## **Automated Driving Toolbox™** Reference

# MATLAB®

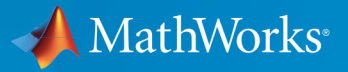

 $(\widehat{\mathsf{R}})$ 

**R**2019**a**

#### **How to Contact MathWorks**

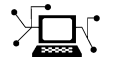

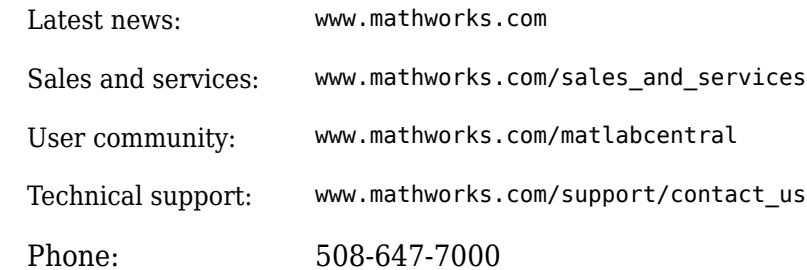

 $\sqrt{\bullet}$  The MathWorks, Inc. 1 Apple Hill Drive Natick, MA 01760-2098

*Automated Driving Toolbox™ Reference*

© COPYRIGHT 2017–2019 by The MathWorks, Inc.

The software described in this document is furnished under a license agreement. The software may be used or copied only under the terms of the license agreement. No part of this manual may be photocopied or reproduced in any form without prior written consent from The MathWorks, Inc.

FEDERAL ACQUISITION: This provision applies to all acquisitions of the Program and Documentation by, for, or through the federal government of the United States. By accepting delivery of the Program or Documentation, the government hereby agrees that this software or documentation qualifies as commercial computer software or commercial computer software documentation as such terms are used or defined in FAR 12.212, DFARS Part 227.72, and DFARS 252.227-7014. Accordingly, the terms and conditions of this Agreement and only those rights specified in this Agreement, shall pertain to and govern the use, modification, reproduction, release, performance, display, and disclosure of the Program and Documentation by the federal government (or other entity acquiring for or through the federal government) and shall supersede any conflicting contractual terms or conditions. If this License fails to meet the government's needs or is inconsistent in any respect with federal procurement law, the government agrees to return the Program and Documentation, unused, to The MathWorks, Inc.

#### **Trademarks**

MATLAB and Simulink are registered trademarks of The MathWorks, Inc. See [www.mathworks.com/trademarks](https://www.mathworks.com/trademarks) for a list of additional trademarks. Other product or brand names may be trademarks or registered trademarks of their respective holders.

#### **Patents**

MathWorks products are protected by one or more U.S. patents. Please see [www.mathworks.com/patents](https://www.mathworks.com/patents) for more information.

#### **Revision History**

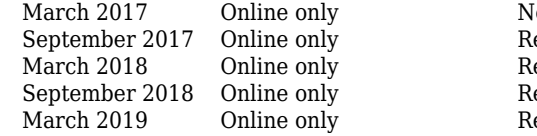

ew for Version 1.0 (Release 2017a) evised for Version 1.1 (Release 2017b) evised for Version 1.2 (Release 2018a) evised for Version 1.3 (Release 2018b) evised for Version 2.0 (Release 2019a)

# **Contents**

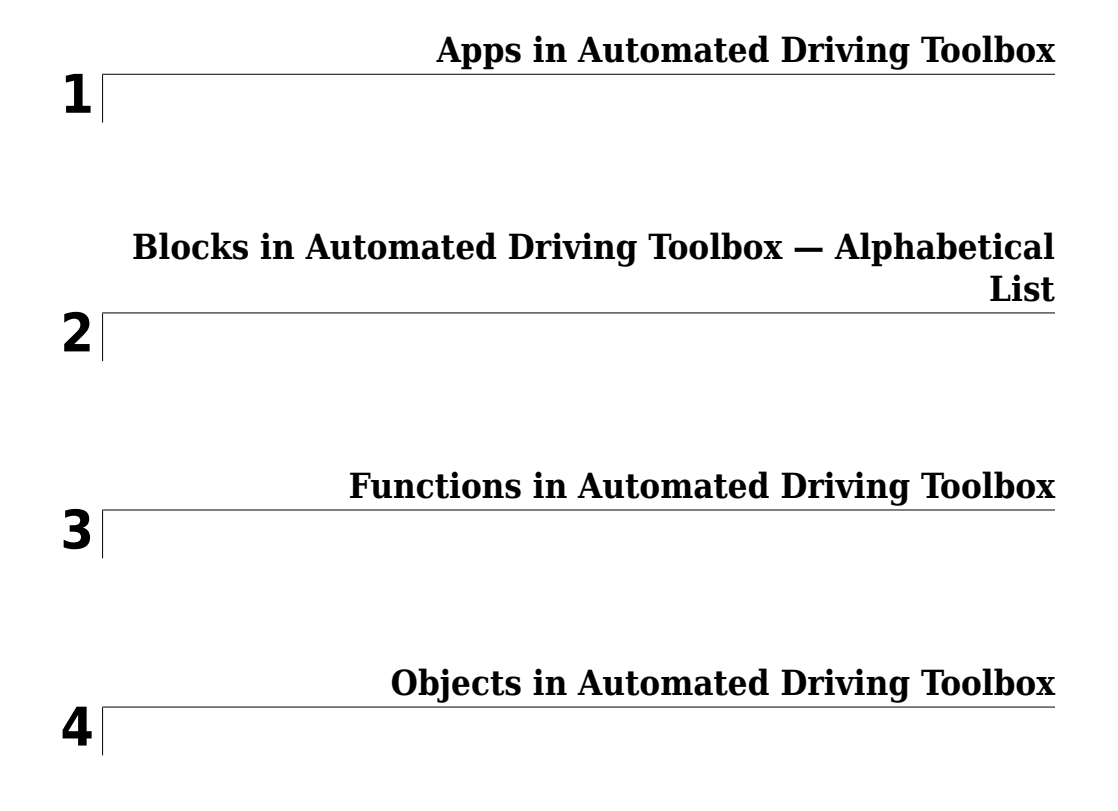

# <span id="page-4-0"></span>**Apps in Automated Driving Toolbox**

## <span id="page-5-0"></span>**Bird's-Eye Scope**

Visualize sensor coverages, detections, and tracks

## **Description**

The **Bird's-Eye Scope** visualizes aspects of a driving scenario found in your Simulink® model. Using the scope, you can:

- Inspect the coverage areas of radar and vision sensors.
- Analyze the sensor detections of actors, road boundaries, and lane boundaries.
- Analyze the tracking results of moving actors within the scenario.

To get started, open the scope and click **Find Signals**. The scope updates the block diagram, finds signals representing aspects of the driving scenario, organizes the signals into groups, and displays the signals. You can then analyze the signals as you simulate, organize the signals into new groups, and modify the graphical display of the signals.

For more details about using the scope, see "Visualize Sensor Data and Tracks in Bird's-Eye Scope".

## **Open the Bird's-Eye Scope**

and select **Bird's-Eye Scope**.

From the Simulink model toolbar, click the **Bird's-Eye Scope** button  $\blacksquare$  . If instead you see a button for a different model visualization tool, such as the **Simulation Data JLTL Inspector**  $\overline{\mathbf{C}}$  or **Logic Analyzer** , click the arrow next to the displayed button

**1-2**

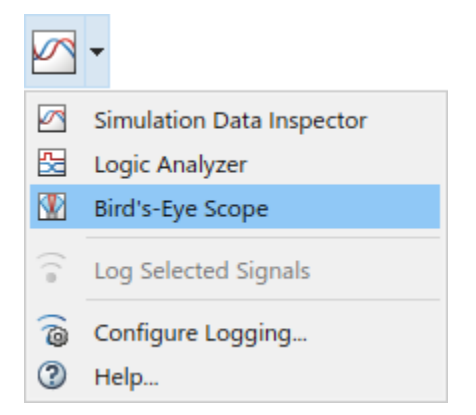

Your most recent choice for data visualization is saved across Simulink sessions.

## **Examples**

- "Visualize Sensor Data and Tracks in Bird's-Eye Scope"
- "Sensor Fusion Using Synthetic Radar and Vision Data in Simulink"
- "Lane Keeping Assist with Lane Detection"
- "Adaptive Cruise Control with Sensor Fusion"
- "Lateral Control Tutorial"
- "Autonomous Emergency Braking with Sensor Fusion"
- "Test Open-Loop ADAS Algorithm Using Driving Scenario"
- "Test Closed-Loop ADAS Algorithm Using Driving Scenario"

## **Parameters**

## **Global Settings**

To access the global settings of the **Bird's-Eye Scope**, from the scope toolstrip, click **Settings**.

**Longitudinal axis limits — Longitudinal axis limits** [-60,60] (default) | [*min*, *max*] vector

Longitudinal axis limits, specified as a [*min*, *max*] vector.

#### **Tunable**: Yes

#### **Lateral axis limits — Lateral axis limits**

[-30,30] (default) | [*min*, *max*] vector

Lateral axis limits, specified as a [*min*, *max*] vector.

**Tunable**: Yes

#### **Track position selector — Selection matrix used to extract positions of tracked objects**

[1,0,0,0,0,0; 0,0,1,0,0,0] (default) | 2-by-*n* matrix of zeros and ones

Selection matrix used to extract the positions of tracked objects, specified as a 2-by-*n* matrix of zeros and ones. *n* is the size of the state vector for each tracked object in the scenario. The scope multiplies the selection matrix by the state vector of a tracked object to return the (*x*, *y*) position of the object.

- The first row of the matrix corresponds to the *x*-coordinate stored within the state vector.
- The second row of the matrix corresponds to the *y*-coordinate stored within the state vector.

This parameter applies to signals from a [Multi Object Tracker](#page-57-0) block that were initialized by a linear Kalman filter. The state vector format depends on the motion model used to initialize the Kalman filter. For more details on these motion models, see [trackingKF](#page-1235-0) and "Linear Kalman Filters".

The default selection matrix is for a 3-D constant velocity motion model. In this motion model, the state vectors of tracked objects are of the form  $[x;vx;y;vy;z;vz]$ , where:

- x is the *x*-coordinate of a tracked object.
- vx is the velocity of a tracked object in the *x*-direction.
- y is the *y*-coordinate of a tracked object.
- vy is the velocity of a tracked object in the *y*-direction.
- z is the *z*-coordinate of a tracked object.
- vz is the velocity of a tracked object in the *z*-direction.

Multiplying the state vector by this selection matrix returns only the first element of the state vector, x, and the third element of the state vector, y.

 $[1,0,0,0,0,0; 0,0,1,0,0,0] * [x;vx;yy;vy;zz;vz] = [x; y]$ 

**Tunable**: No

#### **Track velocity selector — Selection matrix used to extract velocities of tracked objects**

[0,1,0,0,0,0; 0,0,0,1,0,0] (default) | 2-by-*n* matrix of zeros and ones

Selection matrix used to extract the velocities of tracked objects, specified as a 2-by-*n* matrix of zeros and ones. *n* is the size of the state vector for each tracked object in the scenario. The scope multiplies the selection matrix by the state vector of a tracked object to return the velocity of the object in the (*x*, *y*) direction.

- The first row of the matrix corresponds to the *x*-direction velocity stored within the state vector.
- The second row of the matrix corresponds to the *y*-direction velocity stored within the state vector.

This parameter applies to signals from a [Multi Object Tracker](#page-57-0) block that were initialized by a linear Kalman filter. The state vector format depends on the motion model used to initialize the Kalman filter. For more details on these motion models, see [trackingKF](#page-1235-0) and "Linear Kalman Filters".

The default selection matrix is for a 3-D constant velocity motion model. In this motion model, the state vectors of tracked objects are of the form  $[x;vx;v;vv;z;vz]$ , where:

- x is the *x*-coordinate of a tracked object.
- vx is the velocity of a tracked object in the *x*-direction.
- y is the *y*-coordinate of a tracked object.
- vy is the velocity of a tracked object in the *y*-direction.
- z is the *z*-coordinate of a tracked object.
- vz is the velocity of a tracked object in the *z*-direction.

Multiplying the state vector by this selection matrix returns only the second element of the state vector, vx, and the fourth element of the state vector, vy.

 $[0,1,0,0,0,0; 0,0,0,1,0,0]$  \*  $[x;vx;yy;vy;z;vz] = [vx;vy]$ 

#### **Tunable**: No

#### **Display short signal names — Display signal names without path information** on (default) | off

- Select this parameter to display short signal names (signals without path information).
- Clear this parameter to display long signal names (signals with path information).

Consider the signal VisionDetection within subsystem Sensor Simulation. When you select this parameter, the short name, VisionDetection, is displayed. When you clear this parameter, the long name, Sensor Simulation/VisionDetection, is displayed.

**Tunable**: Yes

#### **Signal Properties**

These properties are a subset of the available signal properties. To view all the properties of a signal, first select that signal from the left pane. Then, from the scope toolstrip, click **Properties**.

#### **Alpha — Transparency of coverage area**

0.1 (default) | real scalar in the range [0, 1]

Transparency of the coverage area, specified as a real scalar in the range [0, 1]. A value of 0 makes the coverage area fully transparent. A value of 1 makes the coverage area fully opaque.

This property is available only for signals in the **Sensor Coverage** group.

**Tunable**: Yes

#### **Velocity Scaling — Scale factor for magnitude length of velocity vectors**

1 (default) | real scalar in the range [0, 20]

Scale factor for the magnitude length of the velocity vectors, specified as a real scalar in the range  $[0, 20]$ . The scope renders the magnitude vector value as  $M \times$  **Velocity Scaling**, where *M* is the magnitude of the velocity.

This property is available only for signals in the **Detections** or **Tracks** groups.

**Tunable**: Yes

## **Limitations**

- Referenced models are not supported. To visualize signals that are within referenced models, move the output of these signals to the top-level model.
- Rapid accelerator mode is not supported.
- If you initialize your model in fast restart, then after the first time you simulate, the **Find Signals** button is disabled. To enable **Find Signals** again, from the model

toolstrip, click the Disable Fast Restart button  $\Box$ 

- The Bird's-Eye Scope does not support visualization in a model that contains:
	- More than one [Scenario Reader](#page-92-0) block.
	- A Scenario Reader block within a nonvirtual subsystem, such as an atomic or enabled subsystem.
	- A Scenario Reader block that is configured to output actors and lane boundaries in world coordinates (**Coordinate system of outputs** parameter set to World Coordinates).

## **Definitions**

## **Applicable Signals**

When the **Bird's-Eye Scope** finds signals in your model, it automatically groups signals by type. These groupings are based on the sources of the signals within the model.

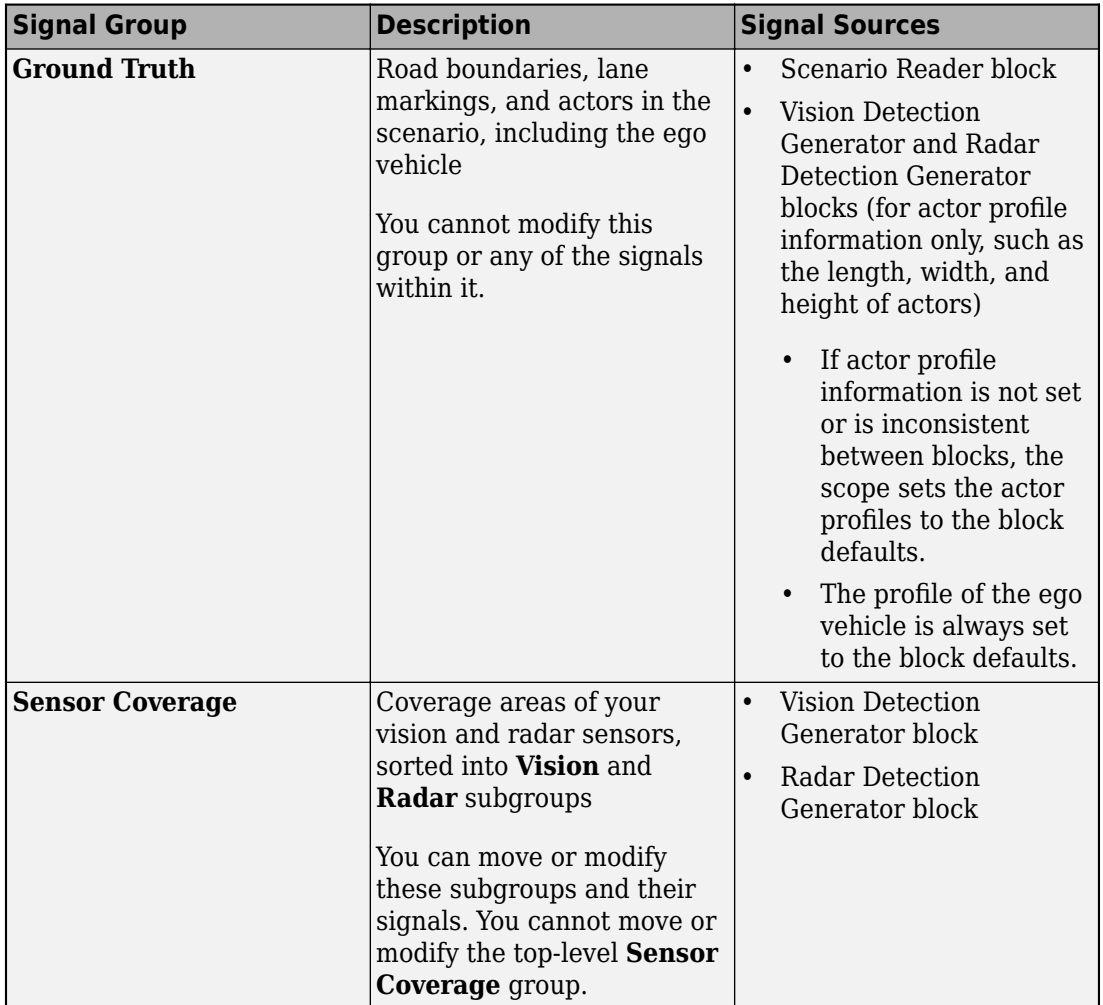

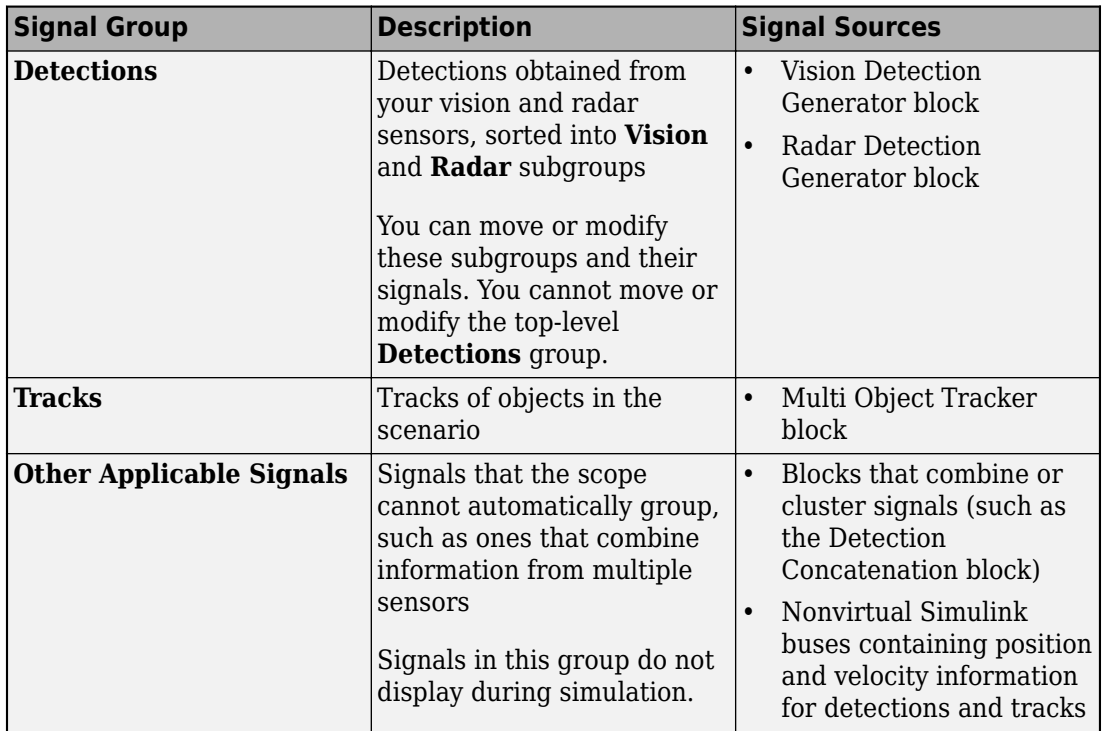

To view a model that includes samples of all these signals types, see the "Sensor Fusion Using Synthetic Radar and Vision Data in Simulink" example.

## **Tips**

- Make sure that all sensor blocks have unique sensor identifiers. These identifiers are specified in the **Unique identifier of sensor** parameter of [Vision Detection Generator](#page-105-0) and [Radar Detection Generator](#page-73-0) blocks. If two sensor blocks have the same identifier, the **Bird's-Eye Scope** visualizes sensor data from only the first sensor block specified in the model. Duplicate sensor identifiers can occur when you add a default Vision Detection Generator block and Radar Detection Generator blocks to your model. The default **Unique identifier of sensor** parameter value for these sensor blocks is always 1.
- To find the source of a signal within the model, in the left pane of the scope, right-click a signal and select **Highlight in Model**.
- You can show or hide signals while simulating. For example, to hide a sensor coverage, first select it from the left pane. Then, from the **Properties** tab, clear the **Show Sensor Coverage** check box.
- When you reopen the scope after saving and closing a model, the scope canvas is initially blank. Click **Find Signals** to find the signals again. The signals have the same properties from when you last saved the model.
- If the simulation runs too quickly, you can slow it down by using simulation pacing. From the Simulink model toolbar, select **Simulation** > **Pacing Options**. Then, select the **Enable pacing to slow down simulation** check box and decrease the simulation time to less than the default of one second per wall clock second.

## **See Also**

[Detection Concatenation](#page-37-0) | [Multi Object Tracker](#page-57-0) | [Radar Detection Generator](#page-73-0) | [Scenario](#page-92-0) [Reader](#page-92-0) | [Vision Detection Generator](#page-105-0)

#### **Topics**

"Visualize Sensor Data and Tracks in Bird's-Eye Scope"

"Sensor Fusion Using Synthetic Radar and Vision Data in Simulink"

"Lane Keeping Assist with Lane Detection"

"Adaptive Cruise Control with Sensor Fusion"

"Lateral Control Tutorial"

"Autonomous Emergency Braking with Sensor Fusion"

"Test Open-Loop ADAS Algorithm Using Driving Scenario"

"Test Closed-Loop ADAS Algorithm Using Driving Scenario"

#### **Introduced in R2018b**

## **Driving Scenario Designer**

Design driving scenarios, configure sensors, and generate synthetic object detections

## **Description**

The **Driving Scenario Designer** app enables you to design synthetic driving scenarios for testing your autonomous driving systems.

Using the app, you can:

- Create road and actor models using a drag-and-drop interface.
- Configure vision and radar sensors mounted on the ego vehicle, and use these sensors to simulate detections of actors and lane boundaries in the scenario.
- Load driving scenarios representing European New Car Assessment Programme (Euro NCAP®) test protocols [\[1\]\[2\]\[3\]](#page-29-0) and other prebuilt scenarios.
- Import OpenDRIVE® roads and lanes into a driving scenario. The app supports OpenDRIVE format specification version 1.4H [\[4\].](#page-29-0)
- Export sensor detections to MATLAB®, or generate MATLAB code of the scenario that produced the detections.
- Import the driving scenario into Simulink model by using a [Scenario Reader](#page-92-0) block. You can use the imported scenario to test your sensor fusion or vehicle control algorithms.

To learn more about using the app, see [Driving Scenario Designer](https://www.mathworks.com/videos/driving-scenario-designer-1529302116471.html).

## **Open the Driving Scenario Designer App**

- MATLAB Toolstrip: On the **Apps** tab, under **Automotive**, click the app icon.
- MATLAB command prompt: Enter drivingScenarioDesigner.

## **Examples**

#### **Build a Driving Scenario**

Build a driving scenario of a vehicle driving down a curved road, and export the road and vehicle models to the MATLAB workspace. For a more detailed example of building a driving scenario, see "Build a Driving Scenario and Generate Synthetic Detections".

#### Open the **Driving Scenario Designer** app.

drivingScenarioDesigner

Create a curved road. From the app toolstrip, click **Add Road**. Click the bottom of the canvas, extend the road path to the middle of the canvas, and click the canvas again. Extend the road path to the top of the canvas, and then double-click to create the road. To make the curve more complex, click and drag the road centers (open circles), or doubleclick the road to add more road centers.

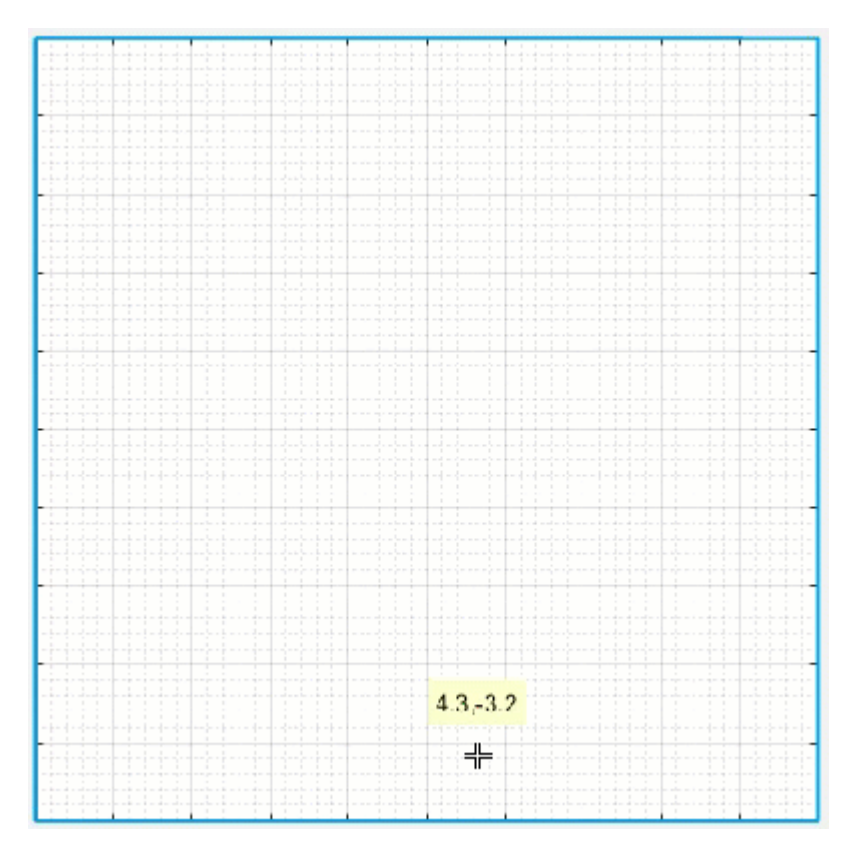

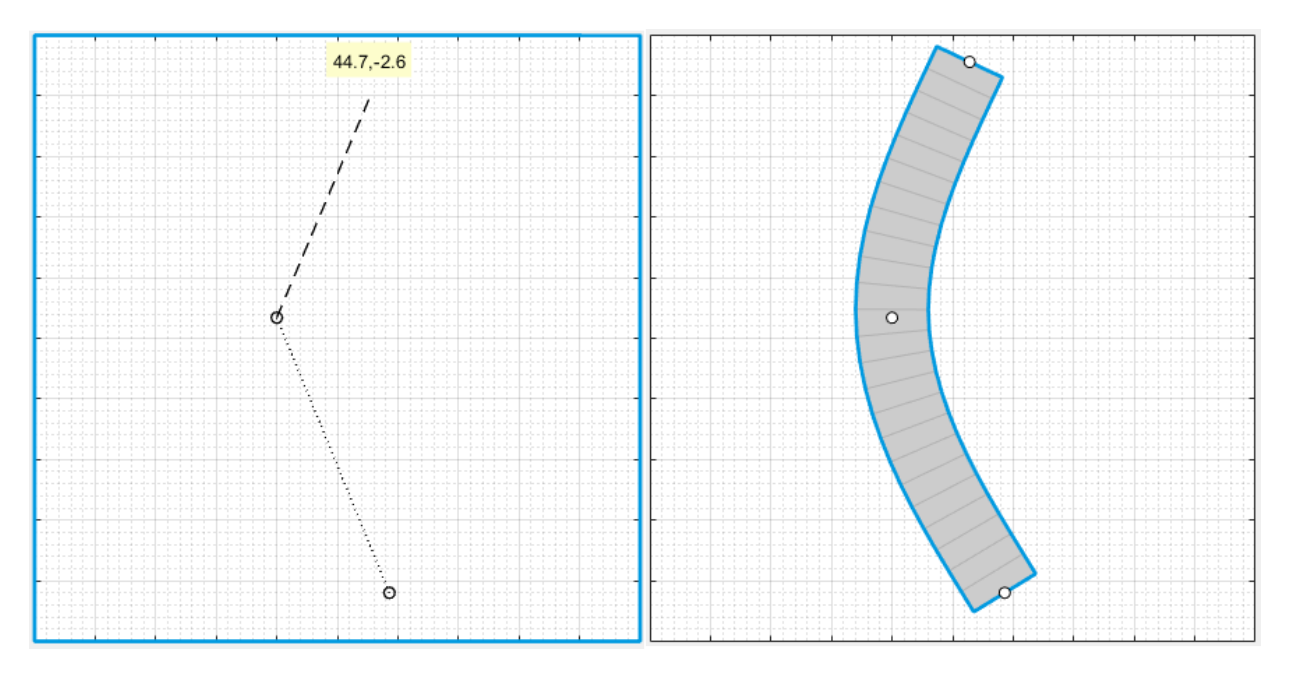

Add lanes to the road. In the left pane, on the **Roads** tab, expand the **Lanes** section. Set the **Number of lanes** to 2.

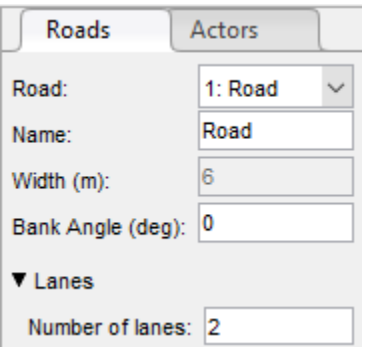

By default, the road is one-way and has solid lane markings on either side to indicate the shoulder.

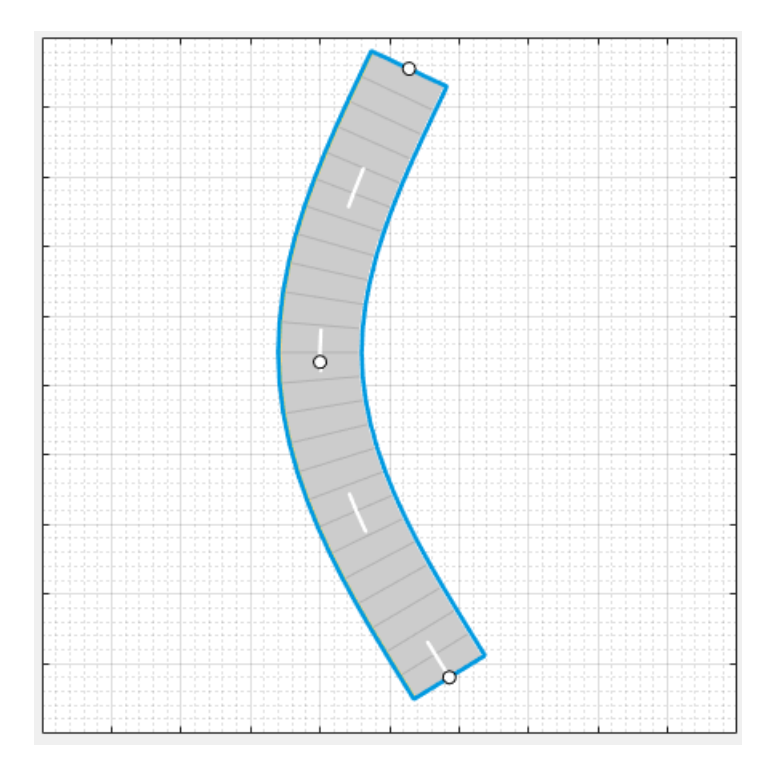

Add a vehicle at one end of the road. From the app toolstrip, select **Add Actor** > **Car**. Then click the road to set the initial position of the car.

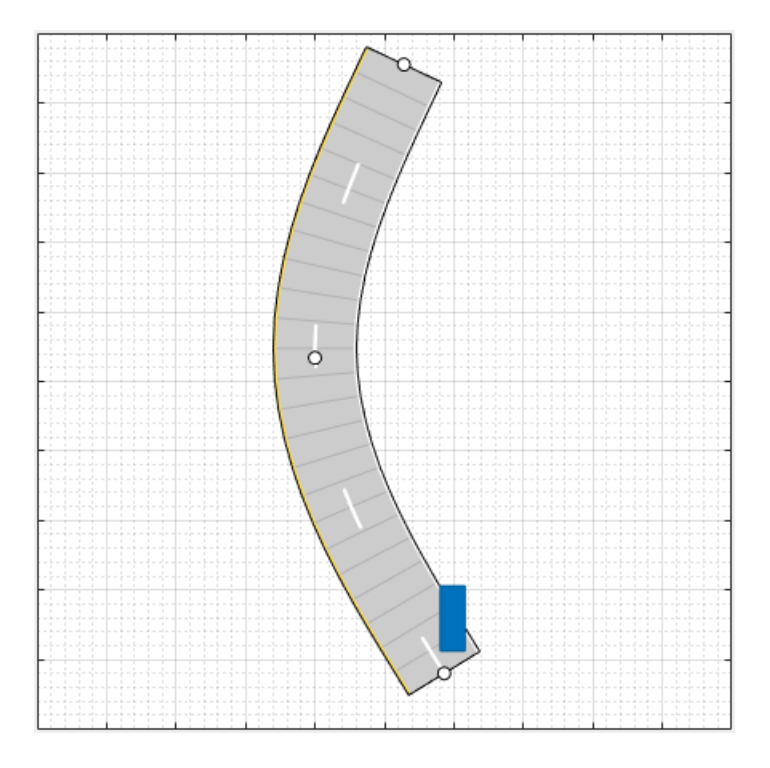

Set the driving path of the car. Right-click the car, select **Add Waypoints**, and add waypoints for the car to pass through. After you add the last waypoint, press **Enter**. The car autorotates in the direction of the first waypoint.

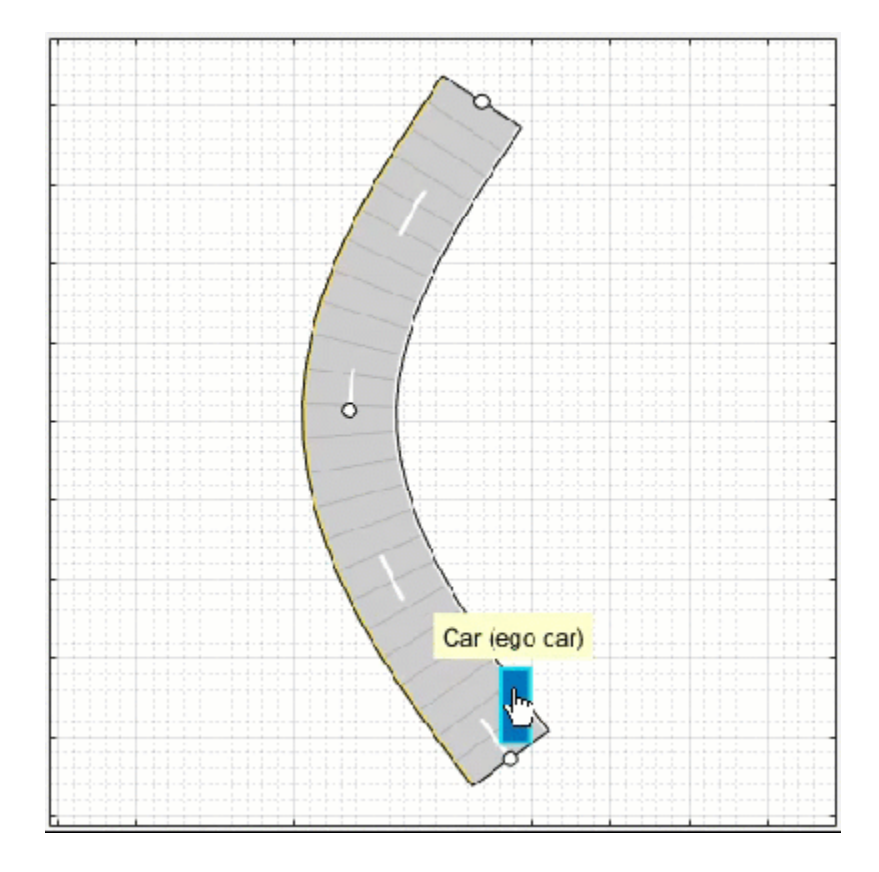

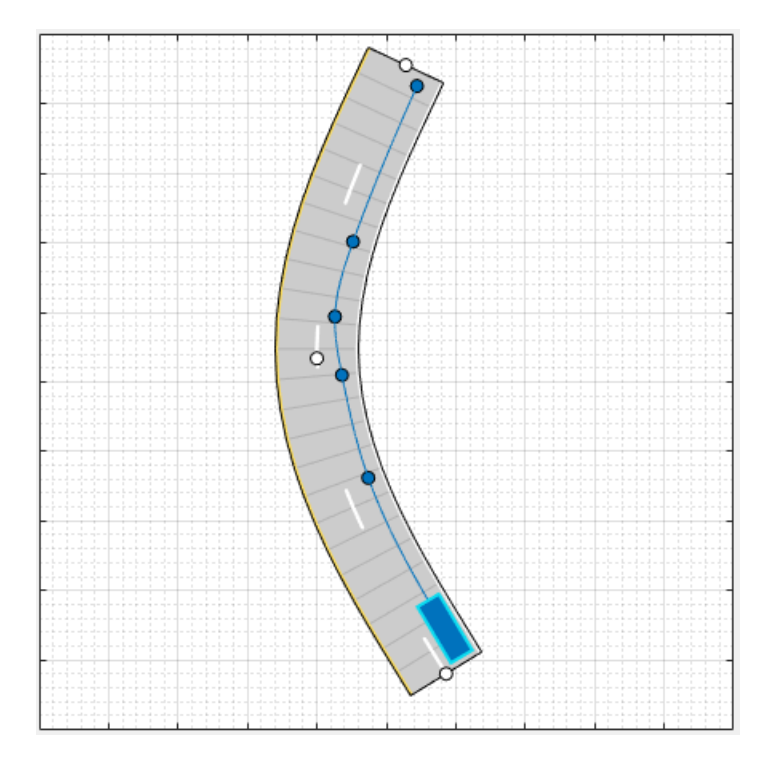

Adjust the speed of the car as it passes between waypoints. In the left pane, on the **Actors** tab, in the **Path** section, clear the **Constant Speed** check box. Then, in the **Waypoints** table, set the velocity, **v (m/s)**, of the car in m/s as it enters each waypoint segment. To model more realistic conditions, increase the speed of the car for the straight segments and decrease its speed for the curved segments. For example:

<span id="page-21-0"></span>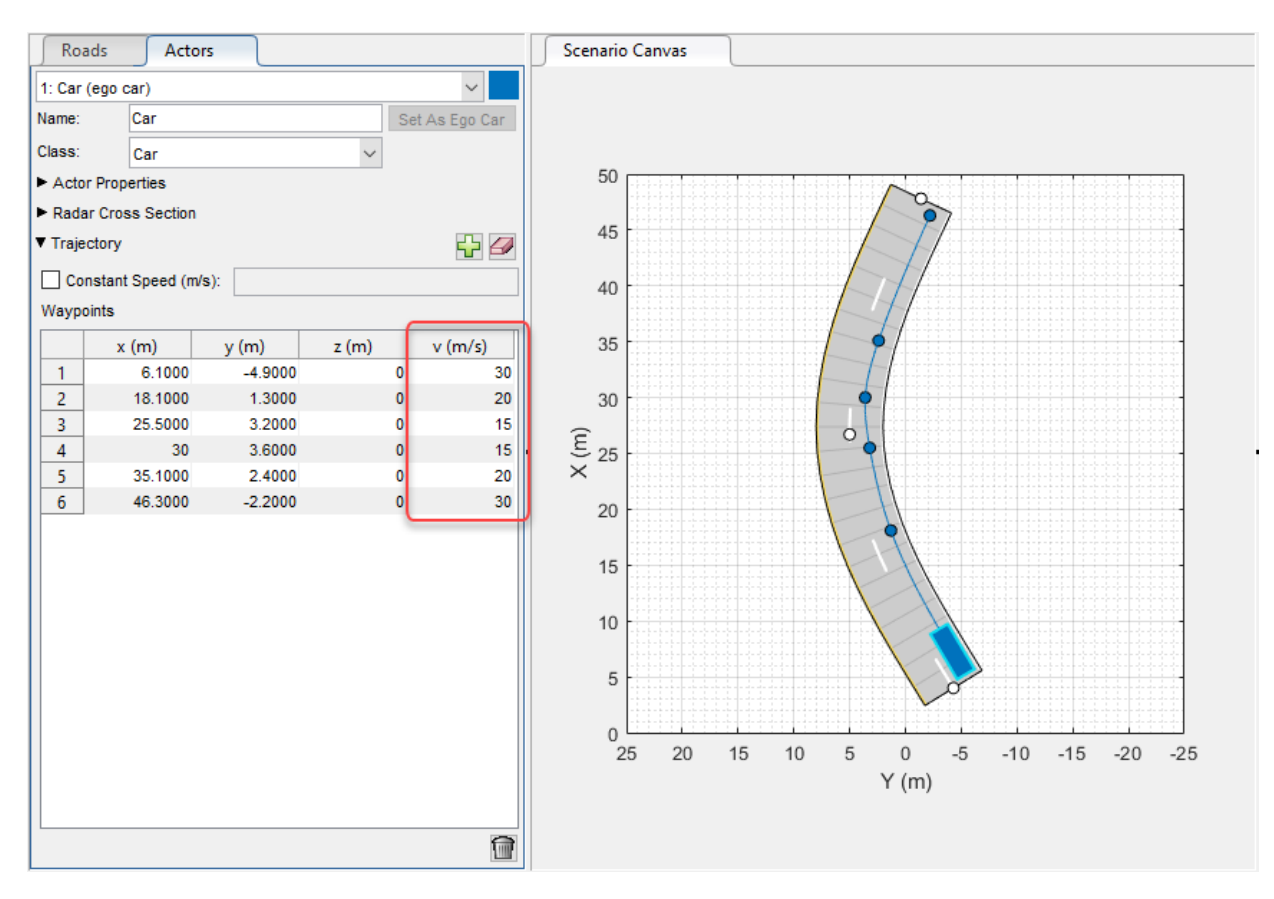

Run the scenario, and adjust settings as needed. Then click **Save** > **Roads & Actors** to save the road and car models to a MAT-file.

#### **Generate Detections from Prebuilt Scenario**

Generate vision sensor detections from a prebuilt driving scenario of a Euro NCAP test protocol.

- For more details on prebuilt scenarios available from the app, see "Generate Synthetic Detections from a Prebuilt Driving Scenario".
- For more details on available Euro NCAP scenarios, see "Generate Synthetic Detections from a Euro NCAP Scenario".

Load a Euro NCAP autonomous emergency braking (AEB) scenario of a collision with a pedestrian child. At collision time, the point of impact occurs 50% of the way across the width of the car.

```
path = fullfile(matlabroot, 'toolbox', 'driving', 'drivingdata', ...
     'PrebuiltScenarios','EuroNCAP');
addpath(genpath(path)) % Add folder to path
drivingScenarioDesigner('AEB_PedestrianChild_Nearside_50width.mat')
rmpath(path) % Remove folder from path
```
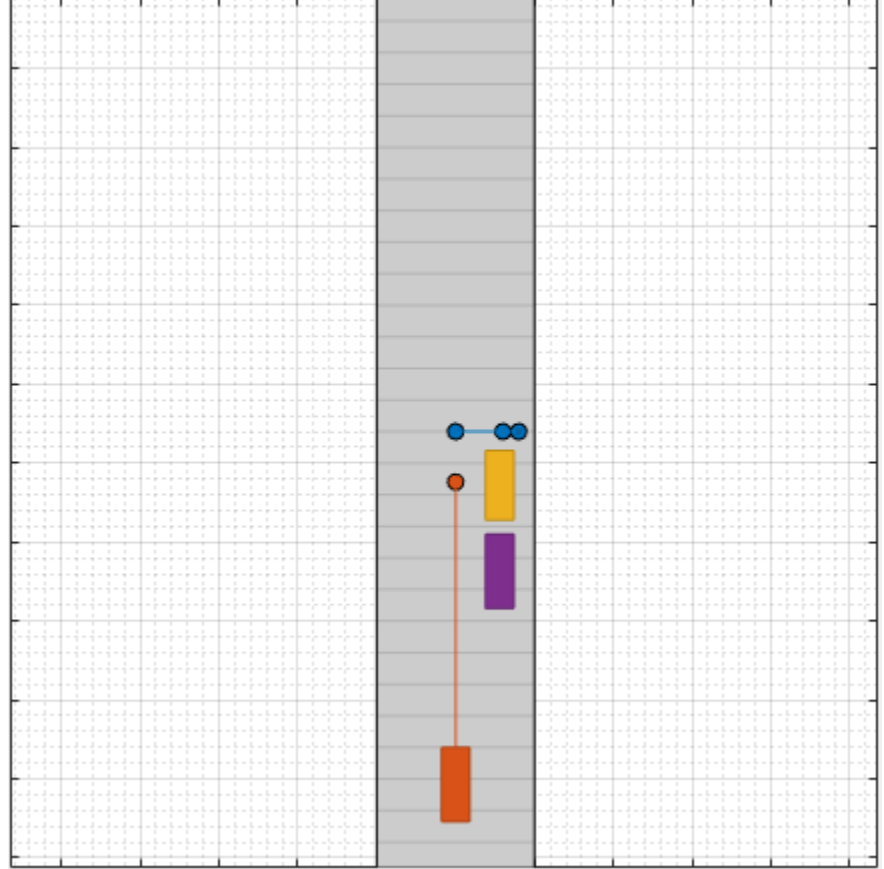

Add a front-facing radar sensor to the ego vehicle. First click **Add Radar**. Then, on the **Sensor Canvas**, click the predefined sensor location at the front window of the car. By default, the radar is long-range.

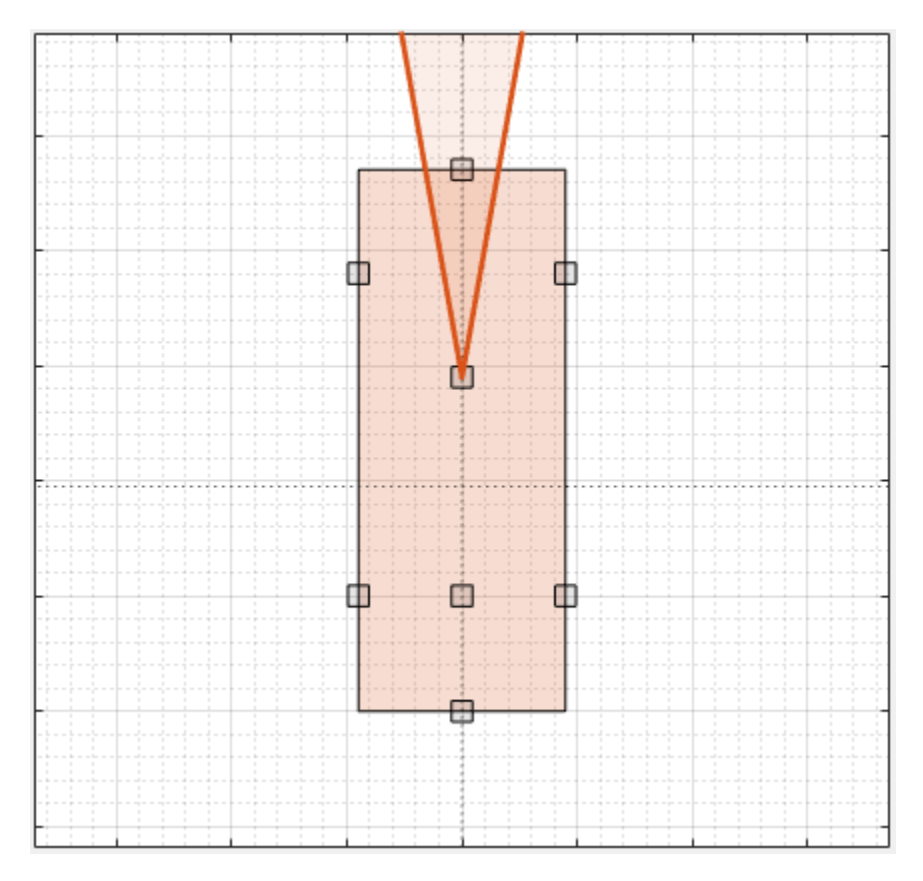

Run the scenario. While the scenario simulation runs, inspect different aspects of the simulation by toggling between canvases and views. You can toggle between the **Sensor Canvas** and **Scenario Canvas** and between the **Bird's-Eye Plot** and **Ego-Centric View**.

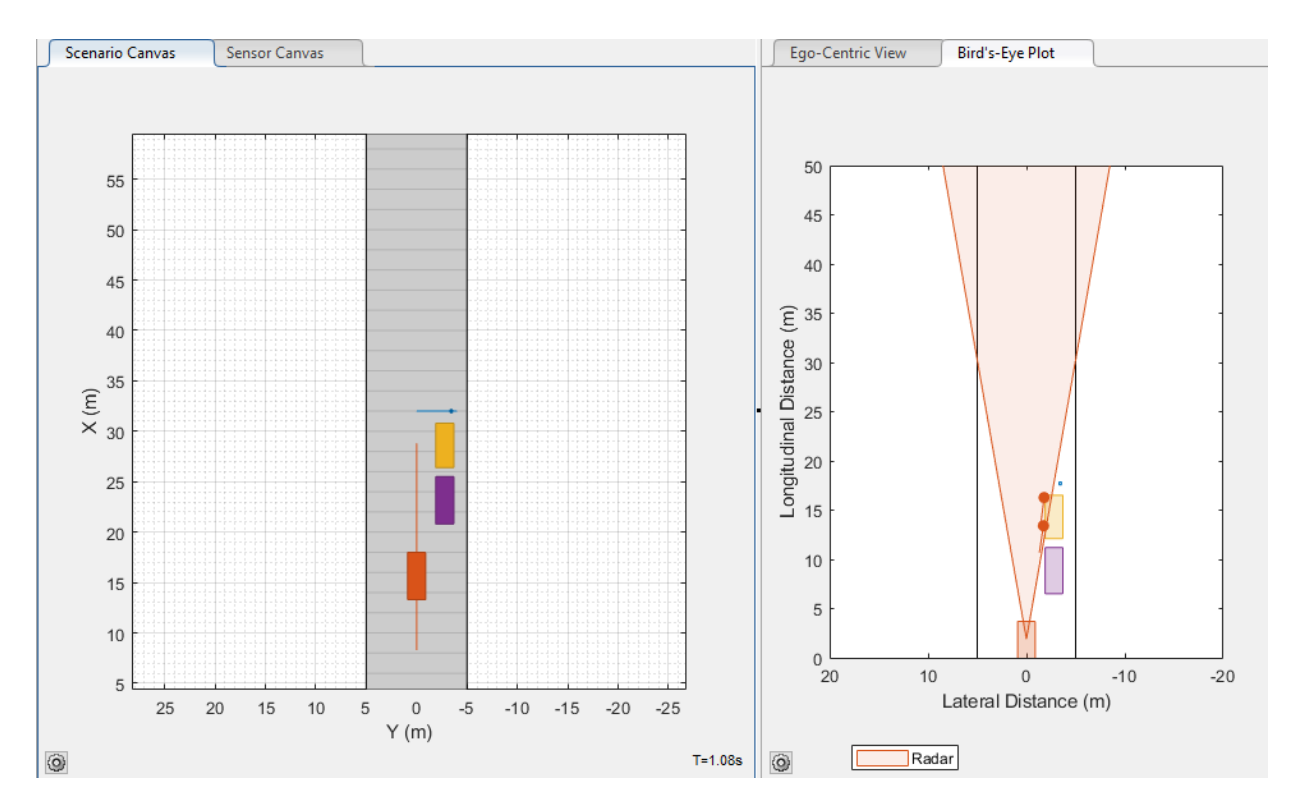

Export the sensor data to the MATLAB workspace. Click **Export** > **Export Sensor Data**, enter a workspace variable name, and click **OK**.

#### **Add OpenDRIVE Road to Scenario**

Import an OpenDRIVE road network into the **Driving Scenario Designer** app. For a more detailed example, see "Add OpenDRIVE Roads to Driving Scenario".

Open the **Driving Scenario Designer** app.

drivingScenarioDesigner

From the app toolstrip, select **Open** > **OpenDRIVE Road Network**. Then, from your MATLAB root folder, navigate to and open this file

*matlabroot*/toolbox/driving/drivingdata/intersection.xodr

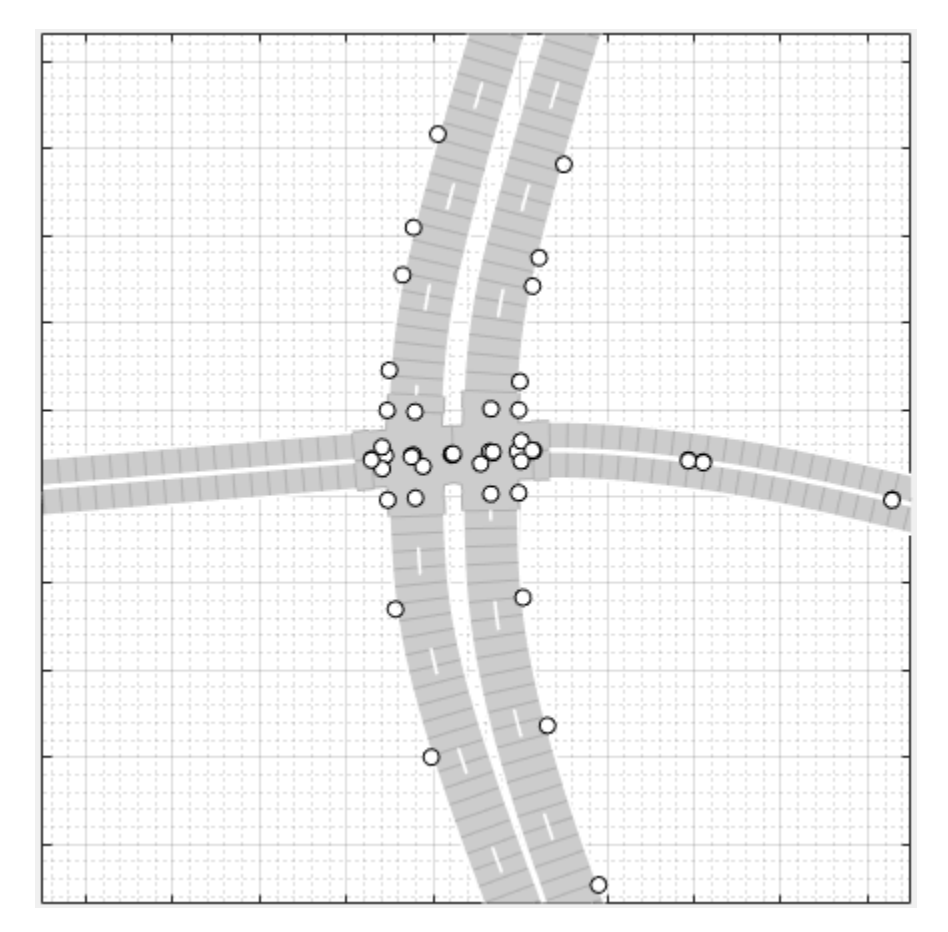

Inspect the road network by zooming in on the scenario.

- "Build a Driving Scenario and Generate Synthetic Detections"
- "Generate Synthetic Detections from a Prebuilt Driving Scenario"
- "Generate Synthetic Detections from a Euro NCAP Scenario"
- "Add OpenDRIVE Roads to Driving Scenario"
- "Autonomous Emergency Braking with Sensor Fusion"

#### **Programmatic Use**

drivingScenarioDesigner opens the **Driving Scenario Designer** app.

drivingScenarioDesigner(scenarioFileName) opens the app and loads the specified scenario MAT-file into the app. This file must be a scenario file saved from the app. This file can include all roads, actors, and sensors in the scenario. It can also include only the roads and actors component, or only the sensors component.

If the scenario file is not in the current folder or not in a folder on the MATLAB path, specify the full path name. For example:

```
drivingScenarioDesigner('C:\Desktop\myDrivingScenario.mat');
```
You can also load prebuilt scenario files. Before loading a prebuilt scenario, add the folder containing the scenario to the MATLAB path. For an example, see ["Generate Detections](#page-21-0) [from Prebuilt Scenario" on page 1-18.](#page-21-0)

## **Limitations**

#### **Euro NCAP Limitations**

• Scenarios of speed assistance systems (SAS) are not supported. These scenarios require the detection of speed limits from traffic signs, which the app does not support.

#### **OpenDRIVE Limitations**

- You can import only lanes and roads. The import of road objects and traffic signals is not supported.
- OpenDRIVE files containing large road networks can take up to several minutes to load. In addition, these road networks can cause slow interactions on the app canvas. Examples of large road networks include ones that model the roads of a city or ones with roads that are thousands of meters long.
- Lanes with variable widths are not supported. The width is set to the highest width found within that lane. For example, if a lane has a width that varies from 2 meters to 4 meters, the app sets the lane width to 4 meters throughout.
- Roads with multiple lane marking styles are not supported. The app applies the first found marking style to all lanes in the road. For example, if a road has Dashed and Solid lane markings, the app applies Dashed lane markings throughout.

• Lane marking styles Bott Dots, Curbs, and Grass are not supported. Lanes with these marking styles are imported as unmarked.

## **Definitions**

#### **Road Elevation and Banking Angle**

The **Roads** tab provides options for controlling the elevation and banking angle of a road.

When working with roads containing nondefault elevations or banking angles, keep these tips in mind:

- When you add a road center to an elevated road, the default *z*-dimension of the road center is 0. To adjust the elevation of the road center to match the elevation of surrounding road centers, first select the road. Then, on the **Roads** tab, in the **Road Centers** section, adjust the **z (m)** parameter of the road center.
- When you add an actor to a road, you do not have to change the actor position to match changes in elevation angle or banking angle. The actor follows the elevation and banking angle of the road automatically.
- When two elevated roads form a junction, the elevation around that junction can vary widely. The exact amount of elevation depends on how close the road centers of each road are to each other. If you try to place an actor onto the junction, the app might be unable to compute the precise elevation of the actor. Therefore, the app cannot place the actor on that junction.

To address this issue, modify the intersecting roads by moving the road centers of each road away from each other. Alternatively, manually adjust the elevation of the actor to match the elevation of the road surface.

#### **Lane Specifications**

The **Roads** tab provides options for changing the number of lanes in a road and specifying its lane markings. You can specify the **Number of lanes** parameter as a:

• Positive integer scalar, *M* — Create an *M*-lane road whose default lane markings indicate that the road is one-way.

• Two-element vector of positive integers,  $[M N]$  — Create an  $(M+N)$ -lane road whose default lane markings indicate that the road is two-way. The first *M* lanes travel in one direction. The next *N* lanes travel in the opposite direction.

If you change the **Number of lanes** parameter from a scalar to a vector, the default lane markings also change. If the change creates an impossible road configuration, the app resets the **Lane Width (m)** parameter for all lanes to the default of 3.6. This resetting can occur when the updated road contains lanes with very small widths. For example, if a lane has a width that is less than the width of one of its lane markings, then all lanes are reset to a width of 3.6 meters.

#### **Sample Time**

Under **Settings**, the **Sample Time (ms)** parameter controls how frequently the simulation updates. Increase the sample time to speed up simulation. This increase has no effect on actor speeds, even though actors can appear to go faster during simulation. The actor positions are just being sampled and displayed on the app at less frequent intervals, resulting in faster, choppier animations. Decreasing the sample time results in smoother animations, but the actors appear to move slower, and the simulation takes longer.

The sample time does not correlate to the actual time. For example, if the app samples every 0.1 seconds (**Sample Time (ms)** = 100) and runs for 10 seconds, it might take less than 10 seconds for the 10 seconds of simulation time to elapse. Any apparent synchronization between the sample time and actual time is coincidental.

## **Tips**

- You can undo (press **Ctrl+Z**) and redo (press **Ctrl+Y**) changes you make on the scenario and sensor canvases. For example, you can use these shortcuts to delete a recently placed road center or redo the movement of a radar sensor.
- During simulation, the default camera and radar sensors update every 100 ms (**Update Interval (ms)** = 100). To ensure that the app samples and displays the detections found at these intervals, the update interval must be an integer multiple of the app sample time. By default, the app samples the simulation every 10 ms (**Sample Time (ms)** = 10). For more details on the app sample time, see "Sample Time" on page 1-25.

## <span id="page-29-0"></span>**Compatibility Considerations**

## **Corrections to Image Width and Image Height camera parameters of Driving Scenario Designer**

*Behavior changed in R2018b*

Starting in R2018b, in the **Camera Settings** group of the **Driving Scenario Designer** app, the **Image Width** and **Image Height** parameters set their expected values. Previously, **Image Width** set the height of images produced by the camera, and **Image Height** set the width of images produced by the camera.

If you are using R2018a, to produce the expected image sizes, transpose the values set in the **Image Width** and **Image Height** parameters.

#### **References**

- [1] European New Car Assessment Programme. *Euro NCAP Assessment Protocol SA*. Version 8.0.2. January 2018.
- [2] European New Car Assessment Programme. *Euro NCAP AEB C2C Test Protocol*. Version 2.0.1. January 2018.
- [3] European New Car Assessment Programme. *Euro NCAP LSS Test Protocol*. Version 2.0.1. January 2018.
- [4] Dupuis, Marius, et al. *OpenDRIVE Format Specification*. Revision 1.4, Issue H, Document No. VI2014.106. Bad Aibling, Germany: VIRES Simulationstechnologie GmbH, November 4, 2015.

## **See Also**

**[Bird's-Eye Scope](#page-5-0)** | [Scenario Reader](#page-92-0) | [drivingScenario](#page-675-0) | [radarDetectionGenerator](#page-576-0) | [visionDetectionGenerator](#page-601-0)

#### **Topics**

"Build a Driving Scenario and Generate Synthetic Detections"

"Generate Synthetic Detections from a Prebuilt Driving Scenario"

"Generate Synthetic Detections from a Euro NCAP Scenario"

"Add OpenDRIVE Roads to Driving Scenario" "Autonomous Emergency Braking with Sensor Fusion" "Test Open-Loop ADAS Algorithm Using Driving Scenario" "Test Closed-Loop ADAS Algorithm Using Driving Scenario"

#### **External Websites**

[Euro NCAP Safety Assist Protocols](https://www.euroncap.com/en/for-engineers/protocols/safety-assist/) [opendrive.org](http://opendrive.org/)

#### **Introduced in R2018a**

## **Ground Truth Labeler**

Label ground truth data for automated driving applications

## **Description**

The **Ground Truth Labeler** app enables you to label ground truth data in a video, in an image sequence, or from a custom data source reader. Using the app, you can:

- Define rectangular regions of interest (ROI) labels, polyline ROI labels, pixel ROI labels, and scene labels, and use these labels to interactively label your ground truth data.
- Use built-in detection or tracking algorithms to label your ground truth data.
- Write, import, and use your own custom automation algorithm to automatically label ground truth. See "Create Automation Algorithm for Labeling" (Computer Vision Toolbox).
- Evaluate the performance of your label automation algorithms using a visual summary. See "View Summary of Ground Truth Labels" (Computer Vision Toolbox).
- Export the labeled ground truth as a groundTruth object. You can use this object for system verification or for training an object detector or semantic segmentation network. See "Train Object Detector or Semantic Segmentation Network from Ground Truth Data" (Computer Vision Toolbox).
- Display time-synchronized signals, such as lidar or CAN bus data, using the [driving.connector.Connector](#page-557-0) API.

To learn more about this app, see "Get Started with the Ground Truth Labeler".

## **Open the Ground Truth Labeler App**

- MATLAB Toolstrip: On the **Apps** tab, under **Automotive**, click the app icon.
- MATLAB command prompt: Enter groundTruthLabeler.

## **Examples**

- "Get Started with the Ground Truth Labeler"
- "Automate Ground Truth Labeling of Lane Boundaries"
- "Automate Ground Truth Labeling for Semantic Segmentation"
- "Automate Attributes of Labeled Objects"
- "Evaluate Lane Boundary Detections Against Ground Truth Data"
- "Evaluate and Visualize Lane Boundary Detections Against Ground Truth"

## **Programmatic Use**

groundTruthLabeler opens a new session of the app, enabling you to label ground truth data.

groundTruthLabeler(videoFileName) opens the app and loads the input video. The video file must have an extension supported by VideoReader.

Example: groundTruthLabeler('caltech\_cordova1.avi')

groundTruthLabeler(imageSeqFolder) opens the app and loads the image sequence from the input folder. An image sequence is an ordered set of images that resemble a video. The images must be the same size. imageSeqFolder must be a string scalar or character vector that specifies the folder containing the image files. The image files must have extensions supported by imformats and are loaded in the order returned by the dir function.

To label a collection of unordered images that can vary in size, use the **Image Labeler** app instead.

groundTruthLabeler(imageSeqFolder,timestamps) opens the app and loads a sequence of images with their corresponding timestamps. timestamps must be a duration vector of the same length as the number of images in the sequence.

For example, load a sequence of road images and their corresponding timestamps into the app.

```
imageDir = fullfile(toolboxdir('driving'),'drivingdata','roadSequence');
load(fullfile(imageDir,'timeStamps.mat'))
groundTruthLabeler(imageDir,timeStamps)
```
groundTruthLabeler(gtSource) opens the app and loads the groundTruthDataSource object, gtSource. The object contains a custom data source and corresponding timestamps. See "Use Custom Data Source Reader for Ground Truth Labeling" (Computer Vision Toolbox).

groundTruthLabeler(sessionFile) opens the app and loads a saved app session, sessionFile. The sessionFile input contains the path and file name. The MAT-file that sessionFile points to contains the saved session.

groundTruthLabeler( \_\_\_ ,'ConnectorTargetHandle','connector') opens the app with a custom connector. 'connector' is a handle to a [driving.connector.Connector](#page-557-0) class. The handle implements a custom analysis or visualization tool that is time-synchronized with the **Ground Truth Labeler** app. For example, to associate a connector target defined in class MyConnectorClass, specify @MyConnectorClass.

For example, open the app, load a 10-second video into it, and open a lidar visualization tool that is time-synchronized to the video.

groundTruthLabeler('01\_city\_c2s\_fcw\_10s.mp4','ConnectorTargetHandle',@LidarDisplay);

## **Limitations**

- The built-in automation algorithms support the automation of rectangular ROI labels only. When you select a built-in algorithm and click **Automate**, scene labels, pixel labels, polyline labels, sublabels, and attributes are not imported into the automation session. To automate the labeling of these features, create a custom automation algorithm. See "Create Automation Algorithm for Labeling" (Computer Vision Toolbox).
- Pixel ROI labels do not support sublabels or attributes.
- The Label Summary window does not support sublabels or attributes

## **Tips**

• To avoid having to relabel ground truth with new labels, organize the labeling scheme you want to use before marking your ground truth.

## **Algorithms**

The **Ground Truth Labeler** app provides built-in algorithms that you can use to automate labeling. From the app toolstrip, click **Select Algorithm**, and then select an automation algorithm.

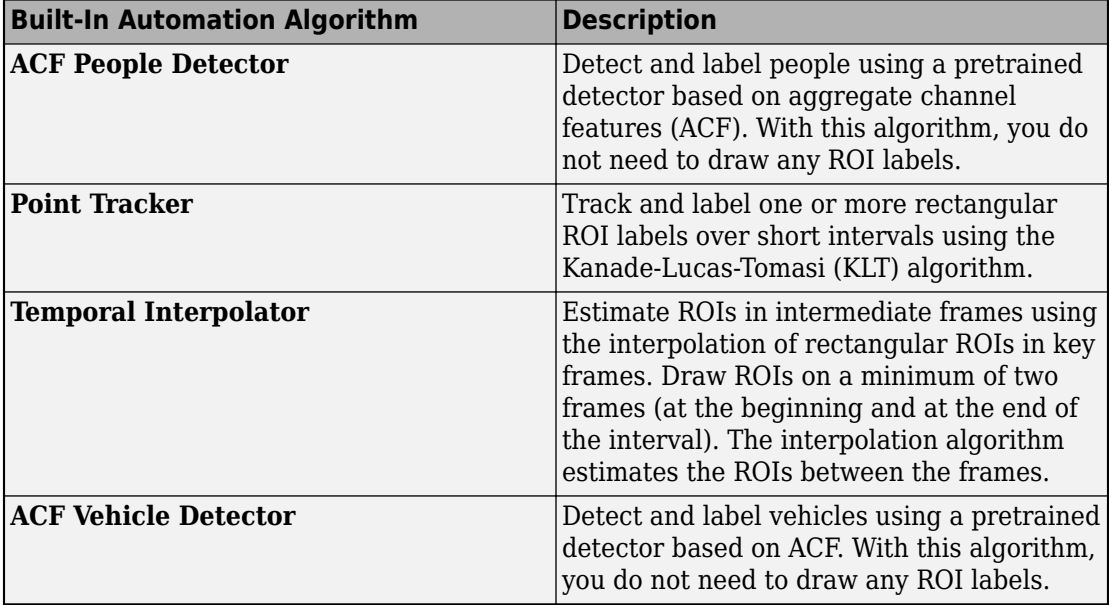

## **See Also**

#### **Apps Image Labeler** | **Video Labeler**

#### **Functions**

objectDetectorTrainingData | pixelLabelTrainingData

#### **Objects**

groundTruth | groundTruthDataSource | labelDefinitionCreator

#### **Topics**

"Get Started with the Ground Truth Labeler"

"Automate Ground Truth Labeling of Lane Boundaries" "Automate Ground Truth Labeling for Semantic Segmentation" "Automate Attributes of Labeled Objects" "Evaluate Lane Boundary Detections Against Ground Truth Data" "Evaluate and Visualize Lane Boundary Detections Against Ground Truth" "Choose a Labeling App" (Computer Vision Toolbox) "Use Custom Data Source Reader for Ground Truth Labeling" (Computer Vision Toolbox) "Keyboard Shortcuts and Mouse Actions for Ground Truth Labeler" "Use Sublabels and Attributes to Label Ground Truth Data" (Computer Vision Toolbox) "Label Pixels for Semantic Segmentation" (Computer Vision Toolbox) "Create Automation Algorithm for Labeling" (Computer Vision Toolbox) "Share and Store Labeled Ground Truth Data" (Computer Vision Toolbox) "Train Object Detector or Semantic Segmentation Network from Ground Truth Data" (Computer Vision Toolbox)

#### **Introduced in R2017a**
# **Blocks in Automated Driving Toolbox — Alphabetical List**

## <span id="page-37-0"></span>**Detection Concatenation**

Combine detection reports from different sensors **Library:** Automated Driving Toolbox

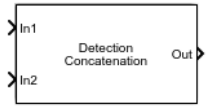

### **Description**

The Detection Concatenation block combines detection reports from multiple sensor blocks onto a single output bus. Sensor blocks include the [Radar Detection Generator](#page-73-0) and [Vision Detection Generator](#page-105-0) blocks. Concatenation is useful when detections from multiple sensor blocks are passed into a [Multi-Object Tracker](#page-57-0) block. You can accommodate additional sensors by changing the **Number of input sensors to combine** parameter to increase the number of input ports.

### **Ports**

### **Input**

### **In1, In2, ..., InN — Sensor detections to combine**

Simulink buses containing MATLAB structures

Sensor detections to combine, where each detection is a Simulink bus containing a MATLAB structure. See "Getting Started with Buses" (Simulink) for more details.

The definitions of the detection lists are found in the **Detections** output port descriptions of the [Radar Detection Generator](#page-73-0) and [Vision Detection Generator](#page-105-0) blocks.

By default, the block includes two ports for input detections. To add more ports, use the **Number of input sensors to combine** parameter.

### **Output**

### **Out — Combined sensor detections**

Simulink bus containing MATLAB structure

Combined sensor detections from all input buses, returned as a Simulink bus containing a MATLAB structure. See "Getting Started with Buses" (Simulink). The definitions of the detection lists are found in the **Detections** output port descriptions of the [Radar](#page-73-0) [Detection Generator](#page-73-0) and [Vision Detection Generator](#page-105-0) blocks

The **Maximum number of reported detections** output is the sum of the **Maximum number of reported detections** of all input ports. The number of actual detections is the sum of the number of actual detections in each input port. The ObjectAttributes fields in the detection structure are the union of the ObjectAttributes fields in each input port.

## **Parameters**

**Number of input sensors to combine — Number of input sensor ports** 2 (default) | positive integer

Number of input sensor ports, specified as a positive integer. Each input port is labeled **In1**, **In2**, …, **InN**, where *N* is the value set by this parameter.

Data Types: double

### **Source of output bus name — Source of output bus name**

Auto (default) | Property

Source of output bus name, specified as Auto or Property.

- If you select Auto, the block automatically generates a bus name.
- If you select Property, specify the bus name using the **Specify an output bus name** parameter.

### **Specify an output bus name — Name of output bus**

no default

#### **Dependencies**

To enable this parameter, set the **Source of output bus name** parameter to Property.

### **Simulate using — Type of simulation to run**

Interpreted Execution (default) | Code Generation

- Interpreted execution Simulate the model using the MATLAB interpreter. This option shortens startup time. In Interpreted execution mode, you can debug the source code of the block.
- Code generation Simulate the model using generated C code. The first time you run a simulation, Simulink generates C code for the block. The C code is reused for subsequent simulations as long as the model does not change. This option requires additional startup time.

## **Extended Capabilities**

### **C/C++ Code Generation**

Generate C and C++ code using Simulink® Coder™.

## **See Also**

**[Bird's-Eye Scope](#page-5-0)** | [Multi-Object Tracker](#page-57-0) | [Radar Detection Generator](#page-73-0) | [Scenario Reader](#page-92-0) | [Vision Detection Generator](#page-105-0)

### **Topics**

"Getting Started with Buses" (Simulink)

### **Introduced in R2017b**

## <span id="page-40-0"></span>**Lateral Controller Stanley**

Control steering angle of vehicle for path following using Stanley method **Library:** Automated Driving Toolbox / Vehicle Control

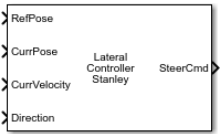

### **Description**

The Lateral Controller Stanley block computes the steering angle command, in degrees, that adjusts the current pose of a vehicle to match a reference pose, given the vehicle's current velocity and direction. The controller computes this command using the Stanley method [\[1\]](#page-50-0), whose control law is based on both a kinematic and dynamic bicycle model. To change between models, use the **Vehicle model** parameter.

- The kinematic bicycle model is suitable for path following in low-speed environments such as parking lots, where inertial effects are minimal.
- The dynamic bicycle model is suitable for path following in high-speed environments such as highways, where inertial effects are more pronounced. This vehicle model provides additional parameters that describe the dynamics of the vehicle.

### **Ports**

### **Input**

### **RefPose — Reference pose**

[*x*, *y*, *Θ*] vector

Reference pose, specified as an [*x*, *y*, *Θ*] vector. *x* and *y* are in meters, and *Θ* is in degrees.

*x* and *y* specify the reference point to steer the vehicle toward. *Θ* specifies the orientation angle of the path at this reference point and is positive in the counterclockwise direction.

• For a vehicle in forward motion, the reference point is the point on the path that is closest to the center of the vehicle's front axle.

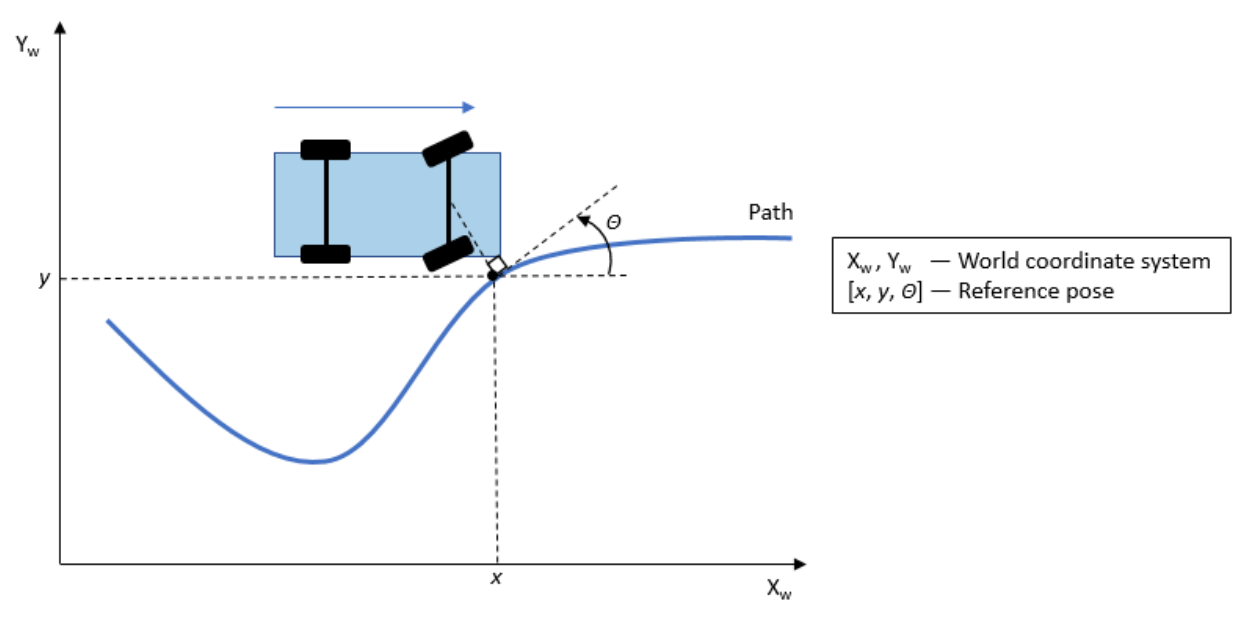

• For a vehicle in reverse motion, the reference point is the point on the path that is closest to the center of the vehicle's rear axle.

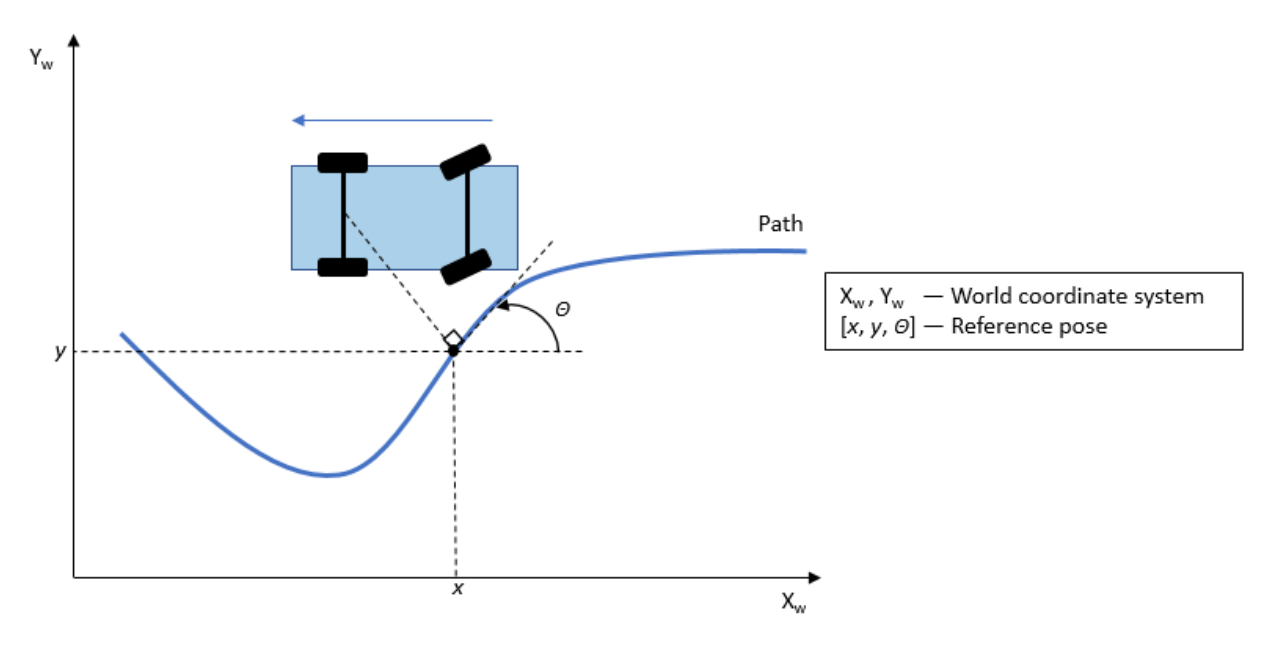

Data Types: single | double

### **CurrPose — Current pose**

[*x*, *y*, *Θ*] vector

Current pose of the vehicle, specified as an [*x*, *y*, *Θ*] vector. *x* and *y* are in meters, and *Θ* is in degrees.

*x* and *y* specify the location of the vehicle, which is defined as the center of the vehicle's rear axle.

*Θ* specifies the orientation angle of the vehicle at location (*x*,*y*) and is positive in the counterclockwise direction.

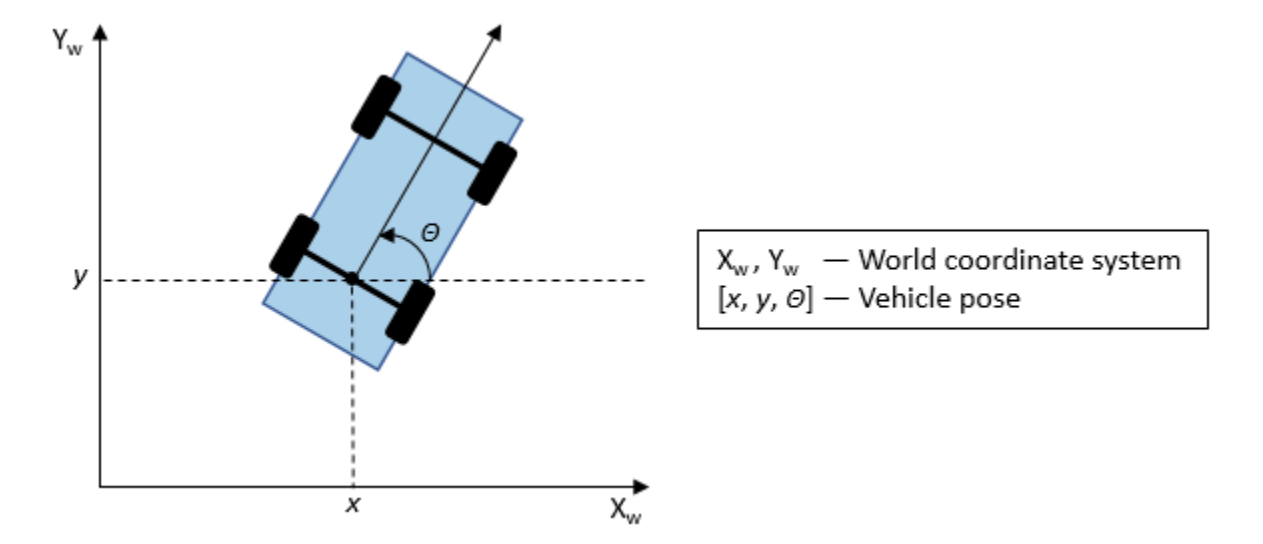

For more details on vehicle pose, see "Coordinate Systems in Automated Driving Toolbox".

Data Types: single | double

### **CurrVelocity — Current longitudinal velocity**

real scalar

Current longitudinal velocity of the vehicle, specified as a real scalar. Units are in meters per second.

- If the vehicle is in forward motion, then this value must be greater than 0.
- If the vehicle is in reverse motion, then this value must be less than 0.
- A value of 0 represents a vehicle that is not in motion.

Data Types: single | double

### **Direction — Driving direction of vehicle**

1 (forward motion) | -1 (reverse motion)

Driving direction of the vehicle, specified as 1 for forward motion or -1 for reverse motion. The driving direction determines the position error and angle error used to compute the steering angle command. For more details, see ["Algorithms" on page 2-15.](#page-50-0)

### **Curvature — Curvature of path**

real scalar

Curvature of the path at the reference point, in radians per meter, specified as a real scalar.

• For a vehicle in forward motion, the reference point is the point on the path that is closest to the center of the vehicle's front axle.

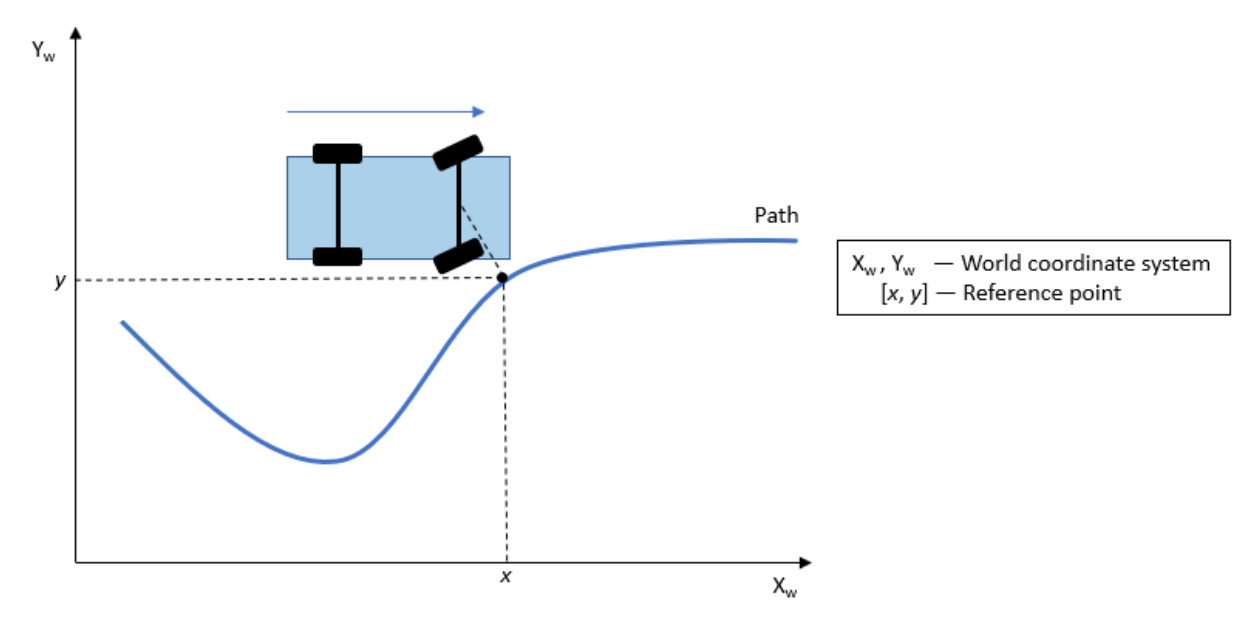

• For a vehicle in reverse motion, the reference point is the point on the path that is closest to the center of the vehicle's rear axle.

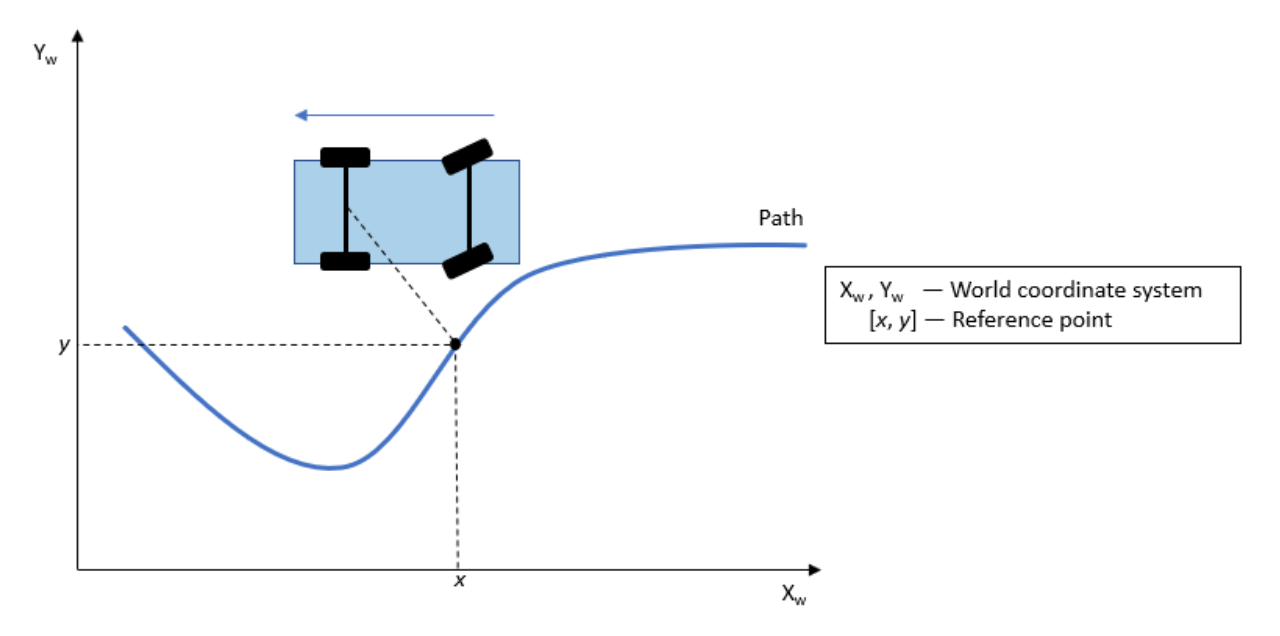

You can obtain the curvature of a path from the **Curvatures** output port of a [Path](#page-67-0) [Smoother Spline](#page-67-0) block. You can also obtain curvatures of lane boundaries from the output lane boundary structures of a [Scenario Reader](#page-92-0) block.

#### **Dependencies**

To enable this port, set **Vehicle model** to Dynamic bicycle model.

#### **CurrYawRate — Current yaw rate**

real scalar

Current yaw rate of the vehicle, in degrees per second, specified as a real scalar. The current yaw rate is the rate of change in the angular velocity of the vehicle.

#### **Dependencies**

To enable this port, set **Vehicle model** to Dynamic bicycle model.

#### **CurrSteer — Current steering angle**

real scalar

Current steering angle of the vehicle, in degrees, specified as a real scalar. This value is positive in the counterclockwise direction.

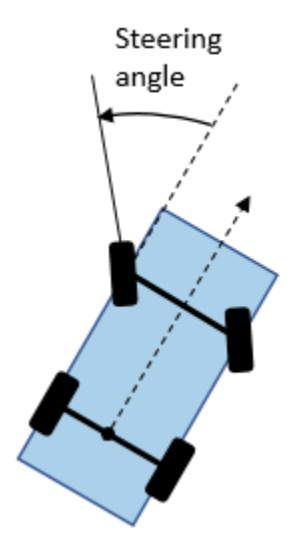

For more details, see "Coordinate Systems in Automated Driving Toolbox".

### **Dependencies**

To enable this port, set **Vehicle model** to Dynamic bicycle model.

### **Output**

### **SteerCmd — Steering angle command**

real scalar

Steering angle command, in degrees, returned as a real scalar. This value is positive in the counterclockwise direction.

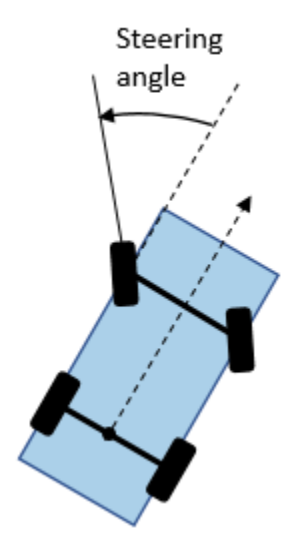

For more details, see "Coordinate Systems in Automated Driving Toolbox".

### **Parameters**

### **Vehicle model — Vehicle model**

Kinematic bicycle model (default) | Dynamic bicycle model

Select the type of vehicle model to set the Stanley method control law used by the block.

- Kinematic bicycle model Kinematic bicycle model for path following in lowspeed environments such as parking lots, where inertial effects are minimal
- Dynamic bicycle model Dynamic bicycle model for path following in high-speed environments such as highways, where inertial effects are more pronounced

### **Position gain of forward motion — Position gain of vehicle in forward motion**

2.5 (default) | positive real scalar

Position gain of the vehicle when it is in forward motion, specified as a positive scalar. This value determines how much the position error affects the steering angle. Typical values are in the range [1, 5]. Increase this value to increase the magnitude of the steering angle.

**Position gain of reverse motion — Position gain of vehicle in reverse motion** 2.5 (default) | positive real scalar

Position gain of the vehicle when it is in reverse motion, specified as a positive scalar. This value determines how much the position error affects the steering angle. Typical values are in the range [1, 5]. Increase this value to increase the magnitude of the steering angle.

#### **Yaw rate feedback gain — Yaw rate feedback gain**

2.5 (default) | nonnegative real scalar

Yaw rate feedback gain, specified as a nonnegative real scalar. This value determines how much weight is given to the current yaw rate of the vehicle when the block computes the steering angle command.

#### **Dependencies**

To enable this parameter, set **Vehicle model** to Dynamic bicycle model.

#### **Steering angle feedback gain — Steering angle feedback gain**

2.5 (default) | nonnegative real scalar

Steering angle feedback gain, specified as a nonnegative real scalar. This value determines how much the difference between the current steering angle command, **SteerCmd**, and the current steering angle, **CurrSteer**, affects the next steering angle command.

#### **Dependencies**

To enable this parameter, set **Vehicle model** to Dynamic bicycle model.

#### **Wheelbase of vehicle (m) — Distance between front and rear axle** 2.8 (default) | real scalar

Distance between the front and rear axle of the vehicle, in meters, specified as a real scalar. This value applies only when the vehicle is in forward motion, that is, when the **Direction** input port is 1.

#### **Dependencies**

To enable this parameter, set **Vehicle model** to Kinematic bicycle model.

### **Vehicle mass (kg) — Vehicle mass**

1575 (default) | positive real scalar

Vehicle mass, in kilograms, specified as a positive real scalar.

### **Dependencies**

To enable this parameter, set **Vehicle model** to Dynamic bicycle model.

### **Longitudinal distance from center of mass to front axle (m) — Distance to front axle**

1.2 (default) | positive real scalar

Longitudinal distance from the vehicle's center of mass to its front wheel axle, in meters, specified as a positive real scalar.

#### **Dependencies**

To enable this parameter, set **Vehicle model** to Dynamic bicycle model.

### **Longitudinal distance from center of mass to rear axle (m) — Distance to rear axle**

1.6 (default) | positive real scalar

Longitudinal distance from the vehicle's center of mass to its rear wheel axle, in meters, specified as a positive real scalar.

#### **Dependencies**

To enable this parameter, set **Vehicle model** to Dynamic bicycle model.

### **Front tire corner stiffness (N/rad) — Cornering stiffness of front tires**

19000 (default) | positive real scalar

Cornering stiffness of front tires, in Newtons per radian, specified as a positive real scalar.

#### **Dependencies**

To enable this parameter, set **Vehicle model** to Dynamic bicycle model.

### **Maximum steering angle (deg) — Maximum allowed steering angle**

35 (default) | real scalar in the range (0, 180)

Maximum allowed steering angle of the vehicle, in degrees, specified as a real scalar in the range (0, 180).

<span id="page-50-0"></span>The output from the **SteerCmd** port is saturated to the range [–*M*, *M*], where *M* is the value of the **Maximum steering angle (deg)** parameter.

- Values below –*M* are set to –*M*.
- Values above *M* are set to *M*.

## **Tips**

• You can switch between bicycle models as the vehicle environment changes. Add two Lateral Controller Stanley blocks to a variant subsystem and specify a different bicycle model for each block. For an example, see "Lateral Control Tutorial".

## **Algorithms**

To compute the steering angle command, the controller minimizes the position error and the angle error of the current pose with respect to the reference pose. The driving direction of the vehicle determines these error values.

When the vehicle is in forward motion (**Direction** parameter is 1):

- The position error is the lateral distance from the center of the front axle to the reference point on the path.
- The angle error is the angle of the front wheel with respect to reference path.

When the vehicle is in reverse motion (**Direction** parameter is -1):

- The position error is the lateral distance from the center of the rear axle to the reference point on the path.
- The angle error is the angle of the rear wheel with respect to reference path.

For details on how the controller minimizes these errors for kinematic and dynamic bicycle models, see [1].

### **References**

[1] Hoffmann, Gabriel M., Claire J. Tomlin, Michael Montemerlo, and Sebastian Thrun. "Autonomous Automobile Trajectory Tracking for Off-Road Driving: Controller

Design, Experimental Validation and Racing." *American Control Conference*. 2007, pp. 2296–2301. doi:10.1109/ACC.2007.4282788

## **Extended Capabilities**

### **C/C++ Code Generation**

Generate C and C++ code using Simulink® Coder<sup>™</sup>.

## **See Also**

**Blocks** [Longitudinal Controller Stanley](#page-52-0) | [Path Smoother Spline](#page-67-0)

**Functions** [lateralControllerStanley](#page-349-0)

**Objects** [pathPlannerRRT](#page-1175-0)

**Topics** "Coordinate Systems in Automated Driving Toolbox"

### **Introduced in R2018b**

## <span id="page-52-0"></span>**Longitudinal Controller Stanley**

Control longitudinal velocity of vehicle using Stanley method **Library:** Automated Driving Toolbox / Vehicle Control

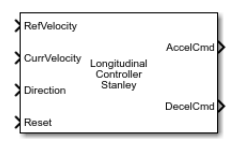

## **Description**

The Longitudinal Controller Stanley block computes the acceleration and deceleration commands, in meters per second, that control the velocity of the vehicle. Specify the reference velocity, current velocity, and current driving direction. The controller computes these commands using the Stanley method [\[1\],](#page-50-0) which the block implements as a discrete proportional-integral (PI) controller with integral anti-windup. For more details, see ["Algorithms" on page 2-19](#page-54-0).

You can also compute the steering angle command of a vehicle using the Stanley method. See the [Lateral Controller Stanley](#page-40-0) block.

## **Ports**

### **Input**

### **RefVelocity — Reference velocity**

real scalar

Reference velocity, in meters per second, specified as a real scalar.

### **CurrVelocity — Current velocity**

real scalar

Current velocity of the vehicle, in meters per second, specified as a real scalar.

### **Direction — Driving direction**

1 (forward motion) | -1 (reverse motion)

Driving direction of vehicle, specified as 1 for forward motion and -1 for reverse motion.

### **Reset — Trigger to reset integral of velocity error**

0 (hold steady) | nonzero scalar (reset)

Trigger to reset the integral of velocity error, *e*(*k*), to zero. A value of 0 holds *e*(*k*) steady. A nonzero value resets *e*(*k*).

### **Output**

**AccelCmd — Acceleration command** real scalar in the range  $[0, M_A]$ 

Acceleration command, returned as a real scalar in the range [0,  $M_A$ ], where  $M_A$  is the value of the **Maximum longitudinal acceleration (m/s^2)** parameter.

**DecelCmd — Deceleration command** real scalar in the range  $[0, M_{\text{D}}]$ 

Deceleration command, returned as a real scalar in the range  $[0, M_{\text{D}}]$ , where  $M_{\text{D}}$  is the value of the **Maximum longitudinal deceleration (m/s^2)** parameter.

### **Parameters**

**Proportional gain, Kp — Proportional gain** 2.5 (default) | positive real scalar

Proportional gain of controller,  $K_{\rm p}$ , specified as a positive real scalar.

**Integral gain, Ki — Integral gain**

1 (default) | positive real scalar

Integral gain of controller, *K*<sup>i</sup> , specified as a positive real scalar.

**Sample time (s) — Sample time** 0.05 (default) | positive real scalar

Sample time of controller, in seconds, specified as a positive real scalar.

### <span id="page-54-0"></span>**Maximum longitudinal acceleration (m/s^2) — Maximum longitudinal acceleration**

3 (default) | positive real scalar

Maximum longitudinal acceleration, in meters per second squared, specified as a positive real scalar.

The block saturates the output from the **AccelCmd** to the range [0,  $M_A$ ], where  $M_A$  is the value of this parameter. Values above  $M_A$  are set to  $M_A$ .

### **Maximum longitudinal deceleration (m/s^2) — Maximum longitudinal deceleration**

6 (default) | positive real scalar

Maximum longitudinal deceleration, in meters per second squared, specified as a positive real scalar.

The block saturates the output from the **DecelCmd** port to the range  $[0, M_D]$ , where  $M_D$  is the value of this parameter. Values above  $M_D$  are set to  $M_D$ .

### **Algorithms**

The Longitudinal Controller Stanley block implements a discrete proportional-integral (PI) controller with integral anti-windup, as described by the "Anti-windup method" (Simulink) parameter of the PID Controller block. The block uses this equation:

$$
u(k) = (K_{\rm p} + K_{\rm i} \frac{T_{\rm s} z}{z - 1}) e(k)
$$

- *u*(*k*) is the control signal at the *k*th time step.
- *K*<sup>p</sup> is the proportional gain, as set by the **Proportional gain, Kp** parameter.
- *K*<sup>i</sup> is the integral gain, as set by the **Integral gain, Ki** parameter.
- *T*<sup>s</sup> is the sample time of the block in seconds, as set by the **Sample time (s)** parameter.
- *e*(*k*) is the velocity error (**CurrVelocity RefVelocity**) at the *k*th time step. For each *k*, this error is equal to the difference between the current velocity and reference velocity inputs (**CurrVelocity** – **RefVelocity**).

The control signal, *u*, determines the value of acceleration command **AccelCmd** and deceleration command **DecelCmd**. The block saturates the acceleration and deceleration commands to respective ranges of  $[0, M_A]$  and  $[0, M_D]$ , where:

- $M_A$  is value of the **Maximum longitudinal acceleration (m/s^2)** parameter.
- $M_{\text{D}}$  is the value of the **Maximum longitudinal deceleration (m/s^2)** parameter.

At each time step, only one of the **AccelCmd** and **DecelCmd** port values is positive, and the other port value is 0. In other words, the vehicle can either accelerate or decelerate in one time step, but it cannot do both at one time.

The direction of motion, as specified in the **Direction** input port, determines which command is positive at the given time step.

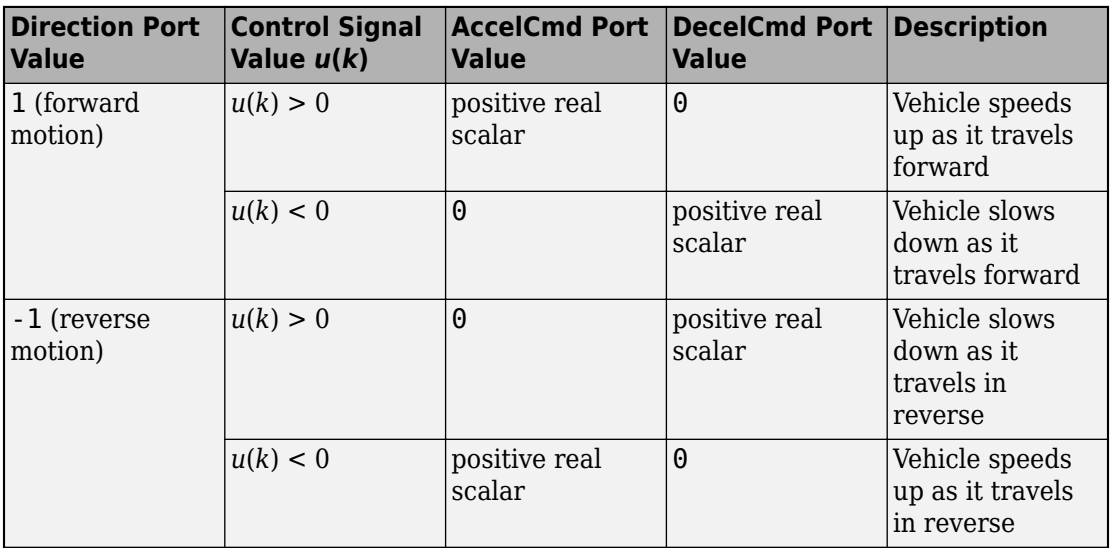

### **References**

[1] Hoffmann, Gabriel M., Claire J. Tomlin, Michael Montemerlo, and Sebastian Thrun. "Autonomous Automobile Trajectory Tracking for Off-Road Driving: Controller Design, Experimental Validation and Racing." *American Control Conference*. August 2007, pp. 2296–2301. doi:10.1109/ACC.2007.4282788.

## **Extended Capabilities**

## **C/C++ Code Generation**

Generate C and C++ code using Simulink® Coder™.

## **See Also**

**Blocks** [Lateral Controller Stanley](#page-40-0) | PID Controller | [Path Smoother Spline](#page-67-0)

**Introduced in R2019a**

## <span id="page-57-0"></span>**Multi-Object Tracker**

Create and manage tracks of multiple objects **Library:** Automated Driving Toolbox

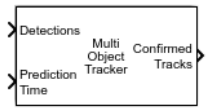

### **Description**

The Multi-Object Tracker block initializes, confirms, predicts, corrects, and deletes the tracks of moving objects. Inputs to the multi-object tracker are detection reports generated by [Radar Detection Generator](#page-73-0) and [Vision Detection Generator](#page-105-0) blocks. The multi-object tracker accepts detections from multiple sensors and assigns them to tracks using a global nearest neighbor (GNN) criterion. Each detection is assigned to a separate track. If the detection cannot be assigned to any track, the multi-object tracker creates a new track.

A new track starts in a *tentative* state. If enough detections are assigned to a tentative track, its status changes to *confirmed*. When a track is confirmed, the multi-object tracker considers that track to represent a physical object. If detections are not added to the track within a specifiable number of updates, the track is deleted.

The multi-object tracker also estimates the state vector and state vector covariance matrix for each track using a Kalman filter. These state vectors are used to predict a track's location in each frame and determine the likelihood of each detection being assigned to each track.

### **Ports**

### **Input**

**Detections — Detection list** Simulink bus containing MATLAB structure

Detection list, specified as a Simulink bus containing a MATLAB structure. See "Getting Started with Buses" (Simulink). The structure has the form:

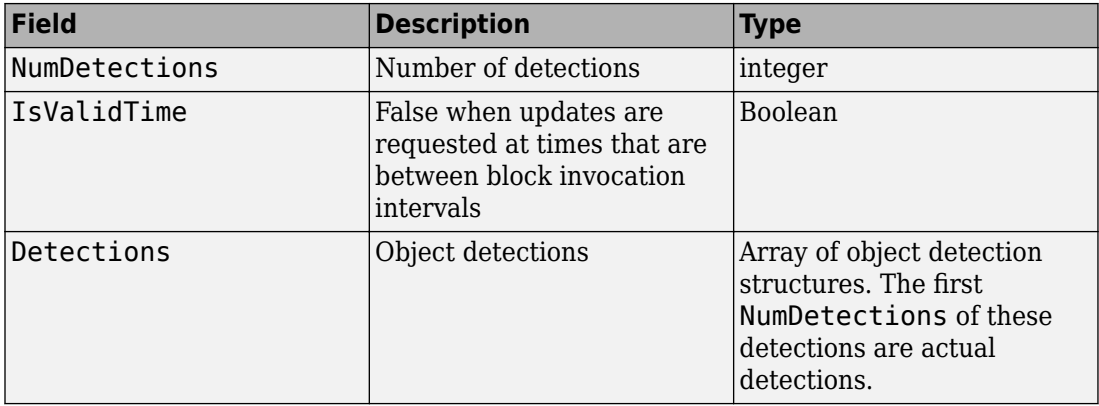

The definitions of the object detection structures are found in the **Detections** output port descriptions of the [Radar Detection Generator](#page-73-0) and [Vision Detection Generator](#page-105-0) blocks.

**Note** The object detection structure contains a Time field. The time tag of each object detection must be less than or equal to the time of the current invocation of the block. The time tag must also be greater than the update time specified in the previous invocation of the block.

#### **Prediction Time — Track update time**

real scalar

Track update time, specified as a real scalar. The multi-object tracker updates all tracks to this time. Update time must always increase with each invocation of the block. Units are in seconds.

**Note** The object detection structure contains a Time field. The time tag of each object detection must be less than or equal to the time of the current invocation of the block. The time tag must also be greater than the update time in the previous invocation of the block.

### **Dependencies**

To enable this port, set **Prediction time source** to Input port.

### **Cost Matrix — Cost matrix**

 $\operatorname{real}\text{-}\operatorname{valued}$   $N_{\mathrm{t}}\text{-}\mathrm{by}\text{-}N_{\mathrm{d}}$  matrix

Cost matrix, specified as a real-valued  $N_{\rm t}$ -by- $N_{\rm d}$  matrix, where  $N_{\rm t}$  is the number of existing tracks and  $N_{\rm d}$  is the number of current detections.

The rows of the cost matrix correspond to the existing tracks. The columns correspond to the detections. Tracks are ordered as they appear in the list of tracks in the **All Tracks** output port of the previous invocation of the block.

In the first update to the multi-object tracker, or if the track has no previous tracks, assign the cost matrix a size of [0,  $N_{\rm d}$ ]. The cost must be calculated so that lower costs indicate a higher likelihood that the multi-object tracker assigns a detection to a track. To prevent certain detections from being assigned to certain tracks, use Inf.

#### **Dependencies**

To enable this port, select **Enable cost matrix input**.

### **Output**

### **Confirmed Tracks — Confirmed tracks**

Simulink bus containing MATLAB structure

Confirmed tracks, returned as a Simulink bus containing a MATLAB structure. See "Getting Started with Buses" (Simulink).

This table shows the structure fields.

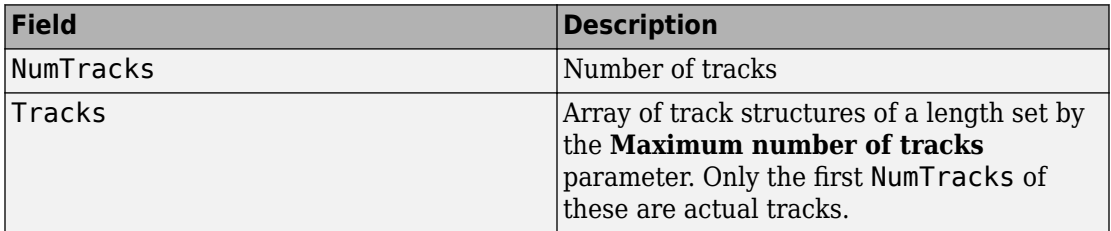

This table shows the fields of each track structure.

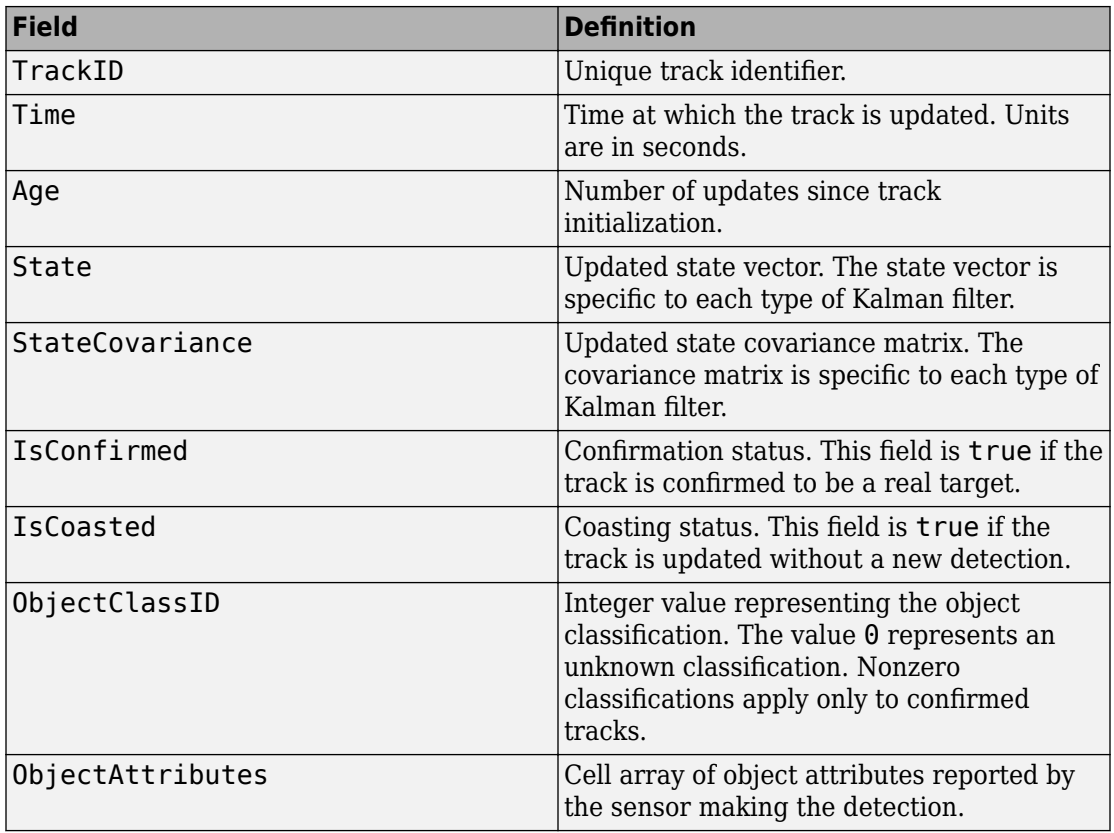

A track is confirmed if:

- At least *M* detections are assigned to the track during the first *N* updates after track initialization. To specify the values *M* and *N*, use the **M and N for the M-out-of-N** confirmation parameter.
- The detection initiating the track has an ObjectClassID greater than zero.

#### **Tentative Tracks — Tentative tracks**

Simulink bus containing MATLAB structure

Tentative tracks, returned as a Simulink bus containing a MATLAB structure. See "Getting Started with Buses" (Simulink). A track is tentative before it is confirmed.

This table shows the structure fields.

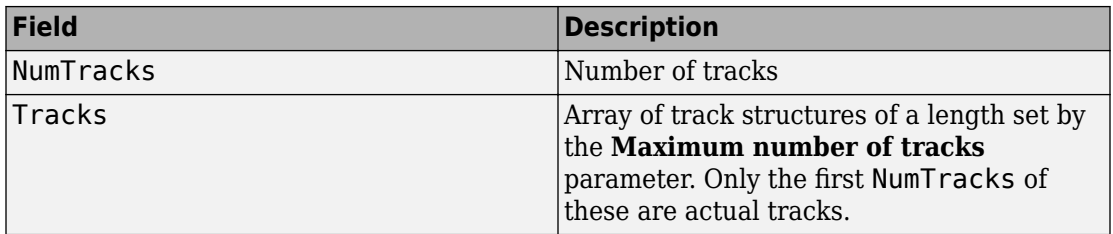

This table shows the fields of each track structure.

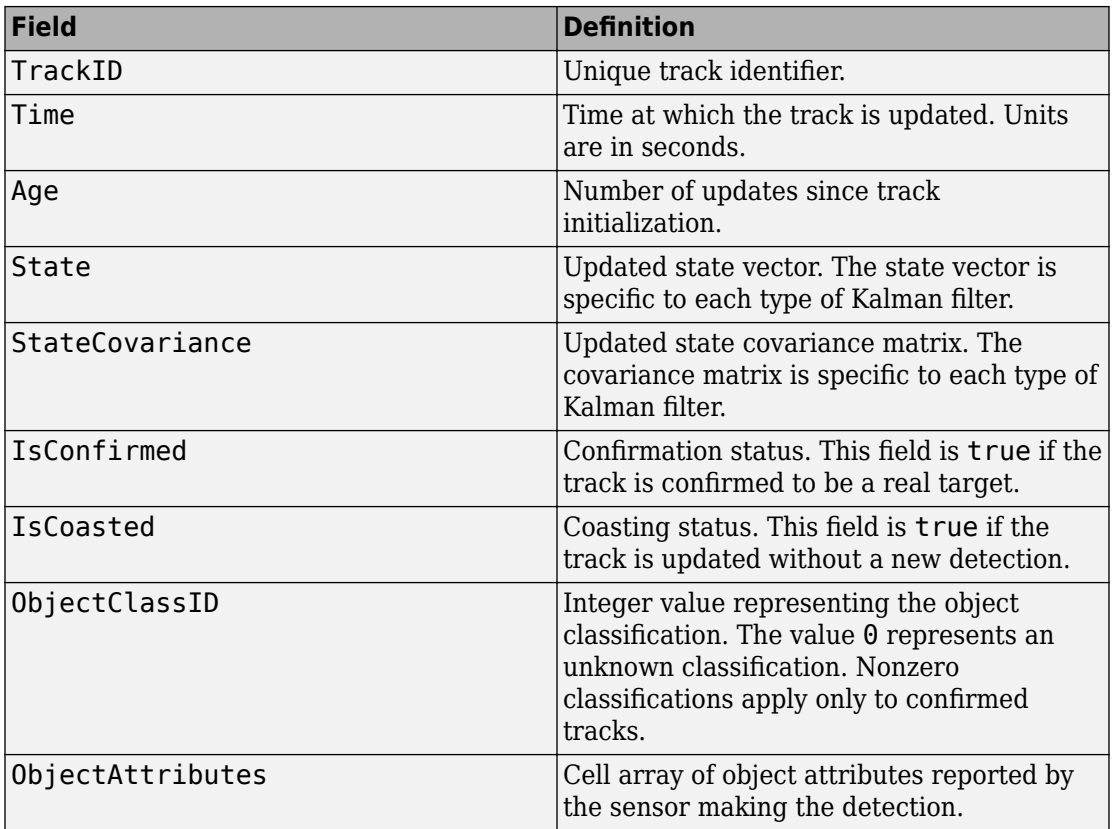

### **Dependencies**

To enable this port, select **Enable tentative tracks output**.

### **All Tracks — All tracks**

Simulink bus containing MATLAB structure

Combined list of confirmed and tentative tracks, returned as a Simulink bus containing a MATLAB structure. See "Getting Started with Buses" (Simulink).

This table shows the structure fields.

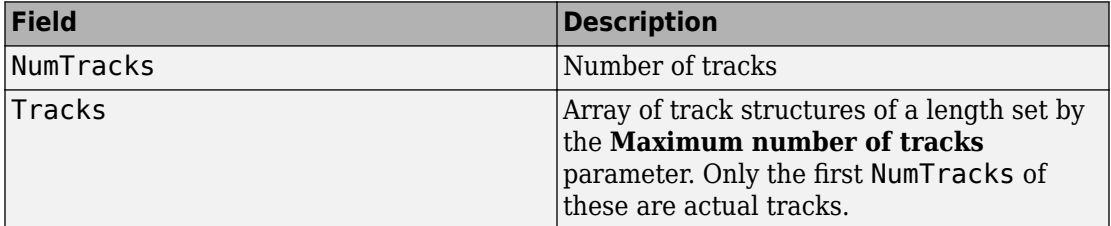

This table shows the fields of each track structure.

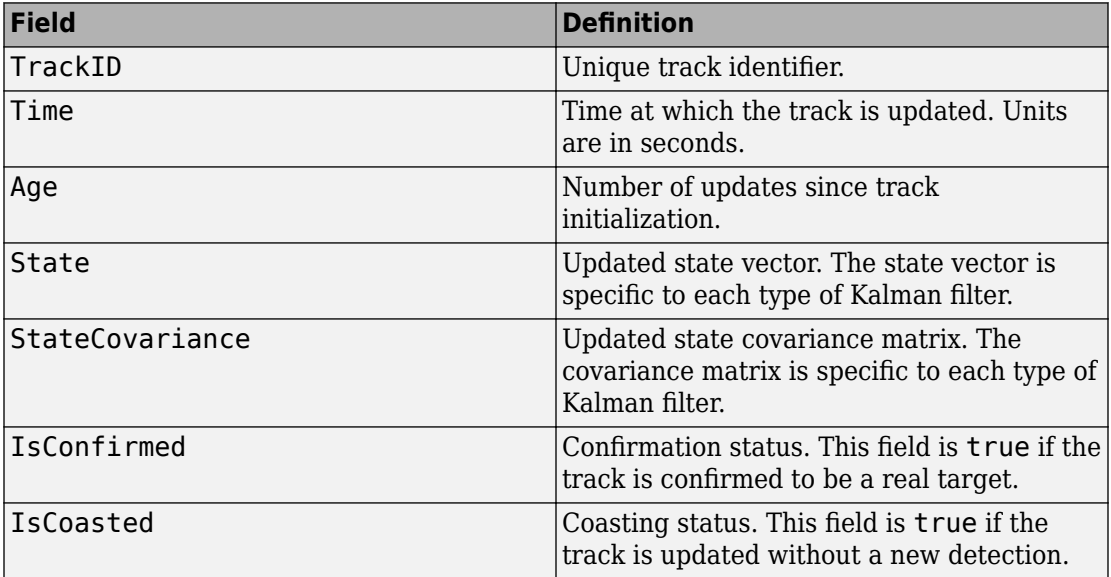

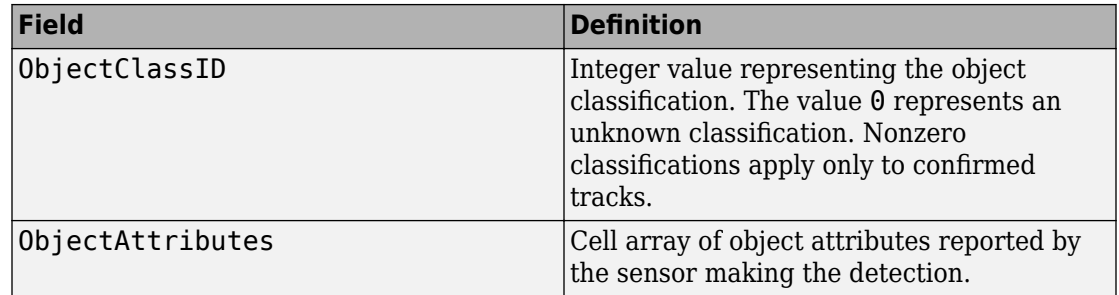

#### **Dependencies**

To enable this port, select **Enable all tracks output**.

### **Parameters**

#### **Tracker Management**

**Filter initialization function name — Kalman filter initialization function** initcvkf (default) | function name

Kalman filter initialization function, specified as a function name. The toolbox provides several initialization functions. For an example of an initialization function, see [initcvekf](#page-323-0).

### **Threshold for assigning detections to tracks — Detection assignment threshold**

30.0 (default) | positive real scalar

Detection assignment threshold, specified as a positive real scalar. To assign a detection to a track, the detection's normalized distance from the track must be less than the assignment threshold. If some detections remain unassigned to tracks that you want them assigned to, then increase the threshold. If some detections are assigned to incorrect tracks, decrease the threshold.

### **M and N for the M-out-of-N confirmation — Confirmation parameters for track creation**

[2,3] (default) | two-element vector of positive integers

Confirmation parameters for track creation, specified as a two-element vector of positive integers, [M,N]. A track is confirmed when at least M detections are assigned to the track during the first N updates after track initialization. M must be less than or equal to N.

- When setting N, consider the number of times you want the tracker to update before it confirms a track. For example, if a tracker updates every 0.05 seconds, and you allow 0.5 seconds to make a confirmation decision, set  $N = 10$ .
- When setting M, take into account the probability of object detection for the sensors. The probability of detection depends on factors such as occlusion or clutter. You can reduce M when tracks fail to be confirmed or increase M when too many false detections are assigned to tracks.

Example: [3,5]

#### **Number of times a confirmed track is coasted — Coasting threshold for track deletion**

5 (default) | positive integer

Coasting threshold for track deletion, specified as a positive integer. A track coasts when no detections are assigned to the track after one or more prediction steps. If the number of coasting steps exceeds this threshold, the block deletes the track.

#### **Maximum number of tracks — Maximum number of tracks**

200 (default) | positive integer

Maximum number of tracks that the block can process, specified as a positive integer.

#### **Maximum number of sensors — Maximum number of sensors**

20 (default) | positive integer

Maximum number of sensors that the block can process, specified as a positive integer. This value should be greater than or equal to the highest SensorIndex value used in the **Detections** input port.

#### **Inputs and Outputs**

#### **Prediction time source — Source for prediction time**

Input port (default) | Auto

Source for prediction time, specified as Input port or Auto. Select Input port to input an update time by using the **Prediction Time** input port. Otherwise, the simulation clock managed by Simulink determines the update time.

Example: Auto

### **Source of output bus name — Source of output bus name**

Auto (default) | Property

Source of output bus name, specified as Auto or Property.

- If you select Auto, the block automatically creates a bus name.
- If you select Property, specify the bus name using the **Specify an output bus name** parameter.

#### **Specify an output bus name — Name of output bus** no default

#### **Dependencies**

To enable this parameter, set the **Source of output bus name** parameter to Property.

### **Enable cost matrix input — Enable input port for cost matrix**

off (default) | on

Select this check box to enable the input of a cost matrix by using the **Cost Matrix** input port.

#### **Enable tentative tracks output — Enable output port for tentative tracks** off (default) | on

Select this check box to enable the output of tentative tracks by using the **Tentative Tracks** output port.

### **Enable all tracks output — Enable output port for all tracks**

off (default) | on

Select this check box to enable the output of all the tracks by using the **All Tracks** output port.

#### **Simulate using — Type of simulation to run**

Interpreted Execution (default) | Code Generation

• Interpreted execution — Simulate the model using the MATLAB interpreter. This option shortens startup time. In Interpreted execution mode, you can debug the source code of the block.

• Code generation — Simulate the model using generated C code. The first time you run a simulation, Simulink generates C code for the block. The C code is reused for subsequent simulations as long as the model does not change. This option requires additional startup time.

## **Extended Capabilities**

### **C/C++ Code Generation**

Generate C and C++ code using Simulink® Coder™.

### **See Also**

**[Bird's-Eye Scope](#page-5-0)** | [Detection Concatenation](#page-37-0) | [Radar Detection Generator](#page-73-0) | [Scenario](#page-92-0) [Reader](#page-92-0) | [Vision Detection Generator](#page-105-0) | [multiObjectTracker](#page-1089-0)

**Introduced in R2017b**

## <span id="page-67-0"></span>**Path Smoother Spline**

Smooth vehicle path using cubic spline interpolation **Library:** Automated Driving Toolbox

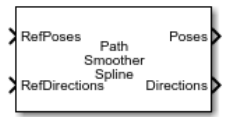

## **Description**

The Path Smoother Spline block generates a smooth vehicle path, consisting of a sequence of discretized poses, by fitting the input reference path poses to a cubic spline. Given the input reference path directions, the block also returns the directions that correspond to each pose.

Use this block to convert a C<sup>1</sup>-continuous path to a C<sup>2</sup>-continuous path. C<sup>1</sup>-continuous paths include Dubins or Reeds-Shepp paths that are returned by path planners. For more details on these path types, see ["C1-Continuous and C2-Continuous Paths" on page 2-35.](#page-70-0)

You can use the returned poses and directions with a vehicle controller, such as the [Lateral Controller Stanley](#page-40-0) block.

### **Ports**

### **Input**

### **RefPoses — Reference poses**

*M*-by-3 matrix of [*x*, *y*, *Θ*] vectors

Reference poses of the vehicle along the path, specified as an *M*-by-3 matrix of [*x*, *y*, *Θ*] vectors, where *M* is the number of poses.

*x* and *y* specify the location of the vehicle in meters. *Θ* specifies the orientation angle of the vehicle in degrees.

Data Types: single | double

#### **RefDirections — Reference directions**

*M*-by-1 column vector of 1s (forward motion) and –1s (reverse motion)

Reference directions of the vehicle along the path, specified as an *M*-by-1 column vector of 1s (forward motion) and –1s (reverse motion). *M* is the number of reference directions. Each element of **RefDirections** corresponds to a pose in the **RefPoses** input port.

Data Types: single | double

### **Output**

#### **Poses — Discretized poses of smoothed path**

*N*-by-3 matrix of [*x*, *y*, *Θ*] vectors

Discretized poses of the smoothed path, returned as an *N*-by-3 matrix of [*x*, *y*, *Θ*] vectors. *N* is the number of poses specified in the **Number of output poses** parameter.

*x* and *y* specify the location of the vehicle in meters. *Θ* specifies the orientation angle of the vehicle in degrees.

The values in **Poses** are of the same data type as the values in the **RefPoses** input port.

### **Directions — Motion directions at each output pose**

*N*-by-1 column vector of 1s (forward motion) and –1s (reverse motion)

Motion directions at each output pose in **Poses**, returned as an *N*-by-1 column vector of 1s (forward motion) and –1s (reverse motion). *N* is the number of poses specified in the **Number of output poses** parameter.

The values in **Directions** are of the same data type as the values in the **RefDirections** input port.

#### **CumLength — Cumulative path lengths**

*N*-by-1 real-valued column vector

Cumulative path lengths at each output pose in **Poses**, returned as an *N*-by-1 real-valued column vector. *N* is the number of poses specified in the **Number of output poses** parameter. Units are in meters.

You can use the **CumLength** and **Curvatures** outputs to generate a speed profile of the vehicle along the smooth path. For more details, see the "Automated Parking Valet in Simulink" example.

#### **Dependencies**

To enable this port, select the **Show CumLength and Curvatures output ports** parameter.

### **Curvatures — Signed path curvatures**

*N*-by-1 real-valued column vector

Signed path curvatures at each output pose in **Poses**, returned as an *N*-by-1 real-valued column vector. *N* is the number of poses specified in the **Number of output poses** parameter. Units are in radians per meter.

You can use the **Curvatures** and **CumLength** outputs to generate a speed profile of the vehicle along the smooth path. For more details, see the "Automated Parking Valet in Simulink" example.

#### **Dependencies**

To enable this port, select the **Show CumLength and Curvatures output ports** parameter.

### **Parameters**

**Number of output poses — Number of smooth poses to return**

100 (default) | positive integer

Number of smooth poses to return in the **Poses** output port, specified as a positive integer. To increase the granularity of the returned poses, increase this parameter value.

**Minimum separation of input poses — Minimum separation between poses** 1e-3 (default) | positive real scalar

Minimum separation between poses, in meters, specified as a positive real scalar. If the Euclidean  $(x, y)$  distance between two poses is less than this value, then the block uses only one of these poses for interpolation.

#### **Sample time — Sample time**

-1 (default) | positive real scalar

Sample time of the block, in seconds, specified as -1 or as a positive real scalar. The default of -1 means that the block inherits its sample time from upstream blocks.

### <span id="page-70-0"></span>**Show CumLength and Curvatures output ports — Output cumulative path lengths and curvatures**

off (default) | on

Select this parameter to enable the **CumLength** and **Curvatures** output ports.

#### **Simulate using — Type of simulation to run**

Code Generation (default) | Interpreted Execution

- Code generation Simulate the model using generated C code. The first time you run a simulation, Simulink generates C code for the block. The C code is reused for subsequent simulations as long as the model does not change. This option requires additional startup time.
- Interpreted execution Simulate the model using the MATLAB interpreter. This option shortens startup time. In Interpreted execution mode, you can debug the source code of the block.

### **Definitions**

### **C 1 -Continuous and C<sup>2</sup> -Continuous Paths**

A path is C<sup>1</sup>-continuous if its derivative exists and is continuous. Paths that are only C<sup>1</sup>continuous have discontinuities in their curvature. For example, a path composed of Dubins or Reeds-Sheep path segments has discontinuities in curvature at the points where the segments join. These discontinuities result in changes in direction that are not smooth enough for driving with passengers.

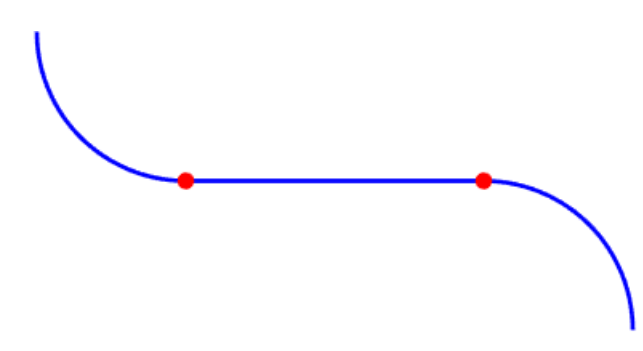

A path is also C<sup>2</sup>-continuous if its second derivative exists and is continuous. C<sup>2</sup>continuous paths have continuous curvature and are smooth enough for driving with passengers.

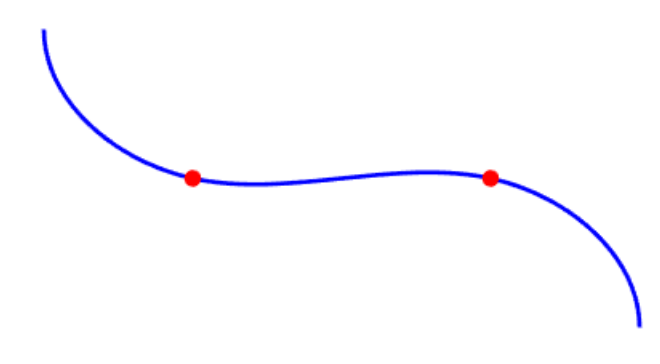

## **Algorithms**

- The path-smoothing algorithm interpolates a parametric cubic spline that passes through all input reference pose points. The parameter of the spline is the cumulative chord length at these points. [1]
- The tangent direction of the smoothed output path approximately matches the orientation angle of the vehicle at the starting and goal poses.

### **References**

- [1] Floater, Michael S. "On the Deviation of a Parametric Cubic Spline Interpolant from Its Data Polygon." *Computer Aided Geometric Design*. Vol. 25, Number 3, 2008, pp. 148–156.
- [2] Lepetic, Marko, Gregor Klancar, Igor Skrjanc, Drago Matko, and Bostjan Potocnik. "Time Optimal Path Planning Considering Acceleration Limits." *Robotics and Autonomous Systems*. Vol. 45, Numbers 3–4, 2003, pp. 199–210.
# **Extended Capabilities**

# **C/C++ Code Generation**

Generate C and C++ code using Simulink® Coder™.

# **See Also**

**Functions** [smoothPathSpline](#page-370-0)

**Blocks** [Lateral Controller Stanley](#page-40-0) | [Longitudinal Controller Stanley](#page-52-0)

# **Introduced in R2019a**

# <span id="page-73-0"></span>**Radar Detection Generator**

Create detection objects from radar measurements **Library:** Automated Driving Toolbox / Driving Scenario and Sensor Modeling

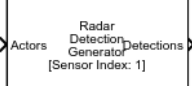

# **Description**

The Radar Detection Generator block generates detections from radar measurements taken by a radar sensor mounted on an ego vehicle. Detections are derived from simulated actor poses and are generated at intervals equal to the sensor update interval. All detections are referenced to the coordinate system of the ego vehicle. The generator can simulate real detections with added random noise and also generate false alarm detections. A statistical model generates the measurement noise, true detections, and false positives. The random numbers generated by the statistical model are controlled by random number generator settings on the **Measurements** tab. You can use the Radar Detection Generator to create input to a [Multi-Object Tracker](#page-57-0) block.

# **Ports**

# **Input**

#### **Actors — Scenario actor poses**

Simulink bus containing MATLAB structure

Scenario actor poses, specified as a Simulink bus containing a MATLAB structure.

The structure has these fields.

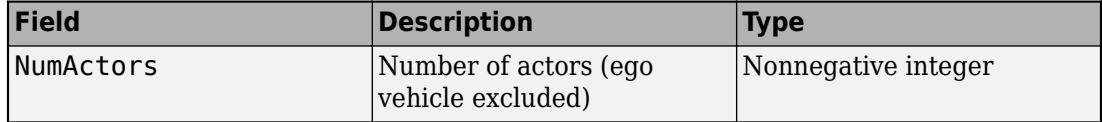

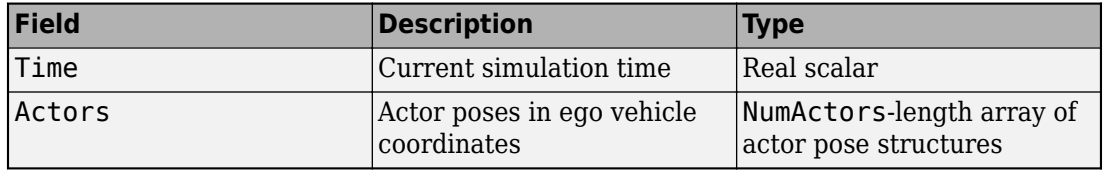

Each actor pose structure in Actors has these fields.

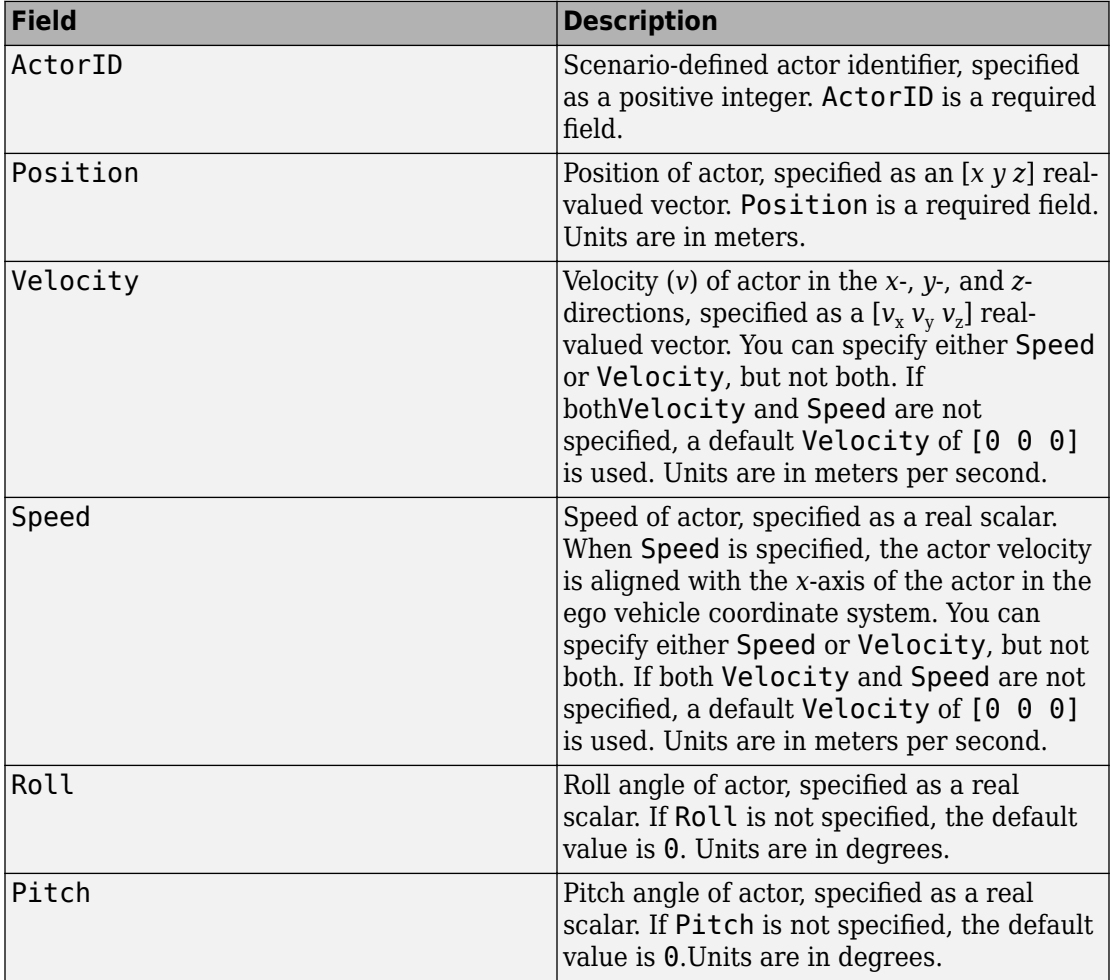

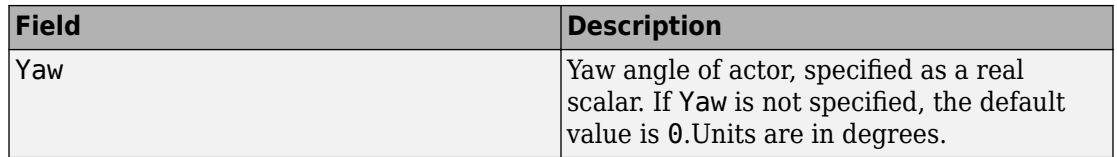

# **Output**

## **Detections — Detections**

Simulink bus containing MATLAB structure

Detections, returned as a Simulink bus containing a MATLAB structure. See "Getting Started with Buses" (Simulink). The structure has the form:

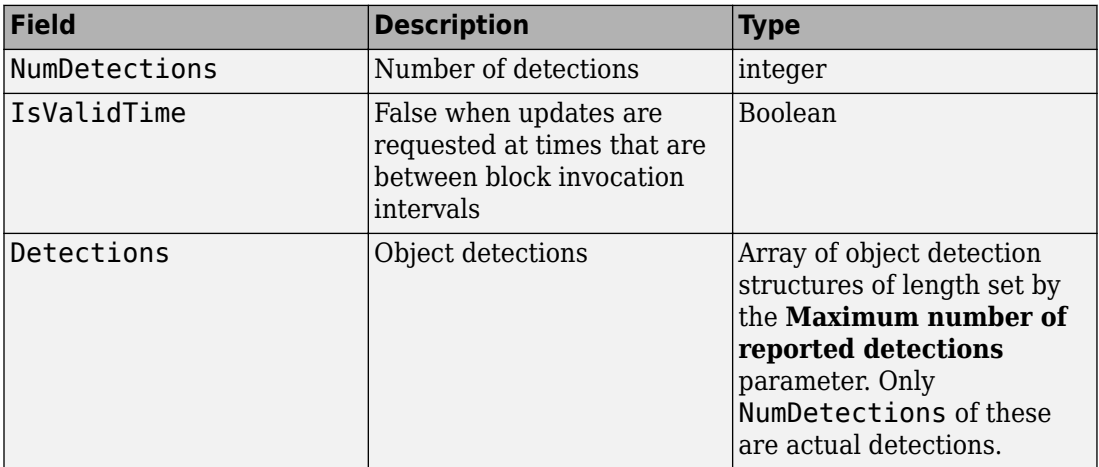

Each object detection structure contains these properties.

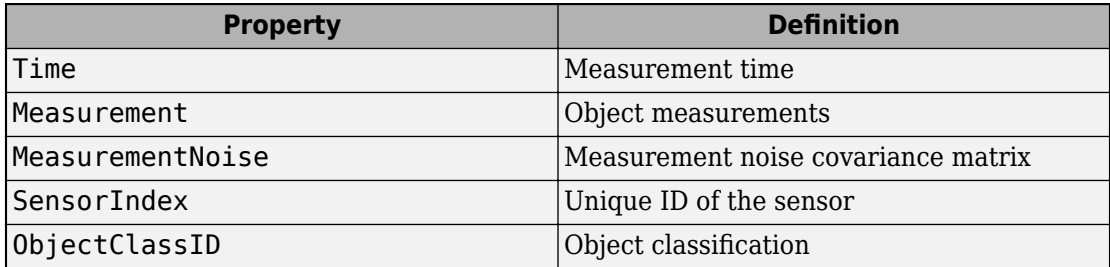

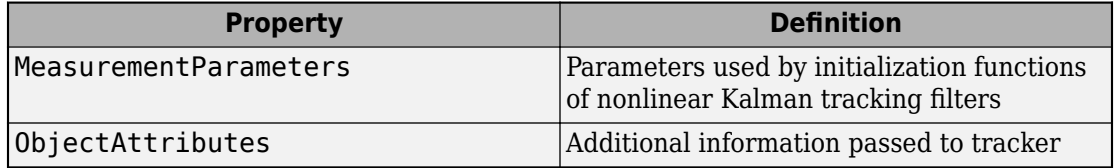

- For Cartesian coordinates, Measurement and MeasurementNoise are reported in the coordinate system specified by the **Coordinate system used to report detections** parameter.
- For spherical coordinates, Measurement and MeasurementNoise are reported in the spherical coordinate system based on the sensor Cartesian coordinate system.

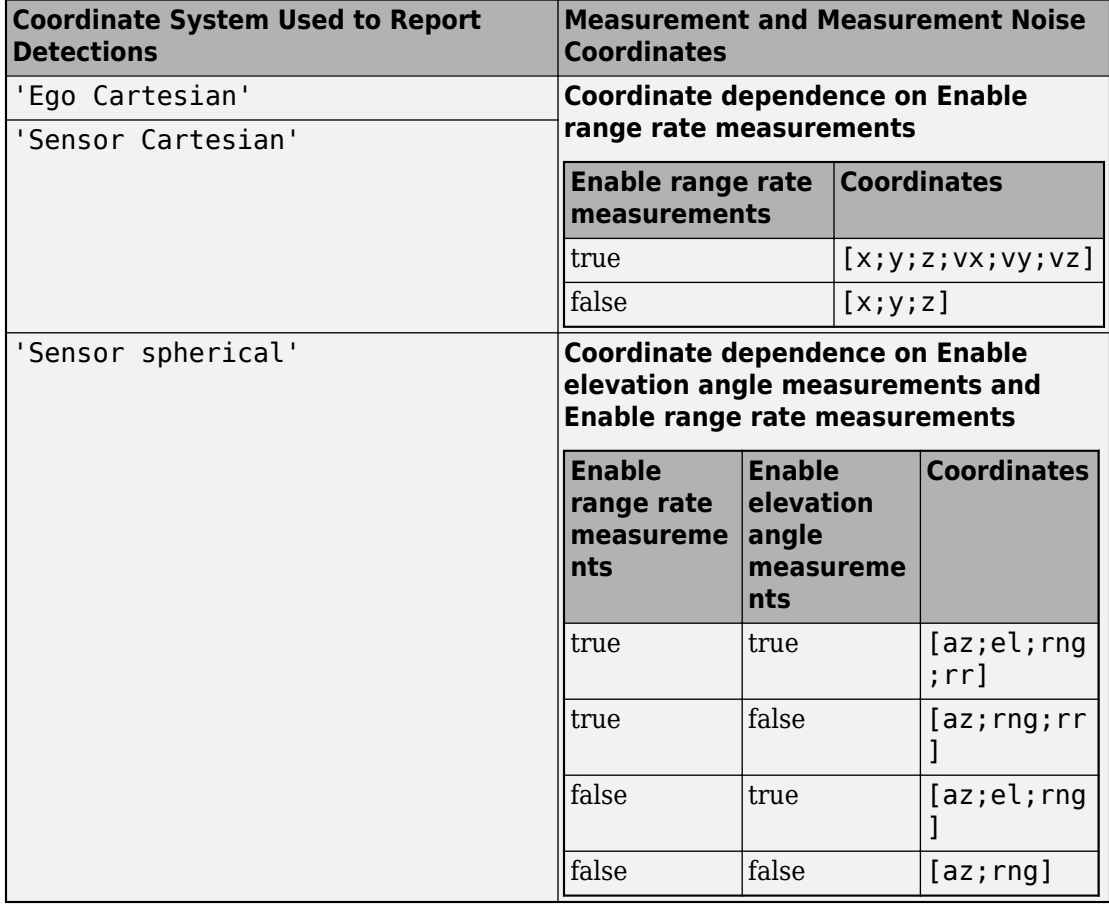

## **Measurement and Measurement Noise**

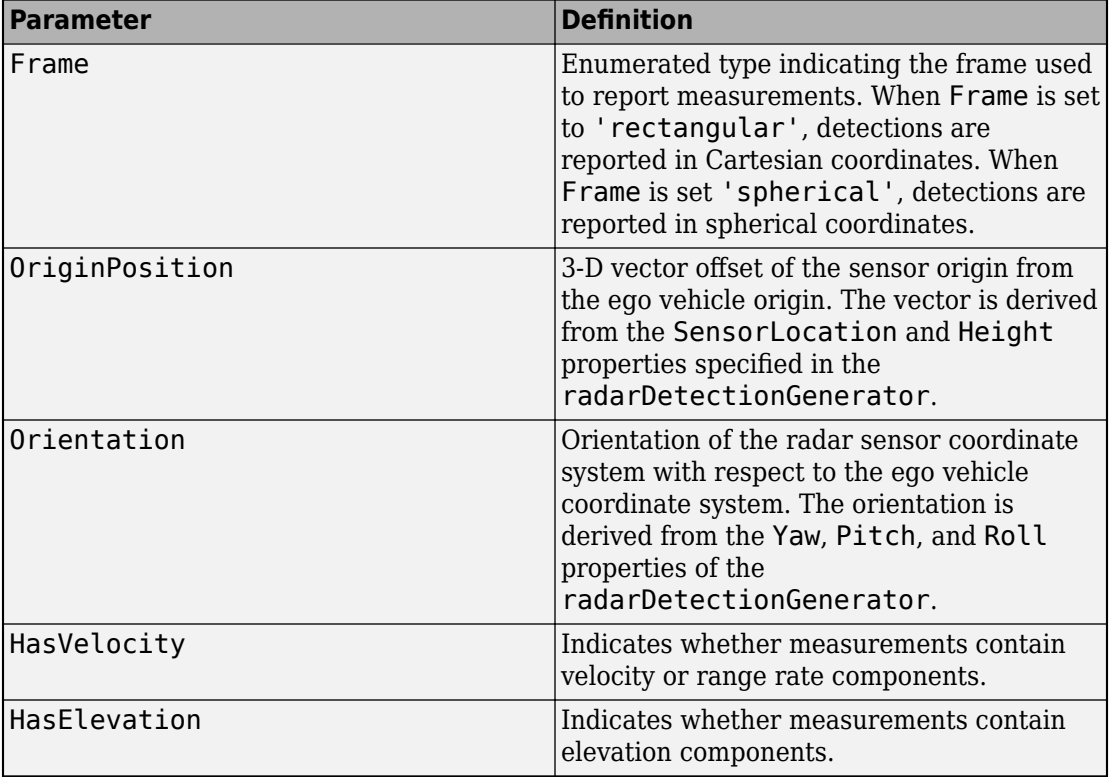

## **MeasurementParameters**

The ObjectAttributes property of each detection is a structure with these fields.

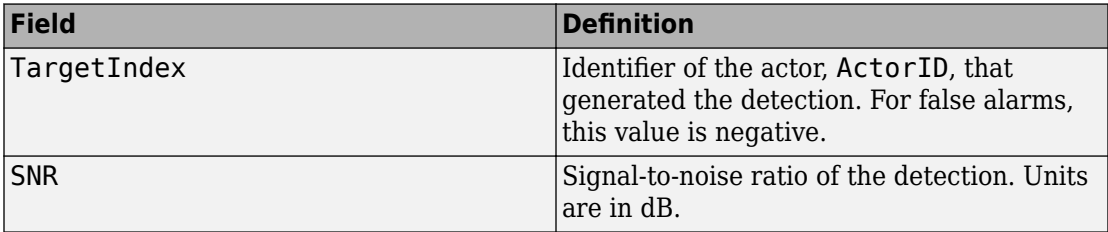

# **Parameters**

#### **Parameters - Sensor Identification**

### **Unique identifier of sensor — Unique sensor identifier**

1 (default) | positive integer

Unique sensor identifier, specified as a positive integer. The sensor identifier distinguishes detections that come from different sensors in a multi-sensor system.

Example: 5

**Required interval between sensor updates (s) — Required time interval** 0.1 (default) | positive real scalar

Required time interval between sensor updates, specified as a positive real scalar. The value of this parameter must be an integer multiple of the **Actors** input port data interval. Updates requested from the sensor between update intervals contain no detections. Units are in seconds.

#### **Parameters - Sensor Extrinsics**

#### **Sensor's (x,y) position (m) — Location of the radar sensor center** [3.4 0] (default) | real-valued 1-by-2 vector

Location of the radar sensor center, specified as a real-valued 1-by-2 vector. The **Sensor's (x,y) position (m)** and **Sensor's height (m)** parameters define the coordinates of the radar sensor with respect to the ego vehicle coordinate system. The default value corresponds to a radar mounted at the center of the front grill of a sedan. Units are in meters.

# **Sensor's height (m) — Radar sensor height above the ground plane**

0.2 (default) | positive real scalar

Radar sensor height above the ground plane, specified as a positive real scalar. The height is defined with respect to the vehicle ground plane. The **Sensor's (x,y) position (m)** and **Sensor's height (m)** parameters define the coordinates of the radar sensor with respect to the ego vehicle coordinate system. The default value corresponds to a radar mounted at the center of the front grill of a sedan. Units are in meters.

Example: 0.25

**Yaw angle of sensor mounted on ego vehicle (deg) — Yaw angle of sensor** 0 (default) | real scalar

Yaw angle of radar sensor, specified as a real scalar. Yaw angle is the angle between the center line of the ego vehicle and the downrange axis of the radar sensor. A positive yaw angle corresponds to a clockwise rotation when looking in the positive direction of the *z*axis of the ego vehicle coordinate system. Units are in degrees.

Example: -4.0

#### **Pitch angle of sensor mounted on ego vehicle (deg) — Pitch angle of sensor**

0 (default) | real scalar

Pitch angle of sensor, specified as a real scalar. The pitch angle is the angle between the downrange axis of the radar sensor and the *x-y* plane of the ego vehicle coordinate system. A positive pitch angle corresponds to a clockwise rotation when looking in the positive direction of the *y*-axis of the ego vehicle coordinate system. Units are in degrees.

Example: 3.0

**Roll angle of sensor mounted on ego vehicle (deg) — Roll angle of sensor** 0 (default) | real scalar

Roll angle of the radar sensor, specified as a real scalar. The roll angle is the angle of rotation of the downrange axis of the radar around the *x*-axis of the ego vehicle coordinate system. A positive roll angle corresponds to a clockwise rotation when looking in the positive direction of the *x*-axis of the coordinate system. Units are in degrees.

#### **Parameters - Port Settings**

**Source of output bus name — Source of output bus name**

Auto (default) | Property

Source of output bus name, specified as Auto or Property. If you choose Auto, the block will automatically create a bus name. If you choose Property, specify the bus name using the **Specify an output bus name** parameter.

Example: Property

**Specify an output bus name — Name of output bus** no default

Name of output bus.

#### **Dependencies**

To enable this parameter, set the **Source of output bus name** parameter to Property.

#### **Parameters - Detection Reporting**

### **Maximum number of reported detections — Maximum number of reported detections**

50 (default) | positive integer

Maximum number of detections reported by the sensor, specified as a positive integer. Detections are reported in order of increasing distance from the sensor until the maximum number is reached.

Example: 100

#### **Coordinate system used to report detections — Coordinate system of reported detections**

Ego Cartesian (default) | Sensor Cartesian | Sensor Spherical

Coordinate system of reported detections, specified as one of these values:

- Ego Cartesian Detections are reported in the ego vehicle Cartesian coordinate system.
- Sensor Cartesian— Detections are reported in the sensor Cartesian coordinate system.
- Sensor spherical Detections are reported in a spherical coordinate system. This coordinate system is centered at the radar and aligned with the orientation of the radar on the ego vehicle.

#### **Simulate using — Type of simulation to run**

Interpreted Execution (default) | Code Generation

- Interpreted execution Simulate the model using the MATLAB interpreter. This option shortens startup time. In Interpreted execution mode, you can debug the source code of the block.
- Code generation Simulate the model using generated C code. The first time you run a simulation, Simulink generates C code for the block. The C code is reused for subsequent simulations as long as the model does not change. This option requires additional startup time.

#### **Measurements - Accuracy Settings**

## **Azimuthal resolution of radar (deg) — Azimuth resolution of radar**

4.0 (default) | positive real scalar

Azimuth resolution of the radar, specified as a positive real scalar. The azimuth resolution defines the minimum separation in azimuth angle at which the radar can distinguish two targets. The azimuth resolution is typically the 3dB-downpoint in azimuth angle beamwidth of the radar. Units are in degrees.

Example: 6.5

# **Elevation resolution of radar (deg) — Elevation resolution of radar**

10.0 (default) | positive real scalar

Elevation resolution of the radar, specified as a positive real scalar. The elevation resolution defines the minimum separation in elevation angle at which the radar can distinguish two targets. The elevation resolution is typically the 3dB-downpoint in elevation angle beamwidth of the radar. Units are in degrees.

Example: 3.5

#### **Dependencies**

To enable this parameter, select the **Enable elevation angle measurements** check box.

#### **Range resolution of radar (m) — Range resolution of radar**

2.5 (default) | positive real scalar

Range resolution of the radar, specified as a positive real scalar. The range resolution defines the minimum separation in range at which the radar can distinguish between two targets. Units are in meters.

Example: 5.0

**Range rate resolution of radar (m/s) — Range rate resolution of the radar** 0.5 (default) | positive real scalar

Range rate resolution of the radar, specified as a positive real scalar. The range rate resolution defines the minimum separation in range rate at which the radar can distinguish between two targets. Units are in meters per second.

Example: 0.75

#### **Dependencies**

To enable this parameter, select the **Enable range rate measurements** check box.

#### **Measurements - Bias Settings**

**Fractional azimuthal bias component of radar — Azimuth bias fraction** 0.1 (default) | nonnegative real scalar

Azimuth bias fraction of the radar, specified as a nonnegative real scalar. The azimuth bias is expressed as a fraction of the azimuth resolution specified in the **Azimuthal resolution of radar (deg)** parameter. Units are dimensionless.

Example: 0.3

**Fractional elevation bias component of radar — Elevation bias fraction** 0.1 (default) | nonnegative real scalar

Elevation bias fraction of the radar, specified as a nonnegative real scalar. The elevation bias is expressed as a fraction of the elevation resolution specified in the **Elevation resolution of radar (deg)** parameter. Units are dimensionless.

Example: 0.2

#### **Dependencies**

To enable this parameter, select the **Enable elevation angle measurements** check box.

**Fractional range bias component of radar — Range bias fraction** 0.05 (default) | nonnegative real scalar

Range bias fraction of the radar, specified as a nonnegative real scalar. Range bias is expressed as a fraction of the range resolution specified in the **Range resolution of radar (m)** parameter. Units are dimensionless.

Example: 0.15

### **Fractional range rate bias component of radar — Range rate bias fraction of the radar**

0.05 (default) | nonnegative real scalar

Range rate bias fraction of the radar, specified as a nonnegative real scalar. Range rate bias is expressed as a fraction of the range rate resolution specified in **Range rate resolution of radar (m)** parameter. Units are dimensionless.

Example: 0.2

#### **Dependencies**

To enable this parameter, select the **Enable range rate measurements** check box.

#### **Measurements - Detector Settings**

### **Total angular field of view for radar (deg) — Field of view of radar sensor**

[20 5] (default) | real-valued 1-by-2 vector of positive values

Field of view of radar sensor, specified as a real-valued 1-by-2 vector of positive values, [azfov elfov]. The field of view defines the angular extent spanned by the sensor. Each component must lie in the interval (0,180]. Targets outside of the field of view of the radar are not detected. Units are in degrees.

Example: [14 7]

### **Maximum detection range (m) — Maximum detection range**

150 (default) | positive real scalar

Maximum detection range, specified as a positive real scalar. The radar cannot detect a target beyond this range. Units are in meters.

Example: 250

### **Minimum and maximum range rates that can be reported — Minimum and maximum detection range rates**

[-100 100] (default) | real-valued 1-by-2 vector

Minimum and maximum detection range rates, specified as a real-valued 1-by-2 vector. The radar cannot detect a target outside of this range rate interval. Units are in meters per second.

Example: [-200 200]

#### **Dependencies**

To enable this parameter, select the **Enable range rate measurements** check box.

#### **Detection probability — Probability of detecting a target**

0.9 (default) | positive real scalar less than or equal to 1

Probability of detecting a target, specified as a positive real scalar less than or equal to one. This quantity defines the probability of detecting target that has a radar crosssection specified by the **Radar cross section at which detection probability is achieved (dBsm)** parameter at the reference detection range specified by the **Range where detection probability is achieved (m)** parameter.

Example: 0.95

# **Rate at which false alarms are reported — False alarm rate**

1e-6 (default) | positive real scalar

False alarm rate within a radar resolution cell, specified as a positive real scalar in the range [10–7, 10–3]. Units are dimensionless.

Example: 1e-5

## **Range where detection probability is achieved (m): — Reference range for given probability of detection**

100 (default) | positive real scalar

Reference range for a given probability of detection, specified as a positive real scalar. The reference range is the range when a target having a radar cross-section specified by **Radar cross section at which detection probability is achieved (dBsm)** is detected with a probability of specified by **Detection probability**. Units are in meters.

Example: 150

#### **Radar cross section at which detection probability is achieved (dBsm) — Reference radar cross-section for given probability of detection** 0.0 (default) | nonnegative real scalar

Reference radar cross-section (RCS) for given probability of detection, specified as a nonnegative real scalar. The reference RCS is the value at which a target is detected with probability specified by **Detection probability**. Units are in dBsm.

Example: 2.0

#### **Measurements - Measurement Settings**

**Enable elevation angle measurements — Enable radar to measure elevation** off (default) | on

Select this check box to model a radar that can measure target elevation angles.

**Enable range rate measurements — Enable radar to measure range rate** on (default) | off | on

Select this check box to model a radar that can measure target range rate.

## **Add noise to measurements — Enable adding noise to radar sensor measurements**

on (default) | off

Select this check box to add noise to radar sensor measurements. Otherwise, the measurements are noise-free. The MeasurementNoise property of each detection is always computed and is not affected by the value you specify for the **Add noise to measurements** parameter. By leaving this check box off, you can pass the sensor's ground truth measurements into a [Multi-Object Tracker](#page-57-0) block.

#### **Enable false detections — Enable creating false alarm radar detections** on (default) | off

Select this check box to enable reporting false alarm radar measurements. Otherwise, only actual detections are reported.

#### **Random Number Generator Settings**

### **Select method to specify initial seed — Method to specify random number generator seed**

Repeatable (default) | Specify seed | Nonrepeatable

Method to set the random number generator seed, specified as Repeatable, Specify seed, or Nonrepeatable. When set to Specify seed, the value set in the InitialSeed parameter is used. When set to Repeatable, a random initial seed is generated for the first simulation and then reused for all subsequent simulations. You can, however, change the seed by issuing a clear all command. When set to Nonrepeatable, a new initial seed is generated each time the simulation runs.

Example: Specify seed

#### **Initial seed — Random number generator seed**

 $\theta$  (default) | nonnegative integer less than  $2^{32}$ 

Random number generator seed, specified as a nonnegative integer less than  $2^{32}$ .

Example: 2001

#### **Dependencies**

To enable this parameter, set the Random Number Generator Settings parameter to Specify seed.

### **Actor Profiles**

**Select method to specify actor profiles — method to specify actor profiles** Parameters (default) | MATLAB expression

Method to specify actor profiles, specified as Parameters or MATLAB expression. When you select Parameters, you set the actor profiles using the parameters in the Actor Profiles tab. When you select MATLAB expression, set the actor profiles using the **MATLAB expression for actor profiles** parameter.

### **MATLAB expression for actor profiles — MATLAB expression for actor profiles**

struct('ClassID',0,'Length',4.7,'Width',1.8,'Height',1.4,'OriginOffs et',[-1.35,0,0]) (default) | MATLAB structure | MATLAB structure array

MATLAB expression for actor profiles, specified as a MATLAB structure or MATLAB structure array.

```
Example:
struct('ClassID',5,'Length',5.0,'Width',2,'Height',2,'OriginOffset',
[-1.55, 0, 0]
```
#### **Dependencies**

To enable this parameter, set the **Select method to specify actor profiles** parameter to Matlab expression.

## **Unique identifier for actors — Scenariodefined actor identifier**

[] (default) | positive integer | length-*L* vector of unique positive integers

Scenario-defined actor identifier, specified as a positive integer or length-*L* vector of unique positive integers. *L* must equal the number of actors input into the **Actor** input port. The vector elements must match ActorID values of the actors. You can specify **Unique identifier for actors** as []. In this case, the same actor profile parameters apply to all actors.

```
Example: [1,2]
```
#### **Dependencies**

To enable this parameter, set the **Select method to specify actor profiles** parameter to Parameters.

## **User-defined integer to classify actors — Userdefined classification identifier**

0 (default) | integer | length-*L* vector of integers

User-defined classification identifier, specified as an integer or length-*L* vector of integers. When **Unique identifier for actors** is a vector, this parameter is a vector of the same length with elements in one-to-one correspondence to the actors in **Unique Littler for actors.** When **Unique identifier for actors** is empty, [], you must specify this parameter as a single integer whose value applies to all actors.

Example: 2

#### **Dependencies**

To enable this parameter, set the **Select method to specify actor profiles** parameter to Parameters.

#### **Length of actors cuboids (m) — Length of cuboid**

4.7 (default) | positive real scalar | length-*L* vector of positive values

Length of cuboid, specified as a positive real scalar or length-*L* vector of positive values. When **Unique identifier for actors** is a vector, this parameter is a vector of the same length with elements in one-to-one correspondence to the actors in **Unique identifier for actors**. When **Unique identifier for actors** is empty, [], you must specify this parameter as a positive real scalar whose value applies to all actors. Units are in meters.

Example: 6.3

#### **Dependencies**

To enable this parameter, set the **Select method to specify actor profiles** parameter to Parameters.

#### **Width of actors cuboids (m) — Width of cuboid**

4.7 (default) | positive real scalar | length-*L* vector of positive values

Width of cuboid, specified as a positive real scalar or length-*L* vector of positive values. When **Unique identifier for actors** is a vector, this parameter is a vector of the same length with elements in one-to-one correspondence to the actors in **Unique identifier for** actors. When **Unique identifier for actors** is empty, [], you must specify this parameter as a positive real scalar whose value applies to all actors. Units are in meters.

Example: 4.7

#### **Dependencies**

To enable this parameter, set the **Select method to specify actor profiles** parameter to Parameters.

### **Height of actors cuboids (m) — Height of cuboid**

4.7 (default) | positive real scalar | length-*L* vector of positive values

Height of cuboid, specified as a positive real scalar or length-*L* vector of positive values. When **Unique identifier for actors** is a vector, this parameter is a vector of the same length with elements in one-to-one correspondence to the actors in **Unique identifier for actors**. When **Unique identifier for actors** is empty, [], you must specify this parameter as a positive real scalar whose value applies to all actors. Units are in meters.

#### Example: 2.0

#### **Dependencies**

To enable this parameter, set the **Select method to specify actor profiles** parameter to Parameters.

#### **Rotational center of actors from bottom center (m) — Rotational center of the actor**

{ [ -1.35, 0, 0 ] } (default) | length-*L* cell array of real-valued 1-by-3 vectors

Rotational center of the actor, specified as a length-*L* cell array of real-valued 1-by-3 vectors. Each vector represents the offset of the rotational center of the actor from the bottom-center of the actor. For vehicles, the offset corresponds to the point on the ground beneath the center of the rear axle. When **Unique identifier for actors** is a vector, this parameter is a cell array of vectors with cells in one-to-one correspondence to the actors in **Unique identifier for actors**. When **Unique identifier for actors** is empty, [], you must specify this parameter as a cell array of one element containing the offset vector whose values apply to all actors. Units are in meters.

Example: [ -1.35, .2, .3 ]

#### **Dependencies**

To enable this parameter, set the **Select method to specify actor profiles** parameter to Parameters.

## **Radar cross section pattern (dBsm) — Radar cross-section**

{[10,10;10,10]} (default) | real-valued *Q*-by-*P* matrix | length-*L* cell array of realvalued *Q*-by-*P* matrices

Radar cross-section (RCS) of actor, specified as a real-valued *Q*-by-*P* matrix or length-*L* cell array of real-valued *Q*-by-*P* matrices. *Q* is the number of elevation angles specified by the corresponding cell in the **Elevation angles defining RCSPattern (deg)** parameter. *P* is the number of azimuth angles specified by the corresponding cell in **Azimuth angles** defining RCSPattern (deg) property. When **Unique identifier for actors** is a vector, this parameter is a cell array of matrices with cells in one-to-one correspondence to the actors in **Unique identifier for actors**. *Q* and *P* can vary in the cell array. When **Unique Later identifier for actors** is empty,  $\lceil \cdot \rceil$ , you must specify this parameter as a cell array with one element containing a matrix whose values apply to all actors. Units are in dBsm.

Example: [10 14 10; 9 13 9]

#### **Dependencies**

To enable this parameter, set the **Select method to specify actor profiles** parameter to Parameters.

### **Azimuth angles defining RCSPattern (deg) — Azimuth angles of radar crosssection pattern**

{[-180 180]} (default) | length-*L* cell array of real-valued *P*-length vectors

Azimuth angles of radar cross-section pattern, specified as a length-*L* cell array of realvalued *P*-length vectors . Each vector represents the azimuth angles of the *P*-columns of the radar cross section specified in **Radar cross section pattern (dBsm)**. When **Unique identifier for actors** is a vector, this parameter is a cell array of vectors with cells in one-to-one correspondence to the actors in **Unique identifier for actors**. *P* can vary in the cell array. When **Unique identifier for actors** is empty, [], you must specify this parameter as a cell array with one element containing a vector whose values apply to all actors. Units are in degrees. Azimuth angles lie in the range -180° to 180° and must be in strictly increasing order.

When the radar cross sections specified in the cells of **Radar cross section pattern (dBsm)** all have the same dimensions, you need only specify a cell array with one element containing the azimuth angle vector.

Example: [-90:90]

#### **Dependencies**

To enable this parameter, set the **Select method to specify actor profiles** parameter to Parameters.

## **Elevation angles defining RCSPattern (deg) — Elevation angles of radar cross-section pattern**

{[-90 90]} (default) | length-*L* cell array of real-valued *Q*-length vectors

Elevation angles of radar cross-section pattern, specified as a length-*L* cell array of realvalued *Q*-length vectors . Each vector represent the elevation angles of the *Q*-columns of the radar cross section specified in **Radar cross section pattern (dBsm)**. When **Unique identifier for actors** is a vector, this parameter is a cell array of vectors with cells in one-to-one correspondence to the actors in **Unique identifier for actors**. Q can vary in the cell array. When **Unique identifier for actors** is empty, [], you must specify this parameter as a cell array with one element containing a vector whose values apply to all actors. Units are in degrees. Elevation angles lie in the range -90° to 90° and must be in strictly increasing order.

When the radar cross sections that are specified in the cells of **Radar cross section pattern (dBsm)** all have the same dimensions, you need only specify a cell array with one element containing an elevation angle vector.

Example: [-25:25]

### **Dependencies**

To enable this parameter, set the **Select method to specify actor profiles** parameter to Parameters.

# **See Also**

**[Bird's-Eye Scope](#page-5-0)** | [Detection Concatenation](#page-37-0) | [Multi-Object Tracker](#page-57-0) | [Scenario Reader](#page-92-0) | [Vision Detection Generator](#page-105-0) | [radarDetectionGenerator](#page-576-0)

# **Topics**

"Getting Started with Buses" (Simulink)

# **Introduced in R2017b**

# <span id="page-92-0"></span>**Scenario Reader**

Read driving scenario into model

**Library:** Automated Driving Toolbox / Driving Scenario and Sensor Modeling

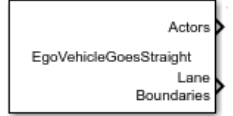

# **Description**

The Scenario Reader block reads the roads and actors from a scenario file created using the **[Driving Scenario Designer](#page-14-0)** app. The block outputs the poses of actors in either the coordinate system of the ego vehicle or the world coordinates of the scenario. You can also output the lane boundaries.

To generate object and lane boundary detections from output actor poses and lane boundaries, specify the poses and boundaries as inputs to sensor blocks, such as [Vision](#page-105-0) [Detection Generator](#page-105-0) or [Radar Detection Generator](#page-73-0). Use the generated, synthetic detections to test the performance of sensor fusion algorithms, tracking algorithms, and other automated driving assistance system (ADAS) algorithms. To visualize the performance of these algorithms, use the **[Bird's-Eye Scope](#page-5-0)**.

You can read the ego vehicle from the scenario file or specify an ego vehicle defined in your model as an input to the Scenario Reader block. Use this option to test closed-loop vehicle controller algorithms, such as autonomous emergency braking (AEB), lane keeping assist (LKA), or adaptive cruise control (ACC).

# **Limitations**

- The Scenario Reader block does not read sensor data from scenario files saved from the **Driving Scenario Designer** app. If a scenario file contains radar or vision sensors, the block ignores that sensor data. For the block to read sensor data, you must create sensors in your Simulink model. For example, you can create these sensors by using Radar Detection Generator and Vision Detection Generator blocks.
- Large road networks, including OpenDRIVE road networks, can take up to several minutes to read into models.

# **Ports**

# **Input**

# **Ego Vehicle — Ego vehicle pose**

Simulink bus containing MATLAB structure

Ego vehicle pose, specified as a Simulink bus containing a MATLAB structure.

The structure must contain these fields.

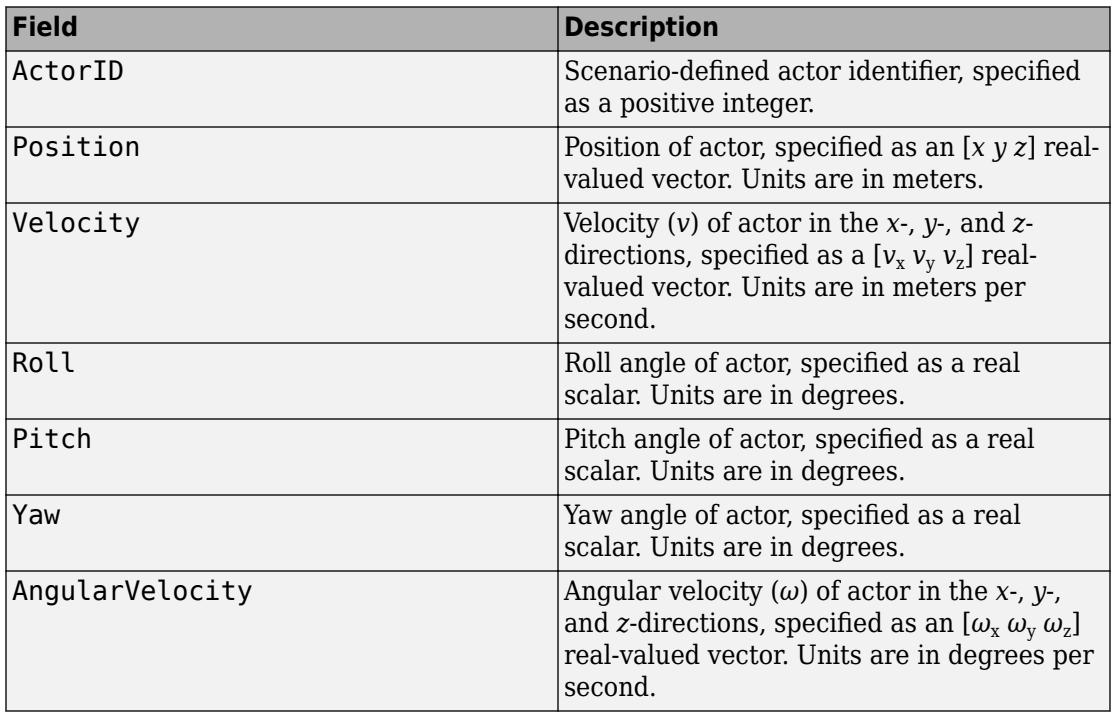

## **Dependencies**

To enable this port, set the **Source of ego vehicle** parameter to Input port.

# **Output**

## **Actors — Scenario actor poses**

Simulink bus containing MATLAB structure

Scenario actor poses, returned as a Simulink bus containing a MATLAB structure.

The structure has these fields.

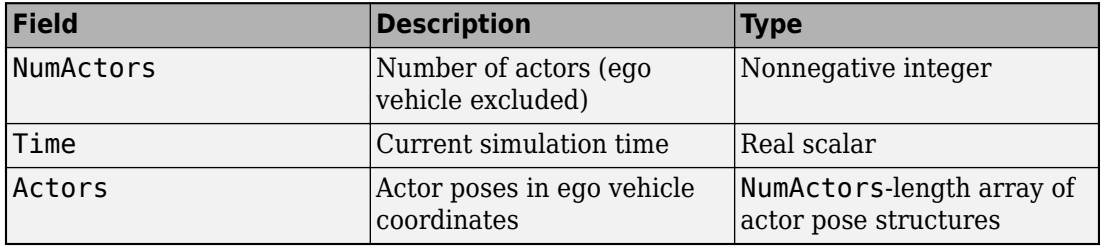

Each actor pose structure in Actors has these fields.

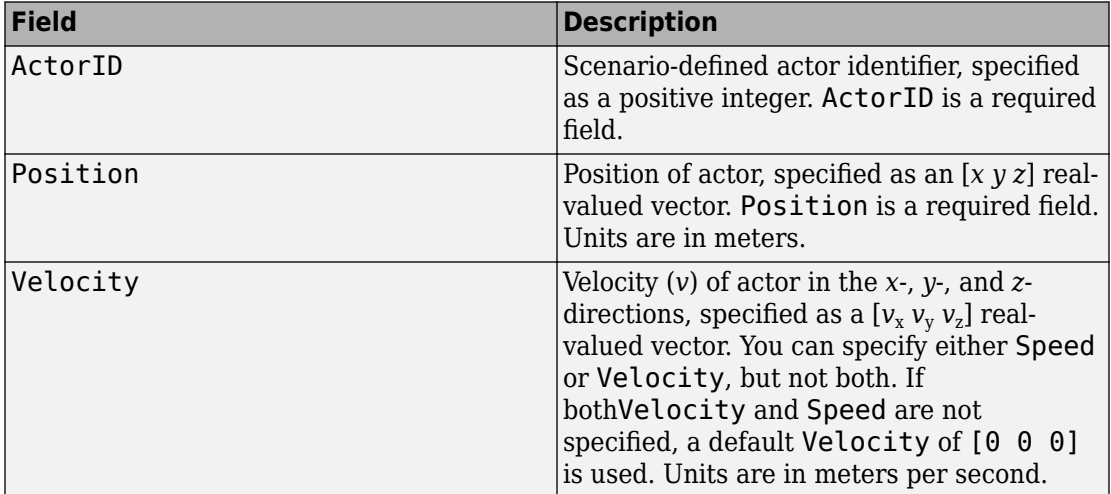

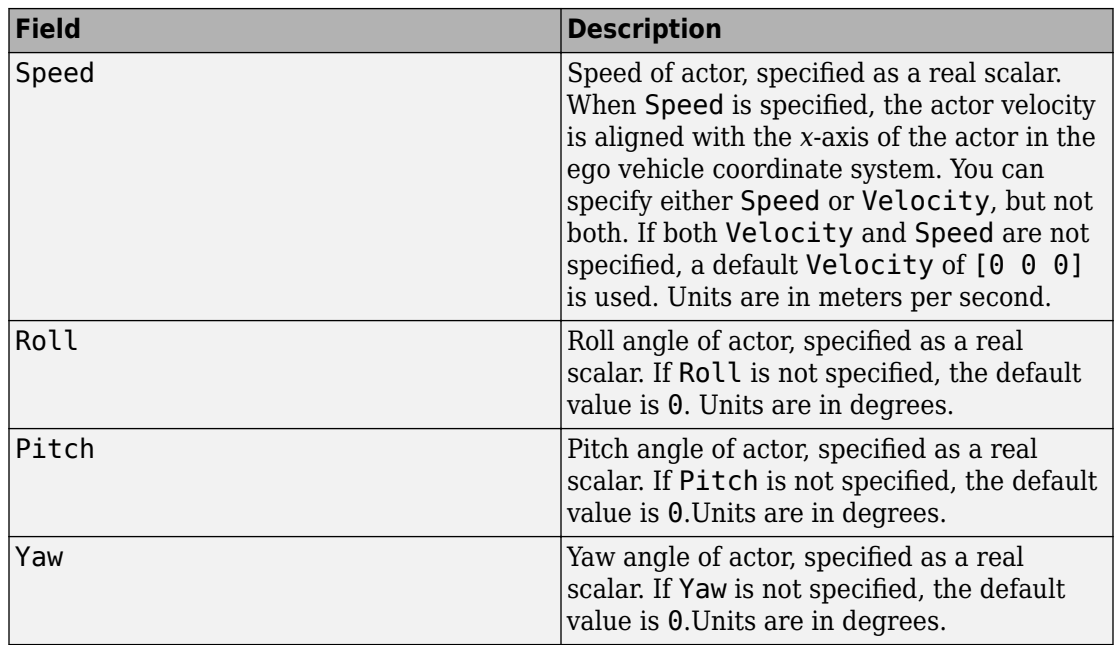

The pose of the ego vehicle is excluded from the Actors array.

#### **Dependencies**

To enable this port, set **Source of ego vehicle** to Input port.

# **Lane Boundaries — Scenario lane boundaries**

Simulink bus containing MATLAB structure

Scenario lane boundaries, returned as a Simulink bus containing a MATLAB structure.

The structure has these fields.

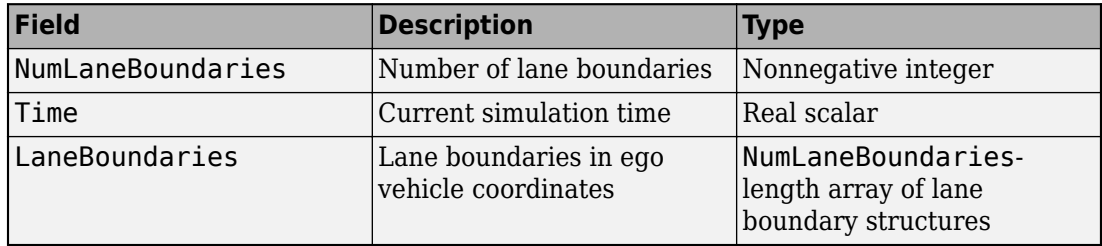

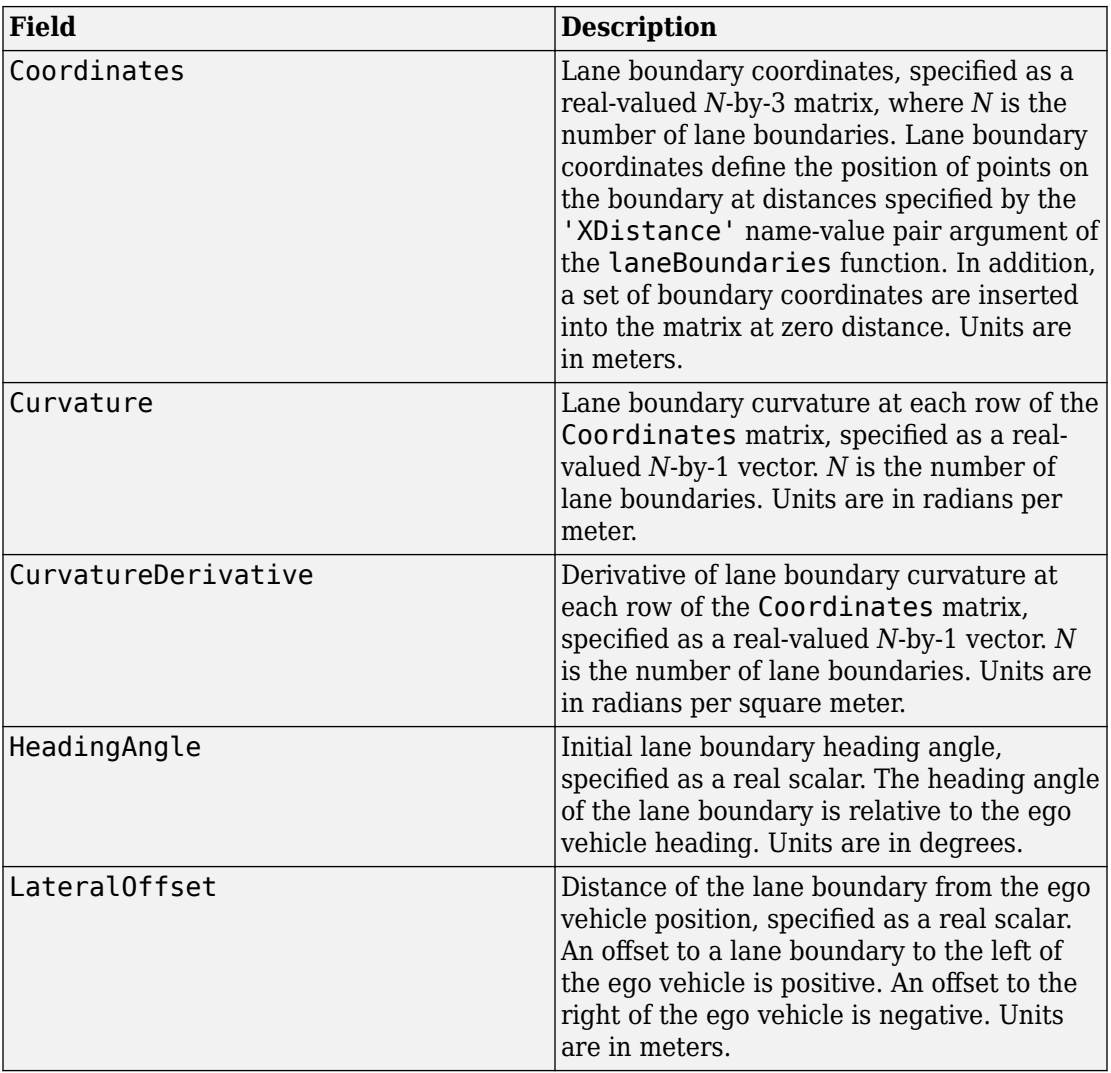

Each lane boundary structure in LaneBoundaries has these fields.

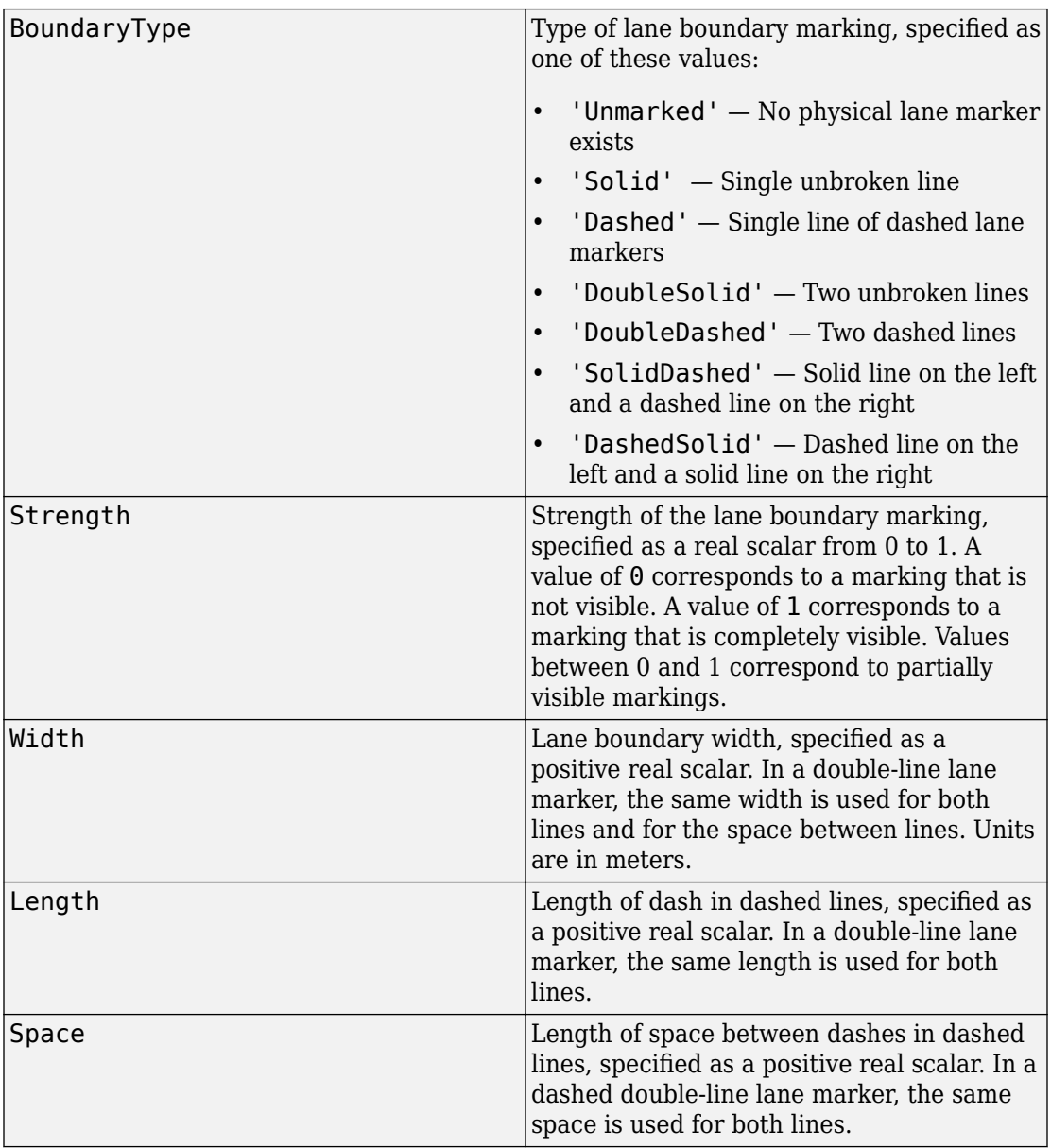

The number of returned lane boundary structures depends on the **Lane boundaries to output** parameter value.

#### **Dependencies**

To enable this port, set **Lane boundaries to output** to Ego lane boundaries or All lane boundaries.

# **Parameters**

#### **Driving scenario file name — Driving scenario file name**

```
EgoVehicleGoesStraight.mat (default) | scenario file on MATLAB search path | path
to scenario file
```
Driving scenario file name, specified as a scenario file that is on the MATLAB search path or as the full path to a scenario file. A scenario file is a MAT-file saved from the **[Driving](#page-14-0) [Scenario Designer](#page-14-0)** app. Scenarios stored in a [drivingScenario](#page-675-0) object are not supported.

You can specify a scenario file containing all roads, actors, and sensors, or a scenario file containing only roads and actors. Scenario files containing only sensors are not supported. If the specified scenario file contains sensor data, the block ignores that data.

The default scenario file shows an ego vehicle traveling north on a straight, two-lane road, with another vehicle traveling south in the opposite lane.

To add a scenario file to the MATLAB search path, use the addpath function. For example, this code adds the set of folders containing prebuilt Euro NCAP scenarios to the MATLAB search path.

```
path = fullfile(matlabroot,'toolbox','driving','drivingdata', ...
     'PrebuiltScenarios','EuroNCAP');
addpath(genpath(path))
```
In the **Driving scenario file name** parameter, you can then specify the name of any scenario located in these folders, without having to specify the full file path. For example: AEB PedestrianChild Nearside 50width.mat

When you are done using the scenario in your models, you can remove any added folders from the MATLAB search path by using the rmpath function

```
rmpath(genpath(path))
```
### **Coordinate system of outputs — Coordinate system of outputs**

Vehicle Coordinates (default) | World Coordinates

Coordinate system of the output actors and lane boundaries, specified as one of these values:

- Vehicle Coordinates Coordinates are defined with respect to the ego vehicle. Select this value when your scenario has only one ego vehicle.
- World Coordinates Coordinates are defined with respect to the driving scenario. Select this value in multi-agent scenarios that contain more than one ego vehicle. If you select this value, model visualization using the **[Bird's-Eye Scope](#page-5-0)** is not supported.

For more details on the vehicle and world coordinate systems, see "Coordinate Systems in Automated Driving Toolbox".

### **Source of ego vehicle — Source of ego vehicle**

Scenario file (default) | Input port

Source of ego vehicle, specified as one of these options:

- Scenario file Use the ego vehicle defined in the scenario file specified by the **Driving scenario file name** parameter. The pose of the ego vehicle is excluded from the **Actors** output port. Select this option to test open-loop ADAS algorithms, where the ego vehicle behavior is predefined and does not change as the scenario advances. For an example, see "Test Open-Loop ADAS Algorithm Using Driving Scenario".
- Input port Specify the ego vehicle by using the **Ego Vehicle** input port. The pose of the ego vehicle is not included in the **Actors** output port. Select this option to test closed-loop ADAS algorithms, where the ego vehicle reacts to changes as the scenario advances. For an example, see "Test Closed-Loop ADAS Algorithm Using Driving Scenario".

#### **Dependencies**

To enable this parameter, set **Coordinate system of outputs** to Vehicle coordinates.

#### **Sample time (s) — Sample time of simulation**

0.1 (default) | positive real scalar

Sample time of simulation, in seconds, specified as a positive real scalar. Inherited and continuous sample times are not supported. This sample time value is separate from the sample time used when simulating the scenario in the **Driving Scenario Designer** app.

#### **Lane boundaries to output — Lane boundaries to output**

None (default) | Ego vehicle lane boundaries | All lane boundaries

Lane boundaries to output, specified as one of these options:

- None Do not output any lane boundaries.
- Ego vehicle lane boundaries Output the left and right lane boundaries of the ego vehicle.
- All lane boundaries Output all lane boundaries of the road on which the ego vehicle is traveling.

If you select Ego vehicle lane boundaries or All lane boundaries, then the block returns the lane boundaries in the **Lane Boundaries** output port.

#### **Dependencies**

To enable this parameter, set **Coordinate system of outputs** to Vehicle coordinates.

# **Distances ahead of ego vehicle to compute boundaries (m) — Distances ahead of ego vehicle at which to compute lane boundaries**

0:0.5:9.5 (default) | *N*-element real-valued vector

Distances ahead of the ego vehicle at which to compute the lane boundaries, specified as an *N*-element real-valued vector. *N* is the number of distance values. Units are in meters.

Example: 1:0.1:10 computes the lane boundaries every 0.1 meters over the range from 1 to 10 meters ahead of the ego vehicle.

**Location of boundaries on lane markings — Lane boundary location** Center of lane markings (default) | Inner edge of lane markings

Lane boundary location on the lane markings, specified as one of the options in this table.

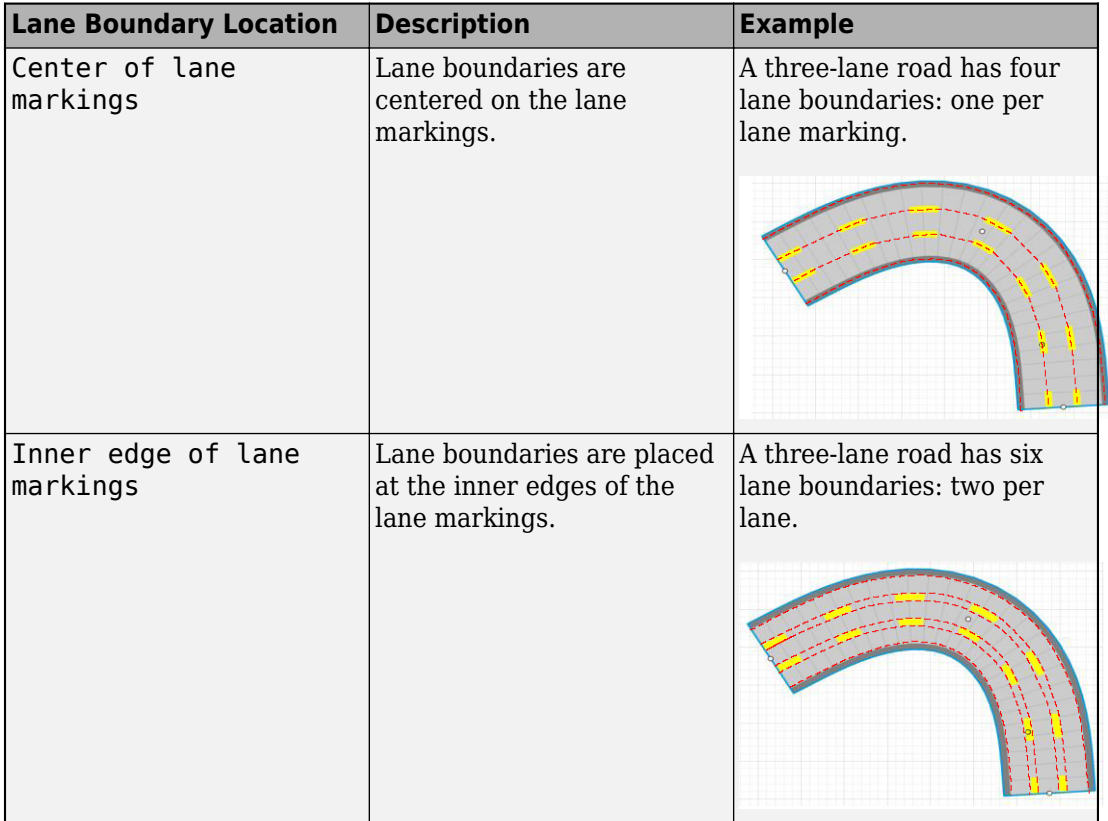

# **Source of actors bus name — Source of name for actor poses bus**

Auto (default) | Property

Source of the name for the actor poses bus returned in the **Actors** output port, specified as one of these options:

- Auto The block automatically creates an actor poses bus name.
- Property Specify the actor poses bus name by using the **Actors bus name** parameter.

### **Actors bus name — Name of actor poses bus**

valid bus name

Name of the actor poses bus returned in the **Actors** output port, specified as a valid bus name.

#### **Dependencies**

To enable this parameter, set **Source of actors bus name** to Property.

### **Source of lane boundaries bus name — Source of name for lane boundaries bus**

Auto (default) | Property

Source of the name for the lane boundaries bus returned in the **Lane Boundaries** output port, specified as one of these options:

- Auto The block automatically creates a lane boundaries bus name.
- Property Specify the lane boundaries bus name by using the **Lane boundaries bus name** parameter.

#### **Dependencies**

To enable this parameter, set **Lane boundaries to output** to Ego vehicle lane boundaries or All lane boundaries.

#### **Lane boundaries bus name — Name of lane boundaries bus**

valid bus name

Name of the lane boundaries bus returned in the **Lane Boundaries** output port, specified as a valid bus name.

#### **Dependencies**

To enable this parameter:

- **1** Set **Lane boundaries to output** to Ego vehicle lane boundaries or All lane boundaries.
- **2** Set **Source of lane boundaries bus name** to Property.

#### **Simulate using — Type of simulation to run**

Interpreted Execution (default) | Code Generation

• Interpreted execution — Simulate the model using the MATLAB interpreter. This option shortens startup time. In Interpreted execution mode, you can debug the source code of the block.

• Code generation — Simulate the model using generated C code. The first time you run a simulation, Simulink generates C code for the block. The C code is reused for subsequent simulations as long as the model does not change. This option requires additional startup time.

# **Tips**

- For best results, use only one active Scenario Reader block per model. To use multiple Scenario Reader blocks in one model, switch between the blocks by specifying them in a variant subsystem.
- To update the scenario between simulations, open the scenario file in the **Driving Scenario Designer** app, update the parameters, and resave the file. To switch between scenarios with different parameter settings, you can use Simulink Test™ software. For an example, see "Testing a Lane-Following Controller with Simulink Test" (Simulink Test).

# **Extended Capabilities**

# **C/C++ Code Generation**

Generate C and C++ code using Simulink® Coder<sup>™</sup>.

Usage notes and limitations:

• The **Driving scenario file name** parameter is a character vector. The limitations described in "Encoding of Characters in Code Generation" (Simulink) apply to this parameter.

# **See Also**

**[Bird's-Eye Scope](#page-5-0)** | [Detection Concatenation](#page-37-0) | **[Driving Scenario Designer](#page-14-0)** | [Lateral](#page-40-0) [Controller Stanley](#page-40-0) | [Longitudinal Controller Stanley](#page-52-0) | [Multi-Object Tracker](#page-57-0) | [Radar](#page-73-0) [Detection Generator](#page-73-0) | [Vision Detection Generator](#page-105-0)

# **Topics**

"Coordinate Systems in Automated Driving Toolbox"

"Getting Started with Buses" (Simulink)

# **Introduced in R2019a**

# <span id="page-105-0"></span>**Vision Detection Generator**

Detect objects and lanes from visual measurements **Library:** Automated Driving Toolbox / Driving Scenario and Sensor Modeling

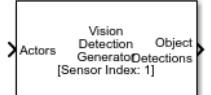

# **Description**

The Vision Detection Generator block generates detections from camera measurements taken by a vision sensor mounted on an ego vehicle. Detections are derived from simulated actor poses and are generated at intervals equal to the sensor update interval. All detections are referenced to the coordinate system of the ego vehicle. The generator can simulate real detections with added random noise and also generate false positive detections. A statistical model generates the measurement noise, true detections, and false positives. The random numbers generated by the statistical model are controlled by random number generator settings on the **Measurements** tab. You can use the Vision Detection Generator to create input to a [Multi-Object Tracker](#page-57-0) block.

# **Ports**

# **Input**

#### **Actors — Scenario actor poses**

Simulink bus containing MATLAB structure

Scenario actor poses, specified as a Simulink bus containing a MATLAB structure.

The structure has these fields.

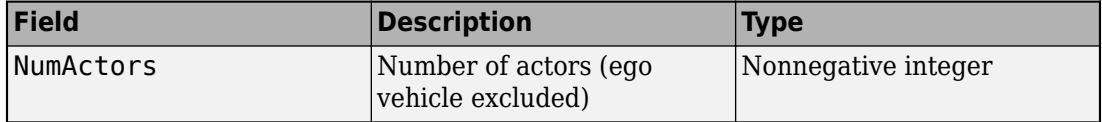

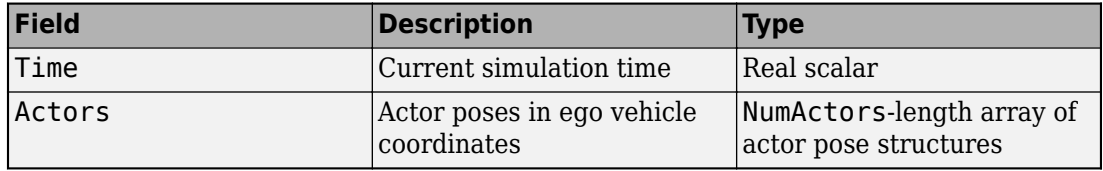

Each actor pose structure in Actors has these fields.

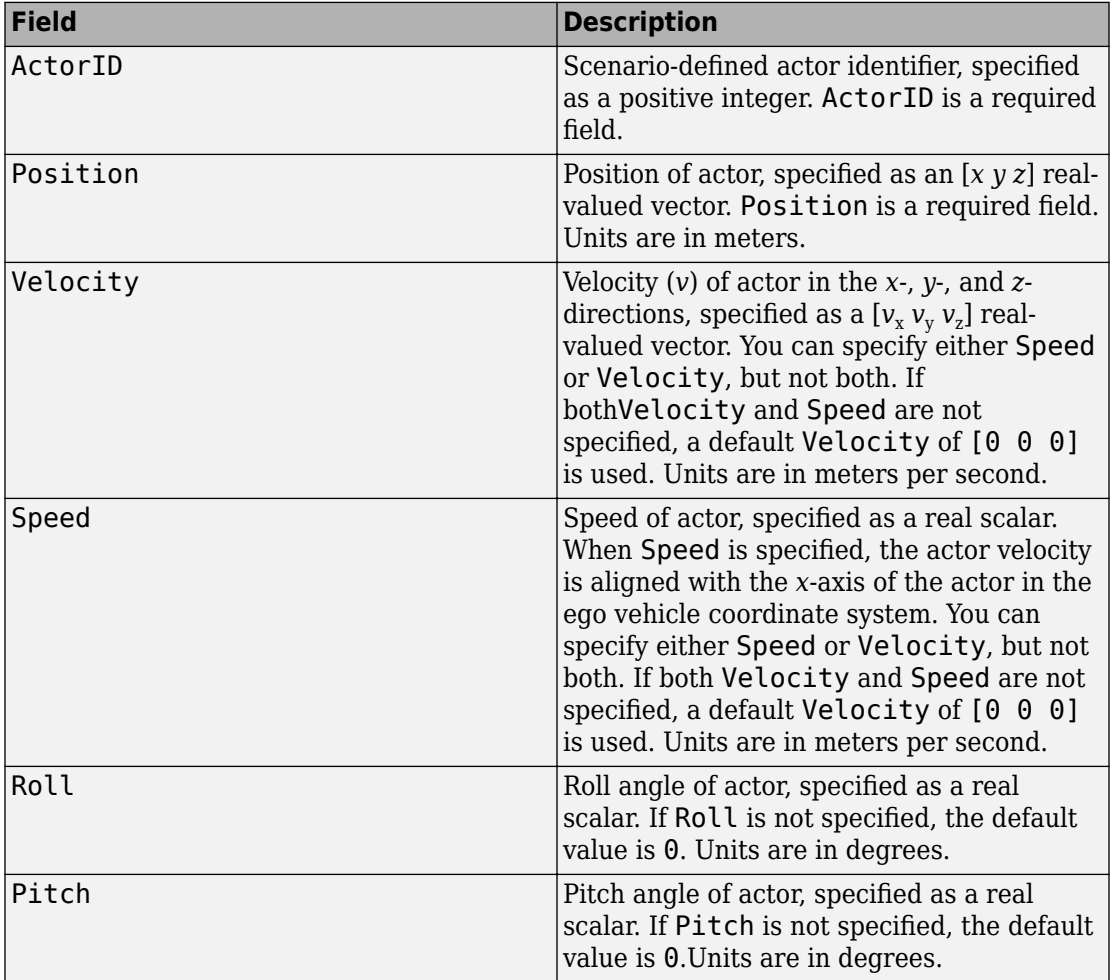

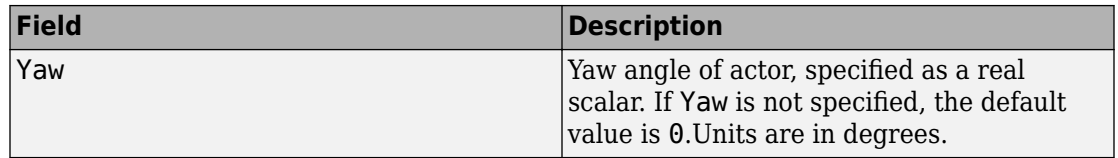

#### **Dependencies**

To enable this input port, set the **Types of detections generated by sensor** parameter to Objects only, Lanes with occlusion, or Lanes and objects.

#### **Lane Boundaries — Lane boundaries**

Simulink bus containing MATLAB structure

Lane boundaries, specified as a Simulink bus containing a MATLAB structure.

The structure has these fields.

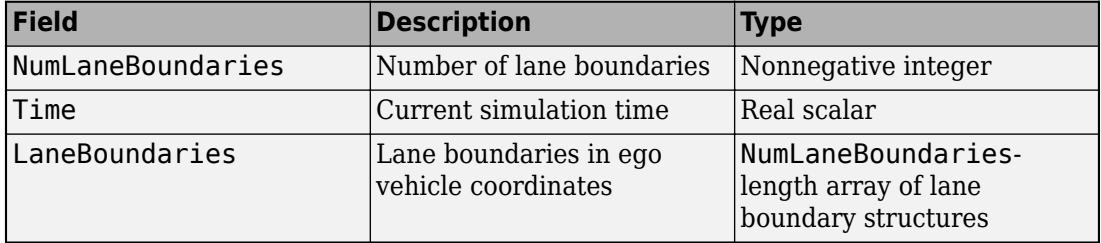

Each lane boundary structure in LaneBoundaries has these fields.

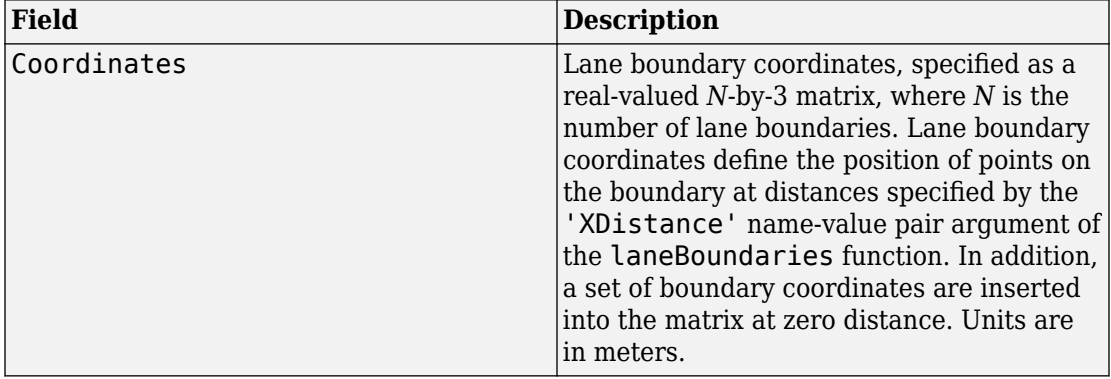
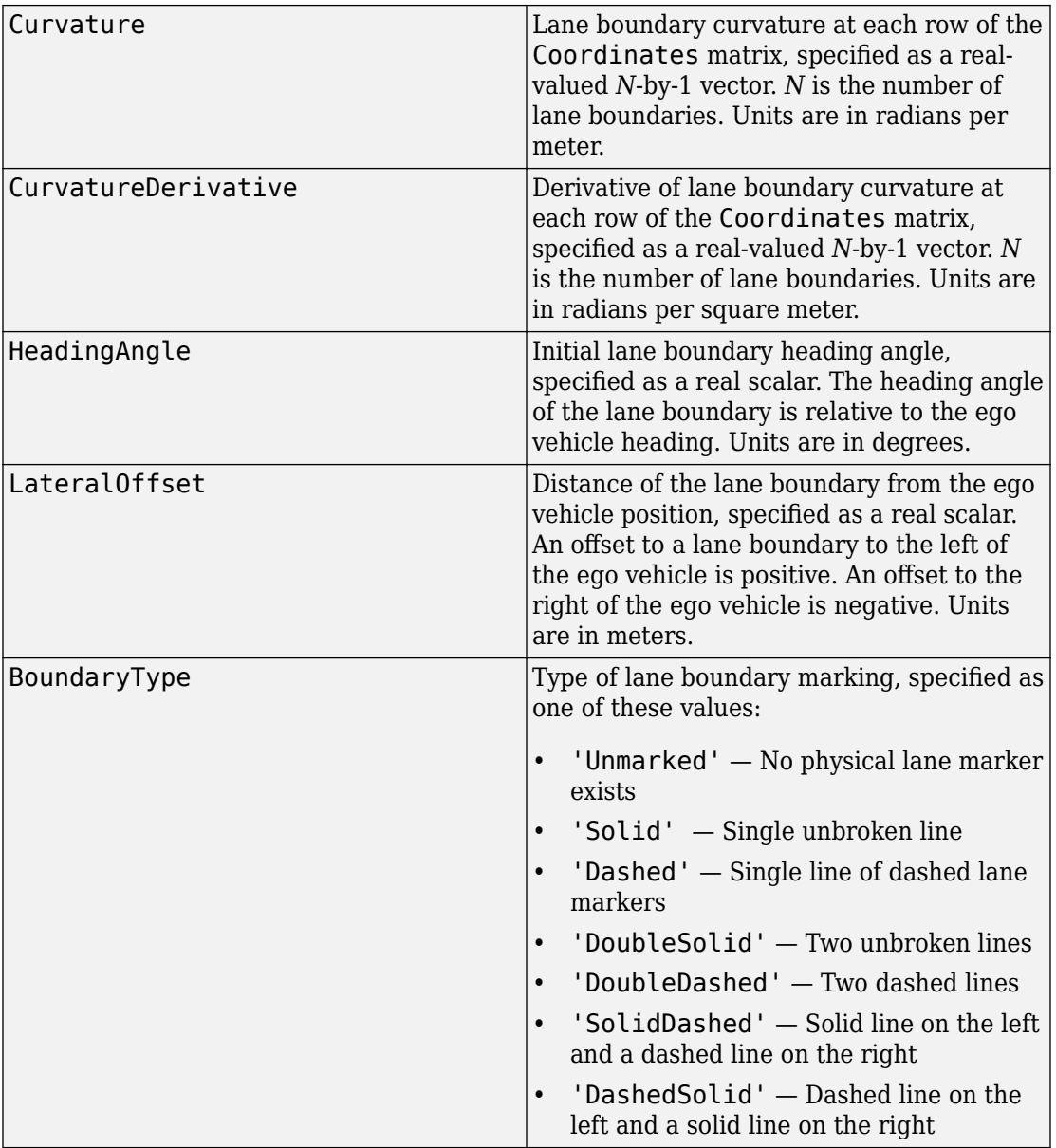

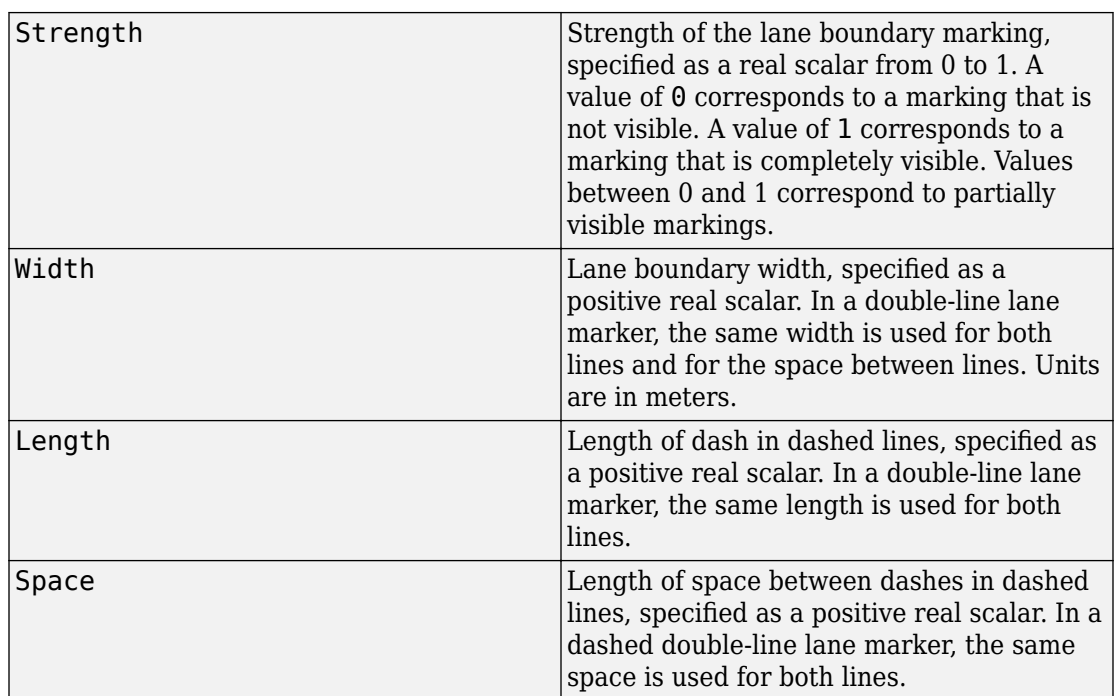

# **Dependencies**

To enable this input port, set the **Types of detections generated by sensor** parameter to Lanes only, Lanes only, Lanes with occlusion, or Lanes and objects.

# **Output**

# **Object Detections — Object detections**

Simulink bus containing MATLAB structure

Object detections, returned as a Simulink bus containing a MATLAB structure. See "Getting Started with Buses" (Simulink). The structure has the form:

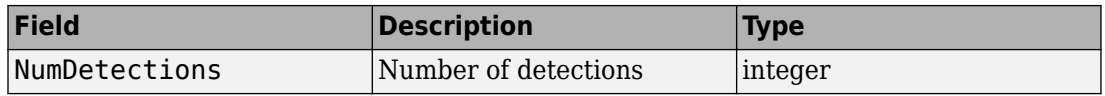

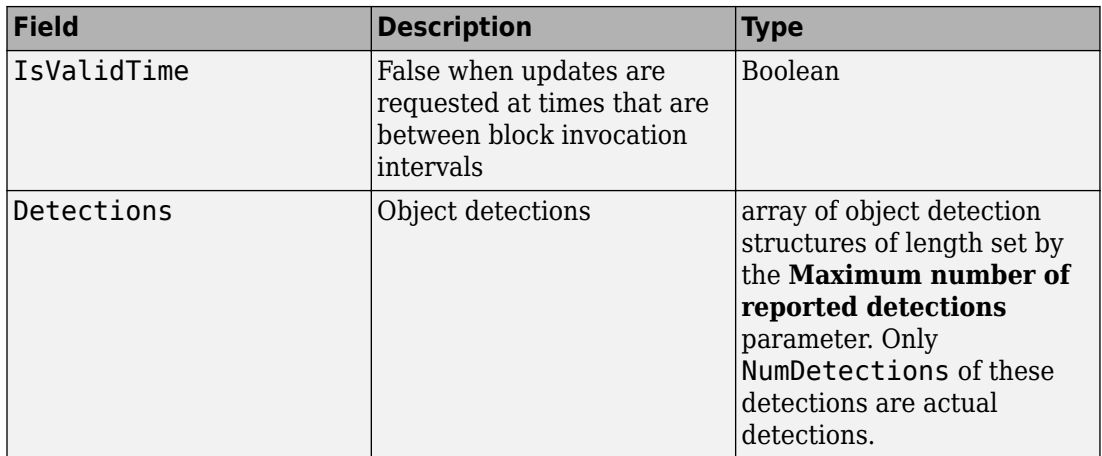

The object detection structure contains these properties.

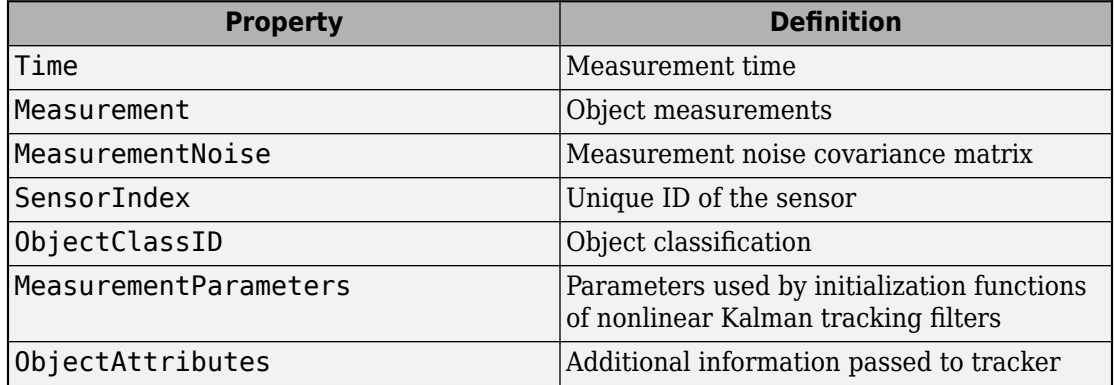

- For Cartesian coordinates, Measurement and MeasurementNoise are reported in the coordinate system specified by the **Coordinate system used to report detections** parameter.
- For spherical coordinates, Measurement and MeasurementNoise are reported in the spherical coordinate system based on the sensor Cartesian coordinate system. MeasurementParameters are reported in sensor Cartesian coordinates.

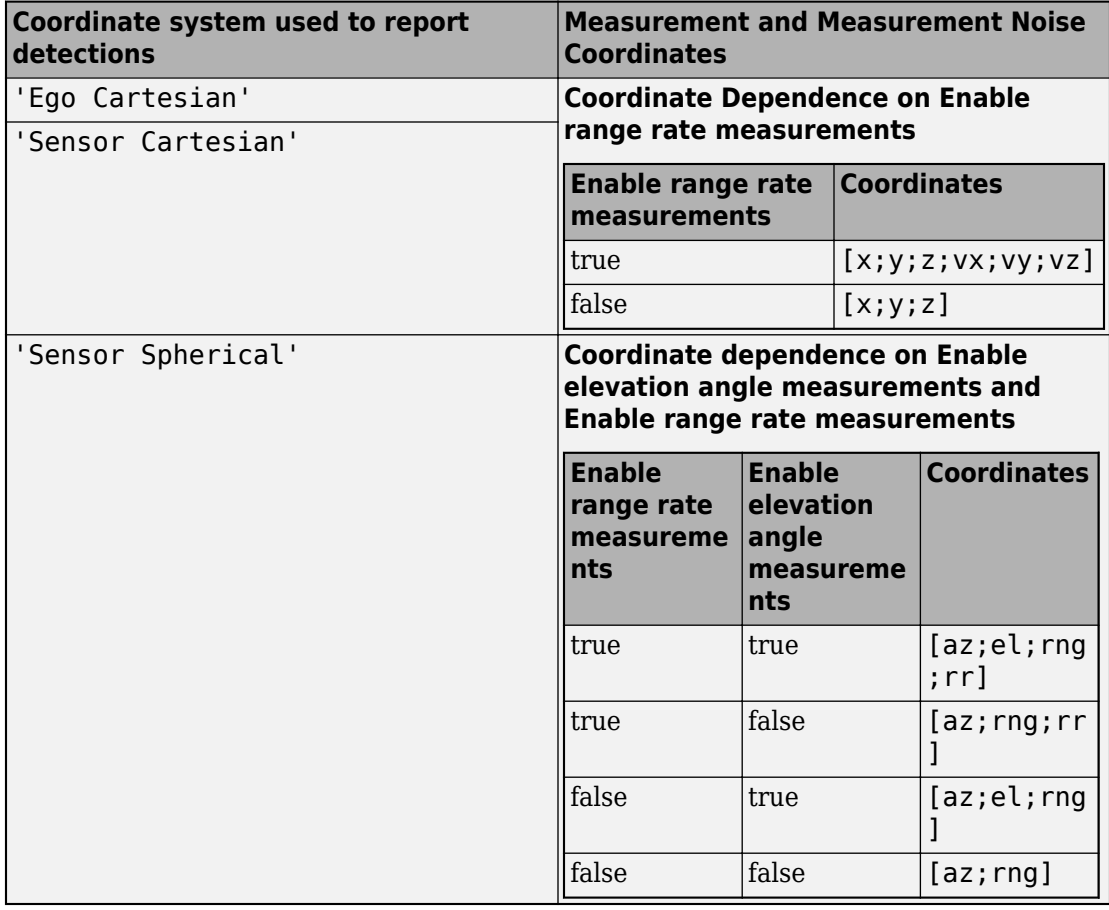

# **Measurement and Measurement Noise**

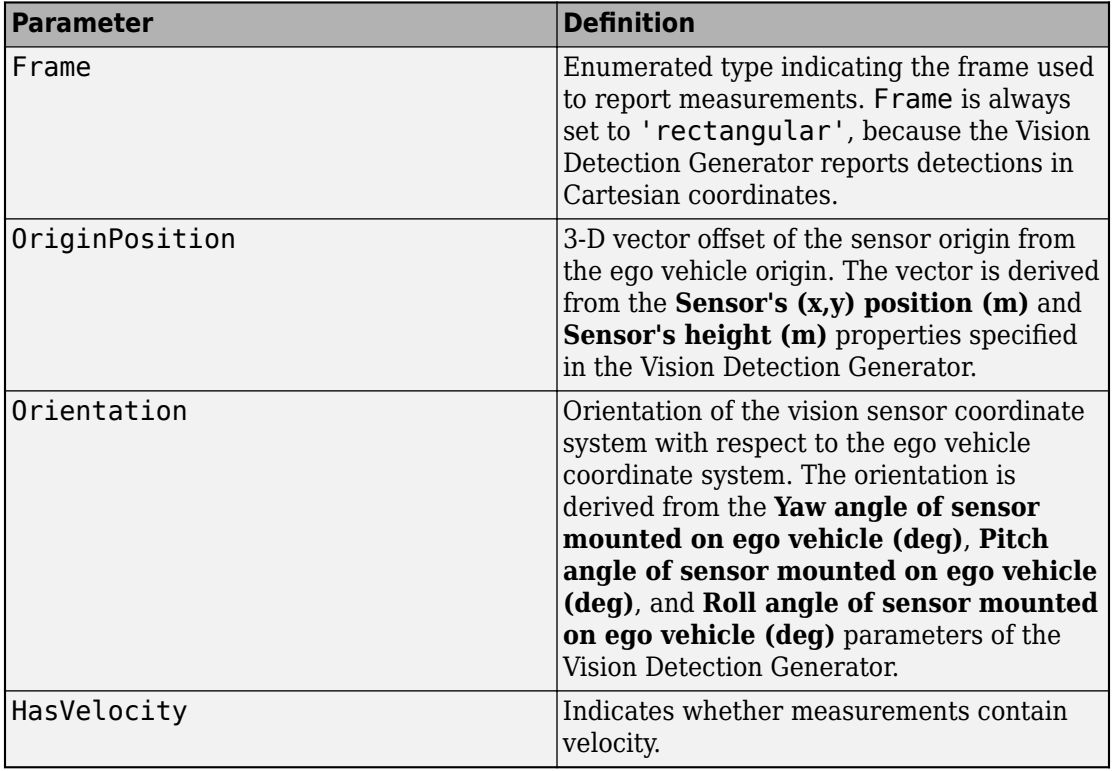

# **MeasurementParameters**

The ObjectAttributes property of each detection is a structure with these fields.

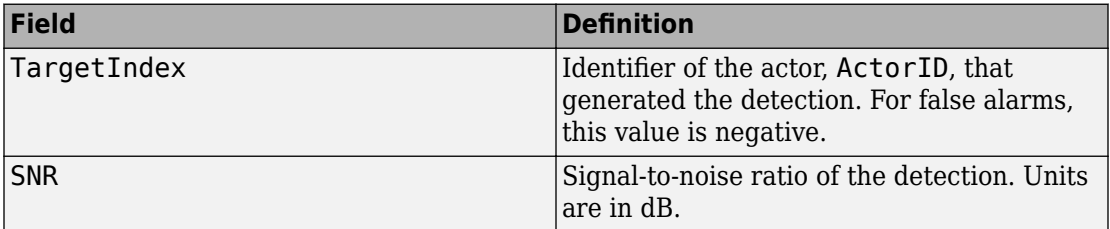

# **Dependencies**

To enable this output port, set the **Types of detections generated by sensor** parameter to Objects only, Lanes with occlusion, or Lanes and objects.

# **Lane Detections — Lane boundary detections**

Simulink bus containing MATLAB structure

Lane boundary detections, returned as Simulink bus containing a MATLAB structure. The fields of the structure are:

# **Lane Boundary Detection Structure**

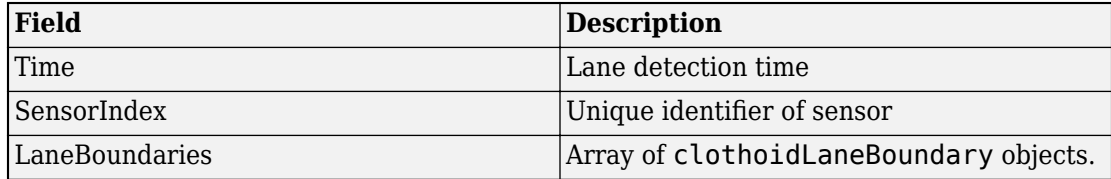

## **Dependencies**

To enable this output port, set the **Types of detections generated by sensor** parameter to Lanes only, Lanes with occlusion, or Lanes and objects.

# **Parameters**

**Main Tab**

# **Unique identifier of sensor — Unique sensor identifier**

1 (default) | positive integer

Unique sensor identifier, specified as a positive integer. The sensor identifier distinguishes detections that come from different sensors in a multi-sensor system.

Example: 5

**Types of detections generated by sensor — Select the types of detections** Objects only (default) | Lanes only | Lanes with occlusion | Lanes and objects

Types of detections generated by the sensor, specified as Objects only, Lanes only, Lanes with occlusion, or Lanes and objects.

- When set to Objects only, no road information is used to occlude actors.
- When set to Lanes only, no actor information is used to detect lanes.
- When set to Lanes with occlusion, actors in the camera field of view can impair the sensor ability to detect lanes.
- When set to Lanes and objects, the sensor generates object both object detections and occluded lane detections.

#### **Required interval between sensor updates (s) — Required time interval** 0.1 (default) | positive real scalar

Required time interval between sensor updates, specified as a positive real scalar. The value of this parameter must be an integer multiple of the **Actors** input port data interval. Updates requested from the sensor between update intervals contain no detections. Units are in seconds.

# **Required interval between lane detections updates (s) — Time interval between lane detection updates**

0.1 (default) | positive real scalar

Required time interval between lane detection updates, specified as a positive real scalar. The vision detection generator is called at regular time intervals. The vision detector generates new lane detections at intervals defined by this parameter which must be an integer multiple of the simulation time interval. Updates requested from the sensor between update intervals contain no lane detections. Units are in seconds.

#### **Parameters - Sensor Extrinsics**

# **Sensor's (x,y) position (m) — Location of the vision sensor center** [3.4 0] (default) | real-valued 1-by-2 vector

Location of the vision sensor center, specified as a real-valued 1-by-2 vector. The **Sensor's (x,y) position (m)** and **Sensor's height (m)** parameters define the coordinates of the vision sensor with respect to the ego vehicle coordinate system. The default value corresponds to a forward-facing vision sensor mounted a sedan dashboard. Units are in meters.

# **Sensor's height (m) — Vision sensor height above the ground plane** 0.2 (default) | positive real scalar

Vision sensor height above the ground plane, specified as a positive real scalar. The height is defined with respect to the vehicle ground plane. The **Sensor's (x,y) position (m)** and **Sensor's height (m)** parameters define the coordinates of the vision sensor with respect to the ego vehicle coordinate system. The default value corresponds to a forward-facing vision sensor mounted a sedan dashboard. Units are in meters.

Example: 0.25

**Yaw angle of sensor mounted on ego vehicle (deg) — Yaw angle of sensor** 0 (default) | real scalar

Yaw angle of vision sensor, specified as a real scalar. Yaw angle is the angle between the center line of the ego vehicle and the optical axis of the camera. A positive yaw angle corresponds to a clockwise rotation when looking in the positive direction of the *z*-axis of the ego vehicle coordinate system. Units are in degrees.

Example: -4.0

# **Pitch angle of sensor mounted on ego vehicle (deg) — Pitch angle of sensor**

0 (default) | real scalar

Pitch angle of sensor, specified as a real scalar. The pitch angle is the angle between the optical axis of the camera and the *x-y* plane of the ego vehicle coordinate system. A positive pitch angle corresponds to a clockwise rotation when looking in the positive direction of the *y*-axis of the ego vehicle coordinate system. Units are in degrees.

Example: 3.0

# **Roll angle of sensor mounted on ego vehicle (deg) — Roll angle of sensor** 0 (default) | real scalar

Roll angle of the vision sensor, specified as a real scalar. The roll angle is the angle of rotation of the optical axis of the camera around the *x*-axis of the ego vehicle coordinate system. A positive roll angle corresponds to a clockwise rotation when looking in the positive direction of the *x*-axis of the coordinate system. Units are in degrees.

#### **Parameters - Output Port Settings**

**Source of object bus name — Source of object bus name**

Auto (default) | Property

Source of object bus name, specified as Auto or Property. If you choose Auto, the block automatically creates a bus name. If you choose Property, specify the bus name using the **Specify an object bus name** parameter.

Example: Property

**Source of output lane bus name — Source of object bus name** Auto (default) | Property

Source of output lane bus name, specified as Auto or Property. If you choose Auto, the block will automatically create a bus name. If you choose Property, specify the bus name using the **Specify an object bus name** parameter.

Example: Property

## **Object bus name — Name of object bus**

no default

Object bus name.

Example: visionbus

## **Dependencies**

To enable this parameter, set the **Source of object bus name** parameter to Property.

#### **Specify an output lane bus name — Name of output lane bus** no default

Namer of output lane bus.

Example: lanebus

#### **Dependencies**

To enable this parameter, set the **Source of output lane bus name** parameter to Property.

#### **Parameters - Detection Reporting**

# **Maximum number of reported detections — Maximum number of reported detections**

50 (default) | positive integer

Maximum number of detections reported by the sensor, specified as a positive integer. Detections are reported in order of increasing distance from the sensor until the maximum number is reached.

Example: 100

#### **Dependencies**

To enable this parameter, set the **Types of detections generated by sensor** parameter to Objects only or Lanes and objects.

**Maximum number of reported lanes — Maximum number of reported lanes** 30 (default) | positive integer

Maximum number of reported lanes, specified as a positive integer.

Example: 100

#### **Dependencies**

To enable this parameter, set the **Types of detections generated by sensor** parameter to Lanes only, Lanes with occlusion, or Lanes and objects.

# **Coordinate system used to report detections — Coordinate system of reported detections**

Ego Cartesian (default) | Sensor Cartesian | Sensor Spherical

Coordinate system of reported detections, specified as one of these values:

- Ego Cartesian Detections are reported in the ego vehicle Cartesian coordinate system.
- Sensor Cartesian— Detections are reported in the sensor Cartesian coordinate system.

# **Simulate using — Type of simulation to run**

Interpreted Execution (default) | Code Generation

- Interpreted execution Simulate the model using the MATLAB interpreter. This option shortens startup time. In Interpreted execution mode, you can debug the source code of the block.
- Code generation Simulate the model using generated C code. The first time you run a simulation, Simulink generates C code for the block. The C code is reused for subsequent simulations as long as the model does not change. This option requires additional startup time.

#### **Measurements - Settings**

# **Maximum detection range (m) — Maximum detection range**

150 (default) | positive real scalar

Maximum detection range, specified as a positive real scalar. The vision sensor cannot detect objects beyond this range. Units are in meters.

Example: 250

#### **Measurements - Object Detector Settings**

# **Bounding box accuracy (pixels) — Bounding box accuracy**

5 (default) | positive real scalar

Bounding box accuracy, specified as a positive real scalar. This quantity defines the accuracy with which the detector can match a bounding box to a target. Units are in pixels.

Example: 9

# **Smoothing filter noise intensity (m/s²) — Noise intensity used for filtering position and velocity measurements**

5 (default) | positive real scalar

Noise intensity used for filtering position and velocity measurements, specified as a positive real scalar. Noise intensity defines the standard deviation of the process noise of the internal constant-velocity Kalman filter used in a vision sensor. The filter models the process noise using a piecewise-constant white noise acceleration model. Noise intensity is typically of the order of the maximum acceleration magnitude expected for a target. Units are in m/s<sup>2</sup>.

Example: 2

**Maximum detectable object speed (m/s) — Maximum detectable object speed** 50 (default) | nonnegative real scalar

Maximum detectable object speed, specified as a nonnegative real scalar. Units are in meters per second.

Example: 20

# **Maximum allowed occlusion for detector — Maximum detectable object speed**

0.5 (default) | real scalar in the range [0 1)

Maximum allowed occlusion of an object, specified as a real scalar in the range [0 1). Occlusion is the fraction of the total surface area of an object not visible to the sensor. A value of one indicates that the object is fully occluded. Units are dimensionless.

Example: 0.2

# **Minimum detectable image size of an object — Minimum height and width of an object**

[15,15] (default) | 1-by-2 vector of positive values

Minimum height and width of an object that the vision sensor detects within an image, specified as a [minHeight,minWidth] vector of positive values. The 2-D projected height of an object must be greater than or equal to minHeight. The projected width of an object must be greater than or equal to minWidth. Units are in pixels.

Example: [25 20]

# **Probability of detecting a target — Probability of detection**

0.9 (default) | positive real scalar less than or equal to 1

Probability of detecting a target, specified as a positive real scalar less than or equal to 1. This quantity defines the probability that the sensor detects a detectable object. A detectable object is an object that satisfies the minimum detectable size, maximum range, maximum speed, and maximum allowed occlusion constraints.

Example: 0.95

# **Number of false positives per image — Number of false detections generated by the vision sensor per image**

0.1 (default) | nonnegative real scalar

Number of false detections generated by the vision sensor per image, specified as a nonnegative real scalar.

Example: 1.0

#### **Measurements - Lane Detector Settings**

**Minimum lane size in image (pixels) — Maximum size of lane** [20 5] (default) | 1-by-2 real-valued vector

Minimum size of a projected lane marking in the camera image that can be detected by the sensor after accounting for curvature, specified as a 1-by-2 real-valued vector, [minHeight minWidth]. Lane markings must exceed both of these values to be detected. Units are in pixels.

# **Dependencies**

To enable this parameter, set the **Types of detections generated by sensor** parameter to Lanes only, Lanes only, or Lanes and objects.

# **Accuracy of lane boundary (pixels) — Accuracy of lane boundary**

3 (default) | positive real scalar

Accuracy of lane boundaries, specified as a positive real scalar. This property defines the accuracy with which the lane sensor can place a lane boundary. Units are in pixels. This property is used only when detecting lanes.

Example: 2.5

#### **Dependencies**

To enable this parameter, set the **Types of detections generated by sensor** parameter to Lanes only, Lanes only, or Lanes and objects.

## **Random Number Generator Settings**

# **Add noise to measurements — Enable adding noise to vision sensor measurements**

on (default) | off

Select this check box to add noise to vision sensor measurements. Otherwise, the measurements are noise-free. The MeasurementNoise property of each detection is always computed and is not affected by the value you specify for the **Add noise to measurements** parameter.

# **Select method to specify initial seed — Method to specify random number generator seed**

Repeatable (default) | Specify seed | Nonrepeatable

Method to set the random number generator seed, specified as Repeatable, Specify seed, or Nonrepeatable. When set to Specify seed, the value set in the InitialSeed parameter is used. When set to Repeatable, a random initial seed is generated for the first simulation and then reused for all subsequent simulations. You can, however, change the seed by issuing a clear all command. When set to Nonrepeatable, a new initial seed is generated each time the simulation runs.

Example: Specify seed

# **Initial seed — Random number generator seed**

 $\theta$  (default) | nonnegative integer less than  $2^{32}$ 

Random number generator seed, specified as a nonnegative integer less than 2<sup>32</sup>.

Example: 2001

## **Dependencies**

To enable this parameter, set the Random Number Generator Settings parameter to Specify seed.

#### **Actor Profiles**

**Select method to specify actor profiles — method to specify actor profiles** Parameters (default) | MATLAB expression

Method to specify actor profiles, specified as Parameters or MATLAB expression. When you select Parameters, set the actor profiles using the parameters in the **Actor 3rofiles** tab. When you select MATLAB expression, set the actor profiles using the **MATLAB expression for actor profiles** parameter.

# **MATLAB expression for actor profiles — MATLAB expression for actor profiles**

struct('ClassID',0,'Length',4.7,'Width',1.8,'Height',1.4,'OriginOffs et',[-1.35,0,0]) (default) | MATLAB structure | MATLAB structure array

## MATLAB expression for actor profiles, specified as a MATLAB structure or MATLAB structure array.

```
Example:
struct('ClassID',5,'Length',5.0,'Width',2,'Height',2,'OriginOffset',
[-1.55,0,0])
```
#### **Dependencies**

To enable this parameter, set the **Select method to specify actor profiles** parameter to MATLAB expression.

# **Unique identifier for actors — Scenariodefined actor identifier**

[] (default) | positive integer | length-*L* vector of unique positive integers

Scenario-defined actor identifier, specified as a positive integer or length-*L* vector of unique positive integers. *L* must equal the number of actors input into the **Actor** input port. The vector elements must match ActorID values of the actors. You can specify **Unique identifier for actors** as []. In this case, the same actor profile parameters apply to all actors.

```
Example: [1,2]
```
## **Dependencies**

To enable this parameter, set the **Select method to specify actor profiles** parameter to Parameters.

# **User-defined integer to classify actors — Userdefined classification identifier**

0 (default) | integer | length-*L* vector of integers

User-defined classification identifier, specified as an integer or length-*L* vector of integers. When **Unique identifier for actors** is a vector, this parameter is a vector of the same length with elements in one-to-one correspondence to the actors in **Unique Littler for actors.** When **Unique identifier for actors** is empty, [], you must specify this parameter as a single integer whose value applies to all actors.

Example: 2

#### **Dependencies**

To enable this parameter, set the **Select method to specify actor profiles** parameter to Parameters.

# **Length of actors cuboids (m) — Length of cuboid**

4.7 (default) | positive real scalar | length-*L* vector of positive values

Length of cuboid, specified as a positive real scalar or length-*L* vector of positive values. When **Unique identifier for actors** is a vector, this parameter is a vector of the same length with elements in one-to-one correspondence to the actors in **Unique identifier for** actors. When **Unique identifier for actors** is empty, [], you must specify this parameter as a positive real scalar whose value applies to all actors. Units are in meters.

Example: 6.3

#### **Dependencies**

To enable this parameter, set the **Select method to specify actor profiles** parameter to Parameters.

# **Width of actors cuboids (m) — Width of cuboid**

4.7 (default) | positive real scalar | length-*L* vector of positive values

Width of cuboid, specified as a positive real scalar or length-*L* vector of positive values. When **Unique identifier for actors** is a vector, this parameter is a vector of the same length with elements in one-to-one correspondence to the actors in **Unique identifier for**  **actors**. When **Unique identifier for actors** is empty, [], you must specify this parameter as a positive real scalar whose value applies to all actors. Units are in meters.

Example: 4.7

#### **Dependencies**

To enable this parameter, set the **Select method to specify actor profiles** parameter to Parameters.

# **Height of actors cuboids (m) — Height of cuboid**

4.7 (default) | positive real scalar | length-*L* vector of positive values

Height of cuboid, specified as a positive real scalar or length-*L* vector of positive values. When **Unique identifier for actors** is a vector, this parameter is a vector of the same length with elements in one-to-one correspondence to the actors in **Unique identifier for actors**. When **Unique identifier for actors** is empty, [], you must specify this parameter as a positive real scalar whose value applies to all actors. Units are in meters.

Example: 2.0

## **Dependencies**

To enable this parameter, set the **Select method to specify actor profiles** parameter to Parameters.

# **Rotational center of actors from bottom center (m) — Rotational center of the actor**

{ [ -1.35, 0, 0 ] } (default) | length-*L* cell array of real-valued 1-by-3 vectors

Rotational center of the actor, specified as a length-*L* cell array of real-valued 1-by-3 vectors. Each vector represents the offset of the rotational center of the actor from the bottom-center of the actor. For vehicles, the offset corresponds to the point on the ground beneath the center of the rear axle. When **Unique identifier for actors** is a vector, this parameter is a cell array of vectors with cells in one-to-one correspondence to the actors in **Unique identifier for actors**. When **Unique identifier for actors** is empty, [], you must specify this parameter as a cell array of one element containing the offset vector whose values apply to all actors. Units are in meters.

Example: [ -1.35, .2, .3 ]

# **Dependencies**

To enable this parameter, set the **Select method to specify actor profiles** parameter to Parameters.

#### **Camera Intrinsics**

# **Focal length (pixels) — Camera focal length**

[800,800] (default) | two-element real-valued vector

Camera focal length, in pixels, specified as a two-element real-valued vector. See also the FocalLength property of cameraIntrinsics.

Example: [480,320]

# **Optical center of the camera (pixels) — Optical center of camera**

[320,240] (default) | two-element real-valued vector

Optical center of the camera, in pixels, specified as a two-element real-valued vector. See also the PrincipalPoint property of cameraIntrinsics.

Example: [480,320]

# **Image size produced by the camera (pixels) — Image size produced by camera**

[480,640] (default) | two-element vector of positive integers

Image size produced by the camera, in pixels, specified as a two-element vector of positive integers. See also the ImageSize property of cameraIntrinsics.

Example: [240,320]

# **Radial distortion coefficients — Radial distortion coefficients**

[0,0] (default) | two-element real-valued vector | three-element real-valued vector

Radial distortion coefficients, specified as a two-element or three-element real-valued vector. For details on setting these coefficients, see the RadialDistortion property of cameraIntrinsics.

Example: [1,1]

# **Tangential distortion coefficients — Tangential distortion coefficients**

[0,0] (default) | two-element real-valued vector

Tangential distortion coefficients, specified as a two-element real-valued vector. For details on setting these coefficients, see the TangentialDistortion property of cameraIntrinsics.

Example: [1,1]

# **Skew of the camera axes — Skew angle of camera axes**

0 (default) | real scalar

Skew angle of the camera axes, specified as a real scalar. See also the Skew property of cameraIntrinsics.

Example:  $0.1$ 

# **See Also**

**[Bird's-Eye Scope](#page-5-0)** | [Detection Concatenation](#page-37-0) | [Multi-Object Tracker](#page-57-0) | [Radar Detection](#page-73-0) [Generator](#page-73-0) | [Scenario Reader](#page-92-0) | cameraIntrinsics | [visionDetectionGenerator](#page-601-0)

# **Topics**

"Getting Started with Buses" (Simulink)

# **Introduced in R2017b**

# **Bicycle Model**

Implement a single track 3DOF rigid vehicle body to calculate longitudinal, lateral, and yaw motion

# **Description**

The Bicycle Model block implements a rigid two-axle single track vehicle body model to calculate longitudinal, lateral, and yaw motion. The block accounts for body mass, aerodynamic drag, and weight distribution between the axles due to acceleration and steering. There are two types of Bicycle Model blocks.

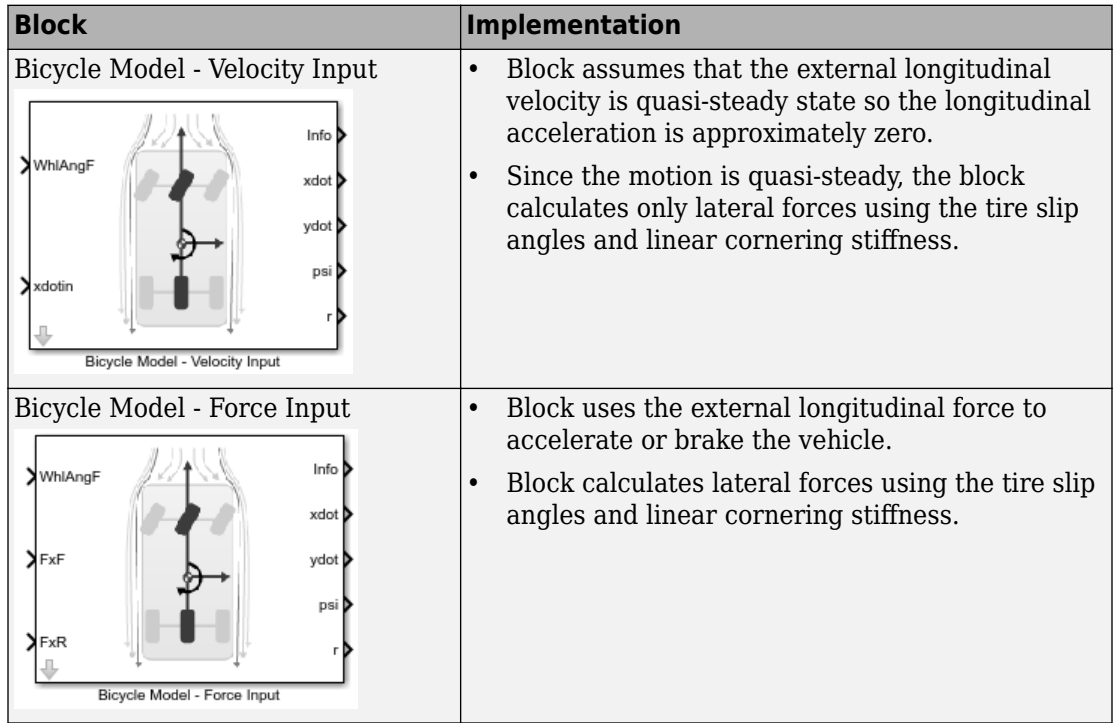

To calculate the normal forces on the front and rear axles, the block uses rigid-body vehicle motion, suspension system forces, and wind and drag forces. The block resolves the force and moment components on the rigid vehicle body frame.

# **Ports**

# **Input**

#### **WhlAngF — Wheel angle** scalar

Front wheel angle, in rad.

# **FxF — Force Input: Total longitudinal force on the front axle** scalar

Longitudinal force on the front axle, *FxF*, along vehicle-fixed x-axis, in N.

Bicycle Model - Force Input block input port.

# **FxR — Force Input: Total longitudinal force on the rear axle** scalar

Longitudinal force on the rear axle,  $Fx_R$ , along vehicle-fixed x-axis, in N.

Bicycle Model - Force Input block input port.

#### **xdotin — Velocity Input: Longitudinal velocity** scalar

Vehicle CG velocity along vehicle-fixed *x*-axis, in m/s.

Bicycle Model - Velocity Input block input port.

# **Output**

#### **Info — Bus signal** bus

Bus signal containing these block values.

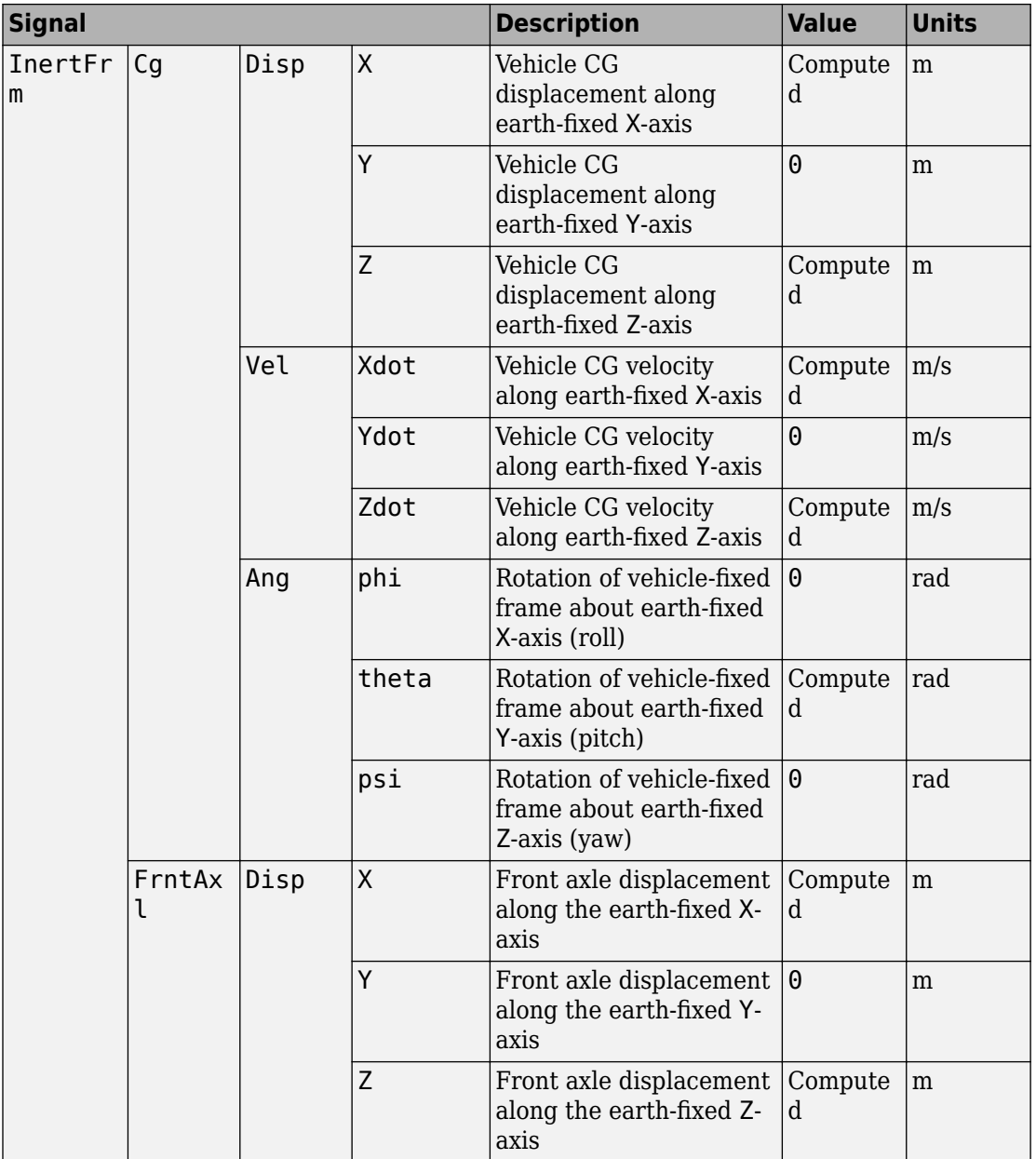

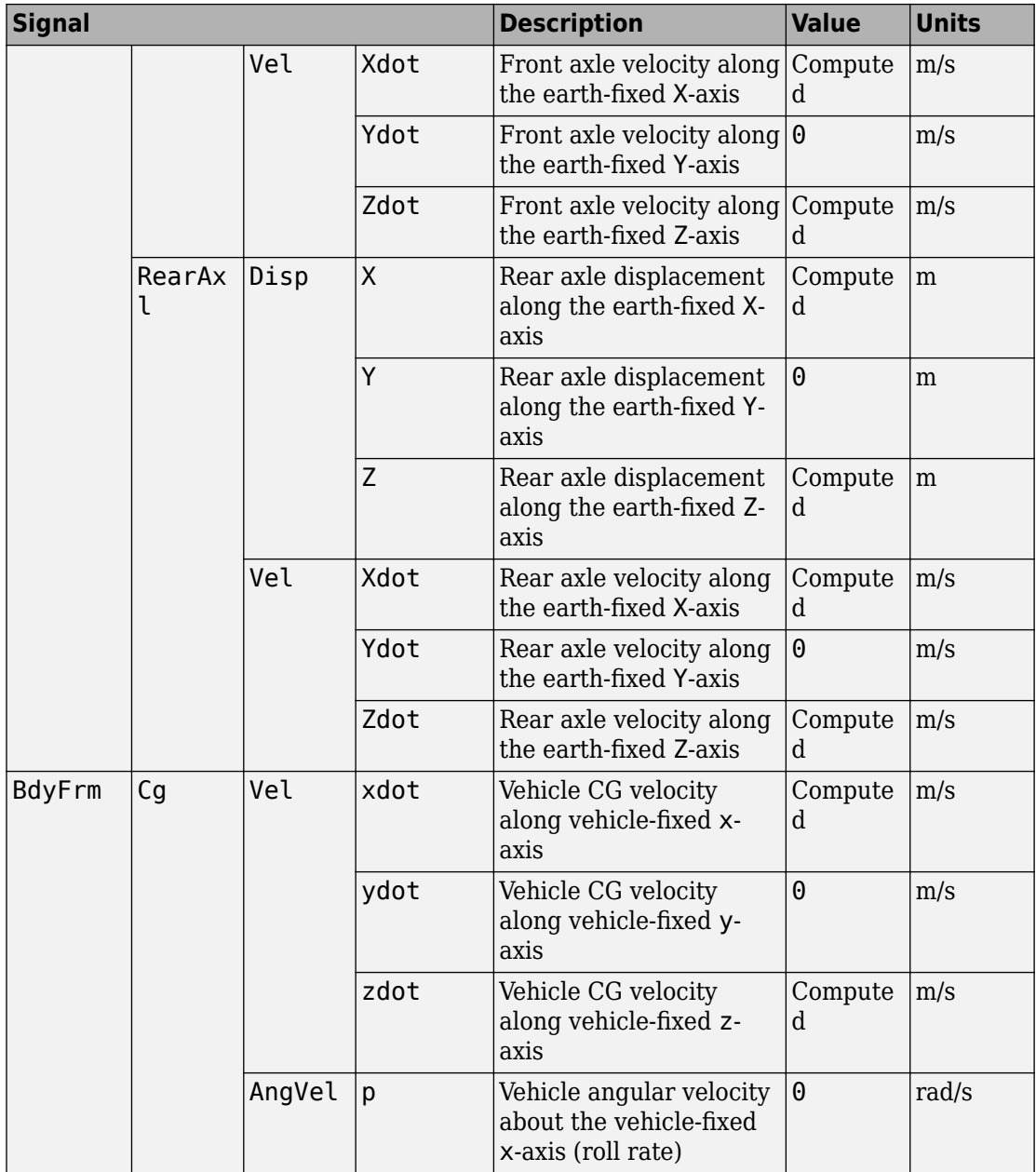

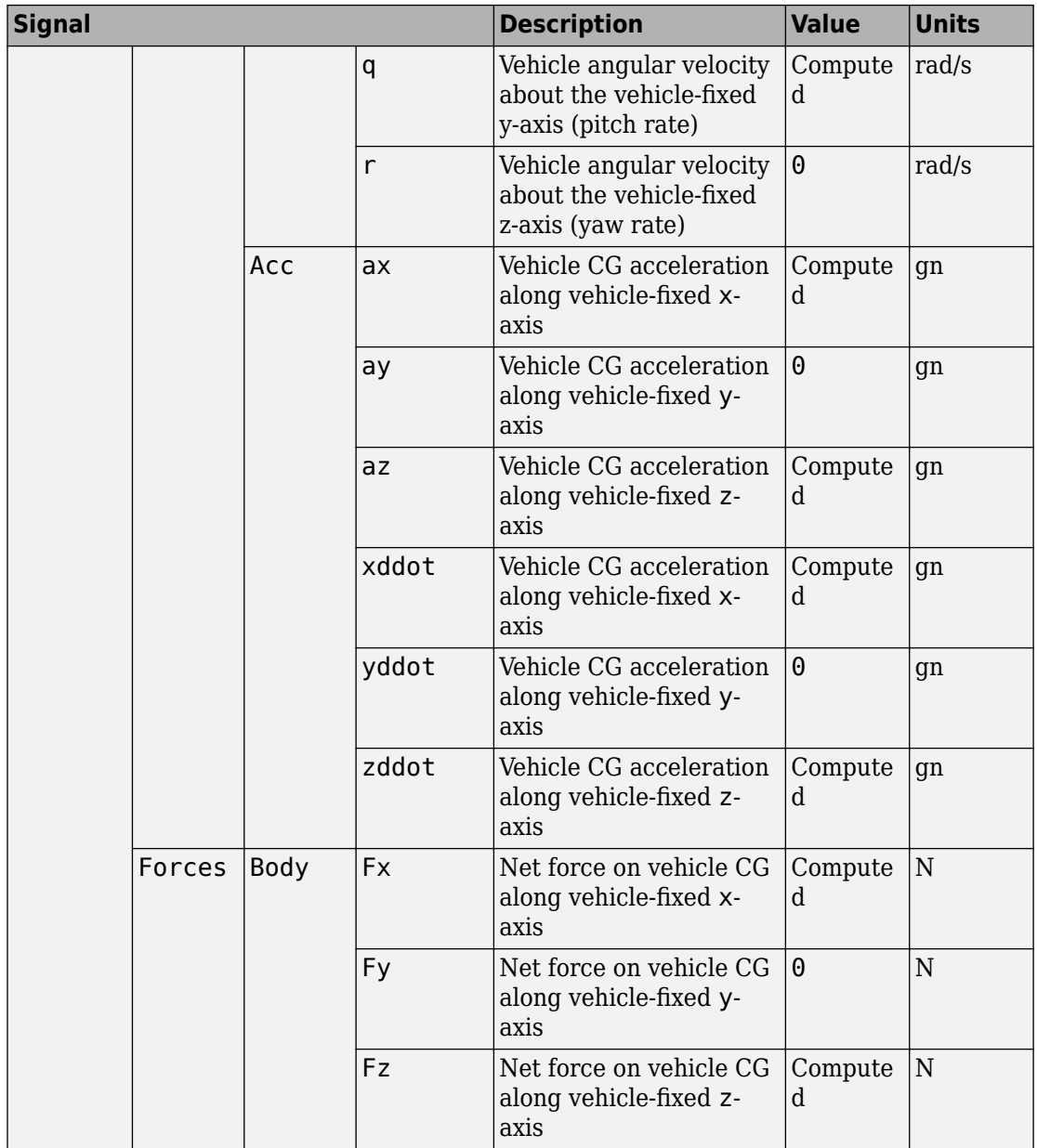

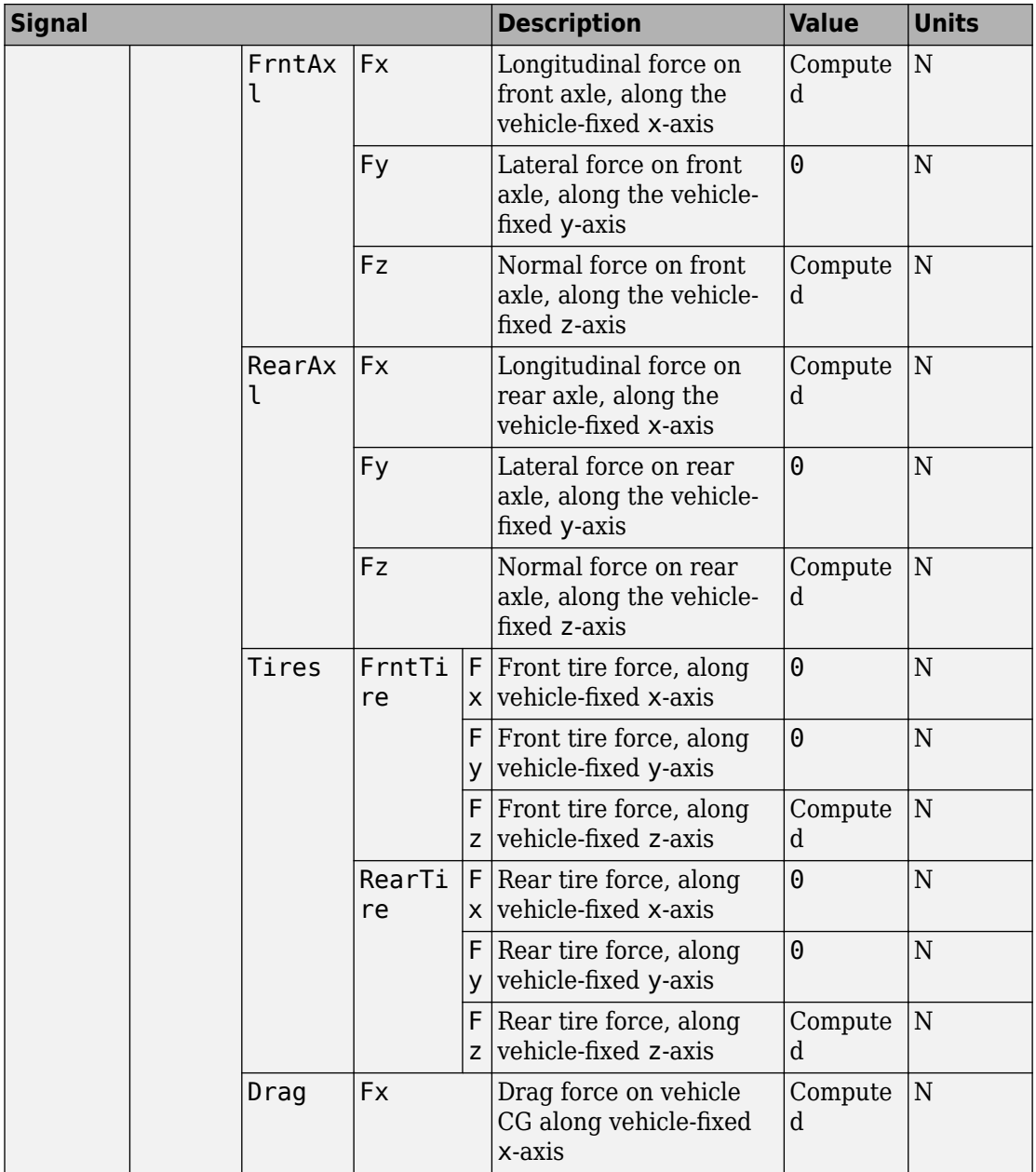

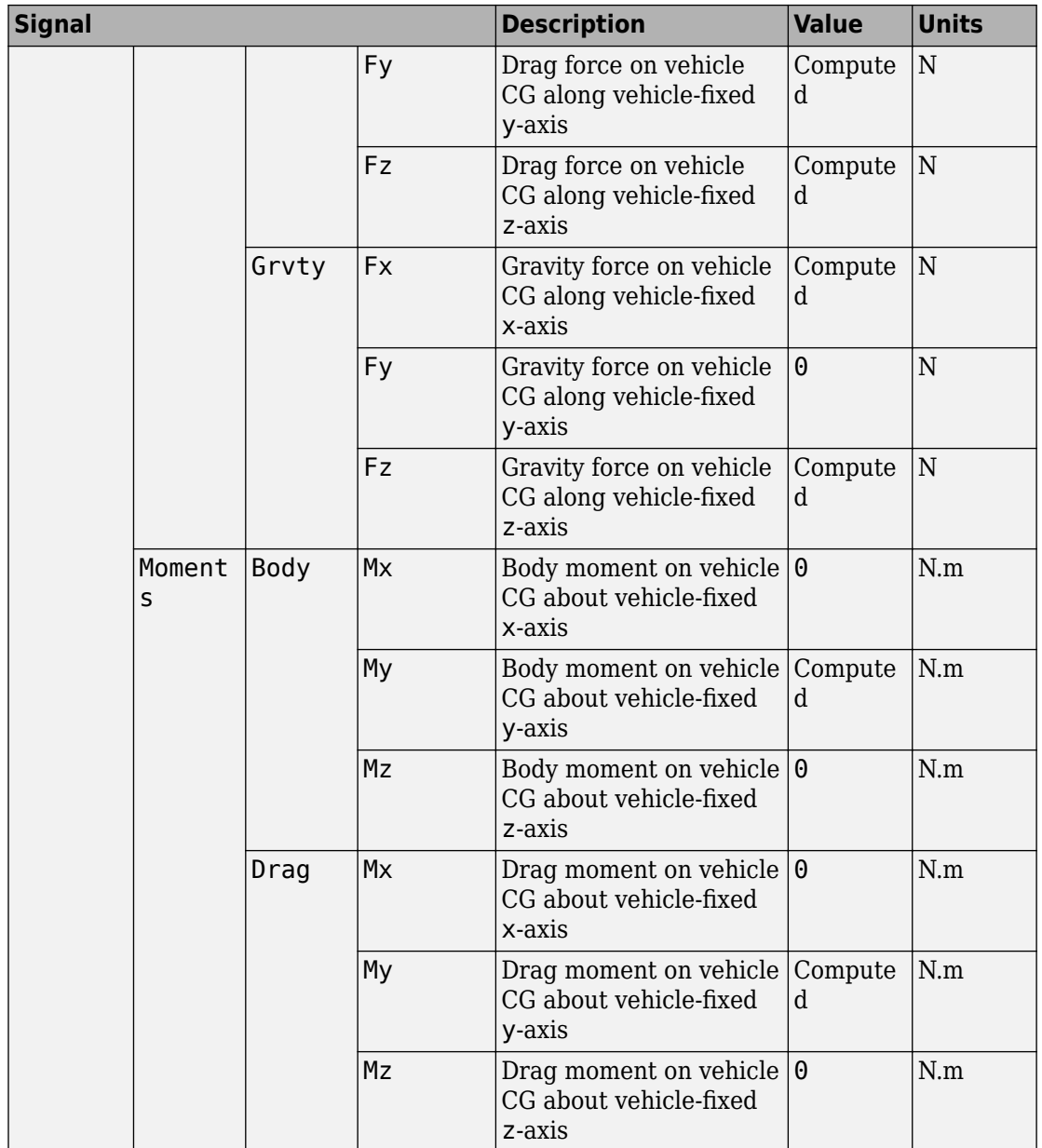

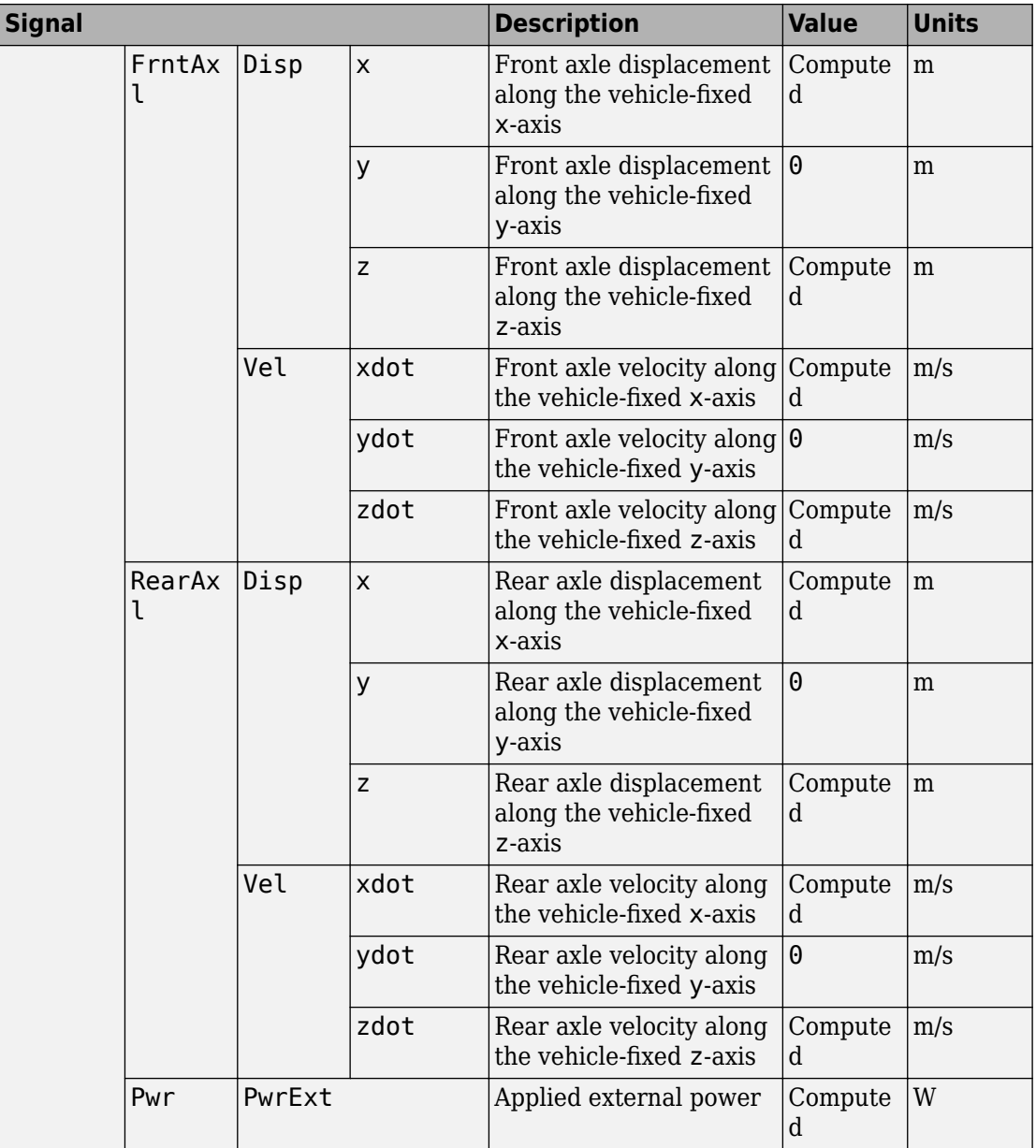

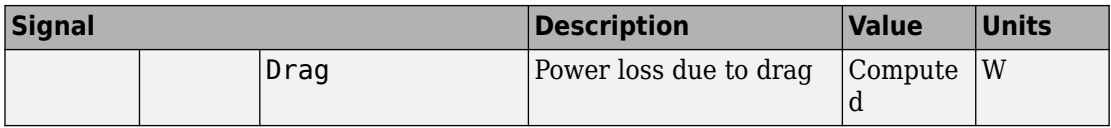

# **xdot — Vehicle body longitudinal velocity**

scalar

Vehicle CG velocity along vehicle-fixed x-axis, in m/s.

```
ydot — Vehicle body lateral velocity
```
scalar

Vehicle CG velocity along vehicle-fixed y-axis, in m/s.

**psi — Yaw** scalar

Rotation of vehicle-fixed frame about earth-fixed Z-axis (yaw), in rad..

# **r — Yaw rate**

scalar

Vehicle angular velocity, r, about the vehicle-fixed z-axis (yaw rate), in rad/s.

# **Parameters**

**Longitudinal**

```
Number of wheels on front axle, NF — Front wheel count
scalar
```
Number of wheels on front axle, *NF*, dimensionless.

**Number of wheels on rear axle, NR — Rear wheel count** scalar

Number of wheels on rear axle,  $N_R$ , dimensionless.

```
Vehicle mass, m — Vehicle mass
scalar
```
Vehicle mass, *m*, in kg.

# **Longitudinal distance from center of mass to front axle, a — Front axle distance**

scalar

Horizontal distance *a* from the vehicle CG to the front wheel axle, in m.

# **Longitudinal distance from center of mass to rear axle, b — Rear axle distance**

scalar

Horizontal distance *b* from the vehicle CG to the rear wheel axle, in m.

# **Vertical distance from center of mass to axle plane, h — Height** scalar

Height of vehicle CG above the axles, *h*, in m.

# **Initial inertial frame longitudinal position, X\_o — Position** scalar

Initial vehicle CG displacement along earth-fixed *X*-axis, in m.

# **Initial longitudinal velocity, xdot\_o — Velocity**

scalar

Initial vehicle CG velocity along vehicle-fixed *x*-axis, in m/s.

# **Dependencies**

For the Vehicle Body 3DOF Single Track or Vehicle Body 3DOF Dual Track blocks, to enable this parameter, set **Axle forces** to one of these options:

- External longitudinal forces
- External forces

# **Lateral**

```
Front tire corner stiffness, Cy_f — Stiffness
scalar
```
Front tire corner stiffness, *Cy<sup>f</sup>* , in N/rad.

#### **Dependencies**

For the Vehicle Body 3DOF Single Track or Vehicle Body 3DOF Dual Track blocks, to enable this parameter:

- **1** Set **Axle forces** to one of these options:
	- External longitudinal velocity
	- External longitudinal forces
- **2** Clear **Mapped corner stiffness**.

#### **Rear tire corner stiffness, Cy\_r — Stiffness** scalar

Rear tire corner stiffness, *Cy<sup>r</sup>* , in N/rad.

## **Dependencies**

For the Vehicle Body 3DOF Single Track or Vehicle Body 3DOF Dual Track blocks, to enable this parameter:

- **1** Set **Axle forces** to one of these options:
	- External longitudinal velocity
	- External longitudinal forces
- **2** Clear **Mapped corner stiffness**.

# **Initial inertial frame lateral displacement, Y\_o — Position** scalar

Initial vehicle CG displacement along earth-fixed *Y*-axis, in m.

#### **Initial lateral velocity, ydot\_o — Velocity** scalar

Initial vehicle CG velocity along vehicle-fixed *y*-axis, in m/s.

**Yaw**

**Yaw polar inertia, Izz — Inertia** scalar

Yaw polar inertia, in kg\*m^2.

# **Initial yaw angle, psi\_o — Psi**

scalar

Rotation of vehicle-fixed frame about earth-fixed *Z*-axis (yaw), in rad.

# **Initial yaw rate, r\_o — Yaw rate**

scalar

Vehicle angular velocity about the vehicle-fixed *z*-axis (yaw rate), in rad/s.

# **Aerodynamic**

```
Longitudinal drag area, Af — Area
scalar
```
Effective vehicle cross-sectional area,  $A_f$  to calculate the aerodynamic drag force on the vehicle, in m^2.

#### **Longitudinal drag coefficient, Cd — Drag** scalar

# Air drag coefficient, *C<sup>d</sup>* , dimensionless.

#### **Longitudinal lift coefficient, Cl — Lift** scalar

Air lift coefficient, *C<sup>l</sup>* , dimensionless.

# **Longitudinal drag pitch moment, Cpm — Pitch drag** scalar

Longitudinal drag pitch moment coefficient, *Cpm*, dimensionless.

# **Relative wind angle vector, beta\_w — Wind angle** vector

Relative wind angle vector,  $\beta_w$ , in rad.

**Side force coefficient vector, Cs — Side force drag** vector

Side force coefficient vector coefficient, *C<sup>s</sup>* , dimensionless.

# Yaw moment coefficient vector, Cym - Yaw moment drag vector

Yaw moment coefficient vector coefficient, *Cym*, dimensionless.

# **Environment**

**Absolute air pressure, Pabs — Pressure** scalar

Environmental absolute pressure, *Pabs*, in Pa.

## **Air temperature, Tair — Temperature** scalar

Environmental absolute temperature, *T*, in K.

# **Dependencies**

To enable this parameter, clear **Air temperature**.

# **Gravitational acceleration, g — Gravity**

scalar

Gravitational acceleration, *g*, in m/s^2.

# **Nominal friction scaling factor, mu — Friction scale factor**

scalar

Nominal friction scale factor, *μ*, dimensionless.

#### **Dependencies**

For the Vehicle Body 3DOF Single Track or Vehicle Body 3DOF Dual Track blocks, to enable this parameter:

- **1** Set **Axle forces** to one of these options:
	- External longitudinal velocity
	- External longitudinal forces
- **2** Clear **External Friction**.

# **Simulation**

**Longitudinal velocity tolerance, xdot\_tol — Tolerance** scalar

Longitudinal velocity tolerance, in m/s.

**Nominal normal force, Fznom — Normal force** scalar

Nominal normal force, in N.

# **Dependencies**

For the Vehicle Body 3DOF Single Track or Vehicle Body 3DOF Dual Track blocks, to enable this parameter, set **Axle forces** to one of these options:

- External longitudinal velocity
- External longitudinal forces

# **Geometric longitudinal offset from axle plane, longOff — Longitudinal offset**

scalar

Vehicle chassis offset from axle plane along body-fixed *x*-axis, in m. When you use the 3D visualization engine, consider using the offset to locate the chassis independent of the vehicle CG.

# **Geometric lateral offset from center plane, latOff — Lateral offset** scalar

Vehicle chassis offset from center plane along body-fixed *y*-axis, in m. When you use the 3D visualization engine, consider using the offset to locate the chassis independent of the vehicle CG.

# **Geometric vertical offset from axle plane, vertOff — Vertical offset** scalar

Vehicle chassis offset from axle plane along body-fixed *z*-axis, in m. When you use the 3D visualization engine, consider using the offset to locate the chassis independent of the vehicle CG.

# **Wrap Euler angles, wrapAng — Selection**

off (default) | on

Wrap the Euler angles to the interval [-pi, pi]. For vehicle maneuvers that might undergo vehicle yaw rotations that are outside of the interval, consider deselecting the parameter if you want to:

- Track the total vehicle yaw rotation.
- Avoid discontinuities in the vehicle state estimators.

# **References**

[1] Gillespie, Thomas. *Fundamentals of Vehicle Dynamics*. Warrendale, PA: Society of Automotive Engineers (SAE), 1992.

# **Introduced in R2018a**

# **Functions in Automated Driving Toolbox**

# **addCustomBasemap**

Add custom basemap

# **Syntax**

```
addCustomBasemap(basemapName,URL)
addCustomBasemap( ___ ,Name,Value)
```
# **Description**

addCustomBasemap(basemapName,URL) adds the custom basemap specified by URL to the list of basemaps available for use with mapping functions. basemapName is the name you choose to call the custom basemap. Added basemaps remain available for use in future MATLAB sessions.

You can use the custom basemap with the [geoplayer](#page-911-0) object and with MATLAB geographic axes and charts.

addCustomBasemap( \_\_\_ ,Name,Value) specifies name-value pairs that set additional parameters of the basemap.

# **Examples**

# **Display Data on OpenStreetMap Basemap**

Display a driving route and vehicle positions on an OpenStreetMap® basemap.

Add the OpenStreetMap basemap to the list of basemaps available for use with the geoplayer object. After you add the basemap, you do not need to add it again in future sessions.

```
name = 'openstreetmap';
url = 'http://a.tile.openstreetmap.org/${z}/${x}/${y}.png';
copyright = char(uint8(169));
```
```
attribution = copyright + "OpenStreetMap contributors";
addCustomBasemap(name,url,'Attribution',attribution)
```
Load a sequence of latitude and longitude coordinates.

```
data = load('geoRoute.mat');
```
Create a geographic player. Center the geographic player on the first position of the driving route and set the zoom level to 12.

```
zoomLevel = 12;
player = geoplayer(data.latitude(1),data.longitude(1),zoomLevel);
```
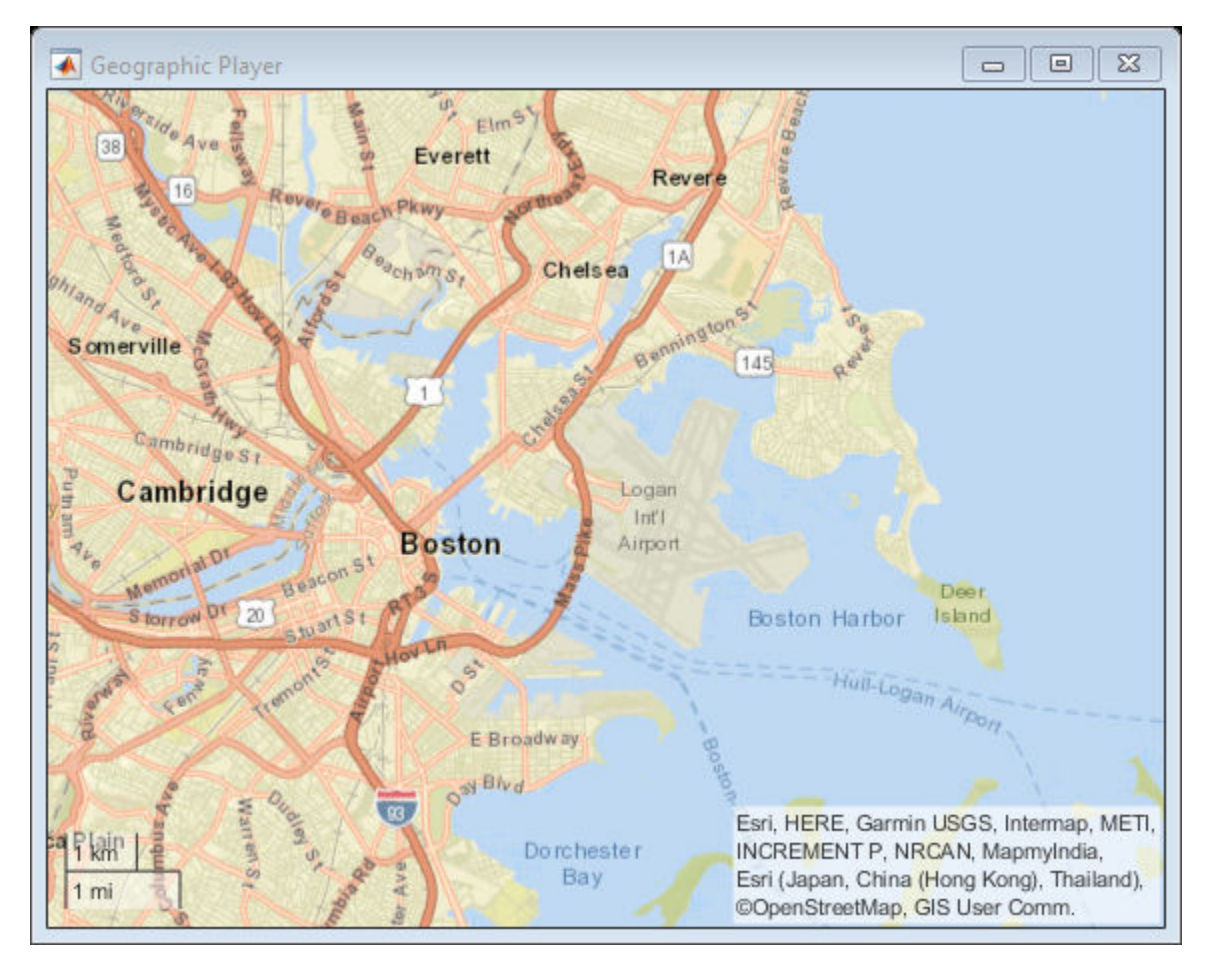

### Display the full route.

plotRoute(player,data.latitude,data.longitude);

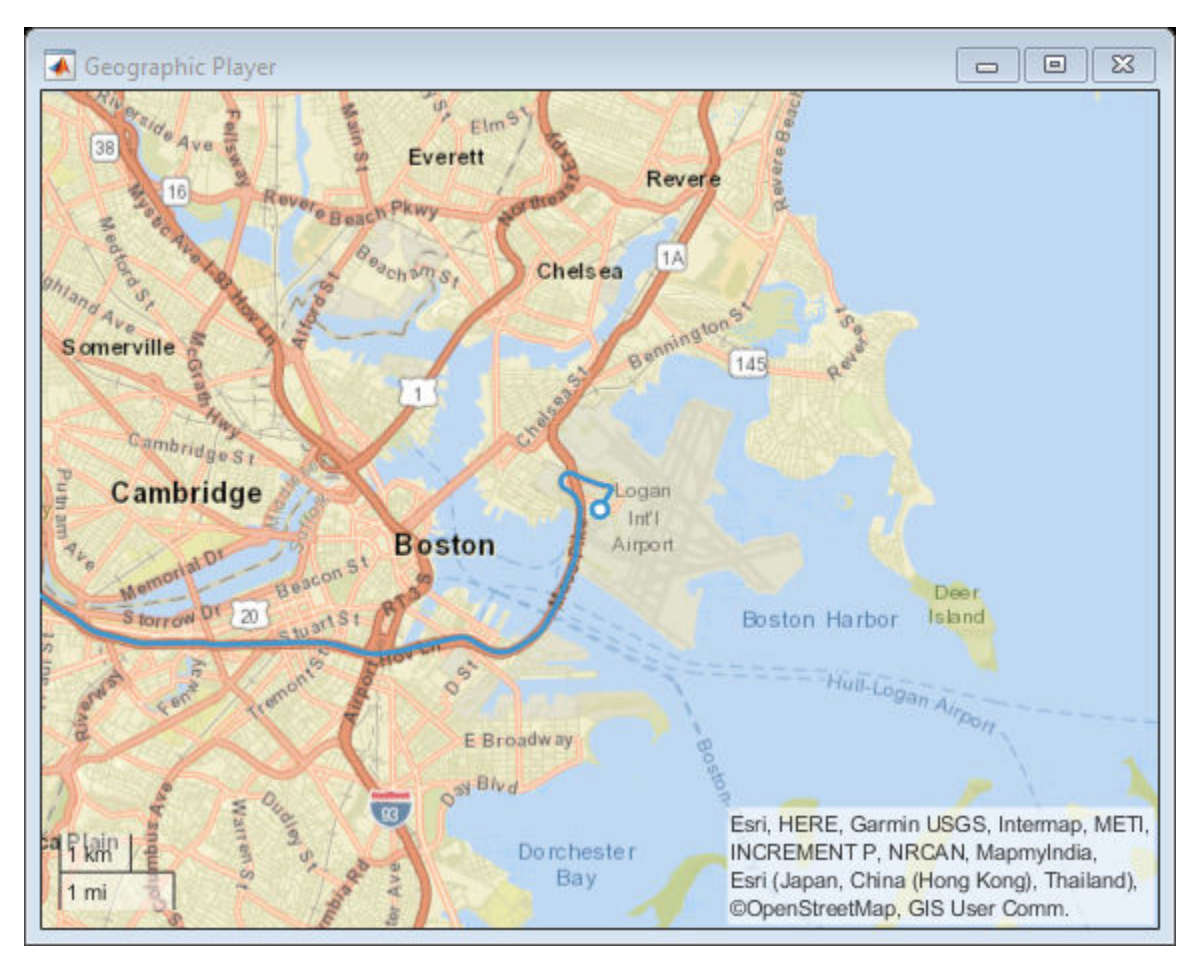

By default, the geographic player uses the World Street Map basemap ('streets') provided by Esri®. Update the geographic player to use the added OpenStreetMap basemap instead.

player.Basemap = 'openstreetmap';

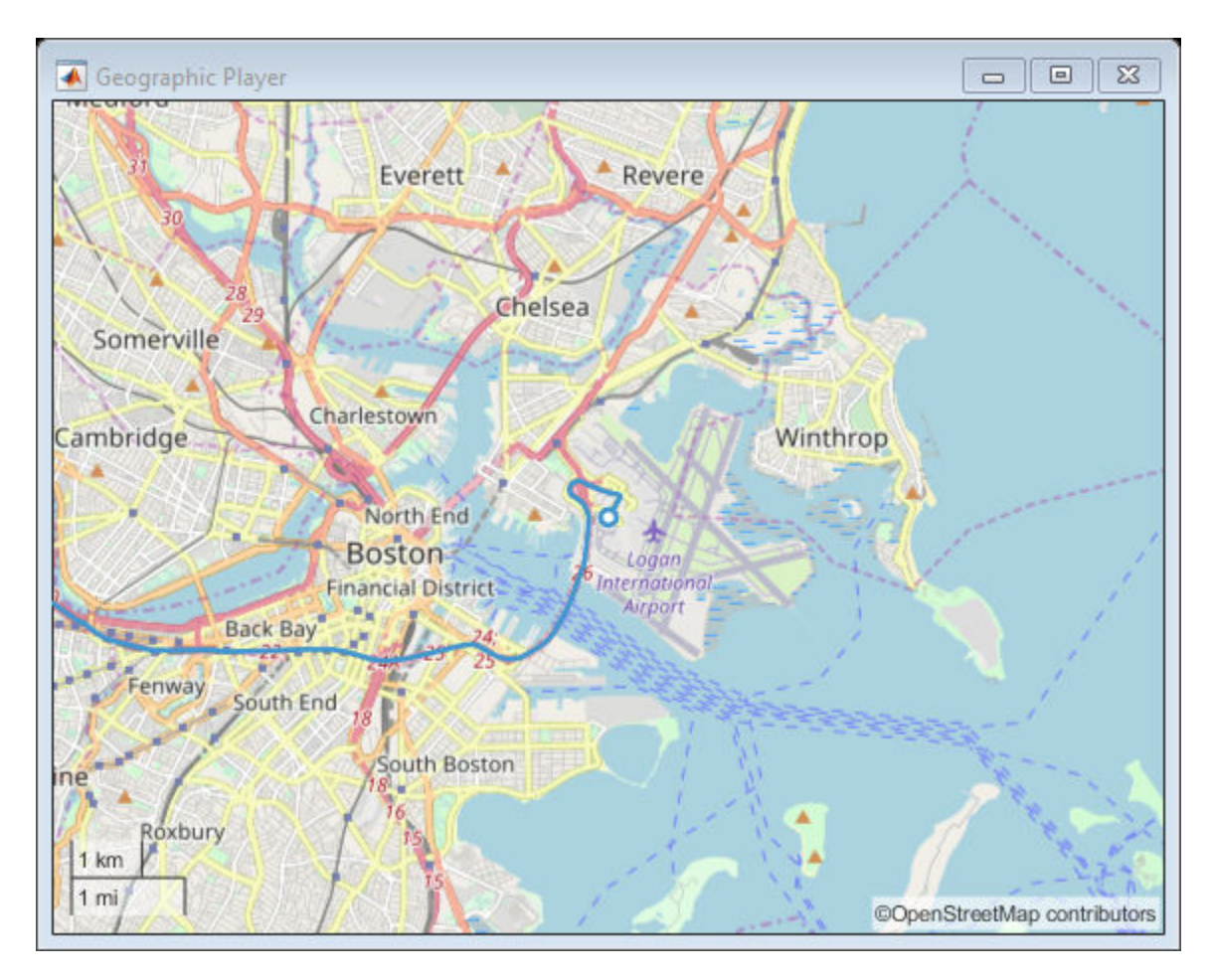

Display the route again.

plotRoute(player,data.latitude,data.longitude);

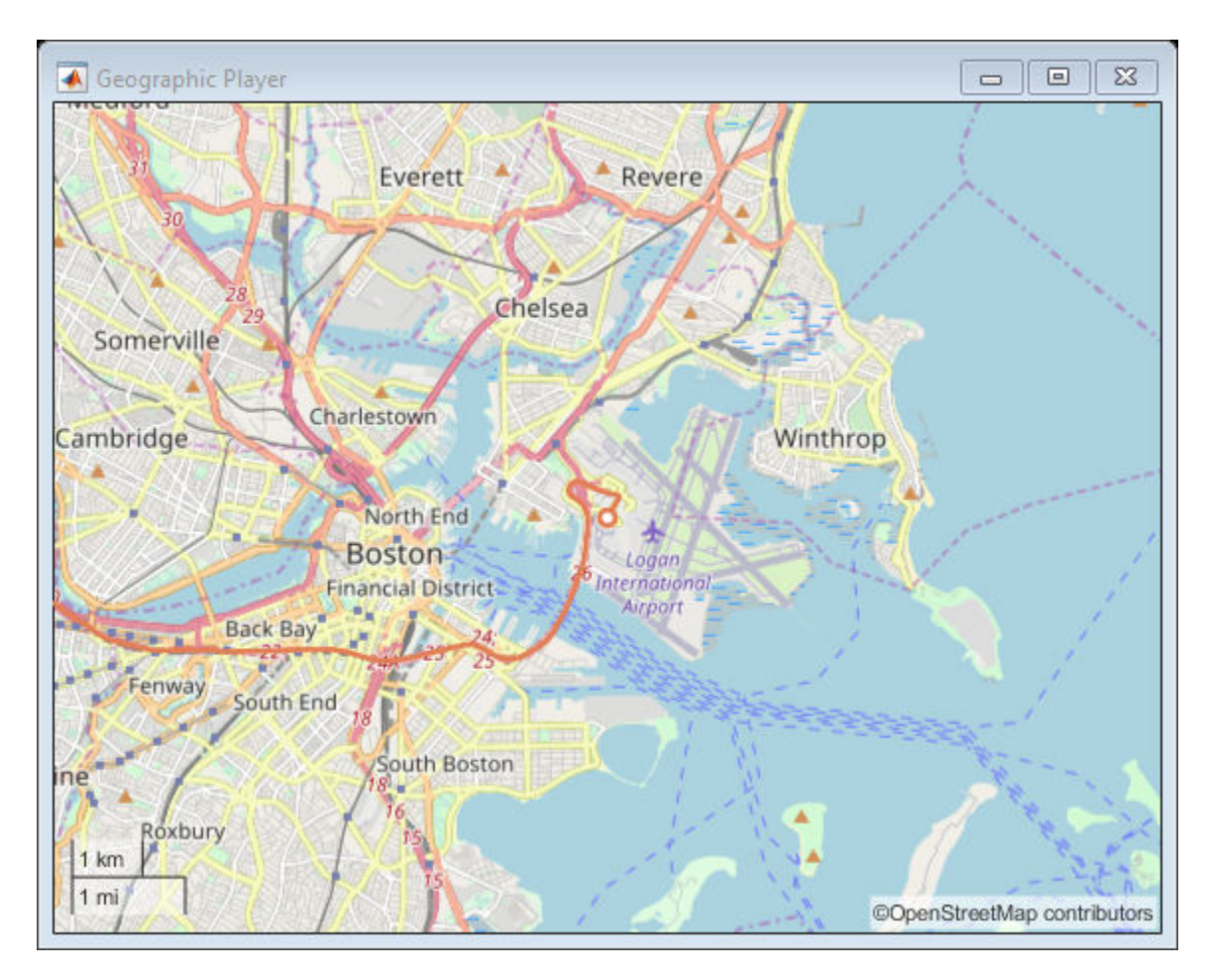

Display the positions of the vehicle in a sequence.

```
for i = 1: length (data. latitude)
    plotPosition(player,data.latitude(i),data.longitude(i))
end
```
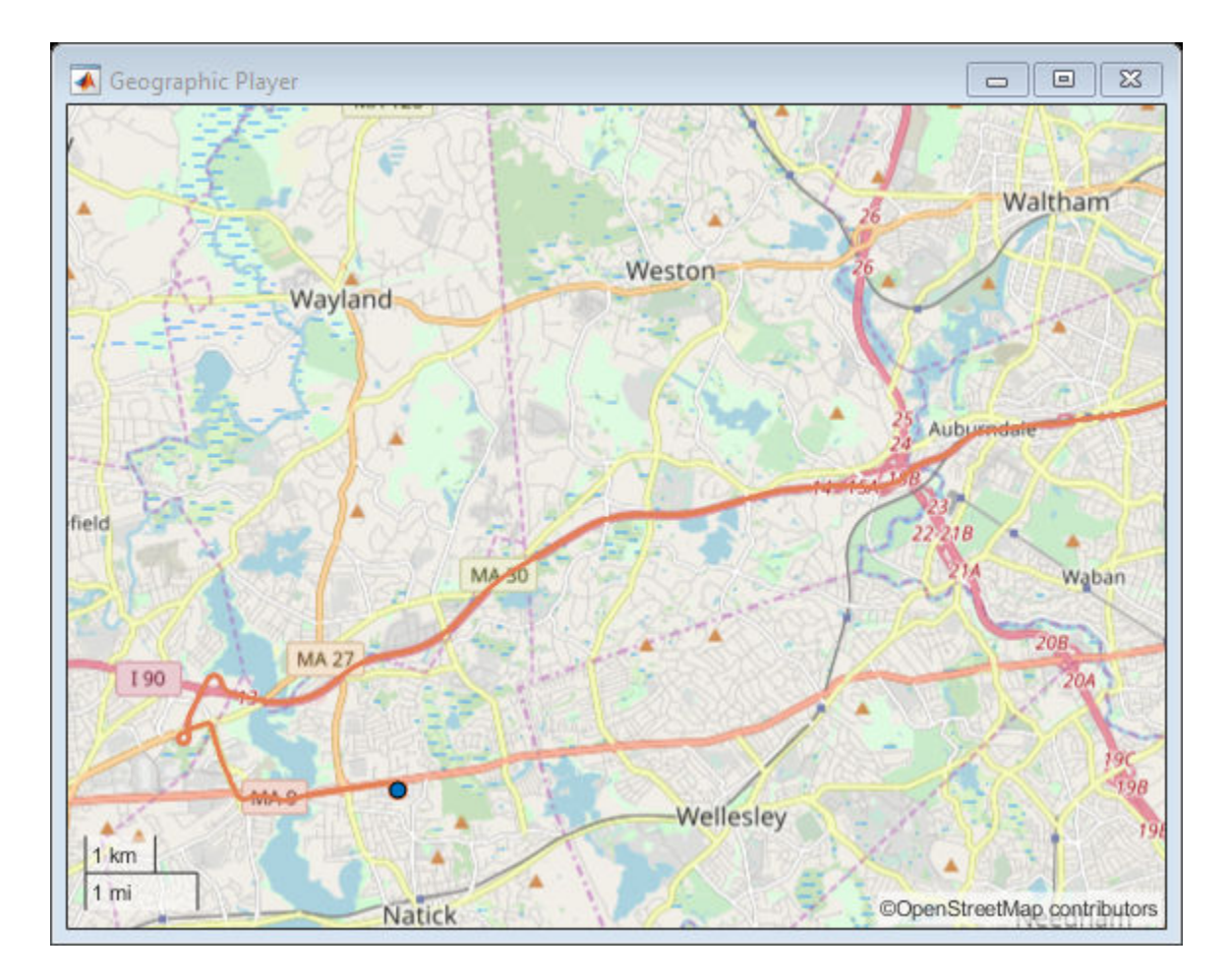

### **Display Map Data on HERE Basemap**

Display a driving route on a basemap provided by HERE Technologies. To use this example, you must have a valid license from [HERE Technologies](https://www.here.com).

Specify the basemap name and map URL.

```
name = 'herestreets';
url = ['https://2.base.maps.cit.api.here.com/maptile/2.1/maptile/', ...]'newest/normal.day/$\{z\}/\frac{2}{\}\{x\}/\frac{256}{\pi}ng?app_id=%s&app_code=%s'];
```
Maps from HERE Technologies require a valid license. Create a dialog box. In the dialog box, enter the App ID and App Code corresponding to your HERE license.

```
prompt = {'HERE App ID:','HERE App Code:'};
title = 'HERE Tokens';
dims = [1 40]; % Text edit field height and width
here {\sf Tokens = inputdlg(prompt, title, dims)};
```
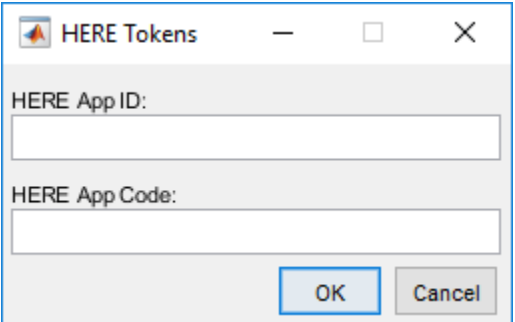

If the license is valid, specify the HERE credentials and a custom attribution, load coordinate data, and display the coordinates on the HERE basemap using a geoplayer object. If the license is not valid, display an error message.

```
if ~isempty(hereTokens)
```

```
 % Add HERE basemap with custom attribution.
url = sprint f(url, hereTokens{1}, hereTokens{2});
copyrightSymbol = char(169); % Alt code
 attribution = [copyrightSymbol,' ',datestr(now,'yyyy'),' HERE'];
addCustomBasemap(name,url,'Attribution',attribution);
 % Load sample lat,lon coordinates.
 data = load('geoSequence.mat');
 % Create geoplayer with HERE basemap.
player = geoplayer(datarlattice(1),datarlongitude(1),... 'Basemap','herestreets','HistoryDepth',Inf);
 % Display the coordinates in a sequence.
```

```
for i = 1: length(data.latitude)
         plotPosition(player,data.latitude(i),data.longitude(i));
     end
else
```
 error('You must enter valid credentials to access maps from HERE Technologies'); end

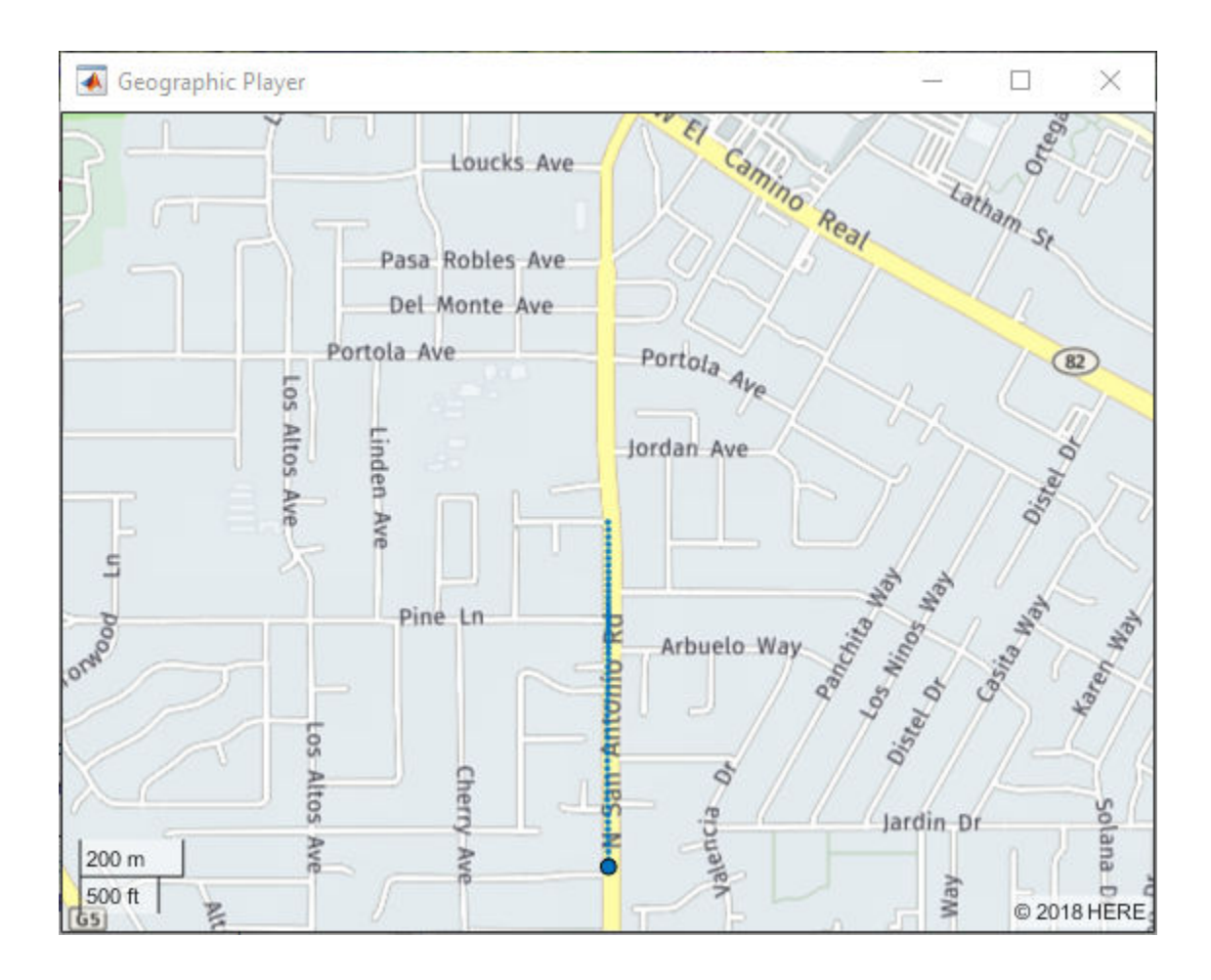

### **Input Arguments**

### **basemapName — Name used to identify basemap programmatically**

string scalar | character vector

Name used to identify basemap programmatically, specified as a string scalar or character vector.

Example: 'openstreetmap'

Data Types: string | char

### **URL — Parameterized map URL**

string scalar | character vector

Parameterized map URL, specified as a string scalar or character vector. A parameterized URL is an index of the map tiles, formatted as  $\frac{2}{2}$ / $\frac{1}{2}$ / $\frac{1}{2}$ / $\frac{1}{2}$ .png or  $\frac{1}{2}$ / $\frac{1}{2}$ / {y}.png, where:

- \${z} or {z} is the tile zoom level.
- $f(x)$  or  $\{x\}$  is the tile column index.
- $\{y\}$  or  $\{y\}$  is the tile row index.

Example: 'https://hostname/\${z}/\${x}/\${y}.png'

Data Types: string | char

### **Name-Value Pair Arguments**

Specify optional comma-separated pairs of Name,Value arguments. Name is the argument name and Value is the corresponding value. Name must appear inside quotes. You can specify several name and value pair arguments in any order as Name1,Value1,...,NameN,ValueN.

Example: addCustomBasemap(basemapName,URL,'Attribution',attribution)

#### **Attribution — Attribution of custom basemap**

'Tiles courtesy of *DOMAIN\_NAME\_OF\_URL*' (default) | string scalar | string array | character vector | cell array of character vectors

Attribution of custom basemap, specified as the comma-separated pair consisting of 'Attribution' and a string scalar, string array, character vector, or cell array of character vectors. If the host is 'localhost', or if URL contains only IP numbers, specify an empty value (''). To create a multiline attribution, specify a string array or nonscalar cell array of character vectors.

If you do not specify an attribution, the default attribution is 'Tiles courtesy of *DOMAIN\_NAME\_OF\_URL*', where the addCustomBasemap function obtains the domain name from the URL input argument.

```
Example: 'Credit: U.S. Geological Survey'
Data Types: string | char | cell
```
### **DisplayName — Display name of custom basemap**

string scalar | character vector

Display name of the custom basemap, specified as the comma-separated pair consisting of 'DisplayName' and a string scalar or character vector.

Example: 'OpenStreetMap'

Data Types: string | char

### **MaxZoomLevel — Maximum zoom level of basemap**

18 (default) | integer in the range [0, 25]

Maximum zoom level of the basemap, specified as the comma-separated pair consisting of 'MaxZoomLevel' and an integer in the range [0, 25].

Data Types: single | double | int8 | int16 | int32 | int64 | uint8 | uint16 | uint32 | uint64

### **IsDeployable — Map is deployable using MATLAB Compiler™**

false (default) | true

Map is deployable using MATLAB Compiler, specified as the comma-separated pair consisting of 'IsDeployable' and false or true.

If you are deploying a map application and want users to have access to the added basemap, set 'IsDeployable' to true. Maps in the [geoplayer](#page-911-0) object are not deployable. If you are using a geoplayer object, leave 'IsDeployable' set to false.

Data Types: logical

# **Tips**

• You can find tiled web maps from various vendors, such as OpenStreetMap®, the USGS National Map, Mapbox, DigitalGlobe, Esri® ArcGIS Online, the Geospatial Information Authority of Japan (GSI), and HERE Technologies. Abide by the map vendors terms-of-service agreement and include accurate attribution with the maps you use.

### **See Also**

geoaxes | geobasemap | geobubble | geodensityplot | [geoplayer](#page-911-0) | geoplot | geoscatter | [removeCustomBasemap](#page-359-0)

**Introduced in R2019a**

### <span id="page-155-0"></span>**cameas**

Measurement function for constant-acceleration motion

### **Syntax**

```
measurement = cameas(state)measurement = cameas(state, frame)measurement = cameas(state, frame, sensorpos)measurement = cameas(state,frame,sensorpos,sensorvel)
measurement = cameas(state,frame,sensorpos,sensorvel,laxes)
measurement = cameas(state,measurementParameters)
```
## **Description**

measurement = cameas(state) returns the measurement, for the constantacceleration Kalman filter motion model in rectangular coordinates. The state argument specifies the current state of the filter.

```
measurement = cameas (state, frame) also specifies the measurement coordinate
system, frame.
```
measurement = cameas(state, frame, sensorpos) also specifies the sensor position, sensorpos.

```
measurement = cameas(state,frame,sensorpos,sensorvel) also specifies the
sensor velocity, sensorvel.
```
measurement = cameas(state,frame,sensorpos,sensorvel,laxes) also specifies the local sensor axes orientation, laxes.

 $measurable = can  $can = (state, measure, member, space)$$ measurement parameters, measurementParameters.

## **Examples**

#### **Create Measurement from Accelerating Object in Rectangular Frame**

Define the state of an object in 2-D constant-acceleration motion. The state is the position, velocity, and acceleration in both dimensions. The measurements are in rectangular coordinates.

```
state = [1, 10, 3, 2, 20, 0.5].';
measurement = cameas(state)measurement = 3×1
      1
      2
     \odot
```
The measurement is returned in three-dimensions with the *z*-component set to zero.

#### **Create Measurement from Accelerating Object in Spherical Frame**

Define the state of an object in 2-D constant-acceleration motion. The state is the position, velocity, and acceleration in both dimensions. The measurements are in spherical coordinates.

```
state = [1, 10, 3, 2, 20, 5].';
measurement = cameas(state, 'spherical')
measurement = 4×1
    63.4349
\overline{0} 2.2361
    22.3607
```
The elevation of the measurement is zero and the range rate is positive. These results indicate that the object is moving away from the sensor.

#### **Create Measurement from Accelerating Object in Translated Spherical Frame**

Define the state of an object moving in 2-D constant-acceleration motion. The state consists of position, velocity, and acceleration in each dimension. The measurements are in spherical coordinates with respect to a frame located at *(20;40;0)* meters from the origin.

```
state = [1,10,3,2,20,5].';
measurement = cameas(state, 'spherical',[20; 40; 0])
measurement = 4×1
  -116.5651
\overline{0} 42.4853
   -22.3607
```
The elevation of the measurement is zero and the range rate is negative indicating that the object is moving toward the sensor.

### **Create Measurement from Constant-Accelerating Object Using Measurement Parameters**

Define the state of an object moving in 2-D constant-acceleration motion. The state consists of position, velocity, and acceleration in each dimension. The measurements are in spherical coordinates with respect to a frame located at *(20;40;0)* meters from the origin.

 $state2d = [1, 10, 3, 2, 20, 5]$ .';

The elevation of the measurement is zero and the range rate is negative indicating that the object is moving toward the sensor.

```
frame = 'spherical';
sensors = [20; 40; 0];sensorvel = [0;5;0];
laxes = eye(3);measurement = cameas(state2d, 'spherical', sensorpos, sensorvel, laxes)
measurement = 4×1
```
 -116.5651  $\Theta$  42.4853 -17.8885

The elevation of the measurement is zero and the range rate is negative. These results indicate that the object is moving toward the sensor.

Put the measurement parameters in a structure and use the alternative syntax.

```
measparm = struct('Frame',frame,'OriginPosition',sensorpos,'OriginVelocity',sensorvel,
     'Orientation',laxes);
measurement = cameas(state2d, measparm)
measurement = 4×1
  -116.5651
         \Theta 42.4853
   -17.8885
```
### **Input Arguments**

#### **state — Kalman filter state vector**

real-valued *3N*-element vector

Kalman filter state vector for constant-acceleration motion, specified as a real-valued *3N*element vector. *N* is the number of spatial degrees of freedom of motion. For each spatial degree of motion, the state vector takes the form shown in this table.

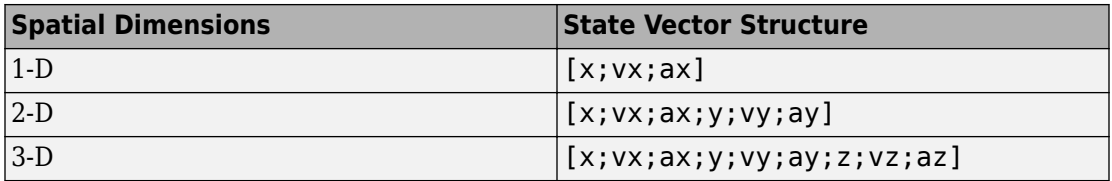

For example, x represents the *x*-coordinate, vx represents the velocity in the *x*-direction, and ax represents the acceleration in the *x*-direction. If the motion model is in onedimensional space, the *y*- and *z*-axes are assumed to be zero. If the motion model is in

two-dimensional space, values along the *z*-axis are assumed to be zero. Position coordinates are in meters. Velocity coordinates are in meters/second. Acceleration coordinates are in meters/second<sup>2</sup> .

Example: [5;0.1;0.01;0;-0.2;-0.01;-3;0.05;0]

Data Types: double

#### **frame — Measurement frame**

'rectangular' (default) | 'spherical'

Measurement frame, specified as 'rectangular' or 'spherical'. When the frame is 'rectangular', a measurement consists of the *x*, *y*, and *z* Cartesian coordinates of the tracked object. When specified as 'spherical', a measurement consists of the azimuth, elevation, range, and range rate of the tracked object.

Data Types: char

#### **sensorpos — Sensor position**

[0;0;0] (default) | real-valued 3-by-1 column vector

Sensor position with respect to the global coordinate system, specified as a real-valued 3 by-1 column vector. Units are in meters.

Data Types: double

#### **sensorvel — Sensor velocity**

[0;0;0] (default) | real-valued 3-by-1 column vector

Sensor velocity with respect to the global coordinate system, specified as a real-valued 3 by-1 column vector. Units are in meters/second.

Data Types: double

#### **laxes — Local sensor coordinate axes**

 $[1,0,0,0,1,0,0,0,1]$  (default) | 3-by-3 orthogonal matrix

Local sensor coordinate axes, specified as a 3-by-3 orthogonal matrix. Each column specifies the direction of the local *x*-, *y*-, and *z*-axes, respectively, with respect to the global coordinate system.

Data Types: double

**measurementParameters — Measurement parameters** structure

**3-18**

Measurement parameters, specified as a structure. The fields of the structure are:

| Parameter      | <b>Definition</b>                                                                                                    | <b>Default</b>                                                                                    |
|----------------|----------------------------------------------------------------------------------------------------|---------------------------------------------------------------------------------------------------|
| OriginPosition | Sensor position with respect<br>to the global coordinate<br>system, specified as a real-<br>valued 3-by-1 column vector.<br>Units are in meters.                                                                                   | [0;0;0]                                                                                           |
| OriginVelocity | Sensor velocity with respect<br>to the global coordinate<br>system, specified as a real-<br>valued 3-by-1 column vector.<br>Units are in m/s.                                                                                      | [0;0;0]                                                                                           |
| Orientation    | Local sensor coordinate<br>axes, specified as a 3-by-3<br>orthogonal matrix. Each<br>column specifies the<br>direction of the local $x$ -, $y$ -,<br>and z-axes, respectively,<br>with respect to the global<br>coordinate system. | eye(3)                                                                                            |
| HasVelocity    | Indicates whether<br>measurements contain<br>velocity or range rate<br>components, specified as<br>true or false.                                                                                                    | false when frame<br>argument is<br>'rectangular' and true<br>when frame argument is<br>spherical' |
| HasElevation   | Indicates whether<br>measurements contain<br>elevation components,<br>specified as true or false.                                                                                                    | true                                                                                              |

**measurementParameters struct**

Data Types: struct

### **Output Arguments**

#### **measurement — Measurement vector**

*N*-by-1 column vector

Measurement vector, returned as an *N*-by-1 column vector. The form of the measurement depends upon which syntax you use.

- When the syntax does not use the measurementParameters argument, the measurement vector is  $[x, y, z]$  when the frame input argument is set to 'rectangular' and [az;el;r;rr] when the frame is set to 'spherical'.
- When the syntax uses the measurementParameters argument, the size of the measurement vector depends on the values of the frame, HasVelocity, and HasElevation fields in the measurementParameters structure.

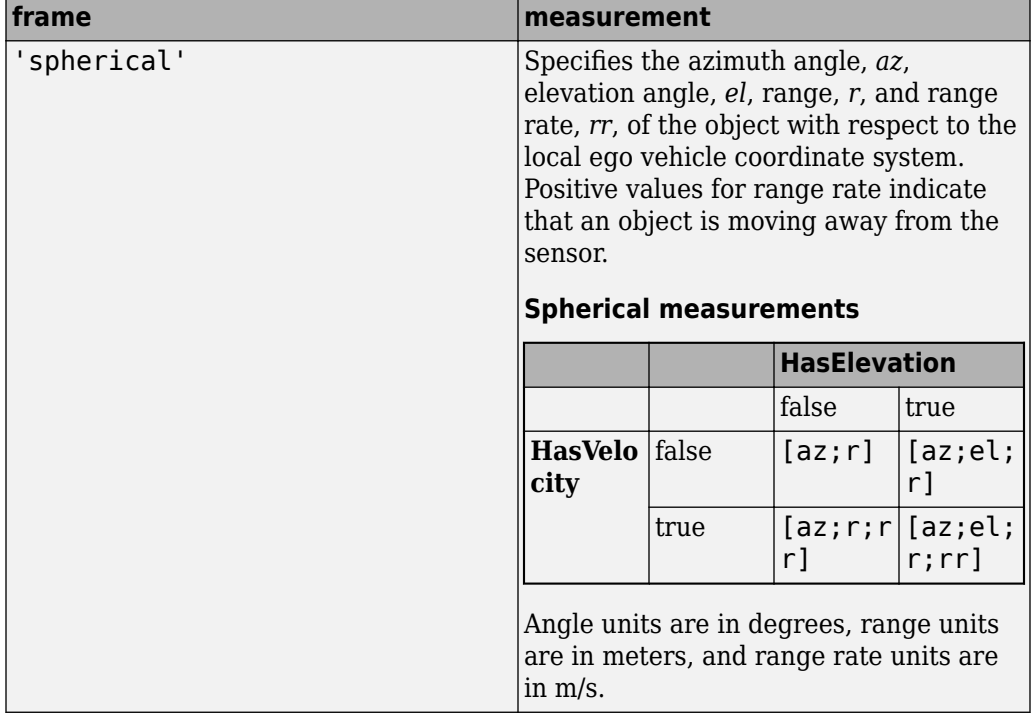

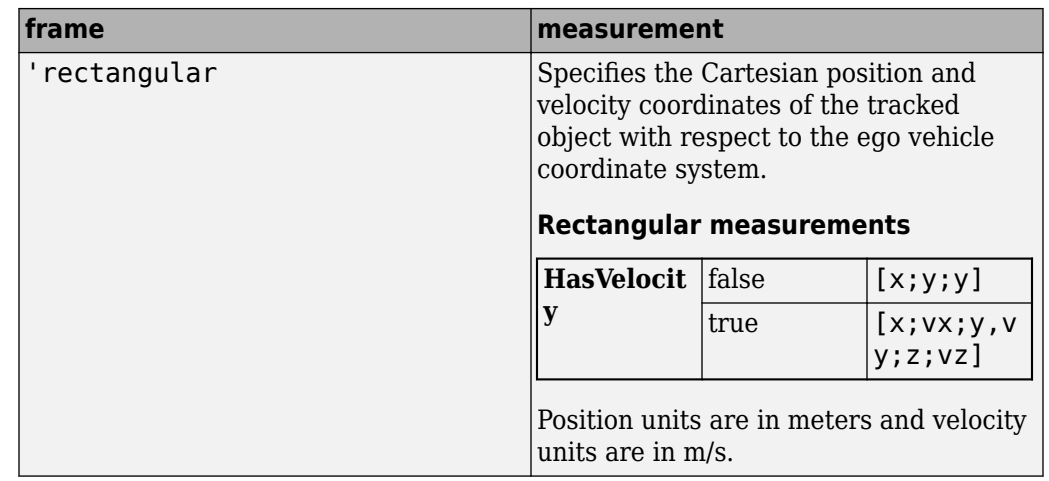

Data Types: double

## **Definitions**

### **Azimuth and Elevation Angle Definitions**

Define the azimuth and elevation angles used in Automated Driving Toolbox.

The azimuth angle of a vector is the angle between the *x*-axis and its orthogonal projection onto the *xy* plane. The angle is positive in going from the *x* axis toward the *y* axis. Azimuth angles lie between –180 and 180 degrees. The elevation angle is the angle between the vector and its orthogonal projection onto the *xy*-plane. The angle is positive when going toward the positive *z*-axis from the *xy* plane.

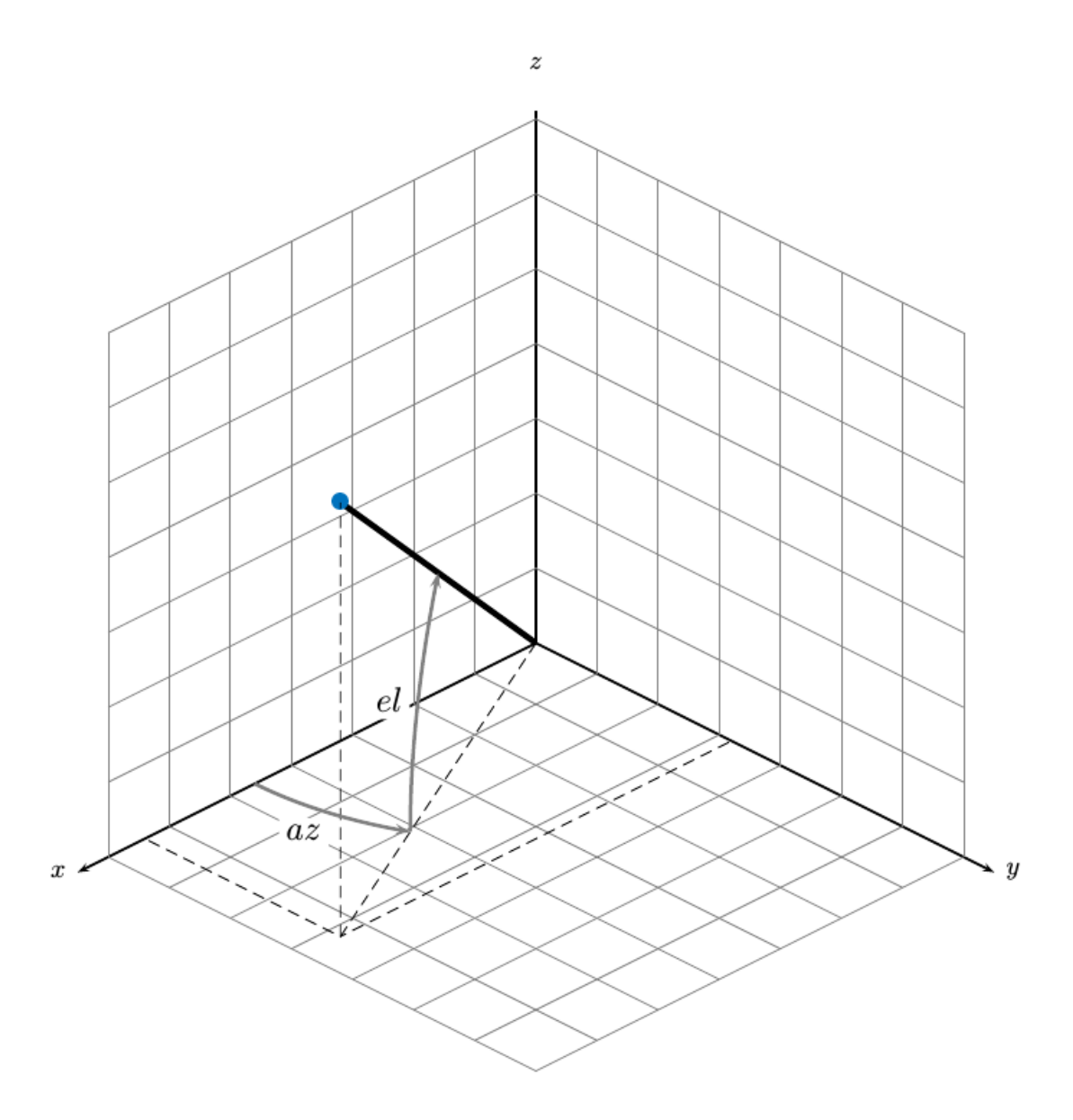

# **Extended Capabilities**

### **C/C++ Code Generation**

Generate C and C++ code using MATLAB® Coder™.

## **See Also**

### **Functions**

```
cameasjac | constacc | constaccjac | constturn | constturnjac | constvel |
constveljac | ctmeas | ctmeasjac | cvmeas | cvmeasjac
```
### **Classes**

[trackingEKF](#page-1269-0) | [trackingKF](#page-1235-0) | [trackingUKF](#page-1299-0)

### **Introduced in R2017a**

## <span id="page-165-0"></span>**cameasjac**

Jacobian of measurement function for constant-acceleration motion

## **Syntax**

```
measurementiac = cameasiac(stat)measurementiac = cameasjac(stat)measurement jac = cameas jac(state, frame, sensorpos)
measurementjac = cameasjac(state, frame, sensorpos, sensorvel)
measurementjac = cameasjac(state,frame,sensorpos,sensorvel,laxes)
measurementjac = cameasjac(state,measurementParameters)
```
# **Description**

measurementjac = cameasjac(state) returns the measurement Jacobian, for constant-acceleration Kalman filter motion model in rectangular coordinates. The state argument specifies the current state of the filter.

```
measurementjac = cameasjac(state, frame) also specifies the measurement
coordinate system, frame.
```
measurementjac = cameasjac(state,frame,sensorpos) also specifies the sensor position, sensorpos.

 $measurement$  = cameas  $jac$  (state, frame, sensorpos, sensorvel) also specifies the sensor velocity, sensorvel.

measurementjac = cameasjac(state,frame,sensorpos,sensorvel,laxes) also specifies the local sensor axes orientation, laxes.

measurementjac = cameasjac(state,measurementParameters) specifies the measurement parameters, measurementParameters.

# **Examples**

#### **Measurement Jacobian of Accelerating Object in Rectangular Frame**

Define the state of an object in 2-D constant-acceleration motion. The state is the position, velocity, and acceleration in both dimensions. Construct the measurement Jacobian in rectangular coordinates.

```
state = [1,10,3,2,20,5].';
jacobian = cameasjac(state)jacobian = 3×6
     1 0 0 0 0 0
     0 0 0 1 0 0
    \begin{matrix} 0 & 0 & 0 & 0 & 0 & 0 \end{matrix}
```
#### **Measurement Jacobian of Accelerating Object in Spherical Frame**

Define the state of an object in 2-D constant-acceleration motion. The state is the position, velocity, and acceleration in both dimensions. Compute the measurement Jacobian in spherical coordinates.

```
state = [1;10;3;2;20;5];
measurement = cameasjac(state, 'spherical')
measurementjac = 4×6
  -22.9183 0 0 11.4592 0 0
    0 0 0 0 0 0 0<br>0 0 0.8944 0 0
   0.4472 0 0 0.8944 0 0
   0.0000 0.4472 0 0.0000 0.8944 0
```
#### **Measurement Jacobian of Accelerating Object in Translated Spherical Frame**

Define the state of an object in 2-D constant-acceleration motion. The state is the position, velocity, and acceleration in both dimensions. Compute the measurement Jacobian in spherical coordinates with respect to an origin at *(5;-20;0)* meters.

```
state = [1, 10, 3, 2, 20, 5].';
sensors = [5, -20, 0].measurementjac = cameasjac(state,'spherical',sensorpos)
measurementjac = 4×6
  -2.5210 0 0 -0.4584 0 0
    0 0 0 0 0 0
  -0.1789 0 0 0.9839 0 0
   0.5903 -0.1789 0 0.1073 0.9839 0
```
#### **Create Measurement Jacobian of Accelerating Object Using Measurement Parameters**

Define the state of an object in 2-D constant-acceleration motion. The state is the position, velocity, and acceleration in both dimensions. Compute the measurement Jacobian in spherical coordinates with respect to an origin at *(5;-20;0)* meters.

```
state2d = [1,10,3,2,20,5].';
sensors = [5, -20, 0].frame = 'spherical';
sensorvel = [0;8;0];
laxes = eye(3);measurementjac = cameasjac(state2d,frame,sensorpos,sensorvel,laxes)
measurementjac = 4×6
   -2.5210 0 0 -0.4584 0 0
     \begin{matrix} 0 & 0 & 0 & 0 & 0 \end{matrix} -0.1789 0 0 0.9839 0 0
   0.5274 -0.1789 0 0.0959 0.9839 0
```
Put the measurement parameters in a structure and use the alternative syntax.

```
measparm = struct('Frame',frame,'OriginPosition',sensorpos,'OriginVelocity',sensorvel,
     'Orientation',laxes);
measurementjac = cameasjac(state2d, measparm)
```
measurementjac = *4×6*

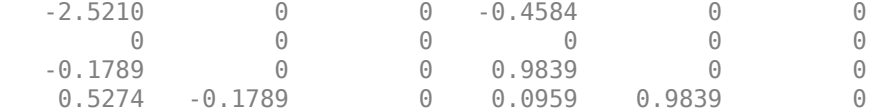

### **Input Arguments**

#### **state — Kalman filter state vector**

real-valued *3N*-element vector

Kalman filter state vector for constant-acceleration motion, specified as a real-valued *3N*element vector. *N* is the number of spatial degrees of freedom of motion. For each spatial degree of motion, the state vector takes the form shown in this table.

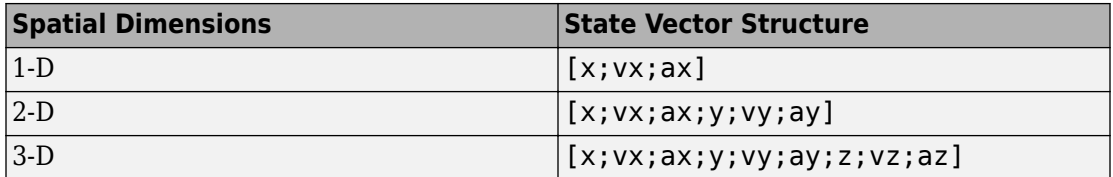

For example, x represents the *x*-coordinate, vx represents the velocity in the *x*-direction, and ax represents the acceleration in the *x*-direction. If the motion model is in onedimensional space, the *y*- and *z*-axes are assumed to be zero. If the motion model is in two-dimensional space, values along the *z*-axis are assumed to be zero. Position coordinates are in meters. Velocity coordinates are in meters/second. Acceleration coordinates are in meters/second<sup>2</sup> .

```
Example: [5;0.1;0.01;0;-0.2;-0.01;-3;0.05;0]
```
Data Types: double

#### **frame — Measurement frame**

'rectangular' (default) | 'spherical'

Measurement frame, specified as 'rectangular' or 'spherical'. When the frame is 'rectangular', a measurement consists of the *x*, *y*, and *z* Cartesian coordinates of the tracked object. When specified as 'spherical', a measurement consists of the azimuth, elevation, range, and range rate of the tracked object.

Data Types: char

### **sensorpos — Sensor position**

[0;0;0] (default) | real-valued 3-by-1 column vector

Sensor position with respect to the global coordinate system, specified as a real-valued 3 by-1 column vector. Units are in meters.

Data Types: double

#### **sensorvel — Sensor velocity**

[0;0;0] (default) | real-valued 3-by-1 column vector

Sensor velocity with respect to the global coordinate system, specified as a real-valued 3 by-1 column vector. Units are in meters/second.

Data Types: double

#### **laxes — Local sensor coordinate axes**

 $[1,0,0,0,1,0,0,0,1]$  (default) | 3-by-3 orthogonal matrix

Local sensor coordinate axes, specified as a 3-by-3 orthogonal matrix. Each column specifies the direction of the local *x*-, *y*-, and *z*-axes, respectively, with respect to the global coordinate system.

Data Types: double

#### **measurementParameters — Measurement parameters**

structure

Measurement parameters, specified as a structure. The fields of the structure are:

### **measurementParameters struct**

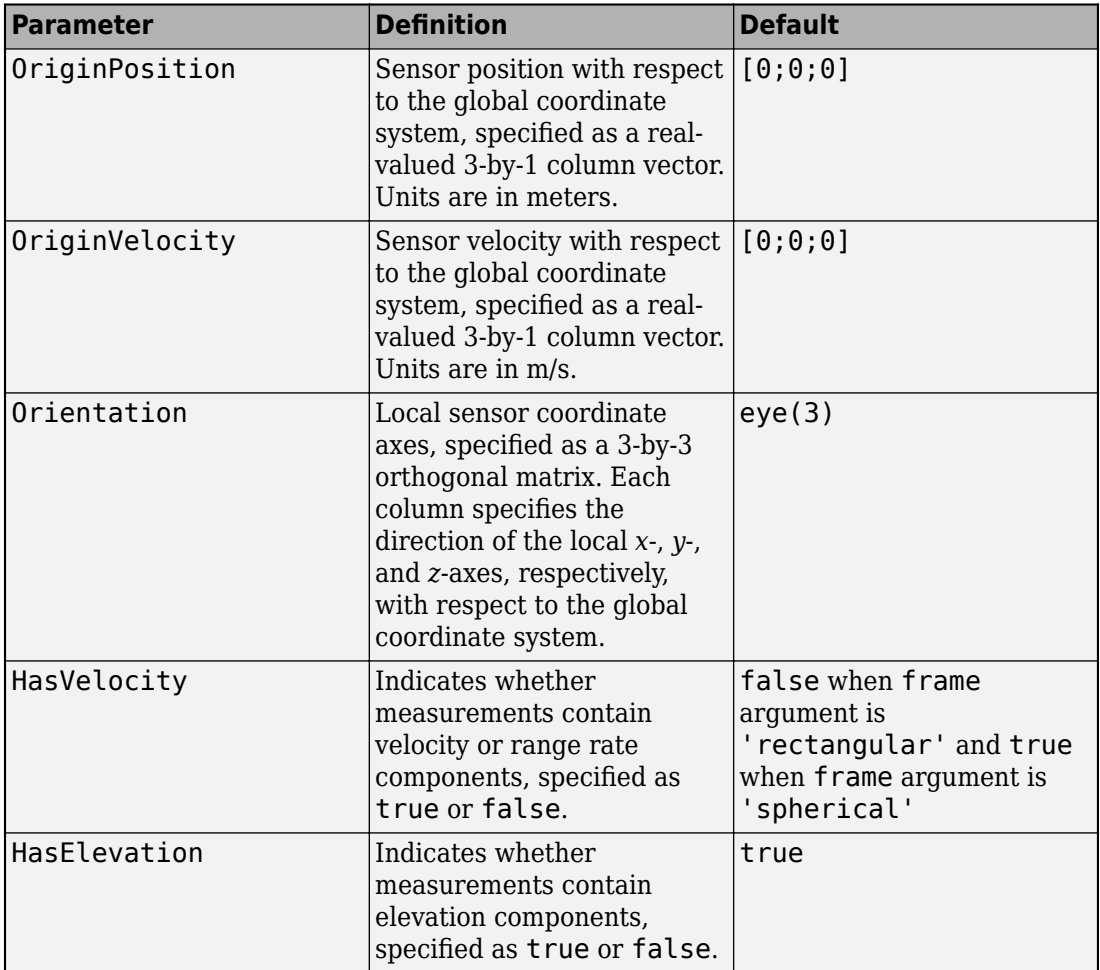

Data Types: struct

## **Output Arguments**

### **measurementjac — Measurement Jacobian**

real-valued 3-by-*N* matrix | real-valued 4-by-*N* matrix

Measurement Jacobian, specified as a real-valued 3-by-*N* or 4-by-*N* matrix. *N* is the dimension of the state vector. The interpretation of the rows and columns depends on the frame argument, as described in this table.

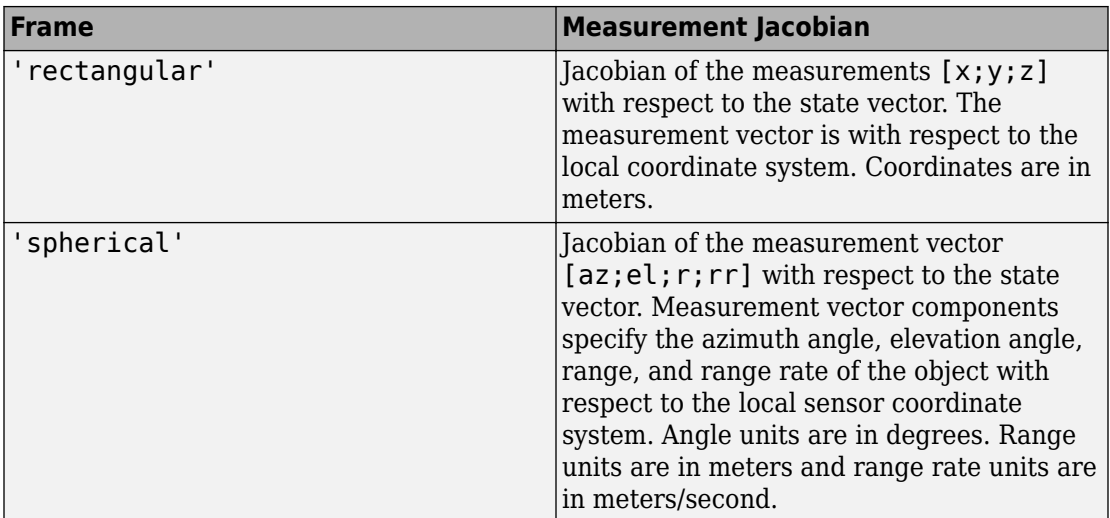

## **Definitions**

### **Azimuth and Elevation Angle Definitions**

Define the azimuth and elevation angles used in Automated Driving Toolbox.

The azimuth angle of a vector is the angle between the *x*-axis and its orthogonal projection onto the *xy* plane. The angle is positive in going from the *x* axis toward the *y* axis. Azimuth angles lie between –180 and 180 degrees. The elevation angle is the angle between the vector and its orthogonal projection onto the *xy*-plane. The angle is positive when going toward the positive *z*-axis from the *xy* plane.

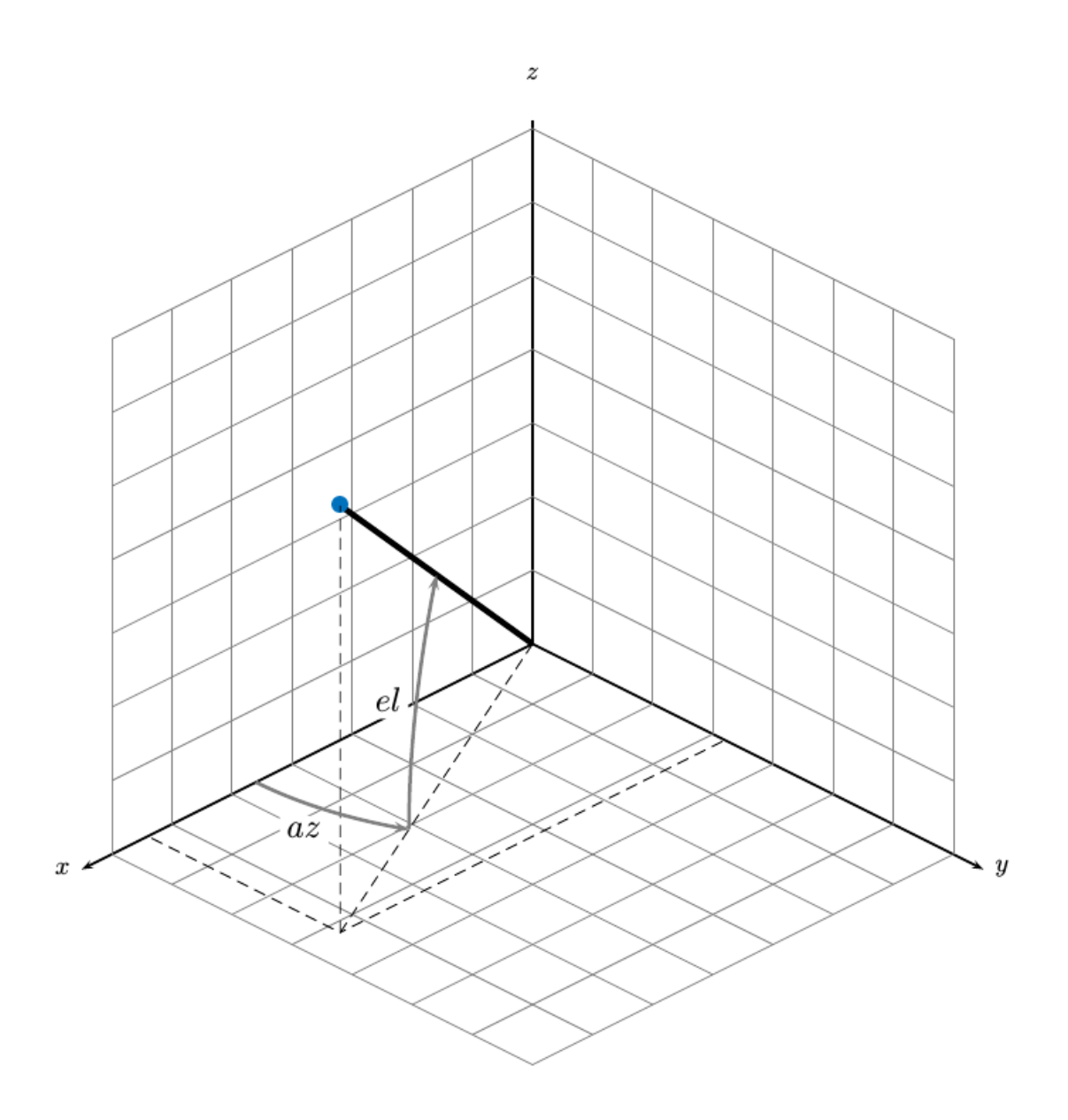

# **Extended Capabilities**

### **C/C++ Code Generation**

Generate C and C++ code using MATLAB® Coder™.

# **See Also**

### **Functions**

```
cameas | constacc | constaccjac | constturn | constturnjac | constvel |
constveljac | ctmeas | ctmeasjac | cvmeas | cvmeasjac
```
### **Classes**

[trackingEKF](#page-1269-0) | [trackingKF](#page-1235-0) | [trackingUKF](#page-1299-0)

### **Introduced in R2017a**

# **checkPathValidity**

Check validity of planned vehicle path

## **Syntax**

```
isValid = checkPathValidity(refPath,costmap)
isValid = checkPathValidity(refPoses,costmap)
```
### **Description**

isValid = checkPathValidity(refPath,costmap) checks the validity of a planned vehicle path, refPath, against the vehicle costmap. Use this function to test if a path is valid within a changing environment.

A path is valid if the following conditions are true:

- The path has at least one pose.
- The path is collision-free and within the limits of costmap.

isValid = checkPathValidity(refPoses,costmap) checks the validity of a sequence of vehicle poses, refPoses, against the vehicle costmap.

### **Examples**

### **Plan Path and Check Its Validity**

Plan a vehicle path through a parking lot by using the optimal rapidly exploring random tree (RRT\*) algorithm. Check that the path is valid, and then plot the transition poses along the path.

Load a costmap of a parking lot. Plot the costmap to see the parking lot and inflated areas for the vehicle to avoid.

```
data = load('parkingLotCostmap.mat');
costmap = data.parkingLotCostmap;
plot(costmap)
```
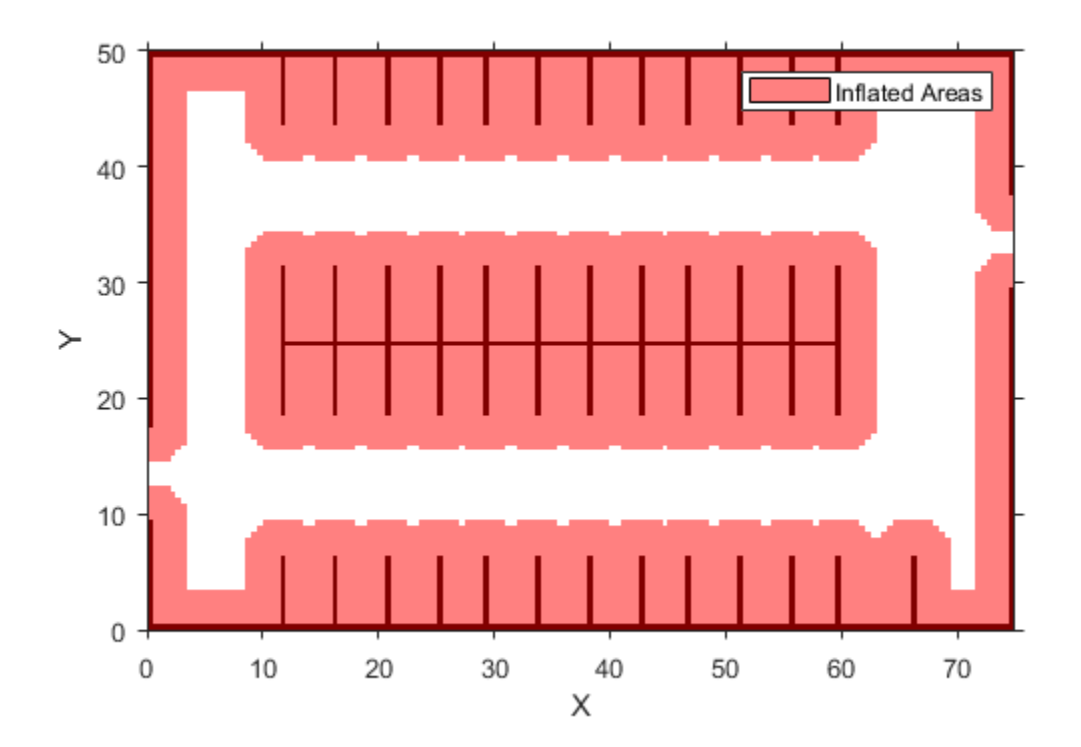

Define start and goal poses for the vehicle as  $[x, y, \Theta]$  vectors. World units for the  $(x, y)$ locations are in meters. World units for the *Θ* orientation angles are in degrees.

```
startPose = [4, 4, 90]; % [meters, meters, degrees]
goalPose = [30, 13, 0];
```
Use a [pathPlannerRRT](#page-1175-0) object to plan a path from the start pose to the goal pose.

```
planner = pathPlannerRRT(costmap);
refPath = plan(planner,startPose,goalPose);
```
Check that the path is valid.

isPathValid = checkPathValidity(refPath,costmap)

```
isPathValid = logical
    1
```
Interpolate the transition poses along the path.

```
transitionPoses = interpolate(refPath);
```
Plot the planned path and the transition poses on the costmap.

```
hold on
plot(refPath,'DisplayName','Planned Path')
scatter(transitionPoses(:,1),transitionPoses(:,2),[],'filled', ...
     'DisplayName','Transition Poses')
hold off
```
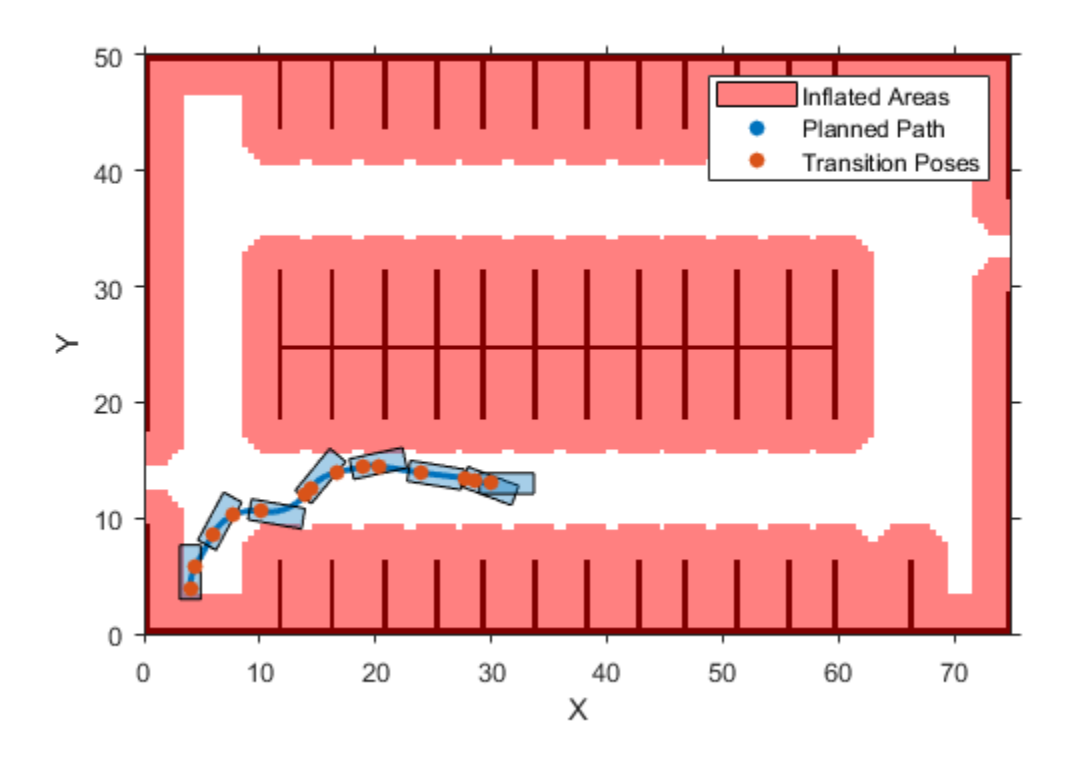

### **Input Arguments**

### **refPath — Planned vehicle path**

driving.Path object

Planned vehicle path, specified as a driving. Path object.

### **costmap — Costmap used for collision checking**

vehicleCostmap object

Costmap used for collision checking, specified as a [vehicleCostmap](#page-1194-0) object.

### **refPoses — Sequence of vehicle poses**

*m*-by-3 matrix of [*x*, *y*, *Θ*] vectors

Sequence of vehicle poses, specified as an *m*-by-3 matrix of [*x*, *y*, *Θ*] vectors. *m* is the number of specified poses.

*x* and *y* specify the location of the vehicle. These values must be in the same world units used by costmap.

*Θ* specifies the orientation angle of the vehicle in degrees.

### **Output Arguments**

### **isValid — Indicates validity of path or poses**

1 | 0

Indicates validity of the planned vehicle path, refPath, or the sequence of vehicle poses, refPoses, returned as a logical value of 1 or 0.

A path or sequence of poses is valid (1) if the following conditions are true:

- The path or pose sequence has at least one pose.
- The path or pose sequence is collision-free and within the limits of costmap.

# **Algorithms**

To check if a vehicle path is valid, the checkPathValidity function discretizes the path. Then, the function checks that the poses at the discretized points are collision-free. The threshold for a collision-free pose depends on the resolution at which checkPathValidity discretizes.

# **Extended Capabilities**

### **C/C++ Code Generation**

Generate C and C++ code using MATLAB® Coder™.

## **See Also**

### **Functions**

[plan](#page-1185-0) | [plot](#page-1190-0)

### **Objects**

[driving.Path](#page-639-0) | [pathPlannerRRT](#page-1175-0) | [vehicleCostmap](#page-1194-0)

### **Topics**

"Automated Parking Valet"

### **Introduced in R2018a**
### **configureDetectorMonoCamera**

Configure object detector for using calibrated monocular camera

## **Syntax**

configuredDetector = configureDetectorMonoCamera(detector,sensor, objectSize)

## **Description**

configuredDetector = configureDetectorMonoCamera(detector,sensor, objectSize) configures an ACF (aggregate channel features), Faster R-CNN (regions with convolutional neural networks), Fast R-CNN or YOLO v2 object detector to detect objects of a known size on a ground plane. Specify your trained object detector, detector, a camera configuration for transforming image coordinates to world coordinates, sensor, and the range of the object widths and lengths, objectSize.

## **Examples**

#### **Detect Vehicles Using Monocular Camera and ACF**

Configure an ACF object detector for use with a monocular camera mounted on an ego vehicle. Use this detector to detect vehicles within video frames captured by the camera.

Load an acfObjectDetector object pretrained to detect vehicles.

detector = vehicleDetectorACF;

Model a monocular camera sensor by creating a monoCamera object. This object contains the camera intrinsics and the location of the camera on the ego vehicle.

```
focalLength = [309.4362 344.2161]; % [fx fy]principalPoint = [318.9034 257.5352]; % [cx cy]
imageSize = [480 640]; % [mrows ncols]
```

```
height = 2.1798; % height of camera above ground, in meters
pitch = 14; The camera of the second pitch of camera, in degrees
intrinsics = cameraIntrinsics(focalLength,principalPoint,imageSize);
```

```
monCam = monoCamera(intrinsics,height,'Pitch',pitch);
```
Configure the detector for use with the camera. Limit the width of detected objects to a typical range for vehicle widths: 1.5–2.5 meters. The configured detector is an acfObjectDetectorMonoCamera object.

```
vehicleWidth = [1.5 2.5];
detectorMonoCam = configureDetectorMonoCamera(detector,monCam,vehicleWidth);
```
Load a video captured from the camera, and create a video reader and player.

```
videoFile = fullfile(toolboxdir('driving'),'drivingdata','caltech washington1.avi');
reader = vision.VideoFileReader(videoFile,'VideoOutputDataType','uint8');
videoPlayer = vision.VideoPlayer('Position',[29 597 643 386]);
```
Run the detector in a loop over the video. Annotate the video with the bounding boxes for the detections and the detection confidence scores.

```
cont = -isDone(reader);while cont
   I = reader():
    % Run the detector.
   [bboxes, scores] = detect(detectorMonoCam, I); if ~isempty(bboxes)
       I = insertObjectAnnotation(I, ...
                             'rectangle',bboxes, ...
                             scores, ...
                             'Color','g');
    end
    videoPlayer(I)
    % Exit the loop if the video player figure is closed.
    cont = ~isDone(reader) && isOpen(videoPlayer);
end
```
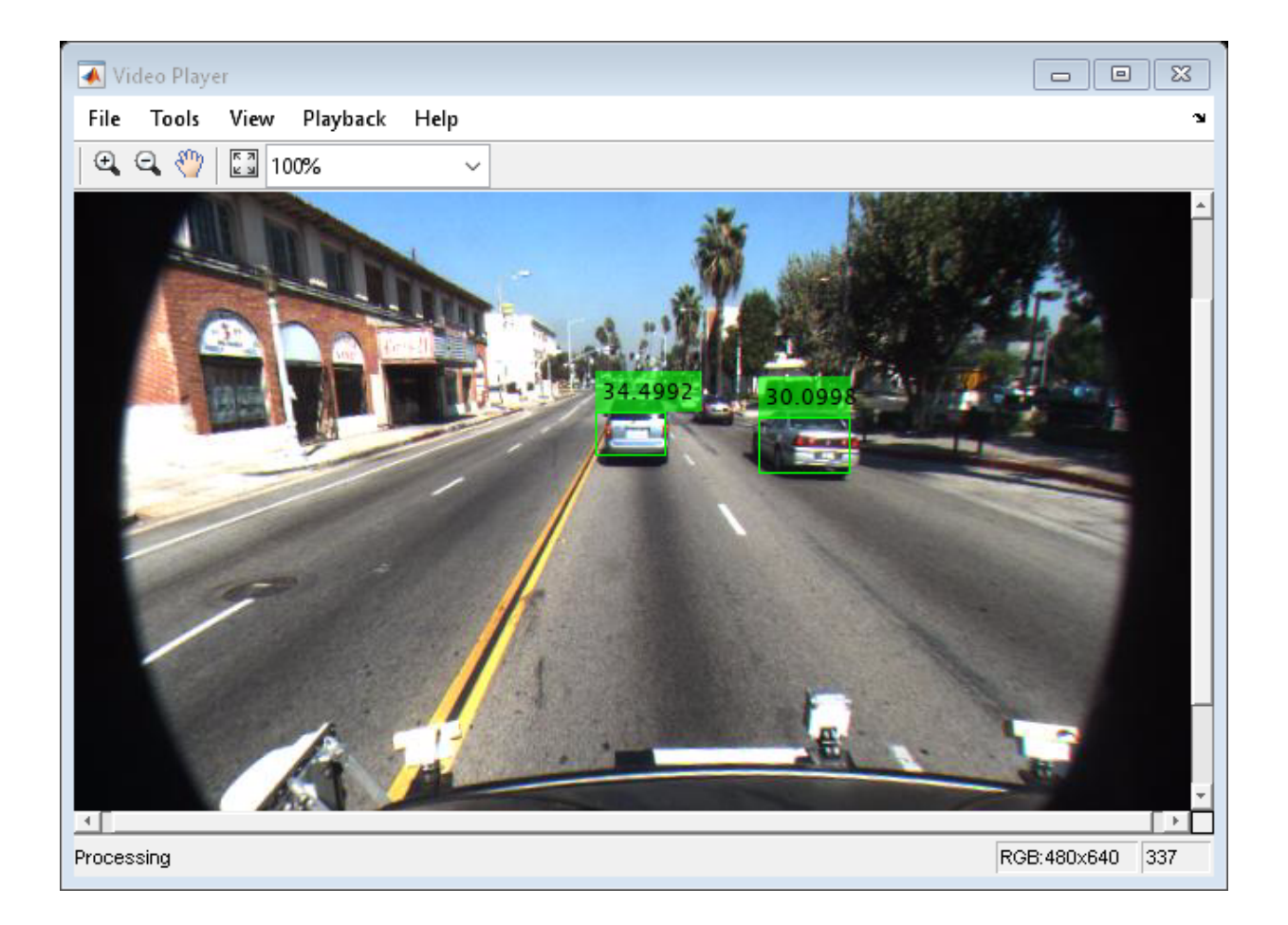

### **Input Arguments**

#### **detector — Object detector to configure**

acfObjectDetector object | fastRCNNObjectDetector object | fasterRCNNObjectDetector object | yolov2ObjectDetector object

Object detector to configure, specified as one of these object detector objects:

• acfObjectDetector

- fastRCNNObjectDetector
- fasterRCNNObjectDetector
- yolov2ObjectDetector

Train the object detector before configuring them by using:

- trainACFObjectDetector
- trainFastRCNNObjectDetector
- trainFasterRCNNObjectDetector
- trainYOLOv2ObjectDetector

#### **sensor — Camera configuration**

monoCamera object

Camera configuration, specified as a [monoCamera](#page-1060-0) object. The object contains the camera intrinsics, the location, the pitch, yaw, and roll placement, and the world units for the parameters. Use the intrinsics to transform the object points in the image to world coordinates, which you can then compare to the WorldObjectSize property for detector.

#### **objectSize — Range of object widths and lengths**

[*minWidth maxWidth*] vector | [*minWidth maxWidth*; *minLength maxLength*] vector

Range of object widths and lengths in world units, specified as a [*minWidth maxWidth*] vector or [*minWidth maxWidth*; *minLength maxLength*] vector. Specifying the range of object lengths is optional.

### **Output Arguments**

#### **configuredDetector — Configured object detector**

acfObjectDetectorMonoCamera object | fastRCNNObjectDetectorMonoCamera object | fasterRCNNObjectDetectorMonoCamera object | yolov2ObjectDetectorMonoCamera

Configured object detector, returned as one of these object detector objects:

- [acfObjectDetectorMonoCamera](#page-1125-0)
- [fastRCNNObjectDetectorMonoCamera](#page-1137-0)
- [fasterRCNNObjectDetectorMonoCamera](#page-1149-0)
- [yolov2ObjectDetectorMonoCamera](#page-1164-0)

## **See Also**

acfObjectDetector | [acfObjectDetectorMonoCamera](#page-1125-0) | fastRCNNObjectDetector | [fastRCNNObjectDetectorMonoCamera](#page-1137-0) | fasterRCNNObjectDetector | [fasterRCNNObjectDetectorMonoCamera](#page-1149-0) | [monoCamera](#page-1060-0) | [yolov2ObjectDetectorMonoCamera](#page-1164-0)

#### **Introduced in R2017a**

### <span id="page-185-0"></span>**constacc**

Constant-acceleration motion model

### **Syntax**

```
updatedstate = constacc(stat)updatedstate = constacc(statet,dt)
```
### **Description**

updatedstate =  $constacc(state)$  returns the updated state, state, of a constant velocity Kalman filter motion model for a step time of one second.

updatedstate =  $constacc(state, dt)$  specifies the time step, dt.

## **Examples**

#### **Predict State for Constant-Acceleration Motion**

Define an initial state for 2-D constant-acceleration motion.

 $state = [1;1;1;2;1;0];$ 

Predict the state 1 second later.

```
state = constacc(state)
```

```
state = 6×1
```
 2.5000 2.0000 1.0000 3.0000 1.0000

#### $\Theta$

#### **Predict State for Constant-Acceleration Motion With Specified Time Step**

Define an initial state for 2-D constant-acceleration motion.

 $state = [1;1;1;2;1;0];$ 

Predict the state 0.5 s later.

```
state = constacc(state, 0.5)
```

```
state = 6×1
```
 1.6250 1.5000 1.0000 2.5000 1.0000  $\overline{0}$ 

### **Input Arguments**

#### **state — Kalman filter state vector**

real-valued *3N*-element vector

Kalman filter state vector for constant-acceleration motion, specified as a real-valued *3N*element vector. *N* is the number of spatial degrees of freedom of motion. For each spatial degree of motion, the state vector takes the form shown in this table.

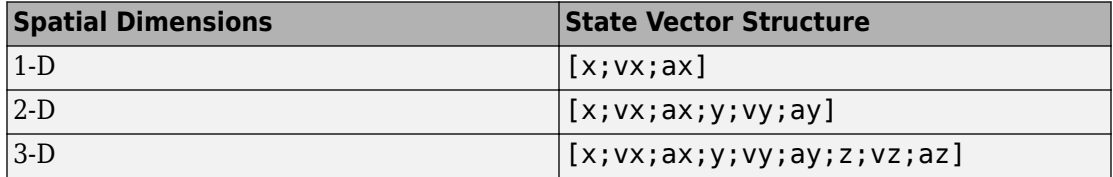

For example, x represents the *x*-coordinate, vx represents the velocity in the *x*-direction, and ax represents the acceleration in the *x*-direction. If the motion model is in onedimensional space, the *y*- and *z*-axes are assumed to be zero. If the motion model is in two-dimensional space, values along the *z*-axis are assumed to be zero. Position coordinates are in meters. Velocity coordinates are in meters/second. Acceleration coordinates are in meters/second<sup>2</sup> .

Example: [5;0.1;0.01;0;-0.2;-0.01;-3;0.05;0]

Data Types: double

#### **dt — Time step interval of filter**

1.0 (default) | positive scalar

Time step interval of filter, specified as a positive scalar. Time units are in seconds.

Example:  $0.5$ 

Data Types: single | double

## **Output Arguments**

#### **updatedstate — Updated state vector**

real-valued column or row vector | real-valued matrix

Updated state vector, returned as a real-valued vector or real-valued matrix with same number of elements and dimensions as the input state vector.

## **Algorithms**

For a two-dimensional constant-acceleration process, the state transition matrix after a time step, *T*, is block diagonal:

$$
\begin{bmatrix} x_{k+1} \\ v x_{k+1} \\ a x_{k+1} \\ y_{k+1} \\ v y_{k+1} \\ a y_{k+1} \end{bmatrix} = \begin{bmatrix} 1 & T & \frac{1}{2}T^2 & 0 & 0 & 0 \\ 0 & 1 & T & 0 & 0 & 0 \\ 0 & 0 & 1 & 0 & 0 & 0 \\ 0 & 0 & 0 & 1 & T & \frac{1}{2}T^2 \\ 0 & 0 & 0 & 0 & 1 & T \\ 0 & 0 & 0 & 0 & 0 & 1 \end{bmatrix} \begin{bmatrix} x_k \\ v x_k \\ a x_k \\ v y_k \\ v y_k \\ a y_k \end{bmatrix}
$$

The block for each spatial dimension has this form:

$$
\begin{bmatrix} 1 & T & \frac{1}{2}T^2 \\ 0 & 1 & T \\ 0 & 0 & 1 \end{bmatrix}
$$

For each additional spatial dimension, add an identical block.

### **Extended Capabilities**

### **C/C++ Code Generation**

Generate C and C++ code using MATLAB® Coder™.

### **See Also**

#### **Functions** [cameas](#page-155-0) | [cameasjac](#page-165-0) | [constaccjac](#page-189-0) | [constturn](#page-193-0) | [constturnjac](#page-197-0) | [constvel](#page-201-0) | [constveljac](#page-205-0) | [ctmeas](#page-209-0) | [ctmeasjac](#page-219-0) | [cvmeas](#page-228-0) | [cvmeasjac](#page-238-0)

#### **Classes**

[trackingEKF](#page-1269-0) | [trackingKF](#page-1235-0) | [trackingUKF](#page-1299-0)

#### **Introduced in R2017a**

## <span id="page-189-0"></span>**constaccjac**

Jacobian for constant-acceleration motion

## **Syntax**

```
jacobian = constaccjac(state)
jacobian = constaccjac(state,dt)
```
### **Description**

jacobian = constaccjac(state) returns the updated Jacobian , jacobian, for a constant-acceleration Kalman filter motion model. The step time is one second. The state argument specifies the current state of the filter.

 $jacobian = constaccjac(state, dt)$  also specifies the time step, dt.

### **Examples**

#### **Compute State Jacobian for Constant-Acceleration Motion**

Compute the state Jacobian for two-dimensional constant-acceleration motion.

Define an initial state and compute the state Jacobian for a one second update time.

```
state = [1,1,1,2,1,0];jacobian = constaccjac(state)
```

```
jacobian = 6×6
```
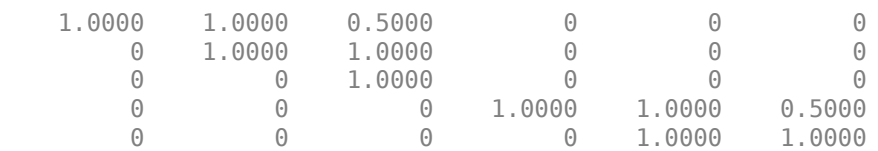

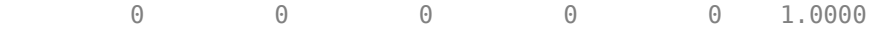

#### **Compute State Jacobian for Constant-Acceleration Motion with Specified Time Step**

Compute the state Jacobian for two-dimensional constant-acceleration motion. Set the step time to 0.5 seconds.

```
state = [1,1,1,2,1,0].';
jacobian = constaccjac(state, 0.5)
```

```
jacobian = 6×6
```
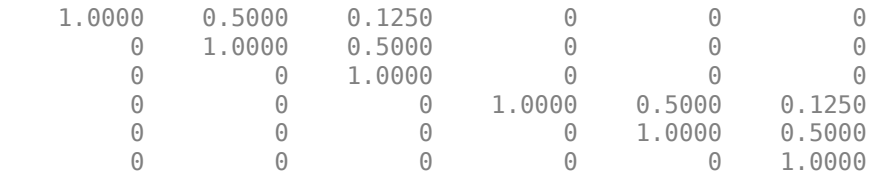

### **Input Arguments**

#### **state — Kalman filter state vector**

real-valued *3N*-element vector

Kalman filter state vector for constant-acceleration motion, specified as a real-valued *3N*element vector. *N* is the number of spatial degrees of freedom of motion. For each spatial degree of motion, the state vector takes the form shown in this table.

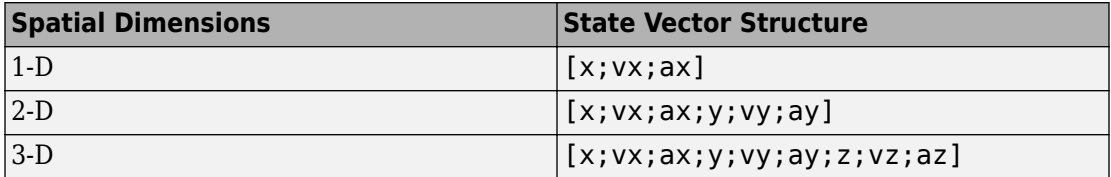

For example, x represents the *x*-coordinate, vx represents the velocity in the *x*-direction, and ax represents the acceleration in the *x*-direction. If the motion model is in onedimensional space, the *y*- and *z*-axes are assumed to be zero. If the motion model is in two-dimensional space, values along the *z*-axis are assumed to be zero. Position coordinates are in meters. Velocity coordinates are in meters/second. Acceleration coordinates are in meters/second<sup>2</sup> .

Example: [5;0.1;0.01;0;-0.2;-0.01;-3;0.05;0]

Data Types: double

#### **dt — Time step interval of filter**

1.0 (default) | positive scalar

Time step interval of filter, specified as a positive scalar. Time units are in seconds.

Example:  $0.5$ 

Data Types: single | double

### **Output Arguments**

#### **jacobian — Constant-acceleration motion Jacobian**

real-valued *3N*-by-*3N* matrix

Constant-acceleration motion Jacobian, returned as a real-valued *3N*-by-*3N* matrix.

## **Algorithms**

For a two-dimensional constant-acceleration process, the Jacobian matrix after a time step, *T*, is block diagonal:

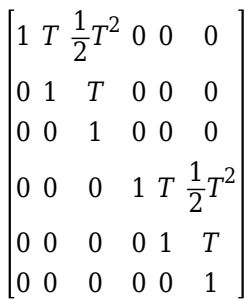

The block for each spatial dimension has this form:

1  $T \frac{1}{2}$  $\frac{1}{2}T^2$ 0 1 *T* 0 0 1

For each additional spatial dimension, add an identical block.

# **Extended Capabilities**

### **C/C++ Code Generation**

Generate C and C++ code using MATLAB® Coder™.

### **See Also**

#### **Functions**

[cameas](#page-155-0) | [cameasjac](#page-165-0) | [constacc](#page-185-0) | [constturn](#page-193-0) | [constturnjac](#page-197-0) | [constvel](#page-201-0) | [constveljac](#page-205-0) | [ctmeas](#page-209-0) | [ctmeasjac](#page-219-0) | [cvmeas](#page-228-0) | [cvmeasjac](#page-238-0)

#### **Classes**

[trackingEKF](#page-1269-0) | [trackingKF](#page-1235-0) | [trackingUKF](#page-1299-0)

#### **Introduced in R2017a**

### <span id="page-193-0"></span>**constturn**

Constant turn-rate motion model

## **Syntax**

```
updatedstate = constant(state)updatedstate = constant(state, dt)updatedstate = constant(state, dt, w)
```
## **Description**

updatedstate =  $constant(s\tau)$  returns the updated state, updatedstate, obtained from the previous state, state, after a one-second step time for motion modelled as constant turn rate. Constant turn rate means that motion in the *x*-*y* plane follows a constant angular velocity and motion in the vertical *z* directions follows a constant velocity model.

```
updatedstate = constturn(state,dt) also specifies the time step, dt.
```
updatedstate =  $constant(state, dt, w)$  also specifies noise, w.

### **Examples**

#### **Update State for Constant Turn-Rate Motion**

Define an initial state for 2-D constant turn-rate motion. The turn rate is 12 degrees per second. Update the state to one second later.

```
state = [500, 0, 0, 100, 12].';
state = constturn(state)
state = 5×1
   489.5662
```
 -20.7912 99.2705 97.8148 12.0000

#### **Update State for Constant Turn-Rate Motion with Specified Time Step**

Define an initial state for 2-D constant turn-rate motion. The turn rate is 12 degrees per second. Update the state to 0.1 seconds later.

```
state = [500, 0, 0, 100, 12].';
state = constant(r, 0.1)state = 5×1
   499.8953
    -2.0942
    9.9993
    99.9781
    12.0000
```
### **Input Arguments**

#### **state — State vector**

real-valued 5-element vector | real-valued 7-element vector | 5-by-*N* real-valued matrix | 7-by-*N* real-valued matrix

State vector for a constant turn-rate motion model in two or three spatial dimensions, specified as a real-valued vector or matrix.

• When specified as a 5-element vector, the state vector describes 2-D motion in the *x-y* plane. You can specify the state vector as a row or column vector. The components of the state vector are [x;vx;y;vy;omega] where x represents the *x*-coordinate and vx represents the velocity in the *x*-direction. y represents the *y*-coordinate and vy represents the velocity in the *y*-direction. omega represents the turn rate.

When specified as a 5-by-*N* matrix, each column represents a different state vector *N* represents the number of states.

• When specified as a 7-element vector, the state vector describes 3-D motion. You can specify the state vector as a row or column vector. The components of the state vector are [x;vx;y;vy;omega;z;vz] where x represents the *x*-coordinate and vx represents the velocity in the *x*-direction. y represents the *y*-coordinate and vy represents the velocity in the *y*-direction. omega represents the turn rate. z represents the *z*-coordinate and vz represents the velocity in the *z*-direction.

When specified as a 7-by-*N* matrix, each column represents a different state vector. *N* represents the number of states.

Position coordinates are in meters. Velocity coordinates are in meters/second. Turn rate is in degrees/second.

Example: [5;0.1;4;-0.2;0.01]

Data Types: double

#### **dt — Time step interval of filter**

1.0 (default) | positive scalar

Time step interval of filter, specified as a positive scalar. Time units are in seconds.

Example: 0.5 Data Types: single | double

#### **w — State noise**

scalar | real-valued (*D*+1)-by-*N* matrix

State noise, specified as a scalar or real-valued (*D*+1)-length -by-*N* matrix. *D* is the number of motion dimensions and *N* is the number of state vectors. The components are each columns are [ax;ay;alpha] for 2-D motion or [ax;ay;alpha;az] for 3-D motion. ax, ay, and az are the linear acceleration noise values in the *x*-, *y*-, and *z*-axes, respectively, and alpha is the angular acceleration noise value. If specified as a scalar, the value expands to a (*D*+1)-by-*N* matrix.

Data Types: single | double

### **Output Arguments**

#### **updatedstate — Updated state vector**

real-valued column or row vector | real-valued matrix

Updated state vector, returned as a real-valued vector or real-valued matrix with same number of elements and dimensions as the input state vector.

# **Extended Capabilities**

### **C/C++ Code Generation**

Generate C and C++ code using MATLAB® Coder™.

### **See Also**

#### **Functions**

[cameas](#page-155-0) | [cameasjac](#page-165-0) | [constacc](#page-185-0) | [constaccjac](#page-189-0) | [constturnjac](#page-197-0) | [constvel](#page-201-0) | [constveljac](#page-205-0) | [ctmeas](#page-209-0) | [ctmeasjac](#page-219-0) | [cvmeas](#page-228-0) | [cvmeasjac](#page-238-0) | [initctekf](#page-313-0) | [initctukf](#page-318-0)

#### **Classes**

[trackingEKF](#page-1269-0) | [trackingUKF](#page-1299-0)

#### **Introduced in R2017a**

# <span id="page-197-0"></span>**constturnjac**

Jacobian for constant turn-rate motion

## **Syntax**

```
jacobian = constturnjac(state)
jacobian = constturnjac(state,dt)
[iacobian,noisejacobian] = constructurnjac(stat,dt,w)
```
## **Description**

jacobian = constturnjac(state) returns the updated Jacobian, jacobian, for constant turn-rate Kalman filter motion model for a one-second step time. The state argument specifies the current state of the filter. Constant turn rate means that motion in the *x*-*y* plane follows a constant angular velocity and motion in the vertical *z* directions follows a constant velocity model.

```
jacobian = constructuringac(state, dt) specifies the time step, dt.
```
 $[iacobian,noise]$  = constturnjac(state,dt,w) also specifies noise, w, and returns the Jacobian, noisejacobian, of the state with respect to the noise.

## **Examples**

#### **Compute State Jacobian for Constant Turn-Rate Motion**

Compute the Jacobian for a constant turn-rate motion state. Assume the turn rate is 12 degrees/second. The time step is one second.

```
state = [500,0,0,100,12];
jacobian = constturnjac(state)
jacobian = 5×5
```
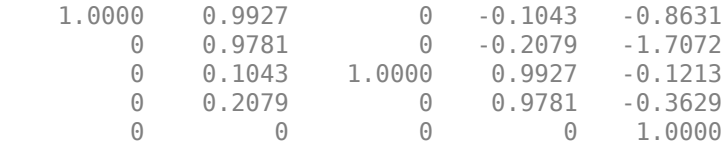

#### **Compute State Jacobian for Constant Turn-Rate Motion with Specified Time Step**

Compute the Jacobian for a constant turn-rate motion state. Assume the turn rate is 12 degrees/second. The time step is 0.1 second.

 $state = [500, 0, 0, 100, 12]$ ;  $jacobian = constructurnjac(state, 0.1)$ 

jacobian = *5×5*

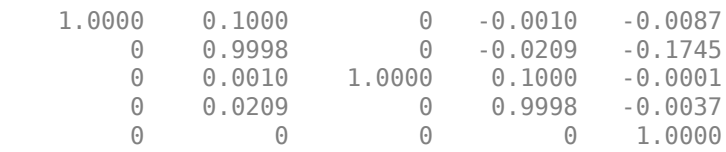

### **Input Arguments**

#### **state — State vector**

real-valued 5-element vector | real-valued 7-element vector

State vector for a constant turn-rate motion model in two or three spatial dimensions, specified as a real-valued vector.

- When specified as a 5-element vector, the state vector describes 2-D motion in the *x-y* plane. You can specify the state vector as a row or column vector. The components of the state vector are [x;vx;y;vy;omega] where x represents the *x*-coordinate and vx represents the velocity in the *x*-direction. y represents the *y*-coordinate and vy represents the velocity in the *y*-direction. omega represents the turn rate.
- When specified as a 7-element vector, the state vector describes 3-D motion. You can specify the state vector as a row or column vector. The components of the state vector

are [x;vx;y;vy;omega;z;vz] where x represents the *x*-coordinate and vx represents the velocity in the *x*-direction. y represents the *y*-coordinate and vy represents the velocity in the *y*-direction. omega represents the turn rate. z represents the *z*-coordinate and vz represents the velocity in the *z*-direction.

Position coordinates are in meters. Velocity coordinates are in meters/second. Turn rate is in degrees/second.

Example: [5;0.1;4;-0.2;0.01]

Data Types: double

#### **dt — Time step interval of filter**

1.0 (default) | positive scalar

Time step interval of filter, specified as a positive scalar. Time units are in seconds.

Example: 0.5

Data Types: single | double

#### **w — State noise**

scalar | real-valued (*D*+1) vector

State noise, specified as a scalar or real-valued M-by-(*D*+1)-length vector. *D* is the number of motion dimensions. *D* is two for 2-D motion and *D* is three for 3-D motion. The vector components are [ax;ay;alpha] for 2-D motion or [ax;ay;alpha;az] for 3-D motion. ax, ay, and az are the linear acceleration noise values in the *x*-, *y*-, and *z*-axes, respectively, and alpha is the angular acceleration noise value. If specified as a scalar, the value expands to a  $(D+1)$  vector.

Data Types: single | double

### **Output Arguments**

#### **jacobian — Constant turn-rate motion Jacobian**

real-valued 5-by-5 matrix | real-valued 7-by-7 matrix

Constant turn-rate motion Jacobian, returned as a real-valued 5-by-5 matrix or 7-by-7 matrix depending on the size of the state vector. The Jacobian is constructed from the partial derivatives of the state at the updated time step with respect to the state at the previous time step.

#### **noisejacobian — Constant turn-rate motion noise Jacobian**

real-valued 5-by-5 matrix | real-valued 7-by-7 matrix

Constant turn-rate motion noise Jacobian, returned as a real-valued 5-by-(*D*+1) matrix where *D* is two for 2-D motion or a real-valued 7-by-(*D*+1) matrix where *D* is three for 3-D motion. The Jacobian is constructed from the partial derivatives of the state at the updated time step with respect to the noise components.

# **Extended Capabilities**

### **C/C++ Code Generation**

Generate C and C++ code using MATLAB® Coder™.

### **See Also**

#### **Functions**

[cameas](#page-155-0) | [cameasjac](#page-165-0) | [constacc](#page-185-0) | [constaccjac](#page-189-0) | [constturn](#page-193-0) | [constvel](#page-201-0) | [constveljac](#page-205-0) | [ctmeas](#page-209-0) | [ctmeasjac](#page-219-0) | [cvmeas](#page-228-0) | [cvmeasjac](#page-238-0) | [initctekf](#page-313-0)

#### **Classes**

[trackingEKF](#page-1269-0)

#### **Introduced in R2017a**

## <span id="page-201-0"></span>**constvel**

Constant velocity state update

## **Syntax**

```
updatedstate = constvel(stat)updatestate = construct(e, dt)
```
## **Description**

updatedstate =  $constvel(state)$  returns the updated state, state, of a constantvelocity Kalman filter motion model after a one-second time step.

```
updatedstate = constvel(state, dt) specifies the time step, dt.
```
## **Examples**

#### **Update State for Constant-Velocity Motion**

Update the state of two-dimensional constant-velocity motion for a time interval of one second.

```
state = [1;1;2;1];state = constvel(state)
state = 4×1
      2
      1
      3
      1
```
#### **Update State for Constant-Velocity Motion with Specified Time Step**

Update the state of two-dimensional constant-velocity motion for a time interval of 1.5 seconds.

```
state = [1:1:2:1]:state = constvel(state, 1.5)state = 4×1
     2.5000
     1.0000
     3.5000
     1.0000
```
### **Input Arguments**

#### **state — Kalman filter state vector**

real-valued *2N*-element vector

Kalman filter state vector for constant-velocity motion, specified as a real-valued *2N*element column vector where *N* is the number of spatial degrees of freedom of motion. For each spatial degree of motion, the state vector takes the form shown in this table.

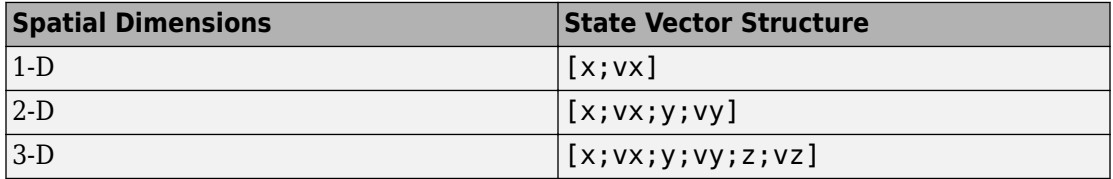

For example, x represents the *x*-coordinate and vx represents the velocity in the *x*direction. If the motion model is 1-D, values along the *y* and *z* axes are assumed to be zero. If the motion model is 2-D, values along the *z* axis are assumed to be zero. Position coordinates are in meters and velocity coordinates are in meters/sec.

Example: [5; . 1; 0; - . 2; -3; . 05]

Data Types: single | double

#### **dt — Time step interval of filter**

1.0 (default) | positive scalar

Time step interval of filter, specified as a positive scalar. Time units are in seconds.

Example:  $0.5$ 

Data Types: single | double

## **Output Arguments**

#### **updatedstate — Updated state vector**

real-valued column or row vector | real-valued matrix

Updated state vector, returned as a real-valued vector or real-valued matrix with same number of elements and dimensions as the input state vector.

## **Algorithms**

For a two-dimensional constant-velocity process, the state transition matrix after a time step, *T*, is block diagonal as shown here.

*x<sup>k</sup>* + 1  $v_{x, k + 1}$ *y<sup>k</sup>* + 1  $v_{y, k+1}$ = 1 *T* 0 0 0 1 0 0 0 0 1 *T* 0 0 0 1 *xk vx<sup>k</sup> yk vy<sup>k</sup>*  $\begin{bmatrix} y_{k+1} \\ v_{y,k+1} \end{bmatrix}$   $\begin{bmatrix} 0 & 0 & 1 & 1 \\ 0 & 0 & 0 & 1 \end{bmatrix}$ <br>lock for each spati<br> $\begin{bmatrix} 1 & T \\ 0 & 1 \end{bmatrix}$ <br>ach additional spat

The block for each spatial dimension is:

 $\begin{bmatrix} 1 & T \\ 0 & 1 \end{bmatrix}$ 

For each additional spatial dimension, add an identical block.

# **Extended Capabilities**

### **C/C++ Code Generation**

Generate C and C++ code using MATLAB® Coder™.

### **See Also**

#### **Functions**

[cameas](#page-155-0) | [cameasjac](#page-165-0) | [constacc](#page-185-0) | [constaccjac](#page-189-0) | [constturn](#page-193-0) | [constturnjac](#page-197-0) | [constveljac](#page-205-0) | [ctmeas](#page-209-0) | [ctmeasjac](#page-219-0) | [cvmeas](#page-228-0) | [cvmeasjac](#page-238-0)

#### **Classes**

[trackingEKF](#page-1269-0) | [trackingKF](#page-1235-0) | [trackingUKF](#page-1299-0)

#### **Introduced in R2017a**

# <span id="page-205-0"></span>**constveljac**

Jacobian for constant-velocity motion

## **Syntax**

```
jacobian = constveljac(state)
jacobian = constveljac(state,dt)
```
### **Description**

jacobian = constveljac(state) returns the updated Jacobian , jacobian, for a constant-velocity Kalman filter motion model for a step time of one second. The state argument specifies the current state of the filter.

```
jacobian = constructValjac(state,dt) specifies the time step, dt.
```
### **Examples**

#### **Compute State Jacobian for Constant-Velocity Motion**

Compute the state Jacobian for a two-dimensional constant-velocity motion model for a one second update time.

```
state = [1, 1, 2, 1].jacobian = constveljac(state)
jacobian = 4×4
      \begin{array}{ccccccc}\n1 & 1 & 0 & 0 \\
0 & 1 & 0 & 0\n\end{array} 0 1 0 0
      0 0 1 1
       0 0 0 1
```
#### **Compute State Jacobian for Constant-Velocity Motion with Specified Time Step**

Compute the state Jacobian for a two-dimensional constant-velocity motion model for a half-second update time.

 $state = [1;1;2;1];$ 

Compute the state update Jacobian for 0.5 second.

```
jacobian = constructveljac(state, 0.5)
```

```
jacobian = 4×4
```
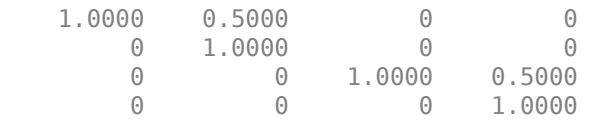

### **Input Arguments**

#### **state — Kalman filter state vector**

real-valued *2N*-element vector

Kalman filter state vector for constant-velocity motion, specified as a real-valued *2N*element column vector where *N* is the number of spatial degrees of freedom of motion. For each spatial degree of motion, the state vector takes the form shown in this table.

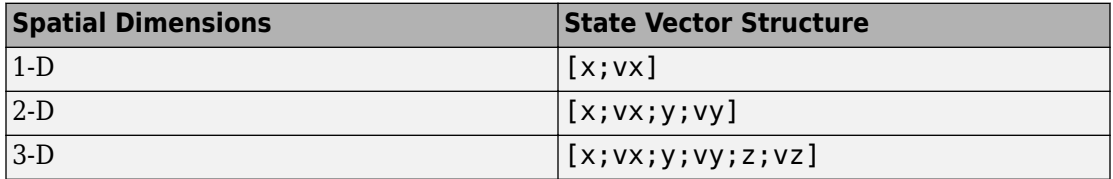

For example, x represents the *x*-coordinate and vx represents the velocity in the *x*direction. If the motion model is 1-D, values along the *y* and *z* axes are assumed to be zero. If the motion model is 2-D, values along the *z* axis are assumed to be zero. Position coordinates are in meters and velocity coordinates are in meters/sec.

Example: [5;.1;0;-.2;-3;.05] Data Types: single | double

#### **dt — Time step interval of filter**

1.0 (default) | positive scalar

Time step interval of filter, specified as a positive scalar. Time units are in seconds.

Example:  $0.5$ Data Types: single | double

### **Output Arguments**

#### **jacobian — Constant-velocity motion Jacobian**

real-valued *2N*-by-*2N* matrix

Constant-velocity motion Jacobian, returned as a real-valued *2N*-by-*2N* matrix. *N* is the number of spatial degrees of motion.

## **Algorithms**

For a two-dimensional constant-velocity motion, the Jacobian matrix for a time step, *T*, is block diagonal:

The block for each spatial dimension has this form:  $\begin{bmatrix} 0 & 0 & 1 & T \ 0 & 0 & 0 & 1 \end{bmatrix}$ <br>lock for each spati<br> $\begin{bmatrix} 1 & T \ 0 & 1 \end{bmatrix}$ 

1 *T*

For each additional spatial dimension, add an identical block.

# **Extended Capabilities**

### **C/C++ Code Generation**

Generate C and C++ code using MATLAB® Coder™.

## **See Also**

#### **Functions**

```
cameas | cameasjac | constacc | constaccjac | constturn | constturnjac |
constvel | ctmeas | ctmeasjac | cvmeas | cvmeasjac
```
#### **Classes**

[trackingEKF](#page-1269-0) | [trackingKF](#page-1235-0) | [trackingUKF](#page-1299-0)

#### **Introduced in R2017a**

### <span id="page-209-0"></span>**ctmeas**

Measurement function for constant turn-rate motion

### **Syntax**

```
measurement = ctmeas(state)
measurement = ctmeas (state, frame)measurement = ctmeas(state, frame, sensorpos)measurement = ctmeas(state,frame,sensorpos,sensorvel)
measurement = ctmeas(state,frame,sensorpos,sensorvel,laxes)
measurement = ctmeas(state,measurementParameters)
```
## **Description**

measurement = ctmeas(state) returns the measurement for a constant turn-rate Kalman filter motion model in rectangular coordinates. The state argument specifies the current state of the filter.

```
measurement = ctmeas(state, frame) also specifies the measurement coordinate
system, frame.
```
measurement = ctmeas(state, frame, sensorpos) also specifies the sensor position, sensorpos.

```
measurement = ctmeas(state,frame,sensorpos,sensorvel) also specifies the
sensor velocity, sensorvel.
```
measurement = ctmeas(state,frame,sensorpos,sensorvel,laxes) also specifies the local sensor axes orientation, laxes.

measurement =  $ctmeas(state, measurementParameters)$  specifies the measurement parameters, measurementParameters.

## **Examples**

#### **Create Measurement from Constant Turn-Rate Motion in Rectangular Frame**

Create a measurement from an object undergoing constant turn-rate motion. The state is the position and velocity in each dimension and the turn-rate. The measurements are in rectangular coordinates.

```
state = [1; 10; 2; 20; 5];measurement = ctmeas(state)measurement = 3×1
      1
      2
     \Theta
```
The *z*-component of the measurement is zero.

#### **Create Measurement from Constant Turn-Rate Motion in Spherical Frame**

Define the state of an object in 2-D constant turn-rate motion. The state is the position and velocity in each dimension, and the turn rate. The measurements are in spherical coordinates.

```
state = [1;10;2;20;5];measurement = ctmeas(state,'spherical')
measurement = 4×1
    63.4349
\overline{0} 2.2361
    22.3607
```
The elevation of the measurement is zero and the range rate is positive indicating that the object is moving away from the sensor.

#### **Create Measurement from Constant Turn-Rate Motion in Translated Spherical Frame**

Define the state of an object moving in 2-D constant turn-rate motion. The state consists of position and velocity, and the turn rate. The measurements are in spherical coordinates with respect to a frame located at  $[20; 40; 0]$ .

```
state = [1;10;2;20;5];measurement = ctmeas(state, 'spherical', [20; 40; 0])measurement = 4 \times 1 -116.5651
\overline{0} 42.4853
   -22.3607
```
The elevation of the measurement is zero and the range rate is negative indicating that the object is moving toward the sensor.

#### **Create Measurement from Constant Turn-Rate Motion using Measurement Parameters**

Define the state of an object moving in 2-D constant turn-rate motion. The state consists of position and velocity, and the turn rate. The measurements are in spherical coordinates with respect to a frame located at  $[20; 40; 0]$ .

```
state2d = [1;10;2;20;5];frame = 'spherical';
sensors = [20; 40; 0];sensorvel = [0;5;0];
laxes = eye(3);measurement = ctmeas(state2d,frame,sensorpos,sensorvel,laxes)
measurement = 4×1
  -116.5651
         \Theta 42.4853
   -17.8885
```
The elevation of the measurement is zero and the range rate is negative indicating that the object is moving toward the sensor.

Put the measurement parameters in a structure and use the alternative syntax.

```
measparm = struct('Frame',frame,'OriginPosition',sensorpos, ...
     'OriginVelocity',sensorvel,'Orientation',laxes);
measurement = ctmeas(state2d, measpanm)measurement = 4×1
  -116.5651
         \Theta 42.4853
   -17.8885
```
### **Input Arguments**

#### **state — State vector**

real-valued 5-element vector | real-valued 7-element vector | 5-by-*N* real-valued matrix | 7-by-*N* real-valued matrix

State vector for a constant turn-rate motion model in two or three spatial dimensions, specified as a real-valued vector or matrix.

• When specified as a 5-element vector, the state vector describes 2-D motion in the *x-y* plane. You can specify the state vector as a row or column vector. The components of the state vector are [x;vx;y;vy;omega] where x represents the *x*-coordinate and vx represents the velocity in the *x*-direction. y represents the *y*-coordinate and vy represents the velocity in the *y*-direction. omega represents the turn rate.

When specified as a 5-by-*N* matrix, each column represents a different state vector *N* represents the number of states.

• When specified as a 7-element vector, the state vector describes 3-D motion. You can specify the state vector as a row or column vector. The components of the state vector are [x;vx;y;vy;omega;z;vz] where x represents the *x*-coordinate and vx represents the velocity in the *x*-direction. y represents the *y*-coordinate and vy represents the velocity in the *y*-direction. omega represents the turn rate. z represents the *z*-coordinate and vz represents the velocity in the *z*-direction.

When specified as a 7-by-*N* matrix, each column represents a different state vector. *N* represents the number of states.

Position coordinates are in meters. Velocity coordinates are in meters/second. Turn rate is in degrees/second.

```
Example: [5;0.1;4;-0.2;0.01]
```
Data Types: double

#### **frame — Measurement frame**

'rectangular' (default) | 'spherical'

Measurement frame, specified as 'rectangular' or 'spherical'. When the frame is 'rectangular', a measurement consists of the *x*, *y*, and *z* Cartesian coordinates of the tracked object. When specified as 'spherical', a measurement consists of the azimuth, elevation, range, and range rate of the tracked object.

Data Types: char

#### **sensorpos — Sensor position**

[0;0;0] (default) | real-valued 3-by-1 column vector

Sensor position with respect to the global coordinate system, specified as a real-valued 3 by-1 column vector. Units are in meters.

Data Types: double

#### **sensorvel — Sensor velocity**

[0;0;0] (default) | real-valued 3-by-1 column vector

Sensor velocity with respect to the global coordinate system, specified as a real-valued 3 by-1 column vector. Units are in meters/second.

Data Types: double

#### **laxes — Local sensor coordinate axes**

 $[1,0,0,0,1,0,0,0,1]$  (default) | 3-by-3 orthogonal matrix

Local sensor coordinate axes, specified as a 3-by-3 orthogonal matrix. Each column specifies the direction of the local *x*-, *y*-, and *z*-axes, respectively, with respect to the global coordinate system.

Data Types: double

#### **measurementParameters — Measurement parameters**

structure

Measurement parameters, specified as a structure. The fields of the structure are:

#### **measurementParameters struct**

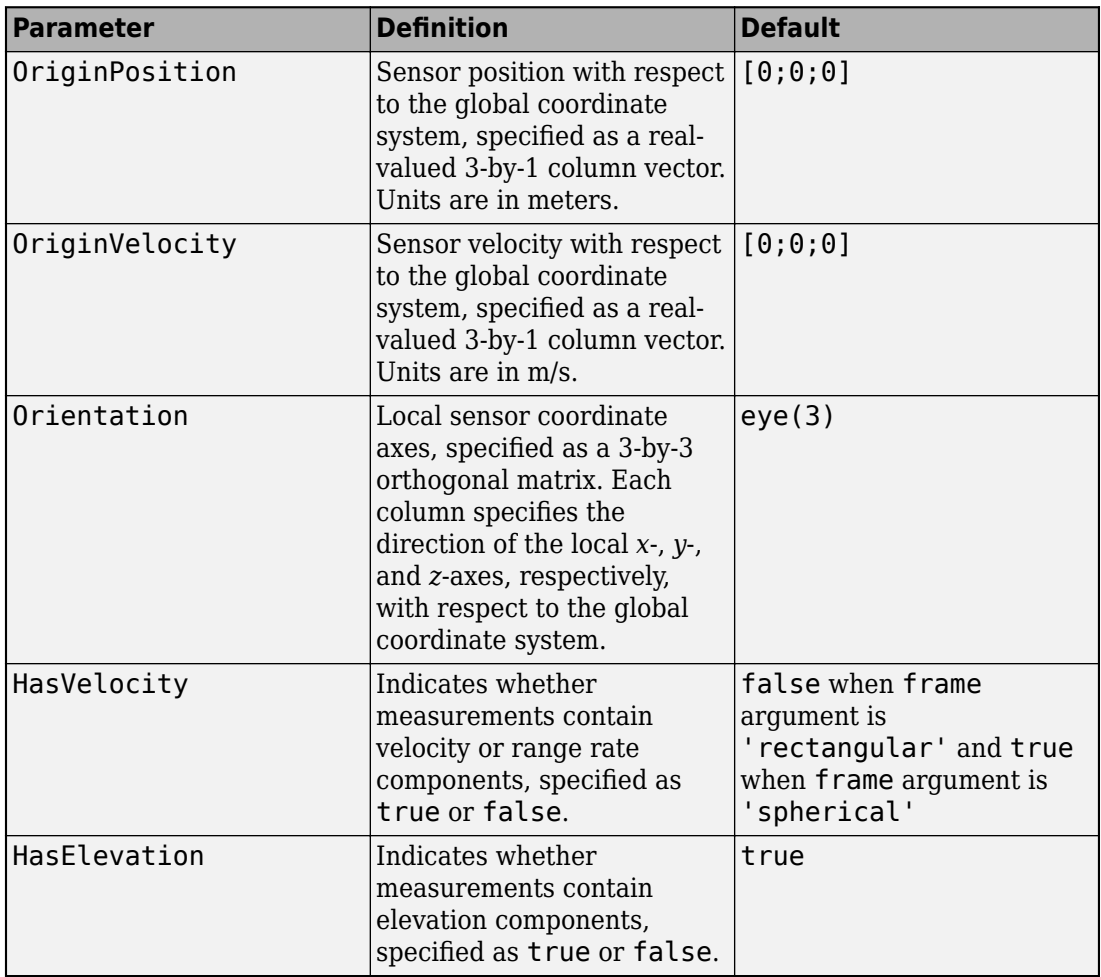

Data Types: struct

### **Output Arguments**

#### **measurement — Measurement vector**

*N*-by-1 column vector

Measurement vector, returned as an *N*-by-1 column vector. The form of the measurement depends upon which syntax you use.

- When the syntax does not use the measurementParameters argument, the measurement vector is  $[x, y, z]$  when the frame input argument is set to 'rectangular' and [az;el;r;rr] when the frame is set to 'spherical'.
- When the syntax uses the measurementParameters argument, the size of the measurement vector depends on the values of the frame, HasVelocity, and HasElevation fields in the measurementParameters structure.

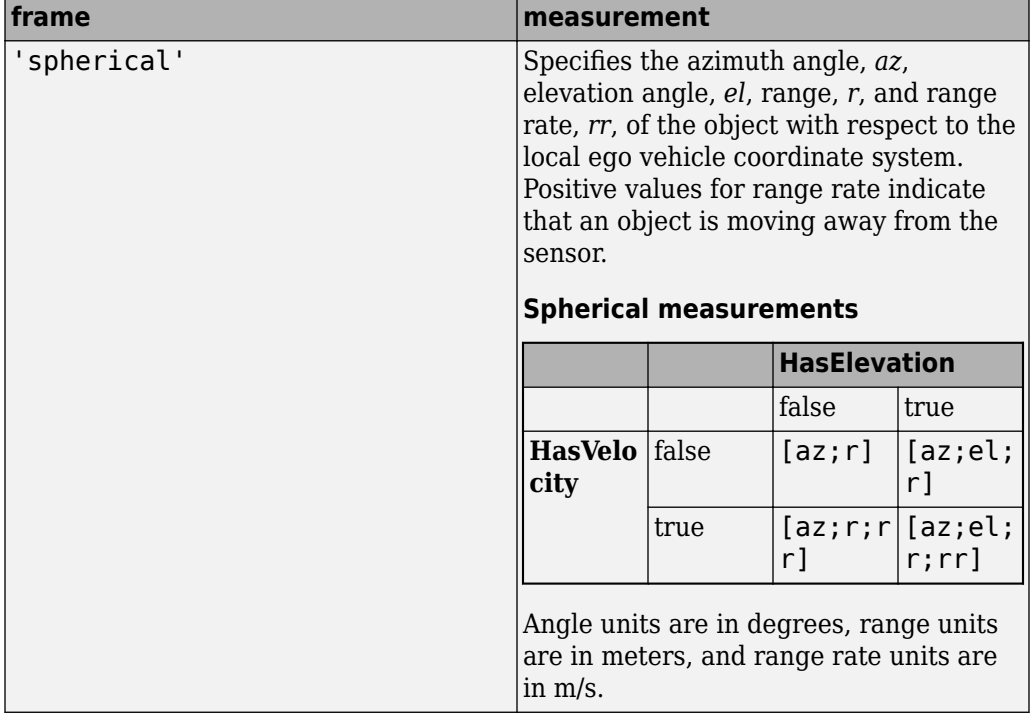
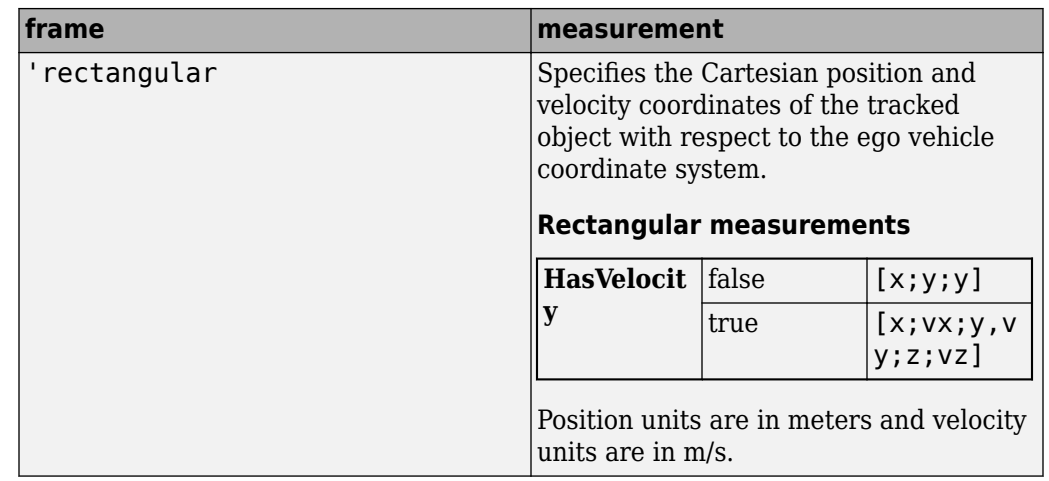

Data Types: double

# **Definitions**

### **Azimuth and Elevation Angle Definitions**

Define the azimuth and elevation angles used in Automated Driving Toolbox.

The azimuth angle of a vector is the angle between the *x*-axis and its orthogonal projection onto the *xy* plane. The angle is positive in going from the *x* axis toward the *y* axis. Azimuth angles lie between –180 and 180 degrees. The elevation angle is the angle between the vector and its orthogonal projection onto the *xy*-plane. The angle is positive when going toward the positive *z*-axis from the *xy* plane.

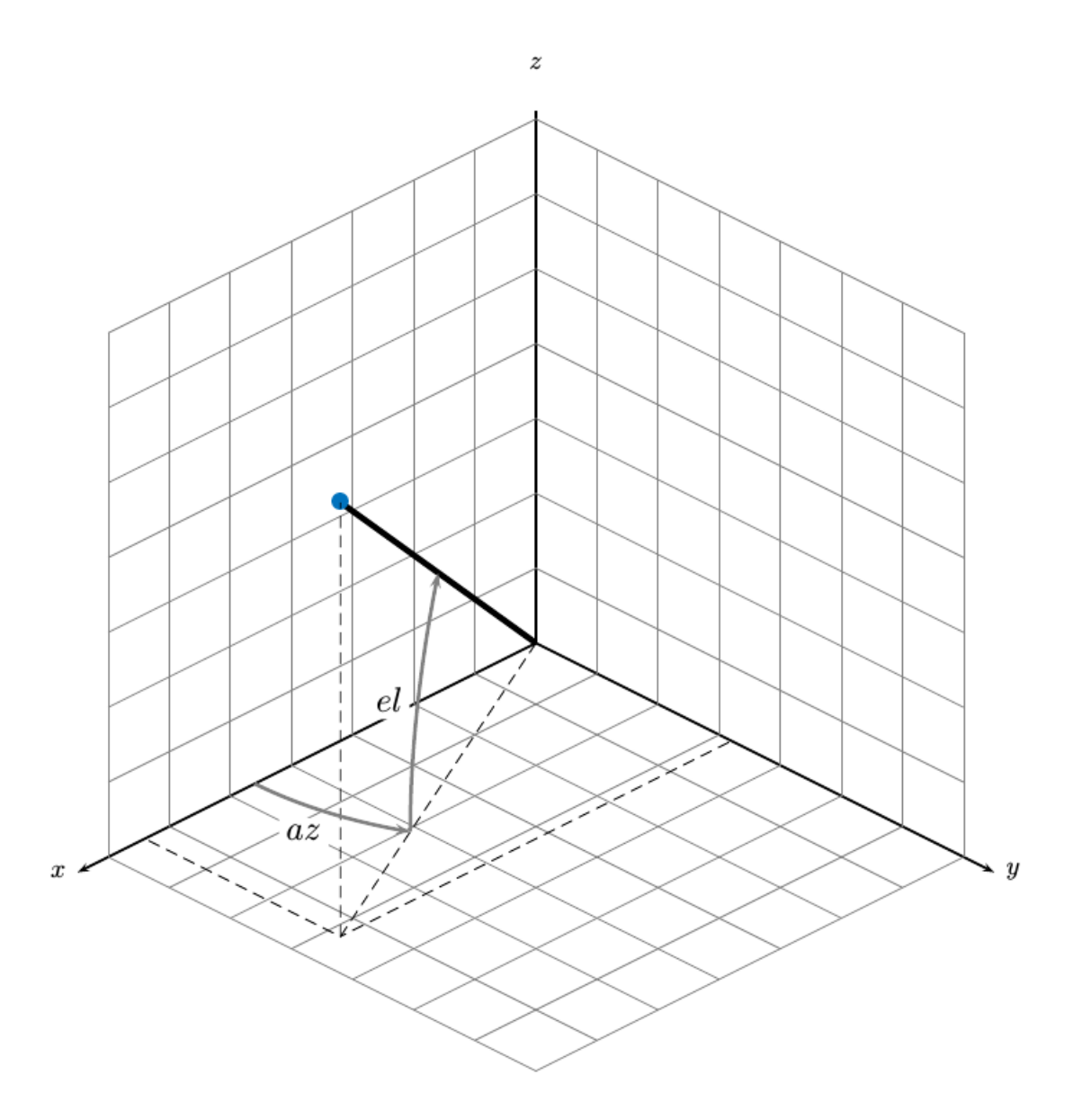

# **Extended Capabilities**

## **C/C++ Code Generation**

Generate C and C++ code using MATLAB® Coder™.

# **See Also**

### **Functions**

[cameas](#page-155-0) | [cameasjac](#page-165-0) | [constacc](#page-185-0) | [constaccjac](#page-189-0) | [constturn](#page-193-0) | [constturnjac](#page-197-0) | [constvel](#page-201-0) | [constveljac](#page-205-0) | [ctmeasjac](#page-219-0) | [cvmeas](#page-228-0) | [cvmeasjac](#page-238-0)

### **Classes**

[trackingEKF](#page-1269-0) | [trackingKF](#page-1235-0) | [trackingUKF](#page-1299-0)

### **Introduced in R2017a**

# <span id="page-219-0"></span>**ctmeasjac**

Jacobian of measurement function for constant turn-rate motion

# **Syntax**

```
measurementiac = chemesiac(stat)measurementiac = ctmeasjac(stat)measurement jac = ctmeas jac(state, frame, sensorpos)
measurementjac = ctmeasjac(state, frame, sensorpos, sensorvel)
measurementjac = ctmeasjac(state,frame,sensorpos,sensorvel,laxes)
measurementjac = ctmeasjac(state,measurementParameters)
```
# **Description**

measurementjac = ctmeasjac(state) returns the measurement Jacobian, measurementjac, for a constant turn-rate Kalman filter motion model in rectangular coordinates. state specifies the current state of the track.

```
measurementjac = ctmeasjac(statet, frame) also specifies the measurement
coordinate system, frame.
```
measurementjac = ctmeasjac(state,frame,sensorpos) also specifies the sensor position, sensorpos.

 $measurement$  =  $ctmeas$  jac (state, frame, sensorpos, sensorvel) also specifies the sensor velocity, sensorvel.

measurementjac = ctmeasjac(state,frame,sensorpos,sensorvel,laxes) also specifies the local sensor axes orientation, laxes.

measurementjac = ctmeasjac(state,measurementParameters) specifies the measurement parameters, measurementParameters.

# **Examples**

#### **Measurement Jacobian of Constant Turn-Rate Motion in Rectangular Frame**

Define the state of an object in 2-D constant turn-rate motion. The state is the position and velocity in each dimension, and the turn rate. Construct the measurement Jacobian in rectangular coordinates.

```
state = [1;10;2;20;5];jacobian = ctmeasjac(state)
jacobian = 3×5
      1 0 0 0 0
     \begin{matrix} 0 & 0 & 1 & 0 & 0 \end{matrix}\begin{matrix} 0 & 0 & 0 & 0 \end{matrix}
```
#### **Measurement Jacobian of Constant Turn-Rate Motion in Spherical Frame**

Define the state of an object in 2-D constant turn-rate motion. The state is the position and velocity in each dimension, and the turn rate. Compute the measurement Jacobian with respect to spherical coordinates.

```
state = [1;10;2;20;5];measurement = ctmeas jac(state, 'spherical')
measurementjac = 4×5
  -22.9183 0 11.4592 0 0
      \begin{matrix} 0 & 0 & 0 & 0 \end{matrix} 0.4472 0 0.8944 0 0
    0.0000 0.4472 0.0000 0.8944 0
```
#### **Measurement Jacobian of Constant Turn-Rate Object in Translated Spherical Frame**

Define the state of an object in 2-D constant turn-rate motion. The state is the position and velocity in each dimension, and the turn rate. Compute the measurement Jacobian with respect to spherical coordinates centered at  $[5;-20;0]$ .

```
state = [1;10;2;20;5];sensors = [5; -20; 0];measurementjac = ctmeasjac(state,'spherical',sensorpos)
measurementjac = 4×5
   -2.5210 0 -0.4584 0 0
     \begin{matrix} 0 & 0 & 0 & 0 \end{matrix} -0.1789 0 0.9839 0 0
   0.5903 -0.1789 0.1073 0.9839 0
```
#### **Measurement Jacobian of Constant Turn-Rate Object Using Measurement Parameters**

Define the state of an object in 2-D constant turn-rate motion. The state is the position and velocity in each dimension, and the turn rate. Compute the measurement Jacobian with respect to spherical coordinates centered at  $[25; -40; 0]$ .

```
state2d = [1;10;2;20;5];sensors = [25, -40, 0].frame = 'spherical';
sensorvel = [0;5;0];
laxes = eye(3);measurementjac = ctmeasjac(state2d,frame,sensorpos,sensorvel,laxes)
measurementjac = 4×5
   -1.0284 0 -0.5876 0 0
     \begin{matrix} 0 & 0 & 0 & 0 \end{matrix} -0.4961 0 0.8682 0 0
    0.2894 -0.4961 0.1654 0.8682 0
```
Put the measurement parameters in a structure and use the alternative syntax.

```
measparm = struct('Frame',frame,'OriginPosition',sensorpos,'OriginVelocity',sensorvel,
     'Orientation',laxes);
measurementjac = ctmeasjac(state2d,measparm)
```

```
measurementjac = 4×5
```
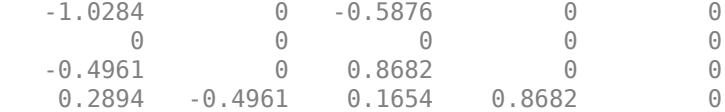

### **Input Arguments**

#### **state — State vector**

real-valued 5-element vector | real-valued 7-element vector | 5-by-*N* real-valued matrix | 7-by-*N* real-valued matrix

State vector for a constant turn-rate motion model in two or three spatial dimensions, specified as a real-valued vector or matrix.

• When specified as a 5-element vector, the state vector describes 2-D motion in the *x-y* plane. You can specify the state vector as a row or column vector. The components of the state vector are [x;vx;y;vy;omega] where x represents the *x*-coordinate and vx represents the velocity in the *x*-direction. y represents the *y*-coordinate and vy represents the velocity in the *y*-direction. omega represents the turn rate.

When specified as a 5-by-*N* matrix, each column represents a different state vector *N* represents the number of states.

• When specified as a 7-element vector, the state vector describes 3-D motion. You can specify the state vector as a row or column vector. The components of the state vector are [x;vx;y;vy;omega;z;vz] where x represents the *x*-coordinate and vx represents the velocity in the *x*-direction. y represents the *y*-coordinate and vy represents the velocity in the *y*-direction. omega represents the turn rate. z represents the *z*-coordinate and vz represents the velocity in the *z*-direction.

When specified as a 7-by-*N* matrix, each column represents a different state vector. *N* represents the number of states.

Position coordinates are in meters. Velocity coordinates are in meters/second. Turn rate is in degrees/second.

```
Example: [5;0.1;4;-0.2;0.01]
Data Types: double
```
#### **frame — Measurement frame** 'rectangular' (default) | 'spherical'

Measurement frame, specified as 'rectangular' or 'spherical'. When the frame is 'rectangular', a measurement consists of the *x*, *y*, and *z* Cartesian coordinates of the tracked object. When specified as 'spherical', a measurement consists of the azimuth, elevation, range, and range rate of the tracked object.

Data Types: char

### **sensorpos — Sensor position**

[0;0;0] (default) | real-valued 3-by-1 column vector

Sensor position with respect to the global coordinate system, specified as a real-valued 3 by-1 column vector. Units are in meters.

Data Types: double

### **sensorvel — Sensor velocity**

[0;0;0] (default) | real-valued 3-by-1 column vector

Sensor velocity with respect to the global coordinate system, specified as a real-valued 3 by-1 column vector. Units are in meters/second.

Data Types: double

#### **laxes — Local sensor coordinate axes**

[1,0,0;0,1,0;0,0,1] (default) | 3-by-3 orthogonal matrix

Local sensor coordinate axes, specified as a 3-by-3 orthogonal matrix. Each column specifies the direction of the local *x*-, *y*-, and *z*-axes, respectively, with respect to the global coordinate system.

Data Types: double

#### **measurementParameters — Measurement parameters**

structure

Measurement parameters, specified as a structure. The fields of the structure are:

### **measurementParameters struct**

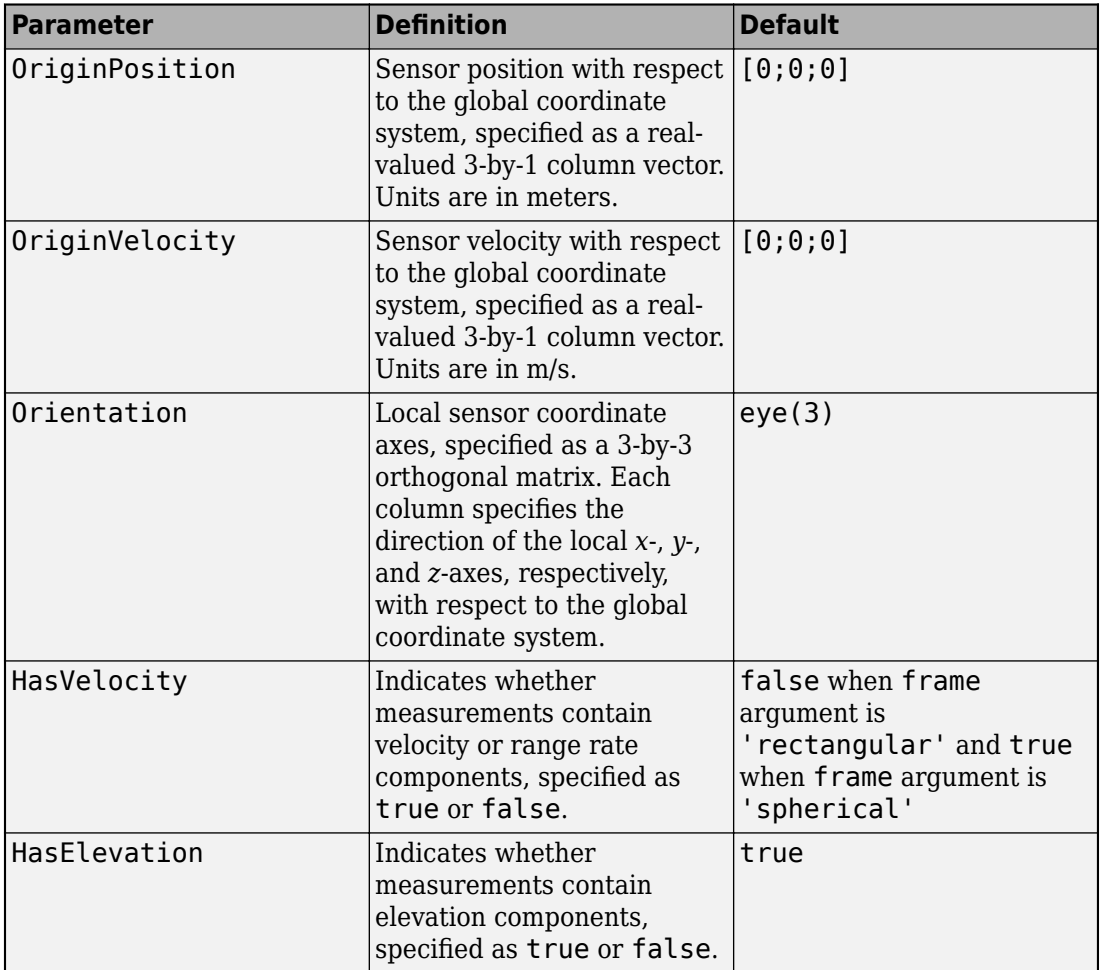

Data Types: struct

## **Output Arguments**

### **measurementjac — Measurement Jacobian**

real-valued 3-by-5 matrix | real-valued 4-by-5 matrix

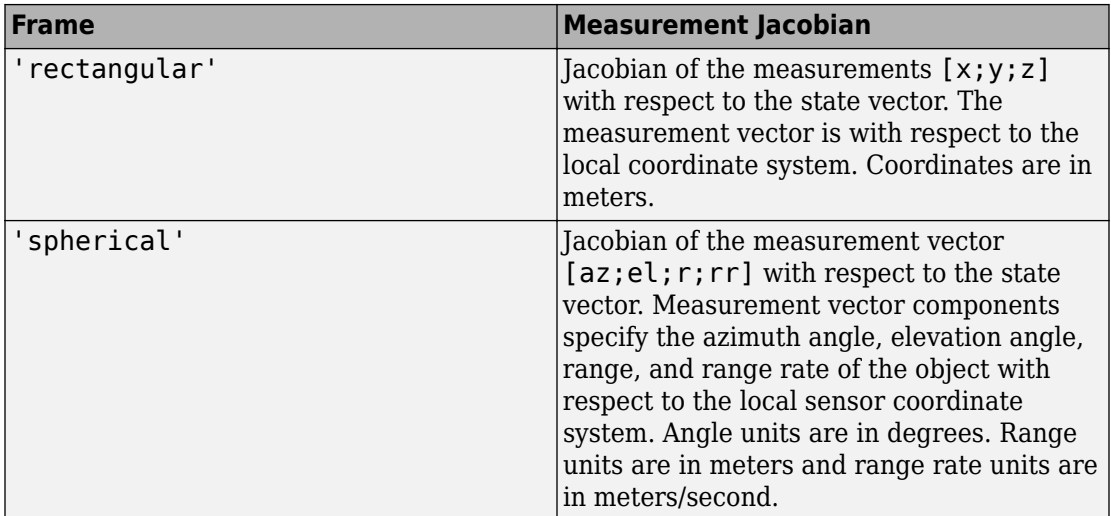

Measurement Jacobian, returned as a real-valued 3-by-5 or 4-by-5 matrix. The row dimension and interpretation depend on value of the frame argument.

# **Definitions**

### **Azimuth and Elevation Angle Definitions**

Define the azimuth and elevation angles used in Automated Driving Toolbox.

The azimuth angle of a vector is the angle between the *x*-axis and its orthogonal projection onto the *xy* plane. The angle is positive in going from the *x* axis toward the *y* axis. Azimuth angles lie between –180 and 180 degrees. The elevation angle is the angle between the vector and its orthogonal projection onto the *xy*-plane. The angle is positive when going toward the positive *z*-axis from the *xy* plane.

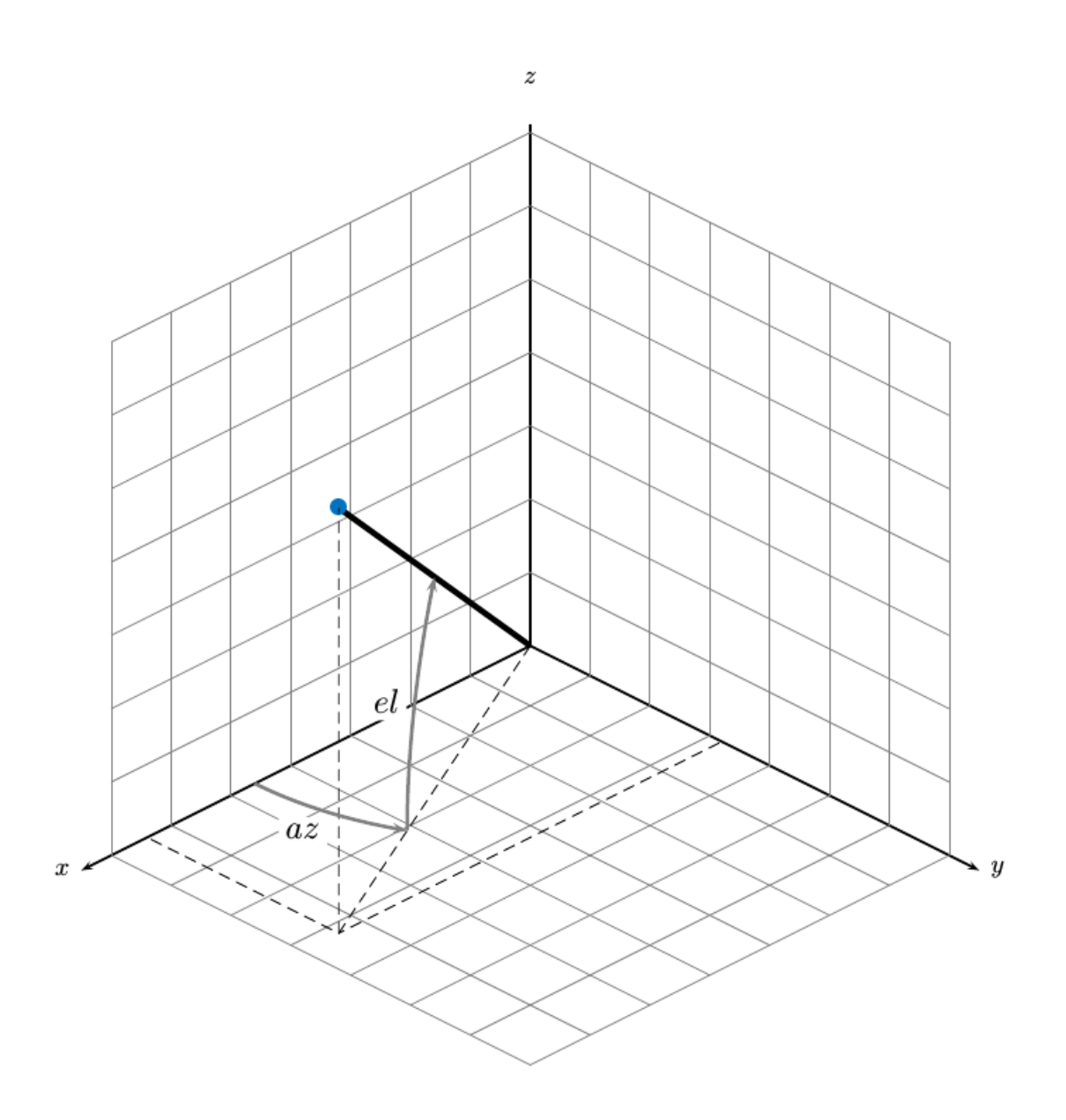

# **Extended Capabilities**

## **C/C++ Code Generation**

Generate C and C++ code using MATLAB® Coder™.

# **See Also**

### **Functions**

[cameas](#page-155-0) | [cameasjac](#page-165-0) | [constacc](#page-185-0) | [constaccjac](#page-189-0) | [constturn](#page-193-0) | [constturnjac](#page-197-0) | [constvel](#page-201-0) | [constveljac](#page-205-0) | [ctmeas](#page-209-0) | [cvmeas](#page-228-0) | [cvmeasjac](#page-238-0)

### **Classes**

[trackingEKF](#page-1269-0) | [trackingKF](#page-1235-0) | [trackingUKF](#page-1299-0)

### **Introduced in R2017a**

### <span id="page-228-0"></span>**cvmeas**

Measurement function for constant velocity motion

### **Syntax**

```
measurement = cvmas(state)measurement = cvmas (state, frame)measurement = cvmeas(state,frame,sensorpos)
measurement = cvmeas(state,frame,sensorpos,sensorvel)
measurement = cvmeas(state,frame,sensorpos,sensorvel,laxes)
measurement = cvmeas(state,measurementParameters)
```
# **Description**

measurement  $=$  cvmeas (state) returns the measurement for a constant-velocity Kalman filter motion model in rectangular coordinates. The state argument specifies the current state of the tracking filter.

```
measurement = c vmeas (state, frame) also specifies the measurement coordinate
system, frame.
```
measurement = cvmeas(state, frame, sensorpos) also specifies the sensor position, sensorpos.

```
measurement = cvmeas(state,frame,sensorpos,sensorvel) also specifies the
sensor velocity, sensorvel.
```
measurement = cvmeas(state,frame,sensorpos,sensorvel,laxes) specifies the local sensor axes orientation, laxes.

measurement =  $c$ vmeas(state, measurementParameters) specifies the measurement parameters, measurementParameters.

# **Examples**

#### **Create Measurement from Constant-Velocity Object in Rectangular Frame**

Define the state of an object in 2-D constant-velocity motion. The state is the position and velocity in both dimensions. The measurements are in rectangular coordinates.

```
state = [1; 10; 2; 20];
measurement = cvmas(state)measurement = 3×1
      1
      2
     \Theta
```
The *z*-component of the measurement is zero.

### **Create Measurement from Constant Velocity Object in Spherical Frame**

Define the state of an object in 2-D constant-velocity motion. The state is the position and velocity in each spatial dimension. The measurements are in spherical coordinates.

```
state = [1; 10; 2; 20];measurement = cvmeas(state, 'spherical')
measurement = 4×1
    63.4349
\overline{0} 2.2361
    22.3607
```
The elevation of the measurement is zero and the range rate is positive. These results indicate that the object is moving away from the sensor.

#### **Create Measurement from Constant-Velocity Object in Translated Spherical Frame**

Define the state of an object in 2-D constant-velocity motion. The state consists of position and velocity in each spatial dimension. The measurements are in spherical coordinates with respect to a frame located at *(20;40;0)* meters.

```
state = [1; 10; 2; 20];
measurement = cvmeas(state,'spherical',[20;40;0])
measurement = 4×1
  -116.5651
\overline{0} 42.4853
   -22.3607
```
The elevation of the measurement is zero and the range rate is negative. These results indicate that the object is moving toward the sensor.

#### **Create Measurement from Constant-Velocity Object Using Measurement Parameters**

Define the state of an object in 2-D constant-velocity motion. The state consists of position and velocity in each spatial dimension. The measurements are in spherical coordinates with respect to a frame located at *(20;40;0)* meters.

```
state2d = [1;10;2;20];frame = 'spherical';
sensors = [20; 40; 0];sensorvel = [0;5;0];
laxes = eye(3);measurement = cvmeas(state2d,frame,sensorpos,sensorvel,laxes)
measurement = 4×1
  -116.5651
         \Theta 42.4853
   -17.8885
```
The elevation of the measurement is zero and the range rate is negative. These results indicate that the object is moving toward the sensor.

Put the measurement parameters in a structure and use the alternative syntax.

```
measparm = struct('Frame',frame,'OriginPosition',sensorpos,'OriginVelocity',sensorvel,
     'Orientation',laxes);
measurement = cwmeas(state2d, measpanm)measurement = 4×1
  -116.5651
\overline{0} 42.4853
   -17.8885
```
### **Input Arguments**

#### **state — Kalman filter state vector**

real-valued *2N*-element vector

Kalman filter state vector for constant-velocity motion, specified as a real-valued *2N*element column vector where *N* is the number of spatial degrees of freedom of motion. For each spatial degree of motion, the state vector takes the form shown in this table.

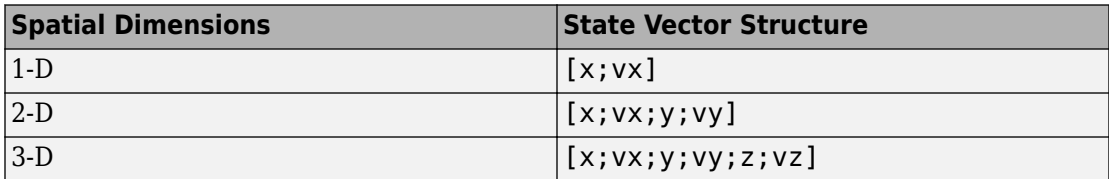

For example, x represents the *x*-coordinate and vx represents the velocity in the *x*direction. If the motion model is 1-D, values along the *y* and *z* axes are assumed to be zero. If the motion model is 2-D, values along the *z* axis are assumed to be zero. Position coordinates are in meters and velocity coordinates are in meters/sec.

```
Example: [5; . 1; 0; - . 2; - 3; . 05]
Data Types: single | double
```
#### **frame — Measurement frame**

'rectangular' (default) | 'spherical'

Measurement frame, specified as 'rectangular' or 'spherical'. When the frame is 'rectangular', a measurement consists of the *x*, *y*, and *z* Cartesian coordinates of the tracked object. When specified as 'spherical', a measurement consists of the azimuth, elevation, range, and range rate of the tracked object.

Data Types: char

#### **sensorpos — Sensor position**

[0;0;0] (default) | real-valued 3-by-1 column vector

Sensor position with respect to the global coordinate system, specified as a real-valued 3 by-1 column vector. Units are in meters.

Data Types: double

#### **sensorvel — Sensor velocity**

[0;0;0] (default) | real-valued 3-by-1 column vector

Sensor velocity with respect to the global coordinate system, specified as a real-valued 3 by-1 column vector. Units are in meters/second.

Data Types: double

#### **laxes — Local sensor coordinate axes**

[1,0,0;0,1,0;0,0,1] (default) | 3-by-3 orthogonal matrix

Local sensor coordinate axes, specified as a 3-by-3 orthogonal matrix. Each column specifies the direction of the local *x*-, *y*-, and *z*-axes, respectively, with respect to the global coordinate system.

Data Types: double

#### **measurementParameters — Measurement parameters**

structure

Measurement parameters, specified as a structure. The fields of the structure are:

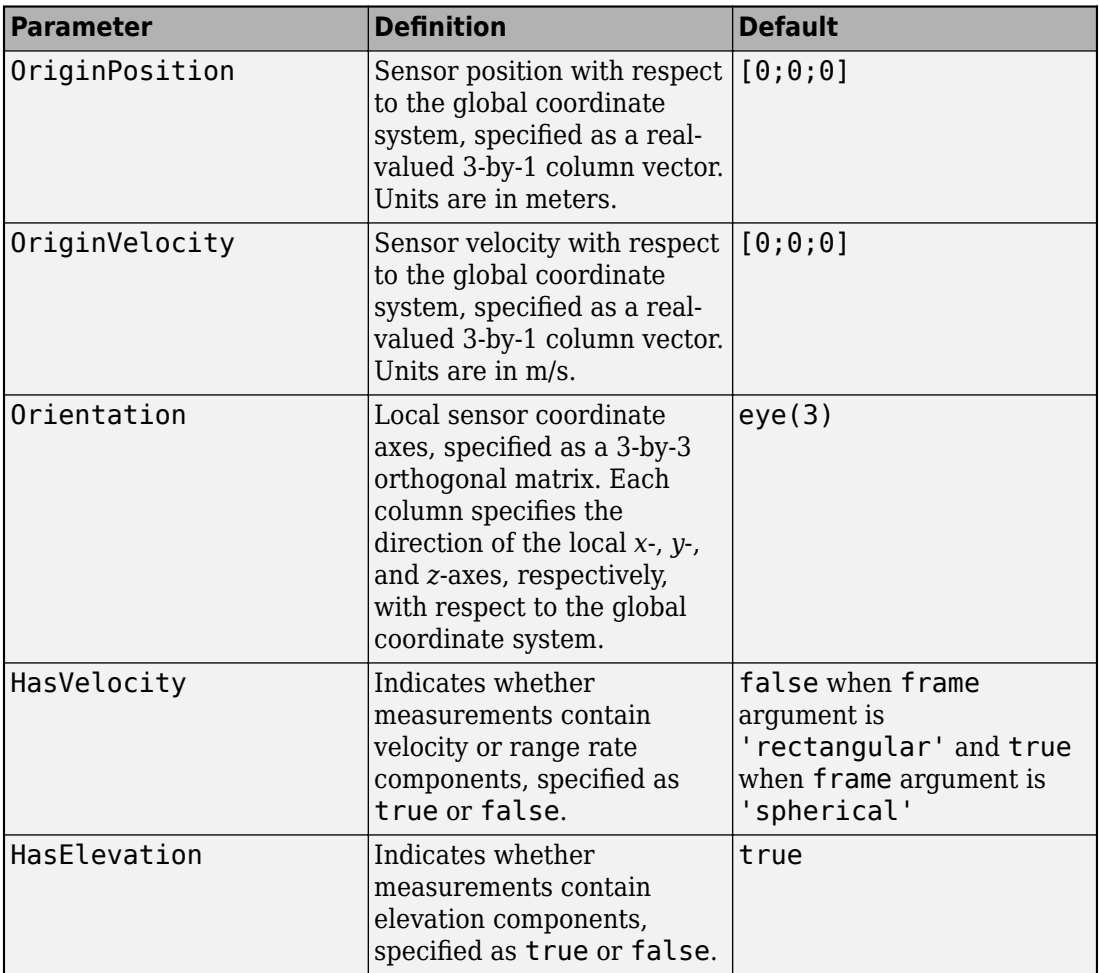

### **measurementParameters struct**

Data Types: struct

# **Output Arguments**

### **measurement — Measurement vector**

*N*-by-1 column vector

Measurement vector, returned as an *N*-by-1 column vector. The form of the measurement depends upon which syntax you use.

- When the syntax does not use the measurementParameters argument, the measurement vector is  $[x, y, z]$  when the frame input argument is set to 'rectangular' and [az;el;r;rr] when the frame is set to 'spherical'.
- When the syntax uses the measurementParameters argument, the size of the measurement vector depends on the values of the frame, HasVelocity, and HasElevation fields in the measurementParameters structure.

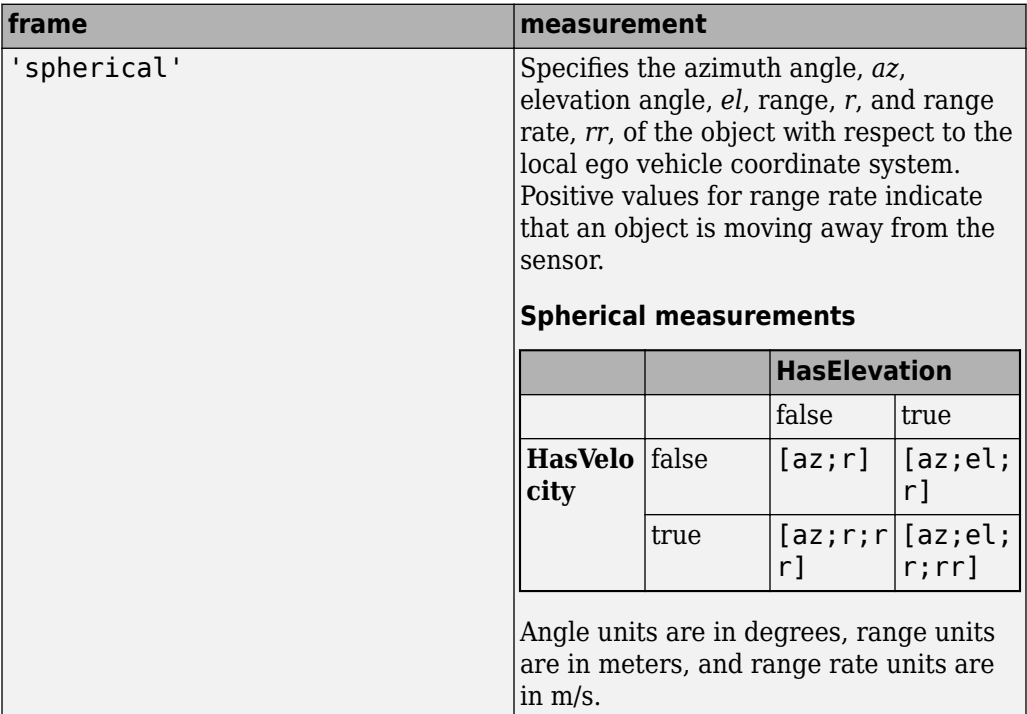

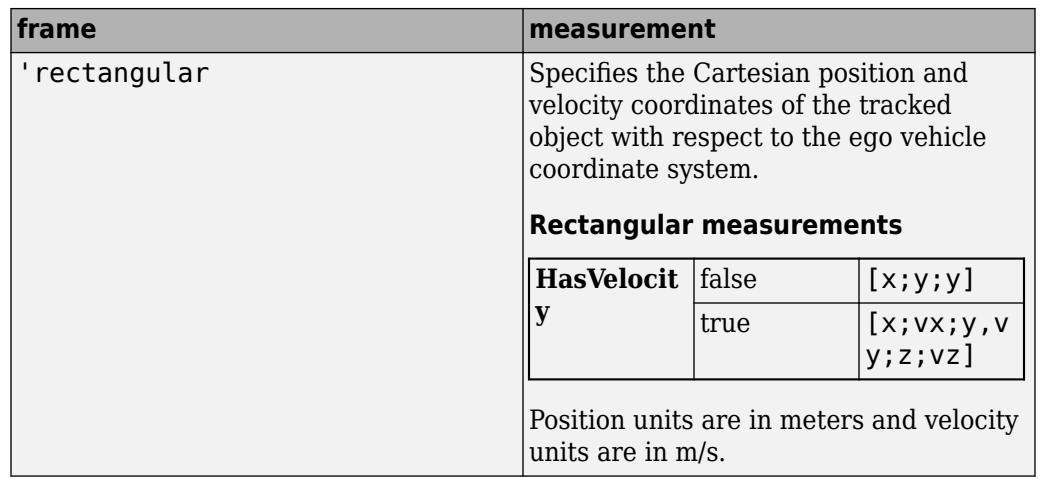

Data Types: double

# **Definitions**

### **Azimuth and Elevation Angle Definitions**

Define the azimuth and elevation angles used in Automated Driving Toolbox.

The azimuth angle of a vector is the angle between the *x*-axis and its orthogonal projection onto the *xy* plane. The angle is positive in going from the *x* axis toward the *y* axis. Azimuth angles lie between –180 and 180 degrees. The elevation angle is the angle between the vector and its orthogonal projection onto the *xy*-plane. The angle is positive when going toward the positive *z*-axis from the *xy* plane.

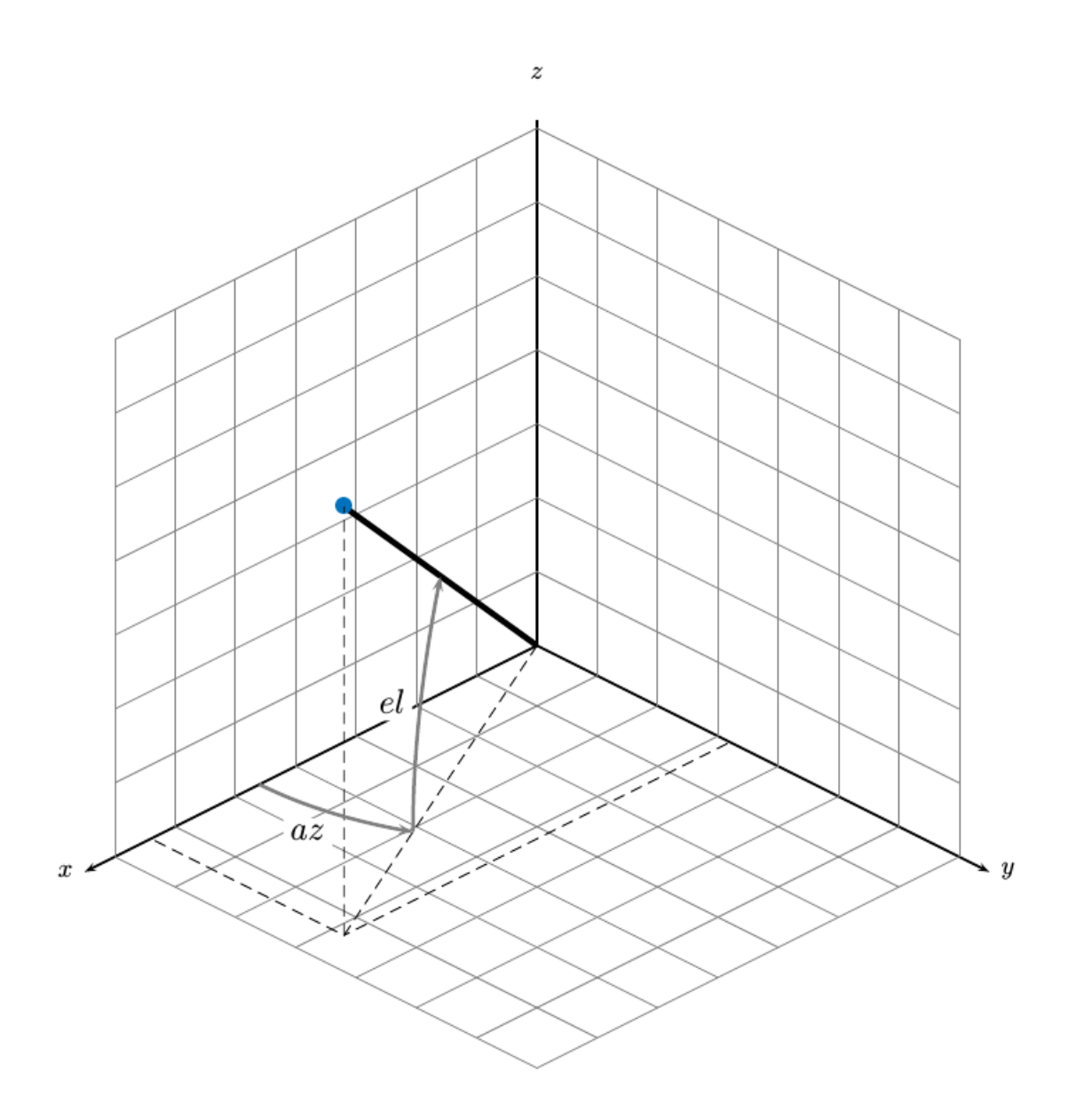

# **Extended Capabilities**

## **C/C++ Code Generation**

Generate C and C++ code using MATLAB® Coder™.

# **See Also**

### **Functions**

```
cameas | cameasjac | constacc | constaccjac | constturn | constturnjac |
constvel | constveljac | ctmeas | ctmeasjac | cvmeasjac
```
### **Classes**

[trackingEKF](#page-1269-0) | [trackingKF](#page-1235-0) | [trackingUKF](#page-1299-0)

### **Introduced in R2017a**

# <span id="page-238-0"></span>**cvmeasjac**

Jacobian of measurement function for constant velocity motion

# **Syntax**

```
measurementiac = cwmeasiac(stat)measurement = cwmeas jac (state, frame)
measurement jac = cvmeas jac(state, frame, sensorpos)
measurementjac = cvmeasjac(state, frame, sensorpos, sensorvel)
measurementjac = cvmeasjac(state,frame,sensorpos,sensorvel,laxes)
measurementjac = cvmeasjac(state,measurementParameters)
```
# **Description**

measurementjac = cvmeasjac(state) returns the measurement Jacobian for constant-velocity Kalman filter motion model in rectangular coordinates. state specifies the current state of the tracking filter.

```
measurementjac = cvmeasjac(state, frame) also specifies the measurement
coordinate system, frame.
```
measurementjac = cvmeasjac(state,frame,sensorpos) also specifies the sensor position, sensorpos.

 $measurement$  =  $curuent$  =  $curven$  =  $curven$  =  $curven$   $s$  =  $strain$ specifies the sensor velocity, sensorvel.

measurementjac = cvmeasjac(state,frame,sensorpos,sensorvel,laxes) also specifies the local sensor axes orientation, laxes.

measurementjac = cvmeasjac(state,measurementParameters) specifies the measurement parameters, measurementParameters.

# **Examples**

#### **Measurement Jacobian of Constant-Velocity Object in Rectangular Frame**

Define the state of an object in 2-D constant-velocity motion. The state is the position and velocity in each spatial dimension. Construct the measurement Jacobian in rectangular coordinates.

```
state = [1;10;2;20];
jacobian = cvmeasjac(state)
jacobian = 3×4
      1 0 0 0
      \begin{matrix} 0 & 0 & 1 & 0 \\ 0 & 0 & 0 & 0 \end{matrix} 0 0 0 0
```
### **Measurement Jacobian of Constant-Velocity Motion in Spherical Frame**

Define the state of an object in 2-D constant-velocity motion. The state is the position and velocity in each dimension. Compute the measurement Jacobian with respect to spherical coordinates.

```
state = [1; 10; 2; 20];
measurement jac = cw measiac (state, 'spherical')
measurementjac = 4×4
 -22.9183 0 11.4592 0
 0 0 0 0
 0.4472 0 0.8944 0
   0.0000 0.4472 0.0000 0.8944
```
### **Measurement Jacobian of Constant-Velocity Object in Translated Spherical Frame**

Define the state of an object in 2-D constant-velocity motion. The state is the position and velocity in each spatial dimension. Compute the measurement Jacobian with respect to spherical coordinates centered at *(5;-20;0)* meters.

```
state = [1; 10; 2; 20];sensors = [5; -20; 0];measurementjac = cvmeasjac(state,'spherical',sensorpos)
measurementjac = 4×4
   -2.5210 0 -0.4584 0
      0 0 0 0
   -0.1789 0 0.9839 0
   0.5903 -0.1789 0.1073 0.9839
```
#### **Create Measurement Jacobian for Constant-Velocity Object Using Measurement Parameters**

Define the state of an object in 2-D constant-velocity motion. The state consists of position and velocity in each spatial dimension. The measurements are in spherical coordinates with respect to a frame located at *(20;40;0)* meters.

```
state2d = [1;10;2;20];frame = 'spherical';
sensors = [20; 40; 0];sensorvel = [0;5;0];laxes = eye(3);measurementjac = cvmeasjac(state2d,frame,sensorpos,sensorvel,laxes)
measurementjac = 4×4
    1.2062 0 -0.6031 0
      0 0 0 0
   -0.4472 0 -0.8944 0
    0.0471 -0.4472 -0.0235 -0.8944
```
Put the measurement parameters in a structure and use the alternative syntax.

```
measparm = struct('Frame',frame,'OriginPosition',sensorpos,'OriginVelocity',sensorvel,
     'Orientation',laxes);
measurementjac = cvmeasjac(state2d,measparm)
```
measurementjac = *4×4*

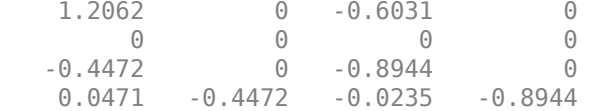

## **Input Arguments**

#### **state — Kalman filter state vector**

real-valued *2N*-element vector

Kalman filter state vector for constant-velocity motion, specified as a real-valued *2N*element column vector where *N* is the number of spatial degrees of freedom of motion. For each spatial degree of motion, the state vector takes the form shown in this table.

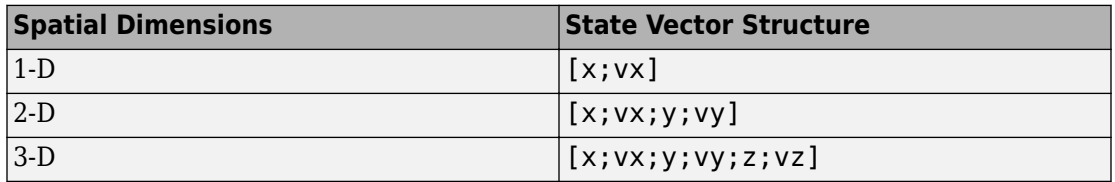

For example, x represents the *x*-coordinate and vx represents the velocity in the *x*direction. If the motion model is 1-D, values along the *y* and *z* axes are assumed to be zero. If the motion model is 2-D, values along the *z* axis are assumed to be zero. Position coordinates are in meters and velocity coordinates are in meters/sec.

Example: [5;.1;0;-.2;-3;.05] Data Types: single | double

#### **frame — Measurement frame**

```
'rectangular' (default) | 'spherical'
```
Measurement frame, specified as 'rectangular' or 'spherical'. When the frame is 'rectangular', a measurement consists of the *x*, *y*, and *z* Cartesian coordinates of the tracked object. When specified as 'spherical', a measurement consists of the azimuth, elevation, range, and range rate of the tracked object.

Data Types: char

#### **sensorpos — Sensor position**

[0;0;0] (default) | real-valued 3-by-1 column vector

Sensor position with respect to the global coordinate system, specified as a real-valued 3 by-1 column vector. Units are in meters.

Data Types: double

#### **sensorvel — Sensor velocity**

[0;0;0] (default) | real-valued 3-by-1 column vector

Sensor velocity with respect to the global coordinate system, specified as a real-valued 3 by-1 column vector. Units are in meters/second.

Data Types: double

#### **laxes — Local sensor coordinate axes**

 $[1,0,0,0,1,0,0,0,1]$  (default) | 3-by-3 orthogonal matrix

Local sensor coordinate axes, specified as a 3-by-3 orthogonal matrix. Each column specifies the direction of the local *x*-, *y*-, and *z*-axes, respectively, with respect to the global coordinate system.

Data Types: double

#### **measurementParameters — Measurement parameters**

structure

Measurement parameters, specified as a structure. The fields of the structure are:

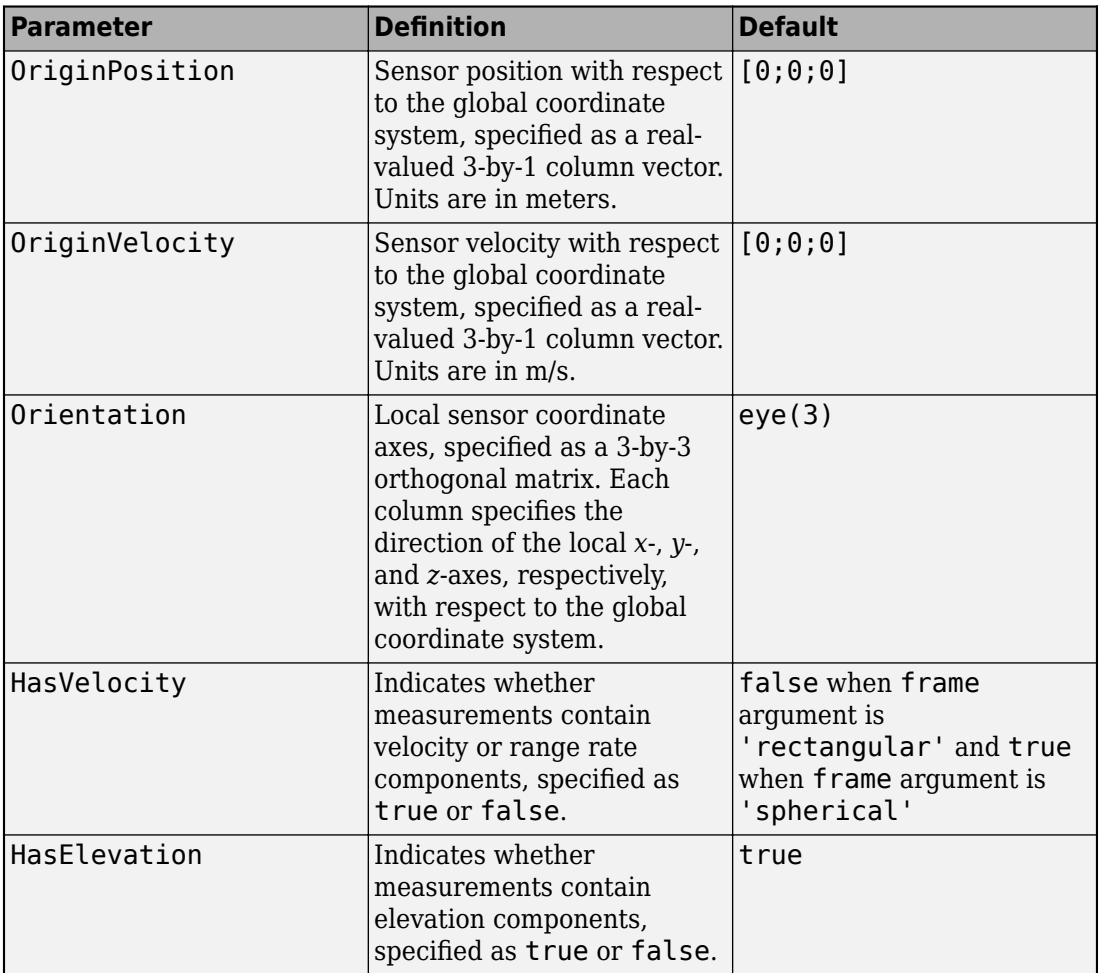

### **measurementParameters struct**

Data Types: struct

# **Output Arguments**

### **measurementjac — Measurement Jacobian**

real-valued 3-by-*N* matrix | real-valued 4-by-*N* matrix

Measurement Jacobian, specified as a real-valued 3-by-*N* or 4-by-*N* matrix. *N* is the dimension of the state vector. The first dimension and meaning depend on value of the frame argument.

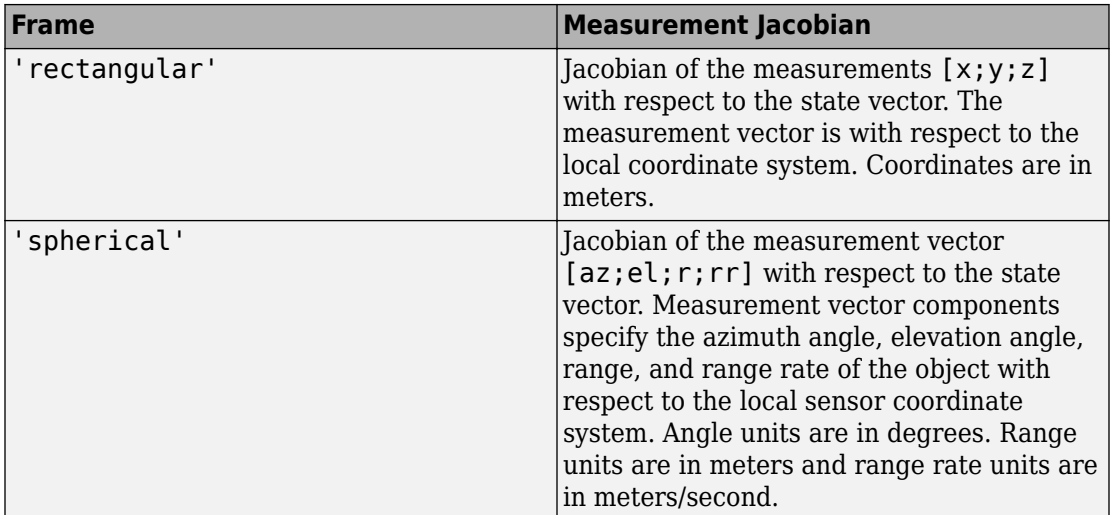

## **Definitions**

### **Azimuth and Elevation Angle Definitions**

Define the azimuth and elevation angles used in Automated Driving Toolbox.

The azimuth angle of a vector is the angle between the *x*-axis and its orthogonal projection onto the *xy* plane. The angle is positive in going from the *x* axis toward the *y* axis. Azimuth angles lie between –180 and 180 degrees. The elevation angle is the angle between the vector and its orthogonal projection onto the *xy*-plane. The angle is positive when going toward the positive *z*-axis from the *xy* plane.

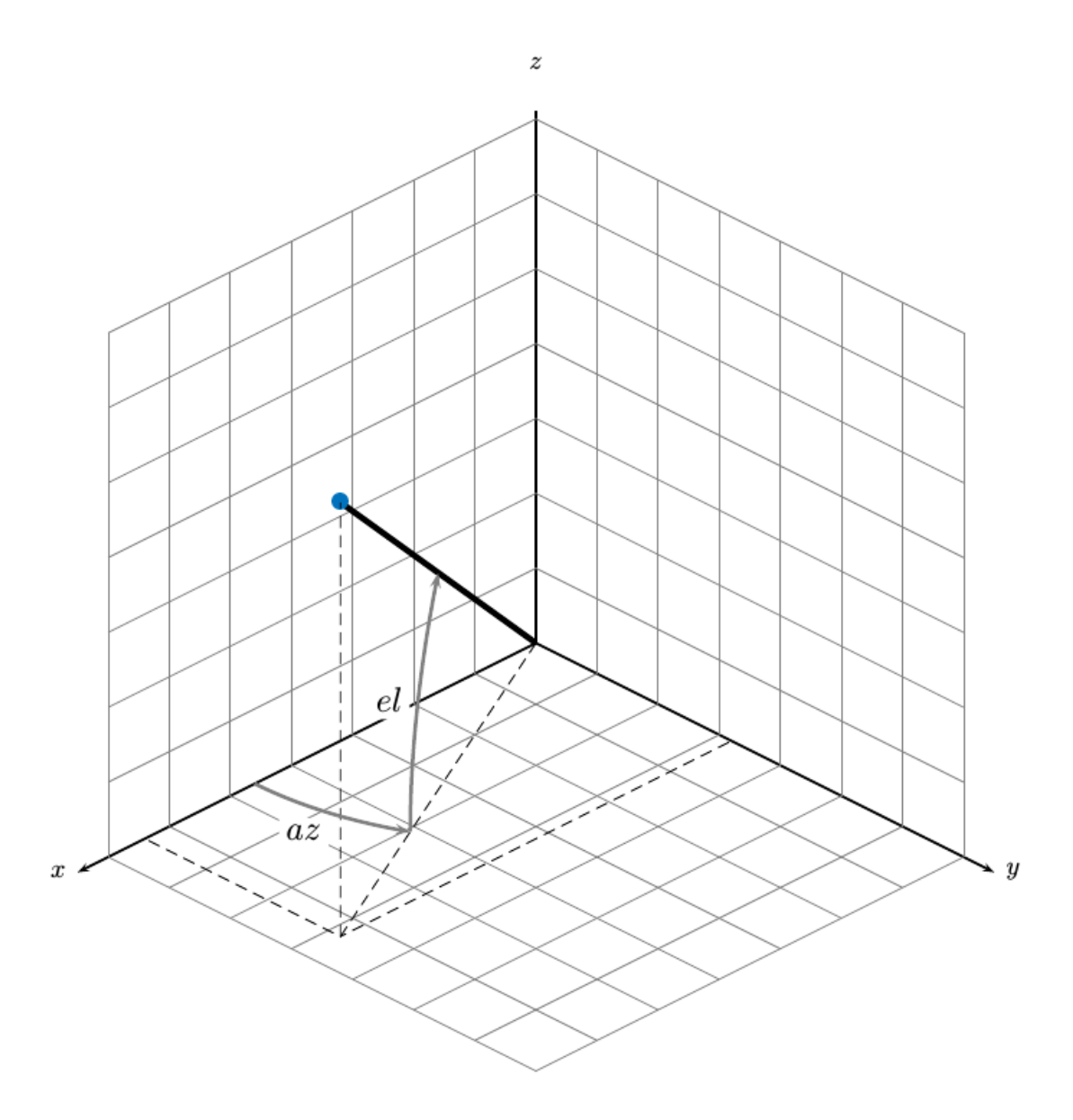

# **Extended Capabilities**

# **C/C++ Code Generation**

Generate C and C++ code using MATLAB® Coder™.

# **See Also**

### **Functions**

[cameas](#page-155-0) | [cameasjac](#page-165-0) | [constacc](#page-185-0) | [constaccjac](#page-189-0) | [constturn](#page-193-0) | [constturnjac](#page-197-0) | [constvel](#page-201-0) | [constveljac](#page-205-0) | [ctmeas](#page-209-0) | [ctmeasjac](#page-219-0) | [cvmeas](#page-228-0)

### **Classes**

[trackingEKF](#page-1269-0) | [trackingKF](#page-1235-0) | [trackingUKF](#page-1299-0)

### **Introduced in R2017a**

# **estimateMonoCameraParameters**

Estimate extrinsic monocular camera parameters using checkerboard

## **Syntax**

```
[pitch,yaw,roll,height] = estimateMonoCameraParameters(intrinsics,
imagePoints,worldPoints,patternOriginHeight)
[pitch,yaw,roll,height] = estimateMonoCameraParameters(Name, Value)
```
# **Description**

[pitch,yaw,roll,height] = estimateMonoCameraParameters(intrinsics, imagePoints,worldPoints,patternOriginHeight) estimates the extrinsic parameters of a monocular camera using the intrinsic parameters of the camera and a checkerboard calibration pattern. The returned extrinsic parameters define the yaw, pitch, and roll rotation angles between the camera coordinate system (Computer Vision Toolbox) and [vehicle coordinate system on page 3-115](#page-256-0) axes. Also defined is the height of the camera above the ground. Specify the intrinsic parameters, the image and world coordinates of corner points in the checkerboard pattern, and the height of the checkerboard pattern's origin above the ground.

By default, the function assumes that the camera is facing forward and that the checkerboard pattern is parallel with the ground. For all possible camera and checkerboard placements, see "Calibrate a Monocular Camera".

 $[pitch,$ yaw,roll,height] = estimateMonoCameraParameters( , Name, Value) specifies options using one or more name-value pairs, in addition to the inputs and outputs from the previous syntax. For example, you can specify the orientation or position of the checkerboard pattern.

# **Examples**

#### **Configure Monocular Camera Using Checkerboard Pattern**

Configure a monocular fisheye camera by removing lens distortion and then estimating the camera's extrinsic parameters. Use an image of a checkerboard as the calibration pattern. For a more detailed look at how to configure a monocular camera that has a fisheye lens, see the "Configure Monocular Fisheye Camera" example.

Load the intrinsic parameters of a monocular camera that has a fisheye lens. intrinsics is a fisheyeIntrinsics object.

```
ld = load('fisheyeCameraIntrinsics');
intrinsics = ld.intrinsics;
```
Load an image of a checkerboard pattern that is placed flat on the ground. This image is for illustrative purposes and was not taken from a camera mounted to the vehicle. In a camera mounted to the vehicle, the *X*-axis of the pattern points to the right of the vehicle, and the *Y*-axis of the pattern points to the camera. Display the image.

```
imageFileName = fullfile(toolboxdir('driving'),'drivingdata','checkerboard.png');
I = imread(imageFileName);
imshow(I)
```
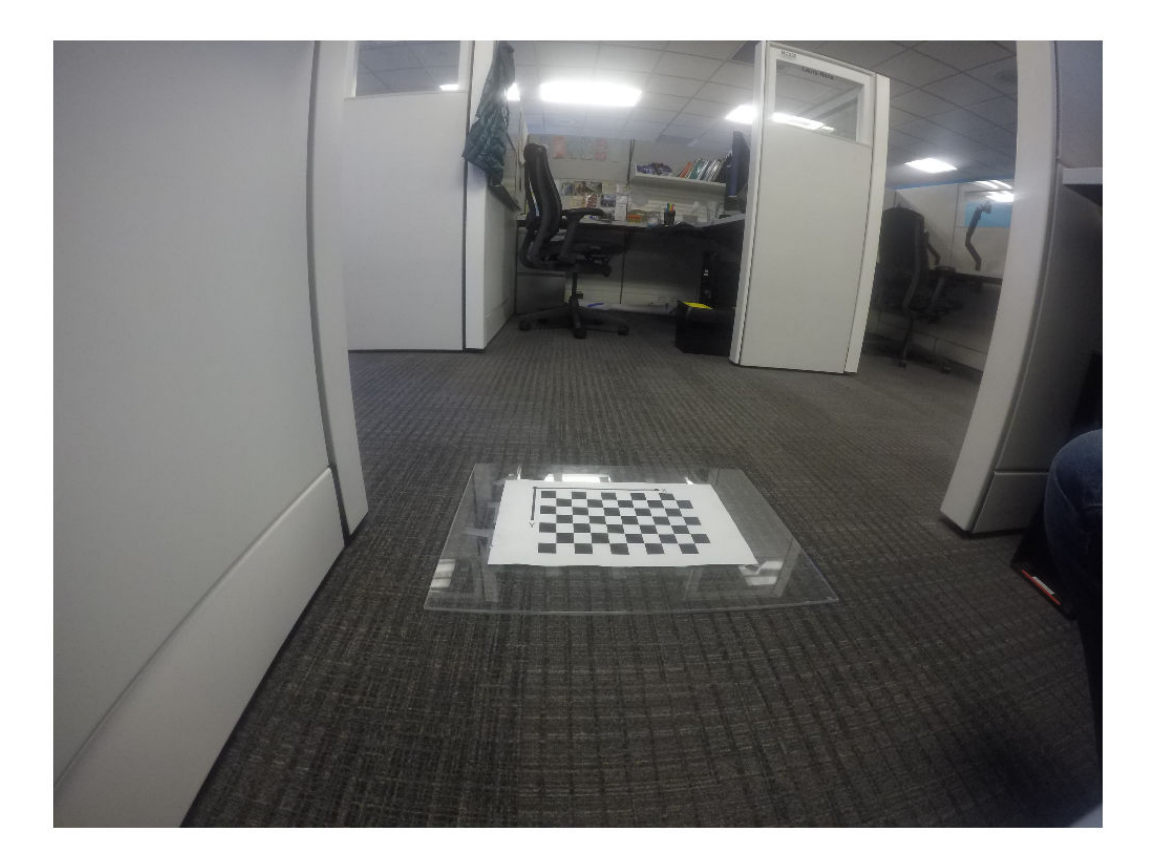

Detect the coordinates of the checkerboard corners in the image.

[imagePoints,boardSize] = detectCheckerboardPoints(I);

Generate the corresponding world coordinates of the corners.

squareSize =  $0.029$ ; % Square size in meters worldPoints = generateCheckerboardPoints(boardSize, squareSize);

Estimate the extrinsic parameters required to configure the [monoCamera](#page-1060-0) object. Because the checkerboard pattern is directly on the ground, set the height of the pattern's origin to 0.

```
patternOriginal= 0;[pitch,yaw,roll,height] = estimateMonoCameraParameters(intrinsics, ...
                             imagePoints,worldPoints,patternOriginHeight);
```
Because monoCamera does not accept fisheyeIntrinsics objects, remove distortion from the image and compute new intrinsic parameters from the undistorted image. camIntrinsics is an cameraIntrinsics object. Display the image to confirm distortion is removed.

[undistortedI,camIntrinsics] = undistortFisheyeImage(I,intrinsics,'Output','full'); imshow(undistortedI)

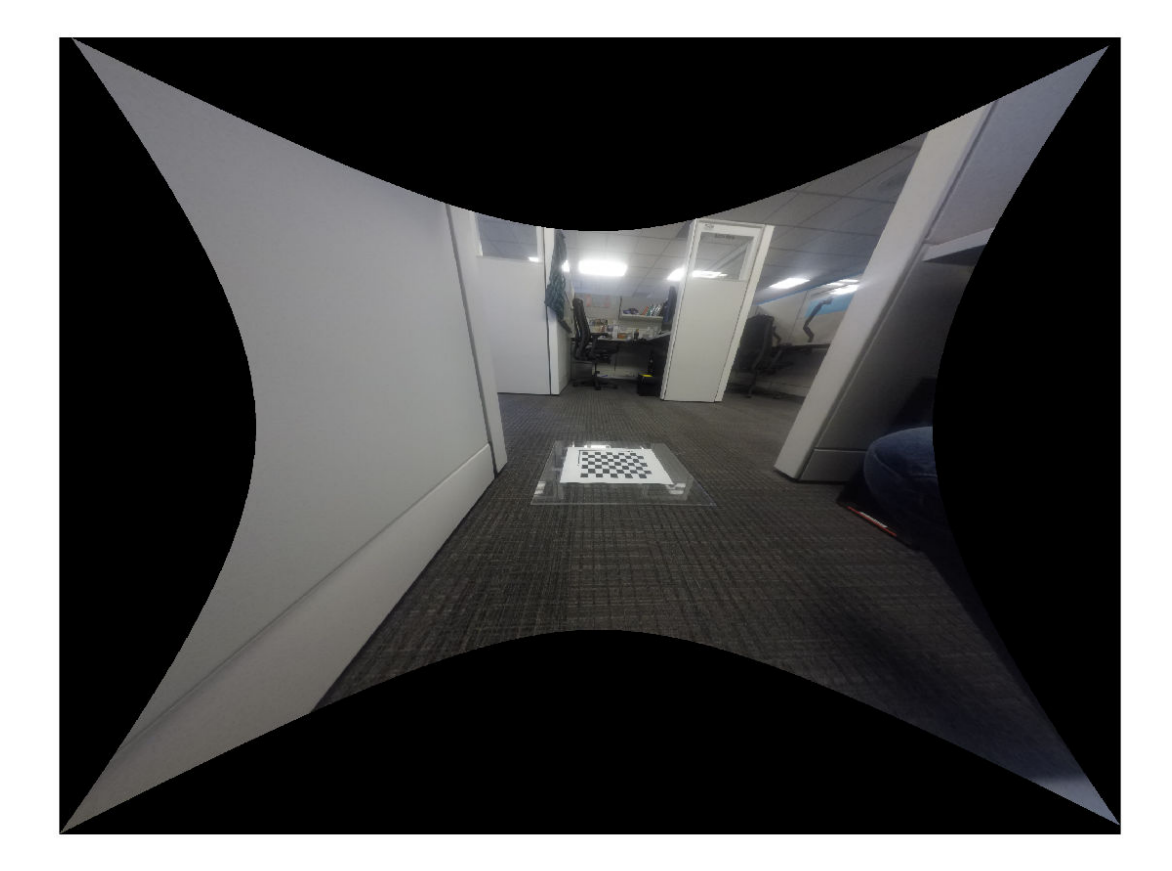

Configure the monocular camera using the estimated parameters.

```
monoCam = monoCamera(camIntrinsics,height,'Pitch',pitch,'Yaw',yaw,'Roll',roll)
monoCam = 
   monoCamera with properties:
         Intrinsics: [1x1 cameraIntrinsics]
         WorldUnits: 'meters'
             Height: 0.4447
              Pitch: 21.8459
                Yaw: -3.6130
               Roll: -3.1707
    SensorLocation: [0 0]
```
# **Input Arguments**

```
intrinsics — Intrinsic camera parameters
cameraIntrinsics object | fisheyeIntrinsics object
```
Intrinsic camera parameters, specified as a cameraIntrinsics or fisheyeIntrinsics object.

Checkerboard pattern images produced by these cameras can include lens distortion, which can affect the accuracy of corner point detections. To remove lens distortion and compute new intrinsic parameters, use these functions:

- For cameraIntrinsics objects, use undistortImage.
- For fisheyeIntrinsics objects, use undistortFisheyeImage.

### **imagePoints — Image coordinates of checkerboard corner points**

*M*-by-2 matrix

Image coordinates of checkerboard corner points, specified as an *M*-by-2 matrix of *M* number of [*x y*] vectors. These points must come from an image captured by a monocular camera. To detect these points in an image, use the detectCheckerboardPoints function.

estimateMonoCameraParameters assumes that all points in worldPoints are in the  $(X_{\text{P}},\,Y_{\text{P}})$  plane and that  $M$  is greater than or equal to 4. To specify the height of the  $(X_{\text{P}},\,Y_{\text{P}})$ plane above the ground, use patternOriginHeight.
Data Types: single | double

## **worldPoints — World coordinates of corner points in checkerboard**

*M*-by-2 matrix

World coordinates of the corner points in the checkerboard, specified as an *M*-by-2 matrix of *M* number of [*x y*] vectors.

estimateMonoCameraParameters assumes that all points in worldPoints are in the  $(X_{\text{P}},\,Y_{\text{P}})$  plane and that  $M$  is greater than or equal to 4. To specify the height of the  $(X_{\text{P}},\,Y_{\text{P}})$ plane above the ground, use patternOriginHeight.

Point (0,0) corresponds to the bottom-right corner of the top-left square of the checkerboard.

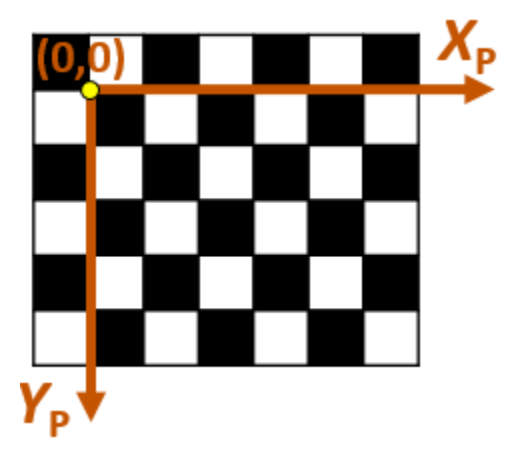

Data Types: single | double

## **patternOriginHeight — Height of checkerboard pattern's origin**

nonnegative real scalar

Height of the checkerboard pattern's origin above the ground, specified as a nonnegative real scalar. The origin is the bottom-right corner of the top-left square of the checkerboard. If the pattern is on the ground, set patternOriginHeight to 0.

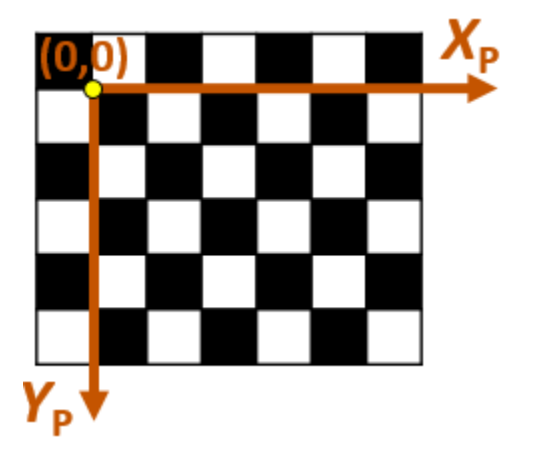

Data Types: single | double

## **Name-Value Pair Arguments**

Specify optional comma-separated pairs of Name, Value arguments. Name is the argument name and Value is the corresponding value. Name must appear inside quotes. You can specify several name and value pair arguments in any order as Name1,Value1,...,NameN,ValueN.

Example: 'PatternOrientation','vertical','PatternPosition','right'

### **PatternOrientation — Orientation of checkerboard pattern**

'horizontal' (default) | 'vertical'

Orientation of the checkerboard pattern relative to the ground, specified as the commaseparated pair consisting of 'PatternOrientation' and one of the following:

- 'horizontal' Checkerboard pattern is parallel to the ground.
- 'vertical' Checkerboard pattern is perpendicular to the ground.

### **PatternPosition — Position of checkerboard pattern**

'front' (default) | 'back' | 'left' | 'right'

Position of the checkerboard pattern relative to the ground, specified as the commaseparated pair consisting of 'PatternPosition' and one of the following:

- 'front' Checkerboard pattern is in front of the vehicle.
- $\mathsf{c}^*$  back' Checkerboard pattern is behind the vehicle.
- 'left' Checkerboard pattern is to the left of the vehicle.
- 'right' Checkerboard pattern is to the right of the vehicle.

## **Output Arguments**

## **pitch — Pitch angle**

real scalar

Pitch angle between the horizontal plane of the vehicle and the optical axis of the camera, returned as a real scalar in degrees. pitch uses the ISO convention for rotation, with a clockwise positive angle direction when looking in the positive direction of the vehicle's *Y*<sub>V</sub>-axis.

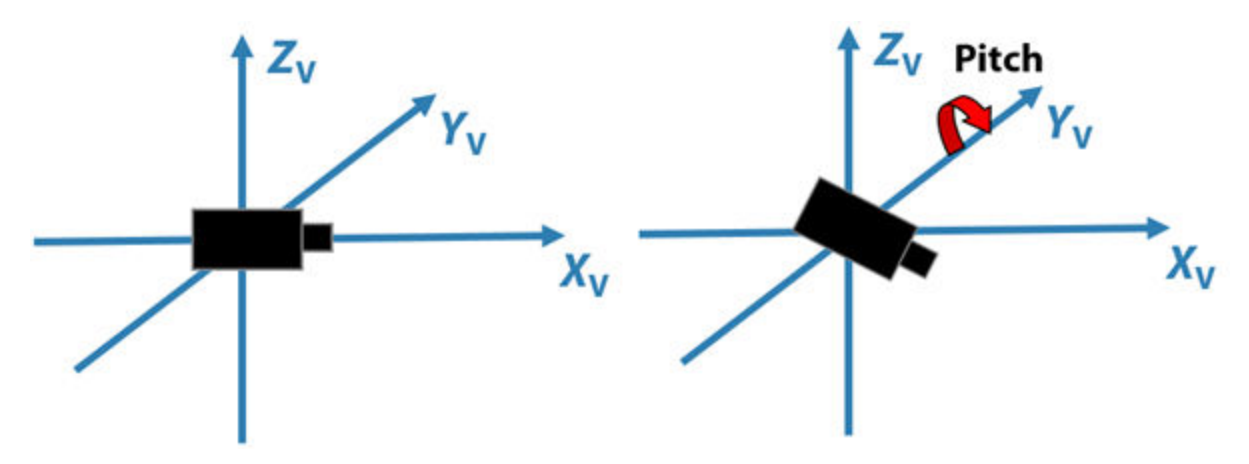

For more details, see ["Angle Directions" on page 3-116.](#page-257-0)

#### **yaw — Yaw angle**

real scalar

Yaw angle between the  $X_V$ -axis of the vehicle and the optical axis of the camera, returned as a real scalar in degrees. yaw uses the ISO convention for rotation, with a clockwise positive angle direction when looking in the positive direction of the vehicle's  $Z_V$ -axis.

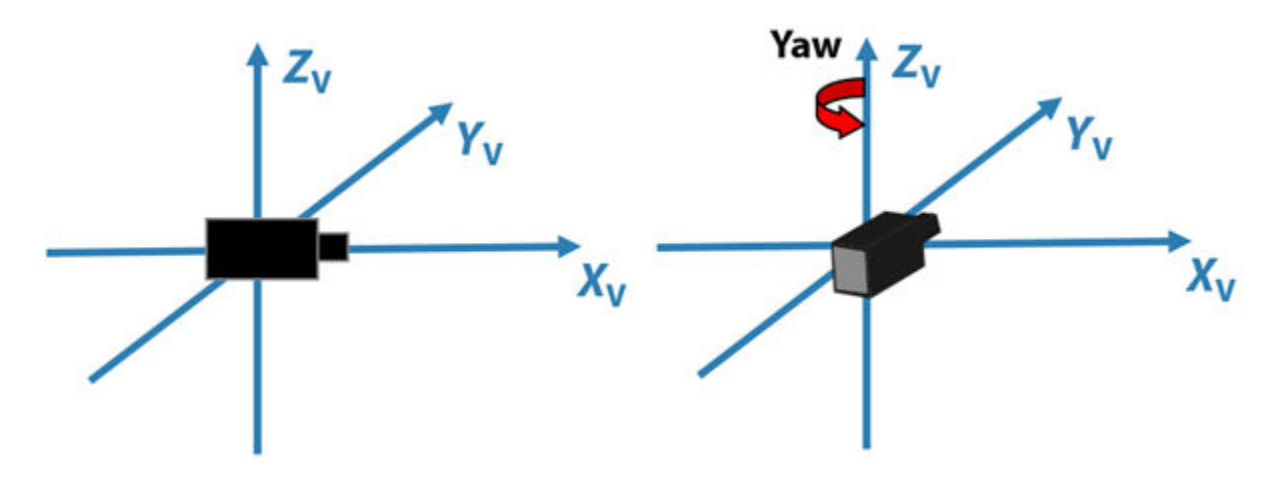

For more details, see ["Angle Directions" on page 3-116.](#page-257-0)

### **roll — Roll angle**

real scalar

Roll angle of the camera around its optical axis, returned as a real scalar in degrees. roll uses the ISO convention for rotation, with a clockwise positive angle direction when looking in the positive direction of the vehicle's  $X_V$ -axis.

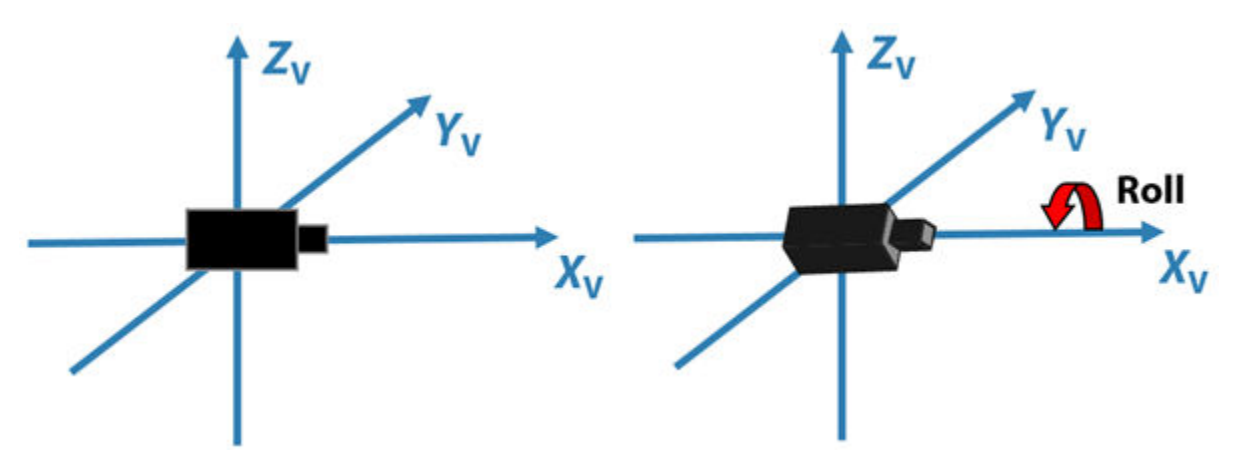

For more details, see ["Angle Directions" on page 3-116.](#page-257-0)

### **height — Perpendicular height from ground to camera**

nonnegative real scalar

Perpendicular height from the ground to the focal point of the camera, returned as a nonnegative real scalar in world units, such as meters.

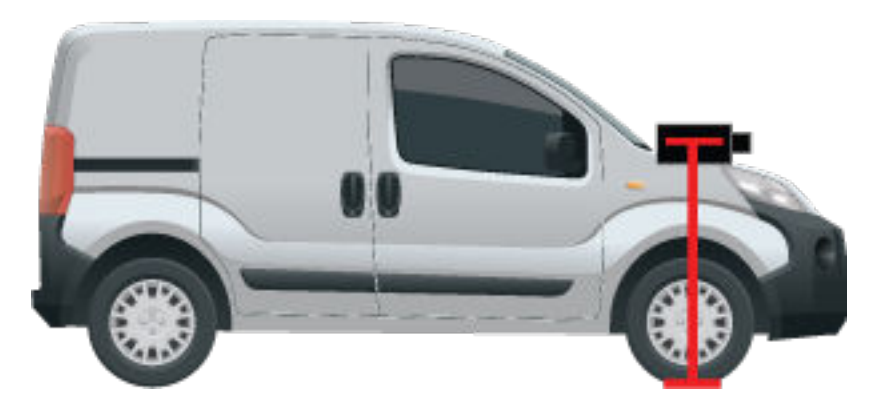

## **Definitions**

## **Vehicle Coordinate System**

In the vehicle coordinate system  $(X_V, Y_V, Z_V)$  defined by a [monoCamera](#page-1060-0) object:

- The  $X_V$ -axis points forward from the vehicle.
- The  $Y_V$ -axis points to the left, as viewed when facing forward.
- The  $Z_V$ -axis points up from the ground to maintain the right-handed coordinate system.

By default, the origin of this coordinate system is on the road surface, directly below the camera center (focal point of camera).

<span id="page-257-0"></span>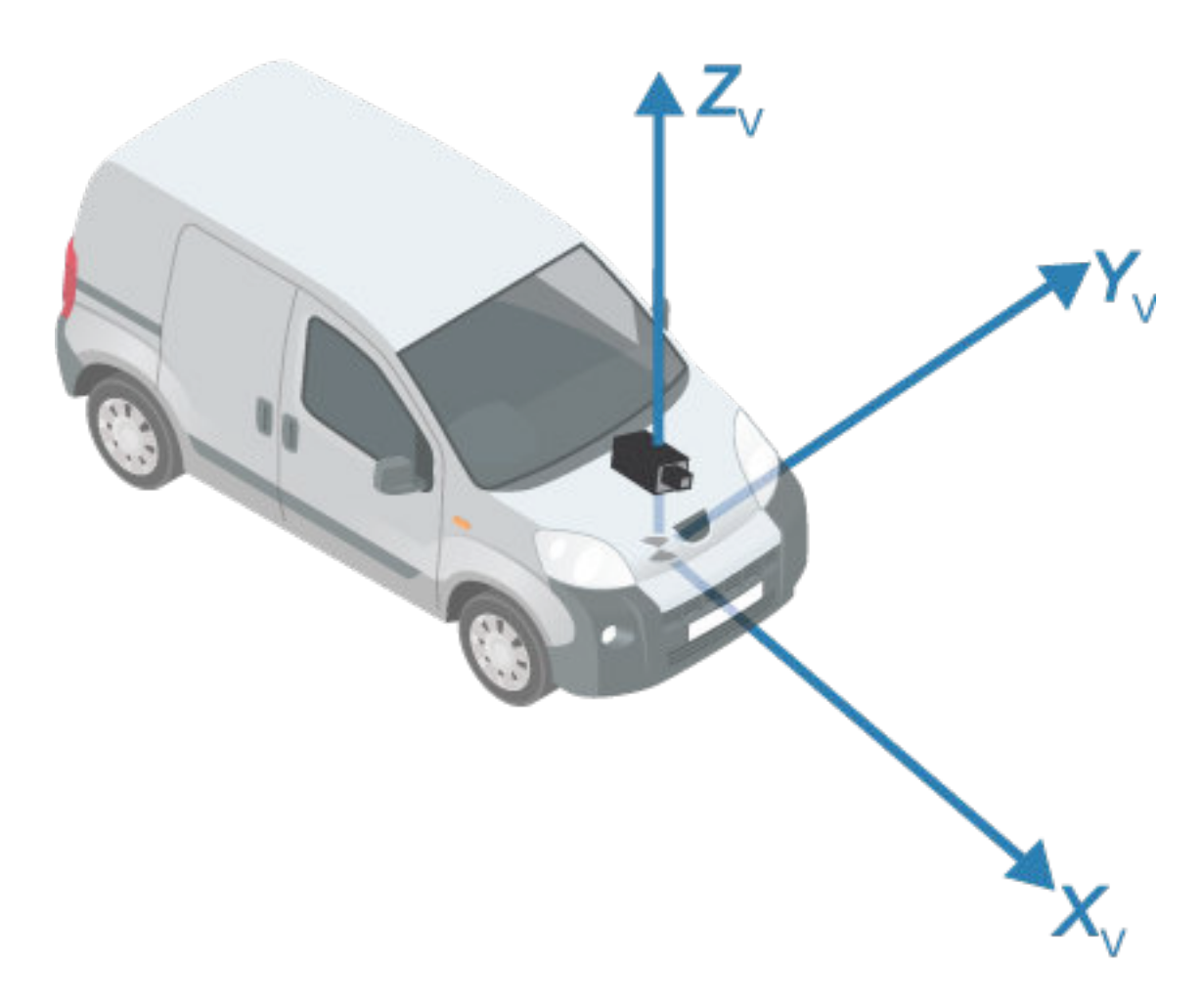

To obtain more reliable results from estimateMonoCameraParameters, the checkerboard pattern must be placed in precise locations relative to this coordinate system. For more details, see "Calibrate a Monocular Camera".

## **Angle Directions**

The monocular camera sensor uses clockwise positive angle directions when looking in the positive direction of the *Z*-, *Y*-, and *X*-axes, respectively.

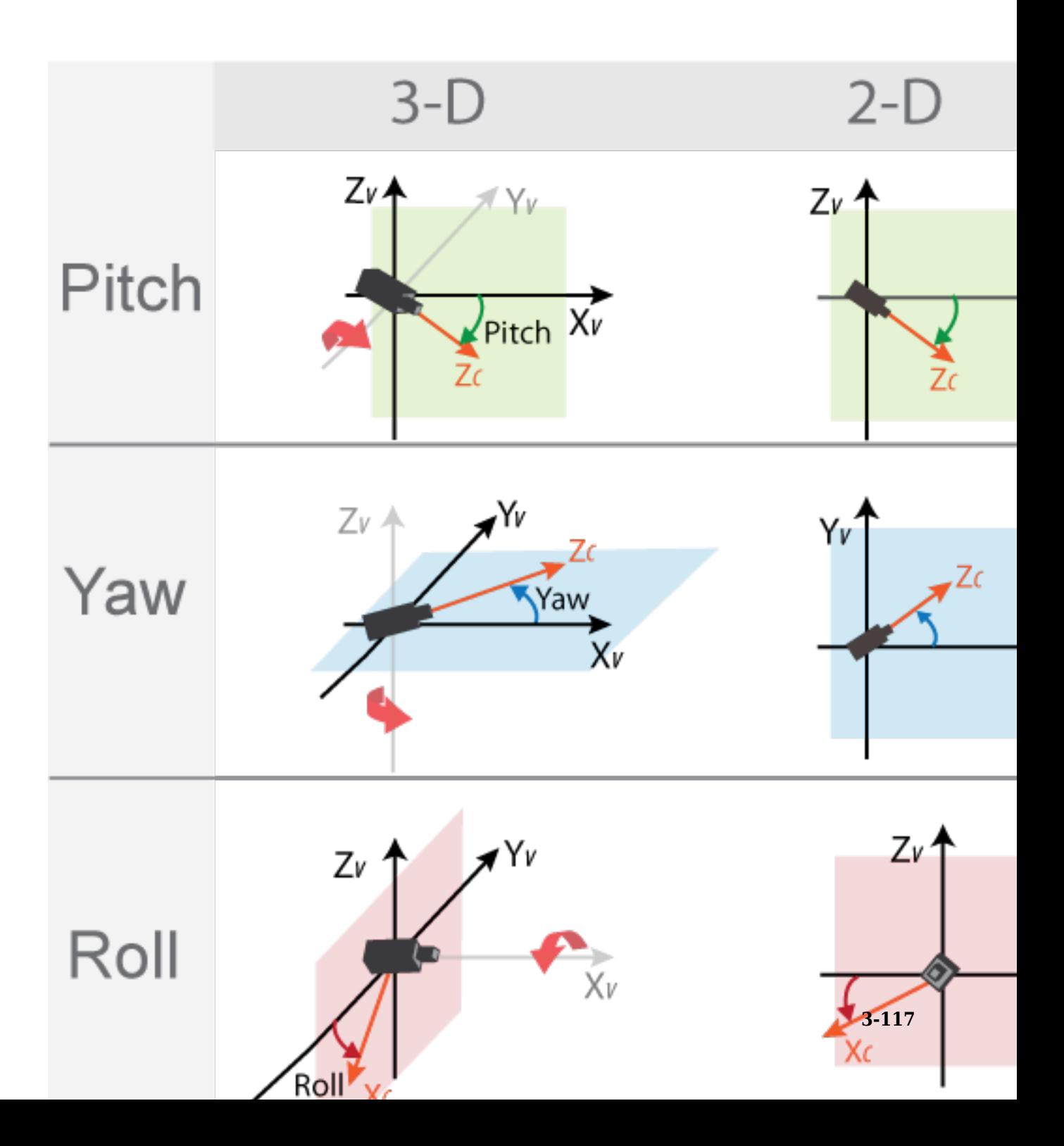

## **See Also**

**Apps Camera Calibrator**

### **Functions**

detectCheckerboardPoints | estimateCameraParameters | estimateFisheyeParameters | extrinsics | generateCheckerboardPoints

### **Objects**

cameraIntrinsics | fisheyeIntrinsics | [monoCamera](#page-1060-0)

## **Topics**

"Calibrate a Monocular Camera" "Configure Monocular Fisheye Camera" "Coordinate Systems in Automated Driving Toolbox"

## **Introduced in R2018b**

## **evaluateLaneBoundaries**

Evaluate lane boundary models against ground truth

# **Syntax**

```
numMatches = evaluateLaneBoundaries(boundaries,
worldGroundTruthPoints,threshold)
[numMatches,numMissed,numFalsePositives] = evaluateLaneBoundaries(
 \overline{\phantom{0}} )
\overline{[} \quad ] = evaluateLaneBoundaries( , xWorld)
\begin{bmatrix} \quad & 1 \quad = \quad \text{evaluateLaneBoundaries} \end{bmatrix} (boundaries, groundTruthBoundaries,
threshold)
[ ___ , assignments] = evaluateLaneBoundaries( ___ )
```
# **Description**

numMatches = evaluateLaneBoundaries(boundaries, worldGroundTruthPoints, threshold) returns the total number of lane boundary matches (true positives) within the lateral distance threshold by comparing the input boundary models, boundaries, against ground truth data.

[numMatches,numMissed,numFalsePositives] = evaluateLaneBoundaries( \_\_\_ ) also returns the total number of misses (false negatives) and false positives, using the previous inputs.

```
[ ___ ] = evaluateLaneBoundaries( ___ ,xWorld) specifies the x-axis points at
which to perform the comparisons. Points specified in worldGroundTruthPoints are
linearly interpolated at the given x-axis locations.
```
[  $\Box$  ] = evaluateLaneBoundaries(boundaries,groundTruthBoundaries, threshold) compares the boundaries against ground truth models that are specified in an array of lane boundary objects or a cell array of arrays.

[ \_\_\_ ,assignments] = evaluateLaneBoundaries( \_\_\_ ) also returns the assignment indices that are specified in groundTruthBoundaries. Each boundary is matched to the corresponding class assignment in groundTruthBoundaries. The kth boundary in boundaries is matched to the assignments(k) element of worldGroundTruthPoints. Zero indicates a false positive (no match found).

## **Examples**

### **Compare Lane Boundary Models**

Create a set of ground truth points, add noise to simulate actual lane boundary points, and compare the simulated data to the model.

Create a set of points representing ground truth by using parabolic parameters.

```
parabolaParams1 = [-0.001 \ 0.01 \ 0.5];
parabolaParams2 = [0.001 0.02 0.52];
x = (0:0.1:20)':
y1 = polyval(parabolaParams1, x);y2 = polyval(parabolaParameters1, x);
```
Add noise relative to the offset parameter.

```
y1 = y1 + 0.10*parabolaParams1(3)*(rand(length(y1),1)-0.5);
y2 = y2 + 0.10*parabolaParams2(3)*(rand(length(y2),1)-0.5);
```
Create a set of test boundary models.

```
testlbs = parabolicLaneBoundary([-0.002 \ 0.01 \ 0.5] -0.001 0.02 0.45;
                                     -0.001 0.01 0.5;
                                      0.000 0.02 0.52;
                                     -0.001 0.01 0.51]);
```
Compare the boundary models to the ground truth points. Calculate the precision and sensitivity of the models based on the number of matches, misses, and false positives.

```
threshold = 0.1:
[numMatches, numMisses, numFalsePositives, ~] = ... evaluateLaneBoundaries(testlbs,{[x y1],[x y2]},threshold);
disp('Precision:');
Precision:
```

```
disp(numMatches/(numMatches+numFalsePositives));
     0.4000
disp('Sensitivity/Recall:');
Sensitivity/Recall:
disp(numMatches/(numMatches+numMisses));
      1
```
## **Input Arguments**

**worldGroundTruthPoints — Ground truth points of lane boundaries**

 $[x \ y]$  array | cell array of  $[x \ y]$  arrays

Ground truth points of lane boundaries, specified as an  $[x \, y]$  array or cell array of  $[x \, x]$ y] arrays. The *x*-axis points must be unique and in the same coordinate system as the boundary models. A lane boundary must contain at least two points, but for a robust comparison, four or more points are recommended. Each element of the cell array represents a separate lane boundary.

#### **threshold — Maximum lateral distance from ground truth**

real scalar

Maximum lateral distance between a model and ground truth point in order for that point to be considered a valid match (true positive), specified as a real scalar.

#### **boundaries — Lane boundary models**

array of parabolicLaneBoundary objects | array of cubicLaneBoundary objects

Lane boundary models, specified as an array of [parabolicLaneBoundary](#page-1028-0) objects or [cubicLaneBoundary](#page-1040-0) objects. Lane boundary models contain the following properties:

• Parameters — A vector corresponding to the coefficients of the boundary model. The size of the vector depends on the degree of polynomial for the model.

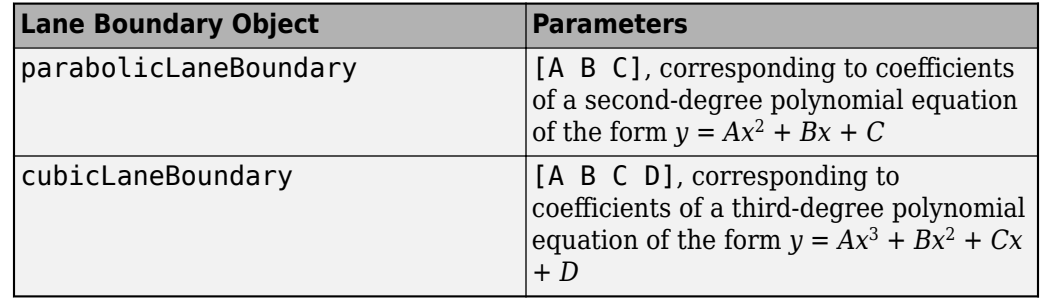

- BoundaryType A LaneBoundaryType enumeration of supported lane boundaries:
	- Unmarked
	- Solid
	- Dashed
	- BottsDots
	- DoubleSolid

Specify a lane boundary type as LaneBoundaryType.*BoundaryType*. For example:

LaneBoundaryType.BottsDots

- Strength The ratio of the number of unique *x*-axis locations on the boundary to the total number of points along the line based on the XExtent property.
- XExtent A two-element vector describing the minimum and maximum *x*-axis locations for the boundary points.

#### **xWorld —** *x***-axis locations of boundary**

real-valued vector

*x*-axis locations of boundary, specified as a real-valued vector. Points in worldGroundTruthPoints are linearly interpolated at the given *x*-axis locations. Boundaries outside of these locations are excluded and count as false negatives.

### **groundTruthBoundaries — Ground truth boundary models**

array of parabolicLaneBoundary or cubicLaneBoundary objects | cell array of parabolicLaneBoundary or cubicLaneBoundary arrays

Ground truth boundary models, specified as an array of [parabolicLaneBoundary](#page-1028-0) or [cubicLaneBoundary](#page-1040-0) objects or cell array of parabolicLaneBoundary or cubicLaneBoundary arrays.

## **Output Arguments**

## **numMatches — Number of matches (true positives)**

real scalar

Number of matches (true positives), returned as a real scalar.

## **numMissed — Number of misses (false negatives)**

real scalar

Number of misses (false negatives), returned as a real scalar.

## **numFalsePositives — Number of false positives**

real scalar

Number of false positives, returned as a real scalar.

## **assignments — Assignment indices for ground truth boundaries**

cell array of real-valued arrays

Assignment indices for ground truth boundaries, returned as a cell array of real-valued arrays. Each boundary is matched to the corresponding assignment in groundTruthBoundaries. The kth boundary in boundaries is matched to the assignments(k) element of worldGroundTruthPoints. Zero indicates a false positive (no match found).

## **See Also**

**Functions** [findCubicLaneBoundaries](#page-265-0) | [findParabolicLaneBoundaries](#page-276-0)

**Objects** [cubicLaneBoundary](#page-1040-0) | [parabolicLaneBoundary](#page-1028-0)

**Apps [Ground Truth Labeler](#page-31-0)**

**Introduced in R2017a**

# <span id="page-265-0"></span>**findCubicLaneBoundaries**

Find boundaries using cubic model

# **Syntax**

```
boundaries = findCubicLaneBoundaries(xyBoundaryPoints,
approxBoundaryWidth)
[boundaries,boundaryPoints] = findCubicLaneBoundaries(
xyBoundaryPoints,approxBoundaryWidth)
[ ___ ] = findCubicLaneBoundaries( ___ ,Name,Value)
```
## **Description**

boundaries = findCubicLaneBoundaries(xyBoundaryPoints, approxBoundaryWidth) uses the random sample consensus (RANSAC) algorithm to find cubic lane boundary models that fit a set of boundary points and an approximate width. Each model in the returned array of [cubicLaneBoundary](#page-1040-0) objects contains the [A B C D] coefficients of its third-degree polynomial equation and the strength of the boundary estimate.

```
[boundaries,boundaryPoints] = findCubicLaneBoundaries(
xyBoundaryPoints,approxBoundaryWidth) also returns a cell array of inlier
boundary points for each boundary model found, using the previous input arguments.
```
[  $\Box$  ] = findCubicLaneBoundaries(  $\Box$ , Name, Value) uses options specified by one or more Name, Value pair arguments, with any of the preceding syntaxes.

# **Examples**

## **Find Cubic Lane Boundaries in Bird's-Eye-View Image**

Find lanes in an image by using cubic lane boundary models. Overlay the identified lanes on the original image and on a bird's-eye-view transformation of the image.

Load an image of a road with lanes. The image was obtained from a camera sensor mounted on the front of a vehicle.

```
I = imread('road.png');
```
Transform the image into a bird's-eye-view image by using a preconfigured sensor object. This object models the sensor that captured the original image.

```
bevSensor = load('birdsEyeConfig');
birdsEyeImage = transformImage(bevSensor.birdsEyeConfig,I);
imshow(birdsEyeImage)
```
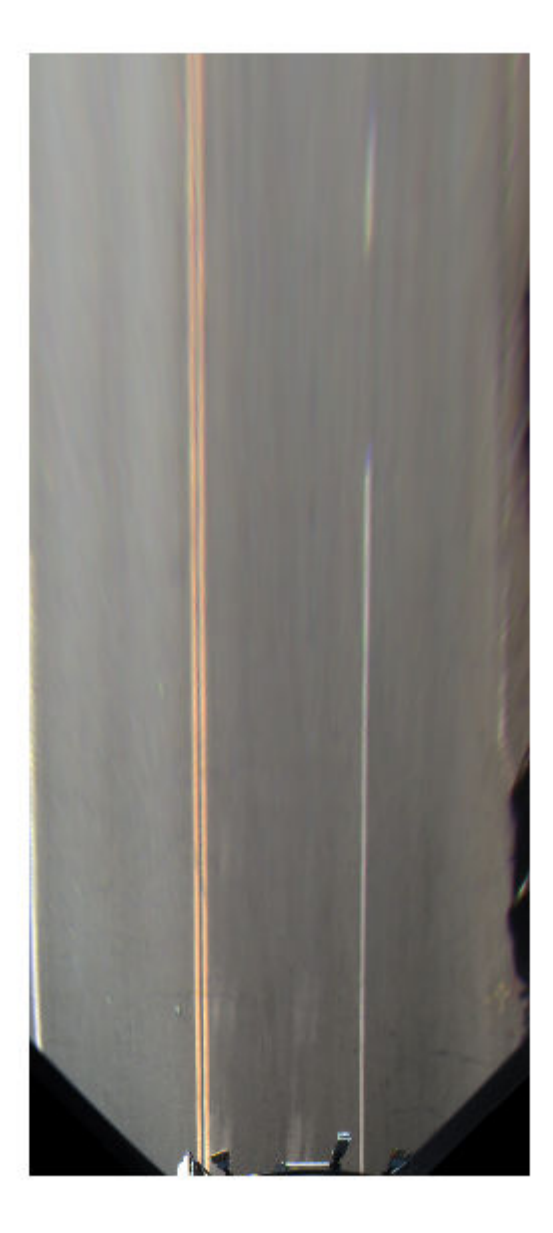

Set the approximate lane marker width in world units (meters).

 $approx$ BoundaryWidth = 0.25;

Detect lane features and display them as a black-and-white image.

```
birdsEyeBW = segmentLaneMarkerRidge(rgb2gray(birdsEyeImage), ...
 bevSensor.birdsEyeConfig,approxBoundaryWidth);
imshow(birdsEyeBW)
```
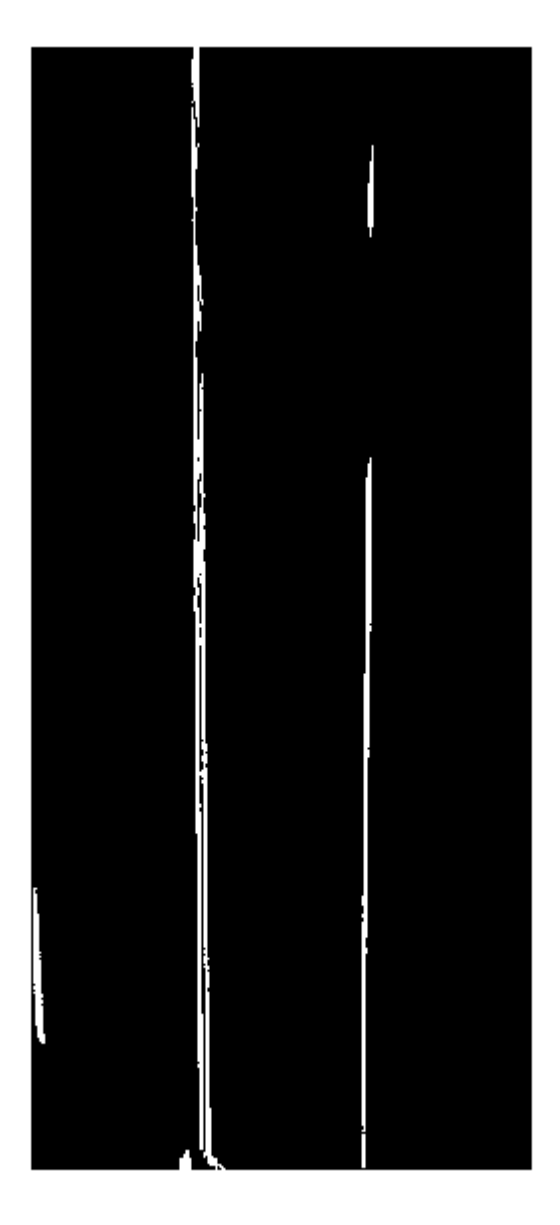

Obtain lane candidate points in world coordinates.

```
[imageX, imageY] = find(birdsEyeBW);xyBoundaryPoints = imageToVehicle(bevSensor.birdsEyeConfig,[imageY,imageX]);
```
Find lane boundaries in the image by using the findCubicLaneBoundaries function. By default, the function returns a maximum of two lane boundaries. The boundaries are stored in an array of cubicLaneBoundary objects.

```
boundaries = findCubicLaneBoundaries(xyBoundaryPoints,approxBoundaryWidth);
```
Use insertLaneBoundary to overlay the lanes on the original image. The XPoints vector represents the lane points, in meters, that are within range of the ego vehicle's sensor. Specify the lanes in different colors. By default, lanes are yellow.

```
XPoints = 3:30;figure
sensor = bevSensor.birdsEyeConfig.Sensor;
lanesI = insertLaneBoundary(I,boundaries(1),sensor,XPoints);
lanesI = insertLaneBoundary(lanesI,boundaries(2),sensor,XPoints,'Color','green');
imshow(lanesI)
```
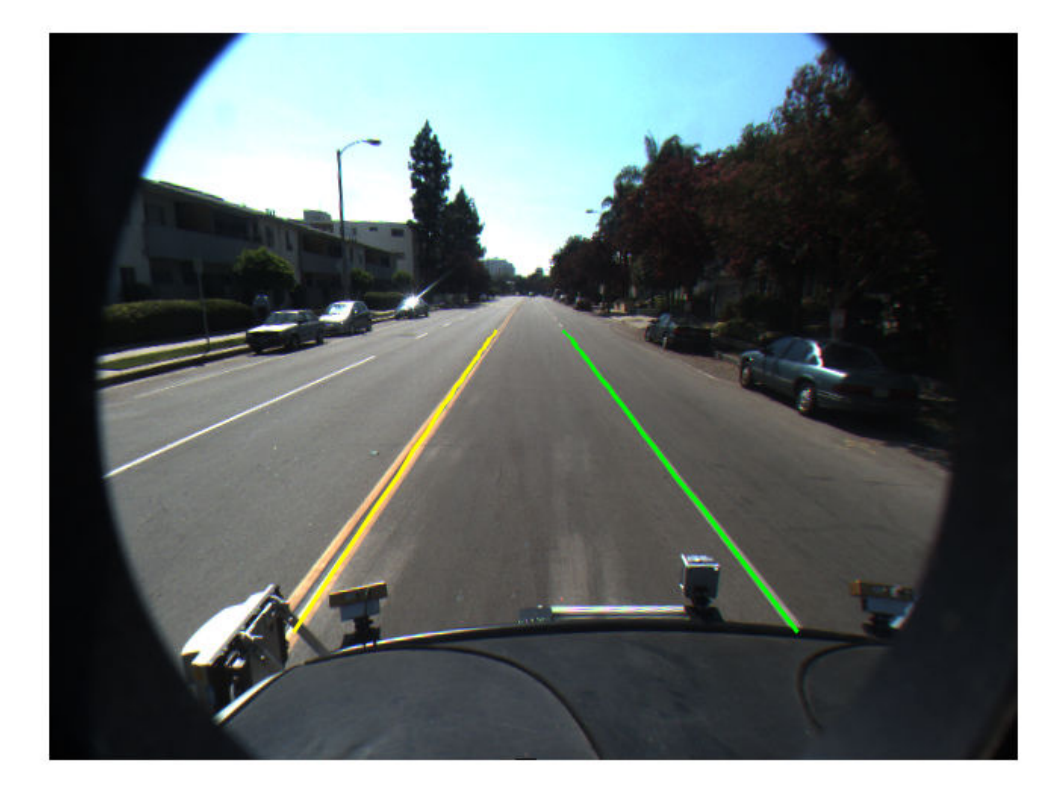

View the lanes in the bird's-eye-view image.

```
figure
BEconfig = bevSensor.birdsEyeConfig;
lanesBEI = insertLaneBoundary(birdsEyeImage,boundaries(1),BEconfig,XPoints);
lanesBEI = insertLaneBoundary(lanesBEI,boundaries(2),BEconfig,XPoints,'Color','green');
imshow(lanesBEI)
```
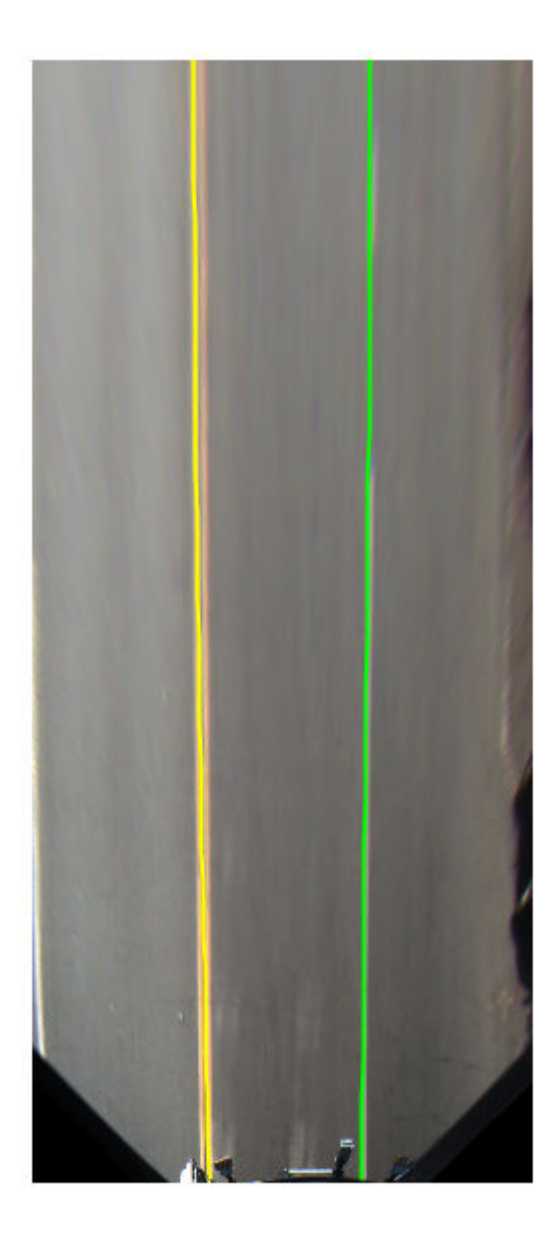

## **Input Arguments**

### **xyBoundaryPoints — Candidate boundary points**

[x y] vector

Candidate boundary points, specified as an  $[x \ y]$  vector in vehicle coordinates. To obtain the vehicle coordinates for points in a [birdsEyeView](#page-521-0) image, use the [imageToVehicle](#page-533-0) function to convert the bird's-eye-view image coordinates to vehicle coordinates.

**approxBoundaryWidth — Approximate boundary width**

real scalar

Approximate boundary width, specified as a real scalar in world units. The width is a horizontal *y*-axis measurement.

## **Name-Value Pair Arguments**

Specify optional comma-separated pairs of Name,Value arguments. Name is the argument name and Value is the corresponding value. Name must appear inside quotes. You can specify several name and value pair arguments in any order as Name1,Value1,...,NameN,ValueN.

```
Example: 'MaxSamplingAttempts',200
```
#### **MaxNumBoundaries — Maximum number of lane boundaries**

2 (default) | positive integer

Maximum number of lane boundaries that the function attempts to find, specified as the comma-separated pair consisting of 'MaxNumBoundaries' and a positive integer.

#### **ValidateBoundaryFcn — Function to validate boundary model**

function handle

Function to validate the boundary model, specified as the comma-separated pair consisting of 'ValidateBoundaryFcn' and a function handle. The specified function returns logical 1 (true) if the boundary model is accepted and logical 0 (false) otherwise. Use this function to reject invalid boundaries. The function must be of the form:

isValid = validateBoundaryFcn(parameters)

parameters is a vector corresponding to the three parabolic parameters.

The default validation function always returns 1 (true).

### **MaxSamplingAttempts — Maximum number of sampling attempts**

100 (default) | positive integer

Maximum number of attempts to find a sample of points that yields a valid cubic boundary, specified as the comma-separated pair consisting of 'MaxSamplingAttempts' and a function handle. findCubicLaneBoundaries uses the fitPolynomialRANSAC function to sample from the set of boundary points and fit a cubic boundary line.

## **Output Arguments**

### **boundaries — Lane boundary models**

array of cubicLaneBoundary objects

Lane boundary models, returned as an array of [cubicLaneBoundary](#page-1040-0) objects. Lane boundary objects contain the following properties:

- Parameters  $A$  four-element vector,  $[A \ B \ C \ D]$ , that corresponds to the four coefficients of a third-degree polynomial equation in general form:  $y = Ax^3 + Bx^2 + Cx$ + *D*.
- BoundaryType A LaneBoundaryType of supported lane boundaries. The supported lane boundary types are:
	- Unmarked
	- Solid
	- Dashed
	- BottsDots
	- DoubleSolid

Specify a lane boundary type as LaneBoundaryType.*BoundaryType*. For example:

LaneBoundaryType.BottsDots

• Strength — A ratio of the number of unique *x*-axis locations on the boundary to the total number of points along the line, based on the XExtent property.

• XExtent — A two-element vector describing the minimum and maximum *x*-axis locations for the boundary points.

### **boundaryPoints — Inlier boundary points**

cell array of  $[x \ y]$  values

Inlier boundary points, returned as a cell array of  $[x \ y]$  values. Each element of the cell array corresponds to the same element in the array of [cubicLaneBoundary](#page-1040-0) objects.

# **Tips**

• To fit a single boundary model to a double lane marker, set the approxBoundaryWidth argument to be large enough to include the width spanning both lane markers.

# **Algorithms**

- This function uses fitPolynomialRANSAC to find cubic models. Because this algorithm uses random sampling, the output can vary between runs.
- The maxDistance parameter of fitPolynomialRANSAC is set to half the width specified in the approxBoundaryWidth argument. Points are considered inliers if they are within the boundary width. The function obtains the final boundary model using a least-squares fit on the inlier points.

## **See Also**

[birdsEyePlot](#page-387-0) | [birdsEyeView](#page-521-0) | [cubicLaneBoundary](#page-1040-0) | fitPolynomialRANSAC | [monoCamera](#page-1060-0) | [segmentLaneMarkerRidge](#page-362-0)

### **Introduced in R2018a**

# <span id="page-276-0"></span>**findParabolicLaneBoundaries**

Find boundaries using parabolic model

# **Syntax**

```
boundaries = findParabolicLaneBoundaries(xyBoundaryPoints,
approxBoundaryWidth)
[boundaries,boundaryPoints] = findParabolicLaneBoundaries(
xyBoundaryPoints,approxBoundaryWidth)
[ ] = findParabolicLaneBoundaries( ,Name,Value)
```
# **Description**

boundaries = findParabolicLaneBoundaries(xyBoundaryPoints, approxBoundaryWidth) uses the random sample consensus (RANSAC) algorithm to find parabolic lane boundary models that fit a set of boundary points and an approximate width. Each model in the returned array of [parabolicLaneBoundary](#page-1028-0) objects contains the [A B C] coefficients of its second-degree polynomial equation and the strength of the boundary estimate.

[boundaries,boundaryPoints] = findParabolicLaneBoundaries( xyBoundaryPoints,approxBoundaryWidth) also returns a cell array of inlier boundary points for each boundary model found.

[  $\vert$  ] = findParabolicLaneBoundaries( ,Name,Value) uses options specified by one or more Name, Value pair arguments, with any of the preceding syntaxes.

# **Examples**

## **Find Parabolic Lane Boundaries in Bird's-Eye-View Image**

Find lanes in an image by using parabolic lane boundary models. Overlay the identified lanes on the original image and on a bird's-eye-view transformation of the image.

Load an image of a road with lanes. The image was obtained from a camera sensor mounted on the front of a vehicle.

```
I = imread('road.png');
```
Transform the image into a bird's-eye-view image by using a preconfigured sensor object. This object models the sensor that captured the original image.

```
bevSensor = load('birdsEyeConfig');
birdsEyeImage = transformImage(bevSensor.birdsEyeConfig,I);
imshow(birdsEyeImage)
```
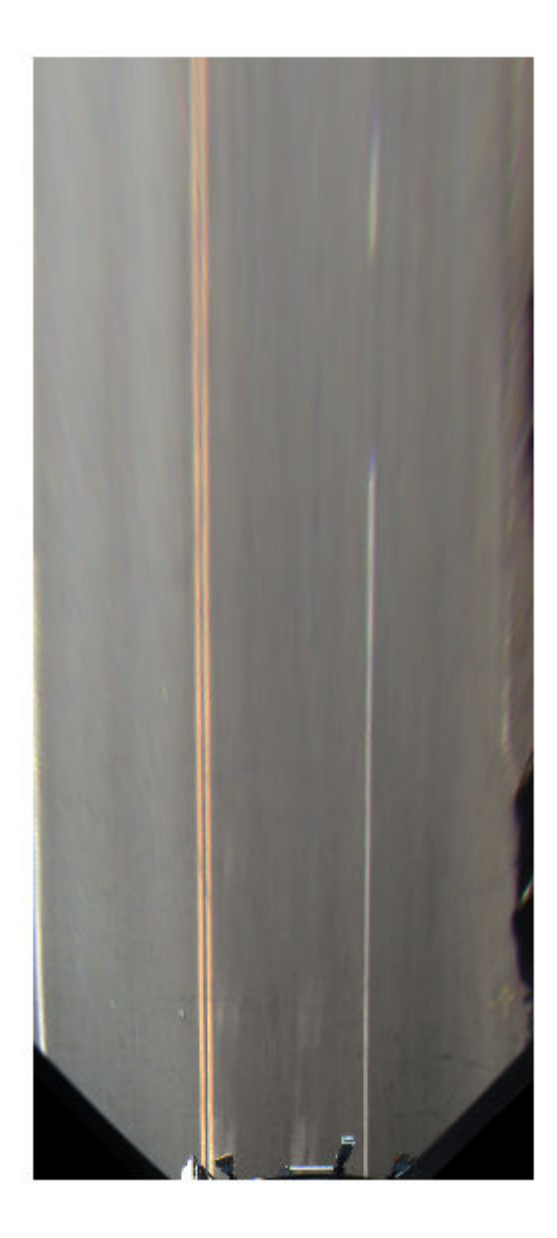

Set the approximate lane marker width in world units (meters).

 $approx$ BoundaryWidth =  $0.25$ ;

Detect lane features and display them as a black-and-white image.

```
birdsEyeBW = segmentLaneMarkerRidge(rgb2gray(birdsEyeImage), ...
     bevSensor.birdsEyeConfig,approxBoundaryWidth);
imshow(birdsEyeBW)
```
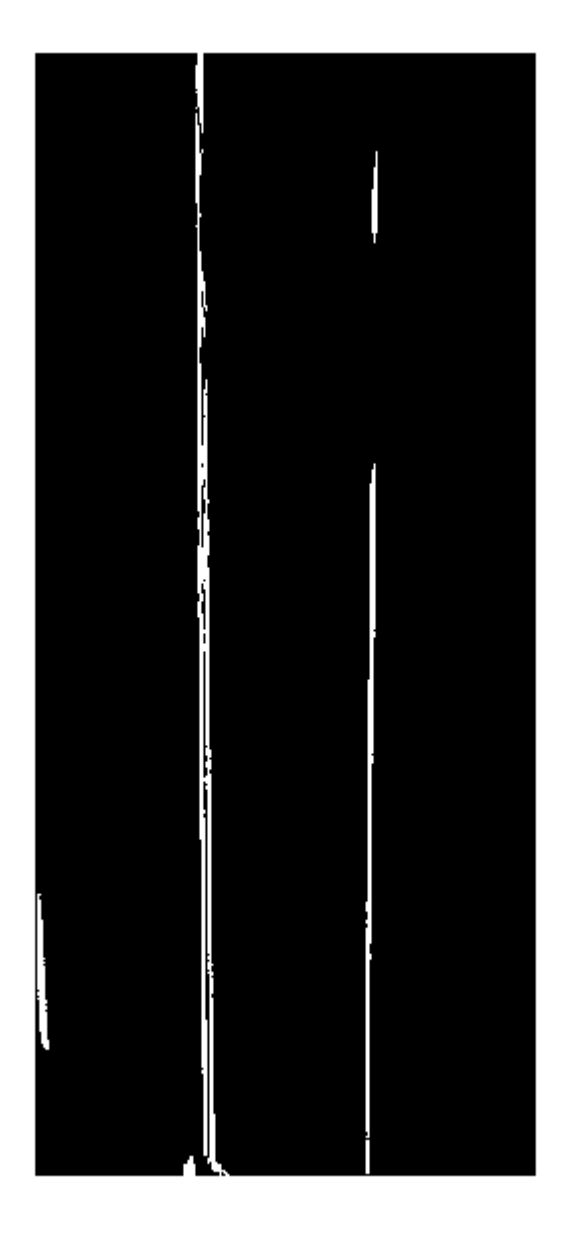

Obtain lane candidate points in world coordinates.

```
[imageX, imageY] = find(birdsEyeBW);xyBoundaryPoints = imageToVehicle(bevSensor.birdsEyeConfig,[imageY,imageX]);
```
Find lane boundaries in the image by using the findParabolicLaneBoundaries function. By default, the function returns a maximum of two lane boundaries. The boundaries are stored in an array of parabolicLaneBoundary objects.

```
boundaries = findParabolicLaneBoundaries(xyBoundaryPoints,approxBoundaryWidth);
```
Use insertLaneBoundary to overlay the lanes on the original image. The XPoints vector represents the lane points, in meters, that are within range of the ego vehicle's sensor. Specify the lanes in different colors. By default, lanes are yellow.

```
XPoints = 3:30;figure
sensor = bevSensor.birdsEyeConfig.Sensor;
lanesI = insertLaneBoundary(I,boundaries(1),sensor,XPoints);
lanesI = insertLaneBoundary(lanesI,boundaries(2),sensor,XPoints,'Color','green');
imshow(lanesI)
```
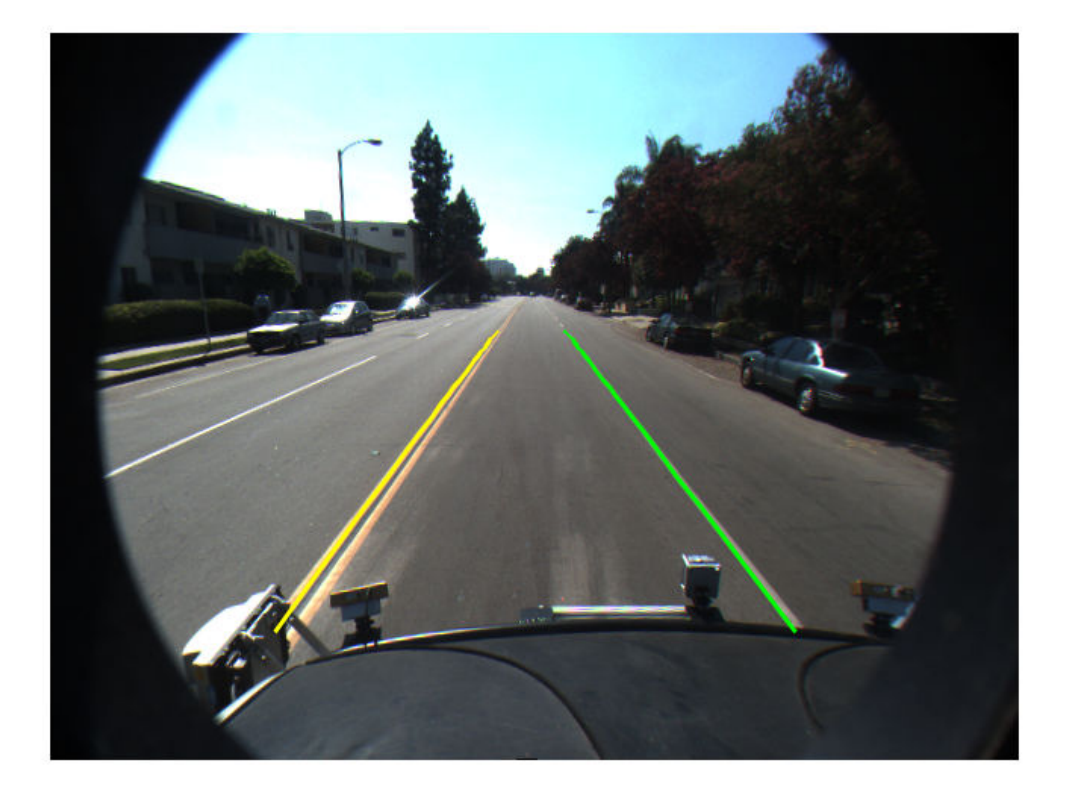

View the lanes in the bird's-eye-view image.

```
figure
BEconfig = bevSensor.birdsEyeConfig;
lanesBEI = insertLaneBoundary(birdsEyeImage,boundaries(1),BEconfig,XPoints);
lanesBEI = insertLaneBoundary(lanesBEI,boundaries(2),BEconfig,XPoints,'Color','green');
imshow(lanesBEI)
```
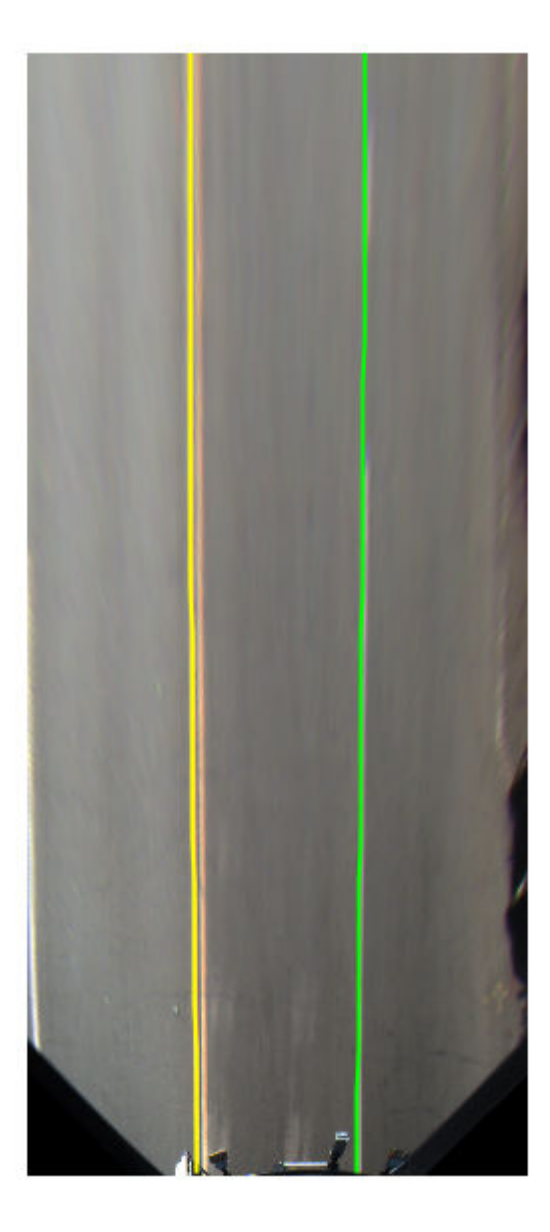

## **Input Arguments**

### **xyBoundaryPoints — Candidate boundary points**

[x y] vector

Candidate boundary points, specified as an  $[x \ y]$  vector in vehicle coordinates. To obtain the vehicle coordinates for points in a [birdsEyeView](#page-521-0) image, use the [imageToVehicle](#page-533-0) function to convert the bird's-eye-view image coordinates to vehicle coordinates.

### **approxBoundaryWidth — Approximate boundary width**

real scalar

Approximate boundary width, specified as a real scalar in world units. The width is a horizontal *y*-axis measurement.

## **Name-Value Pair Arguments**

Specify optional comma-separated pairs of Name,Value arguments. Name is the argument name and Value is the corresponding value. Name must appear inside quotes. You can specify several name and value pair arguments in any order as Name1,Value1,...,NameN,ValueN.

```
Example: 'MaxSamplingAttempts',200
```
#### **MaxNumBoundaries — Maximum number of lane boundaries**

2 (default) | positive integer

Maximum number of lane boundaries that the function attempts to find, specified as the comma-separated pair consisting of 'MaxNumBoundaries' and a positive integer.

### **ValidateBoundaryFcn — Function to validate boundary model**

function handle

Function to validate the boundary model, specified as the comma-separated pair consisting of 'ValidateBoundaryFcn' and a function handle. The specified function returns logical 1 (true) if the boundary model is accepted and logical 0 (false) otherwise. Use this function to reject invalid boundaries. The function must be of the form:

isValid = validateBoundaryFcn(parameters)

parameters is a vector corresponding to the three parabolic parameters.

The default validation function always returns 1 (true).

### **MaxSamplingAttempts — Maximum number of sampling attempts**

100 (default) | positive integer

Maximum number of attempts to find a sample of points that yields a valid parabolic boundary, specified as the comma-separated pair consisting of

'MaxSamplingAttempts' and a function handle. findParabolicLaneBoundaries uses the fitPolynomialRANSAC function to sample from the set of boundary points and fit a parabolic boundary line.

## **Output Arguments**

## **boundaries — Lane boundary models**

array of parabolicLaneBoundary objects

Lane boundary models, returned as an array of [parabolicLaneBoundary](#page-1028-0) objects. Lane boundary objects contain the following properties:

- Parameters  $-$  A three-element vector,  $[A \ B \ C]$ , that corresponds to the three coefficients of a second-degree polynomial equation in general form:  $y = Ax^2 + Bx + C$ .
- BoundaryType A LaneBoundaryType of supported lane boundaries. The supported lane boundary types are:
	- Unmarked
	- Solid
	- Dashed
	- BottsDots
	- DoubleSolid

Specify a lane boundary type as LaneBoundaryType.*BoundaryType*. For example:

LaneBoundaryType.BottsDots

- Strength A ratio of the number of unique *x*-axis locations on the boundary to the total number of points along the line, based on the XExtent property.
- XExtent A two-element vector describing the minimum and maximum *x*-axis locations for the boundary points.

## **boundaryPoints — Inlier boundary points**

cell array of [x y] values

Inlier boundary points, returned as a cell array of  $[x \ y]$  values. Each element of the cell array corresponds to the same element in the array of [parabolicLaneBoundary](#page-1028-0) objects.

# **Tips**

• To fit a single boundary model to a double lane marker, set the approxBoundaryWidth argument to be large enough to include the width spanning both lane markers.

# **Algorithms**

- This function uses fitPolynomialRANSAC to find parabolic models. Because this algorithm uses random sampling, the output can vary between runs.
- The maxDistance parameter of fitPolynomialRANSAC is set to half the width specified in the approxBoundaryWidth argument. Points are considered inliers if they are within the boundary width. The function obtains the final boundary model using a least-squares fit on the inlier points.

## **See Also**

[birdsEyePlot](#page-387-0) | [birdsEyeView](#page-521-0) | fitPolynomialRANSAC | [monoCamera](#page-1060-0) | [parabolicLaneBoundary](#page-1028-0) | [segmentLaneMarkerRidge](#page-362-0)

**Introduced in R2017a**

# **getTrackPositions**

Returns updated track positions and position covariance matrix

# **Syntax**

```
position = getTrackPositions(tracks,positionSelector)
[position,positionCovariances] = getTrackPositions(tracks,
positionSelector)
```
## **Description**

position = getTrackPositions(tracks,positionSelector) returns a matrix of track positions. Each row contains the position of a tracked object.

[position,positionCovariances] = getTrackPositions(tracks, positionSelector) returns a matrix of track positions.

# **Examples**

## **Find Position of 3-D Constant-Acceleration Object**

Create an extended Kalman filter tracker for 3-D constant-acceleration motion.

```
tracker = multiObjectTracker('FilterInitializationFcn',@initcaekf);
```
Update the tracker with a single detection and get the tracks output.

```
detection = objectDetection(0,[10;-20;4],'ObjectClassID',3);
tracks = updateTracks(tracker,detection,0)
```

```
tracks = struct with fields:
               TrackID: 1
                  Time: 0
                   Age: 1
                 State: [9x1 double]
```
```
 StateCovariance: [9x9 double]
      IsConfirmed: 1
        IsCoasted: 0
    ObjectClassID: 3
 ObjectAttributes: {}
```
Obtain the position vector from the track state.

```
positionSelector = [1 0 0 0 0 0 0 0 0; 0 0 0 1 0 0 0 0 0; 0 0 0 0 0 0 1 0 0];
position = getTrackPositions(tracks, positionSelector)
```

```
position = 1×3
```
10 -20 4

#### **Find Position and Covariance of 3-D Constant-Velocity Object**

Create an extended Kalman filter tracker for 3-D constant-velocity motion.

```
tracker = multiObjectTracker('FilterInitializationFcn',@initcvekf);
```
Update the tracker with a single detection and get the tracks output.

```
detection = objectDetection(0, [10;3;-7], 'ObjectClassID', 3);
tracks = updateTracks(tracker,detection,0)
```

```
tracks = struct with fields:
              TrackID: 1
                 Time: 0
                   Age: 1
                State: [6x1 double]
      StateCovariance: [6x6 double]
          IsConfirmed: 1
            IsCoasted: 0
        ObjectClassID: 3
     ObjectAttributes: {}
```
Obtain the position vector and position covariance for that track

```
positionSelector = [1 0 0 0 0 0; 0 0 1 0 0 0; 0 0 0 0 1 0];
[position,positionCovariance] = getTrackPositions(tracks,positionSelector)
position = 1×3
    10 3 -7
positionCovariance = 3×3
     1 0 0
    0 \t 1 \t 0 0 0 1
```
## **Input Arguments**

#### **tracks — Track data structure**

struct array

Tracked object, specified as a struct array. A track struct array is an array of MATLAB struct types containing sufficient information to obtain the track position vector and, optionally, the position covariance matrix. At a minimum, the struct must contain a State column vector field and a positive-definite StateCovariance matrix field. For an example of a track struct used by Automated Driving Toolbox, examine the output argument, tracks, returned by the [updateTracks](#page-1116-0) function when used with a [multiObjectTracker](#page-1089-0) System object™.

#### **positionSelector — Position selection matrix**

*D*-by-*N* real-valued matrix.

Position selector, specified as a *D*-by-*N* real-valued matrix of ones and zeros. *D* is the number of dimensions of the tracker. *N* is the size of the state vector. Using this matrix, the function extracts track positions from the state vector. Multiply the state vector by position selector matrix returns positions. The same selector is applied to all object tracks.

### **Output Arguments**

#### **position — Positions of tracked objects**

real-valued *M*-by-*D* matrix

Positions of tracked objects at last update time, returned as a real-valued *M*-by-*D* matrix. *D* represents the number of position elements. *M* represents the number of tracks.

**positionCovariances — Position covariance matrices of tracked objects** real-valued *D*-by-*D*-*M* array

Position covariance matrices of tracked objects, returned as a real-valued *D*-by-*D*-*M* array. *D* represents the number of position elements. *M* represents the number of tracks. Each *D*-by-*D* submatrix is a position covariance matrix for a track.

## **Definitions**

### **Position Selector for 2-Dimensional Motion**

Show the position selection matrix for two-dimensional motion when the state consists of the position and velocity.

$$
\begin{bmatrix} 1 & 0 & 0 & 0 \\ 0 & 0 & 1 & 0 \end{bmatrix}
$$

### **Position Selector for 3-Dimensional Motion**

Show the position selection matrix for three-dimensional motion when the state consists of the position and velocity.

1 0 0 0 0 0  $|001000|$ 0 0 0 0 1 0

### **Position Selector for 3-Dimensional Motion with Acceleration**

Show the position selection matrix for three-dimensional motion when the state consists of the position, velocity, and acceleration.

1 0 0 0 0 0 0 0 0  $|0\;0\;0\;1\;0\;0\;0\;0\;0|$  $|000000100|$ 

# **Extended Capabilities**

### **C/C++ Code Generation**

Generate C and C++ code using MATLAB® Coder™.

## **See Also**

#### **Functions**

[getTrackVelocities](#page-292-0) | [initcaekf](#page-300-0) | [initcakf](#page-305-0) | [initcaukf](#page-308-0) | [initctekf](#page-313-0) | [initctukf](#page-318-0) | [initcvkf](#page-328-0) | [initcvukf](#page-333-0)

**Classes** [objectDetection](#page-1327-0)

**System Objects** [multiObjectTracker](#page-1089-0)

**Introduced in R2017a**

## <span id="page-292-0"></span>**getTrackVelocities**

Obtain updated track velocities and velocity covariance matrix

## **Syntax**

```
velocity = getTrackVelocities(tracks,velocitySelector)
[velocity,velocityCovariances] = getTrackVelocities(tracks,
velocitySelector)
```
### **Description**

velocity = getTrackVelocities(tracks,velocitySelector) returns velocities of tracked objects.

```
[velocity,velocityCovariances] = getTrackVelocities(tracks,
velocitySelector) also returns the track velocity covariance matrices.
```
### **Examples**

#### **Find Velocity of 3-D Constant-Acceleration Object**

Create an extended Kalman filter tracker for 3-D constant-acceleration motion.

```
tracker = multiObjectTracker('FilterInitializationFcn',@initcaekf);
```
Initialize the tracker with a one detection.

```
detection = objectDetection(0,[10;-20;4],'ObjectClassID',3);
tracks = updateTracks(tracker,detection,0);
```
Add a second detection at a later time and translated position.

```
detection = objectDetection(0.1, [10.3; -20.2; 4], 'ObjectClassID',3);
tracks = updateTracks(tracker,detection,0.2);
```
Obtain the velocity vector from the track state.

```
velocitySelector = [0 1 0 0 0 0 0 0 0; 0 0 0 0 1 0 0 0 0; 0 0 0 0 0 0 0 1 0];
velocity = getTrackVelocities(tracks,velocitySelector)
velocity = 1×3
    1.0093 -0.6728 0
```
#### **Velocity and Covariance of 3-D Constant-Acceleration Object**

Create an extended Kalman filter tracker for 3-D constant-acceleration motion.

tracker = multiObjectTracker('FilterInitializationFcn',@initcaekf);

Initialize the tracker with a one detection.

```
detection = objectDetection(0, [10; -20; 4], 'ObjectClassID',3);
tracks = updateTracks(tracker,detection,0);
```
Add a second detection at a later time and translated position.

```
detection = objectDetection(0.1, [10.3; -20.2; 4.3], 'ObjectClassID', 3);tracks = updateTracks(tracker,detection,0.2);
```
Obtain the velocity vector from the track state.

```
velocitySelector = [0 1 0 0 0 0 0 0 0; 0 0 0 0 1 0 0 0 0; 0 0 0 0 0 0 0 1 0];
[velocity,velocityCovariance] = getTrackVelocities(tracks,velocitySelector)
```
velocity = *1×3*

1.0093 -0.6728 1.0093

velocityCovariance = *3×3*

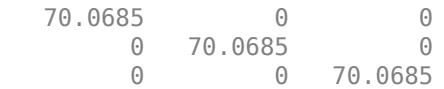

### **Input Arguments**

#### **tracks — Track data structure**

struct array

Tracked object, specified as a struct array. A track struct array is an array of MATLAB struct types containing sufficient information to obtain the track position vector and, optionally, the position covariance matrix. At a minimum, the struct must contain a State column vector field and a positive-definite StateCovariance matrix field. For an example of a track struct used by Automated Driving Toolbox, examine the output argument, tracks, returned by the [updateTracks](#page-1116-0) function when used with a [multiObjectTracker](#page-1089-0) System object.

#### **velocitySelector — Velocity selection matrix**

*D*-by-*N* real-valued matrix.

Velocity selector, specified as a *D*-by-*N* real-valued matrix of ones and zeros. *D* is the number of dimensions of the tracker. *N* is the size of the state vector. Using this matrix, the function extracts track velocities from the state vector. Multiply the state vector by velocity selector matrix returns velocities. The same selector is applied to all object tracks.

### **Output Arguments**

#### **velocity — Velocities of tracked objects**

real-valued *1*-by-*D* vector | real-valued *M*-by-*D* matrix

Velocities of tracked objects at last update time, returned as a *1*-by-*D* vector or a realvalued *M*-by-*D* matrix. *D* represents the number of velocity elements. *M* represents the number of tracks.

**velocityCovariances — Velocity covariance matrices of tracked objects** real-valued *D*-by-*D*-matrix | real-valued *D*-by-*D*-by-*M* array

Velocity covariance matrices of tracked objects, returned as a real-valued *D*-by-*D*-matrix or a real-valued *D*-by-*D*-by-*M* array. *D* represents the number of velocity elements. *M* represents the number of tracks. Each *D*-by-*D* submatrix is a velocity covariance matrix for a track.

## **Definitions**

### **Velocity Selector for 2-Dimensional Motion**

Show the velocity selection matrix for two-dimensional motion when the state consists of the position and velocity.

```
[0 1 0 0]\begin{vmatrix} 0 & 0 & 0 & 1 \end{vmatrix}
```
### **Velocity Selector for 3-Dimensional Motion**

Show the velocity selection matrix for three-dimensional motion when the state consists of the position and velocity.

0 1 0 0 0 0 0 0 0 1 0 0 0 0 0 0 0 1

### **Velocity Selector for 3-Dimensional Motion with Acceleration**

Show the velocity selection matrix for three-dimensional motion when the state consists of the position, velocity, and acceleration.

0 1 0 0 0 0 0 0 0 0 0 0 0 1 0 0 0 0 0 0 0 0 0 0 0 1 0

# **Extended Capabilities**

### **C/C++ Code Generation**

Generate C and C++ code using MATLAB® Coder™.

### **See Also**

#### **Functions**

[getTrackPositions](#page-287-0) | [initcaekf](#page-300-0) | [initcakf](#page-305-0) | [initcaukf](#page-308-0) | [initctekf](#page-313-0) | [initctukf](#page-318-0) | [initcvkf](#page-328-0) | [initcvukf](#page-333-0)

#### **Classes** [objectDetection](#page-1327-0)

### **System Objects**

[multiObjectTracker](#page-1089-0)

**Introduced in R2017a**

# **hereHDLMCredentials**

Set up or delete HERE HD Live Map credentials

## **Syntax**

```
hereHDLMCredentials('setup')
hereHDLMCredentials('delete')
```
## **Description**

hereHDLMCredentials('setup') opens a dialog box for specifying the app ID and app code credentials required to access the HERE HD Live Map<sup>1</sup> (HERE HDLM) web service. By default, entered credentials last for the duration of a MATLAB session. To save credentials between sessions, in the HERE HD Live Map Credentials dialog box, select the **Save my credentials between MATLAB sessions** check box .

**Simplified form:** hereHDLMCredentials setup

hereHDLMCredentials('delete') deletes saved HERE HDLM credentials. Any subsequent use of HERE HDLM functions and objects, such as [hereHDLMConfiguration](#page-1005-0) or [hereHDLMReader](#page-956-0), requires entering new credentials.

**Simplified form**: hereHDLMCredentials delete

## **Examples**

### **Manage HERE HD Live Map Credentials**

Set up HERE HD Live Map (HERE HDLM) credentials.

hereHDLMCredentials setup

<sup>1.</sup> You need to enter into a separate agreement with [HERE](https://www.here.com) in order to gain access to the HDLM services and to get the required credentials (app\_id and app\_code) for using the HERE Service.

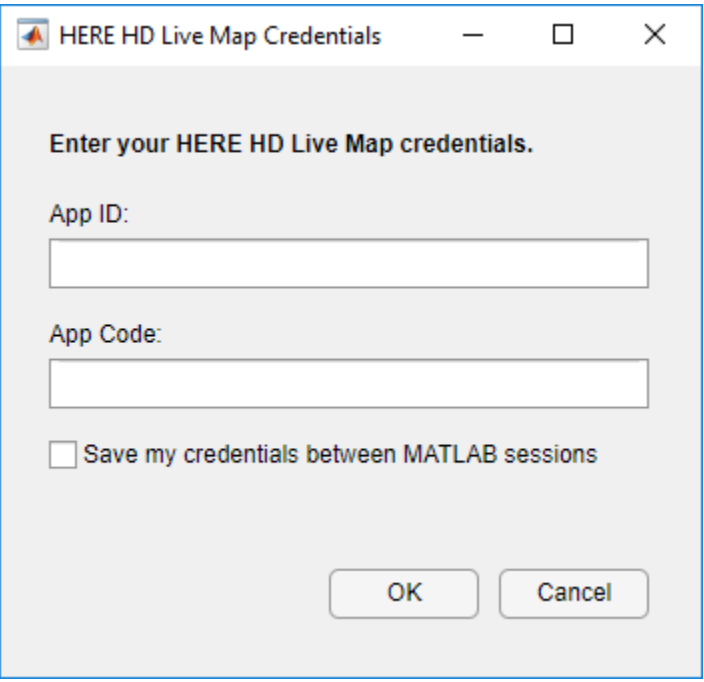

Enter a valid **App ID** and **App Code**. You can obtain these credentials by entering into a separate agreement with HERE Technologies. Optionally select **Save my credentials between MATLAB sessions**, and click **OK**.

Load a driving route, and create a HERE HDLM reader using the route coordinates. The HERE HD Live Map Credentials dialog box does not open, because the credentials have already been set up.

```
data = load('geoSequence.mat');
reader = hereHDLMReader(data.latitude,data.longitude);
```
Delete the HERE HDLM credentials you previously entered. The next time you call hereHDLMReader, you are asked to enter your credentials again.

hereHDLMCredentials delete

### **See Also**

[hereHDLMConfiguration](#page-1005-0) | [hereHDLMReader](#page-956-0)

### **Topics**

"Enter HERE HD Live Map Credentials" "Access HERE HD Live Map Data"

**Introduced in R2019a**

# <span id="page-300-0"></span>**initcaekf**

Create constant-acceleration extended Kalman filter from detection report

# **Syntax**

```
filter = initcaekf(detection)
```
# **Description**

filter = initcaekf(detection) creates and initializes a constant-acceleration extended Kalman filter from information contained in a detection report. For more information about the extended Kalman filter, see [trackingEKF](#page-1269-0).

# **Examples**

### **Initialize 3-D Constant-Acceleration Extended Kalman Filter**

Create and initialize a 3-D constant-acceleration extended Kalman filter object from an initial detection report.

Create the detection report from an initial 3-D measurement, *(-200;30;0)* , of the object position. Assume uncorrelated measurement noise.

```
detection = objectDetection(0, [-200, -30, 0], 'MeasurementNoise',2.1*eye(3), ...
     'SensorIndex',1,'ObjectClassID',1,'ObjectAttributes',{'Car',2});
```
Create the new filter from the detection report and display its properties.

```
filter = initcaekf(detection)
filter = 
   trackingEKF with properties:
                            State: [9x1 double]
                  StateCovariance: [9x9 double]
```

```
 StateTransitionFcn: @constacc
  StateTransitionJacobianFcn: @constaccjac
               ProcessNoise: [3x3 double]
    HasAdditiveProcessNoise: 0
              MeasurementFcn: @cameas
     MeasurementJacobianFcn: @cameasjac
           MeasurementNoise: [3x3 double]
 HasAdditiveMeasurementNoise: 1
```
#### Show the filter state.

#### filter.State

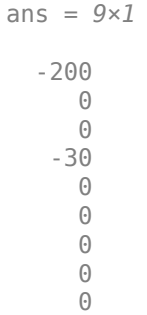

Show the state covariance matrix.

#### filter.StateCovariance

ans = *9×9*

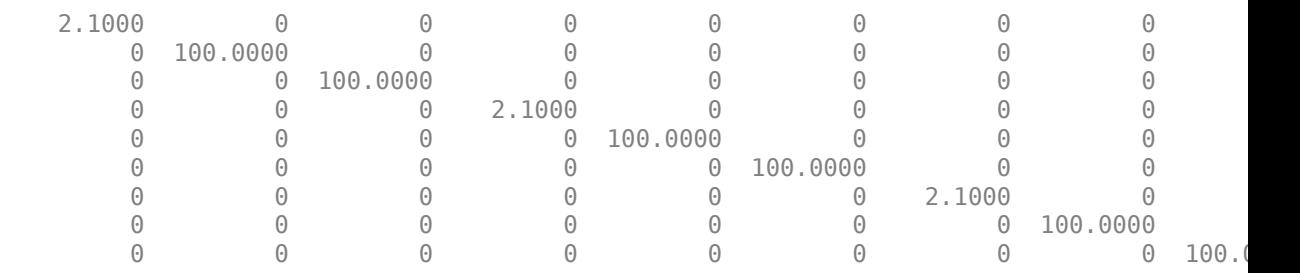

#### **Create 3D Constant Acceleration EKF from Spherical Measurement**

Initialize a 3D constant-acceleration extended Kalman filter from an initial detection report made from an initial measurement in spherical coordinates. If you want to use spherical coordinates, then you must supply a measurement parameter structure as part of the detection report with the Frame field set to 'spherical'. Set the azimuth angle of the target to 45<sup>°</sup>, the elevation to 22<sup>°</sup>, the range to 1000 meters, and the range rate to  $-4.0$  m/s.

```
frame = 'spherical';
sensors = [25, -40, -10].sensorvel = [0;5;0];
laxes = eye(3);
```
Create the measurement parameters structure. Set 'HasVelocity' and 'HasElevation' to true. Then, the measurement vector consists of azimuth, elevation, range, and range rate.

```
measparms = struct('Frame',frame,'OriginPosition',sensorpos, ...
    'OriginVelocity',sensorvel,'Orientation',laxes,'HasVelocity',true, ...
    'HasElevation', true);
meas = [45; 22; 1000; -4];measnoise = diag([3.0, 2.5, 2, 1.0]. ^2);
detection = objectDetection(0,meas,'MeasurementNoise', ...
     measnoise,'MeasurementParameters',measparms)
detection = 
   objectDetection with properties:
                       Time: 0
               Measurement: [4x1 double]
         MeasurementNoise: [4x4 double]
               SensorIndex: 1
             ObjectClassID: 0
     MeasurementParameters: [1x1 struct]
          ObjectAttributes: {}
```
#### filter = initcaekf(detection);

Display the state vector.

disp(filter.State)

 680.6180 -2.6225 0 615.6180 2.3775 0 364.6066 -1.4984  $\overline{0}$ 

## **Input Arguments**

### **detection — Detection report**

objectDetection object

#### Detection report, specified as an [objectDetection](#page-1327-0) object.

```
Example: detection = objectDetection(0, [1;4.5;3], 'MeasurementNoise',
[1.0 0 0; 0 2.0 0; 0 0 1.5])
```
### **Output Arguments**

### **filter — Extended Kalman filter**

trackingEKF object

Extended Kalman filter, returned as a [trackingEKF](#page-1269-0) object.

## **Algorithms**

- The function computes the process noise matrix assuming a one-second time step and an acceleration-rate standard deviation of  $1 \text{ m/s}^3$ .
- You can use this function as the FilterInitializationFcn property of a [multiObjectTracker](#page-1089-0) object.

# **Extended Capabilities**

## **C/C++ Code Generation**

Generate C and C++ code using MATLAB® Coder™.

## **See Also**

**Functions** [initcakf](#page-305-0) | [initcaukf](#page-308-0) | [initctekf](#page-313-0) | [initctukf](#page-318-0) | [initcvekf](#page-323-0) | [initcvkf](#page-328-0) | [initcvukf](#page-333-0)

#### **Classes**

[objectDetection](#page-1327-0) | [trackingEKF](#page-1269-0) | [trackingKF](#page-1235-0) | [trackingUKF](#page-1299-0)

**System Objects** [multiObjectTracker](#page-1089-0)

**Introduced in R2017a**

# <span id="page-305-0"></span>**initcakf**

Create constant-acceleration linear Kalman filter from detection report

## **Syntax**

```
filter = initcakf(detection)
```
## **Description**

filter = initcakf(detection) creates and initializes a constant-acceleration linear Kalman filter from information contained in a detection report. For more information about the linear Kalman filter, see [trackingKF](#page-1235-0).

# **Examples**

### **Initialize 2-D Constant-Acceleration Linear Kalman Filter**

Create and initialize a 2-D constant-acceleration linear Kalman filter object from an initial detection report.

Create the detection report from an initial 2-D measurement, (10,−5), of the object position. Assume uncorrelated measurement noise.

```
detection = objectDetection(0, [10; -5], 'MeasurementNoise', eye(2), ...
     'SensorIndex',1,'ObjectClassID',1,'ObjectAttributes',{'Car',5});
```
Create the new filter from the detection report.

filter = initcakf(detection);

Show the filter state.

filter.State

ans = *6×1*

 10  $\Theta$  $\Theta$  -5  $\Theta$  $\Theta$ 

Show the state transition model.

#### filter.StateTransitionModel

ans = *6×6*

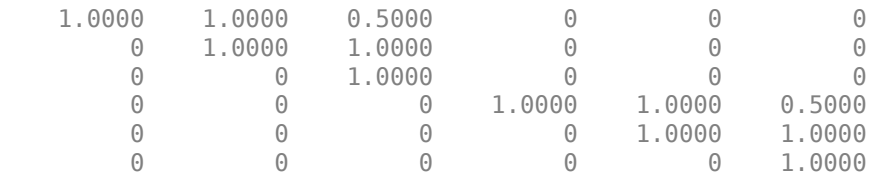

### **Input Arguments**

#### **detection — Detection report**

objectDetection object

Detection report, specified as an [objectDetection](#page-1327-0) object.

Example: detection = objectDetection( $0$ , [1;4.5;3], 'MeasurementNoise', [1.0 0 0; 0 2.0 0; 0 0 1.5])

### **Output Arguments**

### **filter — Linear Kalman filter**

trackingKF object

Linear Kalman filter, returned as a [trackingKF](#page-1235-0) object.

# **Algorithms**

- The function computes the process noise matrix assuming a one-second time step and an acceleration rate standard deviation of  $1 \text{ m/s}^3$ .
- You can use this function as the FilterInitializationFcn property of a [multiObjectTracker](#page-1089-0) object.

# **Extended Capabilities**

## **C/C++ Code Generation**

Generate C and C++ code using MATLAB® Coder™.

## **See Also**

### **Functions**

[initcaekf](#page-300-0) | [initcaukf](#page-308-0) | [initctekf](#page-313-0) | [initctukf](#page-318-0) | [initcvekf](#page-323-0) | [initcvkf](#page-328-0) | [initcvukf](#page-333-0)

### **Classes**

[objectDetection](#page-1327-0) | [trackingEKF](#page-1269-0) | [trackingKF](#page-1235-0) | [trackingUKF](#page-1299-0)

### **System Objects**

[multiObjectTracker](#page-1089-0)

**Introduced in R2017a**

# <span id="page-308-0"></span>**initcaukf**

Create constant-acceleration unscented Kalman filter from detection report

# **Syntax**

```
filter = initcaukf(detection)
```
# **Description**

filter = initcaukf(detection) creates and initializes a constant-acceleration unscented Kalman filter from information contained in a detection report. For more information about the unscented Kalman filter, see [trackingUKF](#page-1299-0).

# **Examples**

### **Initialize 3-D Constant-Acceleration Unscented Kalman Filter**

Create and initialize a 3-D constant-acceleration unscented Kalman filter object from an initial detection report.

Create the detection report from an initial 3-D measurement, (-200,-30,5), of the object position. Assume uncorrelated measurement noise.

```
detection = objectDetection(0, [-200; -30; 5], 'MeasurementNoise', 2.0*eye(3), ...
     'SensorIndex',1,'ObjectClassID',1,'ObjectAttributes',{'Car',2});
```
Create the new filter from the detection report and display the filter properties.

```
filter = initcaukf(detection)
filter = 
   trackingUKF with properties:
                            State: [9x1 double]
                  StateCovariance: [9x9 double]
```

```
 StateTransitionFcn: @constacc
                ProcessNoise: [3x3 double]
     HasAdditiveProcessNoise: 0
              MeasurementFcn: @cameas
            MeasurementNoise: [3x3 double]
 HasAdditiveMeasurementNoise: 1
                        Alpha: 1.0000e-03
                        Beta: 2
                        Kappa: 0
```
#### Show the state.

#### filter.State

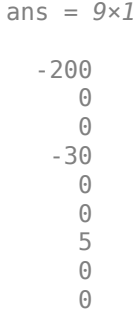

#### Show the state covariance matrix.

#### filter.StateCovariance

ans = *9×9*

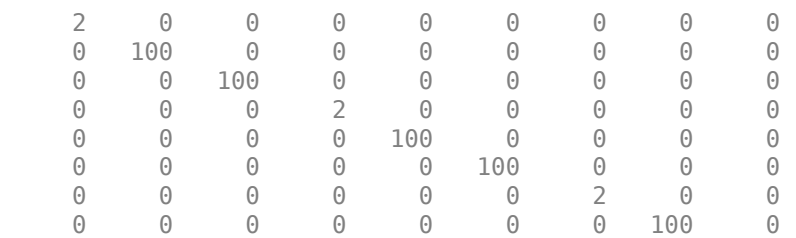

0 0 0 0 0 0 0 0 100

#### **Create 3D Constant Acceleration UKF from Spherical Measurement**

Initialize a 3D constant-acceleration unscented Kalman filter from an initial detection report made from a measurement in spherical coordinates. If you want to use spherical coordinates, then you must supply a measurement parameter structure as part of the detection report with the Frame field set to 'spherical'. Set the azimuth angle of the

target to 45ࣕ , and the range to 1000 meters.

```
frame = 'spherical';
sensors = [25, -40, -10].sensorvel = [0;5;0];
laxes = eye(3);
```
Create the measurement structure. Set 'HasVelocity' and 'HasElevation' to false. Then, the measurement vector consists of azimuth angle and range.

```
measparms = struct('Frame',frame,'OriginPosition',sensorpos, ...
    'OriginVelocity',sensorvel,'Orientation',laxes,'HasVelocity',false, ...
     'HasElevation',false);
meas = [45;1000];measure = diag([3.0, 2.0]. ^2);
detection = objectDetection(0,meas,'MeasurementNoise', ...
     measnoise,'MeasurementParameters',measparms)
detection = 
   objectDetection with properties:
                      Time: 0
               Measurement: [2x1 double]
         MeasurementNoise: [2x2 double]
               SensorIndex: 1
             ObjectClassID: 0
     MeasurementParameters: [1x1 struct]
          ObjectAttributes: {}
```
#### filter = initcaukf(detection);

Display the state vector.

disp(filter.State) 732.1068 0 0 667.1068  $\Theta$  0 -10.0000  $\left( \cdot \right)$  $\overline{0}$ 

## **Input Arguments**

### **detection — Detection report**

objectDetection object

#### Detection report, specified as an [objectDetection](#page-1327-0) object.

```
Example: detection = objectDetection(0, [1;4.5;3], 'MeasurementNoise',
[1.0 0 0; 0 2.0 0; 0 0 1.5])
```
## **Output Arguments**

### **filter — Unscented Kalman filter**

trackingUKF object

Unscented Kalman filter, returned as a [trackingUKF](#page-1299-0) object.

# **Algorithms**

- The function computes the process noise matrix assuming a one-second time step and an acceleration rate standard deviation of 1 m/s<sup>3</sup>.
- You can use this function as the FilterInitializationFcn property of a [multiObjectTracker](#page-1089-0) object.

# **Extended Capabilities**

## **C/C++ Code Generation**

Generate C and C++ code using MATLAB® Coder™.

## **See Also**

**Functions** [initcaekf](#page-300-0) | [initcakf](#page-305-0) | [initctekf](#page-313-0) | [initctukf](#page-318-0) | [initcvekf](#page-323-0) | [initcvkf](#page-328-0) | [initcvukf](#page-333-0)

#### **Classes**

[objectDetection](#page-1327-0) | [trackingEKF](#page-1269-0) | [trackingKF](#page-1235-0) | [trackingUKF](#page-1299-0)

**System Objects** [multiObjectTracker](#page-1089-0)

**Introduced in R2017a**

# <span id="page-313-0"></span>**initctekf**

Create constant turn-rate extended Kalman filter from detection report

# **Syntax**

```
filter = initctekf(detection)
```
## **Description**

filter = initctekf(detection) creates and initializes a constant-turn-rate extended Kalman filter from information contained in a detection report. For more information about the extended Kalman filter, see [trackingEKF](#page-1269-0).

## **Examples**

### **Initialize 2-D Constant Turn-Rate Extended Kalman Filter**

Create and initialize a 2-D constant turn-rate extended Kalman filter object from an initial detection report.

Create the detection report from an initial 2-D measurement, (-250,-40), of the object position. Assume uncorrelated measurement noise.

Extend the measurement to three dimensions by adding a *z*-component of zero.

```
detection = objectDetection(0, [-250; -40; 0], 'MeasurementNoise', 2.0*eye(3), ...
     'SensorIndex',1,'ObjectClassID',1,'ObjectAttributes',{'Car',2});
```
Create the new filter from the detection report and display the filter properties.

```
filter = initctekf(detection)
filter = 
   trackingEKF with properties:
```
 State: [7x1 double] StateCovariance: [7x7 double] StateTransitionFcn: @constturn StateTransitionJacobianFcn: @constturnjac ProcessNoise: [4x4 double] HasAdditiveProcessNoise: 0 MeasurementFcn: @ctmeas MeasurementJacobianFcn: @ctmeasjac MeasurementNoise: [3x3 double] HasAdditiveMeasurementNoise: 1

#### Show the state.

#### filter.State

ans = *7×1* -250  $\odot$  $-40$  0  $\Theta$  $\Theta$  $\Theta$ 

#### Show the state covariance matrix.

#### filter.StateCovariance

ans = *7×7*

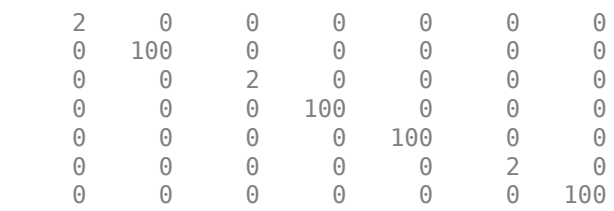

#### **Create 2-D Constant Turnrate EKF from Spherical Measurement**

Initialize a 2-D constant-turnrate extended Kalman filter from an initial detection report made from an initial measurement in spherical coordinates. If you want to use spherical coordinates, then you must supply a measurement parameter structure as part of the detection report with the Frame field set to 'spherical'. Set the azimuth angle of the target to 45 degrees, the range to 1000 meters, and the range rate to -4.0 m/s.

```
frame = 'spherical';
sensors = [25, -40, -10].sensorvel = [0;5;0];
laxes = eye(3);
```
Create the measurement parameters structure. Set 'HasElevation' to false. Then, the measurement consists of azimuth, range, and range rate.

```
measparms = struct('Frame',frame,'OriginPosition',sensorpos, ...
    'OriginVelocity',sensorvel,'Orientation',laxes,'HasVelocity',true, ...
     'HasElevation',false);
meas = [45;1000;-4];measnoise = diag([3.0, 2, 1.0], ^{2});
detection = objectDetection(0,meas,'MeasurementNoise', ...
     measnoise,'MeasurementParameters',measparms)
detection = 
   objectDetection with properties:
                      Time: 0
               Measurement: [3x1 double]
         MeasurementNoise: [3x3 double]
               SensorIndex: 1
             ObjectClassID: 0
     MeasurementParameters: [1x1 struct]
          ObjectAttributes: {}
```
#### filter = initctekf(detection);

Filter state vector.

disp(filter.State)

 732.1068 -2.8284 667.1068

 2.1716 0 -10.0000 0

## **Input Arguments**

### **detection — Detection report**

objectDetection object

#### Detection report, specified as an [objectDetection](#page-1327-0) object.

Example: detection = objectDetection( $0$ , [1;4.5;3], 'MeasurementNoise', [1.0 0 0; 0 2.0 0; 0 0 1.5])

## **Output Arguments**

### **filter — Extended Kalman filter**

trackingEKF object

Extended Kalman filter, returned as a [trackingEKF](#page-1269-0) object.

# **Algorithms**

- The function computes the process noise matrix assuming a one-second time step. The function assumes an acceleration standard deviation of 1 m/s<sup>2</sup>, and a turn-rate acceleration standard deviation of 1°/s<sup>2</sup> .
- You can use this function as the FilterInitializationFcn property of a [multiObjectTracker](#page-1089-0) object.

# **Extended Capabilities**

### **C/C++ Code Generation**

Generate C and C++ code using MATLAB® Coder™.

## **See Also**

**Functions** [initcaekf](#page-300-0) | [initcakf](#page-305-0) | [initcaukf](#page-308-0) | [initctukf](#page-318-0) | [initcvekf](#page-323-0) | [initcvkf](#page-328-0) | [initcvukf](#page-333-0)

#### **Classes**

[objectDetection](#page-1327-0) | [trackingEKF](#page-1269-0) | [trackingKF](#page-1235-0) | [trackingUKF](#page-1299-0)

**System Objects** [multiObjectTracker](#page-1089-0)

**Introduced in R2017a**

# <span id="page-318-0"></span>**initctukf**

Create constant turn-rate unscented Kalman filter from detection report

# **Syntax**

```
filter = initctukf(detection)
```
# **Description**

filter = initctukf(detection) creates and initializes a constant-turn-rate unscented Kalman filter from information contained in a detection report. For more information about the unscented Kalman filter, see [trackingUKF](#page-1299-0).

# **Examples**

### **Initialize 2-D Constant Turn-Rate Unscented Kalman Filter**

Create and initialize a 2-D constant turn-rate unscented Kalman filter object from an initial detection report.

Create the detection report from an initial 2D measurement, (-250,-40), of the object position. Assume uncorrelated measurement noise.

Extend the measurement to three dimensions by adding a z-component of zero.

```
detection = objectDetection(0, [-250; -40; 0], 'MeasurementNoise', 2.0*eye(3), ...
     'SensorIndex',1,'ObjectClassID',1,'ObjectAttributes',{'Car',2});
```
Create the new filter from the detection report and display the filter properties.

```
filter = initctukf(detection)
filter = 
   trackingUKF with properties:
```

```
 State: [7x1 double]
             StateCovariance: [7x7 double]
          StateTransitionFcn: @constturn
                ProcessNoise: [4x4 double]
     HasAdditiveProcessNoise: 0
              MeasurementFcn: @ctmeas
            MeasurementNoise: [3x3 double]
 HasAdditiveMeasurementNoise: 1
                        Alpha: 1.0000e-03
                        Beta: 2
                        Kappa: 0
```
#### Show the filter state.

#### filter.State

ans = *7×1* -250  $\Theta$  $-40$  0  $\Theta$  $\Theta$  $\Theta$ 

#### Show the state covariance matrix.

#### filter.StateCovariance

ans = *7×7*

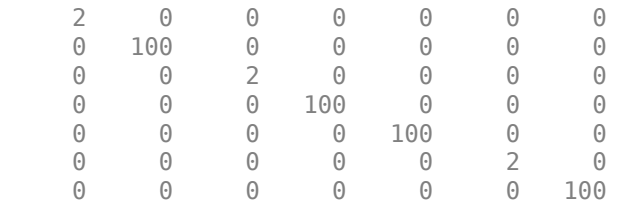

#### **Create 2-D Constant Turnrate UKF from Spherical Measurement**

Initialize a 2-D constant-turnrate extended Kalman filter from an initial detection report made from an initial measurement in spherical coordinates. If you want to use spherical coordinates, then you must supply a measurement parameter structure as part of the detection report with the Frame field set to 'spherical'. Set the azimuth angle of the target to 45 degrees and the range to 1000 meters.

```
frame = 'spherical';
sensors = [25, -40, -10].sensorvel = [0;5;0];laxes = eye(3);
```
Create the measurement parameters structure. Set 'HasVelocity' and 'HasElevation' to false. Then, the measurement consists of azimuth and range.

```
measparms = struct('Frame',frame,'OriginPosition',sensorpos, ...
    'OriginVelocity',sensorvel,'Orientation',laxes,'HasVelocity',false, ...
     'HasElevation',false);
meas = [45;1000];measnoise = diag([3.0, 2]. 2);
detection = objectDetection(0,meas,'MeasurementNoise', ...
     measnoise,'MeasurementParameters',measparms)
detection = 
   objectDetection with properties:
                      Time: 0
               Measurement: [2x1 double]
          MeasurementNoise: [2x2 double]
               SensorIndex: 1
             ObjectClassID: 0
     MeasurementParameters: [1x1 struct]
          ObjectAttributes: {}
```
#### filter = initctukf(detection);

Filter state vector.

disp(filter.State)

 732.1068 0 667.1068 0 0 -10.0000  $\Theta$ 

### **Input Arguments**

### **detection — Detection report**

objectDetection object

Detection report, specified as an [objectDetection](#page-1327-0) object.

```
Example: detection = objectDetection(0, [1;4.5;3], 'MeasurementNoise',
[1.0 0 0; 0 2.0 0; 0 0 1.5])
```
### **Output Arguments**

#### **filter — Unscented Kalman filter**

trackingUKF object

Unscented Kalman filter, returned as a [trackingUKF](#page-1299-0) object.

## **Algorithms**

- The function computes the process noise matrix assuming a one-second time step. The function assumes an acceleration standard deviation of 1 m/s $^2$ , and a turn-rate acceleration standard deviation of 1°/s<sup>2</sup> .
- You can use this function as the FilterInitializationFcn property of a [multiObjectTracker](#page-1089-0) object.

# **Extended Capabilities**

## **C/C++ Code Generation**

Generate C and C++ code using MATLAB® Coder™.

## **See Also**

**Functions** [initcaekf](#page-300-0) | [initcakf](#page-305-0) | [initcaukf](#page-308-0) | [initctekf](#page-313-0) | [initcvekf](#page-323-0) | [initcvkf](#page-328-0) | [initcvukf](#page-333-0)

#### **Classes**

[objectDetection](#page-1327-0) | [trackingEKF](#page-1269-0) | [trackingKF](#page-1235-0) | [trackingUKF](#page-1299-0)

**System Objects** [multiObjectTracker](#page-1089-0)

**Introduced in R2017a**

# <span id="page-323-0"></span>**initcvekf**

Create constant-velocity extended Kalman filter from detection report

## **Syntax**

```
filter = initcvekf(detection)
```
## **Description**

filter = initcvekf(detection) creates and initializes a constant-velocity extended Kalman filter from information contained in a detection report. For more information about the extended Kalman filter, see [trackingEKF](#page-1269-0).

## **Examples**

### **Initialize 3-D Constant-Velocity Extended Kalman Filter**

Create and initialize a 3-D constant-velocity extended Kalman filter object from an initial detection report.

Create the detection report from an initial 3-D measurement, (10,20,−5), of the object position.

```
detection = objectDetection(0,[10;20;-5], 'MeasurementNoise', 1.5*eye(3), ...
     'SensorIndex',1,'ObjectClassID',1,'ObjectAttributes',{'Sports Car',5});
```
Create the new filter from the detection report.

```
filter = initcvekf(detection)
filter = 
   trackingEKF with properties:
                            State: [6x1 double]
                 StateCovariance: [6x6 double]
```
```
 StateTransitionFcn: @constvel
     StateTransitionJacobianFcn: @constveljac
                  ProcessNoise: [3x3 double]
        HasAdditiveProcessNoise: 0
                MeasurementFcn: @cvmeas
 MeasurementJacobianFcn: @cvmeasjac
 MeasurementNoise: [3x3 double]
    HasAdditiveMeasurementNoise: 1
```
### Show the filter state.

#### filter.State

ans = 
$$
6 \times 1
$$
  
\n10  
\n0  
\n20  
\n0  
\n-5  
\n0

#### Show the state covariance.

#### filter.StateCovariance

ans = *6×6*

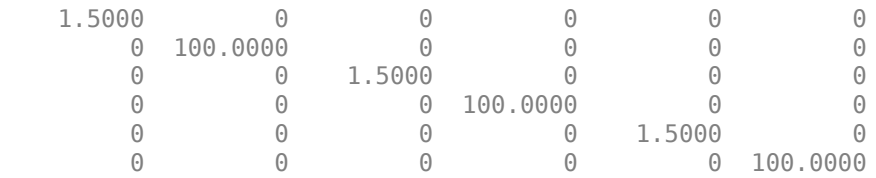

### **Create 3-D Constant Velocity EKF from Spherical Measurement**

Initialize a 3-D constant-velocity extended Kalman filter from an initial detection report made from a 3-D measurement in spherical coordinates. If you want to use spherical coordinates, then you must supply a measurement parameter structure as part of the detection report with the Frame field set to 'spherical'. Set the azimuth angle of the target to 45 degrees, the elevation to -10 degrees, the range to 1000 meters, and the range rate to -4.0 m/s.

```
frame = 'spherical';
sensors = [25, -40, 0].sensorvel = [0;5;0];
laxes = eye(3);measparms = struct('Frame',frame,'OriginPosition',sensorpos, ...
    'OriginVelocity', sensorvel, 'Orientation', laxes, 'HasVelocity', true, ...
    'HasElevation', true);
meas = [45; -10; 1000; -4];measnoise = diag([3.0, 2.5, 2, 1.0]. ^2);
detection = objectDetection(0,meas,'MeasurementNoise', ...
     measnoise,'MeasurementParameters',measparms)
detection = 
   objectDetection with properties:
                      Time: 0
               Measurement: [4x1 double]
         MeasurementNoise: [4x4 double]
               SensorIndex: 1
             ObjectClassID: 0
     MeasurementParameters: [1x1 struct]
          ObjectAttributes: {}
```
#### filter = initcvekf(detection);

Filter state vector.

```
disp(filter.State)
```
 721.3642 -2.7855 656.3642 2.2145 -173.6482 0.6946

### **Input Arguments**

### **detection — Detection report**

objectDetection object

Detection report, specified as an [objectDetection](#page-1327-0) object.

```
Example: detection = objectDetection(0, [1;4.5;3], 'MeasurementNoise',
[1.0 0 0; 0 2.0 0; 0 0 1.5])
```
### **Output Arguments**

### **filter — Extended Kalman filter**

trackingEKF object

Extended Kalman filter, returned as a [trackingEKF](#page-1269-0) object.

## **Algorithms**

- The function computes the process noise matrix assuming a one-second time step and an acceleration standard deviation of 1 m/s<sup>2</sup>.
- You can use this function as the FilterInitializationFcn property of a [multiObjectTracker](#page-1089-0) object.

# **Extended Capabilities**

### **C/C++ Code Generation**

Generate C and C++ code using MATLAB® Coder™.

### **See Also**

### **Functions**

[initcaekf](#page-300-0) | [initcakf](#page-305-0) | [initcaukf](#page-308-0) | [initctekf](#page-313-0) | [initctukf](#page-318-0) | [initcvkf](#page-328-0) | [initcvukf](#page-333-0)

### **Classes**

[objectDetection](#page-1327-0) | [trackingEKF](#page-1269-0) | [trackingKF](#page-1235-0) | [trackingUKF](#page-1299-0)

#### **System Objects**

[multiObjectTracker](#page-1089-0)

### **Introduced in R2017a**

# <span id="page-328-0"></span>**initcvkf**

Create constant-velocity linear Kalman filter from detection report

# **Syntax**

```
filter = initcvkf(detection)
```
# **Description**

filter = initcvkf(detection) creates and initializes a constant-velocity linear Kalman filter from information contained in a detection report. For more information about the linear Kalman filter, see [trackingKF](#page-1235-0).

# **Examples**

### **Initialize 2-D Constant-Velocity Linear Kalman Filter**

Create and initialize a 2-D linear Kalman filter object from an initial detection report.

Create the detection report from an initial 2-D measurement, (10,20), of the object position.

```
detection = objectDetection(0, [10;20], 'MeasurementNoise', [1 0.2; 0.2 2], ...
     'SensorIndex',1,'ObjectClassID',1,'ObjectAttributes',{'Yellow Car',5});
```
Create the new track from the detection report.

```
filter = initcvkf(detection)
filter = 
   trackingKF with properties:
                State: [4x1 double]
      StateCovariance: [4x4 double]
```

```
 MotionModel: '2D Constant Velocity'
     ControlModel: []
     ProcessNoise: [4x4 double]
 MeasurementModel: [2x4 double]
 MeasurementNoise: [2x2 double]
```
#### Show the state.

#### filter.State

ans = *4×1* 10  $\odot$  20  $\left( \cdot \right)$ 

#### Show the state transition model.

#### filter.StateTransitionModel

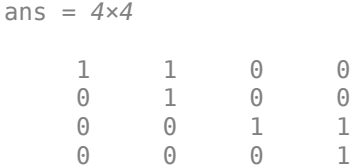

#### **Initialize 3-D Constant-Velocity Linear Kalman Filter**

Create and initialize a 3-D linear Kalman filter object from an initial detection report.

Create the detection report from an initial 3-D measurement, (10,20,−5), of the object position.

```
detection = objectDetection(0, [10;20;-5], 'MeasurementNoise', eye(3), ...
     'SensorIndex', 1,'ObjectClassID',1,'ObjectAttributes',{'Green Car', 5});
```
Create the new filter from the detection report and display its properties.

### filter = initcvkf(detection)

```
filter = 
   trackingKF with properties:
                State: [6x1 double]
      StateCovariance: [6x6 double]
          MotionModel: '3D Constant Velocity'
         ControlModel: []
         ProcessNoise: [6x6 double]
     MeasurementModel: [3x6 double]
     MeasurementNoise: [3x3 double]
```
### Show the state.

#### filter.State

ans = *6×1* 10 0 20 0 -5  $\Theta$ 

#### Show the state transition model.

#### filter.StateTransitionModel

ans = *6×6*

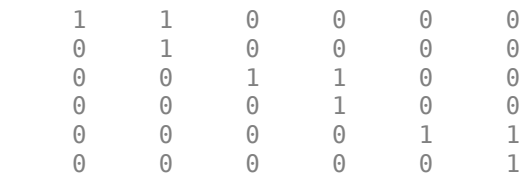

### **Input Arguments**

### **detection — Detection report**

objectDetection object

Detection report, specified as an [objectDetection](#page-1327-0) object.

```
Example: detection = objectDetection(0, [1;4.5;3], 'MeasurementNoise',
[1.0 0 0; 0 2.0 0; 0 0 1.5])
```
### **Output Arguments**

**filter — Linear Kalman filter** trackingKF object

Linear Kalman filter, returned as a [trackingKF](#page-1235-0) object.

## **Algorithms**

- The function computes the process noise matrix assuming a one-second time step and an acceleration standard deviation of  $1 \text{ m/s}^2$ .
- You can use this function as the FilterInitializationFcn property of a [multiObjectTracker](#page-1089-0) object.

# **Extended Capabilities**

### **C/C++ Code Generation**

Generate C and C++ code using MATLAB® Coder™.

### **See Also**

### **Functions**

[initcaekf](#page-300-0) | [initcakf](#page-305-0) | [initcaukf](#page-308-0) | [initctekf](#page-313-0) | [initctukf](#page-318-0) | [initcvekf](#page-323-0) | [initcvukf](#page-333-0)

### **Classes**

[objectDetection](#page-1327-0) | [objectDetection](#page-1327-0) | [trackingEKF](#page-1269-0) | [trackingKF](#page-1235-0) | [trackingUKF](#page-1299-0)

### **System Objects**

[multiObjectTracker](#page-1089-0)

### **Introduced in R2017a**

# <span id="page-333-0"></span>**initcvukf**

Create constant-velocity unscented Kalman filter from detection report

# **Syntax**

```
filter = initcvukf(detection)
```
# **Description**

filter = initcvukf(detection) creates and initializes a constant-velocity unscented Kalman filter from information contained in a detection report. For more information about the unscented Kalman filter, see [trackingUKF](#page-1299-0).

# **Examples**

### **Initialize 3-D Constant-Velocity Unscented Kalman Filter**

Create and initialize a 3-D constant-velocity unscented Kalman filter object from an initial detection report.

Create the detection report from an initial 3-D measurement, (10,200,−5), of the object position.

```
detection = objectDetection(0, [10;200; -5], 'MeasurementNoise', 1.5*eye(3), ...
     'SensorIndex',1,'ObjectClassID',1,'ObjectAttributes',{'Sports Car',5});
```
Create the new filter from the detection report and display the filter properties.

```
filter = initcvukf(detection)
filter = 
   trackingUKF with properties:
                            State: [6x1 double]
                 StateCovariance: [6x6 double]
```

```
 StateTransitionFcn: @constvel
                ProcessNoise: [3x3 double]
     HasAdditiveProcessNoise: 0
              MeasurementFcn: @cvmeas
            MeasurementNoise: [3x3 double]
 HasAdditiveMeasurementNoise: 1
                        Alpha: 1.0000e-03
                        Beta: 2
                        Kappa: 0
```
#### Display the state.

#### filter.State

ans = *6×1* 10 0 200  $\Theta$  -5 0

Show the state covariance.

#### filter.StateCovariance

```
ans = 6×6
```
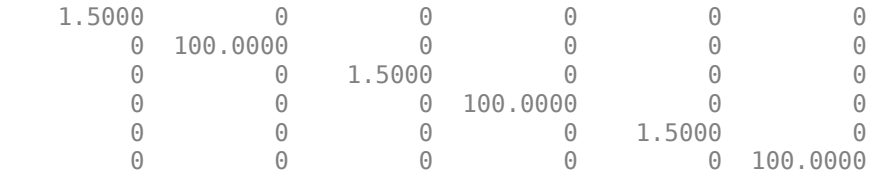

### **Create Constant Velocity UKF from Spherical Measurement**

Initialize a constant-velocity unscented Kalman filter from an initial detection report made from an initial measurement in spherical coordinates. Because the object lies in the *x-y* plane, no elevation measurement is made. If you want to use spherical coordinates, then you must supply a measurement parameter structure as part of the detection report with the Frame field set to 'spherical'. Set the azimuth angle of the target to 45 degrees, the range to 1000 meters, and the range rate to -4.0 m/s.

```
frame = 'spherical';
sensors = [25, -40, 0].sensorvel = [0;5;0];
laxes = eye(3);
```
Create the measurement parameters structure. Set 'HasElevation' to false. Then, the measurement consists of azimuth, range, and range rate.

```
measparms = struct('Frame',frame,'OriginPosition',sensorpos, ...
    'OriginVelocity',sensorvel,'Orientation',laxes,'HasVelocity',true, ...
     'HasElevation',false);
meas = [45;1000;-4];measnoise = diag([3.0, 2, 1.0]. 2);
detection = objectDetection(0,meas,'MeasurementNoise', ...
     measnoise,'MeasurementParameters',measparms)
detection = 
   objectDetection with properties:
                      Time: 0
               Measurement: [3x1 double]
         MeasurementNoise: [3x3 double]
               SensorIndex: 1
             ObjectClassID: 0
    MeasurementParameters: [1x1 struct]
          ObjectAttributes: {}
```
#### filter = initcvukf(detection);

Display filter state vector.

disp(filter.State)

 732.1068 -2.8284

 667.1068 2.1716  $\overline{0}$  $\overline{0}$ 

### **Input Arguments**

### **detection — Detection report**

objectDetection object

Detection report, specified as an [objectDetection](#page-1327-0) object.

```
Example: detection = objectDetection(0, [1;4.5;3], 'MeasurementNoise',
[1.0 0 0; 0 2.0 0; 0 0 1.5])
```
### **Output Arguments**

### **filter — Unscented Kalman filter**

trackingUKF object

Unscented Kalman filter, returned as a [trackingUKF](#page-1299-0) object.

# **Algorithms**

- The function computes the process noise matrix assuming a one-second time step and an acceleration standard deviation of 1 m/s $^2$ .
- You can use this function as the FilterInitializationFcn property of a [multiObjectTracker](#page-1089-0) object.

# **Extended Capabilities**

### **C/C++ Code Generation**

Generate C and C++ code using MATLAB® Coder™.

## **See Also**

### **Functions**

[initcaekf](#page-300-0) | [initcakf](#page-305-0) | [initcaukf](#page-308-0) | [initctekf](#page-313-0) | [initctukf](#page-318-0) | [initcvekf](#page-323-0) | [initcvkf](#page-328-0)

### **Classes**

[objectDetection](#page-1327-0) | [trackingEKF](#page-1269-0) | [trackingKF](#page-1235-0) | [trackingUKF](#page-1299-0)

### **System Objects**

[multiObjectTracker](#page-1089-0)

### **Introduced in R2017a**

# **insertLaneBoundary**

Insert lane boundary into image

# **Syntax**

```
rgb = insertLaneBoundary(I,boundaries,sensor,xVehicle)
rgb = insertLaneBoundary( ,Name,Value)
```
### **Description**

rgb = insertLaneBoundary(I,boundaries,sensor,xVehicle) inserts lane boundary markings into a truecolor image. The lanes are overlaid on the input road image, I. This image comes from the sensor specified in the sensor object. xVehicle specifies the *x*-coordinates at which to draw the lane markers. The *y*-coordinates are calculated based on the parameters of the boundary models in boundaries.

rgb = insertLaneBoundary( \_\_\_ ,Name,Value) inserts lane boundary markings with additional options specified by one or more Name, Value pair arguments, using the previous input arguments.

### **Examples**

### **Find Parabolic Lane Boundaries in Bird's-Eye-View Image**

Find lanes in an image by using parabolic lane boundary models. Overlay the identified lanes on the original image and on a bird's-eye-view transformation of the image.

Load an image of a road with lanes. The image was obtained from a camera sensor mounted on the front of a vehicle.

 $I = imread('road.png');$ 

Transform the image into a bird's-eye-view image by using a preconfigured sensor object. This object models the sensor that captured the original image.

```
bevSensor = load('birdsEyeConfig');
birdsEyeImage = transformImage(bevSensor.birdsEyeConfig,I);
imshow(birdsEyeImage)
```
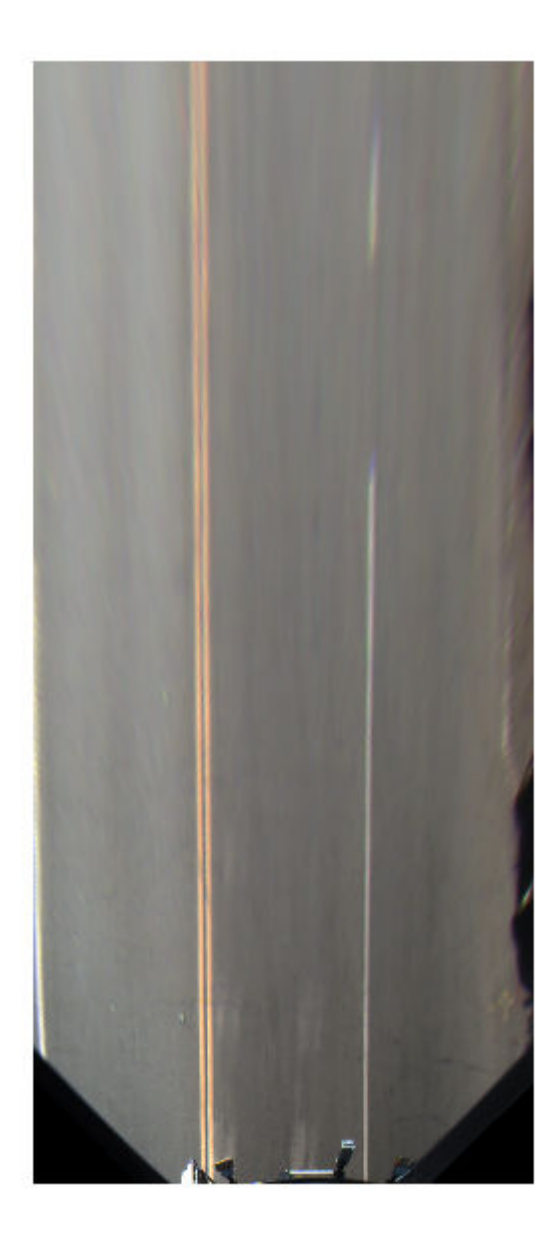

Set the approximate lane marker width in world units (meters).

 $approx$ BoundaryWidth =  $0.25$ ;

Detect lane features and display them as a black-and-white image.

```
birdsEyeBW = segmentLaneMarkerRidge(rgb2gray(birdsEyeImage), ...
     bevSensor.birdsEyeConfig,approxBoundaryWidth);
imshow(birdsEyeBW)
```
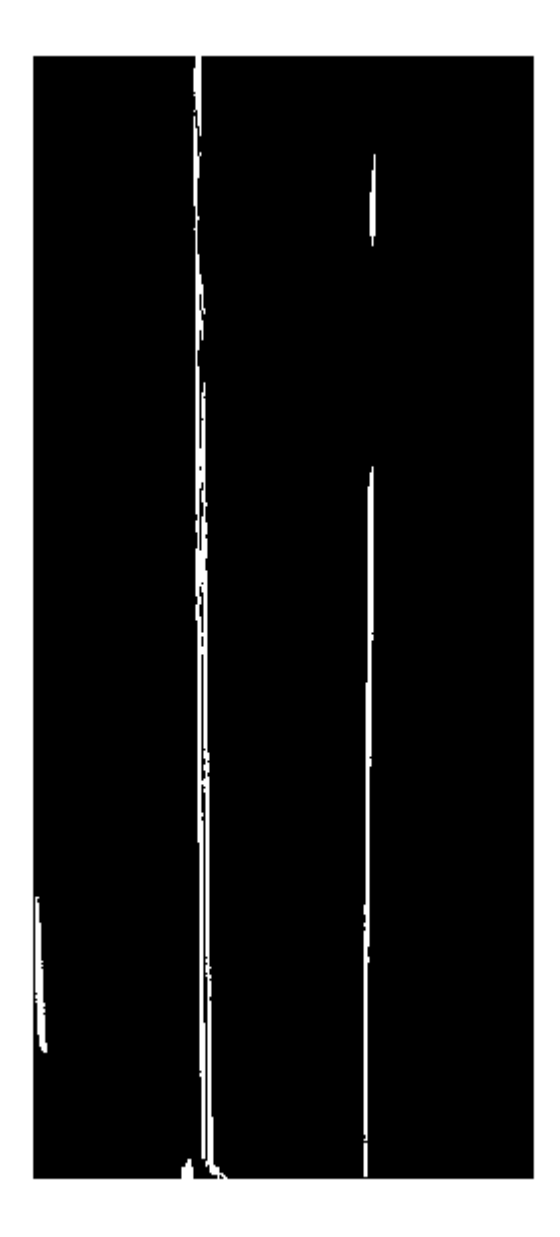

Obtain lane candidate points in world coordinates.

```
[imageX, imageY] = find(birdsEyeBW);xyBoundaryPoints = imageToVehicle(bevSensor.birdsEyeConfig,[imageY,imageX]);
```
Find lane boundaries in the image by using the findParabolicLaneBoundaries function. By default, the function returns a maximum of two lane boundaries. The boundaries are stored in an array of parabolicLaneBoundary objects.

```
boundaries = findParabolicLaneBoundaries(xyBoundaryPoints,approxBoundaryWidth);
```
Use insertLaneBoundary to overlay the lanes on the original image. The XPoints vector represents the lane points, in meters, that are within range of the ego vehicle's sensor. Specify the lanes in different colors. By default, lanes are yellow.

```
XPoints = 3:30;figure
sensor = bevSensor.birdsEyeConfig.Sensor;
lanesI = insertLaneBoundary(I,boundaries(1),sensor,XPoints);
lanesI = insertLaneBoundary(lanesI,boundaries(2),sensor,XPoints,'Color','green');
imshow(lanesI)
```
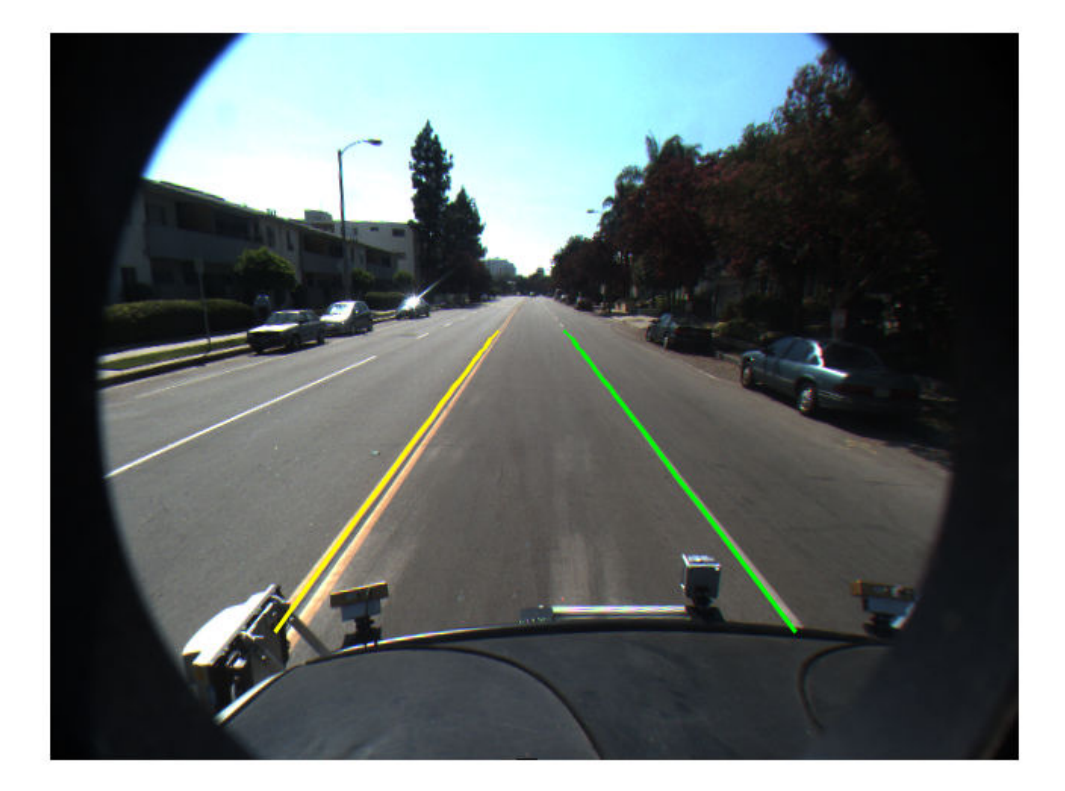

View the lanes in the bird's-eye-view image.

```
figure
BEconfig = bevSensor.birdsEyeConfig;
lanesBEI = insertLaneBoundary(birdsEyeImage,boundaries(1),BEconfig,XPoints);
lanesBEI = insertLaneBoundary(lanesBEI,boundaries(2),BEconfig,XPoints,'Color','green');
imshow(lanesBEI)
```
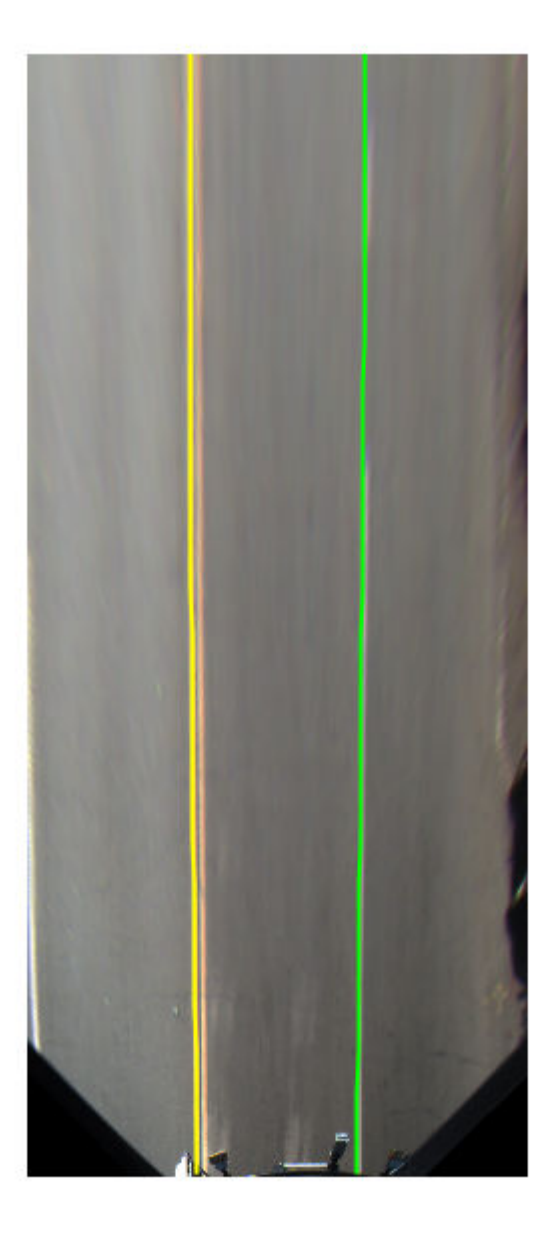

### **Input Arguments**

#### **I — Input road image**

truecolor image | grayscale image

Input road image, specified as a truecolor or grayscale image.

Data Types: single | double | int8 | int16 | uint8 | uint16

#### **boundaries — Lane boundary models**

array of parabolicLaneBoundary objects | array of cubicLaneBoundary objects

Lane boundary models, specified as an array of [parabolicLaneBoundary](#page-1028-0) objects or [cubicLaneBoundary](#page-1040-0) objects. Lane boundary models contain the following properties:

• Parameters — A vector corresponding to the coefficients of the boundary model. The size of the vector depends on the degree of polynomial for the model.

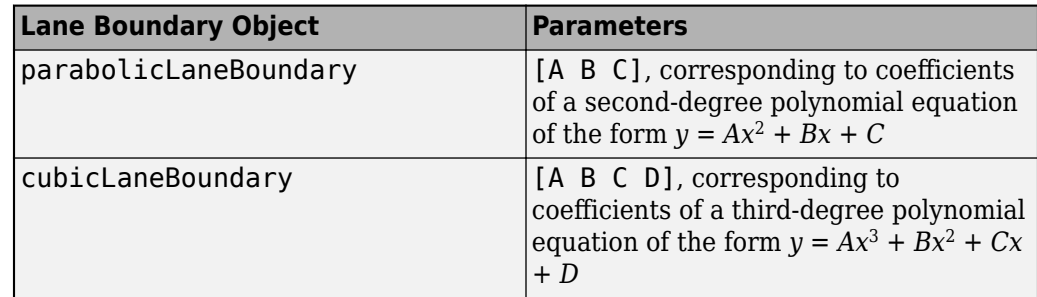

- BoundaryType A LaneBoundaryType enumeration of supported lane boundaries:
	- Unmarked
	- Solid
	- Dashed
	- BottsDots
	- DoubleSolid

Specify a lane boundary type as LaneBoundaryType.*BoundaryType*. For example:

LaneBoundaryType.BottsDots

- Strength The ratio of the number of unique *x*-axis locations on the boundary to the total number of points along the line based on the XExtent property.
- XExtent A two-element vector describing the minimum and maximum *x*-axis locations for the boundary points.

#### **sensor — Sensor that collects images**

birdsEyeView object | monoCamera object

Sensor that collects images, specified as either a [birdsEyeView](#page-521-0) or [monoCamera](#page-1060-0) object.

#### **xVehicle —** *x***-axis locations of boundary**

real-valued vector

*x*-axis locations at which to display the lane boundaries, specified as a real-valued vector in vehicle coordinates. The spacing between points controls the spacing between dashes and dots for the corresponding types of boundaries. To show dashed boundaries clearly, specify at least four points in xVehicle. If you specify fewer than four points, the function draws a solid boundary.

### **Name-Value Pair Arguments**

Specify optional comma-separated pairs of Name,Value arguments. Name is the argument name and Value is the corresponding value. Name must appear inside quotes. You can specify several name and value pair arguments in any order as Name1,Value1,...,NameN,ValueN.

Example: 'Color',[0 1 0]

### **Color — Color of lane boundaries**

'yellow' (default) | character vector | string scalar | [R,G,B] vector of RGB values | cell array of character vectors | string array | *m*-by-3 matrix of RGB values

Color of lane boundaries, specified as a character vector, string scalar, or [R,G,B] vector of RGB values. You can specify specific colors for each boundary in boundaries with a cell array of character vectors, a string array, or an *m*-by-3 matrix of RGB values. The colors correspond to the order of the boundary lanes.

RGB values must be in the range of the image data type.

```
Supported color values are 'blue', 'green', 'red', 'cyan', 'magenta', 'yellow',
'black', and 'white'.
```
Example: 'red' Example: [1,0,0]

### **LineWidth — Line width for boundary lanes**

3 (default) | positive integer

Line width for boundary lanes, specified as a positive integer in pixels.

### **Output Arguments**

### **rgb — Image with boundary lanes**

RGB truecolor image

Image with boundary lanes overlaid, returned as an RGB truecolor image. The output image class matches the input image, I.

### **See Also**

[birdsEyeView](#page-521-0) | [cubicLaneBoundary](#page-1040-0) | fitPolynomialRANSAC | [monoCamera](#page-1060-0) | [parabolicLaneBoundary](#page-1028-0)

**Introduced in R2017a**

# **lateralControllerStanley**

Compute steering angle command for path following using Stanley method

### **Syntax**

```
steerCmd = lateralControllerStanley(refPose,currPose,currVelocity)
steerCmd = lateralControllerStanley(refPose,currPose,currVelocity,
Name, Value)
```
## **Description**

steerCmd = lateralControllerStanley(refPose,currPose,currVelocity) computes the steering angle command, in degrees, that adjusts the current pose of a vehicle to match a reference pose, given the current velocity of the vehicle. By default, the function assumes that the vehicle is in forward motion.

The controller computes the steering angle command using the Stanley method [\[1\]](#page-50-0), whose control law is based on a kinematic bicycle model. Use this controller for path following in low-speed environments, where inertial effects are minimal.

steerCmd = lateralControllerStanley(refPose,currPose,currVelocity, Name,Value) specifies options using one or more name-value pairs. For example, lateralControllerStanley(refPose,currPose,currVelocity,'Direction',- 1) computes the steering angle command for a vehicle in reverse motion.

### **Examples**

### **Steering Angle Command for Vehicle in Forward Motion**

Compute the steering angle command that adjusts the current pose of a vehicle to a reference pose along a driving path. The vehicle is in forward motion.

In this example, you compute a single steering angle command. In path-following algorithms, compute the steering angle continuously as the pose and velocity of the vehicle change.

Set a reference pose on the path. The pose is at position (4.8 m, 6.5 m) and has an orientation angle of 2 degrees.

refPose =  $[4.8, 6.5, 2]$ ; % [meters, meters, degrees]

Set the current pose of the vehicle. The pose is at position (2 m, 6.5 m) and has an orientation angle of 0 degrees. Set the current velocity of the vehicle to 2 meters per second.

currPose =  $[2, 6.5, 0]$ ; % [meters, meters, degrees] currVelocity = 2; % meters per second

Compute the steering angle command. For the vehicle to match the reference pose, the steering wheel must turn 2 degrees counterclockwise.

```
steerCmd = lateralControllerStanley(refPose,currPose,currVelocity)
```
 $steerCmd = 2.0000$ 

#### **Steering Angle Command for Vehicle in Reverse Motion**

Compute the steering angle command that adjusts the current pose of a vehicle to a reference pose along a driving path. The vehicle is in reverse motion.

In this example, you compute a single steering angle command. In path-following algorithms, compute the steering angle continuously as the pose and velocity of the vehicle change.

Set a reference pose on the path. The pose is at position (5 m, 9 m) and has an orientation angle of 90 degrees.

refPose =  $[5, 9, 90]$ ; % [meters, meters, degrees]

Set the current pose of the vehicle. The pose is at position (5 m, 10 m) and has an orientation angle of 75 degrees.

currPose =  $[5, 10, 75]$ ; % [meters, meters, degrees]

Set the current velocity of the vehicle to –2 meters per second. Because the vehicle is in reverse motion, the velocity must be negative.

```
currVelocity = -2; % meters per second
```
Compute the steering angle command. For the vehicle to match the reference pose, the steering wheel must turn 15 degrees clockwise.

```
steerCmd = lateralControllerStanley(refPose,currPose,currVelocity,'Direction',-1)
```

```
steerCmd = -15.0000
```
### **Input Arguments**

#### **refPose — Reference pose**

[*x*, *y*, *Θ*] vector

Reference pose, specified as an [*x*, *y*, *Θ*] vector. *x* and *y* are in meters, and *Θ* is in degrees.

*x* and *y* specify the reference point to steer the vehicle toward. *Θ* specifies the orientation angle of the path at this reference point and is positive in the counterclockwise direction.

• For a vehicle in forward motion, the reference point is the point on the path that is closest to the center of the vehicle's front axle.

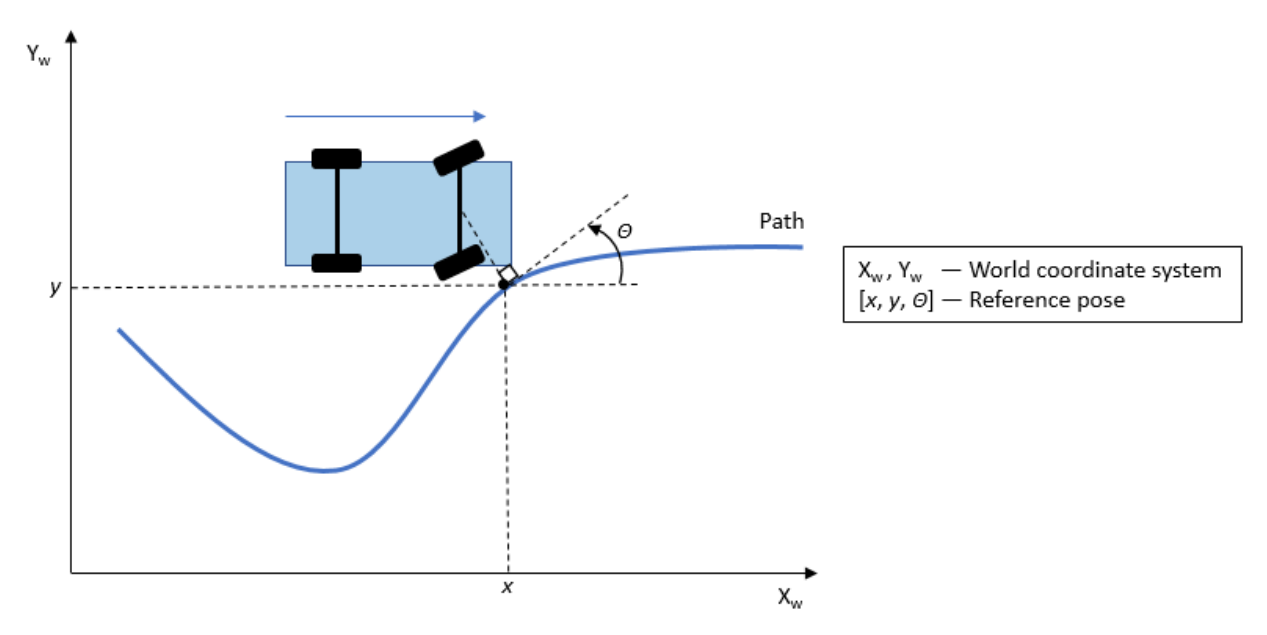

• For a vehicle in reverse motion, the reference point is the point on the path that is closest to the center of the vehicle's rear axle.

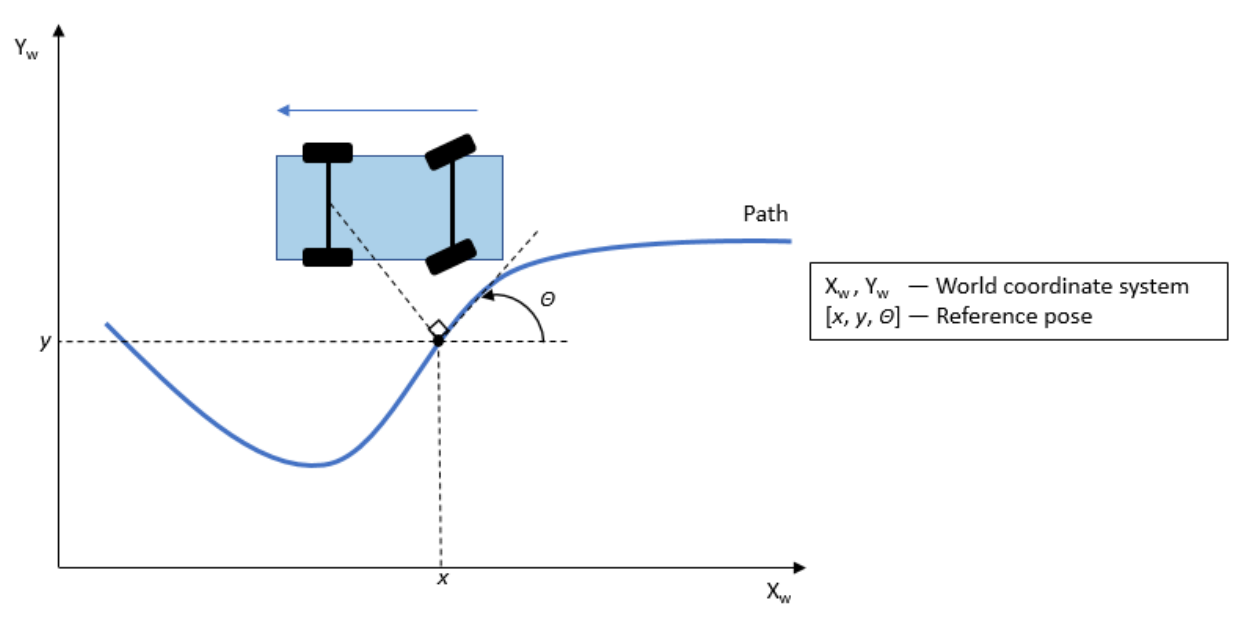

Data Types: single | double

### **currPose — Current pose**

[*x*, *y*, *Θ*] vector

Current pose of the vehicle, specified as an [*x*, *y*, *Θ*] vector. *x* and *y* are in meters, and *Θ* is in degrees.

*x* and *y* specify the location of the vehicle, which is defined as the center of the vehicle's rear axle.

*Θ* specifies the orientation angle of the vehicle at location (*x*,*y*) and is positive in the counterclockwise direction.

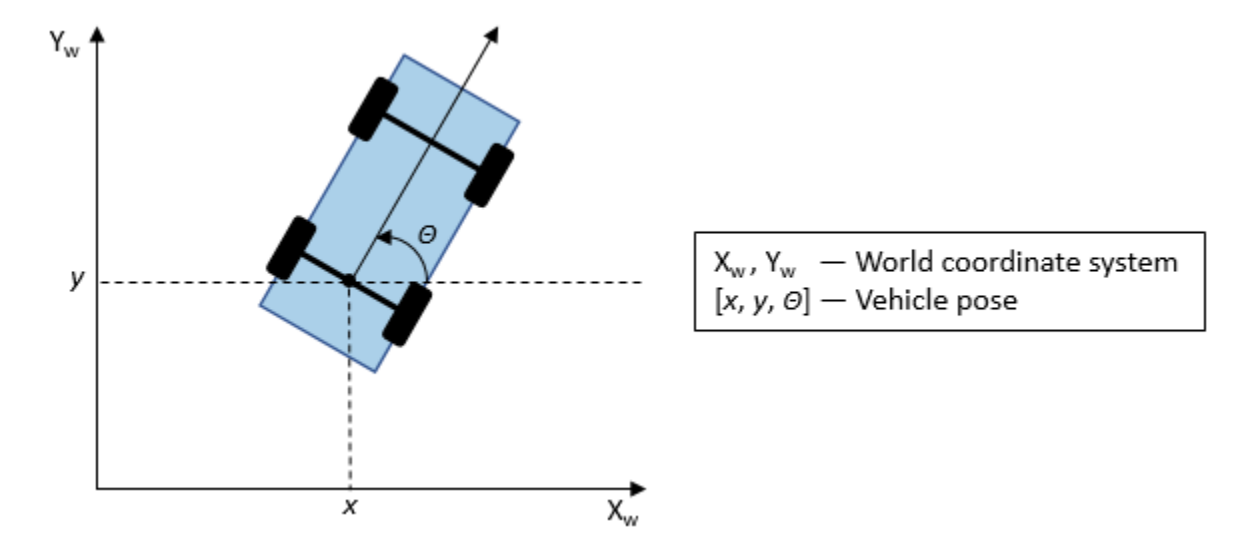

For more details on vehicle pose, see "Coordinate Systems in Automated Driving Toolbox".

Data Types: single | double

### **currVelocity — Current longitudinal velocity**

real scalar

Current longitudinal velocity of the vehicle, specified as a real scalar. Units are in meters per second.

- If the vehicle is in forward motion, then this value must be greater than 0.
- If the vehicle is in reverse motion, then this value must be less than 0.
- A value of 0 represents a vehicle that is not in motion.

Data Types: single | double

### **Name-Value Pair Arguments**

Specify optional comma-separated pairs of Name,Value arguments. Name is the argument name and Value is the corresponding value. Name must appear inside quotes. You can specify several name and value pair arguments in any order as Name1,Value1,...,NameN,ValueN.

Example: 'MaxSteeringAngle',25

### **Direction — Driving direction of vehicle**

1 (forward motion) (default) | -1 (reverse motion)

Driving direction of the vehicle, specified as the comma-separated pair consisting of 'Direction' and either 1 for forward motion or -1 for reverse motion. The driving direction determines the position error and angle error used to compute the steering angle command. For more details, see ["Algorithms" on page 3-215](#page-356-0).

### **PositionGain — Position gain**

2.5 (default) | positive real scalar

Position gain of the vehicle, specified as the comma-separated pair consisting of 'PositionGain' and a positive real scalar. This value determines how much the position error affects the steering angle. Typical values are in the range [1, 5]. Increase this value to increase the magnitude of the steering angle.

#### **Wheelbase — Distance between front and rear axles of vehicle**

2.8 (default) | real scalar

Distance between the front and rear axles of the vehicle, in meters, specified as the comma-separated pair consisting of 'Wheelbase' and a real scalar. This value applies only when the vehicle is in forward motion.

### **MaxSteeringAngle — Maximum allowed steering angle**

35 (default) | real scalar in the range (0, 180)

Maximum allowed steering angle of the vehicle, in degrees, specified as the commaseparated pair consisting of 'MaxSteeringAngle' and a real scalar in the range (0, 180).

The steerCmd value is saturated to the range [-MaxSteeringAngle, MaxSteeringAngle].

- Values below -MaxSteeringAngle are set to -MaxSteeringAngle.
- Values above MaxSteeringAngle are set to MaxSteeringAngle.

### <span id="page-356-0"></span>**Output Arguments**

### **steerCmd — Steering angle command**

real scalar

Steering angle command, in degrees, returned as a real scalar. This value is positive in the counterclockwise direction.

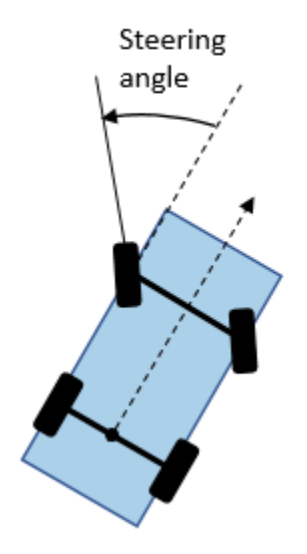

For more details, see "Coordinate Systems in Automated Driving Toolbox".

### **Algorithms**

To compute the steering angle command, the controller minimizes the position error and the angle error of the current pose with respect to the reference pose. The driving direction of the vehicle determines these error values.

When the vehicle is in forward motion ('Direction' name-value pair is 1):

• The position error is the lateral distance from the center of the front axle to the reference point on the path.

• The angle error is the angle of the front wheel with respect to reference path.

When the vehicle is in reverse motion ('Direction' name-value pair is -1):

- The position error is the lateral distance from the center of the rear axle to the reference point on the path.
- The angle error is the angle of the rear wheel with respect to reference path.

For details on how the controller minimizes these errors, see [1].

### **References**

[1] Hoffmann, Gabriel M., Claire J. Tomlin, Michael Montemerlo, and Sebastian Thrun. "Autonomous Automobile Trajectory Tracking for Off-Road Driving: Controller Design, Experimental Validation and Racing." *American Control Conference*. 2007, pp. 2296–2301. doi:10.1109/ACC.2007.4282788

# **Extended Capabilities**

### **C/C++ Code Generation**

Generate C and C++ code using MATLAB® Coder™.

## **See Also**

**Blocks** [Lateral Controller Stanley](#page-40-0) | [Longitudinal Controller Stanley](#page-52-0)

### **Objects**

[pathPlannerRRT](#page-1175-0)

### **Topics**

"Automated Parking Valet" "Coordinate Systems in Automated Driving Toolbox" **Introduced in R2018b**

### **removeCustomBasemap**

Remove custom basemap

### **Syntax**

removeCustomBasemap(basemapName)

## **Description**

removeCustomBasemap(basemapName) removes the custom basemap specified by basemapName from the list of available basemaps.

If the custom basemap specified by basemapName has not been previously added using the [addCustomBasemap](#page-143-0) function, the removeCustomBasemap function returns an error.

### **Examples**

### **Remove Custom Basemap**

Add a custom basemap to view locations on an OpenStreetMap® basemap.

```
name = 'openstreetmap';
url = 'a.tile.openstreetmap.org';
copyright = char(uint8(169));
attribution = copyright + "OpenStreetMap contributors";
addCustomBasemap(name,url,'Attribution',attribution)
```
Use the custom basemap with a geographic player.

```
data = load('geoSequence.mat');
player = geoplayer(data.latitude(1),data.longitude(1),'Basemap',name);
plotRoute(player,data.latitude,data.longitude);
```
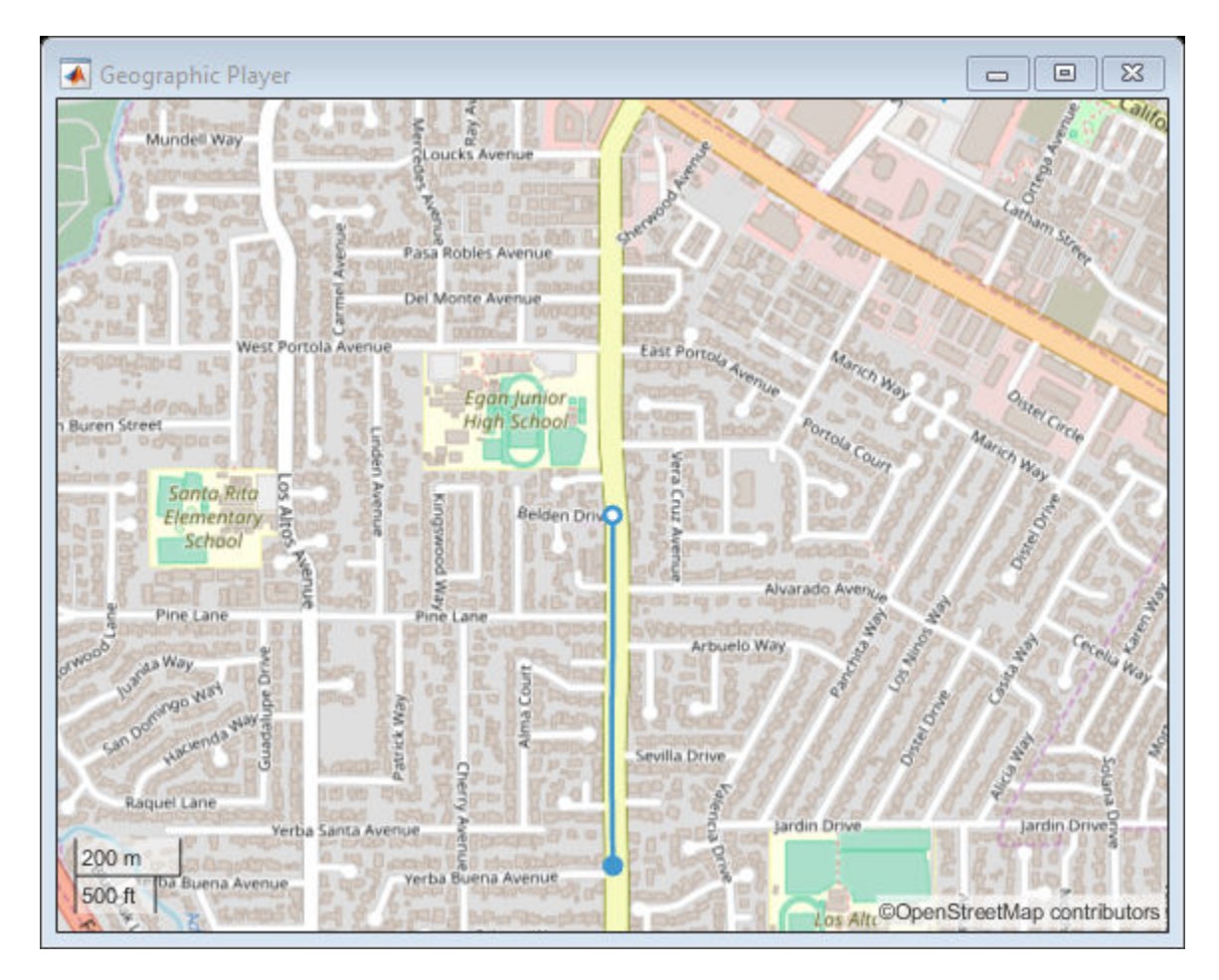

Remove the custom basemap. The custom basemap associated with the specified name remains stored in this geographic player. However, this basemap is no longer available for use with new players.

removeCustomBasemap(name)

# **Input Arguments**

### **basemapName — Name of custom basemap**

string scalar | character vector

Name of the custom basemap to remove, specified as a string scalar or character vector. You define the basemap name when you add the basemap using the addCustomBasemap function.

Data Types: string | char

# **See Also**

[addCustomBasemap](#page-143-0) | geoaxes | geobasemap | geobubble | geodensityplot | [geoplayer](#page-911-0) | geoplot | geoscatter

### **Introduced in R2019a**

# **segmentLaneMarkerRidge**

Detect lanes in a grayscale intensity image

# **Syntax**

```
birdsEyeBW = segmentLaneMarkerRidge(birdsEyeImage,birdsEyeConfig,
approxMarkerWidth)
birdsEyeBW = segmentLaneMarkerRidge( ___ ,Name,Value)
```
# **Description**

birdsEyeBW = segmentLaneMarkerRidge(birdsEyeImage,birdsEyeConfig, approxMarkerWidth) returns a binary image that represents lane features. The function segments the input grayscale intensity image, birdsEyeImage, using a lane ridge detector. birdsEyeConfig transforms point locations from vehicle coordinates to image coordinates. The approxMarkerWidth argument is in world units, and specifies the approximate width of the lane-like features that are detected.

birdsEyeBW = segmentLaneMarkerRidge( \_\_\_ , Name, Value) returns a binary image with additional options specified by one or more Name, Value pair arguments.

# **Examples**

### **Detect Lanes in Road Image**

Load a bird's-eye-view configuration object.

load birdsEyeConfig

Load the image captured from the sensor that is defined in the bird's-eye-view configuration object.

```
I = imread('road.png');figure
```
imshow(I) title('Original Image')

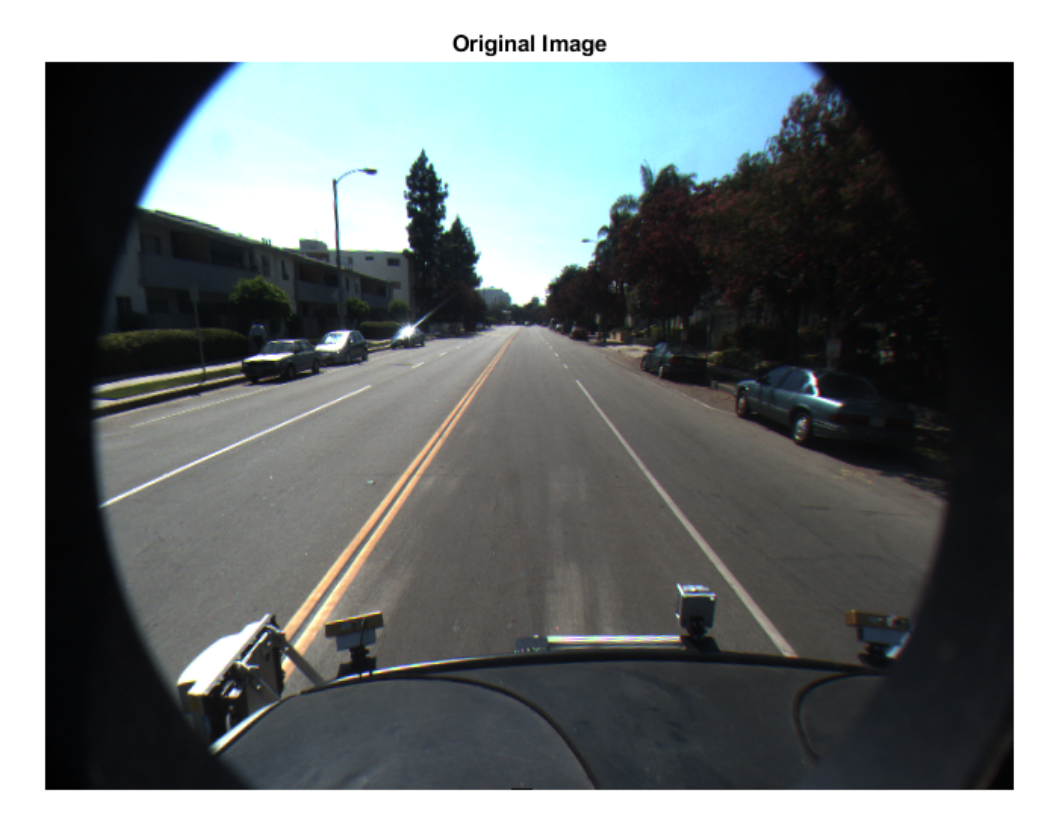

Create a bird's-eye-view image.

birdsEyeImage = transformImage(birdsEyeConfig,I); imshow(birdsEyeImage)

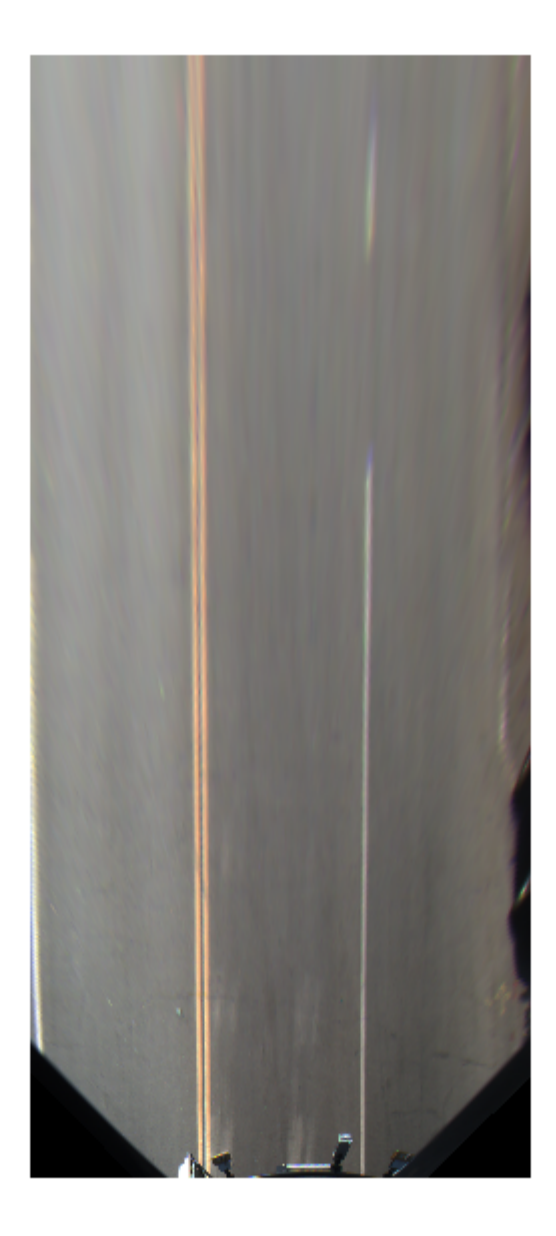

Convert bird's-eye-view image to grayscale.

birdsEyeImage = rgb2gray(birdsEyeImage);

Set the approximate lane marker width to 25 cm, which is in world units.

 $approxMarkerWidth = 0.25;$ 

Detect lane features.

birdsEyeBW = segmentLaneMarkerRidge(birdsEyeImage,birdsEyeConfig,approxMarkerWidth); imshow(birdsEyeBW)

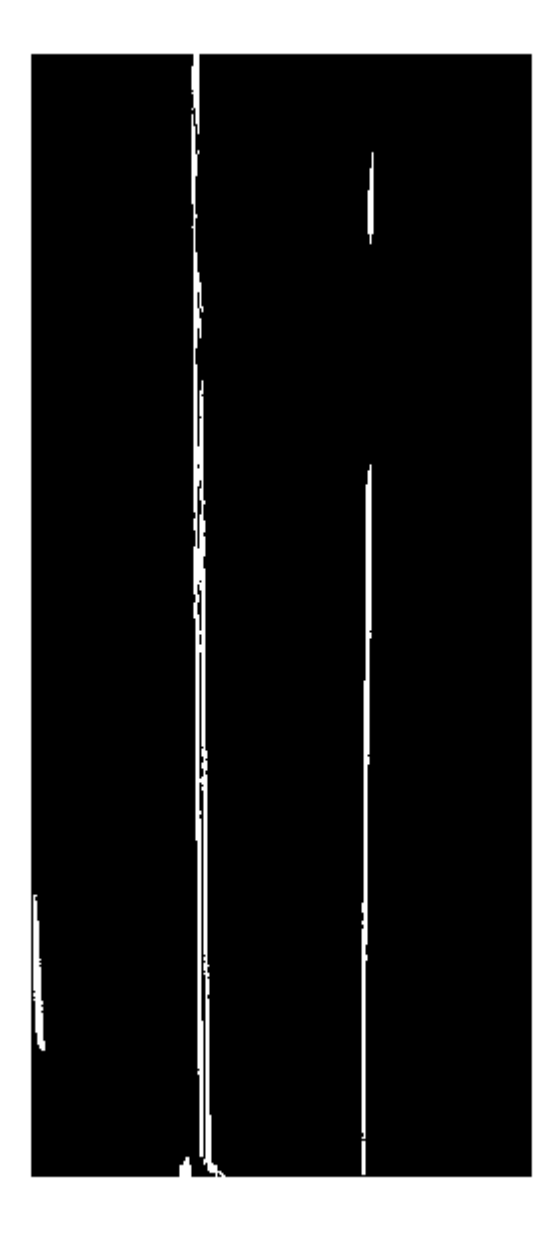

# **Input Arguments**

**birdsEyeImage — Bird's-eye-view image**

Bird's-eye-view image, specified as a nonsparse matrix.

Data Types: single | int16 | uint16 | uint8

### **birdsEyeConfig — Object to transform point locations**

birdsEyeView object

Object to transform point locations from vehicle to image coordinates, specified as a [birdsEyeView](#page-521-0) object.

### **approxMarkerWidth — Approximate width of lane-like features**

real scalar in world units

Approximate width of lane-like features for the function to detect in the bird's-eye-view image, specified as a real scalar in world units, such as meters.

## **Name-Value Pair Arguments**

Specify optional comma-separated pairs of Name,Value arguments. Name is the argument name and Value is the corresponding value. Name must appear inside quotes. You can specify several name and value pair arguments in any order as Name1,Value1,...,NameN,ValueN.

Example: 'ROI' []

### **ROI — Region of interest**

[] (default) | world units

Region of interest in world units, specified as the comma-separated pair consisting of 'ROI' and a 1-by-4 vector in the format [*xmin*,*xmax*,*ymin*,*ymax*]. The function searches for lane-like features only within this region of interest. If you do not specify ROI, the function searches the entire image.

### **Sensitivity — Sensitivity factor**

0.25 (default) | real scalar in the range [0, 1]

Sensitivity factor, specified as the comma-separated pair consisting of 'Sensitivity' and a real scalar in the range [0, 1]. You can increase this value to detect more lane-like features. However, the higher sensitivity can increase the risk of false detections.

# **Output Arguments**

**birdsEyeBW — Bird's-eye-view image**

binary image

Bird's-eye-view image, returned as a binary image that represents lane features.

# **Definitions**

## **Vehicle Coordinate System**

This function uses a vehicle coordinate system to define point locations, as defined by the sensor in the [birdsEyeView](#page-521-0) object. It uses the same world units as defined by the birdsEyeConfig.Sensor.WorldUnits property. See "Coordinate Systems in Automated Driving Toolbox".

# **Algorithms**

segmentLaneMarkerRidge selects lanes by searching for pixels that are lane-like. Lanelike pixels are groups of pixels with high-intensity contrast compared to neighboring pixels on either side. The function chooses the filter used to threshold the intensity contrast based on the approxMarkerWidth value. The filter has high responses for pixels with intensity values higher than those of the left and right neighboring pixels that have a similar intensity at a distance of approxMarkerWidth. The function retains only certain values from the filtered image based on the Sensitivity factor.

## **References**

[1] Nieto, M., J. A. Laborda, and L. Salgado. "Road Environment Modeling Using Robust Perspective Analysis and Recursive Bayesian Segmentation." *Machine Vision and Applications.* Volume 22, Issue 6, 2011, pp. 927–945.

**See Also** [birdsEyeView](#page-521-0) **Introduced in R2017a**

# **smoothPathSpline**

Smooth vehicle path using cubic spline interpolation

# **Syntax**

```
[poses,directions] = smoothPathSpline(refPoses,refDirections,
numSmoothPoses)
[poses,directions] = smoothPathSpline(refPoses,refDirections,
numSmoothPoses,minSeparation)
[ \ldots, cumLength, curvatures] = smoothPathSpline( )
```
# **Description**

[poses,directions] = smoothPathSpline(refPoses,refDirections, numSmoothPoses) generates a smooth vehicle path, consisting of numSmoothPoses discretized poses, by fitting the input reference path poses to a cubic spline. Given the input reference path directions, smoothPathSpline also returns the directions that correspond to each pose.

Use this function to convert a  $C^1$ -continuous vehicle path to a  $C^2$ -continuous path.  $C^1$ continuous paths include the [driving.DubinsPathSegment](#page-668-0) or [driving.ReedsSheppPathSegment](#page-671-0) paths that you can plan using a [pathPlannerRRT](#page-1175-0) object. For more details on these path types, see ["C1-Continuous and C2-Continuous](#page-376-0) [Paths" on page 3-235](#page-376-0).

You can use the returned poses and directions with a vehicle controller, such as the [lateralControllerStanley](#page-349-0) function.

[poses,directions] = smoothPathSpline(refPoses,refDirections, numSmoothPoses,minSeparation) specifies a minimum separation threshold between poses. If the distance between two poses is smaller than minSeparation, the function uses only one of the poses for interpolation.

[ \_\_\_ ,cumLength,curvatures] = smoothPathSpline( \_\_\_ ) also returns the cumulative path length and signed path curvature at each returned pose, using any of the previous syntaxes. Use these values to generate a speed profile along the path.

# **Examples**

### **Smooth a Planned Path**

Smooth a path that was planned by an RRT\* path planner.

Load and plot a costmap of a parking lot.

```
data = load('parkingLotCostmap.mat');
costmap = data.parkingLotCostmap;
plot(costmap)
```
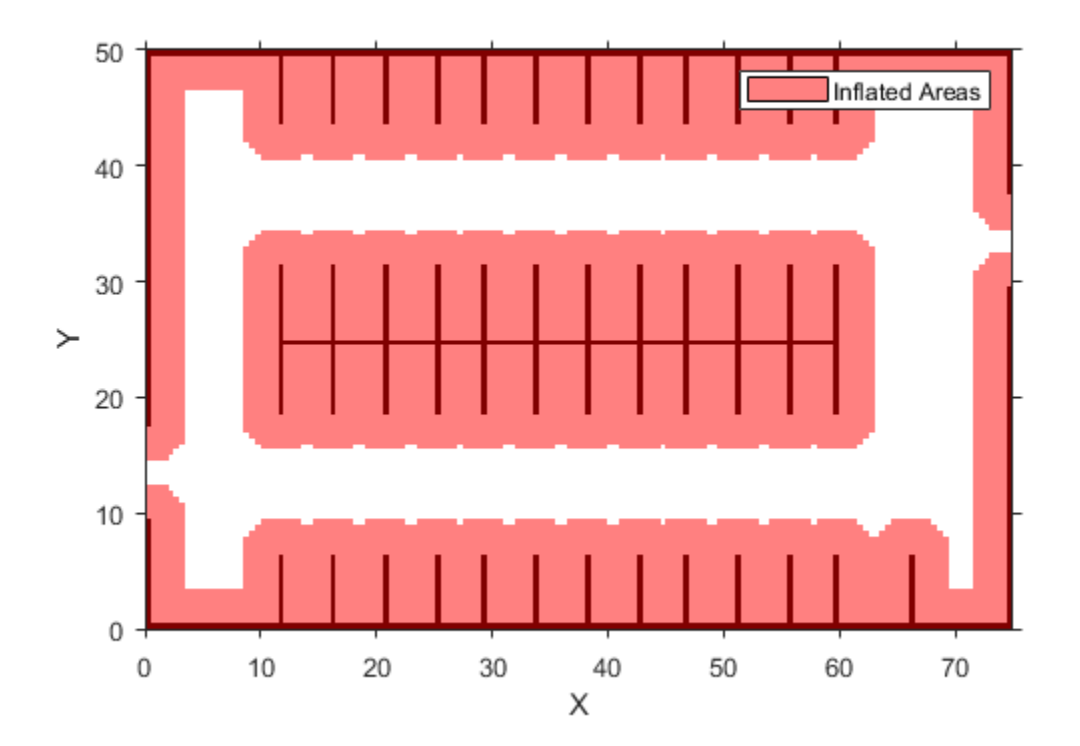

Define start and goal poses for the vehicle as  $[x, y, \Theta]$  vectors. World units for the  $(x, y)$ locations are in meters. World units for the *Θ* orientation angles are in degrees.

```
startPose = [4,4,90]; % [meters, meters, degrees]
goalPose = [30, 13, 0];
```
Use a [pathPlannerRRT](#page-1175-0) object to plan a path from the start pose to the goal pose.

```
planner = pathPlannerRRT(costmap);
refPath = plan(planner,startPose,goalPose);
```
Plot and zoom in on the planned path. The path is composed of a sequence of Dubins curves. These curves include abrupt changes in curvature that are not suitable for driving with passengers.

```
hold on
plot(refPath,'Vehicle','off','DisplayName','Reference path')
xlim([3 31])
ylim([3 18])
```
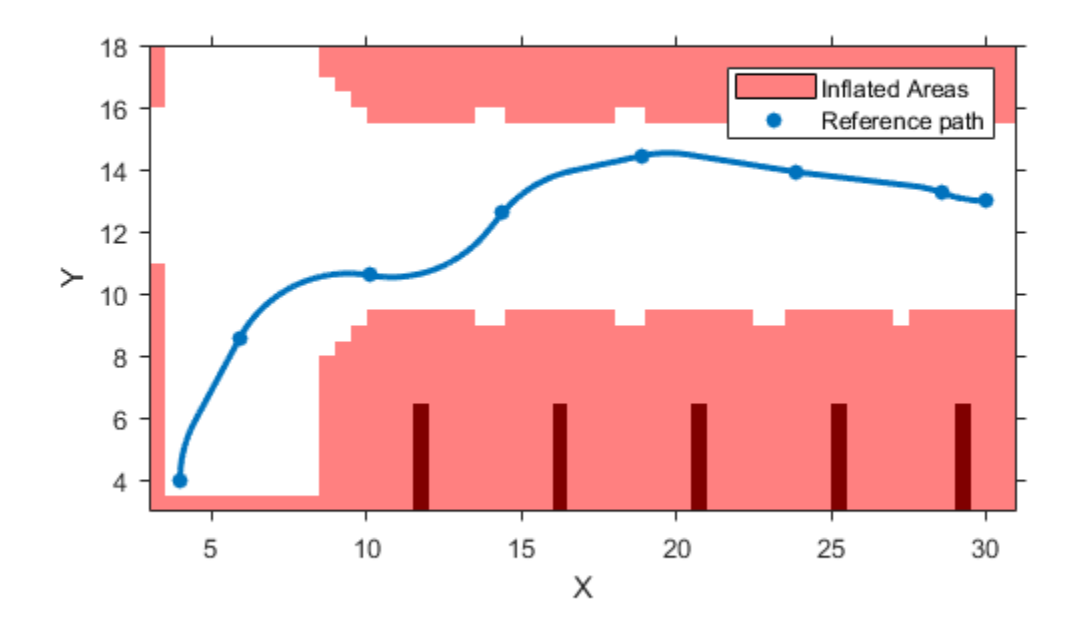

Interpolate the transition poses of the path. Use these poses as the reference poses for interpolating the smooth path. Also return the motion directions at each pose.

[refPoses,refDirections] = interpolate(refPath);

Specify the number of poses to return in the smooth path. Return poses spaced about 0.1 meters apart, along the entire length of the path.

```
approxSeparation = 0.1; % meters
numSmoothPoses = round(refPath.Length / approxSeparation);
```
Generate the smooth path by fitting a cubic spline to the reference poses. smoothPathSpline returns the specified number of discretized poses along the smooth path.

```
[poses,directions] = smoothPathSpline(refPoses,refDirections,numSmoothPoses);
```
Plot the smooth path. The more abrupt changes in curvature that were present in the reference path are now smoothed out.

```
plot(poses(:,1),poses(:,2),'LineWidth',2,'DisplayName','Smooth path')
hold off
```
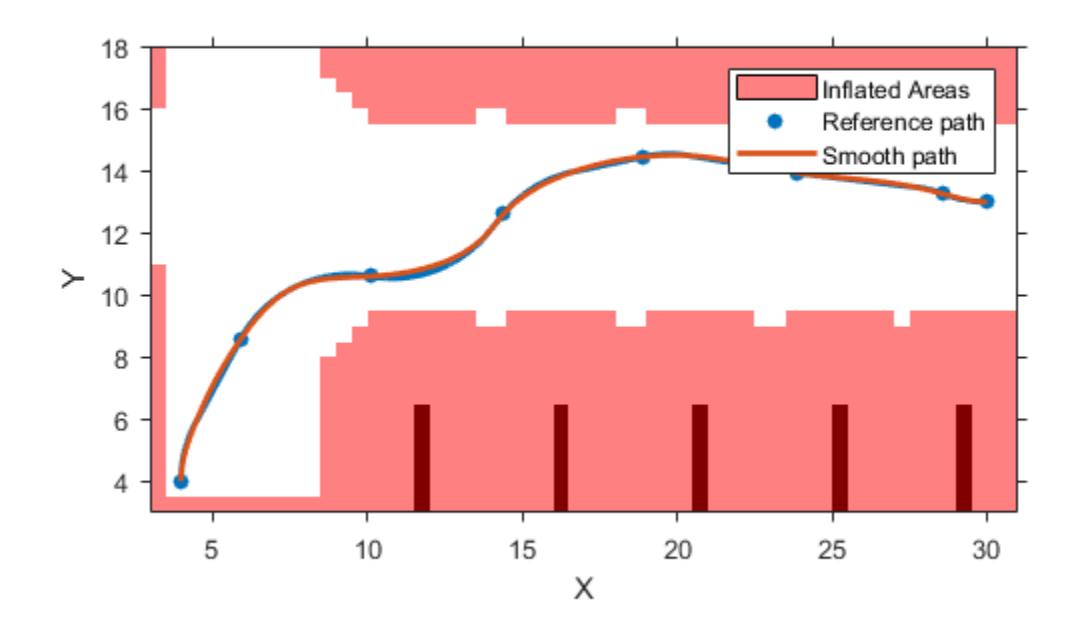

# **Input Arguments**

### **refPoses — Reference poses**

*M*-by-3 matrix of [*x*, *y*, *Θ*] vectors

Reference poses of the vehicle along the path, specified as an *M*-by-3 matrix of [*x*, *y*, *Θ*] vectors, where *M* is the number of poses.

*x* and *y* specify the location of the vehicle in meters. *Θ* specifies the orientation angle of the vehicle in degrees.

Data Types: single | double

### **refDirections — Reference directions**

*M*-by-1 column vector of 1s (forward motion) and –1s (reverse motion)

Reference directions of the vehicle along the path, specified as an *M*-by-1 column vector of 1s (forward motion) and –1s (reverse motion). *M* is the number of reference directions. Each element of refDirections corresponds to a pose in the refPoses input argument.

Data Types: single | double

### **numSmoothPoses — Number of smooth poses to return**

positive integer

Number of smooth poses to return in the poses output argument, specified as a positive integer. To increase the granularity of the returned poses, increase numSmoothPoses.

### **minSeparation — Minimum separation between poses**

1e-3 (default) | positive real scalar

Minimum separation between poses, in meters, specified as a positive real scalar. If the Euclidean (*x*, *y*) distance between two poses is less than this value, then the function uses only one of these poses for interpolation.

# **Output Arguments**

### **poses — Discretized poses of smoothed path**

numSmoothPoses-by-3 matrix of [*x*, *y*, *Θ*] vectors

Discretized poses of the smoothed path, returned as a numSmoothPoses-by-3 matrix of [*x*, *y*, *Θ*] vectors.

*x* and *y* specify the location of the vehicle in meters. *Θ* specifies the orientation angle of the vehicle in degrees.

<span id="page-376-0"></span>The values in poses are of the same data type as the values in the refPoses input argument.

### **directions — Motion directions at each output pose**

numSmoothPoses-by-1 column vector of 1s (forward motion) and –1s (reverse motion)

Motion directions at each output pose in poses, returned as a numSmoothPoses-by-1 column vector of 1s (forward motion) and –1s (reverse motion).

The values in directions are of the same data type as the values in the refDirections input argument.

#### **cumLength — Cumulative path lengths**

numSmoothPoses-by-1 real-valued column vector

Cumulative path lengths at each output pose in poses, returned as a numSmoothPosesby-1 real-valued column vector. Units are in meters.

You can use the cumLength and curvatures outputs to generate a speed profile of the vehicle along the smooth path. For more details, see the "Automated Parking Valet" example.

#### **curvatures — Signed path curvatures**

numSmoothPoses-by-1 real-valued column vector

Signed path curvatures at each output pose in poses, returned as a numSmoothPosesby-1 real-valued column vector. Units are in radians per meter.

You can use the curvatures and cumLength outputs to generate a speed profile of the vehicle along the smooth path. For more details, see the "Automated Parking Valet" example.

# **Definitions**

## **C 1 -Continuous and C<sup>2</sup> -Continuous Paths**

A path is C<sup>1</sup>-continuous if its derivative exists and is continuous. Paths that are only C<sup>1</sup>continuous have discontinuities in their curvature. For example, a path composed of Dubins or Reeds-Sheep path segments has discontinuities in curvature at the points

where the segments join. These discontinuities result in changes in direction that are not smooth enough for driving with passengers.

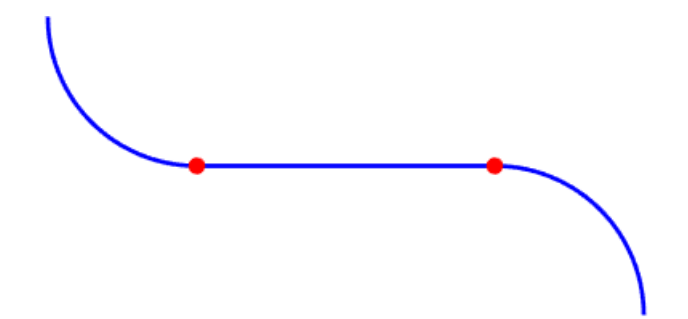

A path is also C<sup>2</sup>-continuous if its second derivative exists and is continuous.  $\mathrm{C}^2$ continuous paths have continuous curvature and are smooth enough for driving with passengers.

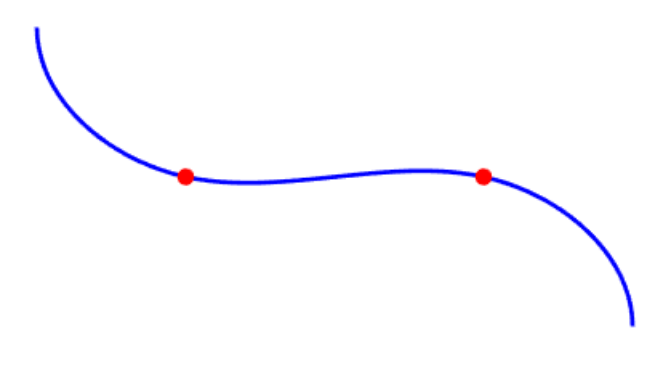

# **Tips**

• To check if a smooth path is collision-free, specify the smooth poses as an input to the [checkPathValidity](#page-174-0) function.

# **Algorithms**

• The path-smoothing algorithm interpolates a parametric cubic spline that passes through all input reference pose points. The parameter of the spline is the cumulative chord length at these points. [\[1\]](#page-378-0)

<span id="page-378-0"></span>• The tangent direction of the smoothed output path approximately matches the orientation angle of the vehicle at the starting and goal poses.

## **References**

- [1] Floater, Michael S. "On the Deviation of a Parametric Cubic Spline Interpolant from Its Data Polygon." *Computer Aided Geometric Design*. Vol. 25, Number 3, 2008, pp. 148–156.
- [2] Lepetic, Marko, Gregor Klancar, Igor Skrjanc, Drago Matko, and Bostjan Potocnik. "Time Optimal Path Planning Considering Acceleration Limits." *Robotics and Autonomous Systems*. Vol. 45, Numbers 3–4, 2003, pp. 199–210.

# **Extended Capabilities**

# **C/C++ Code Generation**

Generate C and C++ code using MATLAB® Coder™.

# **See Also**

### **Functions**

[checkPathValidity](#page-174-0) | [driving.Path](#page-639-0) | [interpolate](#page-657-0) | [lateralControllerStanley](#page-349-0) | [pathPlannerRRT](#page-1175-0) | spline

### **Blocks**

[Path Smoother Spline](#page-67-0)

## **Topics**

"Automated Parking Valet"

### **Introduced in R2019a**

# <span id="page-379-0"></span>**vehicleDetectorACF**

Load vehicle detector using aggregate channel features

# **Syntax**

```
detector = vehicleDetectorACF
detector = vehicleDetectorACF(modelName)
```
# **Description**

detector = vehicleDetectorACF returns a pretrained vehicle detector using aggregate channel features (ACF). The returned acfObjectDetector object is trained using unoccluded images of the front, rear, left, and right sides of the vehicles.

detector = vehicleDetectorACF(modelName) returns a pretrained vehicle detector based on the model specified in modelName. A 'full-view' model uses training images that are unoccluded views from the front, rear, left, and right sides of vehicles. A 'front-rear-view' model uses images only from the front and rear sides of the vehicle.

# **Examples**

### **Detect Vehicles in Image**

Load the pre-trained detector for vehicles

detector = vehicleDetectorACF('front-rear-view');

Load an image and run the detector.

```
I = imread('highway.png');
[bboxes, scores] = detect(detector, I);
```
Overlay bounding boxes and scores for vehicles detected in the image.

```
I = insertObjectAnnotation(I,'rectangle',bboxes,scores);
figure
imshow(I)
title('Detected Vehicles and Detection Scores')
```
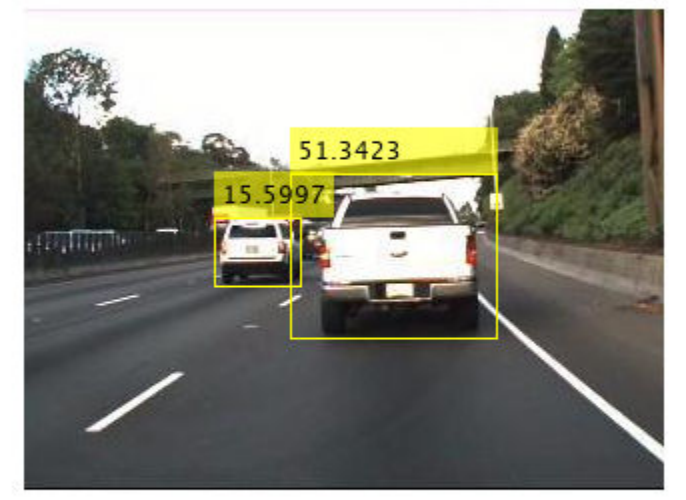

### **Detected Vehicles and Detection Scores**

# **Input Arguments**

### **modelName — Type of vehicle detector model**

'full-view' (default) | 'front-rear-view'

Type of vehicle detector model, specified as either 'front-rear-view' or 'fullview'. A 'full-view' model uses training images that are unoccluded views from the front, rear, left, and right sides of vehicles. A 'front-rear-view' model uses images only from the front and rear sides of the vehicle.

Data Types: char | string

# **Output Arguments**

## **detector — Trained ACF-based object detector**

acfObjectDetector object

Trained ACF-based object detector, returned as an acfObjectDetector object.

# **See Also**

acfObjectDetector | trainACFObjectDetector

**Introduced in R2017a**

# **vehicleDetectorFasterRCNN**

Detect vehicles using Faster R-CNN

# **Syntax**

detector = vehicleDetectorFasterRCNN detector = vehicleDetectorFasterRCNN(modelName)

# **Description**

detector = vehicleDetectorFasterRCNN returns a trained Faster R-CNN (regions with convolution neural networks) object detector for detecting vehicles. Faster R-CNN is a deep learning object detection framework that uses a convolutional neural network (CNN) for detection.

The function trains the detector using unoccluded images of the front, rear, left, and right sides of vehicles. The CNN used with the vehicle detector uses a modified version of the CIFAR-10 network architecture.

Use of this function requires Deep Learning Toolbox™.

**Note** The detector is trained using uint8 images. Before using this detector, rescale the input images to the range [0, 255] by using im2uint8 or rescale.

detector = vehicleDetectorFasterRCNN(modelName) returns a pretrained vehicle detector based on the model name specified in modelName. The default 'fullview' model uses training images that are unoccluded views from the front, rear, left, and right sides of vehicles. A 'front-rear-view' model uses images of only the front and rear sides of the vehicles.

# **Examples**

### **Detect Vehicles on Highway**

Detect cars in a single image and annotate the image with the detection scores. To detect cars, use a Faster R-CNN object detector that was trained using images of vehicles.

Load the pretrained detector.

```
fasterRCNN = vehicleDetectorFasterRCNN('full-view');
```
Use the detector on a loaded image. Store the locations of the bounding boxes and their detection scores.

```
I = imread('highway.png');
[bboxes,scores] = detect(fasterRCNN,I);
```
Annotate the image with the detections and their scores.

```
I = insertObjectAnnotation(I,'rectangle',bboxes,scores);
figure
imshow(I)
title('Detected Vehicles and Detection Scores')
```
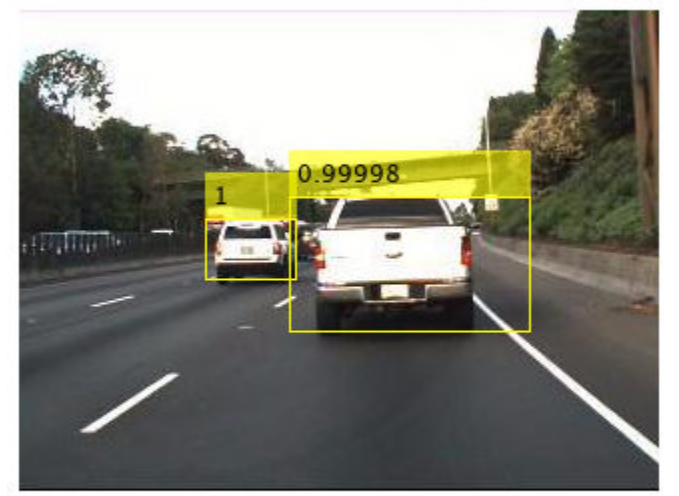

### **Detected Vehicles and Detection Scores**

# **Input Arguments**

### **modelName — Type of vehicle detector model**

'full-view' (default) | 'front-rear-view'

Type of vehicle detector model, specified as either 'full-view' or 'front-rearview'. A 'full-view' model uses training images that are unoccluded views from the front, rear, left, and right sides of vehicles. A 'front-rear-view' model uses images of only the front and rear sides of the vehicles.

Data Types: char | string

# **Output Arguments**

**detector — Trained Faster R-CNN-based object detector** fasterRCNNObjectDetector object

Trained Faster R-CNN-based object detector, returned as an fasterRCNNObjectDetector object.

# **See Also**

fasterRCNNObjectDetector | trainFasterRCNNObjectDetector | [vehicleDetectorACF](#page-379-0)

**Introduced in R2017a**

# **Objects in Automated Driving Toolbox**

# **birdsEyePlot**

Plot detections, tracks, and sensor coverages around vehicle

# **Description**

The birdsEyePlot object displays a bird's-eye plot of a 2-D driving scenario in the immediate vicinity of an ego vehicle. You can use this plot with sensors capable of detecting objects and lanes.

To display aspects of a driving scenario on a bird's-eye plot:

- **1** Create a birdsEyePlot object.
- **2** Create plotters for the aspects of the driving scenario that you want to plot.
- **3** Use the plotters with their corresponding plot functions to display those aspects on the bird's-eye plot.

This table shows the plotter functions to use based on the driving scenario aspect that you want to plot.

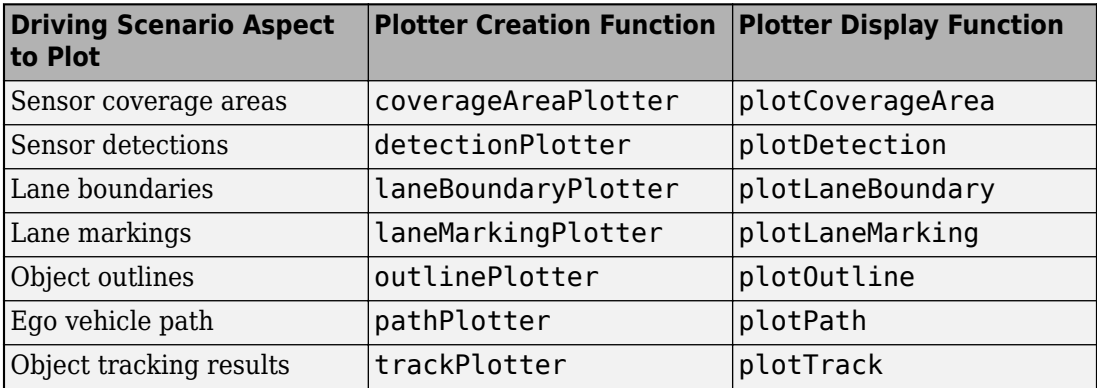

For an example of how to configure and use a bird's-eye plot, see "Visualize Sensor Coverage, Detections, and Tracks".

# **Creation**

# **Syntax**

```
bep = birdsEyePlot
bep = birdsEyePlot(Name,Value)
```
## **Description**

bep = birdsEyePlot creates a bird's-eye plot in a new figure.

bep = birdsEyePlot(Name, Value) sets properties on page 4-3 using one or more Name,Value pair arguments. For example, birdsEyePlot('XLimits',[0 60],'YLimits',[-20 20]) displays the area that is 60 meters in front of the ego vehicle and 20 meters to either side of the ego vehicle. Enclose each property name in quotes.

# **Properties**

### **Parent — Axes on which to plot**

axes handle

Axes on which to plot, specified as an axes handle. By default, the birdsEyePlot object uses the current axes handle, which is returned by the gca function.

### **Plotters — Plotters created for bird's-eye plot**

array of plotter objects

Plotters created for the bird's-eye plot, specified as an array of plotter objects.

### **XLimits —** *X***-axis range**

real-valued vector of the form  $[X_{\min} X_{\max}]$ 

*X*-axis range of the bird's-eye plot, in vehicle coordinates, specified as a real-valued vector of the form [*X*min *X*max]. Units are in meters. If you do not specify XLimits, then the plot uses the default values for the parent axes.

The *X*-axis is vertical and positive in the forward direction of the ego vehicle. The origin is at the center of the rear axle of the ego vehicle.

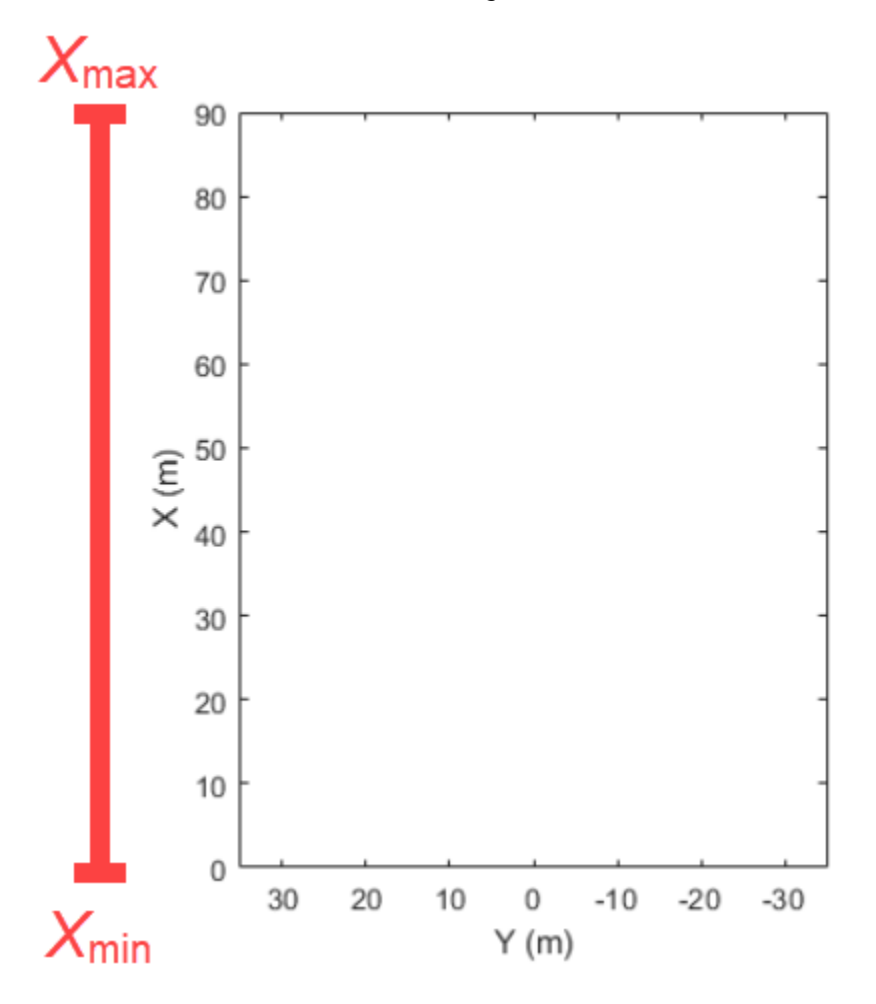

For more details on the coordinate system used in the bird's-eye plot, see ["Vehicle](#page-398-0) [Coordinate System" on page 4-13.](#page-398-0)

### **YLimits —** *Y***-axis range**

real-valued vector of the form  $[Y_{\min}\:Y_{\max}]$ 

*Y*-axis range of the bird's-eye plot, in vehicle coordinates, specified as a real-valued vector of the form [*Y<sub>min</sub> Y<sub>max</sub>*]. Units are in meters. If you do not specify YLimits, then the plot uses the default values for the parent axes.

The *Y*-axis runs horizontally and is positive to the left of the ego vehicle, as viewed when facing forward. The origin is at the center of the rear axle of the ego vehicle.

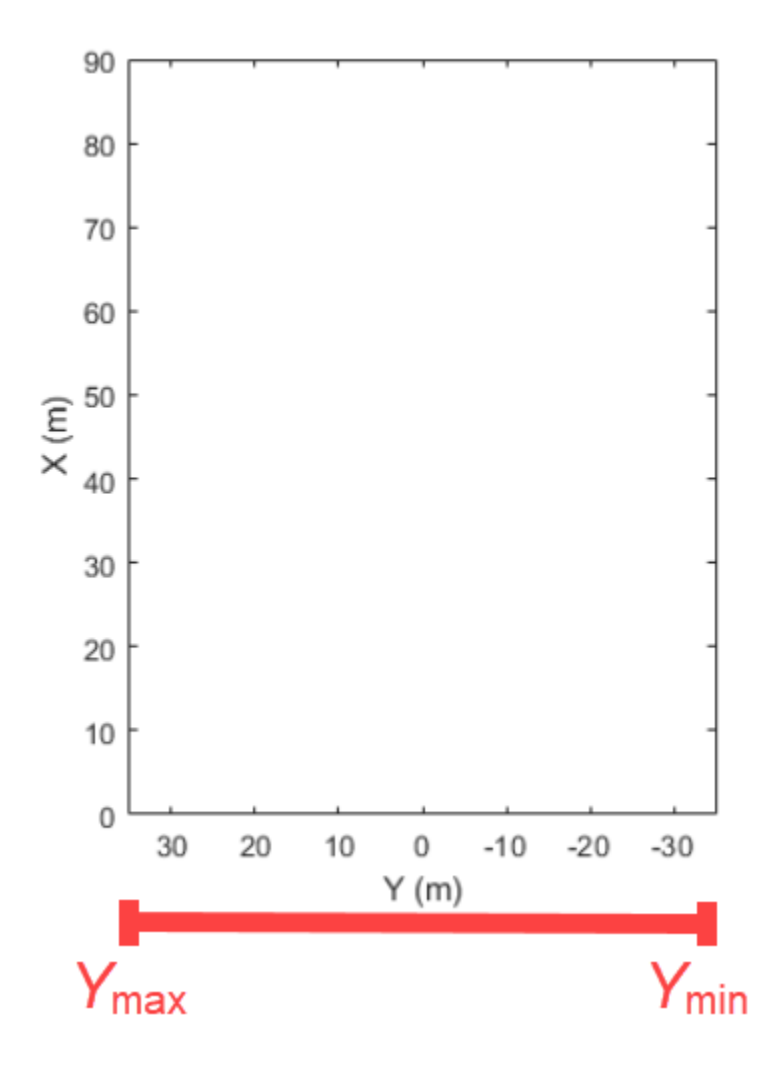

For more details on the coordinate system used in the birdsEyePlot object, see ["Vehicle Coordinate System" on page 4-13](#page-398-0).

# **Object Functions**

## **Plotter Creation**

[coverageAreaPlotter](#page-412-0) Coverage area plotter for bird's-eye plot [detectionPlotter](#page-419-0) Detection plotter for bird's-eye plot [laneBoundaryPlotter](#page-432-0) Lane boundary plotter for bird's-eye plot [laneMarkingPlotter](#page-439-0) Lane marking plotter for bird's-eye plot [outlinePlotter](#page-447-0) Outline plotter for bird's-eye plot [pathPlotter](#page-454-0) Path plotter for bird's-eye plot [trackPlotter](#page-512-0) Track plotter for bird's-eye plot

## **Plotter Display**

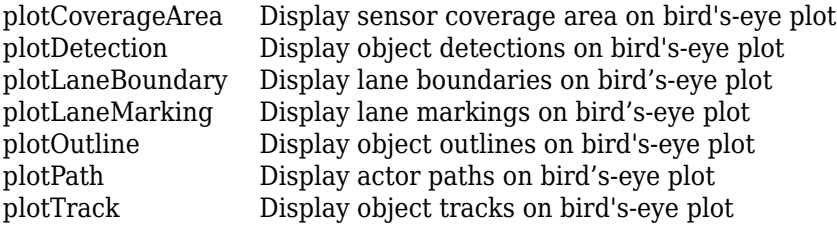

## **Plotter Utilities**

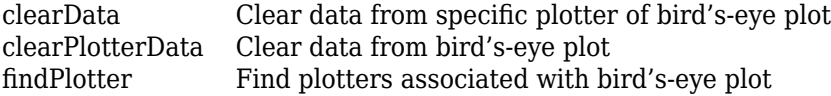

# **Examples**

### **Create and Display a Bird's-Eye Plot**

Create a bird's-eye plot with an *x*-axis range from 0 to 90 meters and a *y*-axis range from – 35 to 35 meters.

```
bep = birdsEyePlot('XLim',[0 90],'YLim',[-35 35]);
```
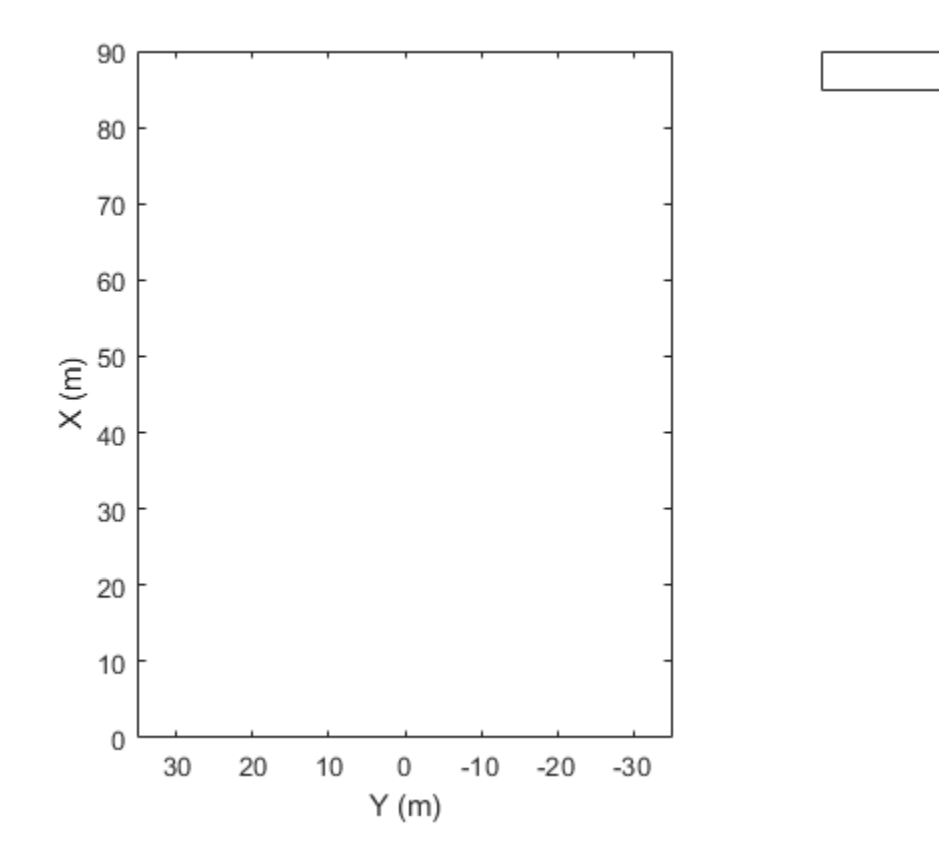

Display a coverage area with a 35-degree field of view and a 60-meter range.

```
caPlotter = coverageAreaPlotter(bep,'DisplayName','Radar coverage area');
mountPosition = [1 0];
range = 60;orientation = 0;
fieldOfView = 35;
plotCoverageArea(caPlotter,mountPosition,range,orientation,fieldOfView);
```
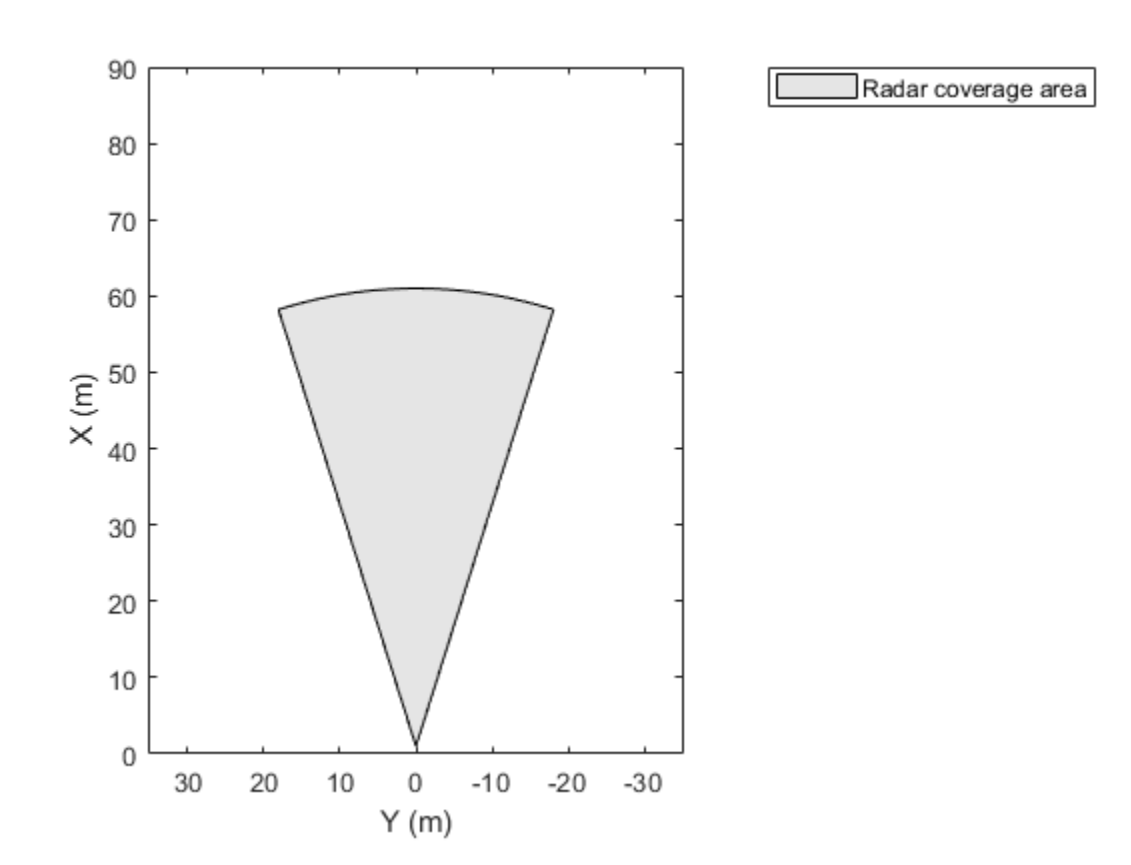

Display radar detections with coordinates at (30, –5), (50, –10), and (40, 7).

radarPlotter = detectionPlotter(bep,'DisplayName','Radar detections'); plotDetection(radarPlotter,[30 -5; 50 -10; 40 7]);

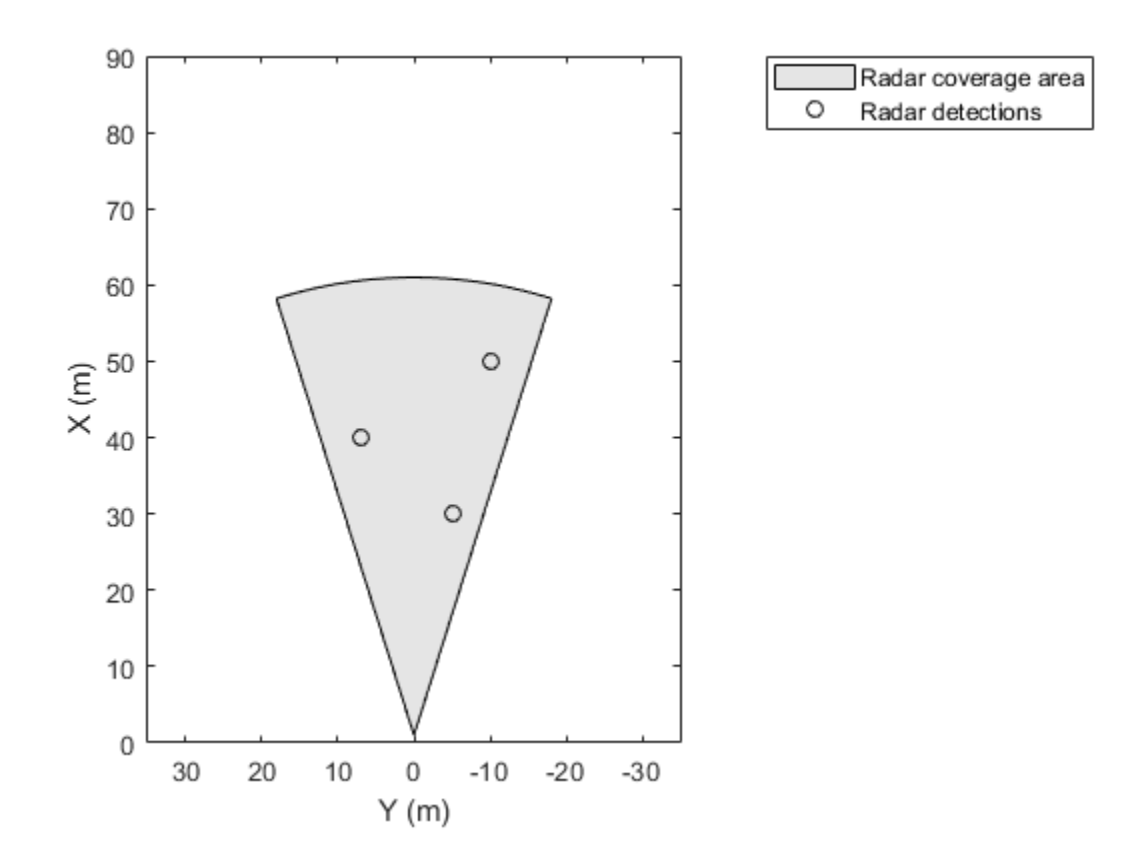

### **Create Bird's-Eye Plot with Coverage Area and Detection Plotters**

Create a bird's-eye plot with an *x*-axis range of 0 to 90 meters and a *y*-axis range from –35 to 35 meters. Configure the plot to include a radar coverage area plotter and a detection plotter. Set the display names of these plotters.

```
bep = birdsEyePlot('XLim',[0 90],'YLim',[-35 35]);
coverageAreaPlotter(bep,'DisplayName','Radar coverage area');
detectionPlotter(bep,'DisplayName','Radar detections');
```
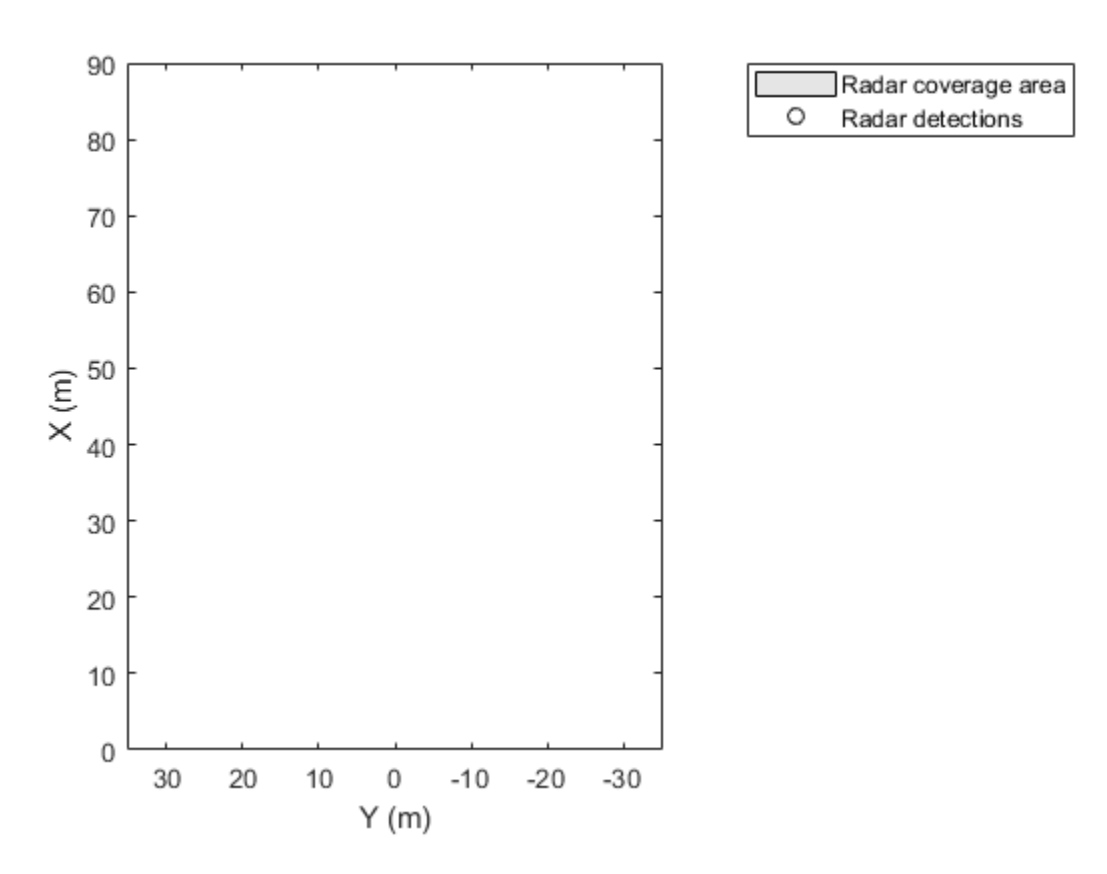

Use findPlotter to locate the plotters by their display names.

caPlotter = findPlotter(bep,'DisplayName','Radar coverage area'); radarPlotter = findPlotter(bep,'DisplayName','Radar detections');

Plot the coverage area and detected objects.

plotCoverageArea(caPlotter,[1 0],30,0,35); plotDetection(radarPlotter,[30 5; 30 -10; 30 15]);
Radar coverage area Radar detections

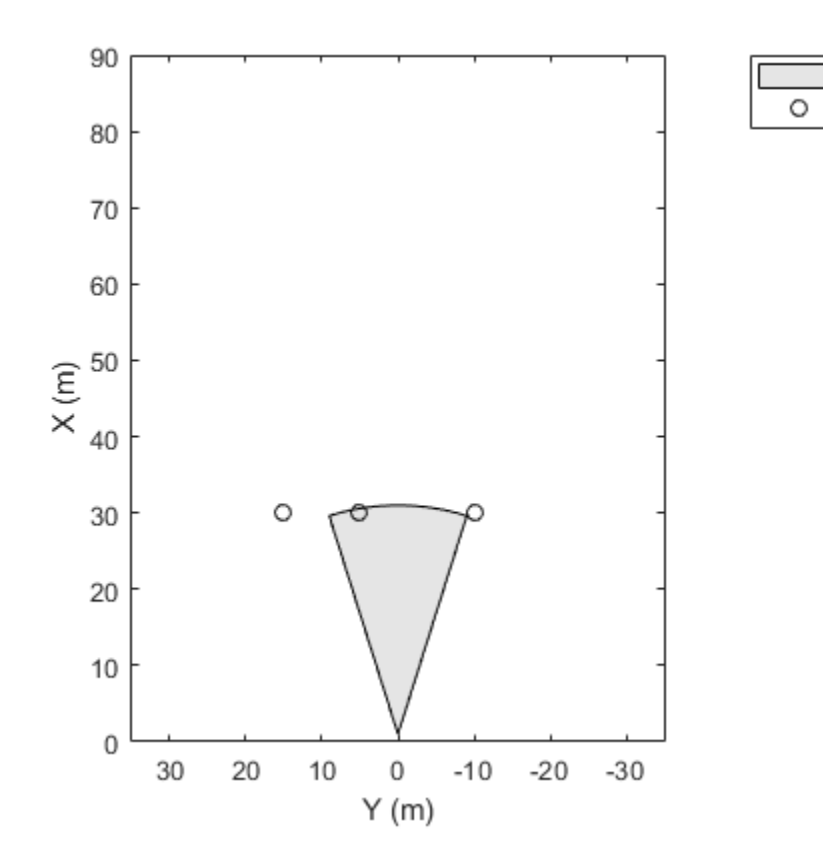

Clear data from the plot.

clearPlotterData(bep);

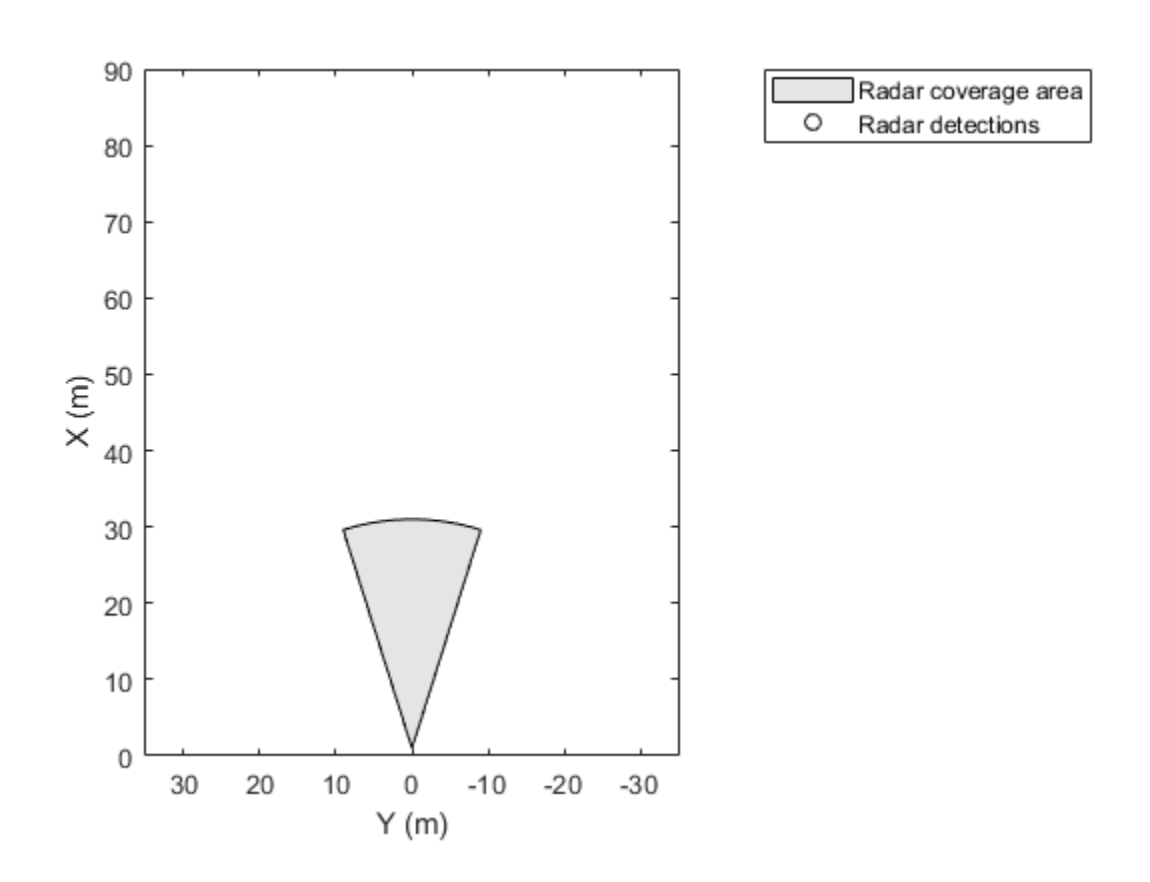

## **Limitations**

The rectangle-zoom feature, where you draw a rectangle to zoom in on a section of a figure, does not work in bird's-eye plot figures.

## **Definitions**

### **Vehicle Coordinate System**

The birdsEyePlot uses the vehicle coordinate system  $(X_V, Y_V)$ , where:

- The  $X_V$ -axis points forward from the ego vehicle.
- The  $Y_V$ -axis points to the left, as viewed when facing forward.

The origin is at the center of rotation of the ego vehicle. This point is on the road surface, beneath the center of the rear axle of the ego vehicle.

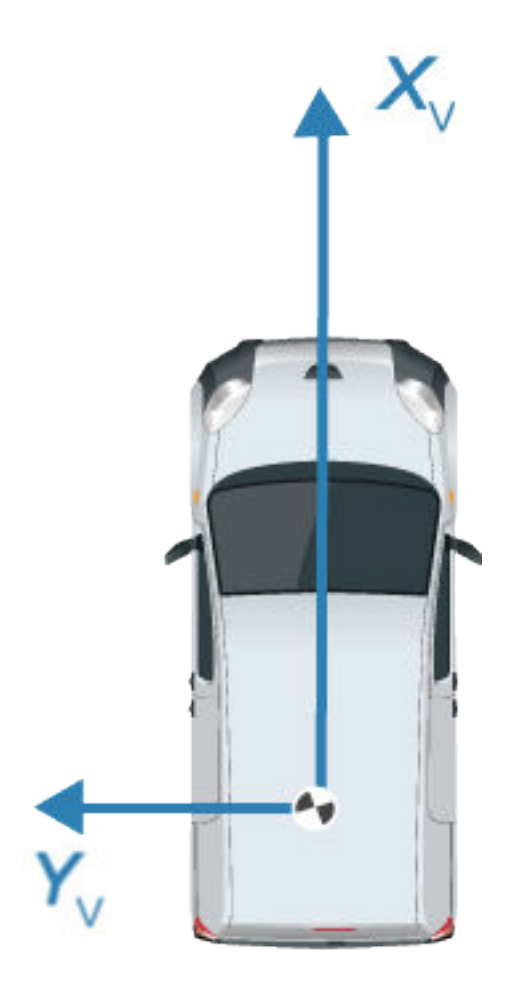

For more details about the vehicle coordinate system, see "Coordinate Systems in Automated Driving Toolbox".

# **See Also**

**[Bird's-Eye Scope](#page-5-0)** | [drivingScenario](#page-675-0)

### **Topics**

"Visualize Sensor Coverage, Detections, and Tracks" "Coordinate Systems in Automated Driving Toolbox"

### **Introduced in R2017a**

# <span id="page-401-0"></span>**clearData**

Clear data from specific plotter of bird's-eye plot

## **Syntax**

clearData(pl)

## **Description**

clearData(pl) clears data belonging to the plotter pl associated with a bird's-eye plot. This function can clear data from these plotters:

- [detectionPlotter](#page-419-0)
- [laneBoundaryPlotter](#page-432-0)
- [laneMarkingPlotter](#page-439-0)
- [outlinePlotter](#page-447-0)
- [pathPlotter](#page-454-0)
- [trackPlotter](#page-512-0)

To clear data from all plotters belonging to a bird's-eye plot, use the [clearPlotterData](#page-407-0) function.

## **Examples**

### **Clear Specific Plotter Data from Bird's-Eye Plot**

Create a bird's-eye plot. Add a track plotter and detection plotter to the bird's-eye plot.

```
bep = birdsEyePlot('XLim',[0,90],'YLim',[-35,35]);
tPlotter = trackPlotter(bep,'DisplayName','Tracks');
detPlotter = detectionPlotter(bep,'DisplayName','Radar detections');
```
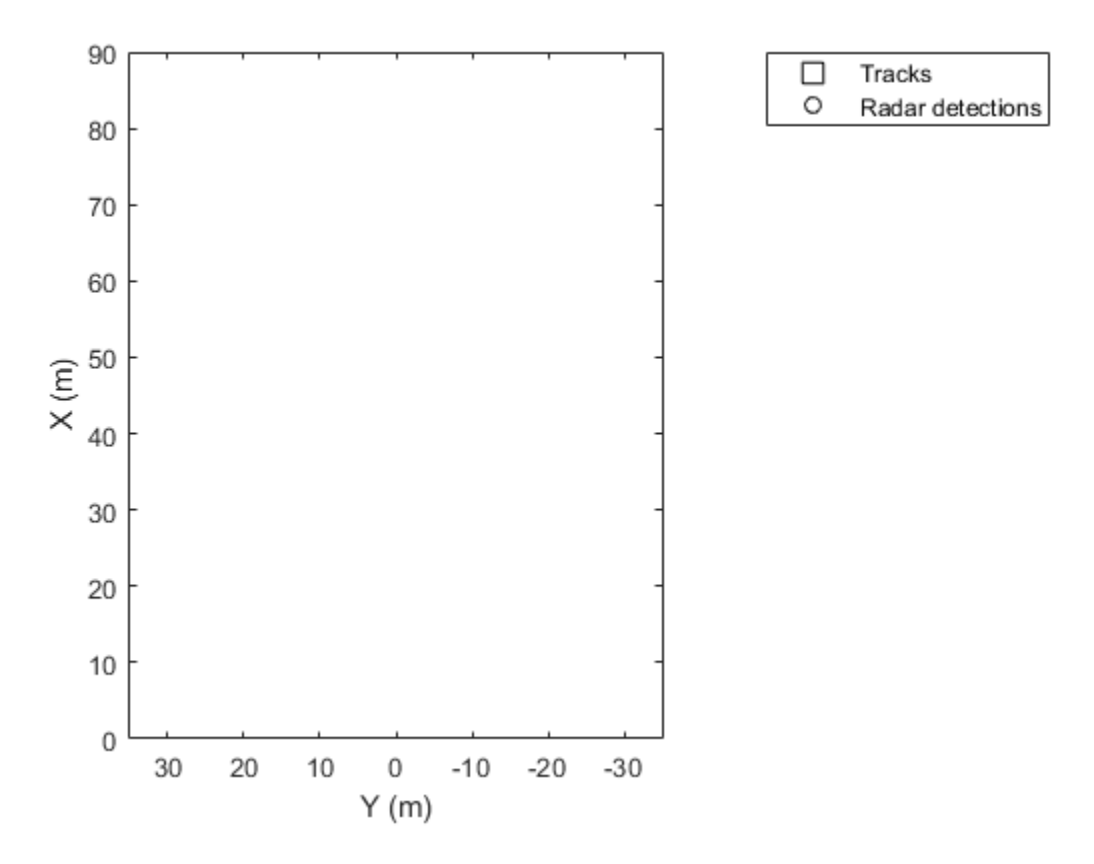

Create and display a set of tracks on the bird's-eye plot.

trackPos = [30 15 1; 60 -15 1; 20 5 1]; trackLabels = {'T1','T2','T3'}; plotTrack(tPlotter,trackPos,trackLabels)

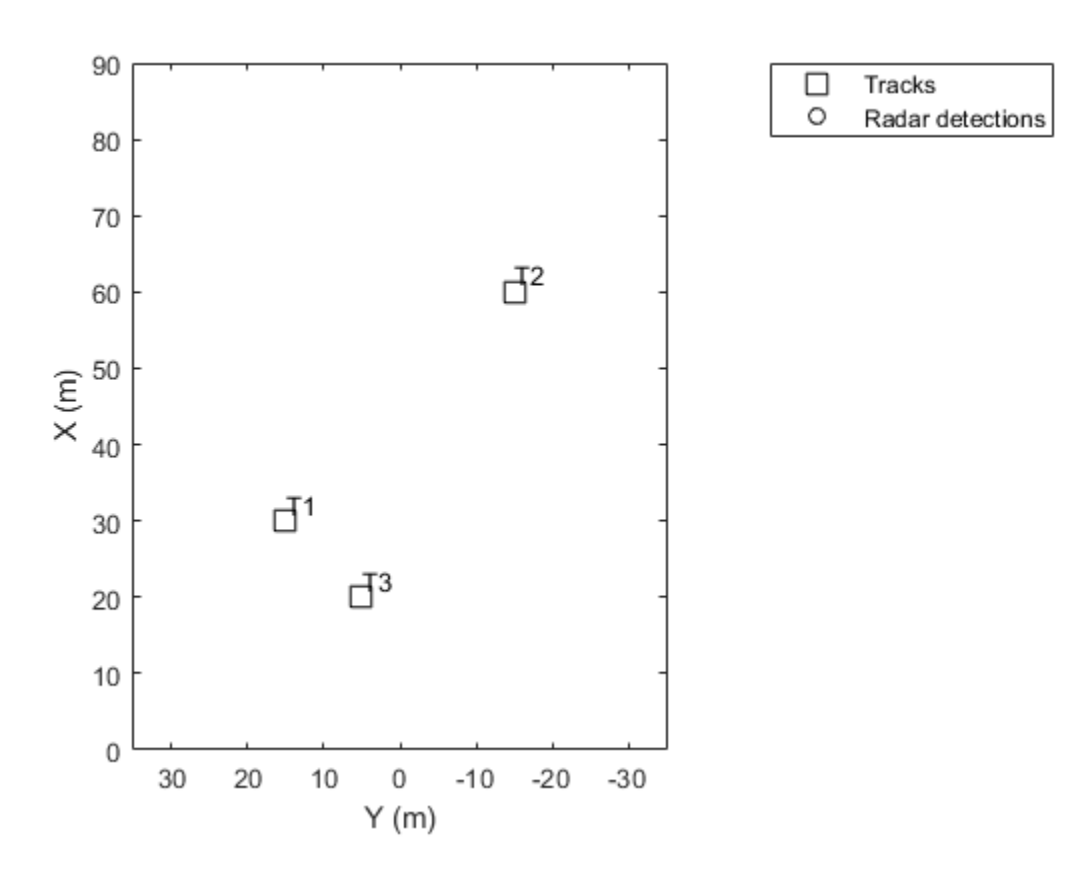

Create and display a set of detections on the bird's-eye plot.

detPos = [30 5 4; 30 -10 2; 50 15 1]; detLabels = {'D1','D2','D3'}; plotDetection(detPlotter,detPos,detLabels)

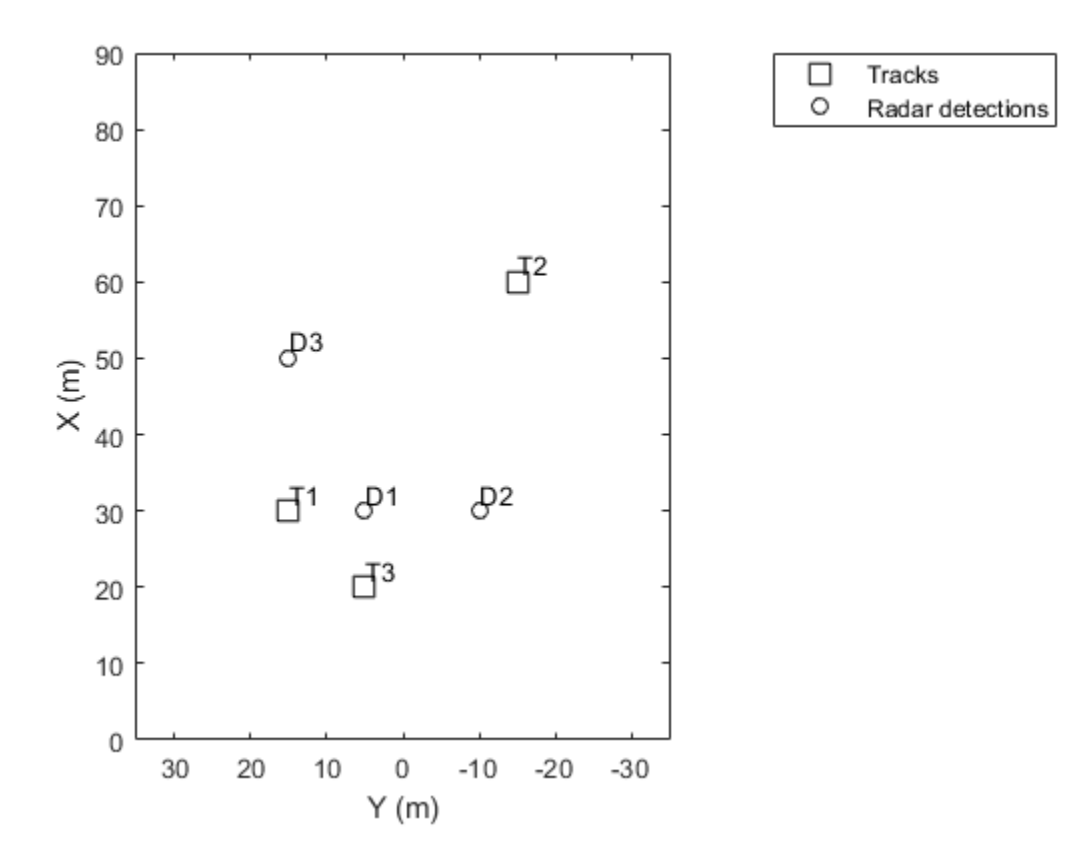

Clear the track plotter data from the bird's-eye plot.

clearData(tPlotter)

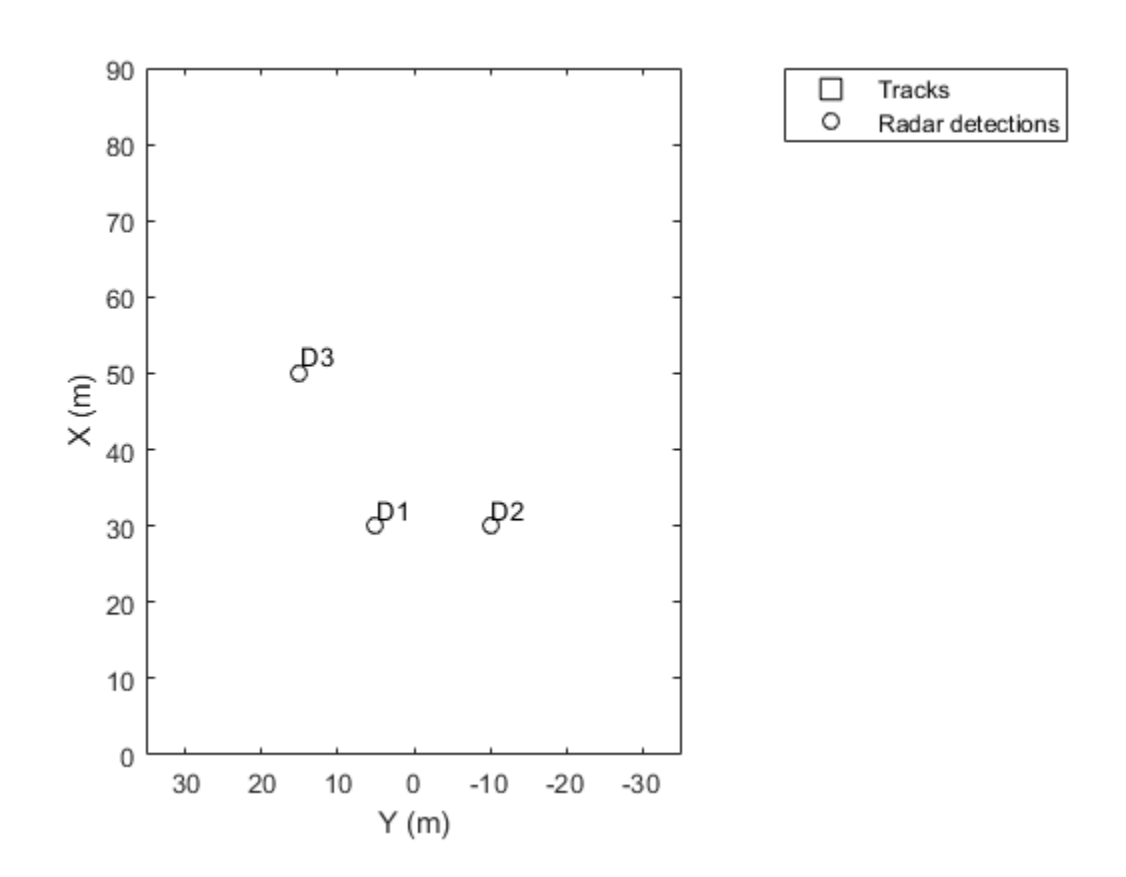

### **Input Arguments**

### **pl — Plotter belonging to bird's-eye plot**

plotter object

Plotter belonging to a [birdsEyePlot](#page-387-0) object, specified as a plotter object. You can clear data from any plotter except [coverageAreaPlotter](#page-412-0).

### **See Also**

### **Objects**

[birdsEyePlot](#page-387-0) | [clearPlotterData](#page-407-0) | [findPlotter](#page-427-0)

**Introduced in R2017a**

# <span id="page-407-0"></span>**clearPlotterData**

Clear data from bird's-eye plot

# **Syntax**

clearPlotterData(bep)

# **Description**

clearPlotterData(bep) clears all plotter data displayed in the specified bird's-eye plot. Legend entries and coverage areas are not cleared from the plot.

To clear data from a specific plotter, use the [clearData](#page-401-0) function.

# **Examples**

### **Create Bird's-Eye Plot with Coverage Area and Detection Plotters**

Create a bird's-eye plot with an *x*-axis range of 0 to 90 meters and a *y*-axis range from –35 to 35 meters. Configure the plot to include a radar coverage area plotter and a detection plotter. Set the display names of these plotters.

```
bep = birdsEyePlot('XLim',[0 90],'YLim',[-35 35]);
coverageAreaPlotter(bep,'DisplayName','Radar coverage area');
detectionPlotter(bep,'DisplayName','Radar detections');
```
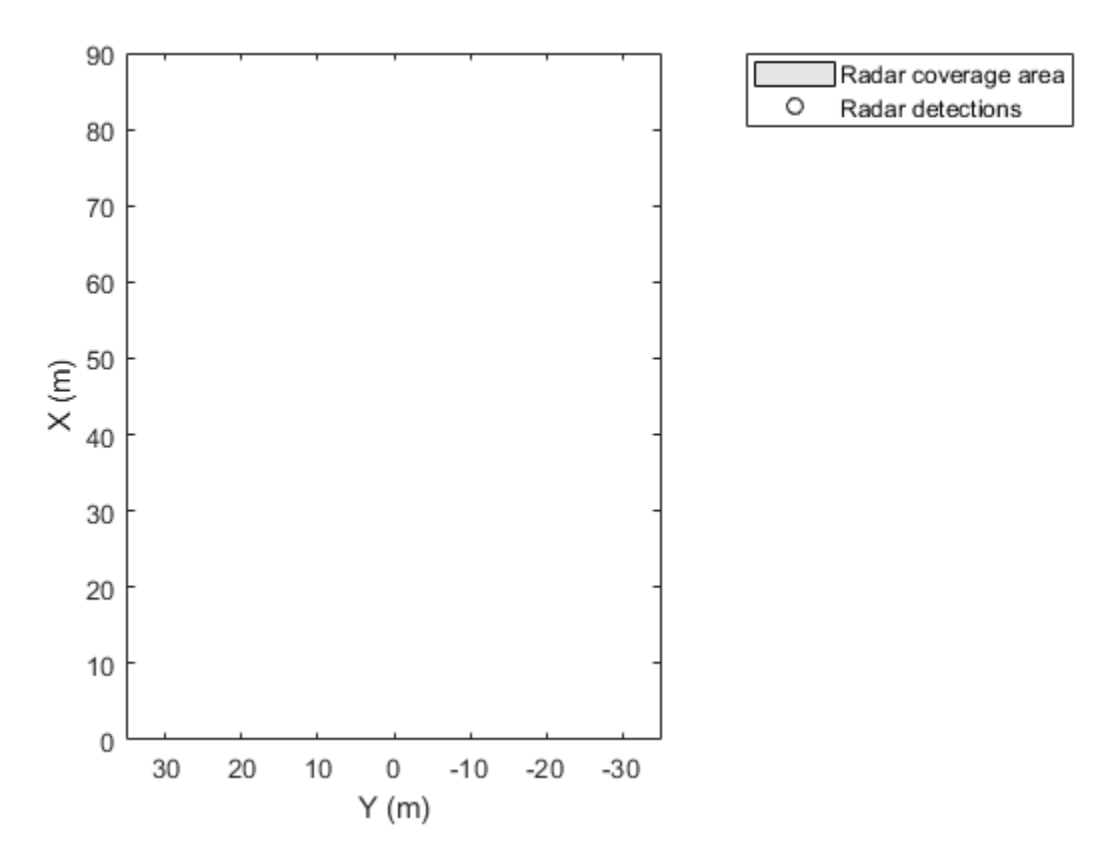

Use findPlotter to locate the plotters by their display names.

caPlotter = findPlotter(bep,'DisplayName','Radar coverage area'); radarPlotter = findPlotter(bep,'DisplayName','Radar detections');

Plot the coverage area and detected objects.

plotCoverageArea(caPlotter,[1 0],30,0,35); plotDetection(radarPlotter,[30 5; 30 -10; 30 15]);

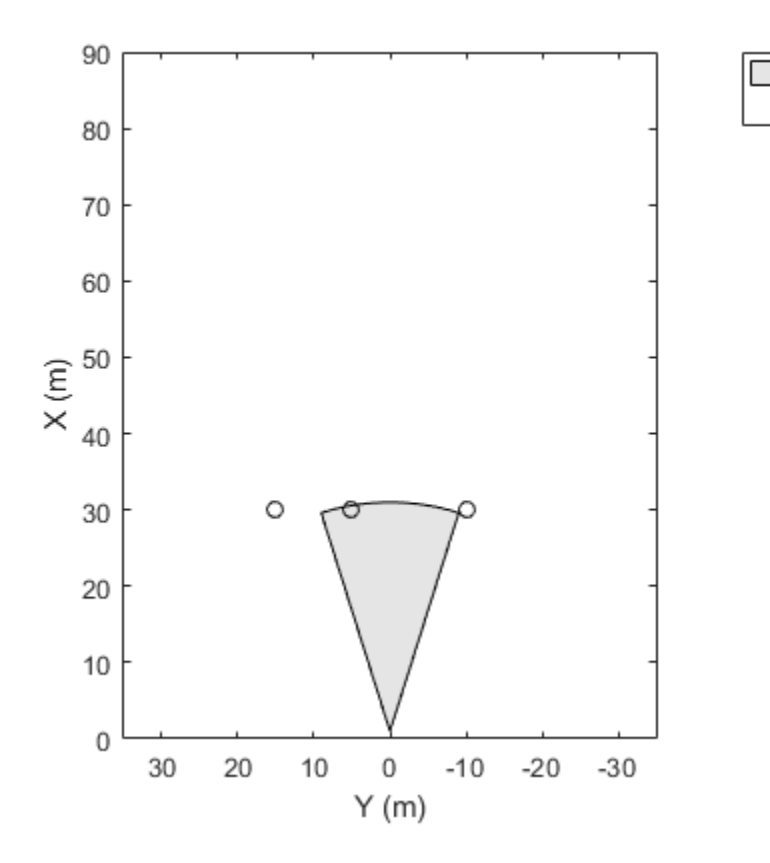

Radar coverage area

Radar detections

 $\circ$ 

Clear data from the plot.

clearPlotterData(bep);

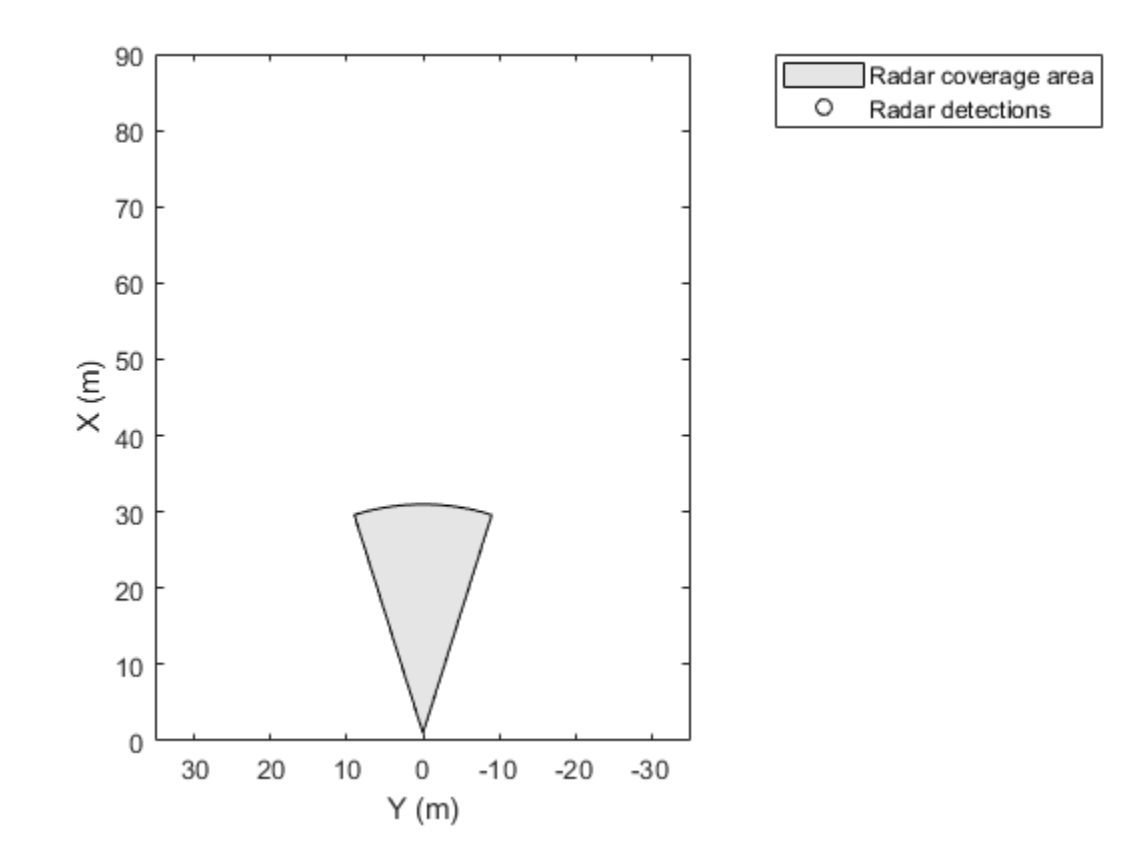

## **Input Arguments**

#### **bep — Bird's-eye plot** birdsEyePlot object

Bird's-eye plot, specified as a [birdsEyePlot](#page-387-0) object.

### **See Also**

**Functions** [birdsEyePlot](#page-387-0) | [clearData](#page-401-0) | [findPlotter](#page-427-0)

**Introduced in R2017a**

## <span id="page-412-0"></span>**coverageAreaPlotter**

### **Package:**

Coverage area plotter for bird's-eye plot

## **Syntax**

```
caPlotter = coverageAreaPlotter(bep)
caPlotter = coverageAreaPlotter(bep,Name,Value)
```
# **Description**

caPlotter = coverageAreaPlotter(bep) creates a CoverageAreaPlotter object that configures the display of sensor coverage areas on a bird's-eye plot. The CoverageAreaPlotter object is stored in the Plotters property of the input [birdsEyePlot](#page-387-0) object, bep. To display the sensor coverage areas, use the [plotCoverageArea](#page-460-0) function.

caPlotter = coverageAreaPlotter(bep,Name,Value) sets properties using one or more Name, Value pair arguments. For example, coverageAreaPlotter(bep,'DisplayName','Coverage area') sets the display name that appears in the bird's-eye-plot legend.

## **Examples**

### **Create and Display Coverage Area on Bird's-Eye Plot**

Create a bird's-eye plot with an *x*-axis range from 0 to 90 meters and a *y*-axis range from – 35 to 35 meters. Create a coverage area plotter that displays coverage areas in red.

```
bep = birdsEyePlot('XLim',[0 90],'YLim',[-35 35]);
caPlotter = coverageAreaPlotter(bep, 'DisplayName', 'Radar coverage area', 'FaceColor', 'r
```
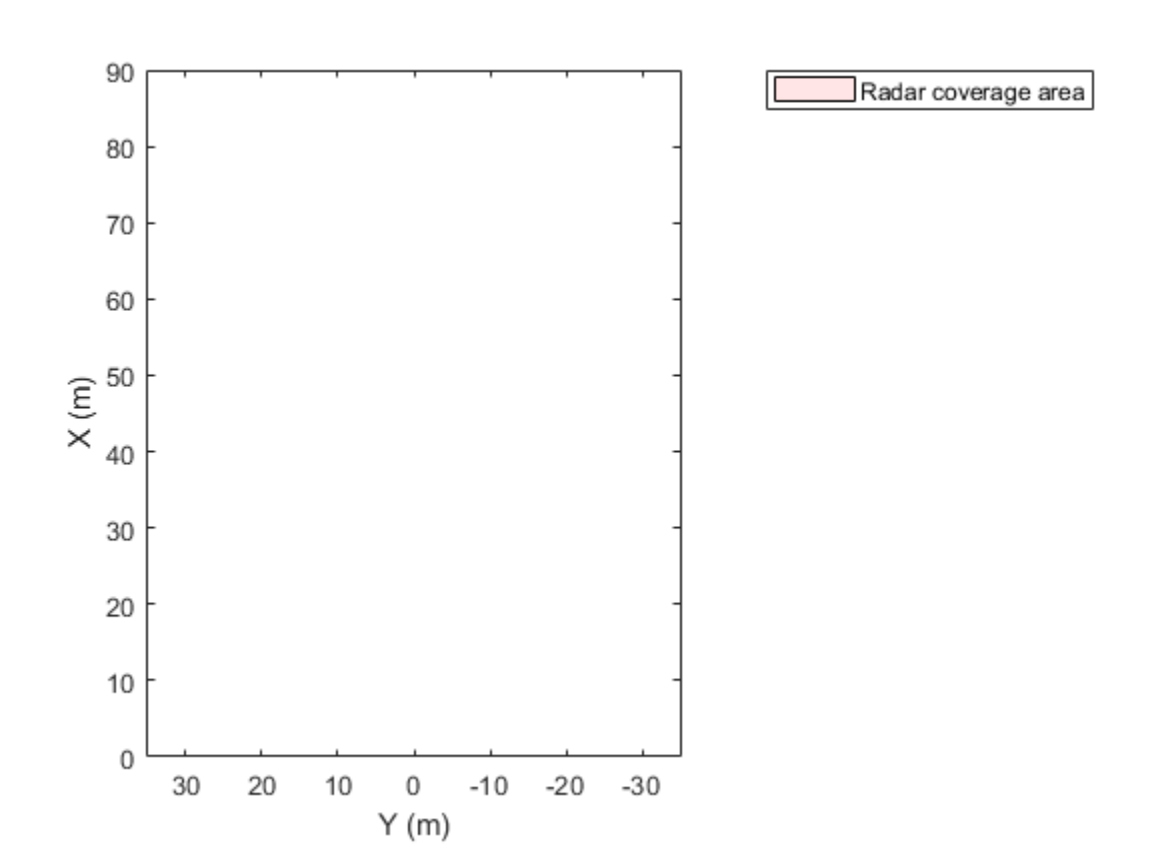

Display a coverage area that has a 35-degree field of view and a 60-meter range. Mount the coverage area sensor 1 meter in front of the origin. Set the orientation angle of the sensor to 0 degrees.

mountPosition =  $[1 0]$ ; range =  $60;$ orientation =  $0$ ; fieldOfView = 35; plotCoverageArea(caPlotter,mountPosition,range,orientation,fieldOfView);

Radar coverage area

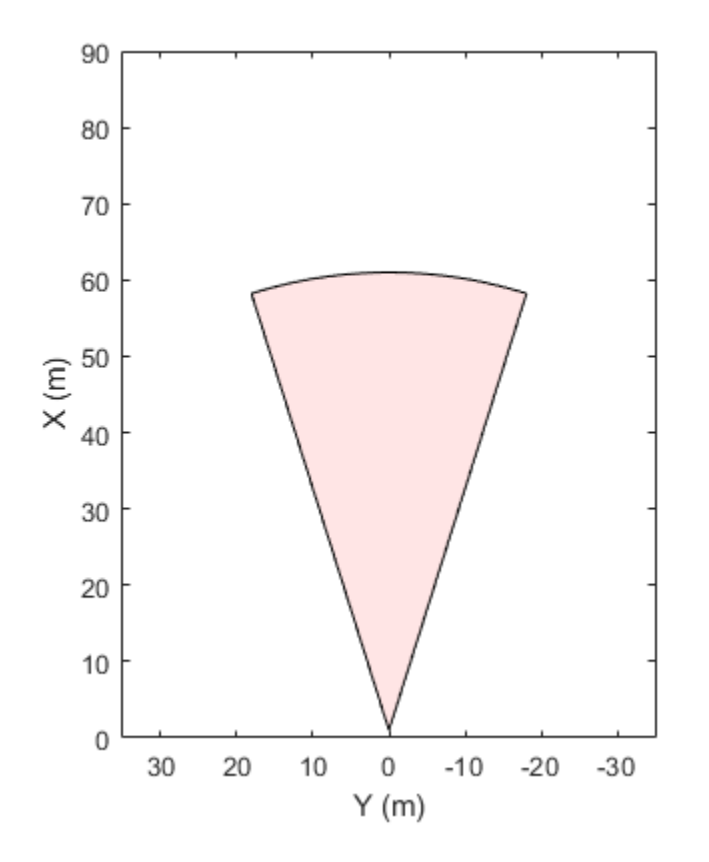

**Input Arguments**

#### **bep — Bird's-eye plot** birdsEyePlot object

Bird's-eye plot, specified as a [birdsEyePlot](#page-387-0) object.

### **Name-Value Pair Arguments**

Specify optional comma-separated pairs of Name, Value arguments. Name is the argument name and Value is the corresponding value. Name must appear inside quotes. You can specify several name and value pair arguments in any order as Name1,Value1,...,NameN,ValueN.

Example: coverageAreaPlotter('FaceColor','red') sets the fill color of sensor coverage areas to red.

#### **DisplayName — Plotter name to display in legend**

'' (default) | character vector | string scalar

Plotter name to display in legend, specified as the comma-separated pair consisting of 'DisplayName' and character vector or string scalar. If you do not specify a name, the bird's-eye plot does not display a legend entry for the plotter.

#### **FaceColor — Fill color of coverage areas**

[0 0 0] (black) (default) | RGB triplet | hexadecimal color code | color name | short color name

Fill color of coverage areas, specified as the comma-separated pair consisting of 'FaceColor' and an RGB triplet, a hexadecimal color code, a color name, or a short color name.

For a custom color, specify an RGB triplet or a hexadecimal color code.

- An RGB triplet is a three-element row vector whose elements specify the intensities of the red, green, and blue components of the color. The intensities must be in the range  $[0,1]$ ; for example,  $[0.4 \ 0.6 \ 0.7]$ .
- A hexadecimal color code is a character vector or a string scalar that starts with a hash symbol (#) followed by three or six hexadecimal digits, which can range from 0 to F. The values are not case sensitive. Thus, the color codes '#FF8800', '#ff8800', '#F80', and '#f80' are equivalent.

Alternatively, you can specify some common colors by name. This table lists the named color options, the equivalent RGB triplets, and hexadecimal color codes.

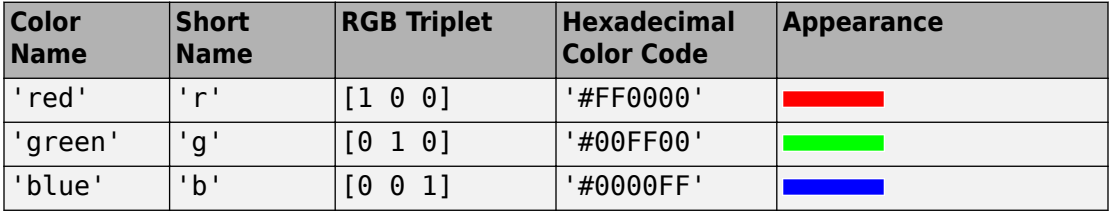

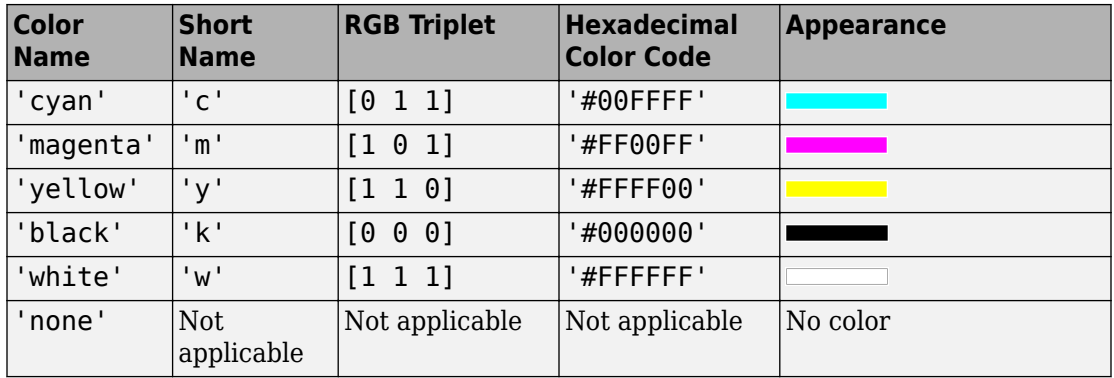

Here are the RGB triplets and hexadecimal color codes for the default colors MATLAB uses in many types of plots.

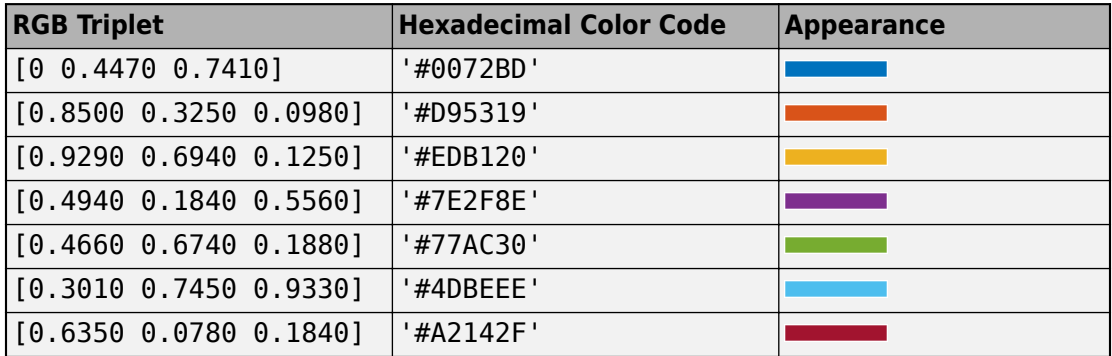

#### **EdgeColor — Border color of coverage areas**

[0 0 0] (black) (default) | RGB triplet | hexadecimal color code | color name | short color name

Border color of coverage areas, specified as the comma-separated pair consisting of 'EdgeColor' and an RGB triplet, a hexadecimal color code, a color name, or a short color name.

For a custom color, specify an RGB triplet or a hexadecimal color code.

• An RGB triplet is a three-element row vector whose elements specify the intensities of the red, green, and blue components of the color. The intensities must be in the range [0,1]; for example, [0.4 0.6 0.7].

• A hexadecimal color code is a character vector or a string scalar that starts with a hash symbol (#) followed by three or six hexadecimal digits, which can range from 0 to F. The values are not case sensitive. Thus, the color codes '#FF8800', '#ff8800', '#F80', and '#f80' are equivalent.

Alternatively, you can specify some common colors by name. This table lists the named color options, the equivalent RGB triplets, and hexadecimal color codes.

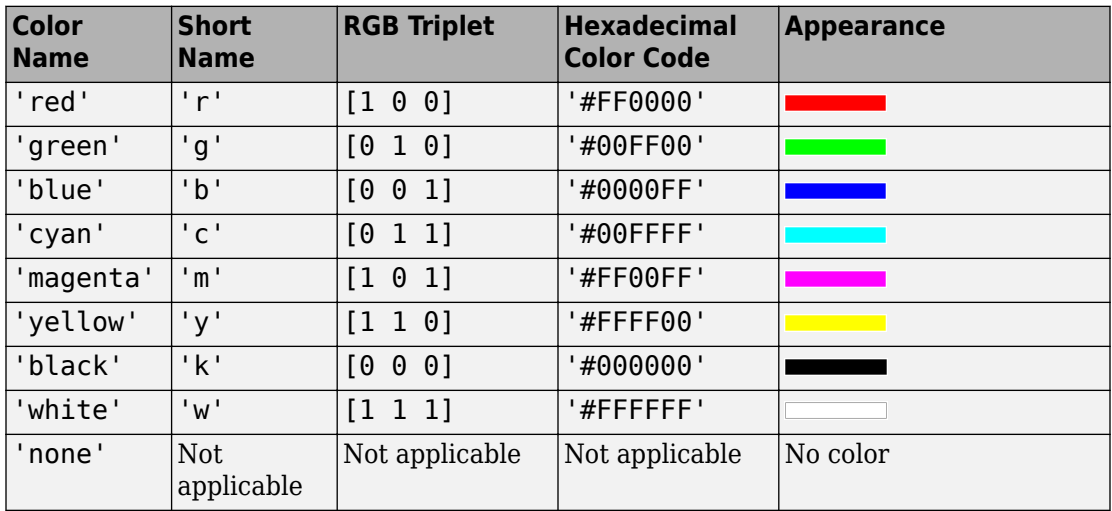

Here are the RGB triplets and hexadecimal color codes for the default colors MATLAB uses in many types of plots.

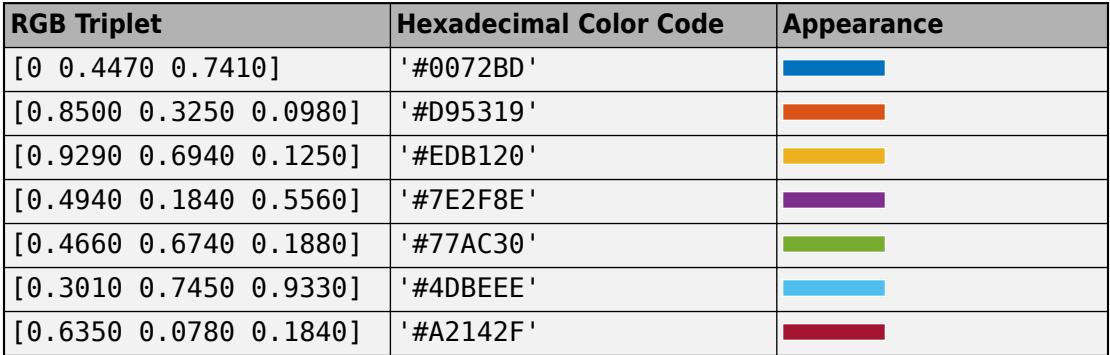

#### **FaceAlpha — Transparency of coverage areas**

0.1 (default) | scalar in the range [0, 1]

Transparency of coverage areas, specified as the comma-separated pair consisting of 'FaceAlpha' and a scalar in the range [0, 1]. A value of 0 makes the coverage area fully transparent. A value of 1 makes the coverage area fully opaque.

#### **Tag — Tag associated with plotter object**

'Plotter*N*' (default) | character vector | string scalar

Tag associated with the plotter object, specified as the comma-separated pair consisting of 'Tag' and a character vector or string scalar. The default value is 'Plotter*N*', where *N* is an integer that corresponds to the *N*th plotter associated with the input [birdsEyePlot](#page-387-0) object.

### **Output Arguments**

#### **caPlotter — Coverage area plotter**

CoverageAreaPlotter object

Coverage area plotter, returned as a CoverageAreaPlotter object. You can modify this object by changing its property values. The property names correspond to the name-value pair arguments of the coverageAreaPlotter function.

caPlotter is stored in the Plotters property of the input [birdsEyePlot](#page-387-0) object, bep. To plot the coverage areas, use the [plotCoverageArea](#page-460-0) function.

### **See Also**

[birdsEyePlot](#page-387-0) | [findPlotter](#page-427-0) | [plotCoverageArea](#page-460-0)

**Introduced in R2017a**

# <span id="page-419-0"></span>**detectionPlotter**

### **Package:**

Detection plotter for bird's-eye plot

## **Syntax**

```
detPlotter = detectionPlotter(bep)
detPlotter = detectionPlotter(bep, Name, Value)
```
## **Description**

detPlotter = detectionPlotter(bep) creates a DetectionPlotter object that configures the display of object detections on a bird's-eye plot. The DetectionPlotter object is stored in the Plotters property of the input [birdsEyePlot](#page-387-0) object, bep. To plot the object detections, use the [plotDetection](#page-470-0) function.

detPlotter = detectionPlotter(bep,Name,Value) sets properties using one or more Name, Value pair arguments. For example,

detectionPlotter(bep,'DisplayName','Detections') sets the display name that appears in the bird's-eye-plot legend.

## **Examples**

### **Create and Display Labeled Detections on Bird's-Eye Plot**

Create a bird's-eye plot with an *x*-axis range from 0 to 90 meters and a *y*-axis range from – 35 to 35 meters. Create a radar detection plotter that displays detections in blue.

```
bep = birdsEyePlot('XLim',[0 90],'YLim',[-35 35]);
detPlotter = detectionPlotter(bep,'DisplayName','Radar detections', ...
     'MarkerFaceColor','b');
```
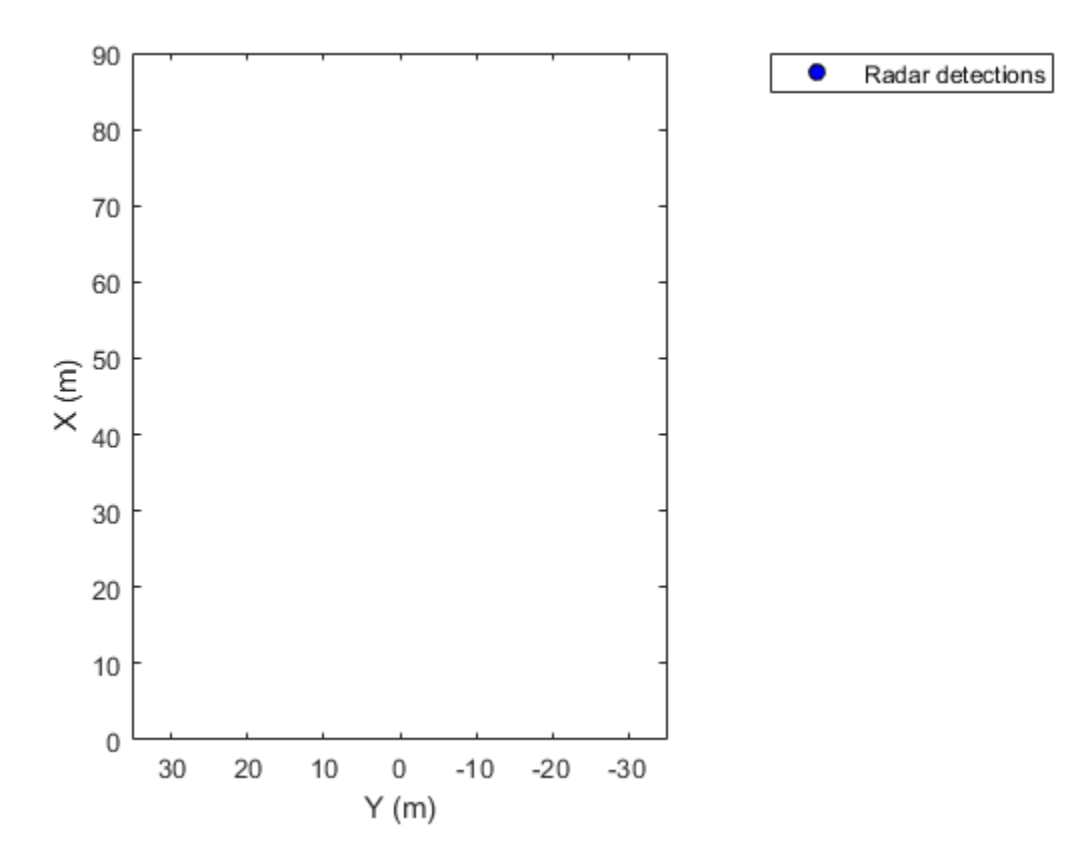

Display the positions and velocities of three labeled detections.

```
positions = [30 5; 30 -10; 30 15];
velocities = [-10 0; -10 3; -10 -4];
labels = {'D1','D2','D3'};
plotDetection(detPlotter,positions,velocities,labels);
```
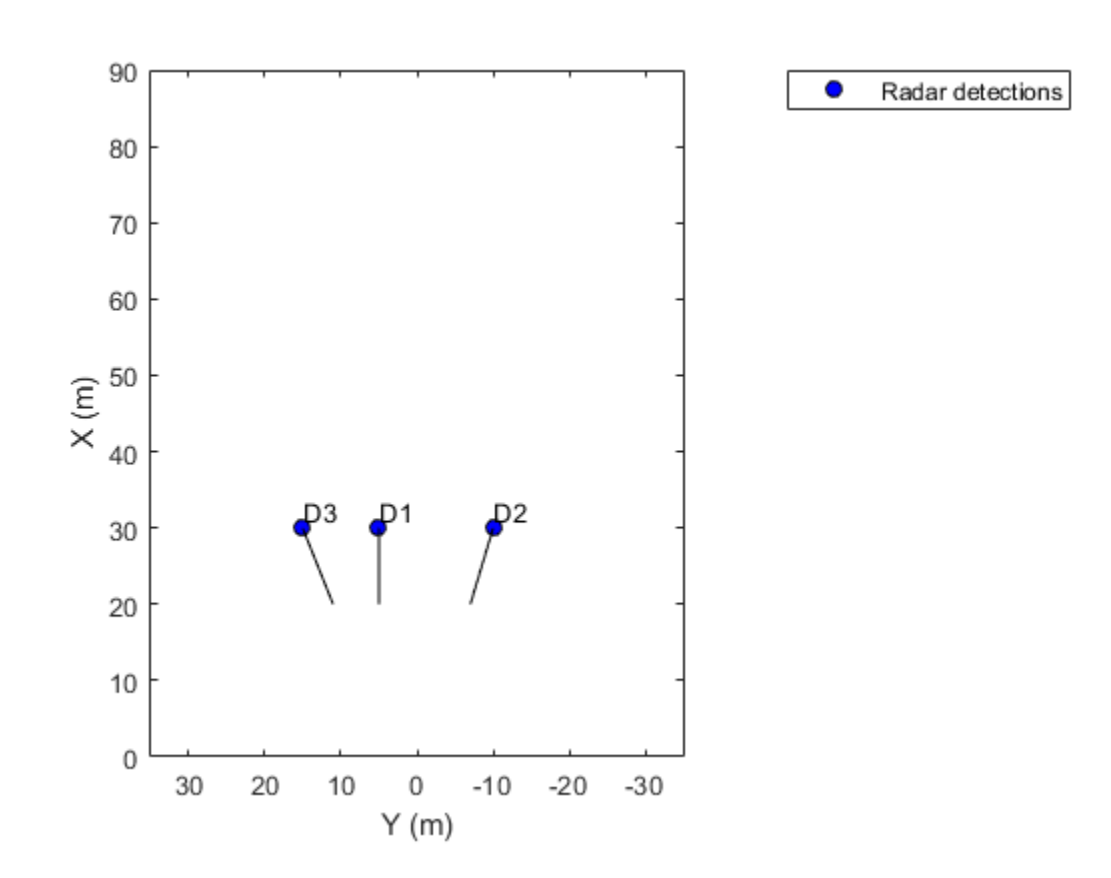

### **Input Arguments**

#### **bep — Bird's-eye plot** birdsEyePlot object

Bird's-eye plot, specified as a [birdsEyePlot](#page-387-0) object.

### **Name-Value Pair Arguments**

Specify optional comma-separated pairs of Name, Value arguments. Name is the argument name and Value is the corresponding value. Name must appear inside quotes.

You can specify several name and value pair arguments in any order as Name1,Value1,...,NameN,ValueN.

Example: detectionPlotter('Marker','+') sets the marker symbol for detections to a plus sign.

#### **DisplayName — Plotter name to display in legend**

'' (default) | character vector | string scalar

Plotter name to display in legend, specified as the comma-separated pair consisting of 'DisplayName' and character vector or string scalar. If you do not specify a name, the bird's-eye plot does not display a legend entry for the plotter.

#### **Marker — Marker symbol for detections**

 $'$ o' (default) | '+' | '\*' | '.' | 'x' | ...

Marker symbol for detections, specified as the comma-separated pair consisting of 'Marker' and one of the markers in this table.

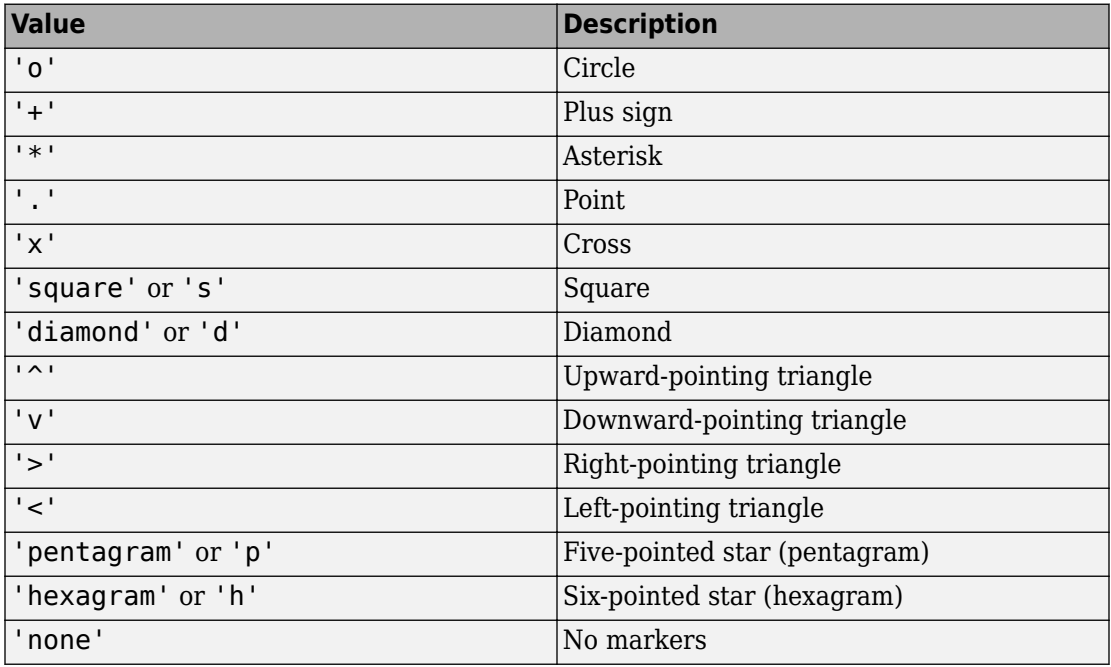

#### **MarkerSize — Size of marker for detections**

6 (default) | positive integer

Size of marker, specified as the comma-separated pair consisting of 'MarkerSize' and a positive integer in points.

#### **MarkerEdgeColor — Marker outline color for detections**

[0 0 0] (black) (default) | RGB triplet | hexadecimal color code | color name | short color name

Marker outline color for detections, specified as the comma-separated pair consisting of 'MarkerEdgeColor' and an RGB triplet, a hexadecimal color code, a color name, or a short color name.

For a custom color, specify an RGB triplet or a hexadecimal color code.

- An RGB triplet is a three-element row vector whose elements specify the intensities of the red, green, and blue components of the color. The intensities must be in the range  $[0,1]$ ; for example,  $[0.4 \ 0.6 \ 0.7]$ .
- A hexadecimal color code is a character vector or a string scalar that starts with a hash symbol (#) followed by three or six hexadecimal digits, which can range from 0 to F. The values are not case sensitive. Thus, the color codes '#FF8800', '#ff8800', '#F80', and '#f80' are equivalent.

Alternatively, you can specify some common colors by name. This table lists the named color options, the equivalent RGB triplets, and hexadecimal color codes.

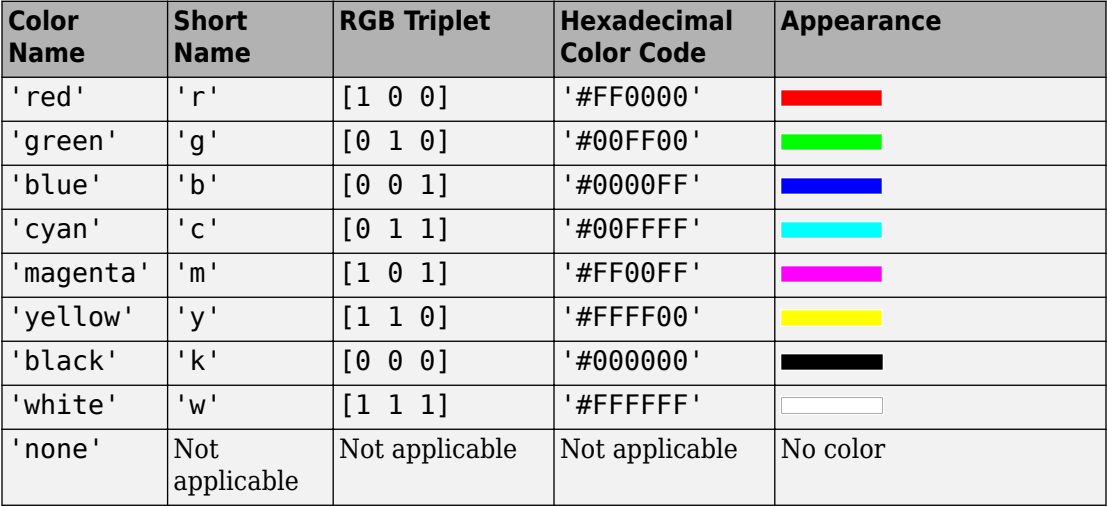

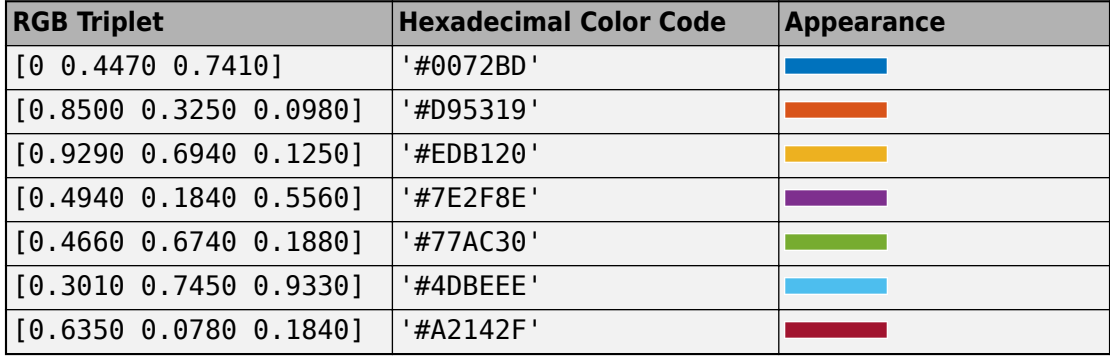

Here are the RGB triplets and hexadecimal color codes for the default colors MATLAB uses in many types of plots.

#### **MarkerFaceColor — Marker fill color**

'none' (default) | RGB triplet | hexadecimal color code | color name | short color name

Marker fill color, specified as the comma-separated pair consisting of 'MarkerFaceColor' and an RGB triplet, a hexadecimal color code, a color name, or a short color name.

For a custom color, specify an RGB triplet or a hexadecimal color code.

- An RGB triplet is a three-element row vector whose elements specify the intensities of the red, green, and blue components of the color. The intensities must be in the range [0,1]; for example, [0.4 0.6 0.7].
- A hexadecimal color code is a character vector or a string scalar that starts with a hash symbol (#) followed by three or six hexadecimal digits, which can range from 0 to F. The values are not case sensitive. Thus, the color codes '#FF8800', '#ff8800', '#F80', and '#f80' are equivalent.

Alternatively, you can specify some common colors by name. This table lists the named color options, the equivalent RGB triplets, and hexadecimal color codes.

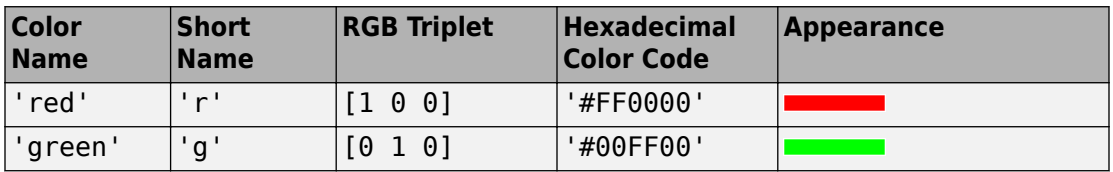

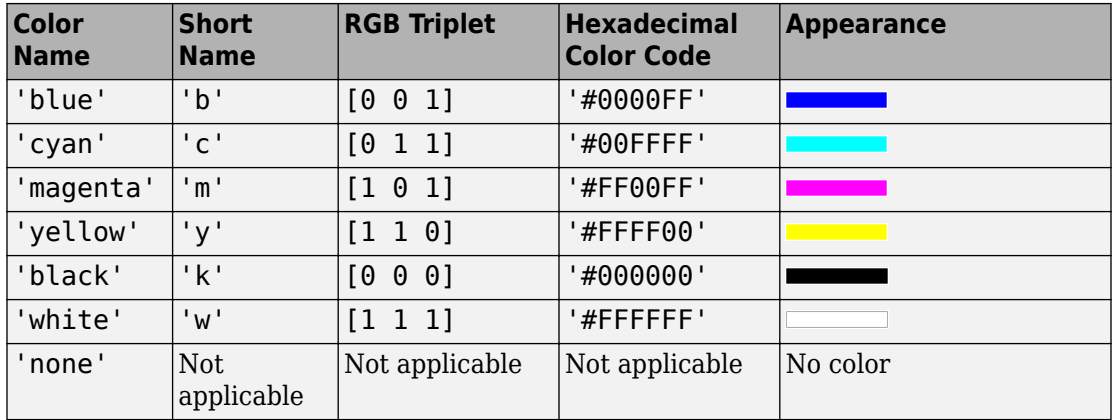

Here are the RGB triplets and hexadecimal color codes for the default colors MATLAB uses in many types of plots.

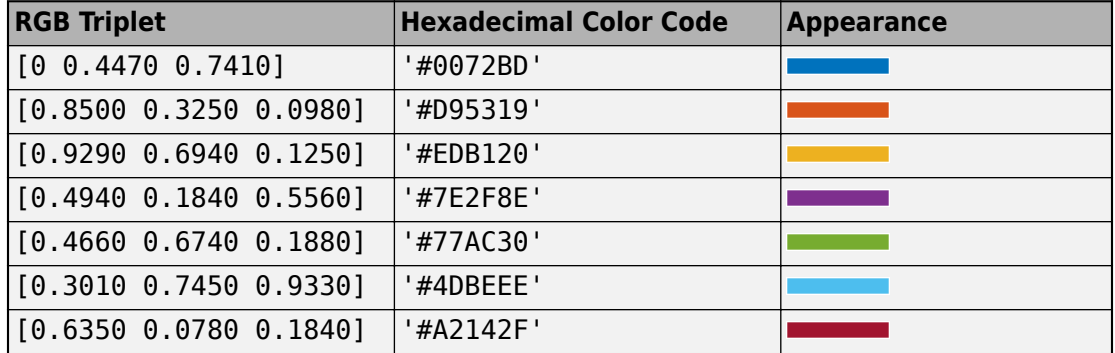

### **FontSize — Font size for labeling detections**

10 points (default) | positive integer

Font size for labeling detections, specified as the comma-separated pair consisting of 'FontSize' and a positive integer in font points.

### **LabelOffset — Gap between label and positional point**

[0 0] (default) | real-valued vector of the form [*x y*]

Gap between label and positional point, specified as the comma-separated pair consisting of 'LabelOffset' and a real-valued vector of the form [*x y*]. Units are in meters.

### **VelocityScaling — Scale factor for magnitude length of velocity vectors**

1 (default) | positive real scalar

Scale factor for magnitude length of velocity vectors, specified as the comma-separated pair consisting of 'VelocityScaling' and a positive real scalar. The bird's-eye plot renders the magnitude vector value as *M* × VelocityScaling, where *M* is the magnitude of velocity.

#### **Tag — Tag associated with plotter object**

'Plotter*N*' (default) | character vector | string scalar

Tag associated with the plotter object, specified as the comma-separated pair consisting of 'Tag' and a character vector or string scalar. The default value is 'Plotter*N*', where *N* is an integer that corresponds to the *N*th plotter associated with the input [birdsEyePlot](#page-387-0) object.

### **Output Arguments**

### **detPlotter — Detection plotter**

DetectionPlotter object

Detection plotter, returned as a DetectionPlotter object. You can modify this object by changing its property values. The property names correspond to the name-value pair arguments of the detectionPlotter function.

detPlotter is stored in the Plotters property of the input [birdsEyePlot](#page-387-0) object, bep. To plot the detections, use the [plotDetection](#page-470-0) function.

### **See Also**

[birdsEyePlot](#page-387-0) | [clearData](#page-401-0) | [clearPlotterData](#page-407-0) | [findPlotter](#page-427-0) | [plotDetection](#page-470-0)

#### **Introduced in R2017a**

# <span id="page-427-0"></span>**findPlotter**

Find plotters associated with bird's-eye plot

# **Syntax**

```
p = findPlotter(bep)p = findPlotter(bep,Name,Value)
```
# **Description**

 $p = \text{findPlotter}(\text{bep})$  returns an array of plotters associated with a bird's-eye plot.

 $p = findPlotter(bep, Name, Value)$  specifies options using one or more Name,Value pair arguments. For example, findPlotter(bep,'Tag','Plotter1') returns the plotter object whose Tag property value is 'Plotter1'.

# **Examples**

### **Create Bird's-Eye Plot with Coverage Area and Detection Plotters**

Create a bird's-eye plot with an *x*-axis range of 0 to 90 meters and a *y*-axis range from –35 to 35 meters. Configure the plot to include a radar coverage area plotter and a detection plotter. Set the display names of these plotters.

```
bep = birdsEyePlot('XLim',[0 90],'YLim',[-35 35]);
coverageAreaPlotter(bep,'DisplayName','Radar coverage area');
detectionPlotter(bep,'DisplayName','Radar detections');
```
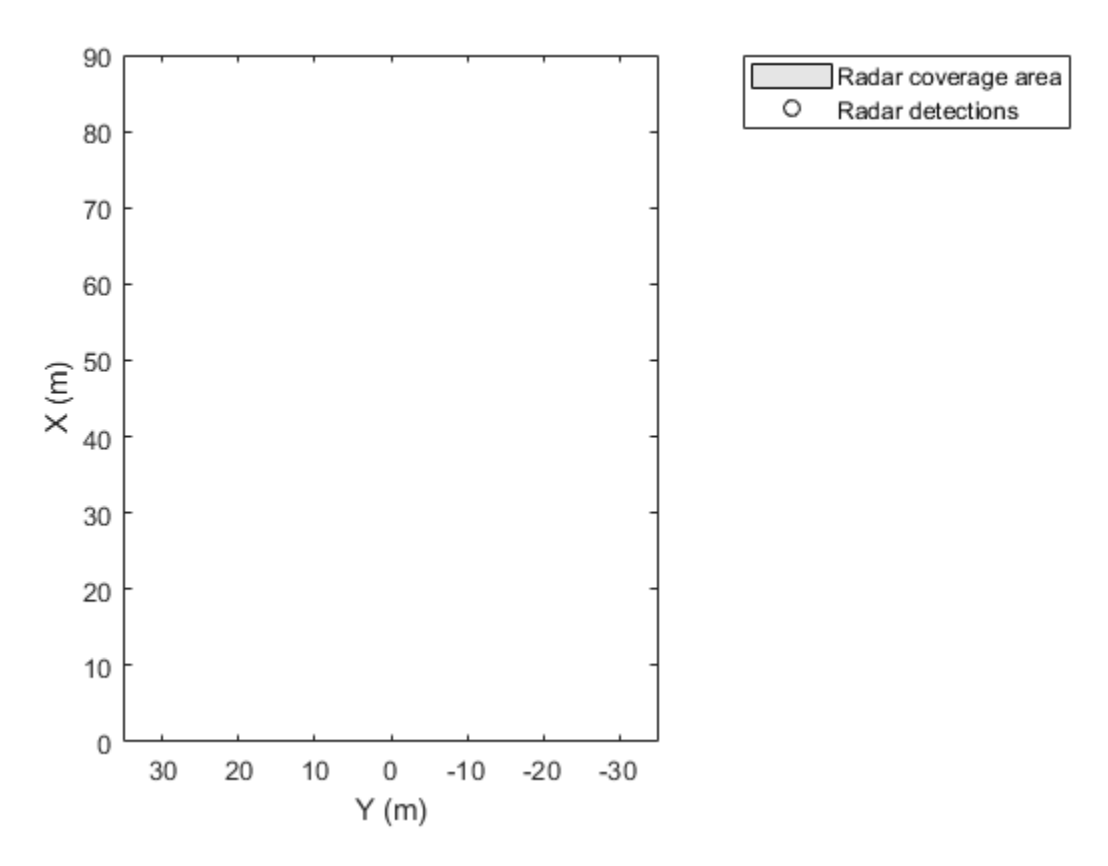

Use findPlotter to locate the plotters by their display names.

caPlotter = findPlotter(bep,'DisplayName','Radar coverage area'); radarPlotter = findPlotter(bep,'DisplayName','Radar detections');

Plot the coverage area and detected objects.

plotCoverageArea(caPlotter,[1 0],30,0,35); plotDetection(radarPlotter,[30 5; 30 -10; 30 15]);

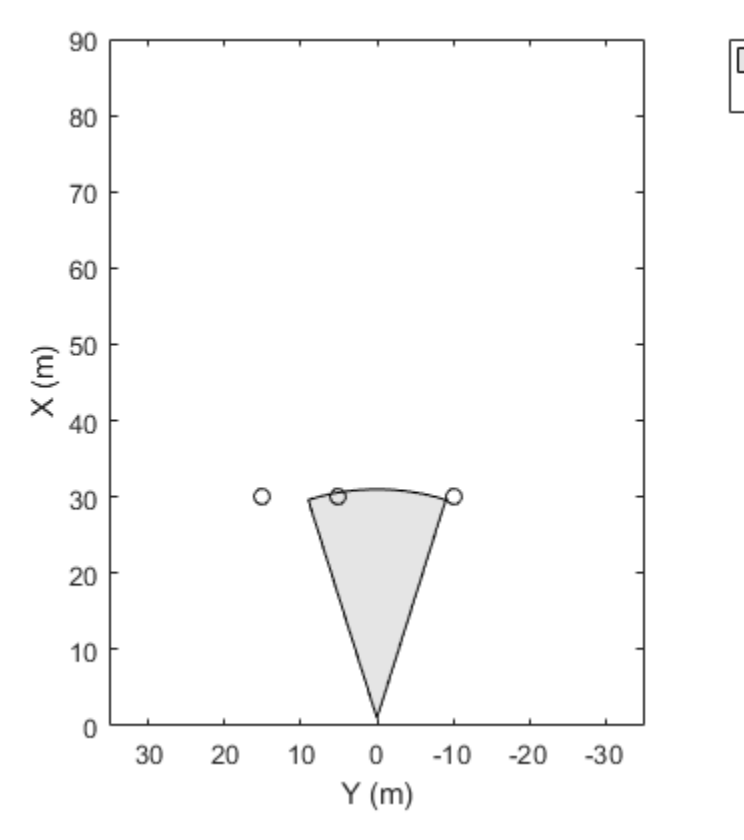

Clear data from the plot.

clearPlotterData(bep);

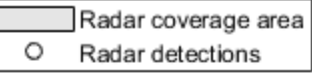

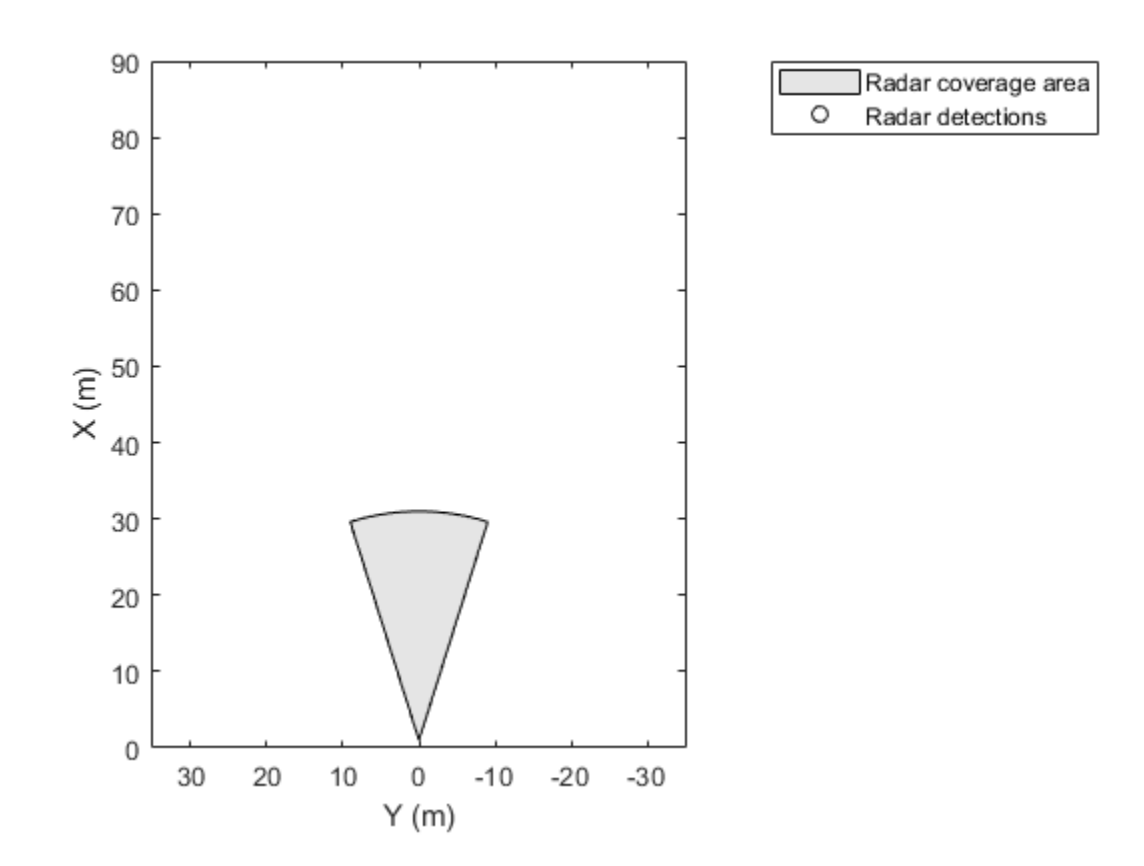

## **Input Arguments**

#### **bep — Bird's-eye plot** birdsEyePlot object

Bird's-eye plot, specified as a [birdsEyePlot](#page-387-0) object.

### **Name-Value Pair Arguments**

Specify optional comma-separated pairs of Name, Value arguments. Name is the argument name and Value is the corresponding value. Name must appear inside quotes. You can specify several name and value pair arguments in any order as Name1,Value1,...,NameN,ValueN.

Example: 'DisplayName','MyBirdsEyePlots'

#### **DisplayName — Display name of plotter to find**

character vector | string scalar

Display name of the plotter to find, specified as the comma-separated pair consisting of 'DisplayName' and a character vector or string scalar. DisplayName is the plotter name that appears in the legend of the bird's-eye plot. To match missing legend entries, specify DisplayName as ''.

#### **Tag — Tag of plotter to find**

'Plotter*N*' (default) | character vector | string scalar

Tag of plotter to find, specified as the comma-separated pair consisting of 'Tag' and a character vector or string scalar. By default, plotter objects have a Tag property with a default value of 'Plotter*N*'. *N* is an integer that corresponds to the *N*th plotter associated with the specified [birdsEyePlot](#page-387-0) object, bep.

### **Output Arguments**

#### **p — Plotters associated with input bird's-eye plot**

array of plotter objects

Plotters associated with the input bird's-eye plot, returned as an array of plotter objects.

### **See Also**

**Functions** [birdsEyePlot](#page-387-0) | [clearData](#page-401-0) | [clearPlotterData](#page-407-0)

#### **Introduced in R2017a**
# **laneBoundaryPlotter**

### **Package:**

Lane boundary plotter for bird's-eye plot

## **Syntax**

```
lbPlotter = laneBoundaryPlotter(bep)
lblplotter = laneboundaryPlotter(bep, Name, Value)
```
## **Description**

lbPlotter = laneBoundaryPlotter(bep) creates a LaneBoundaryPlotter object that configures the display of lane boundaries on a bird's-eye plot. The LaneBoundaryPlotter object is stored in the Plotters property of the input [birdsEyePlot](#page-387-0) object, bep. To display the lane boundaries, use the [plotLaneBoundary](#page-478-0) function.

lbPlotter = laneBoundaryPlotter(bep,Name,Value) sets properties using one or more Name, Value pair arguments. For example,

laneBoundaryPlotter(bep,'DisplayName','Lane boundaries') sets the display name that appears in the bird's-eye-plot legend.

## **Examples**

### **Create and Display Lane Boundaries on Bird's-Eye Plot**

Create left-lane and right-lane boundaries.

```
left b = parabolicLaneBoundary([ -0.001, 0.01, -1.8]);
rightlb = parabolicLaneBoundary([ -0.001, 0.01, 1.8]);
```
Create a bird's-eye plot with an *x*-axis range from 0 to 30 meters and a *y*-axis range from – 5 to 5 meters.

bep = birdsEyePlot('XLimits',[0 30],'YLimits',[-5 5]);

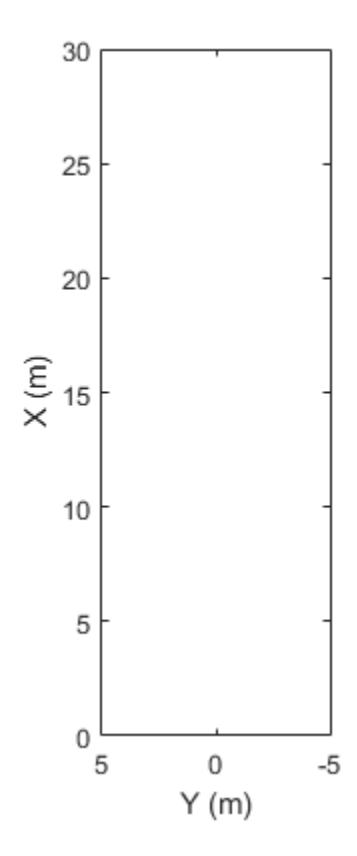

Create a lane boundary plotter.

lbPlotter = laneBoundaryPlotter(bep,'DisplayName','Lane boundaries');

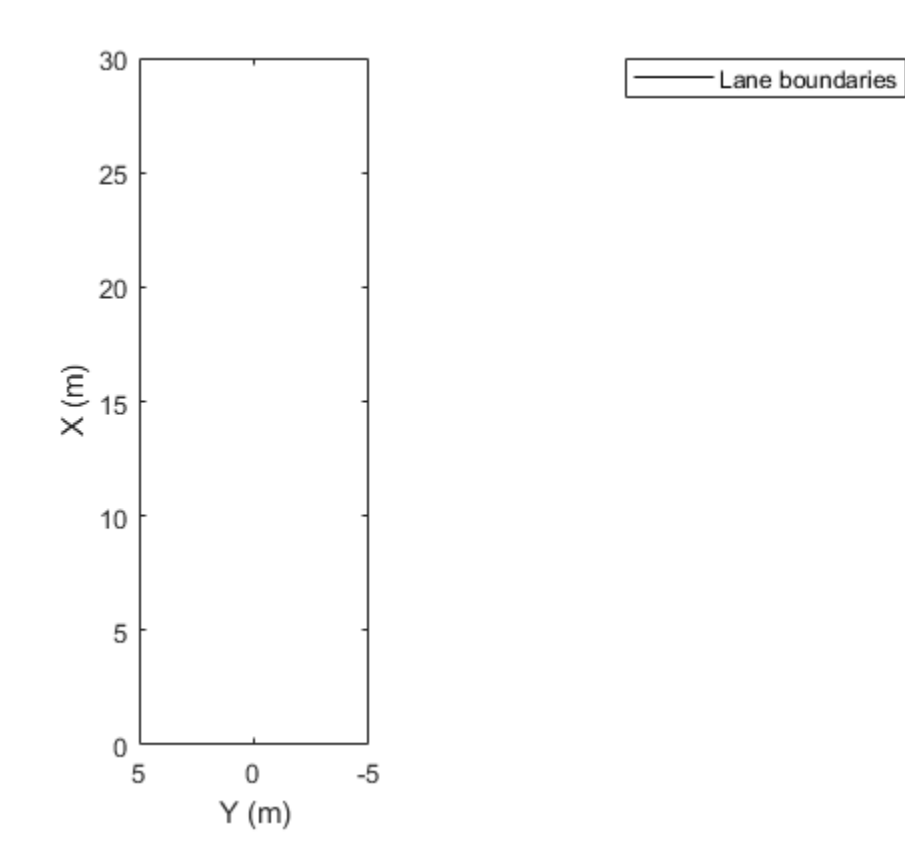

Display the lane boundaries on the bird's-eye plot.

plotLaneBoundary(lbPlotter,[leftlb rightlb]);

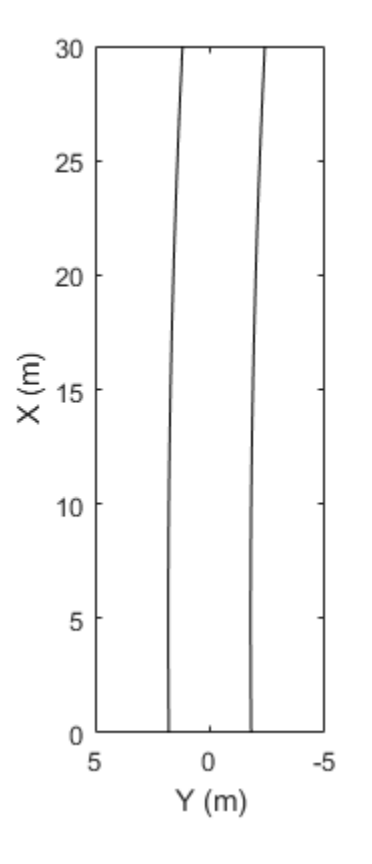

**Input Arguments**

#### **bep — Bird's-eye plot** birdsEyePlot object

Bird's-eye plot, specified as a [birdsEyePlot](#page-387-0) object.

### **Name-Value Pair Arguments**

Specify optional comma-separated pairs of Name, Value arguments. Name is the argument name and Value is the corresponding value. Name must appear inside quotes.

Lane boundaries

You can specify several name and value pair arguments in any order as Name1,Value1,...,NameN,ValueN.

Example: laneBoundaryPlotter('Color','red') sets the color of lane boundaries to red.

#### **DisplayName — Plotter name to display in legend**

'' (default) | character vector | string scalar

Plotter name to display in legend, specified as the comma-separated pair consisting of 'DisplayName' and character vector or string scalar. If you do not specify a name, the bird's-eye plot does not display a legend entry for the plotter.

#### **Color — Lane boundary color**

[0 0 0] (black) (default) | RGB triplet | hexadecimal color code | color name | short color name

Lane boundary color, specified as the comma-separated pair consisting of 'Color' and an RGB triplet, a hexadecimal color code, a color name, or a short color name.

For a custom color, specify an RGB triplet or a hexadecimal color code.

- An RGB triplet is a three-element row vector whose elements specify the intensities of the red, green, and blue components of the color. The intensities must be in the range  $[0,1]$ ; for example,  $[0.4 \ 0.6 \ 0.7]$ .
- A hexadecimal color code is a character vector or a string scalar that starts with a hash symbol (#) followed by three or six hexadecimal digits, which can range from 0 to F. The values are not case sensitive. Thus, the color codes '#FF8800', '#ff8800', '#F80', and '#f80' are equivalent.

Alternatively, you can specify some common colors by name. This table lists the named color options, the equivalent RGB triplets, and hexadecimal color codes.

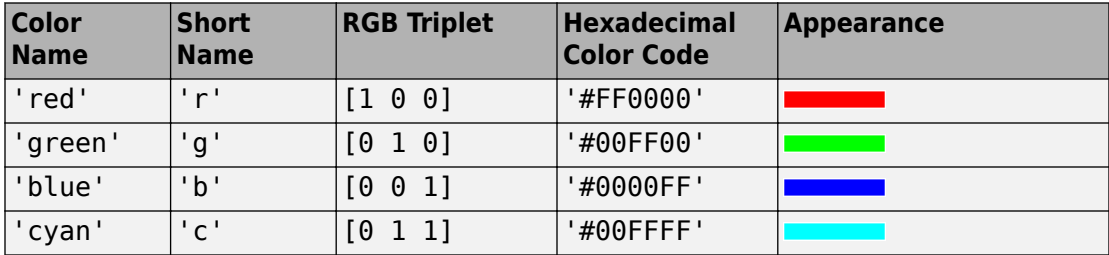

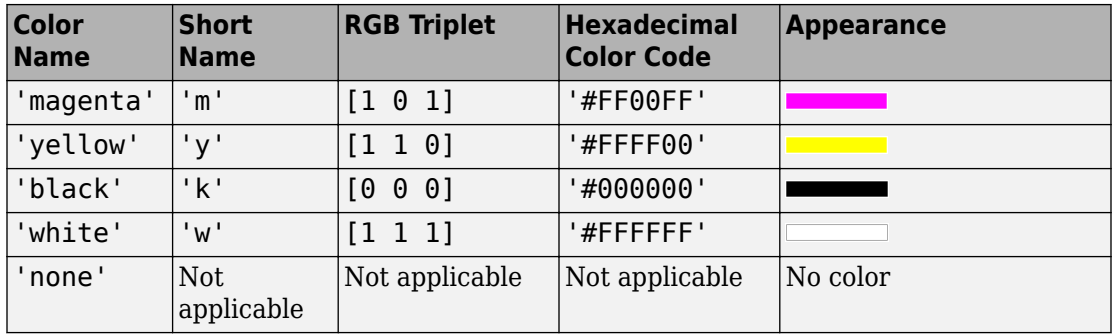

Here are the RGB triplets and hexadecimal color codes for the default colors MATLAB uses in many types of plots.

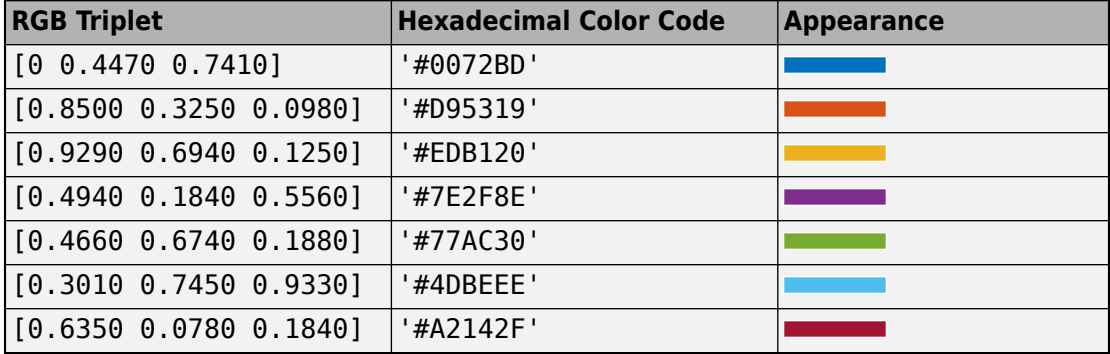

**LineStyle — Lane boundary line style**

'-' (default) | '--' | ':' | '-.' | 'none'

Lane boundary line style, specified as the comma-separated pair consisting of 'LineStyle' and one of the options listed in this table.

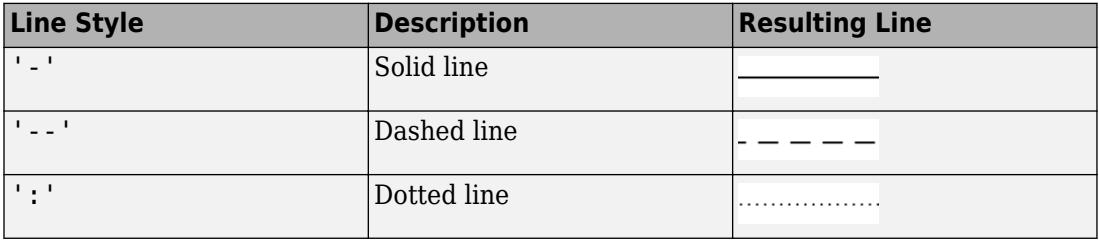

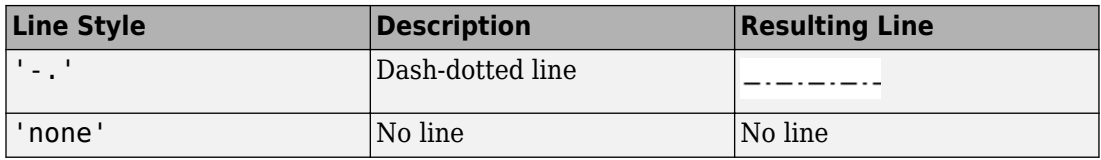

#### **Tag — Tag associated with plotter object**

'Plotter*N*' (default) | character vector | string scalar

Tag associated with the plotter object, specified as the comma-separated pair consisting of 'Tag' and a character vector or string scalar. The default value is 'Plotter*N*', where *N* is an integer that corresponds to the *N*th plotter associated with the input [birdsEyePlot](#page-387-0) object.

### **Output Arguments**

### **lbPlotter — Lane boundary plotter**

LaneBoundaryPlotter object

Lane boundary plotter, returned as a LaneBoundaryPlotter object. You can modify this object by changing its property values. The property names correspond to the name-value pair arguments of the laneBoundaryPlotter function.

lbPlotter is stored in the Plotters property of the input [birdsEyePlot](#page-387-0) object, bep. To plot the lane boundaries, use the [plotLaneBoundary](#page-478-0) function.

### **See Also**

[birdsEyePlot](#page-387-0) | [clearData](#page-401-0) | [clearPlotterData](#page-407-0) | [findPlotter](#page-427-0) | [plotLaneBoundary](#page-478-0)

**Introduced in R2017a**

# **laneMarkingPlotter**

### **Package:**

Lane marking plotter for bird's-eye plot

## **Syntax**

```
lmPlotter = laneMarkingPlotter(bep)
lmPlotter = laneMarkingPlotter(bep,Name,Value)
```
# **Description**

lmPlotter = laneMarkingPlotter(bep) creates a LaneMarkingPlotter object that configures the display of lane markings on a bird's-eye plot. The LaneMarkingPlotter object is stored in the Plotters property of the input [birdsEyePlot](#page-387-0) object, bep. To display the lane markings, use the [plotLaneMarking](#page-486-0) function.

lmPlotter = laneMarkingPlotter(bep,Name,Value) sets properties using one or more Name, Value pair arguments. For example, laneMarkingPlotter(bep,'DisplayName','Lane markings') sets the display name that appears in the bird's-eye-plot legend.

### **Examples**

### **Generate Object and Lane Boundary Detections**

Create a driving scenario containing an ego vehicle and a target vehicle traveling along a three-lane road. Detect the lane boundaries by using a vision detection generator.

sc = drivingScenario;

Create a three-lane road by using lane specifications.

```
roadCenters = [0 0 0; 60 0 0; 120 30 0];lspc = lanespec(3);road(sc,roadCenters,'Lanes',lspc);
```
Specify that the ego vehicle follows the center lane at 30 m/s.

```
egovehicle = vehicle(sc);
egopath = [1.5 0 0; 60 0 0; 111 25 0];
egospeed = 30;
trajectory(egovehicle,egopath,egospeed);
```
Specify that the target vehicle travels ahead of the ego vehicle at 40 m/s and changes lanes close to the ego vehicle.

```
targetcar = vehicle(sc,'ClassID',2);
targetpath = [8 2; 60 -3.2; 120 33];
targetspeed = 40;trajectory(targetcar,targetpath,targetspeed);
```
Display a chase plot for a 3-D view of the scenario from behind the ego vehicle.

chasePlot(egovehicle)

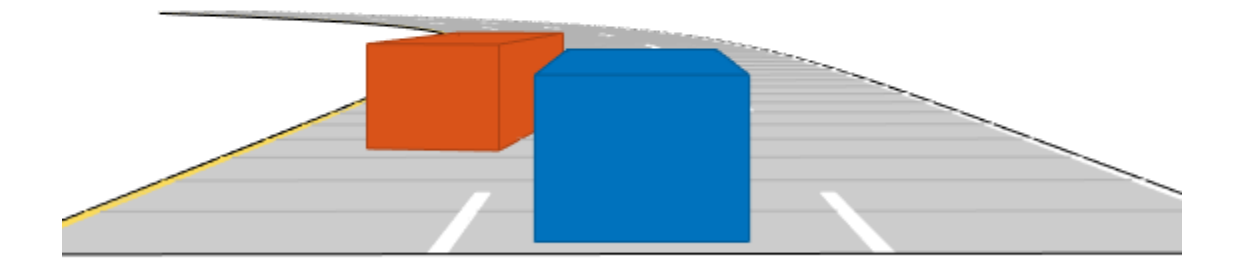

Create a vision detection generator that detects lanes and objects. The pitch of the sensor points one degree downward.

```
visionSensor = visionDetectionGenerator('Pitch',1.0);
visionSensor.DetectorOutput = 'Lanes and objects';
visionSensor.ActorProfiles = actorProfiles(sc);
```
Run the simulation.

- **1** Create a bird's-eye plot and the associated plotters.
- **2** Display the sensor coverage area.
- **3** Display the lane markings.
- **4** Obtain ground truth poses of targets on the road.
- **5** Obtain ideal lane boundary points up to 60 m ahead.
- **6** Generate detections from the ideal target poses and lane boundaries.
- **7** Display the outline of the target.
- **8** Display object detections when the object detection is valid.
- **9** Display the lane boundary when the lane detection is valid.

```
bep = birdsEyePlot('XLim',[0 60],'YLim',[-35 35]);
caPlotter = coverageAreaPlotter(bep,'DisplayName','Coverage area', ...
     'FaceColor','blue');
detPlotter = detectionPlotter(bep,'DisplayName','Object detections');
lmPlotter = laneMarkingPlotter(bep,'DisplayName','Lane markings');
lbPlotter = laneBoundaryPlotter(bep,'DisplayName', ...
     'Lane boundary detections','Color','red');
olPlotter = outlinePlotter(bep);
plotCoverageArea(caPlotter,visionSensor.SensorLocation,...
     visionSensor.MaxRange,visionSensor.Yaw, ...
     visionSensor.FieldOfView(1));
while advance(sc)
     [lmv,lmf] = laneMarkingVertices(egovehicle);
     plotLaneMarking(lmPlotter,lmv,lmf)
     tgtpose = targetPoses(egovehicle);
    lookaheadDistance = <math>0:0.5:60</math>; lb = laneBoundaries(egovehicle,'XDistance',lookaheadDistance,'LocationType','inner');
    [obdets,nobdets,obValid,lb dets,nlb dets,lbValid] = ...
        visionSensor(tgtpose, l\overline{b}, sc. Simu\overline{l}ationTime);
    [objposition,objyaw,objlength,objwidth,objoriginOffset,color] = targetOutlines(egoverhicle)
     plotOutline(olPlotter,objposition,objyaw,objlength,objwidth, ...
          'OriginOffset',objoriginOffset,'Color',color)
     if obValid
        detPos = cellfun(\mathcal{C}(d)d.Measurement(1:2), obdets,'UniformOutput', false);detPos = vertcat(zeros(0, 2), cell2mat(detPos')');
         plotDetection(detPlotter,detPos)
     end
     if lbValid
         plotLaneBoundary(lbPlotter,vertcat(lb_dets.LaneBoundaries))
     end
end
```
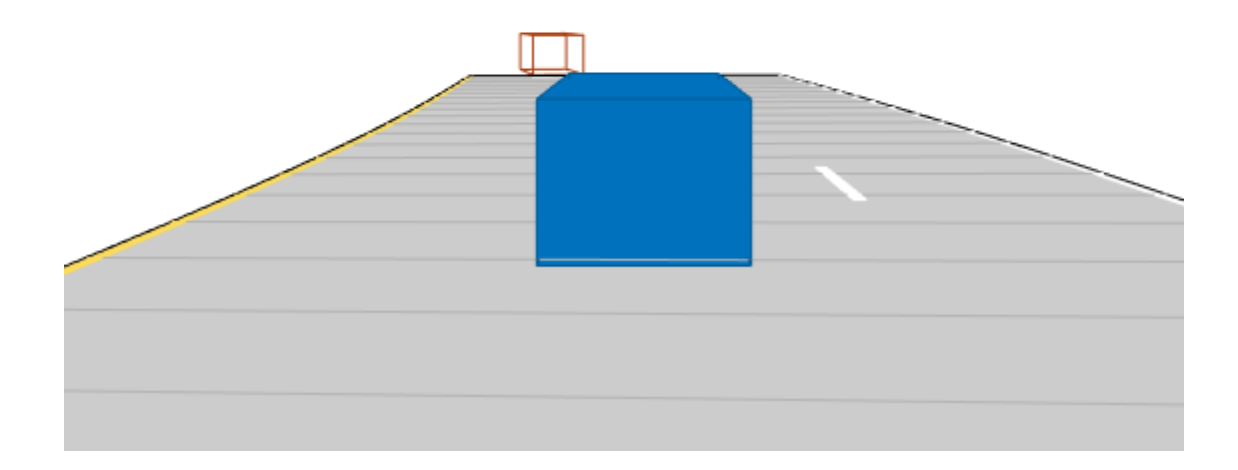

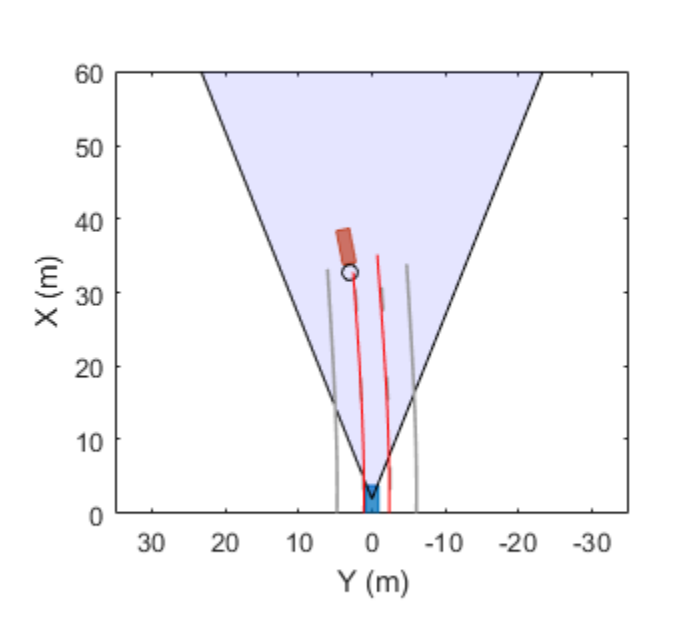

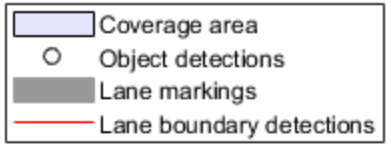

### **Input Arguments**

### **bep — Bird's-eye plot**

birdsEyePlot object

Bird's-eye plot, specified as a [birdsEyePlot](#page-387-0) object.

### **Name-Value Pair Arguments**

Specify optional comma-separated pairs of Name, Value arguments. Name is the argument name and Value is the corresponding value. Name must appear inside quotes. You can specify several name and value pair arguments in any order as Name1,Value1,...,NameN,ValueN.

Example: laneBoundaryPlotter('Color','red') sets the color of lane markings to red.

#### **DisplayName — Plotter name to display in legend**

'' (default) | character vector | string scalar

Plotter name to display in legend, specified as the comma-separated pair consisting of 'DisplayName' and character vector or string scalar. If you do not specify a name, the bird's-eye plot does not display a legend entry for the plotter.

#### **FaceColor — Face color of lane marking patches**

[0.6 0.6 0.6] (gray) (default) | RGB triplet | color name

Face color of lane marking patches, specified as the comma-separated pair consisting of 'FaceColor' and an RGB triplet or one of the color names listed in the table.

For a custom color, specify an RGB triplet. An RGB triplet is a three-element row vector whose elements specify the intensities of the red, green, and blue components of the color. The intensities must be in the range  $[0,1]$ ; for example,  $[0.4 \ 0.6 \ 0.7]$ . Alternatively, you can specify some common colors by name. This table lists the named color options and the equivalent RGB triplet values.

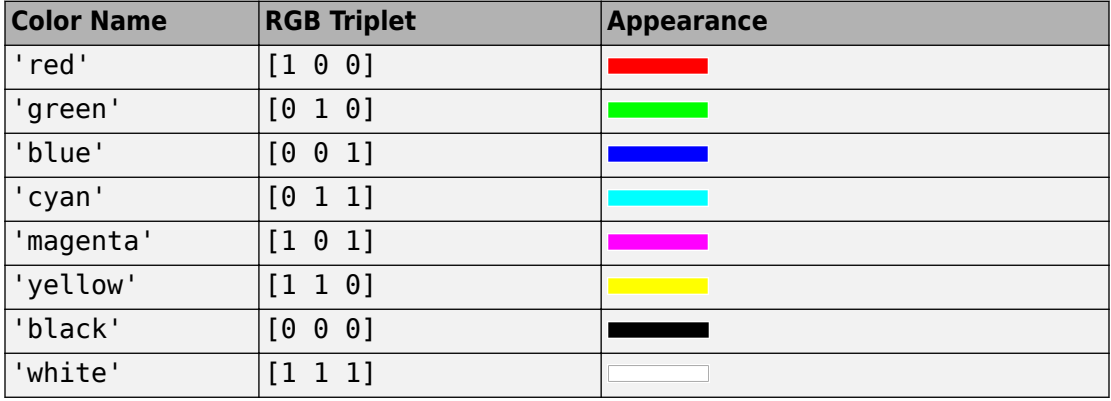

#### **Tag — Tag associated with plotter object**

'Plotter*N*' (default) | character vector | string scalar

Tag associated with the plotter object, specified as the comma-separated pair consisting of 'Tag' and a character vector or string scalar. The default value is 'Plotter*N*', where *N* is an integer that corresponds to the *N*th plotter associated with the input [birdsEyePlot](#page-387-0) object.

## **Output Arguments**

#### **lmPlotter — Lane marking plotter**

LaneMarkingPlotter object

Lane marking plotter, returned as a LaneMarkingPlotter object. You can modify this object by changing its property values. The property names correspond to the name-value pair arguments of the laneMarkingPlotter function.

lmPlotter is stored in the Plotters property of the input [birdsEyePlot](#page-387-0) object, bep. To plot the lane markings, use the [plotLaneMarking](#page-486-0) function.

### **See Also**

[birdsEyePlot](#page-387-0) | [clearData](#page-401-0) | [clearPlotterData](#page-407-0) | [findPlotter](#page-427-0) | [plotLaneMarking](#page-486-0)

**Introduced in R2018a**

# **outlinePlotter**

### **Package:**

Outline plotter for bird's-eye plot

### **Syntax**

```
olPlotter = outlinePlotter(bep)
olPlotter = outlinePlotter(bep,Name,Value)
```
## **Description**

olPlotter = outlinePlotter(bep) creates an OutlinePlotter object that configures the display of object outlines on a bird's-eye plot. The OutlinePlotter object is stored in the Plotters property of the [birdsEyePlot](#page-387-0) object, bep. To display the outlines of actors that are in a driving scenario, first use [targetOutlines](#page-798-0) to get the dimensions of the actors. Then, after creating an outline plotter object, use the [plotOutline](#page-493-0) function to display the outlines of all the actors in the bird's-eye plot.

olPlotter = outlinePlotter(bep,Name,Value) sets properties using one or more Name,Value pair arguments. For example, outlinePlotter(bep,'FaceAlpha',0) sets the areas within each outline to be fully transparent.

## **Examples**

### **Plot Outlines of Targets on Bird's-Eye Plot**

Create a driving scenario. Create a 25 m road segment, add a pedestrian and a vehicle, and specify their trajectories to follow. The pedestrian crosses the road at 1 m/s. The vehicle drives along the road at 10 m/s.

s = drivingScenario; road(s,[0 0 0; 25 0 0]);

```
p = actor(s,'Length',0.2,'Width',0.4,'Height',1.7);
v = vehicle(s);
trajectory(p,[15 -3 0; 15 3 0],1);
trajectory(v,[v.RearOverhang 0 0; 25-v.Length+v.RearOverhang 0 0], 10);
```
Use a chase plot to display the scenario from the perspective of the vehicle.

```
chasePlot(v,'Centerline','on')
```
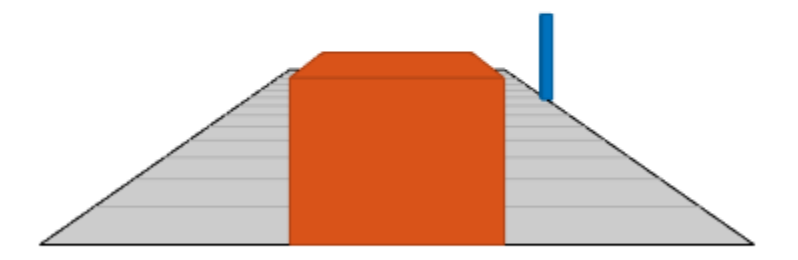

Create a bird's-eye plot, outline plotter, and lane boundary plotter.

```
bep = birdsEyePlot('XLim',[-25 25],'YLim',[-10 10]);
olPlotter = outlinePlotter(bep);
```

```
lbPlotter = laneBoundaryPlotter(bep);
legend('off')
```
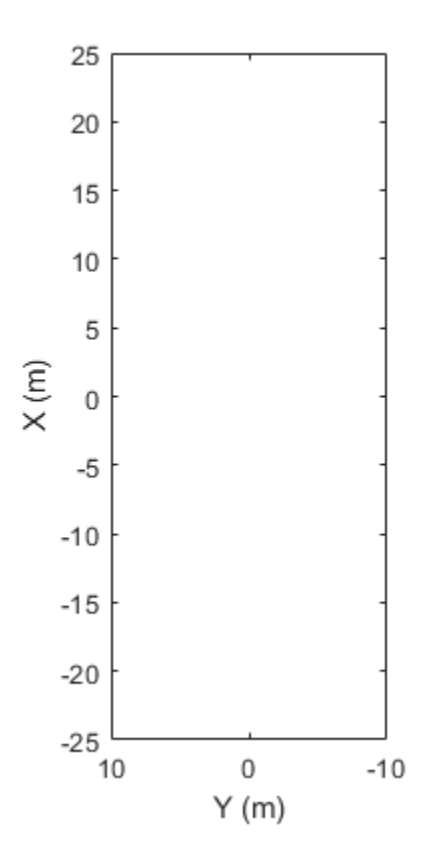

Run the simulation loop. Update the plotter with outlines for the targets.

```
while advance(s)
    % Obtain the road boundaries and rectangular outlines.
   rb = roadBoundaries(v);[position,yaw,length,width,originOffset,color] = targetOutlines(v);
    % Update the bird's-eye plotters with the road and actors.
    plotLaneBoundary(lbPlotter,rb);
    plotOutline(olPlotter,position,yaw,length,width, ...
                'OriginOffset',originOffset,'Color',color);
```

```
 % Allow time for plot to update.
 pause(0.01)
end
```
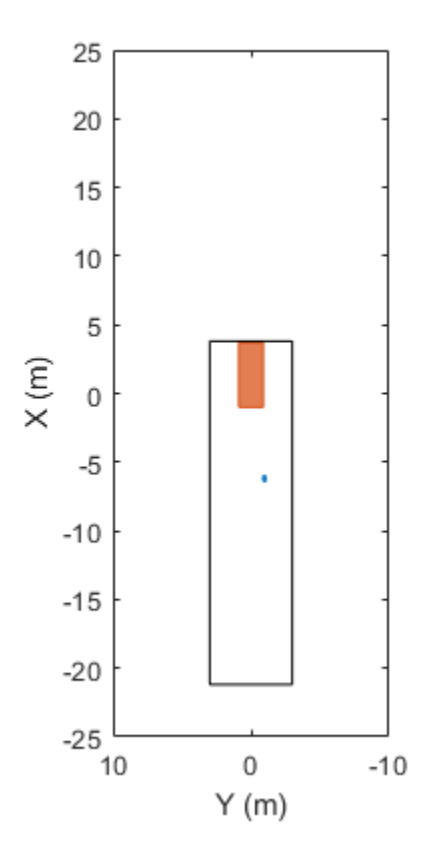

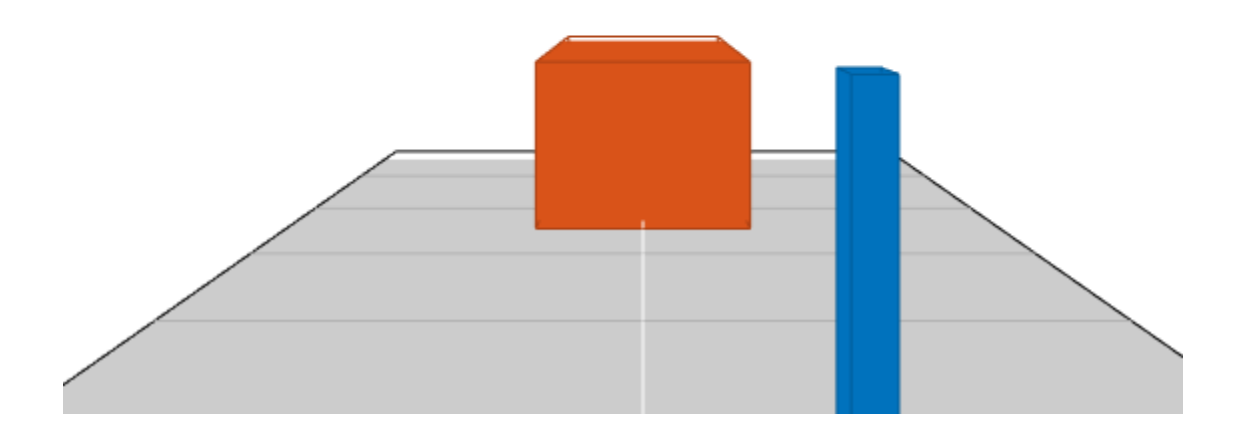

## **Input Arguments**

**bep — Bird's-eye plot** birdsEyePlot object

Bird's-eye plot, specified as a [birdsEyePlot](#page-387-0) object.

### **Name-Value Pair Arguments**

Specify optional comma-separated pairs of Name, Value arguments. Name is the argument name and Value is the corresponding value. Name must appear inside quotes. You can specify several name and value pair arguments in any order as Name1,Value1,...,NameN,ValueN.

Example: outlinePlotter('DisplayName','Object outlines') sets the display name that appears in the plot legend.

#### **DisplayName — Plotter name to display in legend**

'' (default) | character vector | string scalar

Plotter name to display in legend, specified as the comma-separated pair consisting of 'DisplayName' and character vector or string scalar. If you do not specify a name, the bird's-eye plot does not display a legend entry for the plotter.

#### **FaceAlpha — Transparency of area within each outline**

0.75 (default) | real scalar

Transparency of the area within each outline, specified as the comma-separated pair consisting of 'FaceAlpha' and a real scalar in the range [0, 1]. A value of 0 makes the areas fully transparent. A value of 1 makes the areas fully opaque.

#### **Tag — Tag associated with plotter object**

'Plotter*N*' (default) | character vector | string scalar

Tag associated with the plotter object, specified as the comma-separated pair consisting of 'Tag' and a character vector or string scalar. The default value is 'Plotter*N*', where *N* is an integer that corresponds to the *N*th plotter associated with the input [birdsEyePlot](#page-387-0) object.

### **Output Arguments**

### **olPlotter — Outline plotter**

OutlinePlotter object

Outline plotter, returned as an OutlinePlotter object. You can modify this object by changing its property values. The property names correspond to the name-value pair arguments of the outlinePlotter function.

olPlotter is stored in the Plotters property of a [birdsEyePlot](#page-387-0) object. To plot the outlines of actors that are in a driving scenario, first use [targetOutlines](#page-798-0) to get the dimensions of the actors. Then, after calling outlinePlotter to create a plotter object, use [plotOutline](#page-493-0) to plot the outlines of all the actors in a bird's-eye plot.

### **See Also**

[birdsEyePlot](#page-387-0) | [clearData](#page-401-0) | [clearPlotterData](#page-407-0) | [findPlotter](#page-427-0) | [plotOutline](#page-493-0)

**Introduced in R2017b**

# **pathPlotter**

**Package:**

Path plotter for bird's-eye plot

# **Syntax**

```
pPlotter = pathPlotter(bep)
pPlotter = pathPlotter(bep,Name,Value)
```
# **Description**

pPlotter = pathPlotter(bep) creates a PathPlotter object that configures the display of actor paths on a bird's-eye plot. The PathPlotter object is stored in the Plotters property of the input [birdsEyePlot](#page-387-0) object, bep. To display the paths, use the [plotPath](#page-501-0) function.

pPlotter = pathPlotter(bep,Name,Value) sets properties using one or more Name, Value pair arguments. For example, pathPlotter(bep,'DisplayName','Actor paths') sets the display name that appears in the bird's-eye-plot legend.

# **Examples**

### **Plot Path of Ego Vehicle**

Create a 3-meter-wide lane.

 $lb = parabolicLaneBoundary([ -0.001, 0.01, 1.5]);$ rb = parabolicLaneBoundary([-0.001,0.01,-1.5]);

Compute the lane boundary model manually from 0 to 30 meters along the *x*-axis.

```
xWord = (0:30);
yLeft = computeBoundaryModel(lb,xWorld);
yRight = computeBoundaryModel(rb,xWorld);
```
Create a bird's-eye plot and lane boundary plotter. Display the lane information on the bird's-eye plot.

```
bep = birdsEyePlot('XLimits',[0 30],'YLimits',[-5 5]);
lanePlotter = laneBoundaryPlotter(bep,'DisplayName','Lane boundaries');
plotLaneBoundary(lanePlotter,{[xWorld,yLeft],[xWorld,yRight]});
```
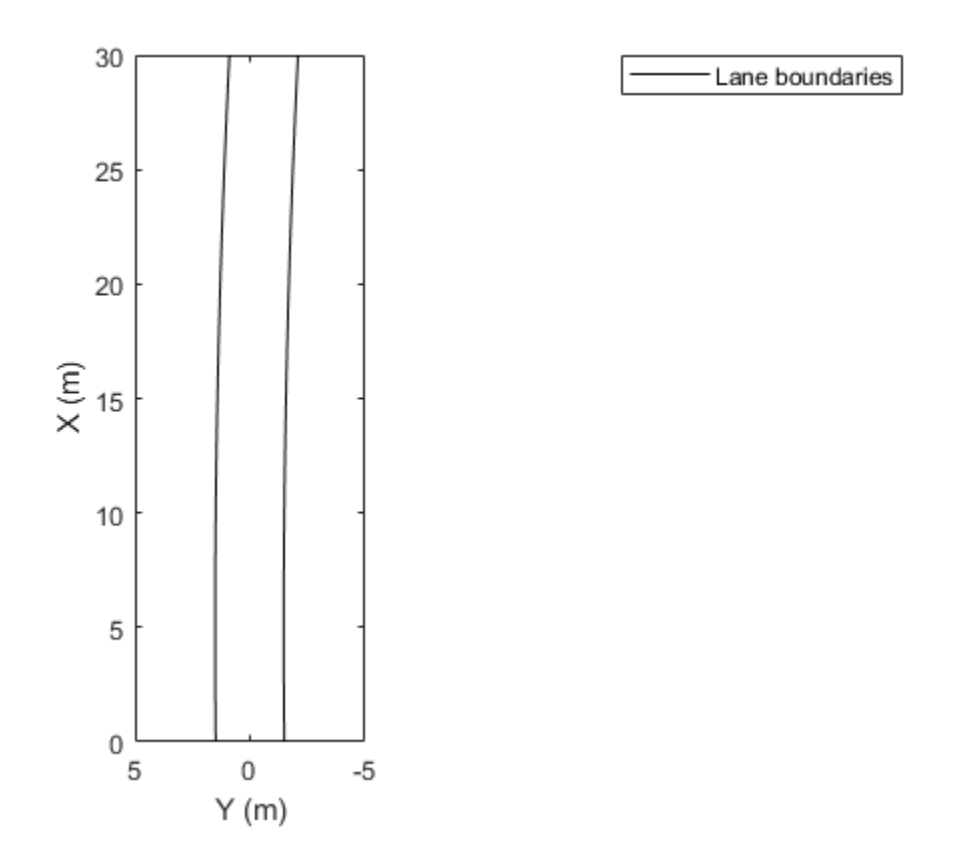

Create a path plotter. Create and display the path of an ego vehicle that travels through the center of the lane.

```
yCenter = (yLeft + yRight)/2;
egoPathPlotter = pathPlotter(bep,'DisplayName','Ego vehicle path');
plotPath(egoPathPlotter,{[xWorld,yCenter]});
```
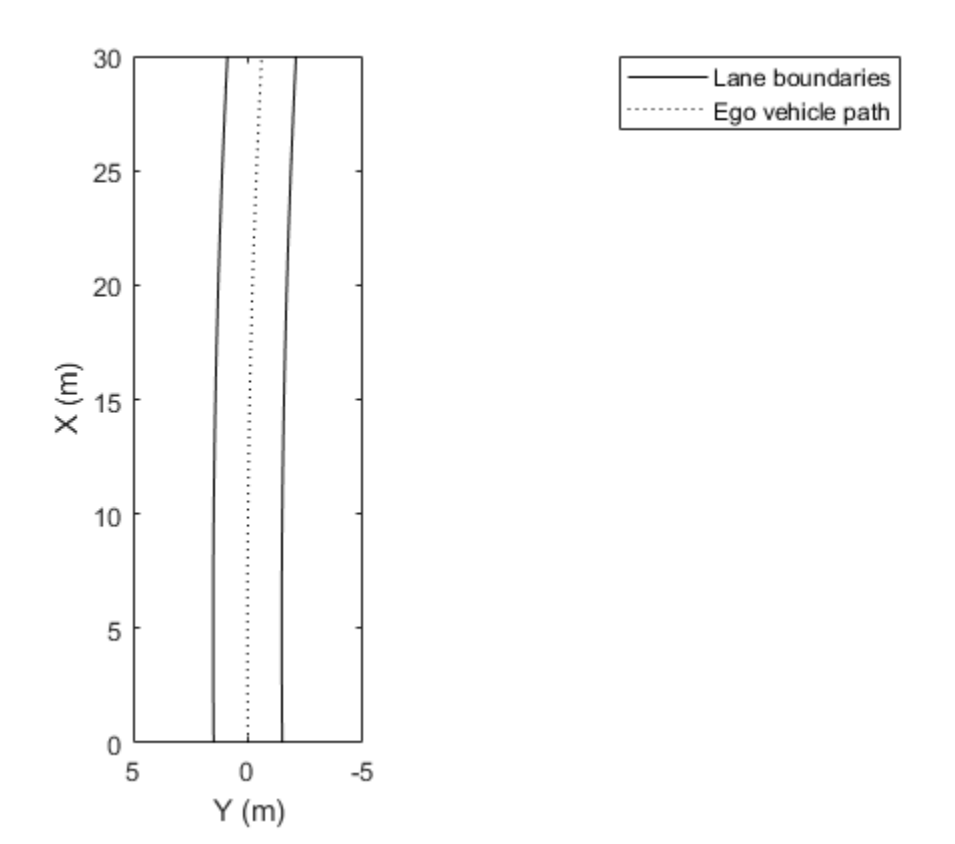

### **Input Arguments**

**bep — Bird's-eye plot** birdsEyePlot object

Bird's-eye plot, specified as a [birdsEyePlot](#page-387-0) object.

### **Name-Value Pair Arguments**

Specify optional comma-separated pairs of Name,Value arguments. Name is the argument name and Value is the corresponding value. Name must appear inside quotes. You can specify several name and value pair arguments in any order as Name1,Value1,...,NameN,ValueN.

Example: pathPlotter('Color','red') sets the color of the path to red.

#### **DisplayName — Plotter name to display in legend**

```
'' (default) | character vector | string scalar
```
Plotter name to display in legend, specified as the comma-separated pair consisting of 'DisplayName' and character vector or string scalar. If you do not specify a name, the bird's-eye plot does not display a legend entry for the plotter.

#### **Color — Path color**

[0 0 0] (black) (default) | RGB triplet | hexadecimal color code | color name | short color name

Path color, specified as the comma-separated pair consisting of 'Color' and an RGB triplet, a hexadecimal color code, a color name, or a short color name.

For a custom color, specify an RGB triplet or a hexadecimal color code.

- An RGB triplet is a three-element row vector whose elements specify the intensities of the red, green, and blue components of the color. The intensities must be in the range  $[0,1]$ ; for example,  $[0.4 \ 0.6 \ 0.7]$ .
- A hexadecimal color code is a character vector or a string scalar that starts with a hash symbol (#) followed by three or six hexadecimal digits, which can range from 0 to F. The values are not case sensitive. Thus, the color codes '#FF8800', '#ff8800', '#F80', and '#f80' are equivalent.

Alternatively, you can specify some common colors by name. This table lists the named color options, the equivalent RGB triplets, and hexadecimal color codes.

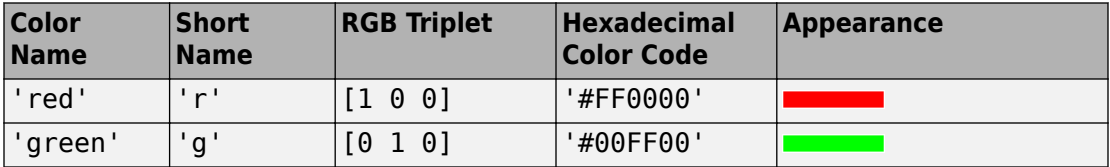

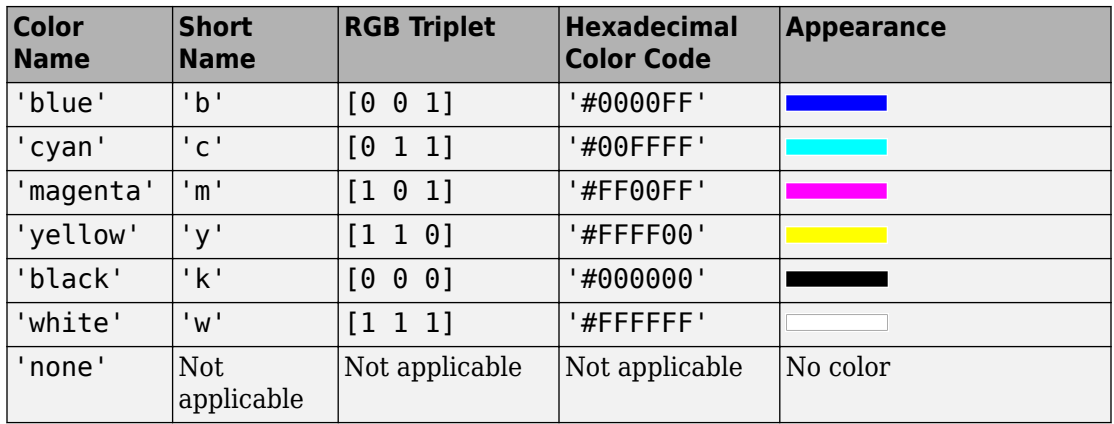

Here are the RGB triplets and hexadecimal color codes for the default colors MATLAB uses in many types of plots.

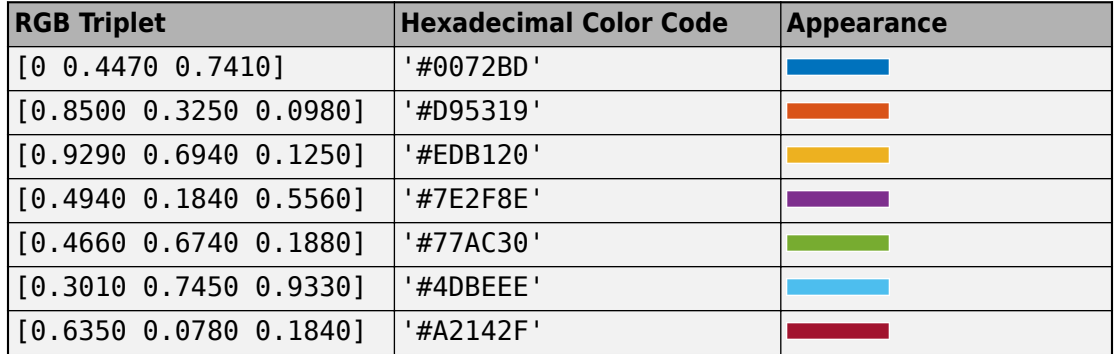

#### **LineStyle — Path line style**

':' (default) | '-' | '--' | '-.' | 'none'

Path line style, specified as the comma-separated pair consisting of 'LineStyle' and one of the options listed in this table.

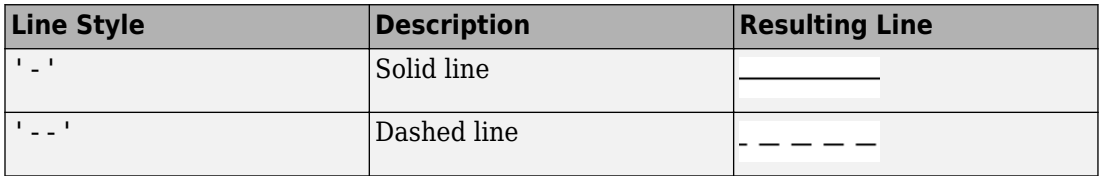

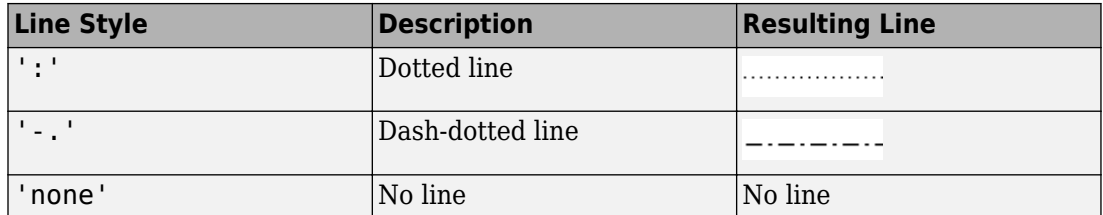

#### **Tag — Tag associated with plotter object**

'Plotter*N*' (default) | character vector | string scalar

Tag associated with the plotter object, specified as the comma-separated pair consisting of 'Tag' and a character vector or string scalar. The default value is 'Plotter*N*', where *N* is an integer that corresponds to the *N*th plotter associated with the input [birdsEyePlot](#page-387-0) object.

### **Output Arguments**

### **pPlotter — Path plotter**

PathPlotter object

Path plotter, returned as a PathPlotter object. You can modify this object by changing its property values. The property names correspond to the name-value pair arguments of the pathPlotter function.

pPlotter is stored in the Plotters property of the input [birdsEyePlot](#page-387-0) object, bep. To plot the paths, use the [plotPath](#page-501-0) function.

### **See Also**

[birdsEyePlot](#page-387-0) | [clearData](#page-401-0) | [clearPlotterData](#page-407-0) | [findPlotter](#page-427-0) | [plotPath](#page-501-0)

**Introduced in R2017a**

# **plotCoverageArea**

Display sensor coverage area on bird's-eye plot

# **Syntax**

plotCoverageArea(caPlotter,position,range,orientation,fieldOfView)

## **Description**

plotCoverageArea(caPlotter,position,range,orientation,fieldOfView) displays the coverage area of an ego vehicle sensor on a bird's-eye plot. Specify the position, range, orientation angle, and field of view of the sensor. The coverage area plotter, caPlotter, is associated with a [birdsEyePlot](#page-387-0) object and configures the display of sensor coverage areas.

### **Examples**

### **Display Coverage Area for Radar Sensor**

Create a bird's-eye plot with an *x*-axis range from 0 to 90 meters and a *y*-axis range from – 35 to 35 meters.

```
bep = birdsEyePlot('XLim',[0 90],'YLim',[-35 35]);
```
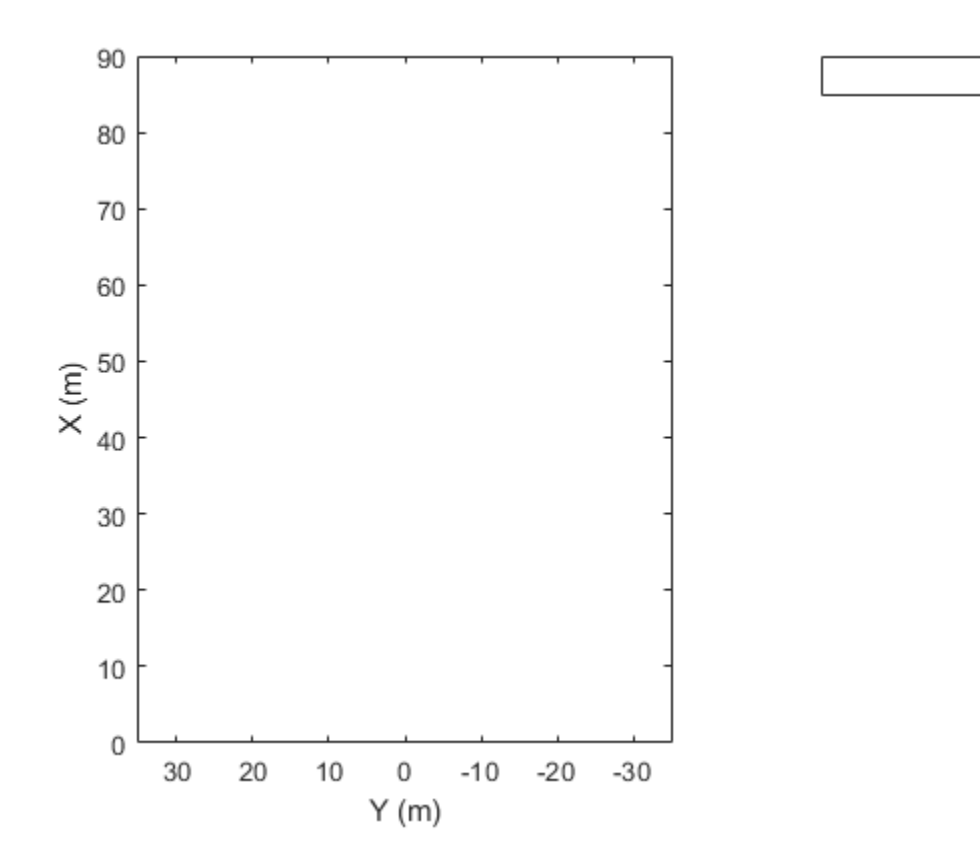

Create a coverage are plotter for the bird's-eye plot.

caPlotter = coverageAreaPlotter(bep,'DisplayName','Radar coverage area');

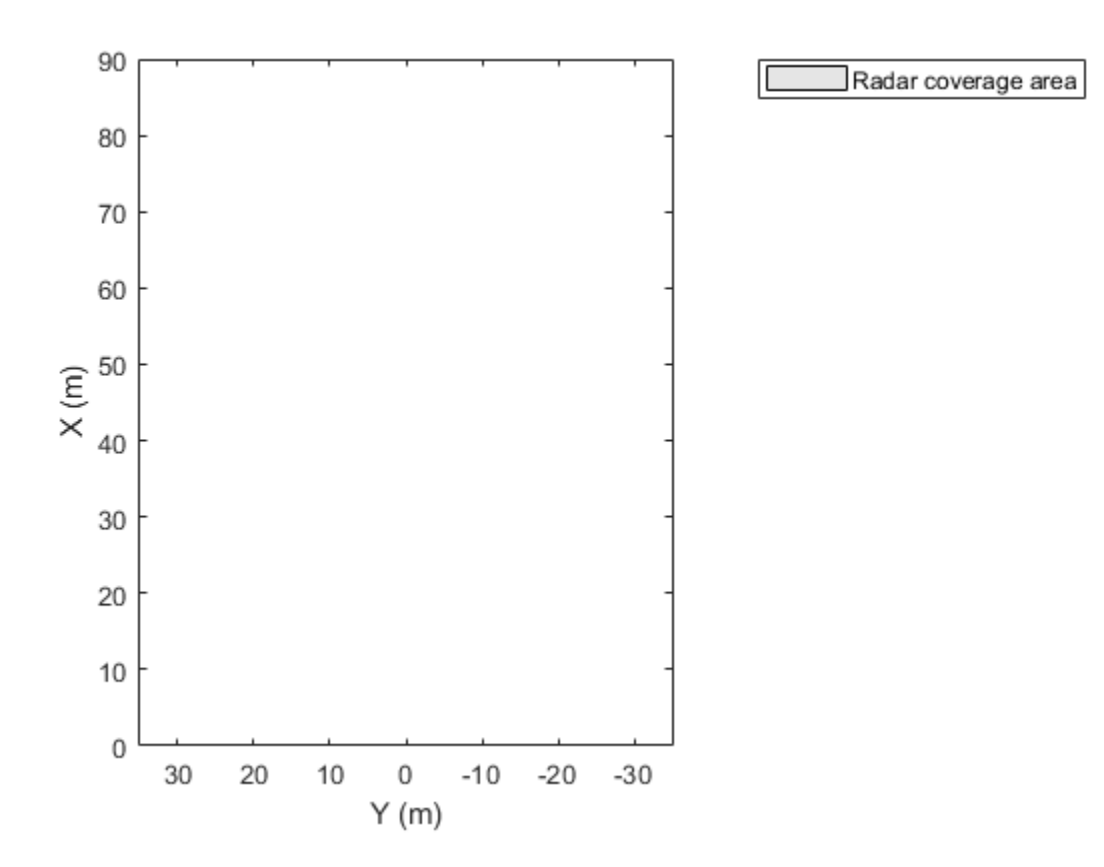

Display a coverage area that has a 35-degree field of view and a 60-meter range. Mount the coverage area sensor 1 meter in front of the origin. Set the orientation angle of the sensor to 0 degrees.

mountPosition =  $[1 0]$ ; range =  $60;$ orientation =  $0$ ; fieldOfView = 35;

Plot the coverage area.

plotCoverageArea(caPlotter,mountPosition,range,orientation,fieldOfView);

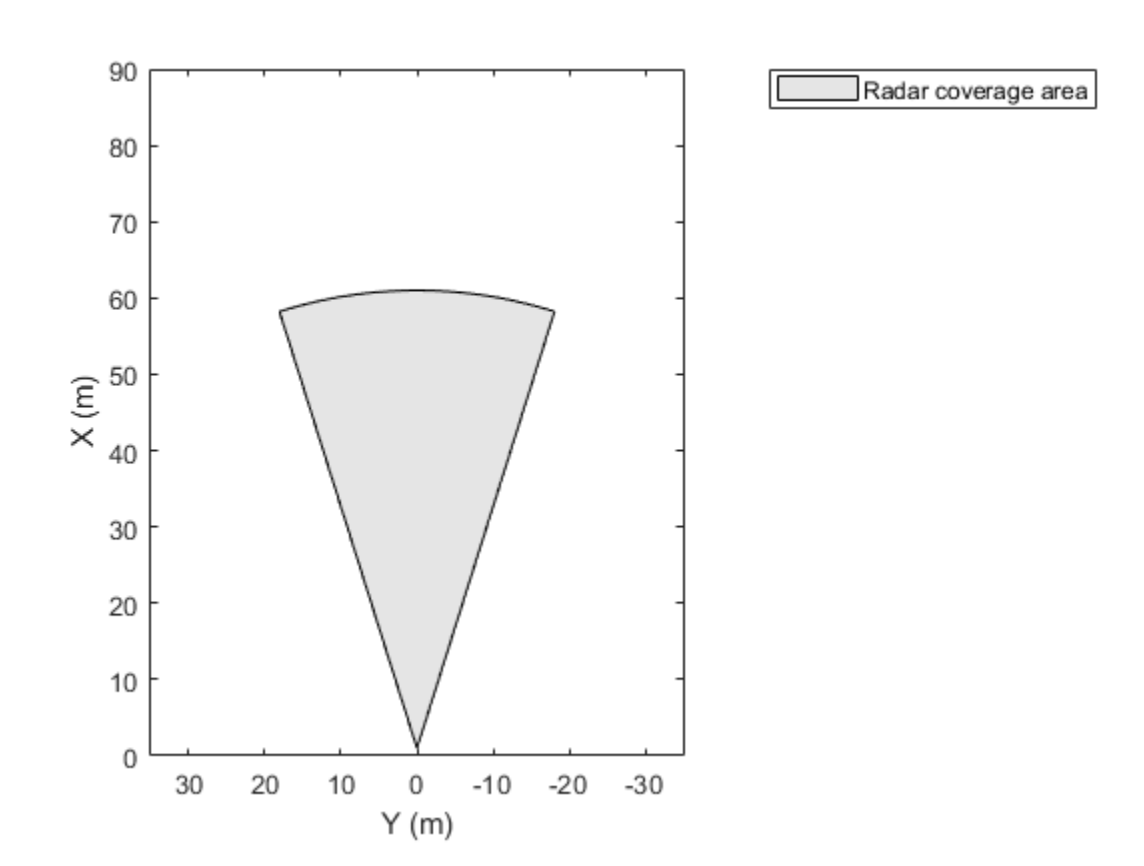

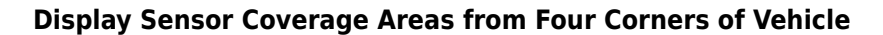

Create a bird's-eye plot with an *x*-axis range from –100 to 100 meters and a *y*-axis range from –100 to 100 meters

bep = birdsEyePlot('XLim',[-100 100],'YLim',[-100 100]);

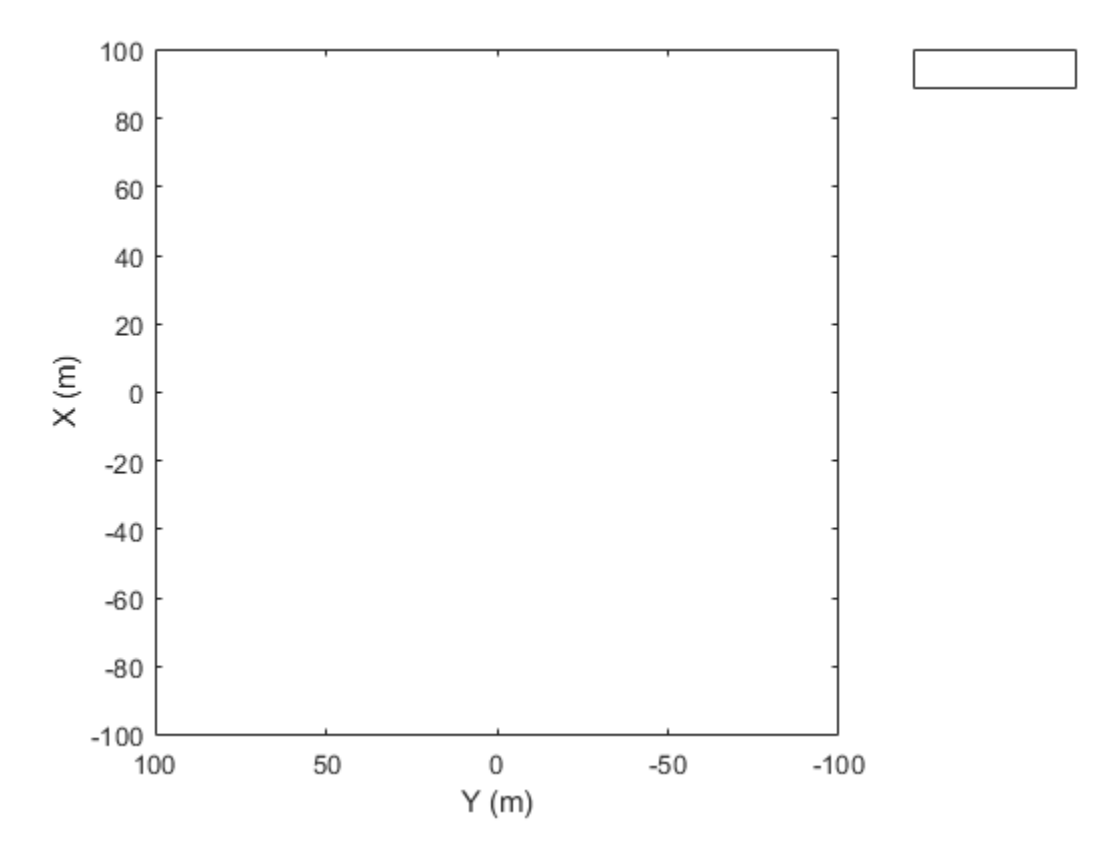

Create coverage area plotters with unique display names and fill colors for each sensor location on the vehicle.

```
rearLeftPlotter = coverageAreaPlotter(bep,'DisplayName','Rear left','FaceColor','r');
rearRightPlotter = coverageAreaPlotter(bep,'DisplayName','Rear right','FaceColor','b');
frontLeftPlotter = coverageAreaPlotter(bep,'DisplayName','Front left','FaceColor','y');
frontRightPlotter = coverageAreaPlotter(bep, 'DisplayName', 'Front right', 'FaceColor', 'g
```
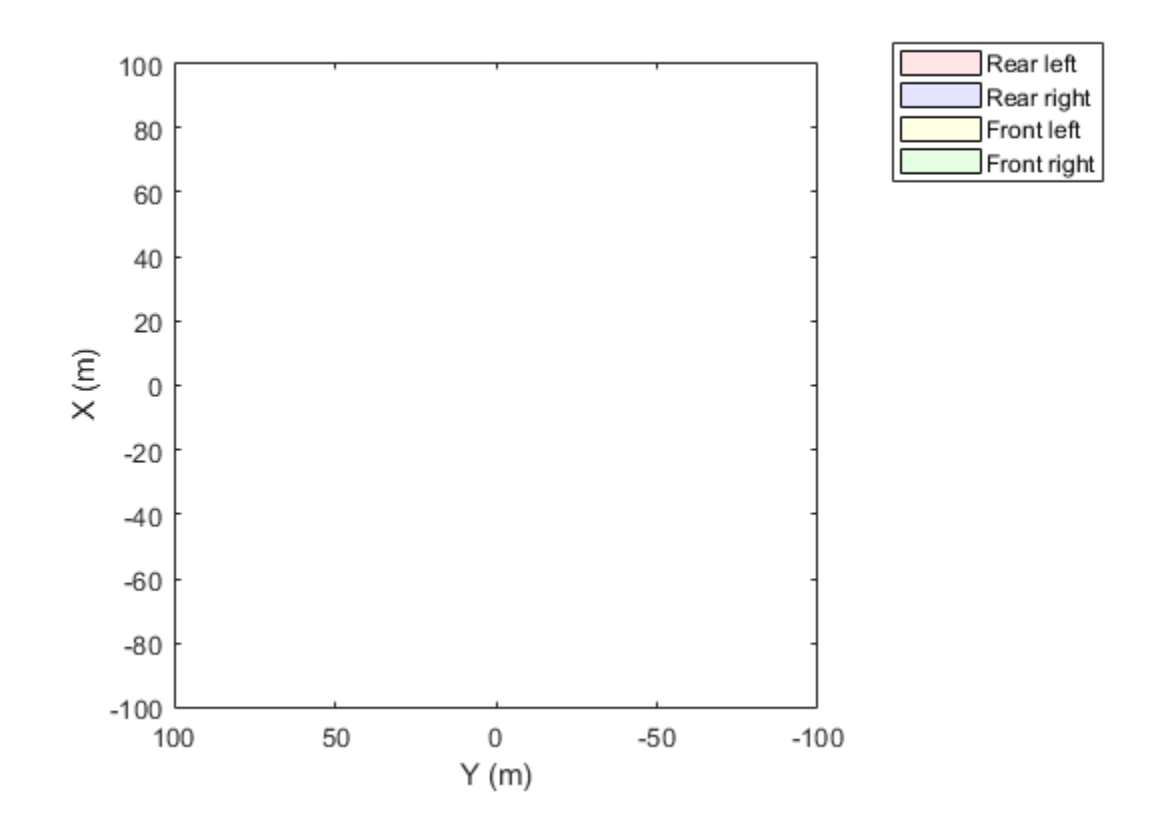

Set the positions, ranges, orientations, and fields of view for the sensors. The sensors have a maximum range of 90 meters and a field of view of 30 degrees. Plot the coverage areas.

```
plotCoverageArea(rearLeftPlotter,[0 0.9],90,120,30);
plotCoverageArea(rearRightPlotter,[0 -0.9],90,-120,30);
plotCoverageArea(frontLeftPlotter,[2.8 0.9],90,60,30);
plotCoverageArea(frontRightPlotter,[2.8 -0.9],90,-60,30);
```
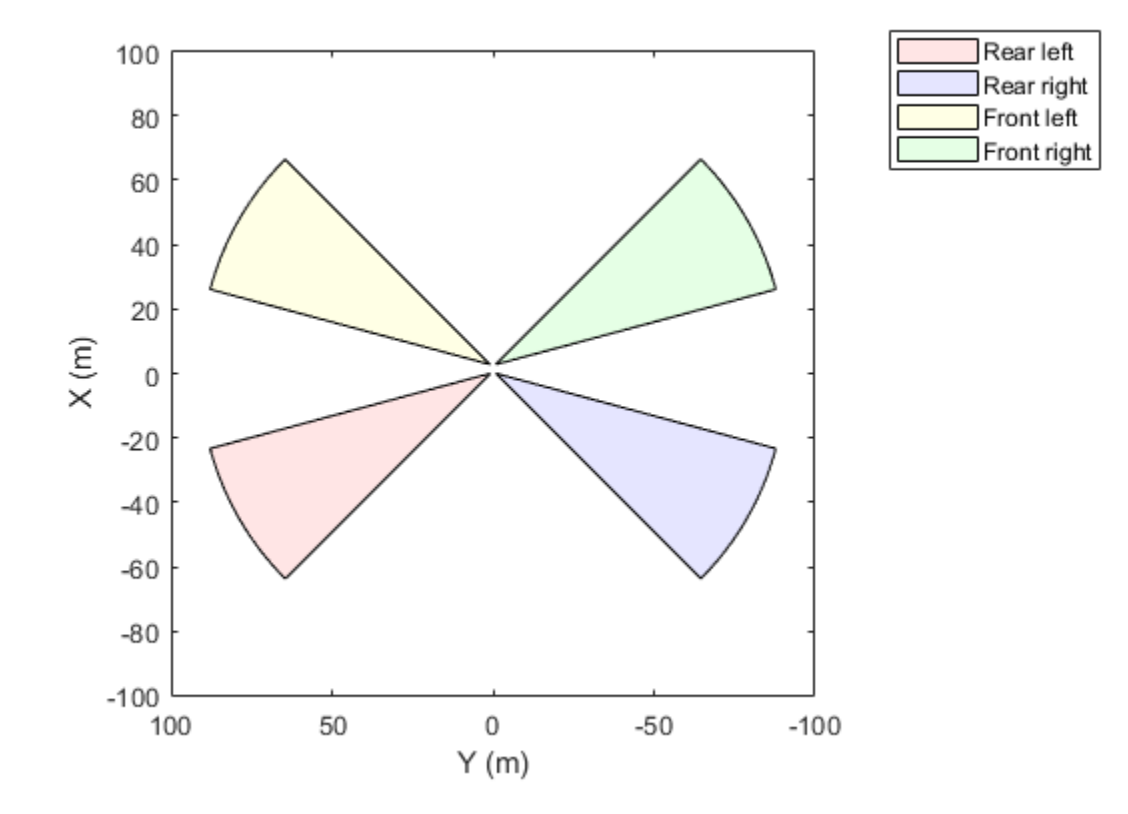

### **Input Arguments**

### **caPlotter — Coverage area plotter**

CoverageAreaPlotter object

Coverage area plotter, specified as a CoverageAreaPlotter object. This object is stored in the Plotters property of a [birdsEyePlot](#page-387-0) object and configures the display of coverage areas in the bird's-eye plot. To create this object, use the [coverageAreaPlotter](#page-412-0) function.

#### **position — Position of sensor**

real-valued vector of the form  $[X_{\text{Original}}]$ <sup>Y</sup>OriginOffset<sup>]</sup>

Position of the sensor in vehicle coordinates, specified as a real-valued vector of the form  $[X_{\mbox{OriginalOffset}} \, Y_{\mbox{OriginalOffset}}].$  Units are in meters.

- $X_{\text{Original} \text{On} \text{C}}$  *X*<sub>OriginOffset</sub> specifies the distance that the sensor is in front of the origin.
- *Y*<sub>OriginOffset</sub> specifies the distance that the sensor is to the left of the origin.

The origin is located at the center of the rear axle, as shown in this figure of the vehicle coordinate system.
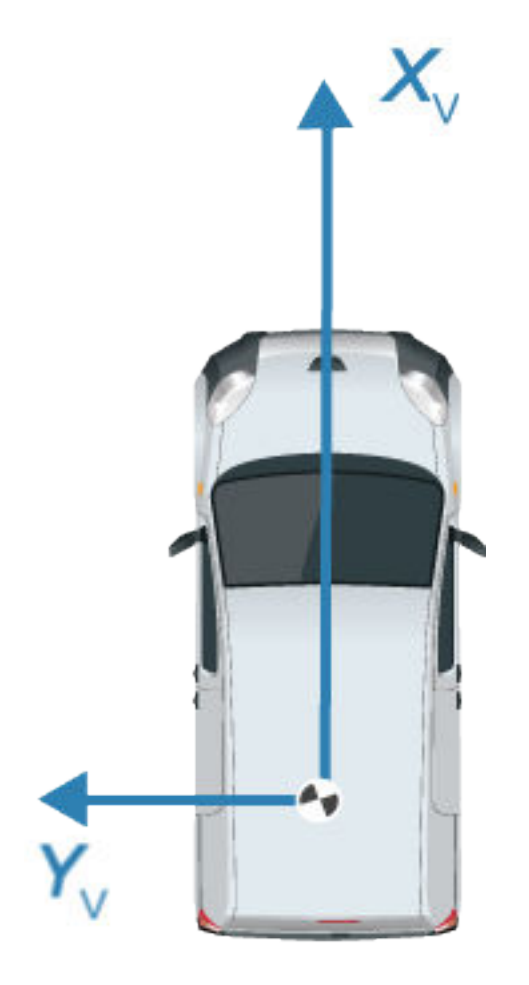

**range — Range of sensor** positive real scalar

Range of sensor, specified as a positive real scalar. Units are in meters.

#### **orientation — Orientation angle of sensor** real scalar

Orientation angle of the sensor relative to the *X*-axis of the ego vehicle, specified as a real scalar. Units are in degrees. orientation is positive in the counterclockwise direction (to the left).

### **fieldOfView — Field of view of sensor**

positive real scalar

Field of view of the sensor coverage area, specified as a positive real scalar. Units are in degrees.

## **See Also**

[birdsEyePlot](#page-387-0) | [coverageAreaPlotter](#page-412-0)

**Introduced in R2017a**

# **plotDetection**

Display object detections on bird's-eye plot

## **Syntax**

```
plotDetection(detPlotter,positions)
plotTrack(detPlotter,positions,velocities)
plotTrack(detPlotter,positions,labels)
plotTrack(detPlotter,positions,velocities,labels)
```
# **Description**

plotDetection(detPlotter,positions) displays object detections from a list of object positions on a bird's-eye plot. The detection plotter, detPlotter, is associated with a [birdsEyePlot](#page-387-0) object and configures the display of the specified detections.

To remove all detections associated with detection plotter detPlotter, call the [clearData](#page-401-0) function and specify detPlotter as the input argument.

plotTrack(detPlotter,positions,velocities) displays detections and their velocities on a bird's-eye plot.

plotTrack(detPlotter,positions,labels) displays detections and their labels on a bird's-eye plot.

plotTrack(detPlotter,positions,velocities,labels) displays detections and their velocities and labels on a bird's-eye plot. velocities and labels can appear in either order but must come after detPlotter and positions.

# **Examples**

#### **Create and Display a Bird's-Eye Plot**

Create a bird's-eye plot with an *x*-axis range from 0 to 90 meters and a *y*-axis range from – 35 to 35 meters.

```
bep = birdsEyePlot('XLim',[0 90],'YLim',[-35 35]);
```
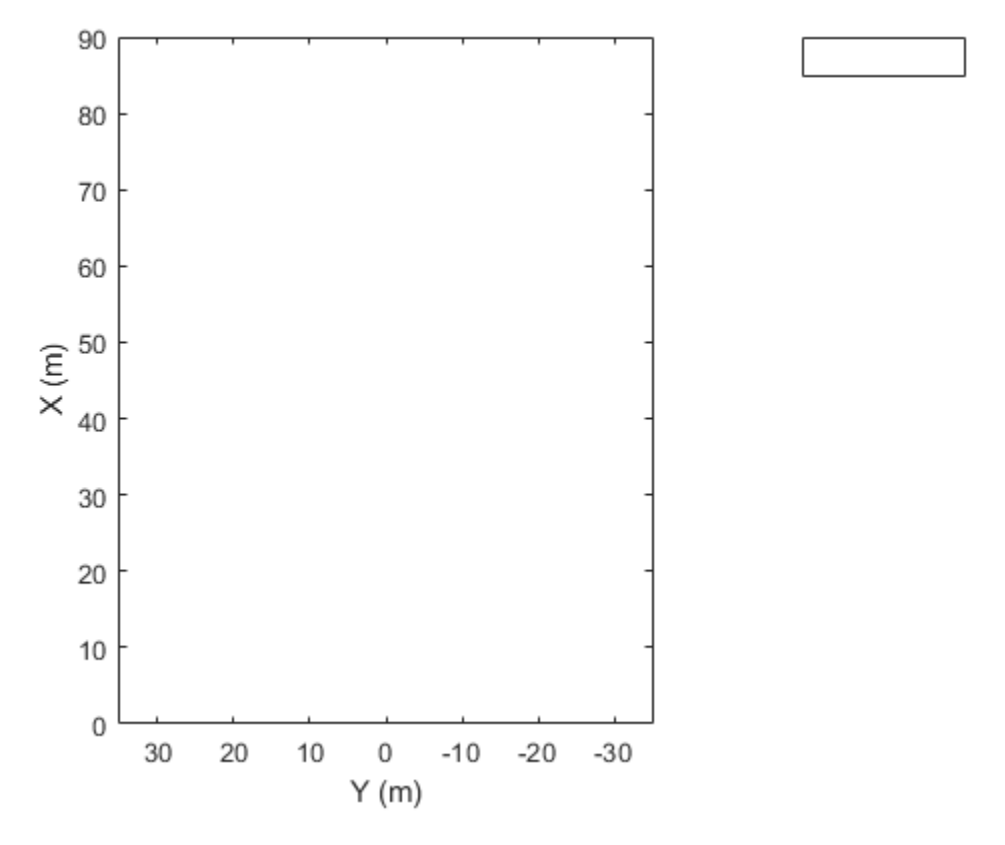

Display a coverage area with a 35-degree field of view and a 60-meter range.

```
caPlotter = coverageAreaPlotter(bep,'DisplayName','Radar coverage area');
mountPosition = [1 0];
range = 60;
orientation = 0;
fieldOfView = 35;
plotCoverageArea(caPlotter,mountPosition,range,orientation,fieldOfView);
```
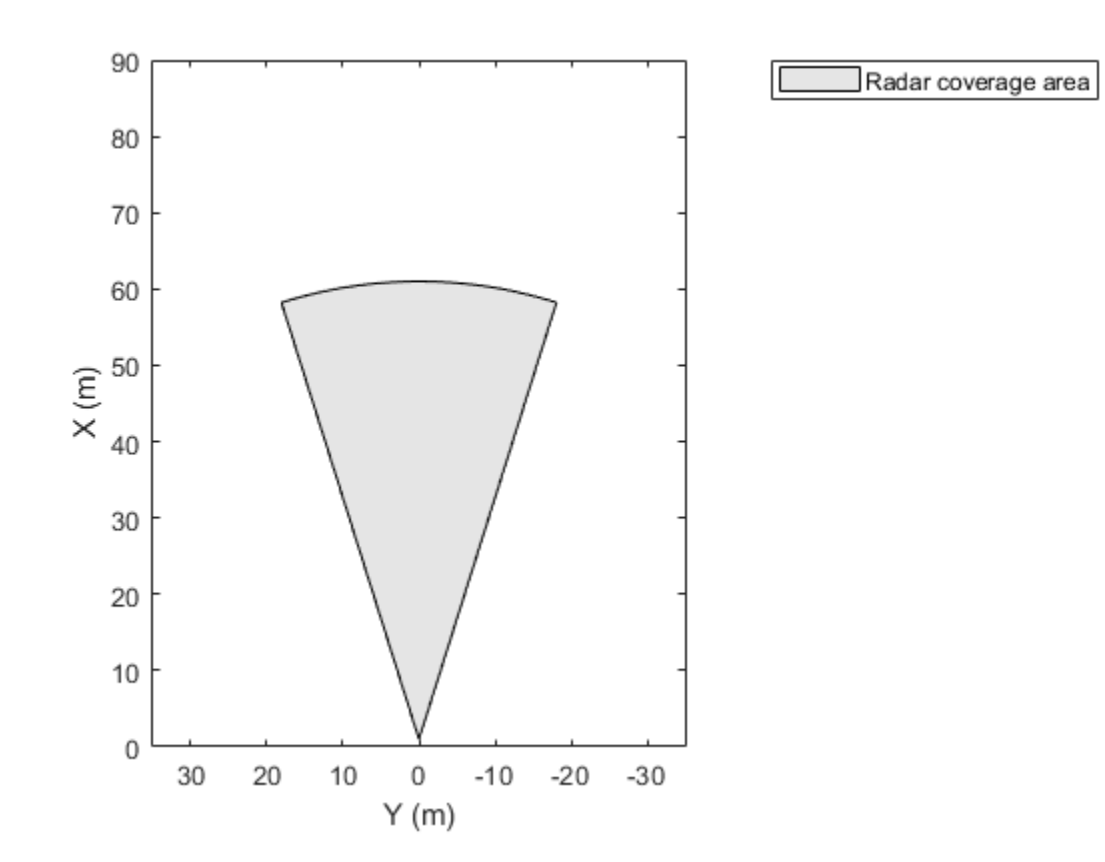

Display radar detections with coordinates at (30, –5), (50, –10), and (40, 7).

radarPlotter = detectionPlotter(bep,'DisplayName','Radar detections'); plotDetection(radarPlotter,[30 -5; 50 -10; 40 7]);

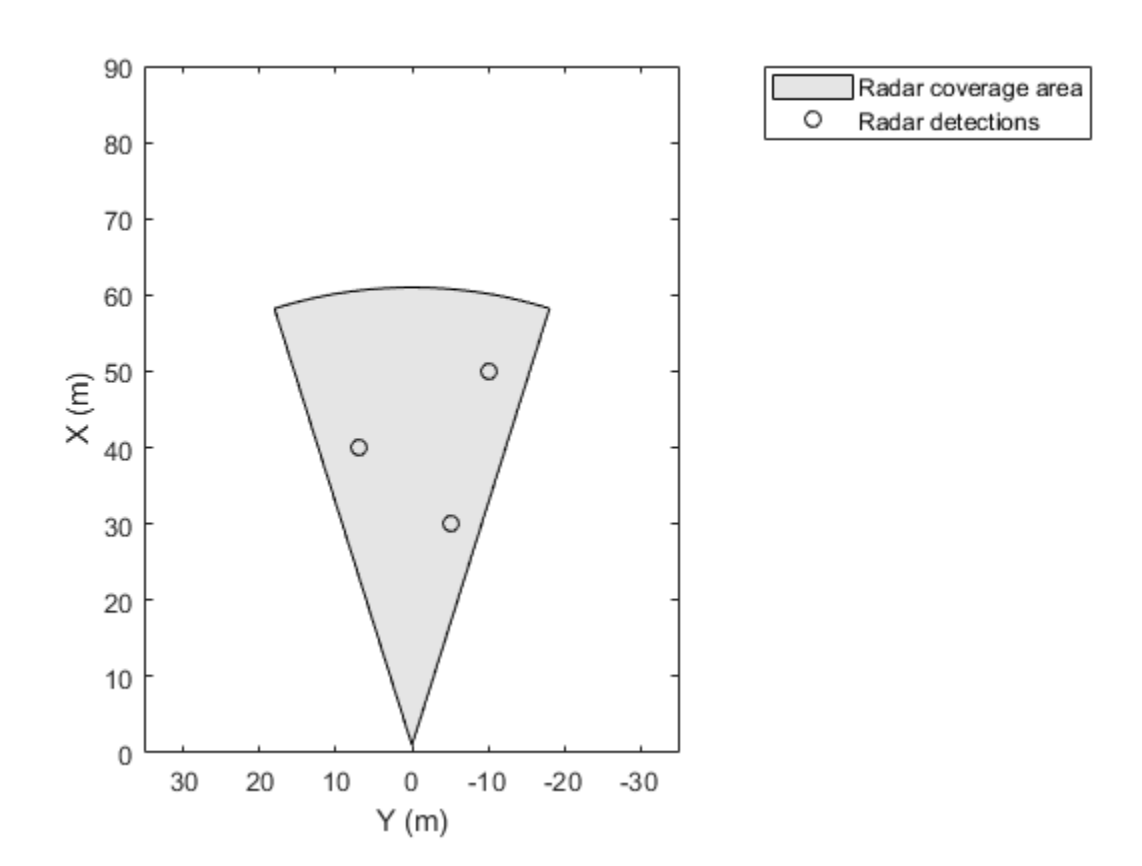

#### **Create and Display Labeled Detections on Bird's-Eye Plot**

Create a bird's-eye plot with an *x*-axis range from 0 to 90 meters and a *y*-axis range from – 35 to 35 meters. Create a radar detection plotter that displays detections in blue.

```
bep = birdsEyePlot('XLim',[0 90],'YLim',[-35 35]);
detPlotter = detectionPlotter(bep,'DisplayName','Radar detections', ...
     'MarkerFaceColor','b');
```
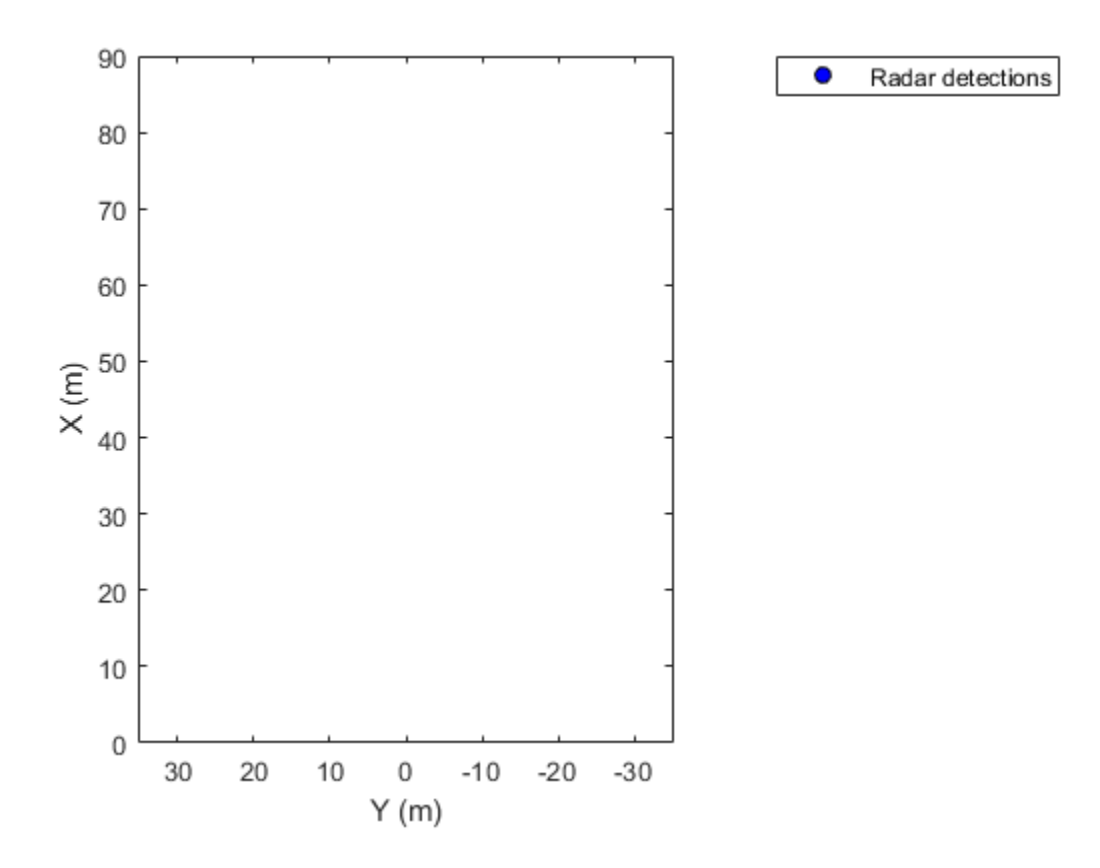

Display the positions and velocities of three labeled detections.

```
positions = [30 5; 30 -10; 30 15];
velocities = [-10 0; -10 3; -10 -4];
labels = {'D1','D2','D3'};
plotDetection(detPlotter,positions,velocities,labels);
```
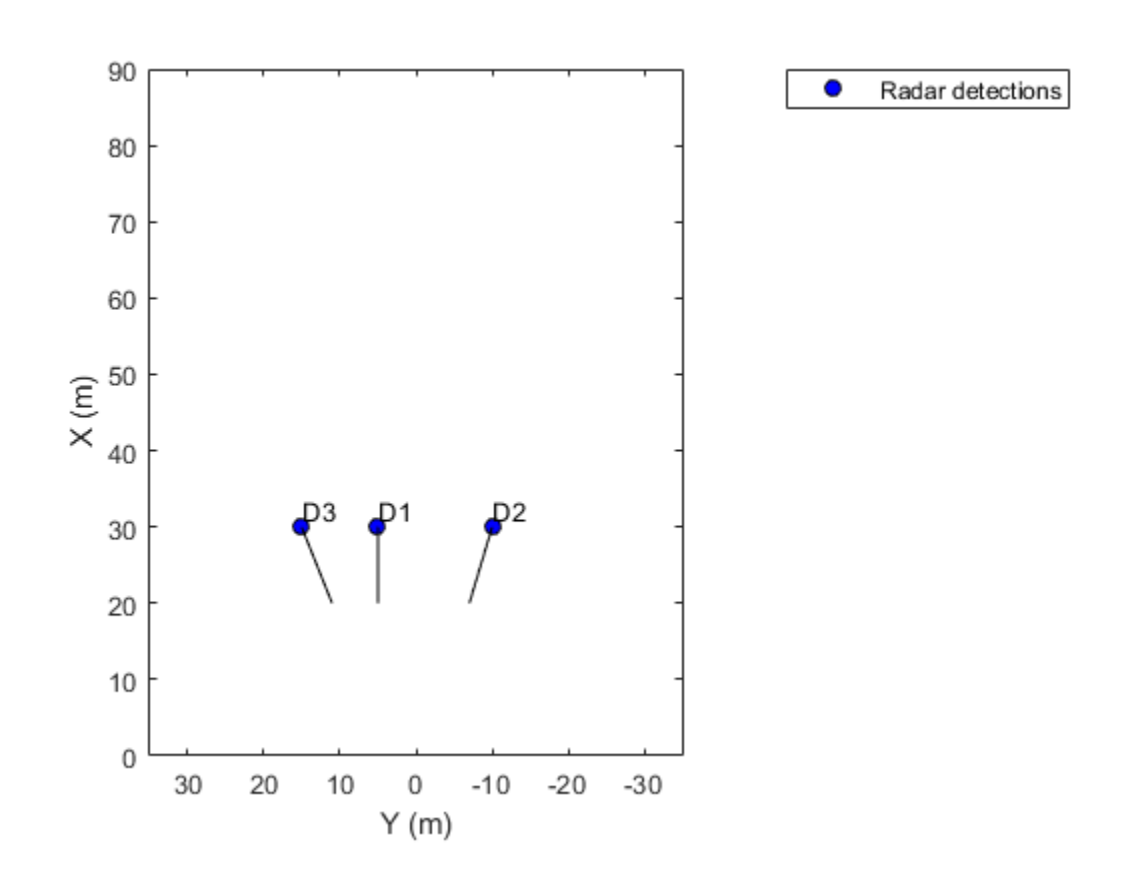

## **Input Arguments**

### **detPlotter — Detection plotter**

DetectionPlotter object

Detection plotter, specified as a DetectionPlotter object. This object is stored in the Plotters property of a [birdsEyePlot](#page-387-0) object and configures the display of the specified detections in the bird's-eye plot. To create this object, use the [detectionPlotter](#page-419-0) function.

#### **positions — Positions of detected objects**

*M*-by-2 real-valued matrix

Positions of detected objects in vehicle coordinates, specified as an *M*-by-2 real-valued matrix of (*X*, *Y*) positions. *M* is the number of detected objects. The positive *X*-direction points ahead of the center of the vehicle. The positive *Y*-direction points to the left of the origin of the vehicle, which is the center of the rear axle, as shown in this figure of the vehicle coordinate system.

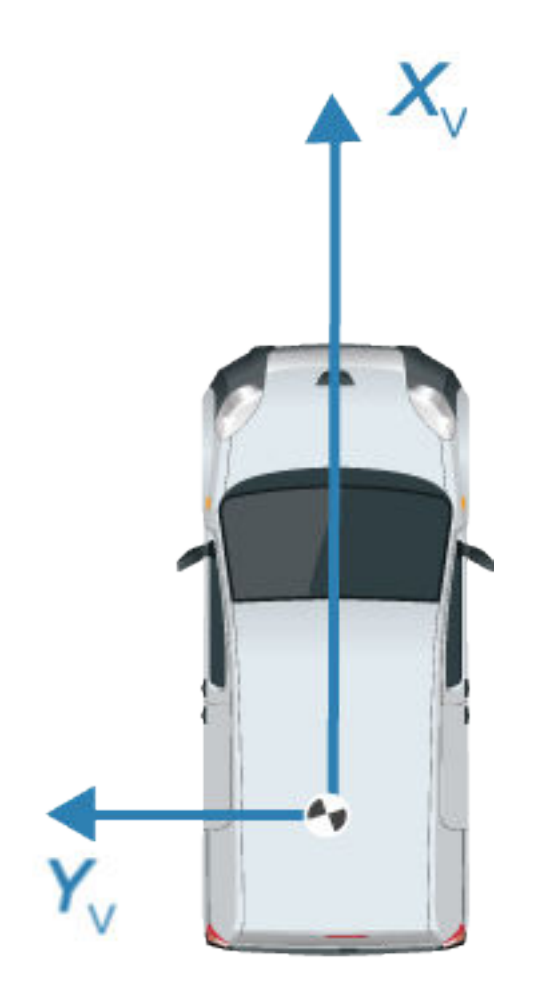

### **velocities — Velocities of detected objects**

*M*-by-2 real-valued matrix

Velocities of detected objects, specified as an *M*-by-2 real-valued matrix of velocities in the (*X*, *Y*) direction. *M* is the number of detected objects. The velocities are plotted as line vectors that originate from the center positions of the detections as they are tracked.

### **labels — Detection labels**

*M*-length string array | *M*-length cell array of character vectors

Detection labels, specified as an *M*-length string array or *M*-length cell array of character vectors. *M* is the number of detected objects. The labels correspond to the locations in the positions matrix. By default, detections do not have labels. To remove all annotations and labels associated with the detection plotter, use the [clearData](#page-401-0) function.

# **See Also**

[birdsEyePlot](#page-387-0) | [detectionPlotter](#page-419-0)

#### **Introduced in R2017a**

# **plotLaneBoundary**

Display lane boundaries on bird's-eye plot

# **Syntax**

```
plotLaneBoundary(lbPlotter,boundaryCoords)
plotLaneBoundary(lbPlotter,boundaries)
```
# **Description**

plotLaneBoundary(lbPlotter,boundaryCoords) displays lane boundaries from a list of boundary coordinates on a bird's-eye plot. The lane boundary plotter, lbPlotter, is associated with a [birdsEyePlot](#page-387-0) object and configures the display of the specified lane boundaries.

To remove all lane boundaries associated with lane boundary plotter lbPlotter, call the [clearData](#page-401-0) function and specify lbPlotter as the input argument.

plotLaneBoundary(lbPlotter,boundaries) displays lane boundaries from a lane boundary object or an array of lane boundary objects, boundaries.

# **Examples**

### **Create and Display Road Boundaries**

Create a driving scenario containing a figure-8 road specified in the world coordinates of the scenario. Convert the world coordinates of the scenario to the coordinate system of the ego vehicle.

Create an empty driving scenario.

sc = drivingScenario;

Add a figure-8 road to the scenario. Display the scenario.

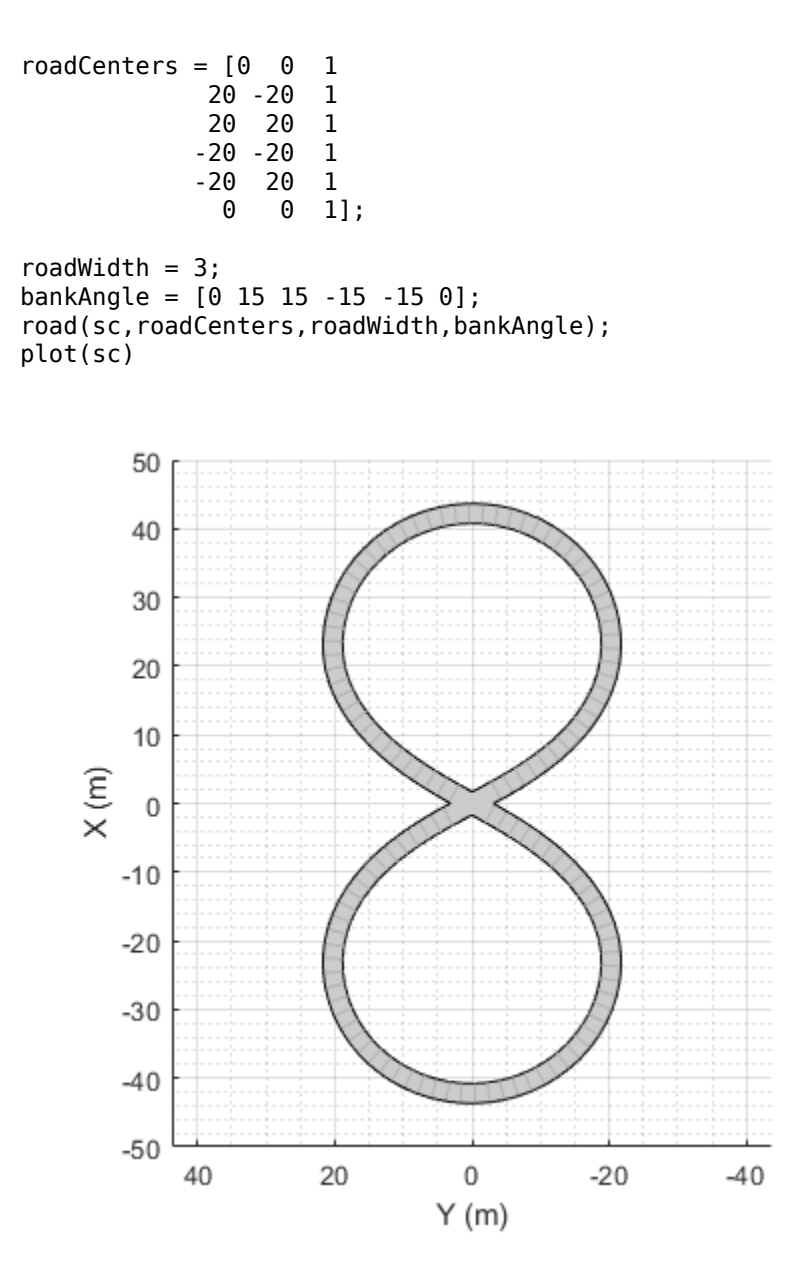

Add an ego vehicle to the scenario. Position the vehicle at world coordinates (20, –20) and orient it at a –15 degree yaw angle.

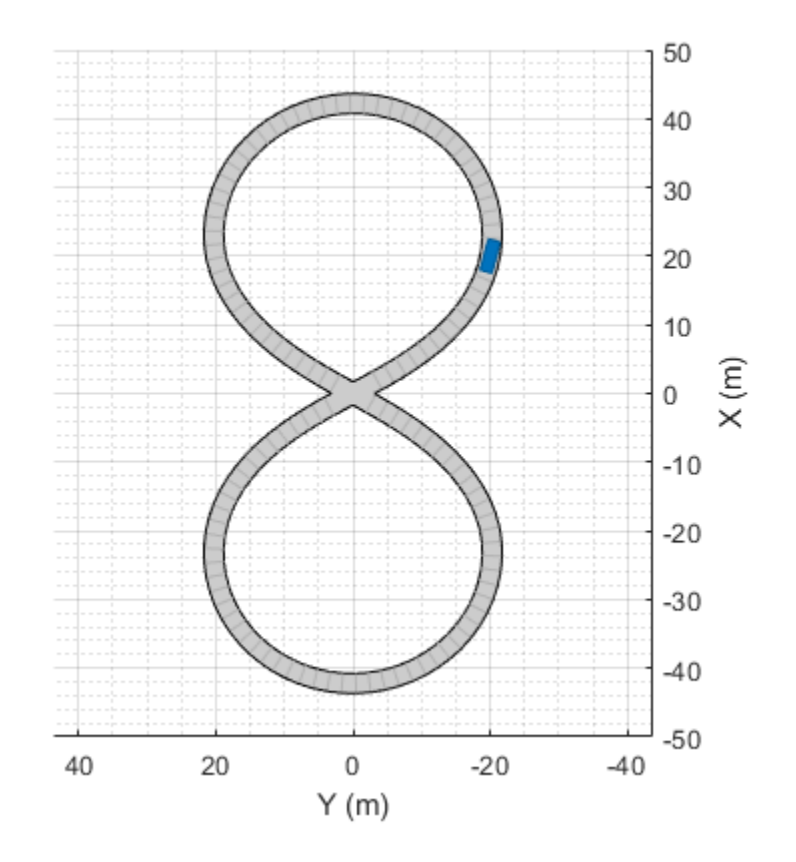

ego = actor(sc,'Position',[20 -20 0],'Yaw',-15);

Obtain the road boundaries in ego vehicle coordinates by using the roadBoundaries function. Specify the ego vehicle as the input argument.

rbEgo1 = roadBoundaries(ego);

Display the result on a bird's-eye plot.

```
bep = birdsEyePlot;
lbp = laneBoundaryPlotter(bep,'DisplayName','Road');
plotLaneBoundary(lbp,rbEgo1)
```
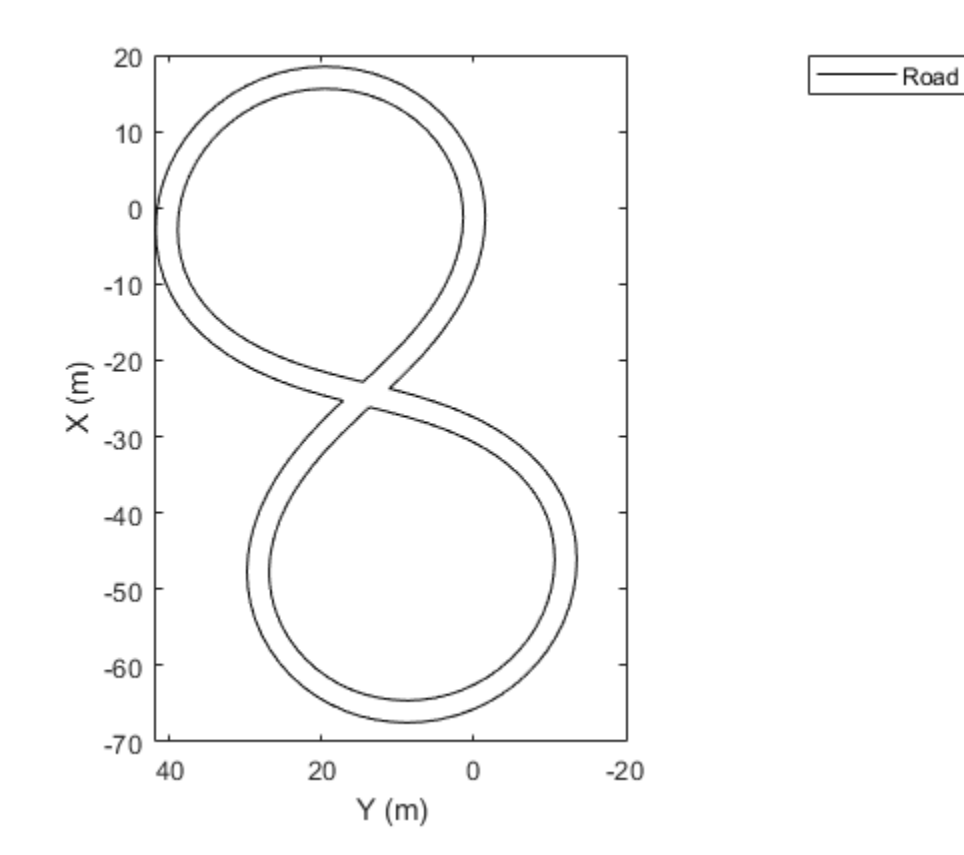

Obtain the road boundaries in world coordinates by using the roadBoundaries function. Specify the scenario as the input argument.

rbScenario = roadBoundaries(sc);

Obtain the road boundaries in ego vehicle coordinates by using the driving.scenario.roadBoundariesToEgo function.

rbEgo2 = driving.scenario.roadBoundariesToEgo(rbScenario,ego);

Display the road boundaries on a bird's-eye plot.

```
bep = birdsEyePlot;
lbp = laneBoundaryPlotter(bep,'DisplayName','Road boundaries');
plotLaneBoundary(lbp,{rbEgo2})
```
Road boundaries

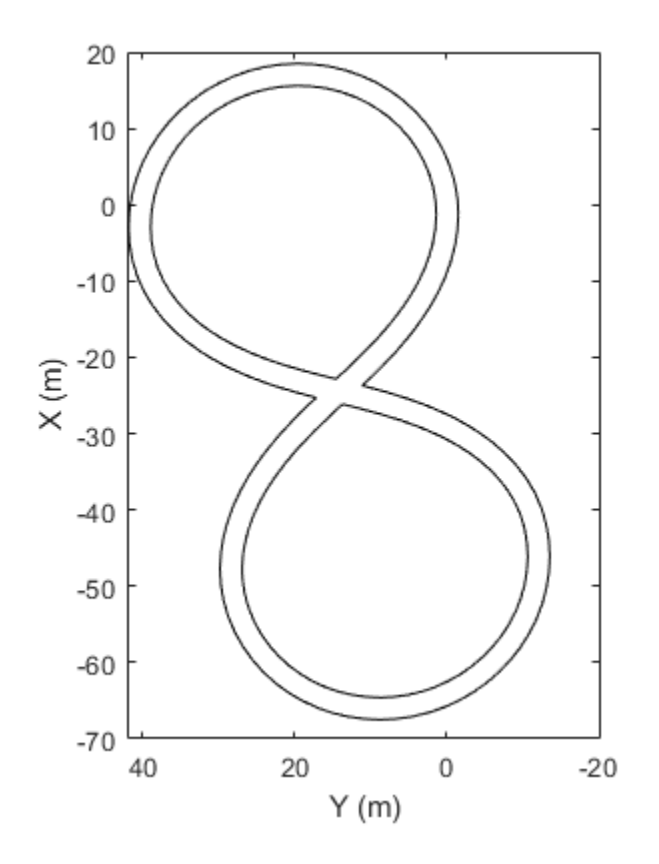

**Input Arguments**

### **lbPlotter — Lane boundary plotter**

LaneBoundaryPlotter object

Lane boundary plotter, specified as a LaneBoundaryPlotter object. This object is stored in the Plotters property of a [birdsEyePlot](#page-387-0) object and configures the display of the specified lane boundaries in the bird's-eye plot. To create this object, use the [laneBoundaryPlotter](#page-432-0) function.

#### **boundaryCoords — Lane boundary coordinates**

cell array of *M*-by-2 real-valued matrices

Lane boundary coordinates, specified as a cell array of *M*-by-2 real-valued matrices. Each matrix represents the coordinates for a different lane boundary. *M* is the number of coordinates in a lane boundary and can be different for each lane boundary. Each row represents the (*X*, *Y*) positions of a curve. The positive *X*-direction points ahead of the center of the vehicle. The positive *Y*-direction points to the left of the origin of the vehicle, which is the center of the rear axle, as shown in this figure of the vehicle coordinate system.

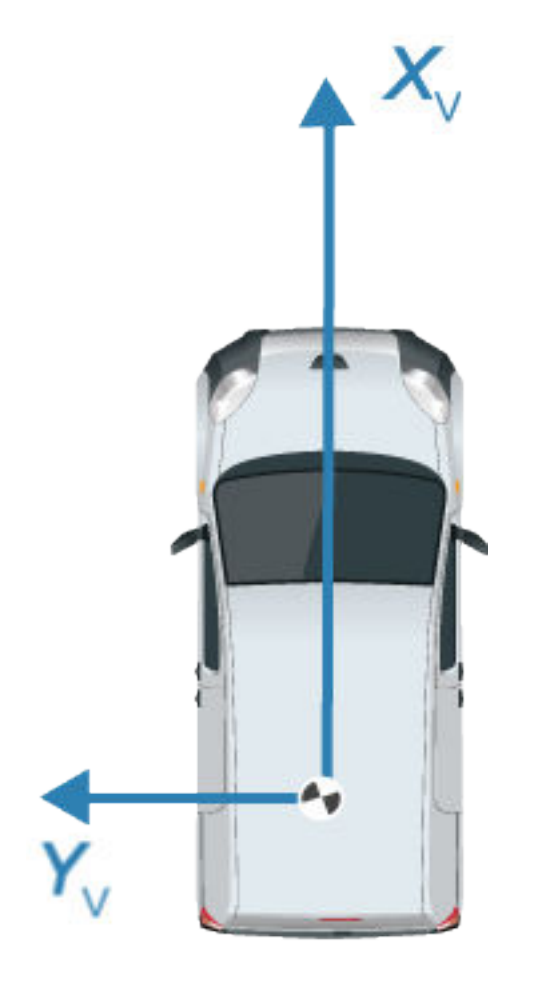

### **boundaries — Lane boundaries**

lane boundary object | array of lane boundary objects

Lane boundaries, specified as a lane boundary object or an array of lane boundary objects. Valid lane boundary objects are [parabolicLaneBoundary](#page-1028-0), [cubicLaneBoundary](#page-1040-0), and [clothoidLaneBoundary](#page-900-0). If you specify an array of lane boundary objects, all objects must be of the same type. *Z*-data, which represents height, is ignored.

## **See Also**

[birdsEyePlot](#page-387-0) | [laneBoundaryPlotter](#page-432-0)

**Introduced in R2017a**

# **plotLaneMarking**

Display lane markings on bird's-eye plot

# **Syntax**

plotLaneMarking(lmPlotter,lmv,lmf)

# **Description**

plotLaneMarking(lmPlotter,lmv,lmf) displays lane marking vertices, lmv, and lane marking faces, lmf, on a bird's-eye plot. The lane marking plotter, lmPlotter, is associated with a [birdsEyePlot](#page-387-0) object and configures the display of the specified lane markings.

To remove all lane markings associated with the lane marking plotter lmPlotter, call the [clearData](#page-401-0) function and specify lmPlotter as the input argument.

## **Examples**

### **Display Lane Markings in Car and Pedestrian Scenario**

Create a driving scenario containing a car and pedestrian on a straight road. Then, create and display the lane markings of the road on a bird's-eye plot.

Create an empty driving scenario.

sc = drivingScenario;

Create a straight, 25-meter road segment with two travel lanes in one direction.

```
lm = [laneMarking('Solid')
       laneMarking('Dashed','Length',2,'Space',4)
       laneMarking('Solid')];
l = lanespec(2, 'Marking', lm);
road(sc,[0 0 0; 25 0 0],'Lanes',l);
```
Add to the driving scenario a pedestrian crossing the road at 1 meter per second and a car following the road at 10 meters per second.

```
ped = actor(sc,'Length',0.2,'Width',0.4,'Height',1.7);
car = vehicle(sc);trajectory(ped,[15 -3 0; 15 3 0],1);
trajectory(car,[car.RearOverhang 0 0; 25-car.Length+car.RearOverhang 0 0],10);
```
Display the scenario and corresponding chase plot.

plot(sc)

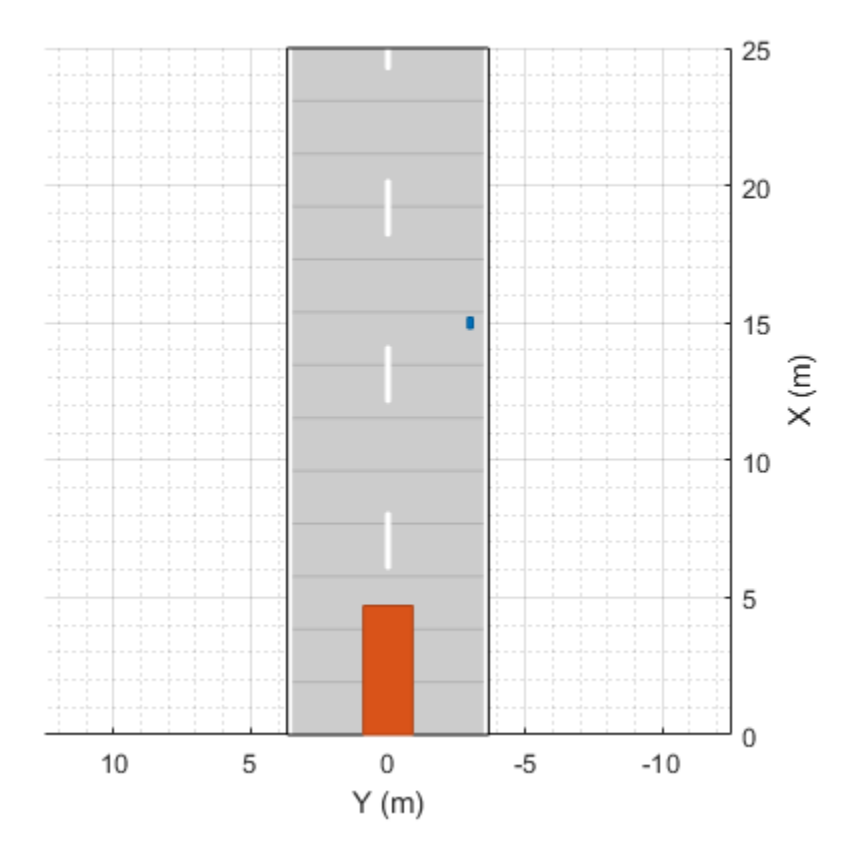

chasePlot(car)

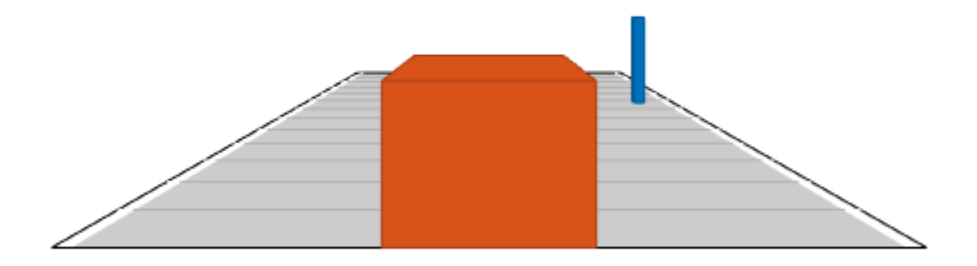

Run the simulation.

- **1** Create a bird's-eye plot.
- **2** Create an outline plotter, lane boundary plotter, and lane marking plotter for the bird's-eye plot.
- **3** Obtain the road boundaries and target outlines.
- **4** Obtain the lane marking vertices and faces.
- **5** Display the lane boundaries and lane markers.
- **6** Run the simulation loop.

```
bep = birdsEyePlot('XLim',[-25 25],'YLim',[-10 10]);
olPlotter = outlinePlotter(bep);
```

```
lbPlotter = laneBoundaryPlotter(bep);
lmPlotter = laneMarkingPlotter(bep,'DisplayName','Lanes');
legend('off');
while advance(sc)
     rb = roadBoundaries(car);
    [position, yaw, length, width, originOffset, color] = targetOutlines(car);
     [lmv,lmf] = laneMarkingVertices(car);
     plotLaneBoundary(lbPlotter,rb);
     plotLaneMarking(lmPlotter,lmv,lmf);
     plotOutline(olPlotter,position,yaw,length,width, ...
         'OriginOffset',originOffset,'Color',color);
```
end

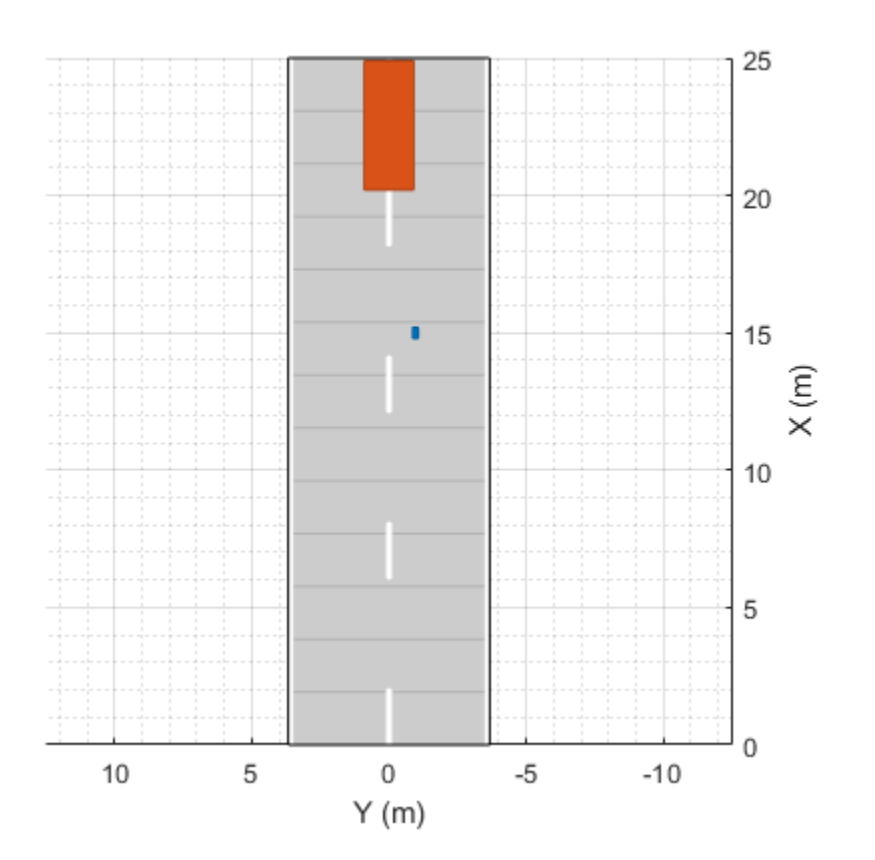

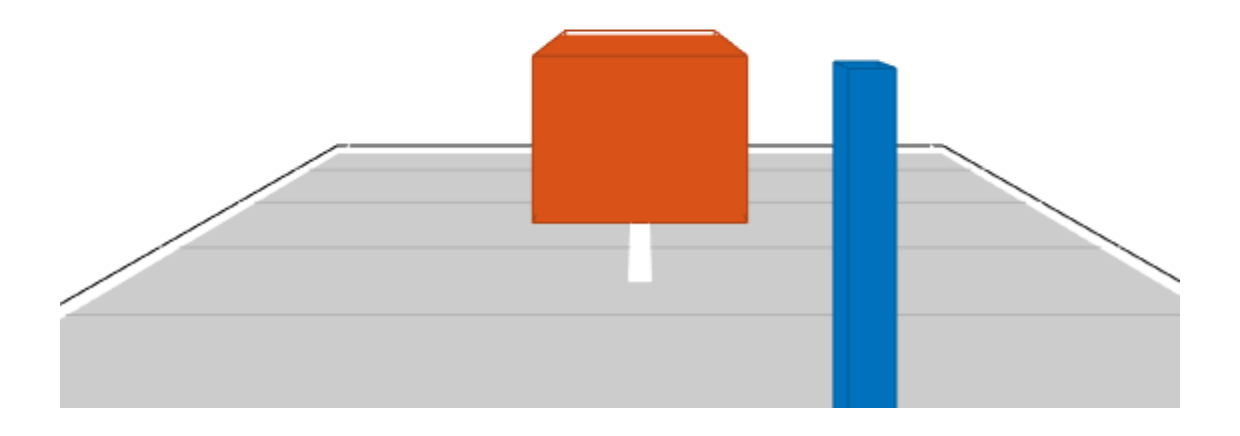

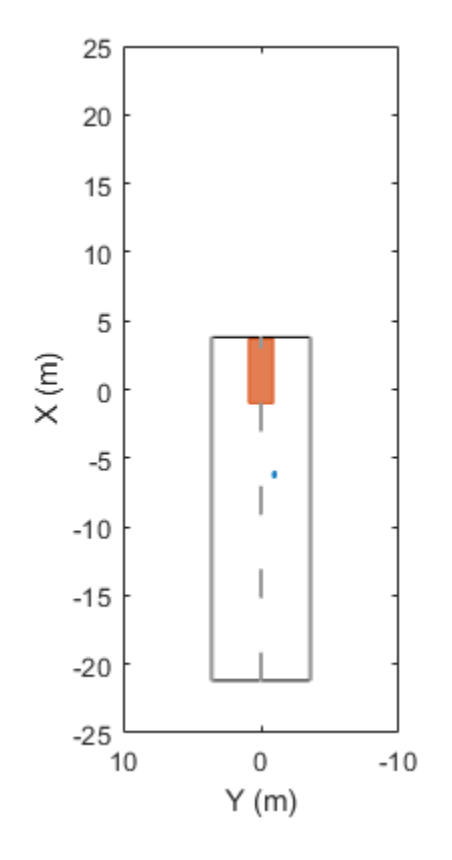

# **Input Arguments**

### **lmPlotter — Lane marking plotter**

LaneMarkingPlotter object

Lane marking plotter, specified as a LaneMarkingPlotter object. This object is stored in the Plotters property of a [birdsEyePlot](#page-387-0) object and configures the display of the specified lane markings in the bird's-eye plot. To create this object, use the [laneMarkingPlotter](#page-439-0) function.

### **lmv — Lane marking vertices**

*L*-by-3 real-valued matrix

Lane marking vertices, specified as an *L*-by-3 real-valued matrix. Each row of lmv represents the *x*, *y*, and *z* coordinates of one vertex. The plotter uses only the *x* and *y* coordinates. To obtain lane marking vertices and faces from a driving scenario, use the [laneMarkingVertices](#page-881-0) function.

### **lmf — Lane marking faces**

real-valued matrix

Lane marking faces, specified as a real-valued matrix. Each row of lmf is a face that defines the connection between vertices for one lane marking. To obtain lane marking vertices and faces from a driving scenario, use the [laneMarkingVertices](#page-881-0) function.

## **See Also**

[birdsEyePlot](#page-387-0) | [laneMarkingPlotter](#page-439-0) | [laneMarkingVertices](#page-881-0)

### **Introduced in R2018a**

# **plotOutline**

Display object outlines on bird's-eye plot

# **Syntax**

```
plotOutline(olPlotter,positions,yaw,length,width)
plotOutline( ___ ,Name,Value)
```
# **Description**

plotOutline(olPlotter,positions,yaw,length,width) displays the rectangular outlines of cuboid objects on a bird's-eye plot. Specify the position, yaw angle of rotation, length, and width of each cuboid. The outline plotter, olPlotter, is associated with a [birdsEyePlot](#page-387-0) object and configures the display of the specified outlines.

To remove all outlines associated with outline plotter olPlotter, call the [clearData](#page-401-0) function and specify olPlotter as the input argument.

To display the outlines of actors that are in a driving scenario, first use [targetOutlines](#page-798-0) to get the dimensions of the actors. Then, after calling [outlinePlotter](#page-447-0) to create a plotter object, use the plotOutline function to display the outlines of all the actors in a bird's-eye plot.

plotOutline( \_\_\_ ,Name,Value) specifies options using one or more Name,Value pair arguments and the input arguments from the previous syntax.

# **Examples**

### **Plot Outlines of Targets on Bird's-Eye Plot**

Create a driving scenario. Create a 25 m road segment, add a pedestrian and a vehicle, and specify their trajectories to follow. The pedestrian crosses the road at 1 m/s. The vehicle drives along the road at 10 m/s.

```
s = drivingScenario;
road(s,[0 0 0; 25 0 0]);
p = \text{actor}(s, 'Length', 0.2, 'Width', 0.4, 'Height', 1.7);v = vehicle(s);
trajectory(p,[15 -3 0; 15 3 0],1);
trajectory(v,[v.RearOverhang 0 0; 25-v.Length+v.RearOverhang 0 0], 10);
```
Use a chase plot to display the scenario from the perspective of the vehicle.

```
chasePlot(v,'Centerline','on')
```
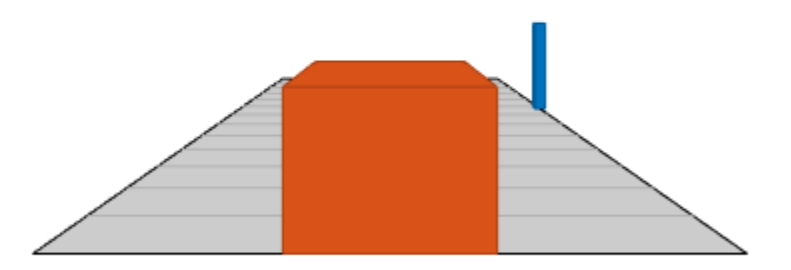

Create a bird's-eye plot, outline plotter, and lane boundary plotter.

```
bep = birdsEyePlot('XLim',[-25 25],'YLim',[-10 10]);
olPlotter = outlinePlotter(bep);
lbPlotter = laneBoundaryPlotter(bep);
legend('off')
```
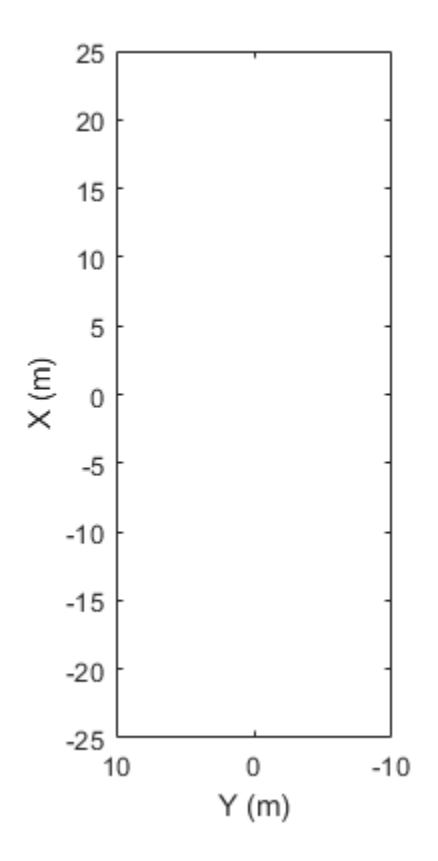

Run the simulation loop. Update the plotter with outlines for the targets.

```
while advance(s)
    % Obtain the road boundaries and rectangular outlines.
   rb = roadBoundaries(v);[position,yaw,length,width,originOffset,color] = targetOutlines(v);
```

```
 % Update the bird's-eye plotters with the road and actors.
 plotLaneBoundary(lbPlotter,rb);
 plotOutline(olPlotter,position,yaw,length,width, ...
 'OriginOffset',originOffset,'Color',color);
   % Allow time for plot to update.
```

```
 pause(0.01)
end
```

```
25
    20
    15
    10
     5
\times (m)
     \,0-5ï
   -10-15-20-25\,0\,-1010
                 Y(m)
```
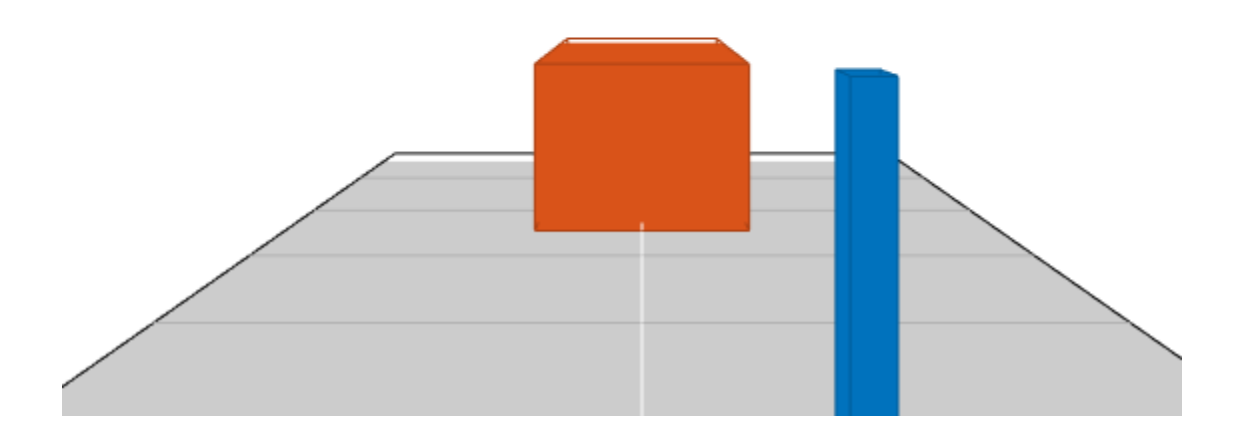

## **Input Arguments**

### **olPlotter — Outline plotter**

OutlinePlotter object

Outline plotter, specified as an OutlinePlotter object. This object is stored in the Plotters property of a [birdsEyePlot](#page-387-0) object and configures the display of the specified outlines in the bird's-eye plot. To create this object, use the [outlinePlotter](#page-447-0) function.

### **positions — Positions of detected objects**

*M*-by-2 real-valued matrix

Positions of detected objects in vehicle coordinates, specified as an *M*-by-2 real-valued matrix of (*X*, *Y*) positions. *M* is the number of detected objects. The positive *X*-direction points ahead of the center of the vehicle. The positive *Y*-direction points to the left of the origin of the vehicle, which is the center of the rear axle, as shown in this figure of the vehicle coordinate system.

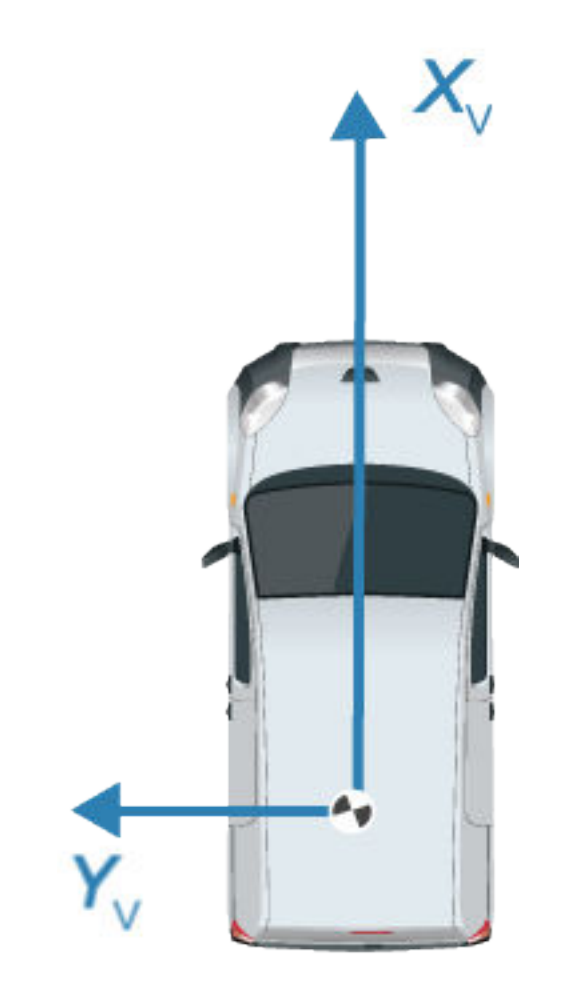

**yaw — Angles of rotation** *M*-element real-valued vector

Angles of rotation for object outlines, specified as an *M*-element real-valued vector, where *M* is the number of objects.

#### **length — Lengths of outlines**

*M*-element real-valued vector

Lengths of object outlines, specified as an *M*-element real-valued vector, where *M* is the number of objects.

#### **width — Widths of outlines**

*M*-element real-valued vector

Widths of object outlines, specified as an *M*-element real-valued vector, where *M* is the number of objects.

## **Name-Value Pair Arguments**

Specify optional comma-separated pairs of Name,Value arguments. Name is the argument name and Value is the corresponding value. Name must appear inside quotes. You can specify several name and value pair arguments in any order as Name1,Value1,...,NameN,ValueN.

Example: 'Marker','x'

#### **OriginOffset — Rotational centers of rectangles relative to origin**

*M*-by-2 real-valued matrix

Rotational centers of rectangles relative to origin, specified as the comma-separated pair consisting of 'OriginOffset' and an *M*-by-2 real-valued matrix. *M* is the number of objects. Each row corresponds to the rotational center about which to rotate the corresponding rectangle, specified as an (*X*,*Y*) displacement from the geometrical center of that rectangle.

#### **Color — Outline color**

*M*-by-3 matrix of RGB triplets

Outline color, specified as the comma-separated pair consisting of 'Color' and an *M*by-3 matrix of RGB triplets. *M* is the number of objects. If you do not specify this argument, the function uses the default colormap for each object.

Example: 'Color',[0 0.5 0.75; 0.8 0.3 0.1]

## **See Also**

[birdsEyePlot](#page-387-0) | [outlinePlotter](#page-447-0)

**Introduced in R2017b**

# **plotPath**

Display actor paths on bird's-eye plot

# **Syntax**

```
plotPath(pPlotter,pathCoords)
```
# **Description**

plotPath(pPlotter,pathCoords) displays the paths of actors from a list of path coordinates on a bird's-eye plot. The path plotter object, pPlotter, is associated with a [birdsEyePlot](#page-387-0) object and configures the display of the specified path.

To remove all paths associated with the path plotter pPlotter, call the [clearData](#page-401-0) function and specify pPlotter as the input argument.

# **Examples**

## **Plot Path of Ego Vehicle**

Create a 3-meter-wide lane.

```
lb = parabolicLaneBoundary([ -0.001, 0.01, 1.5]);
rb = parabolicLaneBoundary([ -0.001, 0.01, -1.5]);
```
Compute the lane boundary model manually from 0 to 30 meters along the *x*-axis.

```
xWord = (0:30)';
yLeft = computeBoundaryModel(lb,xWorld);
yRight = computeBoundaryModel(rb,xWorld);
```
Create a bird's-eye plot and lane boundary plotter. Display the lane information on the bird's-eye plot.

```
bep = birdsEyePlot('XLimits',[0 30],'YLimits',[-5 5]);
lanePlotter = laneBoundaryPlotter(bep,'DisplayName','Lane boundaries');
plotLaneBoundary(lanePlotter,{[xWorld,yLeft],[xWorld,yRight]});
```
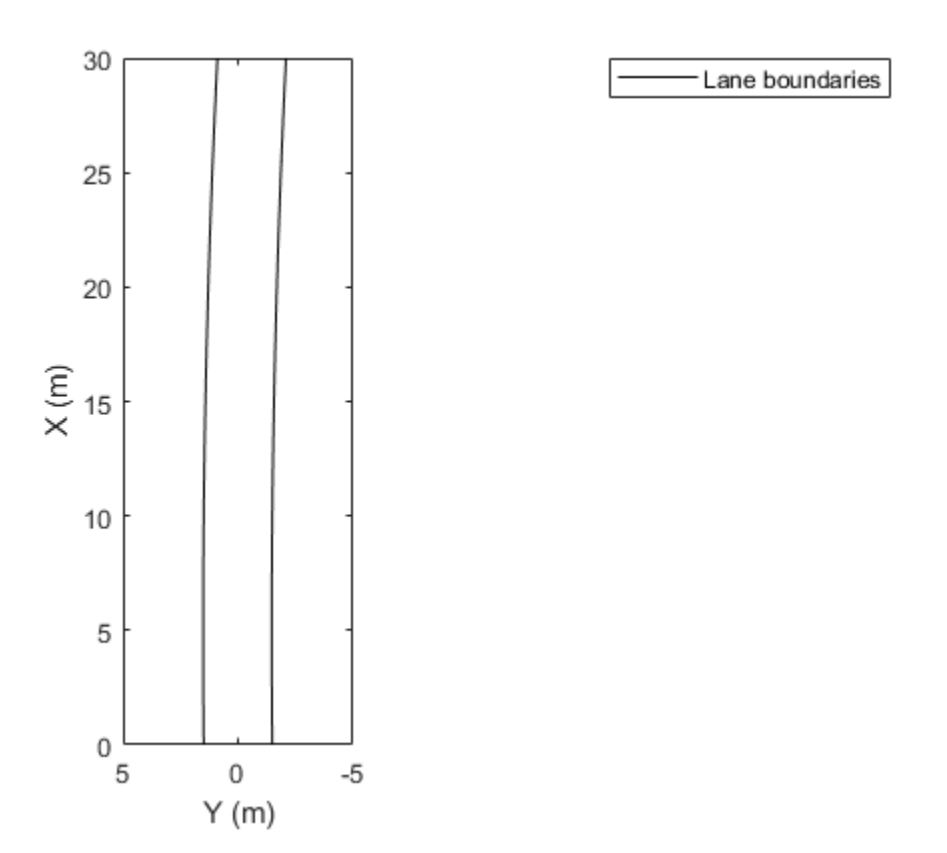

Create a path plotter. Create and display the path of an ego vehicle that travels through the center of the lane.

```
yCenter = (yLeft + yRight)/2;egoPathPlotter = pathPlotter(bep,'DisplayName','Ego vehicle path');
plotPath(egoPathPlotter,{[xWorld,yCenter]});
```
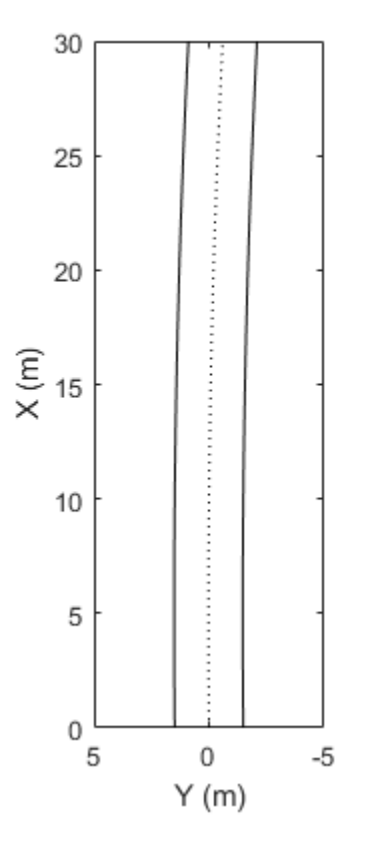

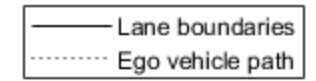

## **Input Arguments**

#### **pPlotter — Path plotter**

PathPlotter object

Path plotter, specified as a PathPlotter object. This object is stored in the Plotters property of a [birdsEyePlot](#page-387-0) object and configures the display of the specified actor paths in the bird's-eye plot. To create this object, use the [pathPlotter](#page-454-0) function.

### **pathCoords — Path coordinates**

cell array of *M*-by-2 real-valued matrices
Path coordinates, specified as a cell array of *M*-by-2 real-valued matrices. Each matrix represents the coordinates for a different path. *M* is the number of coordinates in a path and can be different for each path. The first and second columns of each matrix represent the (*X*, *Y*) positions of the path curve. The positive *X*-direction points ahead of the center of the vehicle. The positive *Y*-direction points to the left of the origin of the vehicle, which is the center of the rear axle, as shown in this figure of the vehicle coordinate system..

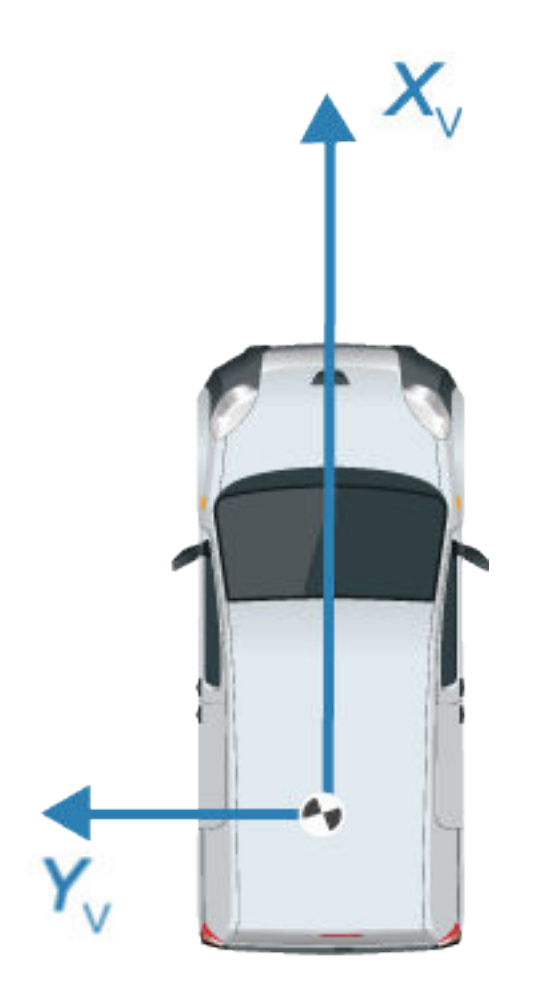

Path coordinates are relative to the ego vehicle.

# **See Also**

[birdsEyePlot](#page-387-0) | [pathPlotter](#page-454-0)

**Introduced in R2017a**

# <span id="page-506-0"></span>**plotTrack**

Display object tracks on bird's-eye plot

## **Syntax**

```
plotTrack(tPlotter,positions)
plotTrack(tPlotter,positions,velocities)
plotTrack(tPlotter,positions,labels)
plotTrack(tPlotter,positions,covariances)
plotTrack(tPlotter,positions,velocities,labels,covariances)
```
# **Description**

plotTrack(tPlotter,positions) displays object tracks from a list of object positions on a bird's-eye plot. The track plotter, tPlotter, is associated with a [birdsEyePlot](#page-387-0) object and configures the display of the object tracks.

To remove all tracks associated with track plotter tPlotter, call the [clearData](#page-401-0) function and specify tPlotter as the input argument.

plotTrack(tPlotter,positions,velocities) displays tracks and their velocities on a bird's-eye plot.

plotTrack(tPlotter,positions,labels) displays tracks and their labels on a bird's-eye plot.

plotTrack(tPlotter,positions,covariances) displays tracks and the covariances of track uncertainties on a bird's-eye plot.

plotTrack(tPlotter,positions,velocities,labels,covariances) displays tracks and their velocities, labels, and covariances on a bird's-eye plot. You can specify one or more of velocities, labels, and covariances. These arguments can appear in any order but they must come after tPlotter and positions.

## **Examples**

### **Create and Display Labeled Tracks on Bird's-Eye Plot**

Create a bird's-eye plot with an *x*-axis range from 0 to 90 meters and a *y*-axis range from – 35 to 35 meters. Create a track plotter that displays up to seven history values for each track and offsets labels by 3 meters in front of the tracks.

```
bep = birdsEyePlot('XLim',[0 90],'YLim',[-35 35]);
tPlotter = trackPlotter(bep,'DisplayName','Tracks','HistoryDepth',7,'LabelOffset',[3 0]);
```
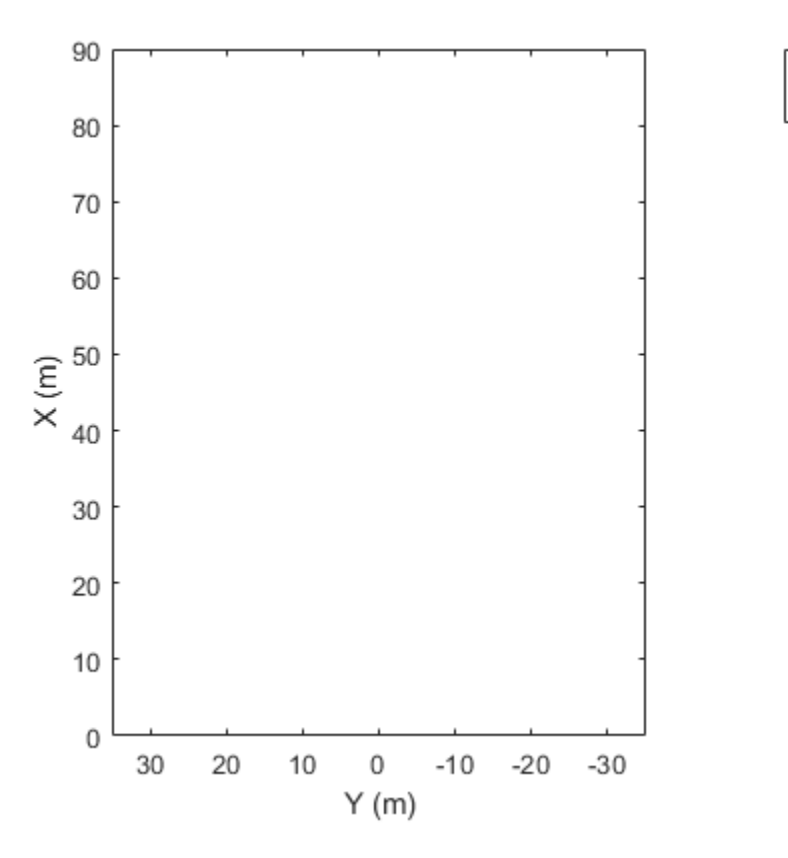

□ Tracks  $\Box$ (history)

Set the positions and velocities of three labeled tracks.

```
positions = [30, 5; 30, 5; 30, 5];
velocities = [3, 0; 3, 2; 3, -3];
labels = {'T1', 'T2', 'T3'}};
```
Display the tracks for 10 trials. The bird's-eye plot shows the seven history values specified previously.

```
for i=1:10
    plotTrack(tPlotter,positions,velocities,labels);
    positions = positions + velocities;
end
```
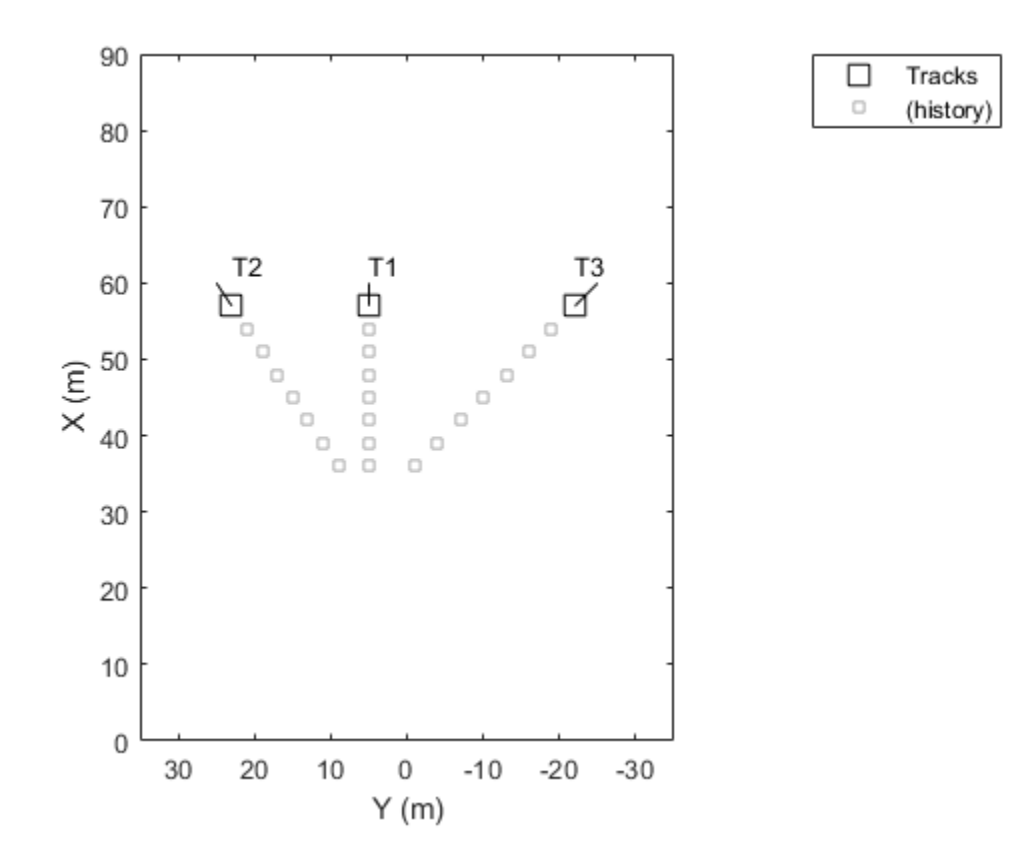

## **Input Arguments**

### **tPlotter — Track plotter**

TrackPlotter object

Track plotter, specified as a TrackPlotter object. This object is stored in the Plotters property of a [birdsEyePlot](#page-387-0) object and configures the display of the specified tracks in the bird's-eye plot. To create this object, use the [trackPlotter](#page-512-0) function.

### **positions — Positions of tracked objects**

*M*-by-2 real-valued matrix

Positions of tracked objects in vehicle coordinates, specified as an *M*-by-2 real-valued matrix of (*X*, *Y*) positions. *M* is the number of tracked objects. The positive *X*-direction points ahead of the center of the vehicle. The positive *y*-direction points to the left of the origin of the vehicle, which is the center of the rear axle, as shown in this figure of the vehicle coordinate system.

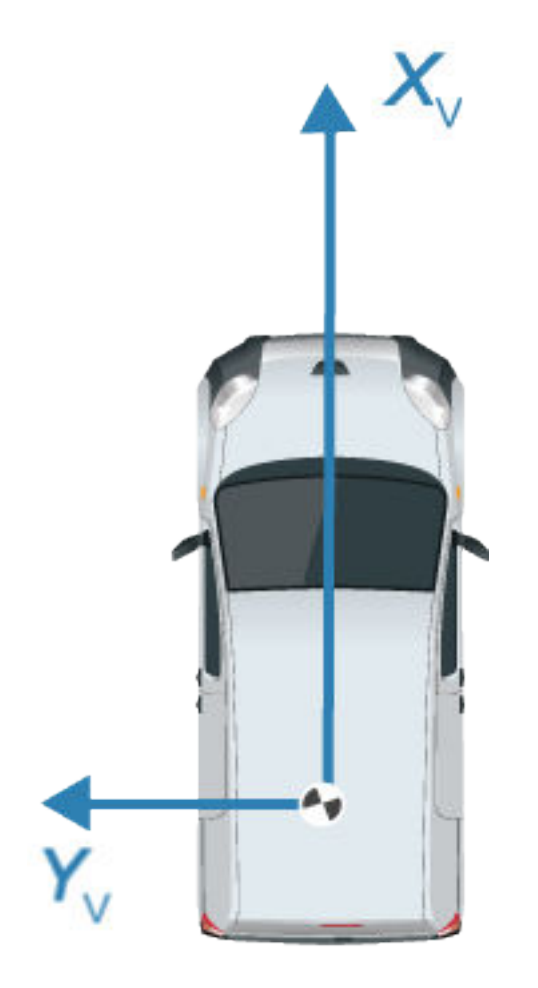

### **velocities — Velocities of tracked objects**

*M*-by-2 real-valued matrix

Velocities of tracked objects, specified as an *M*-by-2 real-valued matrix of velocities in the (*X*, *Y*) direction. *M* is the number of tracked objects. The velocities are plotted as line vectors that originate from the center positions of the tracked objects.

### **labels — Track labels**

*M*-length string array | *M*-length cell array of character vectors

Track labels, specified as an *M*-length string array or an *M*-length cell array of character vectors. *M* is the number of tracked objects. The labels correspond to the locations in the positions matrix. By default, tracks do not have labels. To remove all annotations and labels associated with the track plotter, use the [clearData](#page-401-0) function.

#### **covariances — Covariances of track uncertainties**

2-by-2-by-*M* real-valued array

Covariances of track uncertainties centered at the track positions, specified as a 2-by-2 by-*M* real-valued array. The uncertainties are plotted as an ellipse.

**See Also** [birdsEyePlot](#page-387-0) | [trackPlotter](#page-512-0)

**Introduced in R2017a**

## <span id="page-512-0"></span>**trackPlotter**

**Package:**

Track plotter for bird's-eye plot

# **Syntax**

```
tPlotter = trackPlotter(bep)
tPlotter = trackPlotter(bep, Name, Value)
```
# **Description**

tPlotter = trackPlotter(bep) creates a TrackPlotter object that configures the display of tracks on a bird's-eye plot. The TrackPlotter object is stored in the Plotters property of the input [birdsEyePlot](#page-387-0) object, bep. To display the tracks, use the [plotTrack](#page-506-0) function.

tPlotter = trackPlotter(bep,Name,Value) sets properties using one or more Name, Value pair arguments. For example,

trackPlotter(bep,'DisplayName','Tracks') sets the display name that appears in the bird's-eye-plot legend.

## **Examples**

### **Create and Display Labeled Tracks on Bird's-Eye Plot**

Create a bird's-eye plot with an *x*-axis range from 0 to 90 meters and a *y*-axis range from – 35 to 35 meters. Create a track plotter that displays up to seven history values for each track and offsets labels by 3 meters in front of the tracks.

```
bep = birdsEyePlot('XLim',[0 90],'YLim',[-35 35]);
tPlotter = trackPlotter(bep,'DisplayName','Tracks','HistoryDepth',7,'LabelOffset',[3 0]);
```
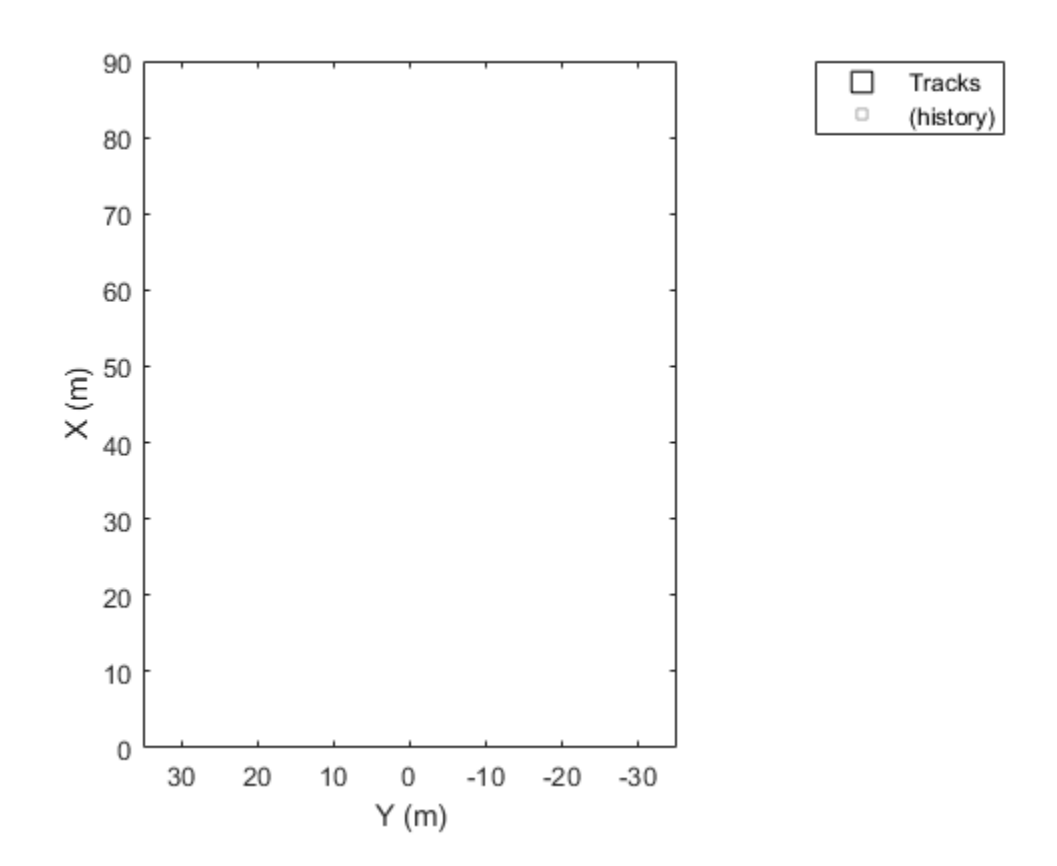

Set the positions and velocities of three labeled tracks.

positions = [30, 5; 30, 5; 30, 5]; velocities = [3, 0; 3, 2; 3, -3]; labels =  ${'T1'$ , 'T2', 'T3'};

Display the tracks for 10 trials. The bird's-eye plot shows the seven history values specified previously.

```
for i=1:10
    plotTrack(tPlotter,positions,velocities,labels);
    positions = positions + velocities;
end
```
 $\Box$ 

 $\Box$ 

Tracks

(history)

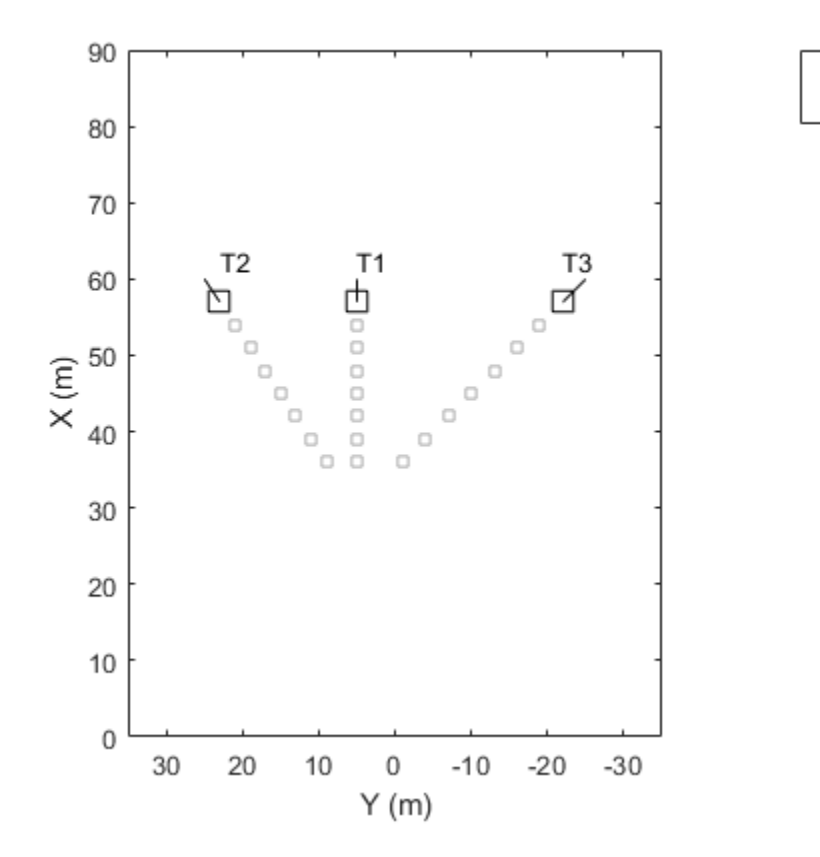

## **Input Arguments**

## **bep — Bird's-eye plot**

birdsEyePlot object

Bird's-eye plot, specified as a [birdsEyePlot](#page-387-0) object.

### **Name-Value Pair Arguments**

Specify optional comma-separated pairs of Name, Value arguments. Name is the argument name and Value is the corresponding value. Name must appear inside quotes. You can specify several name and value pair arguments in any order as Name1,Value1,...,NameN,ValueN.

```
Example: trackPlotter('Marker','*') sets the marker symbol for tracks to an
asterisk.
```
#### **DisplayName — Plotter name to display in legend**

'' (default) | character vector | string scalar

Plotter name to display in legend, specified as the comma-separated pair consisting of 'DisplayName' and character vector or string scalar. If you do not specify a name, the bird's-eye plot does not display a legend entry for the plotter.

#### **HistoryDepth — Number of previous track updates to display**

0 (default) | integer in the range [0, 100]

Number of previous track updates to display, specified as the comma-separated pair consisting of 'HistoryDepth' and an integer in the range [0, 100]. When you set this value to 0, the bird's-eye plot displays no previous updates.

#### **Marker — Marker symbol for tracks**

'square' (default) | '+' | '\*' | '.' | 'x' | ...

Marker symbol for tracks, specified as the comma-separated pair consisting of 'Marker' and one of the markers in this table.

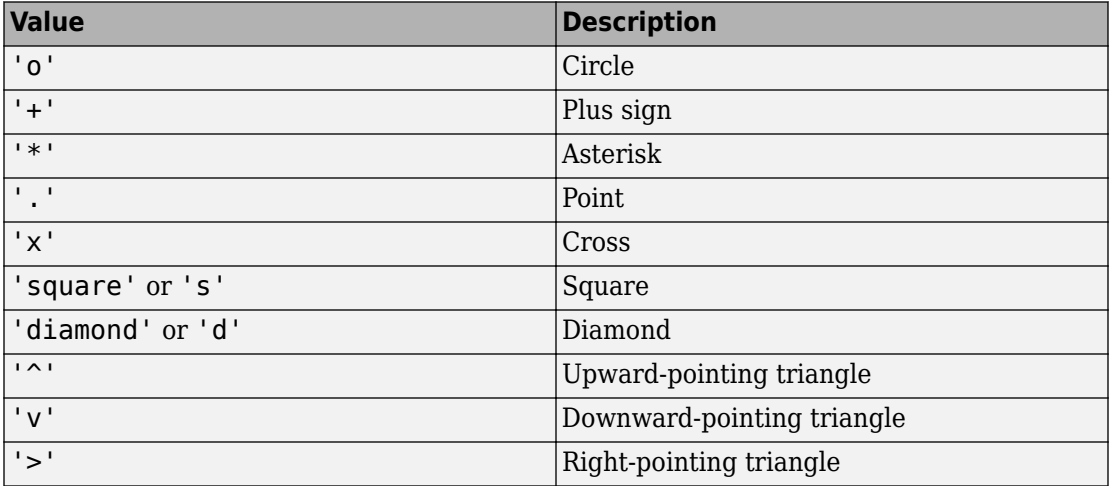

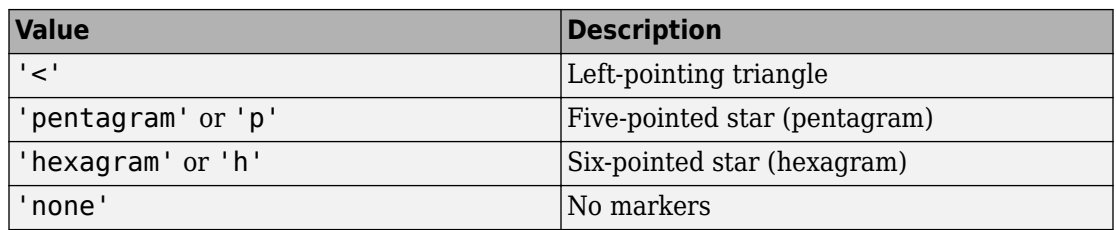

#### **MarkerSize — Size of marker for tracks**

10 (default) | positive integer

Size of marker for tracks, specified as the comma-separated pair consisting of 'MarkerSize' and a positive integer in points.

#### **MarkerEdgeColor — Marker outline color for tracks**

[0 0 0] (black) (default) | RGB triplet | hexadecimal color code | color name | short color name

Marker outline color for tracks, specified as the comma-separated pair consisting of 'MarkerEdgeColor' and an RGB triplet, a hexadecimal color code, a color name, or a short color name.

For a custom color, specify an RGB triplet or a hexadecimal color code.

- An RGB triplet is a three-element row vector whose elements specify the intensities of the red, green, and blue components of the color. The intensities must be in the range  $[0,1]$ ; for example,  $[0.4 \ 0.6 \ 0.7]$ .
- A hexadecimal color code is a character vector or a string scalar that starts with a hash symbol (#) followed by three or six hexadecimal digits, which can range from 0 to F. The values are not case sensitive. Thus, the color codes '#FF8800', '#ff8800', '#F80', and '#f80' are equivalent.

Alternatively, you can specify some common colors by name. This table lists the named color options, the equivalent RGB triplets, and hexadecimal color codes.

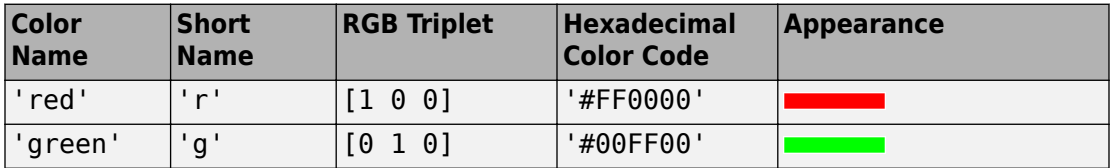

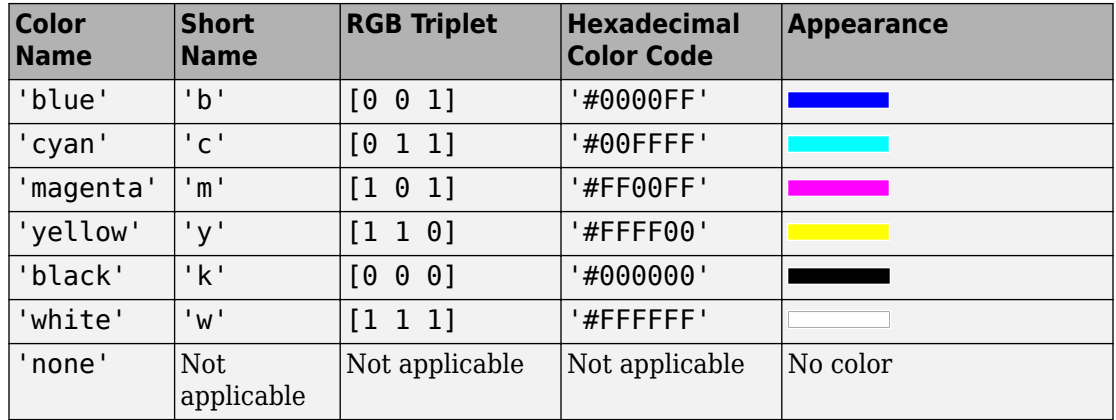

Here are the RGB triplets and hexadecimal color codes for the default colors MATLAB uses in many types of plots.

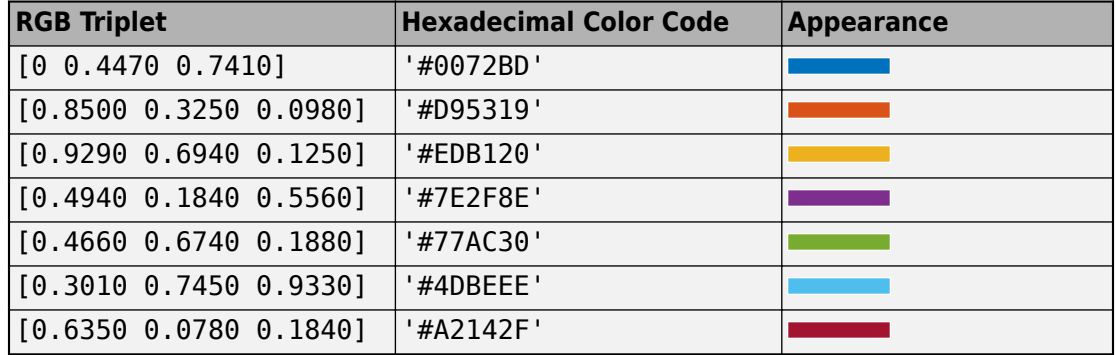

#### **MarkerFaceColor — Marker fill color for tracks**

'none' (default) | RGB triplet | hexadecimal color code | color name | short color name

Marker fill color for tracks, specified as the comma-separated pair consisting of 'MarkerFaceColor' and an RGB triplet, a hexadecimal color code, a color name, or a short color name.

For a custom color, specify an RGB triplet or a hexadecimal color code.

• An RGB triplet is a three-element row vector whose elements specify the intensities of the red, green, and blue components of the color. The intensities must be in the range [0,1]; for example, [0.4 0.6 0.7].

• A hexadecimal color code is a character vector or a string scalar that starts with a hash symbol (#) followed by three or six hexadecimal digits, which can range from 0 to F. The values are not case sensitive. Thus, the color codes '#FF8800', '#ff8800', '#F80', and '#f80' are equivalent.

Alternatively, you can specify some common colors by name. This table lists the named color options, the equivalent RGB triplets, and hexadecimal color codes.

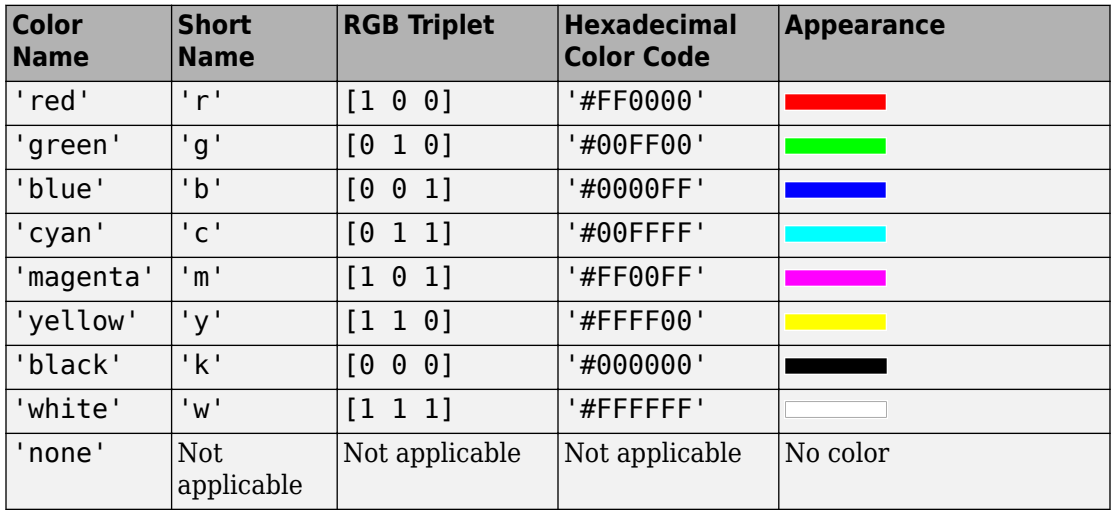

Here are the RGB triplets and hexadecimal color codes for the default colors MATLAB uses in many types of plots.

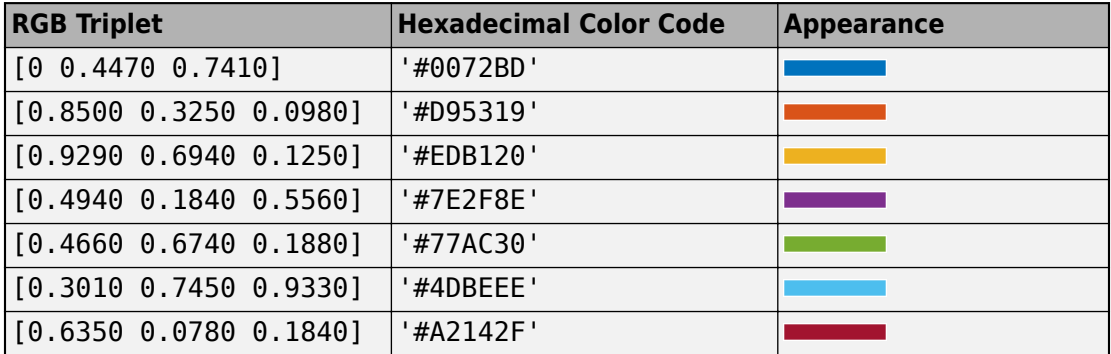

#### **FontSize — Font size for labeling tracks**

10 points (default) | positive integer

Font size for labeling tracks, specified as the comma-separated pair consisting of 'FontSize' and a positive integer in font points.

#### **LabelOffset — Gap between label and positional point**

[0 0] (default) | real-valued vector of the form [*x y*]

Gap between label and positional point, specified as the comma-separated pair consisting of 'LabelOffset' and a real-valued vector of the form [*x y*]. Units are in meters.

**VelocityScaling — Scale factor for magnitude length of velocity vectors**

1 (default) | positive real scalar

Scale factor for magnitude length of velocity vectors, specified as the comma-separated pair consisting of 'VelocityScaling' and a positive real scalar. The bird's-eye plot renders the magnitude vector value as *M* × VelocityScaling, where *M* is the magnitude of velocity.

#### **Tag — Tag associated with plotter object**

'Plotter*N*' (default) | character vector | string scalar

Tag associated with the plotter object, specified as the comma-separated pair consisting of 'Tag' and a character vector or string scalar. The default value is 'Plotter*N*', where *N* is an integer that corresponds to the *N*th plotter associated with the input [birdsEyePlot](#page-387-0) object.

### **Output Arguments**

### **tPlotter — Track plotter**

TrackPlotter object

Track plotter, returned as a TrackPlotter object. You can modify this object by changing its property values. The property names correspond to the name-value pair arguments of the trackPlotter function.

tPlotter is stored in the Plotters property of the input [birdsEyePlot](#page-387-0) object, bep. To plot the tracks, use the [plotTrack](#page-506-0) function.

### **See Also**

[birdsEyePlot](#page-387-0) | [clearData](#page-401-0) | [clearPlotterData](#page-407-0) | [findPlotter](#page-427-0) | [plotTrack](#page-506-0)

**Introduced in R2017a**

# **birdsEyeView**

Create bird's-eye view using inverse perspective mapping

## **Description**

Use the birdsEyeView object to create a bird's-eye view of a 2-D scene using inverse perspective mapping. To transform an image into a bird's-eye view, pass a birdsEyeView object and that image to the [transformImage](#page-541-0) function. To convert the bird's-eye-view image coordinates to or from vehicle coordinates, use the [imageToVehicle](#page-533-0) and [vehicleToImage](#page-549-0) functions. All of these functions assume that the input image does not have lens distortion. To remove lens distortion, use the undistortImage function.

# **Creation**

## **Syntax**

birdsEye = birdsEyeView(sensor,outView,outImageSize)

### **Description**

birdsEye = birdsEyeView(sensor,outView,outImageSize) creates a birdsEyeView object for transforming an image to a bird's-eye-view.

- sensor is a [monoCamera](#page-1060-0) object that defines the configuration of the camera sensor. This input sets the Sensor property.
- outView defines the portion of the camera view, in vehicle coordinates, that is transformed into a bird's-eye view. This input sets the OutputView property.
- outImageSize defines the size, in pixels, of the output bird's-eye-view image. This input sets the ImageSize property.

## **Properties**

#### **Sensor — Camera sensor configuration**

monoCamera object

Camera sensor configuration, specified as a [monoCamera](#page-1060-0) object. The object contains the intrinsic camera parameters, the mounting height, and the camera mounting angles. This configuration defines the vehicle coordinate system of the birdsEyeView object. For more details, see ["Vehicle Coordinate System" on page 4-145.](#page-530-0)

### **OutputView — Coordinates of region to transform**

four-element vector of form [*xmin xmax ymin ymax*]

Coordinates of the region to transform into a bird's-eye-view image, specified as a fourelement vector of the form [*xmin xmax ymin ymax*]. The units are in world coordinates, such as meters or feet, as determined by the Sensor property. The four coordinates define the output space in the vehicle coordinate system  $(X_V, Y_V)$ .

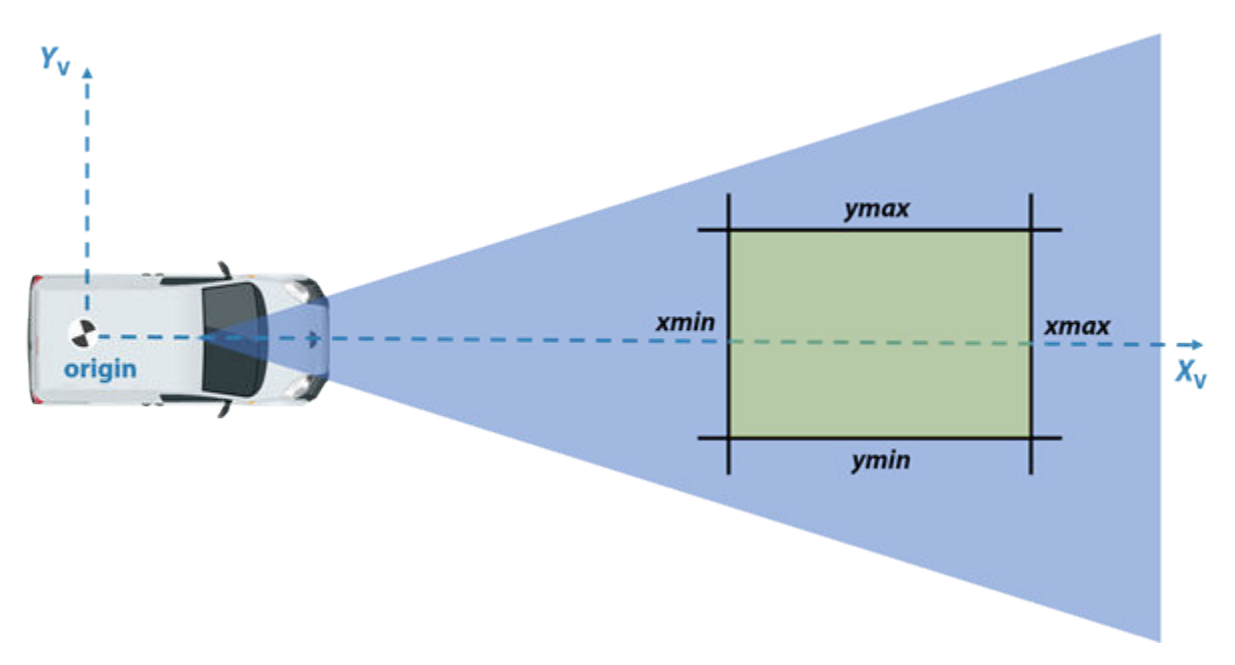

You can set this property when you create the object. After you create the object, this property is read-only.

#### **ImageSize — Size of output bird's-eye-view images**

two-element vector

Size of output bird's-eye-view images, in pixels, specified as a two-element vector of the form [*m n*], where *m* and *n* specify the number of rows and columns of pixels for the output image, respectively. If you specify a value for one dimension, you can set the other dimension to NaN and birdsEyeView calculates this value automatically. Setting one dimension to NaN maintains the same pixel to world-unit ratio along the  $X_V$ -axis and  $Y_V$ axis.

You can set this property when you create the object. After you create the object, this property is read-only.

### **Object Functions**

[transformImage](#page-541-0) Transform image to bird's-eye view [imageToVehicle](#page-533-0) Convert bird's-eye-view image coordinates to vehicle coordinates [vehicleToImage](#page-549-0) Convert vehicle coordinates to bird's-eye-view image coordinates

### **Examples**

#### **Transform Road Image to Bird's-Eye-View Image**

Create a bird's-eye-view image from an image obtained by a front-facing camera mounted on a vehicle. Display points within the bird's-eye view using the vehicle and image coordinate systems.

Define the camera intrinsics and create an object containing these intrinsics.

```
focalLength = [309.4362 344.2161];
principalPoint = [318.9034 257.5352];
imagesize = [480 640];
```

```
camIntrinsics = cameraIntrinsics(focalLength,principalPoint,imageSize);
```
Set the height of the camera to be about 2 meters above the ground. Set the pitch of the camera to 14 degrees toward the ground.

height =  $2.1798$ ;  $pitch = 14;$ 

Create an object containing the camera configuration.

```
sensor = monoCamera(camIntrinsics,height, 'Pitch',pitch);
```
Define the area in front of the camera that you want to transform into a bird's-eye view. Set an area from 3 to 30 meters in front of the camera, with 6 meters to either side of the camera.

```
distAhead = 30;spaceToOneSide = 6;
bottomOffset = 3;
```

```
outView = [bottomOffset,distAhead,-spaceToOneSide,spaceToOneSide];
```
Set the output image width to 250 pixels. Compute the output length automatically from the width by setting the length to NaN.

outImageSize = [NaN,250];

Create an object for performing bird's-eye-view transforms, using the previously defined parameters.

birdsEye = birdsEyeView(sensor,outView,outImageSize);

Load an image that was captured by the sensor.

```
I = imread('road.png');figure
imshow(I)
title('Original Image')
```
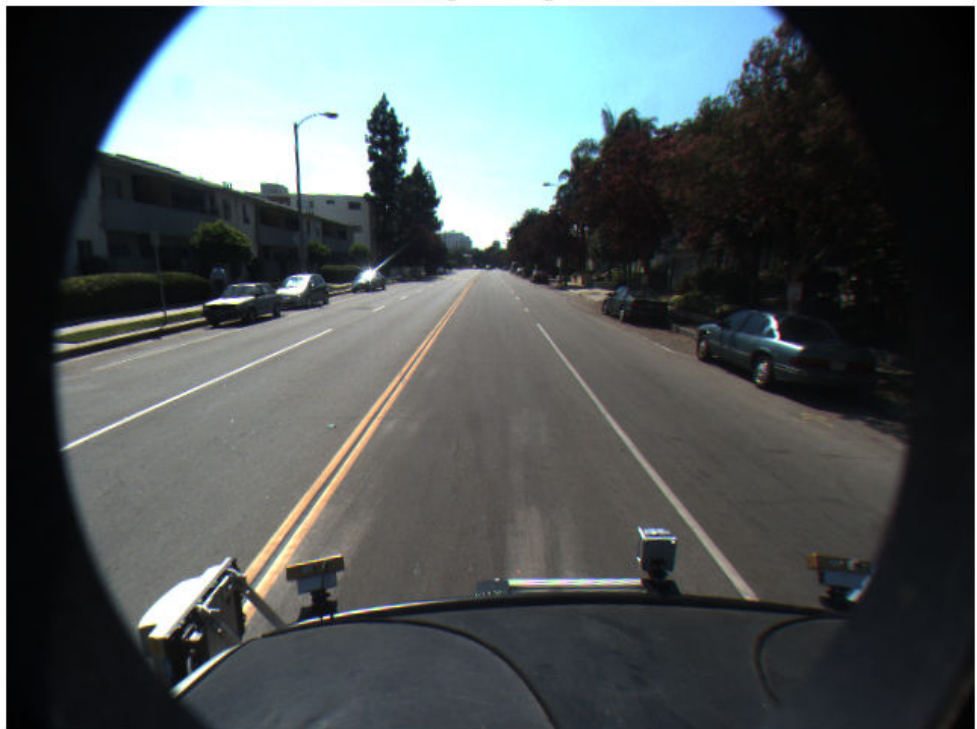

**Original Image** 

Transform the input image into a bird's-eye-view image.

BEV = transformImage(birdsEye,I);

In the bird's-eye-view image, place a 20-meter marker directly in front of the sensor. Use the vehicleToImage function to specify the location of the marker in vehicle coordinates. Display the marker on the bird's-eye-view image.

```
imagePoint = vehicleToImage(birdsEye,[20 0]);
annotatedBEV = insertMarker(BEV, imagePoint);annotatedBEV = insertText(annotatedBEV, imagePoint + 5, '20 meters');
```
figure

imshow(annotatedBEV) title('Bird''s-Eye-View Image: vehicleToImage')

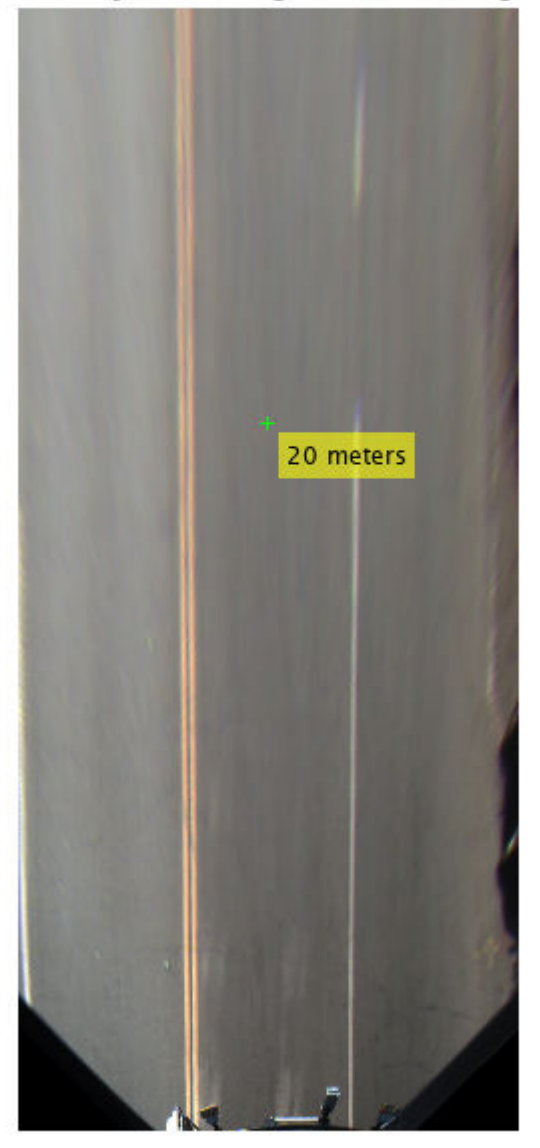

### Bird's-Eye-View Image: vehicleToImage

Define a location in the original bird's-eye-view image, this time in image coordinates. Use the imageToVehicle function to convert the image coordinates to vehicle coordinates. Display the distance between the marker and the front of the vehicle.

```
imagePoint2 = [120 400];
annotatedBEV = insertMarker(BEV, imagePoint2);
vehiclePoint = imageToVehicle(birdsEye,imagePoint2);
xAhead = vehiclePoint(1);displayText = sprintf('%.2f meters',xAhead);
annotatedBEV = insertText(annotatedBEV,imagePoint2 + 5,displayText);
figure
imshow(annotatedBEV)
```

```
title('Bird''s-Eye-View Image: imageToVehicle')
```
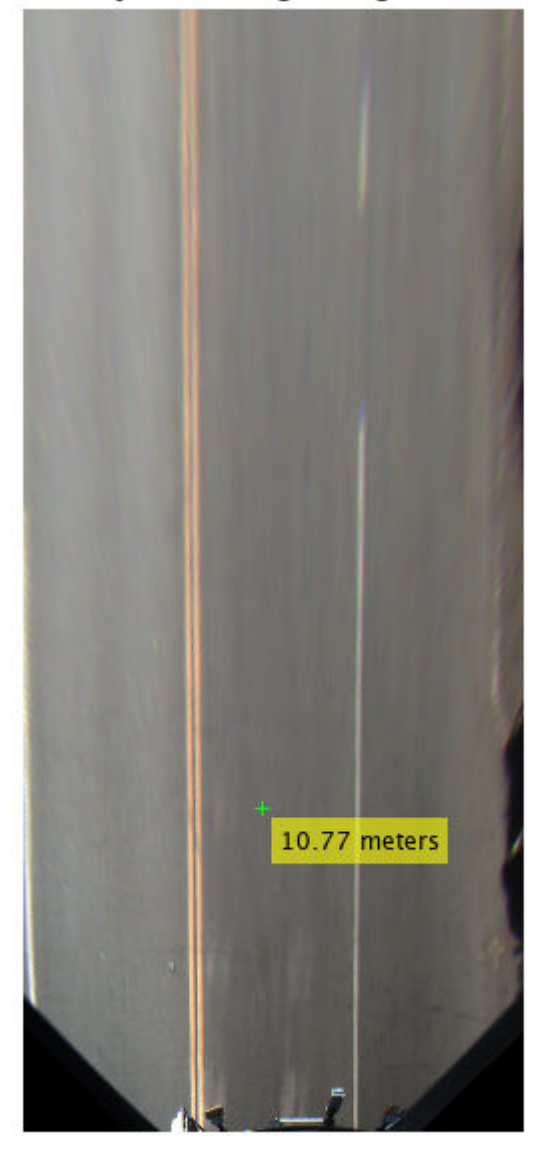

Bird's-Eye-View Image: imageToVehicle

## <span id="page-530-0"></span>**Definitions**

### **Vehicle Coordinate System**

In the vehicle coordinate system  $(X_V, Y_V, Z_V)$  defined by the input [monoCamera](#page-1060-0) object:

- The  $X_V$ -axis points forward from the vehicle.
- The  $Y_V$ -axis points to the left, as viewed when facing forward.
- The  $Z_V$ -axis points up from the ground to maintain the right-handed coordinate system.

The default origin of this coordinate system is on the road surface, directly below the camera center. The focal point of the camera defines this center point.

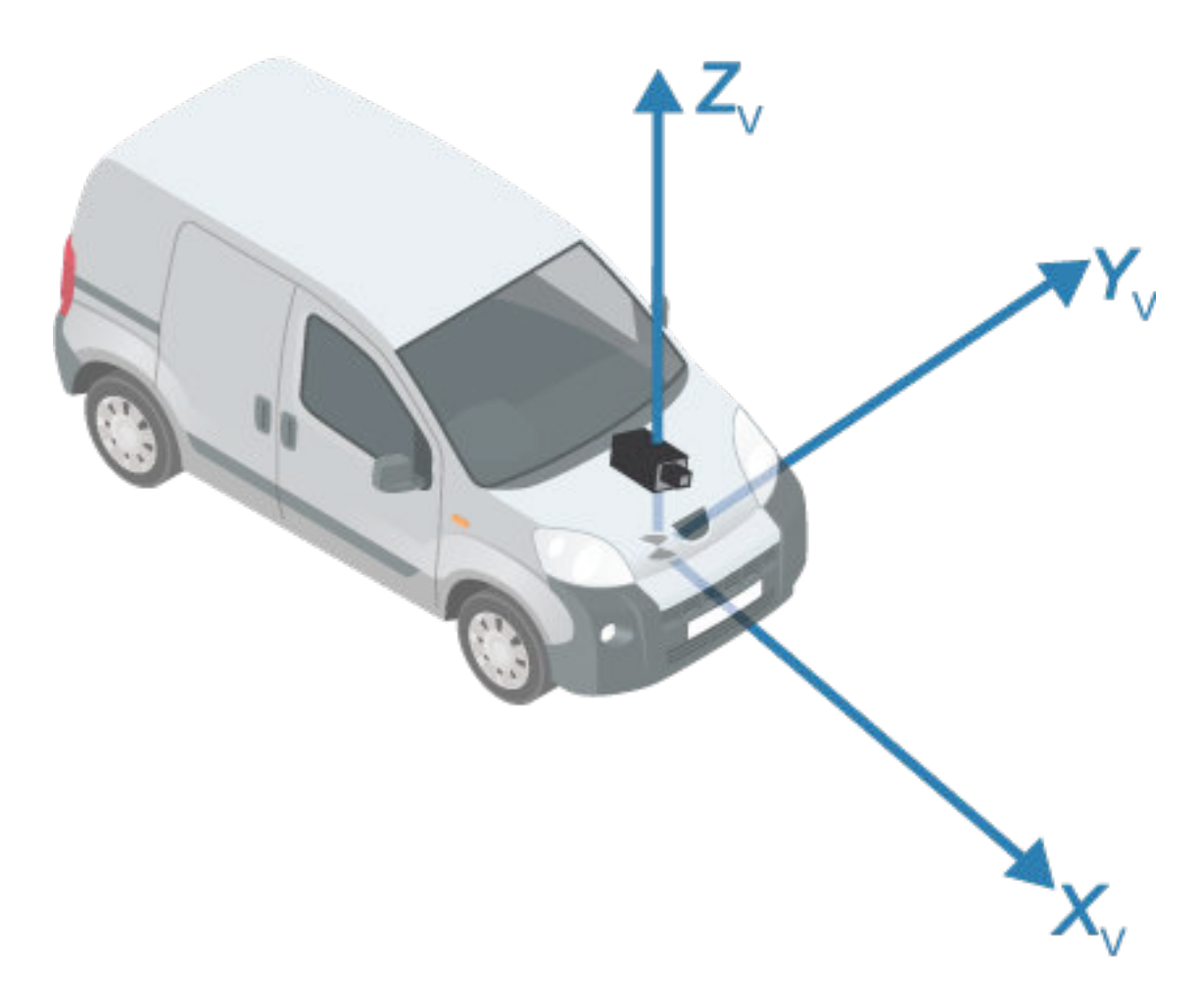

To change the placement of the origin within the vehicle coordinate system, update the SensorLocation property of the input [monoCamera](#page-1060-0) object.

For more details about the vehicle coordinate system, see "Coordinate Systems in Automated Driving Toolbox".

### **See Also**

### **Functions**

[monoCamera](#page-1060-0)

### **Topics**

"Coordinate Systems in Automated Driving Toolbox"

### **Introduced in R2017a**

# <span id="page-533-0"></span>**imageToVehicle**

Convert bird's-eye-view image coordinates to vehicle coordinates

## **Syntax**

```
vehiclePoints = imageToVehicle(birdsEye,imagePoints)
```
## **Description**

vehiclePoints = imageToVehicle(birdsEye,imagePoints) converts bird's-eyeview image coordinates to [*x y*] vehicle coordinates.

## **Examples**

### **Transform Road Image to Bird's-Eye-View Image**

Create a bird's-eye-view image from an image obtained by a front-facing camera mounted on a vehicle. Display points within the bird's-eye view using the vehicle and image coordinate systems.

Define the camera intrinsics and create an object containing these intrinsics.

```
focalLength = [309.4362 344.2161];
principalPoint = [318.9034 257.5352];
imagesize = [480 640];
```
camIntrinsics = cameraIntrinsics(focalLength,principalPoint,imageSize);

Set the height of the camera to be about 2 meters above the ground. Set the pitch of the camera to 14 degrees toward the ground.

```
height = 2.1798;
pitch = 14;
```
Create an object containing the camera configuration.

```
sensor = monoCamera(camIntrinsics,height, 'Pitch',pitch);
```
Define the area in front of the camera that you want to transform into a bird's-eye view. Set an area from 3 to 30 meters in front of the camera, with 6 meters to either side of the camera.

```
distAhead = 30:
spaceToOneSide = 6;
bottomOffset = 3;
```

```
outView = [bottomOffset,distAhead,-spaceToOneSide,spaceToOneSide];
```
Set the output image width to 250 pixels. Compute the output length automatically from the width by setting the length to NaN.

```
outImageSize = [NaN,250];
```
Create an object for performing bird's-eye-view transforms, using the previously defined parameters.

```
birdsEye = birdsEyeView(sensor,outView,outImageSize);
```
Load an image that was captured by the sensor.

```
I = imread('road.png');figure
imshow(I)
title('Original Image')
```
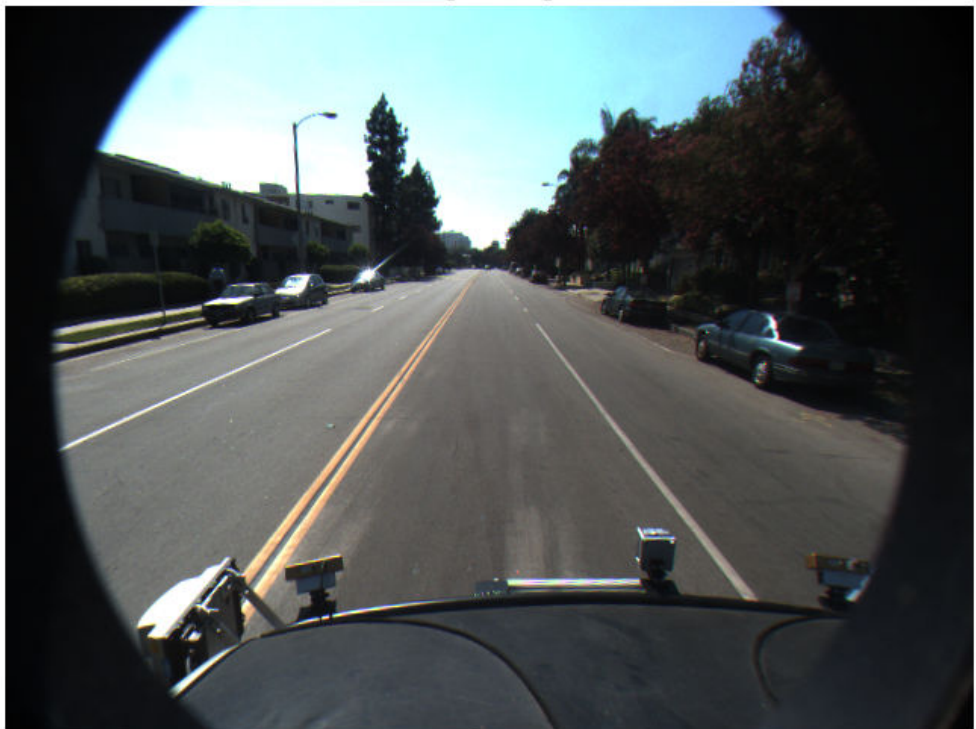

**Original Image** 

Transform the input image into a bird's-eye-view image.

```
BEV = transformImage(birdsEye,I);
```
In the bird's-eye-view image, place a 20-meter marker directly in front of the sensor. Use the vehicleToImage function to specify the location of the marker in vehicle coordinates. Display the marker on the bird's-eye-view image.

```
imagePoint = vehicleToImage(birdsEye,[20 0]);
annotatedBEV = insertMarker(BEV, imagePoint);annotatedBEV = insertText(annotatedBEV, imagePoint + 5, '20 meters');
```
figure

imshow(annotatedBEV) title('Bird''s-Eye-View Image: vehicleToImage')

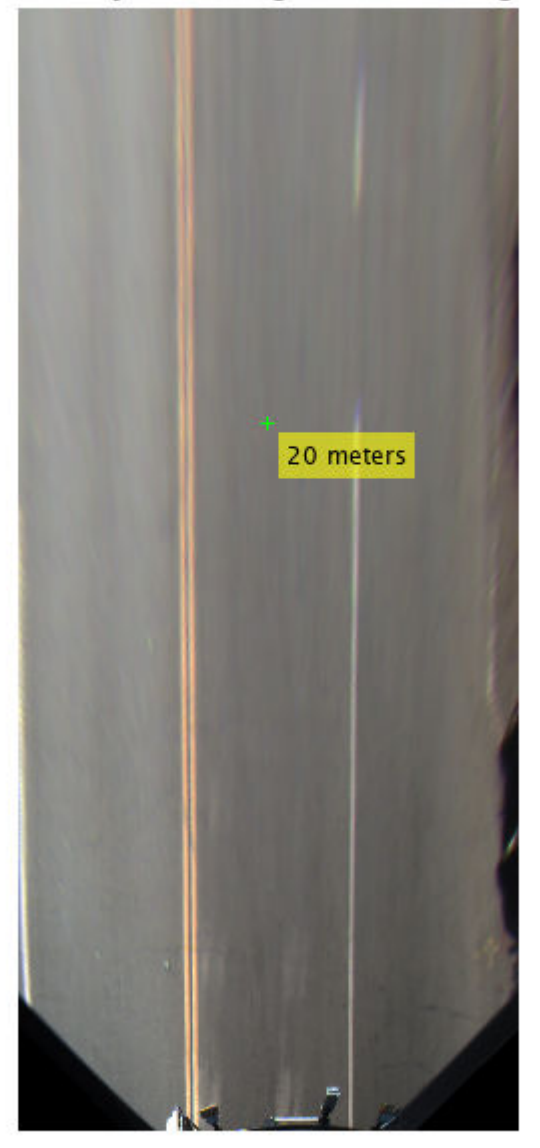

### Bird's-Eye-View Image: vehicleToImage

Define a location in the original bird's-eye-view image, this time in image coordinates. Use the imageToVehicle function to convert the image coordinates to vehicle coordinates. Display the distance between the marker and the front of the vehicle.

```
imagePoint2 = [120 400];
annotatedBEV = insertMarker(BEV, imagePoint2);
vehiclePoint = imageToVehicle(birdsEye,imagePoint2);
xAhead = vehiclePoint(1);displayText = sprintf('%.2f meters',xAhead);
annotatedBEV = insertText(annotatedBEV,imagePoint2 + 5,displayText);
figure
imshow(annotatedBEV)
```

```
title('Bird''s-Eye-View Image: imageToVehicle')
```
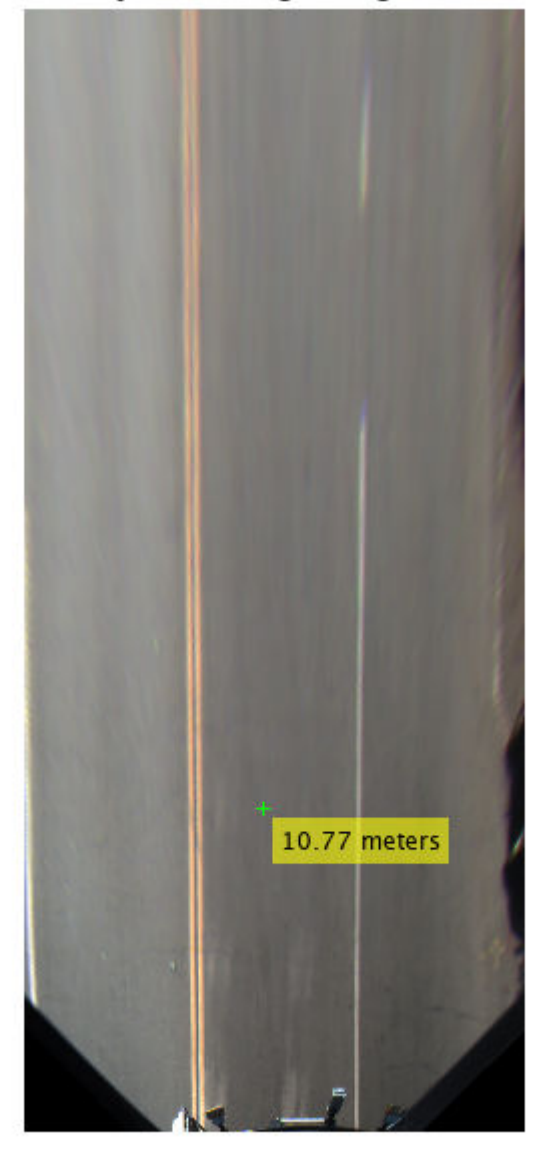

Bird's-Eye-View Image: imageToVehicle
## **Input Arguments**

### **birdsEye — Object for transforming image to bird's-eye view**

birdsEyeView object

Object for transforming image to bird's-eye view, specified as a [birdsEyeView](#page-521-0) object.

**imagePoints — Image points**

*M*-by-2 matrix

Image points, specified as an *M*-by-2 matrix containing *M* number of [*x y*] image coordinates.

## **Output Arguments**

### **vehiclePoints — Vehicle points**

*M*-by-2 matrix

Vehicle points, returned as an *M*-by-2 matrix containing *M* number of [*x y*] vehicle coordinates.

## **See Also**

**Objects** [birdsEyeView](#page-521-0)

**Functions** [vehicleToImage](#page-549-0)

### **Topics**

"Coordinate Systems in Automated Driving Toolbox"

# **transformImage**

Transform image to bird's-eye view

# **Syntax**

 $J =$  transformImage(birdsEye, I)

### **Description**

J = transformImage(birdsEye,I) transforms the input image, I, to a bird's-eyeview image, J. The OutputView and ImageSize properties of the [birdsEyeView](#page-521-0) object, birdsEye, determine the portion of I to transform and the size of J, respectively.

# **Examples**

### **Transform Road Image to Bird's-Eye-View Image**

Create a bird's-eye-view image from an image obtained by a front-facing camera mounted on a vehicle. Display points within the bird's-eye view using the vehicle and image coordinate systems.

Define the camera intrinsics and create an object containing these intrinsics.

```
focalLength = [309.4362 344.2161];principalPoint = [318.9034 257.5352];
imagesize = [480 640];
```

```
camIntrinsics = cameraIntrinsics(focalLength,principalPoint,imageSize);
```
Set the height of the camera to be about 2 meters above the ground. Set the pitch of the camera to 14 degrees toward the ground.

height =  $2.1798$ ;  $pitch = 14;$ 

Create an object containing the camera configuration.

```
sensor = monoCamera(camIntrinsics,height,'Pitch',pitch);
```
Define the area in front of the camera that you want to transform into a bird's-eye view. Set an area from 3 to 30 meters in front of the camera, with 6 meters to either side of the camera.

```
distAhead = 30;spaceToOneSide = 6;
bottom0ffset = 3;
```

```
outView = [bottomOffset,distAhead,-spaceToOneSide,spaceToOneSide];
```
Set the output image width to 250 pixels. Compute the output length automatically from the width by setting the length to NaN.

outImageSize = [NaN,250];

Create an object for performing bird's-eye-view transforms, using the previously defined parameters.

birdsEye = birdsEyeView(sensor,outView,outImageSize);

Load an image that was captured by the sensor.

```
I = imread('road.png');figure
imshow(I)
title('Original Image')
```
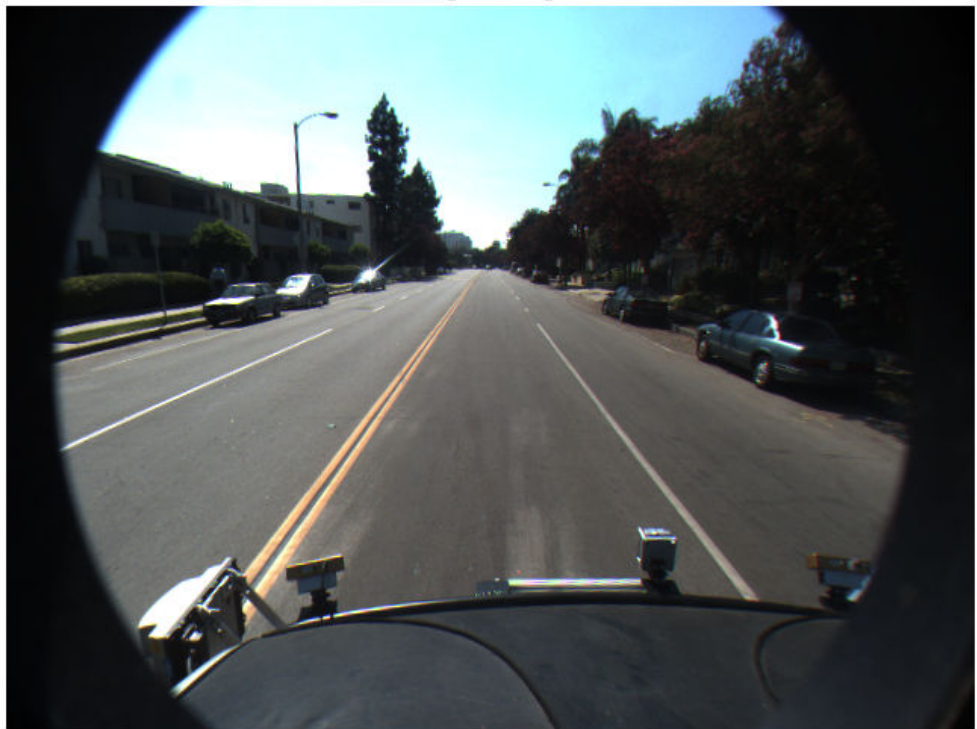

**Original Image** 

Transform the input image into a bird's-eye-view image.

BEV = transformImage(birdsEye,I);

In the bird's-eye-view image, place a 20-meter marker directly in front of the sensor. Use the vehicleToImage function to specify the location of the marker in vehicle coordinates. Display the marker on the bird's-eye-view image.

```
imagePoint = vehicleToImage(birdsEye,[20 0]);
annotatedBEV = insertMarker(BEV, imagePoint);annotatedBEV = insertText(annotatedBEV, imagePoint + 5, '20 meters');
```
figure

imshow(annotatedBEV) title('Bird''s-Eye-View Image: vehicleToImage')

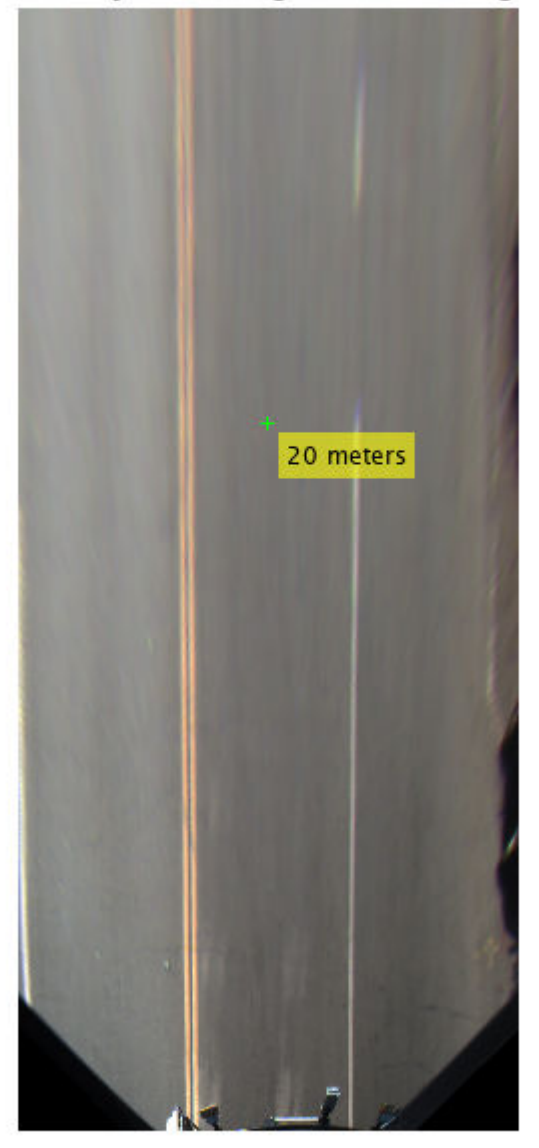

### Bird's-Eye-View Image: vehicleToImage

Define a location in the original bird's-eye-view image, this time in image coordinates. Use the imageToVehicle function to convert the image coordinates to vehicle coordinates. Display the distance between the marker and the front of the vehicle.

```
imagePoint2 = [120 400];
annotatedBEV = insertMarker(BEV, imagePoint2);
vehiclePoint = imageToVehicle(birdsEye,imagePoint2);
xAhead = vehiclePoint(1);displayText = sprintf('%.2f meters',xAhead);
annotatedBEV = insertText(annotatedBEV,imagePoint2 + 5,displayText);
figure
imshow(annotatedBEV)
```

```
title('Bird''s-Eye-View Image: imageToVehicle')
```
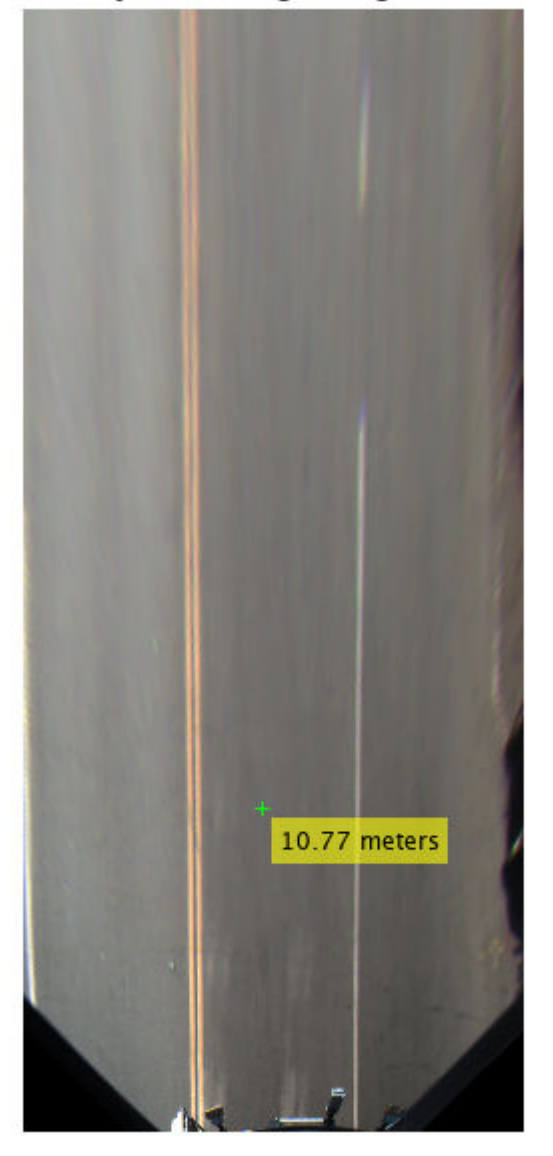

Bird's-Eye-View Image: imageToVehicle

### **Input Arguments**

### **birdsEye — Object for transforming image to bird's-eye view**

birdsEyeView object

Object for transforming image to bird's-eye view, specified as a [birdsEyeView](#page-521-0) object.

### **I — Input image**

truecolor image | grayscale image

Input image, specified as a truecolor or grayscale image. The OutputView property of birdsEye determines the portion of I to transform to a bird's-eye view.

I must not contain lens distortion. You can remove lens distortion by using the undistortImage function. In high-end optics, you can ignore distortion.

## **Output Arguments**

### **J — Bird's-eye-view image**

truecolor image | grayscale image

Bird's-eye-view image, returned as a truecolor or grayscale image. The ImageSize property of birdsEye determines the size of J.

## **See Also**

**Objects** [birdsEyeView](#page-521-0)

**Functions** [imageToVehicle](#page-533-0) | [vehicleToImage](#page-549-0)

# <span id="page-549-0"></span>**vehicleToImage**

Convert vehicle coordinates to bird's-eye-view image coordinates

# **Syntax**

imagePoints = vehicleToImage(birdsEye,vehiclePoints)

# **Description**

imagePoints = vehicleToImage(birdsEye,vehiclePoints) converts vehicle coordinates to [*x y*] bird's-eye-view image coordinates.

# **Examples**

### **Transform Road Image to Bird's-Eye-View Image**

Create a bird's-eye-view image from an image obtained by a front-facing camera mounted on a vehicle. Display points within the bird's-eye view using the vehicle and image coordinate systems.

Define the camera intrinsics and create an object containing these intrinsics.

```
focalLength = [309.4362 344.2161];
principalPoint = [318.9034 257.5352];
imagesize = [480 640];
```
camIntrinsics = cameraIntrinsics(focalLength,principalPoint,imageSize);

Set the height of the camera to be about 2 meters above the ground. Set the pitch of the camera to 14 degrees toward the ground.

```
height = 2.1798;
pitch = 14;
```
Create an object containing the camera configuration.

```
sensor = monoCamera(camIntrinsics,height, 'Pitch',pitch);
```
Define the area in front of the camera that you want to transform into a bird's-eye view. Set an area from 3 to 30 meters in front of the camera, with 6 meters to either side of the camera.

```
distAhead = 30:
spaceToOneSide = 6;
bottomOffset = 3;
```

```
outView = [bottomOffset,distAhead,-spaceToOneSide,spaceToOneSide];
```
Set the output image width to 250 pixels. Compute the output length automatically from the width by setting the length to NaN.

```
outImageSize = [NaN,250];
```
Create an object for performing bird's-eye-view transforms, using the previously defined parameters.

```
birdsEye = birdsEyeView(sensor,outView,outImageSize);
```
Load an image that was captured by the sensor.

```
I = imread('road.png');figure
imshow(I)
title('Original Image')
```
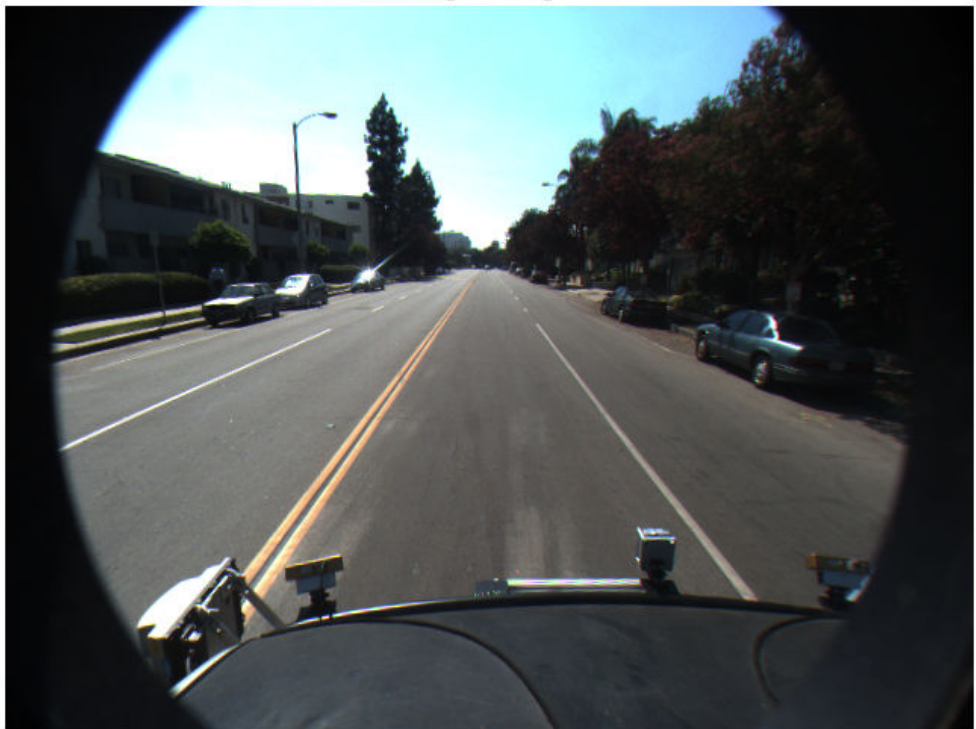

**Original Image** 

Transform the input image into a bird's-eye-view image.

```
BEV = transformImage(birdsEye,I);
```
In the bird's-eye-view image, place a 20-meter marker directly in front of the sensor. Use the vehicleToImage function to specify the location of the marker in vehicle coordinates. Display the marker on the bird's-eye-view image.

```
imagePoint = vehicleToImage(birdsEye,[20 0]);
annotatedBEV = insertMarker(BEV, imagePoint);annotatedBEV = insertText(annotatedBEV, imagePoint + 5, '20 meters');
```
figure

imshow(annotatedBEV) title('Bird''s-Eye-View Image: vehicleToImage')

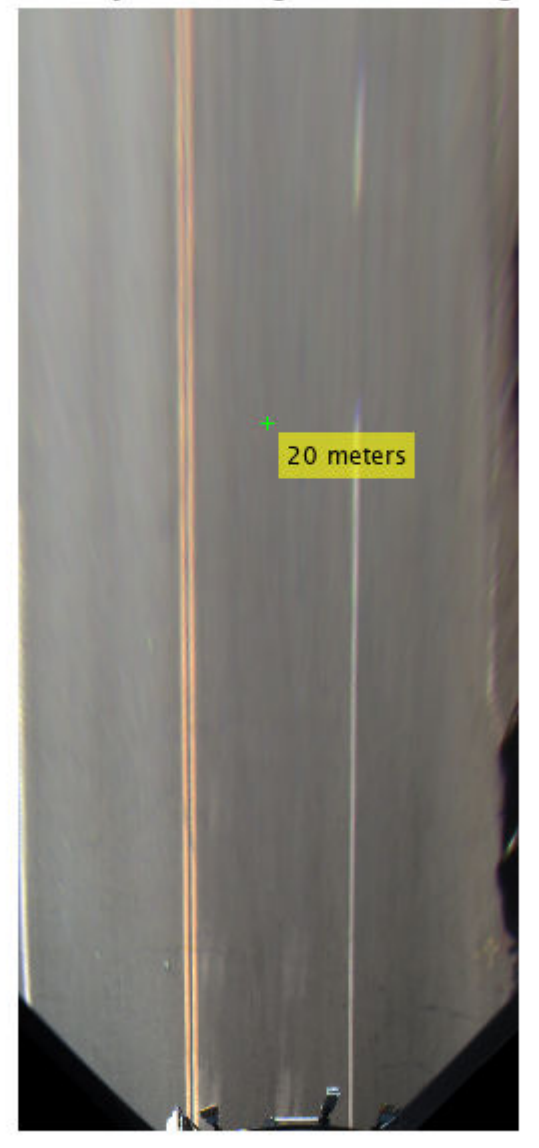

### Bird's-Eye-View Image: vehicleToImage

Define a location in the original bird's-eye-view image, this time in image coordinates. Use the imageToVehicle function to convert the image coordinates to vehicle coordinates. Display the distance between the marker and the front of the vehicle.

```
imagePoint2 = [120 400];
annotatedBEV = insertMarker(BEV, imagePoint2);
vehiclePoint = imageToVehicle(birdsEye,imagePoint2);
xAhead = vehiclePoint(1);displayText = sprintf('%.2f meters',xAhead);
annotatedBEV = insertText(annotatedBEV,imagePoint2 + 5,displayText);
figure
imshow(annotatedBEV)
```

```
title('Bird''s-Eye-View Image: imageToVehicle')
```
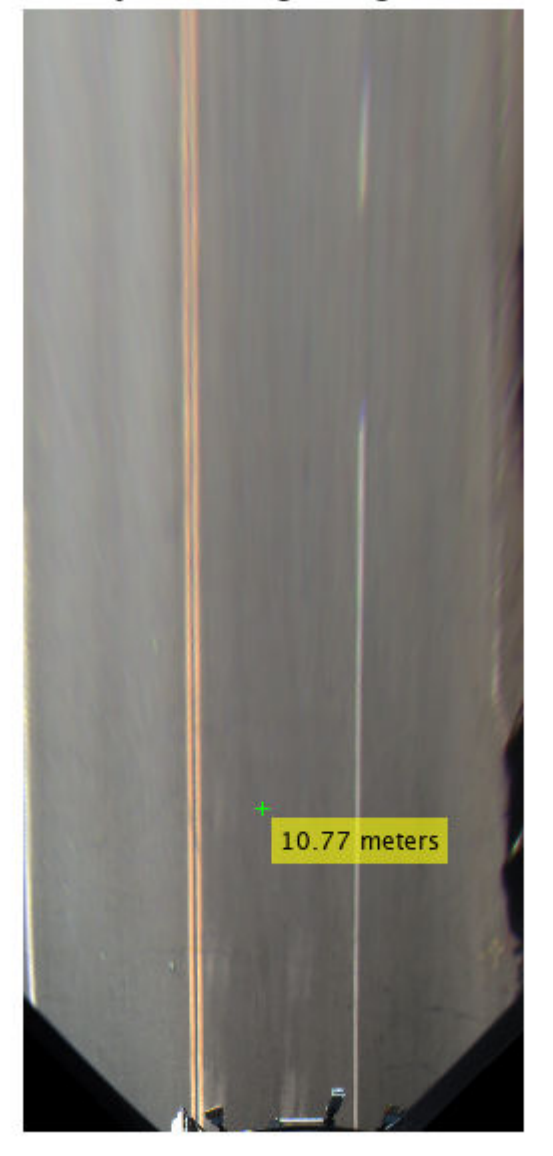

Bird's-Eye-View Image: imageToVehicle

### **Input Arguments**

#### **birdsEye — Object for transforming image to bird's-eye view**

birdsEyeView object

Object for transforming image to bird's-eye view, specified as a [birdsEyeView](#page-521-0) object.

#### **vehiclePoints — Vehicle points**

*M*-by-2 matrix

Vehicle points, specified as an *M*-by-2 matrix containing *M* number of [*x y*] vehicle coordinates.

### **Output Arguments**

### **imagePoints — Image points**

*M*-by-2 matrix

Image points, returned as an *M*-by-2 matrix containing *M* number of [*x y*] image coordinates.

### **See Also**

**Objects** [birdsEyeView](#page-521-0)

**Functions** [imageToVehicle](#page-533-0)

### **Topics**

"Coordinate Systems in Automated Driving Toolbox"

# <span id="page-557-0"></span>**driving.connector.Connector class**

Interface to connect external tool to Ground Truth Labeler app

## **Description**

The driving.connector.Connector class creates an interface between a custom visualization or analysis tool and the **[Ground Truth Labeler](#page-31-0)** app.

## **Construction**

The Connector class that inherits from the Connector interface, is called a client.

The client can:

- Sync an external tool to each frame change event within the **[Ground Truth Labeler](#page-31-0)**. Syncing allows you to control the external tool through the range slider and playback controls of the app.
- Control the current time in the external tool and the corresponding display for it in the app.
- Export custom labeled data from an external tool via the app.
- **1** Define a client class that inherits from driving.connector. Connector. You can use a ConnectorClass template to define the class and implement your custom visualization or analysis tool. At the MATLAB command prompt, enter:

driving.connector.Connector.openTemplateInEditor

Follow the steps found in the template.

**2** Save the file to any folder on the MATLAB path. Alternatively, add the folder into which you saved the file to the MATLAB path. To add a folder to the path, use the addpath function.

## **Properties**

### **VideoStartTime — Start time of source video file**

real scalar in seconds

This property is read-only.

Start time of source video file, specified as a real scalar in seconds.

### **VideoEndTime — End time of source video file**

real scalar in seconds

This property is read-only.

End time of source video file, specified as a real scalar in seconds.

### **StartTime — Start time of video interval in app**

real scalar in seconds

This property is read-only.

Start time of video interval in app, specified as a real scalar in seconds. To set the start time, use the start flag interval in the app.

### **CurrentTime — Time of video frame currently displaying in app**

real scalar in seconds

This property is read-only.

Time of video frame currently displaying in app, specified as a real scalar in seconds.

**EndTime — End time of video in app**

real scalar in seconds

This property is read-only.

End time of video in app, specified as a real scalar in seconds. To set the end time, use the end flag interval in the app.

### **TimeVector — Time stamps for the loaded video**

array

This property is read-only.

Timestamps for the loaded video, specified in an array.

#### **LabelData — Label data imported from external tool**

two-column table

This property is read-only.

Label data imported from external tool, specified as a two-column table. The first column contains timestamps and the second column contains the label information that you specify for the corresponding timestamp.

#### **LabelName — Names of labels**

character vector | string scalar | cell array of character vectors | string array

Names of labels, specified as a character vector, a string scalar, a cell array of character vectors, or a string array. These names must be valid MATLAB variables that correspond to the label names specified in the second column of LabelData.

#### **LabelDescription — Descriptions of labels**

character vector | string scalar | cell array of character vectors | string array

Descriptions of labels, specified as a character vector, a string scalar, a cell array of character vectors, or a string array. Each description of LabelDescription corresponds to a label specified in LabelName.

### **Methods**

The client class must implement the following methods:

[frameChangeListener](#page-570-0) Update external tool when a new frame is detected

The client class can optionally implement the following methods:

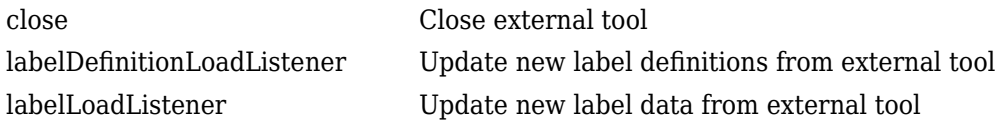

The client class can call the following methods:

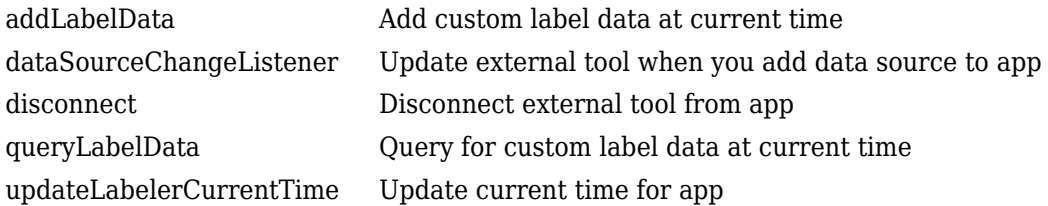

### **Examples**

#### **Connect Lidar Display to Ground Truth Labeler**

Connect a lidar data visualization tool to the Ground Truth Labeler app. Use the app and tool to display synchronized lidar and video data. To use another set of data, modify the MATLAB code in this example.

Specify the video name to display in the Ground Truth Labeler.

videoName = '01\_city\_c2s\_fcw\_10s.mp4';

Add the path to the lidar display data.

```
addpath(fullfile(matlabroot,'toolbox','driving','drivingdemos'));
```
Connect the lidar display to the Ground Truth Labeler.

```
groundTruthLabeler(videoName,'ConnectorTargetHandle',@LidarDisplay);
```
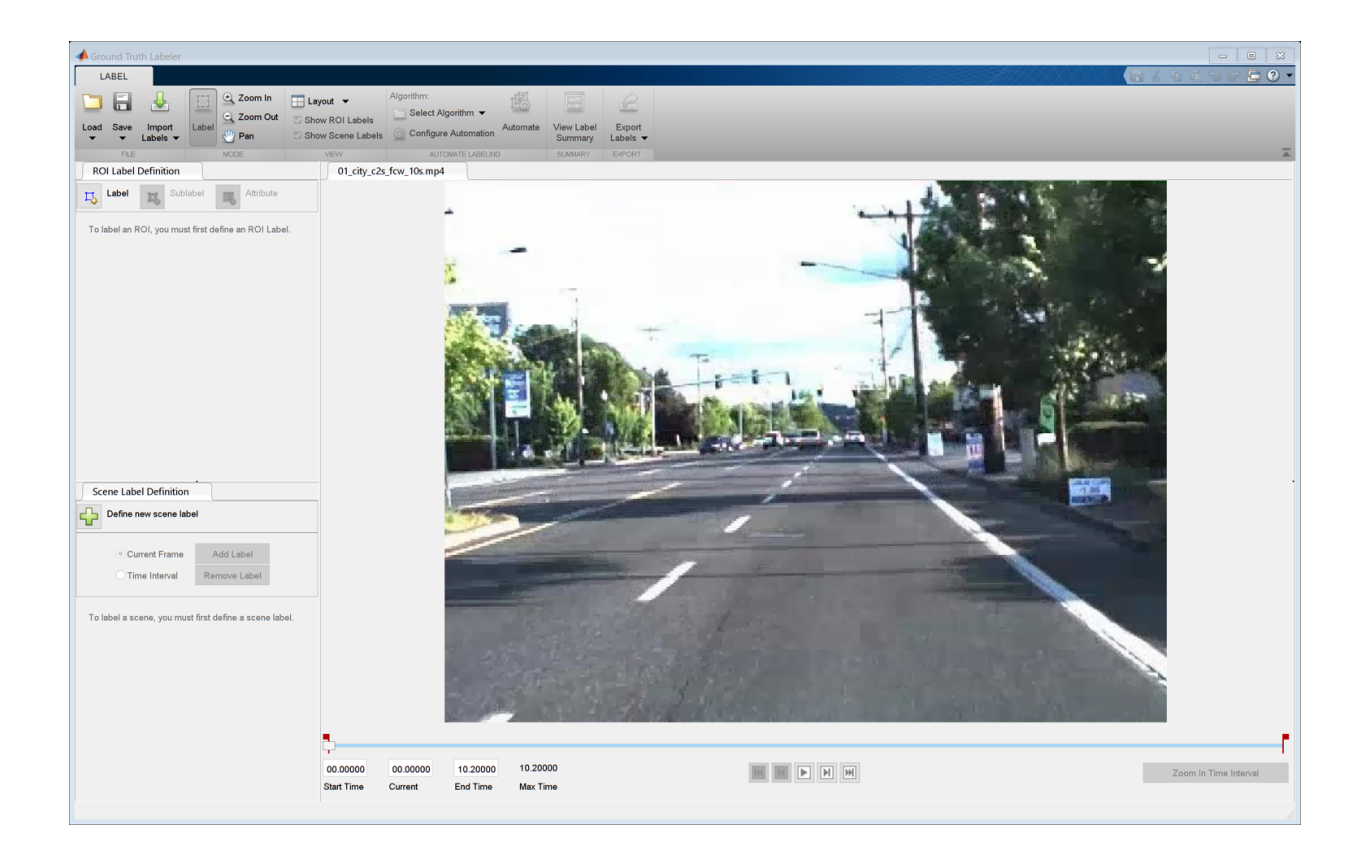

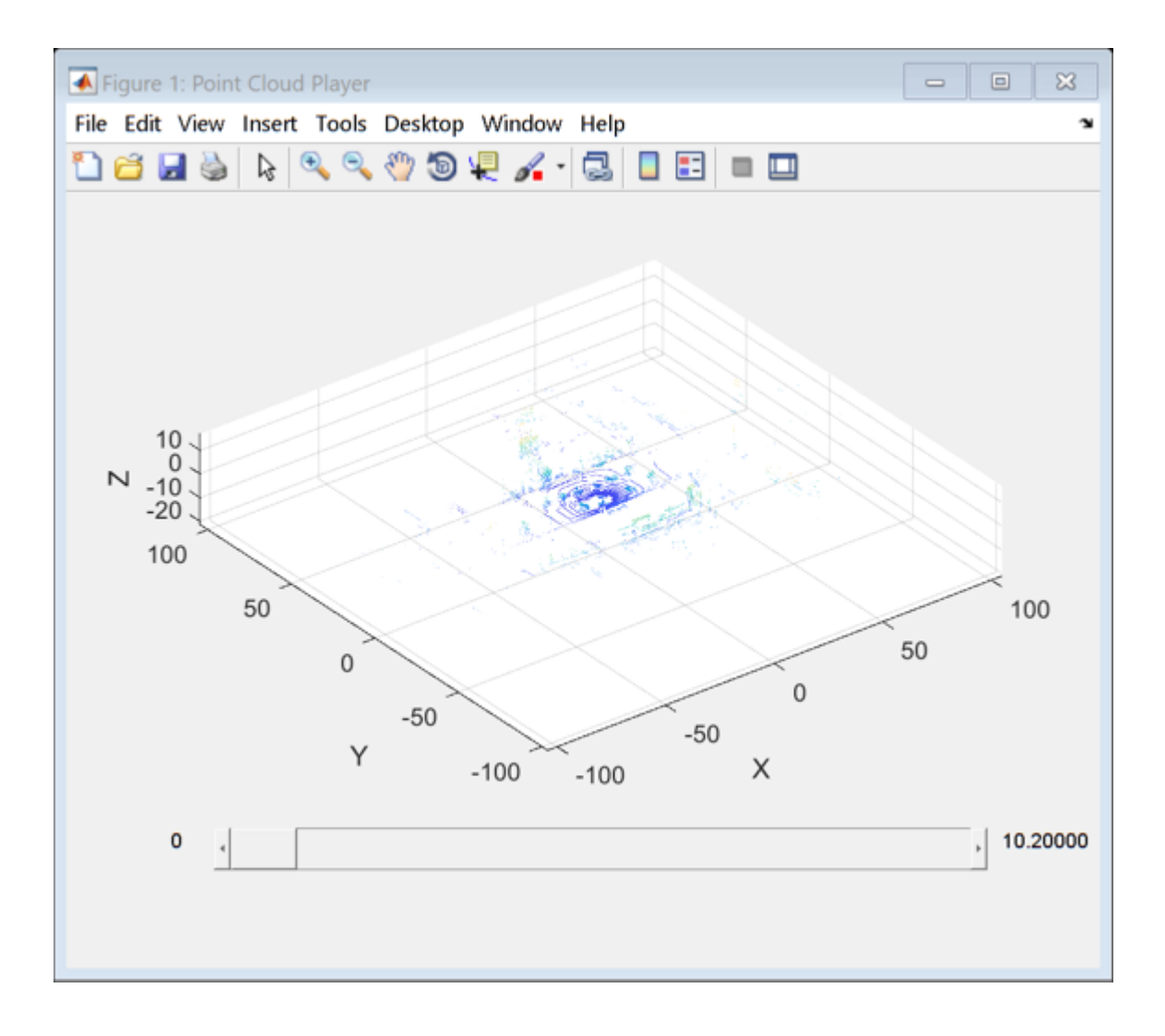

### **See Also**

**Apps [Ground Truth Labeler](#page-31-0)**

# <span id="page-564-0"></span>**addLabelData**

**Class:** driving.connector.Connector

Add custom label data at current time

### **Syntax**

addLabelData(connectorObj,labelData)

# **Description**

addLabelData(connectorObj,labelData) adds the custom label data related to the current time that is shown in the **[Ground Truth Labeler](#page-31-0)** app. The client calls this method using the connectorObj object.

The label data added using this method is incorporated into the groundTruth object, which is exported by the **[Ground Truth Labeler](#page-31-0)** app. The label data is added as a custom label, with its name specified by the LabelName property.

## **Input Arguments**

**connectorObj — Connector object**

object

Connector object, specified as a [driving.connector.Connector](#page-557-0) object.

### **labelData — Label data**

cell array of character vectors | string array

Label data, specified as a cell array of character vectors or as a string array. Each element of labelData must correspond to a label stored in the labelData property of the input [driving.connector.Connector](#page-557-0) object, connectorObj.

### **See Also**

**Apps [Ground Truth Labeler](#page-31-0)**

**Functions** [driving.connector.Connector](#page-557-0) | groundTruth

# <span id="page-566-0"></span>**close**

**Class:** driving.connector.Connector

Close external tool

# **Syntax**

close(connectorObj)

# **Description**

close(connectorObj) provides the option to close the external tool when the **[Ground](#page-31-0) [Truth Labeler](#page-31-0)** closes. The app calls this method using the connectorObj object.

# **Input Arguments**

### **connectorObj — Connector object**

object

Connector object, specified as a [driving.connector.Connector](#page-557-0) object.

# **See Also**

**Apps [Ground Truth Labeler](#page-31-0)**

**Functions** [driving.connector.Connector](#page-557-0)

# <span id="page-567-0"></span>**dataSourceChangeListener**

**Class:** driving.connector.Connector

Update external tool when you add data source to app

## **Syntax**

dataSourceChangeListener(connectorObj)

## **Description**

dataSourceChangeListener(connectorObj) provides an option to update the external tool when a new data source is loaded into the **[Ground Truth Labeler](#page-31-0)** app. The app calls this method using the connectorObj object. You can optionally use this method to react to a new data source being connected to the app.

A new data source can be a video, image sequence, or custom reader. You can load a new data source while loading a new session.

# **Input Arguments**

#### **connectorObj — Connector object** object

Connector object, specified as a [driving.connector.Connector](#page-557-0) object.

# **See Also**

**Apps [Ground Truth Labeler](#page-31-0)**

### **Functions**

[driving.connector.Connector](#page-557-0)

# <span id="page-569-0"></span>**disconnect**

**Class:** driving.connector.Connector

Disconnect external tool from app

## **Syntax**

disconnect(connectorObj)

# **Description**

disconnect(connectorObj) disconnects the external tool from the **[Ground Truth](#page-31-0) [Labeler](#page-31-0)** app. After the external tool is disconnected, the **[Ground Truth Labeler](#page-31-0)** app no longer calls the frameChangeListener method in the client class. The client calls this method using the connectorObj object.

## **Input Arguments**

### **connectorObj — Connector object**

object

Connector object, specified as a [driving.connector.Connector](#page-557-0) object.

## **See Also**

**Apps [Ground Truth Labeler](#page-31-0)**

**Functions** [driving.connector.Connector](#page-557-0)

# <span id="page-570-0"></span>**frameChangeListener**

**Class:** driving.connector.Connector

Update external tool when a new frame is detected

# **Syntax**

frameChangeListener(connectorObj)

# **Description**

frameChangeListener(connectorObj) provides an option to synchronize the external tool with frame changes in the **[Ground Truth Labeler](#page-31-0)** app. The app calls this method whenever a new frame is displayed in the app and must be implemented by the client class.

# **Input Arguments**

### **connectorObj — Connector object**

object

Connector object, specified as a [driving.connector.Connector](#page-557-0) object.

# **See Also**

**Apps [Ground Truth Labeler](#page-31-0)**

**Functions** [driving.connector.Connector](#page-557-0)

# <span id="page-571-0"></span>**labelDefinitionLoadListener**

**Class:** driving.connector.Connector

Update new label definitions from external tool

## **Syntax**

labelDefinitionLoadListener(connectorObj)

## **Description**

labelDefinitionLoadListener(connectorObj) provides an option to update the external tool when a new set of label definitions is imported into the **[Ground Truth](#page-31-0) [Labeler](#page-31-0)** app. The app calls this method using the conectorObj object. You can optionally use this method to react to a new data source being connected to the app.

## **Input Arguments**

### **connectorObj — Connector object**

object

Connector object, specified as a [driving.connector.Connector](#page-557-0) object.

## **See Also**

**Apps [Ground Truth Labeler](#page-31-0)**

**Functions** [driving.connector.Connector](#page-557-0)

# <span id="page-572-0"></span>**labelLoadListener**

**Class:** driving.connector.Connector

Update new label data from external tool

# **Syntax**

labelLoadListener(connectorObj)

# **Description**

labelLoadListener(connectorObj) provides the option to update the external tool when a new set of label data or new session with label data is imported into the **[Ground](#page-31-0) [Truth Labeler](#page-31-0)** app. The app calls this method using the connectorObj object. Use this method to react to new label data being loaded into the app.

# **Input Arguments**

### **connectorObj — Connector object**

object

Connector object, specified as a [driving.connector.Connector](#page-557-0) object.

# **See Also**

**Apps [Ground Truth Labeler](#page-31-0)**

**Functions** [driving.connector.Connector](#page-557-0)

# <span id="page-573-0"></span>**queryLabelData**

**Class:** driving.connector.Connector

Query for custom label data at current time

## **Syntax**

queryLabelData(connectorObj)

## **Description**

queryLabelData(connectorObj) queries label data related to the current time in the **[Ground Truth Labeler](#page-31-0)** app. The client calls this method using the connectorObj.

## **Input Arguments**

### **connectorObj — Connector object**

object

Connector object, specified as a [driving.connector.Connector](#page-557-0) object.

## **See Also**

**Apps [Ground Truth Labeler](#page-31-0)**

**Functions** [driving.connector.Connector](#page-557-0)

# <span id="page-574-0"></span>**updateLabelerCurrentTime**

**Class:** driving.connector.Connector

Update current time for app

# **Syntax**

updateLabelerCurrentTime(connectorObj,newTime)

# **Description**

updateLabelerCurrentTime(connectorObj,newTime) updates the current time in the **[Ground Truth Labeler](#page-31-0)** app to the specified new time. The client calls this method using the connectorObj object.

# **Input Arguments**

### **connectorObj — Connector object**

object

Connector object, specified as a [driving.connector.Connector](#page-557-0) object.

### **newTime — Current time for app**

real scalar in seconds

Current time for app, specified as a real scalar in seconds. The newTime value sets the current time in the **[Ground Truth Labeler](#page-31-0)** app.

## **See Also**

**Apps [Ground Truth Labeler](#page-31-0)**

### **Functions**

[driving.connector.Connector](#page-557-0)
# **radarDetectionGenerator**

Generate radar detections for driving scenario

# **Description**

The radarDetectionGenerator System object generates detections from a radar sensor mounted on an ego vehicle. All detections are referenced to the coordinate system of the ego vehicle. You can use the radarDetectionGenerator object in a scenario containing actors and trajectories, which you can create by using a [drivingScenario](#page-675-0) object. The object can simulate real detections with added random noise and also generate false alarm detections. In addition, you can use the radarDetectionGenerator object to create input to a [multiObjectTracker](#page-1089-0).

To generate radar detections:

- **1** Create the radarDetectionGenerator object and set its properties.
- **2** Call the object with arguments, as if it were a function.

To learn more about how System objects work, see What Are System Objects? (MATLAB).

# **Creation**

# **Syntax**

sensor = radarDetectionGenerator sensor = radarDetectionGenerator(Name,Value)

## **Description**

sensor = radarDetectionGenerator creates a radar detection generator object with default property values.

sensor = radarDetectionGenerator(Name,Value) sets [properties on page 4-192](#page-577-0) using one or more name-value pairs. For example,

```
radarDetectionGenerator('DetectionCoordinates','Sensor
Cartesian','MaxRange',200) creates a radar detection generator that reports
detections in the sensor Cartesian coordinate system and has a maximum detection range
of 200 meters. Enclose each property name in quotes.
```
# **Properties**

Unless otherwise indicated, properties are *nontunable*, which means you cannot change their values after calling the object. Objects lock when you call them, and the release function unlocks them.

If a property is *tunable*, you can change its value at any time.

For more information on changing property values, see System Design in MATLAB Using System Objects (MATLAB).

#### **SensorIndex — Unique sensor identifier**

positive integer

Unique sensor identifier, specified as a positive integer. This property distinguishes detections that come from different sensors in a multisensor system.

Example: 5

Data Types: double

### **UpdateInterval — Required time interval between sensor updates**

0.1 (default) | positive real scalar

Required time interval between sensor updates, specified as a positive real scalar. The [drivingScenario](#page-675-0) object calls the radar detection generator at regular time intervals. The radar detector generates new detections at intervals defined by the UpdateInterval property. The value of the UpdateInterval property must be an integer multiple of the simulation time interval. Updates requested from the sensor between update intervals contain no detections. Units are in seconds.

Example: 5

Data Types: double

### **SensorLocation — Sensor location**

 $[3.4 0]$  (default)  $[x y]$  vector

Location of the radar sensor center, specified as an  $[x \ y]$  vector. The SensorLocation and Height properties define the coordinates of the radar sensor with respect to the ego vehicle coordinate system. The default value corresponds to a radar mounted at the center of the front grill of a sedan. Units are in meters.

Example:  $[4 \ 0.1]$ 

Data Types: double

### **Height — Radar sensor height above ground plane**

0.2 (default) | positive real scalar

Radar sensor height above the ground plane, specified as a positive real scalar. The height is defined with respect to the vehicle ground plane. The SensorLocation and Height properties define the coordinates of the radar sensor with respect to the ego vehicle coordinate system. The default value corresponds to a radar mounted at the center of the front grill of a sedan. Units are in meters.

Example: 0.3

Data Types: double

### **Yaw — Yaw angle of sensor**

0 (default) | real scalar

Yaw angle of radar sensor, specified as a real scalar. The yaw angle is the angle between the center line of the ego vehicle and the downrange axis of the radar sensor. A positive yaw angle corresponds to a clockwise rotation when looking in the positive direction of the *z*-axis of the ego vehicle coordinate system. Units are in degrees.

Example: -4

Data Types: double

#### **Pitch — Pitch angle of sensor**

0 (default) | real scalar

Pitch angle of sensor, specified as a real scalar. The pitch angle is the angle between the downrange axis of the radar sensor and the *x-y* plane of the ego vehicle coordinate system. A positive pitch angle corresponds to a clockwise rotation when looking in the positive direction of the *y*-axis of the ego vehicle coordinate system. Units are in degrees.

Example: 3

Data Types: double

### **Roll — Roll angle of sensor**

0 (default) | real scalar

Roll angle of the radar sensor, specified as a real scalar. The roll angle is the angle of rotation of the downrange axis of the radar around the *x*-axis of the ego vehicle coordinate system. A positive roll angle corresponds to a clockwise rotation when looking in the positive direction of the *x*-axis of the coordinate system. Units are in degrees.

Example: -4

Data Types: double

### **FieldOfView — Azimuth and elevation fields of view of radar sensor**

[20 5] | real-valued 1-by-2 vector of positive values

Azimuth and elevation fields of view of radar sensor, specified as a real-valued 1-by-2 vector of positive values, [azfov elfov]. The field of view defines the angular extent spanned by the sensor. Each component must lie in the interval (0,180]. Targets outside of the field of view of the radar are not detected. Units are in degrees.

Example: [14 7]

Data Types: double

#### **MaxRange — Maximum detection range**

150 | positive real scalar

Maximum detection range, specified as a positive real scalar. The radar cannot detect a target beyond this range. Units are in meters.

Example: 200

Data Types: double

### **RangeRateLimits — Minimum and maximum detection range rates**

[-100 100] | real-valued 1-by-2 vector

Minimum and maximum detection range rates, specified as a real-valued 1-by-2 vector. The radar cannot detect a target out this range rate interval. Units are in meters per second.

Example: [-20 100]

#### **Dependencies**

To enable this property, set the HasRangeRate property to true.

Data Types: double

### **DetectionProbability — Probability of detecting a target**

0.9 | positive real scalar less than or equal to 1

Probability of detecting a target, specified as a positive real scalar less than or equal to one. This quantity defines the probability of detecting target that has a radar crosssection, ReferenceRCS, at the reference detection range, ReferenceRange.

### **FalseAlarmRate — False alarm rate**

1e-6 (default) | positive real scalar

False alarm rate within a radar resolution cell, specified as a positive real scalar in the range [10–7,10–3]. Units are dimensionless.

Example: 1e-5

Data Types: double

### **ReferenceRange — Reference range for given probability of detection**

100 (default) | positive real scalar

Reference range for a given probability of detection, specified as a positive real scalar. The reference range is the range when a target having a radar cross-section specified by ReferenceRCS is detected with a probability of specified by DetectionProbability. Units are in meters.

Data Types: double

### **ReferenceRCS — Reference radar cross-section for given probability of detection** 0 (default) | nonnegative real scalar

Reference radar cross-section (RCS) for given probability of detection, specified as a

nonnegative real scalar. The reference RCS is the value at which a target is detected with probability specified by DetectionProbability. Units are in dBsm.

Data Types: double

### **RadarLoopGain — Radar loop gain**

real scalar

This property is read-only.

Radar loop gain, specified as a real scalar. Radar loop gain is related to the reported signal-to-noise ratio of the radar, *SNR*, the target radar cross section, *RCS*, and target range, *R* by

SNR = RadarLoopGain + RCS - 40\*log10(R)

*SNR* and *RCS* units are in dB and dBsm, respectively and range units are in meters. RadarLoopGain depends on the DetectionProbability, ReferenceRange, ReferenceRCS, and FalseAlarmRate property values. Units are in dB.

Data Types: double

### **AzimuthResolution — Azimuth resolution of radar**

4 (default) | positive real scalar

Azimuth resolution of the radar, specified as a positive real scalar. The azimuth resolution defines the minimum separation in azimuth angle at which the radar can distinguish two targets. The azimuth resolution is typically the 3dB-downpoint in azimuth angle beamwidth of the radar. Units are in degrees.

Data Types: double

### **ElevationResolution — Elevation resolution of radar**

10 (default) | positive real scalar

Elevation resolution of the radar, specified as a positive real scalar. The elevation resolution defines the minimum separation in elevation angle at which the radar can distinguish two targets. The elevation resolution is typically the 3dB-downpoint in elevation angle beamwidth of the radar. Units are in degrees.

### **Dependencies**

To enable this property, set the HasElevation property to true.

Data Types: double

### **RangeResolution — Range resolution of radar**

2.5 (default) | positive real scalar

Range resolution of the radar, specified as a positive real scalar. The range resolution defines the minimum separation in range at which the radar can distinguish between two targets. Units are in meters.

Data Types: double

### **RangeRateResolution — Range rate resolution of radar**

0.5 (default) | positive real scalar

Range rate resolution of the radar, specified as a positive real scalar. The range rate resolution defines the minimum separation in range rate at which the radar can distinguish between two targets. Units are in meters per second.

#### **Dependencies**

To enable this property, set the HasRangeRate property to true.

Data Types: double

### **AzimuthBiasFraction — Azimuth bias fraction**

0.1 (default) | nonnegative real scalar

Azimuth bias fraction of the radar, specified as a nonnegative real scalar. The azimuth bias is expressed as a fraction of the azimuth resolution specified in AzimuthResolution. Units are dimensionless.

Data Types: double

### **ElevationBiasFraction — Elevation bias fraction**

0.1 (default) | nonnegative real scalar

Elevation bias fraction of the radar, specified as a nonnegative real scalar. Elevation bias is expressed as a fraction of the elevation resolution specified in ElevationResolution. Units are dimensionless.

#### **Dependencies**

To enable this property, set the HasElevation property to true.

Data Types: double

### **RangeBiasFraction — Range bias fraction**

0.05 (default) | nonnegative real scalar

Range bias fraction of the radar, specified as a nonnegative real scalar. Range bias is expressed as a fraction of the range resolution specified in RangeResolution. Units are dimensionless.

Data Types: double

### **RangeRateBiasFraction — Range rate bias fraction**

0.05 (default) | nonnegative real scalar

Range rate bias fraction of the radar, specified as a nonnegative real scalar. Range rate bias is expressed as a fraction of the range rate resolution specified in RangeRateResolution. Units are dimensionless.

#### **Dependencies**

To enable this property, set the HasRangeRate property to true.

Data Types: double

### **HasElevation — Enable radar to measure elevation**

false (default) | true

Enable the radar to measure target elevation angles, specified as false or true. Set this property to true to model a radar sensor that can estimate target elevation. Set this property to false to model a radar sensor that cannot measure elevation.

Data Types: logical

#### **HasRangeRate — Enable radar to measure range rate**

false (default) | true

Enable the radar to measure target range rates, specified as false or true. Set this property to true to model a radar sensor which can estimate target range rate. Set this property to false to model a radar sensor that cannot measure range rate.

Data Types: logical

#### **HasNoise — Enable adding noise to radar sensor measurements**

true (default) | false

Enable adding noise to radar sensor measurements, specified as true or false. Set this property to true to add noise to the radar measurements. Otherwise, the measurements have no noise. Even if you set HasNoise to false, the object still computes the MeasurementNoise property of each detection.

Data Types: logical

### **HasFalseAlarms — Enable creating false alarm radar detections**

true (default) | false

Enable reporting false alarm radar measurements, specified as true or false. Set this property to true to report false alarms. Otherwise, only actual detections are reported.

Data Types: logical

### **HasOcclusion — Enable line-of-sight occlusion**

true (default) | false

Enable line-of-sight occlusion, specified as true or false. To generate detections only from objects for which the radar has a direct line of sight, set this property to true. For example, with this property enabled, the radar does not generate a detection for a vehicle that is behind another vehicle and blocked from view.

Data Types: logical

**MaxNumDetectionsSource — Source of maximum number of detections reported** 'Auto' (default) | 'Property'

Source of maximum number of detections reported by the sensor, specified as 'Auto' or 'Property'. When this property is set to 'Auto', the sensor reports all detections. When this property is set to 'Property', the sensor reports no more than the number of detections specified by the MaxNumDetections property.

Data Types: char | string

### **MaxNumDetections — Maximum number of reported detections**

50 (default) | positive integer

Maximum number of detections reported by the sensor, specified as a positive integer. Detections are reported in order of distance to the sensor until the maximum number is reached.

#### **Dependencies**

To enable this property, set the MaxNumDetectionsSource property to 'Property'.

Data Types: double

### **DetectionCoordinates — Coordinate system of reported detections**

'Ego Cartesian' (default) | 'Sensor Cartesian' | 'Sensor Spherical'

Coordinate system of reported detections, specified as one of these values:

• 'Ego Cartesian' — Detections are reported in the ego vehicle Cartesian coordinate system.

- 'Sensor Cartesian' Detections are reported in the sensor Cartesian coordinate system.
- 'Sensor Spherical' Detections are reported in a spherical coordinate system. This coordinate system is centered at the radar and aligned with the orientation of the radar on the ego vehicle.

Data Types: char | string

### **ActorProfiles — Actor profiles**

structure | array of structures

Actor profiles, specified as structure or as an array of structures. Each structure contains the physical and radar characteristics of an actor.

- If ActorProfiles is a single structure, all actors passed into the radarDetectionGenerator object use this profile.
- If ActorProfiles is an array, each actor passed into the object must have a unique actor profile.

To generate an array of structures for your driving scenario, use the [actorProfiles](#page-748-0) function. The table shows the valid structure fields. If you do not specify a field, the fields are set to their default values. If no actors are passed into the object, then the ActorID field is not included.

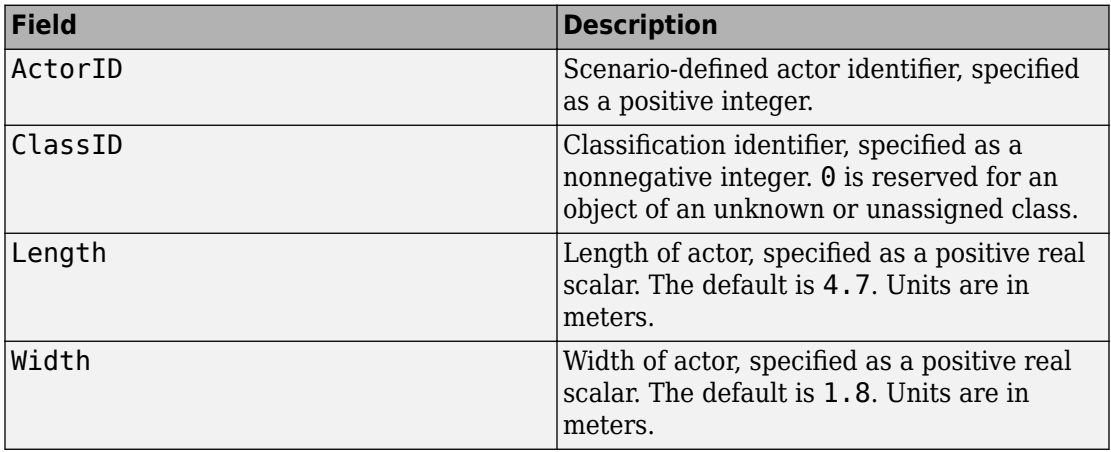

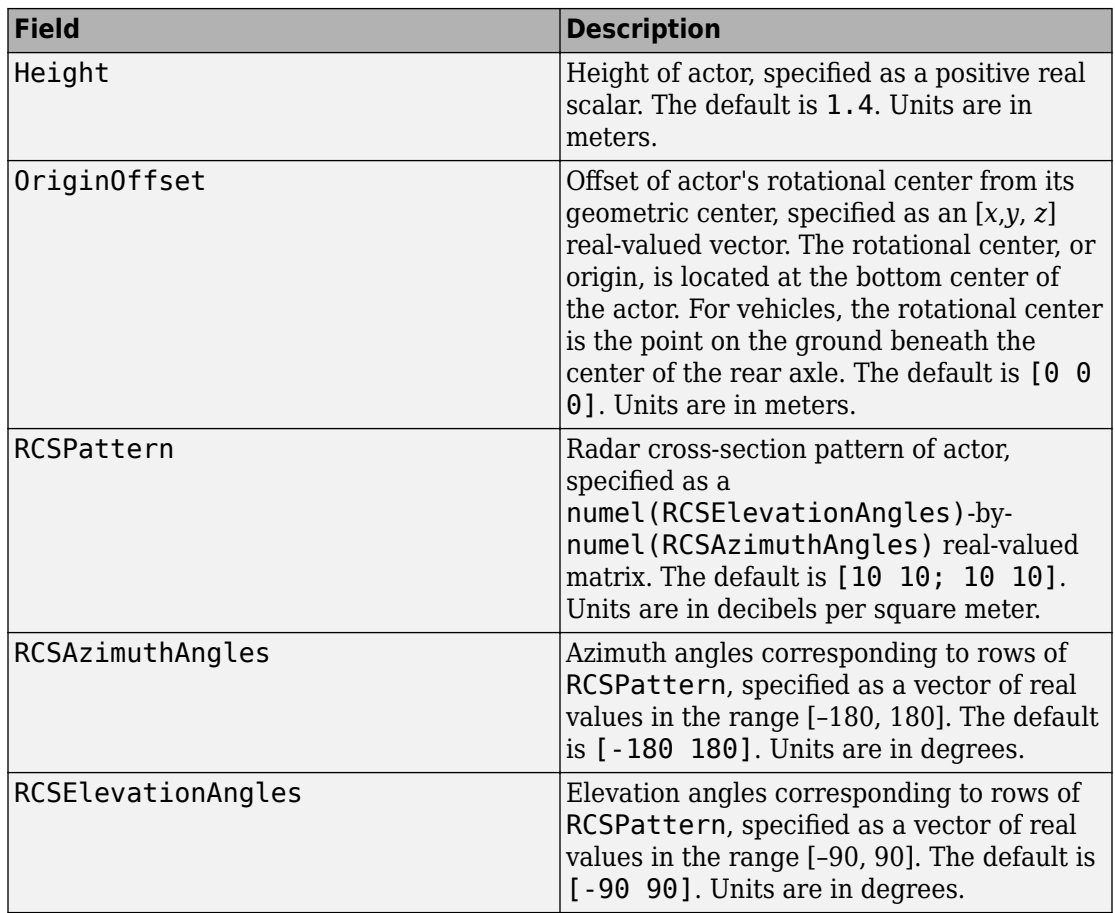

For full definitions of the structure fields, see the [actor](#page-730-0) and [vehicle](#page-754-0) functions.

# **Usage**

# **Syntax**

```
dets = sensor(actors,time)
[dets,numValidDets] = sensor(actors,time)
```

```
[dets,numValidDets,isValidTime] = sensor(actors,time)
```
## **Description**

dets = sensor(actors,time) creates radar detections, dets, from sensor measurements taken of actors at the current simulation time. The object can generate sensor detections for multiple actors simultaneously. Do not include the ego vehicle as one of the actors.

[dets,numValidDets] = sensor(actors,time) also returns the number of valid detections reported, numValidDets.

[dets, numValidDets, isValidTime] = sensor(actors, time) also returns a logical value, isValidTime, indicating that the UpdateInterval time has elapsed.

## **Input Arguments**

### **actors — Scenario actor poses**

structure | structure array

Scenario actor poses, specified as a structure or structure array. Each structure corresponds to an actor. You can generate these structures using the [actorPoses](#page-741-0) function. You can also create these structures manually.

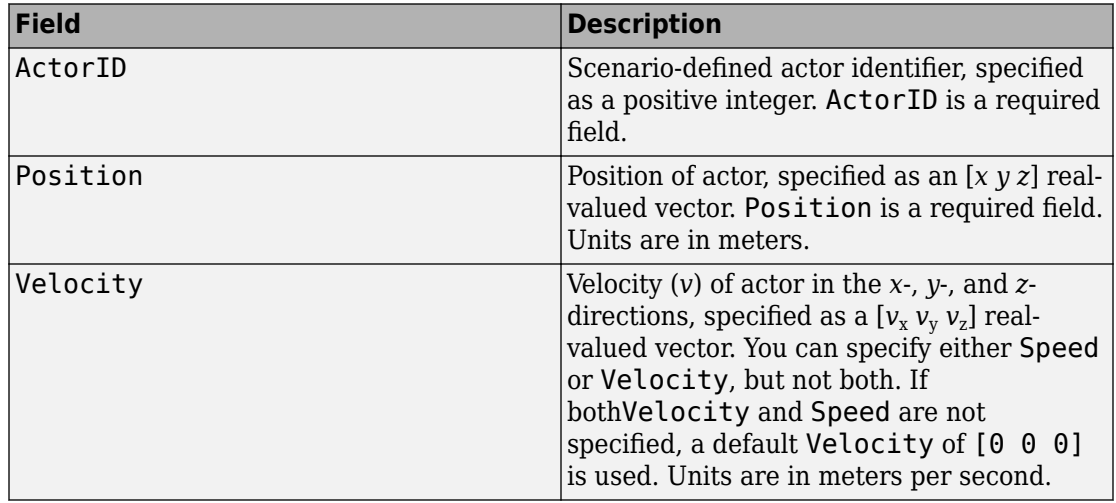

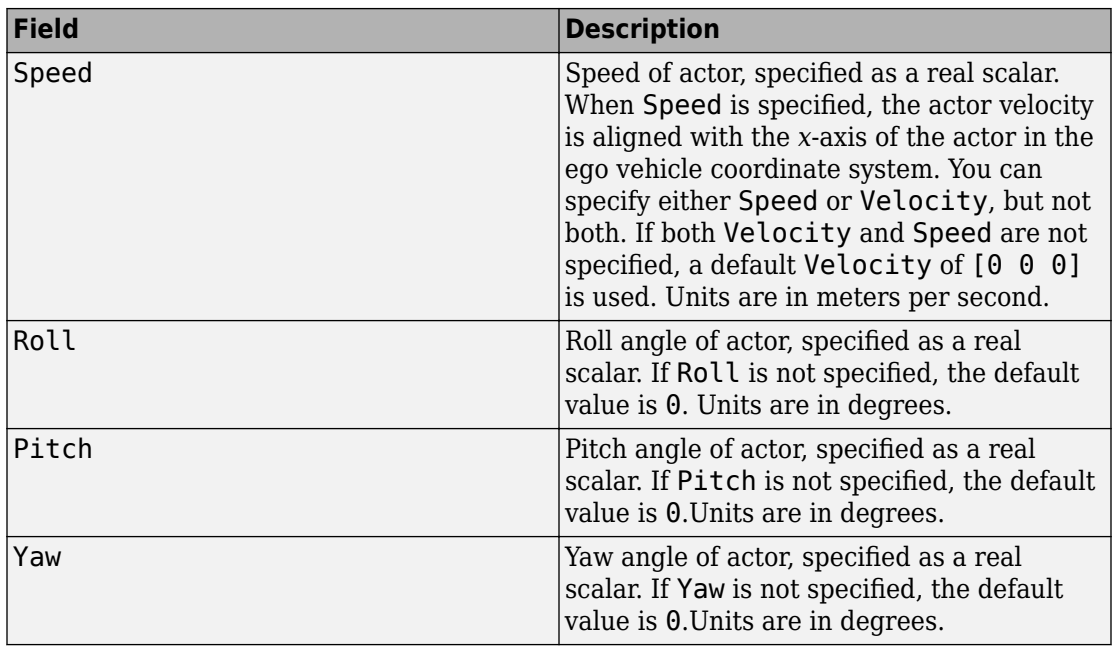

For full definitions of the structure fields, see the [actor](#page-730-0) and [vehicle](#page-754-0) functions.

### **time — Current simulation time**

nonnegative real scalar

Current simulation time, specified as a nonnegative real scalar. The [drivingScenario](#page-675-0) object calls the radar detection generator at regular time intervals. The radar detector generates new detections at intervals defined by the UpdateInterval property. The value of the UpdateInterval property must be an integer multiple of the simulation time interval. Updates requested from the sensor between update intervals contain no detections. Units are in seconds.

Example: 10.5

Data Types: double

## **Output Arguments**

#### **dets — Radar sensor detections** cell array of objectDetection objects

Radar sensor detections, returned as a cell array of [objectDetection](#page-1327-0) objects. Each object contains these fields

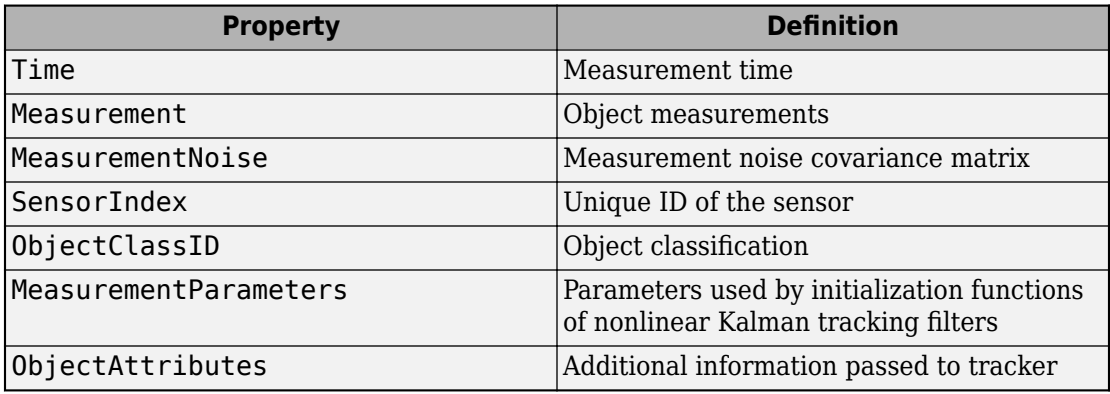

For Cartesian coordinates, Measurement, MeasurementNoise, and MeasurementParameters are reported in the coordinate system specified by the DetectionCoordinates property of the radarDetectionGenerator.

For spherical coordinates, Measurement and MeasurementNoise are reported in the spherical coordinate system based on the sensor Cartesian coordinate system. MeasurementParameters are reported in sensor Cartesian coordinates.

### **Measurement**

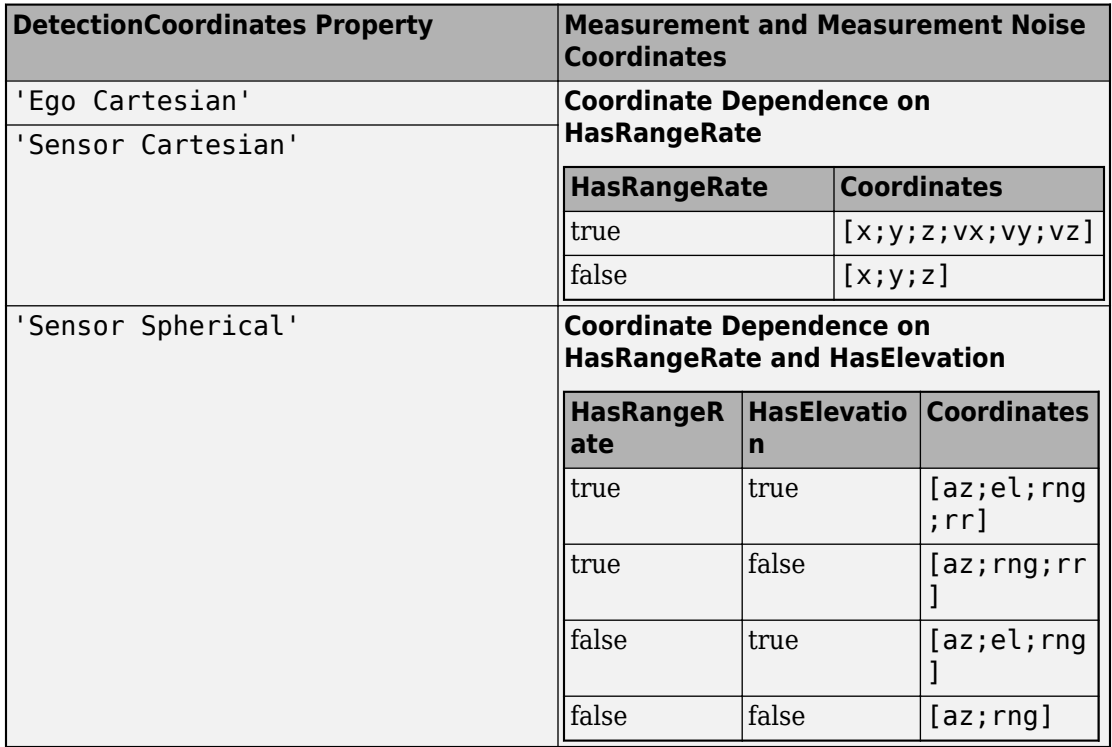

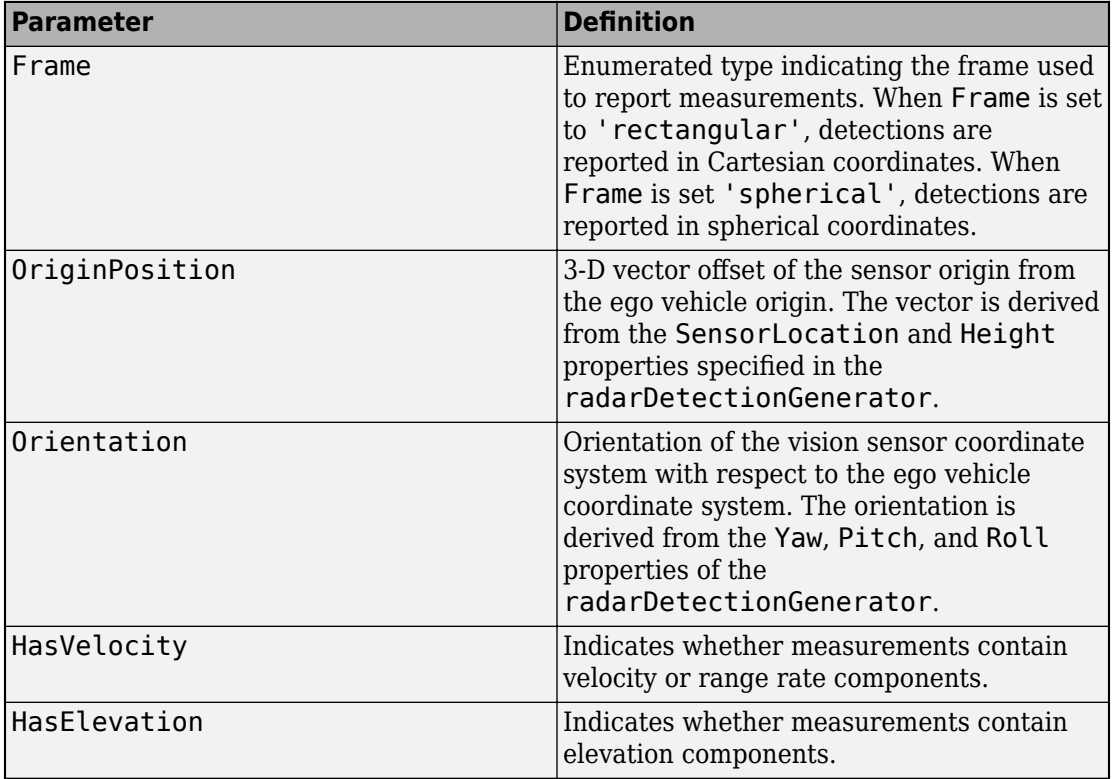

### **MeasurementParameters**

## **ObjectAttributes**

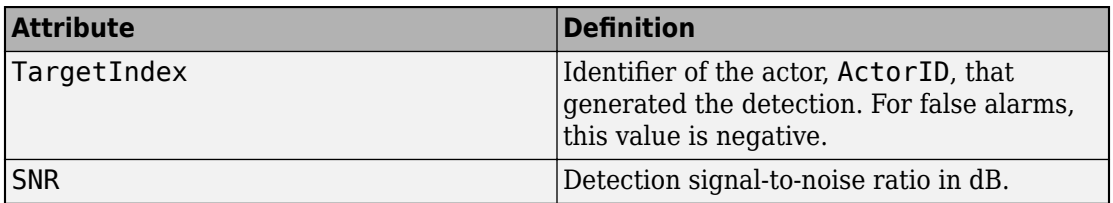

## **numValidDets — Number of detections**

nonnegative integer

Number of detections, returned as a nonnegative integer.

- When the MaxNumDetectionsSource property is set to 'Auto', numValidDets is set to the length of dets.
- When the MaxNumDetectionsSource property is set to 'Property', dets is a cell array with length determined by the MaxNumDetections property. No more than MaxNumDetections number of detections are returned. If the number of detections is fewer than MaxNumDetections, the first numValidDets elements of dets hold valid detections. The remaining elements of dets are set to the default value.

Data Types: double

### **isValidTime — Valid detection time**

0 | 1

Valid detection time, returned as 0 or 1. isValidTime is 0 when detection updates are requested at times that are between update intervals specified by UpdateInterval.

Data Types: logical

# **Object Functions**

To use an object function, specify the System object as the first input argument. For example, to release system resources of a System object named obj, use this syntax:

release(obj)

## **Specific to radarDetectionGenerator**

isLocked Determine if System object is in use

## **Common to All System Objects**

step Run System object algorithm

- release Release resources and allow changes to System object property values and input characteristics
- reset Reset internal states of System object

# **Examples**

### **Generate Radar Detections of Multiple Vehicles**

Generate detections using a forward-facing automotive radar mounted on an ego vehicle. Assume that there are three targets:

- Vehicle 1 is in the center lane, directly in front of the ego vehicle, and driving at the same speed.
- Vehicle 2 is in the left lane and driving faster than the ego vehicle by 12 kilometers per hour.
- Vehicle 3 is in the right lane and driving slower than the ego vehicle by 5 kilometers per hour.

All positions, velocities, and measurements are relative to the ego vehicle. Run the simulation for ten steps.

```
dt = 0.1;pos1 = [150 0 0];pos2 = [160 10 0];pos3 = [130 -10 0];vel1 = [0 0 0];vel2 = [12*1000/3600 0 0];
vel3 = [-5*1000/3600 \ 0 \ 0];car1 = struct('ActorID',1,'Position',pos1,'Velocity',vel1);
car2 = struct('ActorID',2,'Position',pos2,'Velocity',vel2);
car3 = struct('ActorID',3,'Position',pos3,'Velocity',vel3);
```
Create an automotive radar sensor that is offset from the ego vehicle. By default, the sensor location is at (3.4,0) meters from the vehicle center and 0.2 meters above the ground plane. Turn off the range rate computation so that the radar sensor measures position only.

```
radar = radarDetectionGenerator('DetectionCoordinates','Sensor Cartesian', ...
     'MaxRange',200,'RangeResolution',10,'AzimuthResolution',10, ...
     'FieldOfView',[40 15],'UpdateInterval',dt,'HasRangeRate',false);
tracker = multiObjectTracker('FilterInitializationFcn',@initcvkf, ...
     'ConfirmationParameters',[3 4],'NumCoastingUpdates',6);
```
Generate detections with the radar from the non-ego vehicles. The output detections form a cell array and can be passed directly in to the multiObjectTracker.

 $simTime = 0$ :  $nsteps = 10;$ for  $k = 1$ :nsteps

```
dets = radar([car1 car2 car3], simTime);[confirmedTracks,tentativeTracks,allTracks] = updateTracks(tracker,dets,simTime);
```
Move the cars one time step and update the multi-object tracker.

```
simTime = simTime + dt:
 car1.Position = car1.Position + dt*car1.Velocity;
car2.Position = car2.Position + dt*car2.Velocity;car3.Position = car3.Position + dt*car3.Velocity;
```
end

Use [birdsEyePlot](#page-387-0) to create an overhead view of the detections. Plot the sensor coverage area. Extract the *X* and *Y* positions of the targets by converting the Measurement fields of the cell array into a MATLAB array. Display the detections on the bird's-eye plot.

```
BEplot = birdsEyePlot('XLim',[0 220],'YLim',[-75 75]);
caPlotter = coverageAreaPlotter(BEplot,'DisplayName','Radar coverage area');
plotCoverageArea(caPlotter,radar.SensorLocation,radar.MaxRange, ...
     radar.Yaw,radar.FieldOfView(1))
detPlotter = detectionPlotter(BEplot,'DisplayName','Radar detections');
detPos = cellfun(\mathcal{C}(d)d.Measurement(1:2),dets,'UniformOutput',false);detPos = cell2mat(detPos')';
if ~isempty(detPos)
     plotDetection(detPlotter,detPos)
end
```
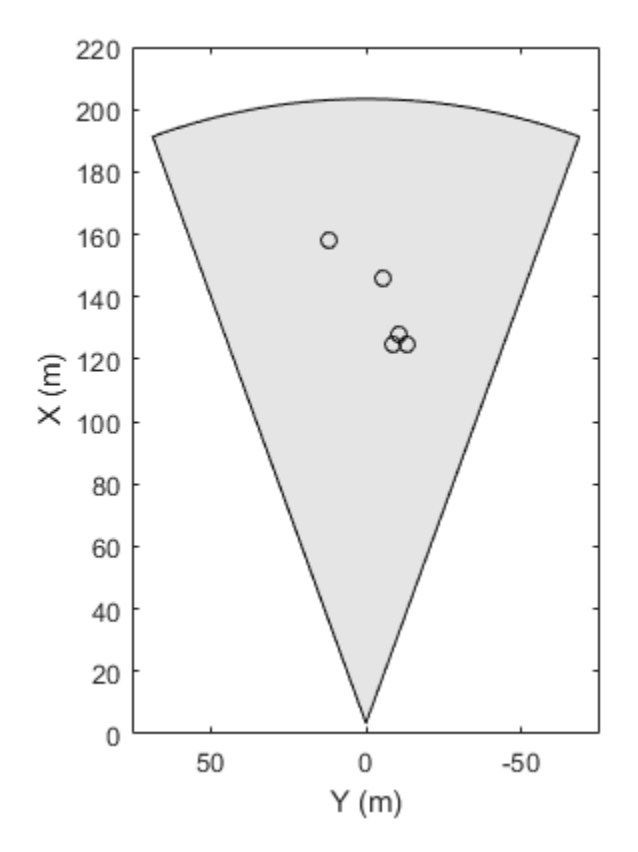

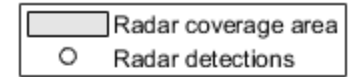

### **Generate Radar Detections of Occluded Targets**

Model the effects of occlusion when generating radar detections from a radarDetectionGenerator System object™.

Create two cars. Position the first car 40 meters away from the sensor. Position the second car 10 meters directly behind the first car.

```
car1 = struct('ActorID',1,'Position',[40 0 0]);
car2 = struct('ActorID',2,'Position',[50 0 0]);
```
Create a radar detection generator System object, radarSensor, with default values. Use the System object to generate detections.

```
radarSensor = radarDetectionGenerator;
simTime = 0; % start of simulation
[dets, numValidDets] = radarSensor([car1 car2], simTime);
```
Display the coverage area of the radar detection generator on a bird's-eye plot.

```
bep = birdsEyePlot('XLim',[0 60],'YLim',[-15 15]);
caPlotter = coverageAreaPlotter(bep,'DisplayName', ...
     'Radar coverage area');
plotCoverageArea(caPlotter, radarSensor.SensorLocation, ...
     radarSensor.MaxRange,radarSensor.Yaw, ...
     radarSensor.FieldOfView(1));
```
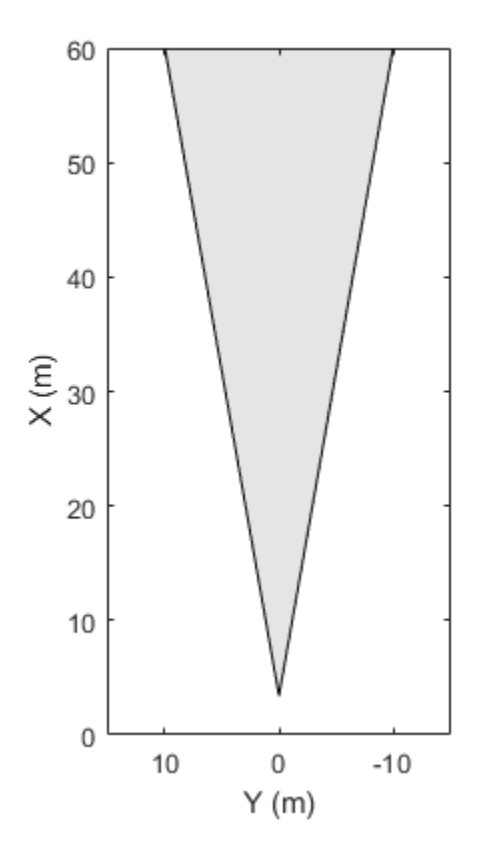

Extract the (*X*,*Y*) positions of the targets by converting the (*X*,*Y*) values of the Measurement field of the cell array into a MATLAB array. Then, display the detections.

Radar coverage area

```
if numValidDets > 0
    detPlotter = detectionPlotter(bep,'DisplayName','Radar detections');
    detPos = cellfun(@(d)d.Measurement(1:2),dets,'UniformOutput',false);
     detPos = cell2mat(detPos')';
    plotDetection(detPlotter,detPos)
```
end

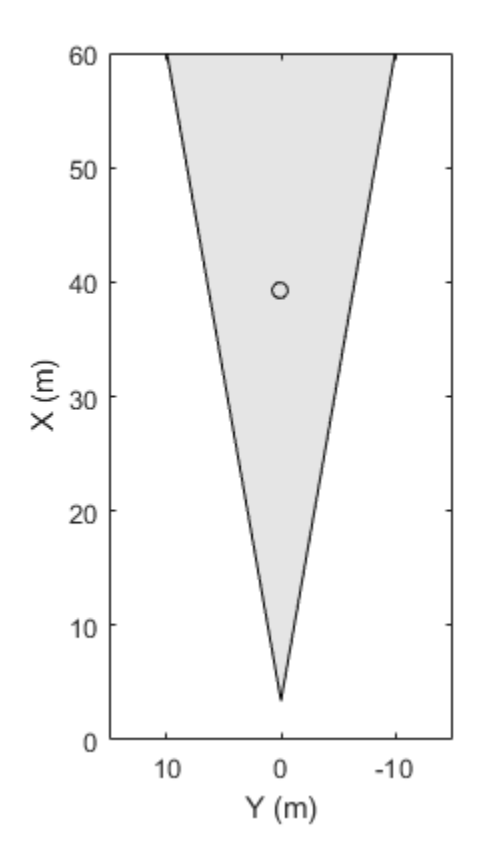

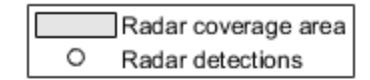

By default, the radar detection generator excludes targets that are occluded by other objects. Therefore, the radar detects the nearest target but not the target directly behind it. To include the occluded target in the detections, release the radar detection generator, disable line-of-sight occlusion, and generate detections again. Display the detections.

```
release(radarSensor)
radarSensor.HasOcclusion = false;
[detsNoOcclusion,numValidDets] = radarSensor([car1 car2],simTime);
if numValidDets > 0
   detPos = cellfun(@(d)d.Measurement(1:2),detsNoOcclusion,'UniformOutput',false);
     detPos = cell2mat(detPos')';
     plotDetection(detPlotter, detPos)
end
```
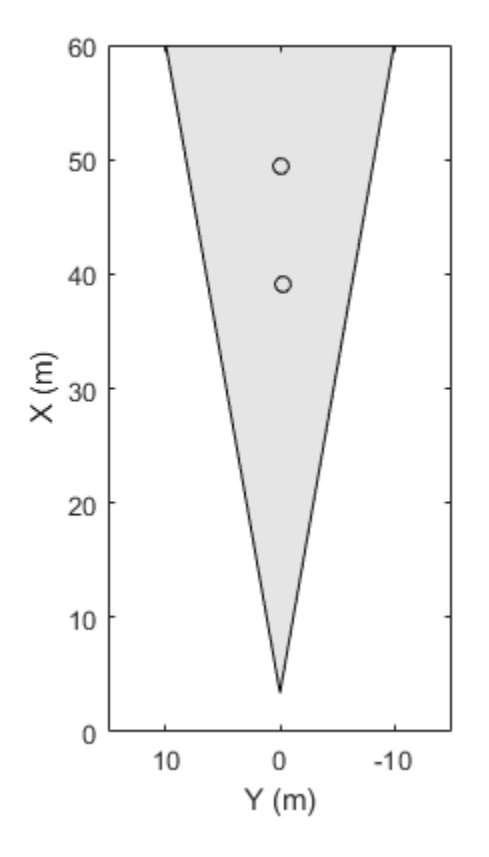

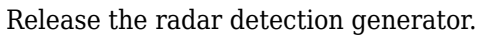

release(radarSensor)

# **Extended Capabilities**

# **C/C++ Code Generation**

Generate C and C++ code using MATLAB® Coder™.

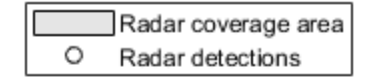

Usage notes and limitations:

See "System Objects in MATLAB Code Generation" (MATLAB Coder).

# **See Also**

### **Objects**

[drivingScenario](#page-675-0) | [multiObjectTracker](#page-1089-0) | [objectDetection](#page-1327-0) | [visionDetectionGenerator](#page-601-0)

### **Functions**

[actorPoses](#page-741-0) | [actorProfiles](#page-748-0)

## **Topics**

"Model Radar Sensor Detections" "Coordinate Systems in Automated Driving Toolbox"

### **Introduced in R2017a**

# <span id="page-601-0"></span>**visionDetectionGenerator**

Generate vision detections for driving scenario

# **Description**

The visionDetectionGenerator System object generates detections from a monocular camera sensor mounted on an ego vehicle. All detections are referenced to the coordinate system of the ego vehicle or the vehicle-mounted sensor. You can use the visionDetectionGenerator object in a scenario containing actors and trajectories, which you can create by using a [drivingScenario](#page-675-0) object. Using a statistical mode, the generator can simulate real detections with added random noise and also generate false alarm detections. In addition, you can use the visionDetectionGenerator object to create input to a [multiObjectTracker](#page-1089-0).

To generate visual detections:

- **1** Create the visionDetectionGenerator object and set its properties.
- **2** Call the object with arguments, as if it were a function.

To learn more about how System objects work, see What Are System Objects? (MATLAB).

# **Creation**

# **Syntax**

```
sensor = visionDetectionGenerator
sensor = visionDetectionGenerator(cameraConfig)
sensor = visionDetectionGenerator(Name,Value)
```
# **Description**

sensor = visionDetectionGenerator creates a vision detection generator object with default property values.

```
sensor = visionDetectionGenerator(cameraConfig) creates a vision detection
generator object using the monoCamera configuration object, cameraConfig.
```
sensor = visionDetectionGenerator(Name,Value) sets properties on page 4-217 using one or more name-value pairs. For example,

visionDetectionGenerator('DetectionCoordinates','Sensor Cartesian','MaxRange',200) creates a vision detection generator that reports detections in the sensor Cartesian coordinate system and has a maximum detection range of 200 meters. Enclose each property name in quotes.

# **Properties**

Unless otherwise indicated, properties are *nontunable*, which means you cannot change their values after calling the object. Objects lock when you call them, and the release function unlocks them.

If a property is *tunable*, you can change its value at any time.

For more information on changing property values, see System Design in MATLAB Using System Objects (MATLAB).

#### **DetectorOutput — Types of detections generated by sensor**

```
'Objects only' (default) | 'Lanes only' | 'Lanes with occlusion' | 'Lanes
and objects'
```
Types of detections generated by the sensor, specified as 'Objects only', 'Lanes only', 'Lanes with occlusion', or 'Lanes and objects'.

- When set to 'Objects only', only actors are detected.
- When set to 'Lanes only', only lanes are detected.
- When set to 'Lanes with occlusion', only lanes are detected but actors in the camera field of view can impair the sensor ability to detect lanes.
- When set to 'Lanes and objects', the sensor generates both object detections and occluded lane detections.

Example: 'Lanes with occlusion' Data Types: char | string

### **SensorIndex — Unique sensor identifier**

positive integer

Unique sensor identifier, specified as a positive integer. This property distinguishes detections that come from different sensors in a multi-sensor system.

Example: 5

Data Types: double

### **UpdateInterval — Required time interval between sensor updates**

0.1 | positive real scalar

Required time interval between sensor updates, specified as a positive real scalar. The [drivingScenario](#page-675-0) object calls the vision detection generator at regular time intervals. The vision detector generates new detections at intervals defined by the UpdateInterval property. The value of the UpdateInterval property must be an integer multiple of the simulation time interval. Updates requested from the sensor between update intervals contain no detections. Units are in seconds.

Example: 5

Data Types: double

#### **SensorLocation — Sensor location**

[3.4 0] | [x y] vector

Location of the vision sensor center, specified as an  $[x \, y]$ . The SensorLocation and Height properties define the coordinates of the vision sensor with respect to the ego vehicle coordinate system. The default value corresponds to a forward-facing sensor mounted on a vehicle dashboard. Units are in meters.

Example: [4 0.1] Data Types: double

### **Height — Sensor height above ground plane**

1.1 | positive real scalar

Sensor height above the vehicle ground plane, specified as a positive real scalar. The default value corresponds to a forward-facing vision sensor mounted on the dashboard of a sedan. Units are in meters.

```
Example: 1.5
Data Types: double
```
### **Yaw — Yaw angle of vision sensor**

0 | real scalar

Yaw angle of vision sensor, specified as a real scalar. The yaw angle is the angle between the center line of the ego vehicle and the down-range axis of the vision sensor. A positive yaw angle corresponds to a clockwise rotation when looking in the positive direction of the *z*-axis of the ego vehicle coordinate system. Units are in degrees.

Example: -4

Data Types: double

### **Pitch — Pitch angle of vision sensor**

0 | real scalar

Pitch angle of vision sensor, specified as a real scalar. The pitch angle is the angle between the down-range axis of the vision sensor and the *x-y* plane of the ego vehicle coordinate system. A positive pitch angle corresponds to a clockwise rotation when looking in the positive direction of the *y*-axis of the ego vehicle coordinate system. Units are in degrees.

Example: 3

Data Types: double

### **Roll — Roll angle of vision sensor**

0 | real scalar

Roll angle of the vision sensor, specified as a real scalar. The roll angle is the angle of rotation of the down-range axis of the vision sensor around the *x*-axis of the ego vehicle coordinate system. A positive roll angle corresponds to a clockwise rotation when looking in the positive direction of the *x*-axis of the coordinate system. Units are in degrees.

Example: -4

Data Types: double

### **Intrinsics — Intrinsic calibration parameters of vision sensor**

```
cameraIntrinsics([800 800],[320 240],[480 640]) (default) |
cameraIntrinsics object
```
Intrinsic calibration parameters of vision sensor, specified as a cameraIntrinsics object.

### **FieldOfView — Angular field of view of vision sensor**

real-valued 1-by-2 vector of positive values

This property is read-only.

Angular field of view of vision sensor, specified as a real-valued 1-by-2 vector of positive values, [azfov,elfov]. The field of view defines the azimuth and elevation extents of the sensor image. Each component must lie in the interval from 0 degrees to 180 degrees. The field of view is derived from the intrinsic parameters of the vision sensor. Targets outside of the angular field of view of the sensor are not detected. Units are in degrees.

Data Types: double

### **MaxRange — Maximum detection range**

150 | positive real scalar

Maximum detection range, specified as a positive real scalar. The sensor cannot detect a target beyond this range. Units are in meters.

Example: 200

Data Types: double

### **MaxSpeed — Maximum detectable object speed**

50 (default) | nonnegative real scalar

Maximum detectable object speed, specified as a nonnegative real scalar. Units are in meters per second.

Example: 10.0

Data Types: double

### **MaxAllowedOcclusion — Maximum allowed occlusion of an object**

0.5 (default) | real scalar in the range (0 1]

Maximum allowed occlusion of an object, specified as a real scalar in the range [0 1]. Occlusion is the fraction of the total surface area of an object not visible to the sensor. A value of one indicates that the object is fully occluded. Units are dimensionless.

Example: 0.2

Data Types: double

### **DetectionProbability — Probability of detection**

0.9 (default) | positive real scalar less than or equal to 1

Probability of detecting a target, specified as a positive real scalar less than or equal to 1. This quantity defines the probability that the sensor detects a detectable object. A detectable object is an object that satisfies the minimum detectable size, maximum range, maximum speed, and maximum allowed occlusion constraints.

Example: 0.95

Data Types: double

### **FalsePositivesPerImage — Number of false detections per image**

0.1 (default) | nonnegative real scalar

Number of false detections that the vision sensor generates for each image, specified as a nonnegative real scalar.

Example: 2

Data Types: double

### **MinObjectImageSize — Minimum image size of detectable object**

[15 15] (default) | 1-by-2 vector of positive values

Minimum height and width of an object that the vision sensor detects within an image, specified as a [minHeight,minWidth] vector of positive values. The 2-D projected height of an object must be greater than or equal to minHeight. The projected width of an object must be greater than or equal to minWidth. Units are in pixels.

Example: [30 20]

Data Types: double

#### **BoundingBoxAccuracy — Bounding box accuracy**

5 (default) | positive real scalar

Bounding box accuracy, specified as a positive real scalar. This quantity defines the accuracy with which the detector can match a bounding box to a target. Units are in pixels.

Example: 4

Data Types: double

### **ProcessNoiseIntensity — Noise intensity used for filtering position and velocity measurements**

5 (default) | positive real scalar

Noise intensity used for filtering position and velocity measurements, specified as a positive real scalar. Noise intensity defines the standard deviation of the process noise of the internal constant-velocity Kalman filter used in a vision sensor. The filter models the process noise using a piecewise-constant white noise acceleration model. Noise intensity is typically of the order of the maximum acceleration magnitude expected for a target. Units are in  $m/s^2$ .

Example: 2.5

Data Types: double

#### **HasNoise — Enable adding noise to vision sensor measurements**

true (default) | false

Enable adding noise to vision sensor measurements, specified as true or false. Set this property to true to add noise to the sensor measurements. Otherwise, the measurements have no noise. Even if you set HasNoise to false, the object still computes the MeasurementNoise property of each detection.

Data Types: logical

**MaxNumDetectionsSource — Source of maximum number of detections reported** 'Auto' (default) | 'Property'

Source of maximum number of detections reported by the sensor, specified as 'Auto' or 'Property'. When this property is set to 'Auto', the sensor reports all detections. When this property is set to 'Property', the sensor reports no more than the number of detections specified by the MaxNumDetections property.

Data Types: char | string

**MaxNumDetections — Maximum number of reported detections** 50 (default) | positive integer

Maximum number of detections reported by the sensor, specified as a positive integer. The detections closest to the sensor are reported.

#### **Dependencies**

To enable this property, set the MaxNumDetectionsSource property to 'Property'.

Data Types: double

**DetectionCoordinates — Coordinate system of reported detections** 'Ego Cartesian' (default) | 'Sensor Cartesian'

Coordinate system of reported detections, specified as one of these values:

- 'Ego Cartesian' Detections are reported in the ego vehicle Cartesian coordinate system.
- 'Sensor Cartesian' Detections are reported in the sensor Cartesian coordinate system.

Data Types: char | string

**LaneUpdateInterval — Required time interval between lane detection updates** 0.1 (default) | positive real scalar

Required time interval between lane detection updates, specified as a positive real scalar. The [drivingScenario](#page-675-0) object calls the vision detection generator at regular time intervals. The vision detector generates new lane detections at intervals defined by this property which must be an integer multiple of the simulation time interval. Updates requested from the sensor between update intervals contain no lane detections. Units are in seconds.

Example: 0.4

Data Types: double

#### **MinLaneImageSize — Minimum lane size in image**

[20 5] (default) | 1-by-2 real-valued vector

Minimum size of a projected lane marking that can be detected by the sensor after accounting for curvature, specified as a 1-by-2 real-valued vector, [minHeight minWidth]. Lane markings must exceed both of these values to be detected. This property is used only when detecting lanes. Units are in pixels.

Example: [5,7]

Data Types: double

### **LaneBoundaryAccuracy — Accuracy of lane boundaries**

3 | positive real scalar

Accuracy of lane boundaries, specified as a positive real scalar. This property defines the accuracy with which the lane sensor can place a lane boundary. Units are in pixels. This property is used only when detecting lanes.

**MaxNumLanesSource — Source of maximum number of reported lanes**

'Property' (default) | 'Auto'

Source of maximum number of reported lanes, specified as 'Auto' or 'Property'. When specified as 'Auto', the maximum number of lanes is computed automatically. When specified as 'Property', use the MaxNumLanes property to set the maximum number or lanes.

Data Types: char | string

### **MaxNumLanes — Maximum number of reported lanes**

30 (default) | positive integer

Maximum number of reported lanes, specified as a positive integer.

#### **Dependencies**

To enable this property, set the MaxNumLanesSource property to 'Property'.

Data Types: char | string

### **ActorProfiles — Actor profiles**

structure | array of structures

Actor profiles, specified as structure or as an array of structures. Each structure contains the physical and radar characteristics of an actor.

- If ActorProfiles is a single structure, all actors passed into the visionDetectionGenerator object use this profile.
- If ActorProfiles is an array, each actor passed into the object must have a unique actor profile.

To generate an array of structures for your driving scenario, use the [actorProfiles](#page-748-0) function. The table shows the valid structure fields. If you do not specify a field, the fields are set to their default values. If no actors are passed into the object, then the ActorID field is not included.

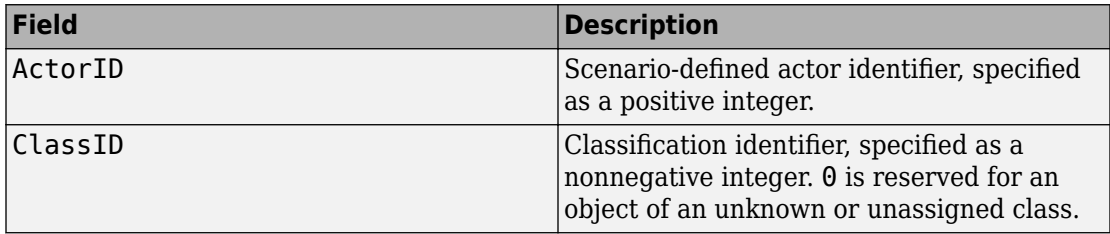

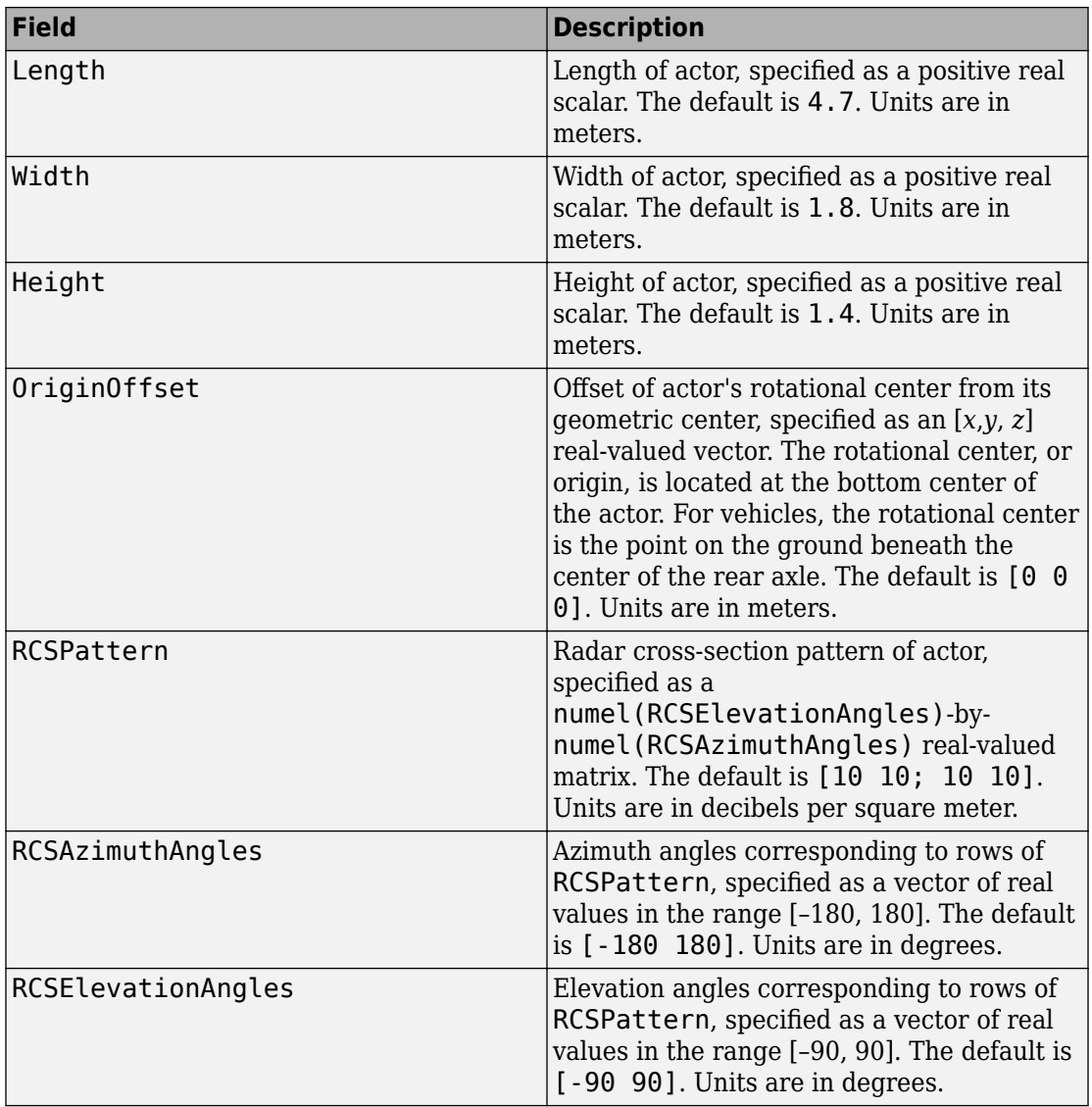

For full definitions of the structure fields, see the [actor](#page-730-0) and [vehicle](#page-754-0) functions.

# **Usage**

# **Syntax**

```
dets = sensor(actors, time)lanedets = sensor(laneboundaries,time)
lanedets = sensor(actors,laneboundaries,time)
[ ____, numValidDets] = sensor( )
[ , numValidDetsisValidTime] = sensor( )
[dets,numValidDets,isValidTime,lanedets,numValidLaneDets,
isValidLaneTime] = sensor(actors,laneboundaries,time)
```
# **Description**

dets = sensor(actors,time) creates visual detections, dets, from sensor measurements taken of actors at the current simulation time. The object can generate sensor detections for multiple actors simultaneously. Do not include the ego vehicle as one of the actors.

To enable this syntax, set DetectionOutput to 'Objects only'.

lanedets = sensor(laneboundaries,time) generates lane detections, lanedets, from lane boundary structures, laneboundaries.

To enable this syntax set DetectionOutput to 'Lanes only'. The lane detector generates lane boundaries at intervals specified by the LaneUpdateInterval property.

lanedets = sensor(actors,laneboundaries,time) generates lane detections, lanedets, from lane boundary structures, laneboundaries.

To enable this syntax, set DetectionOutput to 'Lanes with occlusion'. The lane detector generates lane boundaries at intervals specified by the LaneUpdateInterval property.

[  $\Box$ , numValidDets] = sensor( ) also returns the number of valid detections reported, numValidDets.

[ \_\_\_ ,numValidDetsisValidTime] = sensor( \_\_\_ ) also returns a logical value, isValidTime, indicating that the UpdateInterval time to generate detections has elapsed.
[dets,numValidDets,isValidTime,lanedets,numValidLaneDets, isValidLaneTime] = sensor(actors,laneboundaries,time) returns both object detections, dets, and lane detections lanedets. This syntax also returns the number of valid lane detections reported, numValidLaneDets, and a flag, isValidLaneTime, indicating whether the required simulation time to generate lane detections has elapsed.

To enable this syntax, set DetectionOutput to 'Lanes and objects'.

### **Input Arguments**

### **actors — Scenario actor poses**

structure | structure array

Scenario actor poses, specified as a structure or structure array. Each structure corresponds to an actor. You can generate this structure using the [actorPoses](#page-741-0) function. You can also create these structures manually. The table shows the fields that the object uses to generate detections. All other fields are ignored.

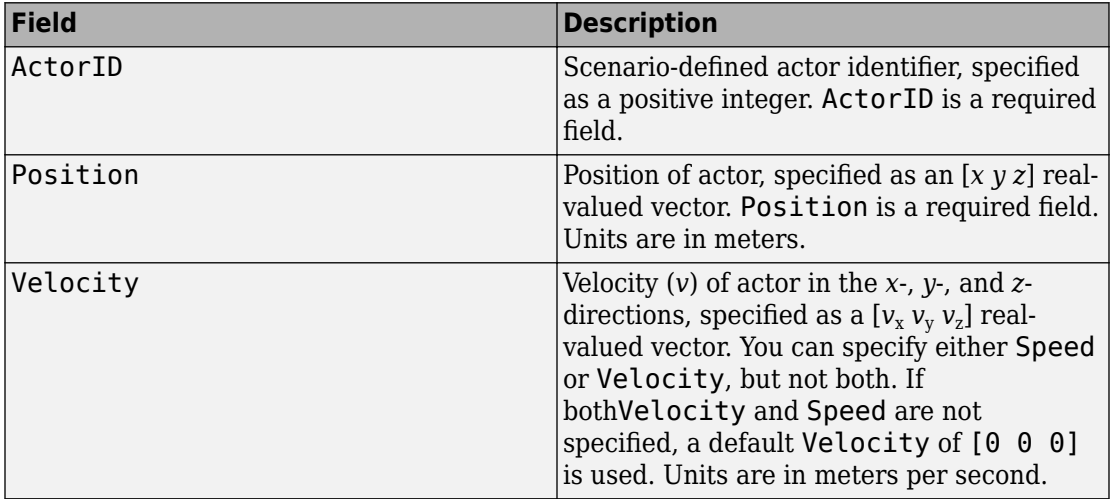

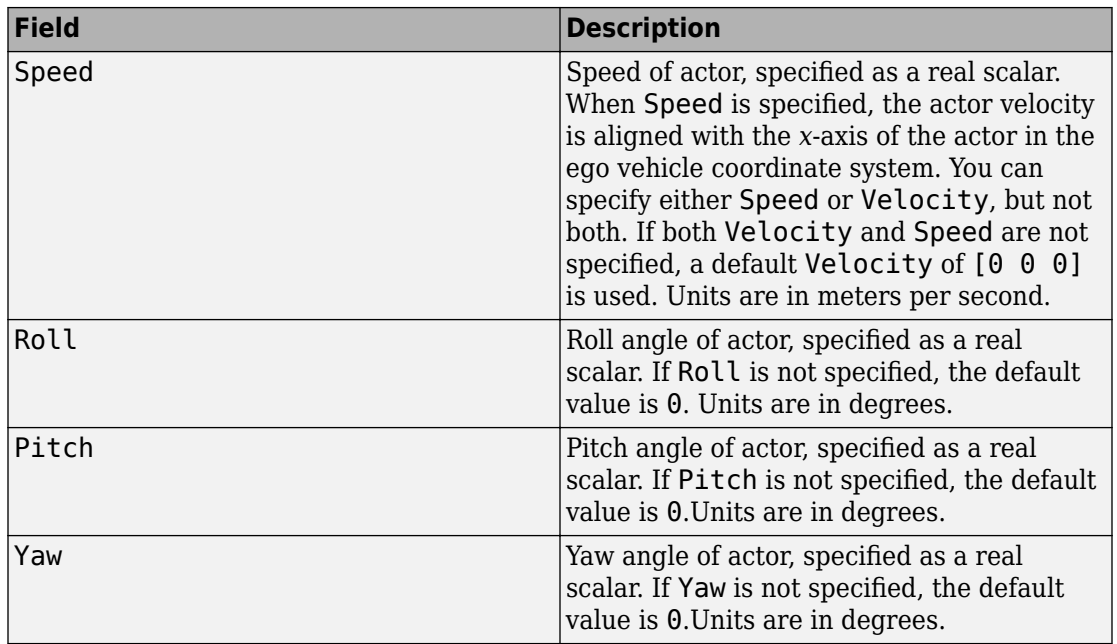

For full definitions of the structure fields, see the [actor](#page-730-0) and [vehicle](#page-754-0) functions.

#### **Dependencies**

To enable this argument, set the DetectorOutput property to 'Objects only', 'Lanes with occlusion', or 'Lanes and objects'.

### **laneboundaries — Lane boundaries**

array of lane boundary structures

Lane boundaries, specified as an array of lane boundary structures. The table shows the fields for each structure.

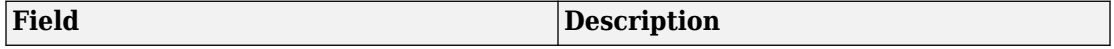

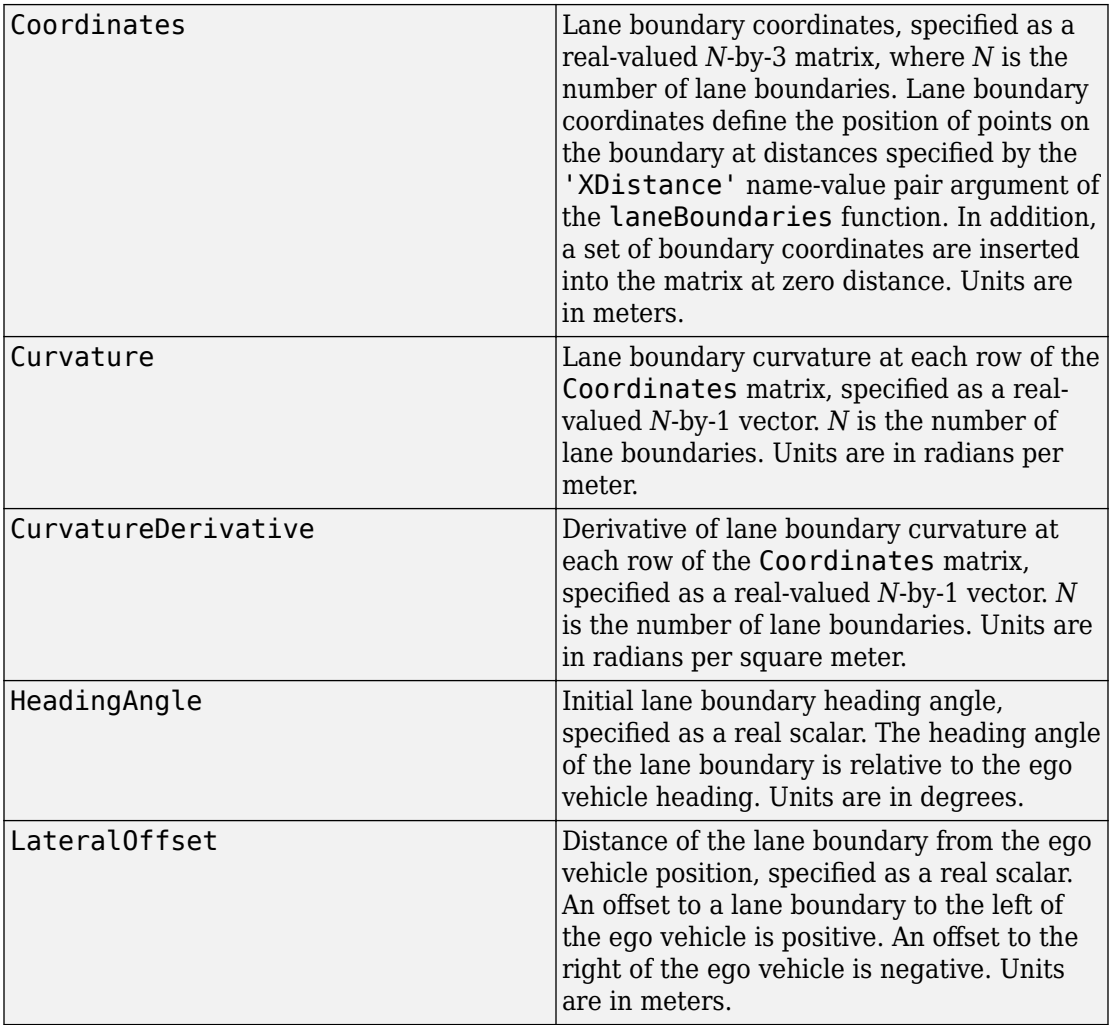

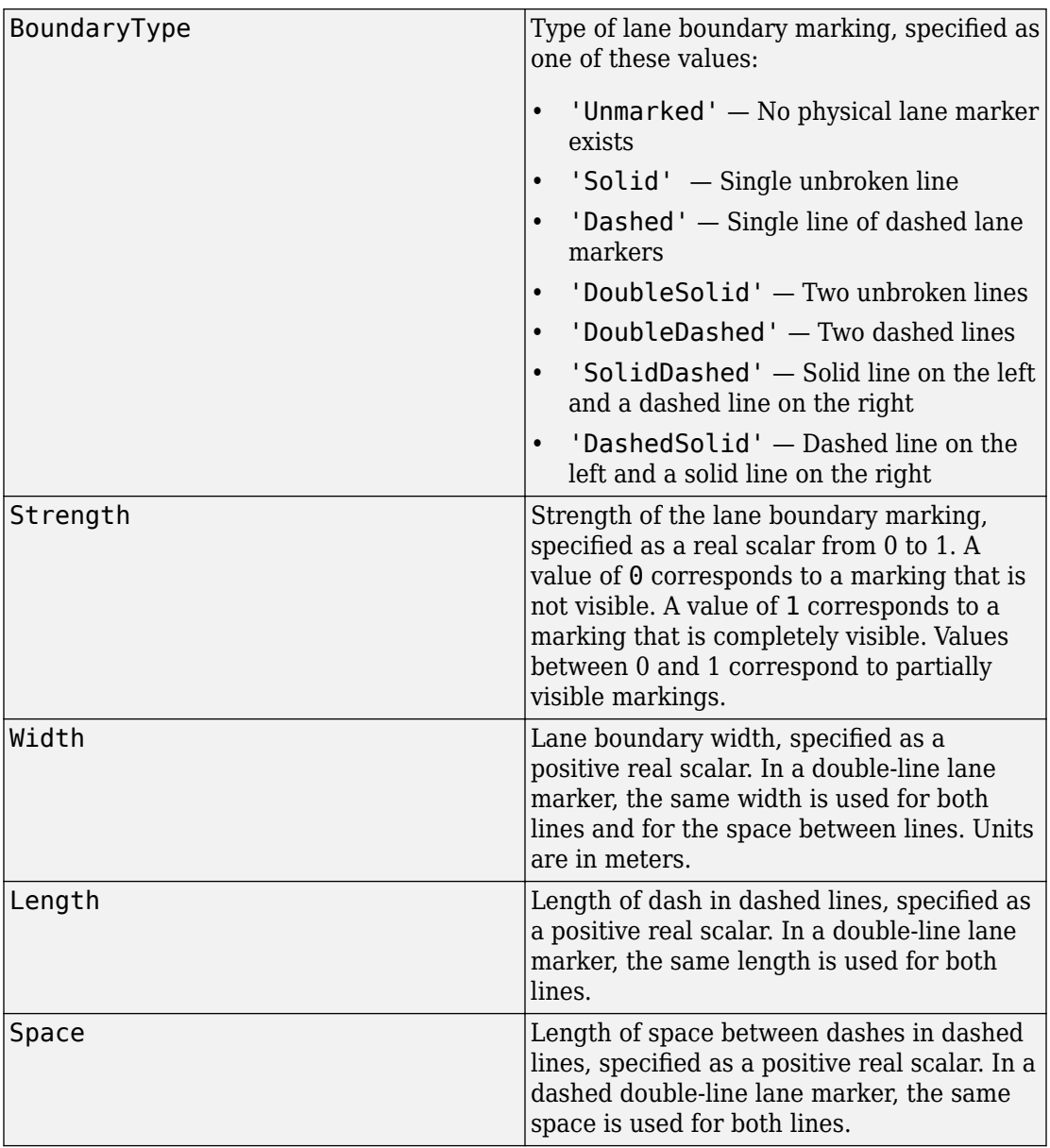

### **Dependencies**

To enable this argument, set the DetectorOutput property to 'Lanes only', 'Lanes with occlusion', or 'Lanes and objects'.

Data Types: struct

### **time — Current simulation time**

positive real scalar

Current simulation time, specified as a positive real scalar. The [drivingScenario](#page-675-0) object calls the vision detection generator at regular time intervals. The vision detector generates new detections at intervals defined by the UpdateInterval property. The values of the UpdateInterval and LanesUpdateInterval properties must be an integer multiple of the simulation time interval. Updates requested from the sensor between update intervals contain no detections. Units are in seconds.

Example: 10.5

Data Types: double

### **Output Arguments**

### **dets — Object detections**

cell array of objectDetection objects

Object detections, returned as a cell array of [objectDetection](#page-1327-0) objects. Each object contains these fields

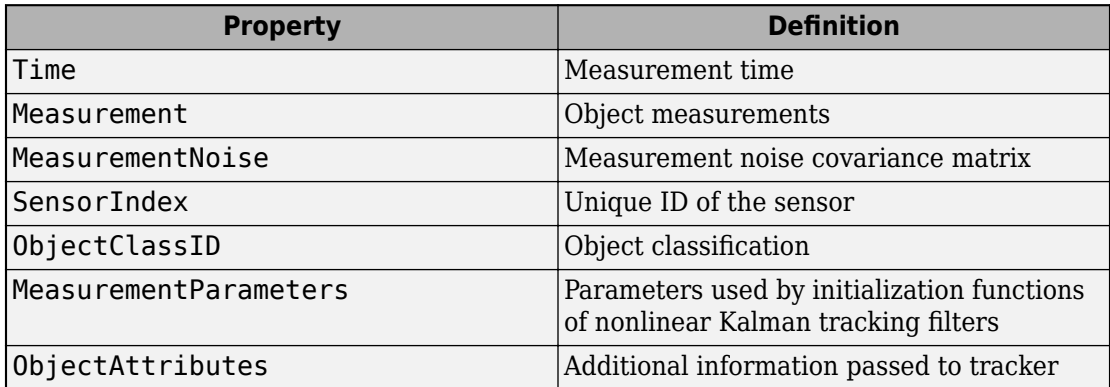

Measurement, MeasurementNoise, and MeasurementParameters are reported in the coordinate system specified by the DetectionCoordinates property of the visionDetectionGenerator.

#### **Measurement**

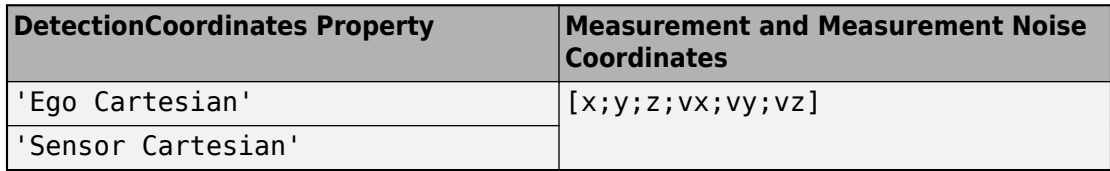

#### **MeasurementParameters**

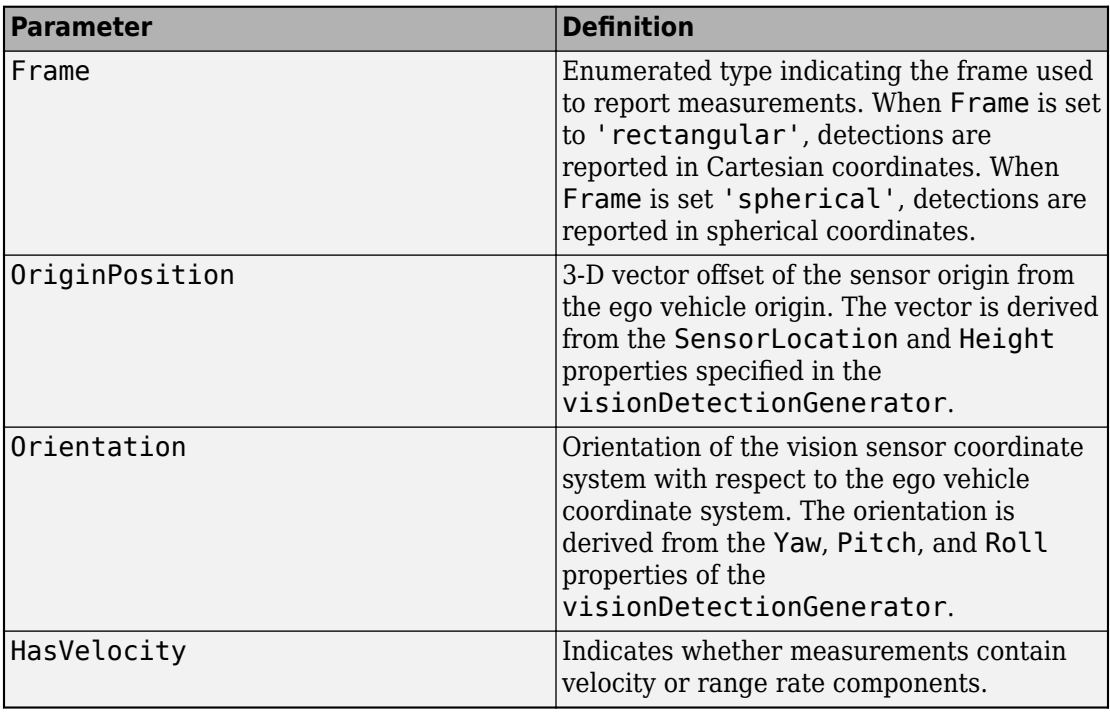

### **ObjectAttributes**

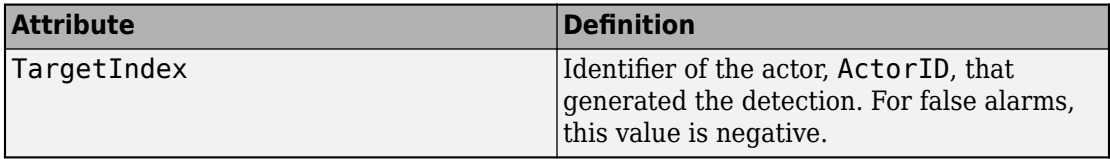

### **numValidDets — Number of detections**

nonnegative integer

Number of detections returned, defined as a nonnegative integer.

- When the MaxNumDetectionsSource property is set to 'Auto', numValidDets is set to the length of dets.
- When the MaxNumDetectionsSource is set to 'Property', dets is a cell array with length determined by the MaxNumDetections property. No more than MaxNumDetections number of detections are returned. If the number of detections is fewer than MaxNumDetections, the first numValidDets elements of dets hold valid detections. The remaining elements of dets are set to the default value.

Data Types: double

### **isValidTime — Valid detection time**

0 | 1

.

Valid detection time, returned as 0 or 1. isValidTime is 0 when detection updates are requested at times that are between update intervals specified by UpdateInterval.

Data Types: logical

### **lanedets — Lane boundary detections**

lane boundary detection structure

Lane boundary detections, returned as an array structures. The fields of the structure are:

### **Lane Boundary Detection Structure**

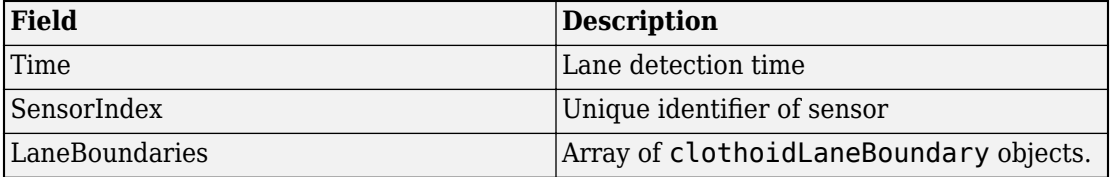

### **numValidLaneDets — Number of detections**

nonnegative integer

Number of lane detections returned, defined as a nonnegative integer.

- When the MaxNumLanesSource property is set to 'Auto', numValidLaneDets is set to the length of lanedets.
- When the MaxNumLanesSource is set to 'Property', lanedets is a cell array with length determined by the MaxNumLanes property. No more than MaxNumLanes number of lane detections are returned. If the number of detections is fewer than MaxNumLanes, the first numValidLaneDetections elements of lanedets hold valid lane detections. The remaining elements of lanedets are set to the default value.

Data Types: double

### **isValidLaneTime — Valid lane detection time**

 $0 | 1$ 

.

Valid lane detection time, returned as 0 or 1. isValidLaneTime is 0 when lane detection updates are requested at times that are between update intervals specified by LaneUpdateInterval.

Data Types: logical

## **Object Functions**

To use an object function, specify the System object as the first input argument. For example, to release system resources of a System object named obj, use this syntax:

```
release(obj)
```
### **Specific to visionDetectionGenerator**

isLocked Determine if System object is in use

### **Common to All System Objects**

step Run System object algorithm

release Release resources and allow changes to System object property values and input characteristics

reset Reset internal states of System object

## **Examples**

### **Generate Visual Detections of Multiple Vehicles**

Generate detections using a forward-facing automotive vision sensor mounted on an ego vehicle. Assume that there are two target vehicles:

- Vehicle 1 is directly in front of the ego vehicle and moving at the same speed.
- Vehicle 2 vehicle is driving faster than the ego vehicle by 12 kph in the left lane.

All positions, velocities, and measurements are relative to the ego vehicle. Run the simulation for ten steps.

```
dt = 0.1;
car1 = struct('ActorID',1,'Position',[100 0 0],'Velocity', [5*1000/3600 0 0]);
car2 = struct('ActorID',2,'Position',[150 10 0],'Velocity',[12*1000/3600 0 0]);
```
Create an automotive vision sensor having a location offset from the ego vehicle. By default, the sensor location is at (3.4,0) meters from the vehicle center and 1.1 meters above the ground plane..

```
sensor = visionDetectionGenerator('DetectionProbability',1, ...
    'MinObjectImageSize',[5 5],'MaxRange',200,'DetectionCoordinates','Sensor Cartesian
tracker = multiObjectTracker('FilterInitializationFcn',@initcvkf, ...
     'ConfirmationParameters',[3 4],'NumCoastingUpdates',6);
```
Generate visual detections for the non-ego actors as they move. The output detections form a cell array. Extract only position information from the detections to pass to the multiObjectTracker, which expects only position information. The Update the tracker for each new set of detections.

```
simTime = 0;nsteps = 10;for k = 1: nsteps
    dets = sensor([car1 car2], simTime);n = size(dets, 1);for k = 1:nmeas = dets{k}.Measurement(1:3);
        dets{k}.Measurement = meas;
        measmtx = dets{k}.MeasurementNoise(1:3,1:3);
        dets{k}.MeasurementNoise = measmtx;
     end
     [confirmedTracks,tentativeTracks,allTracks] = updateTracks(tracker,dets,simTime);
    simTime = simTime + dt;
    car1. Position = car1. Position + dt*car1. Velocity;car2.Position = car2.Position + dt*car2.Velocity;end
```
Use birdsEyePlot to create an overhead view of the detections. Plot the sensor coverage area. Extract the *x* and *y* positions of the targets by converting the Measurement fields of the cell into a MATLAB® array. Then, plot the detections using birdsEyePlot methods.

```
BEplot = birdsEyePlot('XLim',[0 220],'YLim',[-75 75]);
caPlotter = coverageAreaPlotter(BEplot,'DisplayName','Vision Coverage Area');
plotCoverageArea(caPlotter,sensor.SensorLocation,sensor.MaxRange, ...
    sensor.Yaw, sensor.FieldOfView(1))
detPlotter = detectionPlotter(BEplot,'DisplayName','Vision Detections');
detPos = cellfun(@(d)d.Measurement(1:2),dets,'UniformOutput',false);
detPos = cell2mat(detPos')';
if ~isempty(detPos)
     plotDetection(detPlotter,detPos)
```
end

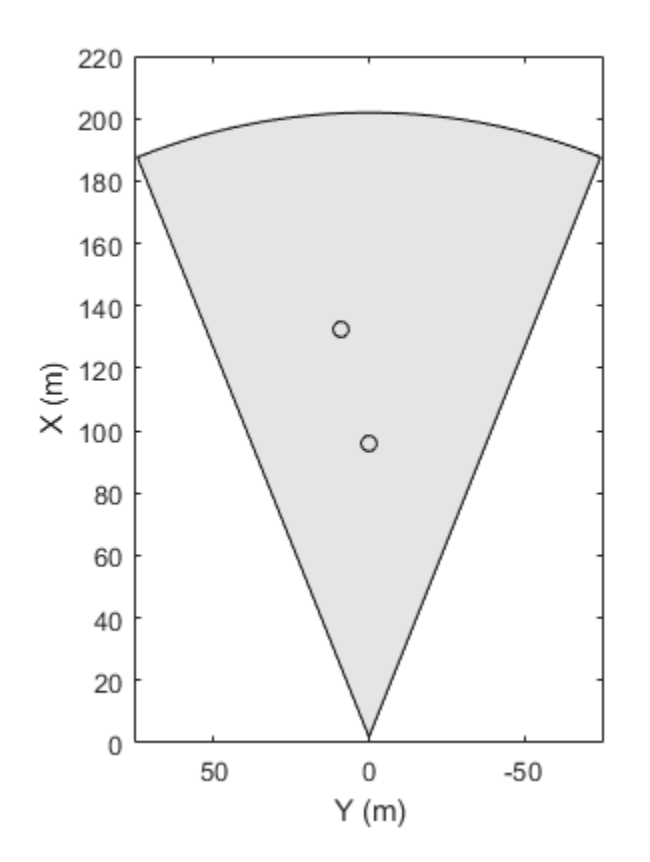

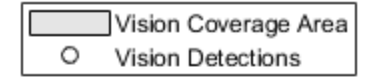

### **Generate Visual Detections from Monocular Camera**

Create a vision sensor by using a monocular camera configuration, and generate detections from that sensor.

Specify the intrinsic parameters of the camera and create a monoCamera object from these parameters. The camera is mounted on top of an ego vehicle at a height of 1.5 meters above the ground and a pitch of 1 degree toward the ground.

 $focalLength = [800 800];$  $principa$ [Point = [320 240];

```
imageSize = [480 640];intrinsics = cameraIntrinsics(focalLength,principalPoint,imageSize);
height = 1.5;
pitch = 1;monoCamConfig = monoCamera(intrinsics, height, 'Pitch', pitch);
```
Create a vision detection generator using the monocular camera configuration.

```
visionSensor = visionDetectionGenerator(monoCamConfig);
```
Generate a driving scenario with an ego vehicle and two target cars. Position the first target car 30 meters directly in front of the ego vehicle. Position the second target car 20 meters in front of the ego vehicle but offset to the left by 3 meters.

```
scenario = drivingScenario;
egoVehicle = vehicle(scenario);
targetCar1 = vehicle(scenario,'Position',[30 0 0]);
targetCar2 = vehicle(scenario,'Position',[20 3 0]);
```
Use a bird's-eye plot to display the vehicle outlines and sensor coverage area.

```
figure
bep = birdsEyePlot('XLim',[0 50],'YLim',[-20 20]);
olPlotter = outlinePlotter(bep);
[position,yaw,length,width,originOffset,color] = targetOutlines(egoVehicle);
plotOutline(olPlotter,position,yaw,length,width);
caPlotter = coverageAreaPlotter(bep,'DisplayName','Coverage area','FaceColor','blue');
```

```
plotCoverageArea(caPlotter,visionSensor.SensorLocation,visionSensor.MaxRange, ...
     visionSensor.Yaw,visionSensor.FieldOfView(1))
```
Coverage area

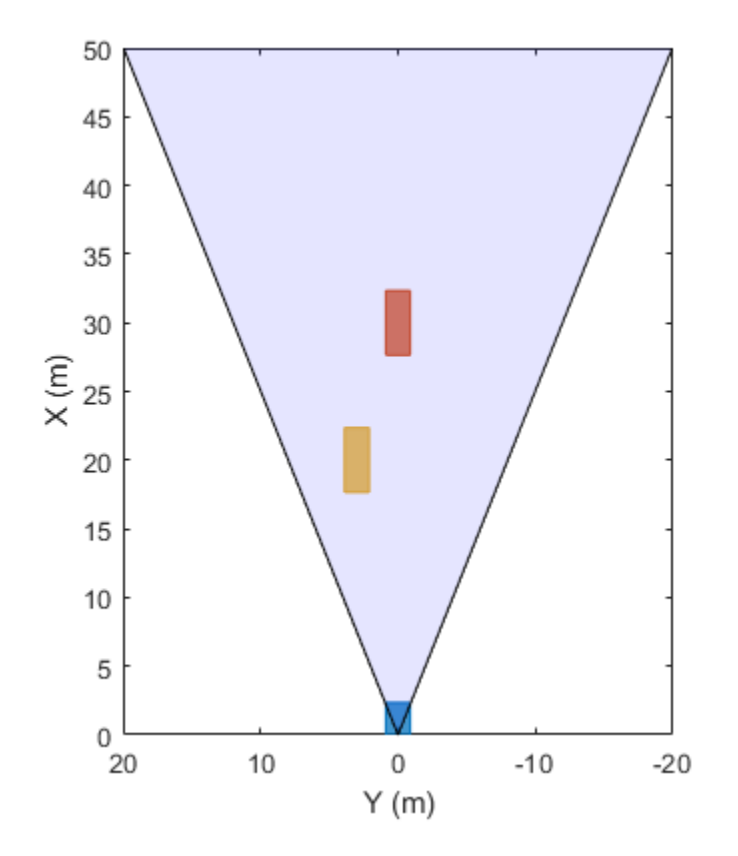

Obtain the poses of the target cars from the perspective of the ego vehicle. Use these poses to generate detections from the sensor.

```
poses = targetPoses(egoVehicle);
[dets,numValidDets] = visionSensor(poses,scenario.SimulationTime);
```
Display the (*X*,*Y*) positions of the valid detections. For each detection, the (*X*,*Y*) positions are the first two values of the Measurement field.

```
for i = 1: numValidDets
    XY = dets{i}. Measurement(1:2);
    detXY = sprintf('Detection %d: X = %.2f meters, Y = %.2f meters', i, XY);
     disp(detXY)
end
```
Detection 1:  $X = 19.09$  meters,  $Y = 2.79$  meters Detection 2:  $X = 27.81$  meters,  $Y = 0.08$  meters

#### **Generate Object and Lane Boundary Detections**

Create a driving scenario containing an ego vehicle and a target vehicle traveling along a three-lane road. Detect the lane boundaries by using a vision detection generator.

```
sc = drivingScenario;
```
Create a three-lane road by using lane specifications.

```
roadCenters = [0 0 0; 60 0 0; 120 30 0];
lspc = lanespec(3);road(sc,roadCenters,'Lanes',lspc);
```
Specify that the ego vehicle follows the center lane at 30 m/s.

```
egovehicle = vehicle(sc);
egopath = [1.5 0 0; 60 0 0; 111 25 0];
egospeed = 30;
trajectory(egovehicle,egopath,egospeed);
```
Specify that the target vehicle travels ahead of the ego vehicle at 40 m/s and changes lanes close to the ego vehicle.

```
targetcar = vehicle(sc, 'ClassID', 2);targetpath = [8 2; 60 -3.2; 120 33];
targetspeed = 40;trajectory(targetcar,targetpath,targetspeed);
```
Display a chase plot for a 3-D view of the scenario from behind the ego vehicle.

```
chasePlot(egovehicle)
```
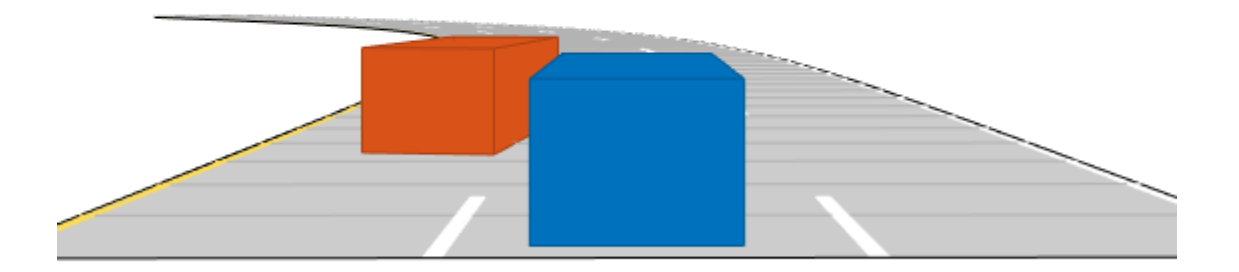

Create a vision detection generator that detects lanes and objects. The pitch of the sensor points one degree downward.

```
visionSensor = visionDetectionGenerator('Pitch',1.0);
visionSensor.DetectorOutput = 'Lanes and objects';
visionSensor.ActorProfiles = actorProfiles(sc);
```
Run the simulation.

- **1** Create a bird's-eye plot and the associated plotters.
- **2** Display the sensor coverage area.
- **3** Display the lane markings.
- **4** Obtain ground truth poses of targets on the road.
- **5** Obtain ideal lane boundary points up to 60 m ahead.
- **6** Generate detections from the ideal target poses and lane boundaries.
- **7** Display the outline of the target.
- **8** Display object detections when the object detection is valid.
- **9** Display the lane boundary when the lane detection is valid.

```
bep = birdsEyePlot('XLim',[0 60],'YLim',[-35 35]);
caPlotter = coverageAreaPlotter(bep,'DisplayName','Coverage area', ...
     'FaceColor','blue');
detPlotter = detectionPlotter(bep,'DisplayName','Object detections');
lmPlotter = laneMarkingPlotter(bep,'DisplayName','Lane markings');
lbPlotter = laneBoundaryPlotter(bep,'DisplayName', ...
     'Lane boundary detections','Color','red');
olPlotter = outlinePlotter(bep);
plotCoverageArea(caPlotter,visionSensor.SensorLocation,...
     visionSensor.MaxRange,visionSensor.Yaw, ...
     visionSensor.FieldOfView(1));
while advance(sc)
     [lmv,lmf] = laneMarkingVertices(egovehicle);
     plotLaneMarking(lmPlotter,lmv,lmf)
     tgtpose = targetPoses(egovehicle);
    lookaheadDistance = <math>0:0.5:60</math>; lb = laneBoundaries(egovehicle,'XDistance',lookaheadDistance,'LocationType','inner');
    [obdets,nobdets,obValid,lb dets,nlb dets,lbValid] = ...
        visionSensor(tgtpose, l\overline{b}, sc.Simu\overline{l}ational);
    [objposition,objyaw,objlength,objwidth,objoriginOffset,color] = targetOutlines(egoverhicle)
     plotOutline(olPlotter,objposition,objyaw,objlength,objwidth, ...
         'OriginOffset',objoriginOffset,'Color',color)
     if obValid
        detPos = cellfun(\mathcal{C}(d)d.Measurement(1:2), obdets,'UniformOutput', false);detPos = vertcat(zeros(0, 2), cell2mat(detPos')');
         plotDetection(detPlotter,detPos)
     end
     if lbValid
         plotLaneBoundary(lbPlotter,vertcat(lb_dets.LaneBoundaries))
     end
end
```
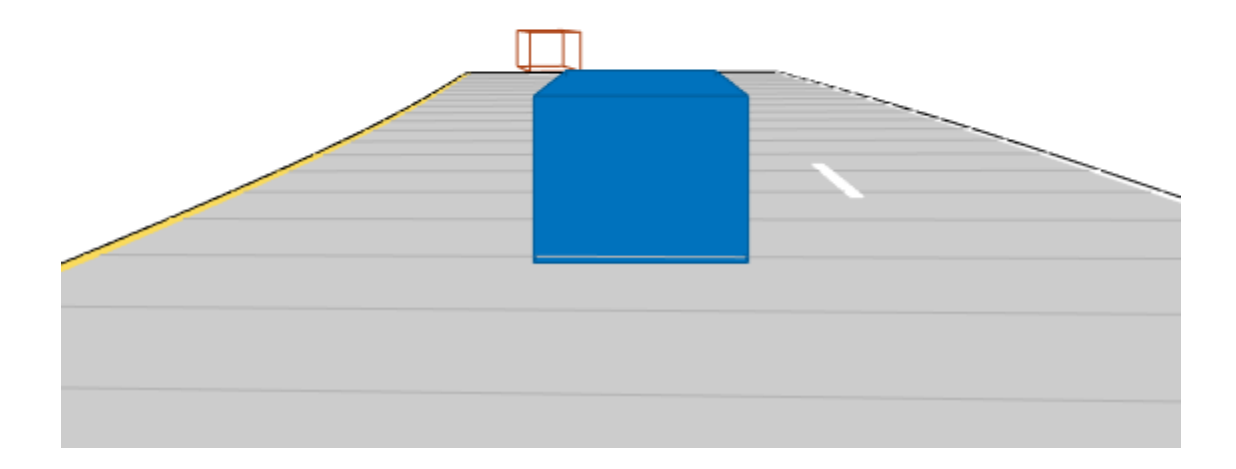

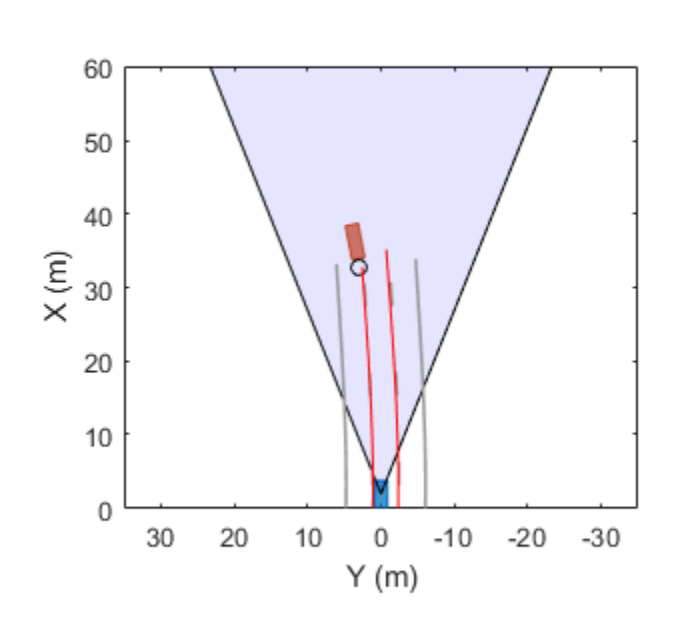

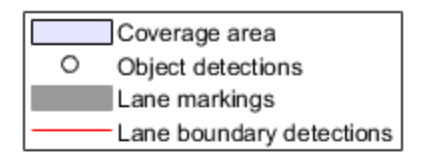

### **Configure Ideal Vision Sensor**

Generate detections from an ideal vision sensor and compare these detections to ones from a noisy sensor. An *ideal sensor* is one that always generates detections, with no false positives and no added random noise.

#### **Create a Driving Scenario**

Create a driving scenario in which the ego vehicle is positioned in front of a diagonal array of target cars. With this configuration, you can later plot the measurement noise covariances of the detected targets without having the target cars occlude one another.

```
scenario = drivingScenario;
egoVehicle = vehicle(scenario);
numTgts = 6;x = linspace(20,50, numTqts)';
y =linspace(-20,0,numTqts)';
x = [x; x(1:end-1)];y = [y; -y(1:end - 1)];
numTgts = numel(x);for m = 1:numTqts vehicle(scenario,'Position',[x(m) y(m) 0]);
end
```
Plot the driving scenario in a bird's-eye plot.

```
bep = birdsEyePlot('XLim', [0 60]);legend('hide')
```

```
olPlotter = outlinePlotter(bep);
[position,yaw,length,width,originOffset,color] = targetOutlines(egoVehicle);
plotOutline(olPlotter,position,yaw,length,width, ...
     'OriginOffset',originOffset,'Color',color)
```
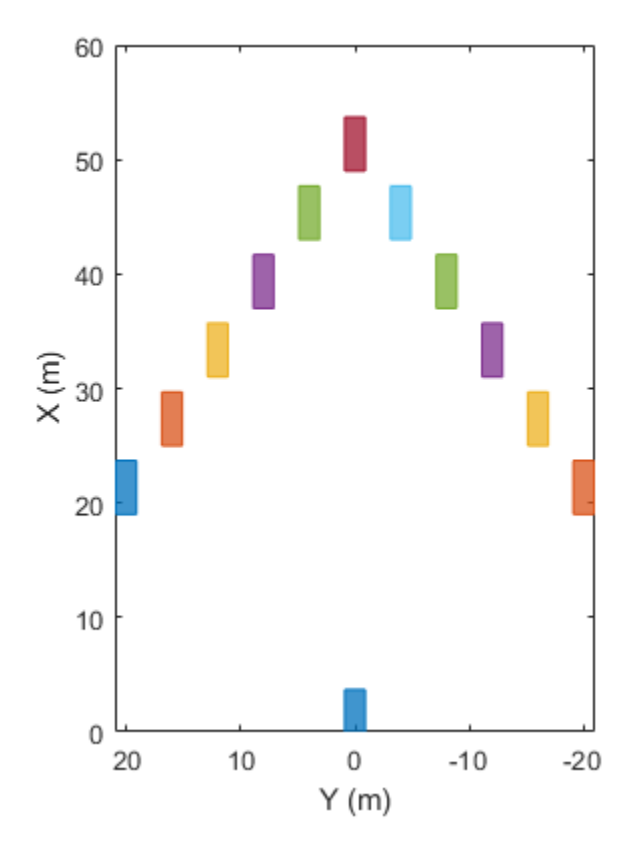

### **Create an Ideal Vision Sensor**

Create a vision sensor by using the visionDetectionGenerator System object™. To generate ideal detections, set DetectionProbability to 1, FalsePositivesPerImage to 0, and HasNoise to false.

- DetectionProbability =  $1$  The sensor always generates detections for a target, as long as the target is not occluded and meets the range, speed, and image size constraints.
- FalsePositivesPerImage =  $0 -$ The sensor generates detections from only real targets in the driving scenario.
- HasNoise = false The sensor does not add random noise to the reported position and velocity of the target. However, the [objectDetection](#page-1327-0) objects returned

by the sensor have measurement noise values set to the noise variance that would have been added if HasNoise were true. With these noise values, you can process ideal detections using the [multiObjectTracker](#page-1089-0). This technique is useful for analyzing maneuver lag without needing to run time-consuming Monte Carlo simulations.

```
idealSensor = visionDetectionGenerator( ...
     'SensorIndex',1, ...
    'UpdateInterval', scenario.SampleTime, ...
     'SensorLocation',[0.75*egoVehicle.Wheelbase 0], ...
     'Height',1.1, ...
    'Pitch',0, \ldots 'Intrinsics',cameraIntrinsics(800,[320 240],[480 640]), ...
     'BoundingBoxAccuracy',50, ... % Make the noise large for illustrative purposes
     'ProcessNoiseIntensity',5, ...
     'MaxRange',60, ...
     'DetectionProbability',1, ...
     'FalsePositivesPerImage',0, ...
    'HasNoise', false, ...
     'ActorProfiles',actorProfiles(scenario))
idealSensor = 
   visionDetectionGenerator with properties:
                SensorIndex: 1
             UpdateInterval: 0.0100
            SensorLocation: [2.1000 0]
                     Height: 1.1000
                         Yaw: 0
                      Pitch: 0
                       Roll: 0
                 Intrinsics: [1x1 cameraIntrinsics]
             DetectorOutput: 'Objects only'
                FieldOfView: [43.6028 33.3985]
                   MaxRange: 60
                   MaxSpeed: 50
        MaxAllowedOcclusion: 0.5000
         MinObjectImageSize: [15 15]
       DetectionProbability: 1
     FalsePositivesPerImage: 0
```

```
 Show all properties
```
Plot the coverage area of the ideal vision sensor.

```
legend('show')
caPlotter = coverageAreaPlotter(bep,'DisplayName','Coverage area','FaceColor','blue');
mountPosition = idealSensor.SensorLocation;
range = idealSensor.MaxRange;
orientation = idealSensor.Yaw;
fieldOfView = idealSensor.FieldOfView(1);
plotCoverageArea(caPlotter,mountPosition,range,orientation,fieldOfView);
```
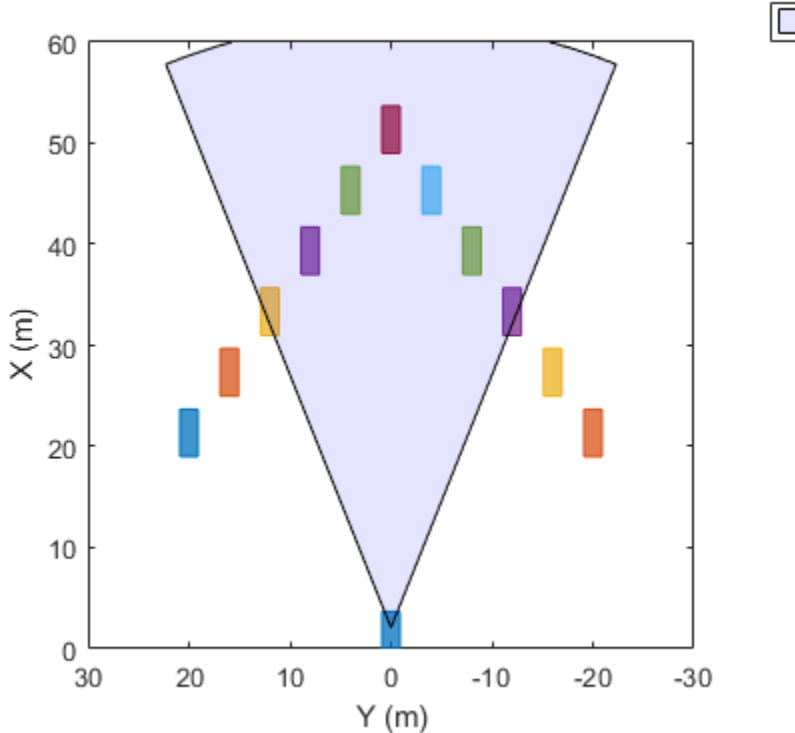

Coverage area

### **Simulate Ideal Vision Detections**

Obtain the positions of the targets. The positions are in ego vehicle coordinates.

```
gTruth = targetPoses(egoVehicle);
```
Generate timestamped vision detections. These detections are returned as a cell array of objectDetection objects.

```
time = scenario.SimulationTime;
dets = idealSensor(qTruth,time);
```
Inspect the measurement and measurement noise variance of the first (leftmost) detection. Even though the detection is ideal and therefore has no added random noise, the MeasurementNoise property shows the values as if the detection did have noise.

```
dets{1}.Measurement
```

```
ans = 6×1
  31.0000
  -11.2237
 0
 0
 0
 0
```
#### dets{1}.MeasurementNoise

```
ans = 6×6
```
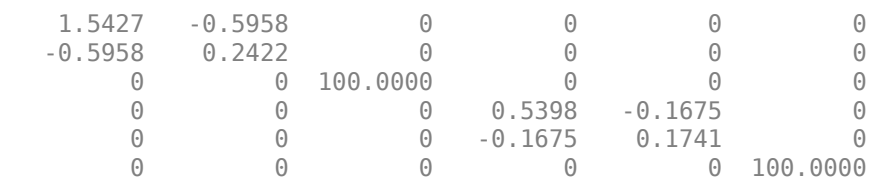

Plot the ideal detections and ellipses for the 2-sigma contour of the measurement noise covariance.

```
pos = cell2mat(cellfun(@(d)d.Measurement(1:2)'), dets, ...
     'UniformOutput',false));
```

```
cov = reshape(cell2mat(cellfun(@(d)d.MeasurementNoise(1:2,1:2),dets, ... 'UniformOutput',false))',2,2,[]);
plotter = trackPlotter(bep, 'DisplayName', 'Ideal detections', ...
     'MarkerEdgeColor','blue','MarkerFaceColor','blue');
sigma = 2;plotTrack(plotter,pos,sigma^2*cov)
```
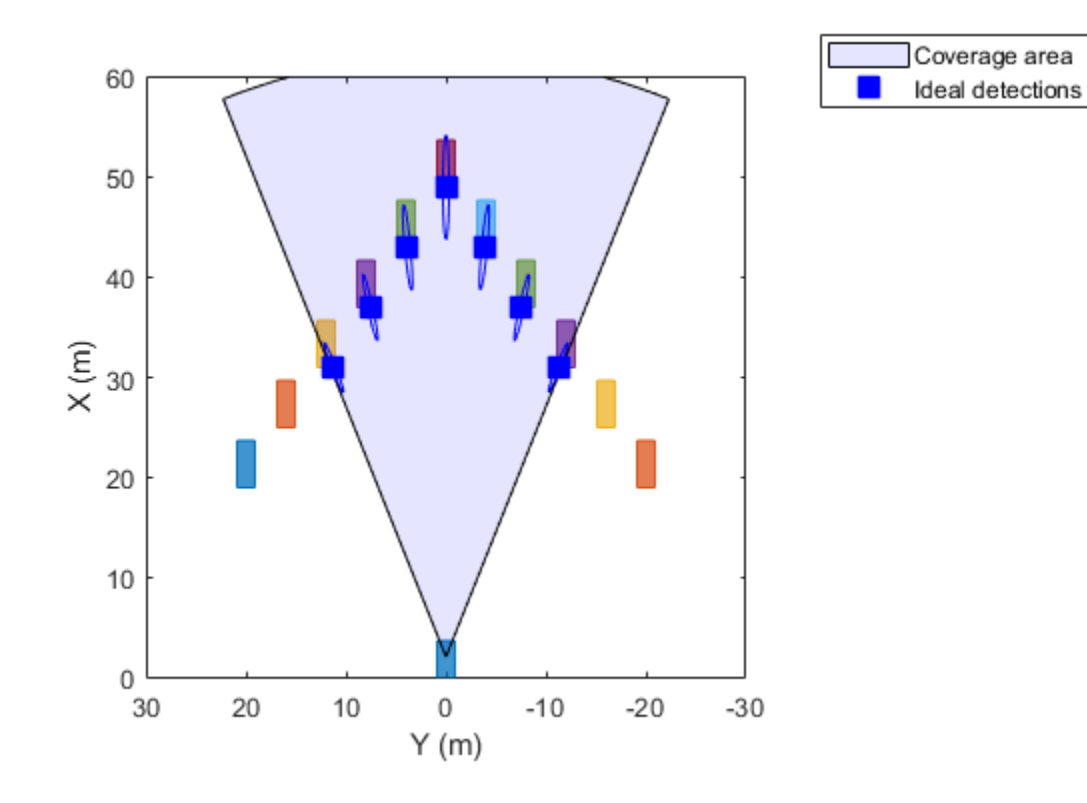

### **Simulate Noisy Detections for Comparison**

Create a noisy sensor based on the properties of the ideal sensor.

```
noisySensor = clone(idealSensor);
release(noisySensor)
noisySensor.HasNoise = true;
```
Reset the driving scenario back to its original state.

restart(scenario)

Collect statistics from the noisy detections.

```
numMonte = 1e3;
pos = [];
for itr = 1:numMont time = scenario.SimulationTime;
   dets = noisySensor(gTruth,time);
    % Save noisy measurements
     pos = [pos;cell2mat(cellfun(@(d)d.Measurement(1:2)',dets,'UniformOutput',false))];
    advance(scenario);
end
```
Plot the noisy detections.

```
plotter = detectionPlotter(bep,'DisplayName','Noisy detections', ...
     'Marker','.','MarkerEdgeColor','red','MarkerFaceColor','red');
plotDetection(plotter,pos)
```
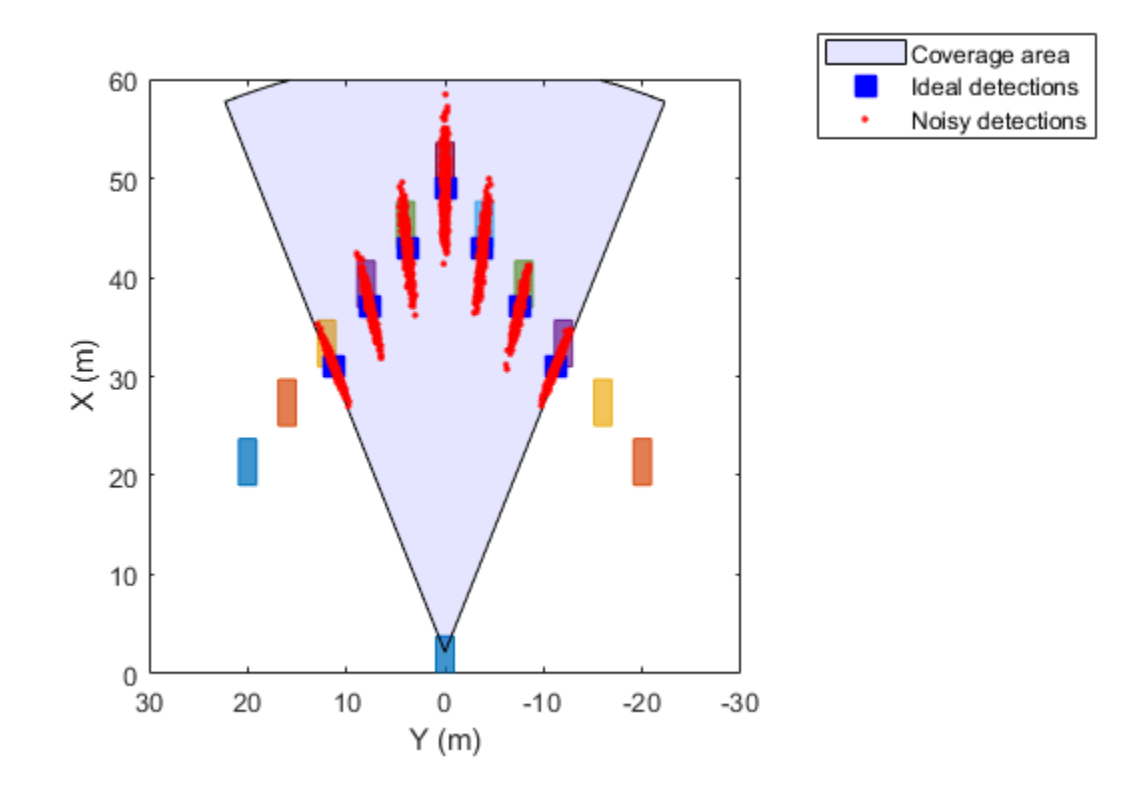

# **Extended Capabilities**

## **C/C++ Code Generation**

Generate C and C++ code using MATLAB® Coder™.

Usage notes and limitations:

See "System Objects in MATLAB Code Generation" (MATLAB Coder).

## **See Also**

### **Objects**

[drivingScenario](#page-675-0) | [laneMarking](#page-867-0) | [lanespec](#page-854-0) | [monoCamera](#page-1060-0) | [multiObjectTracker](#page-1089-0) | [objectDetection](#page-1327-0) | [radarDetectionGenerator](#page-576-0)

### **Functions**

[actorPoses](#page-741-0) | [actorProfiles](#page-748-0) | [laneBoundaries](#page-888-0) | [road](#page-814-0)

### **Topics**

"Model Vision Sensor Detections" "Coordinate Systems in Automated Driving Toolbox"

### **Introduced in R2017a**

# **driving.Path**

Planned vehicle path

# **Description**

The driving.Path object represents a vehicle path composed of a sequence of path segments. These segments can be either [driving.DubinsPathSegment](#page-668-0) objects or [driving.ReedsSheppPathSegment](#page-671-0) objects and are stored in the PathSegments property of driving.Path.

To check the validity of the path against a [vehicleCostmap](#page-1194-0) object, use the [checkPathValidity](#page-174-0) function. To interpolate poses along the length of the path, use the [interpolate](#page-657-0) function.

# **Creation**

To create a driving.Path object, use the [plan](#page-1185-0) function, specifying a [pathPlannerRRT](#page-1175-0) object as input.

## **Properties**

### **StartPose — Initial pose of vehicle**

[*x*, *y*, *Θ*] vector

This property is read-only.

Initial pose of the vehicle, specified as an [ $x$ ,  $y$ ,  $\Theta$ ] vector.  $x$  and  $y$  are in world units, such as meters. *Θ* is in degrees.

### **GoalPose — Goal pose of vehicle** [*x*, *y*, *Θ*] vector

This property is read-only.

Goal pose of the vehicle, specified as an [*x*, *y*, *Θ*] vector. *x* and *y* are in world units, such as meters. *Θ* is in degrees.

### **PathSegments — Segments along path**

```
array of driving.DubinsPathSegment objects | array of
driving.ReedsSheppPathSegment objects
```
This property is read-only.

Segments along the path, specified as an array of driving. DubinsPathSegment objects or [driving.ReedsSheppPathSegment](#page-671-0) objects.

**Length — Length of path** positive real scalar

This property is read-only.

Length of the path, in world units, specified as a positive real scalar.

## **Object Functions**

[interpolate](#page-657-0) Interpolate poses along planned vehicle path [plot](#page-651-0) Plot planned vehicle path

## **Examples**

### **Plan Path and Check Its Validity**

Plan a vehicle path through a parking lot by using the optimal rapidly exploring random tree (RRT\*) algorithm. Check that the path is valid, and then plot the transition poses along the path.

Load a costmap of a parking lot. Plot the costmap to see the parking lot and inflated areas for the vehicle to avoid.

```
data = load('parkingLotCostmap.mat');
costmap = data.parkingLotCostmap;
plot(costmap)
```
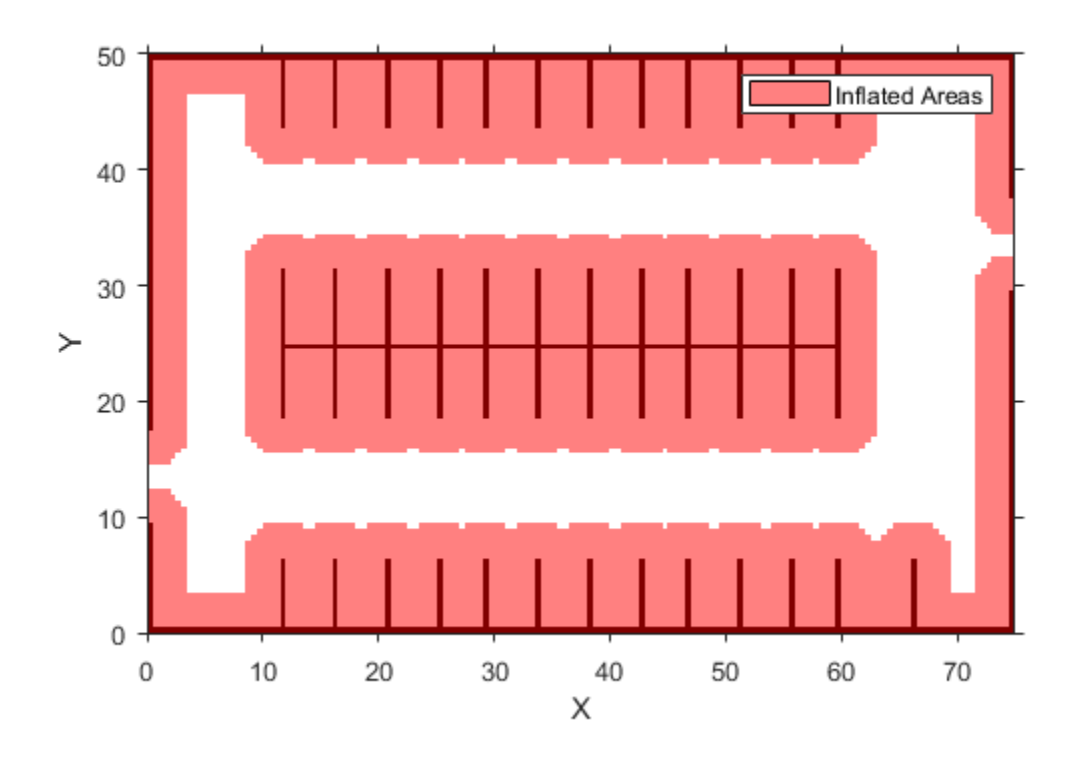

Define start and goal poses for the vehicle as  $[x, y, \Theta]$  vectors. World units for the  $(x,y)$ locations are in meters. World units for the *Θ* orientation angles are in degrees.

startPose =  $[4, 4, 90]$ ; % [meters, meters, degrees] goalPose = [30, 13, 0];

Use a [pathPlannerRRT](#page-1175-0) object to plan a path from the start pose to the goal pose.

planner = pathPlannerRRT(costmap); refPath = plan(planner,startPose,goalPose);

Check that the path is valid.

isPathValid = checkPathValidity(refPath,costmap)

```
isPathValid = logical
    1
```
Interpolate the transition poses along the path.

transitionPoses = interpolate(refPath);

Plot the planned path and the transition poses on the costmap.

```
hold on
plot(refPath,'DisplayName','Planned Path')
scatter(transitionPoses(:,1),transitionPoses(:,2),[],'filled', ...
     'DisplayName','Transition Poses')
hold off
```
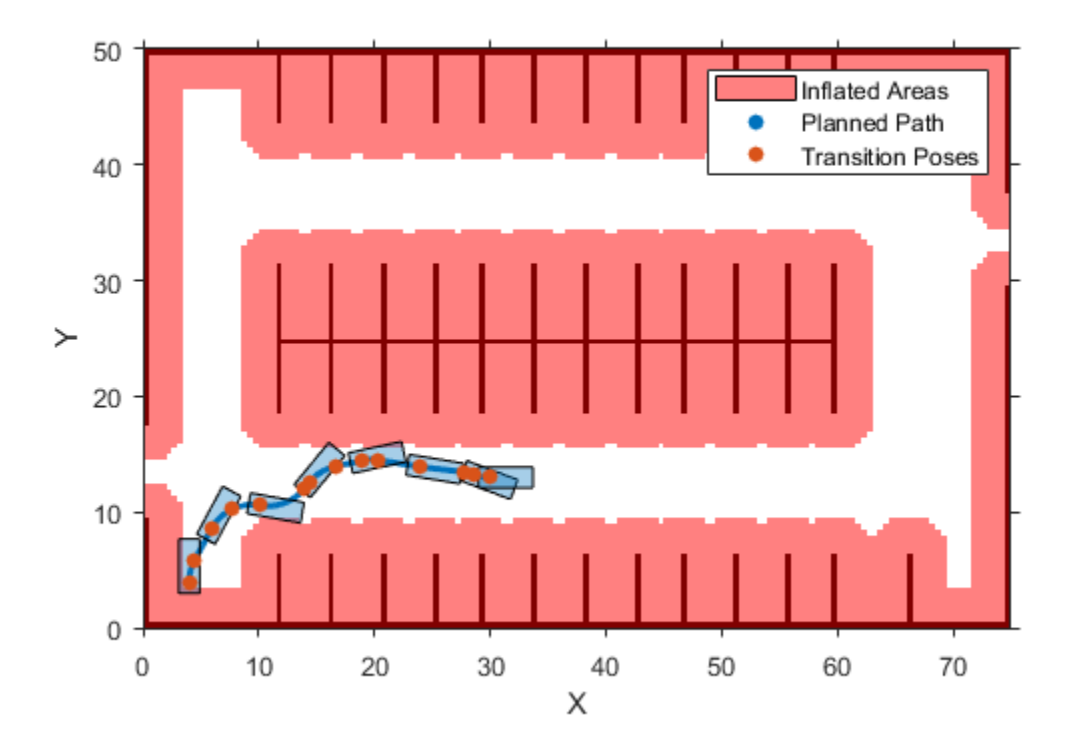

### **Plan Path and Interpolate Along Path**

Plan a vehicle path through a parking lot by using the rapidly exploring random tree (RRT\*) algorithm. Interpolate the poses of the vehicle at points along the path.

Load a costmap of a parking lot. Plot the costmap to see the parking lot and inflated areas for the vehicle to avoid.

```
data = load('parkingLotCostmap.mat');
costmap = data.parkingLotCostmap;
plot(costmap)
```
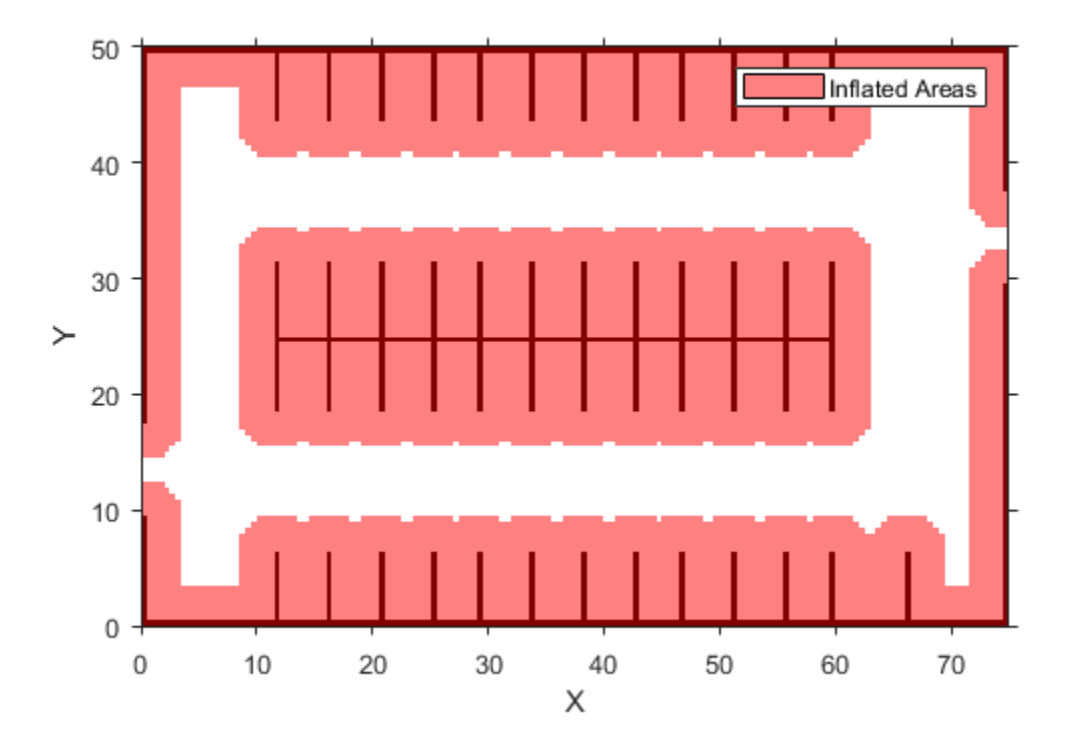

Define start and goal poses for the vehicle as  $[x, y, \Theta]$  vectors. World units for the  $(x,y)$ locations are in meters. World units for the *Θ* orientation angles are in degrees.

```
startPose = [4, 4, 90]; % [meters, meters, degrees]
goalPose = [30, 13, 0];
```
Use a [pathPlannerRRT](#page-1175-0) object to plan a path from the start pose to the goal pose.

```
planner = pathPlannerRRT(costmap);
refPath = plan(planner,startPose,goalPose);
```
Interpolate the vehicle poses every 1 meter along the entire path.

```
lengths = 0 : 1 : refPath. Length;
poses = interpolate(refPath,lengths);
```
Plot the interpolated poses on the costmap.

```
plot(costmap)
hold on
scatter(poses(:,1),poses(:,2),'DisplayName','Interpolated Poses')
hold off
```
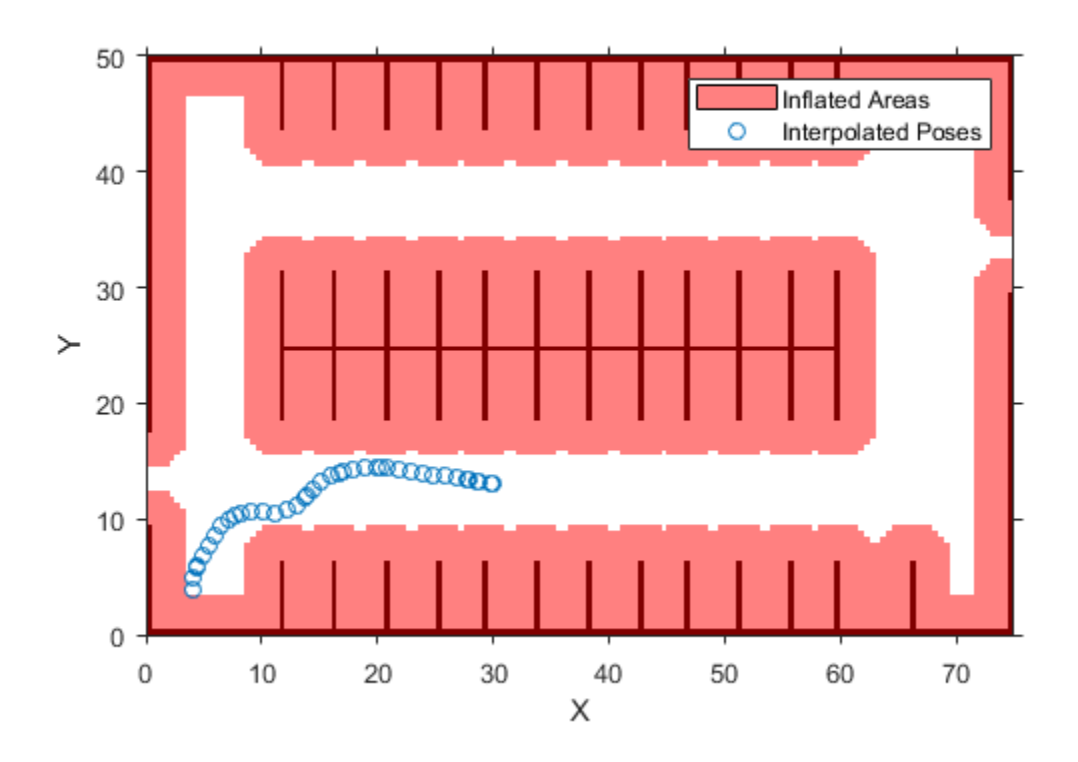

## **Compatibility Considerations**

### **connectingPoses function and driving.Path object properties KeyPoses and NumSegments are not recommended**

*Not recommended starting in R2018b*

The [connectingPoses](#page-648-0) function and the KeyPoses and NumSegments properties of the driving.Path object are not recommended. Instead, use the [interpolate](#page-657-0) function, which returns key poses, connecting poses, transition poses, and direction changes. The

KeyPoses and NumSegments properties are no longer relevant. KeyPoses, NumSegments, and connectingPoses will be removed in a future release.

In R2018a, connectingPoses enabled you to obtain intermediate poses either along the entire path or along the path segments that are between key poses (as specified by KeyPoses). Using the interpolate function, you can now obtain intermediate poses at any specified point along the path. The interpolate function also provides transition poses at which changes in direction occur.

### **Update Code**

Remove all instances of KeyPoses and NumSegments and replace all instances of connectingPoses with interpolate. The table shows typical usages of connectingPoses and how to update your code to use interpolate instead. Here, path is a driving.Path object returned by [pathPlannerRRT](#page-1175-0).

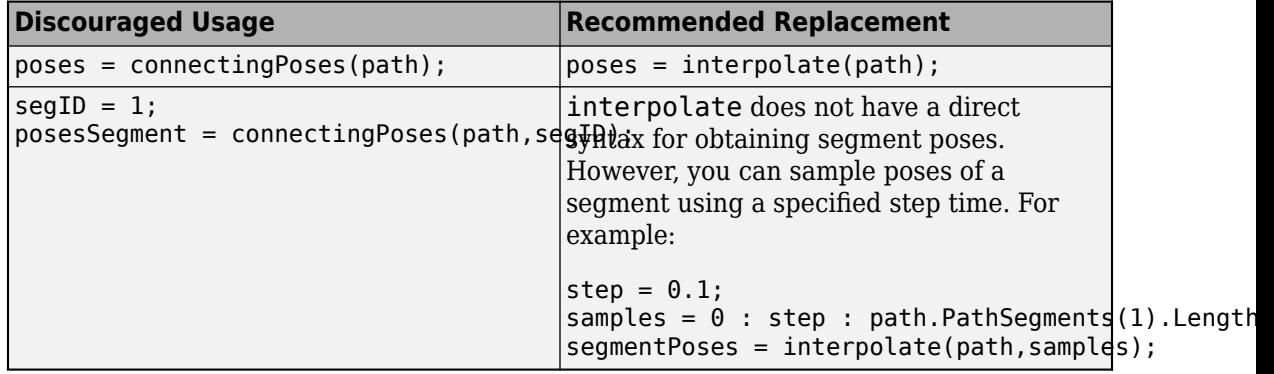

# **Extended Capabilities**

## **C/C++ Code Generation**

Generate C and C++ code using MATLAB® Coder™.

## **See Also**

**Functions**

[checkPathValidity](#page-174-0) | [interpolate](#page-657-0) | [plan](#page-1185-0) | [plot](#page-651-0) | [smoothPathSpline](#page-370-0)

### **Objects**

[driving.DubinsPathSegment](#page-668-0) | [driving.ReedsSheppPathSegment](#page-671-0) | [pathPlannerRRT](#page-1175-0) | [vehicleCostmap](#page-1194-0)

### **Topics**

"Automated Parking Valet"

**Introduced in R2018a**
## **connectingPoses**

**Package:** driving

(Not recommended) Obtain connecting poses along vehicle path

**Note** connectingPoses is not recommended. Use [interpolate](#page-657-0) instead. For more information, see ["Compatibility Considerations"](#page-649-0)

## **Syntax**

```
poses = connectingPoses(path)
poses = connectingPoses(path,segID)
poses = connectingPoses( ___ ,'NumSamples',numSamples)
```
## **Description**

poses = connectingPoses(path) returns the connecting poses that are between the key poses of a vehicle path.

poses = connectingPoses(path,segID) returns the connecting poses that are along the path segment specified by segID.

poses = connectingPoses( \_\_\_ ,'NumSamples',numSamples) specifies the number of connecting poses to compute between successive key poses, using either of the preceding syntaxes.

# **Input Arguments**

### **path — Planned vehicle path**

driving.Path object

Planned vehicle path from which to obtain connecting poses, specified as a [driving.Path](#page-639-0) object.

### <span id="page-649-0"></span>**segID — ID of path segment**

positive integer

ID of the path segment from which to obtain connecting poses, specified as a positive integer. Each path segment has two successive key poses as its endpoints. segID must be less than the number of segments in the input path.

### **numSamples — Number of connecting poses to sample**

100 (default) | integer greater than 1

Number of connecting poses to sample from each segment, specified as an integer greater than 1.

Example: 'NumSamples',50

## **Output Arguments**

### **poses — Connecting poses**

*m*-by-3 matrix of [*x*, *y*, *Θ*] poses

Connecting poses, returned as an *m*-by-3 matrix of [*x*, *y*, *Θ*] poses. Each row corresponds to a separate pose. *x* and *y* are specified in world coordinates and *Θ* is in degrees. poses includes all key poses.

## **Compatibility Considerations**

### **connectingPoses function and driving.Path object properties KeyPoses and NumSegments are not recommended**

*Not recommended starting in R2018b*

The connectingPoses function and the KeyPoses and NumSegments properties of the [driving.Path](#page-639-0) object are not recommended. Instead, use the [interpolate](#page-657-0) function, which returns key poses, connecting poses, transition poses, and direction changes. The KeyPoses and NumSegments properties are no longer relevant. KeyPoses, NumSegments, and connectingPoses will be removed in a future release.

In R2018a, connectingPoses enabled you to obtain intermediate poses either along the entire path or along the path segments that are between key poses (as specified by

KeyPoses). Using the interpolate function, you can now obtain intermediate poses at any specified point along the path. The interpolate function also provides transition poses at which changes in direction occur.

### **Update Code**

Remove all instances of KeyPoses and NumSegments and replace all instances of connectingPoses with interpolate. The table shows typical usages of connectingPoses and how to update your code to use interpolate instead. Here, path is a driving.Path object returned by [pathPlannerRRT](#page-1175-0).

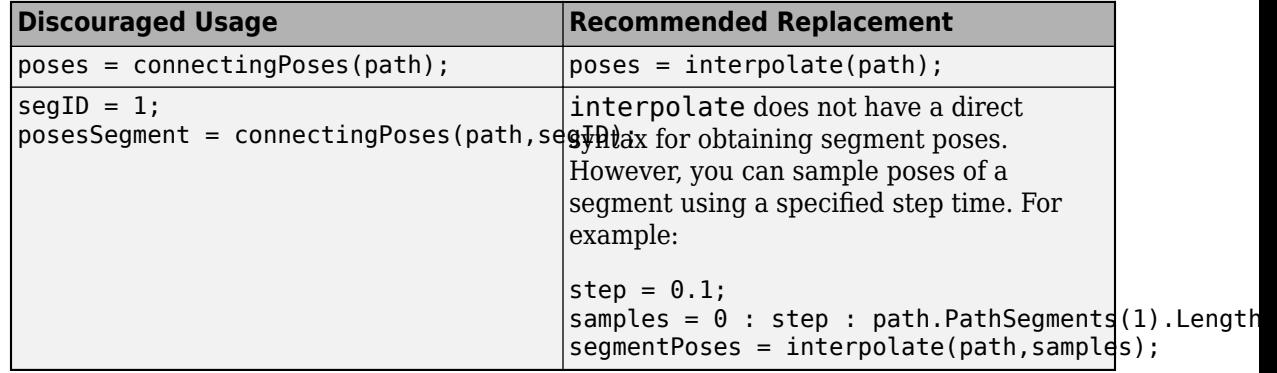

## **See Also**

### **Functions**

[checkPathValidity](#page-174-0) | [interpolate](#page-657-0) | [plan](#page-1185-0)

### **Objects**

[driving.Path](#page-639-0) | [pathPlannerRRT](#page-1175-0)

### **Topics**

"Automated Parking Valet"

### **Introduced in R2018a**

# **plot**

**Package:** driving

Plot planned vehicle path

# **Syntax**

```
plot(refPath)
plot(refPath,Name,Value)
```
# **Description**

plot(refPath) plots the planned vehicle path.

plot(refPath,Name,Value) specifies options using one or more name-value pair arguments. For example, plot(path,'Vehicle','off') plots the path without displaying the vehicle.

# **Examples**

### **Plan Path and Check Its Validity**

Plan a vehicle path through a parking lot by using the optimal rapidly exploring random tree (RRT\*) algorithm. Check that the path is valid, and then plot the transition poses along the path.

Load a costmap of a parking lot. Plot the costmap to see the parking lot and inflated areas for the vehicle to avoid.

```
data = load('parkingLotCostmap.mat');
costmap = data.parkingLotCostmap;
plot(costmap)
```
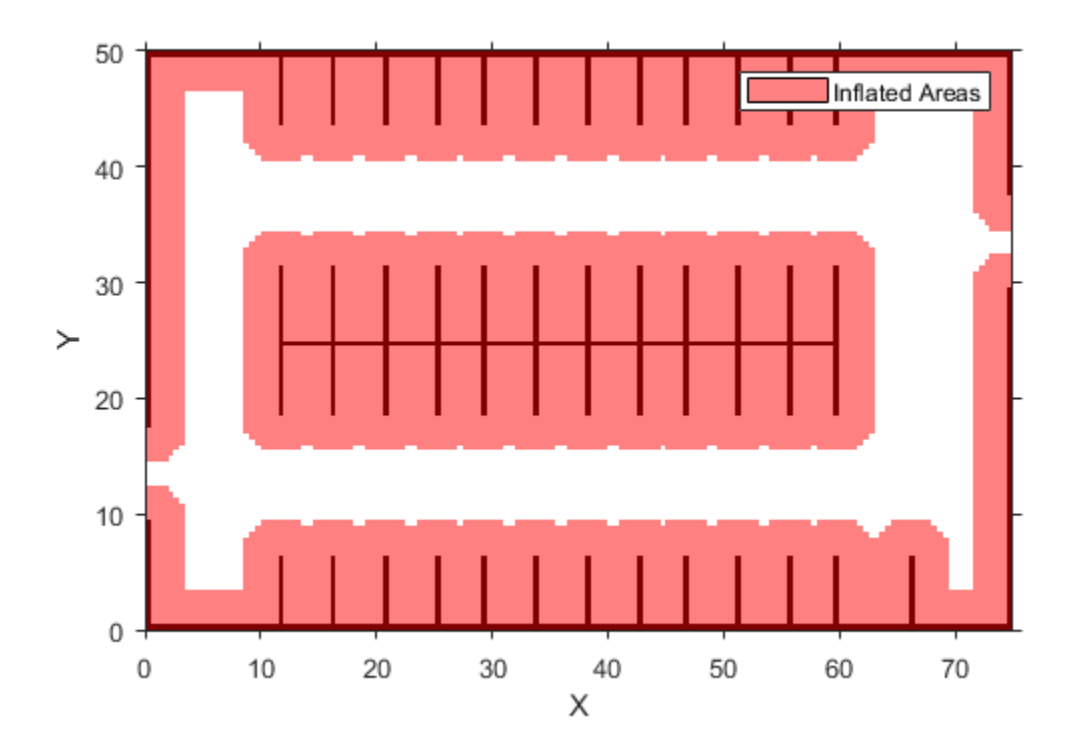

Define start and goal poses for the vehicle as  $[x, y, \Theta]$  vectors. World units for the  $(x,y)$ locations are in meters. World units for the *Θ* orientation angles are in degrees.

startPose =  $[4, 4, 90]$ ; % [meters, meters, degrees] goalPose = [30, 13, 0];

Use a [pathPlannerRRT](#page-1175-0) object to plan a path from the start pose to the goal pose.

planner = pathPlannerRRT(costmap); refPath = plan(planner,startPose,goalPose);

Check that the path is valid.

isPathValid = checkPathValidity(refPath,costmap)

```
isPathValid = logical
    1
```
Interpolate the transition poses along the path.

transitionPoses = interpolate(refPath);

Plot the planned path and the transition poses on the costmap.

```
hold on
plot(refPath,'DisplayName','Planned Path')
scatter(transitionPoses(:,1),transitionPoses(:,2),[],'filled', ...
     'DisplayName','Transition Poses')
hold off
```
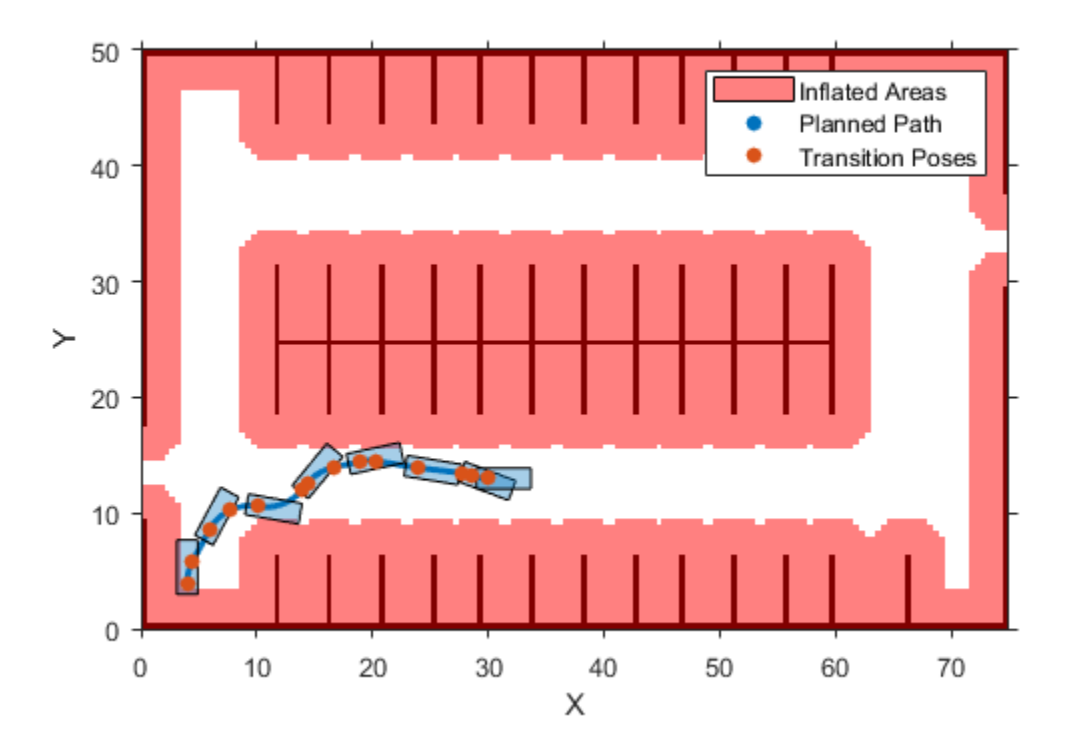

## **Input Arguments**

### **refPath — Planned vehicle path**

driving.Path object

Planned vehicle path, specified as a [driving.Path](#page-639-0) object.

### **Name-Value Pair Arguments**

Specify optional comma-separated pairs of Name,Value arguments. Name is the argument name and Value is the corresponding value. Name must appear inside quotes. You can specify several name and value pair arguments in any order as Name1,Value1,...,NameN,ValueN.

Example: 'Inflation','off'

### **Parent — Axes object**

axes object

Axes object in which to draw the plot, specified as the comma-separated pair consisting of 'Parent' and an axes object. If you do not specify Parent, a new figure is created.

### **Vehicle — Display vehicle**

'on' (default) | 'off'

Display vehicle, specified as the comma-separated pair consisting of 'Vehicle' and 'on' or 'off'. Setting this argument to 'on' displays the vehicle along the path.

### **VehicleDimensions — Dimensions of vehicle**

vehicleDimensions object

Dimensions of the vehicle, specified as the comma-separated pair consisting of 'VehicleDimensions' and a [vehicleDimensions](#page-1230-0) object.

### **DisplayName — Name of entry in legend**

'' (default) | character vector | string scalar

Name of the entry in the legend, specified as the comma-separated pair consisting of 'DisplayName' and a character vector or string scalar.

### **Color — Path color**

color name | short color name | RGB triplet

Path color, specified as the comma-separated pair consisting of 'Color' and a color name, short color name, or RGB triplet.

For a custom color, specify an RGB triplet. An RGB triplet is a three-element row vector whose elements specify the intensities of the red, green, and blue components of the color. The intensities must be in the range  $[0,1]$ ; for example,  $[0.4 \ 0.6 \ 0.7]$ . Alternatively, you can specify some common colors by name. This table lists the named color options and the equivalent RGB triplet values.

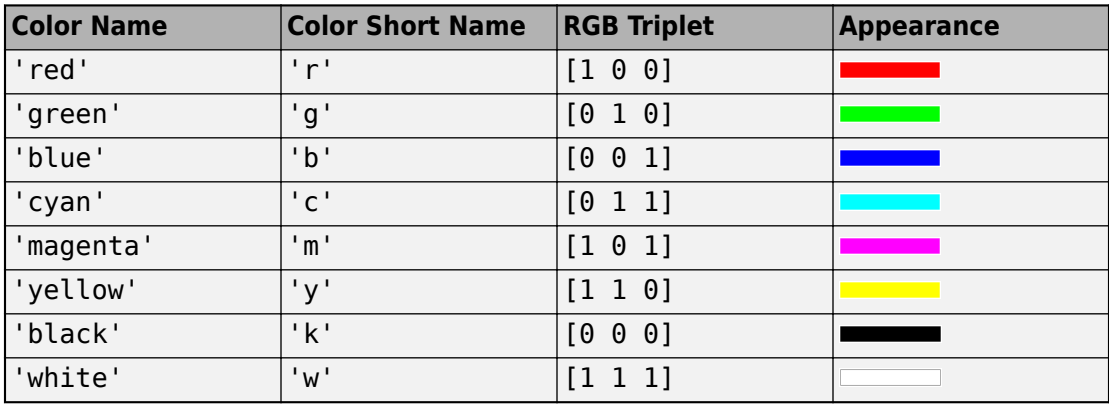

```
Example: 'Color', [1 0 1]
```
Example: 'Color','m'

Example: 'Color','magenta'

### **Tag — Tag to identify path**

'' (default) | character vector | string scalar

Tag to identify path, specified as the comma-separated pair consisting of 'Tag' and a character vector or string scalar.

## **See Also**

### **Functions**

[checkPathValidity](#page-174-0) | [interpolate](#page-657-0) | [plan](#page-1185-0)

### **Objects**

[driving.Path](#page-639-0) | [pathPlannerRRT](#page-1175-0) | [vehicleDimensions](#page-1230-0)

### **Topics**

"Automated Parking Valet"

**Introduced in R2018a**

# <span id="page-657-0"></span>**interpolate**

**Package:** driving

Interpolate poses along planned vehicle path

## **Syntax**

```
poses = interpolate(refPath)
poses = interpolate(refPath,lengths)
[poses, directions] = interpolate(\_\_)
```
# **Description**

poses = interpolate(refPath) interpolates along the length of a reference path, returning transition poses. For more information, see [Transition Poses on page 4-279.](#page-664-0)

poses = interpolate(refPath,lengths) interpolates poses at specified points along the length of the path. In addition to including poses corresponding to specified lengths, poses also includes the transition poses.

 $[posses, directions] = interpolate($ ) also returns the motion directions of the vehicle at each pose, using inputs from any of the preceding syntaxes.

## **Examples**

### **Plan Path and Check Its Validity**

Plan a vehicle path through a parking lot by using the optimal rapidly exploring random tree (RRT\*) algorithm. Check that the path is valid, and then plot the transition poses along the path.

Load a costmap of a parking lot. Plot the costmap to see the parking lot and inflated areas for the vehicle to avoid.

```
data = load('parkingLotCostmap.mat');
costmap = data.parkingLotCostmap;
plot(costmap)
```
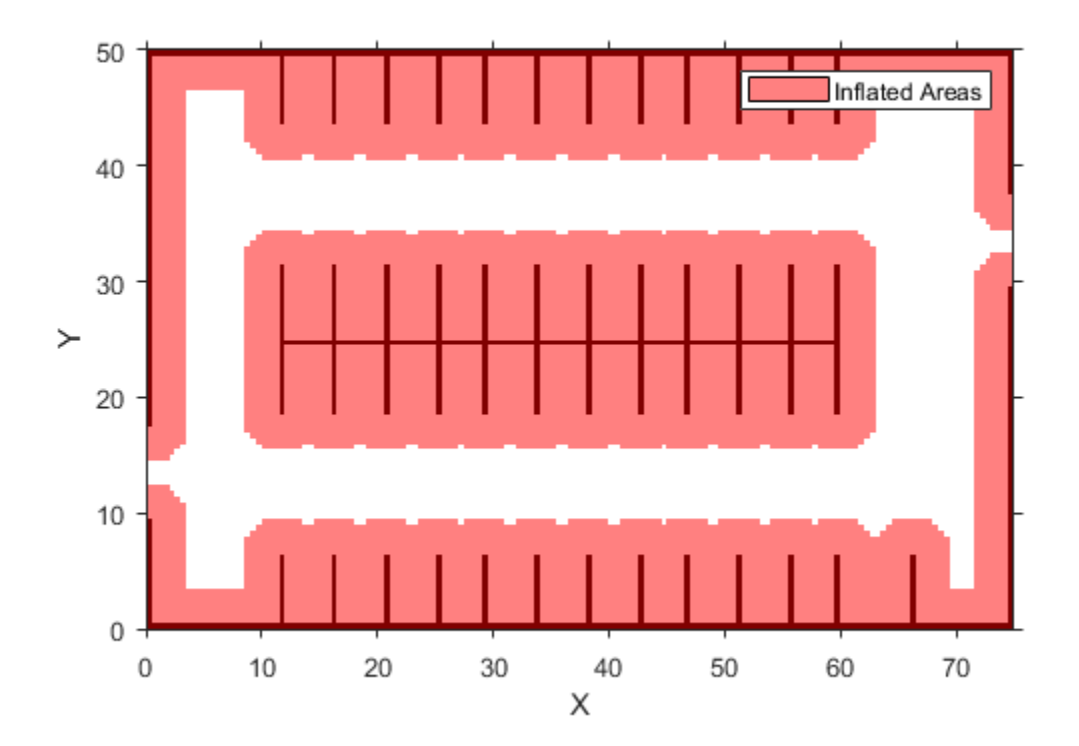

Define start and goal poses for the vehicle as [*x*, *y*, *Θ*] vectors. World units for the (*x*,*y*) locations are in meters. World units for the *Θ* orientation angles are in degrees.

```
startPose = [4, 4, 90]; % [meters, meters, degrees]
goalPose = [30, 13, 0];
```
Use a [pathPlannerRRT](#page-1175-0) object to plan a path from the start pose to the goal pose.

```
planner = pathPlannerRRT(costmap);
refPath = plan(planner,startPose,goalPose);
```
Check that the path is valid.

isPathValid = checkPathValidity(refPath,costmap)

```
isPathValid = logical
    1
```
Interpolate the transition poses along the path.

```
transitionPoses = interpolate(refPath);
```
Plot the planned path and the transition poses on the costmap.

```
hold on
plot(refPath,'DisplayName','Planned Path')
scatter(transitionPoses(:,1),transitionPoses(:,2),[],'filled', ...
     'DisplayName','Transition Poses')
hold off
```
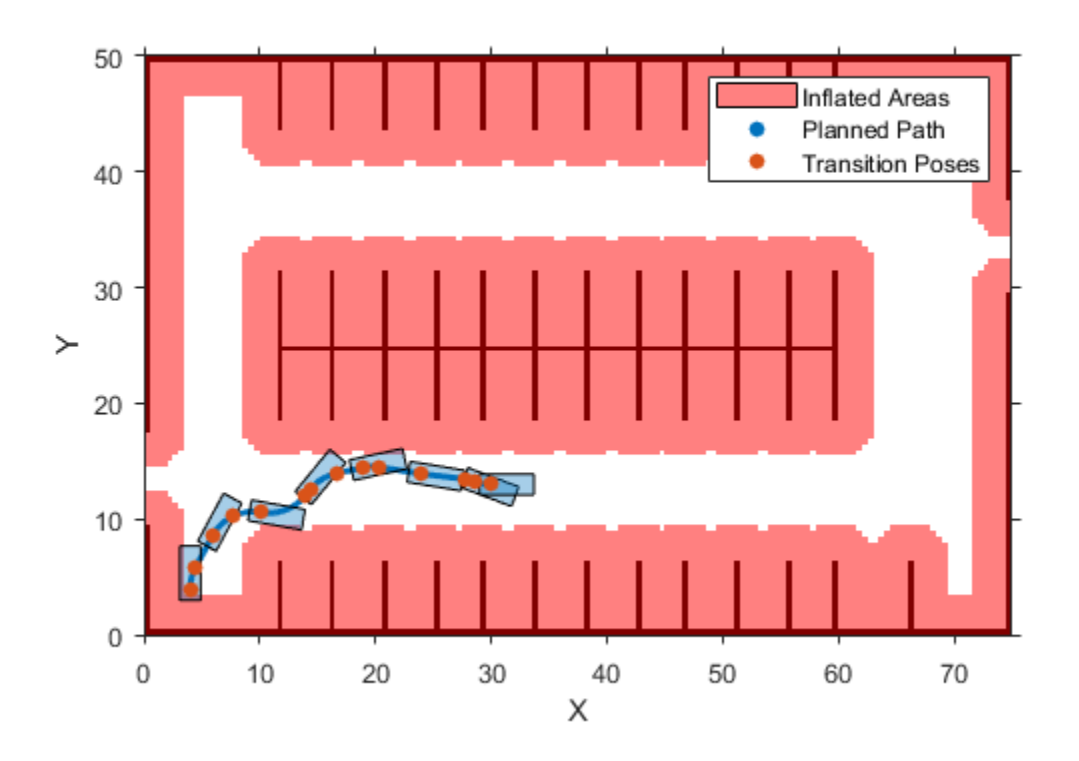

### **Plan Path and Interpolate Along Path**

Plan a vehicle path through a parking lot by using the rapidly exploring random tree (RRT\*) algorithm. Interpolate the poses of the vehicle at points along the path.

Load a costmap of a parking lot. Plot the costmap to see the parking lot and inflated areas for the vehicle to avoid.

```
data = load('parkingLotCostmap.mat');
costmap = data.parkingLotCostmap;
plot(costmap)
```
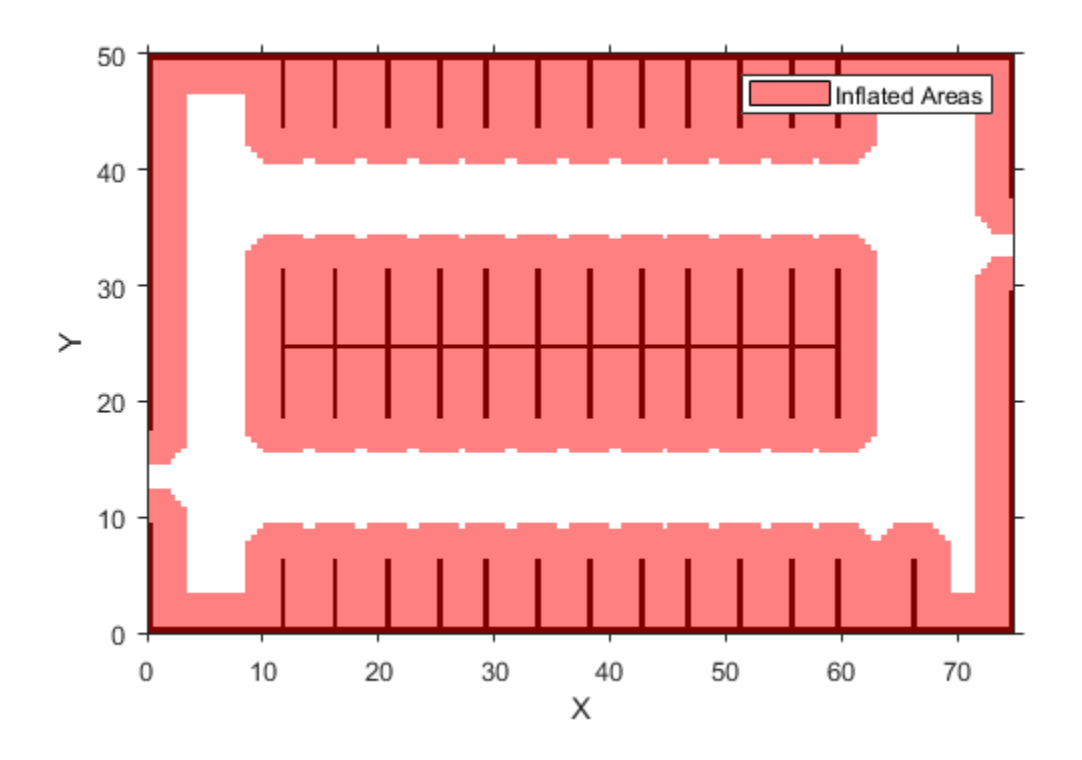

Define start and goal poses for the vehicle as  $[x, y, \Theta]$  vectors. World units for the  $(x, y)$ locations are in meters. World units for the *Θ* orientation angles are in degrees.

startPose =  $[4, 4, 90]$ ; % [meters, meters, degrees] goalPose = [30, 13, 0];

Use a [pathPlannerRRT](#page-1175-0) object to plan a path from the start pose to the goal pose.

```
planner = pathPlannerRRT(costmap);
refPath = plan(planner,startPose,goalPose);
```
Interpolate the vehicle poses every 1 meter along the entire path.

```
lengths = 0 : 1 : refPath. Length;
poses = interpolate(refPath,lengths);
```
Plot the interpolated poses on the costmap.

```
plot(costmap)
hold on
scatter(poses(:,1),poses(:,2),'DisplayName','Interpolated Poses')
hold off
```
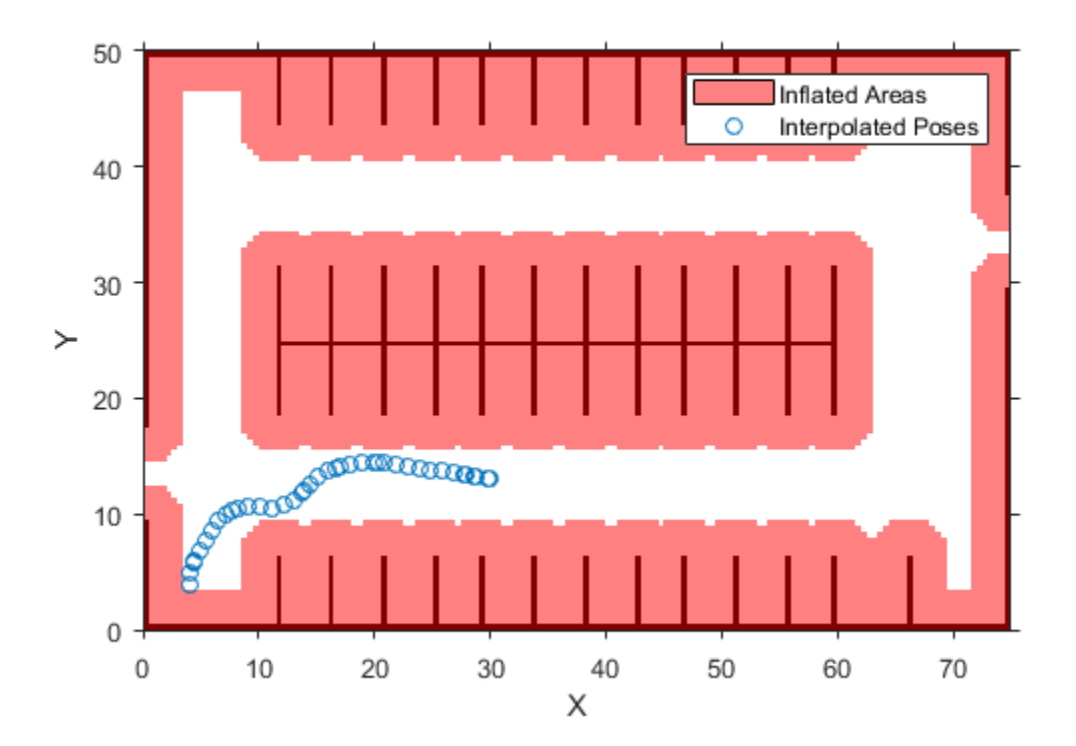

## **Input Arguments**

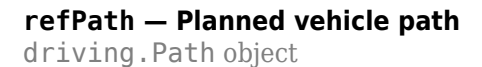

Planned vehicle path, specified as a driving. Path object.

### **lengths — Points along length of path**

real-valued vector

Points along the length of the path, specified as a real-valued vector. Values must be in the range from 0 to the length of the path, as determined by the Length property of refPath. The interpolate function interpolates poses at these specified points. lengths is in world units, such as meters.

Example: poses = interpolate(refPath,0:0.1:refPath.Length) interpolates poses every 0.1 meter along the entire length of the path.

## **Output Arguments**

### **poses — Vehicle poses**

*m*-by-3 matrix of [*x*, *y*, *Θ*] vectors

Vehicle poses along the path, returned as an *m*-by-3 matrix of [*x*, *y*, *Θ*] vectors. *m* is the number of returned poses.

*x* and *y* specify the location of the vehicle in world units, such as meters. *Θ* specifies the orientation angle of the vehicle in degrees.

poses always includes the transition poses, even if you interpolate only at specified points along the path. If you do not specify the lengths input argument, then poses includes only the transition poses.

### **directions — Motion directions**

*m*-by-1 vector of 1s (forward motion) and –1s (reverse motion)

Motion directions of vehicle poses, returned as an *m*-by-1 vector of 1s (forward motion) and –1s (reverse motion). *m* is the number of returned poses. Each element of directions corresponds to a row of poses.

## <span id="page-664-0"></span>**Definitions**

### **Transition Poses**

A path is composed of multiple segments that are combinations of motions (for example, left turn, straight, and right turn). Transition poses are vehicle poses corresponding to the end of one motion and the beginning of another motion. They represent points along the path corresponding to a change in the direction or orientation of the vehicle. The interpolate function always returns transition poses, even if you interpolate only at specified points along the path.

The path length between transition poses is given by the MotionLengths property of the path segments. For example, consider the following path, which is a [driving.Path](#page-639-0) object composed of a single Dubins path segment. This segment consists of three motions, as described by the MotionLengths and MotionTypes properties of the segment.

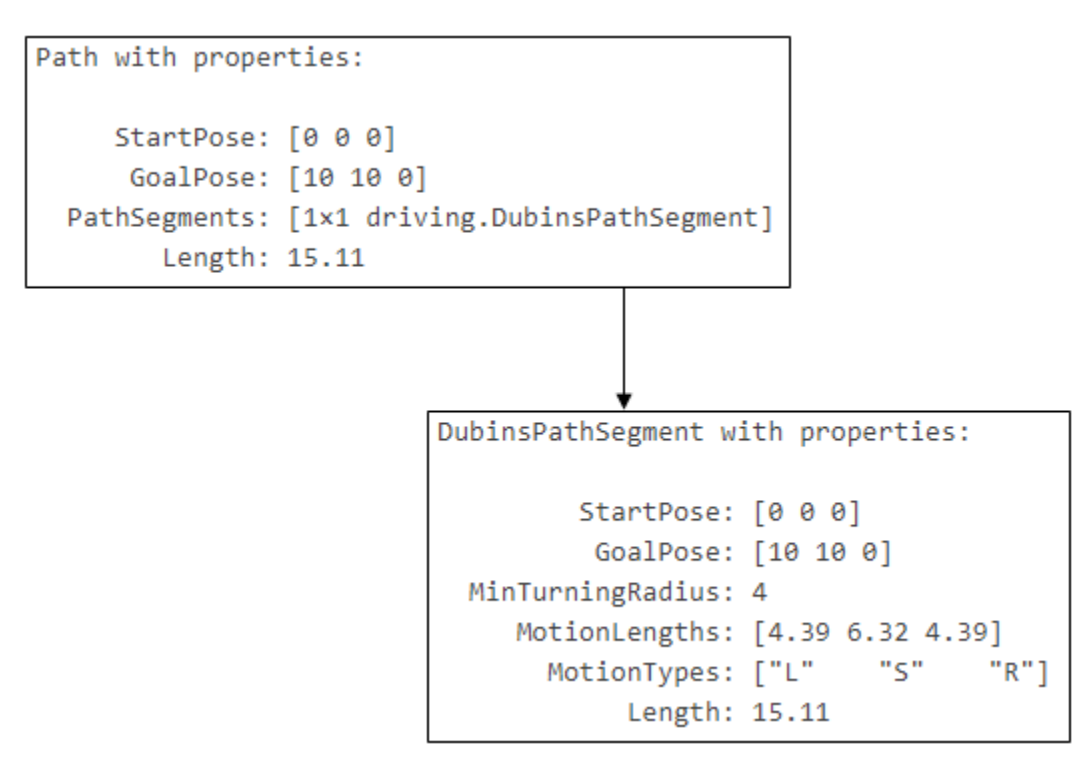

The interpolate function interpolates the following transition poses in this order:

- **1** The initial pose of the vehicle, StartPose.
- **2** The pose after the vehicle turns left ("L") for 4.39 meters at its maximum steering angle.
- **3** The pose after the vehicle goes straight ("S") for 6.32 meters.
- **4** The pose after the vehicle turns right ("R") for 4.39 meters at its maximum steering angle. This pose is also the goal pose, because it is the last pose of the entire path.

The plot shows these transition poses, which are [*x*, *y*, *Θ*] vectors. *x* and *y* specify the location of the vehicle in world units, such as meters. *Θ* specifies the orientation angle of the vehicle in degrees.

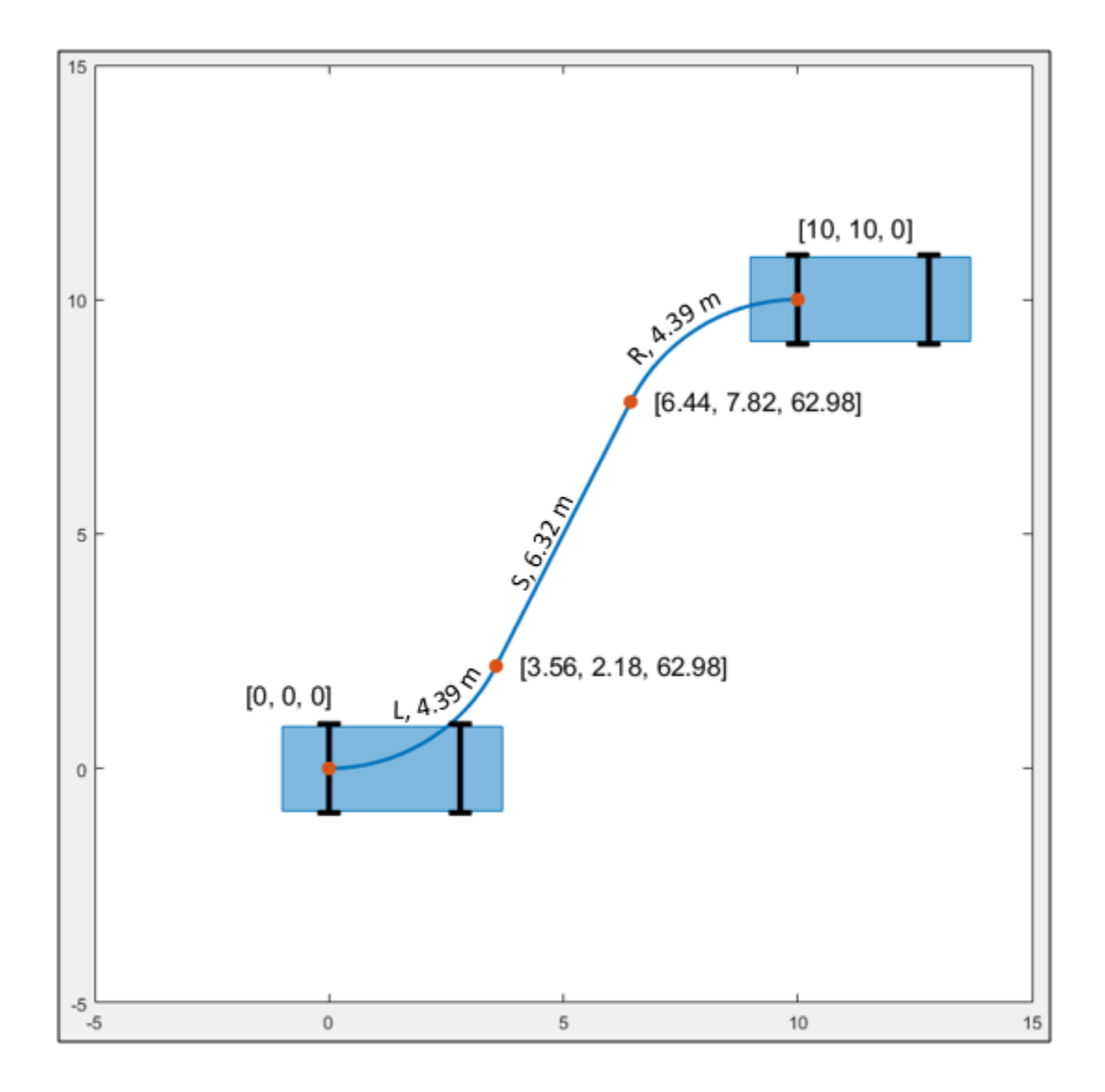

# **Extended Capabilities**

## **C/C++ Code Generation**

Generate C and C++ code using MATLAB® Coder<sup>™</sup>.

# **See Also**

**Functions** [checkPathValidity](#page-174-0) | [smoothPathSpline](#page-370-0)

**Objects** [driving.Path](#page-639-0) | [pathPlannerRRT](#page-1175-0)

**Topics** "Automated Parking Valet"

**Introduced in R2018b**

# <span id="page-668-0"></span>**driving.DubinsPathSegment**

Dubins path segment

# **Description**

A driving.DubinsPathSegment object represents a segment of a planned vehicle path that was connected using the Dubins connection method [\[1\].](#page-670-0) A Dubins path segment is composed of a sequence of three motions. Each motion is one of these types:

- Straight
- Left turn at the maximum steering angle of the vehicle
- Right turn at the maximum steering angle of the vehicle

A vehicle path composed of Dubins path segments allows motion in the forward direction only.

The driving.DubinsPathSegment objects that represent a path are stored in the PathSegments property of a driving. Path object. These paths are planned by a [pathPlannerRRT](#page-1175-0) object whose ConnectionMethod property is set to 'Dubins'.

## **Properties**

### **StartPose — Initial pose of vehicle**

[*x*, *y*, *Θ*] vector

This property is read-only.

Initial pose of the vehicle at the start of the path segment, specified as an [*x*, *y*, *Θ*] vector. *x* and *y* are in world units, such as meters. *Θ* is in degrees.

### **GoalPose — Goal pose of vehicle**

[*x*, *y*, *Θ*] vector

This property is read-only.

Goal pose of the vehicle at the end of the path segment, specified as an [*x*, *y*, *Θ*] vector. *x* and *y* are in world units, such as meters. *Θ* is in degrees.

#### **MinTurningRadius — Minimum turning radius of vehicle**

positive real scalar

This property is read-only.

Minimum turning radius of the vehicle, in world units, specified as a positive real scalar. This value corresponds to the radius of the turning circle at the maximum steering angle of the vehicle.

#### **MotionLengths — Length of each motion**

three-element real-valued vector

This property is read-only.

Length of each motion in the path segment, in world units, specified as a three-element real-valued vector. Each motion length corresponds to a motion type specified in MotionTypes.

#### **MotionTypes — Type of each motion**

three-element string array

This property is read-only.

Type of each motion in the path segment, specified as a three-element string array. Valid values are shown in this table.

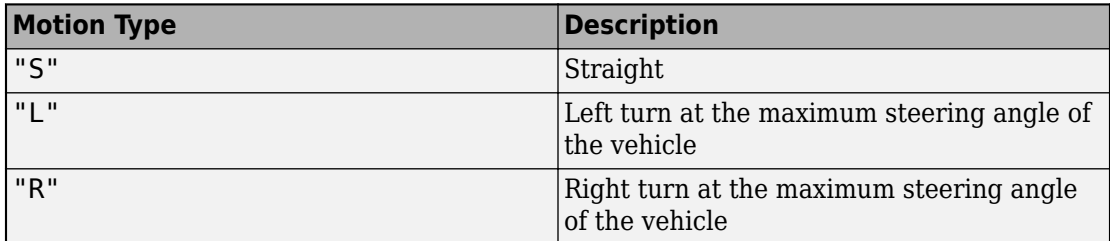

Each motion type corresponds to a motion length specified in MotionLengths.

Example: ["R" "S" "R"]

### **Length — Length of path segment**

positive real scalar

<span id="page-670-0"></span>This property is read-only.

Length of the path segment, in world units, specified as a positive real scalar.

### **References**

[1] Shkel, Andrei M., and Vladimir Lumelsky. Classification of the Dubins Set." *Robotics and Autonomous Systems*. Vol. 34, Number 4, 2001, pp. 179–202.

# **Extended Capabilities**

## **C/C++ Code Generation**

Generate C and C++ code using MATLAB® Coder™.

Usage notes and limitations:

• Only one-dimensional indexing is supported.

# **See Also**

**Objects** [driving.Path](#page-639-0) | [driving.ReedsSheppPathSegment](#page-671-0) | [pathPlannerRRT](#page-1175-0)

### **Topics**

"Automated Parking Valet"

**Introduced in R2018b**

# <span id="page-671-0"></span>**driving.ReedsSheppPathSegment**

Reeds-Shepp path segment

## **Description**

A driving.ReedsSheppPathSegment object represents a segment of a planned vehicle path that was connected using the Reeds-Shepp connection method [\[1\].](#page-673-0) A Reeds-Shepp path segment is composed of a sequence of three to five motions. Each motion is one of these types:

- Straight (forward or reverse)
- Left turn at the maximum steering angle of the vehicle (forward or reverse)
- Right turn at the maximum steering angle of the vehicle (forward or reverse)

The driving. ReedsSheppPathSegment objects that represent a path are stored in the PathSegments property of a driving. Path object. These paths are planned by a [pathPlannerRRT](#page-1175-0) object whose ConnectionMethod property is set to 'Dubins'.

## **Properties**

### **StartPose — Initial pose of vehicle**

[*x*, *y*, *Θ*] vector

This property is read-only.

Initial pose of the vehicle at the start of the path segment, specified as an [*x*, *y*, *Θ*] vector. *x* and *y* are in world units, such as meters. *Θ* is in degrees.

### **GoalPose — Goal pose of vehicle**

[*x*, *y*, *Θ*] vector

This property is read-only.

Goal pose of the vehicle at the end of the path segment, specified as an [*x*, *y*, *Θ*] vector. *x* and *y* are in world units, such as meters. *Θ* is in degrees.

### **MinTurningRadius — Minimum turning radius of vehicle**

positive real scalar

This property is read-only.

Minimum turning radius of the vehicle, in world units, specified as a positive real scalar. This value corresponds to the radius of the turning circle at the maximum steering angle of the vehicle.

### **MotionLengths — Length of each motion**

five-element real-valued vector

This property is read-only.

Length of each motion in the path segment, in world units, specified as a five-element real-valued vector. Each motion length corresponds to a motion type specified in MotionTypes and a motion direction specified in MotionDirections.

When a path segment requires fewer than five motions, the remaining MotionLengths elements are set to 0. The remaining MotionTypes elements are set to "N" (no motion).

### **MotionTypes — Type of each motion**

five-element string array

This property is read-only.

Type of each motion in the path segment, specified as a five-element string array. Valid values are shown in this table.

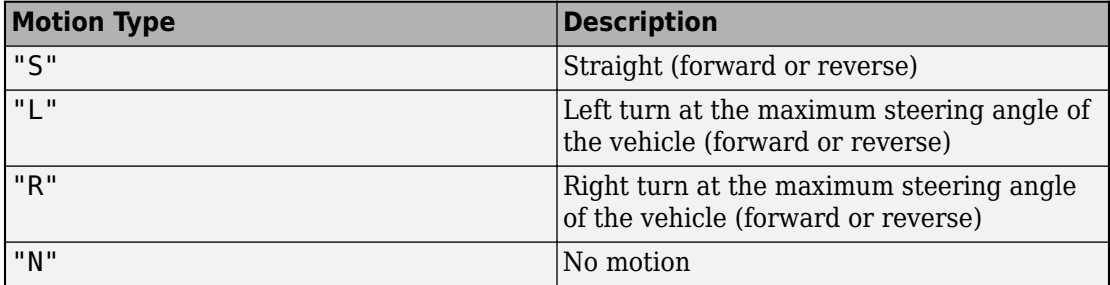

MotionTypes contains a minimum of three motions, specified as a combination of "S", "L", and "R" elements. If a path segment has fewer than five motions, the remaining elements of MotionTypes are "N" (no motion).

<span id="page-673-0"></span>Each motion type corresponds to a motion length specified in MotionLengths and a motion direction specified in MotionDirections.

Example: ["R" "S" "R" "L" "N"]

#### **MotionDirections — Direction of each motion**

five-element vector of 1s (forward motion) and –1s (reverse motion)

This property is read-only.

Direction of each motion in the path segment, specified as a five-element vector of 1s (forward motion) and –1s (reverse motion). Each motion direction corresponds to a motion length specified in MotionLengths and a motion type specified in MotionTypes.

When no motion occurs, that is, when a MotionTypes value is "N", then the corresponding MotionDirections element is 1.

Example: [-1 1 -1 1 1]

#### **Length — Length of path segment**

positive real scalar

This property is read-only.

Length of the path segment, in world units, specified as a positive real scalar.

### **References**

[1] Reeds, J. A., and L. A. Shepp. "Optimal Paths for a Car That Goes Both Forwards and Backwards." *Pacific Journal of Mathematics*. Vol. 145, Number 2, 1990, pp. 367– 393.

# **Extended Capabilities**

## **C/C++ Code Generation**

Generate C and C++ code using MATLAB® Coder™.

Usage notes and limitations:

• Only one-dimensional indexing is supported.

## **See Also**

### **Objects**

[driving.DubinsPathSegment](#page-668-0) | [driving.Path](#page-639-0) | [pathPlannerRRT](#page-1175-0)

### **Topics**

"Automated Parking Valet"

### **Introduced in R2018b**

# **drivingScenario**

Create driving scenario

# **Description**

The drivingScenario object represents a 3-D arena containing roads, vehicles, pedestrians, and other aspects of a driving scenario. Use this object to model realistic traffic scenarios and to generate synthetic detections for testing controllers or sensor fusion algorithms.

- To add roads, use the [road](#page-814-0) function. To specify lanes in the roads, create a [lanespec](#page-854-0) object.
- To add actors (cars, pedestrians, bicycles, and so on), use the [actor](#page-730-0) function. To add actors with properties designed specifically for vehicles, use the [vehicle](#page-754-0) function. All actors, including vehicles, are modeled as cuboids (box shapes).
- To simulate a scenario, call the [advance](#page-690-0) function in a loop, which advances the simulation one time step at a time.

You can also create driving scenarios interactively by using the **[Driving Scenario](#page-14-0) [Designer](#page-14-0)** app.

# **Creation**

## **Syntax**

```
sc = drivingScenario
sc = drivingScenario(Name,Value)
```
## **Description**

```
sc = drivingScenario creates an empty driving scenario.
```
sc = drivingScenario(Name,Value) sets the SampleTime and StopTime properties using name-value pairs. For example,

drivingScenario('SampleTime',0.1','StopTime',10) samples the scenario every 0.1 seconds for 10 seconds. Enclose each property name in quotes.

## **Properties**

**SampleTime — Time interval between scenario simulation steps**

0.01 (default) | positive real scalar

Time interval between scenario simulation steps, specified as a positive real scalar. Units are in seconds.

Example: 1.5

### **StopTime — End time of simulation**

Inf (default) | positive real scalar

End time of simulation, specified as a positive real scalar. Units are in seconds.

Example: 60.0

### **SimulationTime — Current time of simulation**

positive real scalar

This property is read-only.

Current time of the simulation, specified as a positive real scalar. To reset the time to zero, call the [restart](#page-719-0) function. Units are in seconds.

### **IsRunning — Simulation state**

true | false

This property is read-only.

Simulation state, specified as true or false. If the simulation is running, IsRunning is true.

### **Actors — Actors and vehicles contained in scenario**

heterogeneous array of Actor and Vehicle objects

This property is read-only.

Actors and vehicles contained in the scenario, specified as a heterogeneous array of Actor and Vehicle objects. To add actors and vehicles to a driving scenario, use the [actor](#page-730-0) and [vehicle](#page-754-0) functions.

## **Object Functions**

### **Scenarios**

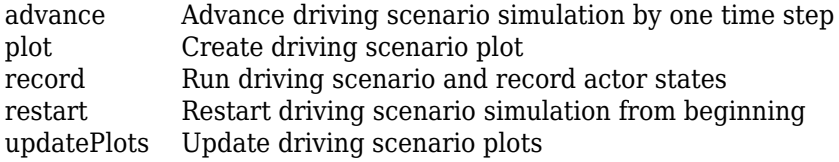

### **Actors**

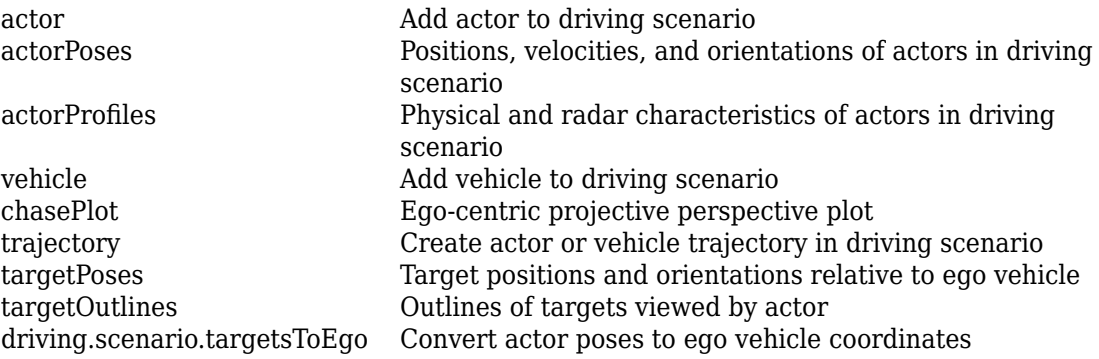

### **Roads**

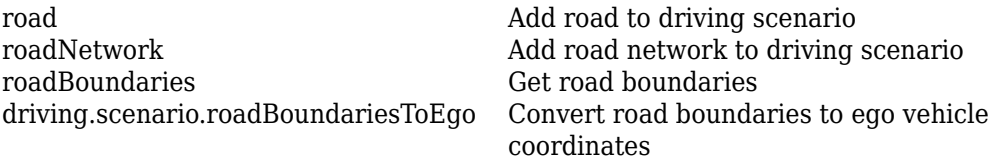

### **Lanes**

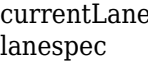

e Get current lane of actor Create road lane specifications

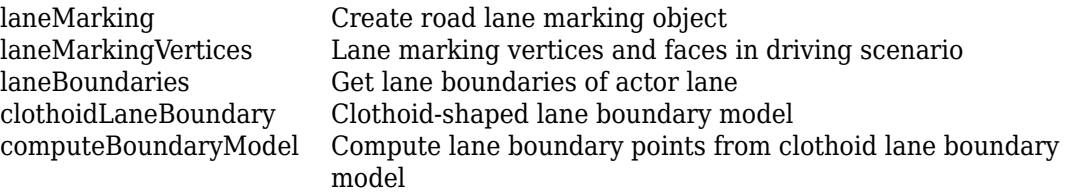

## **Examples**

#### **Create Driving Scenario with Multiple Actors and Roads**

Create a driving scenario containing a curved road, two straight roads, and two actors: a car and a bicycle. Both actors move along the road for 60 seconds.

Create the driving scenario object.

```
sc = drivingScenario('SampleTime',0.1','StopTime',60);
```
Create the curved road using road center points following the arc of a circle with an 800 meter radius. The arc starts at 0°, ends at 90°, and is sampled at 5° increments.

```
angs = [0:5:90]';
R = 800:
roadcenters = R^*[cosd(ang) sind(ang) zeros(size(ang))];roadwidth = 10;
road(sc,roadcenters,roadwidth);
```
Add two straight roads with the default width, using road center points at each end.

```
roadcenters = [700 0 0; 100 0 0];
road(sc,roadcenters)
roadcenters = [400 400 0; 0 0 0];
road(sc,roadcenters)
```
Get the road boundaries.

rbdry = roadBoundaries(sc);

Add a car and a bicycle to the scenario. Position the car at the beginning of the first straight road.

car = vehicle(sc,'Position',[700 0 0],'Length',3,'Width',2,'Height',1.6);

Position the bicycle farther down the road.

```
bicycle = actor(sc,'Position',[706 376 0]','Length',2,'Width',0.45,'Height',1.5);
```
Plot the scenario.

```
plot(sc,'Centerline','on','RoadCenters','on');
title('Scenario');
```
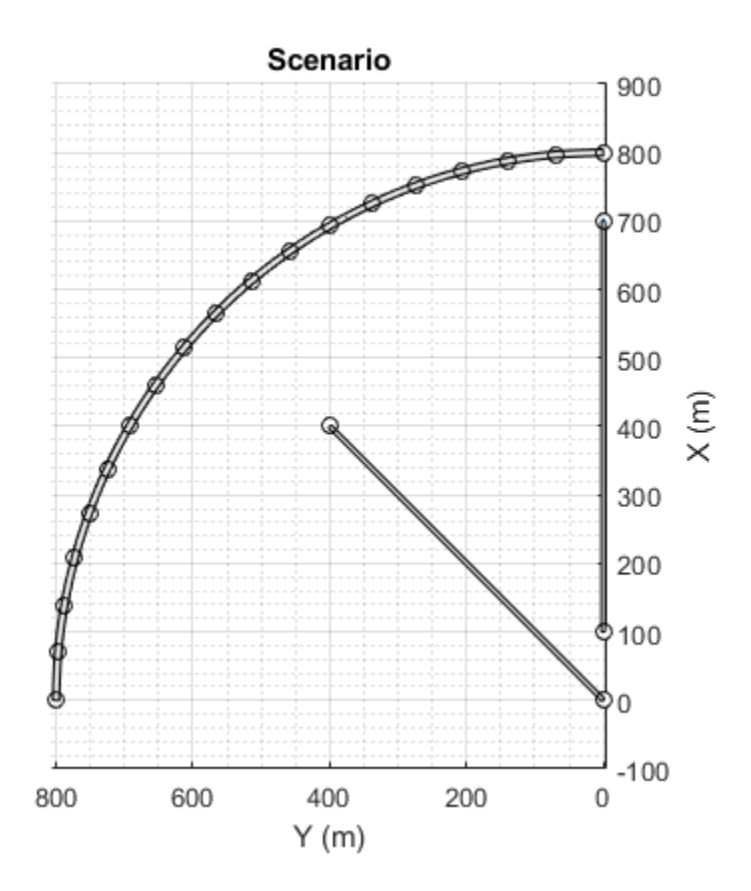

Display the actor poses and profiles.

```
poses = actorPoses(sc)
```

```
poses = 2x1 struct array with fields:
     ActorID
```
 Position Velocity Roll Pitch Yaw AngularVelocity

#### profiles = actorProfiles(sc)

```
profiles = 2x1 struct array with fields:
     ActorID
     ClassID
     Length
     Width
     Height
     OriginOffset
     RCSPattern
     RCSAzimuthAngles
     RCSElevationAngles
```
### **Show Target Outlines in Driving Scenario Simulation**

Create a driving scenario and show how target outlines change as the simulation advances.

Create a driving scenario consisting of two intersecting straight roads. The first road segment is 45 meters long. The second straight road is 32 meters long and intersects the first road. A car traveling at 12.0 meters per second along the first road approaches a running pedestrian crossing the intersection at 2.0 meters per second.

```
sc = drivingScenario('SampleTime',0.1,'StopTime',1);
road(sc,[-10 0 0; 45 -20 0]);
road(sc,[-10 -10 0; 35 10 0]);
ped = actor(sc,'Length',0.4,'Width',0.6,'Height',1.7);
car = vehicle(sc);
pedspeed = 2.0;carspeed = 12.0;
trajectory(ped,[15 -3 0; 15 3 0],pedspeed);
trajectory(car,[-10 -10 0; 35 10 0],carspeed);
```
Create an ego-centric chase plot for the vehicle.

chasePlot(car,'Centerline','on')

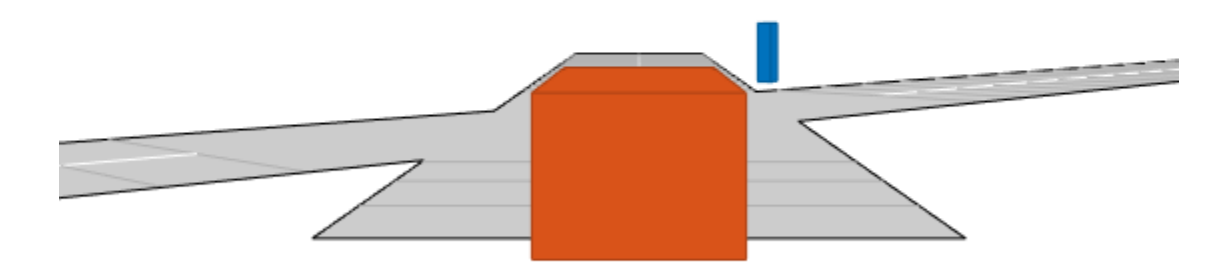

Create an empty bird's-eye plot and add an outline plotter and lane boundary plotter. Then, run the simulation. At each simulation step:

- Update the chase plot to display the road boundaries and target outlines.
- Update the bird's-eye plot to display the updated road boundaries and target outlines. The plot perspective is always with respect to the ego vehicle.

```
bepPlot = birdsEyePlot('XLim',[-50 50],'YLim',[-40 40]);
outlineplotter = outlinePlotter(bepPlot);
laneplotter = laneBoundaryPlotter(bepPlot);
```

```
legend('off')
while advance(sc)
     rb = roadBoundaries(car);
    [position, yaw, length, width, originOffset, color] = targetOutlines(car);
     plotLaneBoundary(laneplotter,rb)
     plotOutline(outlineplotter,position,yaw,length,width, ...
         'OriginOffset',originOffset,'Color',color)
     pause(0.01)
end
```
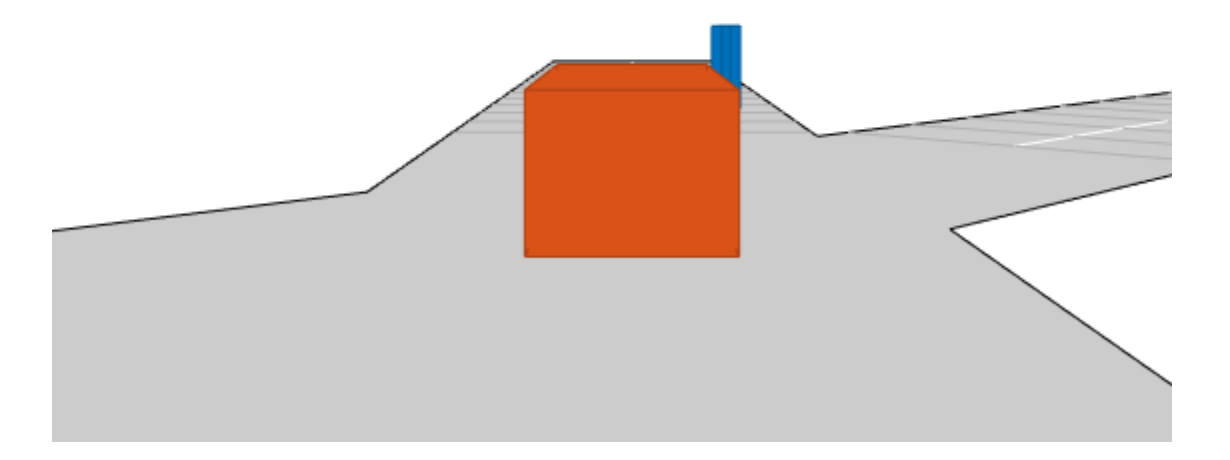

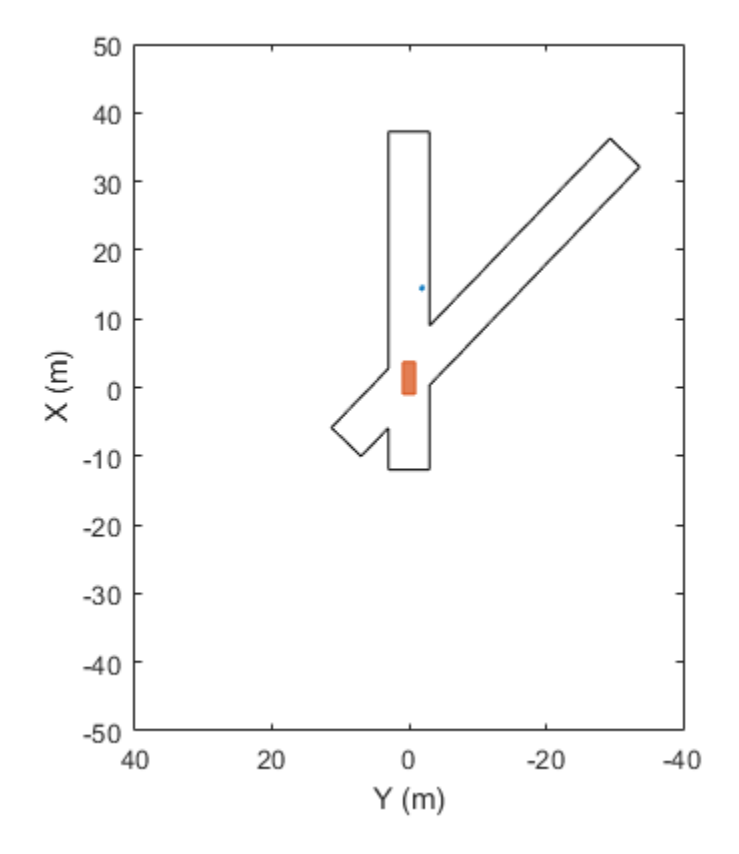

### **Generate Object and Lane Boundary Detections**

Create a driving scenario containing an ego vehicle and a target vehicle traveling along a three-lane road. Detect the lane boundaries by using a vision detection generator.

sc = drivingScenario;

Create a three-lane road by using lane specifications.

```
roadCenters = [0 0 0; 60 0 0; 120 30 0];
lspc = lanespec(3);road(sc,roadCenters,'Lanes',lspc);
```
Specify that the ego vehicle follows the center lane at 30 m/s.

```
egovehicle = vehicle(sc);
egopath = [1.5 0 0; 60 0 0; 111 25 0];
egospeed = 30;trajectory(egovehicle,egopath,egospeed);
```
Specify that the target vehicle travels ahead of the ego vehicle at 40 m/s and changes lanes close to the ego vehicle.

```
targetcar = vehicle(sc,'ClassID',2);
targetpath = [8 2; 60 -3.2; 120 33];
targetspeed = 40;trajectory(targetcar,targetpath,targetspeed);
```
Display a chase plot for a 3-D view of the scenario from behind the ego vehicle.

```
chasePlot(egovehicle)
```
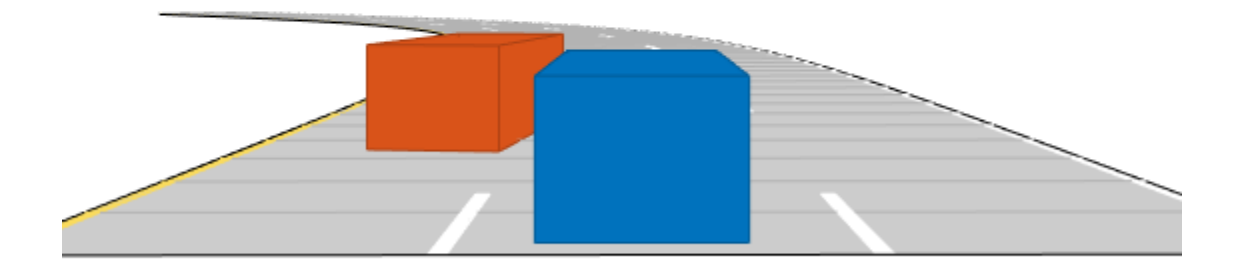

Create a vision detection generator that detects lanes and objects. The pitch of the sensor points one degree downward.

```
visionSensor = visionDetectionGenerator('Pitch',1.0);
visionSensor.DetectorOutput = 'Lanes and objects';
visionSensor.ActorProfiles = actorProfiles(sc);
```
Run the simulation.

- **1** Create a bird's-eye plot and the associated plotters.
- **2** Display the sensor coverage area.
- **3** Display the lane markings.
- **4** Obtain ground truth poses of targets on the road.
- **5** Obtain ideal lane boundary points up to 60 m ahead.
- **6** Generate detections from the ideal target poses and lane boundaries.
- **7** Display the outline of the target.
- **8** Display object detections when the object detection is valid.
- **9** Display the lane boundary when the lane detection is valid.

```
bep = birdsEyePlot('XLim',[0 60],'YLim',[-35 35]);
caPlotter = coverageAreaPlotter(bep,'DisplayName','Coverage area', ...
     'FaceColor','blue');
detPlotter = detectionPlotter(bep,'DisplayName','Object detections');
lmPlotter = laneMarkingPlotter(bep,'DisplayName','Lane markings');
lbPlotter = laneBoundaryPlotter(bep,'DisplayName', ...
     'Lane boundary detections','Color','red');
olPlotter = outlinePlotter(bep);
plotCoverageArea(caPlotter,visionSensor.SensorLocation,...
     visionSensor.MaxRange,visionSensor.Yaw, ...
     visionSensor.FieldOfView(1));
while advance(sc)
     [lmv,lmf] = laneMarkingVertices(egovehicle);
     plotLaneMarking(lmPlotter,lmv,lmf)
     tgtpose = targetPoses(egovehicle);
    lookaheadDistance = <math>0:0.5:60</math>; lb = laneBoundaries(egovehicle,'XDistance',lookaheadDistance,'LocationType','inner');
    [obdets,nobdets,obValid,lb dets,nlb dets,lbValid] = ...
        visionSensor(tgtpose, l\overline{b}, sc. Simu\overline{l}ationTime);
    [objposition,objyaw,objlength,objwidth,objoriginOffset,color] = targetOutlines(egoverhicle)
     plotOutline(olPlotter,objposition,objyaw,objlength,objwidth, ...
         'OriginOffset',objoriginOffset,'Color',color)
     if obValid
        detPos = cellfun(\mathcal{C}(d)d.Measurement(1:2), obdets,'UniformOutput', false);detPos = vertcat(zeros(0, 2), cell2mat(detPos')');
         plotDetection(detPlotter,detPos)
     end
     if lbValid
         plotLaneBoundary(lbPlotter,vertcat(lb_dets.LaneBoundaries))
     end
end
```
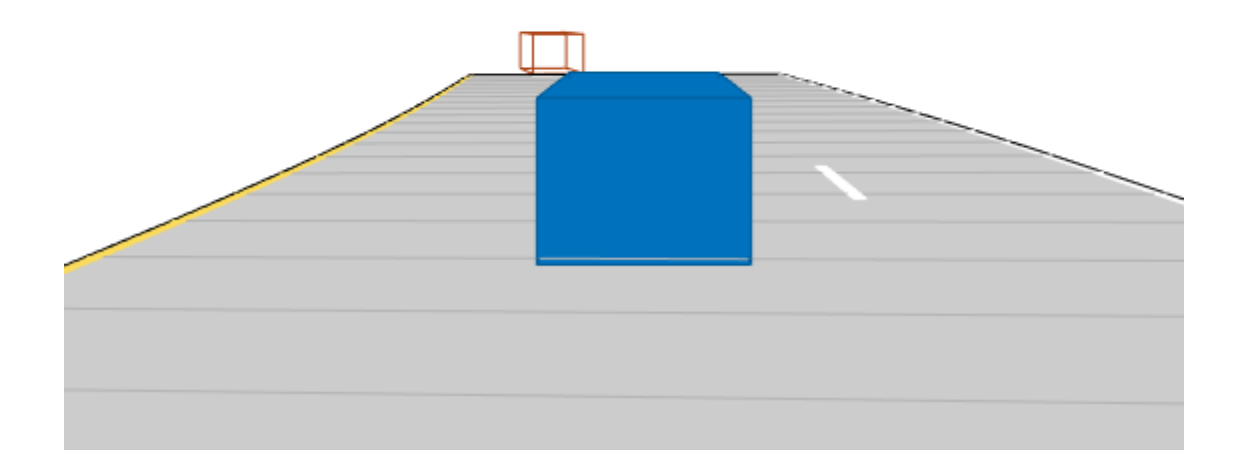

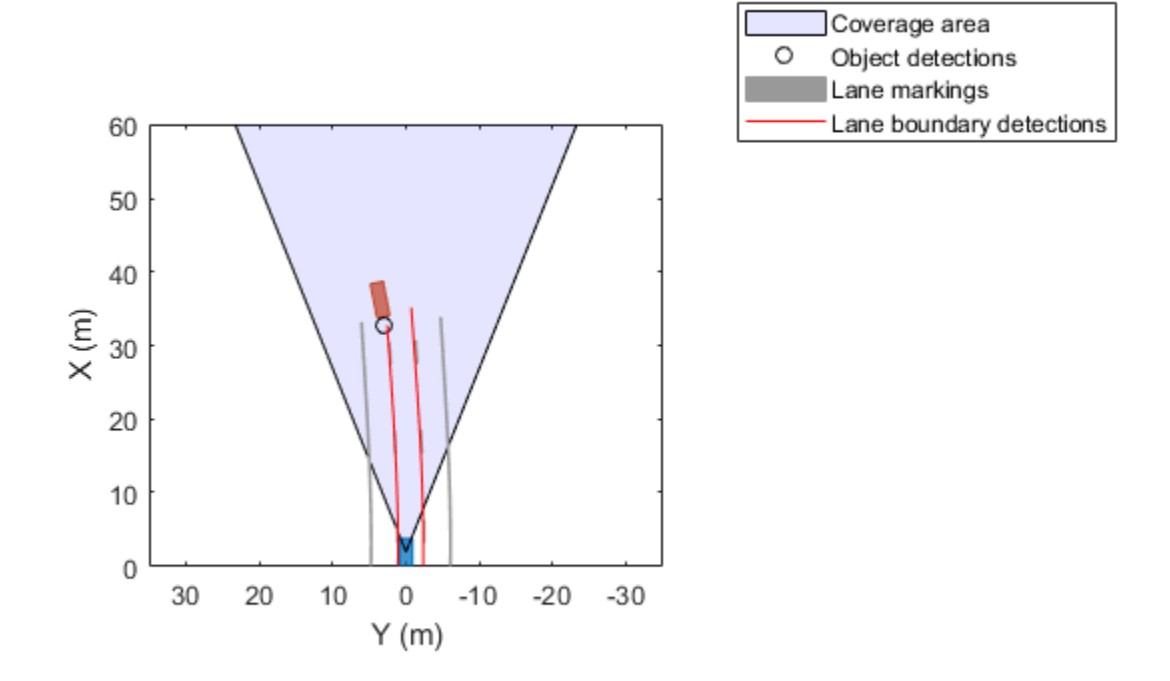

# **Algorithms**

### **Specify Actor Motion in Driving Scenarios**

To specify the motion of actors in a driving scenario, you can either define trajectories for the actors or specify their motion manually.

#### **Specify Motion Using Trajectory**

The [trajectory](#page-779-0) function determines actor pose properties based on a set of waypoints and the speeds at which the actor travels between those waypoints. Actor pose properties are position, velocity, roll, pitch, yaw, and angular velocity. With this approach, motion is defined by speed, not velocity, because the trajectory determines the direction of motion.

The actor moves along the trajectory each time the [advance](#page-690-0) function is called. You can manually update actor pose properties at any time during a simulation. However, these properties are overwritten with updated values at the next call to advance.

#### **Specify Motion Manually**

When you specify actor motion manually, setting the velocity or angular velocity properties does not automatically move the actor in successive calls to the [advance](#page-690-0) function. Therefore, you must use your own motion model to update the position, velocity, and other pose parameters at each simulation time step.

### **See Also**

**Apps [Driving Scenario Designer](#page-14-0)**

#### **Objects**

[multiObjectTracker](#page-1089-0) | [radarDetectionGenerator](#page-576-0) | [visionDetectionGenerator](#page-601-0)

### **Topics**

"Scenario Generation from Recorded Vehicle Data" "Define Road Layouts" "Create Actor and Vehicle Trajectories" "Sensor Fusion Using Synthetic Radar and Vision Data" "Model Radar Sensor Detections" "Model Vision Sensor Detections" "Radar Signal Simulation and Processing for Automated Driving" "Coordinate Systems in Automated Driving Toolbox"

#### **Introduced in R2017a**

## <span id="page-690-0"></span>**advance**

Advance driving scenario simulation by one time step

# **Syntax**

```
isRunning = advance(sc)
```
# **Description**

isRunning = advance(sc) advances a driving scenario simulation by one time step. To specify the step time, use the SampleTime property of the input [drivingScenario](#page-675-0) object, sc. The function returns the status, isRunning, of the simulation.

## **Examples**

#### **Advance Driving Scenario Simulation**

Create a driving scenario. Use the default sample time of 0.01 second.

```
sc = drivingScenario;
```
Add a straight, 30-meter road to the scenario. The road has two lanes.

```
roadCenters = [0 0; 30 0];road(sc,roadCenters,'Lanes',lanespec(2));
```
Add a vehicle that travels in the left lane at a constant speed of 30 meters per second. Plot the scenario before running the simulation.

```
v = vehicle(sc);
waypoints = [5 2; 25 2];speed = 30; % m/strajectory(v,waypoints,speed)
plot(sc)
```
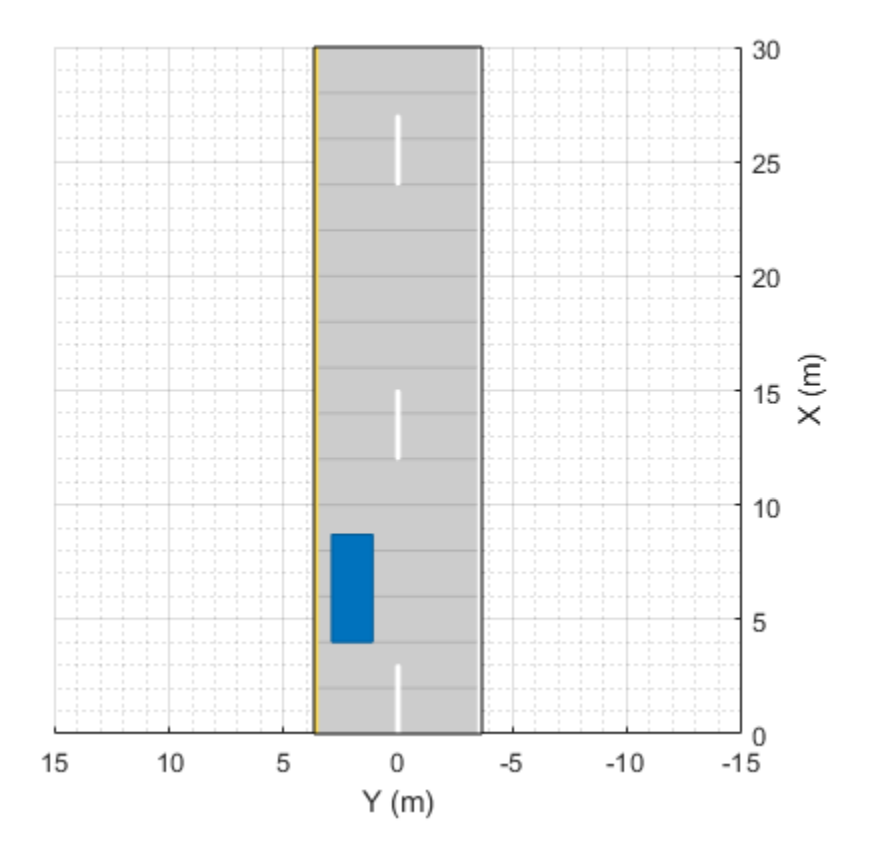

Call the advance function in a loop to advance the simulation one time step at a time. Pause every 0.01 second to observe the motion of the vehicle on the plot.

```
while advance(sc)
     pause(0.01)
end
```
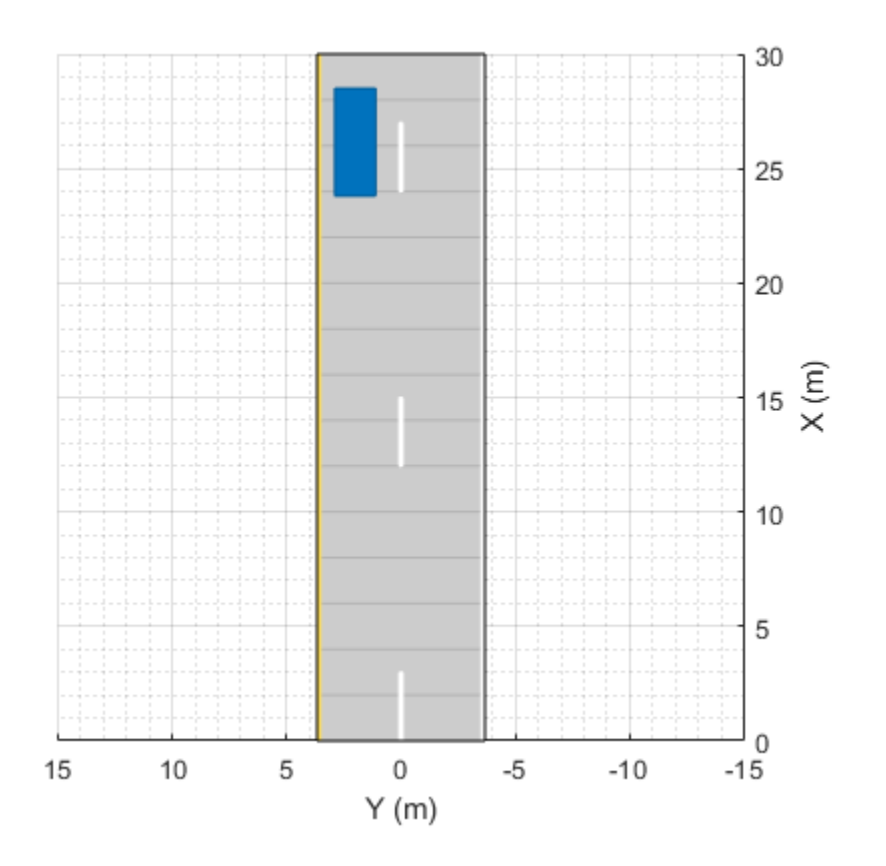

#### **Show Target Outlines in Driving Scenario Simulation**

Create a driving scenario and show how target outlines change as the simulation advances.

Create a driving scenario consisting of two intersecting straight roads. The first road segment is 45 meters long. The second straight road is 32 meters long and intersects the first road. A car traveling at 12.0 meters per second along the first road approaches a running pedestrian crossing the intersection at 2.0 meters per second.

```
sc = drivingScenario('SampleTime',0.1,'StopTime',1);
road(sc,[-10 0 0; 45 -20 0]);
```

```
road(sc,[-10 -10 0; 35 10 0]);
ped = actor(sc,'Length',0.4,'Width',0.6,'Height',1.7);
car = vehicle(sc);
pedspeed = 2.0;carspeed = 12.0;
trajectory(ped,[15 -3 0; 15 3 0],pedspeed);
trajectory(car,[-10 -10 0; 35 10 0],carspeed);
```
Create an ego-centric chase plot for the vehicle.

```
chasePlot(car,'Centerline','on')
```
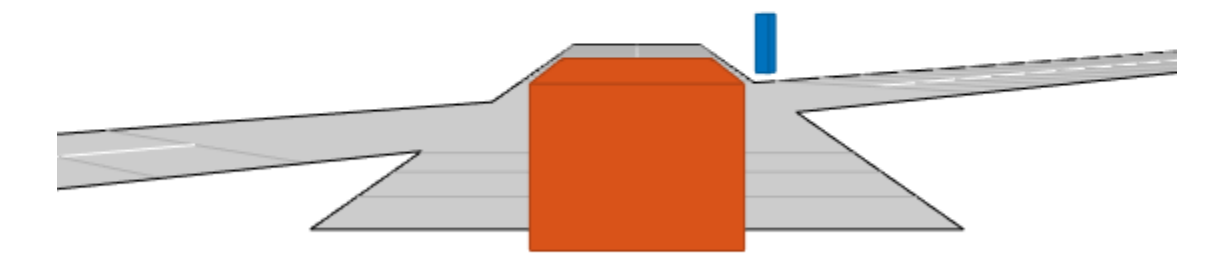

Create an empty bird's-eye plot and add an outline plotter and lane boundary plotter. Then, run the simulation. At each simulation step:

- Update the chase plot to display the road boundaries and target outlines.
- Update the bird's-eye plot to display the updated road boundaries and target outlines. The plot perspective is always with respect to the ego vehicle.

```
bepPlot = birdsEyePlot('XLim',[-50 50],'YLim',[-40 40]);
outlineplotter = outlinePlotter(bepPlot);
laneplotter = laneBoundaryPlotter(bepPlot);
legend('off')
while advance(sc)
     rb = roadBoundaries(car);
    [position, yaw, length, width, originOffset, color] = targetOutlines(car);
     plotLaneBoundary(laneplotter,rb)
     plotOutline(outlineplotter,position,yaw,length,width, ...
         'OriginOffset',originOffset,'Color',color)
     pause(0.01)
end
```
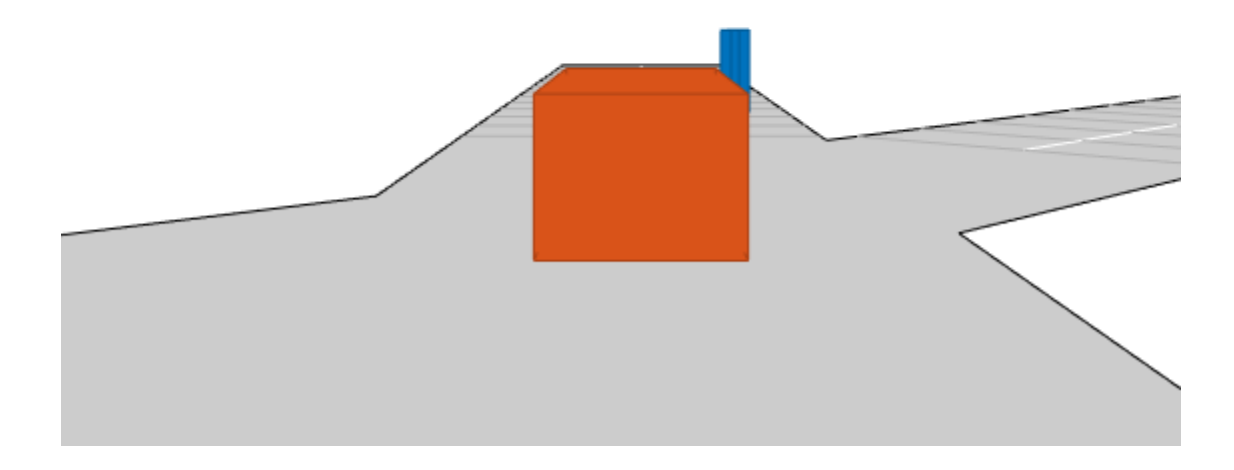

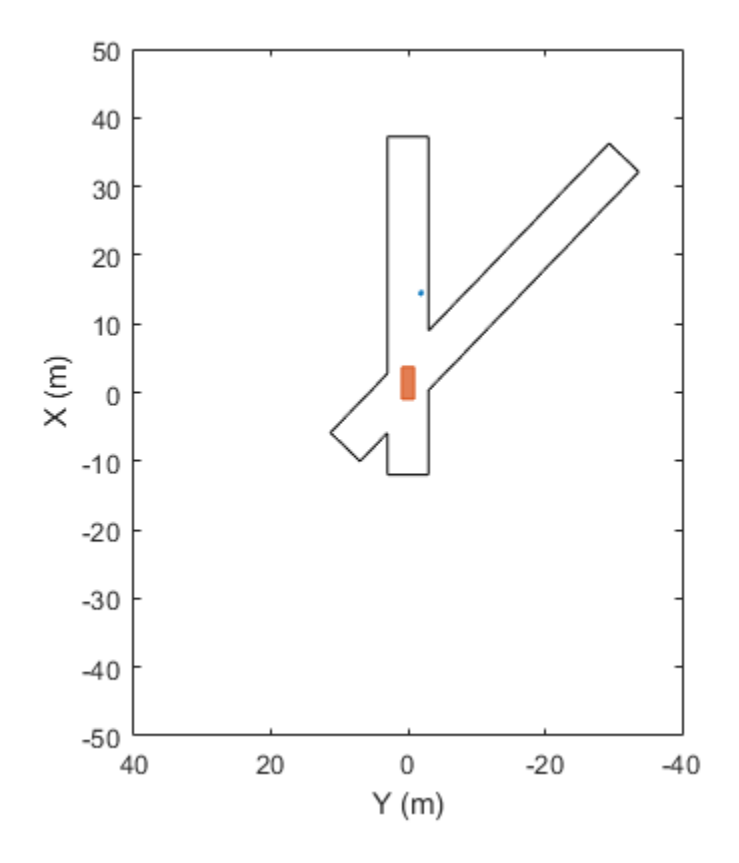

#### **Simulate Car Traveling on S-Curve**

Simulate a driving scenario with one car traveling on an S-curve. Create and plot the lane boundaries.

Create the driving scenario with one road having an S-curve.

sc = drivingScenario('StopTime',3); roadcenters =  $[-35 \ 20 \ 0; -20 \ -20 \ 0; \ 0 \ 0 \ 0; \ 20 \ 0; \ 35 \ -20 \ 0];$ 

Create the lanes and add them to the road.

```
lm = [laneMarking('Solid','Color','w'); ...
     laneMarking('Dashed','Color','y'); ...
 laneMarking('Dashed','Color','y'); ...
 laneMarking('Solid','Color','w')];
ls = lanespec(3,'Marking',lm);
road(sc,roadcenters,'Lanes',ls);
```
Add an ego vehicle and specify its trajectory from its speed and waypoints. The car travels at 30 meters per second.

```
car = vehicle(sc, \ldots) 'ClassID',1, ...
     'Position',[-35 20 0]);
waypoints = [-35 20 0; -20 -20 0; 0 0 0; 20 20 0; 35 -20 0];
speed = 30;
trajectory(car,waypoints,speed);
```
Plot the scenario and corresponding chase plot.

plot(sc)

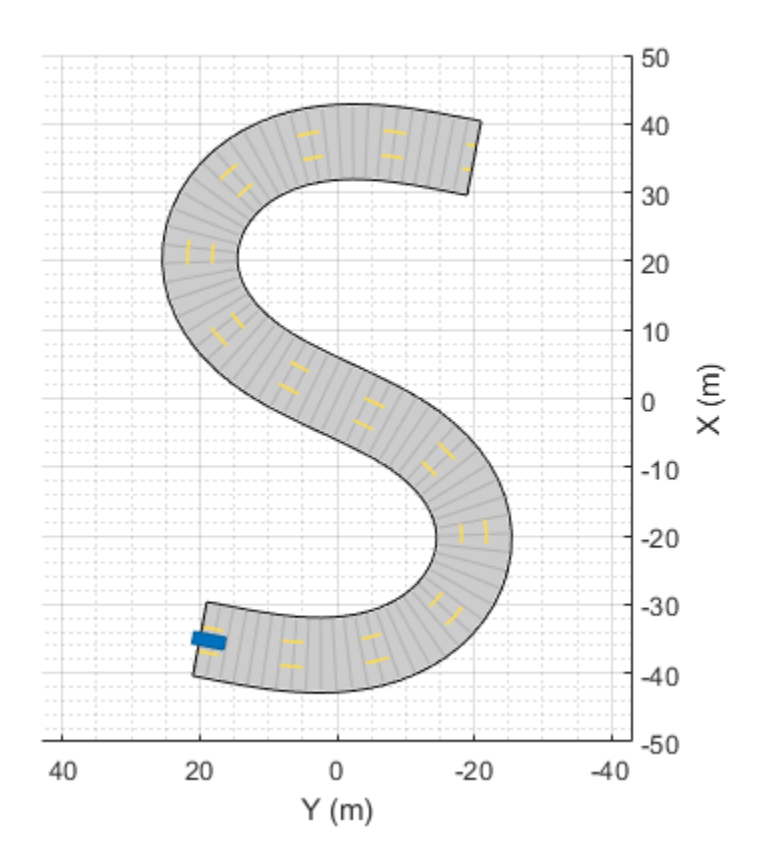

chasePlot(car)

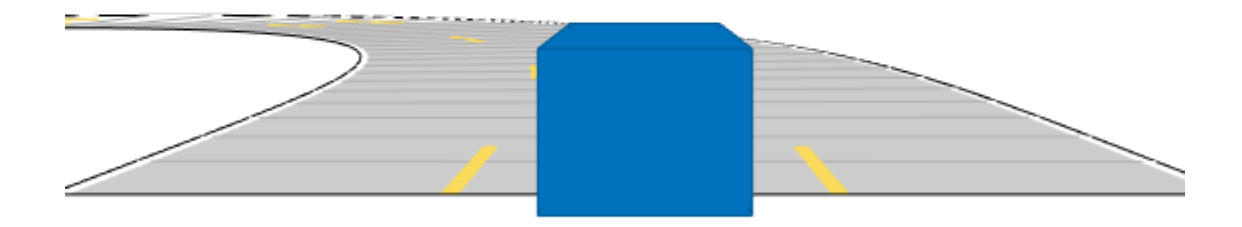

Run the simulation loop.

- **1** Initialize a bird's-eye plot and create an outline plotter, left-lane and right-lane boundary plotters, and a road boundary plotter.
- **2** Obtain the road boundaries and rectangular outlines.
- **3** Obtain the lane boundaries to the left and right of the vehicle.
- **4** Advance the simulation and update the plotters.

```
bep = birdsEyePlot('XLim',[-40 40],'YLim',[-30 30]);
olPlotter = outlinePlotter(bep);
lblPlotter = laneBoundaryPlotter(bep,'Color','r','LineStyle','-');
lbrPlotter = laneBoundaryPlotter(bep,'Color','g','LineStyle','-');
rbsEdgePlotter = laneBoundaryPlotter(bep);
```

```
legend('off');
while advance(sc)
     rbs = roadBoundaries(car);
    [position, yaw, length, width, originOffset, color] = targetOutlines(car);
     lb = laneBoundaries(car,'XDistance',0:5:30,'LocationType','Center', ...
        'AllBoundaries', false);
     plotLaneBoundary(rbsEdgePlotter,rbs)
     plotLaneBoundary(lblPlotter,{lb(1).Coordinates})
     plotLaneBoundary(lbrPlotter,{lb(2).Coordinates})
     plotOutline(olPlotter,position,yaw,length,width, ...
         'OriginOffset',originOffset,'Color',color)
```
end

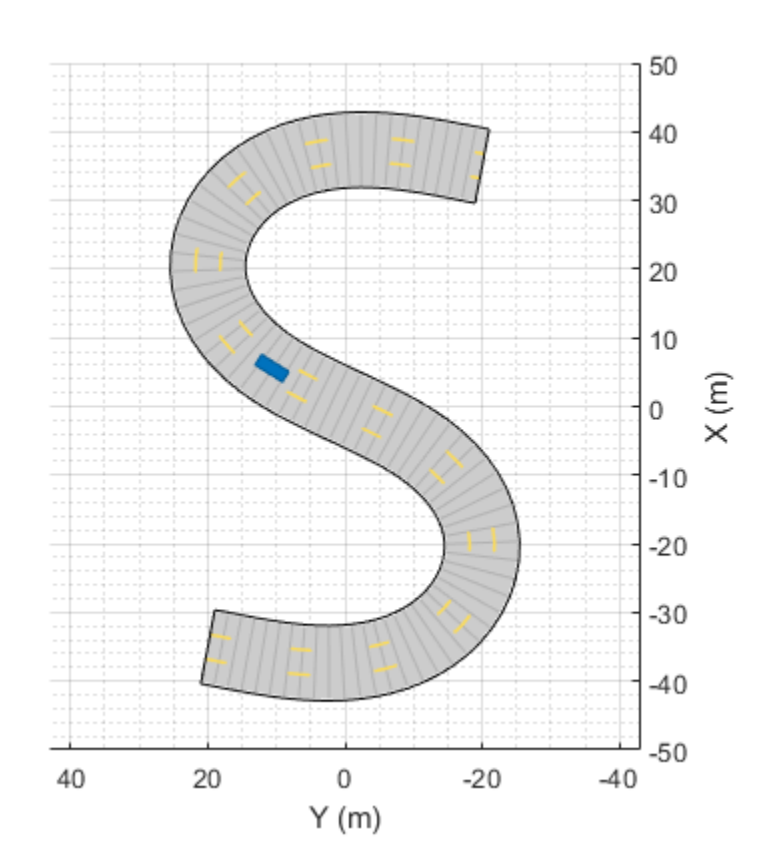

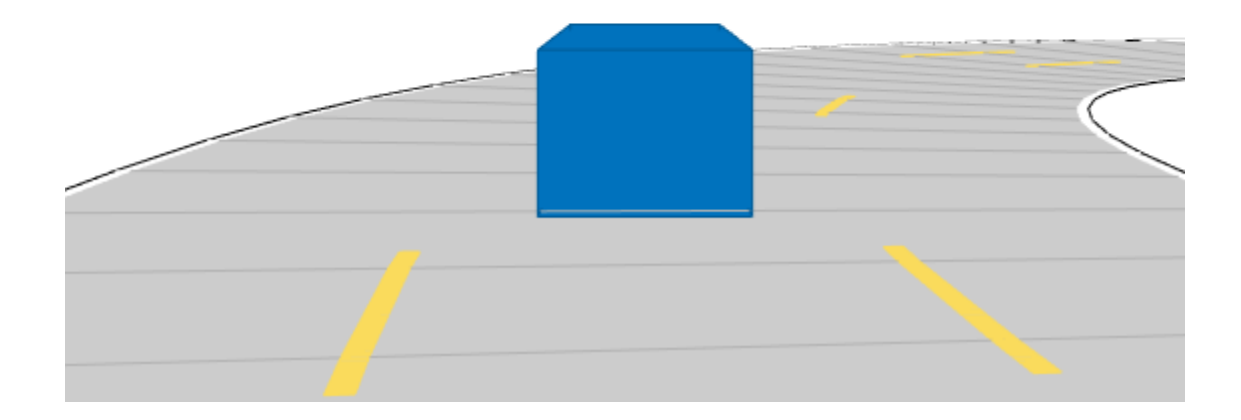

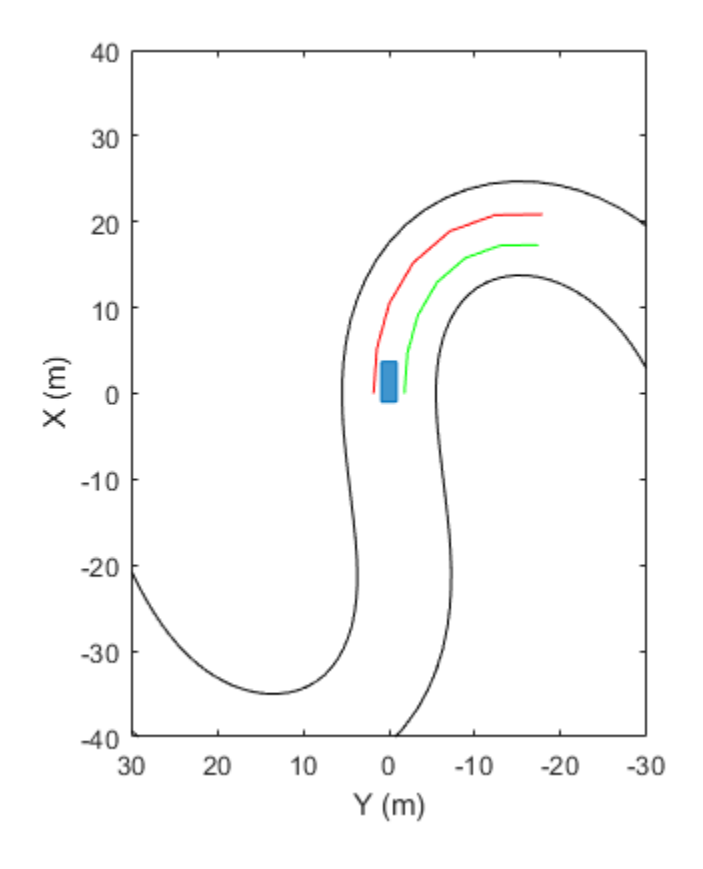

## **Input Arguments**

#### **sc — Driving scenario**

drivingScenario object

Driving scenario, specified as a [drivingScenario](#page-675-0) object.

# **Output Arguments**

#### **isRunning — Run state of simulation** 1 | 0

Run state of the simulation, returned as logical 1 (true) or 0 (false).

- If isRunning is 1, the simulation is running.
- If isRunning is 0, the simulation has stopped running.

A simulation runs until at least one of these conditions are met:

- The simulation time exceeds the simulation stop time. To specify the stop time, use the StopTime property of sc.
- Any actor or vehicle reaches the end of its assigned trajectory. The assigned trajectory is specified by the most recent call to the [trajectory](#page-779-0) function.

The advance function updates actors and vehicles only if they have an assigned trajectory. To update actors and vehicles that have no assigned trajectories, you can set the Position, Velocity, Roll, Pitch, Yaw, or AngularVelocity properties at any time during simulation.

### **See Also**

**Objects** [drivingScenario](#page-675-0)

#### **Functions**

[chasePlot](#page-766-0) | [plot](#page-704-0) | [record](#page-713-0) | [restart](#page-719-0) | [trajectory](#page-779-0)

### **Topics**

"Driving Scenario Tutorial" "Create Actor and Vehicle Trajectories"

#### **Introduced in R2017a**

# <span id="page-704-0"></span>**plot**

Create driving scenario plot

# **Syntax**

plot(sc) plot(sc,Name,Value)

# **Description**

plot(sc) creates a 3-D plot with orthonormal perspective, as seen from immediately above the driving scenario, sc.

plot(sc,Name,Value) specifies options using one or more name-value pairs. For example, you can use these options to display road centers and actor waypoints on the plot.

# **Examples**

### **Create and Display Road Boundaries**

Create a driving scenario containing a figure-8 road specified in the world coordinates of the scenario. Convert the world coordinates of the scenario to the coordinate system of the ego vehicle.

Create an empty driving scenario.

sc = drivingScenario;

Add a figure-8 road to the scenario. Display the scenario.

roadCenters =  $[0 \ 0 \ 1$  20 -20 1 20 20 1

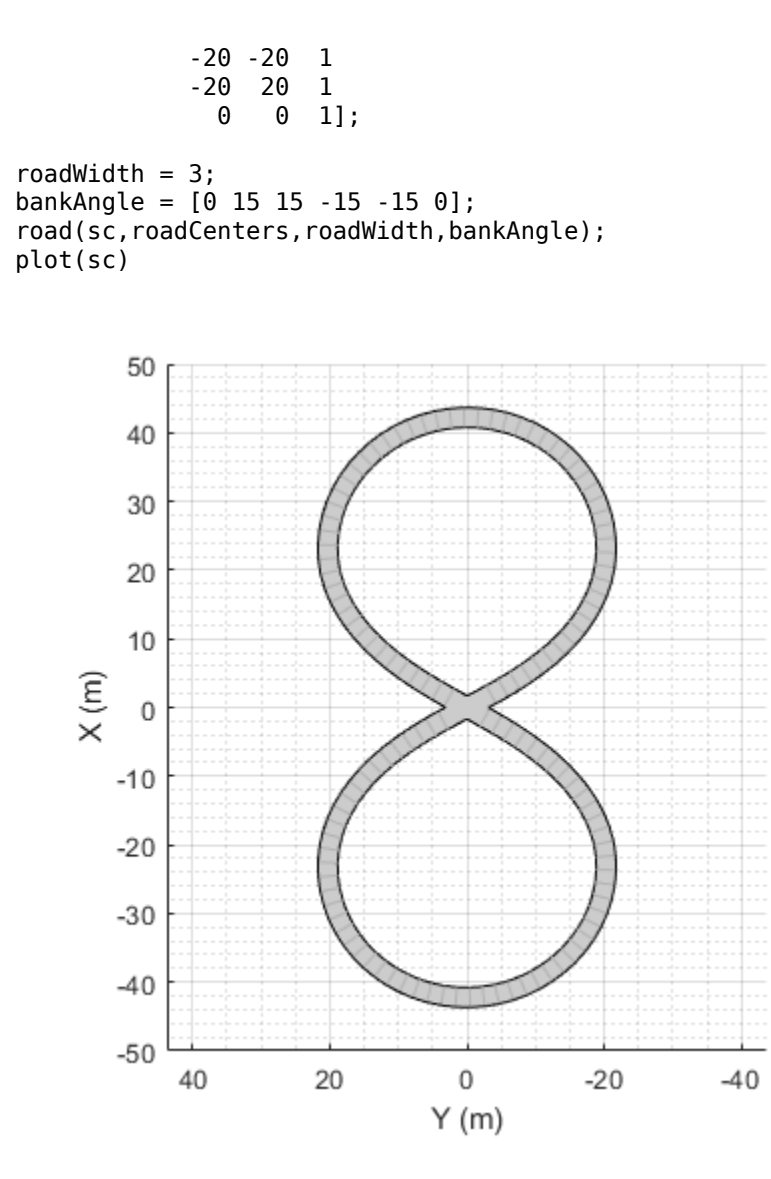

Add an ego vehicle to the scenario. Position the vehicle at world coordinates (20, –20) and orient it at a –15 degree yaw angle.

ego = actor(sc,'Position',[20 -20 0],'Yaw',-15);

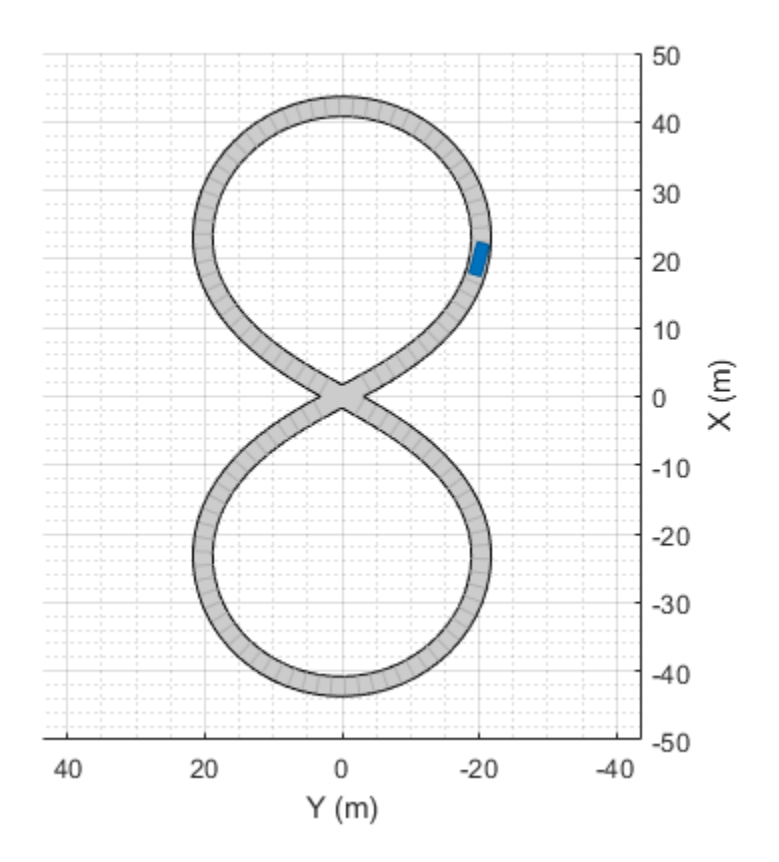

Obtain the road boundaries in ego vehicle coordinates by using the roadBoundaries function. Specify the ego vehicle as the input argument.

```
rbEgo1 = roadBoundaries(ego);
```
Display the result on a bird's-eye plot.

```
bep = birdsEyePlot;
lbp = laneBoundaryPlotter(bep,'DisplayName','Road');
plotLaneBoundary(lbp,rbEgo1)
```
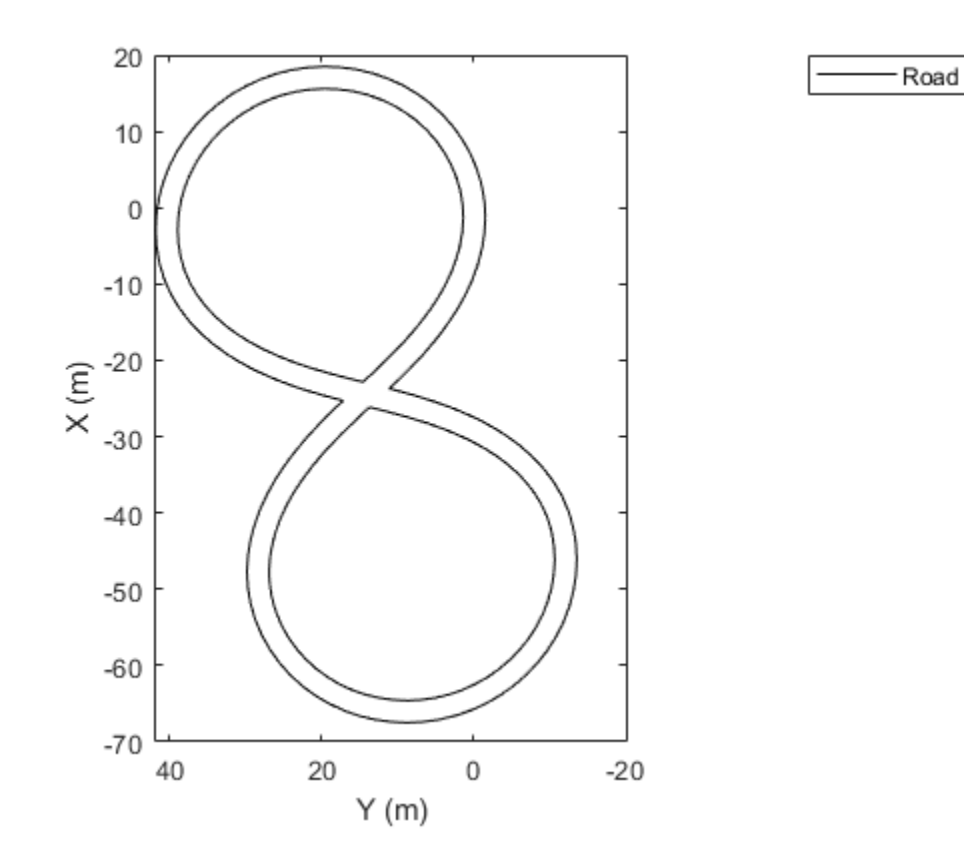

Obtain the road boundaries in world coordinates by using the roadBoundaries function. Specify the scenario as the input argument.

rbScenario = roadBoundaries(sc);

Obtain the road boundaries in ego vehicle coordinates by using the driving.scenario.roadBoundariesToEgo function.

rbEgo2 = driving.scenario.roadBoundariesToEgo(rbScenario,ego);

Display the road boundaries on a bird's-eye plot.

```
bep = birdsEyePlot;
lbp = laneBoundaryPlotter(bep,'DisplayName','Road boundaries');
plotLaneBoundary(lbp,{rbEgo2})
```
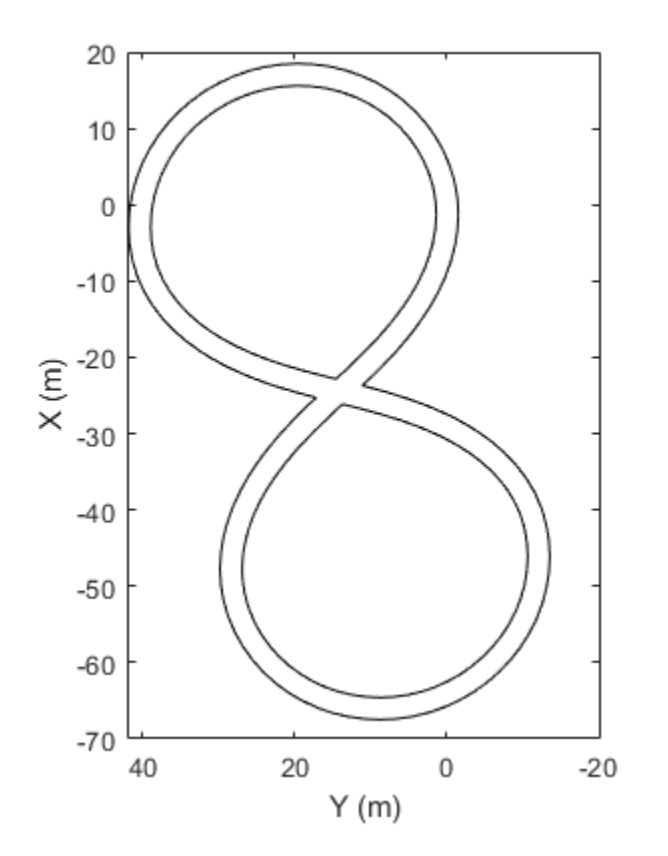

**Create Driving Scenario with Multiple Actors and Roads**

Create a driving scenario containing a curved road, two straight roads, and two actors: a car and a bicycle. Both actors move along the road for 60 seconds.

Create the driving scenario object.

```
sc = drivingScenario('SampleTime',0.1','StopTime',60);
```
Create the curved road using road center points following the arc of a circle with an 800 meter radius. The arc starts at 0°, ends at 90°, and is sampled at 5° increments.

Road boundaries

```
angs = [0:5:90]';
R = 800;roadcenters = R*[cosd(angs) sind(angs) zeros(size(angs))];
roadwidth = 10;
road(sc,roadcenters,roadwidth);
```
Add two straight roads with the default width, using road center points at each end.

```
roadcenters = [700 0 0; 100 0 0];
road(sc,roadcenters)
roadcenters = [400 400 0; 0 0 0];
road(sc,roadcenters)
```
Get the road boundaries.

```
rbdry = roadBoundaries(sc);
```
Add a car and a bicycle to the scenario. Position the car at the beginning of the first straight road.

```
car = vehicle(sc,'Position',[700 0 0],'Length',3,'Width',2,'Height',1.6);
```
Position the bicycle farther down the road.

```
bicycle = actor(sc,'Position',[706 376 0]','Length',2,'Width',0.45,'Height',1.5);
```
Plot the scenario.

```
plot(sc,'Centerline','on','RoadCenters','on');
title('Scenario');
```
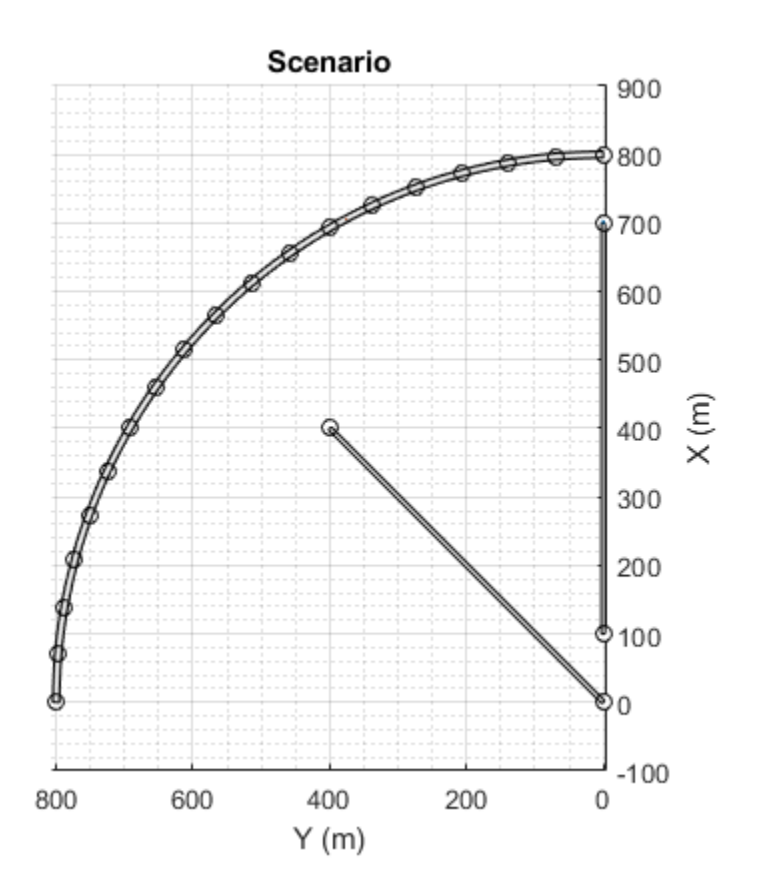

Display the actor poses and profiles.

#### poses = actorPoses(sc)

```
poses = 2x1 struct array with fields:
     ActorID
     Position
     Velocity
     Roll
     Pitch
     Yaw
     AngularVelocity
```
profiles = actorProfiles(sc)

```
profiles = 2x1 struct array with fields:
     ActorID
     ClassID
     Length
     Width
     Height
     OriginOffset
     RCSPattern
     RCSAzimuthAngles
     RCSElevationAngles
```
### **Input Arguments**

**sc — Driving scenario** drivingScenario object

Driving scenario, specified as a [drivingScenario](#page-675-0) object.

### **Name-Value Pair Arguments**

Specify optional comma-separated pairs of Name, Value arguments. Name is the argument name and Value is the corresponding value. Name must appear inside quotes. You can specify several name and value pair arguments in any order as Name1,Value1,...,NameN,ValueN.

Example: plot(sc,'Centerline','on','RoadCenters','on') displays the center line and road centers of each road segment.

#### **Parent — Axes in which to draw plot**

Axes object

Axes in which to draw the plot, specified as the comma-separated pair consisting of 'Parent' and an Axes object. If you do not specify Parent, a new figure is created.

#### **Centerline — Display center line of roads**

'off' (default) | 'on'

Display the center line of roads, specified as the comma-separated pair consisting of 'Centerline' and 'off' or 'on'. The center line follows the middle of each road segment. Center lines are discontinuous through areas such as intersections or road splits.

#### **RoadCenters — Display road centers**

'off' (default) | 'on'

Display road centers, specified as the comma-separated pair consisting of 'RoadCenters' and 'off' or 'on'. The road centers define the roads shown in the plot.

#### **Waypoints — Display actor waypoints**

'off' (default) | 'on'

Display actor waypoints, specified as the comma-separated pair consisting of 'Waypoints' and 'off' or 'on'. Waypoints define the trajectory of the actor.

## **Tips**

• To rotate any plot, in the figure window, select **View** > **Camera Toolbar**.

### **See Also**

**Objects** [drivingScenario](#page-675-0)

#### **Functions**

[actor](#page-730-0) | [chasePlot](#page-766-0) | [road](#page-814-0) | [trajectory](#page-779-0) | [vehicle](#page-754-0)

### **Topics**

"Driving Scenario Tutorial" "Create Actor and Vehicle Trajectories" "Define Road Layouts"

#### **Introduced in R2017a**

### <span id="page-713-0"></span>**record**

Run driving scenario and record actor states

## **Syntax**

 $rec = record(sc)$ 

## **Description**

 $rec = record(sc)$  returns a recording, rec, of the states of actors in a driving scenario simulation, sc. To record a scenario, you must define the trajectory of at least one actor.

## **Examples**

#### **Record Actor Poses from Driving Scenario**

Create a driving scenario in which one car passes a stationary car on a two-lane road.

```
sc = drivingScenario;
road(sc,[0 0; 10 0; 53 -20],'lanes',lanespec(2));
plot(sc,'Waypoints','on');
stationaryCar = vehicle(sc,'Position',[25 -5.5 0],'Yaw',-22);
passingCar = vehicle(sc);waypoints = [1 -1.5; 16.36 -2.5; 17.35 -2.765; ...] 23.83 -2.01; 24.9 -2.4; 50.5 -16.7];
speed = 15; % m/strajectory(passingCar,waypoints,speed);
```
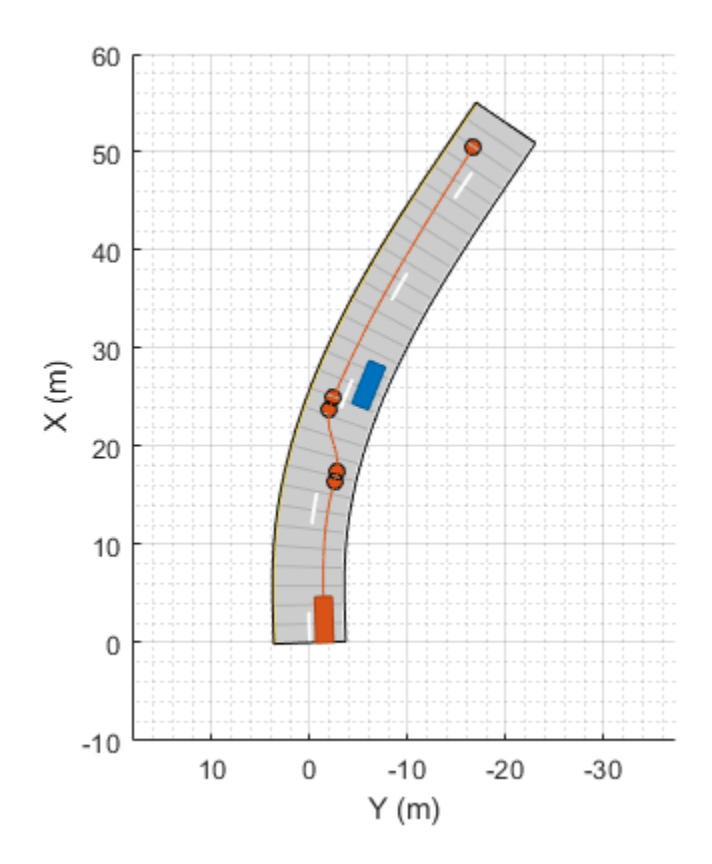

Record the driving scenario simulation.

rec = record(sc);

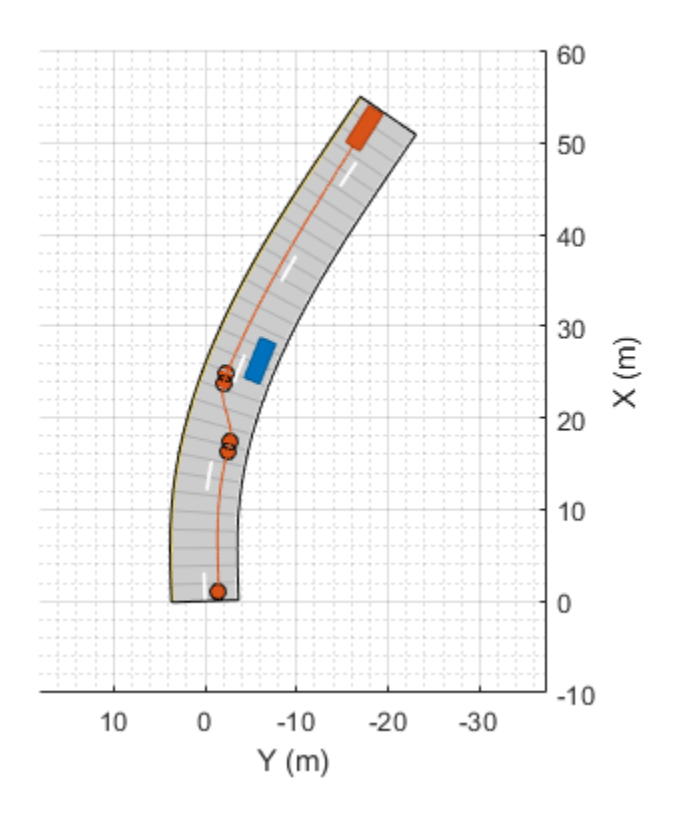

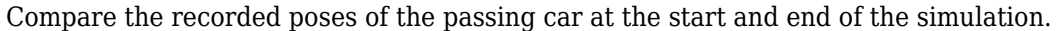

#### rec(1).ActorPoses(2)

```
ans = struct with fields:
             ActorID: 2
            Position: [1 -1.5000 0]
            Velocity: [14.9940 0.4240 0]
                 Roll: 0
                Pitch: 0
                  Yaw: 1.6198
     AngularVelocity: [0 0 3.2795]
```
rec(end).ActorPoses(2)

```
ans = struct with fields:
             ActorID: 2
            Position: [50.4733 -16.6831 0]
            Velocity: [12.6764 -8.0193 0]
                Roll: 0
               Pitch: 0
                 Yaw: -32.3183
     AngularVelocity: [0 0 0.2089]
```
## **Input Arguments**

**sc — Driving scenario** drivingScenario object

Driving scenario, specified as a [drivingScenario](#page-675-0) object.

### **Output Arguments**

#### **rec — Recording of actor states during simulation**

*M*-by-1 vector of structures

Recording of actor states during simulation, returned as an *M*-by-1 vector of structures. *M* is the number of time steps in the simulation. Each structure corresponds to a simulation time step.

The rec structure has these fields

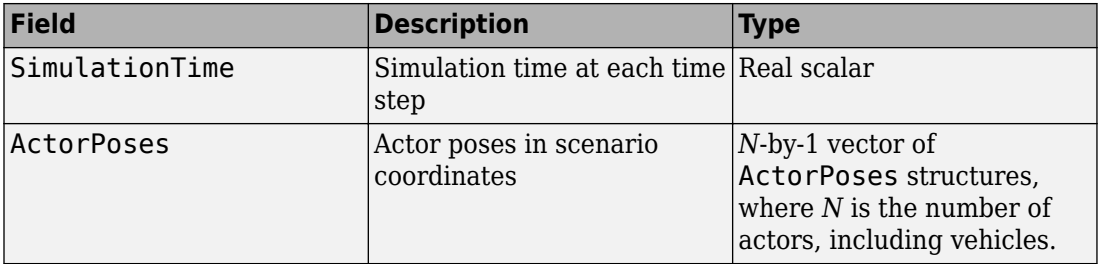

Each ActorPoses structure has these fields.

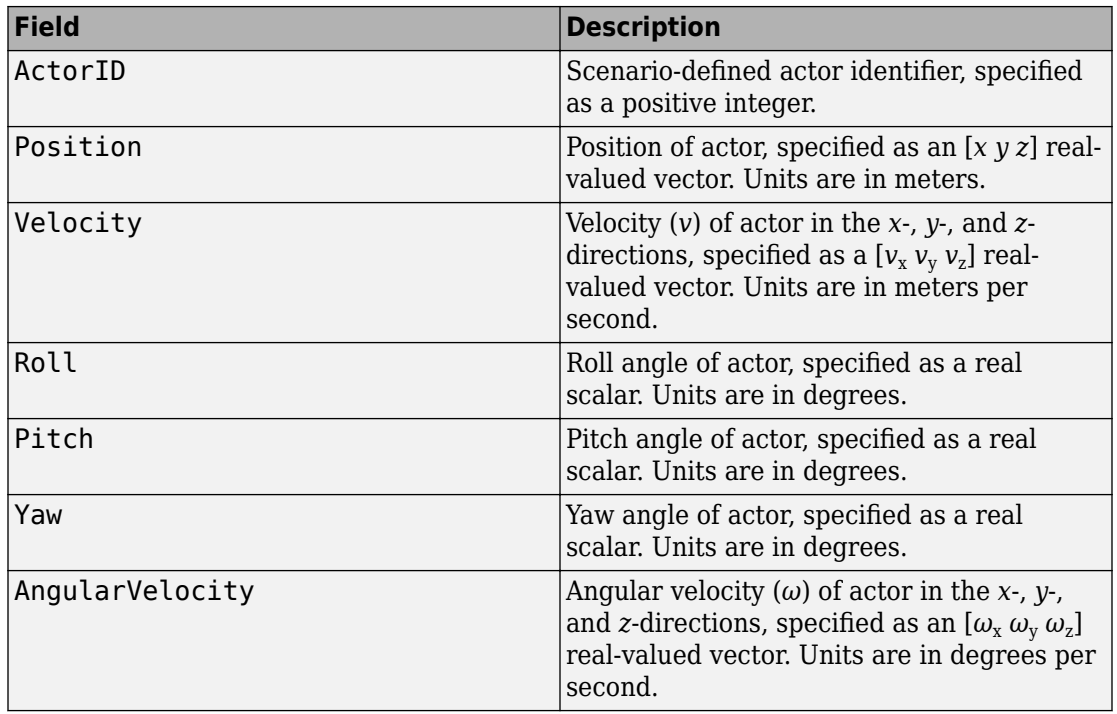

For full definitions of these structure fields, see the [actor](#page-730-0) and [vehicle](#page-754-0) functions.

Data Types: struct

### **See Also**

**Objects** [drivingScenario](#page-675-0)

#### **Functions**

[actor](#page-730-0) | [actorPoses](#page-741-0) | [advance](#page-690-0) | [restart](#page-719-0) | [vehicle](#page-754-0)

### **Topics**

"Driving Scenario Tutorial"

**Introduced in R2017a**

### <span id="page-719-0"></span>**restart**

Restart driving scenario simulation from beginning

## **Syntax**

restart(sc)

## **Description**

restart(sc) restarts the simulation of the driving scenario, sc, from the beginning. The function sets the SimulationTime property of the driving scenario to 0.

### **Examples**

#### **Restart Driving Scenario Simulation**

Create a driving scenario in which a vehicle travels down a straight, 25-meter road at 20 meters per second. Plot the scenario.

```
sc = drivingScenario('SampleTime',0.1);
roadcenters= [0 0 0; 25 0 0];
road(sc, roadcenters)
v = vehicle(sc);
waypoints = [5 0 0; 20 0 0];
speed = 20; % m/strajectory(v,waypoints,speed)
plot(sc)
```
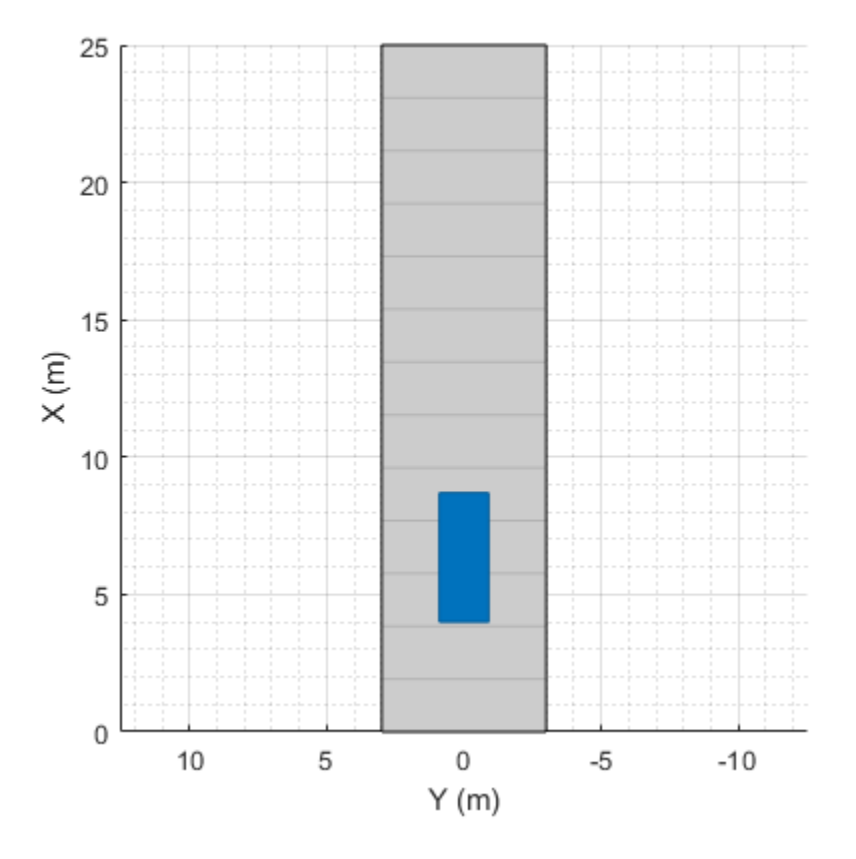

Run the simulation and display the location of the vehicle at each time step.

```
while advance(sc)
    fprintf('Vehicle location: %0.2f meters at t = %0.0f ms\n', ...
             v.Position(1), ...
             sc.SimulationTime * 1000)
end
Vehicle location: 7.00 meters at t = 100 ms
Vehicle location: 9.00 meters at t = 200 ms
Vehicle location: 11.00 meters at t = 300 ms
Vehicle location: 13.00 meters at t = 400 ms
```
Vehicle location:  $15.00$  meters at t =  $500$  ms Vehicle location: 17.00 meters at  $t = 600$  ms Vehicle location: 19.00 meters at  $t = 700$  ms

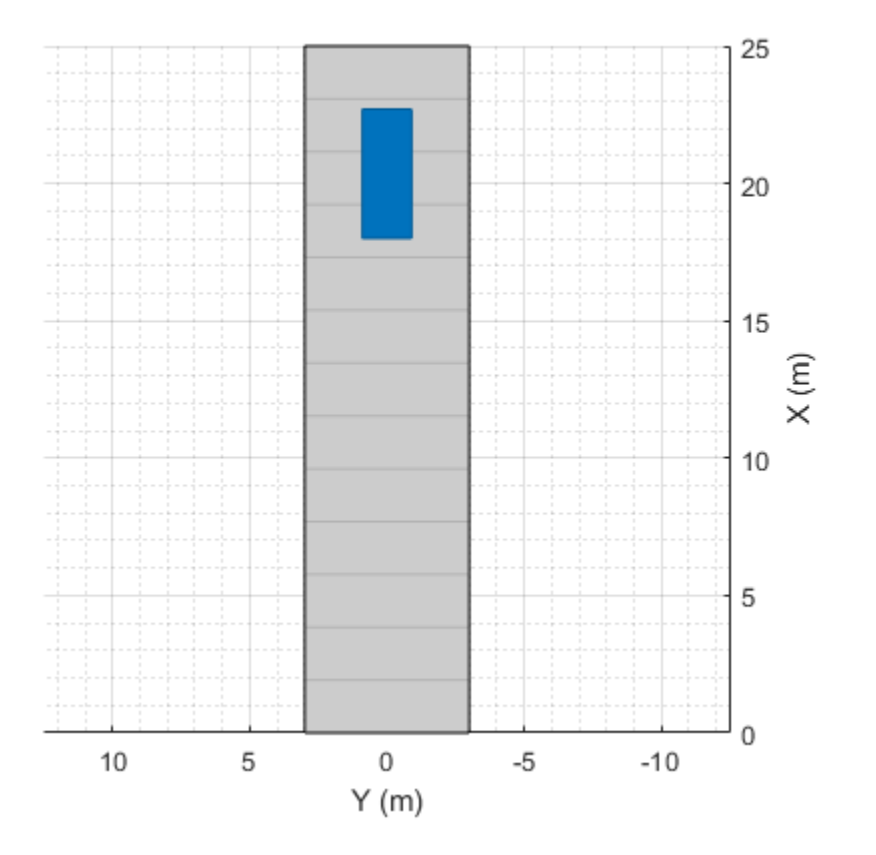

Restart the simulation. Increase the sample time and rerun the simulation.

```
restart(sc);
sc.SampleTime = 0.2;
while advance(sc)
    fprintf('Vehicle location: %0.2f meters at t = %0.0f ms\n', ...
             v.Position(1), ...
```
sc.SimulationTime \* 1000)

end

Vehicle location:  $9.00$  meters at t = 200 ms Vehicle location: 13.00 meters at  $t = 400$  ms Vehicle location:  $17.00$  meters at t =  $600$  ms

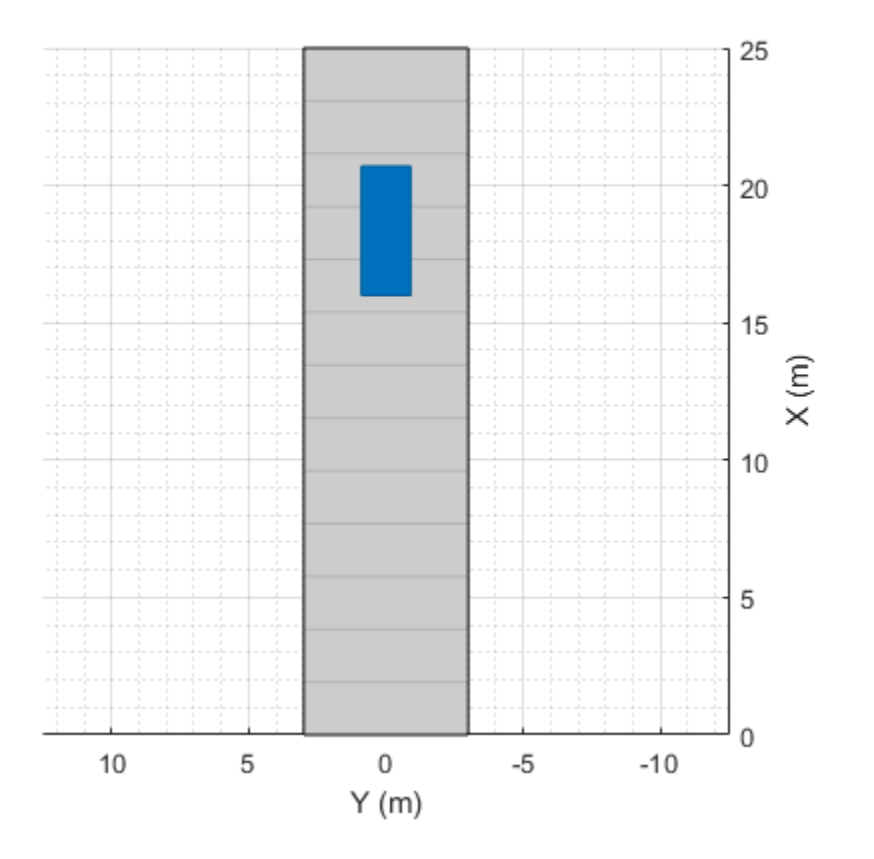

### **Input Arguments**

## **sc — Driving scenario**

Driving scenario, specified as a [drivingScenario](#page-675-0) object.

## **See Also**

**Objects** [drivingScenario](#page-675-0)

**Functions** [advance](#page-690-0) | [record](#page-713-0)

**Topics** "Driving Scenario Tutorial"

**Introduced in R2017a**

# **updatePlots**

Update driving scenario plots

## **Syntax**

updatePlots(sc)

# **Description**

updatePlots(sc) updates the display of all existing plots for the driving scenario, sc. Driving scenario plots are automatically updated every time you call the [advance](#page-690-0) function to advance the simulation. Use updatePlots after you update any actor properties and want to refresh the plot without having to call advance.

## **Examples**

### **Update Driving Scenario Plots**

Update driving scenario plots after changing aspects of the scenario.

Create a driving scenario containing a vehicle on a straight, 25-meter road segment. Plot the scenario.

```
sc = drivingScenario;
roadcenters = [0 0 0; 25 0 0];road(sc,roadcenters);
v = vehicle(sc);
v.Position = [1 0 0];plot(sc)
```
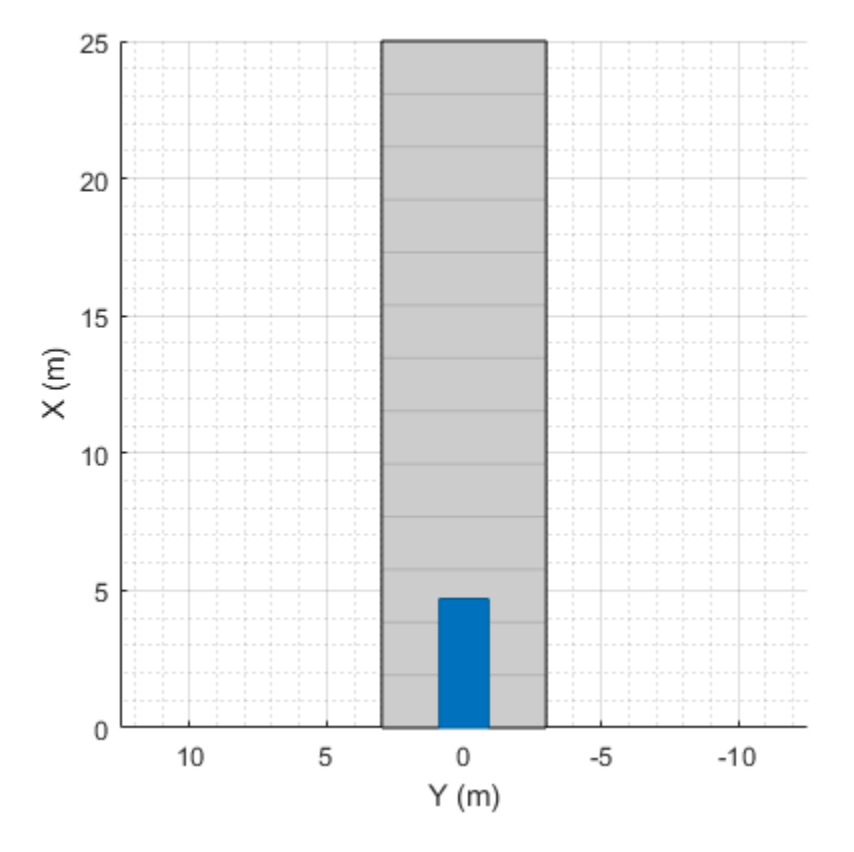

Use a chase plot to plot the scenario from the perspective of the vehicle. chasePlot(v)

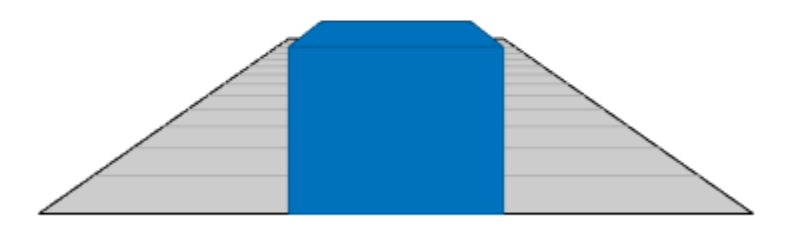

Set a new position for the vehicle.

 $v.Position = [12 0 0];$ 

Update both plots to show the new position of the vehicle.

updatePlots(sc)

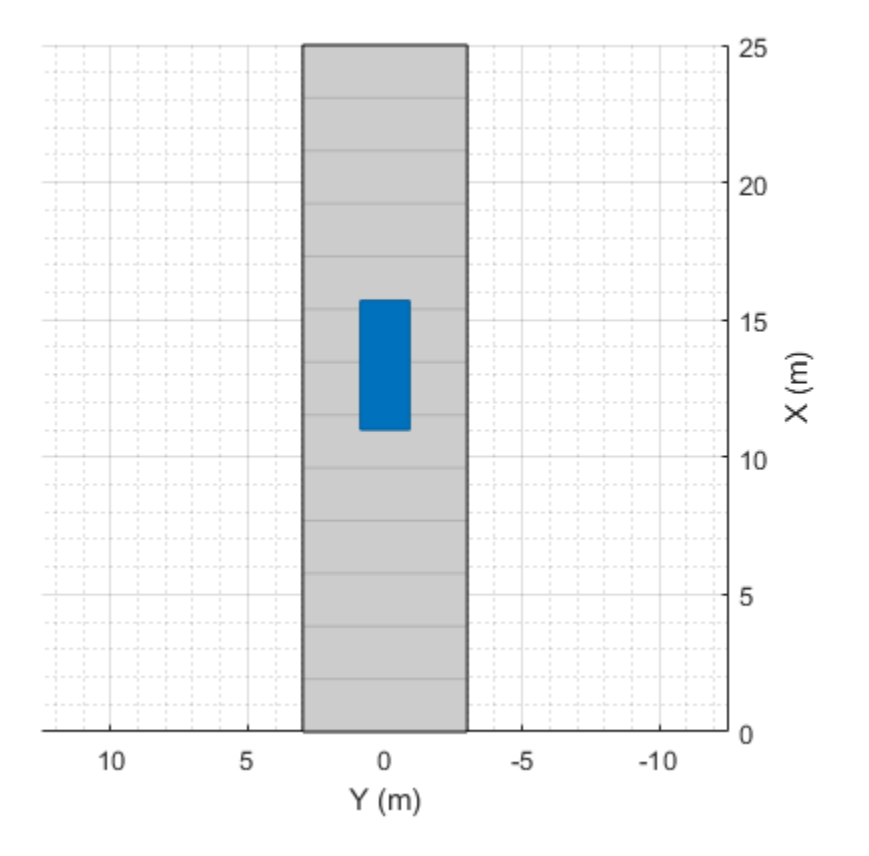

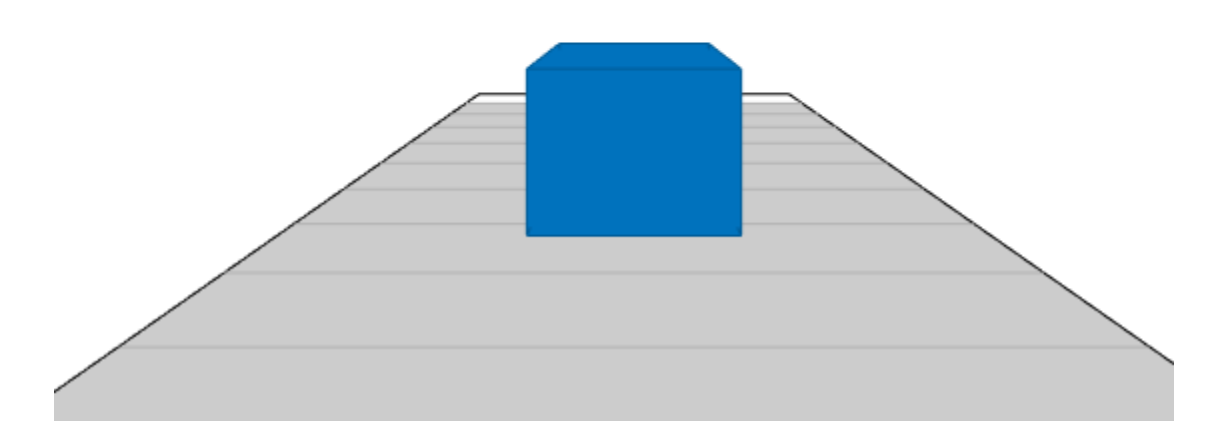

## **Input Arguments**

### **sc — Driving scenario**

drivingScenario object

Driving scenario, specified as a [drivingScenario](#page-675-0) object.

### **See Also**

**Objects** [drivingScenario](#page-675-0)

**Functions** [advance](#page-690-0) | [chasePlot](#page-766-0) | [plot](#page-704-0)

**Topics** "Driving Scenario Tutorial"

**Introduced in R2017a**

## <span id="page-730-0"></span>**actor**

### **Package:**

Add actor to driving scenario

# **Syntax**

 $ac = actor(sc)$  $ac = actor(sc,Name,Value)$ 

# **Description**

 $ac = actor(sc)$  adds an Actor object, ac, to the driving scenario, sc. The actor has default property values.

Actors are cuboids (box shapes) that represent objects in motion, such as cars, pedestrians, and bicycles. Actors can also represent stationary obstacles that can influence the motion of other actors, such as barriers. For more details about how actors are defined, see ["Actors and Vehicles" on page 4-353.](#page-738-0)

ac = actor(sc,Name,Value) sets actor properties using one or more name-value pair arguments. For example, you can set the position, velocity, dimensions, and orientation of the actor.

# **Examples**

### **Create Driving Scenario with Multiple Actors and Roads**

Create a driving scenario containing a curved road, two straight roads, and two actors: a car and a bicycle. Both actors move along the road for 60 seconds.

Create the driving scenario object.

```
sc = drivingScenario('SampleTime',0.1','StopTime',60);
```
Create the curved road using road center points following the arc of a circle with an 800 meter radius. The arc starts at 0°, ends at 90°, and is sampled at 5° increments.

```
angs = [0:5:90]';
R = 800;roadcenters = R*[cosd(angs) sind(angs) zeros(size(angs))];
roadwidth = 10;
road(sc,roadcenters,roadwidth);
```
Add two straight roads with the default width, using road center points at each end.

```
roadcenters = [700 0 0; 100 0 0];
road(sc,roadcenters)
roadcenters = [400 400 0; 0 0 0];
road(sc,roadcenters)
```
Get the road boundaries.

rbdry = roadBoundaries(sc);

Add a car and a bicycle to the scenario. Position the car at the beginning of the first straight road.

```
car = vehicle(sc,'Position',[700 0 0],'Length',3,'Width',2,'Height',1.6);
```
Position the bicycle farther down the road.

```
bicycle = actor(sc,'Position',[706 376 0]','Length',2,'Width',0.45,'Height',1.5);
```
Plot the scenario.

```
plot(sc,'Centerline','on','RoadCenters','on');
title('Scenario');
```
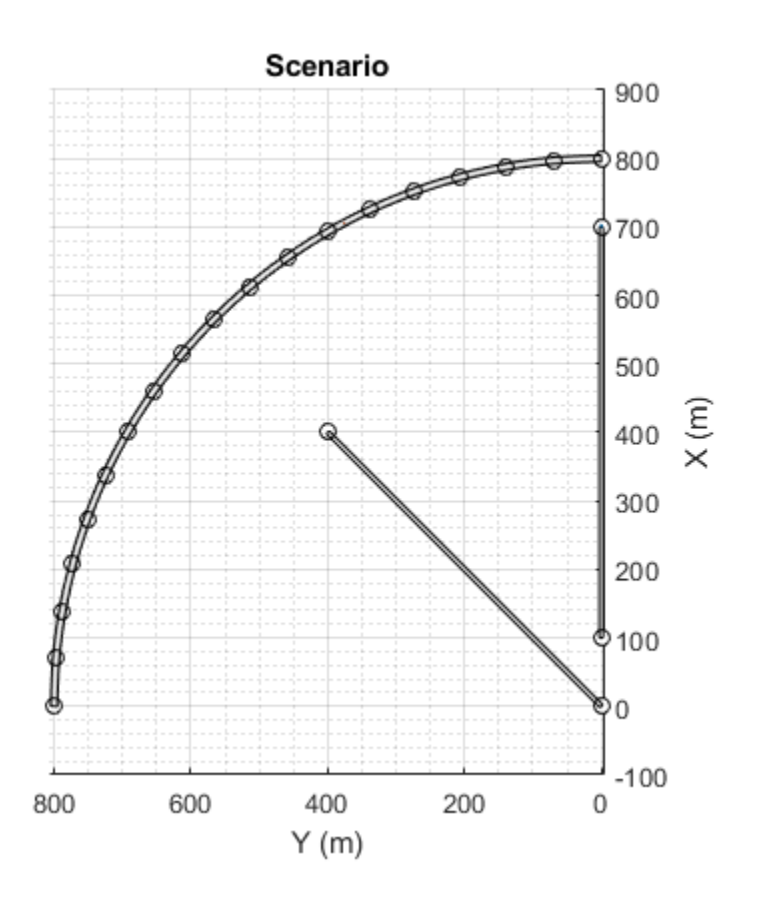

Display the actor poses and profiles.

#### poses = actorPoses(sc)

```
poses = 2x1 struct array with fields:
     ActorID
     Position
     Velocity
     Roll
     Pitch
     Yaw
     AngularVelocity
```
profiles = actorProfiles(sc)

```
profiles = 2x1 struct array with fields:
     ActorID
     ClassID
     Length
     Width
     Height
     OriginOffset
     RCSPattern
     RCSAzimuthAngles
     RCSElevationAngles
```
## **Input Arguments**

#### **sc — Driving scenario**

drivingScenario object

Driving scenario, specified as a [drivingScenario](#page-675-0) object.

### **Name-Value Pair Arguments**

Specify optional comma-separated pairs of Name,Value arguments. Name is the argument name and Value is the corresponding value. Name must appear inside quotes. You can specify several name and value pair arguments in any order as Name1,Value1,...,NameN,ValueN.

Example: actor('Length',0.24,'Width',0.45,'Height',1.7) creates an actor with the dimensions of a pedestrian. Units are in meters.

#### **ClassID — Classification identifier**

0 (default) | nonnegative integer

Classification identifier, specified as the comma-separated pair consisting of 'ClassID' and a nonnegative integer. You can define your own actor classification scheme and assign ClassID values to actors according to the scheme. The value of 0 is reserved for an object of unknown or unassigned class.

#### **Position — Position of actor center**

[0 0 0] (default) | [*x y z*] real-valued vector

Position of the actor center, specified as the comma-separated pair consisting of 'Position' and an [*x y z*] real-valued vector.

The center of the actor is [*L*/2 *W*/2 *b*], where:

- *L*/2 is the midpoint of actor length *L*.
- *W*/2 is the midpoint of actor width *W*.
- *b* is the bottom of the cuboid.

Units are in meters.

Example: [10;50;0]

### **Velocity — Velocity of actor center**

 $[0 \ 0 \ 0]$  (default)  $[v_x \, v_y \, v_z]$  real-valued vector

Velocity (*v*) of the actor center in the *x*-, *y*- and *z*-directions, specified as the commaseparated pair consisting of 'Velocity' and a [ $v_{\rm x}$   $v_{\rm y}$   $v_{\rm z}$ ] real-valued vector. The 'Position' name-value pair specifies the actor center. Units are in meters per second.

Example: [-4;7;10]

#### **Yaw — Yaw angle of actor**

0 (default) | real scalar

Yaw angle of the actor, specified as the comma-separated pair consisting of 'Yaw' and a real scalar. Yaw is the angle of rotation of the actor around the *z*-axis and is positive in the clockwise direction. Units are in degrees.

Example:  $-0.4$ 

#### **Pitch — Pitch angle of actor**

0 (default) | real scalar

Pitch angle of the actor, specified as the comma-separated pair consisting of 'Pitch' and a real scalar. Pitch is the angle of rotation of the actor around the *y*-axis and is positive in the clockwise direction. Units are in degrees.

Example: 5.8

#### **Roll — Roll angle of actor**

0 (default) | real scalar

Roll angle of the actor, specified as the comma-separated pair consisting of 'Roll' and a real scalar. Roll is the angle of rotation of the actor around the *x*-axis and is positive in the clockwise direction. Units are in degrees.

Example: -10

#### **AngularVelocity — Angular velocity of actor**

[0 0 0] (default)  $[\omega_x \omega_y \omega_z]$  real-valued vector

Angular velocity (*ω*) of the actor, in world coordinates, specified as the comma-separated pair consisting of **'AngularVelocity' and a [** $\omega_{\rm x}$  $\omega_{\rm y}$  $\omega_{\rm z}$ **] real-valued vector. Units are in** degrees per second.

Example: [20 40 20]

#### **Length — Length of actor**

4.7 (default) | positive real scalar

Length of the actor, specified as the comma-separated pair consisting of 'Length' and a positive real scalar. Units are in meters.

Example: 5.5

#### **Width — Width of actor**

1.8 (default) | positive real scalar

Width of the actor, specified as the comma-separated pair consisting of 'Width' and a positive real scalar. Units are in meters.

Example: 3.0

#### **Height — Height of actor**

1.4 (default) | positive real scalar

Height of the actor, specified as the comma-separated pair consisting of 'Height' and a positive real scalar. Units are meters.

Example: 2.1

#### **RCSPattern — Radar cross-section pattern of actor**

[10 10; 10 10] (default) | *Q*-by-*P* real-valued matrix

Radar cross-section (RCS) pattern of actor, specified as the comma-separated pair consisting of 'RCSPattern' and a *Q*-by-*P* real-valued matrix. RCS is a function of the azimuth and elevation angles, where:

- *Q* is the number of elevation angles specified by the 'RCSElevationAngles' namevalue pair.
- *P* is the number of azimuth angles specified by the 'RCSAzimuthAngles' name-value pair.

Units are in decibels per square meter (dBsm).

Example: 5.8

#### **RCSAzimuthAngles — Azimuth angles of actor's RCS pattern**

[-180 180] (default) | *P*-element real-valued vector

Azimuth angles of the actor's RCS pattern, specified as the comma-separated pair consisting of 'RCSAzimuthAngles' and a *P*-element real-valued vector. *P* is the number of azimuth angles. Values are in the range [–180°, 180°].

Each element of RCSAzimuthAngles defines the azimuth angle of the corresponding column of the 'RCSPattern' name-value pair. Units are in degrees.

Example: [-90:90]

**RCSElevationAngles — Elevation angles of actor's RCS pattern**

[-90 90] (default) | *Q*-element real-valued vector

Elevation angles of the actor's RCS pattern, specified as the comma-separated pair consisting of 'RCSElevationAngles' and a *Q*-element real-valued vector. *Q* is the number of elevation angles. Values are in the range [–90°, 90°].

Each element of RCSElevationAngles defines the elevation angle of the corresponding row of the RCSPattern property. Units are in degrees.

Example: [0:90]

## **Output Arguments**

#### **ac — Driving scenario actor**

Actor object

Driving scenario actor, returned as an Actor object belonging to the driving scenario specified by sc.

You can modify the Actor object by changing its property values. The property names correspond to the name-value pair arguments used to create the object. The only property that you cannot modify is ActorID, which is a positive integer indicating the scenariodefined ID of the actor.

To specify or visualize actor motion, use these functions:

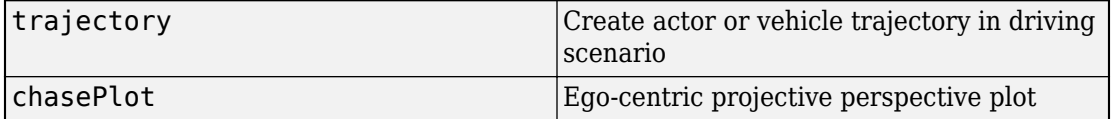

To get information about actor characteristics, use these functions:

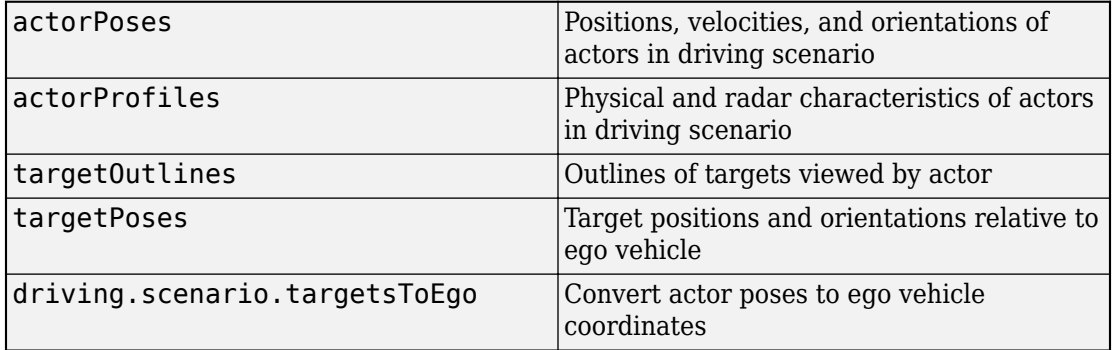

To get information about the roads and lanes that the actor is on, use these functions:

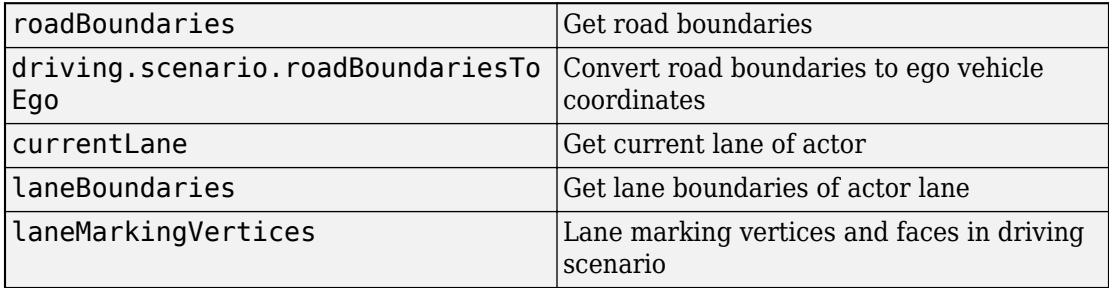

### <span id="page-738-0"></span>**Definitions**

### **Actors and Vehicles**

In driving scenarios, an actor is a cuboid (box-shaped) object with a specific length, width, and height. Actors also have a radar cross-section (RCS) pattern, specified in dBsm, which you can refine by setting angular azimuth and elevation coordinates. An actor's position is defined as the center of its bottom face. This center point is used as the actor's rotational center and point of contact with the ground.

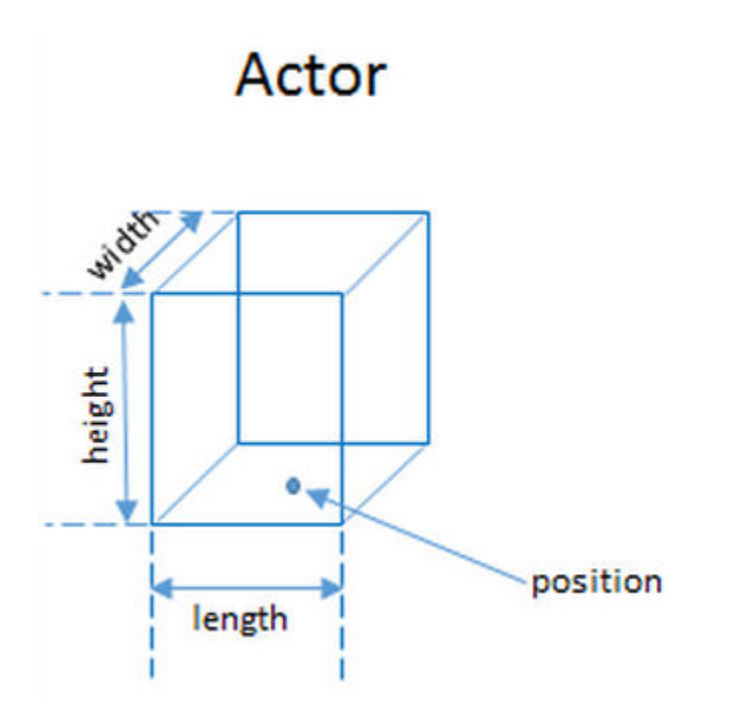

A vehicle is a special kind of actor that moves on wheels. Vehicles have three extra properties that govern the placement of the front and rear axle.

- Wheelbase Distance between the front and rear axles
- Front overhang Distance between the front of the vehicle and the front axle.
- Rear overhang Distance between the rear axle and the rear of the vehicle.

Unlike other types of actors, the vehicle's position is defined by the point on the ground that is below the center of its rear axle. This point corresponds to the vehicle's natural center of rotation.

# Vehicle

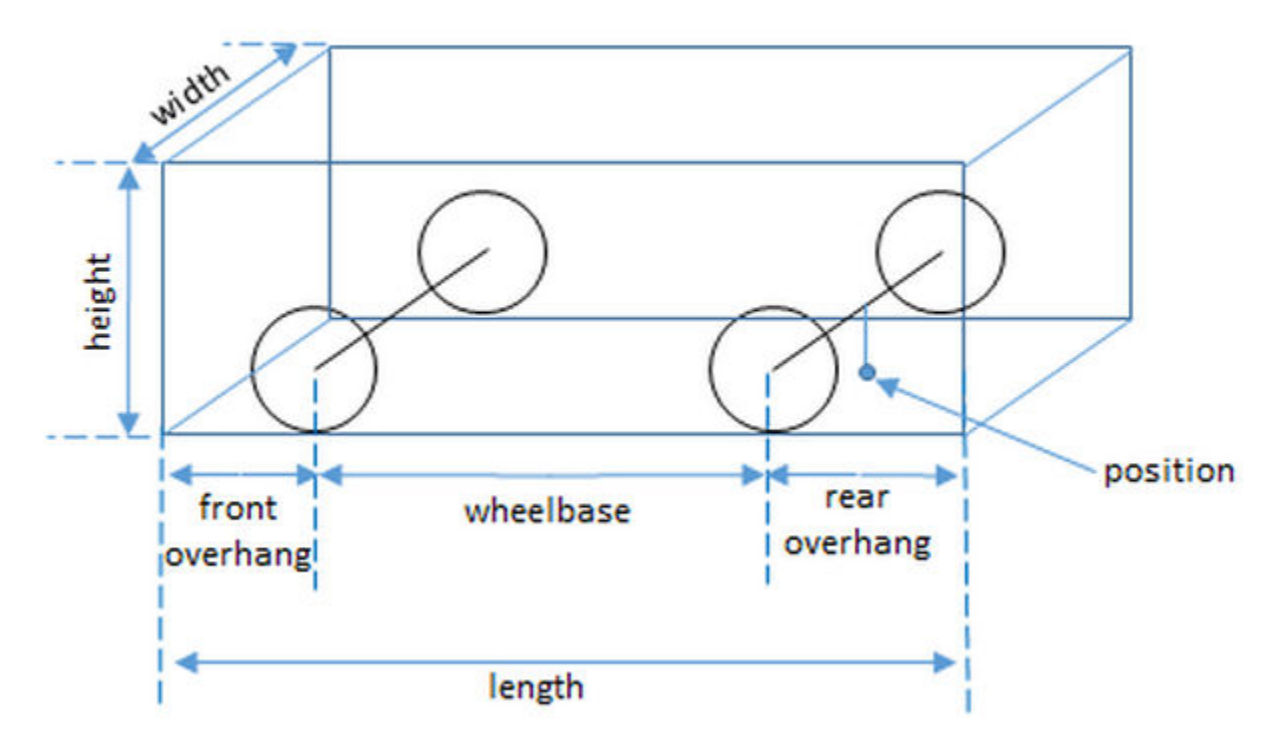

This table shows a list of common actors and their dimensions. To specify these values in Actor and Vehicle objects, set the corresponding properties shown.

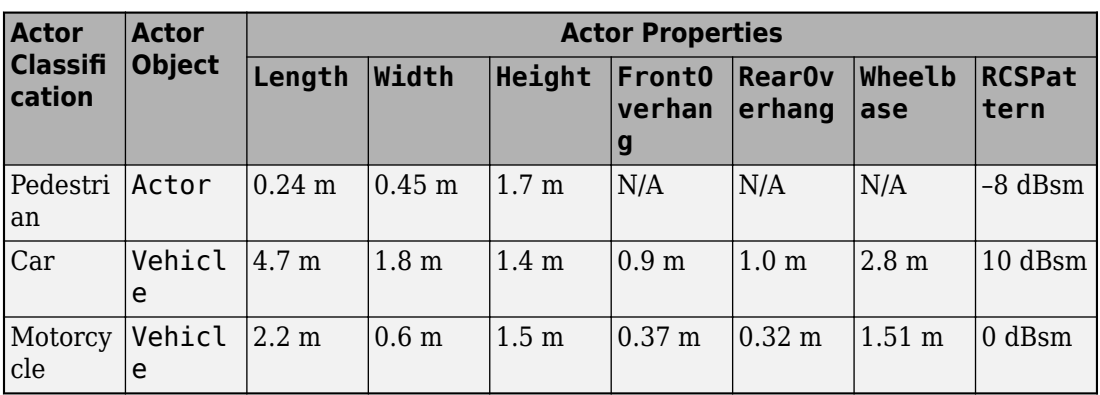

### **See Also**

[drivingScenario](#page-675-0) | [vehicle](#page-754-0)

### **Topics**

"Driving Scenario Tutorial" "Create Actor and Vehicle Trajectories"

### **Introduced in R2017a**

## <span id="page-741-0"></span>**actorPoses**

Positions, velocities, and orientations of actors in driving scenario

# **Syntax**

```
poses = actorPoses(sc)
```
# **Description**

poses = actorPoses(sc) returns the current poses (positions, velocities, and orientations) for all actors in the driving scenario, sc. Actors include Actor and Vehicle objects, which you can create using the [actor](#page-730-0) and [vehicle](#page-754-0) functions, respectively. Actor poses are in scenario coordinates.

## **Examples**

### **Create Driving Scenario with Multiple Actors and Roads**

Create a driving scenario containing a curved road, two straight roads, and two actors: a car and a bicycle. Both actors move along the road for 60 seconds.

Create the driving scenario object.

```
sc = drivingScenario('SampleTime',0.1','StopTime',60);
```
Create the curved road using road center points following the arc of a circle with an 800 meter radius. The arc starts at 0°, ends at 90°, and is sampled at 5° increments.

```
angs = [0:5:90]';
R = 800:
roadcenters = R^*[cosd(ang) sind(ang) zeros(size(ang))];roadwidth = 10;
road(sc,roadcenters,roadwidth);
```
Add two straight roads with the default width, using road center points at each end.

```
roadcenters = [700 0 0; 100 0 0];road(sc,roadcenters)
roadcenters = [400 400 0; 0 0 0];
road(sc,roadcenters)
```
Get the road boundaries.

```
rbdry = roadBoundaries(sc);
```
Add a car and a bicycle to the scenario. Position the car at the beginning of the first straight road.

```
car = vehicle(sc,'Position',[700 0 0],'Length',3,'Width',2,'Height',1.6);
```
Position the bicycle farther down the road.

```
bicycle = actor(sc,'Position',[706 376 0]','Length',2,'Width',0.45,'Height',1.5);
```
Plot the scenario.

```
plot(sc,'Centerline','on','RoadCenters','on');
title('Scenario');
```
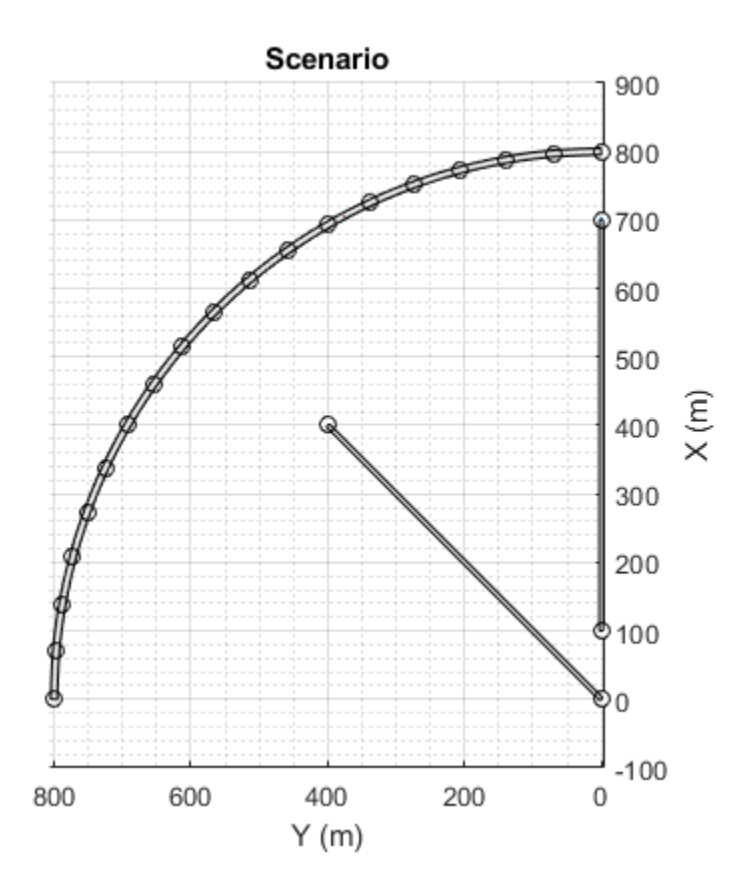

Display the actor poses and profiles.

```
poses = actorPoses(sc)
```

```
poses = 2x1 struct array with fields:
     ActorID
     Position
     Velocity
     Roll
     Pitch
     Yaw
     AngularVelocity
```
profiles = actorProfiles(sc)

```
profiles = 2x1 struct array with fields:
     ActorID
     ClassID
     Length
     Width
     Height
     OriginOffset
     RCSPattern
     RCSAzimuthAngles
     RCSElevationAngles
```
#### **Obtain Target Poses in Ego Vehicle Coordinates**

Create a driving scenario containing three vehicles. Find the target poses of two of the vehicles as viewed by the third vehicle. Target poses are returned in the ego-centric coordinate system of the third vehicle.

Create a driving scenario.

sc = drivingScenario;

Create the target actors.

```
actor(sc,'Position',[10 20 30], ...
     'Velocity',[12 113 14], ...
     'Yaw',54, ...
     'Pitch',25, ...
     'Roll',22, ...
     'AngularVelocity',[24 42 27]);
actor(sc,'Position',[17 22 12], ...
     'Velocity',[19 13 15], ...
    'Yaw', 45, \ldots 'Pitch',52, ...
     'Roll',2, ...
     'AngularVelocity',[42 24 29]);
```
Add the ego vehicle actor.

```
ego = actor(sc, 'Position', [1\ 2\ 3], ...
     'Velocity',[1.2 1.3 1.4], ...
```

```
'Yaw', 4, \ldots'Pitch', 5, ... 'Roll',2, ...
 'AngularVelocity',[4 2 7]);
```
Use actorPoses to return the poses of all the actors. Pose properties (position, velocity, and orientation) are in scenario coordinates.

```
allposes = actorPoses(sc);
```
Use driving. scenario.targetsToEgo to convert only the target poses to the egocentric coordinates of the ego actor. Examine the pose of the first actor.

```
targetposes1 = driving.scenario.targetsToEgo(allposes(1:2),ego);
disp(targetposes1(1))
```

```
 ActorID: 1
        Position: [7.8415 18.2876 27.1675]
        Velocity: [18.6826 112.0403 9.2960]
            Roll: 16.4327
           Pitch: 23.2186
             Yaw: 47.8114
 AngularVelocity: [20 40 20]
```
Alternatively, use targetPoses to obtain all non-ego actor poses in ego vehicle coordinates. Compare these poses to the previously calculated poses.

```
targetposes2 = targetPoses(ego);
disp(targetposes2(1))
```

```
 ActorID: 1
         ClassID: 0
        Position: [7.8415 18.2876 27.1675]
        Velocity: [18.6826 112.0403 9.2960]
            Roll: 16.4327
           Pitch: 23.2186
             Yaw: 47.8114
 AngularVelocity: [20 40 20]
```
### **Input Arguments**

**sc — Driving scenario** drivingScenario object Driving scenario, specified as a [drivingScenario](#page-675-0) object.

### **Output Arguments**

#### **poses — Actor poses**

structures | array of structures

Actor poses, in scenario coordinates, returned as a structure or an array of structures. Poses are the positions, velocities, and orientations of actors.

Each structure in poses has these fields.

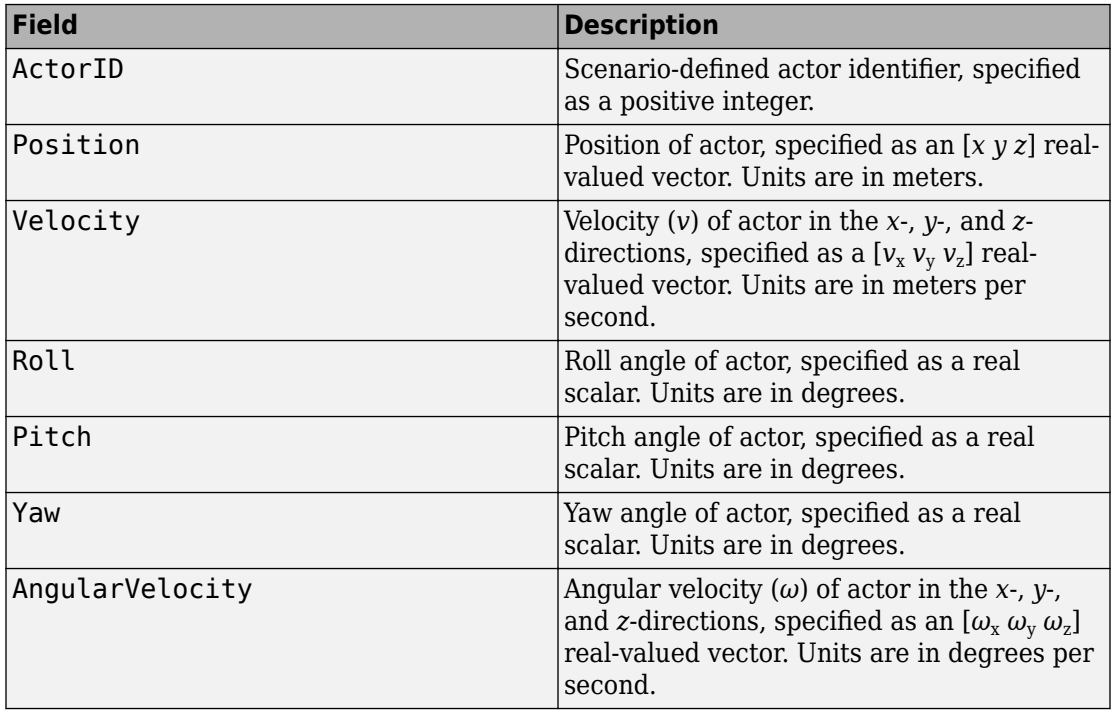

For full definitions of these structure fields, see the [actor](#page-730-0) and [vehicle](#page-754-0) functions.

### **See Also**

**Objects** [drivingScenario](#page-675-0) | [radarDetectionGenerator](#page-576-0) | [visionDetectionGenerator](#page-601-0)

**Functions** [actor](#page-730-0) | [actorProfiles](#page-748-0) | [targetOutlines](#page-798-0) | [targetPoses](#page-793-0) | [vehicle](#page-754-0)

### **Topics**

"Driving Scenario Tutorial"

#### **Introduced in R2017a**

# <span id="page-748-0"></span>**actorProfiles**

Physical and radar characteristics of actors in driving scenario

# **Syntax**

```
profiles = actorProfiles(sc)
```
## **Description**

profiles = actorProfiles(sc) returns the physical and radar characteristics, profiles, for all actors in a driving scenario, sc. Actors include Actor and Vehicle objects, which you can create using the [actor](#page-730-0) and [vehicle](#page-754-0) functions, respectively.

You can use actor profiles as inputs to radar and vision sensors, such as [radarDetectionGenerator](#page-576-0) and [visionDetectionGenerator](#page-601-0) objects.

## **Examples**

### **Create Driving Scenario with Multiple Actors and Roads**

Create a driving scenario containing a curved road, two straight roads, and two actors: a car and a bicycle. Both actors move along the road for 60 seconds.

Create the driving scenario object.

sc = drivingScenario('SampleTime',0.1','StopTime',60);

Create the curved road using road center points following the arc of a circle with an 800 meter radius. The arc starts at 0°, ends at 90°, and is sampled at 5° increments.

```
angs = [0:5:90]';
R = 800:
roadcenters = R*[cosd(angs) sind(angs) zeros(size(angs))];
roadwidth = 10;
road(sc,roadcenters,roadwidth);
```
Add two straight roads with the default width, using road center points at each end.

```
roadcenters = [700 0 0; 100 0 0];road(sc,roadcenters)
roadcenters = [400 400 0; 0 0 0];
road(sc,roadcenters)
```
Get the road boundaries.

rbdry = roadBoundaries(sc);

Add a car and a bicycle to the scenario. Position the car at the beginning of the first straight road.

```
car = vehicle(sc,'Position',[700 0 0],'Length',3,'Width',2,'Height',1.6);
```
Position the bicycle farther down the road.

```
bicycle = actor(sc,'Position',[706 376 0]','Length',2,'Width',0.45,'Height',1.5);
```
Plot the scenario.

```
plot(sc,'Centerline','on','RoadCenters','on');
title('Scenario');
```
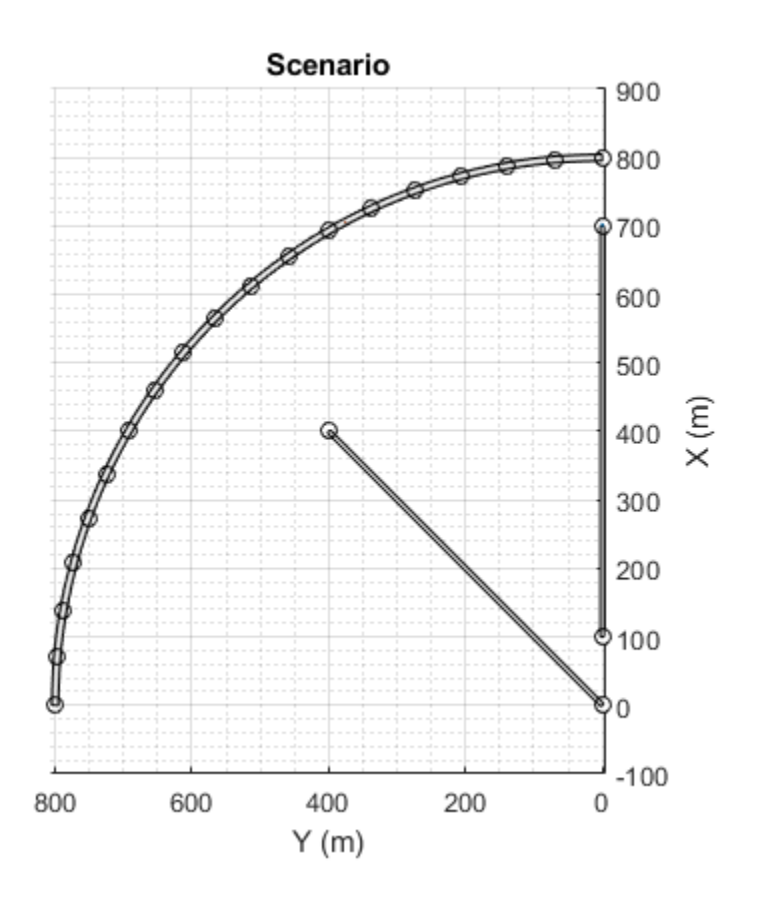

Display the actor poses and profiles.

#### poses = actorPoses(sc)

```
poses = 2x1 struct array with fields:
     ActorID
     Position
     Velocity
     Roll
     Pitch
     Yaw
     AngularVelocity
```
profiles = actorProfiles(sc)

```
profiles = 2x1 struct array with fields:
     ActorID
     ClassID
     Length
     Width
     Height
     OriginOffset
     RCSPattern
     RCSAzimuthAngles
     RCSElevationAngles
```
## **Input Arguments**

**sc — Driving scenario** drivingScenario object

Driving scenario, specified as a [drivingScenario](#page-675-0) object.

### **Output Arguments**

#### **profiles — Actor profiles**

structure | array of structures

Actor profiles, returned as a structure or as an array of structures. Each structure contains the physical and radar characteristics of an actor.

The actor profile structures have these fields.

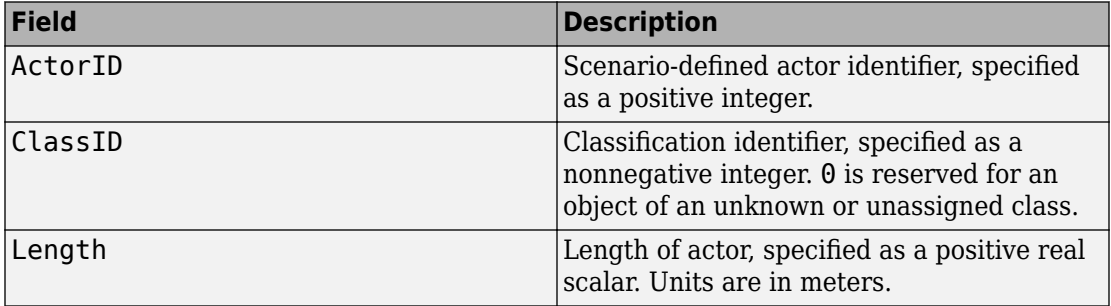

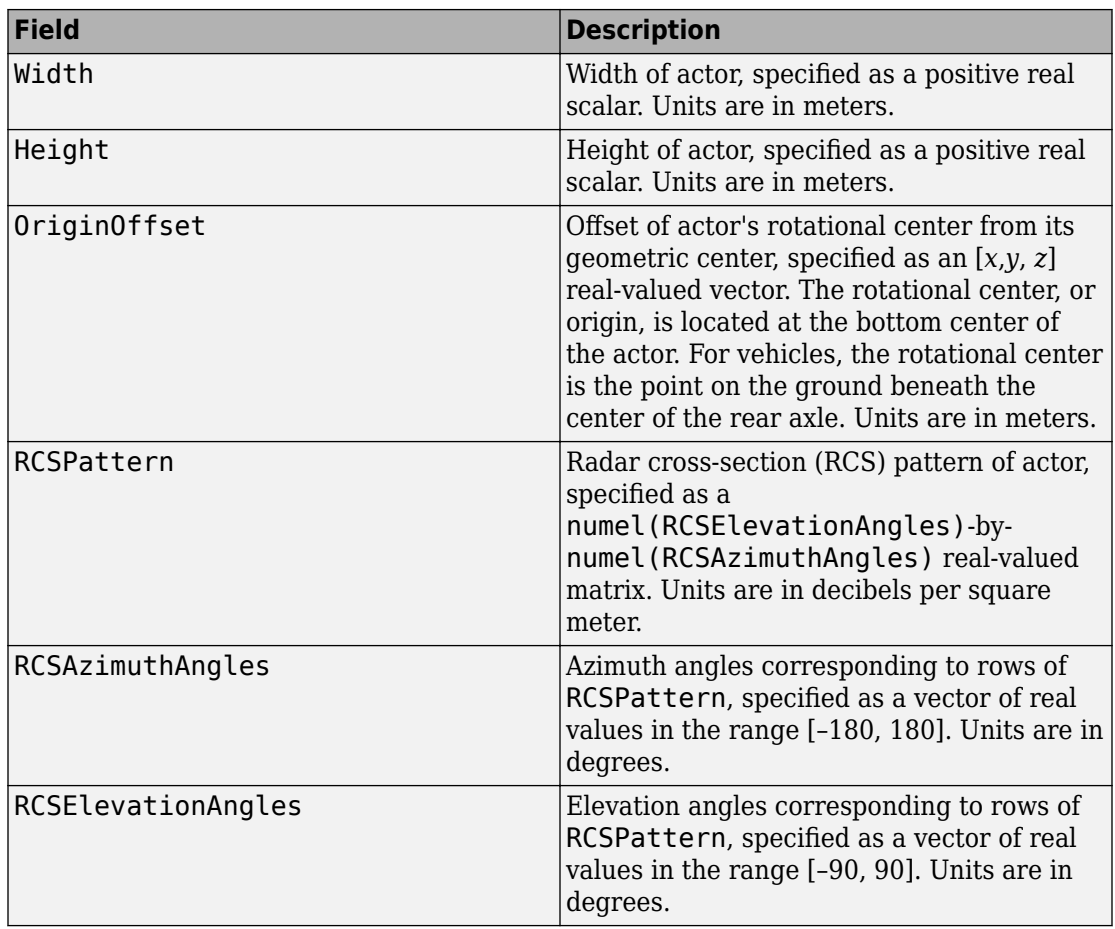

For full definitions of these structure fields, see the [actor](#page-730-0) and [vehicle](#page-754-0) functions.

### **See Also**

#### **Objects**

[drivingScenario](#page-675-0) | [radarDetectionGenerator](#page-576-0) | [visionDetectionGenerator](#page-601-0)

#### **Functions**

[actor](#page-730-0) | [actorPoses](#page-741-0) | [targetOutlines](#page-798-0) | [targetPoses](#page-793-0) | [vehicle](#page-754-0)

**Introduced in R2017a**

# <span id="page-754-0"></span>**vehicle**

### **Package:**

Add vehicle to driving scenario

# **Syntax**

 $vc = vehicle(sc)$  $vc = vehicle(sc,Name,Value)$ 

# **Description**

vc = vehicle(sc) adds a Vehicle object, vc, to the driving scenario, sc. The vehicle has default property values.

Vehicles are a specialized type of actor cuboid (box-shaped) object that has four wheels. For more details about how vehicles are defined, see ["Actors and Vehicles" on page 4-377](#page-762-0).

vc = vehicle(sc,Name,Value) sets vehicle properties using one or more name-value pairs. For example, you can set the position, velocity, dimensions, orientation, and wheelbase of the vehicle.

# **Examples**

### **Create Driving Scenario with Multiple Actors and Roads**

Create a driving scenario containing a curved road, two straight roads, and two actors: a car and a bicycle. Both actors move along the road for 60 seconds.

Create the driving scenario object.

```
sc = drivingScenario('SampleTime',0.1','StopTime',60);
```
Create the curved road using road center points following the arc of a circle with an 800 meter radius. The arc starts at 0°, ends at 90°, and is sampled at 5° increments.

```
angs = [0:5:90]';
R = 800;roadcenters = R*[cosd(angs) sind(angs) zeros(size(angs))];
roadwidth = 10;
road(sc,roadcenters,roadwidth);
```
Add two straight roads with the default width, using road center points at each end.

```
roadcenters = [700 0 0; 100 0 0];
road(sc,roadcenters)
roadcenters = [400 400 0; 0 0 0];
road(sc,roadcenters)
```
Get the road boundaries.

```
rbdry = roadBoundaries(sc);
```
Add a car and a bicycle to the scenario. Position the car at the beginning of the first straight road.

```
car = vehicle(sc,'Position',[700 0 0],'Length',3,'Width',2,'Height',1.6);
```
Position the bicycle farther down the road.

```
bicycle = actor(sc,'Position',[706 376 0]','Length',2,'Width',0.45,'Height',1.5);
```
Plot the scenario.

```
plot(sc,'Centerline','on','RoadCenters','on');
title('Scenario');
```
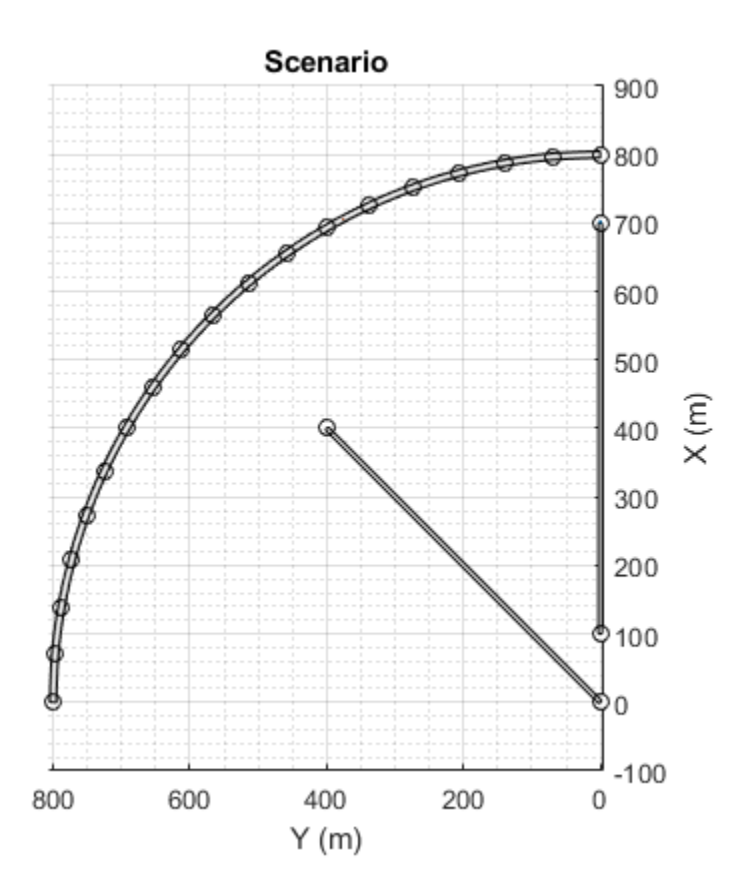

Display the actor poses and profiles.

### poses = actorPoses(sc)

```
poses = 2x1 struct array with fields:
     ActorID
     Position
     Velocity
     Roll
     Pitch
     Yaw
     AngularVelocity
```
profiles = actorProfiles(sc)

```
profiles = 2x1 struct array with fields:
     ActorID
     ClassID
     Length
     Width
     Height
     OriginOffset
     RCSPattern
     RCSAzimuthAngles
     RCSElevationAngles
```
### **Input Arguments**

### **sc — Driving scenario**

drivingScenario object

Driving scenario, specified as a [drivingScenario](#page-675-0) object.

### **Name-Value Pair Arguments**

Specify optional comma-separated pairs of Name,Value arguments. Name is the argument name and Value is the corresponding value. Name must appear inside quotes. You can specify several name and value pair arguments in any order as Name1,Value1,...,NameN,ValueN.

Example: vehicle('Length',2.2,'Width',0.6,'Height',1.5) creates a vehicle with the dimensions of a motorcycle. Units are in meters.

### **ClassID — Classification identifier**

0 (default) | nonnegative integer

Classification identifier, specified as the comma-separated pair consisting of 'ClassID' and a nonnegative integer. You can define your own actor classification scheme and assign ClassID values to actors according to the scheme. The value of 0 is reserved for an object of unknown or unassigned class.

### **Position — Position of vehicle center**

[0 0 0] (default) | [*x y z*] real-valued vector

Position of the rotational center of the vehicle, specified as the comma-separated pair consisting of 'Position' and an [*x y z*] real-valued vector.

The rotational center of a vehicle is the midpoint of its rear axle. The vehicle extends rearward by a distance equal to the rear overhang. The vehicle extends forward a distance equal to the sum of the wheelbase and forward overhang. Units are in meters.

Example: [10;50;0]

### **Velocity — Velocity of vehicle center**

 $[0 \ 0 \ 0]$  (default)  $[v_x \, v_y \, v_z]$  real-valued vector

Velocity (*v*) of the vehicle center in the *x*-, *y*- and *z*-directions, specified as the commaseparated pair consisting of 'Velocity' and a [ $v_{\rm x}$   $v_{\rm y}$   $v_{\rm z}$ ] real-valued vector. The 'Position' name-value pair specifies the vehicle center. Units are in meters per second.

Example: [-4;7;10]

#### **Yaw — Yaw angle of vehicle**

0 (default) | real scalar

Yaw angle of the vehicle, specified as the comma-separated pair consisting of 'Yaw' and a real scalar. Yaw is the angle of rotation of the vehicle around the *z*-axis and is positive in the clockwise direction. Units are in degrees.

Example: -0.4

### **Pitch — Pitch angle of vehicle**

0 (default) | real scalar

Pitch angle of the vehicle, specified as the comma-separated pair consisting of 'Pitch' and a real scalar. Pitch is the angle of rotation of the vehicle around the *y*-axis and is positive in the clockwise direction. Units are in degrees.

Example: 5.8

### **Roll — Roll angle of vehicle**

0 (default) | real scalar

Roll angle of the vehicle, specified as the comma-separated pair consisting of 'Roll' and a real scalar. Roll is the angle of rotation of the vehicle around the *x*-axis and is positive in the clockwise direction. Units are in degrees.

Example: -10

### **AngularVelocity — Angular velocity of vehicle**

[0 0 0] (default)  $[\omega_x \omega_y \omega_z]$  real-valued vector

Angular velocity (*ω*) of the vehicle, in world coordinates, specified as the commaseparated pair consisting of 'AngularVelocity' and a [ $\omega_\text{x}$   $\omega_\text{y}$   $\omega_\text{z}$ ] real-valued vector. Units are in degrees per second.

Example: [20 40 20]

### **Length — Length of vehicle**

4.7 (default) | positive real scalar

Length of the vehicle, specified as the comma-separated pair consisting of 'Length' and a positive real scalar. Units are in meters.

Example: 5.5

### **Width — Width of vehicle**

1.8 (default) | positive real scalar

Width of the vehicle, specified as the comma-separated pair consisting of 'Width' and a positive real scalar. Units are in meters.

Example: 2.0

### **Height — Height of vehicle**

1.4 (default) | positive real scalar

Height of the vehicle, specified as the comma-separated pair consisting of 'Height' and a positive real scalar. Units are in meters.

Example: 2.1

### **RCSPattern — Radar cross-section pattern of vehicle**

[10 10; 10 10] (default) | *Q*-by-*P* real-valued matrix

Radar cross-section (RCS) pattern of the vehicle, specified as the comma-separated pair consisting of 'RCSPattern' and a *Q*-by-*P* real-valued matrix. RCS is a function of the azimuth and elevation angles, where:

- *Q* is the number of elevation angles specified by the 'RCSElevationAngles' namevalue pair.
- *P* is the number of azimuth angles specified by the 'RCSAzimuthAngles' name-value pair.

Units are in decibels per square meter (dBsm).

Example: 5.8

### **RCSAzimuthAngles — Azimuth angles of vehicle's RCS pattern**

[-180 180] (default) | *P*-element real-valued vector

Azimuth angles of the vehicle's RCS pattern, specified as the comma-separated pair consisting of 'RCSAzimuthAngles' and a *P*-element real-valued vector. *P* is the number of azimuth angles. Values are in the range [–180°, 180°].

Each element of RCSAzimuthAngles defines the azimuth angle of the corresponding column of the 'RCSPattern' name-value pair. Units are in degrees.

Example: [-90:90]

**RCSElevationAngles — Elevation angles of vehicle's RCS pattern** [-90 90] (default) | *Q*-element real-valued vector

Elevation angles of the vehicle's RCS pattern, specified as the comma-separated pair consisting of 'RCSElevationAngles' and a *Q*-element real-valued vector. *Q* is the number of elevation angles. Values are in the range [–90°, 90°].

Each element of RCSElevationAngles defines the elevation angle of the corresponding row of the 'RCSPattern' name-value pair. Units are in degrees.

Example: [0:90]

### **FrontOverhang — Front overhang of vehicle**

0.9 (default) | real scalar

Front overhang of the vehicle, specified as the comma-separated pair consisting of 'FrontOverhang' and a real scalar. The front overhang is the distance that the vehicle extends beyond the front axle. If the vehicle does extend past the front axle, then the front overhang is negative. Units are in meters.

Example: 0.37

#### **RearOverhang — Rear overhang of vehicle**

1.0 (default) | real scalar

Rear overhang of the vehicle, specified as the comma-separated pair consisting of 'RearOverhang' and a real scalar. The rear overhang is the distance that the vehicle extends beyond the rear axle. If the vehicle does extend past the rear axle, then the rear overhang is negative. Negative rear overhang is common in semitrailer trucks, where the cab of the truck does not overhang the rear wheel. Units are in meters.

Example: 0.32

#### **Wheelbase — Distance between vehicle axles**

2.8 (default) | positive real scalar

Distance between the front and rear axles of a vehicle, specified as the comma-separated pair consisting of 'Wheelbase' and a positive real scalar. Units are in meters.

Example: 1.51

### **Output Arguments**

### **vc — Driving scenario vehicle**

Vehicle object

Driving scenario vehicle, returned as a Vehicle object belonging to the driving scenario specified in sc.

You can modify the Vehicle object by changing its property values. The property names correspond to the name-value pair arguments used to create the object. The only property that you cannot modify is ActorID, which is a positive integer indicating the scenariodefined ID of the vehicle.

To specify and visualize vehicle motion, use these functions:

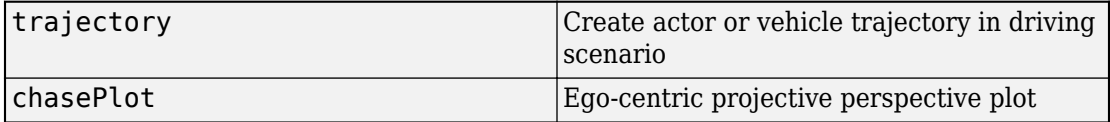

To get information about vehicle characteristics, use these functions:

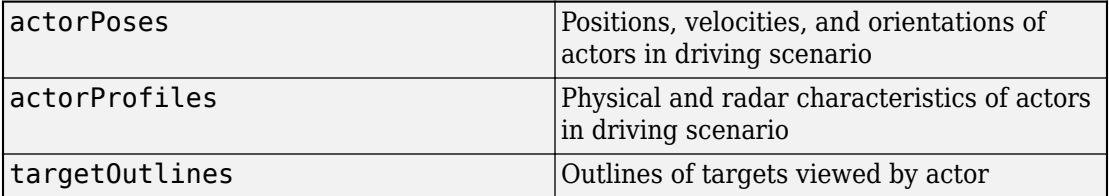

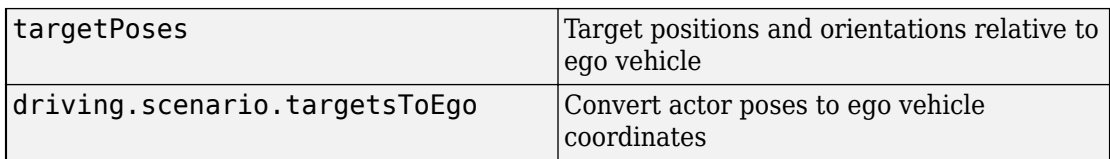

To get information about the roads and lanes that the vehicle is on, use these functions:

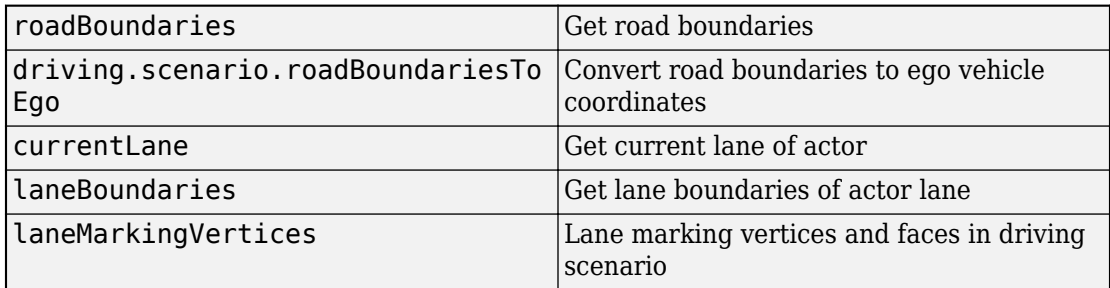

### **Definitions**

### **Actors and Vehicles**

In driving scenarios, an actor is a cuboid (box-shaped) object with a specific length, width, and height. Actors also have a radar cross-section (RCS) pattern, specified in dBsm, which you can refine by setting angular azimuth and elevation coordinates. An actor's position is defined as the center of its bottom face. This center point is used as the actor's rotational center and point of contact with the ground.

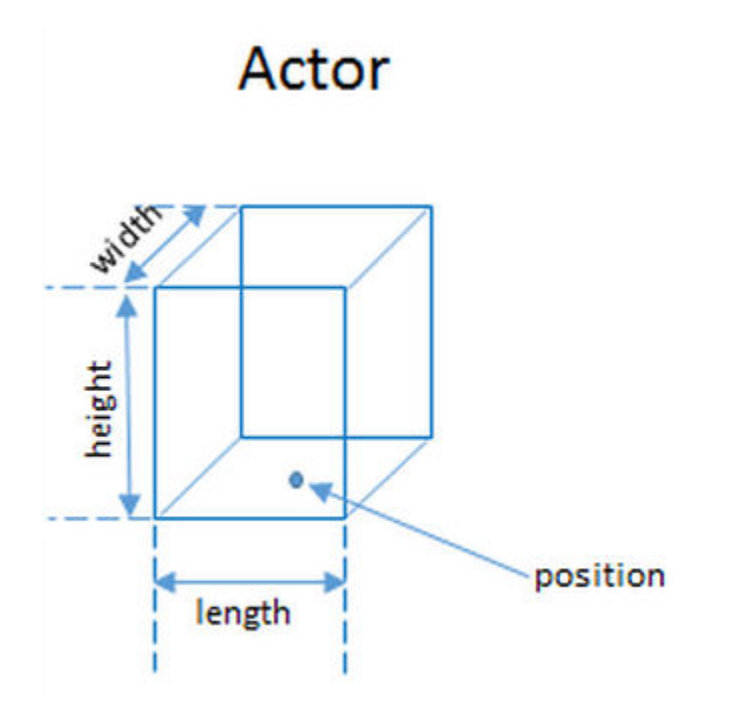

A vehicle is a special kind of actor that moves on wheels. Vehicles have three extra properties that govern the placement of the front and rear axle.

- Wheelbase Distance between the front and rear axles
- Front overhang Distance between the front of the vehicle and the front axle.
- Rear overhang Distance between the rear axle and the rear of the vehicle.

Unlike other types of actors, the vehicle's position is defined by the point on the ground that is below the center of its rear axle. This point corresponds to the vehicle's natural center of rotation.

# Vehicle

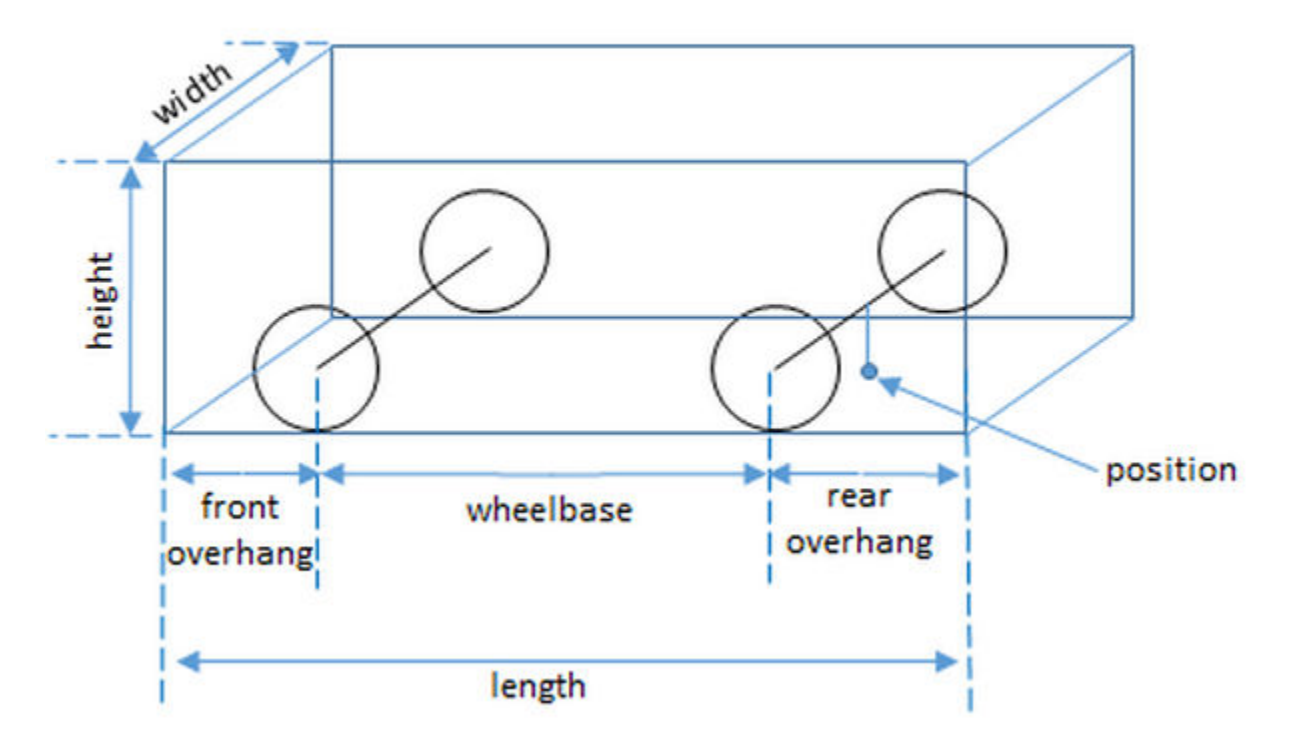

This table shows a list of common actors and their dimensions. To specify these values in Actor and Vehicle objects, set the corresponding properties shown.

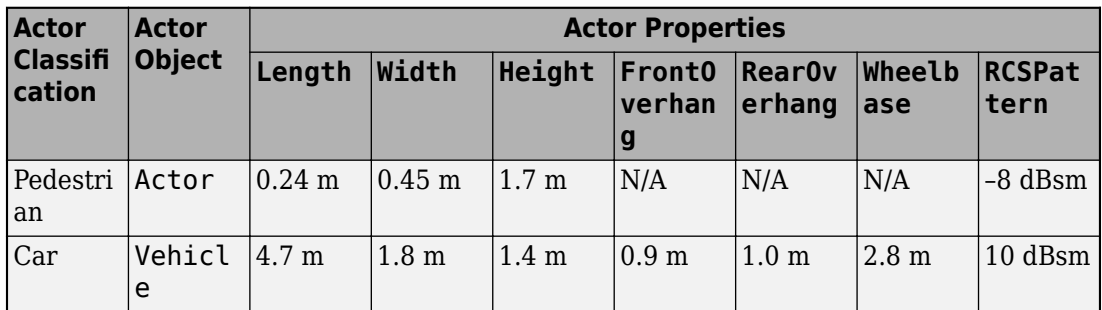

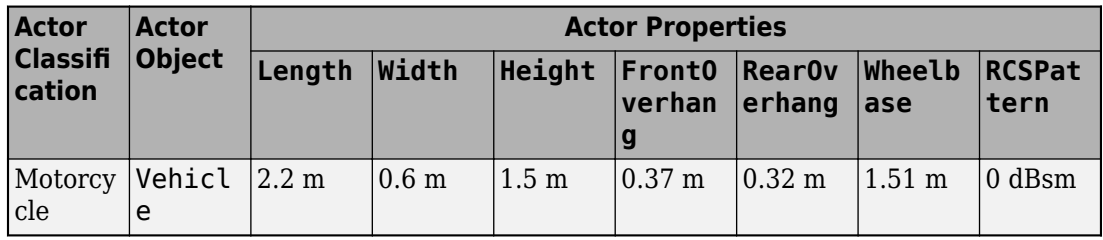

### **See Also**

[actor](#page-730-0) | [drivingScenario](#page-675-0)

### **Topics**

"Driving Scenario Tutorial" "Create Actor and Vehicle Trajectories"

### **Introduced in R2017a**

# <span id="page-766-0"></span>**chasePlot**

### **Package:**

Ego-centric projective perspective plot

# **Syntax**

```
chasePlot(ac)
chasePlot(ac,Name,Value)
```
# **Description**

chasePlot(ac) plots a driving scenario from the perspective of actor ac. This plot is called a chase plot and has an ego-centric projective perspective, where the view is positioned immediately behind the actor.

chasePlot(ac,Name,Value) specifies options using one or more name-value pairs. For example, you can display road centers and actor waypoints on the plot.

# **Examples**

### **Simulate Car Traveling on S-Curve**

Simulate a driving scenario with one car traveling on an S-curve. Create and plot the lane boundaries.

Create the driving scenario with one road having an S-curve.

```
sc = drivingScenario('StopTime',3);
roadcenters = [-35 20 0; -20 -20 0; 0 0 0; 20 20 0; 35 -20 0];
```
Create the lanes and add them to the road.

```
lm = [laneMarking('Solid','Color','w'); ...
    laneMarking('Dashed','Color','y'); ...
```

```
 laneMarking('Dashed','Color','y'); ...
     laneMarking('Solid','Color','w')];
ls = lanespec(3, 'Marking', lm);road(sc,roadcenters,'Lanes',ls);
```
Add an ego vehicle and specify its trajectory from its speed and waypoints. The car travels at 30 meters per second.

```
car = vehicle(sc, \ldots)'ClassID', 1, \ldots 'Position',[-35 20 0]);
waypoints = [-35 20 0; -20 -20 0; 0 0 0; 20 20 0; 35 -20 0];
speed = 30;
trajectory(car,waypoints,speed);
```
Plot the scenario and corresponding chase plot.

plot(sc)

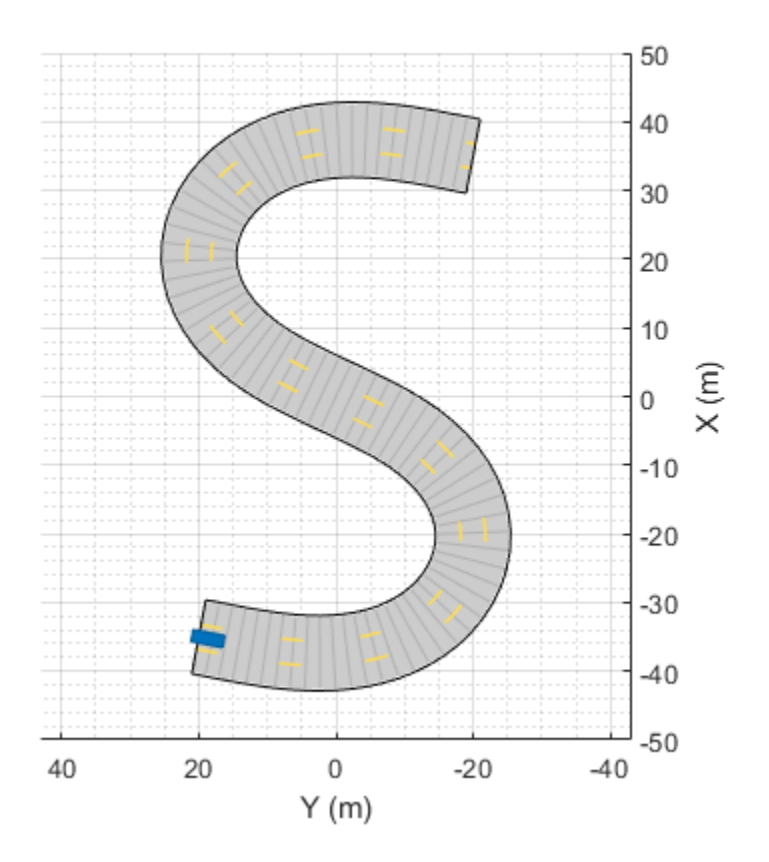

chasePlot(car)

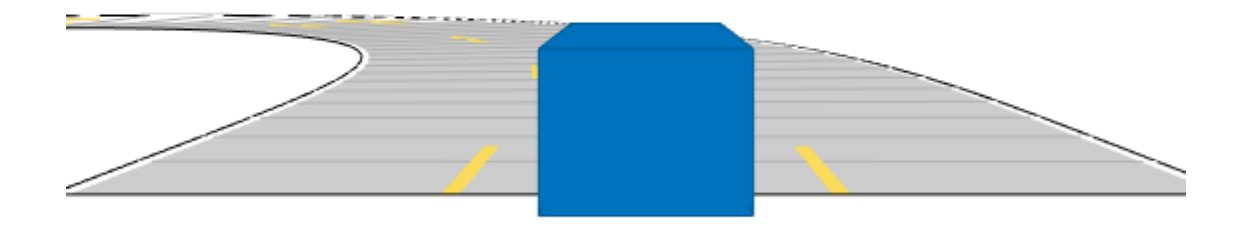

Run the simulation loop.

- **1** Initialize a bird's-eye plot and create an outline plotter, left-lane and right-lane boundary plotters, and a road boundary plotter.
- **2** Obtain the road boundaries and rectangular outlines.
- **3** Obtain the lane boundaries to the left and right of the vehicle.
- **4** Advance the simulation and update the plotters.

```
bep = birdsEyePlot('XLim',[-40 40],'YLim',[-30 30]);
olPlotter = outlinePlotter(bep);
lblPlotter = laneBoundaryPlotter(bep,'Color','r','LineStyle','-');
lbrPlotter = laneBoundaryPlotter(bep,'Color','g','LineStyle','-');
rbsEdgePlotter = laneBoundaryPlotter(bep);
```

```
legend('off');
while advance(sc)
     rbs = roadBoundaries(car);
    [position, yaw, length, width, originOffset, color] = targetOutlines(car);
     lb = laneBoundaries(car,'XDistance',0:5:30,'LocationType','Center', ...
        'AllBoundaries', false);
     plotLaneBoundary(rbsEdgePlotter,rbs)
     plotLaneBoundary(lblPlotter,{lb(1).Coordinates})
     plotLaneBoundary(lbrPlotter,{lb(2).Coordinates})
     plotOutline(olPlotter,position,yaw,length,width, ...
         'OriginOffset',originOffset,'Color',color)
```
end

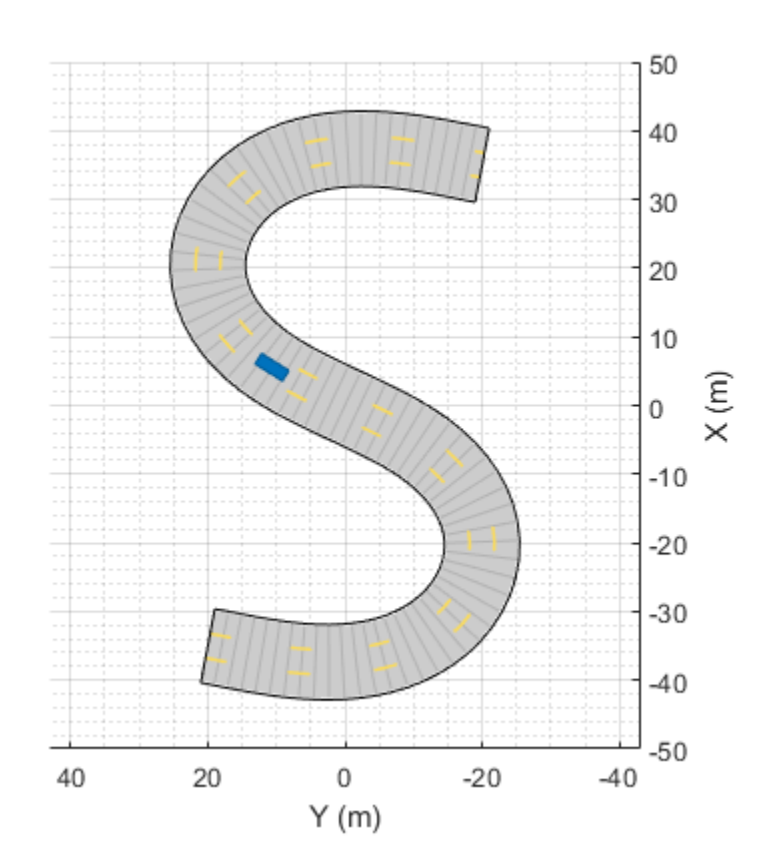

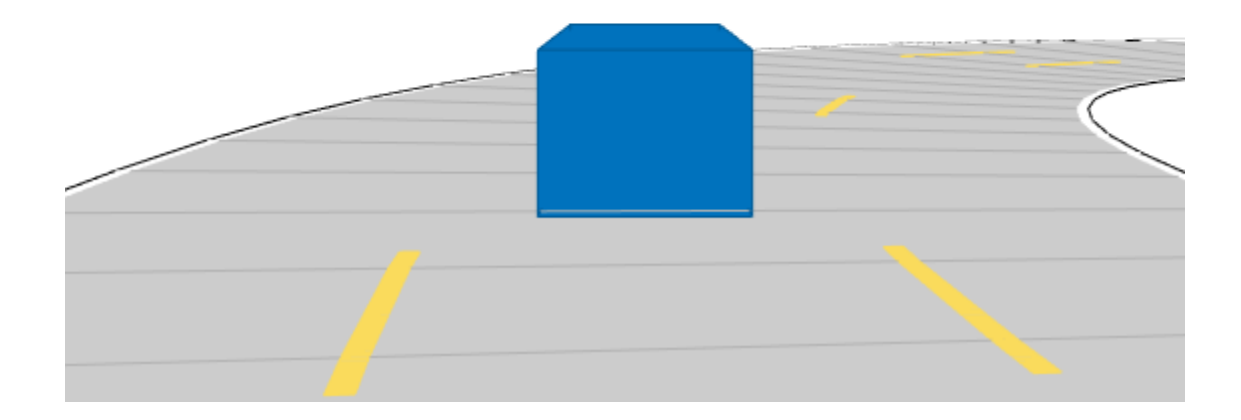

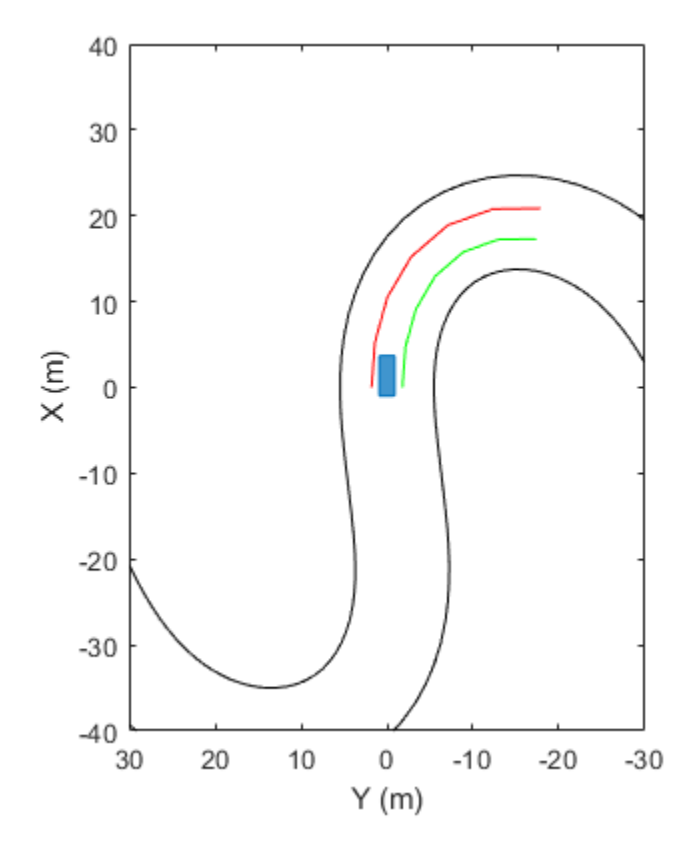

### **Show Target Outlines in Driving Scenario Simulation**

Create a driving scenario and show how target outlines change as the simulation advances.

Create a driving scenario consisting of two intersecting straight roads. The first road segment is 45 meters long. The second straight road is 32 meters long and intersects the first road. A car traveling at 12.0 meters per second along the first road approaches a running pedestrian crossing the intersection at 2.0 meters per second.

```
sc = drivingScenario('SampleTime',0.1,'StopTime',1);
road(sc,[-10 0 0; 45 -20 0]);
```

```
road(sc,[-10 -10 0; 35 10 0]);
ped = actor(sc,'Length',0.4,'Width',0.6,'Height',1.7);
car = vehicle(sc);
pedspeed = 2.0;carspeed = 12.0;
trajectory(ped,[15 -3 0; 15 3 0],pedspeed);
trajectory(car,[-10 -10 0; 35 10 0],carspeed);
```
Create an ego-centric chase plot for the vehicle.

```
chasePlot(car,'Centerline','on')
```
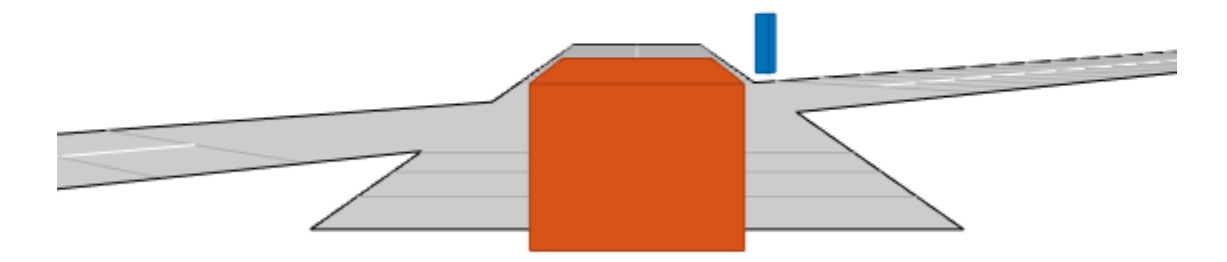

Create an empty bird's-eye plot and add an outline plotter and lane boundary plotter. Then, run the simulation. At each simulation step:

- Update the chase plot to display the road boundaries and target outlines.
- Update the bird's-eye plot to display the updated road boundaries and target outlines. The plot perspective is always with respect to the ego vehicle.

```
bepPlot = birdsEyePlot('XLim',[-50 50],'YLim',[-40 40]);
outlineplotter = outlinePlotter(bepPlot);
laneplotter = laneBoundaryPlotter(bepPlot);
legend('off')
while advance(sc)
     rb = roadBoundaries(car);
    [position, yaw, length, width, originOffset, color] = targetOutlines(car);
     plotLaneBoundary(laneplotter,rb)
     plotOutline(outlineplotter,position,yaw,length,width, ...
         'OriginOffset',originOffset,'Color',color)
     pause(0.01)
end
```
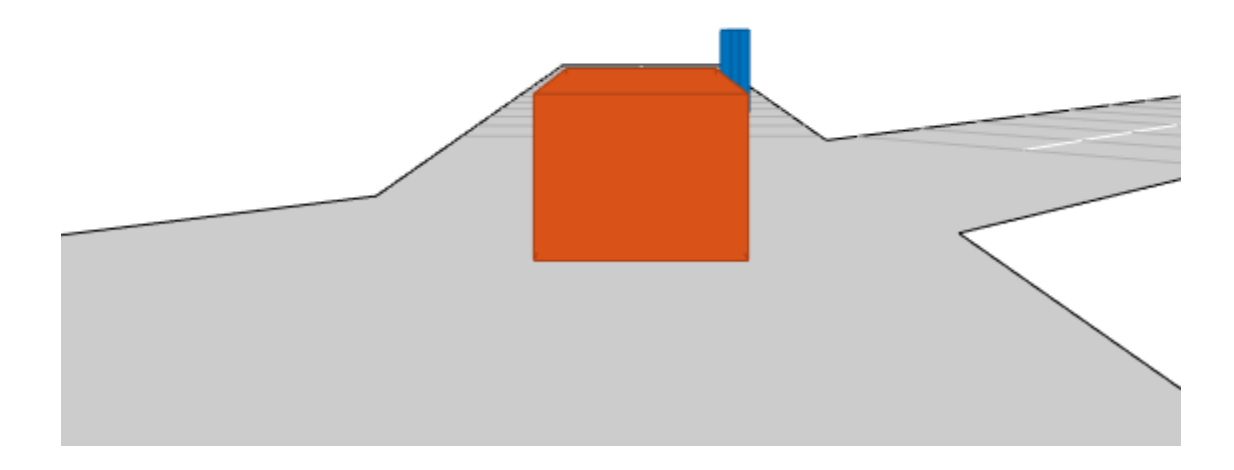

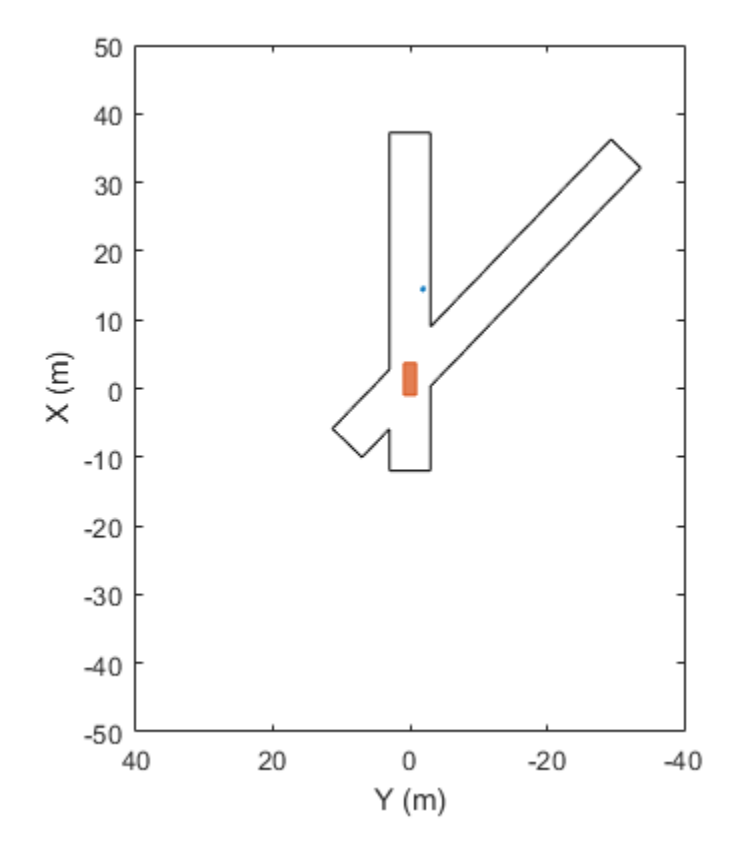

### **Input Arguments**

### **ac — Actor**

Actor object | Vehicle object

Actor belonging to a [drivingScenario](#page-675-0) object, specified as an Actor or Vehicle object. To create these objects, use the [actor](#page-730-0) and [vehicle](#page-754-0) functions, respectively.

### **Name-Value Pair Arguments**

Specify optional comma-separated pairs of Name, Value arguments. Name is the argument name and Value is the corresponding value. Name must appear inside quotes. You can specify several name and value pair arguments in any order as Name1,Value1,...,NameN,ValueN.

Example: chasePlot(ac,'Centerline','on','RoadCenters,'on') displays the center line and road centers of each road segment.

#### **Parent — Axes in which to draw plot**

Axes object

Axes in which to draw the plot, specified as the comma-separated pair consisting of 'Parent' and an Axes object. If you do not specify Parent, a new figure is created.

#### **Centerline — Display center line of roads**

'off' (default) | 'on'

Display the center line of roads, specified as the comma-separated pair consisting of 'Centerline' and 'off' or 'on'. The center line follows the middle of each road segment. Center lines are discontinuous through areas such as intersections or road splits.

#### **RoadCenters — Display road centers**

'off' (default) | 'on'

Display road centers, specified as the comma-separated pair consisting of 'RoadCenters' and 'off' or 'on'. The road centers define the roads shown in the plot.

#### **Waypoints — Display actor waypoints**

'off' (default) | 'on'

Display actor waypoints, specified as the comma-separated pair consisting of 'Waypoints' and 'off' or 'on'. Waypoints define the trajectory of the actor.

### **ViewHeight — Height of plot viewpoint**

 $1.5 \times$  actor height (default) | positive real scalar

Height of the plot viewpoint, specified as the comma-separated pair consisting of 'ViewHeight' and a positive real scalar. The height is with respect to the bottom of the actor. Units are in meters.

### **ViewLocation — Location of plot viewpoint**

2.5 × actor length (default) | [*x*, *y*] real-valued vector

Location of the plot viewpoint, specified as the comma-separated pair consisting of 'ViewLocation' and an [*x*, *y*] real-valued vector. The location is with respect to the cuboid center in the coordinate system of the actor. The default location of the viewpoint is behind the cuboid center, [2.5\*actor.Length 0]. Units are in meters.

### **ViewRoll — Roll angle orientation of plot viewpoint**

0 (default) | real scalar

Roll angle orientation of the plot viewpoint, specified as the comma-separated pair consisting of 'ViewRoll' and a real scalar. Units are in degrees.

### **ViewPitch — Pitch angle orientation of plot viewpoint**

0 (default) | real scalar

Pitch angle orientation of the plot viewpoint, specified as the comma-separated pair consisting of 'ViewPitch' and a real scalar. Units are in degrees.

### **ViewYaw — Yaw angle orientation of plot viewpoint**

0 (default) | real scalar

Yaw angle orientation of the plot viewpoint, specified as the comma-separated pair consisting of 'ViewYaw' and a real scalar. Units are in degrees.

### **See Also**

**Objects** [drivingScenario](#page-675-0)

### **Functions** [actor](#page-730-0) | [plot](#page-704-0) | [road](#page-814-0) | [trajectory](#page-779-0) | [vehicle](#page-754-0)

### **Topics**

"Driving Scenario Tutorial"

### **Introduced in R2017a**

# <span id="page-779-0"></span>**trajectory**

### **Package:**

Create actor or vehicle trajectory in driving scenario

# **Syntax**

trajectory(ac,waypoints,speed)

### **Description**

trajectory(ac, waypoints, speed) creates a trajectory for an actor or vehicle, ac, from a set of waypoints. The actor follows the trajectory at the specified speed.

### **Examples**

### **Simulate Vehicle with Varied Trajectory**

Create a driving scenario and add a curved two-lane road to it.

```
sc = drivingScenario('SampleTime',0.05);
roadcenters = [5 0; 30 10; 35 25];
lspec = lanespec(2);road(sc,roadcenters,'Lanes',lspec);
```
Add a vehicle to the scenario. Set a trajectory in which the vehicle drives around the curve at varying speeds.

```
v = vehicle(sc);
waypoints = [6 2; 18 4; 25 7; 28 10; 31 15; 33 22];
speeds = [30 10 5 5 10 30];
trajectory(v,waypoints,speeds)
```
Plot the scenario and run the simulation. Observe how the vehicle slows down as it drives along the curve.

```
plot(sc,'Waypoints','on','RoadCenters','on')
while advance(sc)
     pause(0.1)
end
```
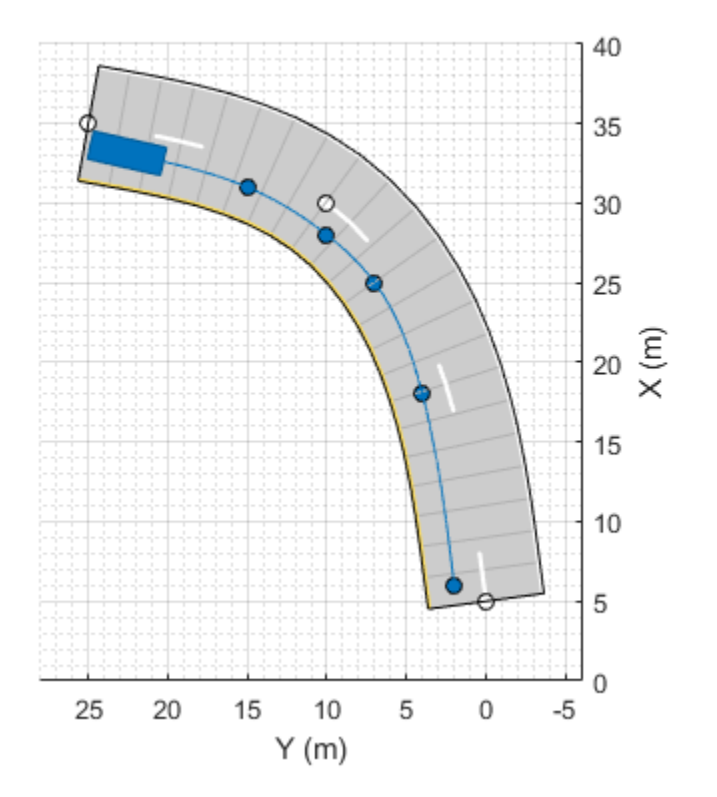

### **Show Target Outlines in Driving Scenario Simulation**

Create a driving scenario and show how target outlines change as the simulation advances.

Create a driving scenario consisting of two intersecting straight roads. The first road segment is 45 meters long. The second straight road is 32 meters long and intersects the first road. A car traveling at 12.0 meters per second along the first road approaches a running pedestrian crossing the intersection at 2.0 meters per second.

```
sc = drivingScenario('SampleTime',0.1,'StopTime',1);
road(sc,[-10 0 0; 45 -20 0]);
road(sc,[-10 -10 0; 35 10 0]);
ped = actor(sc,'Length',0.4,'Width',0.6,'Height',1.7);
car = vehicle(sc);pedspeed = 2.0;carspeed = 12.0;
trajectory(ped,[15 -3 0; 15 3 0],pedspeed);
trajectory(car,[-10 -10 0; 35 10 0],carspeed);
```
Create an ego-centric chase plot for the vehicle.

```
chasePlot(car,'Centerline','on')
```
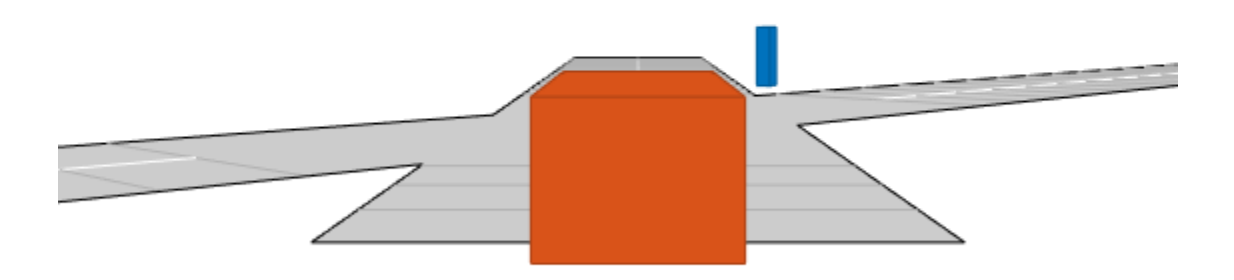

Create an empty bird's-eye plot and add an outline plotter and lane boundary plotter. Then, run the simulation. At each simulation step:

- Update the chase plot to display the road boundaries and target outlines.
- Update the bird's-eye plot to display the updated road boundaries and target outlines. The plot perspective is always with respect to the ego vehicle.

```
bepPlot = birdsEyePlot('XLim',[-50 50],'YLim',[-40 40]);
outlineplotter = outlinePlotter(bepPlot);
laneplotter = laneBoundaryPlotter(bepPlot);legend('off')
while advance(sc)
     rb = roadBoundaries(car);
```

```
[position,yaw,length,width,originOffset,color] = targetOutlines(car);
 plotLaneBoundary(laneplotter,rb)
 plotOutline(outlineplotter,position,yaw,length,width, ...
 'OriginOffset',originOffset,'Color',color)
   pause(0.01)end
```
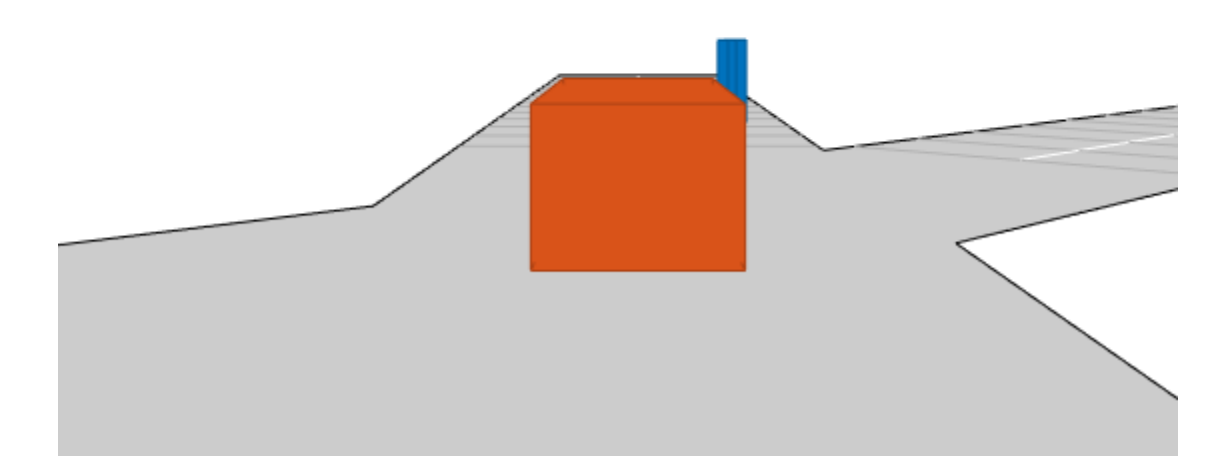

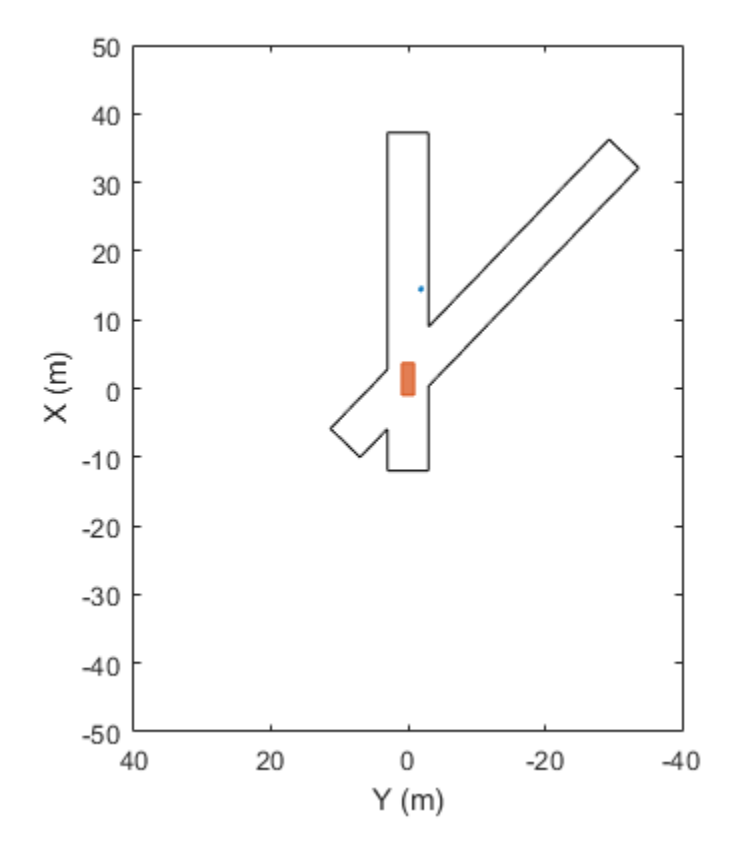

### **Simulate Car Traveling on S-Curve**

Simulate a driving scenario with one car traveling on an S-curve. Create and plot the lane boundaries.

Create the driving scenario with one road having an S-curve.

sc = drivingScenario('StopTime',3); roadcenters =  $[-35 \ 20 \ 0; -20 \ -20 \ 0; \ 0 \ 0 \ 0; \ 20 \ 0; \ 35 \ -20 \ 0];$ 

Create the lanes and add them to the road.

```
lm = [laneMarking('Solid','Color','w'); ...
     laneMarking('Dashed','Color','y'); ...
 laneMarking('Dashed','Color','y'); ...
 laneMarking('Solid','Color','w')];
ls = lanespec(3,'Marking',lm);
road(sc,roadcenters,'Lanes',ls);
```
Add an ego vehicle and specify its trajectory from its speed and waypoints. The car travels at 30 meters per second.

```
car = vehicle(sc, \ldots) 'ClassID',1, ...
     'Position',[-35 20 0]);
waypoints = [-35 20 0; -20 -20 0; 0 0 0; 20 20 0; 35 -20 0];
speed = 30;
trajectory(car,waypoints,speed);
```
Plot the scenario and corresponding chase plot.

plot(sc)

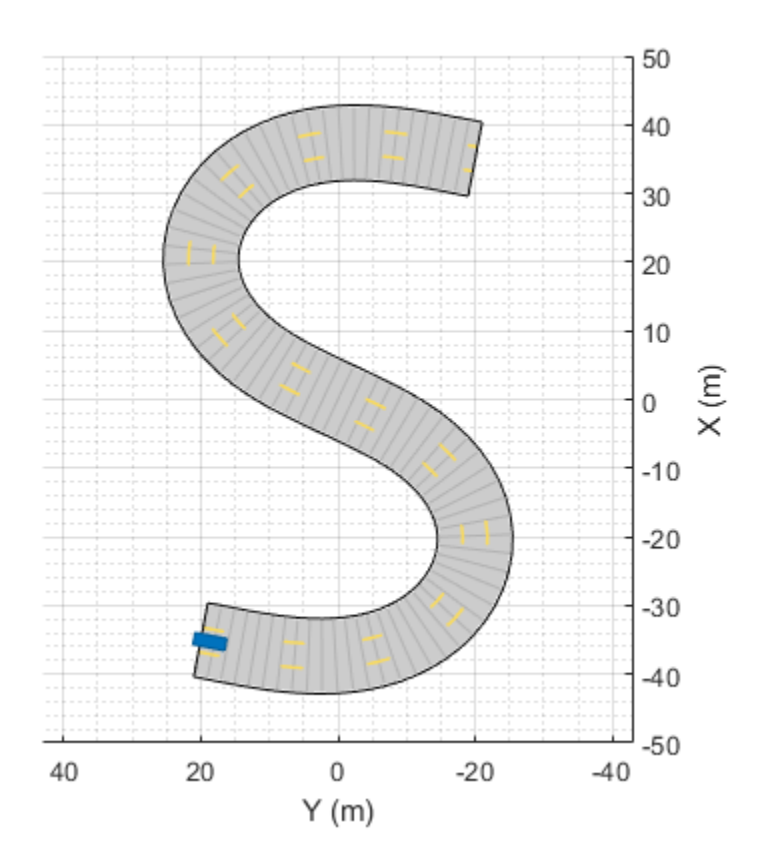

chasePlot(car)

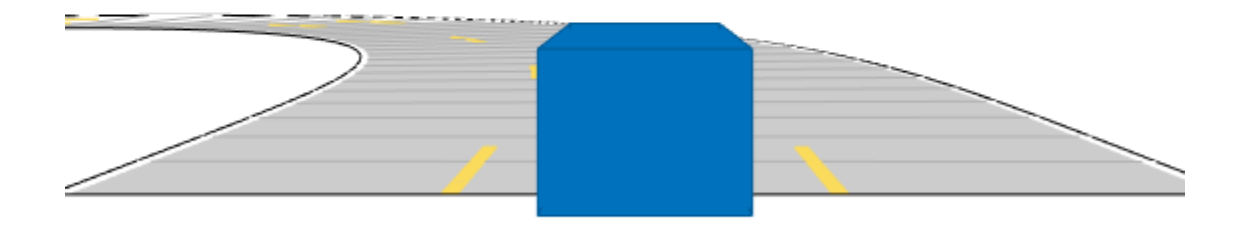

Run the simulation loop.

- **1** Initialize a bird's-eye plot and create an outline plotter, left-lane and right-lane boundary plotters, and a road boundary plotter.
- **2** Obtain the road boundaries and rectangular outlines.
- **3** Obtain the lane boundaries to the left and right of the vehicle.
- **4** Advance the simulation and update the plotters.

```
bep = birdsEyePlot('XLim',[-40 40],'YLim',[-30 30]);
olPlotter = outlinePlotter(bep);
lblPlotter = laneBoundaryPlotter(bep,'Color','r','LineStyle','-');
lbrPlotter = laneBoundaryPlotter(bep,'Color','g','LineStyle','-');
rbsEdgePlotter = laneBoundaryPlotter(bep);
```

```
legend('off');
while advance(sc)
     rbs = roadBoundaries(car);
    [position, yaw, length, width, originOffset, color] = targetOutlines(car);
     lb = laneBoundaries(car,'XDistance',0:5:30,'LocationType','Center', ...
        'AllBoundaries', false);
     plotLaneBoundary(rbsEdgePlotter,rbs)
     plotLaneBoundary(lblPlotter,{lb(1).Coordinates})
     plotLaneBoundary(lbrPlotter,{lb(2).Coordinates})
     plotOutline(olPlotter,position,yaw,length,width, ...
         'OriginOffset',originOffset,'Color',color)
```
end

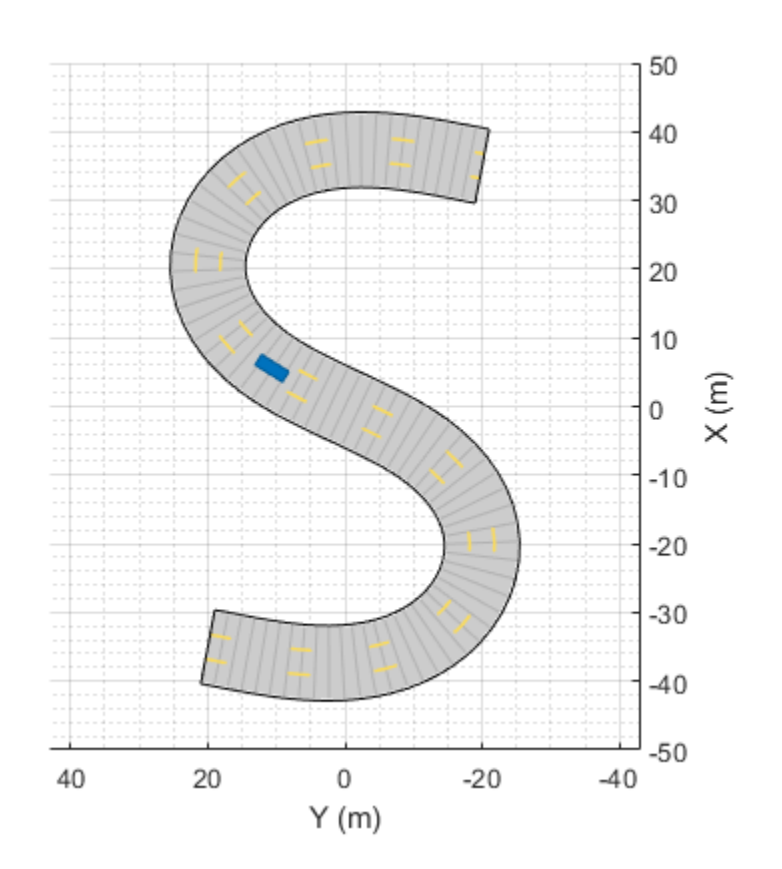

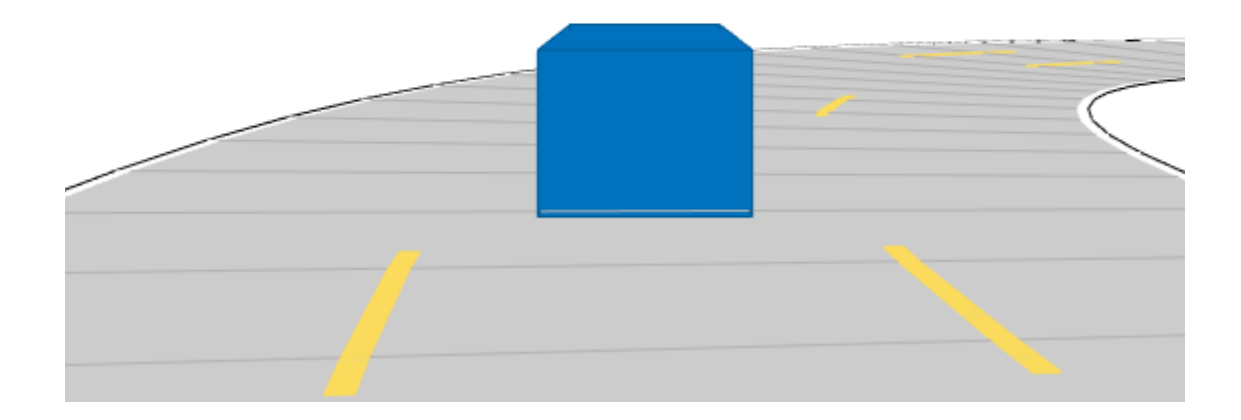

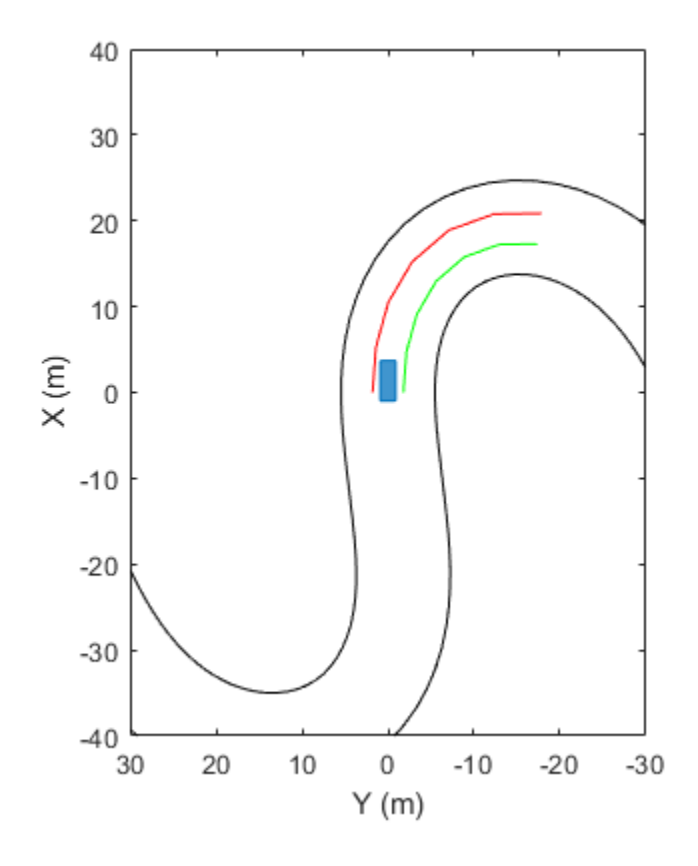

### **Input Arguments**

### **ac — Actor**

Actor object | Vehicle object

Actor belonging to a [drivingScenario](#page-675-0) object, specified as an Actor or Vehicle object. To create these objects, use the [actor](#page-730-0) and [vehicle](#page-754-0) functions, respectively.

### **waypoints — Trajectory waypoints**

real-valued *N*-by-2 matrix | real-valued *N*-by-3 matrix

Trajectory waypoints, specified as a real-valued *N*-by-2 or *N*-by-3 matrix, where *N* is the number of waypoints.

- If waypoints is an *N*-by-2 matrix, then each matrix row represents the (*x*, *y*) coordinates of a waypoint. The *z*-coordinate of each waypoint is zero.
- If waypoints is an *N*-by-3 matrix, then each matrix row represents the (*x*, *y*, *z*) coordinates of a waypoint.

Waypoints are in the world coordinate system. Units are in meters.

Example: [1 0 0; 2 7 7; 3 8 8]

Data Types: double

#### **speed — Actor speed**

30.0 | positive real scalar | *N*-element vector of nonnegative values

Actor speed at each waypoint in waypoints, specified as a positive real scalar or *N*element vector of nonnegative values. *N* is the number of waypoints.

- When speed is a scalar, the speed is constant throughout the actor motion.
- When speed is a vector, the vector values specify the speed at each waypoint.

Speeds are interpolated between waypoints. speed can be zero at any waypoint but cannot be zero at two consecutive waypoints. Units are in meters per second.

Example: [10,8,9]

# **Algorithms**

The trajectory function creates a trajectory for an actor to follow in a scenario. A trajectory consists of the path followed by an object and its speed along the path. You specify the path using *N* two-dimensional or three-dimensional waypoints. Each of the *N* – 1 segments between waypoints defines a curve whose curvature varies linearly with distance along the segment. The function fits a piecewise clothoid curve to the (*x*, *y*) coordinates of the waypoints by matching the curvature on both sides of the waypoint. For a nonclosed curve, the curvature at the first and last waypoint is zero. If the first and last waypoints coincide, then the curvatures before and after the endpoints are matched. The *z*-coordinates of the trajectory are interpolated using a shape-preserving piecewise cubic curve.
You can specify speed as a scalar or a vector. When speed is a scalar, the actor follows the trajectory with constant speed. When speed is an *N*-element vector, speed is linearly interpolated between waypoints. Setting the speed to zero at two consecutive waypoints creates a stationary actor.

### **See Also**

**Objects** [drivingScenario](#page-675-0)

**Functions** [actor](#page-730-0) | [road](#page-814-0) | [vehicle](#page-754-0)

### **Topics**

"Scenario Generation from Recorded Vehicle Data" "Create Actor and Vehicle Trajectories" "Driving Scenario Tutorial"

#### **Introduced in R2018a**

# <span id="page-793-0"></span>**targetPoses**

#### **Package:**

Target positions and orientations relative to ego vehicle

### **Syntax**

```
poses = targetPoses(ac)
```
### **Description**

poses = targetPoses(ac) returns the poses of all targets in a driving scenario with respect to the ego vehicle actor, ac. See ["Ego Vehicle and Targets" on page 4-411](#page-796-0) for more details.

### **Examples**

#### **Obtain Target Poses in Ego Vehicle Coordinates**

Create a driving scenario containing three vehicles. Find the target poses of two of the vehicles as viewed by the third vehicle. Target poses are returned in the ego-centric coordinate system of the third vehicle.

Create a driving scenario.

```
sc = drivingScenario;
```
Create the target actors.

```
actor(sc,'Position',[10 20 30], ...
     'Velocity',[12 113 14], ...
    'Yaw', 54, \dots 'Pitch',25, ...
     'Roll',22, ...
```

```
 'AngularVelocity',[24 42 27]);
actor(sc,'Position',[17 22 12], ...
     'Velocity',[19 13 15], ...
     'Yaw',45, ...
     'Pitch',52, ...
     'Roll',2, ...
     'AngularVelocity',[42 24 29]);
```
Add the ego vehicle actor.

```
ego = actor(sc, 'Position', [1 2 3], ... 'Velocity',[1.2 1.3 1.4], ...
    'Yaw', 4, \ldots 'Pitch',5, ...
     'Roll',2, ...
     'AngularVelocity',[4 2 7]);
```
Use actorPoses to return the poses of all the actors. Pose properties (position, velocity, and orientation) are in scenario coordinates.

allposes = actorPoses(sc);

Use driving. scenario.targetsToEgo to convert only the target poses to the egocentric coordinates of the ego actor. Examine the pose of the first actor.

```
targetposes1 = driving.scenario.targetsToEgo(allposes(1:2),ego);
disp(targetposes1(1))
```

```
 ActorID: 1
        Position: [7.8415 18.2876 27.1675]
        Velocity: [18.6826 112.0403 9.2960]
            Roll: 16.4327
           Pitch: 23.2186
             Yaw: 47.8114
 AngularVelocity: [20 40 20]
```
Alternatively, use targetPoses to obtain all non-ego actor poses in ego vehicle coordinates. Compare these poses to the previously calculated poses.

```
targetposes2 = targetPoses(ego);
disp(targetposes2(1))
```

```
 ActorID: 1
 ClassID: 0
```
 Position: [7.8415 18.2876 27.1675] Velocity: [18.6826 112.0403 9.2960] Roll: 16.4327 Pitch: 23.2186 Yaw: 47.8114 AngularVelocity: [20 40 20]

### **Input Arguments**

**ac — Actor** Actor object | Vehicle object

Actor belonging to a [drivingScenario](#page-675-0) object, specified as an Actor or Vehicle object. To create these objects, use the [actor](#page-730-0) and [vehicle](#page-754-0) functions, respectively.

### **Output Arguments**

#### **poses — Target poses**

structure | array of structures

Target poses, in ego vehicle coordinates, returned as a structure or as an array of structures. The pose of the ego vehicle actor, ac, is not included.

A target pose defines the position, velocity, and orientation of a target in ego vehicle coordinates. Target poses also include the rates of change in actor position and orientation.

Each pose structure has these fields.

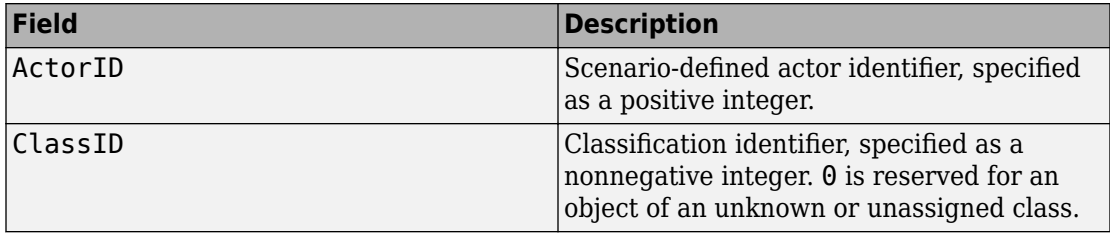

<span id="page-796-0"></span>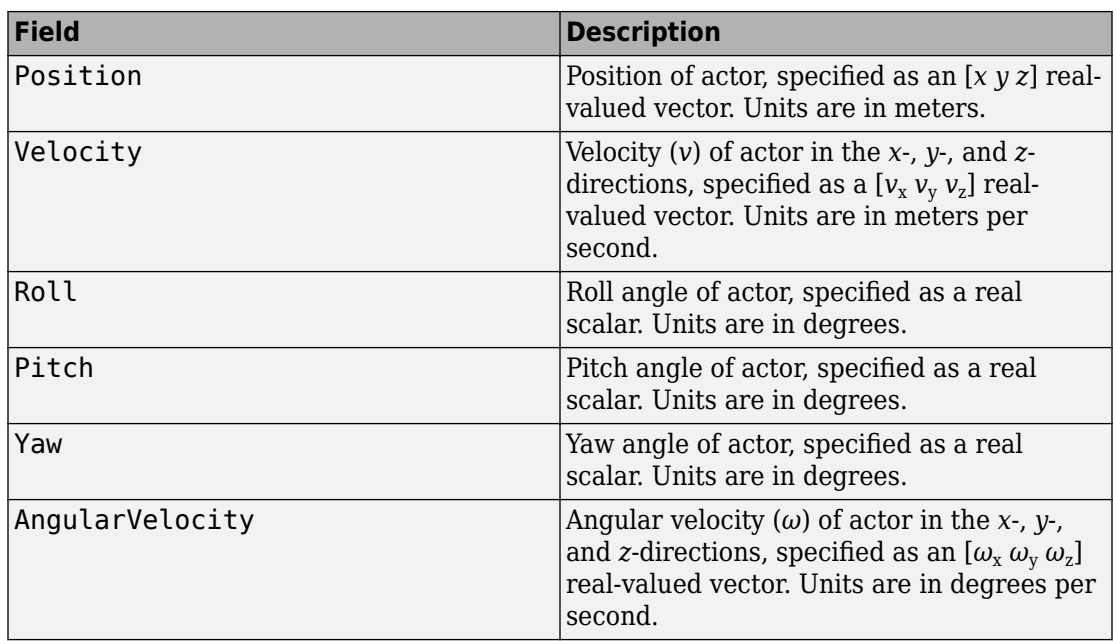

For full definitions of these structure fields, see the [actor](#page-730-0) and [vehicle](#page-754-0) functions.

## **Definitions**

### **Ego Vehicle and Targets**

In a driving scenario, you can specify one actor as the observer of all other actors, similar to how the driver of a car observes all other cars. The observer actor is called the ego actor, or more specifically, the ego vehicle. From the perspective of the ego vehicle, all other actors (vehicles, pedestrians, and so on) are the observed actors, or targets. Ego vehicle coordinates are centered and oriented with reference to the ego vehicle. The coordinates of the driving scenario are world coordinates.

## **See Also**

**Objects** [drivingScenario](#page-675-0)

#### **Functions**

[actor](#page-730-0) | [actorPoses](#page-741-0) | [actorProfiles](#page-748-0) | [vehicle](#page-754-0)

### **Topics**

"Driving Scenario Tutorial"

#### **Introduced in R2017a**

# **targetOutlines**

#### **Package:**

Outlines of targets viewed by actor

## **Syntax**

[position,yaw,length,width,originOffset,color] = targetOutlines(ac)

## **Description**

[position,yaw,length,width,originOffset,color] = targetOutlines(ac) returns the oriented rectangular outlines of all non-ego target actors in a driving scenario. The outlines are as viewed from a designated ego vehicle actor, ac. See ["Ego](#page-804-0) [Vehicle and Targets" on page 4-419](#page-804-0) for more details.

A target outline is the projection of the target actor cuboid into the (*x*,*y*) plane of the local coordinate system of the ego vehicle. The target outline components are the position, yaw, length, width, originOffset, and color output arguments.

You can use the returned outlines as input arguments to the outline plotter of a [birdsEyePlot](#page-387-0). First, call the [outlinePlotter](#page-447-0) function to create the plotter object. Then, use the [plotOutline](#page-493-0) function to plot the outlines of all the actors in a bird's-eye plot.

## **Examples**

### **Show Target Outlines in Driving Scenario Simulation**

Create a driving scenario and show how target outlines change as the simulation advances.

Create a driving scenario consisting of two intersecting straight roads. The first road segment is 45 meters long. The second straight road is 32 meters long and intersects the first road. A car traveling at 12.0 meters per second along the first road approaches a running pedestrian crossing the intersection at 2.0 meters per second.

```
sc = drivingScenario('SampleTime',0.1,'StopTime',1);
road(sc,[-10 0 0; 45 -20 0]);
road(sc,[-10 -10 0; 35 10 0]);
ped = actor(sc,'Length',0.4,'Width',0.6,'Height',1.7);
car = vehicle(sc);
pedspeed = 2.0;carspeed = 12.0;
trajectory(ped,[15 -3 0; 15 3 0],pedspeed);
trajectory(car,[-10 -10 0; 35 10 0],carspeed);
```
Create an ego-centric chase plot for the vehicle.

```
chasePlot(car,'Centerline','on')
```
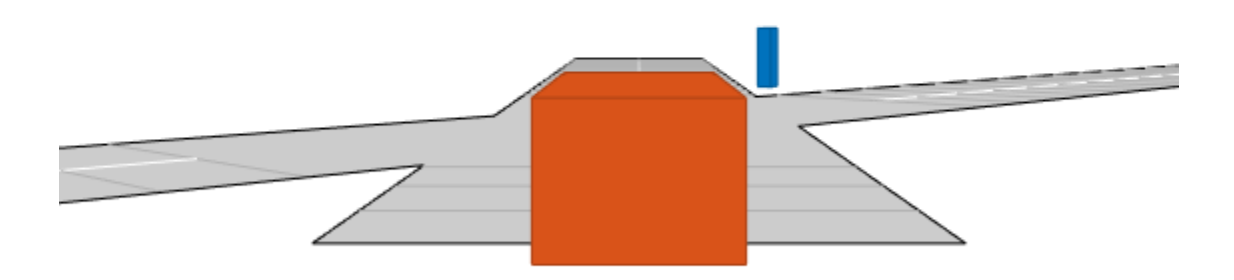

Create an empty bird's-eye plot and add an outline plotter and lane boundary plotter. Then, run the simulation. At each simulation step:

- Update the chase plot to display the road boundaries and target outlines.
- Update the bird's-eye plot to display the updated road boundaries and target outlines. The plot perspective is always with respect to the ego vehicle.

```
bepPlot = birdsEyePlot('XLim',[-50 50],'YLim',[-40 40]);
outlineplotter = outlinePlotter(bepPlot);
laneplotter = laneBoundaryPlotter(bepPlot);legend('off')
while advance(sc)
     rb = roadBoundaries(car);
```

```
[position,yaw,length,width,originOffset,color] = targetOutlines(car);
 plotLaneBoundary(laneplotter,rb)
 plotOutline(outlineplotter,position,yaw,length,width, ...
 'OriginOffset',originOffset,'Color',color)
   pause(0.01)end
```
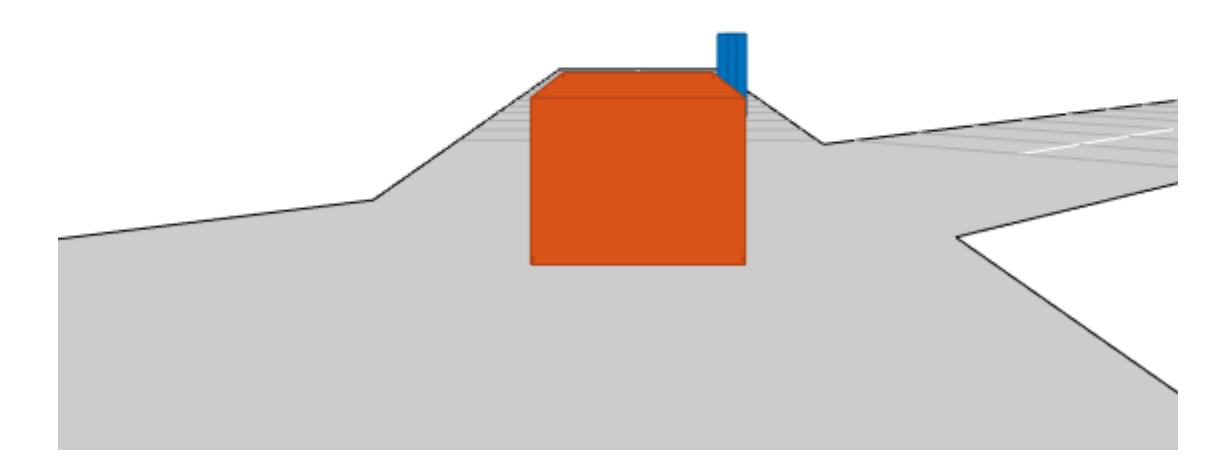

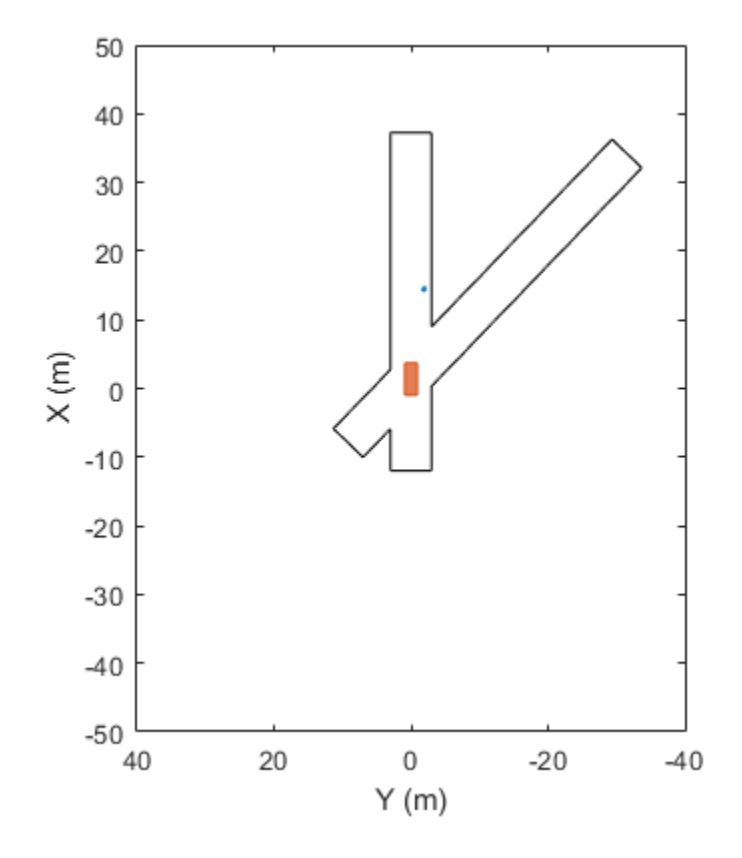

### **Input Arguments**

#### **ac — Actor**

Actor object | Vehicle object

Actor belonging to a [drivingScenario](#page-675-0) object, specified as an Actor or Vehicle object. To create these objects, use the [actor](#page-730-0) and [vehicle](#page-754-0) functions, respectively.

### **Output Arguments**

#### **position — Rotational centers of targets**

real-valued *N*-by-2 matrix

Rotational centers of targets, returned as a real-valued *N*-by-2 matrix. *N* is the number of targets. Each row contains the *x*- and *y*-coordinates of the rotational center of a target. Units are in meters.

#### **yaw — Yaw angles of targets**

real-valued *N*-element vector

Yaw angles of targets about the rotational center, returned as a real-valued *N*-element vector. *N* is the number of targets. Yaw angles are measured in the counterclockwise direction, as seen from above. Units are in degrees.

#### **length — Lengths of rectangular outlines of targets**

positive, real-valued *N*-element vector

Lengths of rectangular outlines of targets, returned as a positive, real-valued *N*-element vector. *N* is the number of targets. Units are in meters.

#### **width — Widths of rectangular outlines of targets**

positive, real-valued *N*-element vector

Widths of rectangular outline of targets, returned as a positive, real-valued *N*-element vector. *N* is the number of targets. Units are in meters.

#### **originOffset — Offsets of rotational centers from geometric centers**

real-valued *N*-by-2 matrix

Offset of the rotational centers of targets from their geometric centers, returned as a realvalued *N*-by-2 matrix. *N* is the number of targets. Each row contains the *x*- and *y*coordinates defining this offset. In vehicle targets, the rotational center, or origin, is located on the ground, directly beneath the center of the rear axle. Units are in meters.

#### **color — RGB representation of target colors**

nonnegative, real-valued *N*-by-3 matrix

RGB representation of target colors, returned as a nonnegative, real-valued *N*-by-3 matrix. *N* is the number of target actors.

### <span id="page-804-0"></span>**Definitions**

### **Ego Vehicle and Targets**

In a driving scenario, you can specify one actor as the observer of all other actors, similar to how the driver of a car observes all other cars. The observer actor is called the ego actor, or more specifically, the ego vehicle. From the perspective of the ego vehicle, all other actors (vehicles, pedestrians, and so on) are the observed actors, or targets. Ego vehicle coordinates are centered and oriented with reference to the ego vehicle. The coordinates of the driving scenario are world coordinates.

### **See Also**

**Objects** [birdsEyePlot](#page-387-0) | [drivingScenario](#page-675-0) | [outlinePlotter](#page-447-0)

**Functions** [actor](#page-730-0) | [actorPoses](#page-741-0) | [plotOutline](#page-493-0) | [targetPoses](#page-793-0) | [vehicle](#page-754-0)

### **Topics**

"Driving Scenario Tutorial"

**Introduced in R2017a**

# **driving.scenario.targetsToEgo**

Convert actor poses to ego vehicle coordinates

### **Syntax**

targetPoses = driving.scenario.targetsToEgo(actorPoses,egoPose)

### **Description**

targetPoses = driving.scenario.targetsToEgo(actorPoses,egoPose) converts the poses of target actors from the world coordinates of a driving scenario to the coordinate system of an ego vehicle with pose egoPose. See ["Ego Vehicle and Targets"](#page-809-0) [on page 4-424](#page-809-0) for more details.

### **Examples**

#### **Obtain Target Poses in Ego Vehicle Coordinates**

Create a driving scenario containing three vehicles. Find the target poses of two of the vehicles as viewed by the third vehicle. Target poses are returned in the ego-centric coordinate system of the third vehicle.

Create a driving scenario.

```
sc = drivingScenario;
```
Create the target actors.

```
actor(sc,'Position',[10 20 30], ...
     'Velocity',[12 113 14], ...
     'Yaw',54, ...
    'Pitch',25, \ldots 'Roll',22, ...
     'AngularVelocity',[24 42 27]);
```

```
actor(sc,'Position',[17 22 12], ...
     'Velocity',[19 13 15], ...
     'Yaw',45, ...
     'Pitch',52, ...
     'Roll',2, ...
     'AngularVelocity',[42 24 29]);
```
Add the ego vehicle actor.

```
ego = actor(sc, 'Position', [1 2 3], ...
     'Velocity',[1.2 1.3 1.4], ...
    'Yaw', 4, \ldots 'Pitch',5, ...
     'Roll',2, ...
     'AngularVelocity',[4 2 7]);
```
Use actorPoses to return the poses of all the actors. Pose properties (position, velocity, and orientation) are in scenario coordinates.

allposes = actorPoses(sc);

Use driving. scenario.targetsToEgo to convert only the target poses to the egocentric coordinates of the ego actor. Examine the pose of the first actor.

```
targetposes1 = driving.scenario.targetsToEgo(allposes(1:2),ego);
disp(targetposes1(1))
```

```
 ActorID: 1
        Position: [7.8415 18.2876 27.1675]
        Velocity: [18.6826 112.0403 9.2960]
            Roll: 16.4327
           Pitch: 23.2186
             Yaw: 47.8114
 AngularVelocity: [20 40 20]
```
Alternatively, use targetPoses to obtain all non-ego actor poses in ego vehicle coordinates. Compare these poses to the previously calculated poses.

```
targetposes2 = targetPoses(ego);
disp(targetposes2(1))
```

```
 ActorID: 1
 ClassID: 0
 Position: [7.8415 18.2876 27.1675]
```

```
 Velocity: [18.6826 112.0403 9.2960]
            Roll: 16.4327
           Pitch: 23.2186
             Yaw: 47.8114
 AngularVelocity: [20 40 20]
```
### **Input Arguments**

#### **actorPoses — Actor poses in world coordinates**

structure | array of structures

Actor poses in world coordinates, specified as a structure or an array of structures. Poses are the positions, velocities, and orientations of actors.

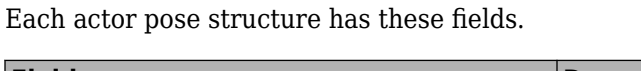

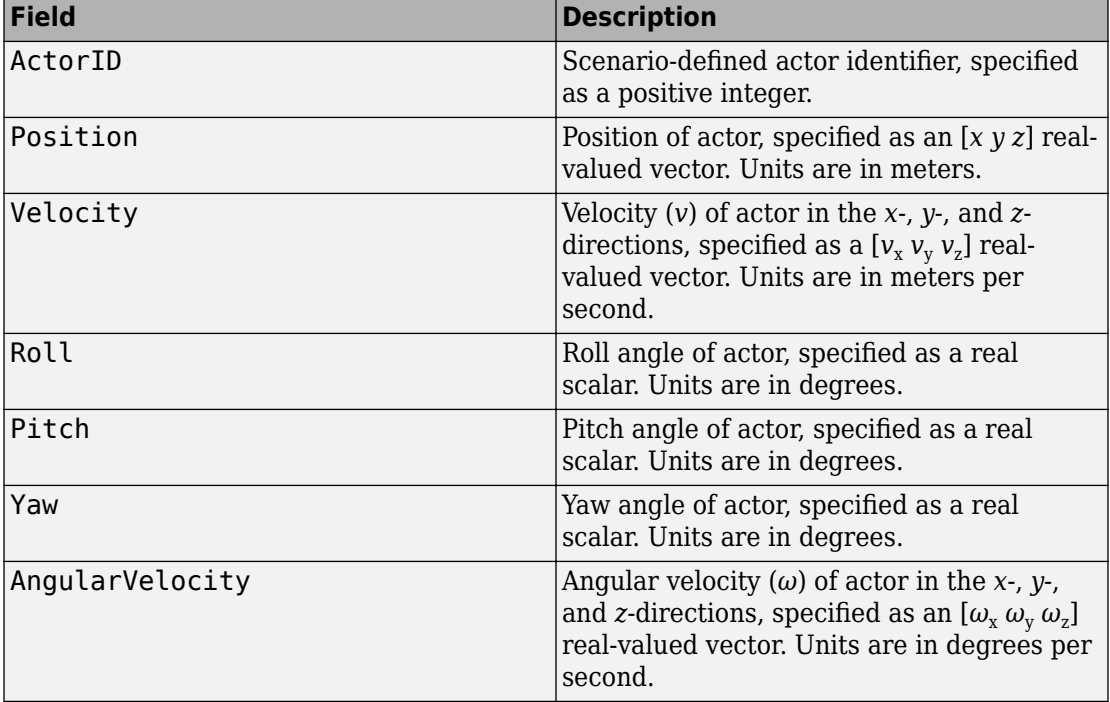

For full definitions of these structure fields, see the [actor](#page-730-0) and [vehicle](#page-754-0) functions.

#### **egoPose — Ego vehicle pose in world coordinates**

structure

Ego vehicle pose in world coordinates, specified as a structure. A pose is the position, velocity, and orientation of an actor.

The ego vehicle pose structure has these fields.

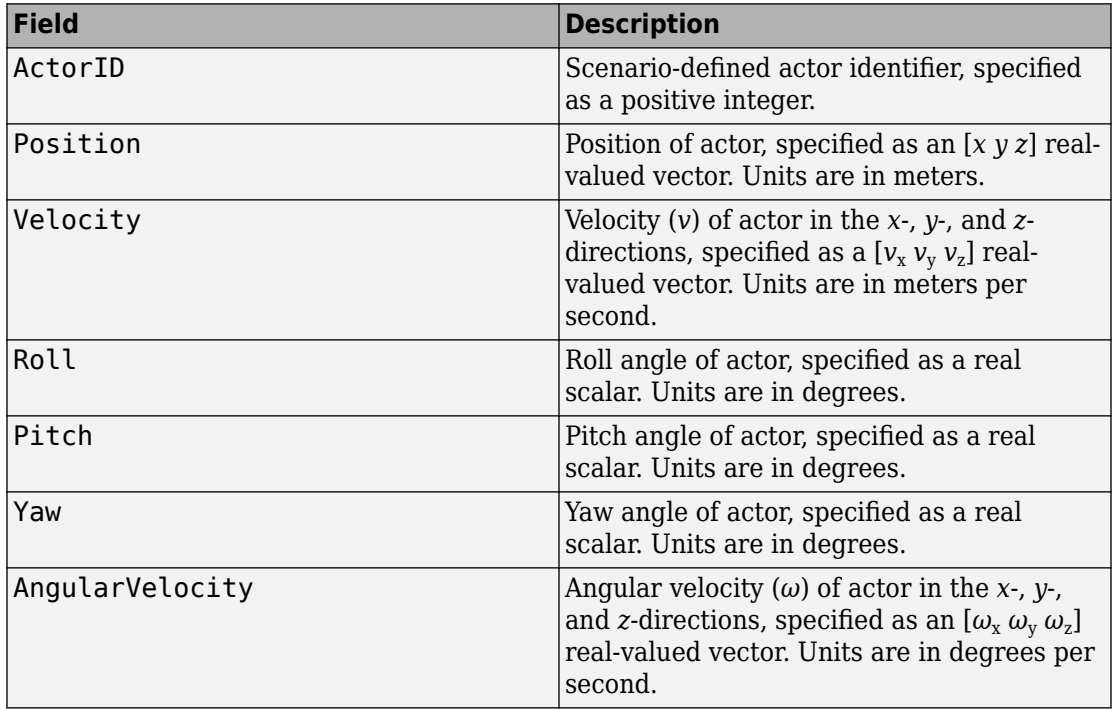

For full definitions of these structure fields, see the [actor](#page-730-0) and [vehicle](#page-754-0) functions.

## **Output Arguments**

#### **targetPoses — Target poses in ego vehicle coordinates**

structure | array of structures

Target poses in ego vehicle coordinates, specified as a structure or an array of structures. Poses are the positions, velocities, and orientations of actors.

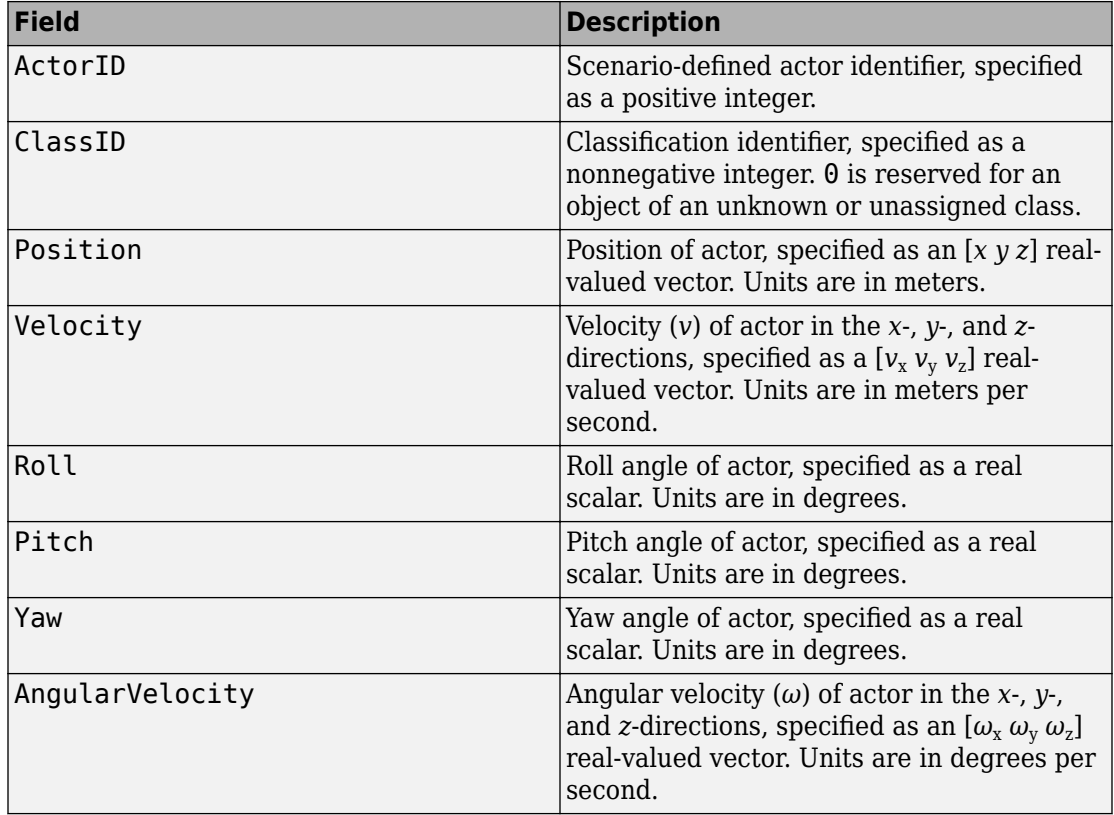

<span id="page-809-0"></span>Each target pose structure has these fields.

For full definitions of these structure fields, see the [actor](#page-730-0) and [vehicle](#page-754-0) functions.

## **Definitions**

### **Ego Vehicle and Targets**

In a driving scenario, you can specify one actor as the observer of all other actors, similar to how the driver of a car observes all other cars. The observer actor is called the ego actor, or more specifically, the ego vehicle. From the perspective of the ego vehicle, all other actors (vehicles, pedestrians, and so on) are the observed actors, or targets. Ego

vehicle coordinates are centered and oriented with reference to the ego vehicle. The coordinates of the driving scenario are world coordinates.

### **See Also**

**Objects** [drivingScenario](#page-675-0)

#### **Functions**

[actor](#page-730-0) | [actorPoses](#page-741-0) | [driving.scenario.roadBoundariesToEgo](#page-843-0) | [road](#page-814-0) | [roadBoundaries](#page-834-0) | [targetPoses](#page-793-0) | [vehicle](#page-754-0)

**Introduced in R2017a**

# **path**

(To be removed) Create actor or vehicle path in driving scenario

**Note** path will be removed in a future release. Use trajectory instead.

### **Syntax**

path(ac,waypoints) path(ac,waypoints,speed)

### **Description**

path(ac,waypoints) creates a path for an actor or vehicle, ac, using a set of waypoints. The actor follows the path at 30 m/s.

path(ac,waypoints,speed) also specifies the actor speed.

### **Input Arguments**

**ac — Actor** Actor object | Vehicle object

Actor belonging to a [drivingScenario](#page-675-0) object, specified as an Actor or Vehicle object. To create these objects, use the [actor](#page-730-0) and [vehicle](#page-754-0) functions, respectively.

#### **waypoints — Path waypoints**

real-valued *N*-by-2 matrix | real-valued *N*-by-3 matrix

Path waypoints, specified as a real-valued *N*-by-2 or *N*-by-3 matrix, where *N* is the number of waypoints.

• If you specify the waypoints as an *N*-by-2 matrix, then each matrix row represents the (*x*,*y*) coordinates of a waypoint. The *z*-coordinate of each waypoint is zero.

• If you specify the waypoints as an *N*-by-3 matrix, then each matrix row represents the (*x*,*y*,*z*) coordinates of a waypoint.

All coordinates belong to the scenario coordinate system. Units are in meters.

Example: [1 0 0; 2 7 7]

#### **speed — Actor speed**

30.0 | positive real scalar | *N*-element vector of nonnegative values

Actor speed, specified as a positive real scalar or *N*-element vector of nonnegative values. *N* is the number of waypoints.

- When speed is a scalar, the speed is constant throughout the actor motion.
- When speed is a vector, the vector values specify the speed at each waypoint.

Speeds are interpolated between waypoints. speed can be zero at any waypoint but cannot be zero at two consecutive waypoints. Units are in meters per second.

Example: [10,8,10,11]

# **Algorithms**

The path function creates a path for an actor to follow in a scenario. You specify the path using *N* two-dimensional or three-dimensional waypoints. Each of the *N* – 1 segments between waypoints defines a curve whose curvature varies linearly with distance along the segment. The function fits a piecewise clothoid curve to the (*x*,*y*) coordinates of the waypoints by matching the curvature on both sides of the waypoint. For a nonclosed curve, the curvature at the first and last waypoint is zero. If the first and last waypoints coincide, then the curvatures before and after the endpoints are matched. The *z*coordinates of the path are interpolated using a shape-preserving piecewise cubic curve.

You can specify speed as a scalar or a vector. When speed is a scalar, the actor follows the path with constant speed. When speed is an *N*-element vector, speed is linearly interpolated between waypoints. Setting the speed to zero at two consecutive waypoints creates a stationary actor.

### **Compatibility Considerations**

### **path is not recommended**

*Not recommended starting in R2018a*

path will be removed in a future release. Use [trajectory](#page-779-0) instead.

#### **Update Code**

Replace all instances of path with trajectory. If you used path without specifying a speed, you must now specify one. The trajectory function does not include a syntax that assumes a default speed.

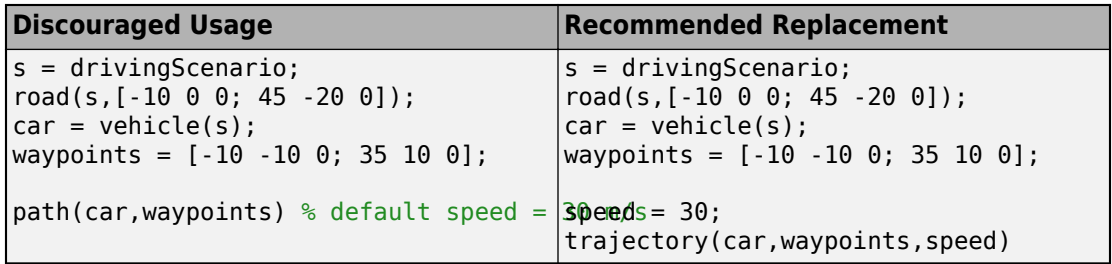

# **See Also**

[trajectory](#page-779-0)

**Introduced in R2017a**

# <span id="page-814-0"></span>**road**

Add road to driving scenario

# **Syntax**

```
road(sc,roadcenters)
road(sc,roadcenters,roadwidth)
road(sc,roadcenters,roadwidth,bankingangle)
road(sc,roadcenters,'Lanes',lspec)
road(sc,roadcenters,bankingangle,'Lanes',lspec)
```
# **Description**

road(sc,roadcenters) adds a road to a driving scenario, sc. You specify the road shape using a set of road centers, roadcenters, at discrete points.

road(sc,roadcenters,roadwidth) adds a road with the specified width, roadwidth.

road(sc, roadcenters, roadwidth, bankingangle) adds a road with the specified width and banking angle, bankingangle.

road(sc,roadcenters,'Lanes',lspec) adds a road with the specified lanes, lspec.

road(sc,roadcenters,bankingangle,'Lanes',lspec) adds a road with the specified banking angle and lanes.

# **Examples**

### **Create Driving Scenario with Multiple Actors and Roads**

Create a driving scenario containing a curved road, two straight roads, and two actors: a car and a bicycle. Both actors move along the road for 60 seconds.

Create the driving scenario object.

```
sc = drivingScenario('SampleTime',0.1','StopTime',60);
```
Create the curved road using road center points following the arc of a circle with an 800 meter radius. The arc starts at 0°, ends at 90°, and is sampled at 5° increments.

```
angs = [0:5:90]';
R = 800:roadcenters = R*[cosd(angs) sind(angs) zeros(size(angs))];
roadwidth = 10;
road(sc,roadcenters,roadwidth);
```
Add two straight roads with the default width, using road center points at each end.

```
roadcenters = [700 0 0; 100 0 0];road(sc,roadcenters)
roadcenters = [400 400 0; 0 0 0];
road(sc,roadcenters)
```
Get the road boundaries.

```
rbdry = roadBoundaries(sc);
```
Add a car and a bicycle to the scenario. Position the car at the beginning of the first straight road.

```
car = vehicle(sc,'Position',[700 0 0],'Length',3,'Width',2,'Height',1.6);
```
Position the bicycle farther down the road.

```
bicycle = actor(sc,'Position',[706 376 0]','Length',2,'Width',0.45,'Height',1.5);
```
Plot the scenario.

```
plot(sc,'Centerline','on','RoadCenters','on');
title('Scenario');
```
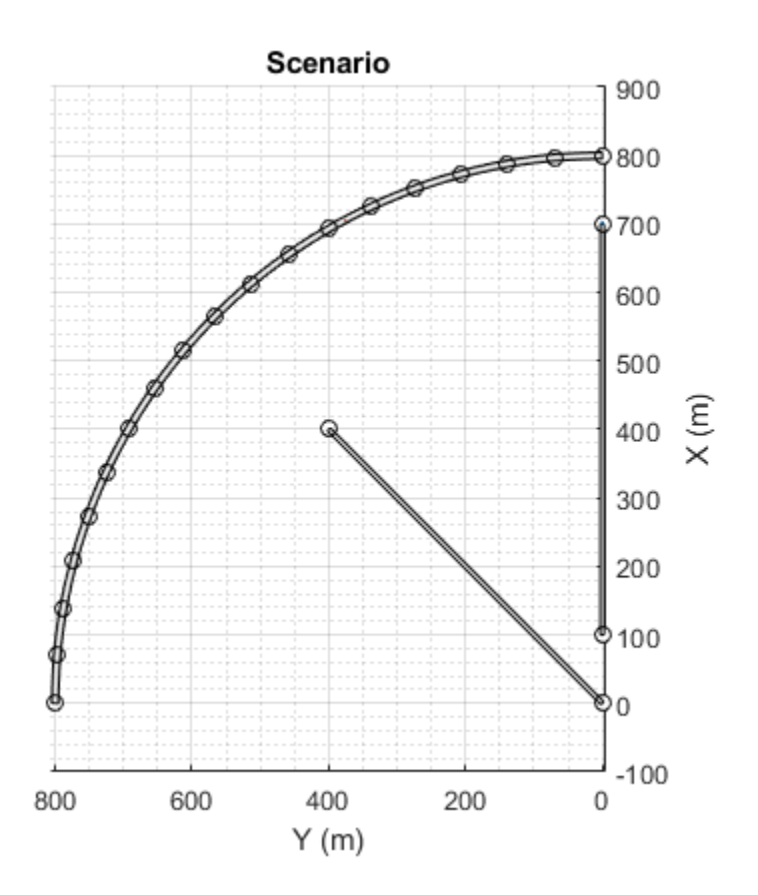

Display the actor poses and profiles.

#### poses = actorPoses(sc)

```
poses = 2x1 struct array with fields:
     ActorID
     Position
     Velocity
     Roll
     Pitch
     Yaw
     AngularVelocity
```
profiles = actorProfiles(sc)

```
profiles = 2x1 struct array with fields:
     ActorID
     ClassID
     Length
     Width
     Height
     OriginOffset
     RCSPattern
     RCSAzimuthAngles
     RCSElevationAngles
```
#### **Create and Display Road Boundaries**

Create a driving scenario containing a figure-8 road specified in the world coordinates of the scenario. Convert the world coordinates of the scenario to the coordinate system of the ego vehicle.

Create an empty driving scenario.

```
sc = drivingScenario;
```
Add a figure-8 road to the scenario. Display the scenario.

```
roadCenters = \begin{bmatrix} 0 & 0 & 1 \end{bmatrix} 20 -20 1
                20 20 1
               -20 -20 1
               -20 20 1
                 0 0 1];
roadWidth = 3;
bankAngle = [0 15 15 -15 -15 0];road(sc,roadCenters,roadWidth,bankAngle);
plot(sc)
```
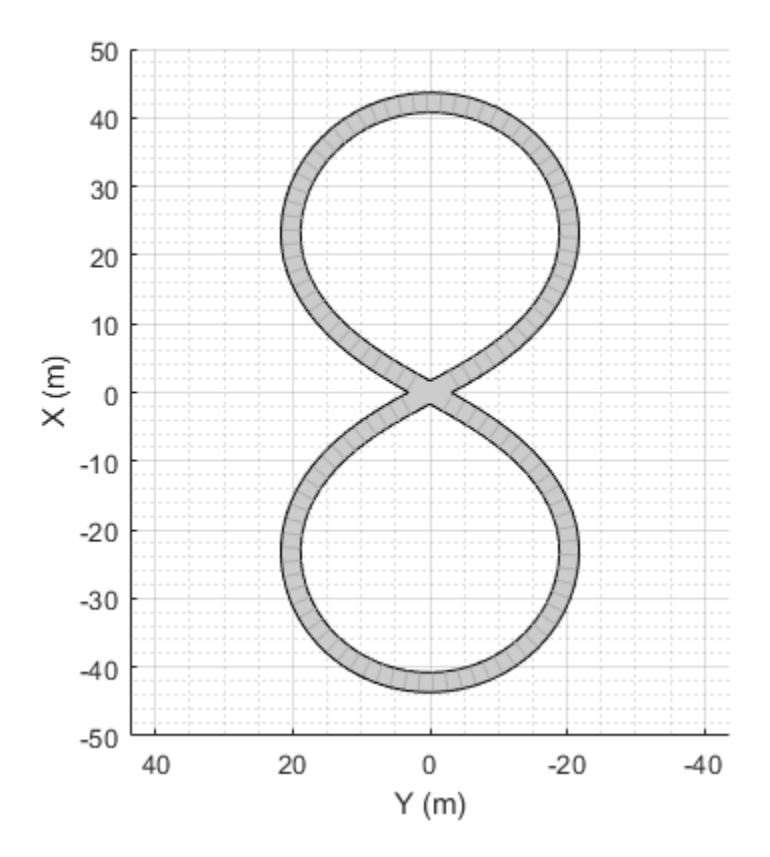

Add an ego vehicle to the scenario. Position the vehicle at world coordinates (20, –20) and orient it at a –15 degree yaw angle.

ego = actor(sc,'Position',[20 -20 0],'Yaw',-15);

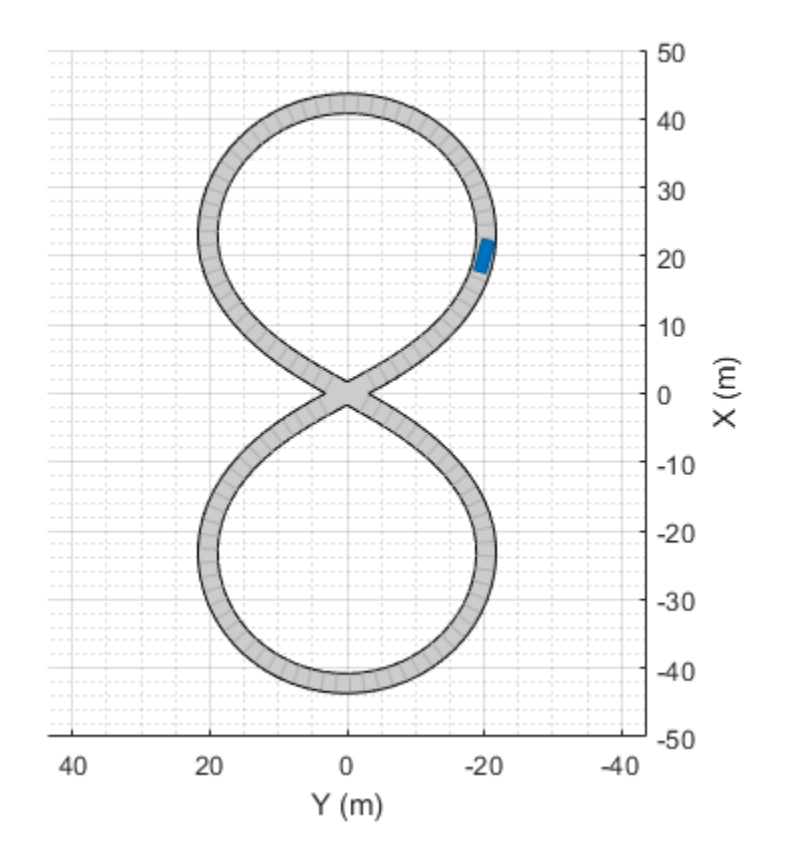

Obtain the road boundaries in ego vehicle coordinates by using the roadBoundaries function. Specify the ego vehicle as the input argument.

```
rbEgo1 = roadBoundaries(ego);
```
Display the result on a bird's-eye plot.

```
bep = birdsEyePlot;
lbp = laneBoundaryPlotter(bep,'DisplayName','Road');
plotLaneBoundary(lbp,rbEgo1)
```
Road

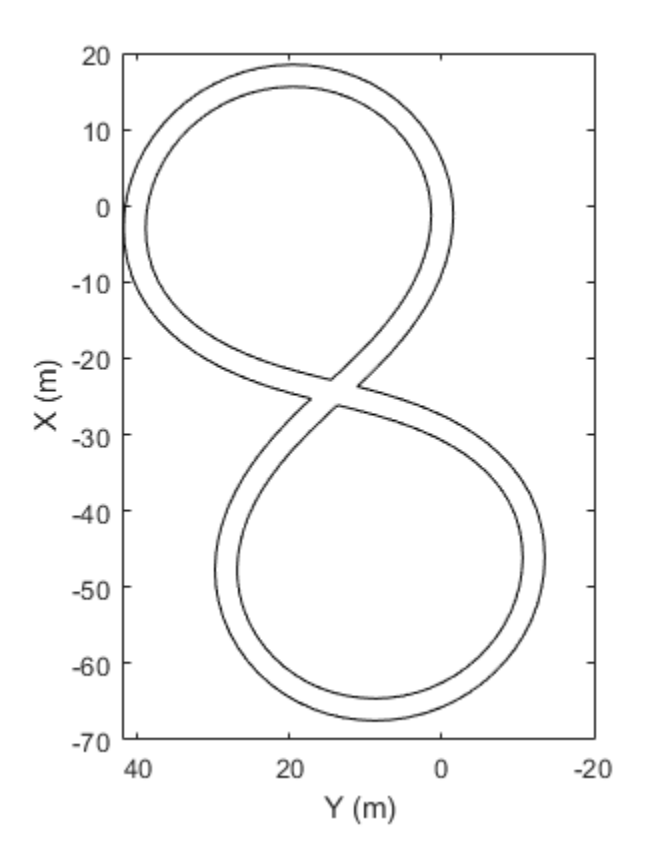

Obtain the road boundaries in world coordinates by using the roadBoundaries function. Specify the scenario as the input argument.

rbScenario = roadBoundaries(sc);

Obtain the road boundaries in ego vehicle coordinates by using the driving.scenario.roadBoundariesToEgo function.

rbEgo2 = driving.scenario.roadBoundariesToEgo(rbScenario,ego);

Display the road boundaries on a bird's-eye plot.

```
bep = birdsEyePlot;
lbp = laneBoundaryPlotter(bep,'DisplayName','Road boundaries');
plotLaneBoundary(lbp,{rbEgo2})
```
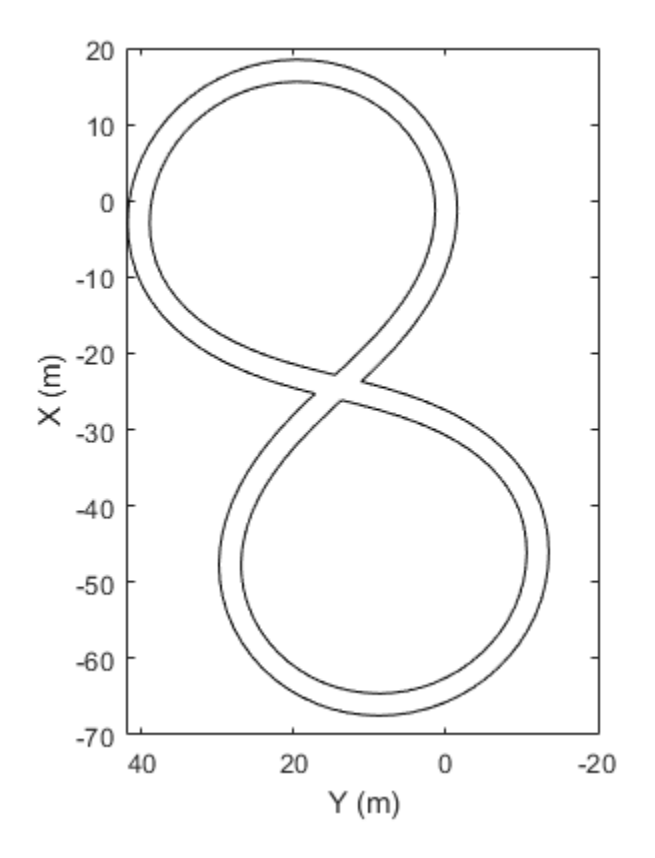

**Display Lane Markings in Car and Pedestrian Scenario**

Create a driving scenario containing a car and pedestrian on a straight road. Then, create and display the lane markings of the road on a bird's-eye plot.

Road boundaries

Create an empty driving scenario.

sc = drivingScenario;

Create a straight, 25-meter road segment with two travel lanes in one direction.

```
lm = [laneMarking('Solid')
       laneMarking('Dashed','Length',2,'Space',4)
       laneMarking('Solid')];
l = lanespec(2, 'Marking', lm);
road(sc,[0 0 0; 25 0 0],'Lanes',l);
```
Add to the driving scenario a pedestrian crossing the road at 1 meter per second and a car following the road at 10 meters per second.

```
ped = actor(sc,'Length',0.2,'Width',0.4,'Height',1.7);
car = vehicle(sc);
trajectory(ped,[15 -3 0; 15 3 0],1);
trajectory(car,[car.RearOverhang 0 0; 25-car.Length+car.RearOverhang 0 0],10);
```
Display the scenario and corresponding chase plot.

plot(sc)

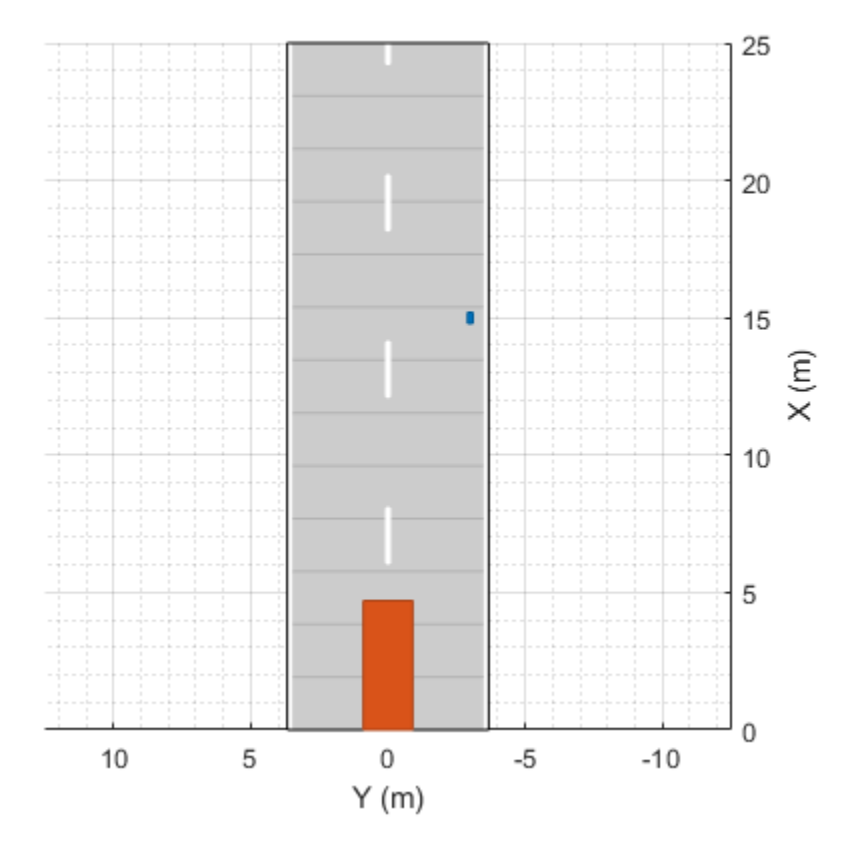

chasePlot(car)

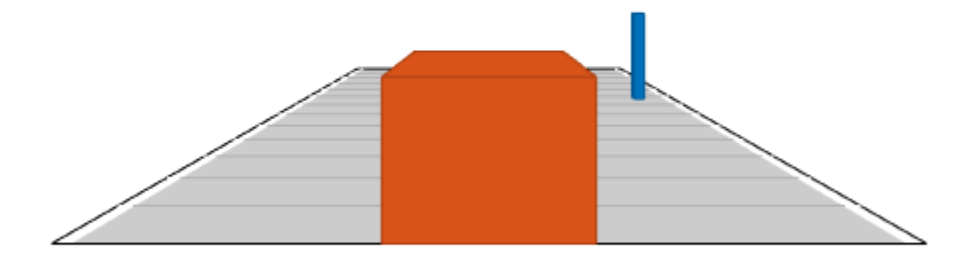

Run the simulation.

- **1** Create a bird's-eye plot.
- **2** Create an outline plotter, lane boundary plotter, and lane marking plotter for the bird's-eye plot.
- **3** Obtain the road boundaries and target outlines.
- **4** Obtain the lane marking vertices and faces.
- **5** Display the lane boundaries and lane markers.
- **6** Run the simulation loop.

```
bep = birdsEyePlot('XLim',[-25 25],'YLim',[-10 10]);
olPlotter = outlinePlotter(bep);
```

```
lbPlotter = laneBoundaryPlotter(bep);
lmPlotter = laneMarkingPlotter(bep,'DisplayName','Lanes');
legend('off');
while advance(sc)
     rb = roadBoundaries(car);
    [position, yaw, length, width, originOffset, color] = targetOutlines(car);
     [lmv,lmf] = laneMarkingVertices(car);
     plotLaneBoundary(lbPlotter,rb);
     plotLaneMarking(lmPlotter,lmv,lmf);
     plotOutline(olPlotter,position,yaw,length,width, ...
         'OriginOffset',originOffset,'Color',color);
```
end

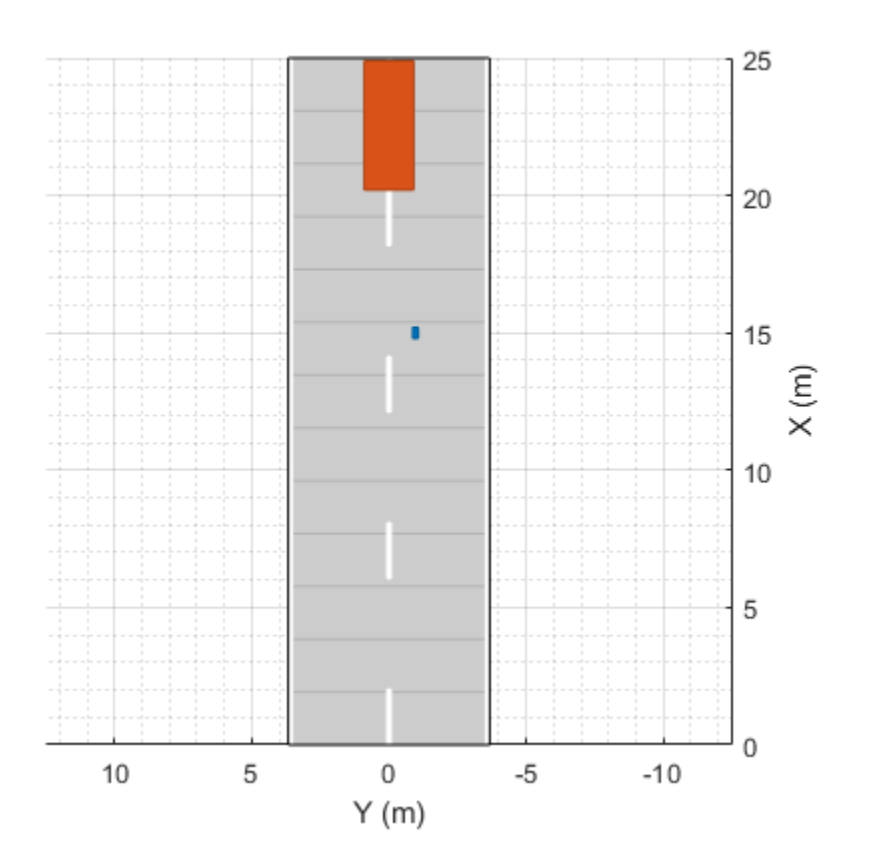

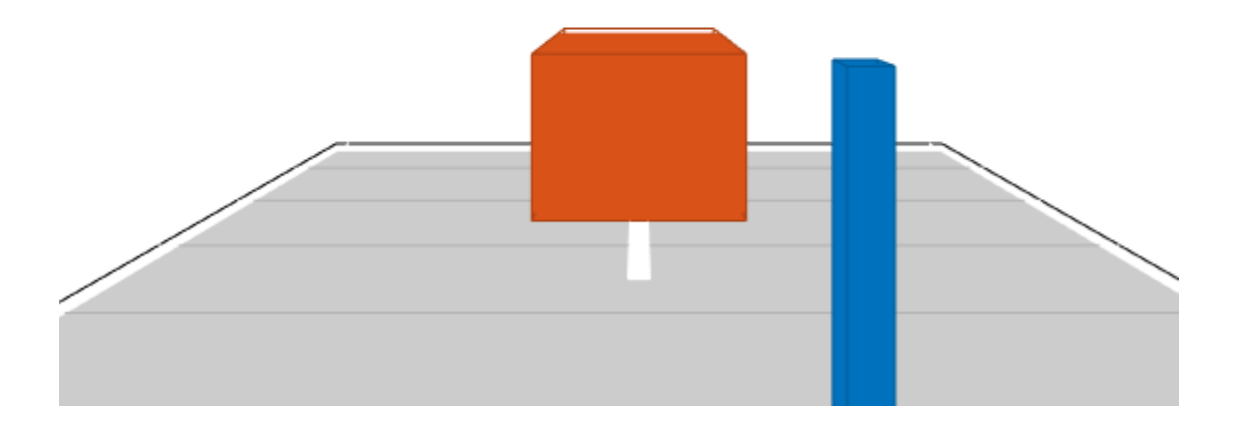

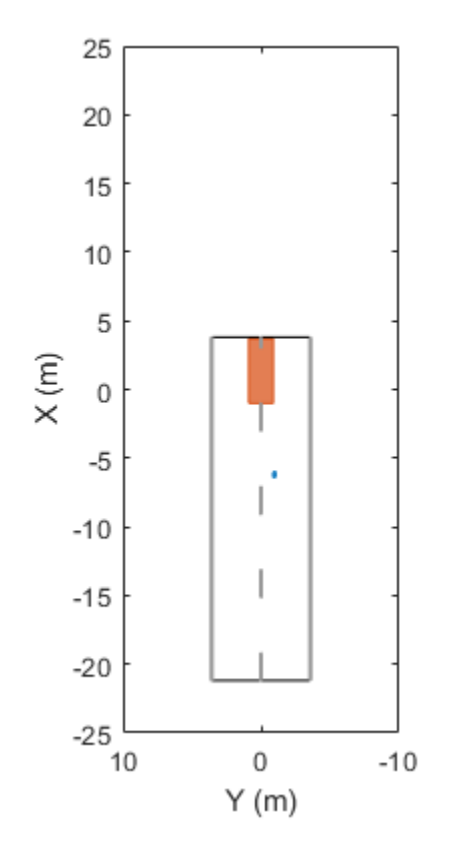

### **Input Arguments**

#### **sc — Driving scenario**

drivingScenario object

Driving scenario, specified as a [drivingScenario](#page-675-0) object.

#### **roadcenters — Road centers used to define road**

real-valued *N*-by-2 matrix | real-valued *N*-by-3 matrix

Road centers used to define a road, specified as a real-valued *N*-by-2 or *N*-by-3 matrix. Road centers determine the center line of the road at discrete points.
- If roadcenters is an *N*-by-2 matrix, then each matrix row represents the  $(x, y)$ coordinates of a road center. The *z*-coordinate of each road center is zero.
- If roadcenters is an *N*-by-3 matrix, then each matrix row represents the (*x*, *y*, *z*) coordinates of a road center.

If the first row of the matrix is the same as the last row, the road is a loop. Units are in meters.

Data Types: double

**roadwidth — Width of road**

6.0 (default) | positive real scalar | []

Width of road, specified as a positive real scalar. The width is constant along the entire road. Units are in meters.

To specify the bankingangle input but not roadwidth, specify roadwidth as an empty argument, [].

If you specify roadwidth, then you cannot specify the lspec input.

Data Types: double

#### **bankingangle — Banking angle of road**

0 (default) | real-valued *N*-by-1 vector

Banking angle of road, specified as a real-valued *N*-by-1 vector. *N* is the number of road centers. The banking angle is the roll angle of the road along the direction of the road. Units are in degrees.

#### **lspec — Lane specification**

lanespec object

Lane specification, specified as a [lanespec](#page-854-0) object. Use lanespec to specify the number of lanes, the width of each lane, and the type of lane markings. To specify the lane markings within lanespec, use the [laneMarking](#page-867-0) function.

If you specify lspec, then you cannot specify the roadwidth input.

Example: 'Lane', lanespec(3) specifies a three-lane road with default lane widths and lane markings.

# **Algorithms**

The road function creates a road for an actor to follow in a driving scenario. You specify the road using *N* two-dimensional or three-dimensional waypoints. Each of the *N* – 1 segments between waypoints defines a curve whose curvature varies linearly with distance along the segment. The function fits a piecewise clothoid curve to the (*x*, *y*) coordinates of the waypoints by matching the curvature on both sides of the waypoint. For a nonclosed curve, the curvature at the first and last waypoint is zero. If the first and last waypoints coincide, then the curvatures before and after the endpoints are matched. The *z*-coordinates of the road are interpolated using a shape-preserving piecewise cubic curve.

# **See Also**

**Objects** [drivingScenario](#page-675-0) | [lanespec](#page-854-0)

**Functions** [laneMarking](#page-867-0) | [roadBoundaries](#page-834-0) | [roadNetwork](#page-830-0)

### **Topics**

"Define Road Layouts" "Driving Scenario Tutorial"

**Introduced in R2017a**

# <span id="page-830-0"></span>**roadNetwork**

Add road network to driving scenario

# **Syntax**

roadNetwork(scenario,'OpenDRIVE',filePath)

# **Description**

roadNetwork(scenario,'OpenDRIVE',filePath) imports roads and lanes from an OpenDRIVE road network file into a driving scenario. This function supports OpenDRIVE format specification version 1.4H [\[1\].](#page-832-0)

## **Examples**

### **Import OpenDRIVE Road Network into Driving Scenario**

Create an empty driving scenario.

scenario = drivingScenario;

Import an OpenDRIVE road network into the scenario.

```
filePath = fullfile(matlabroot,'examples','driving','intersection.xodr'); 
roadNetwork(scenario,'OpenDRIVE',filePath);
```
Plot the scenario and zoom in on the road network.

```
plot(scenario)
zoom(5)
```
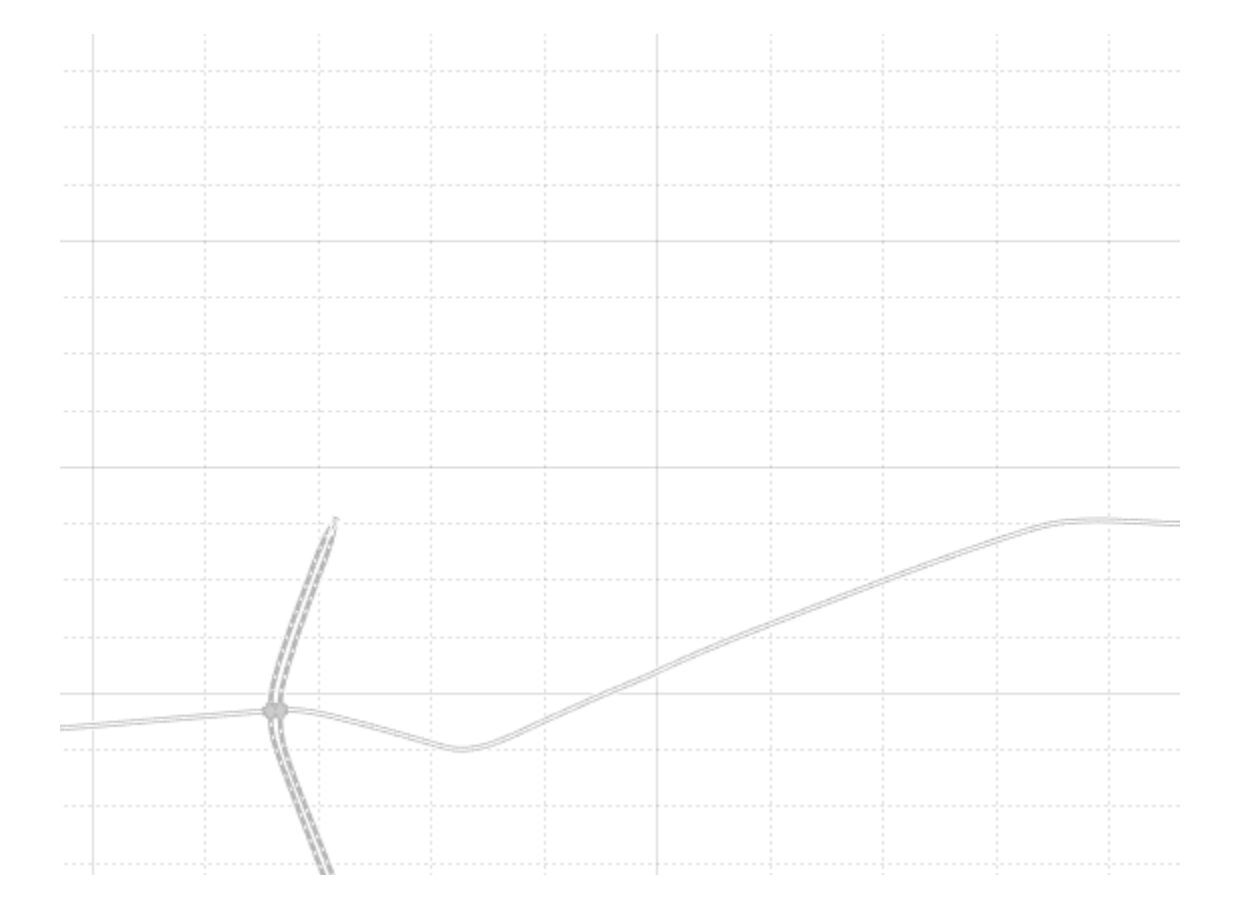

### **Input Arguments**

### **scenario — Driving scenario**

drivingScenario object

Driving scenario, specified as a [drivingScenario](#page-675-0) object. scenario must contain no roads and no other OpenDRIVE road network.

### **filePath — Path to valid OpenDRIVE file**

character vector | string scalar

<span id="page-832-0"></span>Path to a valid OpenDRIVE file of type .xml or .xodr, specified as a character vector or string scalar.

Example: 'OpenDRIVE','C:\Desktop\myRoadNetwork.xodr'

# **Limitations**

- You can import only lanes and roads. The import of road objects and traffic signals is not supported.
- OpenDRIVE files containing large road networks can take up to several minutes to load. Examples of large road networks include ones that model the roads of a city or ones with roads that are thousands of meters long.
- Lanes with variable widths are not supported. The width is set to the highest width found within that lane. For example, if a lane has a width that varies from 2 meters to 4 meters, the function sets the lane width to 4 meters throughout.
- Roads with multiple lane marking styles are not supported. The function applies the first found marking style to all lanes in the road. For example, if a road has Dashed and Solid lane markings, the function applies Dashed lane markings throughout.
- Lane marking styles Bott Dots, Curbs, and Grass are not supported. Lanes with these marking styles are imported as unmarked.

### **References**

[1] Dupuis, Marius, et al. *OpenDRIVE Format Specification*. Revision 1.4, Issue H, Document No. VI2014.106. Bad Aibling, Germany: VIRES Simulationstechnologie GmbH, November 4, 2015.

## **See Also**

### **Objects** [drivingScenario](#page-675-0)

### **Functions**

[actor](#page-730-0) | [trajectory](#page-779-0) | [vehicle](#page-754-0)

### **Topics**

"Scenario Generation from Recorded Vehicle Data"

### **External Websites**

[opendrive.org](http://opendrive.org/)

**Introduced in R2018b**

## <span id="page-834-0"></span>**roadBoundaries**

### **Package:**

Get road boundaries

### **Syntax**

rbdry = roadBoundaries(sc) rbdry = roadBoundaries(ac)

## **Description**

rbdry = roadBoundaries(sc) returns the road boundaries, rbdry, of a driving scenario, sc.

rbdry = roadBoundaries(ac) returns the road boundaries that the actor, ac, follows in a driving scenario.

# **Examples**

### **Create Driving Scenario with Multiple Actors and Roads**

Create a driving scenario containing a curved road, two straight roads, and two actors: a car and a bicycle. Both actors move along the road for 60 seconds.

Create the driving scenario object.

```
sc = drivingScenario('SampleTime',0.1','StopTime',60);
```
Create the curved road using road center points following the arc of a circle with an 800 meter radius. The arc starts at 0°, ends at 90°, and is sampled at 5° increments.

```
angs = [0:5:90]';
R = 800:
```

```
roadcenters = R*[cosd(angs) sind(angs) zeros(size(angs))];
roadwidth = 10;
road(sc,roadcenters,roadwidth);
```
Add two straight roads with the default width, using road center points at each end.

```
roadcenters = [700 0 0; 100 0 0];
road(sc,roadcenters)
roadcenters = [400 400 0; 0 0 0];
road(sc,roadcenters)
```
Get the road boundaries.

```
rbdry = roadBoundaries(sc);
```
Add a car and a bicycle to the scenario. Position the car at the beginning of the first straight road.

```
car = vehicle(sc, 'Position', [700 \ 0 \ 0], 'Length',3, 'Width',2, 'Height',1.6);
```
Position the bicycle farther down the road.

```
bicycle = actor(sc,'Position',[706 376 0]','Length',2,'Width',0.45,'Height',1.5);
```
Plot the scenario.

```
plot(sc,'Centerline','on','RoadCenters','on');
title('Scenario');
```
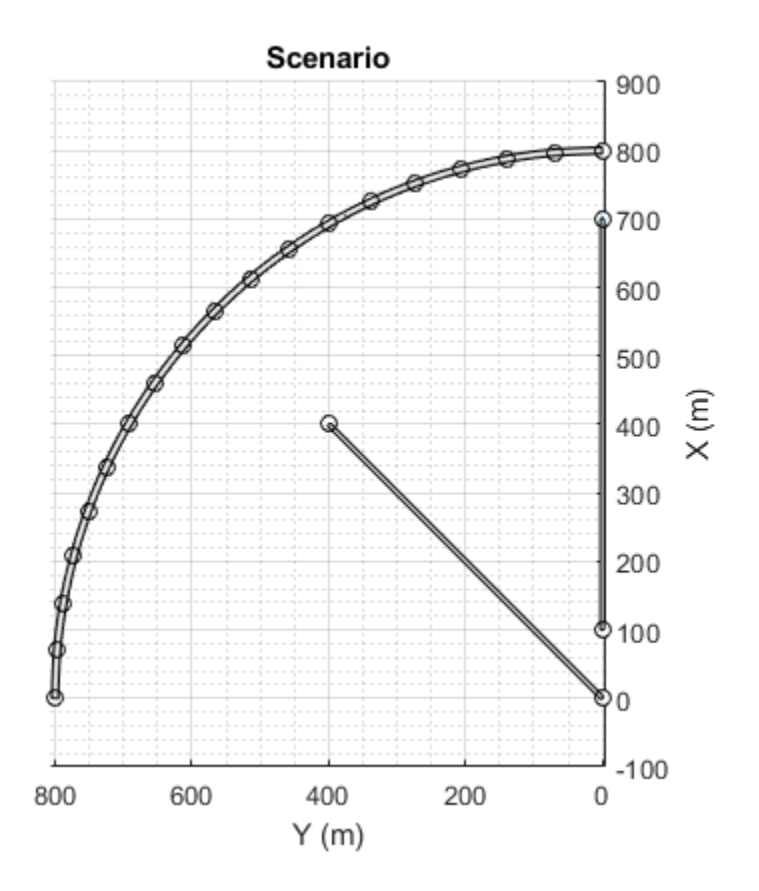

Display the actor poses and profiles.

#### poses = actorPoses(sc)

```
poses = 2x1 struct array with fields:
     ActorID
     Position
     Velocity
     Roll
     Pitch
     Yaw
     AngularVelocity
```
profiles = actorProfiles(sc)

```
profiles = 2x1 struct array with fields:
     ActorID
     ClassID
     Length
     Width
     Height
     OriginOffset
     RCSPattern
     RCSAzimuthAngles
     RCSElevationAngles
```
### **Create and Display Road Boundaries**

Create a driving scenario containing a figure-8 road specified in the world coordinates of the scenario. Convert the world coordinates of the scenario to the coordinate system of the ego vehicle.

Create an empty driving scenario.

```
sc = drivingScenario;
```
Add a figure-8 road to the scenario. Display the scenario.

```
roadCenters = \begin{bmatrix} 0 & 0 & 1 \end{bmatrix} 20 -20 1
                20 20 1
               -20 -20 1
               -20 20 1
                 0 0 1];
roadWidth = 3;
bankAngle = [0 15 15 -15 -15 0];road(sc,roadCenters,roadWidth,bankAngle);
plot(sc)
```
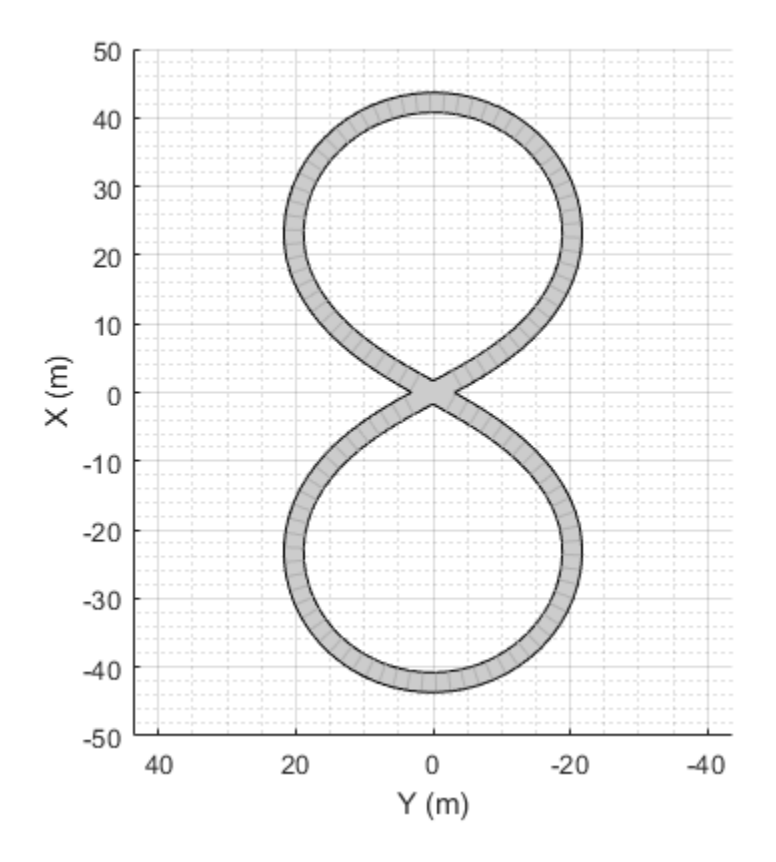

Add an ego vehicle to the scenario. Position the vehicle at world coordinates (20, –20) and orient it at a –15 degree yaw angle.

ego = actor(sc,'Position',[20 -20 0],'Yaw',-15);

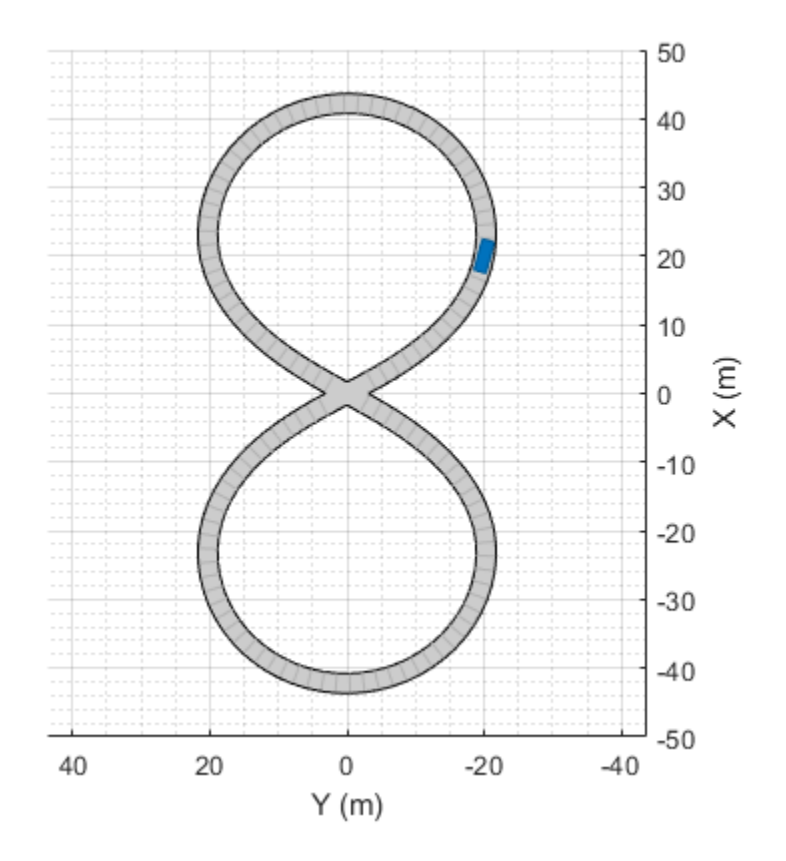

Obtain the road boundaries in ego vehicle coordinates by using the roadBoundaries function. Specify the ego vehicle as the input argument.

```
rbEgo1 = roadBoundaries(ego);
```
Display the result on a bird's-eye plot.

```
bep = birdsEyePlot;
lbp = laneBoundaryPlotter(bep,'DisplayName','Road');
plotLaneBoundary(lbp,rbEgo1)
```
Road

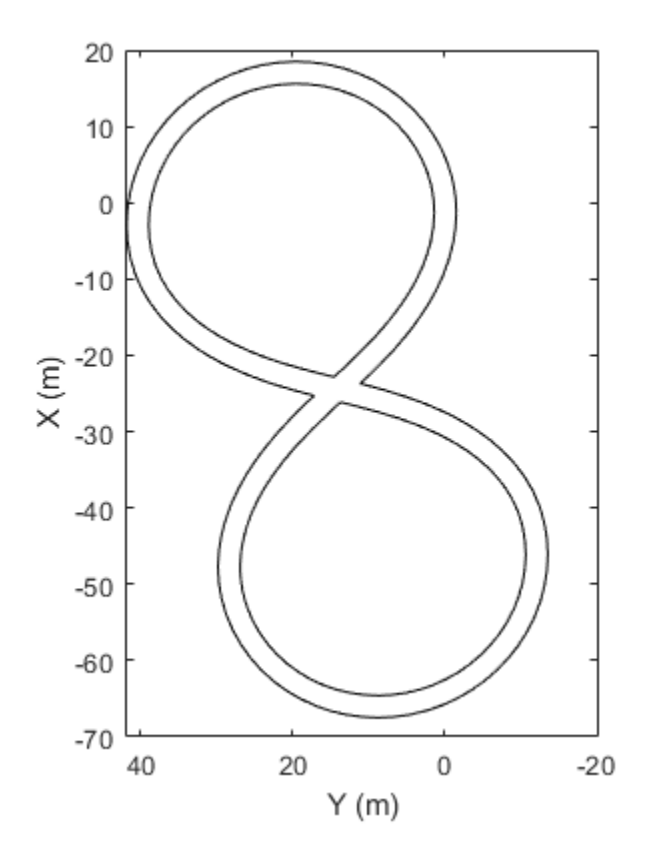

Obtain the road boundaries in world coordinates by using the roadBoundaries function. Specify the scenario as the input argument.

rbScenario = roadBoundaries(sc);

Obtain the road boundaries in ego vehicle coordinates by using the driving.scenario.roadBoundariesToEgo function.

rbEgo2 = driving.scenario.roadBoundariesToEgo(rbScenario,ego);

Display the road boundaries on a bird's-eye plot.

```
bep = birdsEyePlot;
lbp = laneBoundaryPlotter(bep,'DisplayName','Road boundaries');
plotLaneBoundary(lbp,{rbEgo2})
```
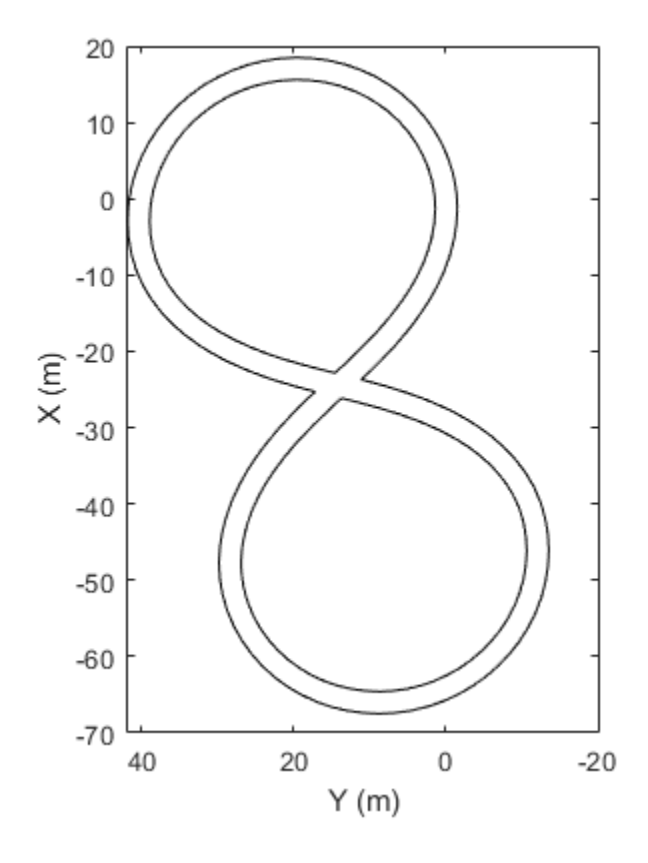

**Input Arguments**

### **sc — Driving scenario**

drivingScenario object

Driving scenario, specified as a [drivingScenario](#page-675-0) object.

#### **ac — Actor**

Actor object | Vehicle object

Actor belonging to a [drivingScenario](#page-675-0) object, specified as an Actor or Vehicle object. To create these objects, use the [actor](#page-730-0) and [vehicle](#page-754-0) functions, respectively.

Road boundaries

# **Output Arguments**

### **rbdry — Road boundaries**

cell array

Road boundaries, returned as a cell array. Each cell of the array contains a real-valued *N*by-3 matrix, where *N* is the number of road boundaries. Each row of the matrix corresponds to the (*x*, *y*, *z*) coordinates of a vertex of a road boundary.

When the input argument is a driving scenario, the road coordinates are with respect to the world coordinates of the driving scenario. When the input argument is an actor, the road coordinates are with respect to the actor coordinate system.

# **See Also**

**Objects** [drivingScenario](#page-675-0)

**Functions** [actor](#page-730-0) | [road](#page-814-0) | [vehicle](#page-754-0)

### **Topics**

"Driving Scenario Tutorial"

### **Introduced in R2017a**

# **driving.scenario.roadBoundariesToEgo**

Convert road boundaries to ego vehicle coordinates

### **Syntax**

```
egoRoadBoundaries = driving.scenario.roadBoundariesToEgo(
scenarioRoadBoundaries,ego)
egoRoadBoundaries = driving.scenario.roadBoundariesToEgo(
scenarioRoadBoundaries,egoPose)
```
### **Description**

egoRoadBoundaries = driving.scenario.roadBoundariesToEgo( scenarioRoadBoundaries,ego) converts road boundaries from the world coordinates of a driving scenario to the coordinate system of the ego vehicle, ego.

egoRoadBoundaries = driving.scenario.roadBoundariesToEgo( scenarioRoadBoundaries,egoPose) converts road boundaries from world coordinates to vehicle coordinates using the pose of the ego vehicle, egoPose.

### **Examples**

#### **Create and Display Road Boundaries**

Create a driving scenario containing a figure-8 road specified in the world coordinates of the scenario. Convert the world coordinates of the scenario to the coordinate system of the ego vehicle.

Create an empty driving scenario.

sc = drivingScenario;

Add a figure-8 road to the scenario. Display the scenario.

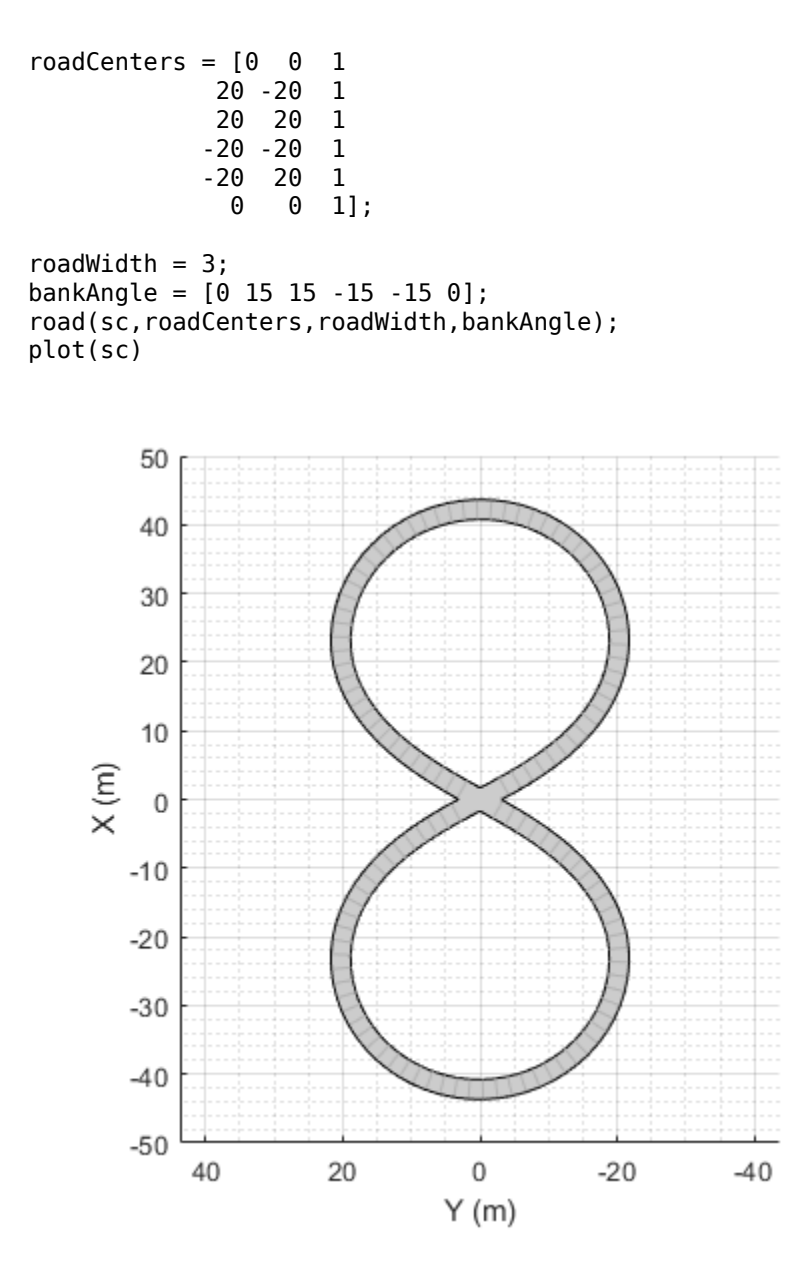

Add an ego vehicle to the scenario. Position the vehicle at world coordinates (20, –20) and orient it at a –15 degree yaw angle.

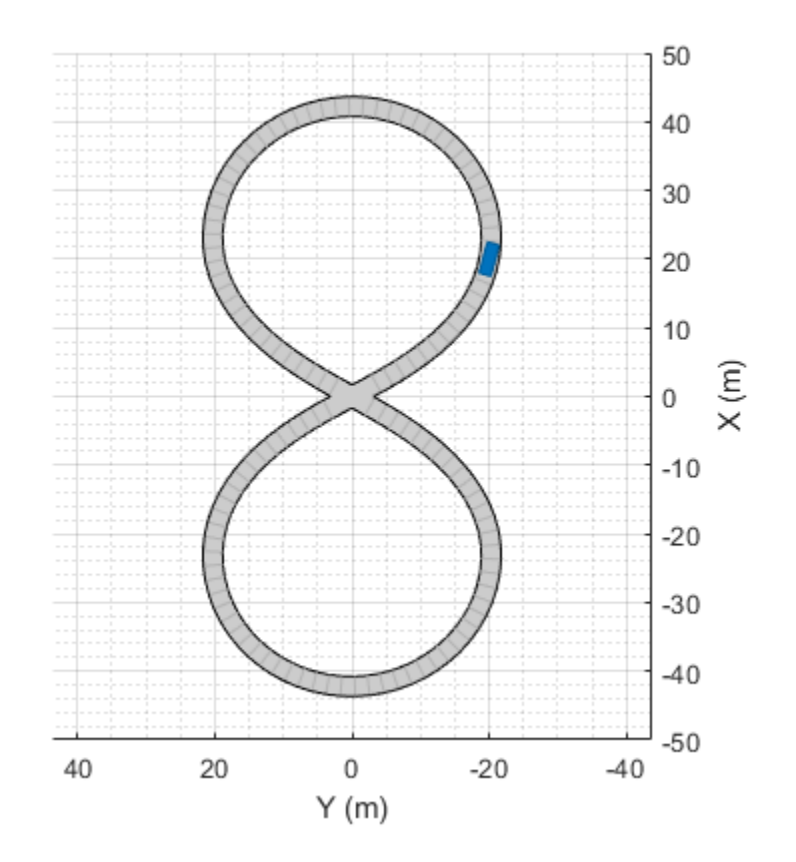

ego = actor(sc,'Position',[20 -20 0],'Yaw',-15);

Obtain the road boundaries in ego vehicle coordinates by using the roadBoundaries function. Specify the ego vehicle as the input argument.

rbEgo1 = roadBoundaries(ego);

Display the result on a bird's-eye plot.

```
bep = birdsEyePlot;
lbp = laneBoundaryPlotter(bep,'DisplayName','Road');
plotLaneBoundary(lbp,rbEgo1)
```
Road

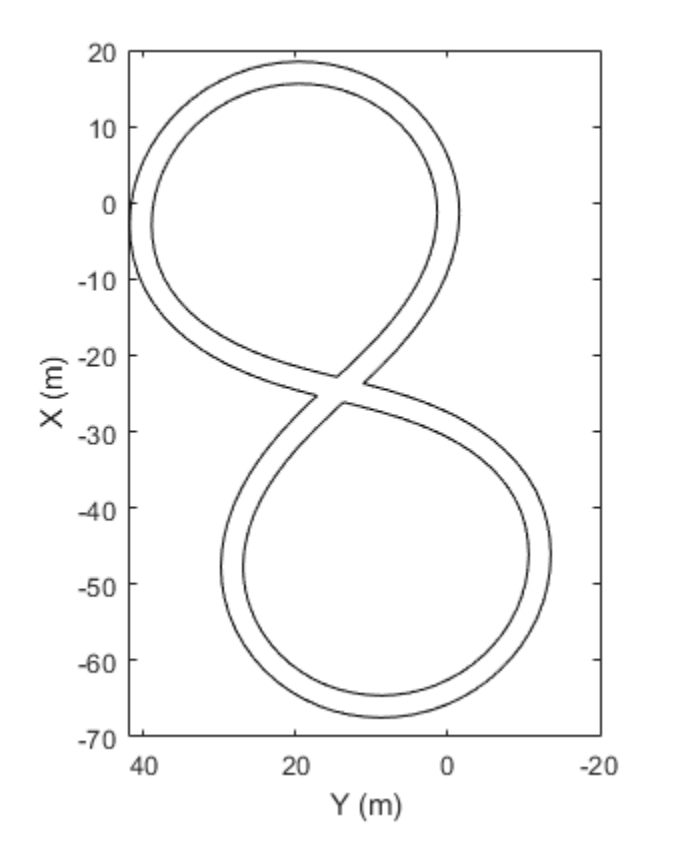

Obtain the road boundaries in world coordinates by using the roadBoundaries function. Specify the scenario as the input argument.

rbScenario = roadBoundaries(sc);

Obtain the road boundaries in ego vehicle coordinates by using the driving.scenario.roadBoundariesToEgo function.

rbEgo2 = driving.scenario.roadBoundariesToEgo(rbScenario,ego);

Display the road boundaries on a bird's-eye plot.

```
bep = birdsEyePlot;
lbp = laneBoundaryPlotter(bep,'DisplayName','Road boundaries');
plotLaneBoundary(lbp,{rbEgo2})
```
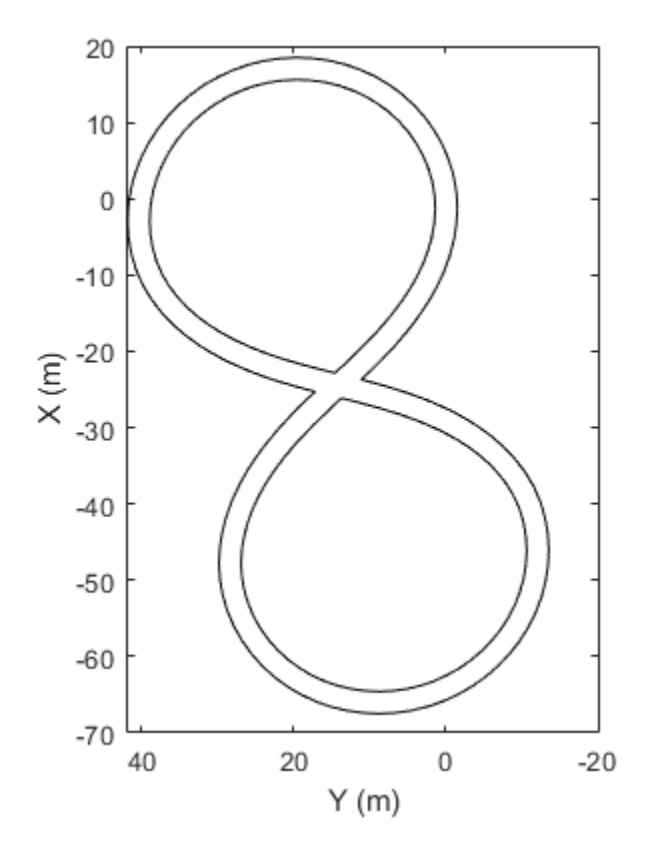

**Input Arguments**

#### **scenarioRoadBoundaries — Road boundaries of scenario in world coordinates** 1-by-*N* cell array

Road boundaries

Road boundaries of the scenario in world coordinates, specified as a 1-by-*N* cell array. *N* is the number of road boundaries within the scenario. Each cell corresponds to a road and contains the (*x*, *y*, *z*) coordinates of the road boundaries in a real-valued *P*-by-3 matrix. *P* is the number of boundaries and varies from cell to cell. Units are in meters.

#### **ego — Ego vehicle** Actor object | Vehicle object

Ego vehicle, specified as an Actor or Vehicle object. To create these objects, use the [actor](#page-730-0) and [vehicle](#page-754-0) functions, respectively.

### **egoPose — Ego vehicle pose in world coordinates**

structure

Ego vehicle pose in world coordinates, specified as a structure. A pose is the position, velocity, and orientation of an actor.

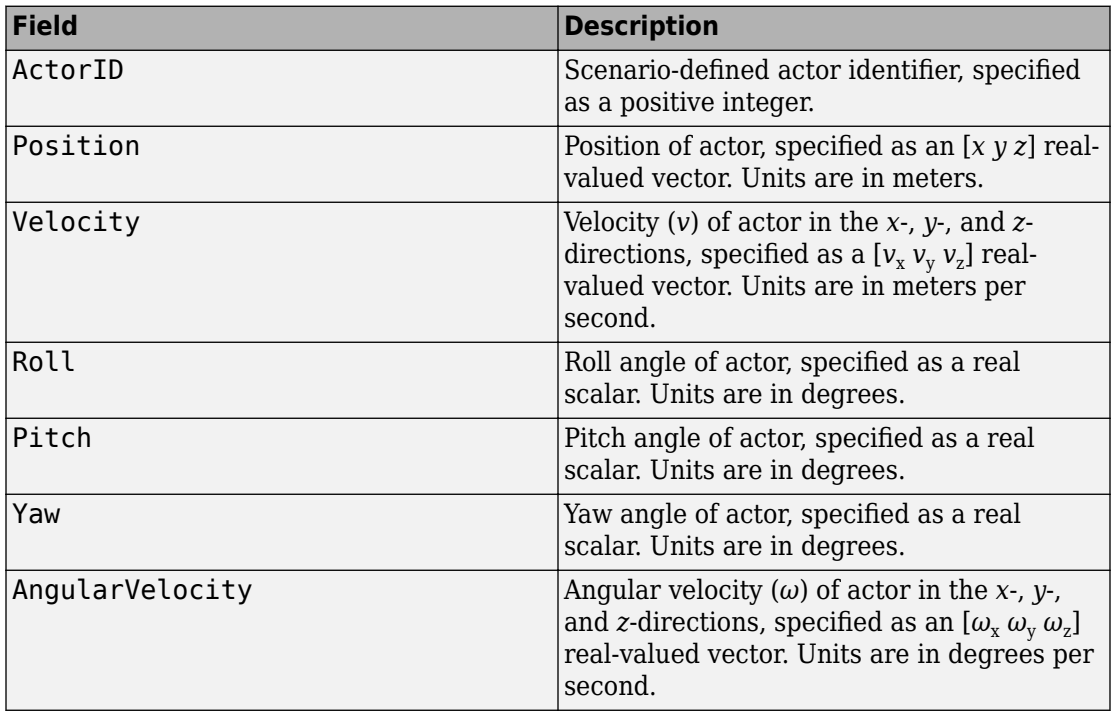

The ego vehicle pose structure has these fields.

For full definitions of these structure fields, see the [actor](#page-730-0) and [vehicle](#page-754-0) functions.

# **Output Arguments**

### **egoRoadBoundaries — Road boundaries in ego vehicle coordinates**

real-valued *Q*-by-3 matrix

Road boundaries in ego vehicle coordinates, returned as a real-valued *Q*-by-3 matrix. *Q* is the number of road boundary point coordinates of the form (*x*, *y*, *z*).

All road boundaries are contained in the same matrix, with a row of NaN values separating points in different road boundaries. For example, if the input has three road boundaries of length  $P_1$ ,  $P_2$ , and  $P_3$ , then  $Q = P_1 + P_2 + P_3 + 2$ . Units are in meters.

# **See Also**

**Objects** [drivingScenario](#page-675-0)

### **Functions**

[actor](#page-730-0) | [actorPoses](#page-741-0) | [driving.scenario.targetsToEgo](#page-805-0) | [road](#page-814-0) | [roadBoundaries](#page-834-0) | [targetPoses](#page-793-0) | [vehicle](#page-754-0)

**Introduced in R2017a**

### **currentLane**

#### **Package:**

```
Get current lane of actor
```
### **Syntax**

```
cl = currentLane(ac)[cl,numlanes] = currentLane(ac)
```
### **Description**

```
cl = current Lane(ac) returns the current lane, cl, of an actor, ac.
```

```
[cl,numlanes] = currentLane(ac) also returns the number of road lanes,
numlanes.
```
## **Examples**

### **Find Current Lanes of Two Cars**

Obtain the current lane boundaries of cars during a driving scenario simulation.

Create a driving scenario containing a straight, three-lane road.

```
sc = drivingScenario;
roadCenters = [0 0; 80 0];road(sc,roadCenters,'Lanes',lanespec([1 2],'Width',3));
```
Add an ego vehicle moving at 20 meters per second and a target vehicle moving at 10 meters per second.

```
ego = vehicle(sc,'Position',[5 0 0],'Length',3,'Width',2,'Height',1.6);
trajectory(ego,[1 0 0; 20 0 0; 30 0 0;50 0 0],20);
```
target = vehicle(sc,'Position',[5 0 0],'Length',3,'Width',2,'Height',1.6); trajectory(target,[5 -3 0; 20 -3 0; 30 -3 0;50 -3 0],10);

Plot the scenario.

plot(sc)

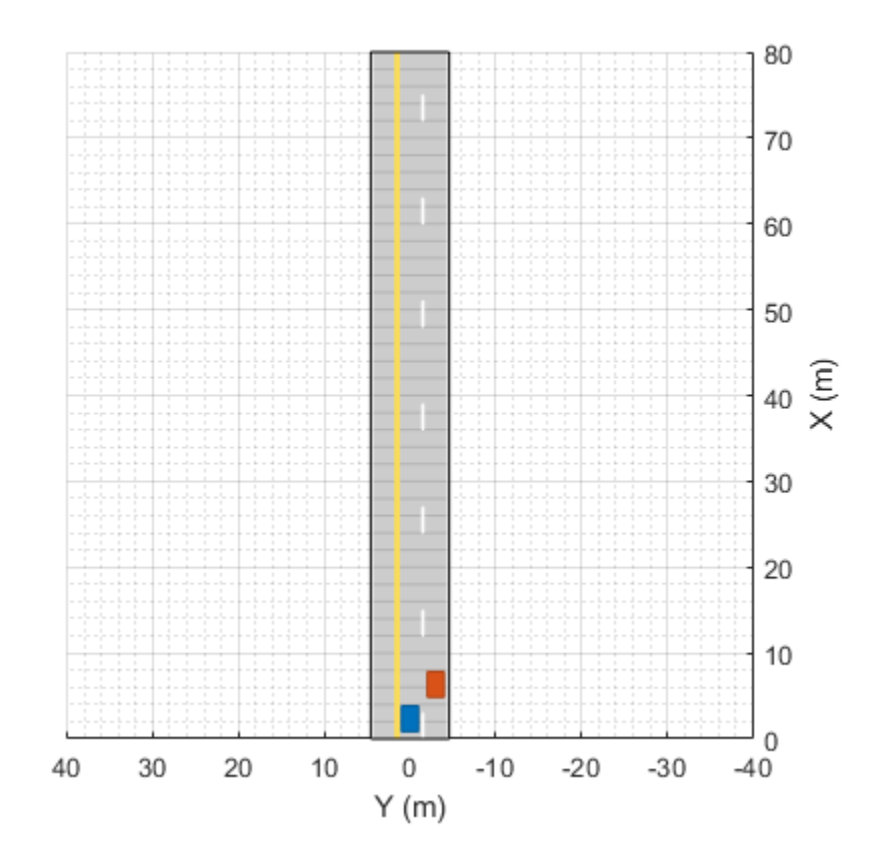

Run the simulation loop.

```
while advance(sc)
    [cl1,numlanes] = currentLane(ego);
    [cl2,numlanes] = currentLane(target);
end
```
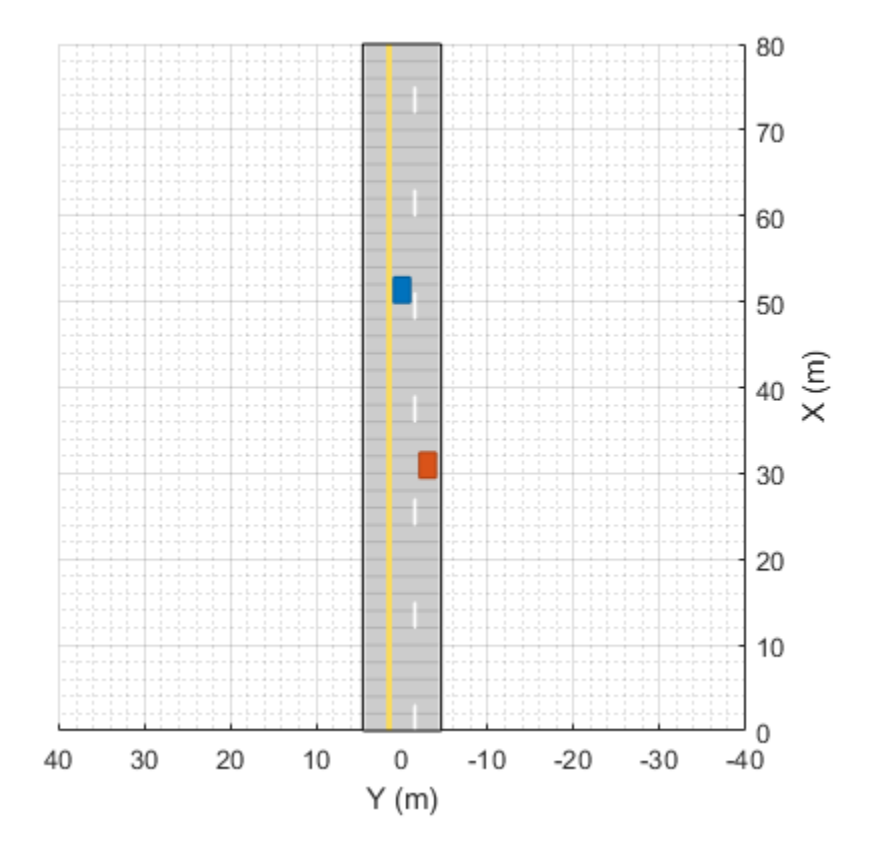

Display the current lane of each vehicle.

disp(cl1) disp(cl2)

2

3

## **Input Arguments**

**ac — Actor** Actor object | Vehicle object

Actor belonging to a [drivingScenario](#page-675-0) object, specified as an Actor or Vehicle object. To create these objects, use the [actor](#page-730-0) and [vehicle](#page-754-0) functions, respectively.

## **Output Arguments**

### **cl — Current lane of actor**

positive integer | []

Current lane of the actor, returned as a positive integer. Lanes are numbered from left to right, relative to the actor, starting from 1. When the actor is not on a road or is on a road without any lanes specified, cl is returned as empty, [].

#### **numlanes — Number of lanes on road**

positive integer | []

Number of lanes on the road that the actor is traveling on, returned as a positive integer. When the actor is not on a road or is on a road without any lanes specified, numlanes is returned as empty, [].

### **See Also**

**Objects** [drivingScenario](#page-675-0) | [lanespec](#page-854-0)

**Functions** [actor](#page-730-0) | [laneBoundaries](#page-888-0) | [vehicle](#page-754-0)

#### **Introduced in R2018a**

# <span id="page-854-0"></span>**lanespec**

Create road lane specifications

# **Description**

The lanespec object defines the lane specifications of a road that was added to a [drivingScenario](#page-675-0) object using the [road](#page-814-0) function. For more details, see ["Lane](#page-865-0) [Specifications" on page 4-480](#page-865-0).

# **Creation**

## **Syntax**

```
lnspec = lanespec(numlanes)
lnspec = lanespec(numlanes,Name,Value)
```
### **Description**

lnspec = lanespec(numlanes) creates lane specifications for a road having numlanes lanes. numLanes sets the NumLanes property of the lanespec object.

lnspec = lanespec(numlanes,Name,Value) sets properties on page 4-469 using one or more name-value pairs. For example, lanespec(3,'Width',[2.25 3.5 2.25]) specifies a three-lane road with widths from left to right of 2.25 meters, 3.5 meters, and 2.25 meters.

# **Properties**

### **NumLanes — Number of lanes in road**

positive integer | two-element vector of positive integers

This property is read-only.

Number of lanes in the road, specified as a positive integer or two-element vector of positive integers, [N<sub>L</sub>, N<sub>R</sub>]. When **NumLanes** is a positive integer, all lanes flow in the same direction. When NumLanes is a vector:

- $\bullet$   $N_{\rm L}$  is the number of left lanes, all flowing in one direction.
- $N_R$  is the number of right lanes, all flowing in the opposite direction.

The total number of lanes in the road is the sum of these vector values:  $N = N_{\rm L} + N_{\rm R}$ .

You can set this property when you create the object. After you create the object, this property is read-only.

Example: [2 2] specifies two left lanes and two right lanes.

#### **Width — Lane widths**

3.6 (default) | positive real scalar | 1-by-*N* vector of positive real scalars

Lane widths, specified as a positive real scalar or 1-by-*N* vector of positive real scalars, where *N* is the number of lanes in the road. *N* must be equal to numlanes and the corresponding value set in the NumLanes property.

When Width is a scalar, the same value is applied to all lanes. When Width is a vector, the vector elements apply to lanes from left to right. Units are in meters.

```
Example: [3.5 3.7 3.7 3.5]
```
Data Types: double

#### **Marking — Lane markings**

lane marking object (default) | 1-by-*M* array of lane marking objects

Lane markings of road, specified as a lane marking object or a 1-by-*M* array of lane marking objects. *M* is the number of lane markings. For a road with *N* lanes,  $M = N + 1$ .

To create lane marking objects, use the [laneMarking](#page-867-0) function and specify the type of lane marking.

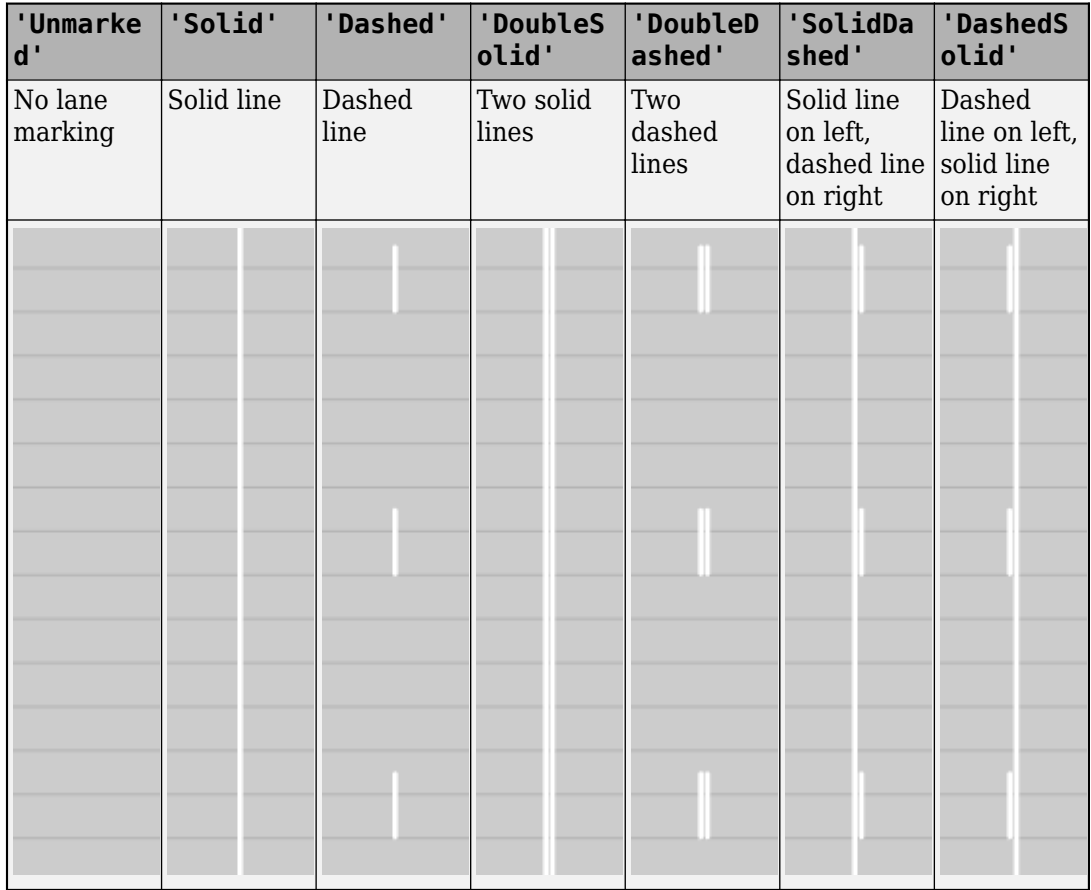

By default, for a one-way road, the rightmost and center lane markings are white and the leftmost lane marking is yellow. For two-way roads, the color of the dividing lane marking is yellow.

Example: [laneMarking('Solid') laneMarking('DoubleDashed') laneMarking('Solid')] specifies lane markings for a two-lane road. The leftmost and rightmost lane markings are solid lines, and the dividing lane marking is a double-dashed line.

### **Examples**

#### **Create Straight Four-Lane Road**

Create a driving scenario and the road centers for a straight, 80-meter road.

```
sc = drivingScenario;
roadCenters = [0 0; 80 0];
```
Create a lanespec object for a four-lane road. Use the laneMarking function to specify its five lane markings. The center line is double-solid and double yellow. The outermost lines are solid and white. The inner lines are dashed and white.

```
solidW = laneMarking('Solid','Width',0.3);
dashW = laneMarking('Dashed','Space',5);
doubleY = laneMarking('DoubleSolid','Color','yellow');
lspec = lanespec([2 2], 'Width'. [5 5 5 5], ... 'Marking',[solidW dashW doubleY dashW solidW]);
```
Add the road to the driving scenario. Display the road.

```
road(sc,roadCenters,'Lanes',lspec);
plot(sc)
```
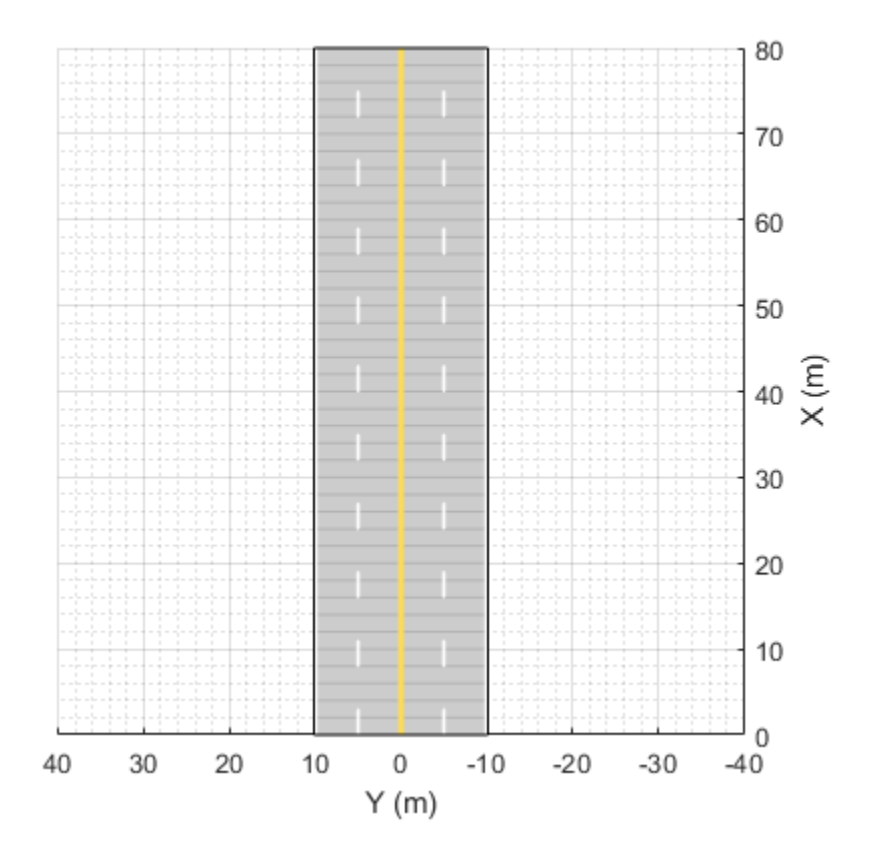

### **Simulate Car Traveling on S-Curve**

Simulate a driving scenario with one car traveling on an S-curve. Create and plot the lane boundaries.

Create the driving scenario with one road having an S-curve.

sc = drivingScenario('StopTime',3); roadcenters = [-35 20 0; -20 -20 0; 0 0 0; 20 20 0; 35 -20 0];

Create the lanes and add them to the road.

```
lm = [laneMarking('Solid','Color','w'); ...
     laneMarking('Dashed','Color','y'); ...
 laneMarking('Dashed','Color','y'); ...
 laneMarking('Solid','Color','w')];
ls = lanespec(3,'Marking',lm);
road(sc,roadcenters,'Lanes',ls);
```
Add an ego vehicle and specify its trajectory from its speed and waypoints. The car travels at 30 meters per second.

```
car = vehicle(sc, \ldots 'ClassID',1, ...
     'Position',[-35 20 0]);
waypoints = [-35 20 0; -20 -20 0; 0 0 0; 20 20 0; 35 -20 0];
speed = 30;trajectory(car,waypoints,speed);
```
Plot the scenario and corresponding chase plot.

plot(sc)

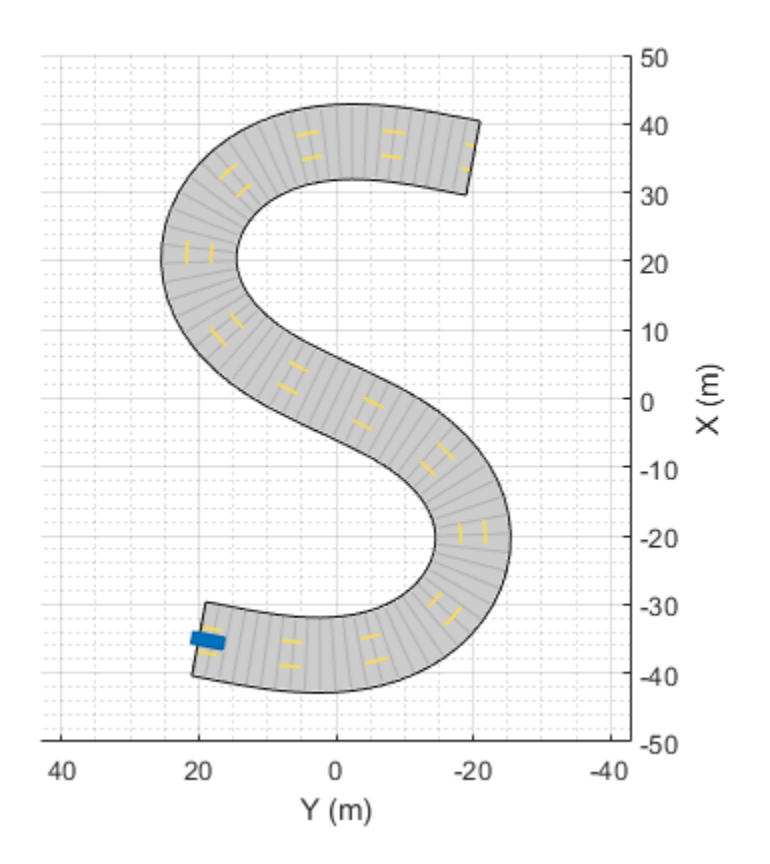

chasePlot(car)

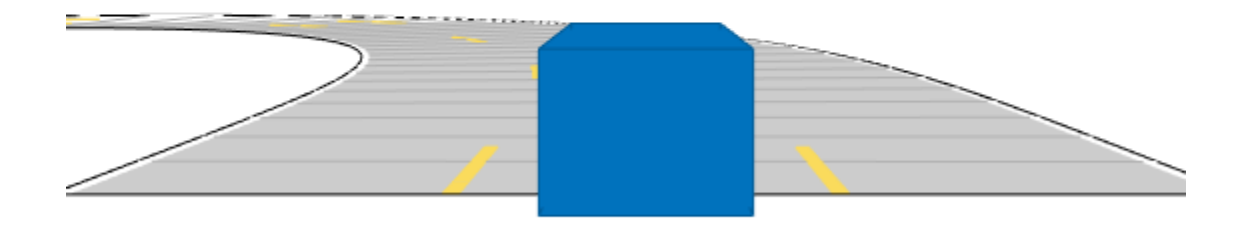

Run the simulation loop.

- **1** Initialize a bird's-eye plot and create an outline plotter, left-lane and right-lane boundary plotters, and a road boundary plotter.
- **2** Obtain the road boundaries and rectangular outlines.
- **3** Obtain the lane boundaries to the left and right of the vehicle.
- **4** Advance the simulation and update the plotters.

```
bep = birdsEyePlot('XLim',[-40 40],'YLim',[-30 30]);
olPlotter = outlinePlotter(bep);
lblPlotter = laneBoundaryPlotter(bep,'Color','r','LineStyle','-');
lbrPlotter = laneBoundaryPlotter(bep,'Color','g','LineStyle','-');
rbsEdgePlotter = laneBoundaryPlotter(bep);
```

```
legend('off');
while advance(sc)
     rbs = roadBoundaries(car);
    [position, yaw, length, width, originOffset, color] = targetOutlines(car);
     lb = laneBoundaries(car,'XDistance',0:5:30,'LocationType','Center', ...
        'AllBoundaries', false);
     plotLaneBoundary(rbsEdgePlotter,rbs)
     plotLaneBoundary(lblPlotter,{lb(1).Coordinates})
     plotLaneBoundary(lbrPlotter,{lb(2).Coordinates})
     plotOutline(olPlotter,position,yaw,length,width, ...
         'OriginOffset',originOffset,'Color',color)
```
end

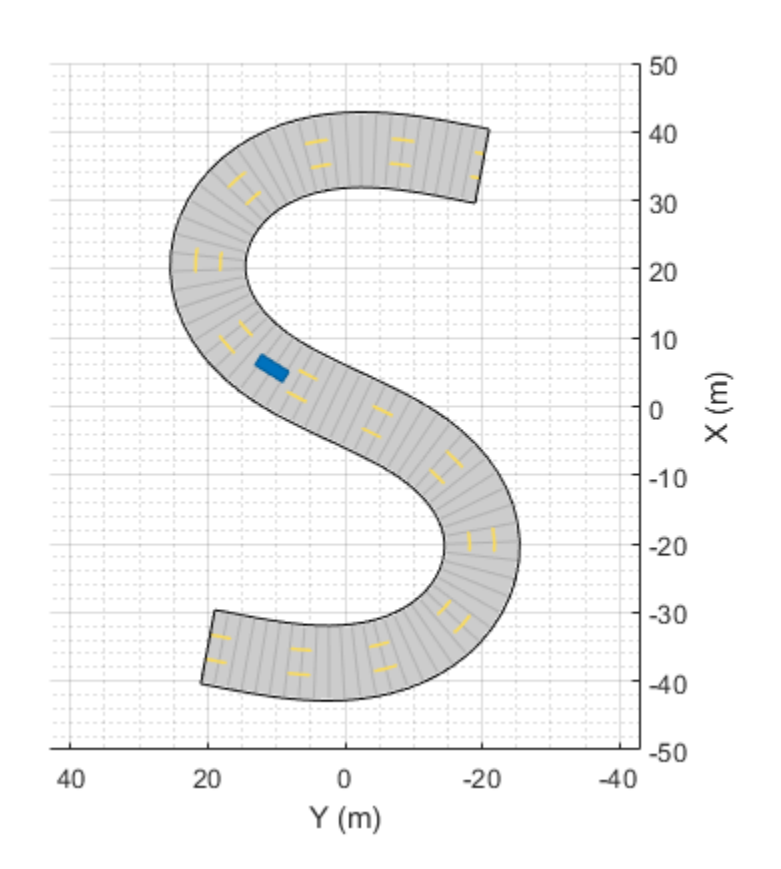

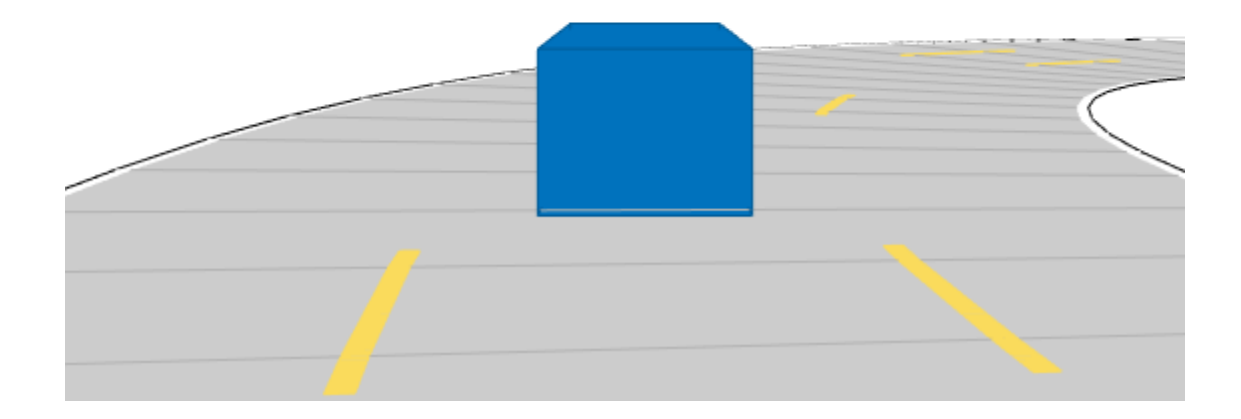
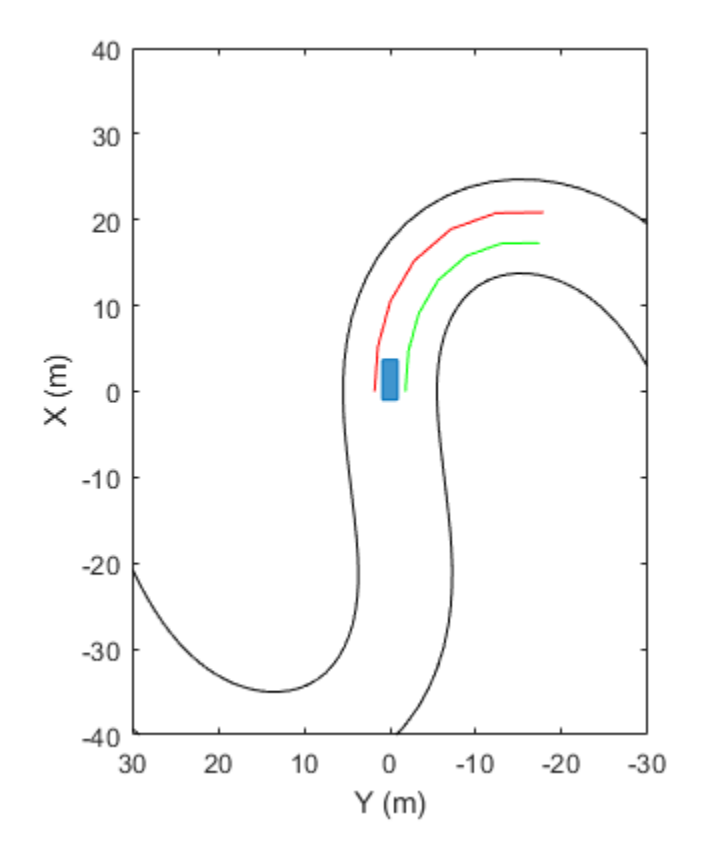

# **Limitations**

- Lane markings in intersections are not supported.
- The number of lanes for a road is fixed. You cannot change lane specifications for a road during a simulation.
- A road can have only one lane specification.

# **Definitions**

### **Lane Specifications**

The diagram shows the components and geometric properties of roads, lanes, and lane markings.

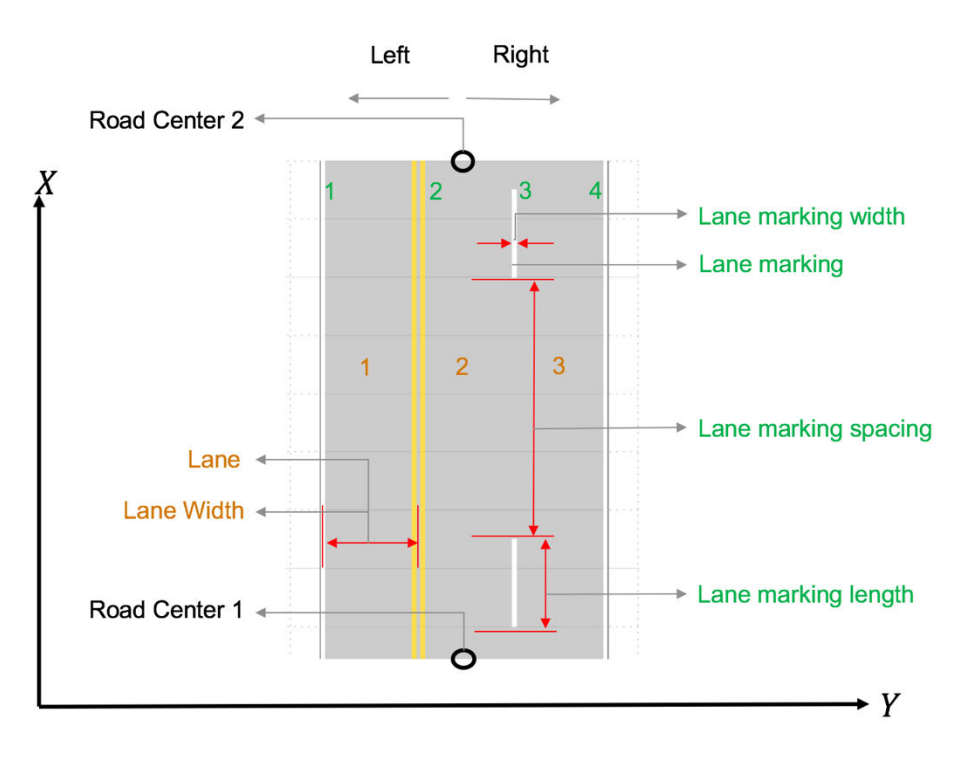

*Left* and *right* are defined with respect to the road centers. Specify the road centers as a matrix input to the [road](#page-814-0) function. The road centers create a directed line, starting from the first row to the last row of the matrix. Left and right mean left and right of the directed line. The width of the road is the sum of all lane widths plus half the widths of the left-edge and right-edge boundary markings.

The lane specification object, lanespec, defines the road lanes.

• The NumLanes property specifies the number of lanes. You must specify the number of lanes when you create this object.

- The Width property specifies the width of each lane.
- The Marking property contains the specifications of each lane marking in the road. Marking is an array of lane marking objects, with one object per lane. To create these objects, use the laneMarking function. Lane marking specifications include:
	- Type Type of lane marking (solid, dashed, and so on)
	- Width Lane marking width
	- Color Lane marking color
	- Length For dashed lanes, the length of each dashed line
	- Spacing For dashed lanes, the spacing between dashes

## **See Also**

#### **Objects**

[drivingScenario](#page-675-0) | [laneBoundaryPlotter](#page-432-0) | [laneMarkingPlotter](#page-439-0)

#### **Functions**

[laneMarking](#page-867-0) | [laneMarkingVertices](#page-881-0) | [plotLaneBoundary](#page-478-0) | [plotLaneMarking](#page-486-0) | [road](#page-814-0)

#### **Introduced in R2018a**

# <span id="page-867-0"></span>**laneMarking**

Create road lane marking object

# **Syntax**

```
lm = laneMarking(type)
```
lm = laneMarking(type,Name,Value)

## **Description**

lm = laneMarking(type) creates a default lane marking object of the specified type (solid lane, dashed lane, and so on). This object defines the characteristics of a lane boundary marking on a road. When creating roads in a driving scenario, you can use lane marking objects as inputs to the [lanespec](#page-854-0) object. For more details, see ["Lane](#page-878-0) [Specifications" on page 4-493](#page-878-0).

lm = laneMarking(type,Name,Value) set the properties of the lane marking object using one or more name-value pairs. For example, laneMarking('Solid','Color','yellow') creates a solid yellow lane marking.

# **Examples**

#### **Create Straight Four-Lane Road**

Create a driving scenario and the road centers for a straight, 80-meter road.

sc = drivingScenario; roadCenters = [0 0; 80 0];

Create a lanespec object for a four-lane road. Use the laneMarking function to specify its five lane markings. The center line is double-solid and double yellow. The outermost lines are solid and white. The inner lines are dashed and white.

```
solidW = laneMarking('Solid','Width',0.3);
dashW = laneMarking('Dashed','Space',5);
```

```
doubleY = laneMarking('DoubleSolid','Color','yellow');
lspec = lanespec([2 2], 'Width', [5 5 5 5], ... 'Marking',[solidW dashW doubleY dashW solidW]);
```
Add the road to the driving scenario. Display the road.

```
road(sc,roadCenters,'Lanes',lspec);
plot(sc)
```
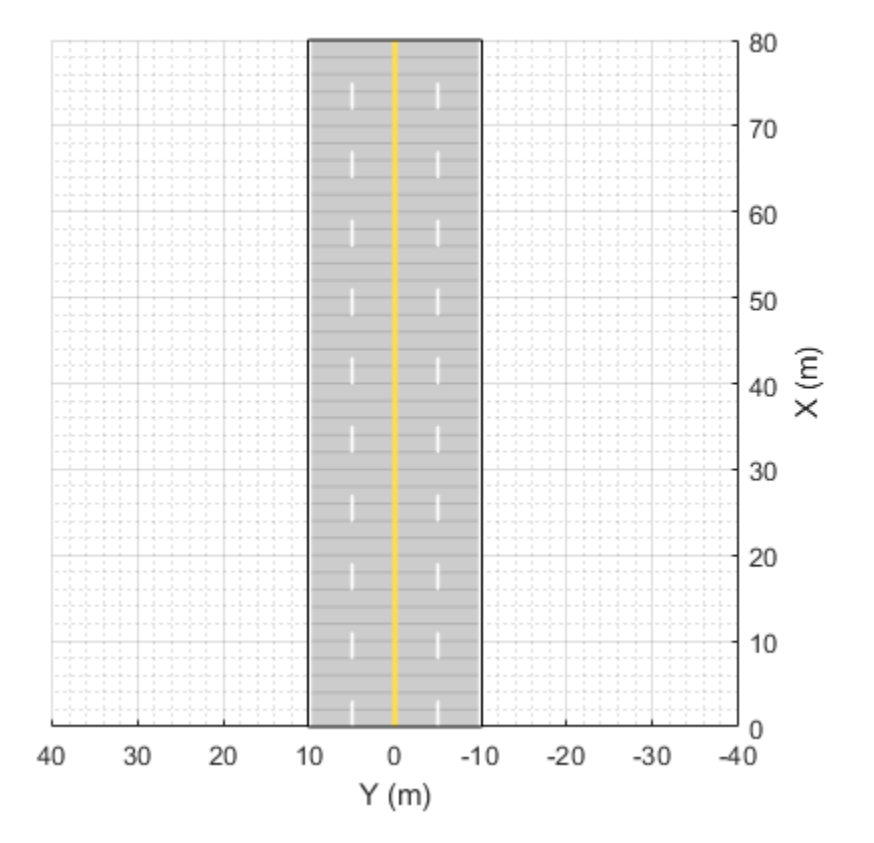

#### **Simulate Car Traveling on S-Curve**

Simulate a driving scenario with one car traveling on an S-curve. Create and plot the lane boundaries.

Create the driving scenario with one road having an S-curve.

```
sc = drivingScenario('StopTime',3);
roadcenters = [-35 20 0; -20 -20 0; 0 0 0; 20 20 0; 35 -20 0];
```
Create the lanes and add them to the road.

```
lm = [laneMarking('Solid','Color','w'); ...
     laneMarking('Dashed','Color','y'); ...
    laneMarking('Dashed','Color','y'); ...
     laneMarking('Solid','Color','w')];
ls = lanespec(3,'Marking',lm);
road(sc,roadcenters,'Lanes',ls);
```
Add an ego vehicle and specify its trajectory from its speed and waypoints. The car travels at 30 meters per second.

```
car = vehicle(sc, \ldots)'ClassID', 1, \ldots 'Position',[-35 20 0]);
waypoints = [-35 20 0; -20 -20 0; 0 0 0; 20 20 0; 35 -20 0];
speed = 30;trajectory(car,waypoints,speed);
```
Plot the scenario and corresponding chase plot.

plot(sc)

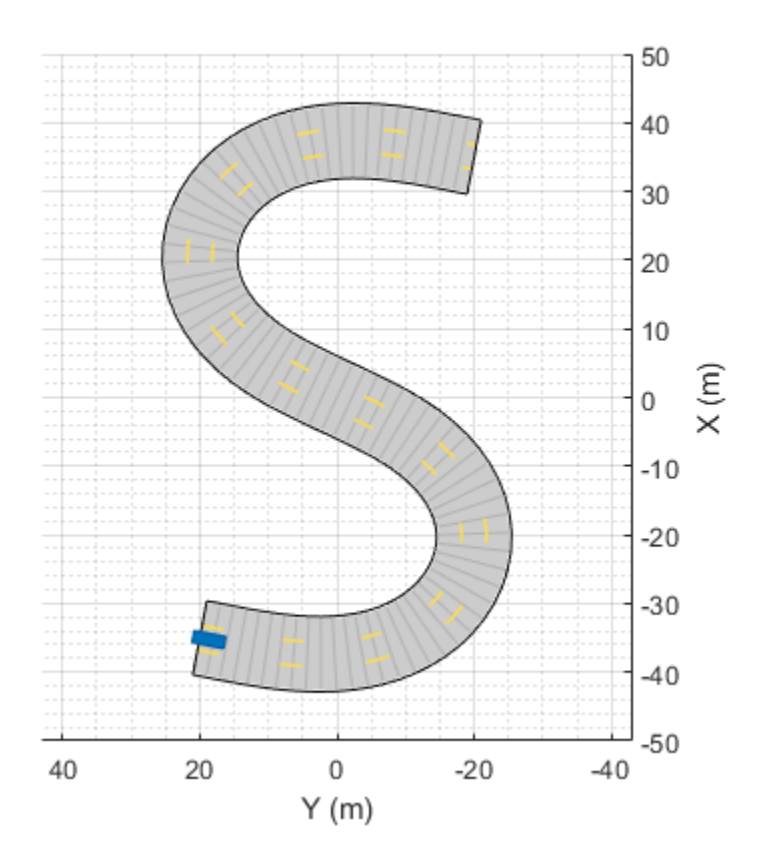

chasePlot(car)

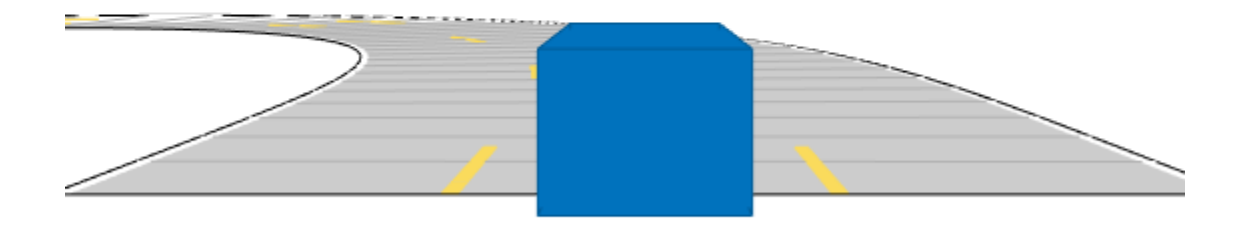

Run the simulation loop.

- **1** Initialize a bird's-eye plot and create an outline plotter, left-lane and right-lane boundary plotters, and a road boundary plotter.
- **2** Obtain the road boundaries and rectangular outlines.
- **3** Obtain the lane boundaries to the left and right of the vehicle.
- **4** Advance the simulation and update the plotters.

```
bep = birdsEyePlot('XLim',[-40 40],'YLim',[-30 30]);
olPlotter = outlinePlotter(bep);
lblPlotter = laneBoundaryPlotter(bep,'Color','r','LineStyle','-');
lbrPlotter = laneBoundaryPlotter(bep,'Color','g','LineStyle','-');
rbsEdgePlotter = laneBoundaryPlotter(bep);
```

```
legend('off');
while advance(sc)
     rbs = roadBoundaries(car);
    [position, yaw, length, width, originOffset, color] = targetOutlines(car);
     lb = laneBoundaries(car,'XDistance',0:5:30,'LocationType','Center', ...
        'AllBoundaries', false);
     plotLaneBoundary(rbsEdgePlotter,rbs)
     plotLaneBoundary(lblPlotter,{lb(1).Coordinates})
     plotLaneBoundary(lbrPlotter,{lb(2).Coordinates})
     plotOutline(olPlotter,position,yaw,length,width, ...
         'OriginOffset',originOffset,'Color',color)
```
end

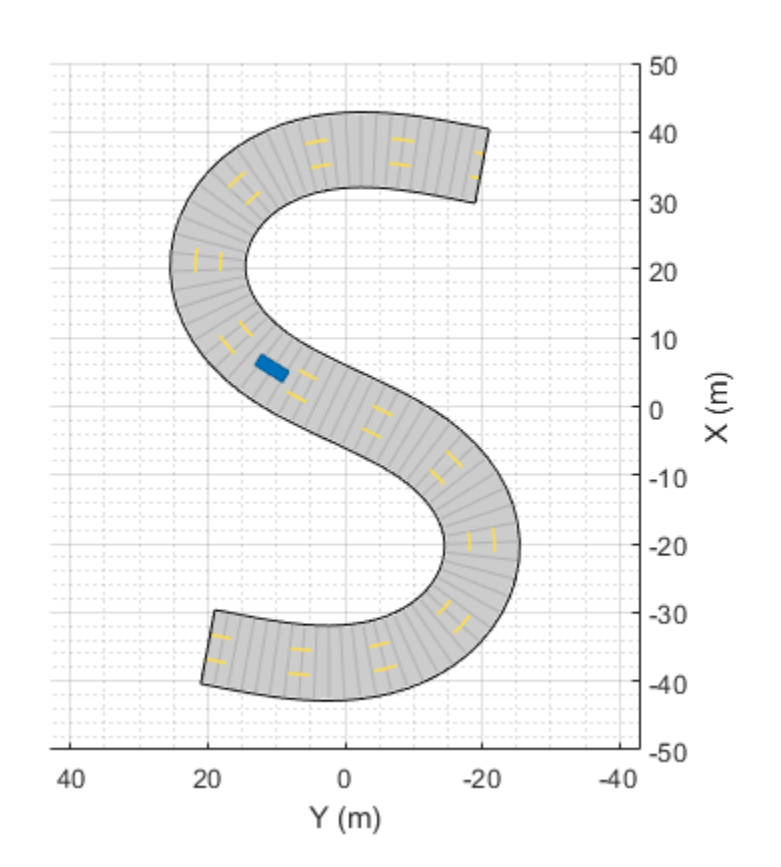

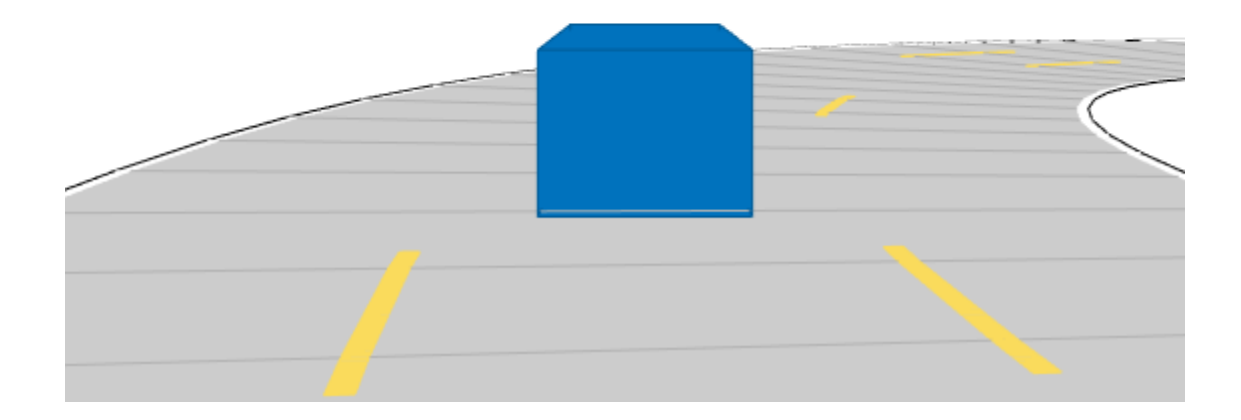

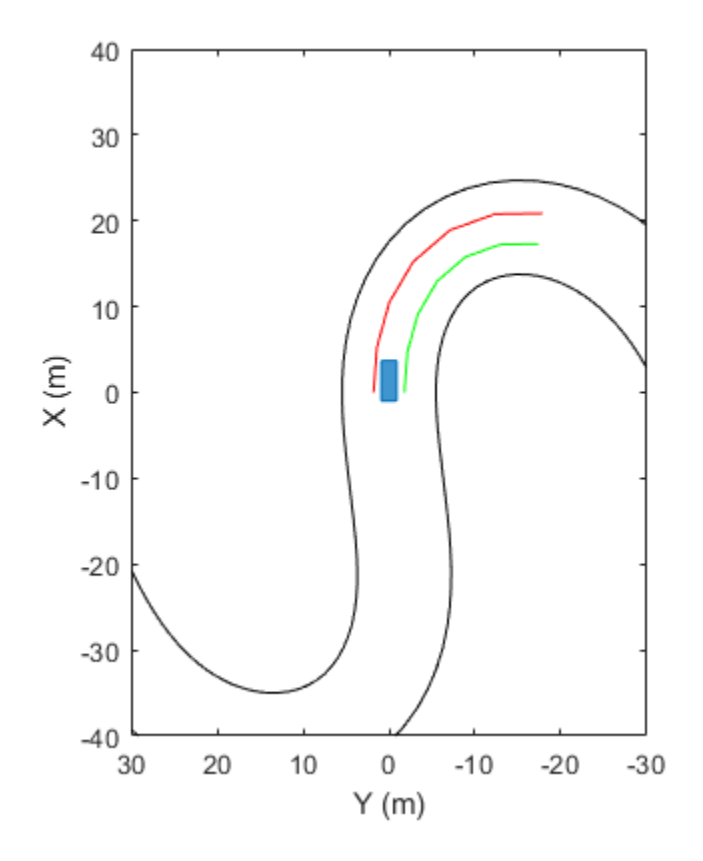

# **Input Arguments**

#### **type — Type of lane marking**

'Unmarked' | 'Solid' | 'Dashed' | 'DoubleSolid' | 'DoubleDashed' | 'SolidDashed' | 'DashedSolid'

Type of lane marking, specified as one of these values.

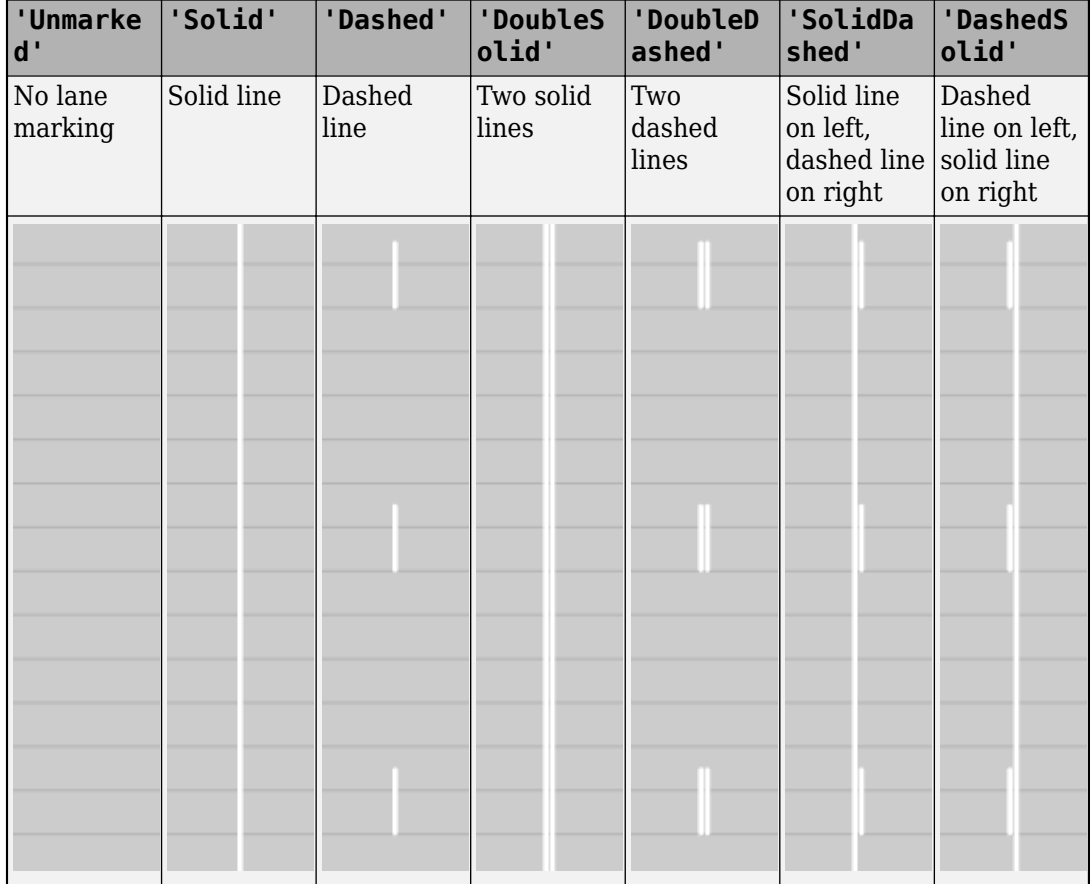

The type of lane marking is stored in Type, a read-only property of the returned lane marking object.

### **Name-Value Pair Arguments**

Specify optional comma-separated pairs of Name,Value arguments. Name is the argument name and Value is the corresponding value. Name must appear inside quotes. You can specify several name and value pair arguments in any order as Name1,Value1,...,NameN,ValueN.

```
Example: laneMarking('Dashed','Width',0.25,'Length',5.0) creates a lane
with dashes that are 0.25 meters wide and spaced 5 meters apart.
```
#### **Width — Lane marking widths**

0.15 (default) | positive real scalar

Lane marking widths, specified as the comma-separated pair consisting of 'Width' and a positive real scalar. For a double lane marker, the same width is used for both lines. Units are in meters.

Example: 0.20

#### **Color — Color of lane marking**

[1 1 1] (white) (default) | color name | RGB triplet

Color of lane marking, specified as the comma-separated pair consisting of 'Color' and a color name or RGB triplet. For a double lane marker, the same color is used for both lines.

For a custom color, specify an RGB triplet. An RGB triplet is a three-element row vector whose elements specify the intensities of the red, green, and blue components of the color. The intensities must be in the range  $[0,1]$ ; for example,  $[0.4 \ 0.6 \ 0.7]$ . Alternatively, you can specify some common colors by name. This table lists the named color options and the equivalent RGB triplet values.

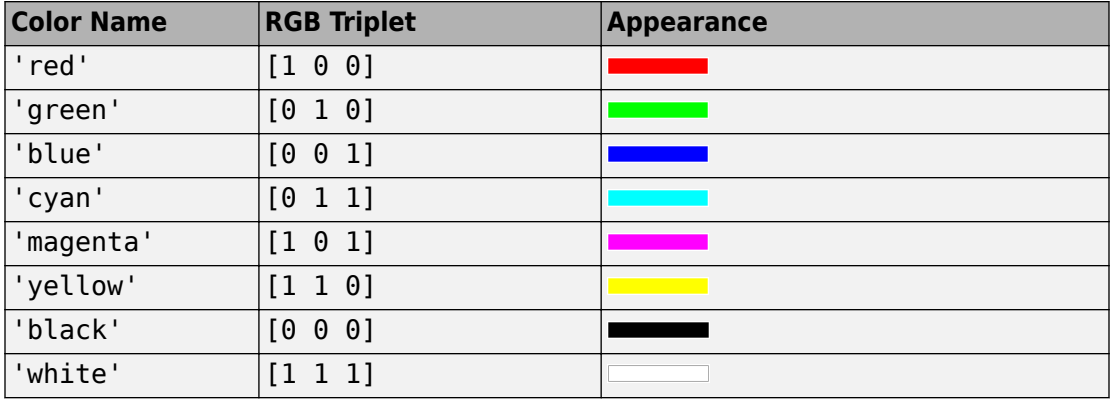

Example: [0.8 0.8 0.8]

#### **Strength — Visibility of lane marking**

1 (default) | real scalar in the range [0, 1]

Visibility of lane marking, specified as the comma-separated pair consisting of 'Strength' and a real scalar in the range [0, 1]. A value of 0 corresponds to a marking that is not visible. A value of 1 corresponds to a marking that is completely visible. For a double lane marking, the same strength is used for both lines.

Example: 0.20

#### **Length — Length of dash in dashed lines**

3.0 (default) | positive real scalar

Length of dash in dashed lines, specified as the comma-separated pair consisting of 'Length' and a positive real scalar. For a double lane marking, the same length is used for both lines. The dash is the visible part of a dashed line. Units are in meters.

Example: 2.0

#### **Space — Length of space between dashes in dashed lines**

9.0 (default) | positive real scalar

Length of space between the end of one dash and the beginning of the next dash, specified as the comma-separated pair consisting of 'Space' and a positive real scalar. For a double lane marking, the same length is used for both lines. Units are in meters.

Example: 2.0

### **Output Arguments**

#### **lm — Lane marking**

LaneMarking object | SolidMarking object | DashedMarking object

Lane marking, returned as a LaneMarking object, SolidMarking object, or DashedMarking object. The type of returned object depends on the type of input lane marking specified for the type input.

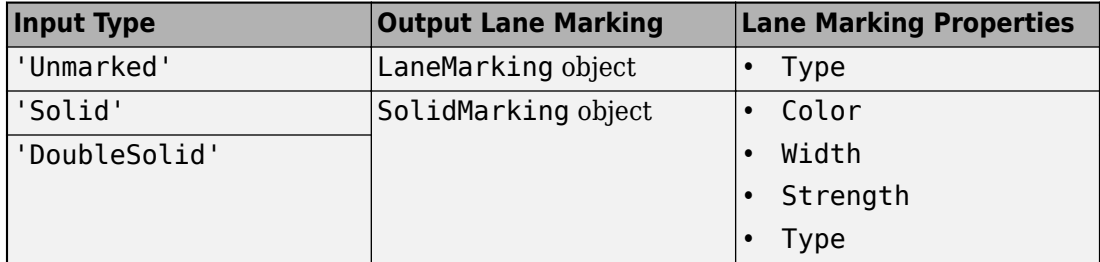

<span id="page-878-0"></span>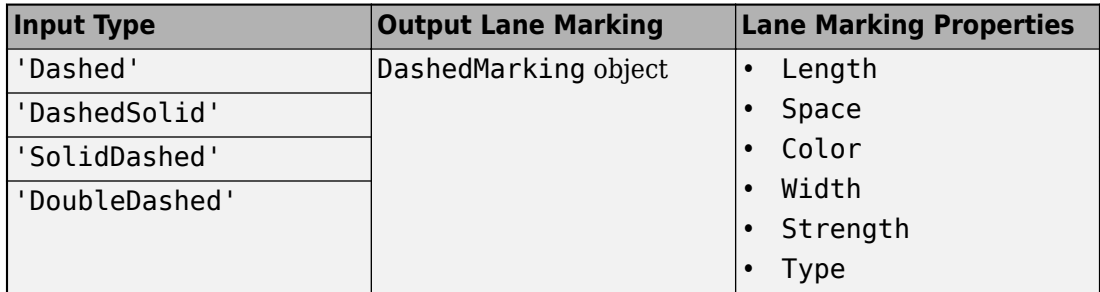

You can set these properties when you create the lane marking object by using the corresponding name-value pairs of the laneMarking function. To update these properties after creation, use dot notation. For example:

lm = laneMarking('Solid');  $lm.Width = 0.2;$ 

You can set all properties after creation except Type, which is read-only.

# **Definitions**

### **Lane Specifications**

The diagram shows the components and geometric properties of roads, lanes, and lane markings.

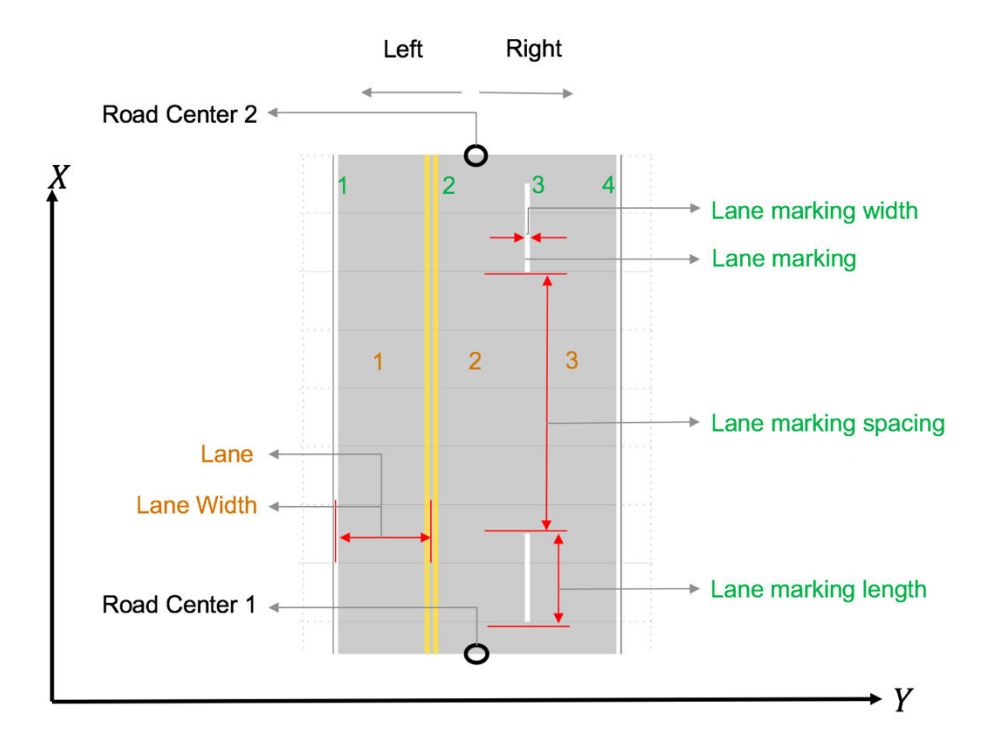

*Left* and *right* are defined with respect to the road centers. Specify the road centers as a matrix input to the [road](#page-814-0) function. The road centers create a directed line, starting from the first row to the last row of the matrix. Left and right mean left and right of the directed line. The width of the road is the sum of all lane widths plus half the widths of the left-edge and right-edge boundary markings.

The lane specification object, lanespec, defines the road lanes.

- The NumLanes property specifies the number of lanes. You must specify the number of lanes when you create this object.
- The Width property specifies the width of each lane.
- The Marking property contains the specifications of each lane marking in the road. Marking is an array of lane marking objects, with one object per lane. To create these objects, use the laneMarking function. Lane marking specifications include:
	- Type Type of lane marking (solid, dashed, and so on)
- Width Lane marking width
- Color Lane marking color
- Length For dashed lanes, the length of each dashed line
- Spacing For dashed lanes, the spacing between dashes

### **See Also**

#### **Objects**

[drivingScenario](#page-675-0) | [laneBoundaryPlotter](#page-432-0) | [laneMarkingPlotter](#page-439-0) | [lanespec](#page-854-0)

#### **Functions**

[laneMarkingVertices](#page-881-0) | [plotLaneBoundary](#page-478-0) | [plotLaneMarking](#page-486-0) | [road](#page-814-0)

#### **Introduced in R2018a**

# <span id="page-881-0"></span>**laneMarkingVertices**

#### **Package:**

Lane marking vertices and faces in driving scenario

# **Syntax**

```
[lmv,lmf] = laneMarkingVertices(sc)
[lmv,lmf] = laneMarkingVertices(ac)
```
## **Description**

[lmv,lmf] = laneMarkingVertices(sc) returns the lane marking vertices, lmv, and lane marking faces, lmf, contained in driving scenario sc. The lmf and lmv outputs are in the world coordinates of sc. Use lane marking vertices and faces to display lane markings using the [laneMarkingPlotter](#page-439-0) function with a bird's-eye plot.

[lmv,lmf] = laneMarkingVertices(ac) returns lane marking vertices and faces in the coordinates of driving scenario actor ac.

# **Examples**

#### **Display Lane Markings in Car and Pedestrian Scenario**

Create a driving scenario containing a car and pedestrian on a straight road. Then, create and display the lane markings of the road on a bird's-eye plot.

Create an empty driving scenario.

```
sc = drivingScenario;
```
Create a straight, 25-meter road segment with two travel lanes in one direction.

```
lm = [laneMarking('Solid')
       laneMarking('Dashed','Length',2,'Space',4)
```

```
 laneMarking('Solid')];
l = lanespec(2, 'Marking', lm);
road(sc,[0 0 0; 25 0 0],'Lanes',l);
```
Add to the driving scenario a pedestrian crossing the road at 1 meter per second and a car following the road at 10 meters per second.

```
ped = actor(sc,'Length',0.2,'Width',0.4,'Height',1.7);
car = vehicle(sc);
trajectory(ped,[15 -3 0; 15 3 0],1);
trajectory(car,[car.RearOverhang 0 0; 25-car.Length+car.RearOverhang 0 0],10);
```
Display the scenario and corresponding chase plot.

plot(sc)

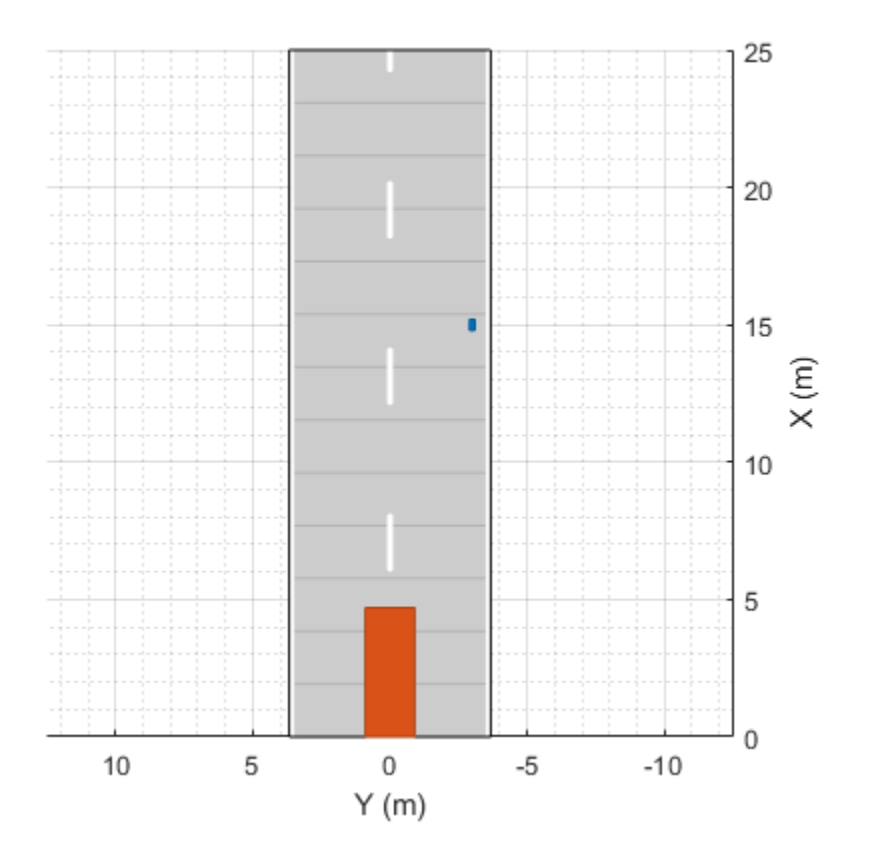

chasePlot(car)

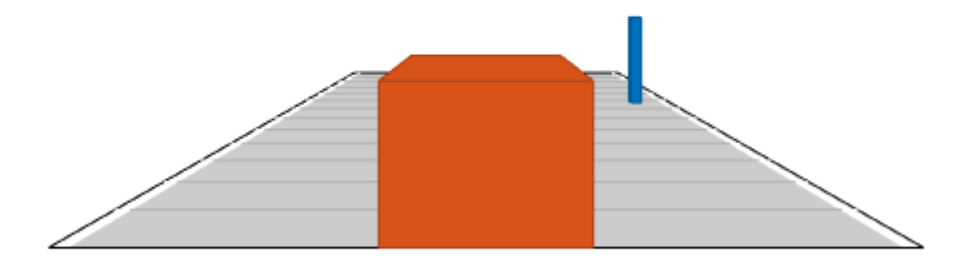

Run the simulation.

- Create a bird's-eye plot.
- Create an outline plotter, lane boundary plotter, and lane marking plotter for the bird's-eye plot.
- Obtain the road boundaries and target outlines.
- Obtain the lane marking vertices and faces.
- Display the lane boundaries and lane markers.
- Run the simulation loop.

```
bep = birdsEyePlot('XLim',[-25 25],'YLim',[-10 10]);
olPlotter = outlinePlotter(bep);
lbPlotter = laneBoundaryPlotter(bep);
lmPlotter = laneMarkingPlotter(bep,'DisplayName','Lanes');
legend('off');
while advance(sc)
     rb = roadBoundaries(car);
    [position, yaw, length, width, originOffset, color] = targetOutlines(car);
     [lmv,lmf] = laneMarkingVertices(car);
     plotLaneBoundary(lbPlotter,rb);
     plotLaneMarking(lmPlotter,lmv,lmf);
     plotOutline(olPlotter,position,yaw,length,width, ...
         'OriginOffset',originOffset,'Color',color);
```
end

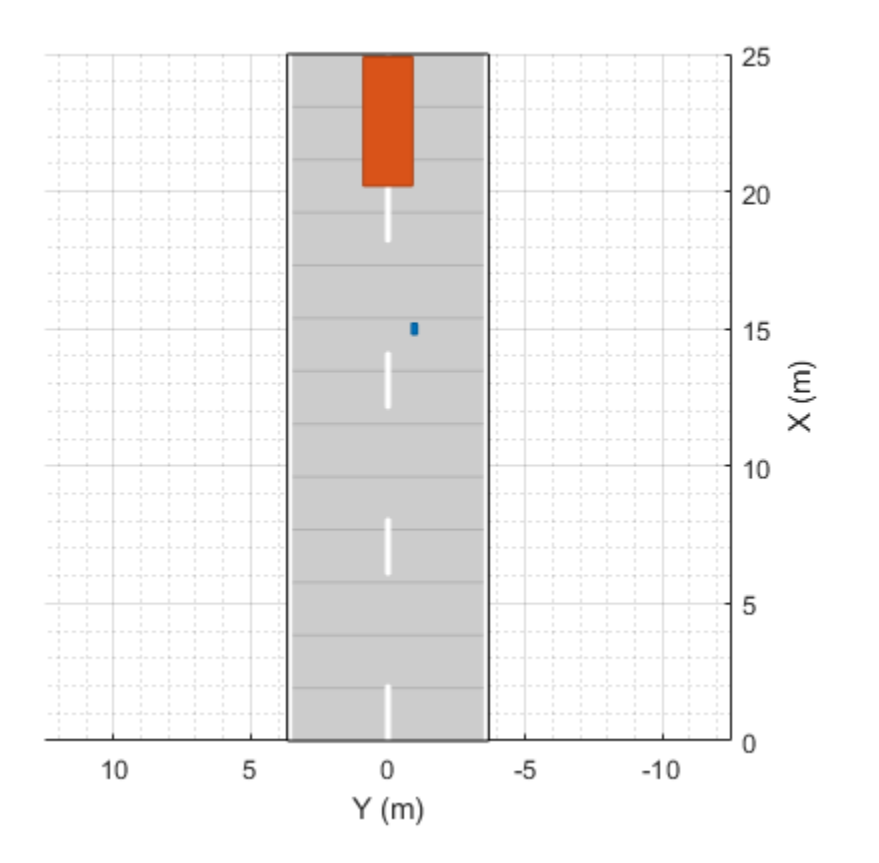

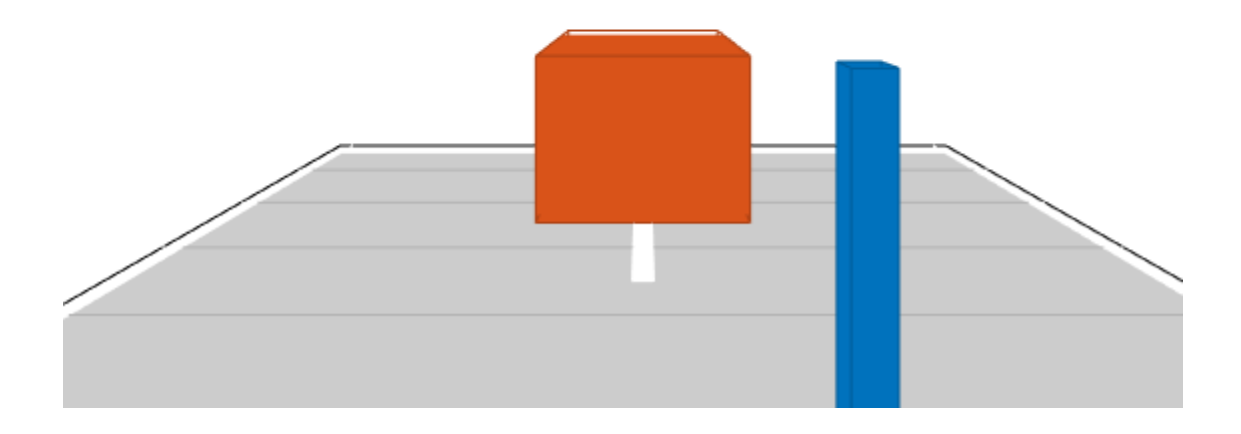

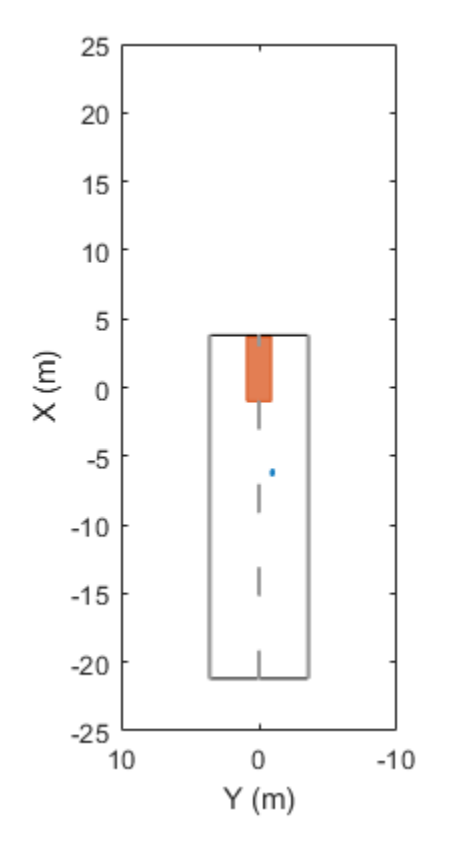

# **Input Arguments**

#### **sc — Driving scenario**

drivingScenario object

Driving scenario, specified as a [drivingScenario](#page-675-0) object.

#### **ac — Actor**

Actor object | Vehicle object

Actor belonging to a [drivingScenario](#page-675-0) object, specified as an Actor or Vehicle object. To create these objects, use the [actor](#page-730-0) and [vehicle](#page-754-0) functions, respectively.

## **Output Arguments**

#### **lmv — Lane marking vertices**

real-valued matrix

Lane marking vertices, returned as a real-valued matrix. Each row of the matrix represents the (*x*, *y*, *z*) coordinates of a vertex.

#### **lmf — Lane marking faces**

real-valued matrix

Lane marking faces, returned as a real-valued matrix. Each row of the matrix contains the vertex connections that define a face for one lane marking. For more details, see "Faces" (MATLAB).

# **Algorithms**

This function uses the patch function to define lane marking vertices and faces.

# **See Also**

#### **Objects**

[drivingScenario](#page-675-0) | [laneMarkingPlotter](#page-439-0)

#### **Functions**

[actor](#page-730-0) | [laneMarking](#page-867-0) | patch | [plotLaneMarking](#page-486-0) | [road](#page-814-0) | [vehicle](#page-754-0)

#### **Introduced in R2018a**

# **laneBoundaries**

#### **Package:**

Get lane boundaries of actor lane

## **Syntax**

```
lbdry = laneBoundaries(ac)
lbdry = laneBoundaries(ac, Name, Value)
```
# **Description**

lbdry = laneBoundaries(ac) returns the lane boundaries, lbdry, of the lane in which the ego vehicle actor, ac, is traveling. The lane boundaries are in the coordinate system of the ego vehicle.

lbdry = laneBoundaries(ac,Name,Value) specifies options using one or more name-value pairs. For example, laneBoundaries(ac,'AllLaneBoundaries',true) returns all lane boundaries of the road on which the ego vehicle actor is traveling.

# **Examples**

#### **Simulate Car Traveling on S-Curve**

Simulate a driving scenario with one car traveling on an S-curve. Create and plot the lane boundaries.

Create the driving scenario with one road having an S-curve.

sc = drivingScenario('StopTime',3); roadcenters = [-35 20 0; -20 -20 0; 0 0 0; 20 20 0; 35 -20 0];

Create the lanes and add them to the road.

```
lm = [laneMarking('Solid','Color','w'); ...
     laneMarking('Dashed','Color','y'); ...
 laneMarking('Dashed','Color','y'); ...
 laneMarking('Solid','Color','w')];
ls = lanespec(3,'Marking',lm);
road(sc,roadcenters,'Lanes',ls);
```
Add an ego vehicle and specify its trajectory from its speed and waypoints. The car travels at 30 meters per second.

```
car = vehicle(sc, \ldots) 'ClassID',1, ...
     'Position',[-35 20 0]);
waypoints = [-35 20 0; -20 -20 0; 0 0 0; 20 20 0; 35 -20 0];
speed = 30;
trajectory(car,waypoints,speed);
```
Plot the scenario and corresponding chase plot.

plot(sc)

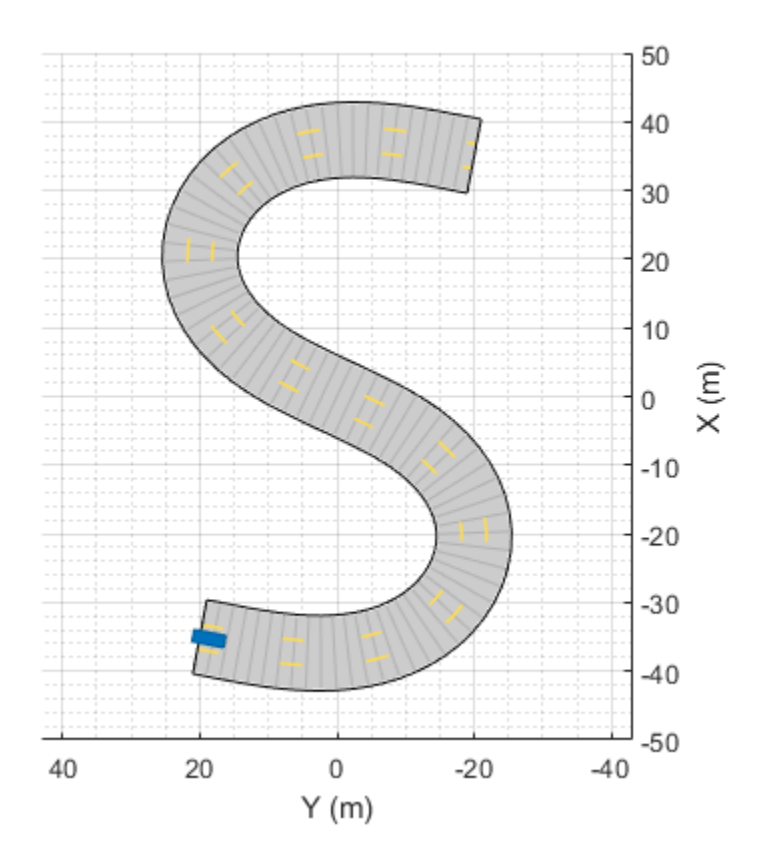

chasePlot(car)

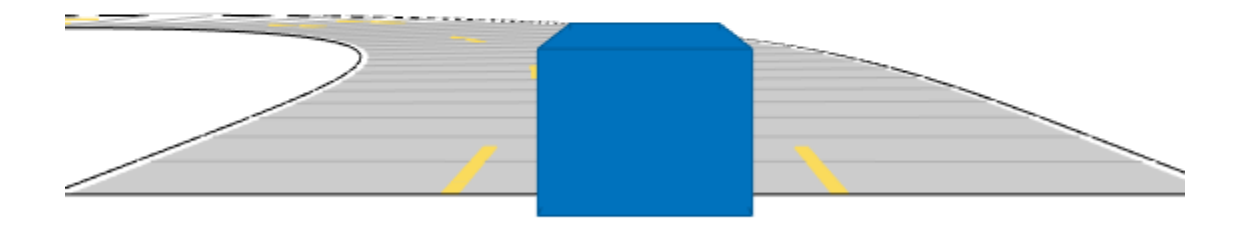

Run the simulation loop.

- **1** Initialize a bird's-eye plot and create an outline plotter, left-lane and right-lane boundary plotters, and a road boundary plotter.
- **2** Obtain the road boundaries and rectangular outlines.
- **3** Obtain the lane boundaries to the left and right of the vehicle.
- **4** Advance the simulation and update the plotters.

```
bep = birdsEyePlot('XLim',[-40 40],'YLim',[-30 30]);
olPlotter = outlinePlotter(bep);
lblPlotter = laneBoundaryPlotter(bep,'Color','r','LineStyle','-');
lbrPlotter = laneBoundaryPlotter(bep,'Color','g','LineStyle','-');
rbsEdgePlotter = laneBoundaryPlotter(bep);
```

```
legend('off');
while advance(sc)
     rbs = roadBoundaries(car);
    [position, yaw, length, width, originOffset, color] = targetOutlines(car);
     lb = laneBoundaries(car,'XDistance',0:5:30,'LocationType','Center', ...
        'AllBoundaries', false);
     plotLaneBoundary(rbsEdgePlotter,rbs)
     plotLaneBoundary(lblPlotter,{lb(1).Coordinates})
     plotLaneBoundary(lbrPlotter,{lb(2).Coordinates})
     plotOutline(olPlotter,position,yaw,length,width, ...
         'OriginOffset',originOffset,'Color',color)
```
end

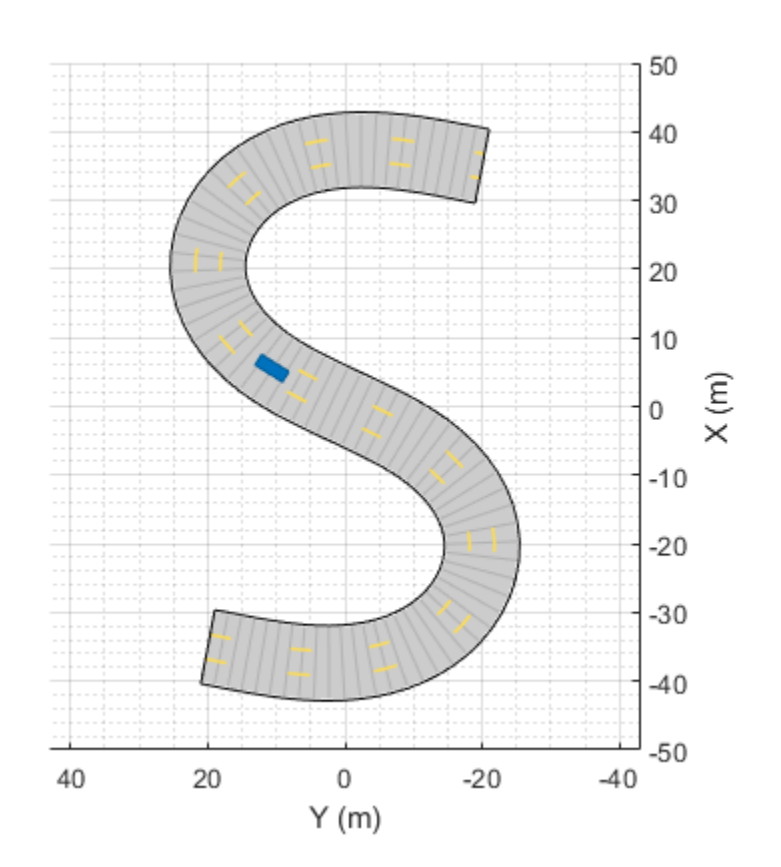

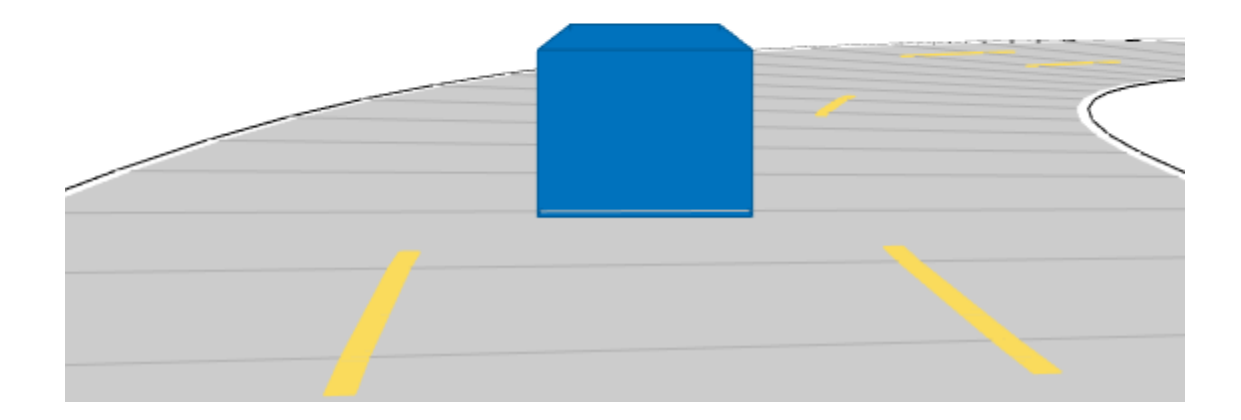

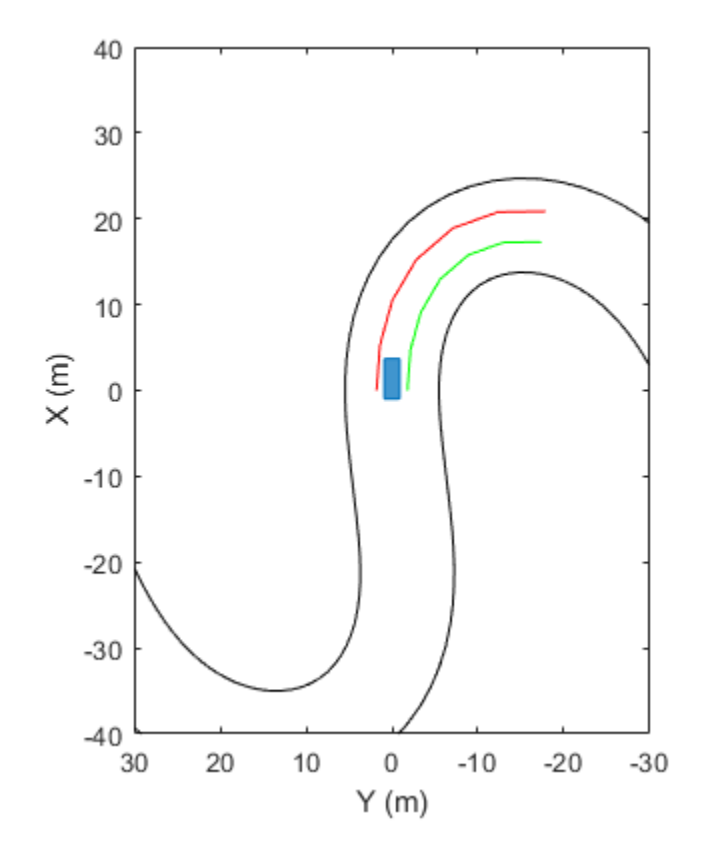

# **Input Arguments**

#### **ac — Actor** Actor object | Vehicle object

Actor belonging to a [drivingScenario](#page-675-0) object, specified as an Actor or Vehicle object. To create these objects, use the [actor](#page-730-0) and [vehicle](#page-754-0) functions, respectively.

### **Name-Value Pair Arguments**

Specify optional comma-separated pairs of Name, Value arguments. Name is the argument name and Value is the corresponding value. Name must appear inside quotes. You can specify several name and value pair arguments in any order as Name1,Value1,...,NameN,ValueN.

Example: 'LocationType','center' specifies that lane boundaries are centered on the lane markings.

#### **XDistance — Distances ahead of ego vehicle at which to compute lane boundaries**

0 (default) | *N*-element real-valued vector

Distances ahead of the ego vehicle at which to compute the lane boundaries, specified as the comma-separated pair consisting of 'XDistance' and an *N*-element real-valued vector. *N* is the number of distance values.

Example: 1:0.1:10 computes the lane boundaries every 0.1 meters at a range from 1 to 10 meters ahead of the ego vehicle.

#### **LocationType — Lane boundary location**

'Center' (default) | 'Inner'

Lane boundary location on the lane markings, specified as the comma-separated pair consisting of 'LocationType' and one of the options in this table.

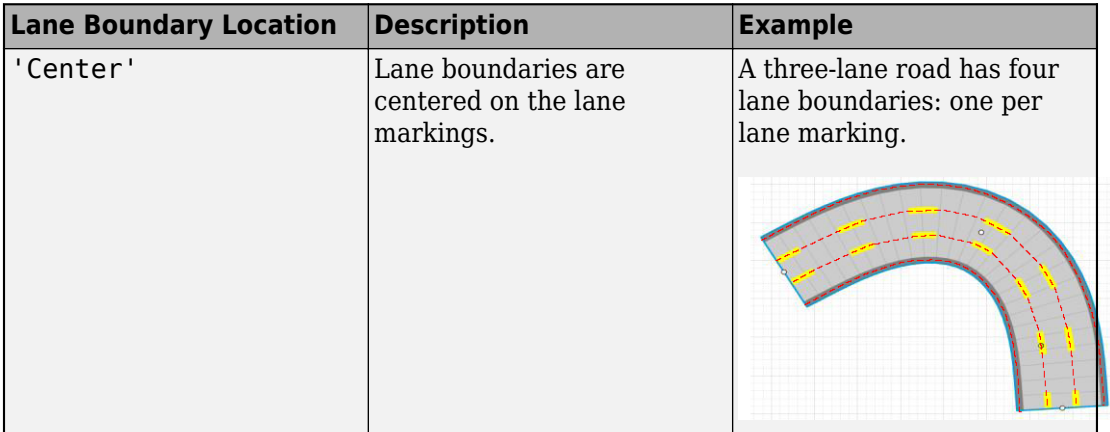

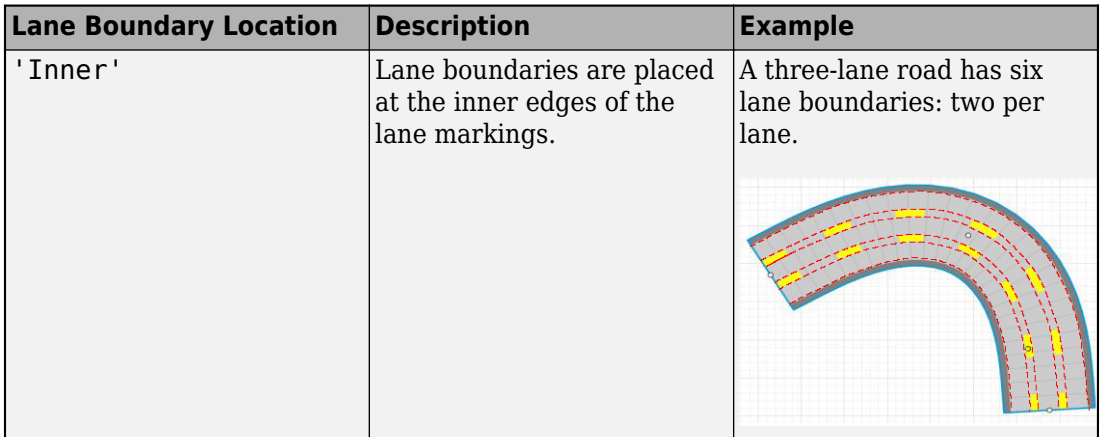

#### **AllBoundaries — Return all lane boundaries on road**

false (default) | true

Return all lane boundaries on which the ego vehicle is traveling, specified as the commaseparated pair consisting of 'Value' and false or true.

Lane boundaries are returned from left to right relative to the ego vehicle. When 'AllBoundaries' is false, only the lane boundaries to the left and right of the ego vehicle are returned.

# **Output Arguments**

#### **lbdry — Lane boundaries**

array of lane boundary structures

Lane boundaries, returned as an array of lane boundary structures. This table shows the fields for each structure.

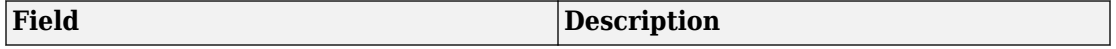

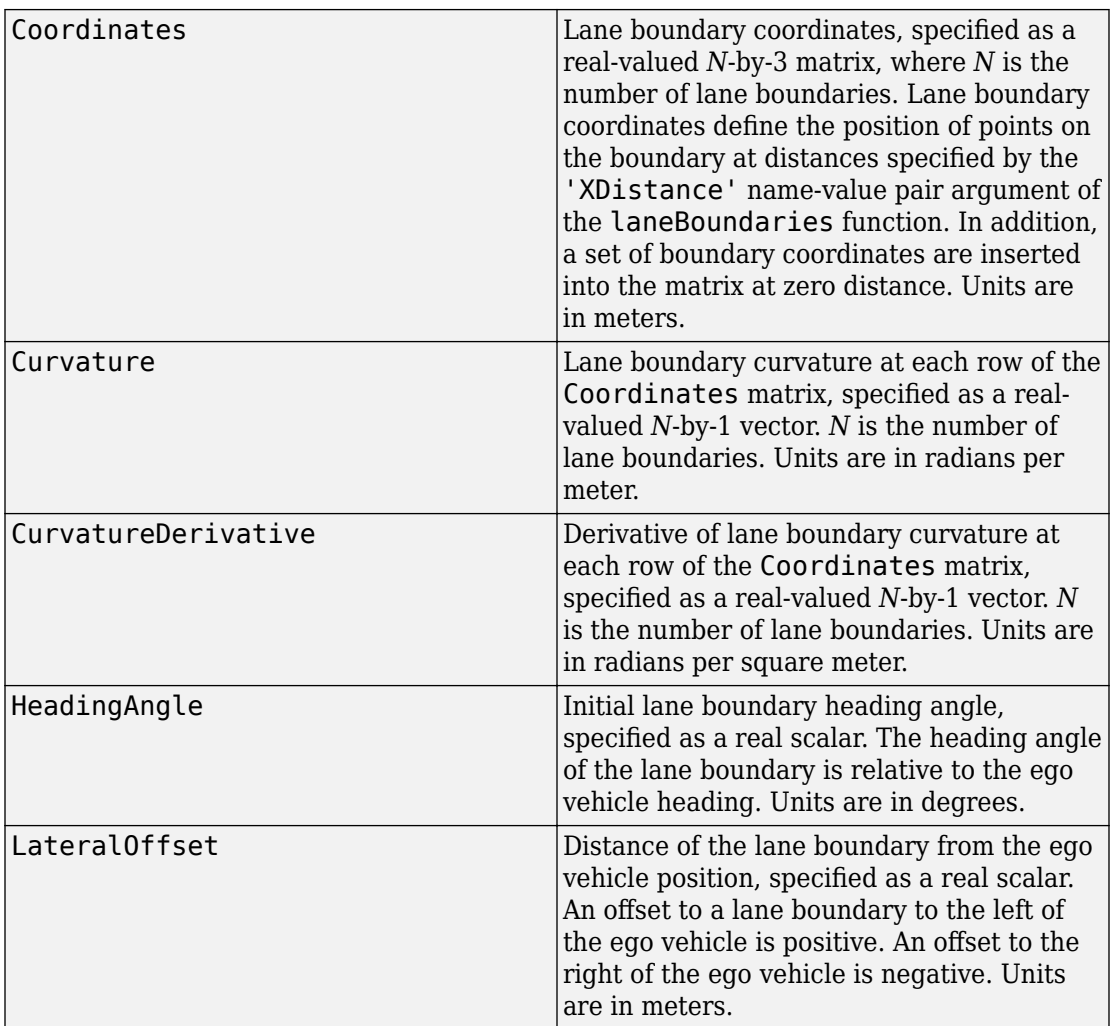

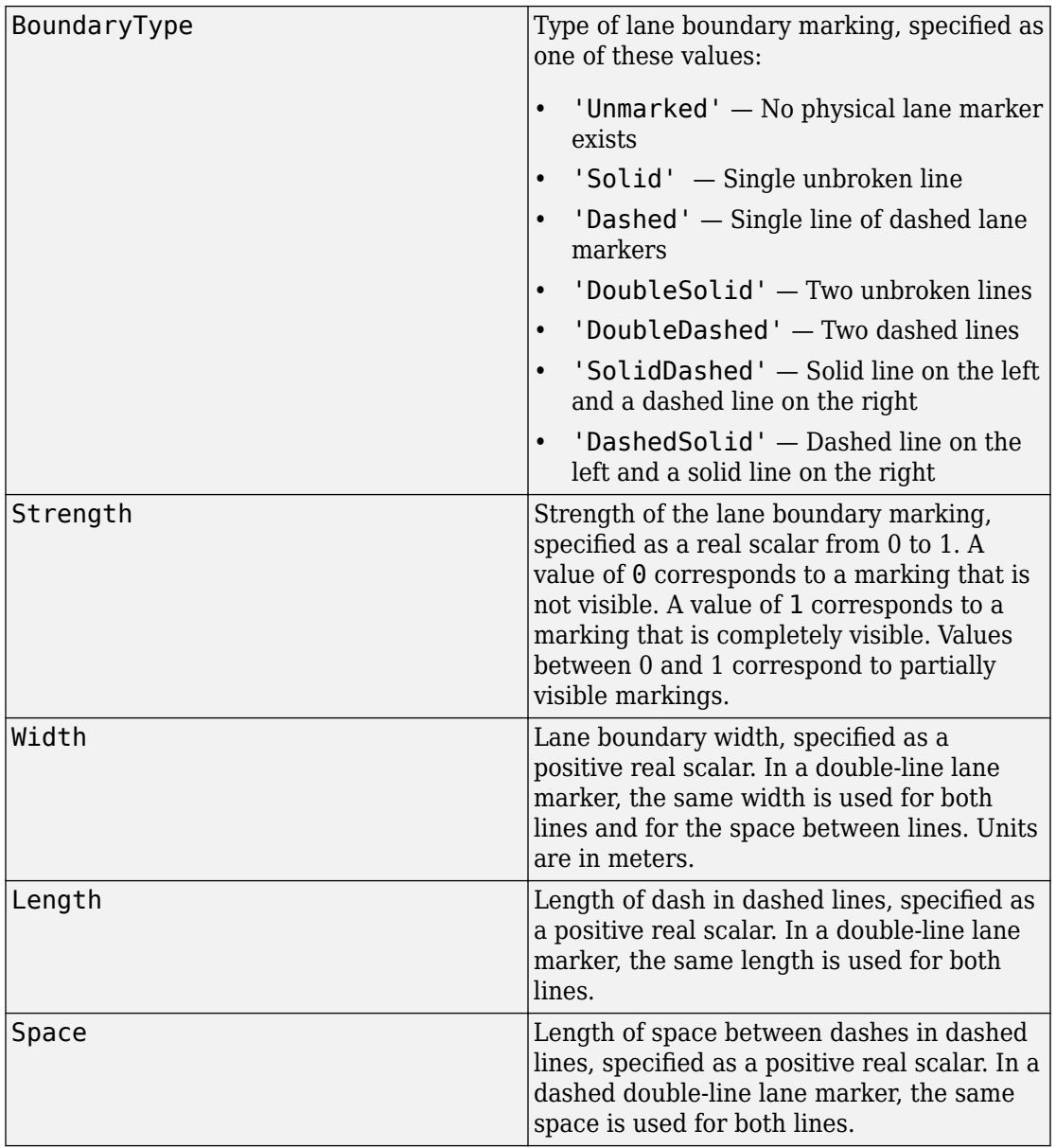

### **See Also**

**Objects** [drivingScenario](#page-675-0) | [laneBoundaryPlotter](#page-432-0) | [laneMarkingPlotter](#page-439-0) | [lanespec](#page-854-0)

**Functions** [laneMarking](#page-867-0) | [plotLaneBoundary](#page-478-0) | [plotLaneMarking](#page-486-0) | [road](#page-814-0)

#### **Introduced in R2018a**
# <span id="page-900-0"></span>**clothoidLaneBoundary**

Clothoid-shaped lane boundary model

# **Description**

A clothoidLaneBoundary object contains information about a clothoid-shaped lane boundary model. A clothoid is a type of curve whose rate of change of curvature varies linearly with distance.

## **Creation**

## **Syntax**

bdry = clothoidLaneBoundary

### **Description**

bdry = clothoidLaneBoundary creates a clothoid lane boundary model, bdry.

# **Properties**

### **Curvature — Lane boundary curvature**

0 (default) | real scalar

Lane boundary curvature, specified as a real scalar. This property represents the rate of change of lane boundary direction with respect to distance. Units are in degrees per meter.

Example: -1.0

Data Types: single | double

### **CurvatureDerivative — Derivative of lane boundary curvature**

0 (default) | real scalar

Derivative of lane boundary curvature, specified as a real scalar. This property represents the rate of change of lane curvature with respect to distance. Units are in degrees per meter squared.

Example: -0.01 Data Types: single | double

#### **CurvatureLength — Length of lane boundary along road**

0 (default) | nonnegative real scalar

Length of the lane boundary along the road, specified as a nonnegative real scalar. Units are in meters.

Example: 25 Data Types: single | double

## **HeadingAngle — Initial lane boundary heading**

0 (default) | real scalar

Initial lane boundary heading, specified as a real scalar. The heading angle of the lane boundary is relative to the heading of the ego vehicle. Units are in degrees.

Example: 10 Data Types: single | double

### **LateralOffset — Distance of lane boundary**

0 (default) | real scalar

Distance of the lane boundary from the ego vehicle position, specified as a real scalar. A lane boundary offset to the left of the ego vehicle is positive. An offset to the right of the ego vehicle is negative. Units are in meters.

Example: -1.2 Data Types: single | double

#### **BoundaryType — Type of lane boundary marking**

```
'Unmarked' (default) | 'Solid' | 'Dashed' | 'DoubleSolid' | 'DoubleDashed' |
'SolidDashed' | 'DashedSolid'
```
Type of lane boundary marking, specified as one of these values.

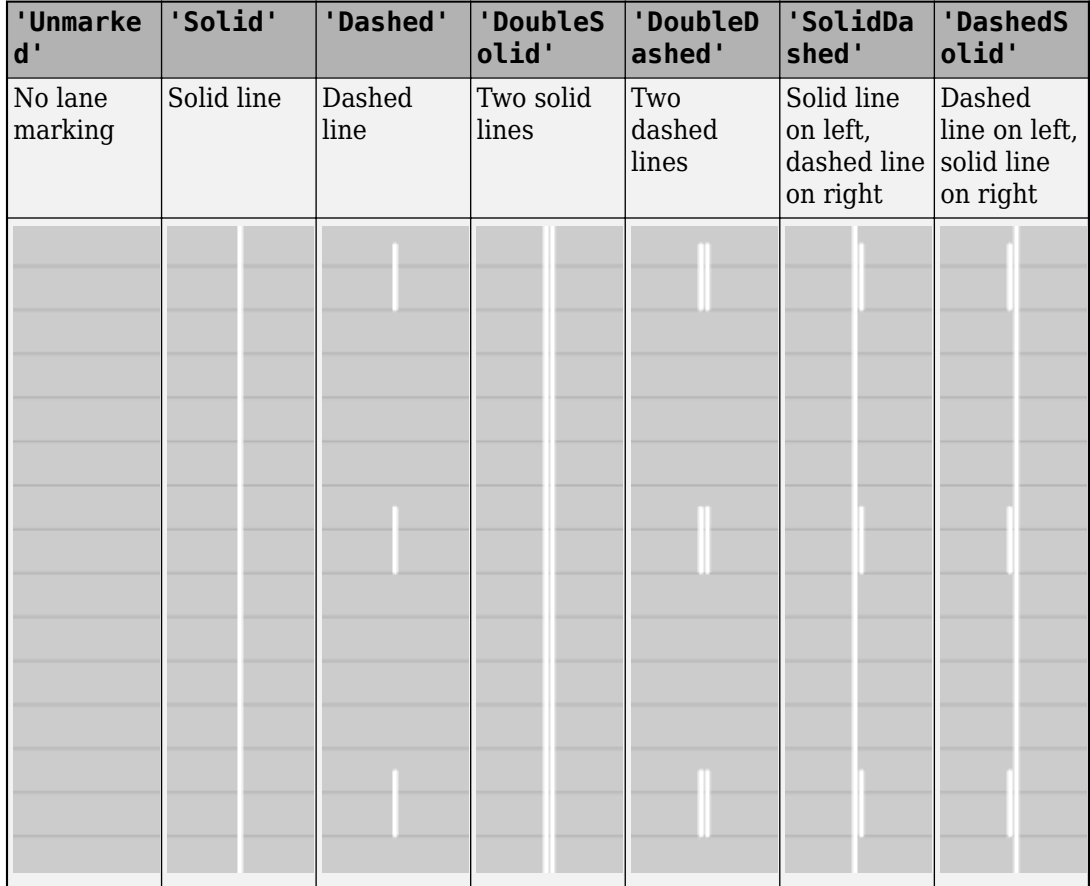

### **Strength — Visibility of lane boundary marking**

1 (default) | real scalar in the range [0, 1]

Visibility of lane marking, specified as a real scalar in the range [0, 1]. A value of 0 corresponds to a marking that is not visible. A value of 1 corresponds to a marking that is completely visible. For a double lane marking, the same strength is used for both lines.

Example:  $0.9$ 

Data Types: single | double

### **XExtent — Extent of lane boundary marking along** *X***-axis**

[0 Inf] (default) | real-valued vector of the form  $[X_{\min} X_{\max}]$ 

Extent of the lane boundary marking along the *X*-axis, specified as a real-valued vector of the form  $[X_{\min} X_{\max}]$ . Units are in meters. The *X*-axis runs vertically and is positive in the forward direction of the ego vehicle.

Example: [0 100] Data Types: single | double

#### **Width — Width of lane boundary marking**

0 (default) | nonnegative real scalar

Width of lane boundary marking, specified as a nonnegative real scalar. For a double lane marking, this value applies to the width of each lane marking and to the distance between those markings. Units are in meters.

Example: 0.15 Data Types: single | double

### **Object Functions**

[computeBoundaryModel](#page-907-0) Compute lane boundary points from clothoid lane boundary model

### **Examples**

### **Create Clothoid Lane Boundaries**

Create clothoid curves to represent left and right lane boundaries. Then, plot the curves.

Create the left boundary.

```
lb = clothoidLaneBoundary;
lb.BoundaryType = 'Solid';
lb.Strength = 1;
lb.Width = 0.2;lb.CurveLength = 40;lb.Curvature = -0.8;lb.LateralOffset = 2;
lb.HeadingAngle = 10;
```
Create the right boundary with almost identical properties.

 $rb = lb;$  $rb.LateralOffset = -2;$ 

Create a bird's-eye plot. Then, create the lane boundary plotters and plot the boundaries.

```
bep = birdsEyePlot('XLimits',[0,50],'YLimits',[-10, 10]);
lbPlotter = laneBoundaryPlotter(bep,'DisplayName','Left-lane boundary','Color','r');
rbPlotter = laneBoundaryPlotter(bep,'DisplayName','Right-lane boundary','Color','g');
plotLaneBoundary(lbPlotter,lb)
plotLaneBoundary(rbPlotter,rb);
grid
hold on
```
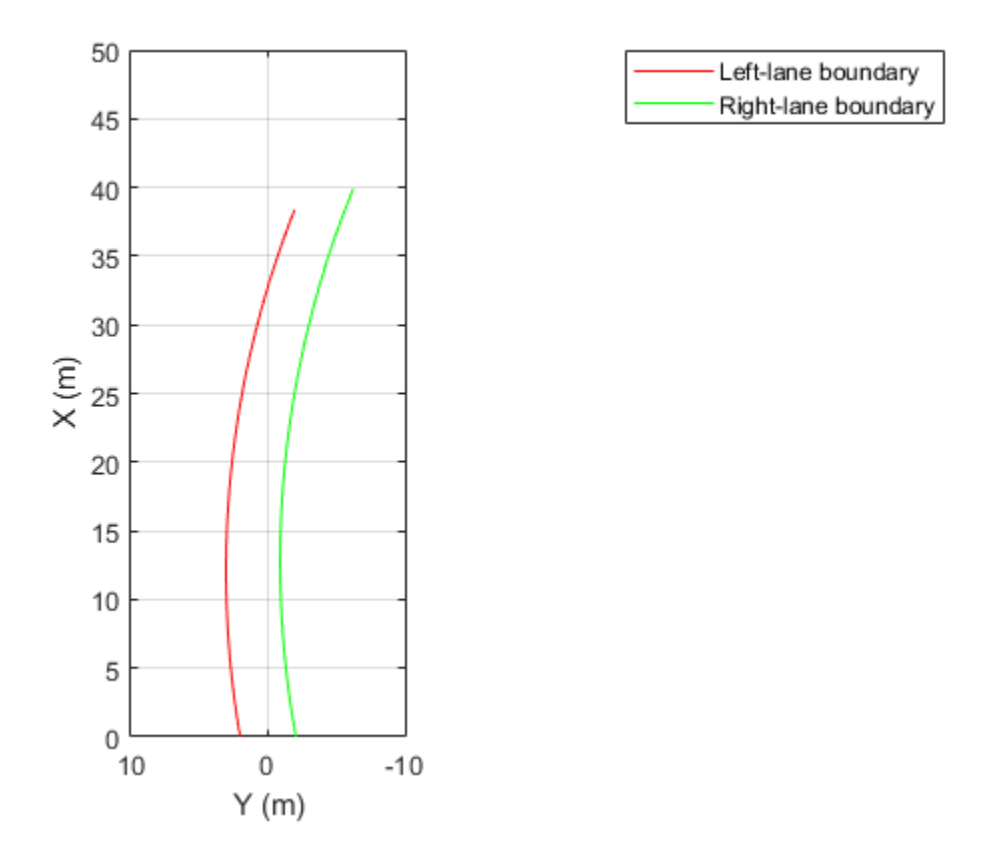

Plot the coordinates of selected points along the boundaries.

 $x = [0:5:50];$ yl = computeBoundaryModel(lb,x); yr = computeBoundaryModel(rb,x); plot(x,yl,'ro') plot(x,yr,'go') hold off

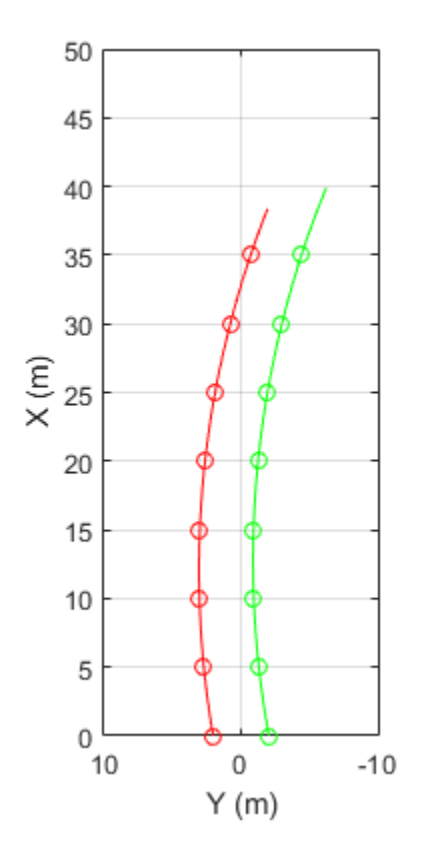

#### Left-lane boundary Right-lane boundary

### **See Also**

### **Objects**

[laneBoundaryPlotter](#page-432-0) | [lanespec](#page-854-0)

### **Functions**

[laneBoundaries](#page-888-0) | [laneMarking](#page-867-0) | [plotLaneBoundary](#page-478-0)

**Introduced in R2018a**

## <span id="page-907-0"></span>**computeBoundaryModel**

Compute lane boundary points from clothoid lane boundary model

## **Syntax**

yworld = computeBoundaryModel(boundary,xworld)

### **Description**

yworld = computeBoundaryModel(boundary,xworld) returns the *y*-coordinates of lane boundary points, yworld, derived from a lane boundary, boundary, at points specified by the *x*-coordinates, xworld. All points are in world coordinates.

### **Examples**

### **Create Clothoid Lane Boundaries**

Create clothoid curves to represent left and right lane boundaries. Then, plot the curves.

Create the left boundary.

```
lb = clothoidLaneBoundary;
lb.BoundaryType = 'Solid';
lb.Strength = 1;
lb.Width = 0.2;lb.CurveLength = 40;lb.Curvature = -0.8;lb.LateralOffset = 2;
lb.HeadingAngle = 10;
```
Create the right boundary with almost identical properties.

```
rb = lb;rb.LateralOffset = -2;
```
Create a bird's-eye plot. Then, create the lane boundary plotters and plot the boundaries.

```
bep = birdsEyePlot('XLimits',[0,50],'YLimits',[-10, 10]);
lbPlotter = laneBoundaryPlotter(bep,'DisplayName','Left-lane boundary','Color','r');
rbPlotter = laneBoundaryPlotter(bep,'DisplayName','Right-lane boundary','Color','g');
plotLaneBoundary(lbPlotter,lb)
plotLaneBoundary(rbPlotter,rb);
grid
hold on
```
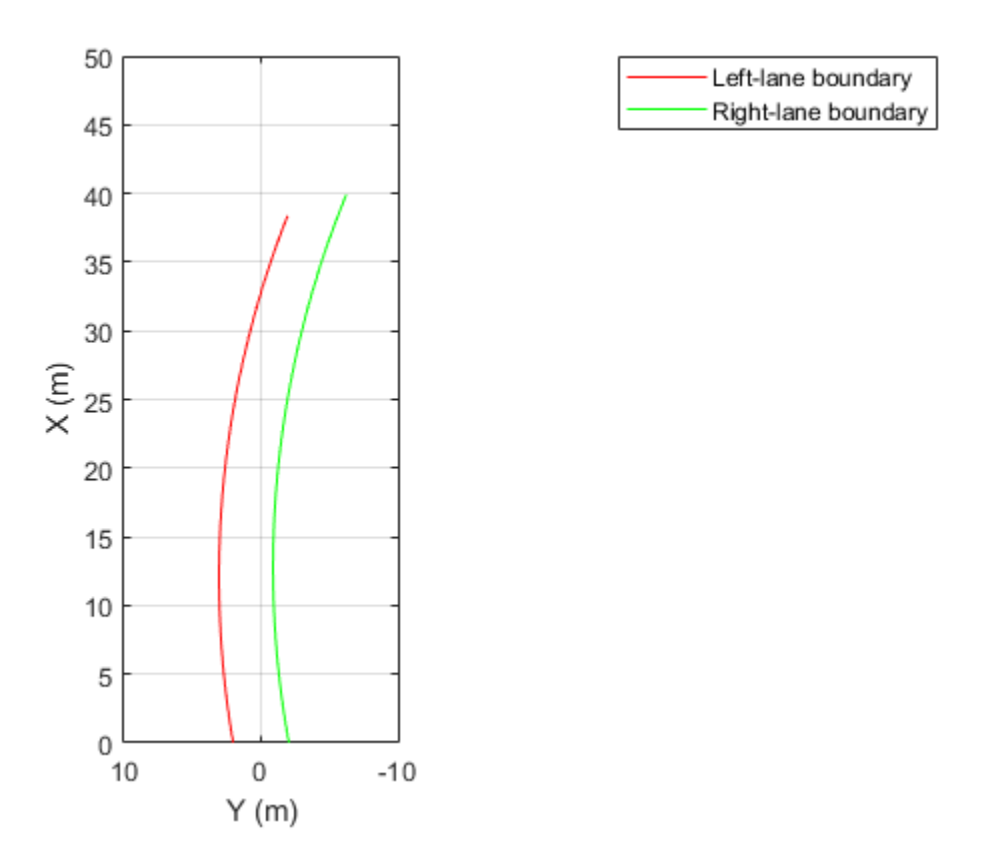

Plot the coordinates of selected points along the boundaries.

```
x = [0:5:50];yl = computeBoundaryModel(lb,x);
```

```
yr = computeBoundaryModel(rb,x);
plot(x,yl,'ro')
plot(x,yr,'go')
hold off
```
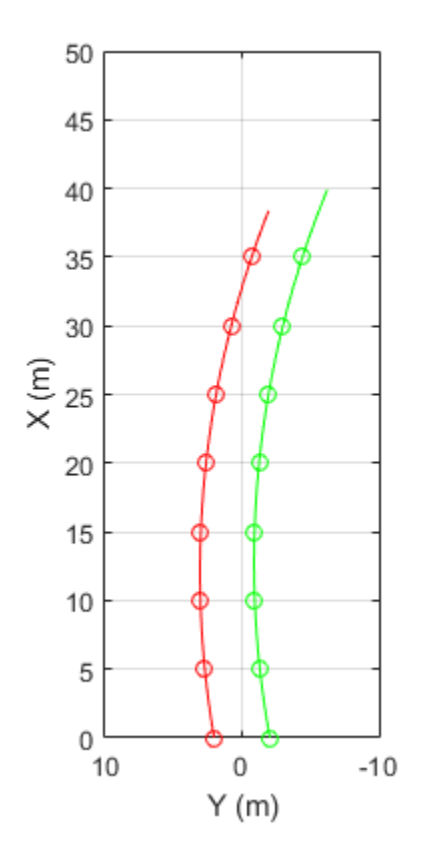

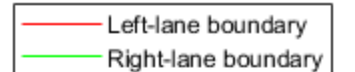

## **Input Arguments**

### **boundary — Lane boundary model**

clothoidLaneBoundary object

Lane boundary model, specified as a [clothoidLaneBoundary](#page-900-0) object.

**xworld —** *x***-world coordinates**

real-valued vector of length *N*

*x*-world coordinates, specified as a real-valued vector of length *N*, where *N* is the number of coordinates.

Example: 2:2.5:100 Data Types: single | double

# **Output Arguments**

### **yworld —** *y***-world coordinates**

real-valued vector of length *N*

*y*-world coordinates, returned as a real-valued vector of length *N*, where *N* is the number of coordinates. The length and data type of yWorld are the same as for xWorld.

Data Types: single | double

### **See Also**

[clothoidLaneBoundary](#page-900-0) | [laneBoundaries](#page-888-0)

**Introduced in R2018a**

# <span id="page-911-0"></span>**geoplayer**

Visualize streaming geographic map data

## **Description**

A geoplayer object is a geographic player that displays the streaming coordinates of a driving route on a map.

- To display the driving route of a vehicle, use the [plotRoute](#page-938-0) function.
- To display the position of a vehicle as it drives along a route, use the [plotPosition](#page-933-0) function.
- To change the underlying map, or basemap, of the geoplayer object, update the Basemap property of the object. For more information, see ["Custom Basemaps" on](#page-932-0) [page 4-547.](#page-932-0)

## **Creation**

## **Syntax**

```
player = geoplayer(latCenter,lonCenter)
player = geoplayer(latCenter,lonCenter,zoomLevel)
player = geoplayer( ,Name,Value)
```
### **Description**

player = geoplayer(latCenter,lonCenter) creates a geographic player, centered at latitude coordinate latCenter and longitude coordinate lonCenter.

player = geoplayer(latCenter,lonCenter,zoomLevel) creates a geographic player with a map magnification specified by zoomLevel.

```
player = geoplayer( ___ ,Name,Value) sets properties on page 4-527 using one or
more name-value pairs, in addition to specifying input arguments from previous syntaxes.
```
<span id="page-912-0"></span>For example, geoplayer(45,0,'HistoryDepth',5) creates a geographic player centered at the latitude-longitude coordinate (45, 0), and sets the HistoryDepth property such that the player displays the five previous geographic coordinates.

### **Input Arguments**

#### **latCenter — Latitude coordinate**

real scalar in the range (–90, 90)

Latitude coordinate at which the geographic player is centered, specified as a real scalar in the range (–90, 90).

Data Types: single | double

#### **lonCenter — Longitude coordinate**

real scalar in the range [–180, 180]

Longitude coordinate at which the geographic player is centered, specified as a real scalar in the range [–180, 180].

Data Types: single | double

### **zoomLevel — Magnification**

15 | integer in the range [0, 25]

Magnification of the geographic player, specified as an integer in the range [0, 25]. This magnification occurs on a logarithmic scale with base 2. Increasing zoomLevel by one doubles the map scale.

### **Properties**

## **HistoryDepth — Number of previous geographic coordinates to display**

0 (default) | nonnegative integer | Inf

Number of previous geographic coordinates to display, specified as a nonnegative integer or Inf. A value of 0 displays only the current geographic coordinates. A value of Inf displays all geographic coordinates previously plotted using the [plotPosition](#page-933-0) function.

You can set this property only when you create the object. After you create the object, this property is read-only.

### **HistoryStyle — Style of displayed geographic coordinates**

'point' (default) | 'line'

Style of displayed geographic coordinates, specified as one of these values:

- 'point' Display the coordinates as discrete, unconnected points.
- 'line' Display the coordinates as a single connected line.

You can set this property when you create the object. After you create the object, this property is read-only.

#### **Basemap — Map on which to plot data**

```
'streets' (default) | 'darkwater' | 'grayterrain' | 'grayland' |
'colorterrain' | ...
```
Map on which to plot data, specified as one of the basemap names in this table, 'none', or a custom basemap defined using the [addCustomBasemap](#page-143-0) function. For more information on adding custom basemaps, see ["Custom Basemaps" on page 4-547](#page-932-0).

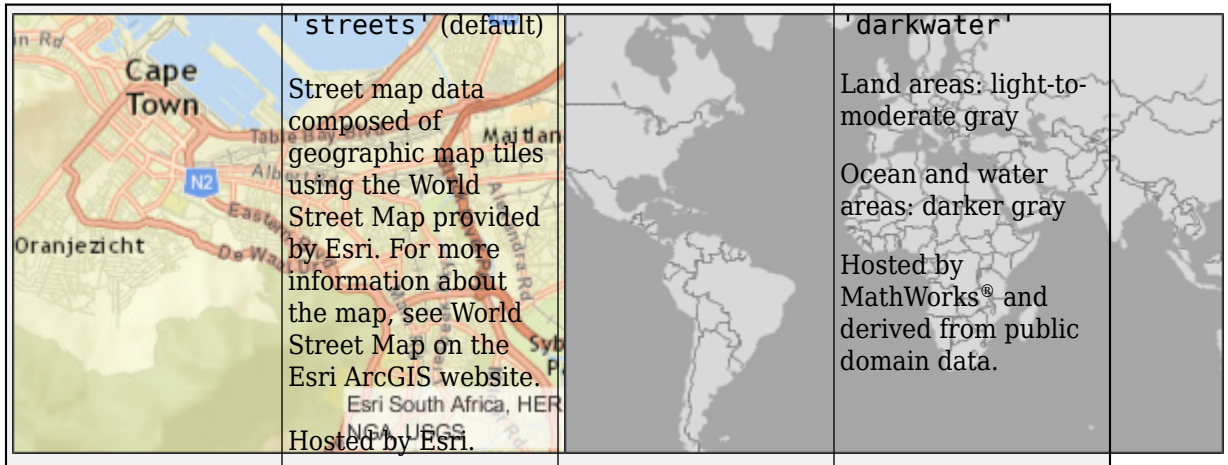

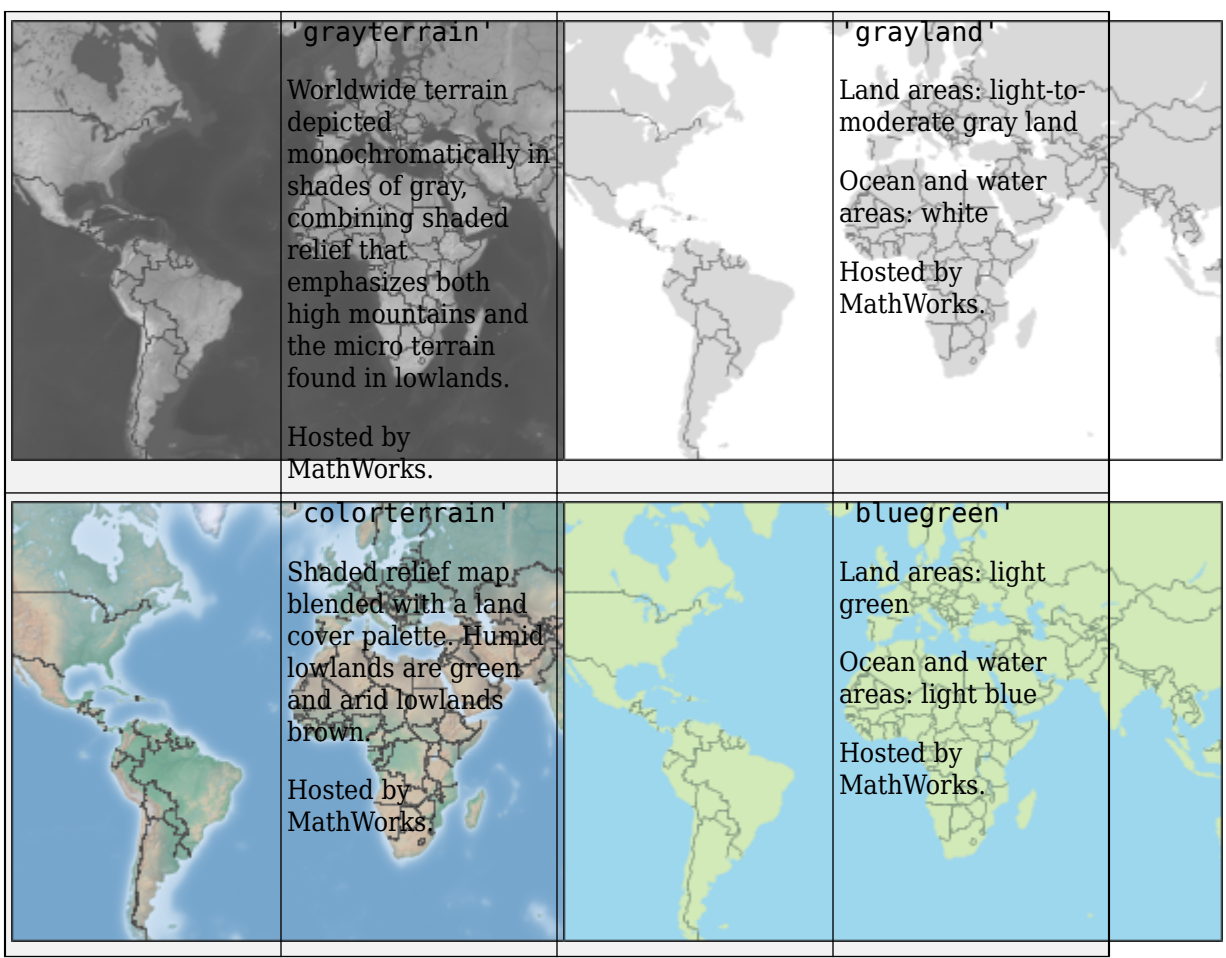

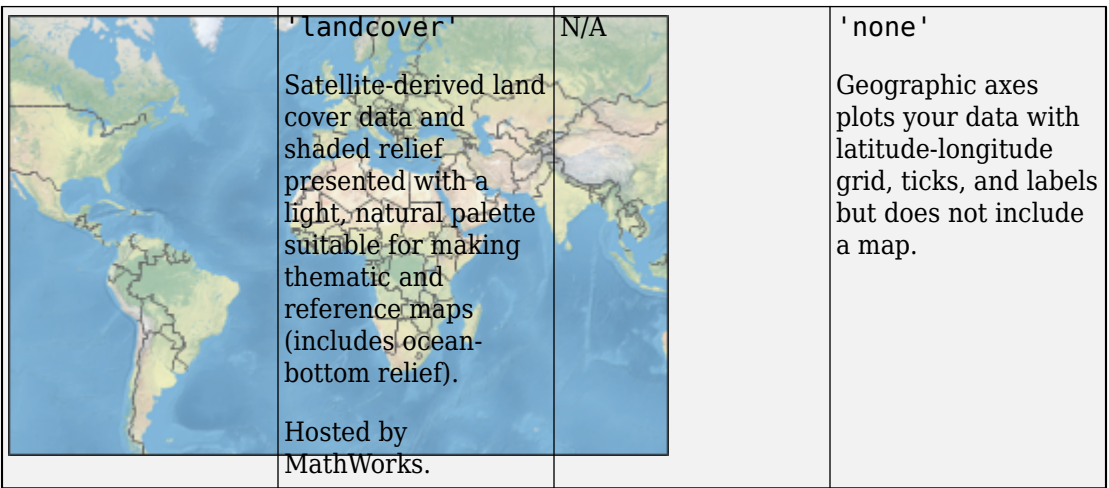

By default, access to basemaps requires an Internet connection. The exception is the 'darkwater' basemap, which is installed with MATLAB.

If you do not have consistent access to the Internet, you can download the basemaps hosted by MathWorks onto your local system. For more information about downloading basemaps, see "Access Basemaps in MATLAB" (MATLAB). You cannot download basemaps hosted by Esri.

```
Example: player = geoplayer(latCenter,lonCenter,'Basemap','darkwater')
Example: player.Basemap = 'darkwater'
Data Types: char | string
```
#### **Parent — Parent axes of geographic player**

Figure graphics object | Panel graphics object

Parent axes of the geographic player, specified as a Figure graphics object or Panel graphics object. If you do not specify Parent, then geoplayer creates the geographic player in a new figure.

You can set this property when you create the object. After you create the object, this property is read-only.

**Axes — Axes used by geographic player**

GeographicAxes object

Axes used by geographic player, specified as a GeographicAxes object. Use this axes to customize the map that the geographic player displays. For more details, see GeographicAxes Properties.

### **Object Functions**

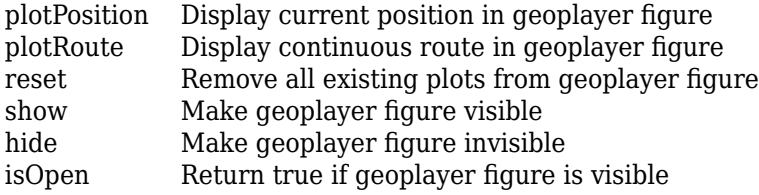

### **Examples**

#### **Animate Sequence of Latitude and Longitude Coordinates**

Load a sequence of latitude and longitude coordinates.

```
data = load('geoSequence.mat');
```
Create a geographic player and configure it to display all points in its history.

```
zoomLevel = 17;
player = geoplayer(data.latitude(1),data.longitude(1),zoomLevel,'HistoryDepth',Inf);
```
Display the sequence of coordinates.

```
for i = 1: length(data. latitude)
     plotPosition(player,data.latitude(i),data.longitude(i));
     pause(0.01)
 end
```
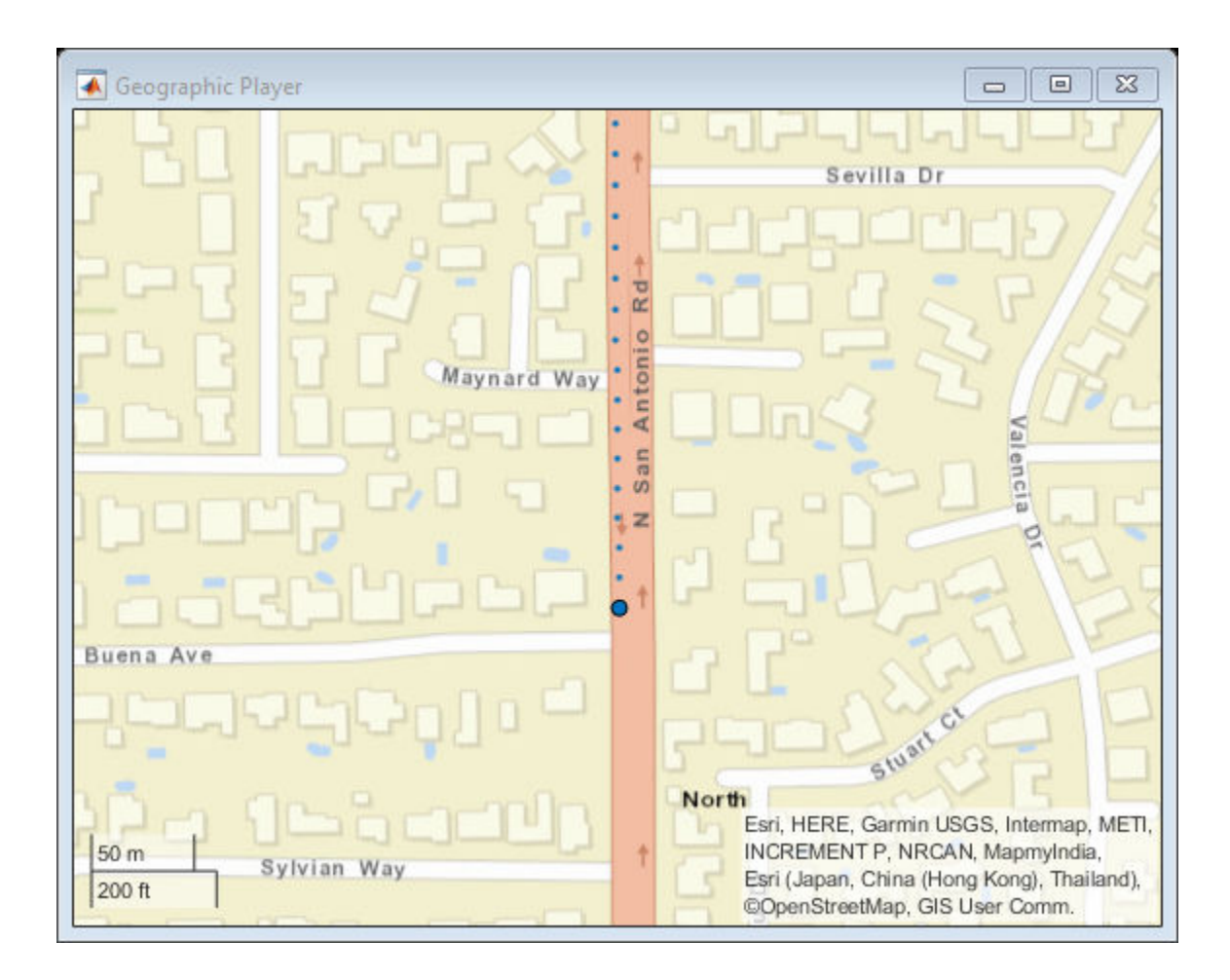

### **View Position of Vehicle Along Route**

Load a sequence of latitude and longitude coordinates.

data = load('geoRoute.mat');

Create a geographic player and set the zoom level to 12. Compared to the default zoom level, this zoom level zooms the map out by a factor of 8.

```
player = geoplayer(data.latitude(1),data.longitude(1),12);
```
Display the full route.

plotRoute(player,data.latitude,data.longitude);

Display the coordinates in a sequence. The circle marker indicates the current position.

```
for i = 1: length(data. latitude)
     plotPosition(player,data.latitude(i),data.longitude(i));
     pause(0.05)
end
```
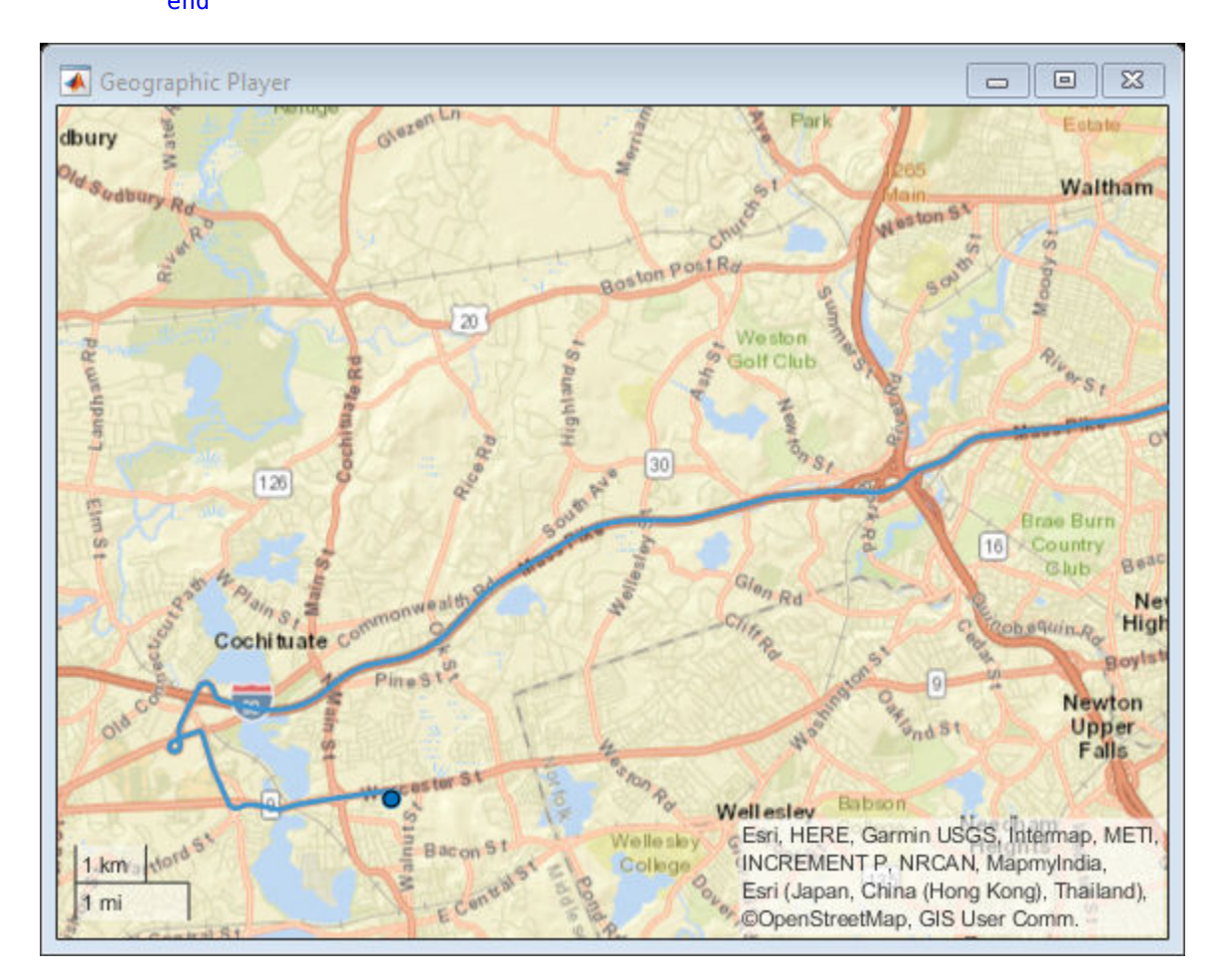

#### **Display Data on OpenStreetMap Basemap**

Display a driving route and vehicle positions on an OpenStreetMap® basemap.

Add the OpenStreetMap basemap to the list of basemaps available for use with the geoplayer object. After you add the basemap, you do not need to add it again in future sessions.

```
name = 'openstreetmap';
url = 'http://a.tile.openstreetmap.org/${z}/${x}/${y}.png';
copyright = char(uint8(169));
attribution = copyright + "OpenStreetMap contributors";
addCustomBasemap(name,url,'Attribution',attribution)
```
Load a sequence of latitude and longitude coordinates.

data = load('geoRoute.mat');

Create a geographic player. Center the geographic player on the first position of the driving route and set the zoom level to 12.

```
zoomLevel = 12:
player = geoplayer(data.latitude(1),data.longitude(1),zoomLevel);
```
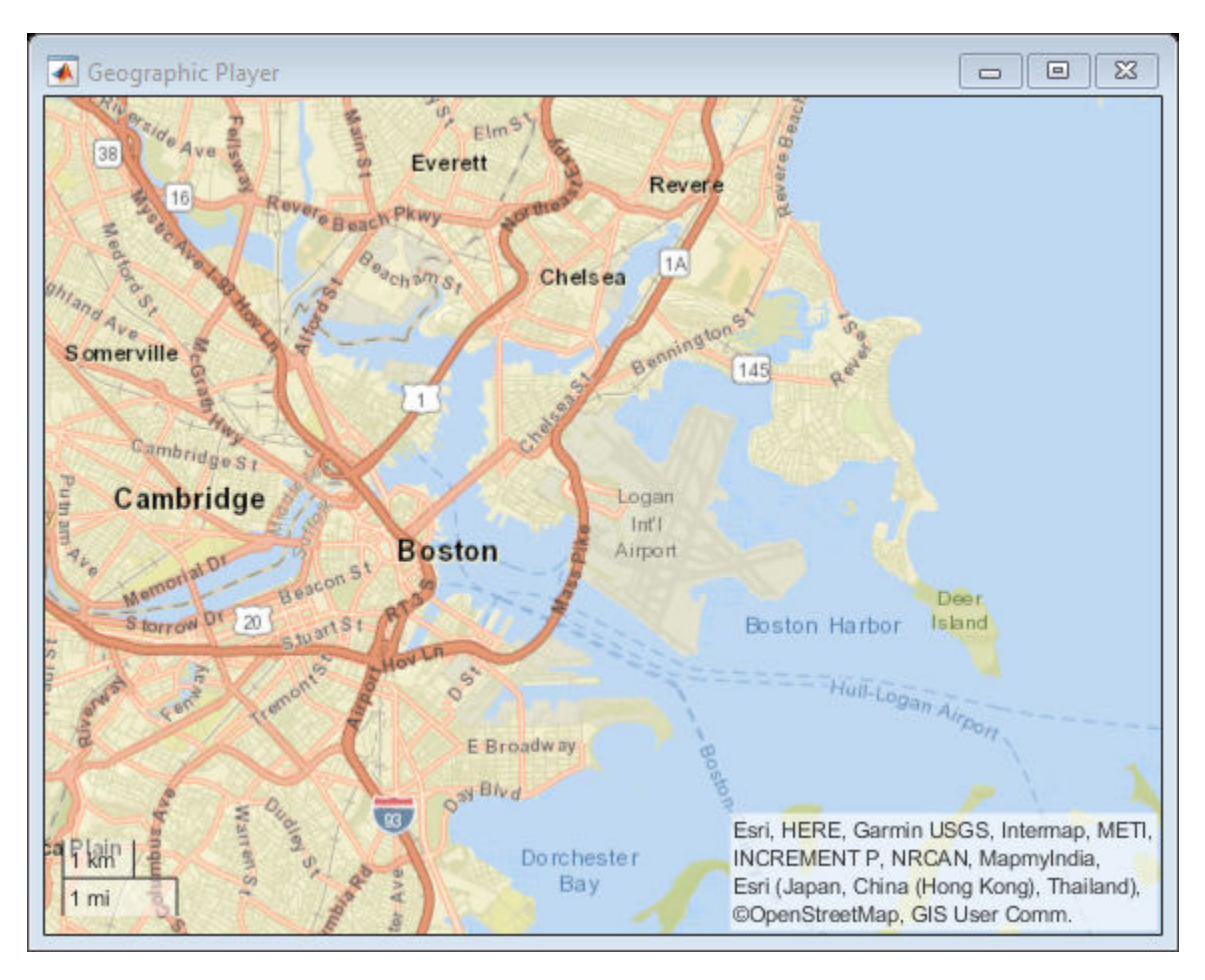

Display the full route.

plotRoute(player,data.latitude,data.longitude);

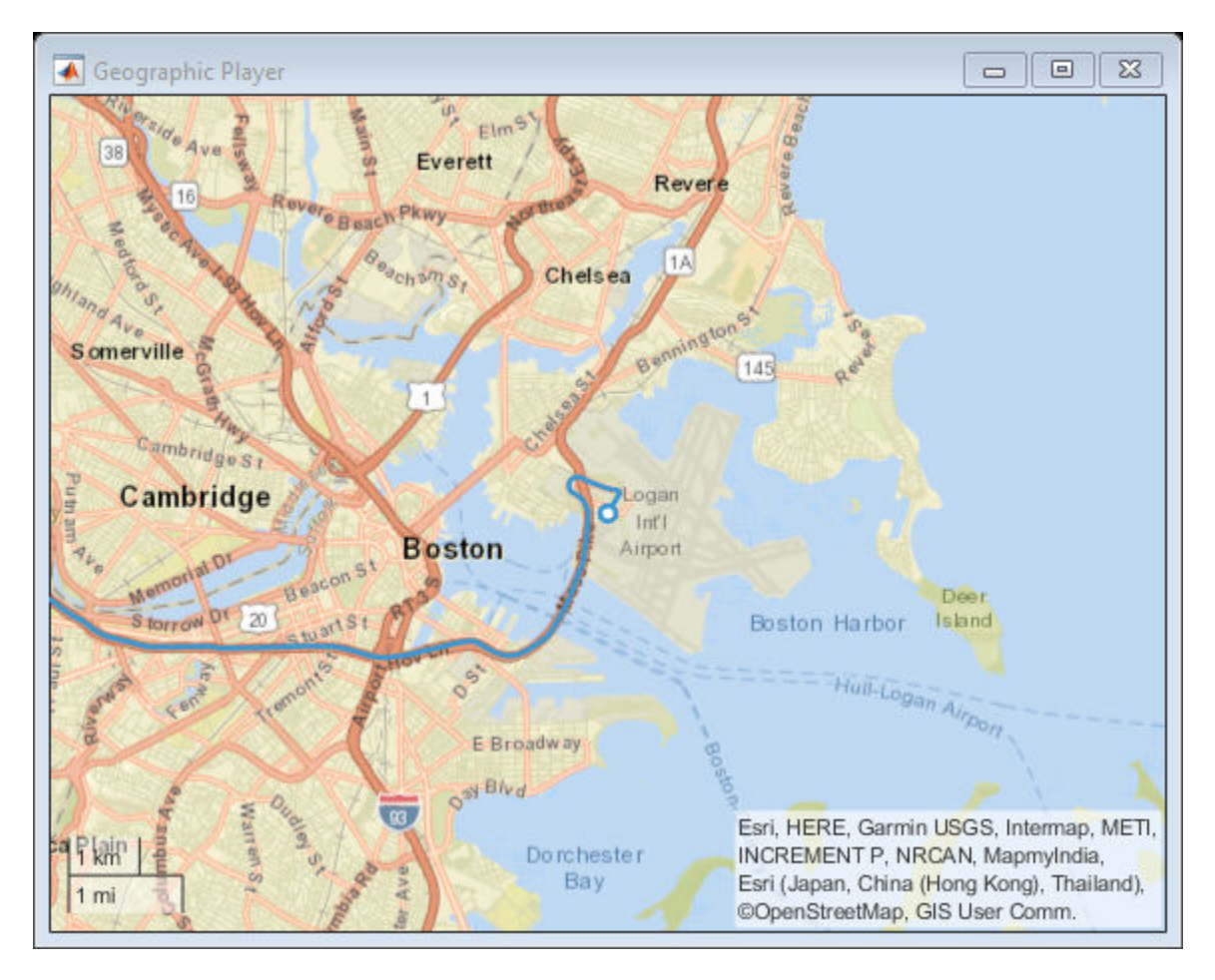

By default, the geographic player uses the World Street Map basemap ('streets') provided by Esri®. Update the geographic player to use the added OpenStreetMap basemap instead.

```
player.Basemap = 'openstreetmap';
```
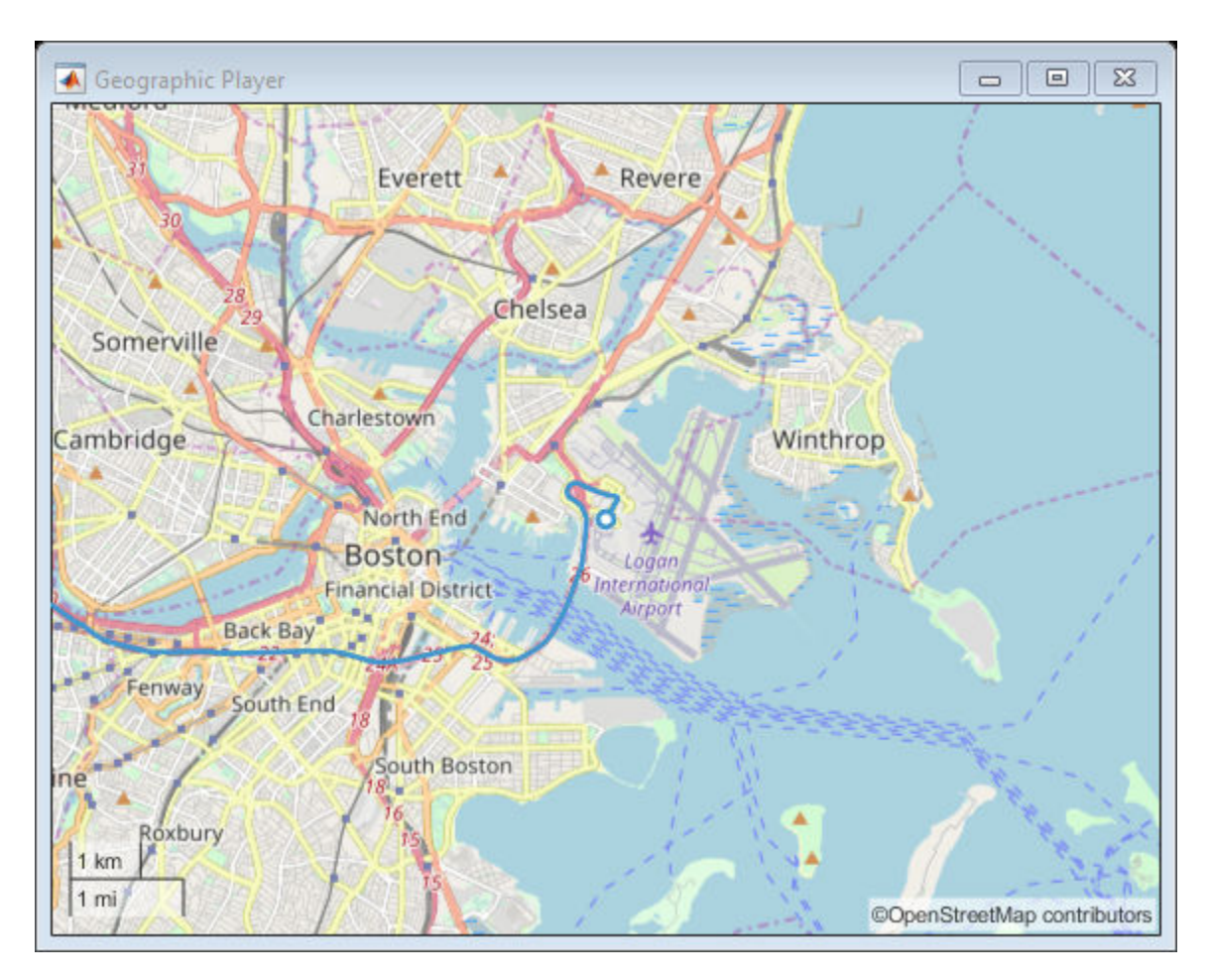

Display the route again.

plotRoute(player,data.latitude,data.longitude);

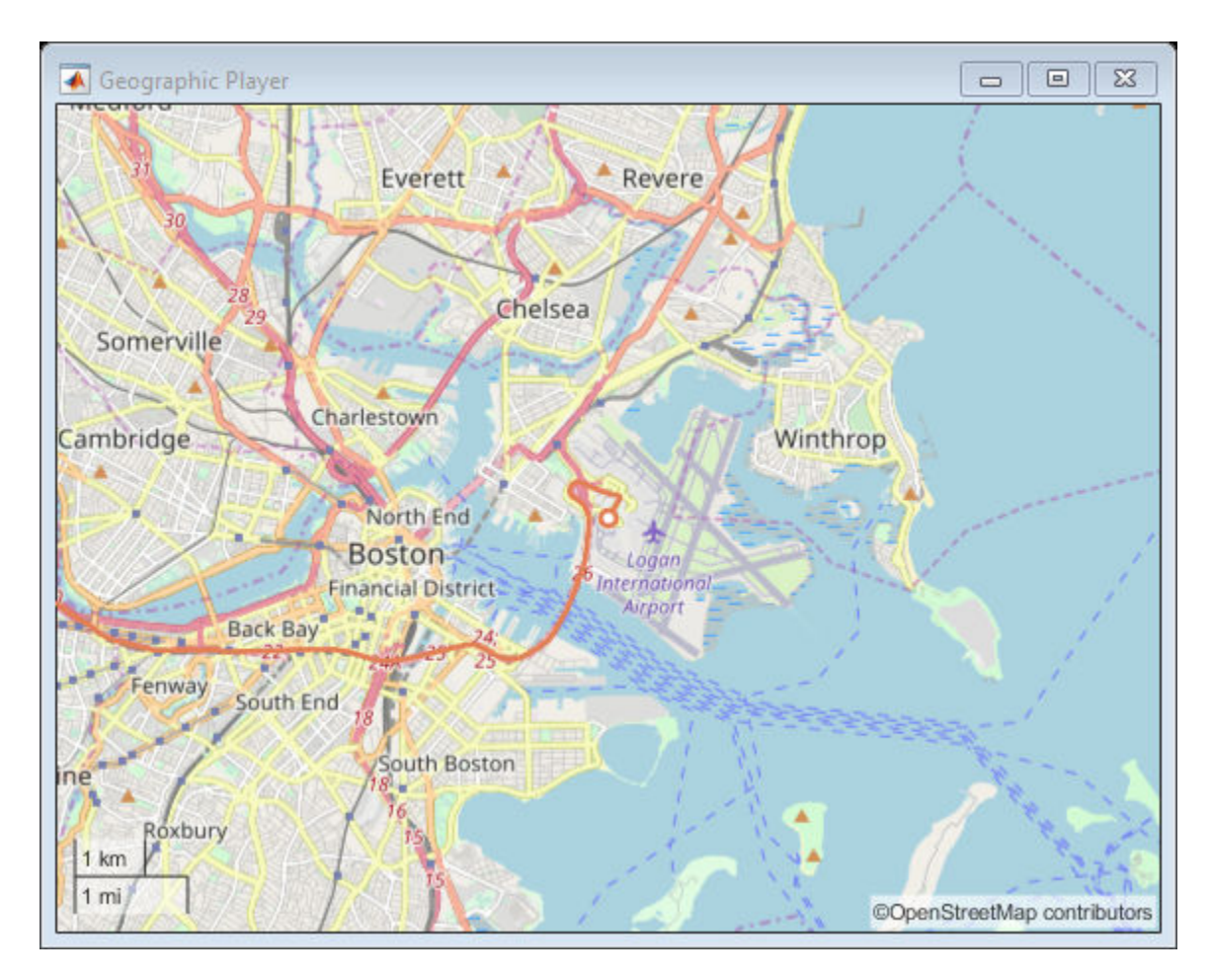

Display the positions of the vehicle in a sequence.

```
for i = 1: length (data. latitude)
    plotPosition(player,data.latitude(i),data.longitude(i))
end
```
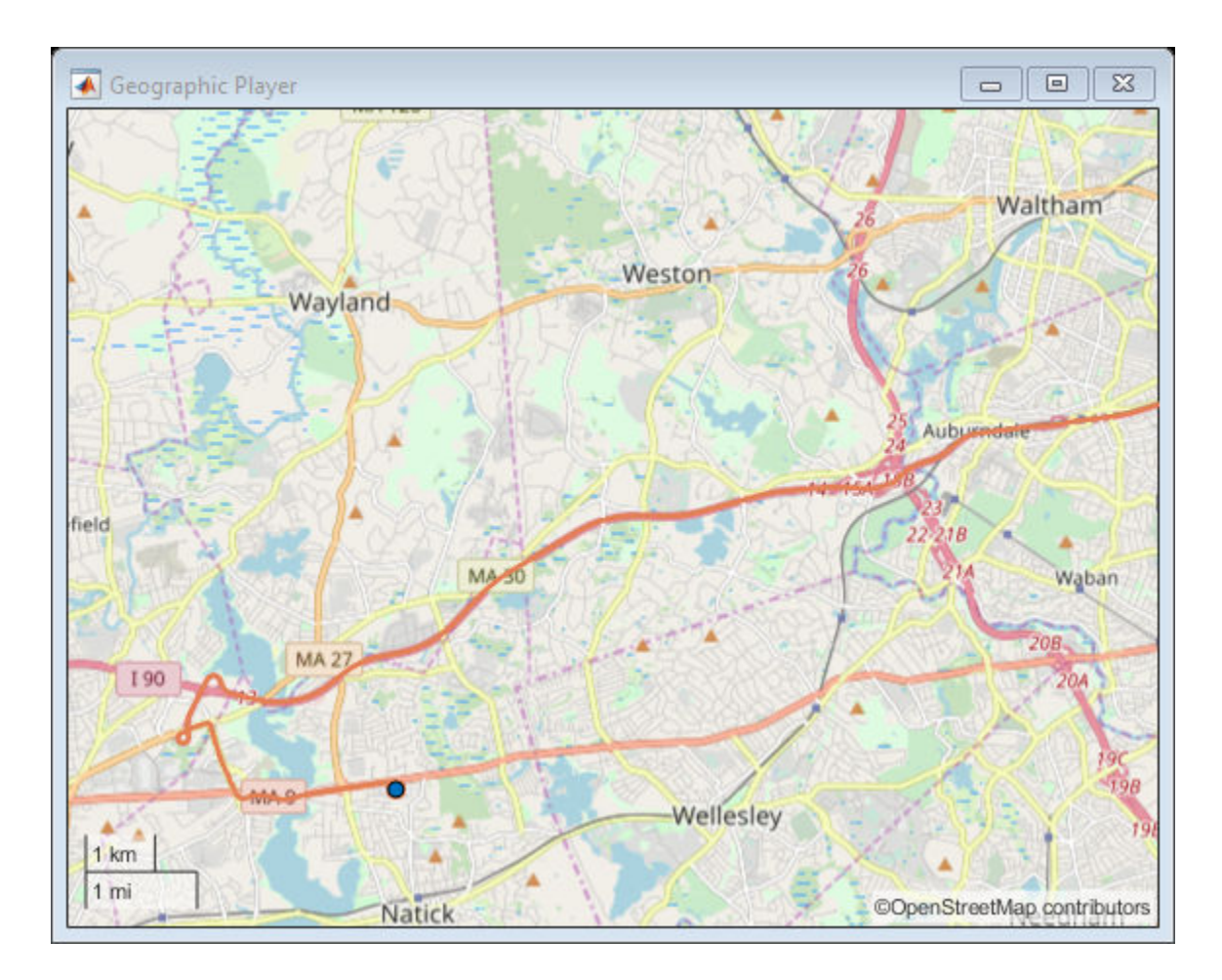

### **Display Map Data on HERE Basemap**

Display a driving route on a basemap provided by HERE Technologies. To use this example, you must have a valid license from [HERE Technologies](https://www.here.com).

Specify the basemap name and map URL.

```
name = 'herestreets';
url = ['https://2.base.maps.cit.api.here.com/maptile/2.1/maptile/', ...]'newest/normal.day/${z}/${x}/${y}/256/png?app_id=%s&app_code=%s'];
```
Maps from HERE Technologies require a valid license. Create a dialog box. In the dialog box, enter the App ID and App Code corresponding to your HERE license.

```
prompt = {'HERE App ID:','HERE App Code:'};
title = 'HERE Tokens';
dims = [1 40]; % Text edit field height and width
here {\sf Tokens = inputdlg(prompt, title, dims)};
```
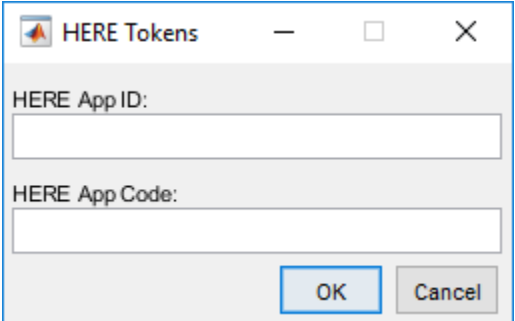

If the license is valid, specify the HERE credentials and a custom attribution, load coordinate data, and display the coordinates on the HERE basemap using a geoplayer object. If the license is not valid, display an error message.

```
if ~isempty(hereTokens)
```

```
 % Add HERE basemap with custom attribution.
url = sprint f(url, hereTokens{1}, hereTokens{2});
copyrightSymbol = char(169); % Alt code
 attribution = [copyrightSymbol,' ',datestr(now,'yyyy'),' HERE'];
addCustomBasemap(name,url,'Attribution',attribution);
 % Load sample lat,lon coordinates.
 data = load('geoSequence.mat');
 % Create geoplayer with HERE basemap.
player = geoplayer(datarlattice(1),datarlongitude(1),... 'Basemap','herestreets','HistoryDepth',Inf);
 % Display the coordinates in a sequence.
```

```
for i = 1: length (data. latitude)
     plotPosition(player,data.latitude(i),data.longitude(i));
 end
```
#### else

error('You must enter valid credentials to access maps from HERE Technologies'); end

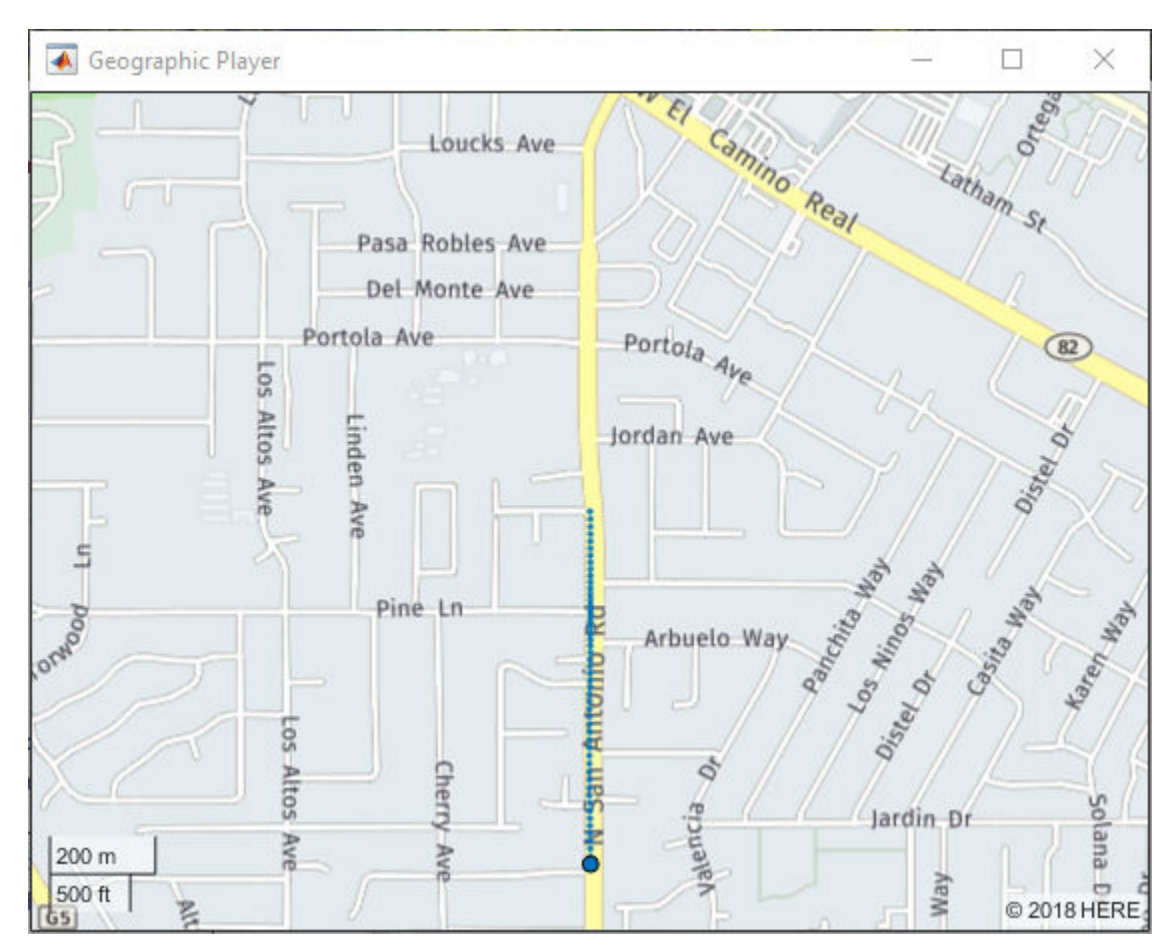

#### **Customize Geographic Axes**

Customize the geographic axes of a geoplayer object by adding a custom line between route endpoints.

Load a driving route and vehicle positions along that route.

```
data = load('geoRoute.mat');
```
Create a geographic player that is centered on the first position of the vehicle.

```
zoomLevel = 10;
player = geoplayer(data.latitude(1),data.longitude(1),zoomLevel);
```
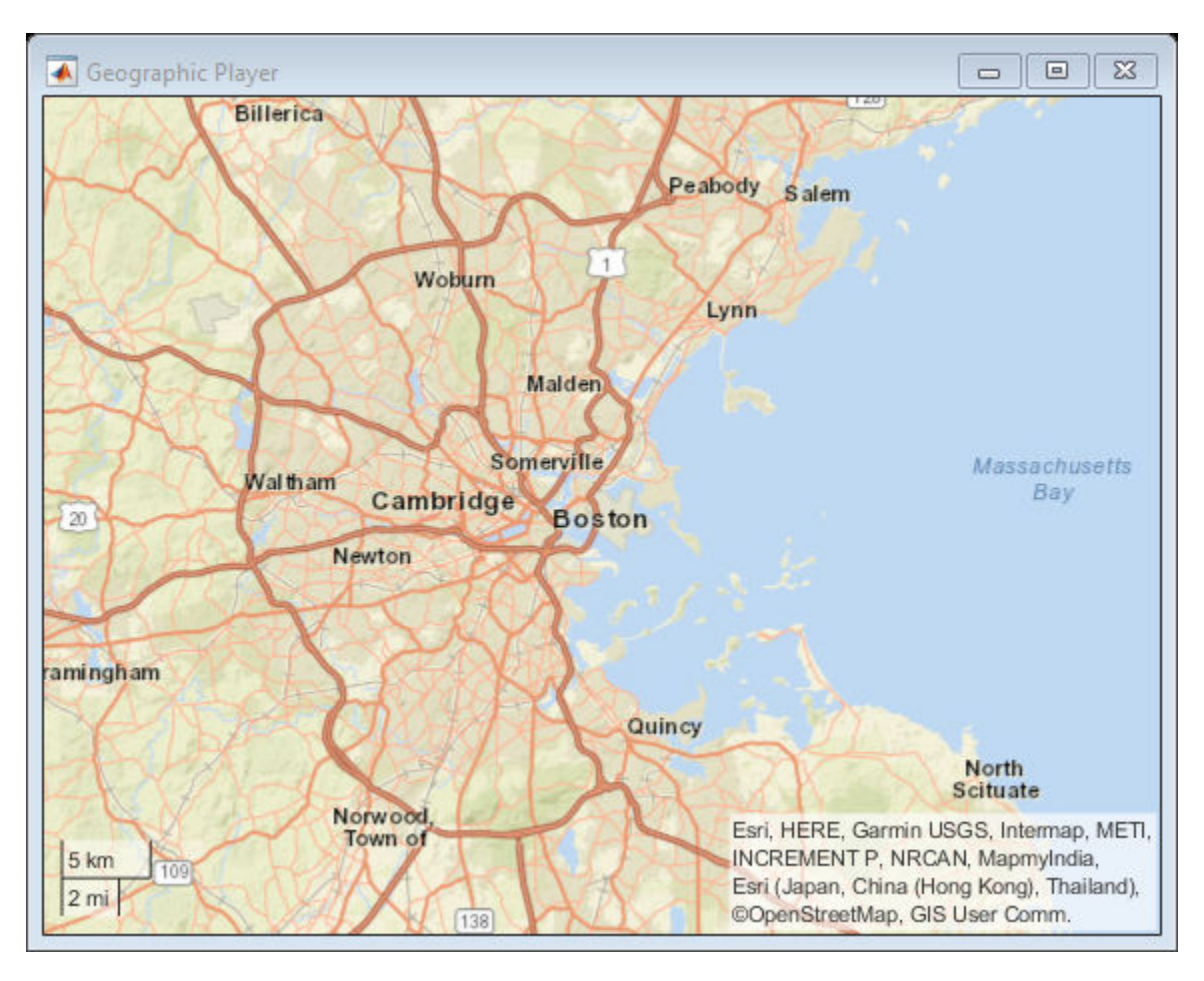

### Display the full route.

plotRoute(player,data.latitude,data.longitude);

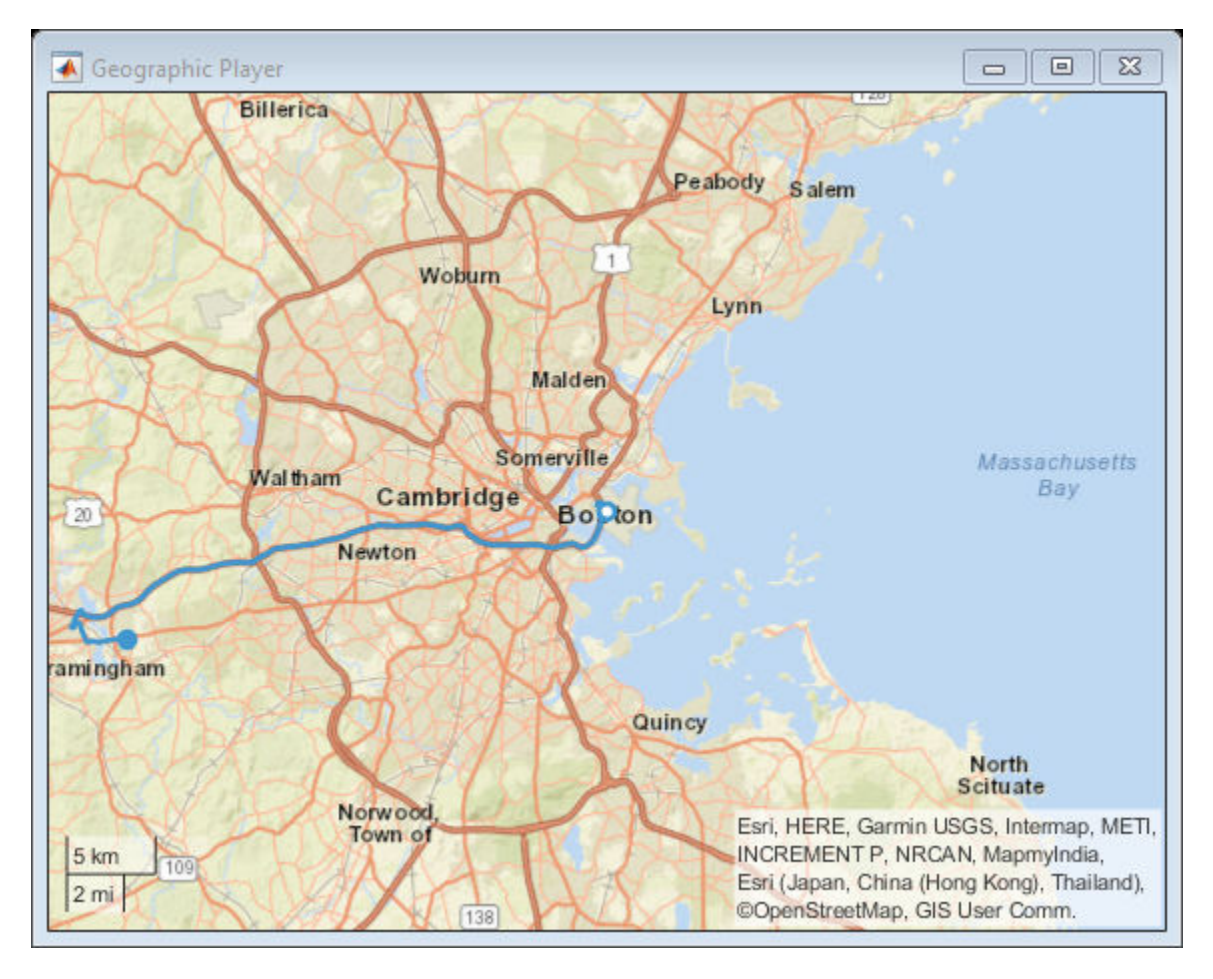

Display positions of the vehicle along the route.

```
for i = 1: length(data. latitude)
     plotPosition(player,data.latitude(i),data.longitude(i))
end
```
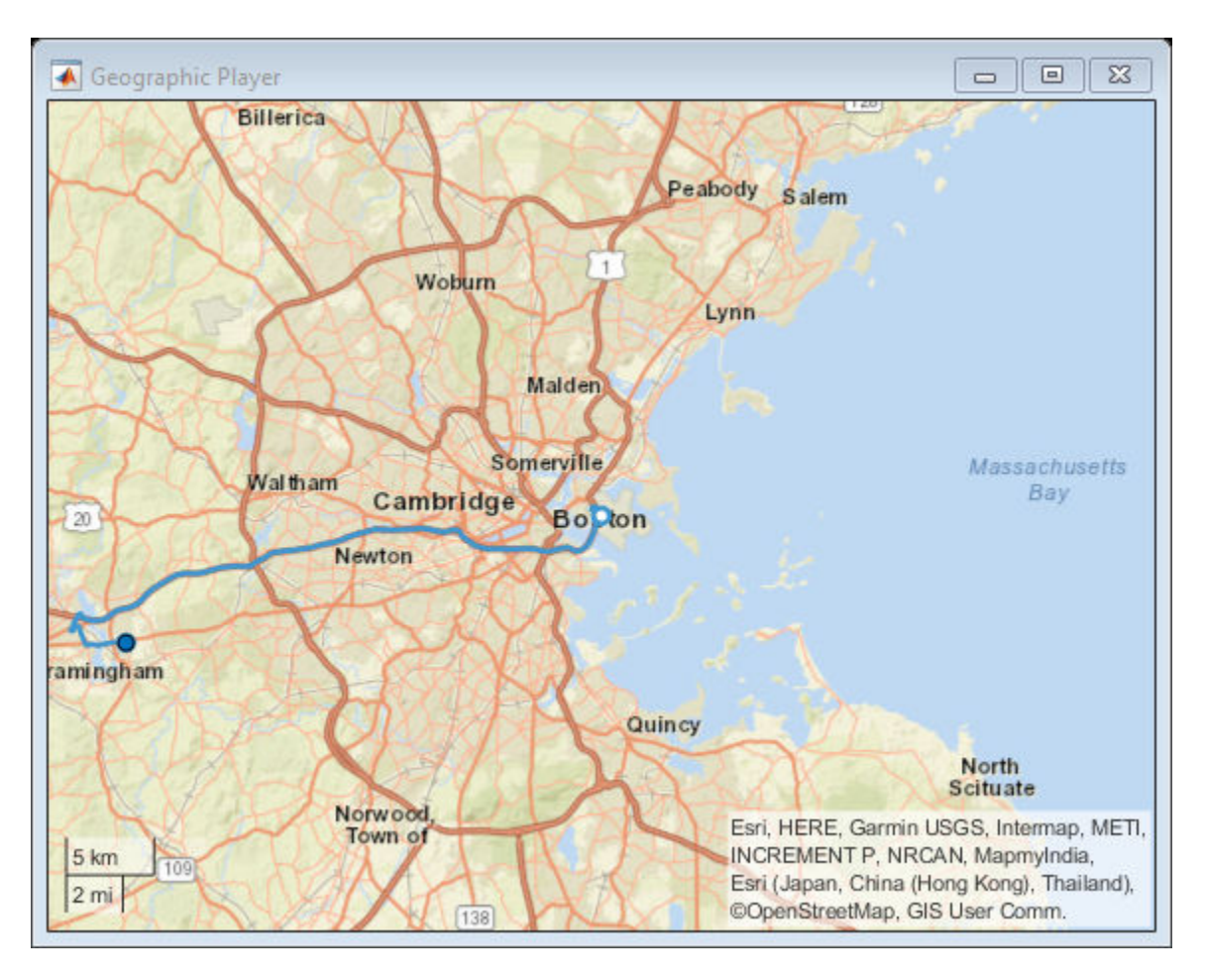

Customize the geographic axes by adding a line between the two endpoints of the route.

```
geoplot(player.Axes,[data.latitude(1) data.latitude(end)], ...
    [data.longitude(1) data.longitude(end)], 'g-*')
```
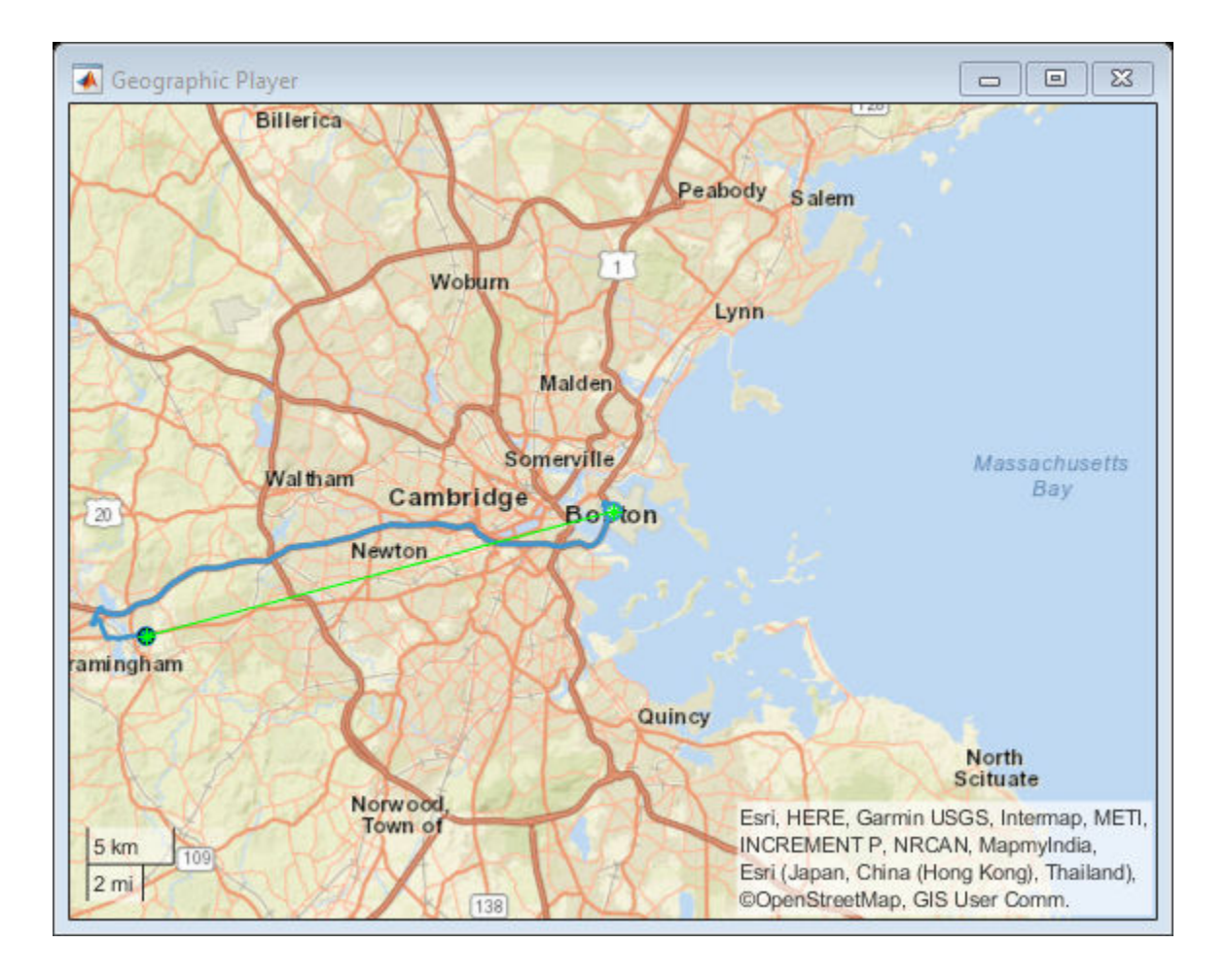

# **Limitations**

• Geographic map tiles are not available for all locations.

## <span id="page-932-0"></span>**Definitions**

### **Custom Basemaps**

The geoplayer object can use custom basemaps from providers such as HERE Technologies and OpenStreetMap.

To make a custom basemap available for use with the geoplayer object, use the [addCustomBasemap](#page-143-0) function. After you add a custom basemap, it remains available for use in future MATLAB sessions, until you remove the basemap by using the [removeCustomBasemap](#page-359-0) function.

To display streaming coordinates on a custom basemap, specify the name of the basemap in the Basemap property of the geoplayer object.

**Note** For some custom basemaps, access to the map servers requires a valid license from the map provider.

# **Tips**

• When the geoplayer object plots a position that is outside the current view of the map, the object automatically scrolls the map.

## **See Also**

### **Functions**

[addCustomBasemap](#page-143-0) | geoaxes | geobasemap | geobubble | geolimits | geoplot | geoscatter | [removeCustomBasemap](#page-359-0)

### **Properties**

GeographicAxes Properties

#### **Introduced in R2018a**

# <span id="page-933-0"></span>**plotPosition**

Display current position in geoplayer figure

# **Syntax**

```
plotPosition(player,lat,lon)
plotPosition(player,lat,lon,Name,Value)
```
## **Description**

plotPosition(player,lat,lon) plots a point with latitude and longitude coordinates in a [geoplayer](#page-911-0) figure.

plotPosition(player,lat,lon,Name,Value) uses Name,Value pair arguments to modify the visual style of the plotted points.

For example, plotPosition(player,45,0,'Color','w','Marker','\*') plots a point in the geoplayer figure as a white star.

## **Examples**

### **View Position of Vehicle Along Route**

Load a sequence of latitude and longitude coordinates.

```
data = load('geoRoute.mat');
```
Create a geographic player and set the zoom level to 12. Compared to the default zoom level, this zoom level zooms the map out by a factor of 8.

```
player = geoplayer(data.latitude(1),data.longitude(1),12);
```
Display the full route.

```
plotRoute(player,data.latitude,data.longitude);
```
Display the coordinates in a sequence. The circle marker indicates the current position.

```
for i = 1: length(data. latitude)
     plotPosition(player,data.latitude(i),data.longitude(i));
     pause(0.05)
```
end

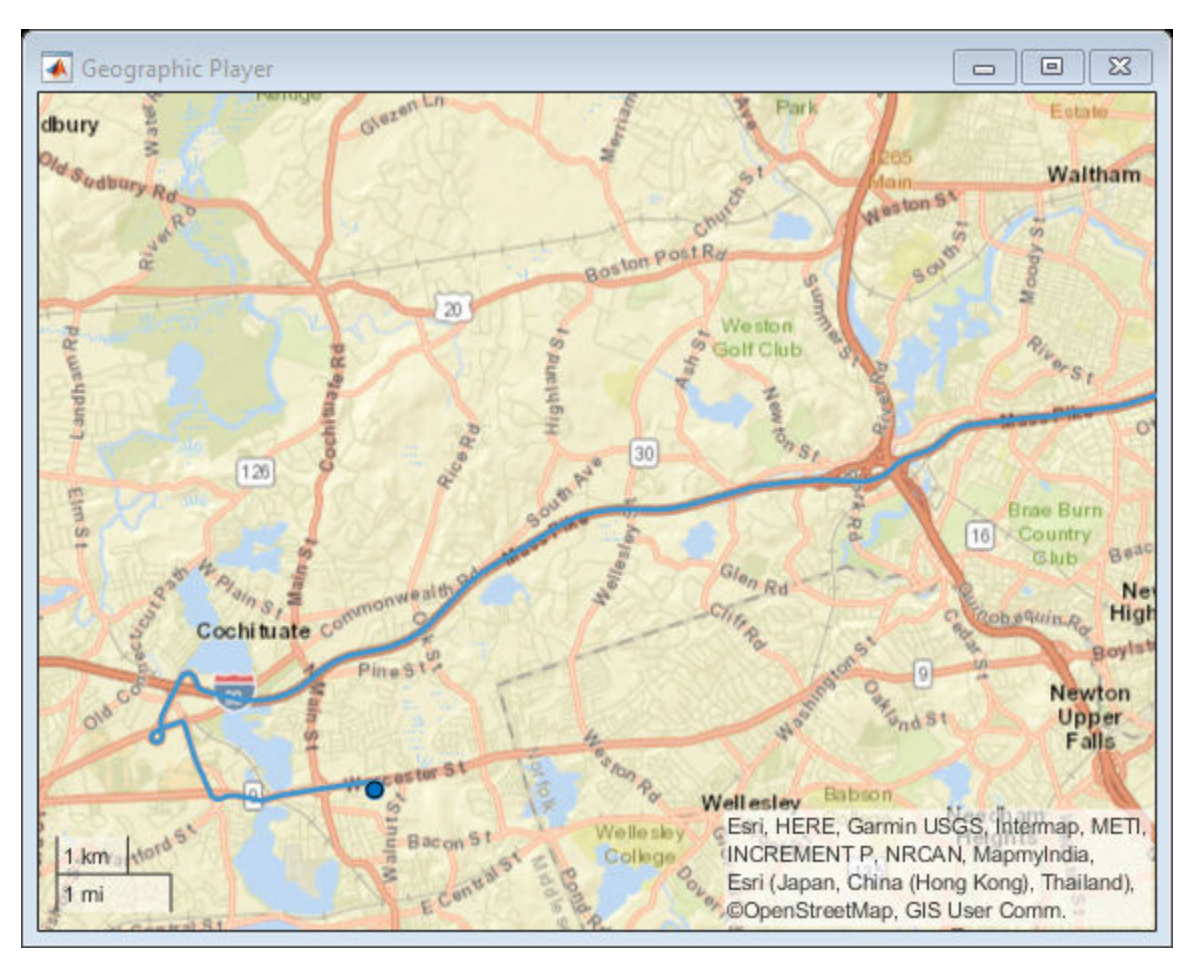

### **Input Arguments**

#### **player — Streaming geographic player**

geoplayer object

Streaming geographic player, specified as a [geoplayer](#page-911-0) object.

### **lat — Latitude coordinate**

real scalar in the range [–90, 90]

Latitude coordinate of the point to display in the geographic player, specified as a real scalar in the range [–90, 90].

Data Types: single | double

#### **lon — Longitude coordinate** real scalar in the range [–180, 180]

Longitude coordinate of the point to display in the geographic player, specified as a real scalar in the range [–180, 180].

Data Types: single | double

### **Name-Value Pair Arguments**

Specify optional comma-separated pairs of Name,Value arguments. Name is the argument name and Value is the corresponding value. Name must appear inside quotes. You can specify several name and value pair arguments in any order as Name1,Value1,...,NameN,ValueN.

Example: 'Color','k'

### **Label — Text description**

'' (default) | character vector | string scalar

Text description of the point, specified as the comma-separated pair consisting of 'Label' and a character vector or string scalar.

Example: 'Label','07:45:00AM'

### **Color — Marker color**

color name | short color name | RGB triplet
Marker color, specified as the comma-separated pair consisting of 'Color' and a color name, short color name, or RGB triplet. By default, the marker color is selected automatically.

For a custom color, specify an RGB triplet. An RGB triplet is a three-element row vector whose elements specify the intensities of the red, green, and blue components of the color. The intensities must be in the range  $[0,1]$ ; for example,  $[0.4 \ 0.6 \ 0.7]$ . Alternatively, you can specify some common colors by name. This table lists the named color options and the equivalent RGB triplet values.

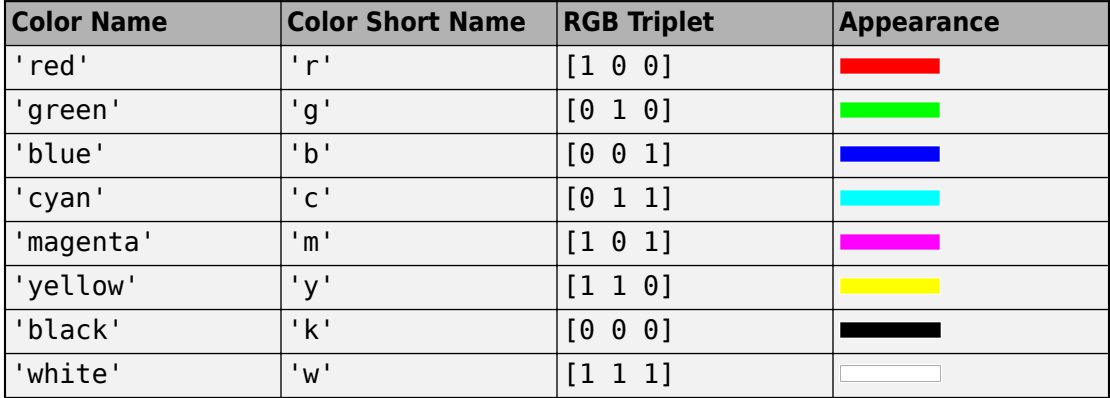

```
Example: 'Color', [1 0 1]
```
Example: 'Color','m'

```
Example: 'Color','magenta'
```
#### **Marker — Marker symbol**

 $'$ o' (default) | '+' | '\*' | '.' | 'x' | ...

Marker symbol, specified as the comma-separated pair consisting of 'Marker' and one of the markers in this table.

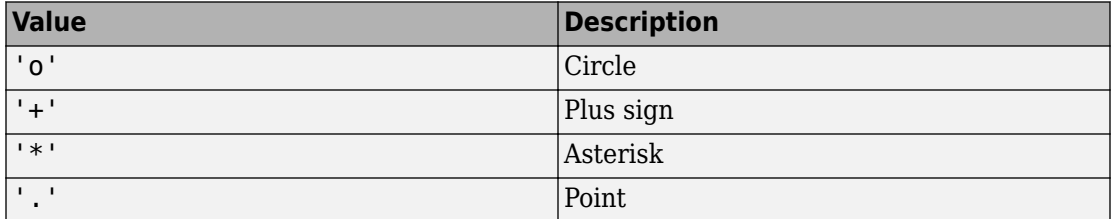

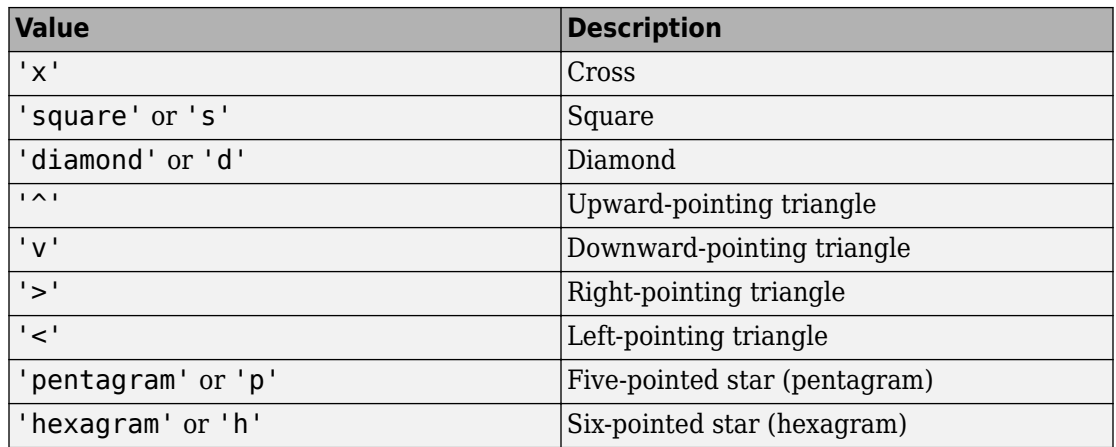

#### **MarkerSize — Diameter of marker**

6 (default) | positive real scalar

Approximate diameter of marker in points, specified as the comma-separated pair consisting of 'MarkerSize' and a positive real scalar. 1 point = 1/72 inch. A marker size larger than 6 can reduce the rendering performance.

### **See Also**

[geoplayer](#page-911-0) | [plotRoute](#page-938-0) | [reset](#page-942-0)

**Introduced in R2018a**

# <span id="page-938-0"></span>**plotRoute**

Display continuous route in geoplayer figure

# **Syntax**

```
plotRoute(player,lat,lon)
plotRoute(player,lat,lon,Name,Value)
```
# **Description**

plotRoute(player,lat,lon) displays a route, as defined by a series of latitudelongitude coordinates, in a [geoplayer](#page-911-0) figure. The route appears as a continuous line on a map.

plotRoute(player,lat,lon,Name,Value) uses Name,Value pair arguments to modify the visual style of the route.

For example, plotRoute(player, [45 46], [0 0], 'Color', 'k') plots a route in a geoplayer figure as a black line.

## **Examples**

### **View Position of Vehicle Along Route**

Load a sequence of latitude and longitude coordinates.

```
data = load('geoRoute.mat');
```
Create a geographic player and set the zoom level to 12. Compared to the default zoom level, this zoom level zooms the map out by a factor of 8.

player = geoplayer(data.latitude(1),data.longitude(1),12);

Display the full route.

plotRoute(player,data.latitude,data.longitude);

Display the coordinates in a sequence. The circle marker indicates the current position.

```
for i = 1: length(data. latitude)
     plotPosition(player,data.latitude(i),data.longitude(i));
     pause(0.05)
end
```
 $\qquad \qquad \Box$  $\Sigma$ ← Geographic Player  $\Box$ Glezen Ln Park Estate dbury ë Old Sudbury Rd. Waltham 65 fain et eston S<sup>x</sup> Ghu  $\overline{\mathcal{R}}$ Rice Gody<sub>S</sub> Roston Post Ra ò  $20<sup>1</sup>$ Weston Highland S<sub>t</sub> Rd S<sub>7</sub> **Golf Club** elear St Landham 芸 g ton St. O <sup>10</sup>e<sub>9</sub>  $30<sub>1</sub>$ South Ave.  $126$ Elm<sup>S1</sup> **Brae Burn PD**  $[16]$ Country Beac **Glub** Glen Rd Cochituate commonwealth Ne Robequin Ro High Boyls Pinesty 19 Oakismd St Newton Ġ Old Upper **Heston Rd** Falls ester St Babson Wellesley alnuts c Esri, HERE, Garmin USGS, Intermap, METI, 1.km Nord St Wellesley Bacon<sup>51</sup> College INCREMENT P, NRCAN, MapmyIndia, Esri (Japan, China (Hong Kong), Tha EConsul š Esri (Japan, China (Hong Kong), Thailand),  $1<sub>mi</sub>$ 

### **Input Arguments**

#### **player — Streaming geographic player**

geoplayer object

Streaming geographic player, specified as a [geoplayer](#page-911-0) object.

#### **lat — Latitude coordinates**

real-valued vector

Latitude coordinates of points along the route, specified as a real-valued vector with elements in the range [–90, 90].

Data Types: single | double

#### **lon — Longitude coordinates**

real-valued vector

Longitude coordinates of points along the route, specified as a real-valued vector with elements in the range [–180, 180].

Data Types: single | double

### **Name-Value Pair Arguments**

Specify optional comma-separated pairs of Name, Value arguments. Name is the argument name and Value is the corresponding value. Name must appear inside quotes. You can specify several name and value pair arguments in any order as Name1,Value1,...,NameN,ValueN.

Example: 'Color','g'

#### **Color — Line color**

color name | short color name | RGB triplet

Line color, specified as the comma-separated pair consisting of 'Color' and a color name, short color name, or RGB triplet. By default, the line color is selected automatically.

For a custom color, specify an RGB triplet. An RGB triplet is a three-element row vector whose elements specify the intensities of the red, green, and blue components of the color. The intensities must be in the range  $[0,1]$ ; for example,  $[0.4 \ 0.6 \ 0.7]$ . Alternatively, you can specify some common colors by name. This table lists the named color options and the equivalent RGB triplet values.

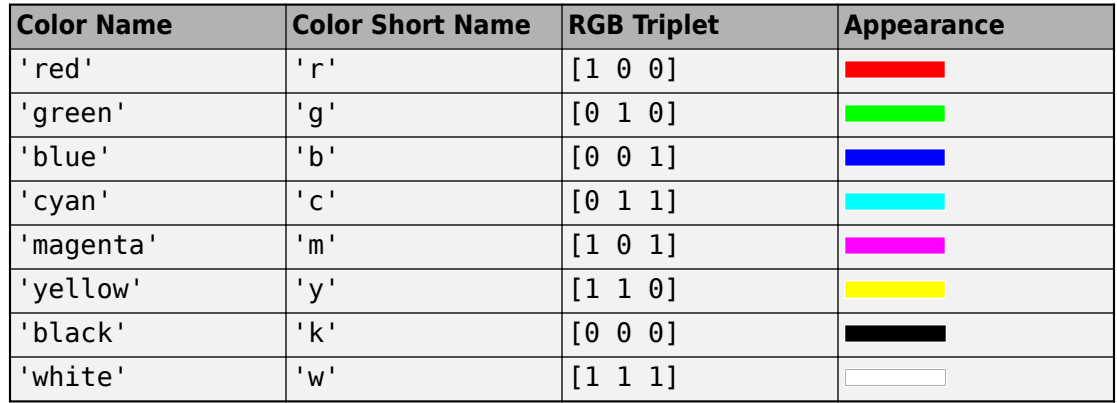

```
Example: 'Color',[1 0 1]
```
Example: 'Color','m'

Example: 'Color','magenta'

#### **LineWidth — Line width**

2 (default) | positive number

Line width in points, specified as the comma-separated pair consisting of 'LineWidth' and a positive number. 1 point  $= 1/72$  inch.

#### **ShowEndpoints — Display origin and destination**

'on' (default) | 'off'

Display the origin and destination points, specified as the comma-separated pair consisting of 'ShowEndpoints' and 'on' or 'off'. Specify 'on' to display the origin and destination points. The origin marker is white and the destination marker is filled with color.

### **See Also**

[geoplayer](#page-911-0) | [plotPosition](#page-933-0) | [reset](#page-942-0)

**Introduced in R2018a**

### <span id="page-942-0"></span>**reset**

Remove all existing plots from geoplayer figure

# **Syntax**

```
reset(player)
```
# **Description**

reset(player) removes all previously plotted points and routes from the [geoplayer](#page-911-0) figure.

# **Examples**

### **Reset Geographic Player**

Load a sequence of latitude and longitude coordinates.

```
data = load('geoRoute.mat');
```
Create a geographic player with a zoom level of 12. Configure the geographic player to display all points in its history.

```
player = geoplayer(data.latitude(1),data.longitude(1),12,'HistoryDepth',Inf);
```
Display the full route.

```
plotRoute(player,data.latitude,data.longitude);
```
Display the coordinates in a sequence. The circle marker indicates the current position. At the 200th point, reset the geographic player. Observe that the route and all previously plotted points are removed.

```
for i = 1: length(data.latitude)
     plotPosition(player,data.latitude(i),data.longitude(i));
```

```
if i == 200 reset(player)
 end
 pause(.05)
```
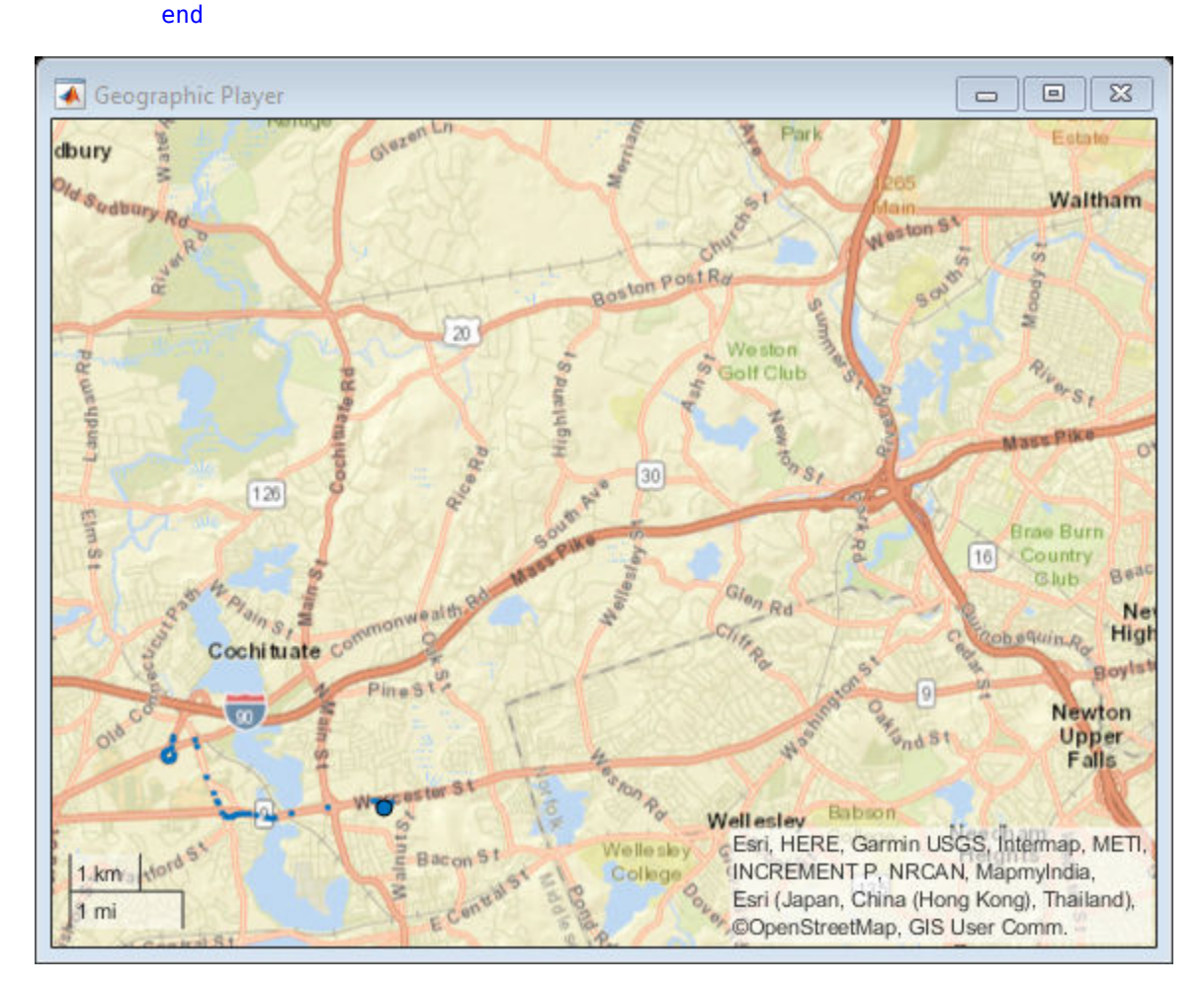

### **Input Arguments**

### **player — Streaming geographic player**

geoplayer object

Streaming geographic player, specified as a [geoplayer](#page-911-0) object.

### **See Also**

[geoplayer](#page-911-0) | [plotPosition](#page-933-0) | [plotRoute](#page-938-0)

**Introduced in R2018a**

# <span id="page-945-0"></span>**show**

Make geoplayer figure visible

### **Syntax**

show(player)

## **Description**

show(player) makes the [geoplayer](#page-911-0) figure visible again after closing or hiding it.

# **Examples**

#### **Hide and Show Geographic Player**

Load a sequence of latitude and longitude coordinates.

```
data = load('geoRoute.mat');
```
Create a geographic player with a zoom level of 10. Configure the player to show its complete history of plotted points.

```
player = geoplayer(data.latitude(1),data.longitude(1),10,'HistoryDepth',Inf);
```
Display the first half of the geographic coordinates in a sequence. The circle marker indicates the current position.

```
halfLength = round(length(data.latitude)/2);
for i = 1: halfLength
     plotPosition(player,data.latitude(i),data.longitude(i));
end
```
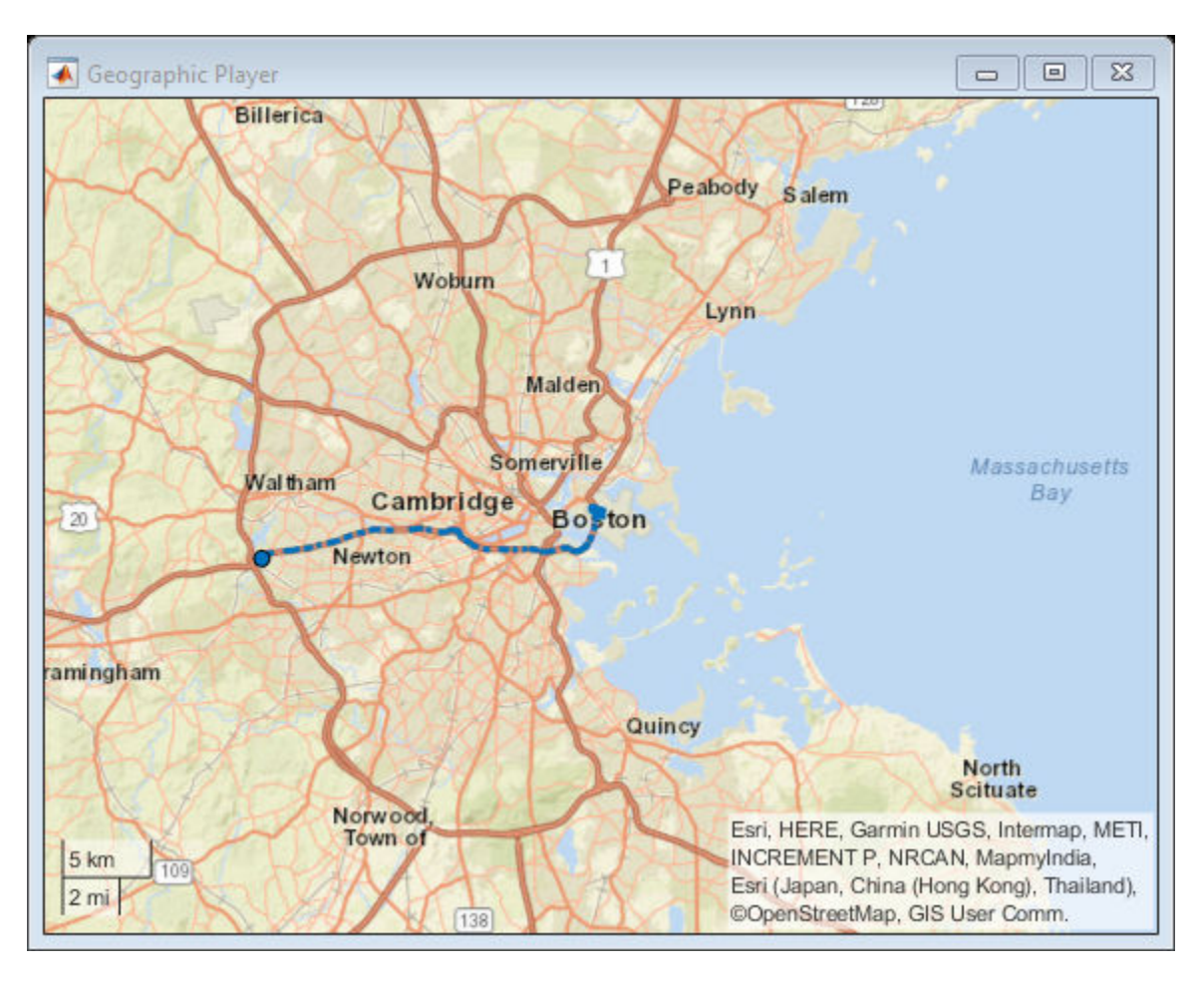

Hide the player and confirm that it is no longer visible.

```
hide(player)
isOpen(player)
ans = logical
   \Theta
```
Add the remaining half of the geographic coordinates to the map.

```
for i = \text{halfLength+1:length(data. latitude)} plotPosition(player,data.latitude(i),data.longitude(i));
end
```
Show the player. The player now displays both halves of the route.

show(player)

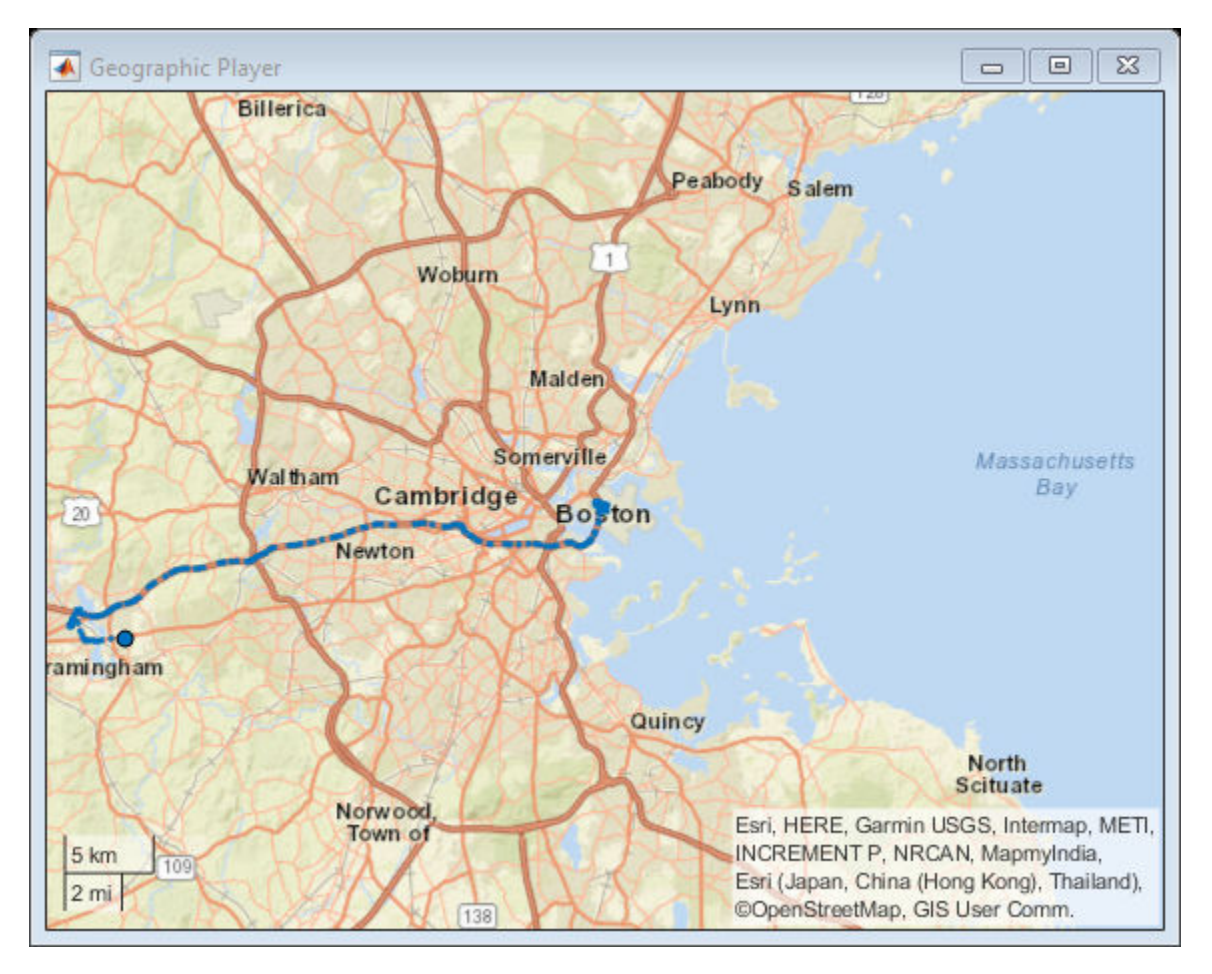

### **Input Arguments**

### **player — Streaming geographic player**

geoplayer object

Streaming geographic player, specified as a [geoplayer](#page-911-0) object.

### **See Also**

[geoplayer](#page-911-0) | [hide](#page-949-0) | [isOpen](#page-953-0)

#### **Introduced in R2018a**

# <span id="page-949-0"></span>**hide**

Make geoplayer figure invisible

# **Syntax**

hide(player)

### **Description**

hide(player) hides the geoplayer figure. To redisplay this figure, use [show](#page-945-0)(player).

### **Examples**

#### **Hide and Show Geographic Player**

Load a sequence of latitude and longitude coordinates.

```
data = load('geoRoute.mat');
```
Create a geographic player with a zoom level of 10. Configure the player to show its complete history of plotted points.

player = geoplayer(data.latitude(1),data.longitude(1),10,'HistoryDepth',Inf);

Display the first half of the geographic coordinates in a sequence. The circle marker indicates the current position.

```
halfLength = round(length(data.latitude)/2);
```

```
for i = 1: half Length
     plotPosition(player,data.latitude(i),data.longitude(i));
end
```
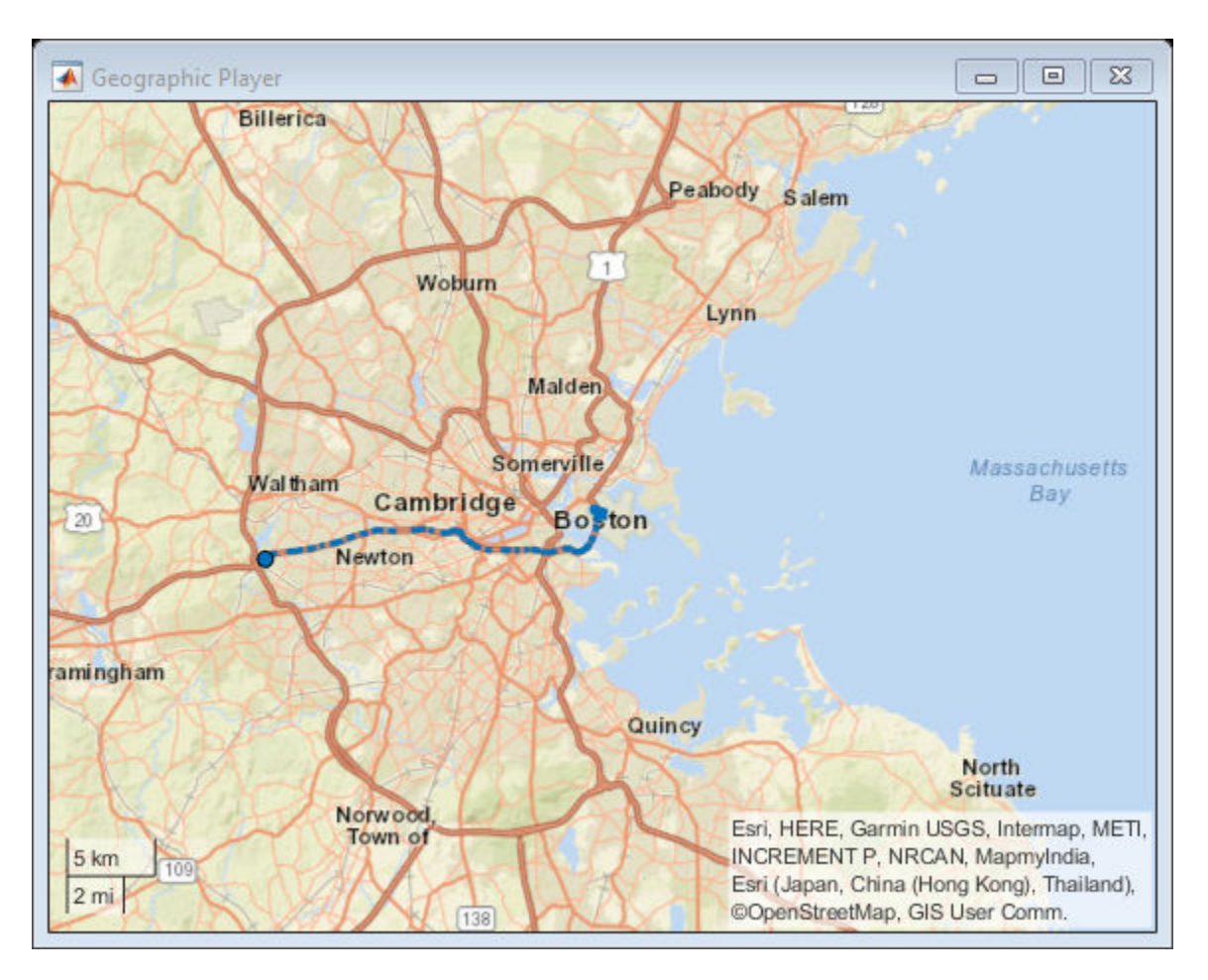

Hide the player and confirm that it is no longer visible.

```
hide(player)
isOpen(player)
ans = logical
   \Theta
```
Add the remaining half of the geographic coordinates to the map.

```
for i = \text{halfLength+1:length(data. latitude)} plotPosition(player,data.latitude(i),data.longitude(i));
end
```
Show the player. The player now displays both halves of the route.

show(player)

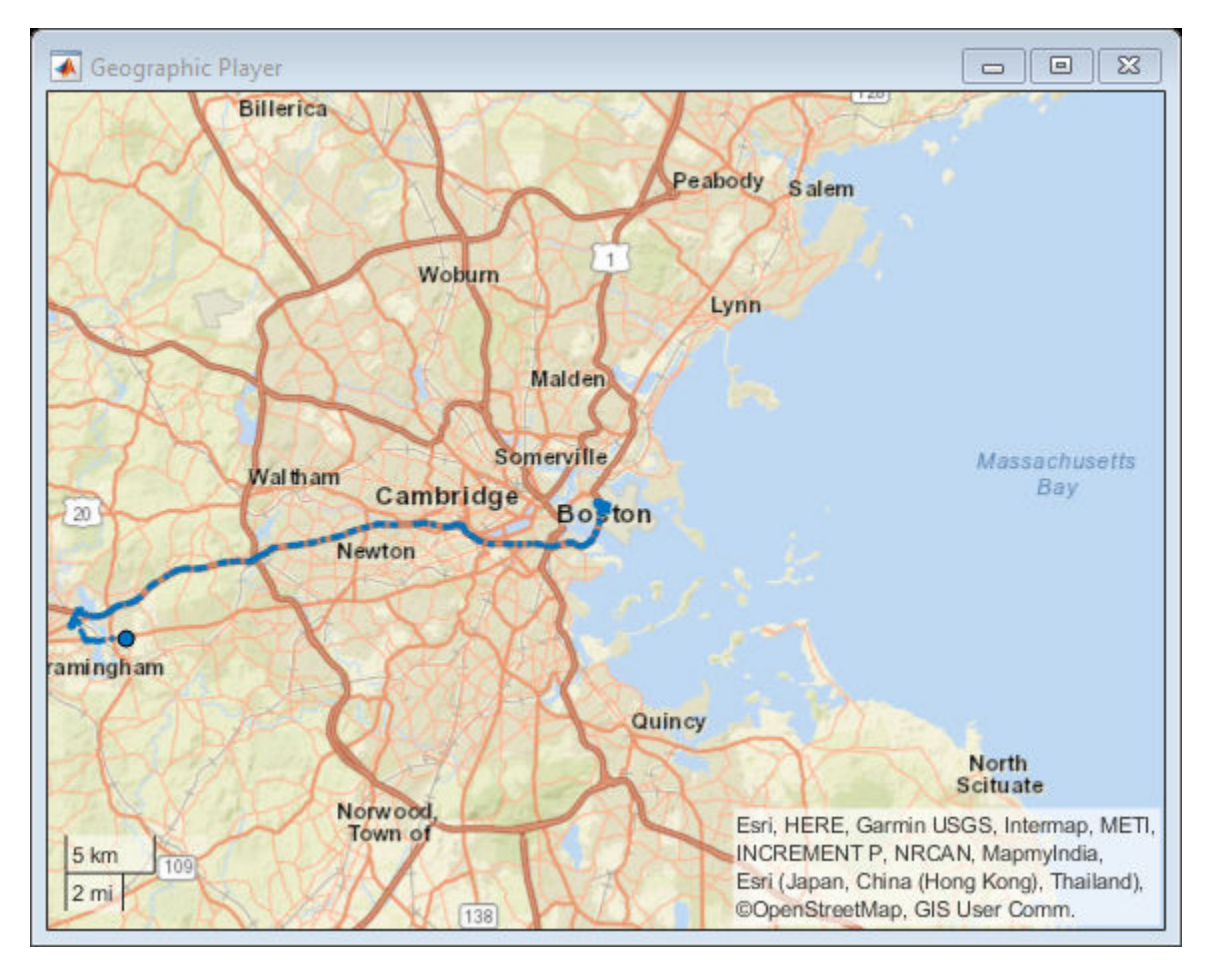

### **Input Arguments**

### **player — Streaming geographic player**

geoplayer object

Streaming geographic player, specified as a [geoplayer](#page-911-0) object.

### **See Also**

[geoplayer](#page-911-0) | [isOpen](#page-953-0) | [show](#page-945-0)

#### **Introduced in R2018a**

# <span id="page-953-0"></span>**isOpen**

Return true if geoplayer figure is visible

# **Syntax**

```
tf = isOpen(player)
```
### **Description**

 $tf = isgpen(player)$  returns logical 1 (true) if the [geoplayer](#page-911-0) figure is visible. Otherwise, isOpen returns logical 0 (false).

### **Examples**

#### **Plot Points While Geographic Player Is Open**

Load a sequence of latitude and longitude coordinates.

```
data = load('geoRoute.mat');
```
Create a geographic player with a zoom level of 12. Configure the player to display all points in its history.

```
player = geoplayer(data.latitude(1),data.longitude(1),12,'HistoryDepth',Inf);
```
Display the geographic coordinates in a sequence by using the plotPosition function. Put the call to plotPosition inside a while loop, so that the player plots points only while the figure is open. You can exit the loop by closing the figure. If you do not close the figure, then the loop automatically exits when all points are plotted.

```
i = 1;numPoints = length(data.latitude);
while isOpen(player) && i<=numPoints
     plotPosition(player,data.latitude(i),data.longitude(i))
     pause(0.1)
```
 $i=i+1;$ end

To make the figure visible again, use the show function.

show(player)

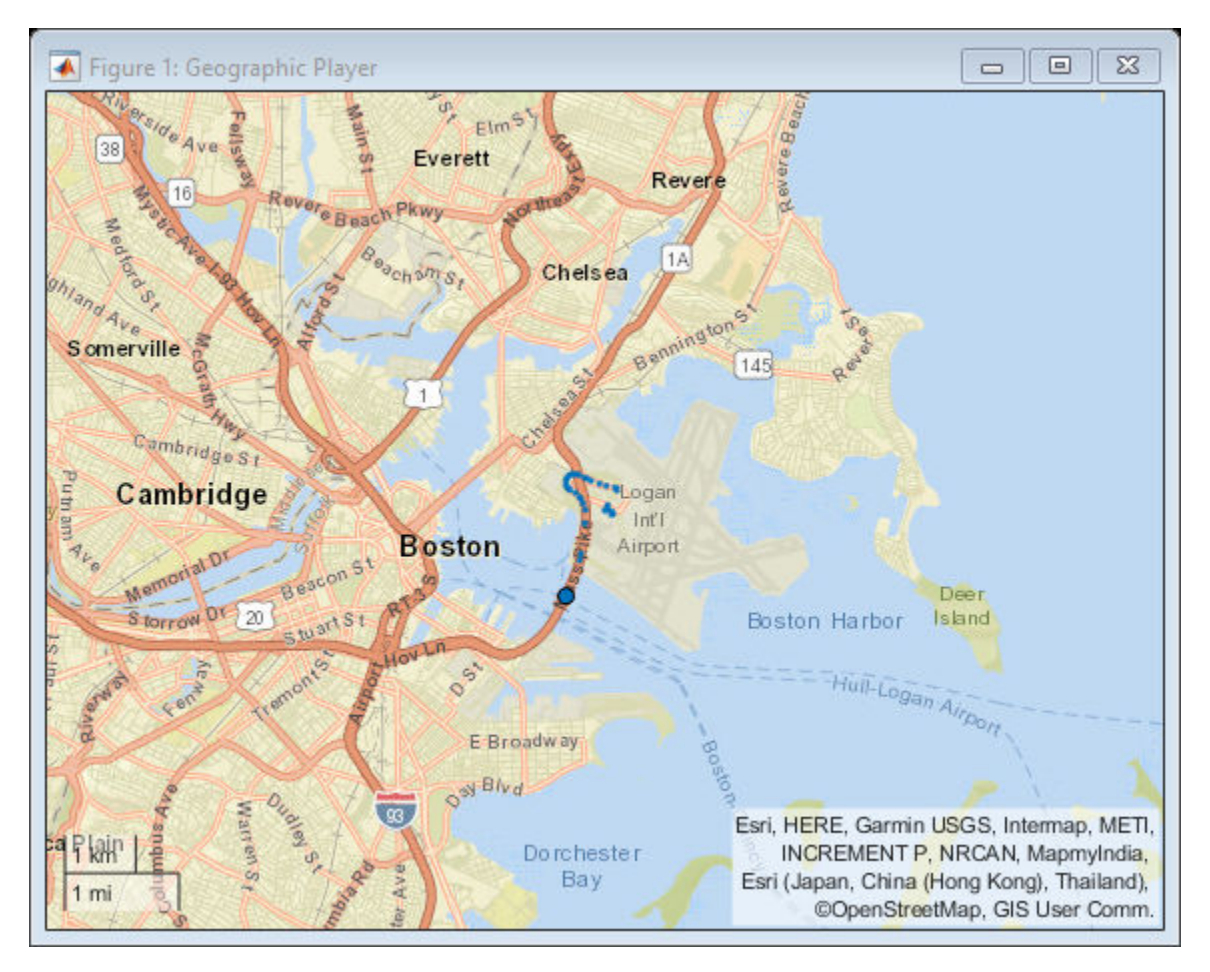

### **Input Arguments**

#### **player — Streaming geographic player**

geoplayer object

Streaming geographic player, specified as a [geoplayer](#page-911-0) object.

# **Output Arguments**

#### **tf — Visibility of geographic player**

 $1$  (true)  $\theta$  (false)

Visibility of geographic player, returned as logical 1 (true) when the geoplayer figure is open, and logical 0 (false) otherwise.

## **See Also**

[geoplayer](#page-911-0) | [hide](#page-949-0) | [show](#page-945-0)

**Introduced in R2018a**

## **hereHDLMReader**

HERE HD Live Map reader

### **Description**

Use a hereHDLMReader object to read high-definition map data for selected map tiles from the HERE HD Live Map<sup>2</sup> (HERE HDLM) web service, provided by HERE Technologies. HERE HDLM data provides highly detailed and accurate information about the vehicle environment, such as road and lane topology, and is suitable for developing automated driving applications.

You can select specific map tiles from which to read data or select map tiles based on the coordinates of a driving route. To read map data for tiles, use the [read](#page-974-0) function and specify the reader as an input argument. For more details, see "Access HERE HD Live Map Data".

**Note** Use of the hereHDLMReader object requires valid HERE HDLM credentials. If you have not previously set up credentials, a dialog box prompts you to enter them. Enter the **App ID** and **App Code** that you obtained from HERE Technologies, and click **OK**.

### **Creation**

### **Syntax**

```
reader = hereHDLMReader(lat,lon)
reader = hereHDLMReader(tileID)
reader = hereHDLMReader( , Name, Value)
```
<sup>2.</sup> You need to enter into a separate agreement with [HERE](https://www.here.com) in order to gain access to the HDLM services and to get the required credentials (app\_id and app\_code) for using the HERE Service.

### **Description**

reader = hereHDLMReader(lat,lon) creates a HERE HDLM reader that can read map data for the HERE map tiles that correspond to a set of latitude and longitude coordinates. The map tiles are at a zoom level of 14.

reader = hereHDLMReader(tileID) creates a HERE HDLM reader that can read map data for the map tiles with the specified HERE tile IDs. These tile IDs are stored in the TileIDs property of the HERE HDLM reader.

reader = hereHDLMReader( \_\_\_ ,Name,Value) sets the Configuration, WriteLocation, and CoordinateFormat properties using one or more name-value pairs. For example, hereHDLMReader(tileID,'Configuration',config) creates a reader that is configured to read map tile data from a specific HERE HDLM production catalog or catalog version, where config is a [hereHDLMConfiguration](#page-1005-0) object.

### **Input Arguments**

#### **lat — Latitude coordinates**

vector of real values in the range [–90, 90]

Latitude coordinates, specified as a vector of real values in the range [–90, 90].

Use this vector, along with lon, to specify the coordinates of a driving route that you want to read map data from.

lat and lon must be the same size.

Data Types: double

**lon — Longitude coordinates** vector of real values in the range [–180, 180]

Longitude coordinates, specified as a vector of real values in the range [–180, 180].

Use this vector, along with lat, to specify the coordinates of a driving route that you want to read map data from.

lat and lon must be the same size.

Data Types: double

#### **tileID — HERE tile IDs**

vector of unsigned 32-bit integers

HERE tile IDs from which to read data, specified as a vector of unsigned 32-bit integers. These tile IDs are stored in the TileIDs property of the hereHDLMReader object.

The specified map tiles must all come from the same geographic region. For a list of available regions and their corresponding values in the HERE HDLM production catalog, see the Configuration property.

If you configure the hereHDLMReader object to read data from a specific catalog using the [hereHDLMConfiguration](#page-1005-0) object, then all tile IDs must be found within that catalog. Otherwise, the reader object returns an error.

```
Example: uint32([386497368 386497369])
```
Data Types: uint32

### **Properties**

#### **TileIDs — HERE tile IDs**

vector of unsigned 32-bit integers

This property is read-only.

HERE tile IDs from which to read data, specified as a vector of unsigned 32-bit integers. These tiles correspond to either the specified lat and lon coordinates or the specified tileID tiles.

Example: uint32([386497368 386497369])

Data Types: uint32

#### **Layers — Map data layers**

string array

This property is read-only.

Map data layers available for the selected HERE tile IDs, specified as a string array of layer names. The available map layers vary depending on the geographic region.

To read data from these layers, specify these layer names as inputs to the [read](#page-974-0) function.

#### **Configuration — Catalog configuration**

hereHDLMConfiguration object

This property is read-only.

Catalog configuration, specified as a [hereHDLMConfiguration](#page-1005-0) object. This configuration contains the specific HERE HDLM catalog and catalog version that the hereHDLMReader object reads data from.

If you do not specify a configuration at creation, the reader object computes the default configuration by searching the latest version of each production catalog. If all selected map tile IDs are found within a catalog, then the hereHDLMReader object is configured to read data from the latest version of that catalog.

You can specify a configuration using either the catalog name or the corresponding region name. This table shows the valid region names and their corresponding HERE HDLM production catalog names.

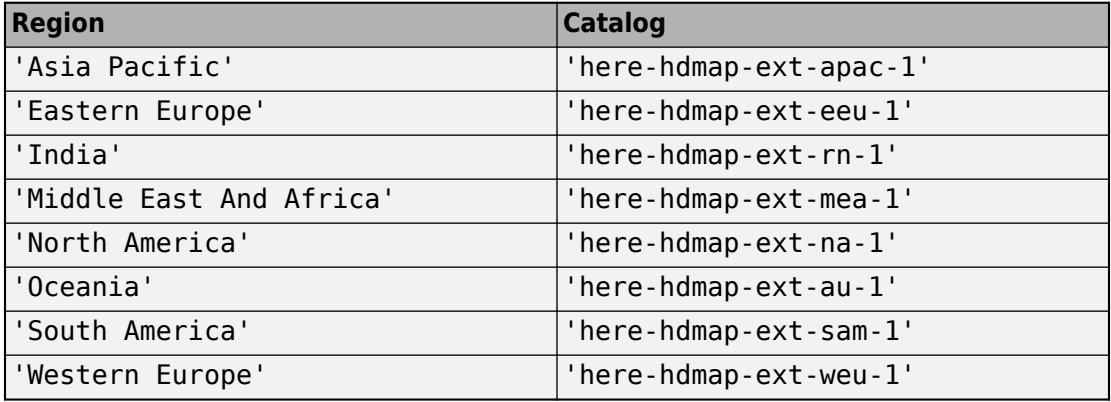

You can set this property when you create the reader object. After you create the object, this property is read-only.

#### **WriteLocation — Folder name of downloaded map data**

tempdir (temporary directory) (default) | string scalar | character vector

This property is read-only.

Name of folder to which HERE HDLM data is downloaded, specified as a string scalar or character vector. The specified folder must exist and have write permissions.

By default, data from the HERE HDLM web service is downloaded to a temporary file location. This temporary file location is deleted at the end of your MATLAB session.

You can set this property when you create the reader object. After you create the object, this property is read-only.

Example: "C:\Users\myName\HERE"

#### **CoordinateFormat — Type of coordinate encoding format**

'geographic' (default) | 'raw'

Type of coordinate encoding format to apply to geographic coordinate values, specified as either 'geographic' or 'raw'.

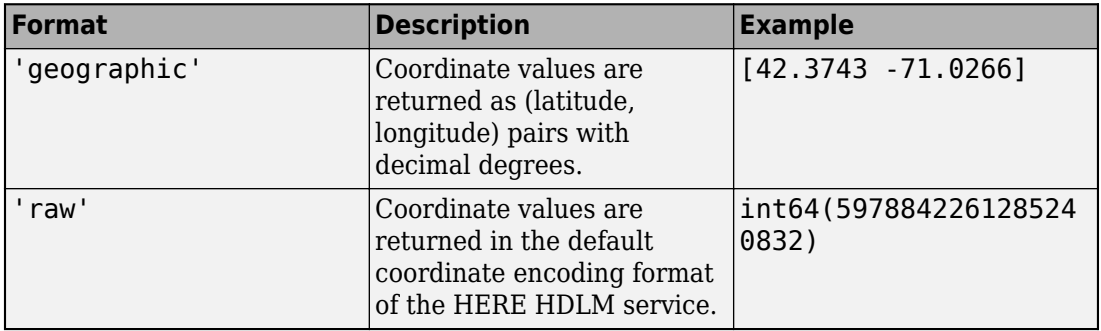

### **Object Functions**

[read](#page-974-0) Read HERE HD Live Map layer data [plot](#page-990-0) Plot HERE HD Live Map layer data

### **Examples**

#### **Plot and Stream Lane Topology Data from Driving Route**

Use the HERE HD Live Map (HERE HDLM) service to read the lane topology data of a driving route and its surrounding area. Plot this data, and then stream the route on a geographic player.

Load the latitude and longitude coordinates of a driving route in Natick, Massachusetts, USA.

```
route = load(fullfile(matlabroot,'examples','driving','geoSequenceNatickMA.mat'));
lat = route.latitude;
lon = route.longitude;
```
Stream the coordinates on a geographic player.

```
player = geoplayer(lat(1),lon(1),'HistoryDepth',5);
plotRoute(player,lat,lon)
for idx = 1: length(lat)
     plotPosition(player,lat(idx),lon(idx))
end
```
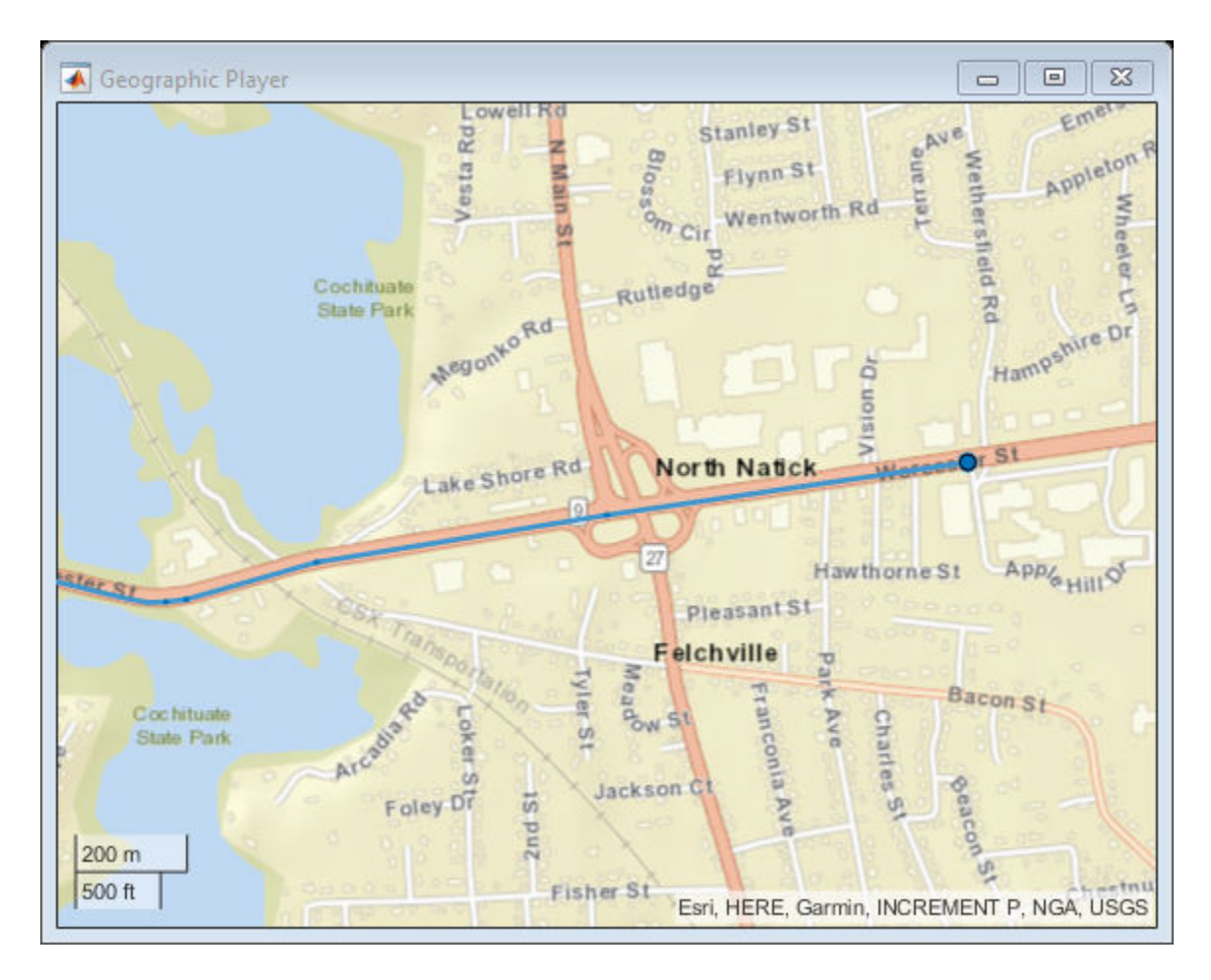

Create a HERE HDLM reader from the route coordinates. If you have not previously set up HERE HDLM credentials, a dialog box prompts you to enter them. The reader contains map data for the two map tiles that the route crosses.

```
reader = hereHDLMReader(lat,lon);
```
Read lane topology data from the LaneTopology layer of the map tiles. Plot the lane topology.

```
laneTopology = read(reader,'LaneTopology');
plot(laneTopology)
```
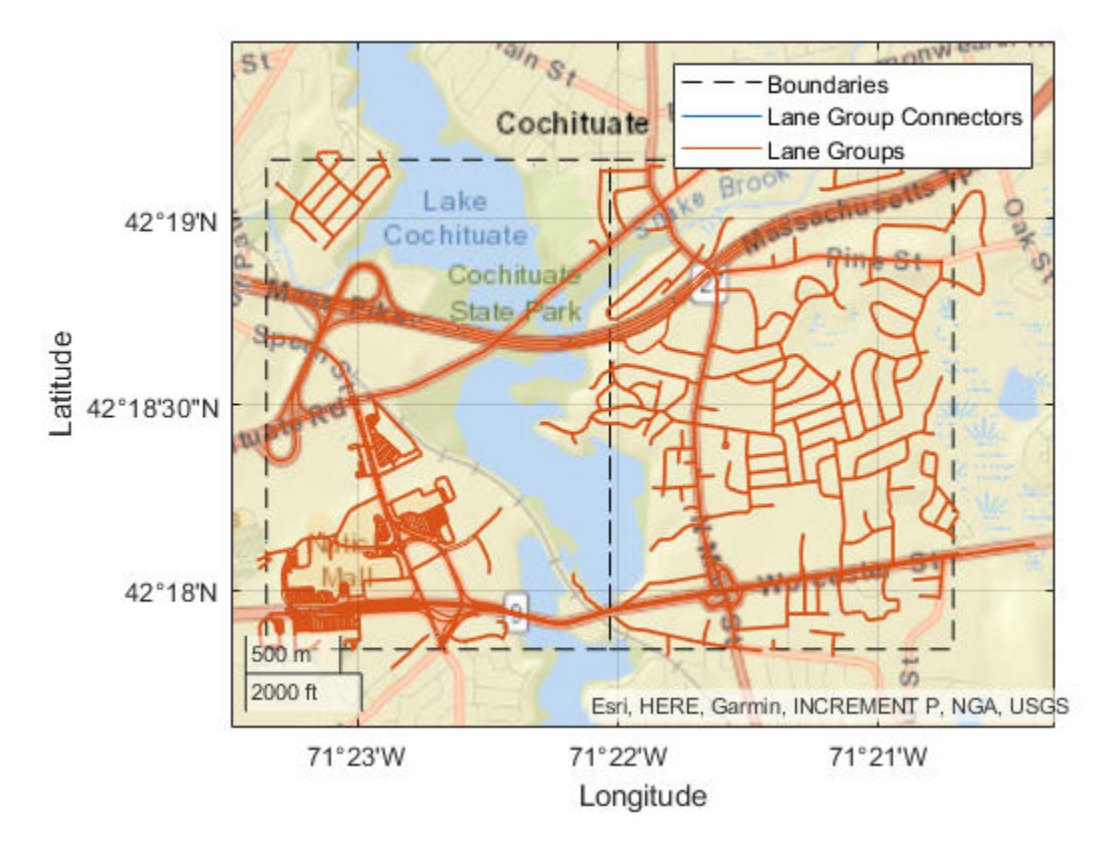

Overlay the route data on the plot.

```
hold on
geoplot(lat,lon,'bo-','DisplayName','Route');
hold off
```
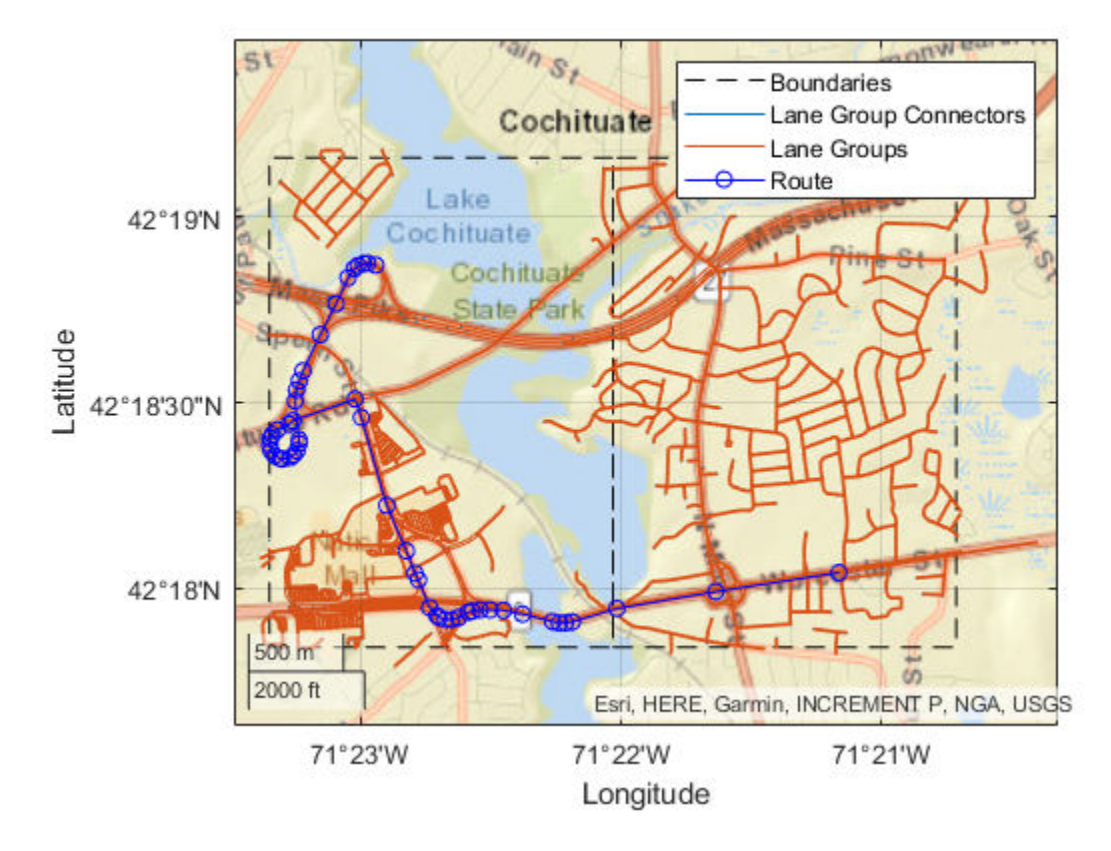

Overlay the lane topology data on the geographic player. Stream the route again.

```
plot(laneTopology,'Axes',player.Axes)
for idx = 1: length(lat)
    plotPosition(player,lat(idx),lon(idx))
end
```
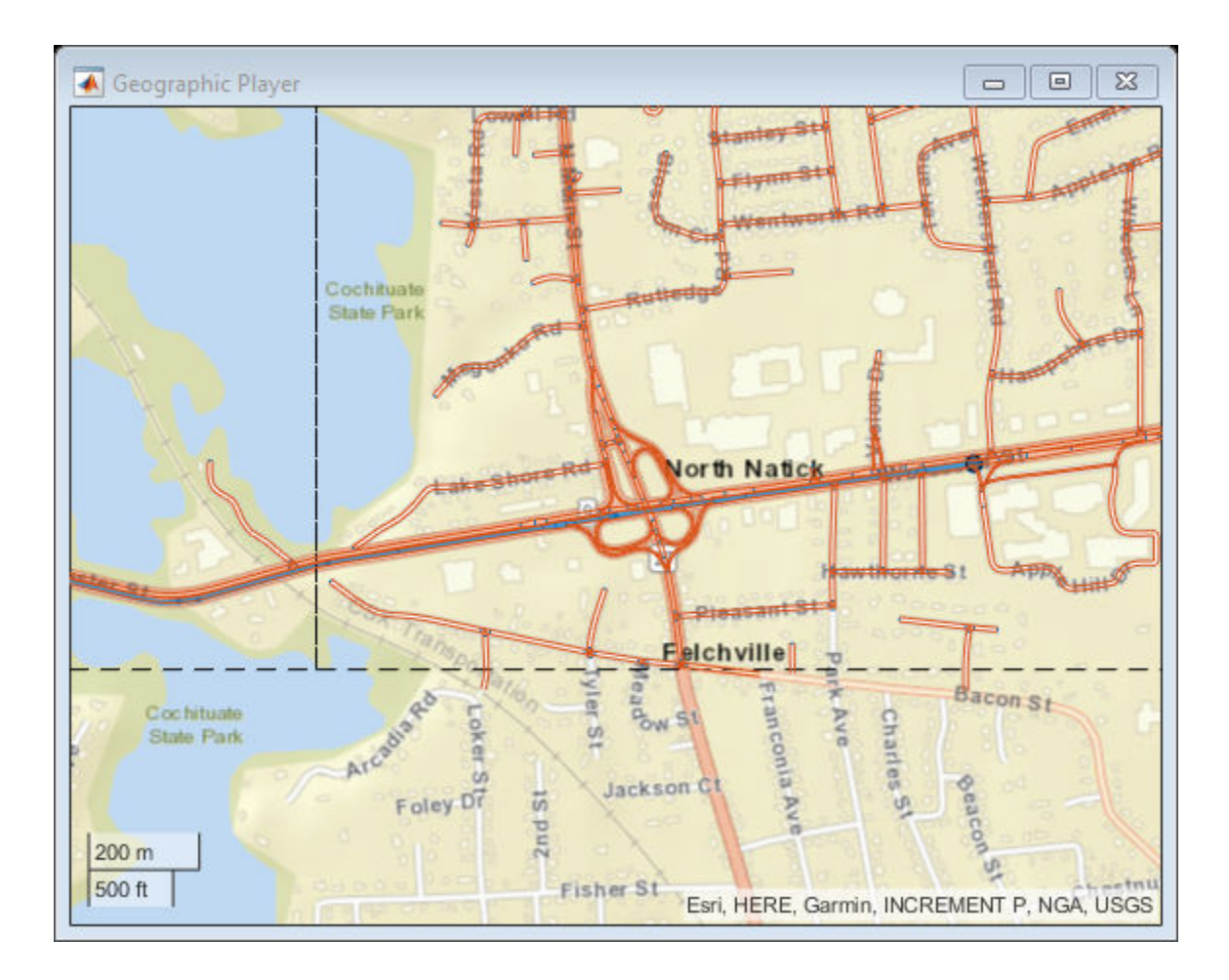

#### **Plot 3-D Lane Geometry on Custom Basemap**

Use the HERE HD Live Map (HERE HDLM) web service to read 3-D lane geometry data from a map tile. Then, plot the data on an OpenStreetMap® basemap.

Create a HERE HDLM reader for a map tile ID representing an area of Berlin, Germany. If you have not previously set up HERE HDLM credentials, a dialog box prompts you to enter them.

```
tileID = uint32(377894435);
reader = hereHDLMReader(tileID);
```
Add the OpenStreetMap basemap to the list of basemaps available for use with the HERE HDLM service. After you add the basemap, you do not need to add it again in future sessions.

```
name = 'openstreetmap';
url = 'http://a.tile.openstreetmap.org/${z}/${x}/${y}.png';
copyright = char(uint8(169));
attribution = copyright + "OpenStreetMap contributors";
addCustomBasemap(name,url,'Attribution',attribution)
```
Read 3-D lane geometry data from the LaneGeometryPolyline layer of the map tile. Plot the lane geometry on the openstreetmap basemap.

```
laneGeometryPolyline = read(reader,'LaneGeometryPolyline');
gx = plot(laneGeometryPolyline);
geobasemap(gx,'openstreetmap')
```
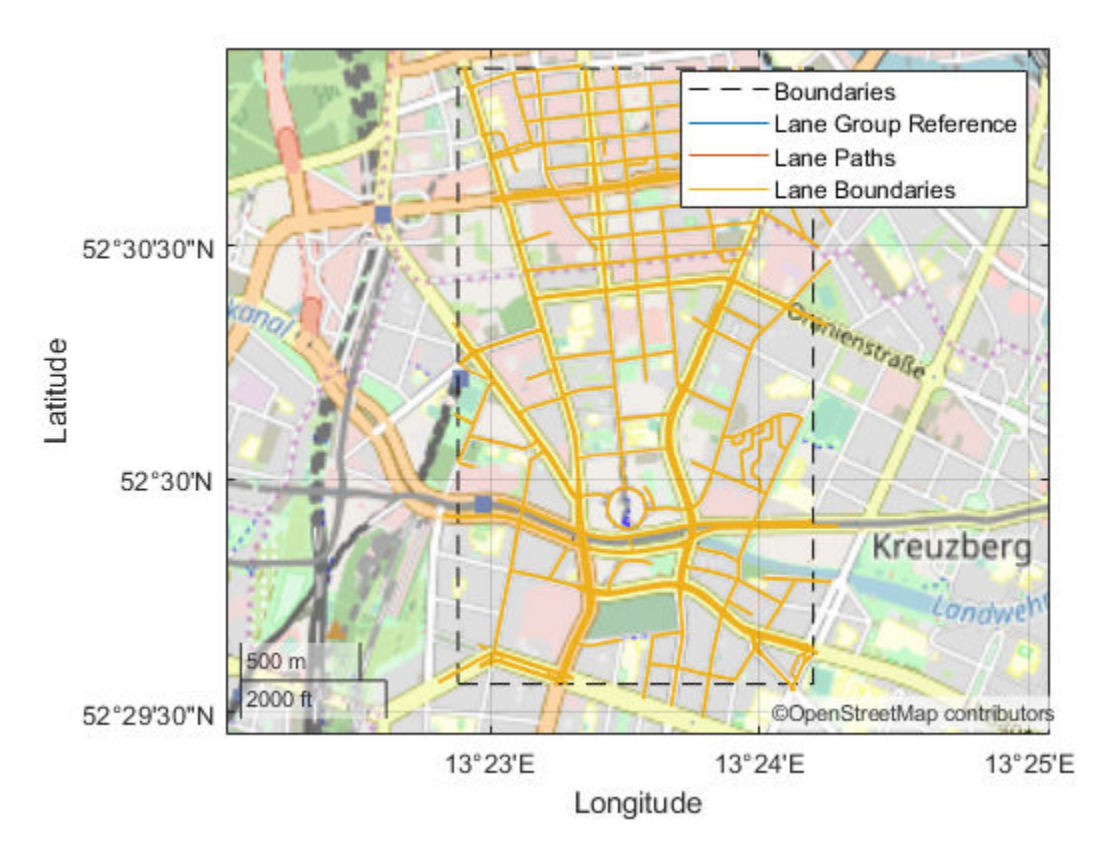

Zoom in on the central coordinate of the map tile.

```
latcenter = laneGeometryPolyline.TileCenterHere3dCoordinate.Here2dCoordinate(1);
loncenter = laneGeometryPolyline.TileCenterHere3dCoordinate.Here2dCoordinate(2);
```

```
offset = 0.001;latlim = [latcenter-offset,latcenter+offset];
lonlim = [loncenter-offset,loncenter+offset];
```

```
geolimits(latlim,lonlim)
```
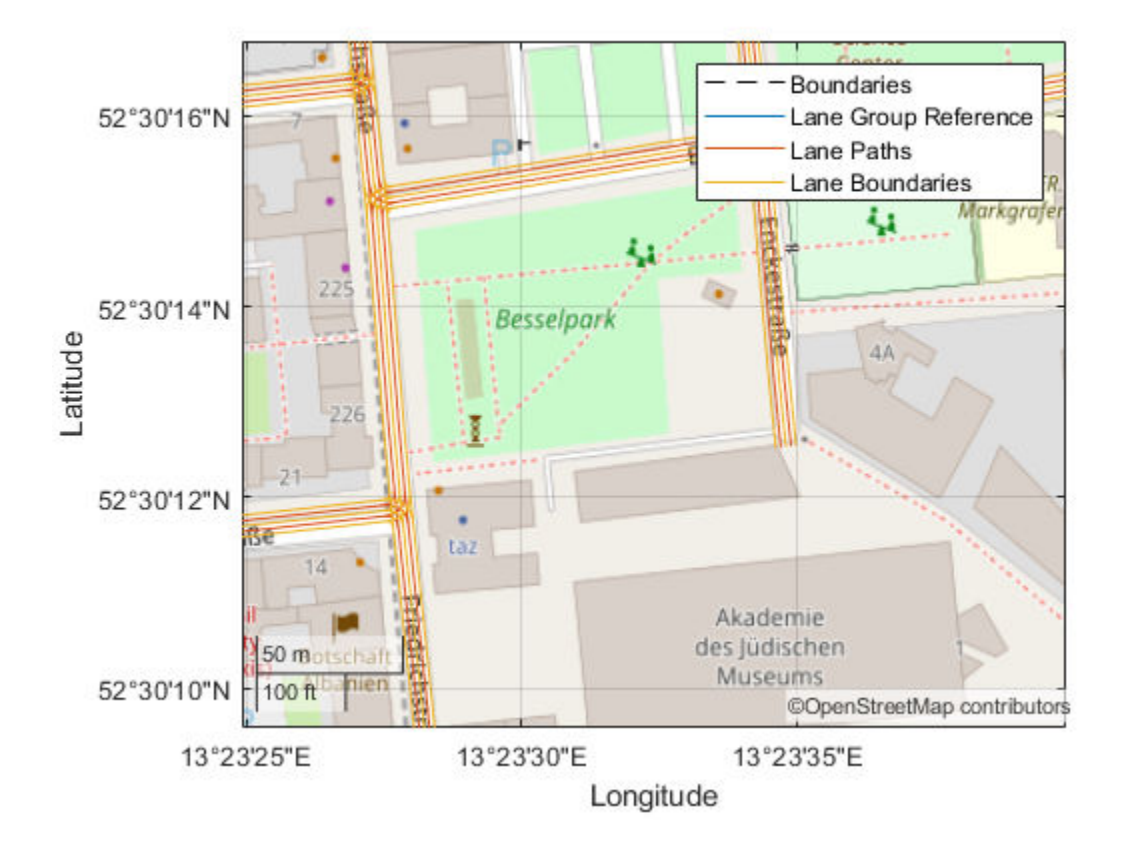

#### **Find Shortest Path Between Two Nodes**

Use the HERE HD Live Map (HERE HDLM) web service to read the topology geometry data from a map tile. Use this data to find the shortest path between two nodes within the map tile.

Define a HERE tile ID for an area of Stockholm, Sweden.

tileID = uint32(378373553);

Create a HERE HDLM reader for the tile ID. Configure the reader to search for the tile in only the Western Europe catalog. If you have not previously set up HERE HDLM

credentials, a dialog box prompts you to enter them. The reader contains map data for the specified map tile.

```
config = hereHDLMConfiguration('Western Europe');
reader = hereHDLMReader(tileID,'Configuration',config);
```
Read the link definitions from the TopologyGeometry layer of the map tile. The returned layer object contains the specified LinksStartingInTile field and the required map tile fields, such as the tile ID. The other fields are empty. Your map data and catalog version might differ from the ones shown here.

```
topology = read(reader,'TopologyGeometry','LinksStartingInTile')
```

```
topology = 
   TopologyGeometry with properties:
    Data:
                      HereTileId: 378373553
           IntersectingLinkRefs: []
            LinksStartingInTile: [1240×1 struct]
                     NodesInTile: []
     TileCenterHere2dCoordinate: [59.3372 18.0505]
    Metadata:
                         Catalog: 'here-hdmap-ext-weu-1'
                 CatalogVersion: 3117
   Use plot to visualize TopologyGeometry data.
```
Find the start and end nodes for each link in the LinksStartingInTile field.

```
startNodes = [topology.LinksStartingInTile.StartNodeId];
endNodesRef = [topology.LinksStartingInTile.EndNodeRef];
endNodes = [endNodesRef.NodeId];
```
Find the length of each link in meters.

```
linkLengths = [topology.LinksStartingInTile.LinkLengthMeters];
```
Create an undirected graph for the links in the map tile.

```
G = graph(string(startNodes),string(endNodes),double(linkLengths));
H = plot(G, 'Layout', 'force');
title('Undirected Graph')
```
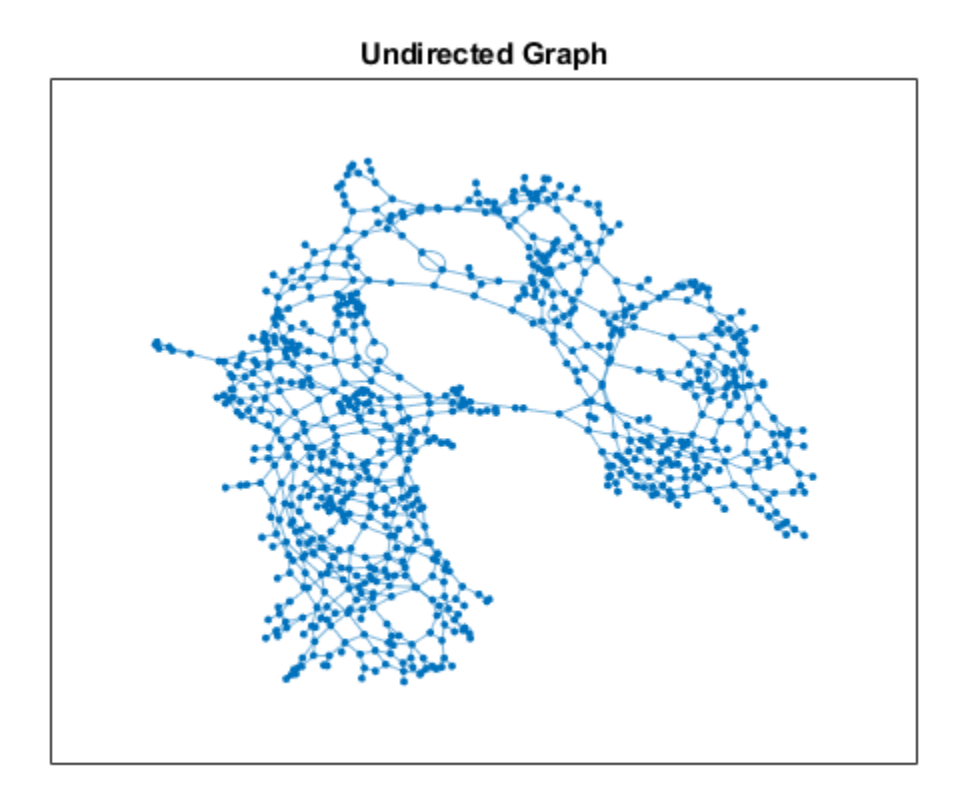

Specify a start and end node to find the shortest path between them. Use the first and last node in the graph as the start and end nodes, respectively. Overlay the nodes on the graph.

```
startNode = G.Nodes.Name(1);endNode = G.Nodes.Name(end);
highlight(H,[startNode endNode],'NodeColor','red','MarkerSize',6)
title('Undirected Graph - Start and End Nodes')
```
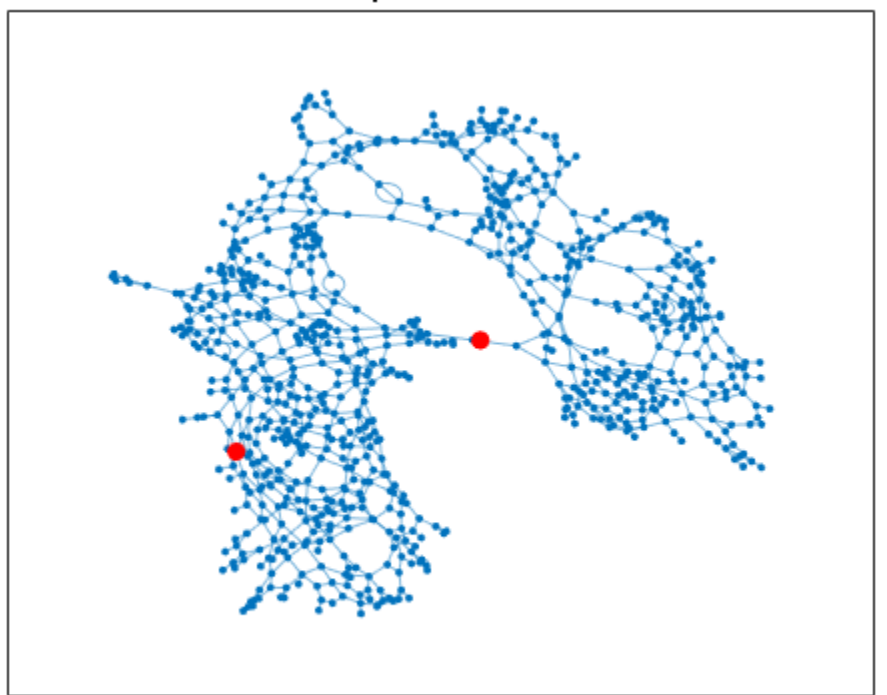

Undirected Graph - Start and End Nodes

Find the shortest path between the two nodes. Plot the path.

```
path = shortestpath(G, startNode, endNode);
highlight(H,path,'EdgeColor','red','LineWidth',2);
title('Undirected Graph - Shortest Path')
```
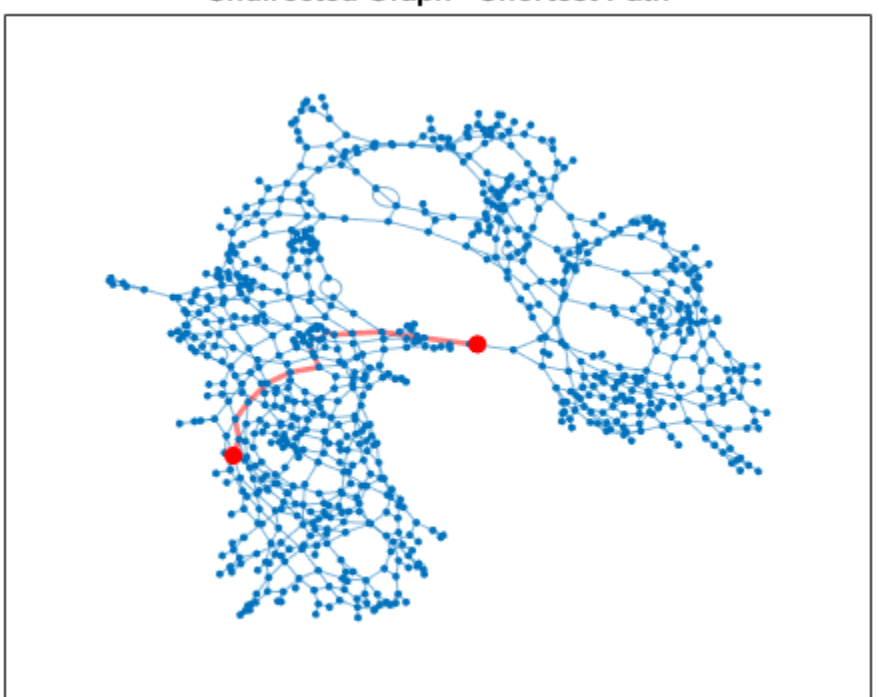

Undirected Graph - Shortest Path

## **Limitations**

- hereHDLMReader objects do not work on Linux machines.
- The HERE HDLM web service determines the geographic coverage of the map data. Map data is not available for all locations.

# **Tips**

- To speed up the performance of the reader, when creating the reader, specify a [hereHDLMConfiguration](#page-1005-0) object for the Configuration property. This object configures the reader to search for the selected map tiles from only a specific geographic region. If you do not specify a configuration object when you create the reader, the reader searches for the map tiles across all geographic regions.
- To save HERE HDLM credentials between MATLAB sessions, select the corresponding option in the HERE HD Live Map Credentials dialog box. To manage HERE HDLM credentials, use the [hereHDLMCredentials](#page-297-0) function.

## **See Also**

[geoplayer](#page-911-0) | geoplot | [hereHDLMConfiguration](#page-1005-0) | [hereHDLMCredentials](#page-297-0)

### **Topics**

"Create Configuration for HERE HD Live Map Reader" "Access HERE HD Live Map Data" "HERE HD Live Map Layers" "Use HERE HD Live Map Data to Verify Lane Configurations"

### **External Websites**

[HD Live Map Data Specification](https://developer.here.com/olp/documentation/hd-live-map/topics/hdlm2-chapter-intro.html)

#### **Introduced in R2019a**

## <span id="page-974-0"></span>**read**

Read HERE HD Live Map layer data

# **Syntax**

```
layerData = read(reader,layerType)
layerData = read(reader,layerType,fields)
```
## **Description**

layerData = read(reader, layerType) reads HERE HD Live Map<sup>3</sup> (HERE HDLM) data of a specified layer type from a [hereHDLMReader](#page-956-0) object and returns an array of layer objects. These layer objects contain map layer data for the HERE map tiles whose IDs correspond to the IDs stored in the TileIds property of reader.

layerData = read(reader,layerType,fields) returns an array of layer objects containing data for only the required fields, such as the HereTileId field, and for the specified fields. All other fields in the returned layer objects are returned as empty: []. If you do not require data from all fields within the layer objects, use this syntax to speed up performance of this function.

## **Examples**

#### **Plot and Stream Lane Topology Data from Driving Route**

Use the HERE HD Live Map (HERE HDLM) service to read the lane topology data of a driving route and its surrounding area. Plot this data, and then stream the route on a geographic player.

Load the latitude and longitude coordinates of a driving route in Natick, Massachusetts, USA.

<sup>3.</sup> You need to enter into a separate agreement with [HERE](https://www.here.com) in order to gain access to the HDLM services and to get the required credentials (app\_id and app\_code) for using the HERE Service.

```
route = load(fullfile(matlabroot,'examples','driving','geoSequenceNatickMA.mat'));
lat = route.latitude;
lon = route.longitude;
```
Stream the coordinates on a geographic player.

```
player = geoplayer(lat(1),lon(1),'HistoryDepth',5);
plotRoute(player,lat,lon)
```

```
for idx = 1: length(lat)
     plotPosition(player,lat(idx),lon(idx))
end
```
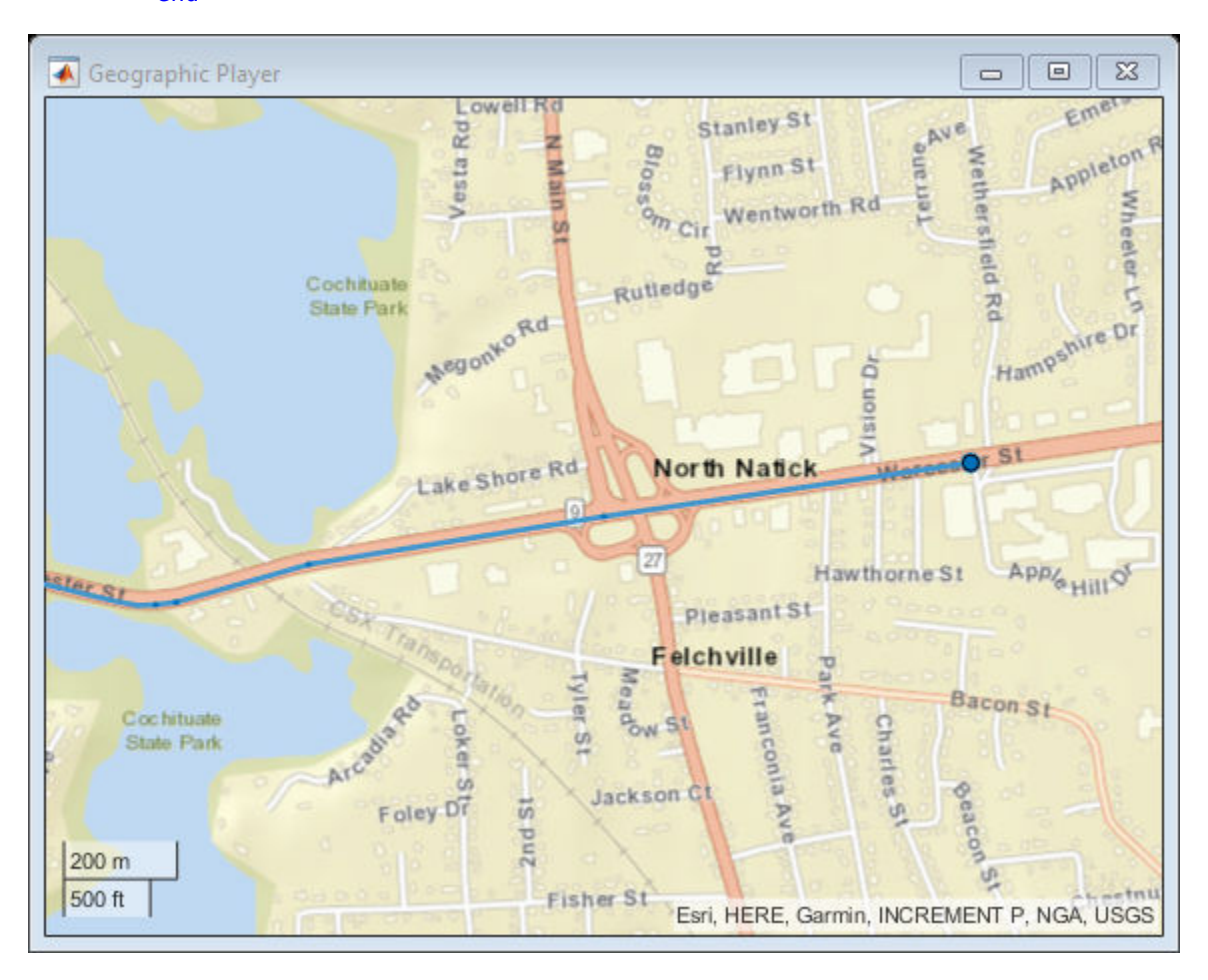

Create a HERE HDLM reader from the route coordinates. If you have not previously set up HERE HDLM credentials, a dialog box prompts you to enter them. The reader contains map data for the two map tiles that the route crosses.

```
reader = hereHDLMReader(lat,lon);
```
Read lane topology data from the LaneTopology layer of the map tiles. Plot the lane topology.

```
laneTopology = read(reader,'LaneTopology');
plot(laneTopology)
```
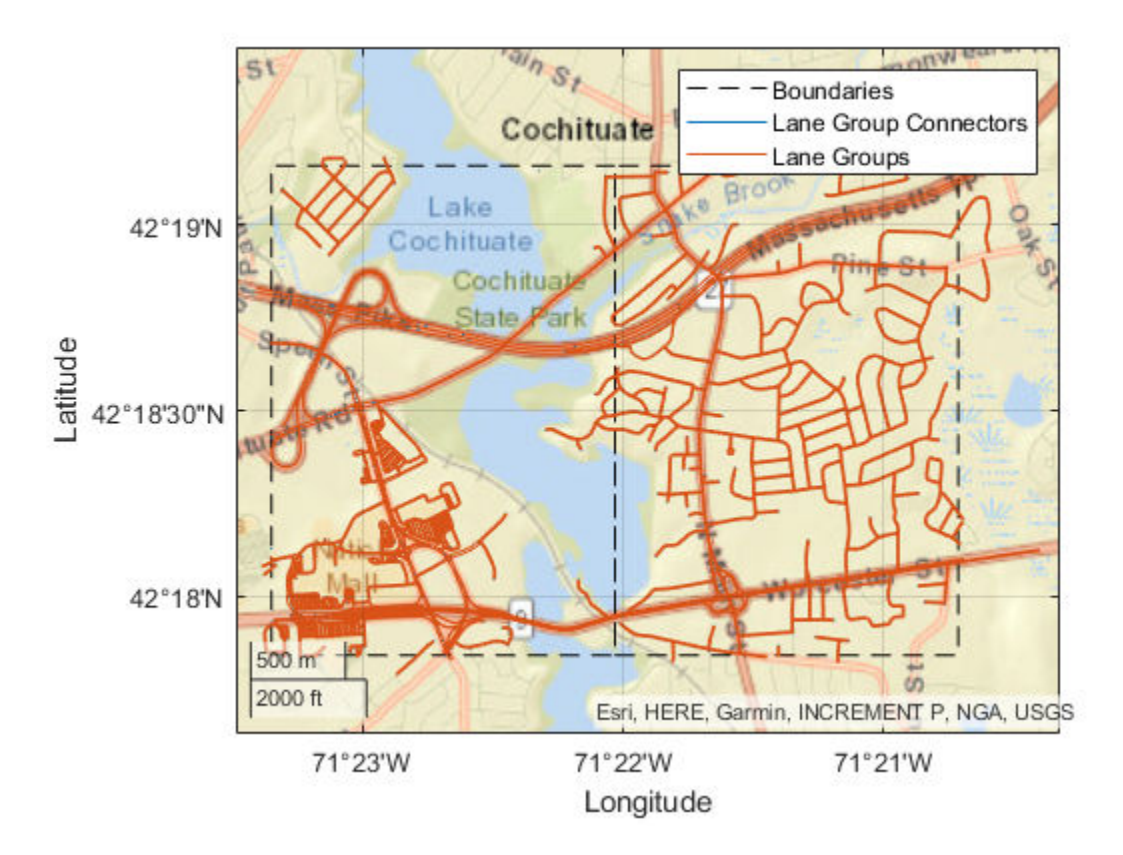

Overlay the route data on the plot.

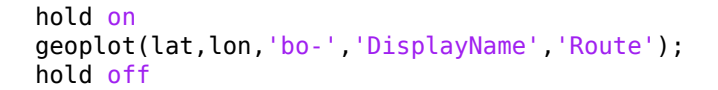

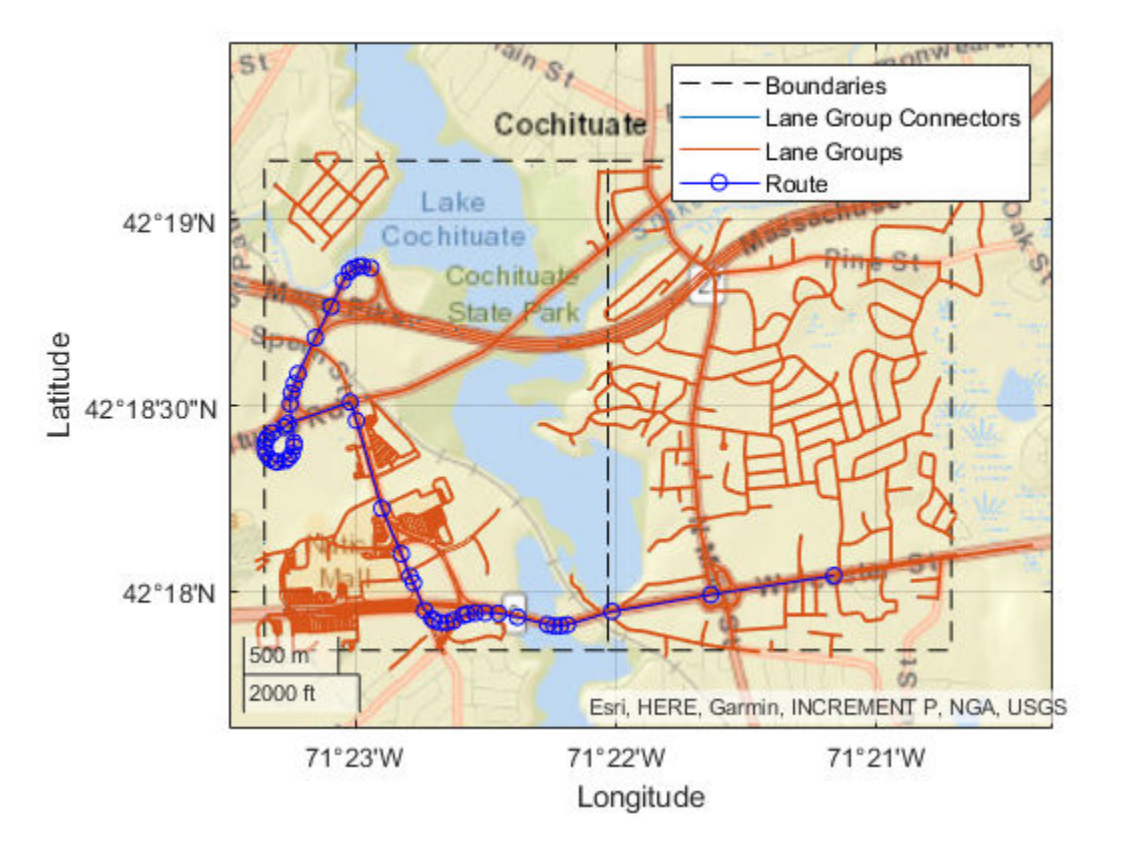

Overlay the lane topology data on the geographic player. Stream the route again.

```
plot(laneTopology,'Axes',player.Axes)
for idx = 1: length(lat)
     plotPosition(player,lat(idx),lon(idx))
end
```
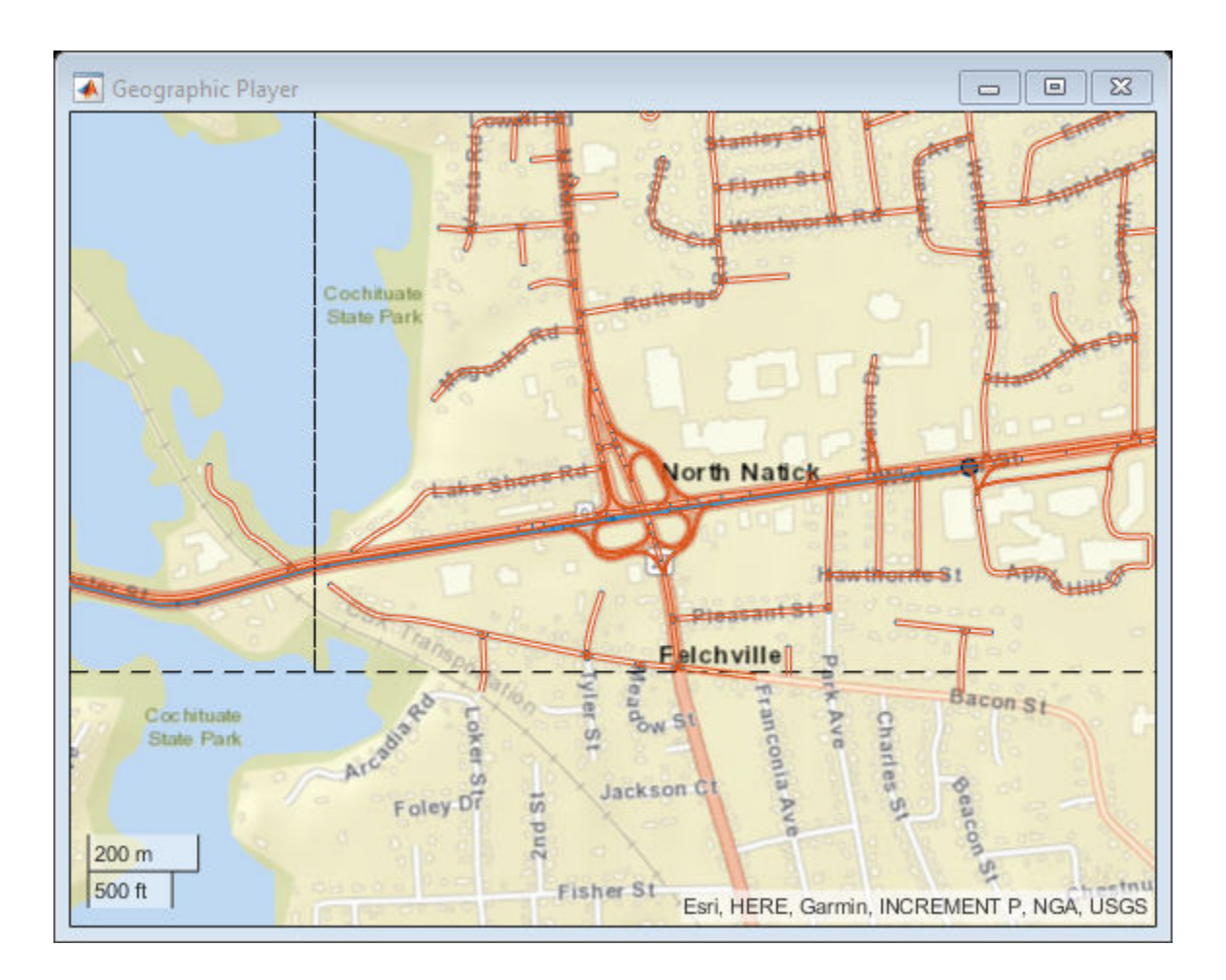

#### **Find Shortest Path Between Two Nodes**

Use the HERE HD Live Map (HERE HDLM) web service to read the topology geometry data from a map tile. Use this data to find the shortest path between two nodes within the map tile.

Define a HERE tile ID for an area of Stockholm, Sweden.

```
tileID = uint32(378373553);
```
Create a HERE HDLM reader for the tile ID. Configure the reader to search for the tile in only the Western Europe catalog. If you have not previously set up HERE HDLM credentials, a dialog box prompts you to enter them. The reader contains map data for the specified map tile.

```
config = hereHDLMConfiguration('Western Europe');
reader = hereHDLMReader(tileID, 'Configuration', config);
```
Read the link definitions from the TopologyGeometry layer of the map tile. The returned layer object contains the specified LinksStartingInTile field and the required map tile fields, such as the tile ID. The other fields are empty. Your map data and catalog version might differ from the ones shown here.

```
topology = read(reader,'TopologyGeometry','LinksStartingInTile')
topology = 
   TopologyGeometry with properties:
    Data:
                     HereTileId: 378373553
           IntersectingLinkRefs: []
            LinksStartingInTile: [1240×1 struct]
                    NodesInTile: []
     TileCenterHere2dCoordinate: [59.3372 18.0505]
    Metadata:
                         Catalog: 'here-hdmap-ext-weu-1'
                 CatalogVersion: 3117
```
Use plot to visualize TopologyGeometry data.

Find the start and end nodes for each link in the LinksStartingInTile field.

```
startNodes = [topology.LinksStartingInTile.StartNodeId];
endNodesRef = [topology.LinksStartingInTile.EndNodeRef];
endNodes = [endNodesRef.NodeId];
```
Find the length of each link in meters.

linkLengths = [topology.LinksStartingInTile.LinkLengthMeters];

Create an undirected graph for the links in the map tile.

```
G = graph(string(startNodes),string(endNodes),double(linkLengths));
H = plot(G, 'Layout', 'force');
title('Undirected Graph')
```
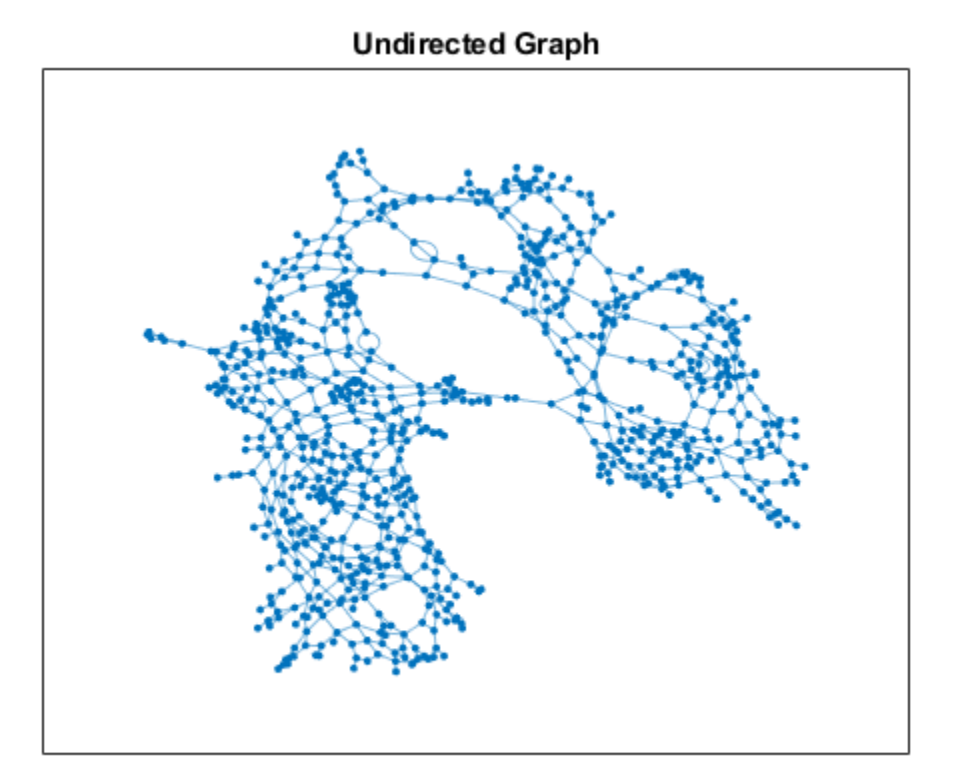

Specify a start and end node to find the shortest path between them. Use the first and last node in the graph as the start and end nodes, respectively. Overlay the nodes on the graph.

```
startNode = G.Nodes.Name(1);endNode = G.Nodes.Name(end);
highlight(H,[startNode endNode],'NodeColor','red','MarkerSize',6)
title('Undirected Graph - Start and End Nodes')
```
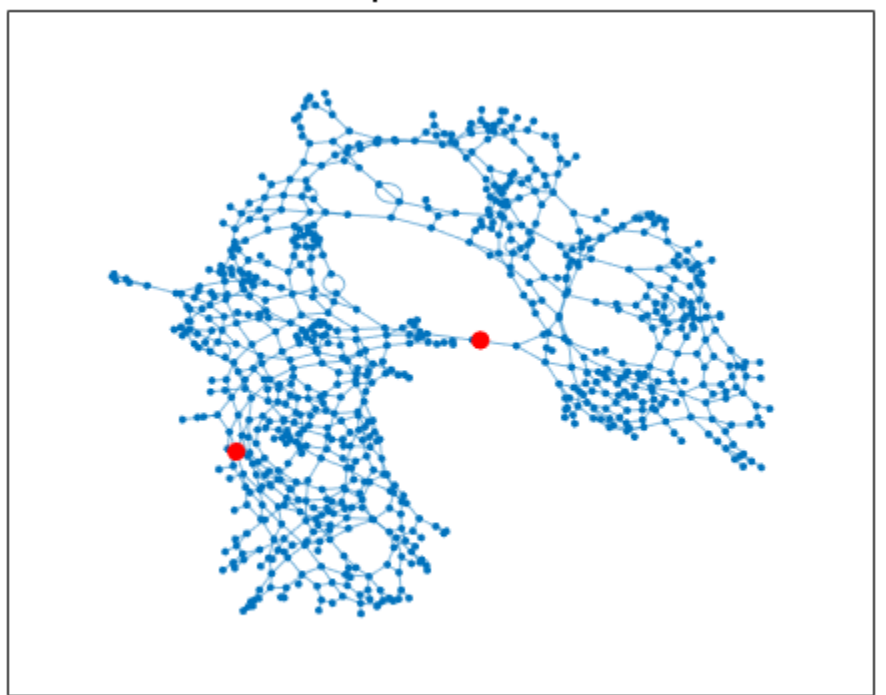

Undirected Graph - Start and End Nodes

Find the shortest path between the two nodes. Plot the path.

```
path = shortestpath(G, startNode, endNode);
highlight(H,path,'EdgeColor','red','LineWidth',2);
title('Undirected Graph - Shortest Path')
```
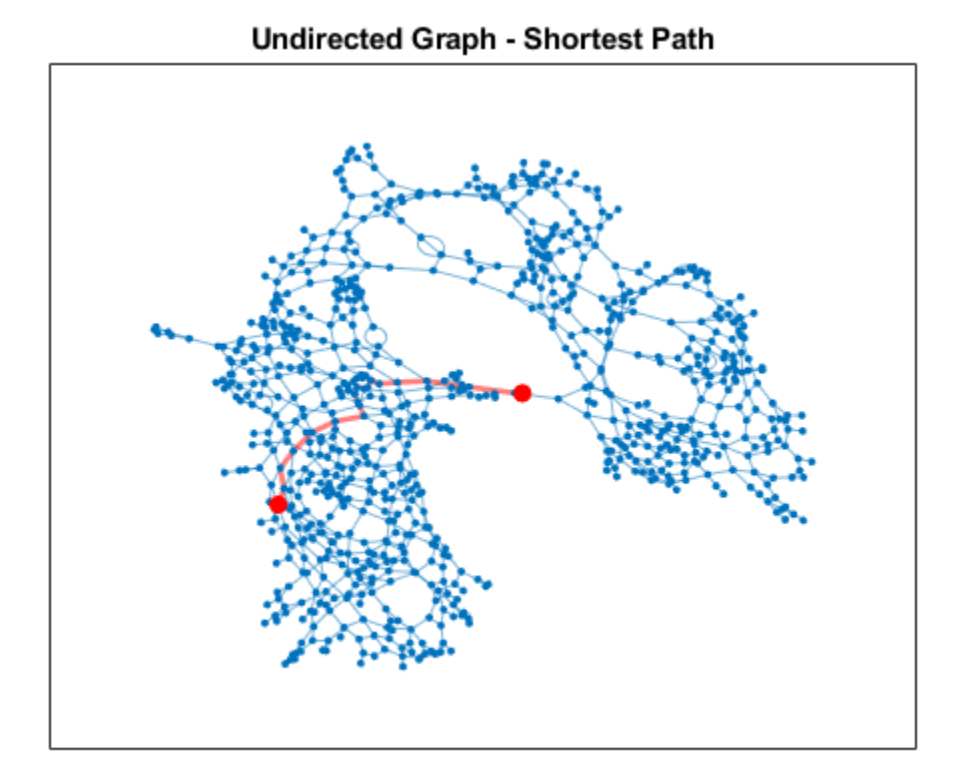

### **Input Arguments**

#### **reader — Input HERE HDLM reader**

hereHDLMReader object

Input HERE HDLM reader, specified as a [hereHDLMReader](#page-956-0) object.

#### **layerType — Layer type**

string scalar | character vector

Layer type from which to read data, specified as a string scalar or character vector. layerType must be a valid layer type for the map tiles stored in reader. To see the list of valid layers, use the Layers property of reader.

```
Example: "AdasAttributes"
Example: 'LaneTopology'
```
#### **fields — Layer object fields**

string scalar | character vector | string array | cell array of character vectors

Layer object fields from which to read data, specified as a string scalar, character vector, string array, or cell array of character vectors. All fields must be valid fields of the layer specified by layerType. You can specify only the top-level fields of this layer. You cannot specify its metadata fields.

In the returned array of layer objects, only required fields, such as the HereTileId field, and the specified fields contain data. All other fields are returned as empty: [].

For a list of the valid top-level data fields for each layer type, see the data output argument.

```
Example: 'LinkAttribution'
Example: "NodeAttribution"
Example: ["LinkAttribution" "NodeAttribution"]
Example: {'LinkAttribution','NodeAttribution'}
```
### **Output Arguments**

#### **layerData — HERE HDLM layer data**

*T*-by-1 array of layer objects

HERE HDLM layer data, returned as a *T*-by-1 array of layer objects. *T* is the number of map tile IDs stored in the TileIds property of the specified reader. Each layer object contains map data that is of type layerType, for a HERE map tile that was read from reader. Such data can include the geometry of links (streets) and nodes (intersections and dead-ends) within the map tiles, as well as various road-level and lane-level attributes. The layer objects also contain metadata specifying the catalog and catalog version from which the read function obtained the data.

The properties of the layer objects correspond to valid HERE HDLM layer fields. In these layer objects, the names of the layer fields are modified to fit the MATLAB naming convention for object properties. For each layer field name, the first letter and first letter after each underscore are capitalized and the underscores are removed. This table shows sample name changes.

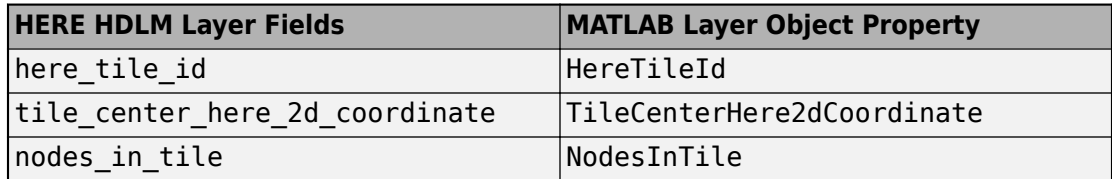

The layer objects are MATLAB structures whose properties correspond to structure fields. To access data from these fields, use dot notation.

For example, this code selects the NodeId subfield from the NodeAttribution field of a layer:

layerData.NodeAttribution.NodeId

This table summarizes the valid types of layer objects and their top-level data fields. The available layers are for the Road Centerline Model and HD Lane Model. For an overview of HERE HDLM layers and the models they belong to, see "HERE HD Live Map Layers". For a full description of the fields, see [HD Live Map Data Specification](https://developer.here.com/olp/documentation/hd-live-map/topics/hdlm2-chapter-intro.html) on the HERE Technologies website.

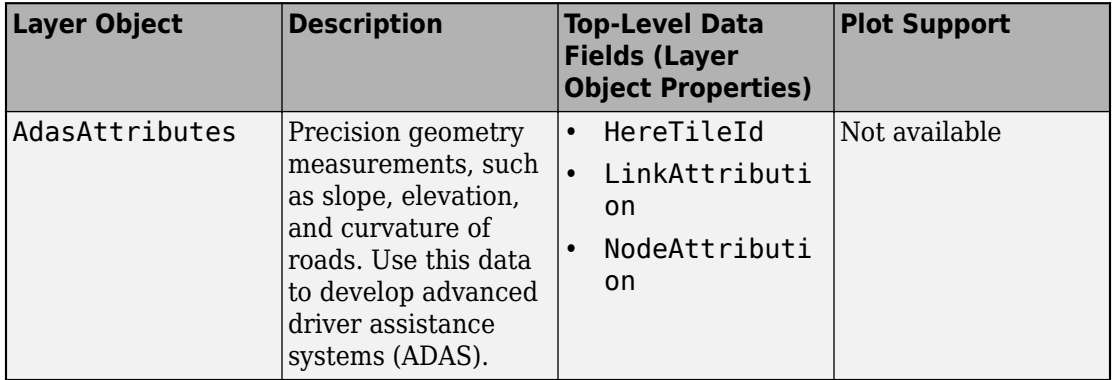

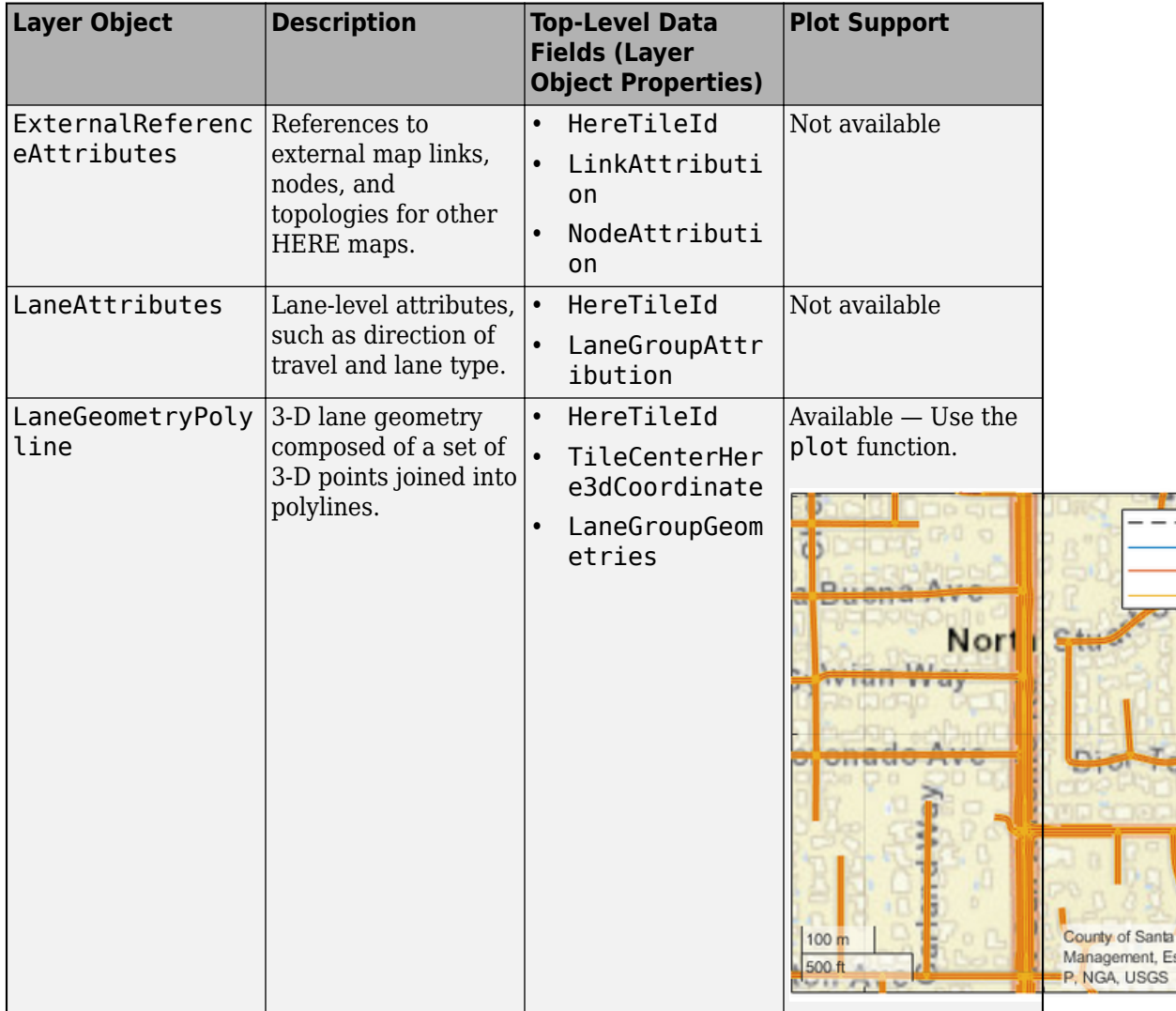

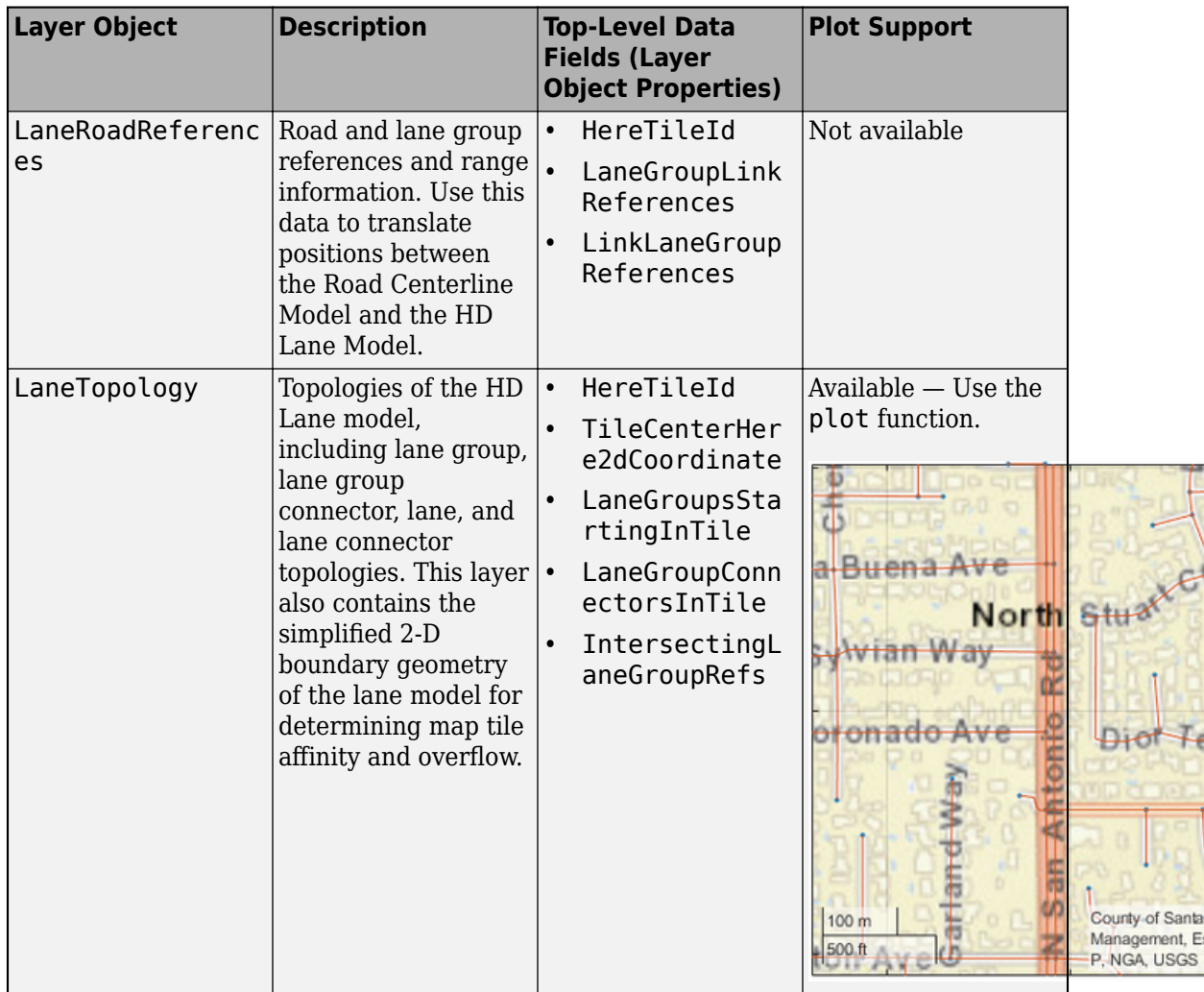

 $\frac{1}{2}$ 

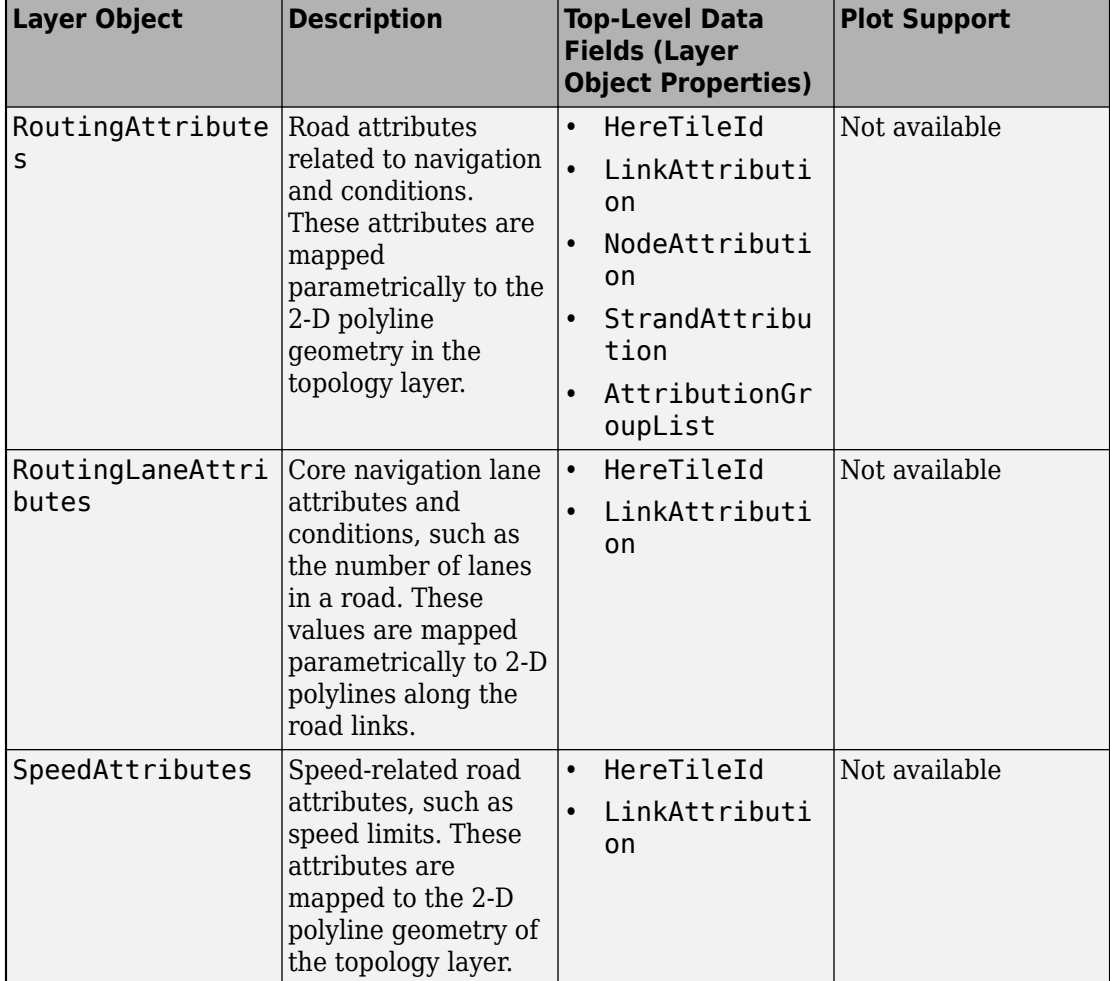

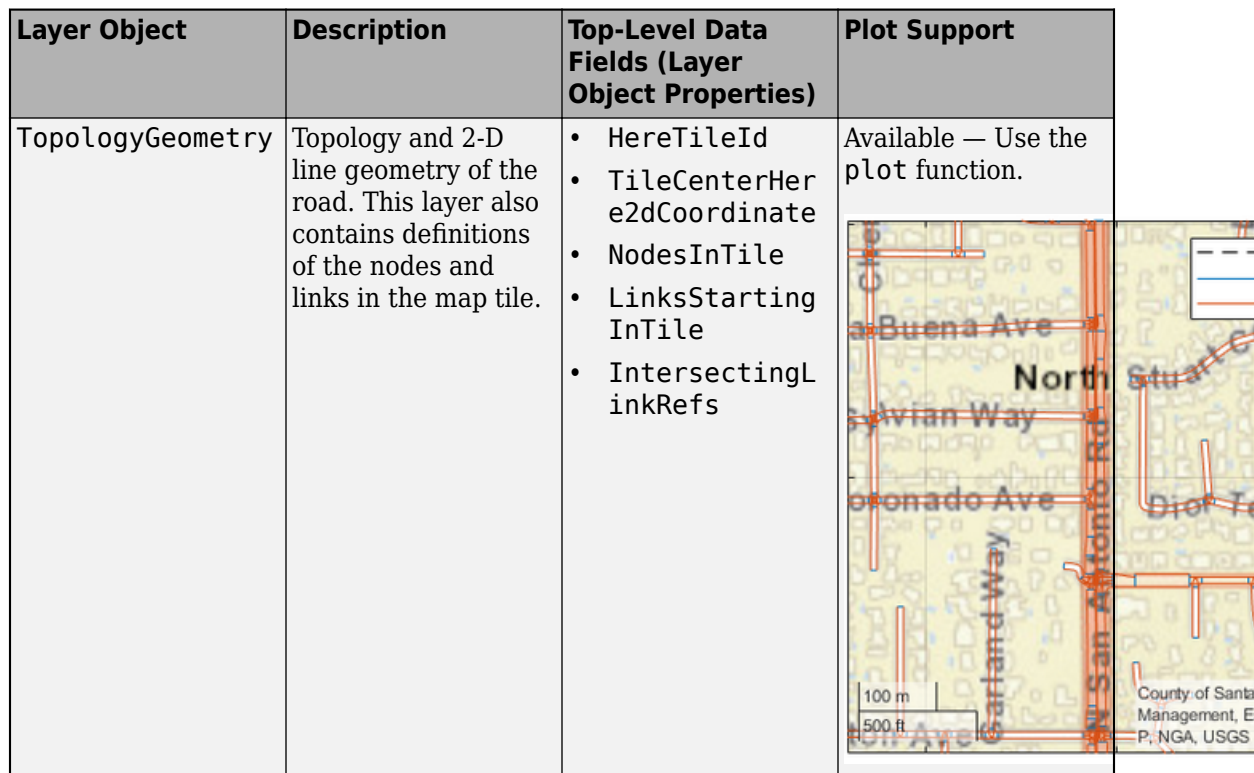

## **See Also**

[hereHDLMConfiguration](#page-1005-0) | [hereHDLMCredentials](#page-297-0) | [hereHDLMReader](#page-956-0) | [plot](#page-990-0)

### **Topics**

"Read and Visualize Data Using HERE HD Live Map Reader" "Access HERE HD Live Map Data" "HERE HD Live Map Layers" "Use HERE HD Live Map Data to Verify Lane Configurations"

### **External Websites**

[HD Live Map Data Specification](https://developer.here.com/olp/documentation/hd-live-map/topics/hdlm2-chapter-intro.html)

**Introduced in R2019a**

# <span id="page-990-0"></span>**plot**

**Package:** driving.heremaps

Plot HERE HD Live Map layer data

# **Syntax**

```
plot(layerData)
plot(layerData,'Axes',gxIn)
gxOut = plot( )
```
# **Description**

plot(layerData) plots HERE HD Live Map<sup>4</sup> (HERE HDLM) layer data on a geographic axes. layerData is a map layer object that was read from the selected tiles of a [hereHDLMReader](#page-956-0) object by using the [read](#page-974-0) function.

plot(layerData,'Axes',gxIn) plots the layer data in the specified geographic axes, gxIn.

 $g \times 0$ ut = plot() plots the layer data and returns the geographic axes on which the data was plotted, using the inputs from any of the preceding syntaxes. Use gxOut to modify properties of the geographic axes.

# **Examples**

### **Plot Road Topology Data from Driving Route**

Load a sequence of latitude and longitude coordinates from a driving route.

data = load('geoSequence.mat')

<sup>4.</sup> You need to enter into a separate agreement with [HERE](https://www.here.com) in order to gain access to the HDLM services and to get the required credentials (app\_id and app\_code) for using the HERE Service.

```
data = struct with fields:
     latitude: [1000×1 double]
     longitude: [1000×1 double]
```
Create a HERE HD Live Map (HERE HDLM) reader from the specified coordinates. If you have not previously set up HERE HDLM credentials, a dialog box prompts you to enter them. The reader contains layered map data for the tile that the driving route is on.

```
reader = hereHDLMReader(data.latitude,data.longitude);
```
Read road topology data from the TopologyGeometry layer. Plot the data.

```
roadTopology = read(reader,'TopologyGeometry');
plot(roadTopology)
legend('Location','northeastoutside')
```
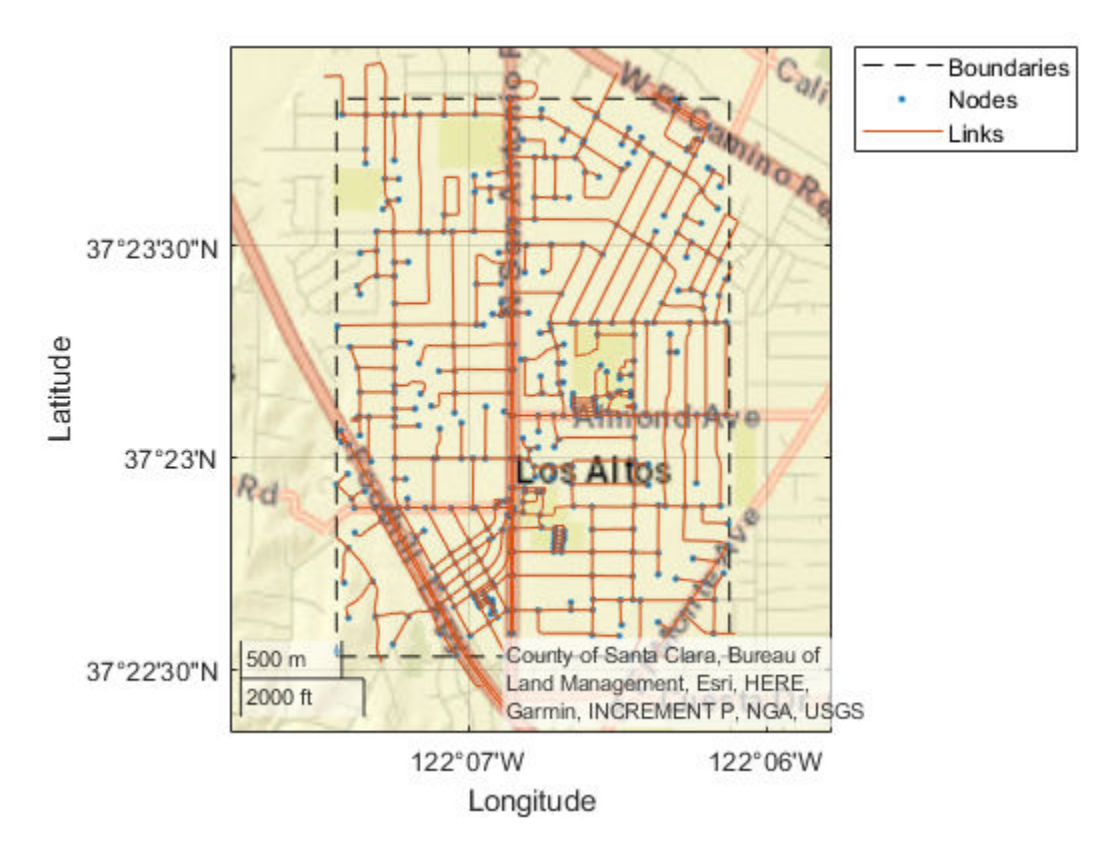

Overlay the driving route coordinates on the plot.

```
hold on
geoplot(data.latitude,data.longitude,'bo-','DisplayName','Route')
hold off
```
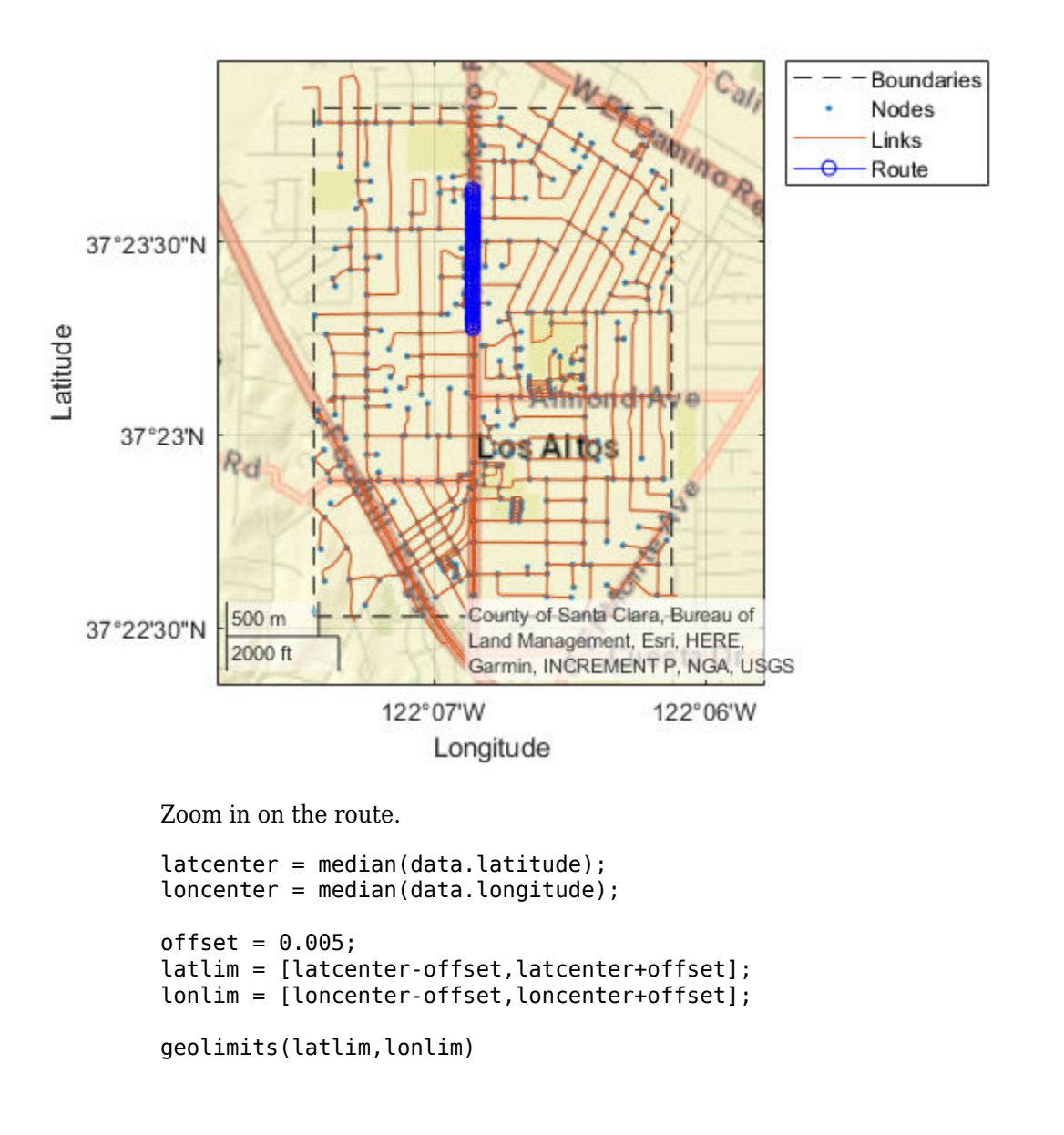

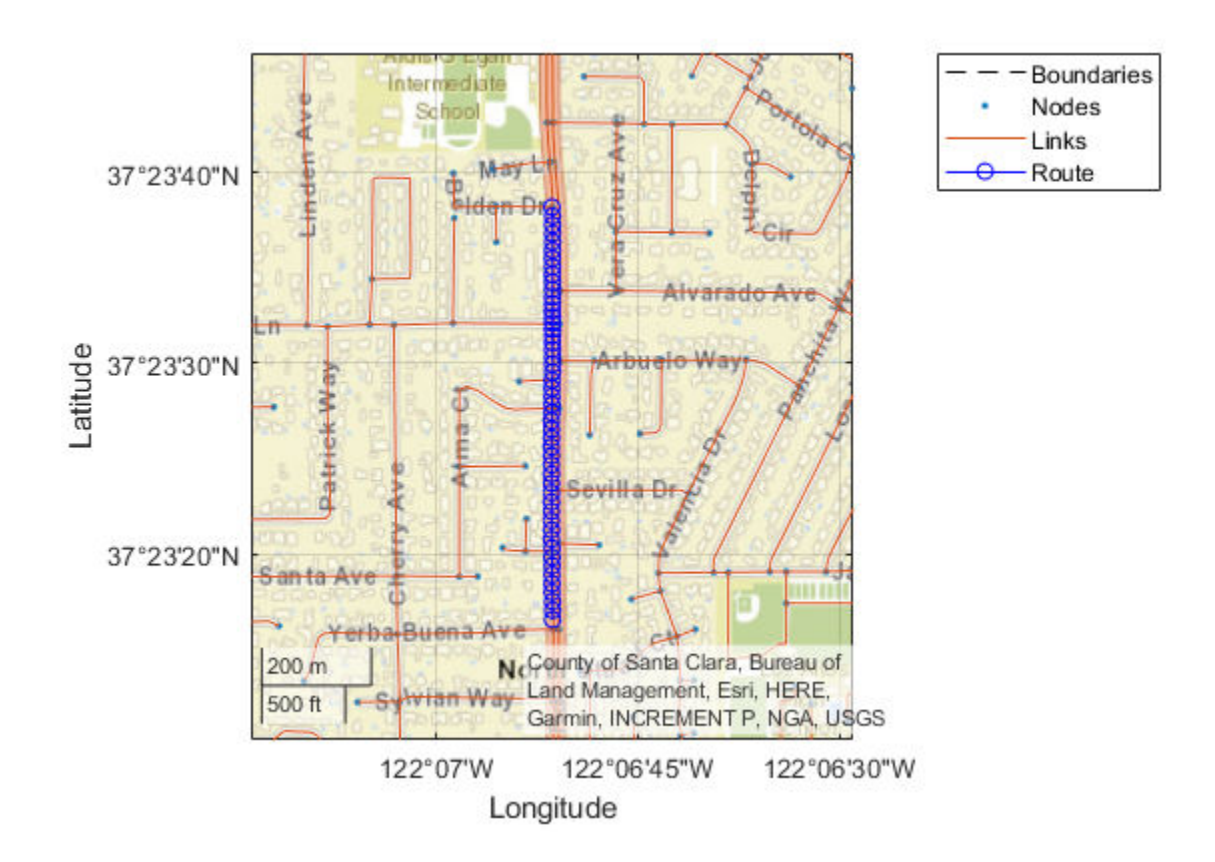

#### **Plot and Stream Lane Topology Data from Driving Route**

Use the HERE HD Live Map (HERE HDLM) service to read the lane topology data of a driving route and its surrounding area. Plot this data, and then stream the route on a geographic player.

Load the latitude and longitude coordinates of a driving route in Natick, Massachusetts, USA.

```
route = load(fullfile(matlabroot,'examples','driving','geoSequenceNatickMA.mat'));
lat = route.latitude;
lon = route.longitude;
```
Stream the coordinates on a geographic player.

```
player = geoplayer(lat(1),lon(1),'HistoryDepth',5);
plotRoute(player,lat,lon)
```

```
for idx = 1: length(lat)
     plotPosition(player,lat(idx),lon(idx))
end
```
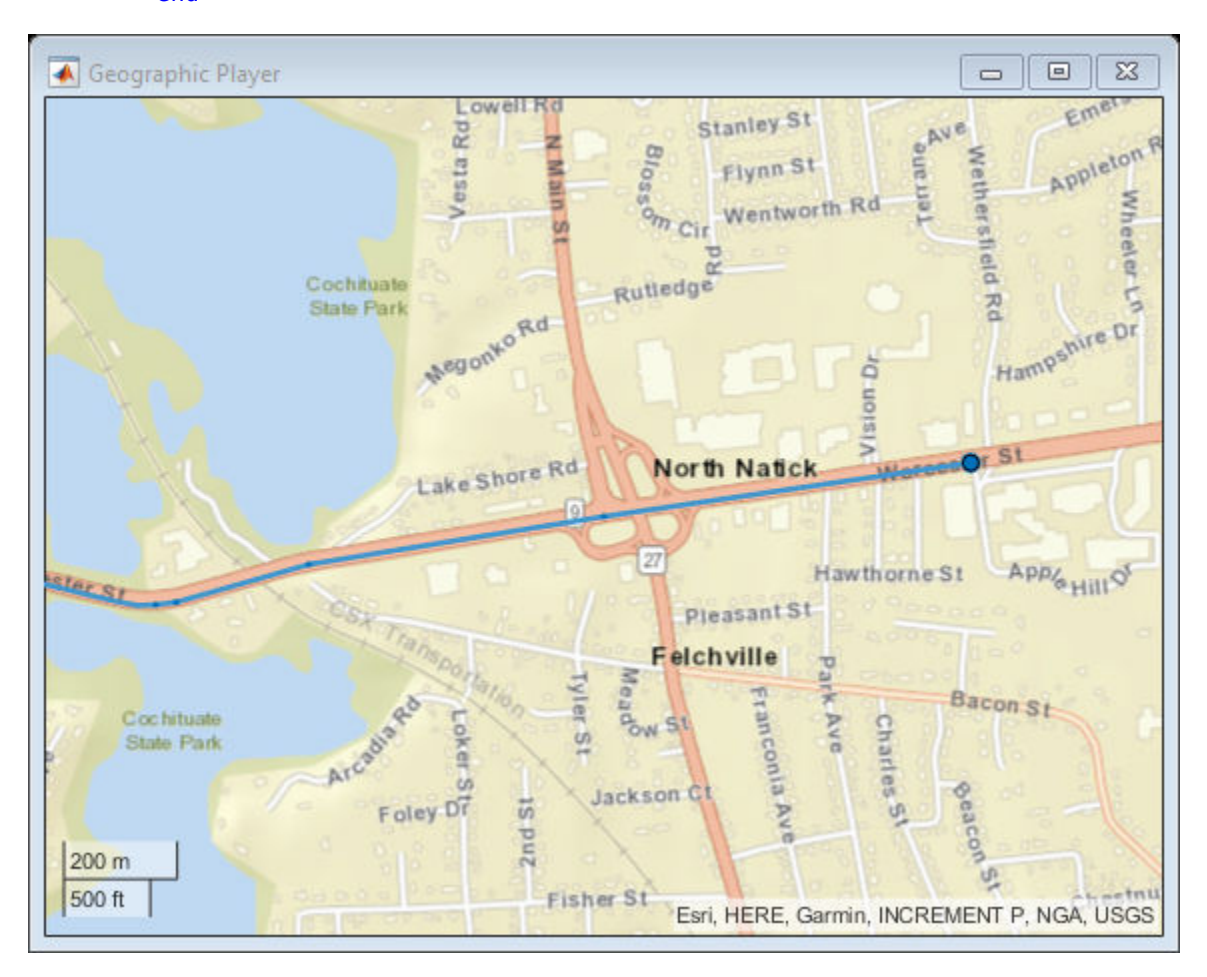

Create a HERE HDLM reader from the route coordinates. If you have not previously set up HERE HDLM credentials, a dialog box prompts you to enter them. The reader contains map data for the two map tiles that the route crosses.

```
reader = hereHDLMReader(lat,lon);
```
Read lane topology data from the LaneTopology layer of the map tiles. Plot the lane topology.

```
laneTopology = read(reader,'LaneTopology');
plot(laneTopology)
```
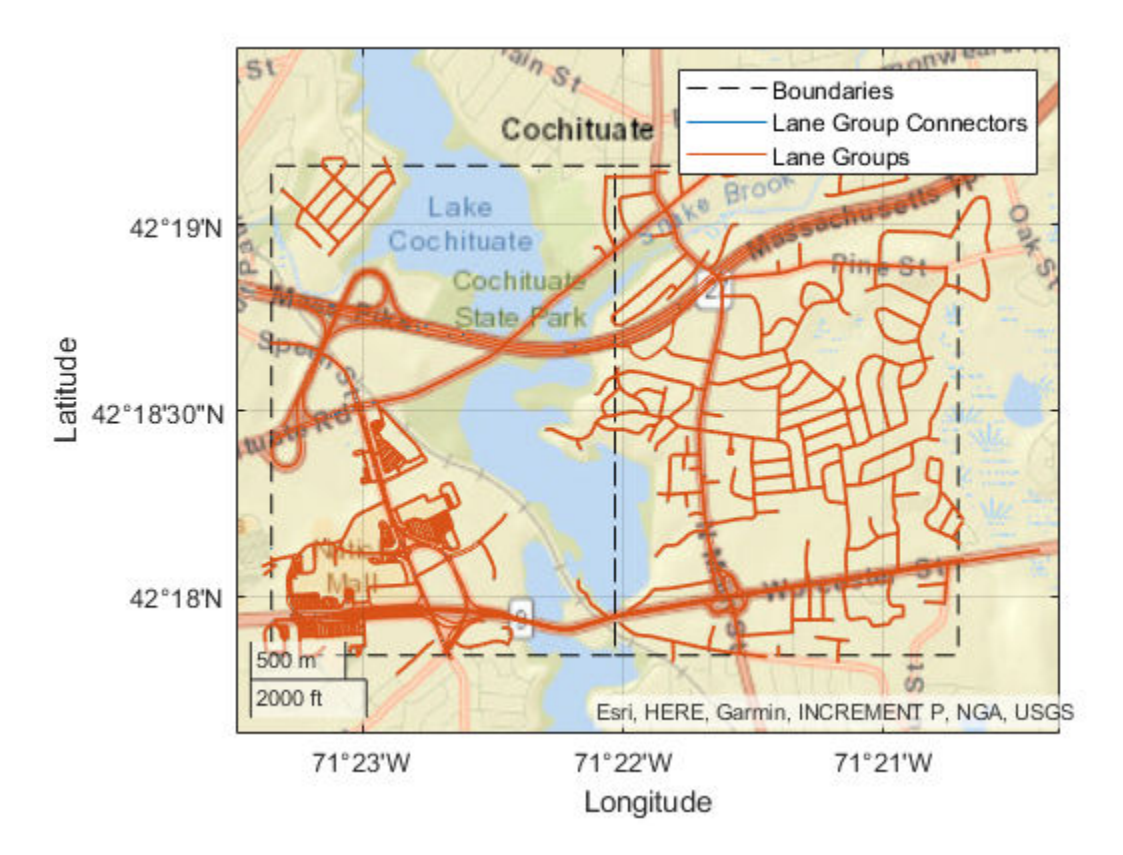

Overlay the route data on the plot.

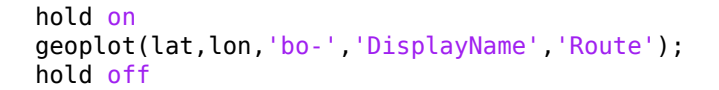

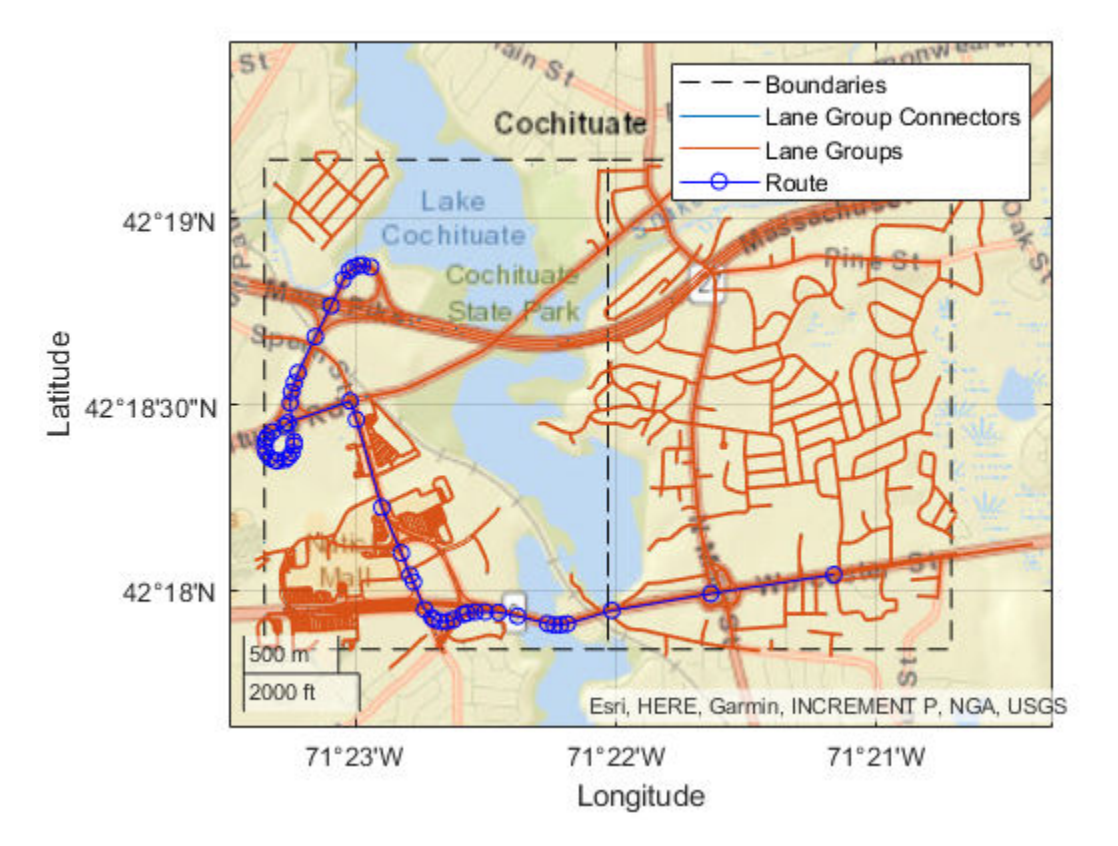

Overlay the lane topology data on the geographic player. Stream the route again.

```
plot(laneTopology,'Axes',player.Axes)
for idx = 1: length(lat)
     plotPosition(player,lat(idx),lon(idx))
end
```
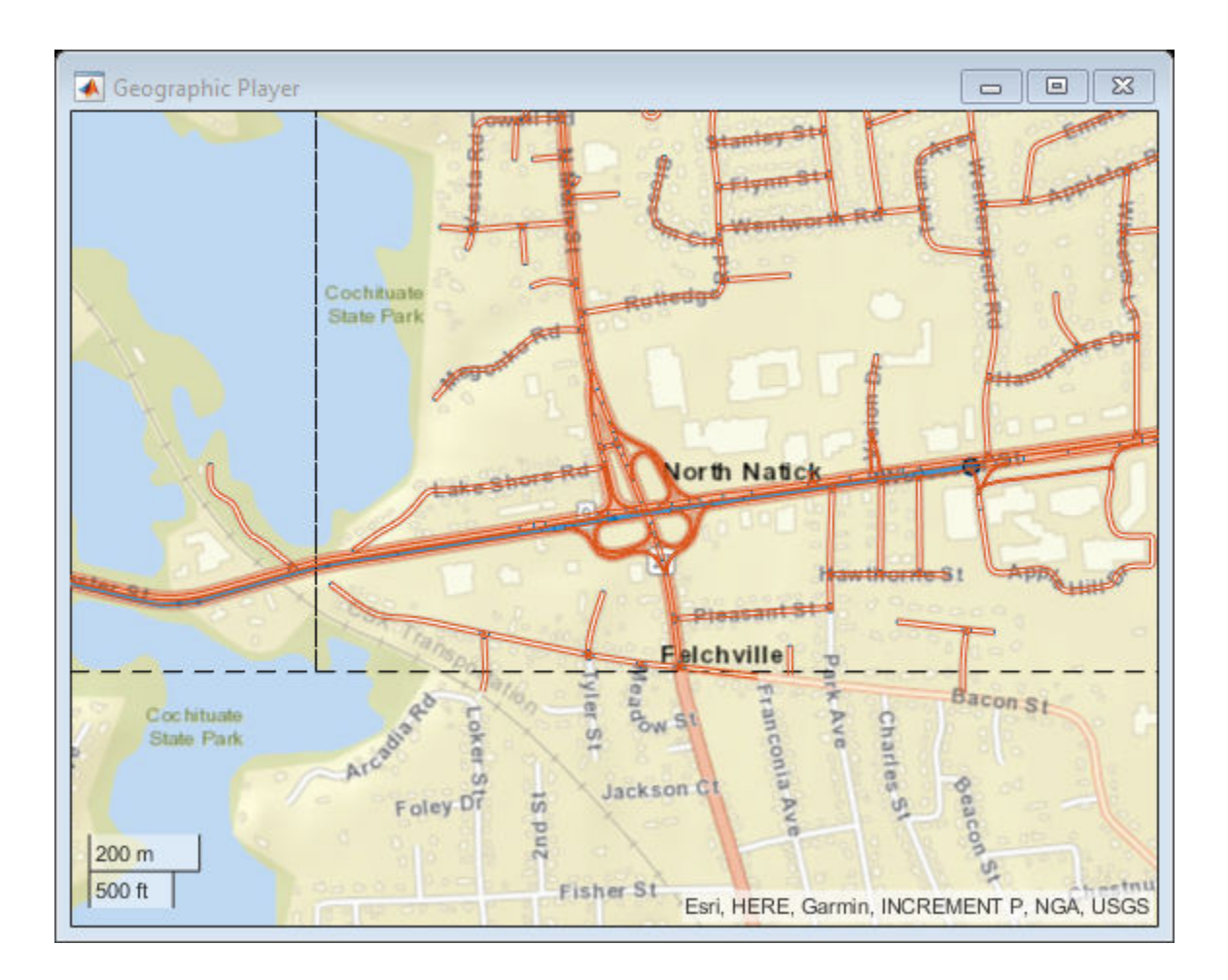

#### **Plot 3-D Lane Geometry on Custom Basemap**

Use the HERE HD Live Map (HERE HDLM) web service to read 3-D lane geometry data from a map tile. Then, plot the data on an OpenStreetMap® basemap.

Create a HERE HDLM reader for a map tile ID representing an area of Berlin, Germany. If you have not previously set up HERE HDLM credentials, a dialog box prompts you to enter them.

```
tileID = uint32(377894435);
reader = hereHDLMReader(tileID);
```
Add the OpenStreetMap basemap to the list of basemaps available for use with the HERE HDLM service. After you add the basemap, you do not need to add it again in future sessions.

```
name = 'openstreetmap';
url = 'http://a.tile.openstreetmap.org/${z}/${x}/${y}.png';
copyright = char(uint8(169));
attribution = copyright + "OpenStreetMap contributors";
addCustomBasemap(name,url,'Attribution',attribution)
```
Read 3-D lane geometry data from the LaneGeometryPolyline layer of the map tile. Plot the lane geometry on the openstreetmap basemap.

```
laneGeometryPolyline = read(reader,'LaneGeometryPolyline');
gx = plot(laneGeometryPolyline);
geobasemap(gx,'openstreetmap')
```
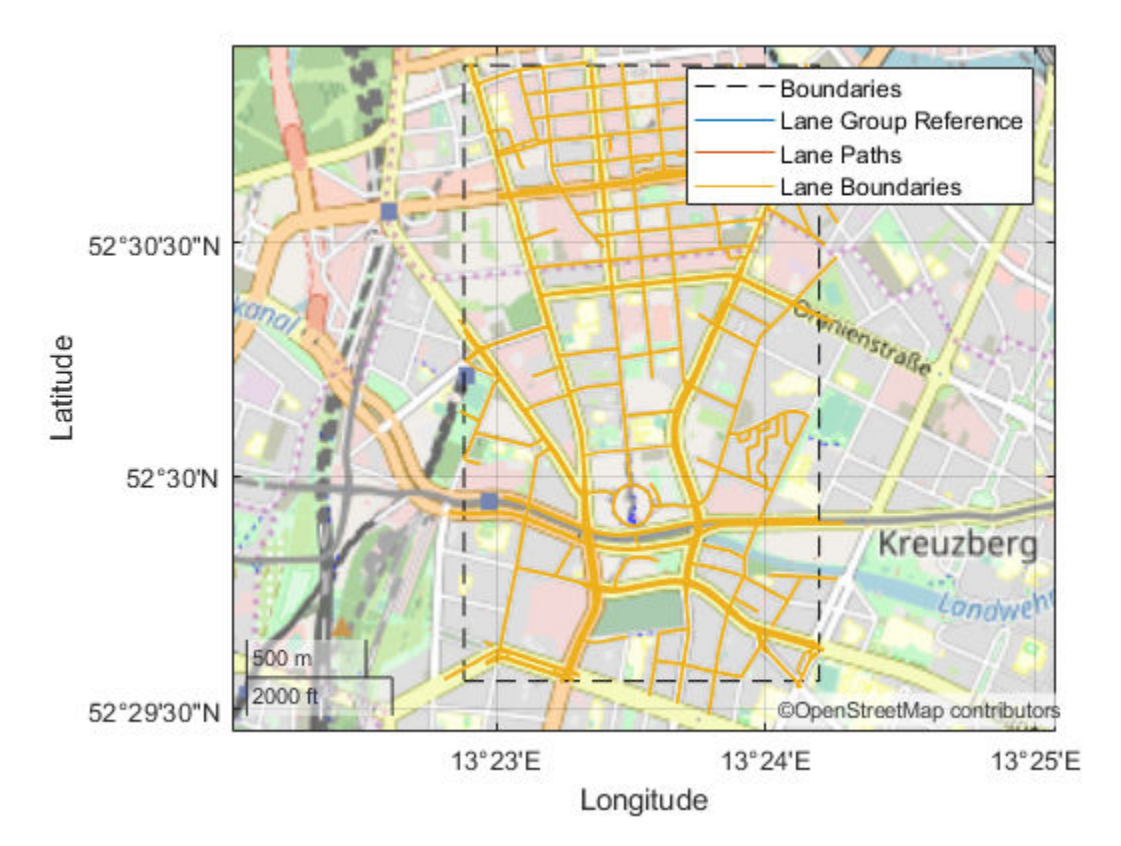

Zoom in on the central coordinate of the map tile.

```
latcenter = laneGeometryPolyline.TileCenterHere3dCoordinate.Here2dCoordinate(1);
loncenter = laneGeometryPolyline.TileCenterHere3dCoordinate.Here2dCoordinate(2);
```

```
offset = 0.001;latlim = [latcenter-offset,latcenter+offset];
lonlim = [loncenter-offset,loncenter+offset];
```

```
geolimits(latlim,lonlim)
```
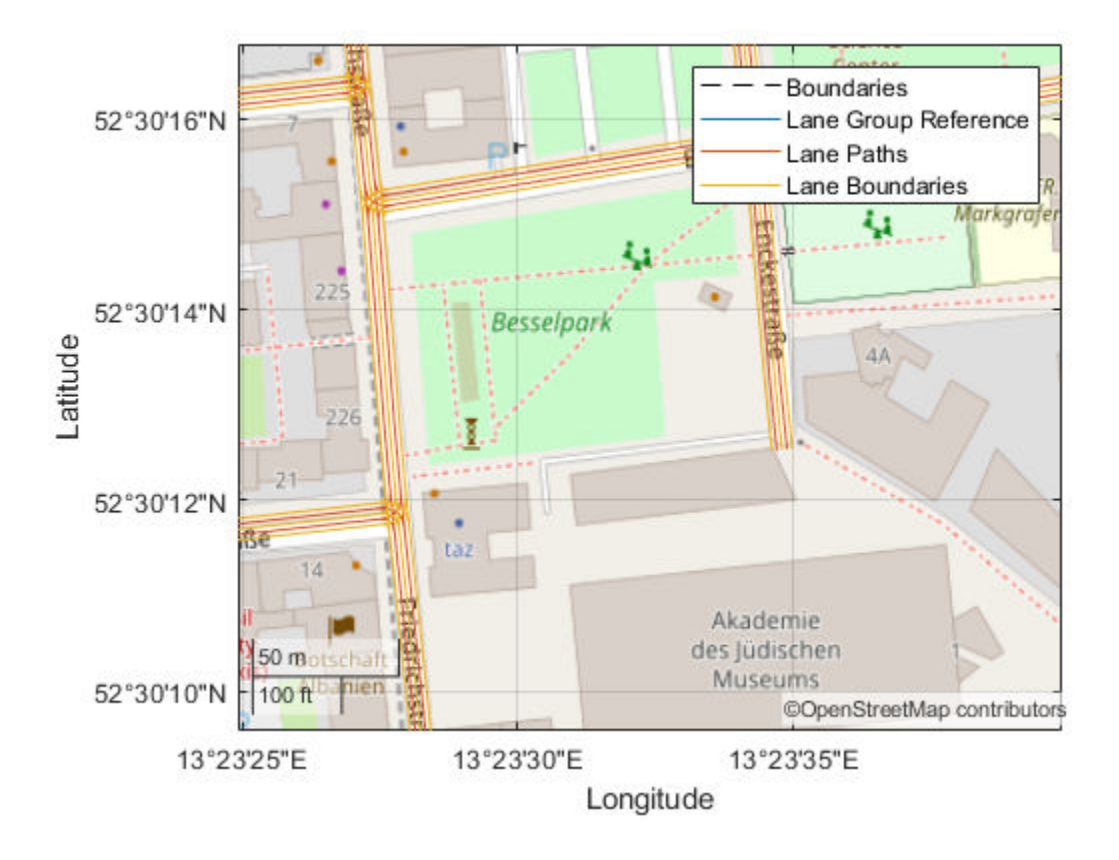

### **Input Arguments**

#### **layerData — HERE HDLM layer data**

LaneGeometryPolyline object | LaneTopology object | TopologyGeometry object

HERE HDLM layer data to plot, specified as one of the layer objects shown in the table.

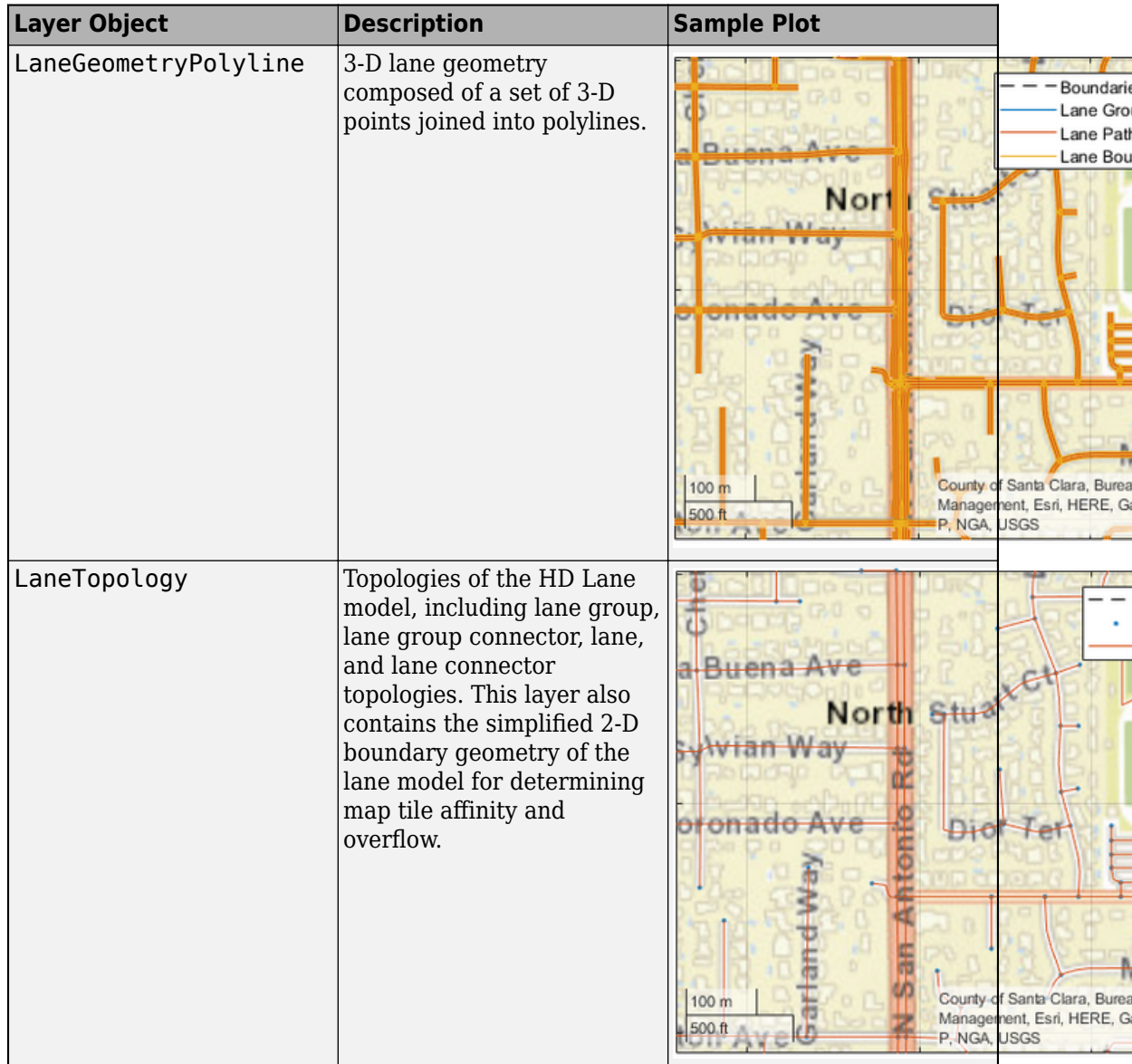

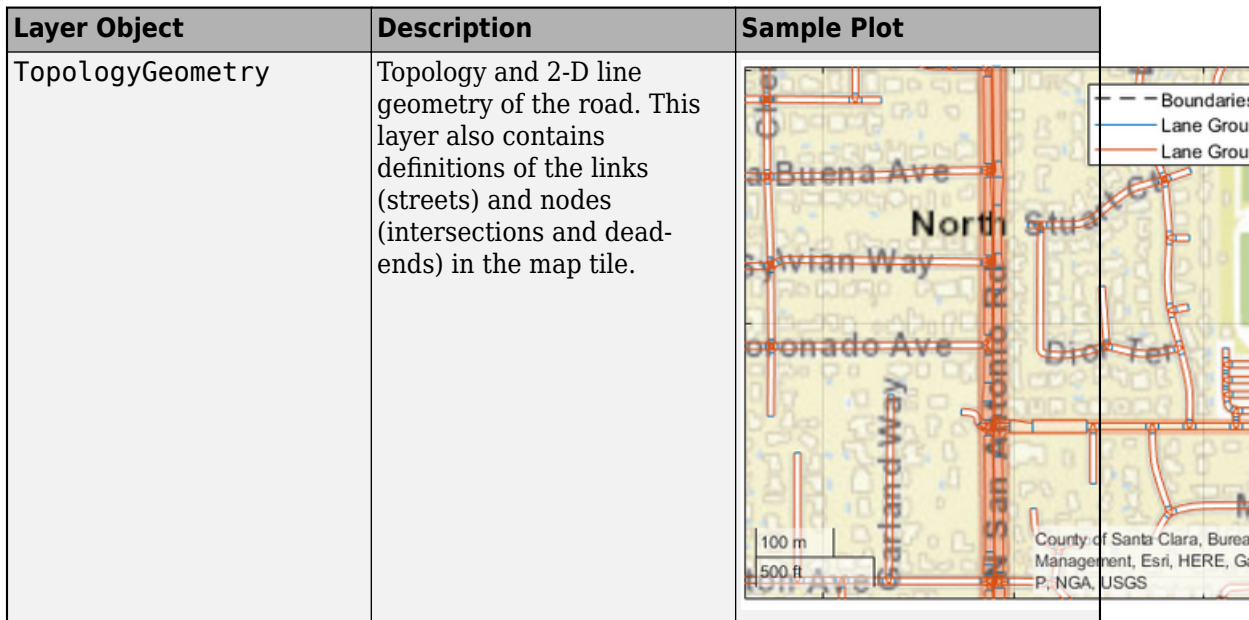

To obtain these layers from map tiles selected by a [hereHDLMReader](#page-956-0) object, use the [read](#page-974-0) function.

#### **gxIn — Geographic axes on which to plot data**

GeographicAxes object

Geographic axes on which to plot data, specified as a GeographicAxes object.

### **Output Arguments**

#### **gxOut — Geographic axes on which data is plotted**

GeographicAxes object

Geographic axes on which data is plotted, returned as a GeographicAxes object. Use this object to customize the map display. For more details, see GeographicAxes Properties.

### **See Also**

geoaxes | geobasemap | [geoplayer](#page-911-0) | geoplot | [hereHDLMReader](#page-956-0) | [read](#page-974-0)

### **Topics**

GeographicAxes Properties "Read and Visualize Data Using HERE HD Live Map Reader" "Access HERE HD Live Map Data" "Use HERE HD Live Map Data to Verify Lane Configurations"

### **External Websites**

[HD Live Map Data Specification](https://developer.here.com/olp/documentation/hd-live-map/topics/hdlm2-chapter-intro.html)

### **Introduced in R2019a**

## <span id="page-1005-0"></span>**hereHDLMConfiguration**

Configure HERE HD Live Map reader

## **Description**

A hereHDLMConfiguration object configures a [hereHDLMReader](#page-956-0) object to search for map data in only a specific HERE HD Live Map<sup>5</sup> (HDLM) production catalog or catalog version. These catalogs correspond to various geographic regions, such as India, Western Europe, and North America. Use this configuration object to speed up the performance of the reader, so that it does not search unnecessary catalogs. The configuration object is stored in the Configuration property of a hereHDLMReader object. For more details on creating configuration objects, see "Create Configuration for HERE HD Live Map Reader".

**Note** Use of the hereHDLMConfiguration object requires valid HERE HDLM credentials. If you have not previously set up credentials, a dialog box prompts you to enter them. Enter the **App ID** and **App Code** that you obtained from HERE Technologies, and click **OK**.

## **Creation**

## **Syntax**

config = hereHDLMConfiguration(catalog) config = hereHDLMConfiguration(region) config = hereHDLMConfiguration( \_\_\_ ,catalogVersion)

### **Description**

config = hereHDLMConfiguration(catalog) creates a hereHDLMConfiguration object for the latest version of the specified HERE HDLM catalog. A [hereHDLMReader](#page-956-0)

<sup>5.</sup> You need to enter into a separate agreement with [HERE](https://www.here.com) in order to gain access to the HDLM services and to get the required credentials (app\_id and app\_code) for using the HERE Service.

object with this configuration searches for the selected map tiles within only the catalog and version specified by that configuration.

config = hereHDLMConfiguration(region) creates a hereHDLMConfiguration object for the latest version of the catalog that corresponds to the specified region.

```
config = hereHDLMConfiguration( , catalogVersion) creates a
hereHDLMConfiguration object for the specified version of the catalog. Along with the
catalog version, specify either the catalog name or the region name that corresponds to a
catalog.
```
### **Input Arguments**

#### **catalog — Name of HERE HDLM production catalog**

string scalar | character vector

Name of HERE HDLM production catalog, specified as a string scalar or character vector. This table shows the valid region names and their corresponding HERE HDLM production catalog names.

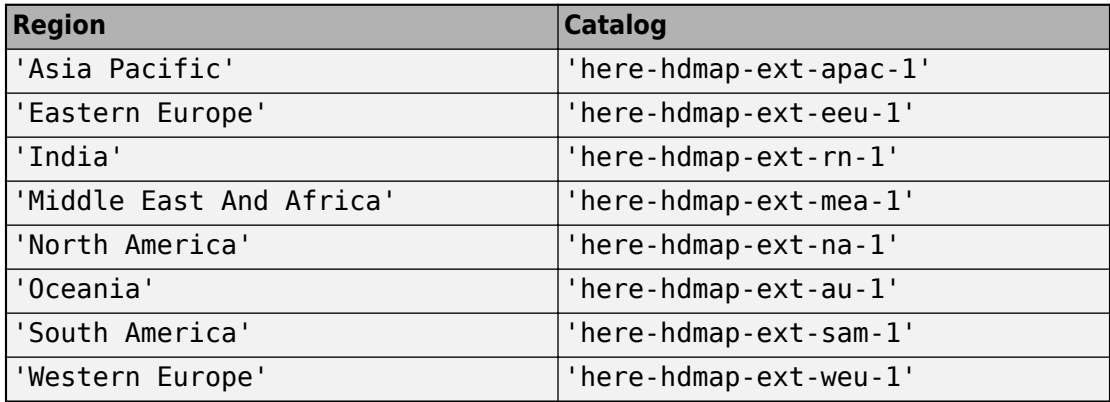

Example: 'here-hdmap-ext-sam-1'

#### **region — Name of geographic region**

string scalar | character vector

Name of geographic region that corresponds to a HERE HDLM production catalog, specified as a string scalar or character vector. This table shows the valid region names and their corresponding HERE HDLM production catalog names.

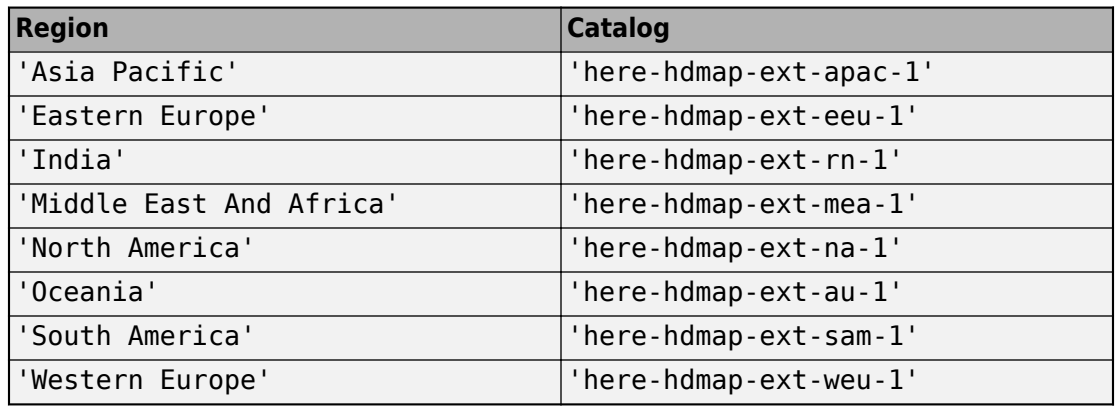

Example: 'South America'

### **catalogVersion — Version number of HERE HDLM production catalog**

positive integer

Version number of a HERE HDLM production catalog, specified as a positive integer. The HERE HDLM web service determines the availability of previous versions of the catalog. If you specify a version of a catalog that is not available, then hereHDLMConfiguration returns an error.

## **Properties**

#### **Catalog — Name of HERE HDLM production catalog**

string scalar | character vector

This property is read-only.

Name of HERE HDLM production catalog, specified as a string scalar or character vector.

- If you specified the catalog input argument, then this property is set to the name of that catalog.
- If you specified the region input argument, then this property is set to the catalog name that corresponds to that region.

**CatalogVersion — Version number of HERE HDLM production catalog** positive integer
This property is read-only.

Version number of a HERE HDLM production catalog, specified as a positive integer. The version number corresponds to the value specified in the catalogVersion input argument. If you do not specify catalogVersion, then this property is set to the latest version of the catalog specified in the Catalog property.

### **Examples**

#### **Create Configuration for Specific Catalog**

Define a HERE tile ID for an area of Hyderabad, India.

tileID = uint32(375084810);

Create a HERE HD Live Map (HERE HDLM) configuration object for the India catalog. If you have not previously set up HERE HDLM credentials, a dialog box prompts you to enter them. Your catalog version might differ from the one shown here.

```
config = hereHDLMConfiguration('here-hdmap-ext-rn-1')
```

```
config = hereHDLMConfiguration with properties:
            Catalog: 'here-hdmap-ext-rn-1'
     CatalogVersion: 12
```
Create a HERE HDLM reader using the specified HERE tile ID and configuration object. During creation, hereHDLMReader searches for the tile ID within only the India catalog. This reader is configured to read map data from only the India catalog.

```
reader = hereHDLMReader(tileID,'Configuration',config);
```
#### **Create Configuration for Specific Region**

Load a sequence of latitude and longitude coordinates for a driving route in Boston, MA, USA.

```
data = load('geoRoute.mat')
data = struct with fields:
      latitude: [256×1 double]
     longitude: [256×1 double]
```
Create a HERE HD Live Map (HERE HDLM) configuration object for the region that the driving route is in (North America). If you have not previously set up HERE HDLM credentials, a dialog box prompts you to enter them. Your catalog version might differ from the one shown here.

config = hereHDLMConfiguration('North America')

```
config = hereHDLMConfiguration with properties:
            Catalog: 'here-hdmap-ext-na-1'
     CatalogVersion: 2291
```
Create a HERE HDLM reader using the specified coordinates and configuration object. During creation, hereHDLMReader searches for map tiles containing these coordinates. It searches within only the catalog that is associated with the North America region. The created reader is configured to read map data from only the North America catalog.

reader = hereHDLMReader(data.latitude,data.longitude,'Configuration',config);

#### **Create Configuration for Specific Catalog Version**

Create a HERE HD Live Map (HERE HDLM) configuration object for the previous version of a catalog.

Load a sequence of latitude and longitude coordinates for a driving route in Los Altos, California, USA.

```
data = load('geoSequence.mat')
data = struct with fields:
      latitude: [1000×1 double]
     longitude: [1000×1 double]
```
Create a HERE HDLM configuration object for the latest version of the North America catalog. If you have not previously set up HERE HDLM credentials, a dialog box prompts you to enter them. Your catalog version might differ from the one shown here.

```
catalog = 'here-hdmap-ext-na-1';
configLatest = hereHDLMConfiguration(catalog)
confialatest = hereHDLMConfiguration with properties:
            Catalog: 'here-hdmap-ext-na-1'
     CatalogVersion: 2291
```
Create a configuration object for the previous version of the catalog.

```
previousVersion = configLatest.CatalogVersion - 1;
config = hereHDLMConfiguration(catalog,previousVersion)
```

```
config = hereHDLMConfiguration with properties:
            Catalog: 'here-hdmap-ext-na-1'
     CatalogVersion: 2290
```
Create a HERE HDLM reader using the specified configuration object. The reader is configured to read data from only the previous version of the North America catalog.

reader = hereHDLMReader(data.latitude,data.longitude,'Configuration',config);

### **Tips**

• To save HERE HDLM credentials between MATLAB sessions, select the corresponding option in the HERE HD Live Map Credentials dialog box. To manage HERE HDLM credentials, use the [hereHDLMCredentials](#page-297-0) function.

### **See Also**

[hereHDLMCredentials](#page-297-0) | [hereHDLMReader](#page-956-0)

### **Topics**

"Create Configuration for HERE HD Live Map Reader" "Access HERE HD Live Map Data"

### **Introduced in R2019a**

# <span id="page-1012-0"></span>**inflationCollisionChecker**

Collision-checking configuration for costmap based on inflation

## **Description**

The inflationCollisionChecker function creates an InflationCollisionChecker object, which holds the collision-checking configuration of a vehicle costmap. A vehicle costmap with this configuration inflates the size of obstacles in the vehicle environment. This inflation is based on the specified InflationCollisionChecker properties, such as the dimensions of the vehicle and the radius of circles required to enclose the vehicle. For more details, see ["Algorithms" on](#page-1022-0) [page 4-637.](#page-1022-0) Path planning algorithms, such as [pathPlannerRRT](#page-1175-0), use this costmap collision-checking configuration to avoid inflated obstacles and plan collision-free paths through an environment.

Use the InflationCollisionChecker object to set the CollisionChecker property of your [vehicleCostmap](#page-1194-0) object. This collision-checking configuration affects the return values of the [checkFree](#page-1207-0) and [checkOccupied](#page-1213-0) functions used by vehicleCostmap. These values indicate whether a vehicle pose is *free* or *occupied*.

## **Creation**

## **Syntax**

```
ccConfig = inflationCollisionChecker
ccConfig = inflationCollisionChecker(vehicleDims)
ccConfig = inflationCollisionChecker(vehicleDims,numCircles)
ccConfig = inflationCollisionChecker( ___ ,Name,Value)
```
### **Description**

```
ccConfig = inflationCollisionChecker creates an
InflationCollisionChecker object, ccConfig, that holds the collision-checking
```
configuration of a vehicle costmap. This object uses one circle to enclose the vehicle. The dimensions of the vehicle correspond to the values of a default [vehicleDimensions](#page-1230-0) object.

ccConfig = inflationCollisionChecker(vehicleDims) specifies the dimensions of the vehicle, where vehicleDims is a vehicleDimensions object. The vehicleDims input sets the VehicleDimensions property of ccConfig.

ccConfig = inflationCollisionChecker(vehicleDims,numCircles) also specifies the number of circles used to enclose the vehicle. The numCircles input sets the NumCircles property of ccConfig.

ccConfig = inflationCollisionChecker( \_\_\_ ,Name,Value) sets the CenterPlacements and InflationRadius properties using name-value pairs and the inputs from any of the preceding syntaxes. Enclose each property name in quotes.

```
Example: inflationCollisionChecker('CenterPlacements',[0.2 0.5
0.8],'InflationRadius',1.2)
```
## **Properties**

#### **NumCircles — Number of circles enclosing the vehicle**

1 (default) | positive integer

Number of circles used to enclose the vehicle and calculate the inflation radius, specified as a positive integer. Typical values are from 1 to 5.

- For faster but more conservative collision checking, decrease the number of circles. This approach improves performance because the path planning algorithm makes fewer collision checks.
- For slower but more precise collision checking, increase the number of circles. This approach is useful when planning a path around tight corners or through narrow corridors, such as in a parking lot.

#### **CenterPlacements — Normalized placement of circle centers**

1-by-NumCircles vector of real values in the range [0, 1]

Normalized placement of circle centers along the longitudinal axis of the vehicle, specified as a 1-by-NumCircles vector of real values in the range [0, 1].

- A value of 0 places a circle center at the rear of the vehicle.
- A value of 1 places a circle center at the front of the vehicle.

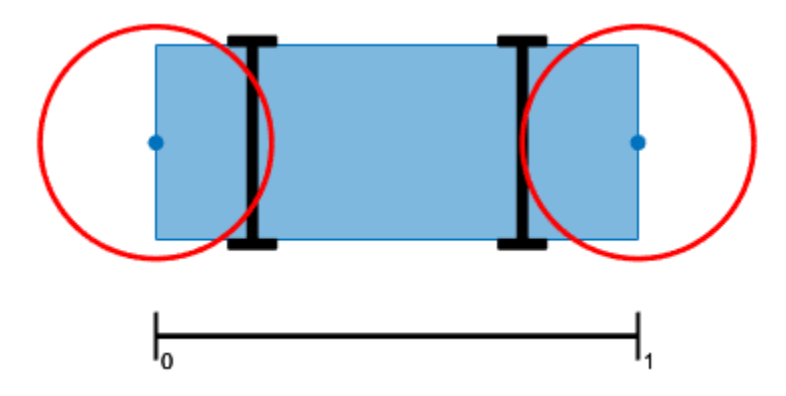

Specify CenterPlacements when you want to align the circles with exact positions on the vehicle. If you leave CenterPlacements unspecified, the object computes the center placements so that the circles completely enclose the vehicle. If you change the number of center placements, NumCircles is updated to the number of elements in CenterPlacements.

#### **VehicleDimensions — Vehicle dimensions**

vehicleDimensions object

Vehicle dimensions used to compute the inflation radius, specified as a [vehicleDimensions](#page-1230-0) object. By default, the InflationCollisionChecker object uses the dimensions of a default vehicleDimensions object. Vehicle dimensions are in world units.

#### **InflationRadius — Inflation radius**

nonnegative real number

Inflation radius, specified as a nonnegative real number. By default, the object computes the inflation radius based on the values of NumCircles, CenterPlacements, and VehicleDimensions. For more details, see ["Algorithms" on page 4-637](#page-1022-0).

### **Object Functions**

[plot](#page-1024-0) Plot collision configuration

## **Examples**

#### **Plan Path Using Different Collision-Checking Configurations**

Plan a vehicle path to a narrow parking spot by using the optimized rapidly exploring random tree (RRT\*) algorithm. Try different collision-checking configurations in the costmap used by the RRT\* path planner.

Load and display a costmap of a parking lot. The costmap is a [vehicleCostmap](#page-1194-0) object. By default, vehicleCostmap uses a collision-checking configuration that inflates obstacles based on a radius of only one circle enclosing the vehicle. The costmap overinflates the obstacles (the parking spot boundaries).

```
data = load('parkingLotCostmap.mat');
costmap = data.parkingLotCostmap;
```

```
figure
plot(costmap)
title('Collision Checking with One Circle')
```
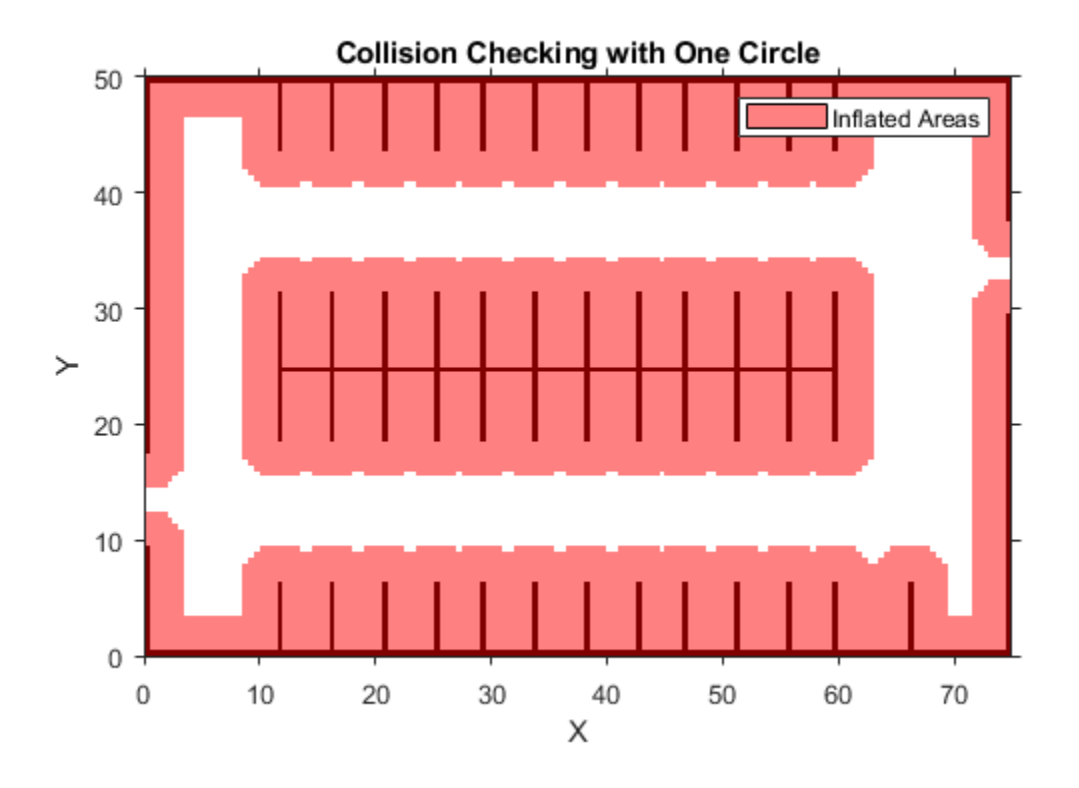

Use inflationCollisionChecker to create a new collision-checking configuration for the costmap.

- To decrease inflation of the obstacles, increase the number of circles enclosing the vehicle.
- To specify the dimensions of the vehicle, use a [vehicleDimensions](#page-1230-0) object.

Specify the collision-checking configuration in the CollisionChecker property of the costmap.

```
vehicleDims = vehicleDimensions(4.5,1.7); % 4.5 m long, 1.7 m wide
numCircles = 3;
ccConfig = inflationCollisionChecker(vehicleDims,numCircles);
costmap.CollisionChecker = ccConfig;
```
Display the costmap with the new collision-checking configuration. The inflated areas are reduced.

```
figure
plot(costmap)
title('Collision Checking with Three Circles')
```
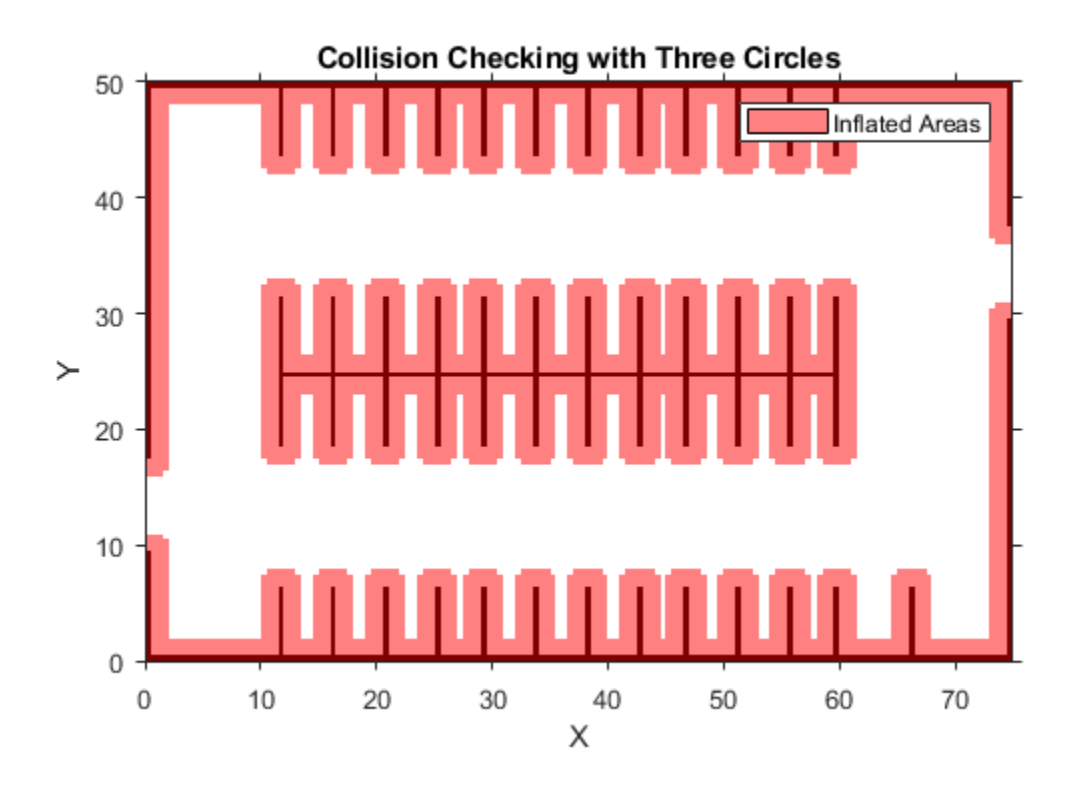

Define a planning problem: a vehicle starts near the left entrance of the parking lot and ends in a parking spot.

```
startPose = [11 10 0]; % [meters, meters, degrees]
goalPose = [31.5 17 90];
```
Use a [pathPlannerRRT](#page-1175-0) object to plan a path to the parking spot. Plot the planned path.

```
planner = pathPlannerRRT(costmap);
refPath = plan(planner,startPose,goalPose);
hold on
plot(refPath)
hold off
```
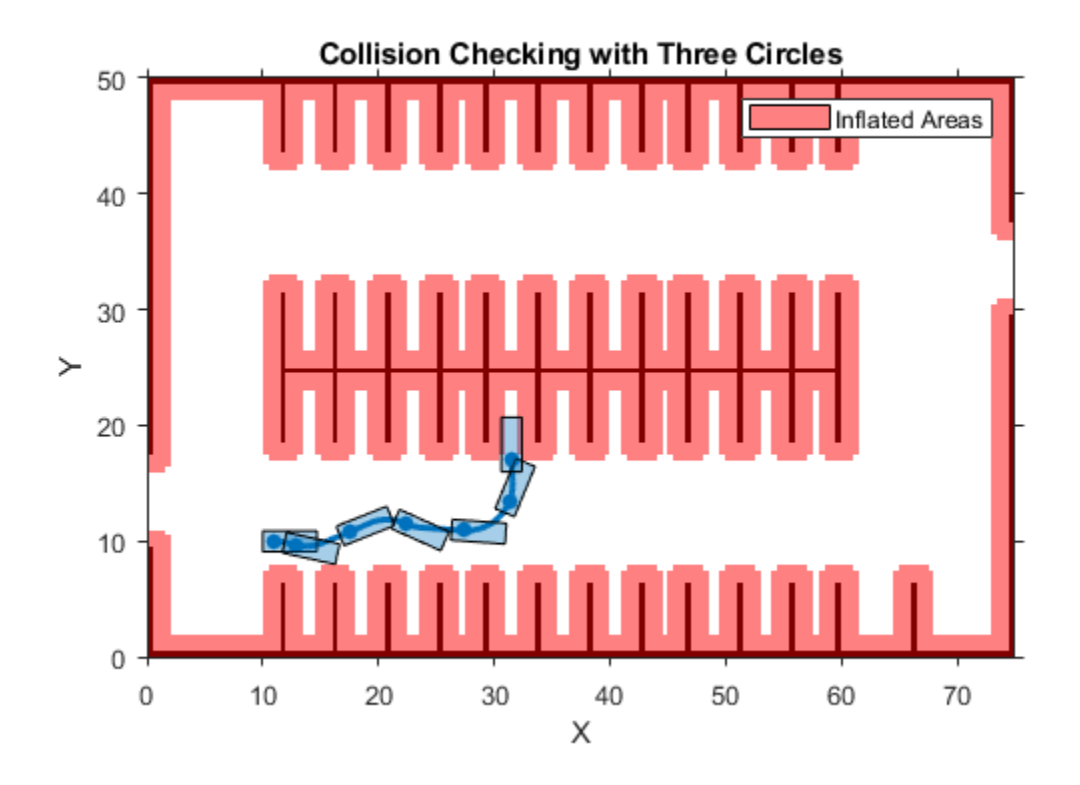

#### **Create Collision-Checking Configuration with Center Placements**

Create a collision-checking configuration for a costmap. Manually specify the circle centers so that they fully enclose the vehicle.

Define the dimensions of a vehicle by using a [vehicleDimensions](#page-1230-0) object.

```
length = 5; % meters
width = 2; % meters
vehicleDims = vehicleDimensions(length,width);
```
Define three circle centers and the inflation radius to use for collision checking. Place one center at the vehicle's midpoint. Offset the other two centers by an equal amount on either end of the vehicle.

```
distFromSide = 0.175;centerPlacements = [distFromSide 0.5 1-distFromSide];
inflationRadius = 1.2;
```
Create and display the collision-checking configuration.

```
ccConfig = inflationCollisionChecker(vehicleDims, ...
    'CenterPlacements',centerPlacements,'InflationRadius',inflationRadius);
```

```
figure
plot(ccConfig)
```
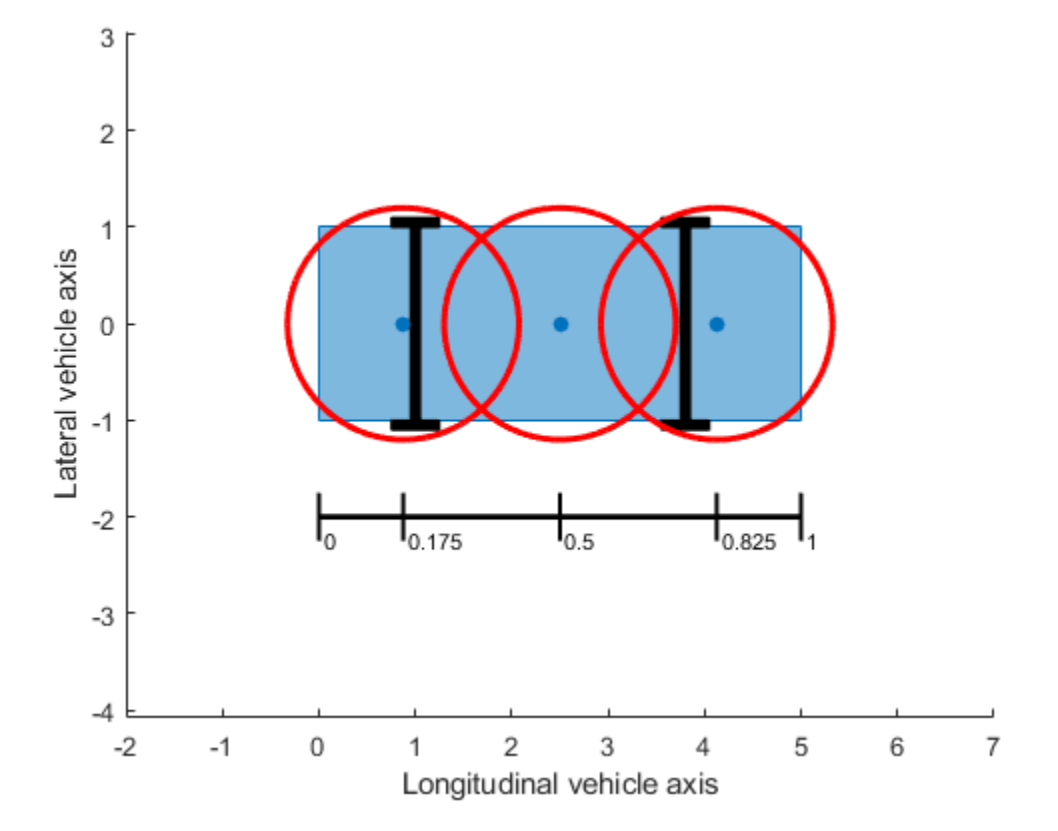

In this configuration, the corners of the vehicle are not enclosed within the circles. To fully enclose the vehicle, increase the inflation radius. Display the updated configuration.

ccConfig.InflationRadius = 1.3; plot(ccConfig)

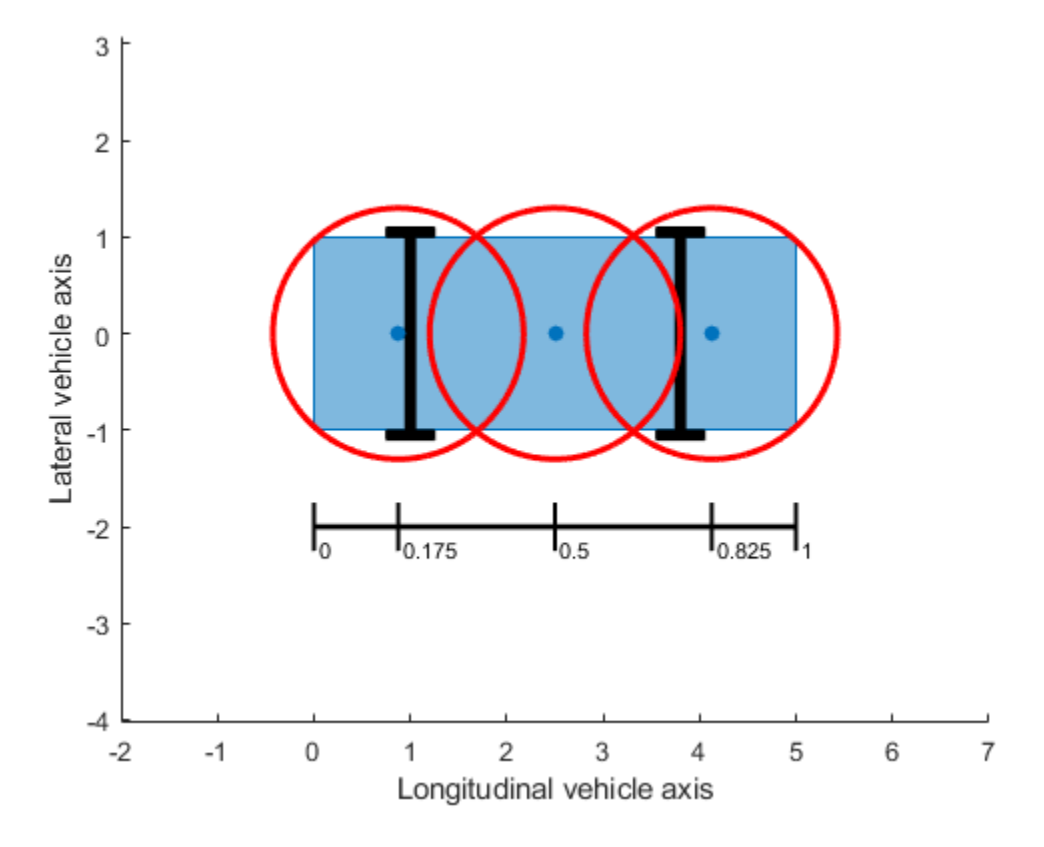

Use this collision-checking configuration to create a 10-by-20 meter costmap.

costmap = vehicleCostmap(10,20,0.1, 'CollisionChecker', ccConfig);

## **Tips**

• To visually verify that the circles completely enclose the vehicle, use the [plot](#page-1024-0) function. If the circles do not completely enclose the vehicle, some of the free poses returned by [checkFree](#page-1207-0) (or unoccupied poses returned by [checkOccupied](#page-1213-0)) might actually be in collision.

# <span id="page-1022-0"></span>**Algorithms**

The InflationRadius property of InflationCollisionChecker determines the amount, in world units, by which to inflate obstacles. By default, InflationRadius is equal to the radius of the smallest set of overlapping circles required to completely enclose the vehicle, as determined by the following properties:

- NumCircles Number of circles used to enclose the vehicle
- CenterPlacements Placements of the circle centers along the longitudinal axis of the vehicle
- VehicleDimensions Dimensions of the vehicle

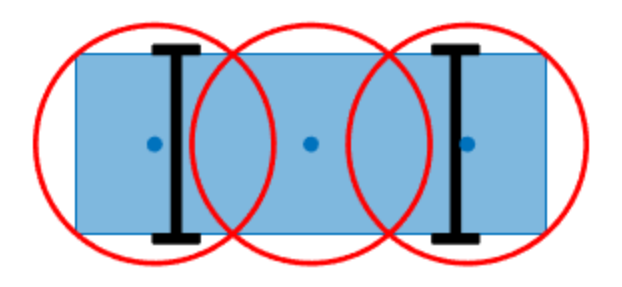

For more details about how this collision-checking configuration defines inflated areas in a costmap, see the ["Algorithms" on page 4-816](#page-1201-0) section of vehicleCostmap.

### **References**

[1] Ziegler, J., and C. Stiller. "Fast Collision Checking for Intelligent Vehicle Motion Planning." *IEEE Intelligent Vehicle Symposium*. June 21–24, 2010.

# **Extended Capabilities**

## **C/C++ Code Generation**

Generate C and C++ code using MATLAB® Coder™.

Usage notes and limitations:

• All inputs to inflationCollisionChecker must be compile-time constants.

## **See Also**

### **Objects**

[pathPlannerRRT](#page-1175-0) | [vehicleCostmap](#page-1194-0) | [vehicleDimensions](#page-1230-0)

### **Topics**

"Automated Parking Valet"

### **Introduced in R2018b**

# <span id="page-1024-0"></span>**plot**

Plot collision configuration

# **Syntax**

plot(ccConfig) plot(ccConfig,Name,Value)

# **Description**

plot(ccConfig) plots the collision-checking configuration of an InflationCollisionChecker object. Use plot to visually verify that the circles in the configuration fully enclose the vehicle.

plot(ccConfig, Name, Value) specifies options using one or more Name, Value pair arguments. For example, plot(ccConfig,'Ruler','Off') turns off the ruler that indicates the locations of the circle centers.

# **Examples**

### **Create Collision-Checking Configuration with Center Placements**

Create a collision-checking configuration for a costmap. Manually specify the circle centers so that they fully enclose the vehicle.

Define the dimensions of a vehicle by using a [vehicleDimensions](#page-1230-0) object.

```
length = 5; % meters
width = 2; % meters
vehicleDims = vehicleDimensions(length,width);
```
Define three circle centers and the inflation radius to use for collision checking. Place one center at the vehicle's midpoint. Offset the other two centers by an equal amount on either end of the vehicle.

```
distFromSide = 0.175;centerPlacements = [distFromSide 0.5 1-distFromSide];
inflationRadius = 1.2;
```
Create and display the collision-checking configuration.

```
ccConfig = inflationCollisionChecker(vehicleDims, ...
     'CenterPlacements',centerPlacements,'InflationRadius',inflationRadius);
```

```
figure
plot(ccConfig)
```
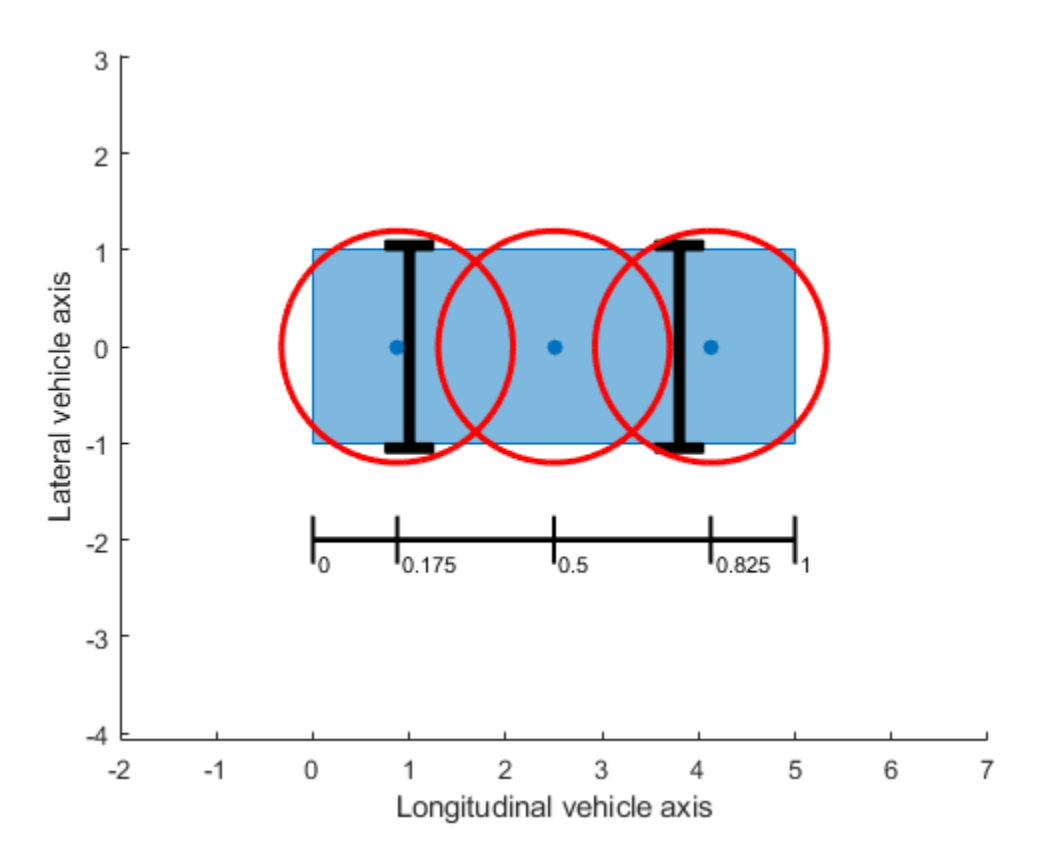

In this configuration, the corners of the vehicle are not enclosed within the circles. To fully enclose the vehicle, increase the inflation radius. Display the updated configuration.

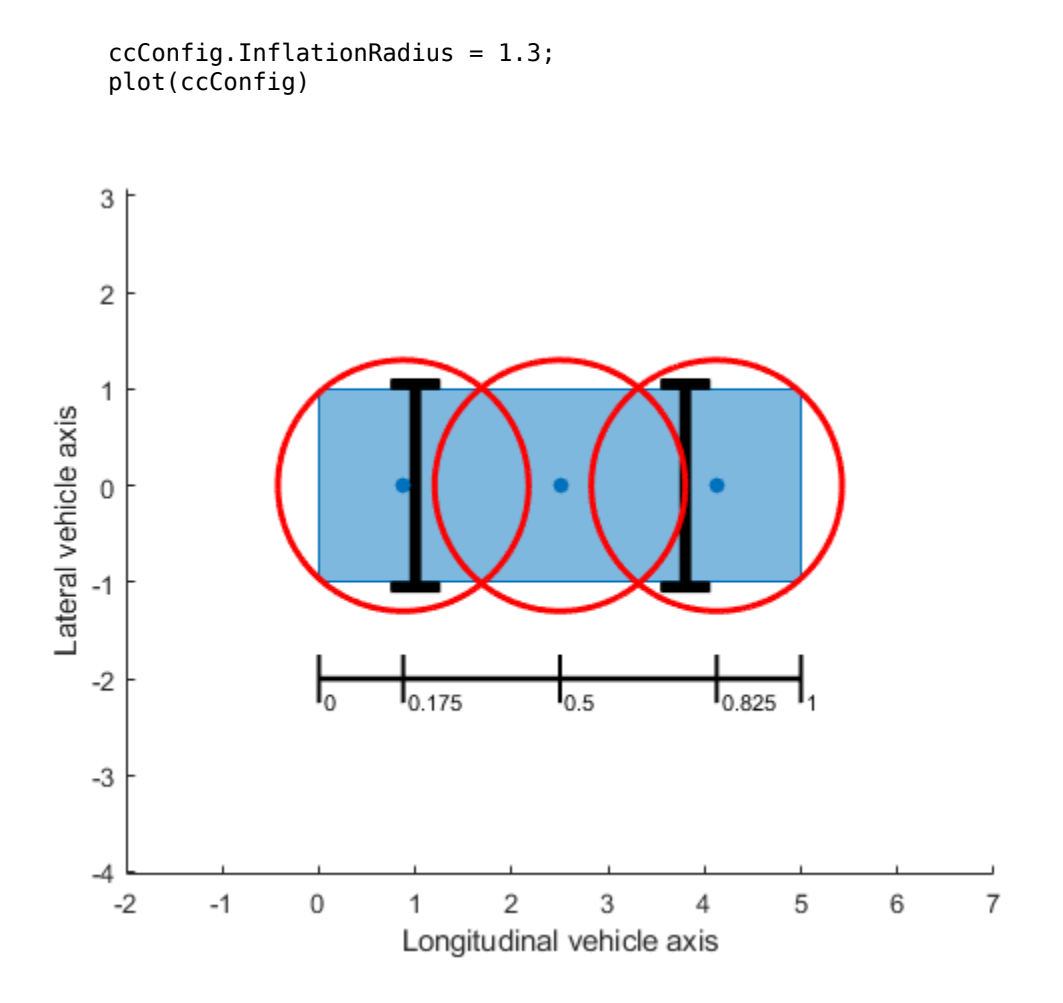

Use this collision-checking configuration to create a 10-by-20 meter costmap. costmap = vehicleCostmap(10,20,0.1, 'CollisionChecker', ccConfig);

## **Input Arguments**

```
ccConfig — Collision-checking configuration
InflationCollisionChecker object
```
Collision-checking configuration, specified as an InflationCollisionChecker object. To create a collision-checking configuration, use the [inflationCollisionChecker](#page-1012-0) function.

### **Name-Value Pair Arguments**

Specify optional comma-separated pairs of Name, Value arguments. Name is the argument name and Value is the corresponding value. Name must appear inside quotes. You can specify several name and value pair arguments in any order as Name1,Value1,...,NameN,ValueN.

Example: plot(ccConfig,'Parent',ax) plots the collision configuration in axes ax.

#### **Parent — Axes on which to plot collision configuration**

Axes object

Axes on which to plot the collision configuration, specified as the comma-separated pair consisting of 'Parent' and an Axes object. To create an Axes object, use the axes function.

To plot the collision configuration in a new figure, leave 'Parent' unspecified.

### **Ruler — Display ruler**

'on' (default) | 'off'

Display the ruler that shows the locations of the circle centers, specified as the commaseparated pair consisting of 'Ruler' and 'on' or 'off'.

## **See Also**

[inflationCollisionChecker](#page-1012-0)

**Introduced in R2018b**

# **parabolicLaneBoundary**

Parabolic lane boundary model

# **Description**

The parabolicLaneBoundary object contains information about a parabolic lane boundary model.

# **Creation**

To generate parabolic lane boundary models that fit a set of boundary points and an approximate width, use the [findParabolicLaneBoundaries](#page-276-0) function. If you already know your parabolic parameters, create lane boundary models by using the parabolicLaneBoundary function (described here).

## **Syntax**

boundaries = parabolicLaneBoundary(parabolicParameters)

### **Description**

boundaries = parabolicLaneBoundary(parabolicParameters) creates an array of parabolic lane boundary models from an array of [A B C] parameters for the parabolic equation  $y = Ax^2 + Bx + C$ . Points within the lane boundary models are in world coordinates.

### **Input Arguments**

**parabolicParameters — Coefficients for parabolic models** [A B C] real-valued vector | matrix of [A B C] values

Coefficients for parabolic models of the form  $y = Ax^2 + Bx + C$ , specified as an [A B C] real-valued vector or as a matrix of [A B C] values. Each row of parabolicParameters describes a separate parabolic lane boundary model.

### **Properties**

#### **Parameters — Coefficients for parabolic model**

[A B C] real-valued vector

Coefficients for a parabolic model of the form  $y = Ax^2 + Bx + C$ , specified as an [A B C] real-valued vector.

### **BoundaryType — Type of boundary**

LaneBoundaryType

Type of boundary, specified as a LaneBoundaryType of supported lane boundaries. The supported lane boundary types are:

- Unmarked
- Solid
- Dashed
- BottsDots
- DoubleSolid

Specify a lane boundary type as LaneBoundaryType.*BoundaryType*. For example:

LaneBoundaryType.BottsDots

#### **Strength — Strength of boundary model**

real scalar

Strength of the boundary model, specified as a real scalar. Strength is the ratio of the number of unique *x*-axis locations on the boundary to the length of the boundary specified by the XExtent property. A solid line without any breaks has a higher strength than a dotted line that has breaks along the full length of the boundary.

#### **XExtent — Length of boundary along** *x***-axis**

[minX maxX] real-valued vector

Length of the boundary along the *x*-axis, specified as a [minX maxX] real-valued vector that describes the minimum and maximum *x*-axis locations.

### **Object Functions**

[computeBoundaryModel](#page-1052-0) Obtain y-coordinates of lane boundaries given x-coordinates

### **Examples**

#### **Create Parabolic Lane Boundaries**

Create left-lane and right-lane parabolic boundary models.

llane = parabolicLaneBoundary( $[-0.001 \ 0.01 \ 0.5]$ ); rlane = parabolicLaneBoundary( $[-0.001 \ 0.01 \ -0.5]$ );

Create a bird's-eye plot and lane boundary plotter. Plot the lane boundaries.

```
bep = birdsEyePlot('XLimits',[0 30],'YLimits',[-5 5]);
lbPlotter = laneBoundaryPlotter(bep,'DisplayName','Lane boundaries');
plotLaneBoundary(lbPlotter, [llane rlane]);
```
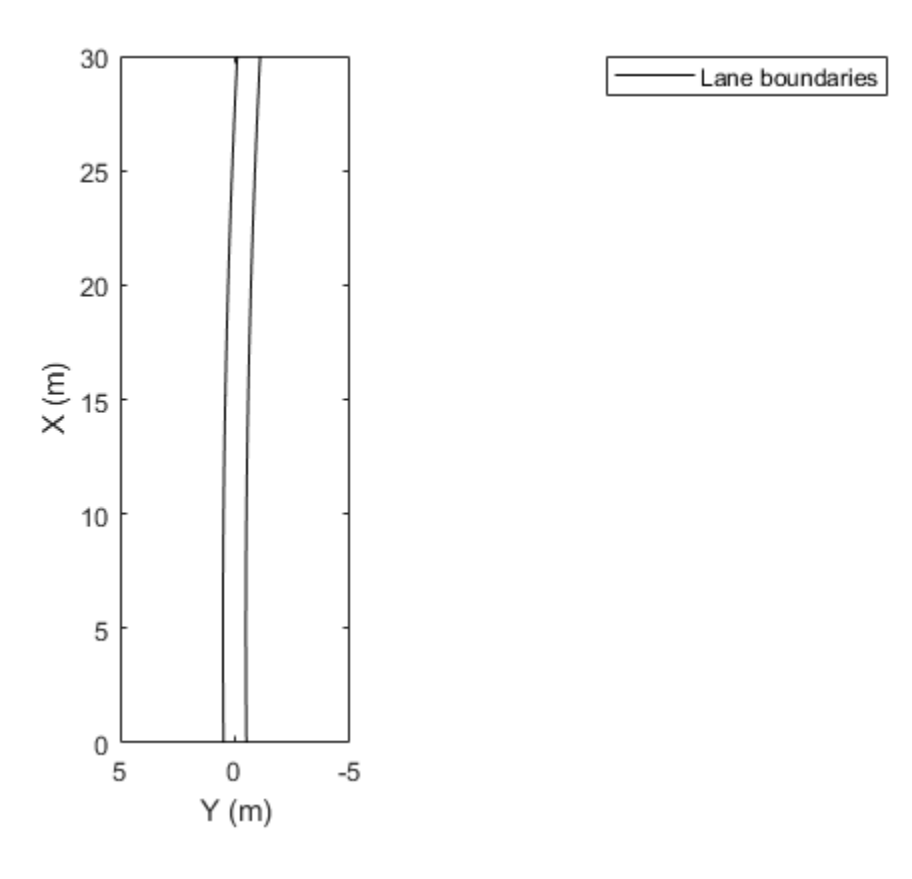

#### **Find Parabolic Lane Boundaries in Bird's-Eye-View Image**

Find lanes in an image by using parabolic lane boundary models. Overlay the identified lanes on the original image and on a bird's-eye-view transformation of the image.

Load an image of a road with lanes. The image was obtained from a camera sensor mounted on the front of a vehicle.

 $I = imread('road.png');$ 

Transform the image into a bird's-eye-view image by using a preconfigured sensor object. This object models the sensor that captured the original image.

```
bevSensor = load('birdsEyeConfig');
birdsEyeImage = transformImage(bevSensor.birdsEyeConfig,I);
imshow(birdsEyeImage)
```
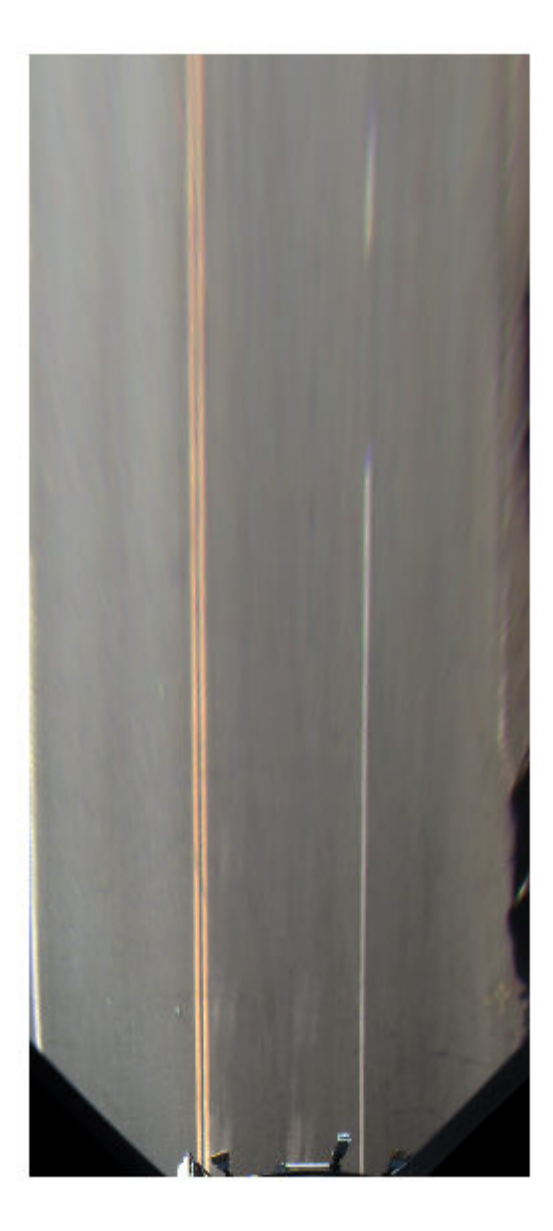

Set the approximate lane marker width in world units (meters).

 $approx$ BoundaryWidth = 0.25;

Detect lane features and display them as a black-and-white image.

```
birdsEyeBW = segmentLaneMarkerRidge(rgb2gray(birdsEyeImage), ...
 bevSensor.birdsEyeConfig,approxBoundaryWidth);
imshow(birdsEyeBW)
```
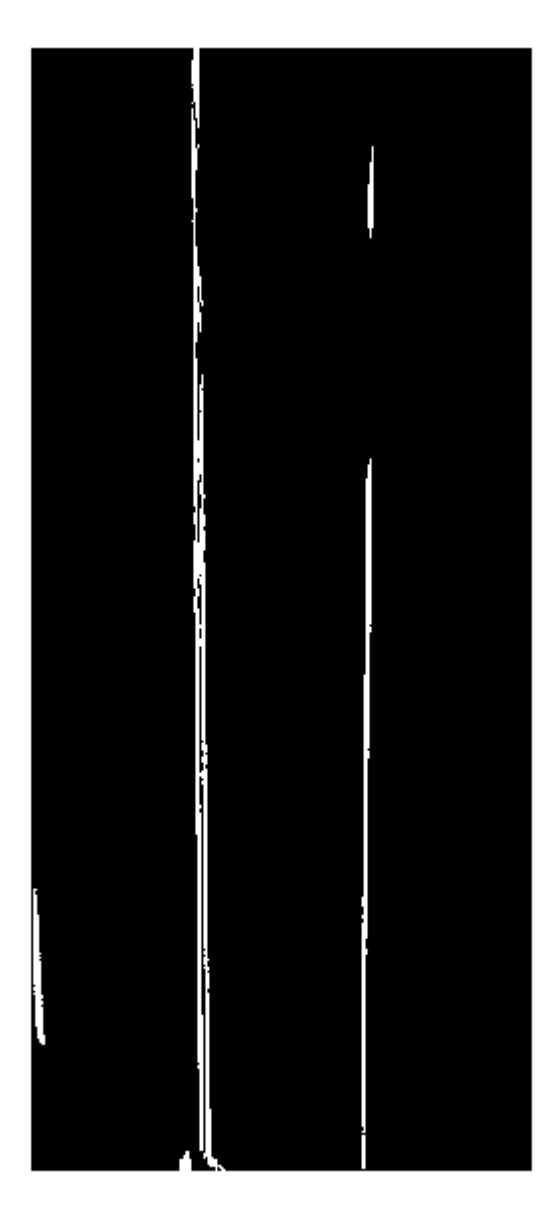

Obtain lane candidate points in world coordinates.

```
[imageX, imageY] = find(birdsEyeBW);xyBoundaryPoints = imageToVehicle(bevSensor.birdsEyeConfig,[imageY,imageX]);
```
Find lane boundaries in the image by using the findParabolicLaneBoundaries function. By default, the function returns a maximum of two lane boundaries. The boundaries are stored in an array of parabolicLaneBoundary objects.

```
boundaries = findParabolicLaneBoundaries(xyBoundaryPoints,approxBoundaryWidth);
```
Use insertLaneBoundary to overlay the lanes on the original image. The XPoints vector represents the lane points, in meters, that are within range of the ego vehicle's sensor. Specify the lanes in different colors. By default, lanes are yellow.

```
XPoints = 3:30;figure
sensor = bevSensor.birdsEyeConfig.Sensor;
lanesI = insertLaneBoundary(I,boundaries(1),sensor,XPoints);
lanesI = insertLaneBoundary(lanesI,boundaries(2),sensor,XPoints,'Color','green');
imshow(lanesI)
```
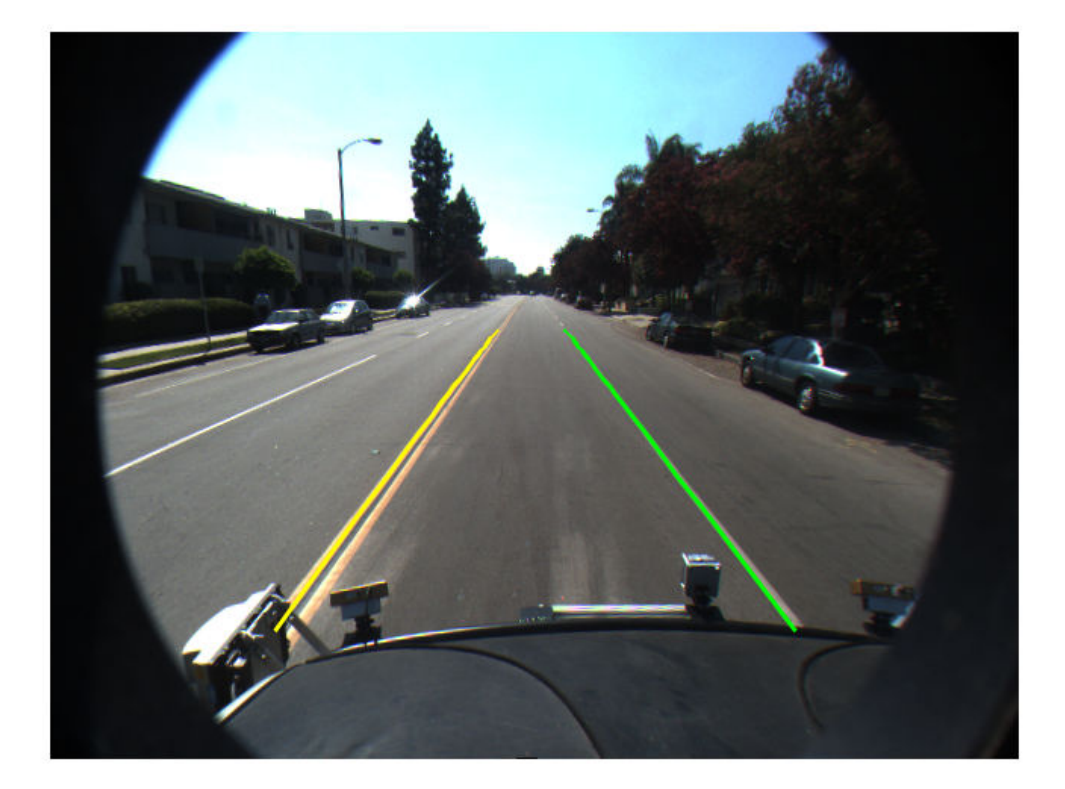

View the lanes in the bird's-eye-view image.

```
figure
BEconfig = bevSensor.birdsEyeConfig;
lanesBEI = insertLaneBoundary(birdsEyeImage,boundaries(1),BEconfig,XPoints);
lanesBEI = insertLaneBoundary(lanesBEI,boundaries(2),BEconfig,XPoints,'Color','green');
imshow(lanesBEI)
```
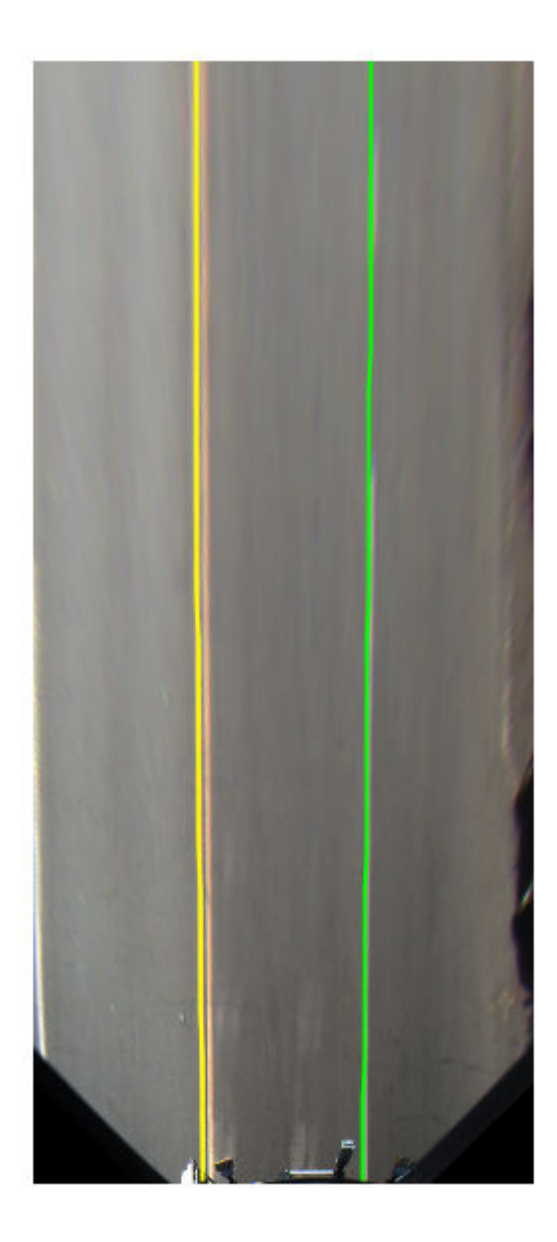

### **See Also**

**Apps [Ground Truth Labeler](#page-31-0)**

**Objects** [cubicLaneBoundary](#page-1040-0)

**Functions** [evaluateLaneBoundaries](#page-260-0) | [findParabolicLaneBoundaries](#page-276-0) | [insertLaneBoundary](#page-338-0)

### **Introduced in R2017a**

# <span id="page-1040-0"></span>**cubicLaneBoundary**

Cubic lane boundary model

## **Description**

The cubicLaneBoundary object contains information about a cubic lane boundary model.

## **Creation**

To generate cubic lane boundary models that fit a set of boundary points and an approximate width, use the [findCubicLaneBoundaries](#page-265-0) function. If you already know your cubic parameters, create lane boundary models by using the cubicLaneBoundary function (described here).

## **Syntax**

boundaries = cubicLaneBoundary(cubicParameters)

### **Description**

boundaries = cubicLaneBoundary(cubicParameters) creates an array of cubic lane boundary models from an array of  $[A \ B \ C \ D]$  parameters for the cubic equation  $y =$  $Ax^3 + Bx^2 + Cx + D$ . Points within the lane boundary models are in world coordinates.

### **Input Arguments**

### **cubicParameters — Parameters for cubic models**

[A B C D] real-valued vector | matrix of [A B C D] values

Parameters for cubic models of the form  $y = Ax^3 + Bx^2 + Cx + D$ , specified as an [A B C D] real-valued vector or as a matrix of [A B C D] values. Each row of cubicParameters describes a separate cubic lane boundary model.

## **Properties**

#### **Parameters — Coefficients for cubic model**

[A B C D] real-valued vector

Coefficients for a cubic model of the form  $y = Ax^3 + Bx^2 + Cx + D$ , specified as an [A B C D] real-valued vector.

#### **BoundaryType — Type of boundary**

LaneBoundaryType

Type of boundary, specified as a LaneBoundaryType of supported lane boundaries. The supported lane boundary types are:

- Unmarked
- Solid
- Dashed
- BottsDots
- DoubleSolid

Specify a lane boundary type as LaneBoundaryType.*BoundaryType*. For example:

LaneBoundaryType.BottsDots

#### **Strength — Strength of boundary model**

real scalar

Strength of the boundary model, specified as a real scalar. Strength is the ratio of the number of unique *x*-axis locations on the boundary to the length of the boundary specified by the XExtent property. A solid line without any breaks has a higher strength than a dotted line that has breaks along the full length of the boundary.

#### **XExtent — Length of boundary along** *x***-axis**

[minX maxX] real-valued vector

Length of the boundary along the *x*-axis, specified as a [minX maxX] real-valued vector that describes the minimum and maximum *x*-axis locations.

### **Object Functions**

[computeBoundaryModel](#page-1052-0) Obtain y-coordinates of lane boundaries given x-coordinates

### **Examples**

#### **Create Cubic Lane Boundaries**

Create left-lane and right-lane cubic boundary models.

llane = cubicLaneBoundary([-0.0001 0.0 0.003 1.6]);  $r$ lane = cubicLaneBoundary( $[-0.0001 \ 0.0 \ 0.003 \ -1.8]$ );

Create a bird's-eye plot and lane boundary plotter. Plot the lane boundaries.

```
bep = birdsEyePlot('XLimits',[0 30],'YLimits',[-10 10]);
lbPlotter = laneBoundaryPlotter(bep,'DisplayName','Lane boundaries');
```

```
plotLaneBoundary(lbPlotter, [llane rlane]);
```
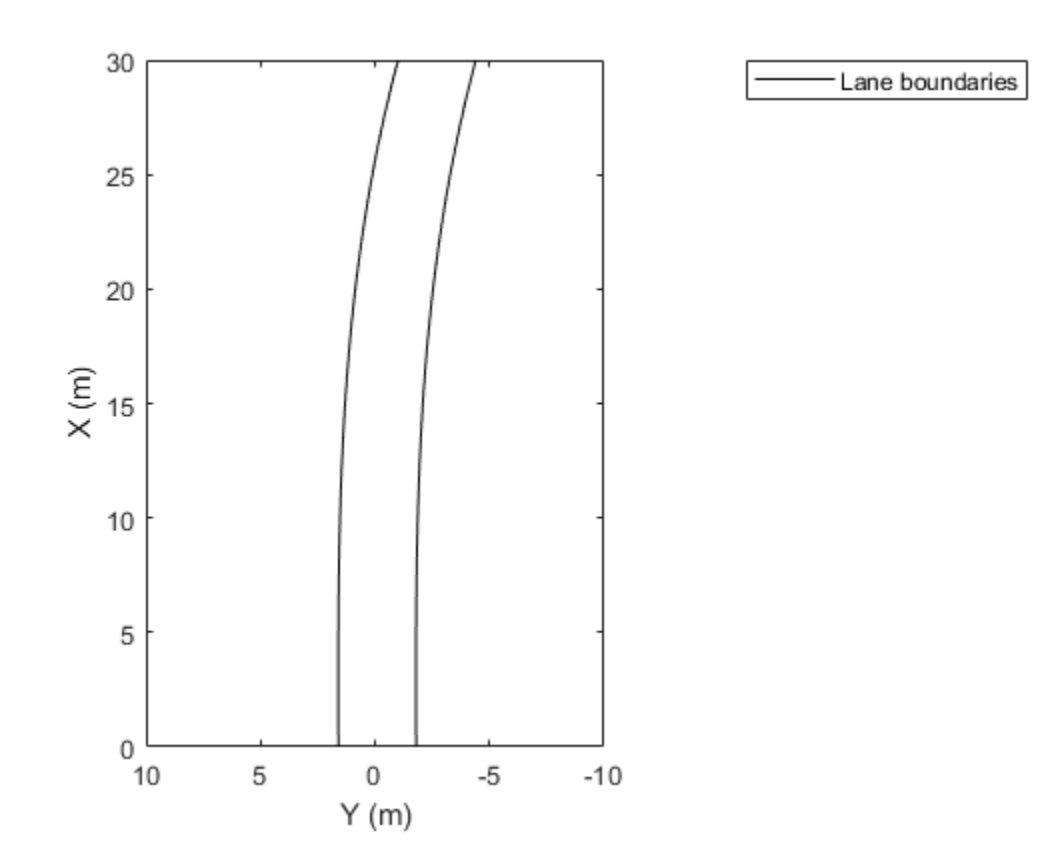

#### **Find Cubic Lane Boundaries in Bird's-Eye-View Image**

Find lanes in an image by using cubic lane boundary models. Overlay the identified lanes on the original image and on a bird's-eye-view transformation of the image.

Load an image of a road with lanes. The image was obtained from a camera sensor mounted on the front of a vehicle.

 $I = imread('road.png');$ 

Transform the image into a bird's-eye-view image by using a preconfigured sensor object. This object models the sensor that captured the original image.
```
bevSensor = load('birdsEyeConfig');
birdsEyeImage = transformImage(bevSensor.birdsEyeConfig,I);
imshow(birdsEyeImage)
```
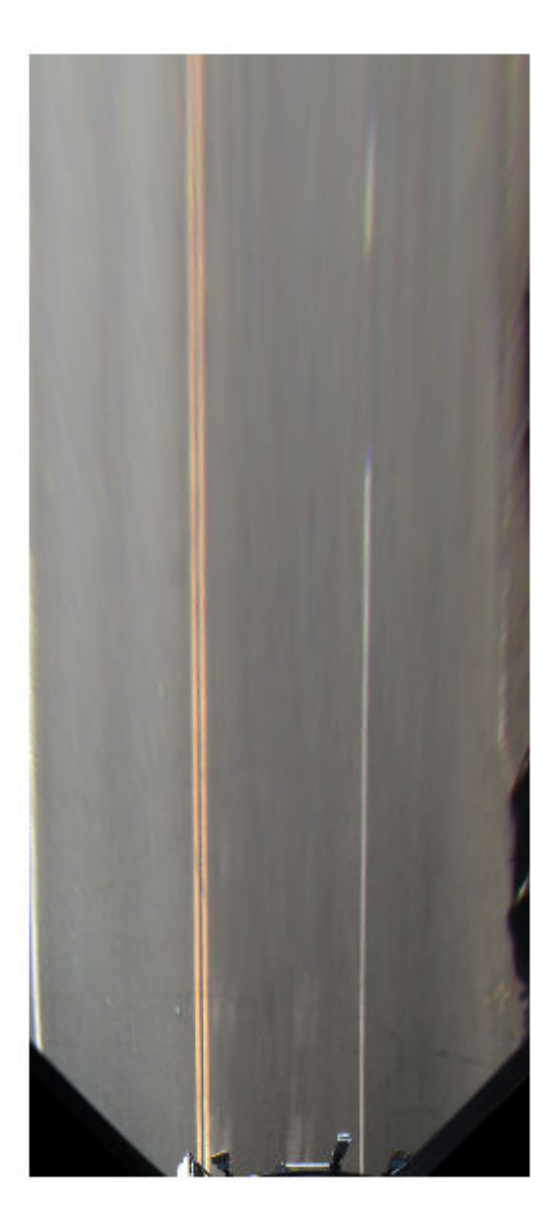

Set the approximate lane marker width in world units (meters).

 $approx$ BoundaryWidth = 0.25;

Detect lane features and display them as a black-and-white image.

```
birdsEyeBW = segmentLaneMarkerRidge(rgb2gray(birdsEyeImage), ...
 bevSensor.birdsEyeConfig,approxBoundaryWidth);
imshow(birdsEyeBW)
```
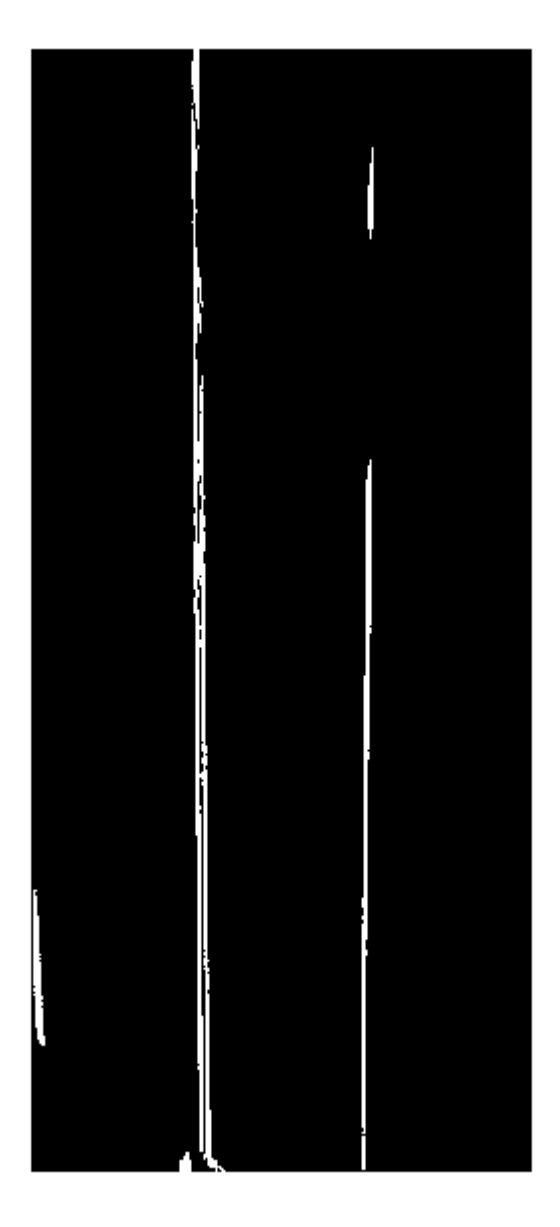

Obtain lane candidate points in world coordinates.

```
[imageX, imageY] = find(birdsEyeBW);xyBoundaryPoints = imageToVehicle(bevSensor.birdsEyeConfig,[imageY,imageX]);
```
Find lane boundaries in the image by using the findCubicLaneBoundaries function. By default, the function returns a maximum of two lane boundaries. The boundaries are stored in an array of cubicLaneBoundary objects.

```
boundaries = findCubicLaneBoundaries(xyBoundaryPoints,approxBoundaryWidth);
```
Use insertLaneBoundary to overlay the lanes on the original image. The XPoints vector represents the lane points, in meters, that are within range of the ego vehicle's sensor. Specify the lanes in different colors. By default, lanes are yellow.

```
XPoints = 3:30;figure
sensor = bevSensor.birdsEyeConfig.Sensor;
lanesI = insertLaneBoundary(I,boundaries(1),sensor,XPoints);
lanesI = insertLaneBoundary(lanesI,boundaries(2),sensor,XPoints,'Color','green');
imshow(lanesI)
```
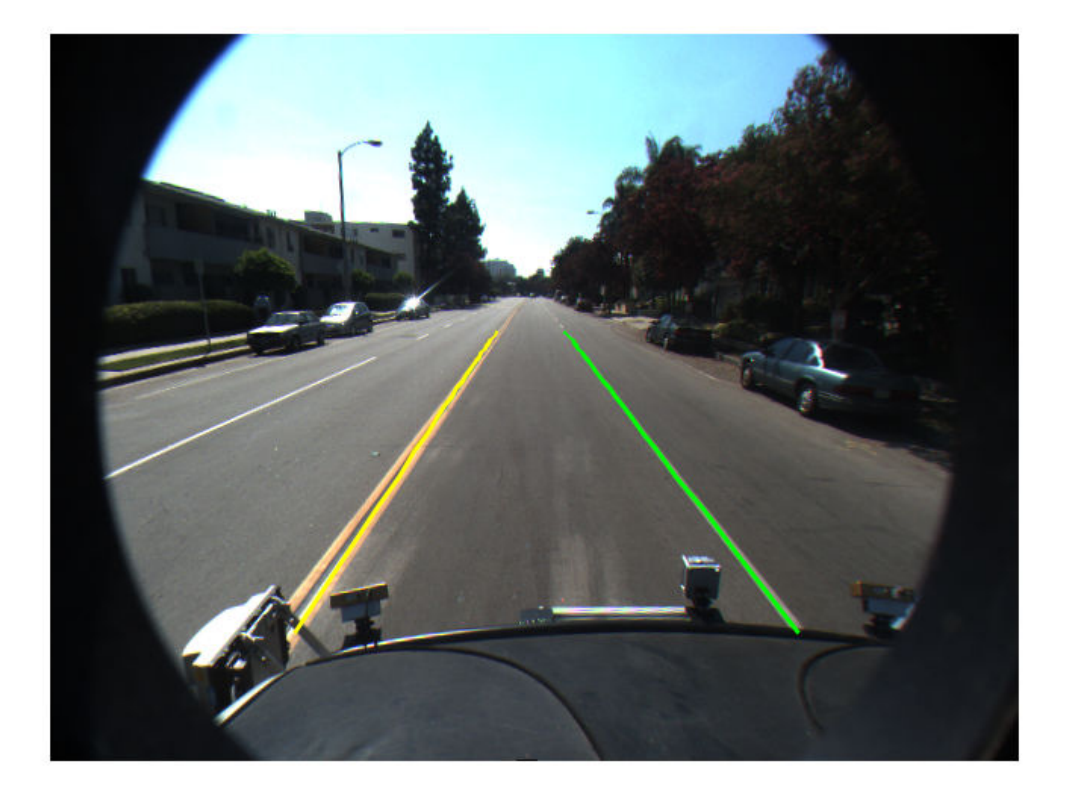

View the lanes in the bird's-eye-view image.

```
figure
BEconfig = bevSensor.birdsEyeConfig;
lanesBEI = insertLaneBoundary(birdsEyeImage,boundaries(1),BEconfig,XPoints);
lanesBEI = insertLaneBoundary(lanesBEI,boundaries(2),BEconfig,XPoints,'Color','green');
imshow(lanesBEI)
```
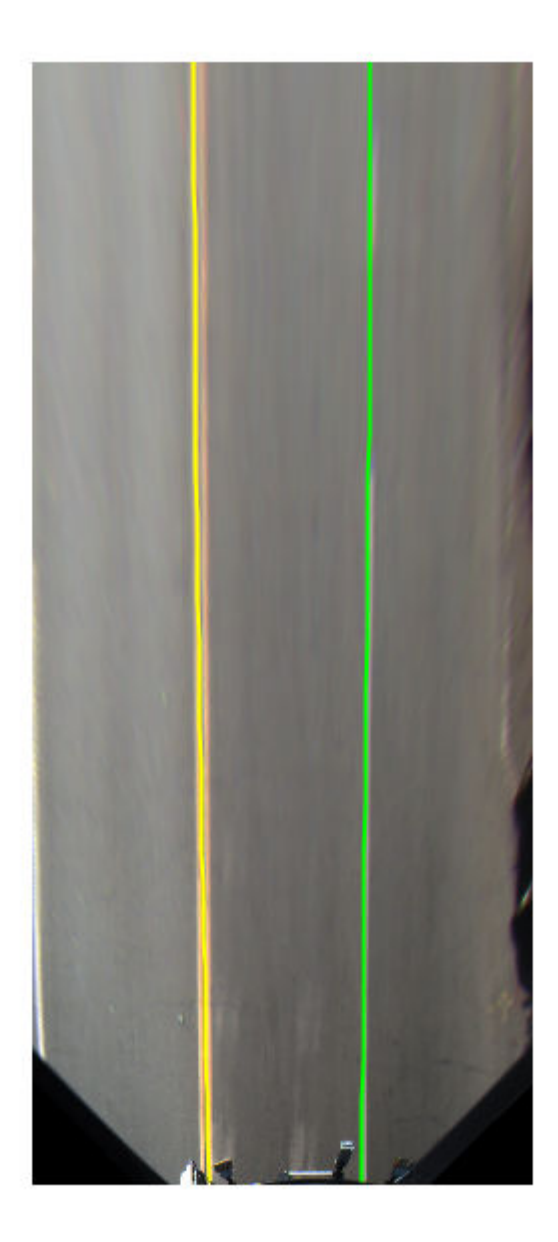

### **See Also**

**Apps [Ground Truth Labeler](#page-31-0)**

**Objects** [parabolicLaneBoundary](#page-1028-0)

**Functions** [evaluateLaneBoundaries](#page-260-0) | [findCubicLaneBoundaries](#page-265-0) | [insertLaneBoundary](#page-338-0)

**Introduced in R2018a**

# **computeBoundaryModel**

Obtain *y*-coordinates of lane boundaries given *x*-coordinates

# **Syntax**

yWorld = computeBoundaryModel(boundaries,xWorld)

## **Description**

yWorld = computeBoundaryModel(boundaries,xWorld) computes the *y*-axis world coordinates of lane boundary models at the specified *x*-axis world coordinates.

- If boundaries is a single lane boundary model, then yWorld is a vector of coordinates corresponding to the coordinates in xWorld.
- If boundaries is an array of lane boundary models, then yWorld is a matrix. Each row or column of yWorld corresponds to a lane boundary model computed at the *x*coordinates in row or column vector xWorld.

# **Examples**

#### **Compute Lane Boundary**

Create a parabolicLaneBoundary object to model a lane boundary. Compute the positions of the lane along a set of *x*-axis locations.

Specify the parabolic parameters and create a lane boundary model.

```
parabolicParams = [-0.005 0.15 0.55];
lb = parabolicLaneBoundary(parabolicParams);
```
Compute the *y*-axis locations for given *x*-axis locations within the range of a camera sensor mounted to the front of a vehicle.

```
xWord = 3:30; % in meters
yWorld = computeBoundaryModel(lb,xWorld);
```
Plot the lane boundary points. To fit the coordinate system, flip the axis order and change the *x*-direction.

plot(yWorld,xWorld) axis equal set(gca,'XDir','reverse')

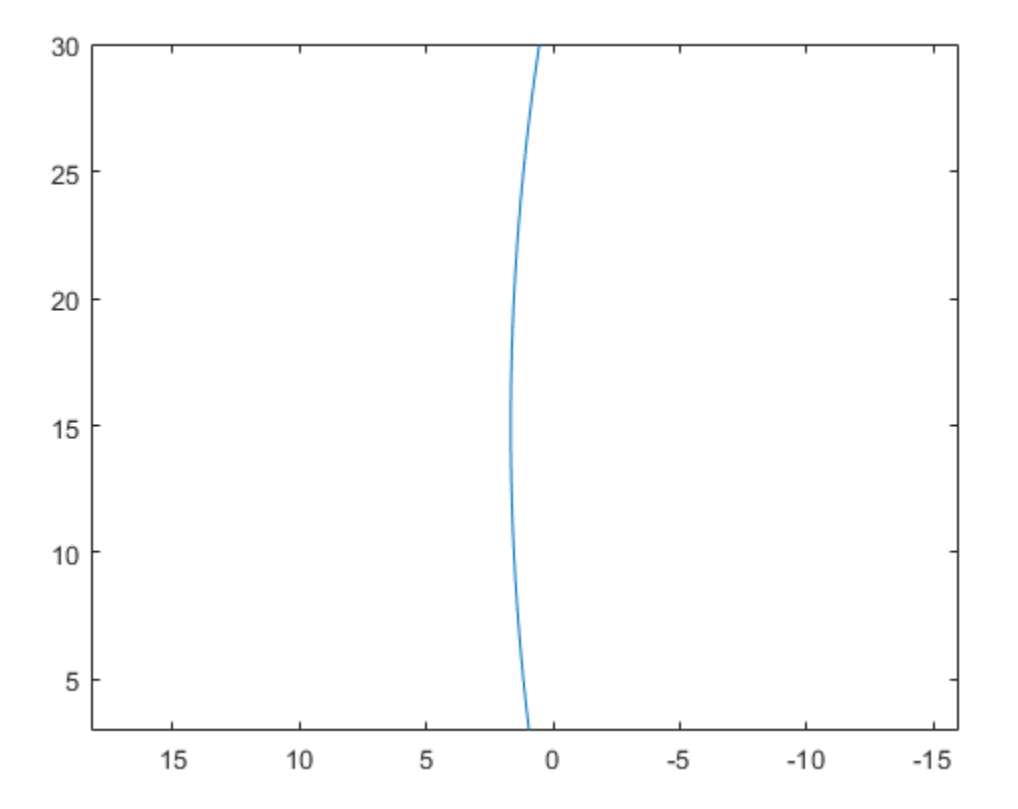

#### **Plot Path of Ego Vehicle**

Create a 3-meter-wide lane.

 $lb = parabolicLaneBoundary([ -0.001, 0.01, 1.5])$ ;  $rb = parabolicLaneBoundary([ -0.001, 0.01, -1.5])$ ;

Compute the lane boundary model manually from 0 to 30 meters along the *x*-axis.

```
xWord = (0:30);
yLeft = computeBoundaryModel(lb,xWorld);
yRight = computeBoundaryModel(rb,xWorld);
```
Create a bird's-eye plot and lane boundary plotter. Display the lane information on the bird's-eye plot.

```
bep = birdsEyePlot('XLimits',[0 30],'YLimits',[-5 5]);
lanePlotter = laneBoundaryPlotter(bep,'DisplayName','Lane boundaries');
plotLaneBoundary(lanePlotter,{[xWorld,yLeft],[xWorld,yRight]});
```
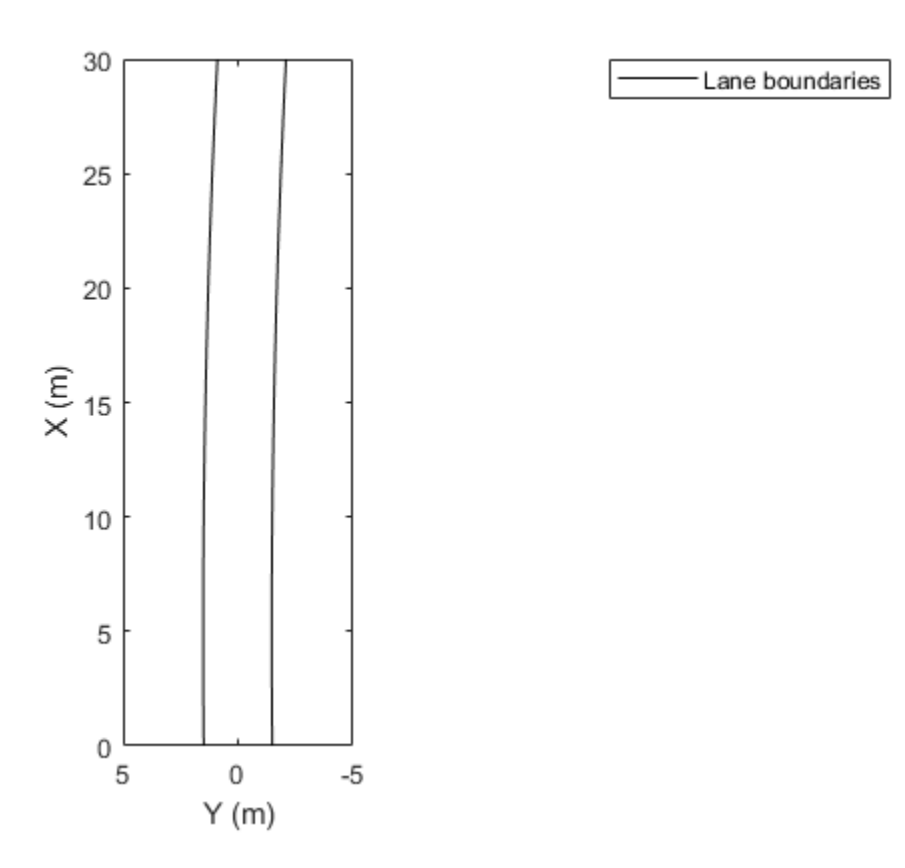

Create a path plotter. Create and display the path of an ego vehicle that travels through the center of the lane.

 $yCenter = (yLeft + yRight)/2;$ egoPathPlotter = pathPlotter(bep,'DisplayName','Ego vehicle path'); plotPath(egoPathPlotter,{[xWorld,yCenter]});

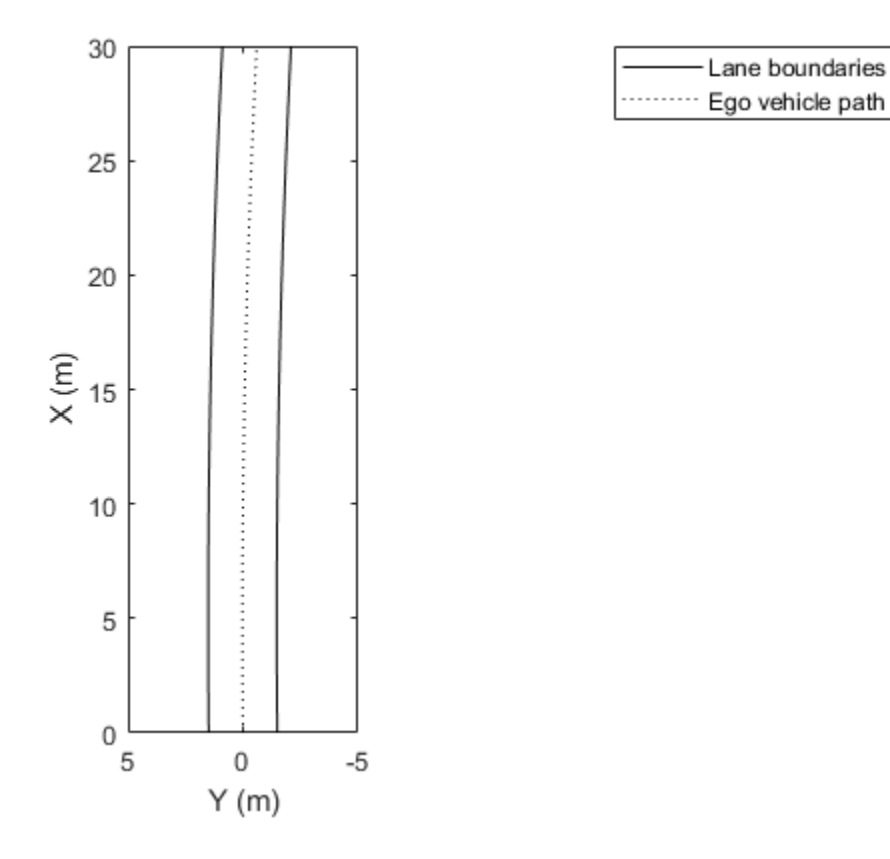

#### **Find Candidate Ego Lane Boundaries**

Find candidate ego lane boundaries from an array of lane boundaries.

Create an array of cubic lane boundaries.

```
lbs = [cubicLaneBoundary([ -0.0001, 0.0, 0.003, 1.6]), ... cubicLaneBoundary([-0.0001, 0.0, 0.003, 4.6]), ...
        cubicLaneBoundary([-0.0001, 0.0, 0.003, -1.6]), ...
        cubicLaneBoundary([-0.0001, 0.0, 0.003, -4.6])];
```
For each lane boundary, compute the *y*-axis location at which the *x*-coordinate is 0.

```
xWord = 0; % meters
yWorld = computeBoundaryModel(lbs,0);
```
Use the computed locations to find the ego lane boundaries that best meet the criteria.

```
leftEqoBoundaryIndex = find(yWorld == min(yWorld(yWorld));
rightEgoBoundaryIndex = find(yWorld == max(yWorld(yWorld <= 0))));
leftEgoBoundary = lbs(leftEgoBoundaryIndex);
rightEgoBoundary = lbs(rightEgoBoundaryIndex);
```
Plot the boundaries using a bird's-eye plot and lane boundary plotter.

```
bep = birdsEyePlot('XLimits',[0 30],'YLimits',[-5 5]);
lbPlotter = laneBoundaryPlotter(bep,'DisplayName','Left-lane boundary','Color','r');
rbPlotter = laneBoundaryPlotter(bep,'DisplayName','Right-lane boundary','Color','g');
plotLaneBoundary(lbPlotter,leftEgoBoundary)
plotLaneBoundary(rbPlotter,rightEgoBoundary)
```
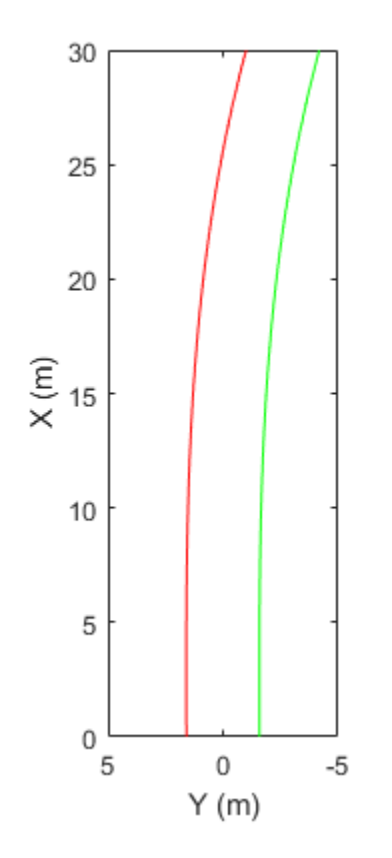

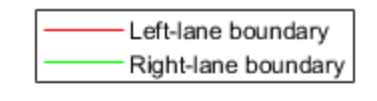

### **Input Arguments**

#### **boundaries — Lane boundary models**

lane boundary object | array of lane boundary objects

Lane boundary models containing the parameters used to compute the *y*-axis coordinates, specified as a lane boundary object or an array of lane boundary objects. Valid objects are [parabolicLaneBoundary](#page-1028-0) and [cubicLaneBoundary](#page-1040-0).

#### **xWorld —** *x***-axis locations of boundaries**

real scalar | real-valued vector

*x*-axis locations of the boundaries in world coordinates, specified as a real scalar or realvalued vector.

### **See Also**

**Objects** [cubicLaneBoundary](#page-1040-0) | [parabolicLaneBoundary](#page-1028-0)

**Functions** [insertLaneBoundary](#page-338-0)

**Introduced in R2017a**

### **monoCamera**

Configure monocular camera sensor

### **Description**

The monoCamera object holds information about the configuration of a monocular camera sensor. Configuration information includes the camera intrinsics, camera extrinsics such as its orientation (as described by pitch, yaw, and roll), and the camera location within the vehicle. To estimate the intrinsic and extrinsic camera parameters, see "Calibrate a Monocular Camera".

For images captured by the camera, you can use the [imageToVehicle](#page-1083-0) and [vehicleToImage](#page-1077-0) functions to transform point locations between image coordinates and vehicle coordinates. These functions apply projective transformations (homography), which enable you to estimate distances from a camera mounted on the vehicle to locations on a flat road surface.

### **Creation**

## **Syntax**

```
sensor = monoCamera(intrinsics,height)
sensor = monoCamera(intrinsics,height,Name,Value)
```
### **Description**

sensor = monoCamera(intrinsics,height) creates a monoCamera object that contains the configuration of a monocular camera sensor, given the intrinsic parameters of the camera and the height of the camera above the ground. intrinsics and height set the Intrinsics and Height properties of the camera.

sensor = monoCamera(intrinsics,height,Name,Value) sets [properties on page](#page-1061-0) [4-676](#page-1061-0) using one or more name-value pairs. For example,

<span id="page-1061-0"></span>monoCamera(intrinsics,1.5,'Pitch',1) creates a monocular camera sensor that is 1.5 meters above the ground and has a 1-degree pitch toward the ground. Enclose each property name in quotes.

## **Properties**

#### **Intrinsics — Intrinsic camera parameters**

cameraIntrinsics object | cameraParameters object

Intrinsic camera parameters, specified as either a cameraIntrinsics or cameraParameters object. The intrinsic camera parameters include the focal length and optical center of the camera, and the size of the image produced by the camera.

You can set this property when you create the object. After you create the object, this property is read-only.

#### **Height — Height from road surface to camera sensor**

real scalar

Height from the road surface to the camera sensor, specified as a real scalar. The height is the perpendicular distance from the ground to the focal point of the camera. Specify the height in world units, such as meters. To estimate this value, use the [estimateMonoCameraParameters](#page-247-0) function.

#### **Pitch — Pitch angle**

real scalar

Pitch angle between the horizontal plane of the vehicle and the optical axis of the camera, specified as a real scalar in degrees. To estimate this value, use the [estimateMonoCameraParameters](#page-247-0) function.

Pitch uses the ISO convention for rotation, with a clockwise positive angle direction when looking in the positive direction of the vehicle's  $Y_V$  axis.

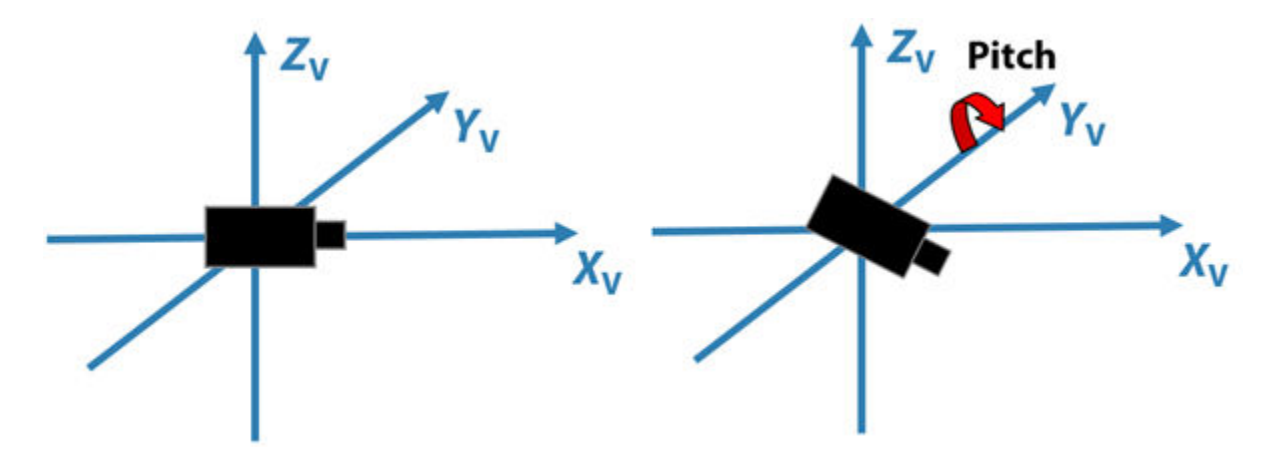

For more details, see ["Angle Directions" on page 4-688.](#page-1073-0)

**Yaw — Yaw angle**

real scalar

Yaw angle between the  $X_V$  axis of the vehicle and the optical axis of the camera, specified as a real scalar in degrees. To estimate this value, use the [estimateMonoCameraParameters](#page-247-0) function.

Yaw uses the ISO convention for rotation, with a clockwise positive angle direction when looking in the positive direction of the vehicle's  $Z_V$  axis.

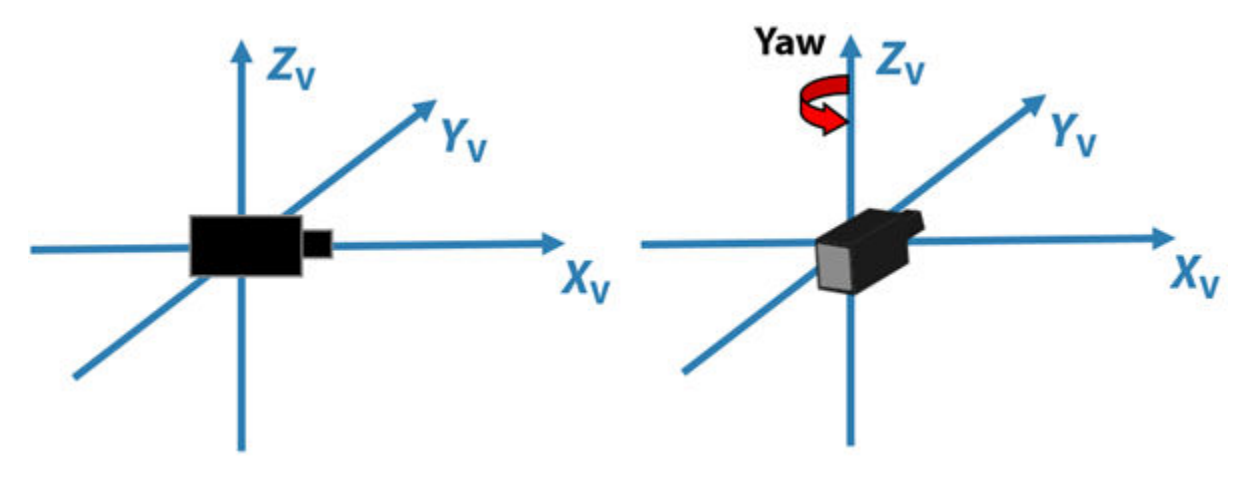

For more details, see ["Angle Directions" on page 4-688.](#page-1073-0)

#### **Roll — Roll angle**

real scalar

Roll angle of the camera around its optical axis, returned as a real scalar in degrees. To estimate this value, use the [estimateMonoCameraParameters](#page-247-0) function.

Roll uses the ISO convention for rotation, with a clockwise positive angle direction when looking in the positive direction of the vehicle's  $X_V$  axis.

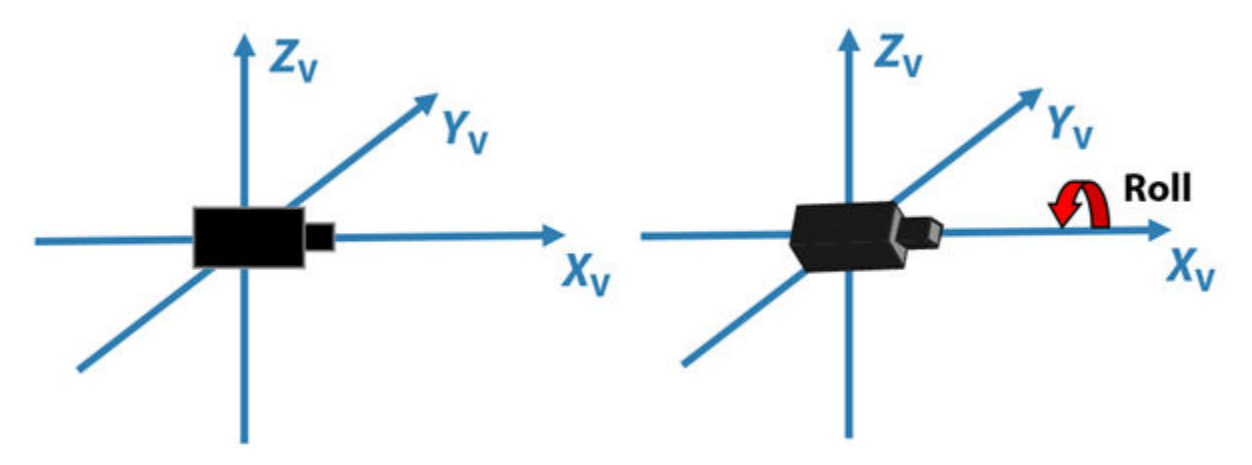

For more details, see ["Angle Directions" on page 4-688.](#page-1073-0)

#### **SensorLocation — Location of center of camera sensor**

[0 0] (default) | two-element vector

Location of the center of the camera sensor, specified as a two-element vector of the form [*x y*]. Use this property to change the placement of the camera. Units are in the vehicle coordinate system  $(X_V, Y_V, Z_V)$ .

By default, the camera sensor is located at the  $(X_V, Y_V)$  origin, at the height specified by Height.

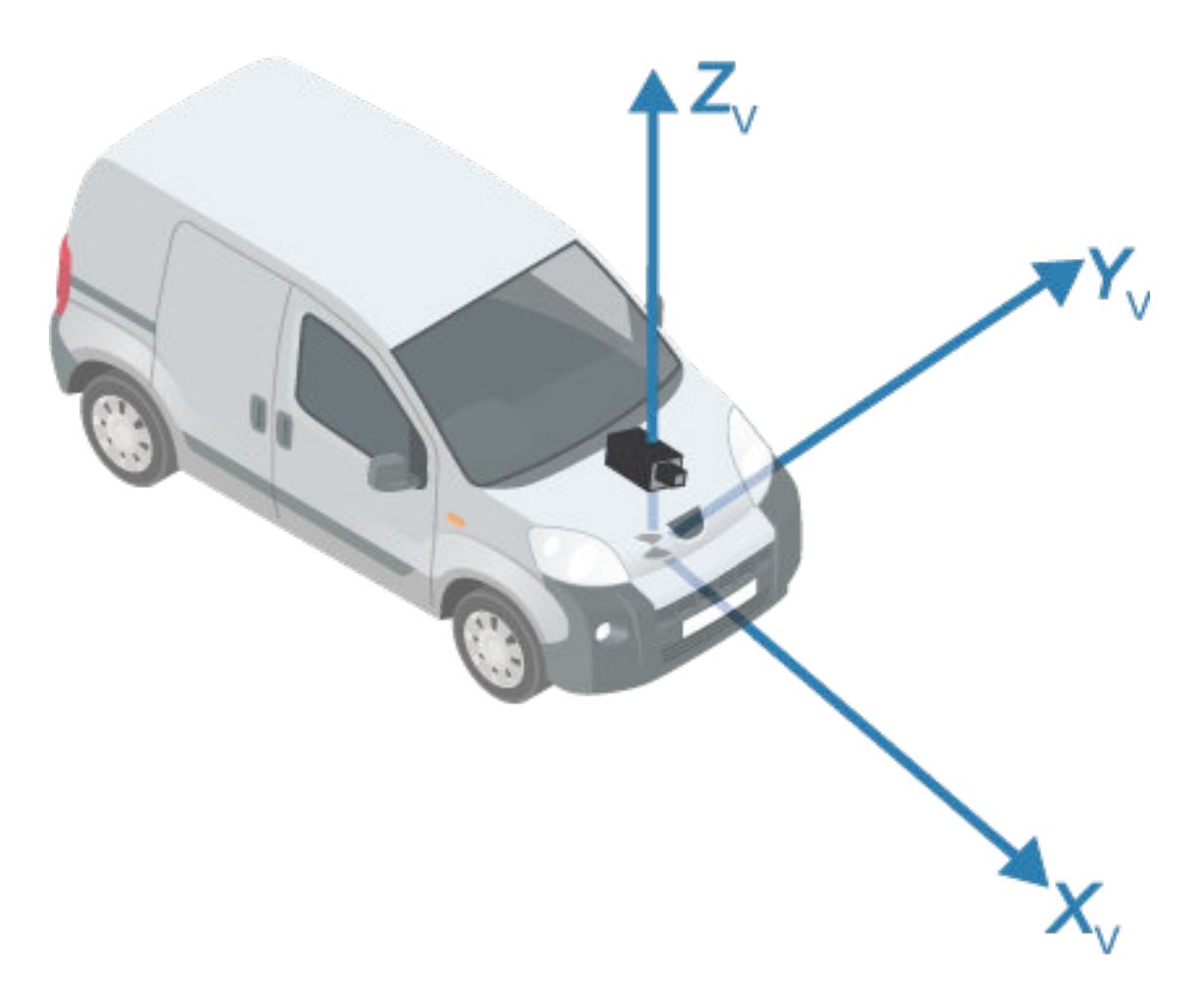

#### **WorldUnits — World coordinate system units**

'meters' | character vector | string scalar

World coordinate system units, specified as a character vector or string scalar. This property only stores the unit type and does not affect any calculations. Any text is valid.

You can set this property when you create the object. After you create the object, this property is read-only.

### **Object Functions**

[imageToVehicle](#page-1083-0) Convert image coordinates to vehicle coordinates [vehicleToImage](#page-1077-0) Convert vehicle coordinates to image coordinates

### **Examples**

#### **Create Monocular Camera Object**

Create a forward-facing monocular camera sensor mounted on an ego vehicle. Examine an image captured from the camera and determine locations within the image in both vehicle and image coordinates.

Set the intrinsic parameters of the camera. Specify the focal length, the principal point of the image plane, and the output image size. Units are in pixels. Save the intrinsics as a cameraIntrinsics object.

```
focalLength = [800 800];
principalPoint = [320 240];imagesize = [480 640];intrinsics = cameraIntrinsics(focalLength,principalPoint,imageSize);
```
Specify the position of the camera. Position the camera 2.18 meters above the ground with a 14-degree pitch toward the ground.

```
height = 2.18;
pitch = 14;
```
Define a monocular camera sensor using the intrinsic camera parameters and the position of the camera. Load an image from the camera.

```
sensor = monoCamera(intrinsics,height,'Pitch',pitch);
Ioriginal = imread('road.png');
figure
imshow(Ioriginal)
title('Original Image')
```
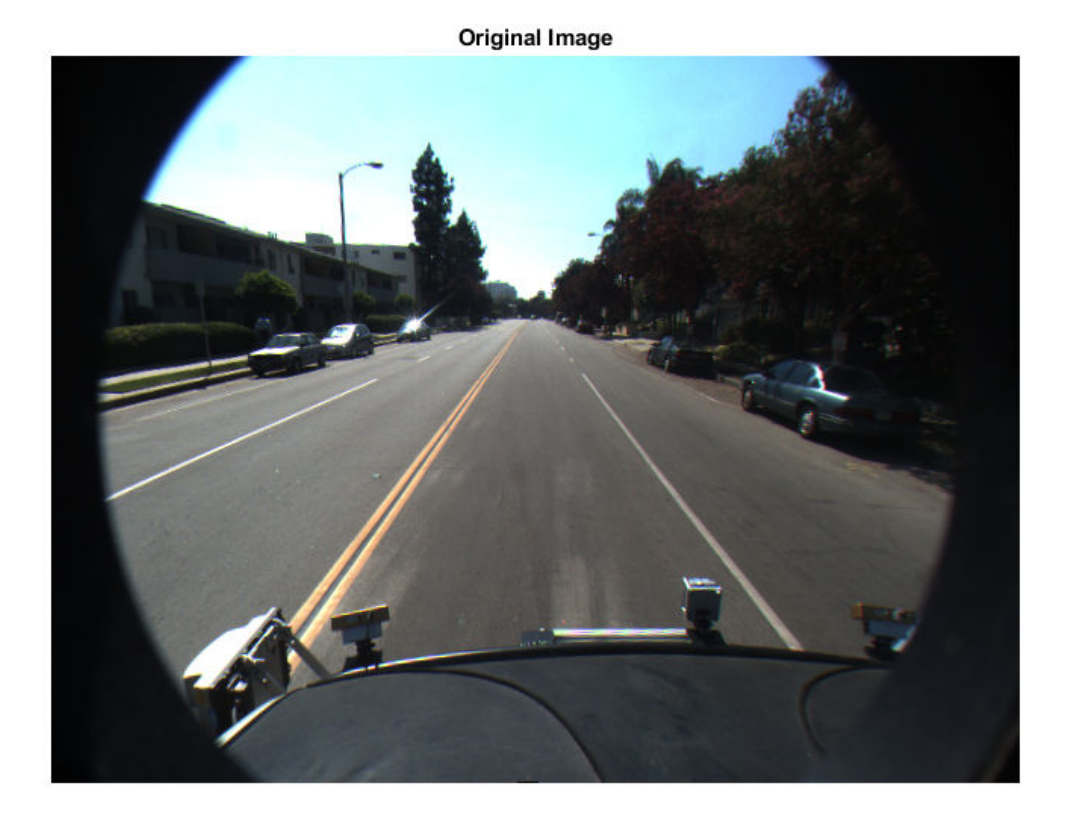

Determine the image coordinates of a point 10 meters directly in front of the camera. The *X*-axis points forward from the camera and the *Y*-axis points to the left.

```
xyVehicleLoc1 = [10 0];
xyImageLoc1 = vehicleToImage(sensor,xyVehicleLoc1)
xyImageLoc1 = 1×2
   320.0000 216.2296
```
Display the point on the image.

```
IvehicleToImage = insertMarker(Ioriginal,xyImageLoc1);
IvehicleToImage = insertText(IvehicleToImage,xyImageLoc1 + 5,'10 meters');
figure
imshow(IvehicleToImage)
title('Vehicle-to-Image Point')
```
Vehicle-to-Image Point

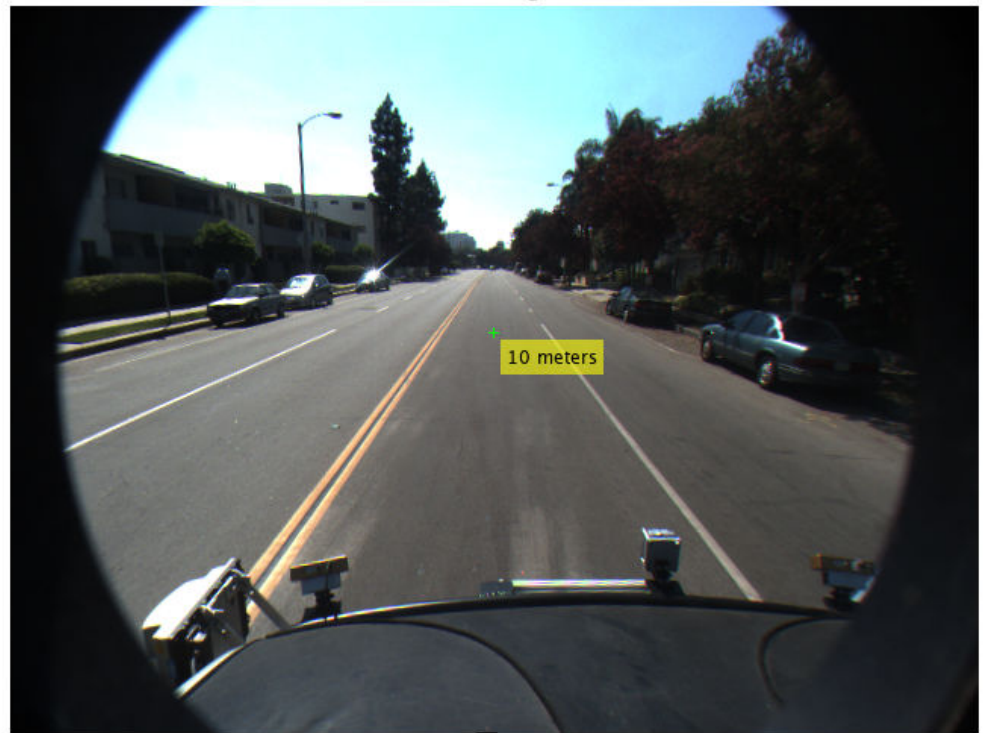

Determine the vehicle coordinates of a point that lies on the road surface in the image.

```
xyImageLoc2 = [300 300];
xyVehicleLoc2 = imageToVehicle(sensor,xyImageLoc2)
```
xyVehicleLoc2 = *1×2*

6.5959 0.1732

The point is about 6.6 meters in front of the vehicle and about 0.17 meters to the left of the vehicle center.

Display the vehicle coordinates of the point on the image.

```
IimageToVehicle = insertMarker(Ioriginal,xyImageLoc2);
displayText = sprintf('(%.2f m, %.2f m)',xyVehicleLoc2);
IimageToVehicle = insertText(IimageToVehicle,xyImageLoc2 + 5,displayText);
```

```
figure
imshow(IimageToVehicle)
title('Image-to-Vehicle Point')
```
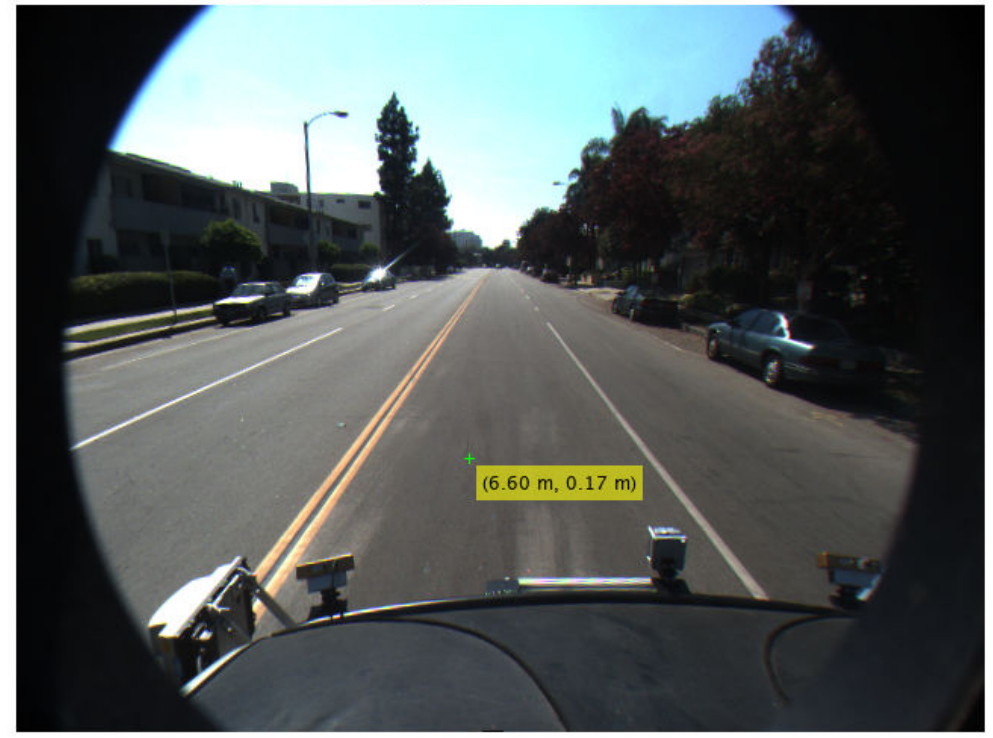

Image-to-Vehicle Point

#### **Generate Visual Detections from Monocular Camera**

Create a vision sensor by using a monocular camera configuration, and generate detections from that sensor.

Specify the intrinsic parameters of the camera and create a monoCamera object from these parameters. The camera is mounted on top of an ego vehicle at a height of 1.5 meters above the ground and a pitch of 1 degree toward the ground.

```
focalLength = [800 800];principalPoint = [320 240];
```

```
imageSize = [480 640];intrinsics = cameraIntrinsics(focalLength,principalPoint,imageSize);
height = 1.5;
pitch = 1:
monoCamConfig = monoCamera(intrinsics, height, 'Pitch', pitch);
```
Create a vision detection generator using the monocular camera configuration.

```
visionSensor = visionDetectionGenerator(monoCamConfig);
```
Generate a driving scenario with an ego vehicle and two target cars. Position the first target car 30 meters directly in front of the ego vehicle. Position the second target car 20 meters in front of the ego vehicle but offset to the left by 3 meters.

```
scenario = drivingScenario;
egoVehicle = vehicle(scenario);
targetCar1 = vehicle(scenario,'Position',[30 0 0]);
targetCar2 = vehicle(scenario,'Position',[20 3 0]);
```
visionSensor.Yaw,visionSensor.FieldOfView(1))

Use a bird's-eye plot to display the vehicle outlines and sensor coverage area.

```
figure
bep = birdsEyePlot('XLim',[0 50],'YLim',[-20 20]);
olPlotter = outlinePlotter(bep);
[position,yaw,length,width,originOffset,color] = targetOutlines(egoVehicle);
plotOutline(olPlotter,position,yaw,length,width);
caPlotter = coverageAreaPlotter(bep,'DisplayName','Coverage area','FaceColor','blue');
```
plotCoverageArea(caPlotter,visionSensor.SensorLocation,visionSensor.MaxRange, ...

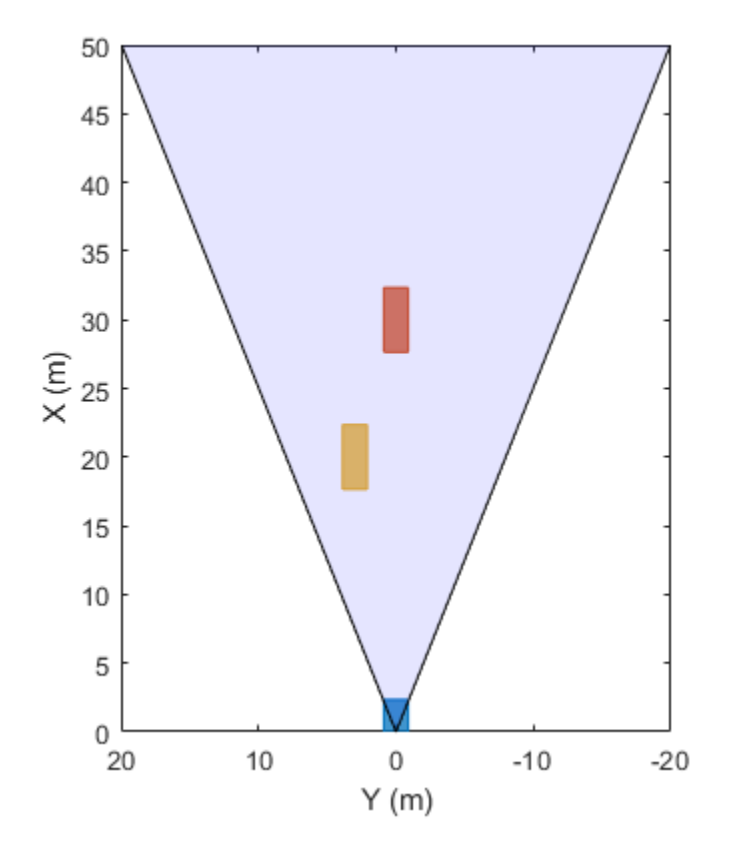

Obtain the poses of the target cars from the perspective of the ego vehicle. Use these poses to generate detections from the sensor.

Coverage area

```
poses = targetPoses(egoVehicle);
[dets,numValidDets] = visionSensor(poses,scenario.SimulationTime);
```
Display the (*X*,*Y*) positions of the valid detections. For each detection, the (*X*,*Y*) positions are the first two values of the Measurement field.

```
for i = 1: numValidDets
    XY = dets{i}. Measurement(1:2);
    detXY = sprintf('Detection %d: X = %.2f meters, Y = %.2f meters', i, XY);
     disp(detXY)
end
```
Detection 1:  $X = 19.09$  meters,  $Y = 2.79$  meters Detection 2:  $X = 27.81$  meters,  $Y = 0.08$  meters

### **Definitions**

### **Vehicle Coordinate System**

In the vehicle coordinate system  $(X_V, Y_V, Z_V)$  defined by monoCamera:

- The  $X_V$ -axis points forward from the vehicle.
- The  $Y_V$ -axis points to the left, as viewed when facing forward.
- The  $Z_V$ -axis points up from the ground to maintain the right-handed coordinate system.

The default origin of this coordinate system is on the road surface, directly below the camera center. The focal point of the camera defines this center point.

<span id="page-1073-0"></span>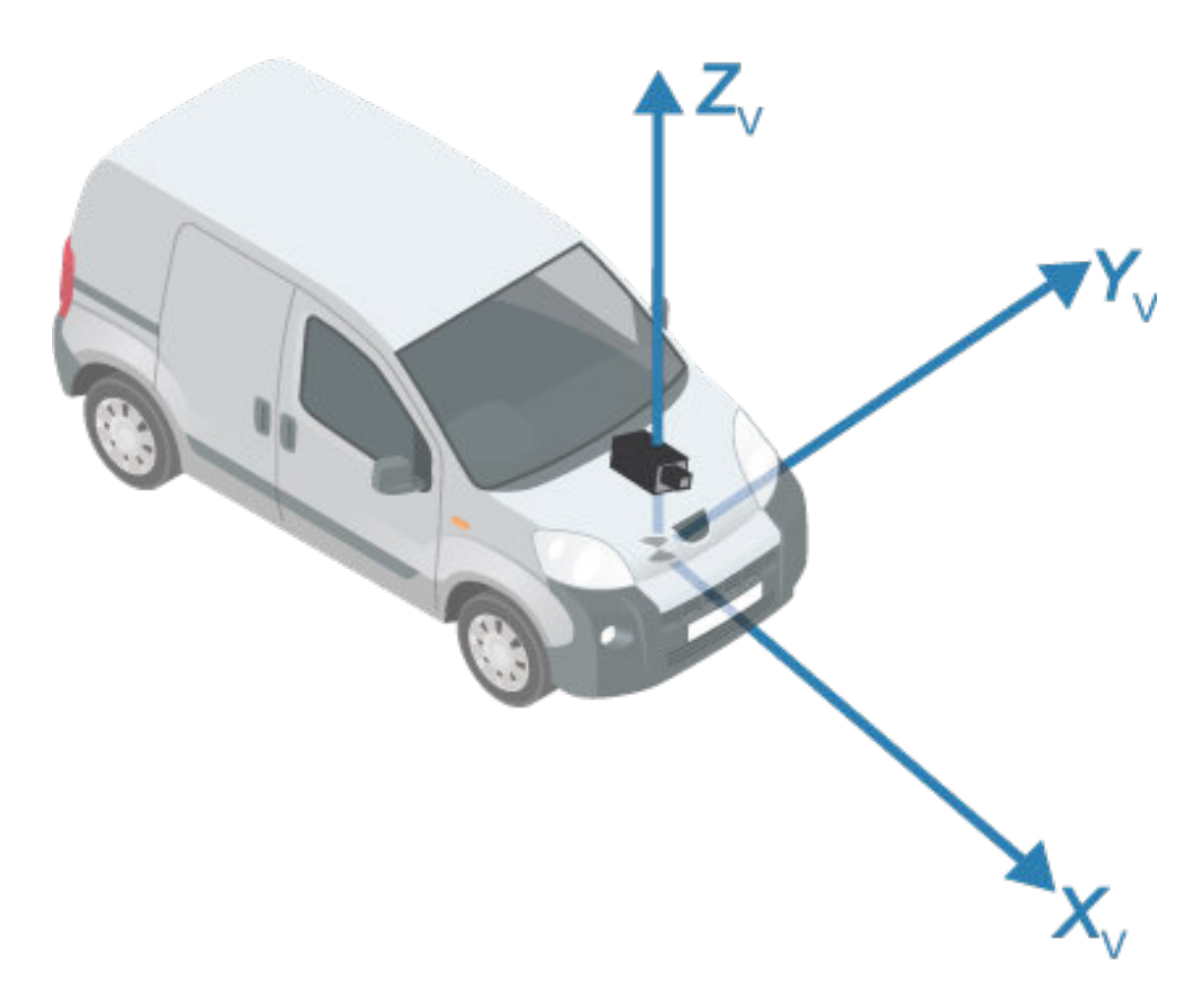

To change the placement of the origin within the vehicle coordinate system, update the SensorLocation property.

For more details about the vehicle coordinate system, see "Coordinate Systems in Automated Driving Toolbox".

### **Angle Directions**

The monocular camera sensor uses clockwise positive angle directions when looking in the positive direction of the *Z*-, *Y*-, and *X*-axes, respectively.

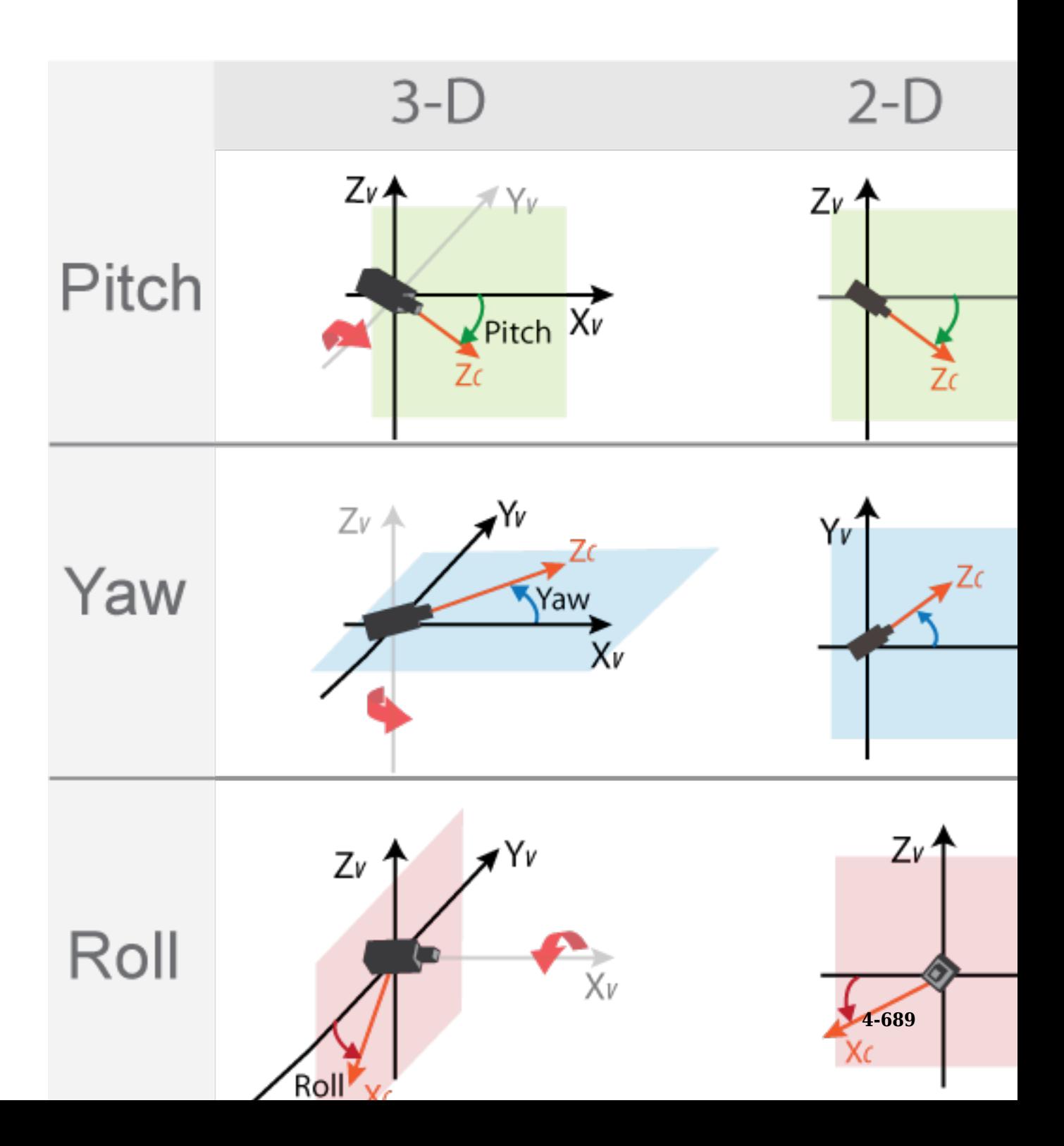

### **Compatibility Considerations**

### **Direction of yaw angle rotation adjusted**

*Behavior changed in R2018a*

Starting in R2018a, the monoCamera object uses the correct direction of rotation for the yaw angle. When you look in the positive direction of the vehicle's *Z*-axis, the yaw angle is now positive in the clockwise direction. Previously, this angle was positive in the counterclockwise direction.

If you are using R2017b or earlier, to use the correct direction of rotation, update the yaw angle to its negative value. For example, to update the yaw angle for a monoCamera object named sensor, use this code:

```
sensor.Yaw = -sensor.Yaw;
```
# **Extended Capabilities**

### **C/C++ Code Generation**

Generate C and C++ code using MATLAB® Coder™.

### **See Also**

**Apps Camera Calibrator**

**Functions** estimateCameraParameters | [estimateMonoCameraParameters](#page-247-0) | extrinsics

#### **Objects**

[birdsEyeView](#page-521-0) | cameraIntrinsics | cameraParameters

### **Topics**

"Calibrate a Monocular Camera"

"Configure Monocular Fisheye Camera" "Visual Perception Using Monocular Camera" "Coordinate Systems in Automated Driving Toolbox"

#### **Introduced in R2017a**

# <span id="page-1077-0"></span>**vehicleToImage**

Convert vehicle coordinates to image coordinates

## **Syntax**

imagePoints = vehicleToImage(monoCam,vehiclePoints)

## **Description**

imagePoints = vehicleToImage(monoCam,vehiclePoints) converts [*x y*] or [*x y z*] vehicle coordinates to [*x y*] image coordinates by applying a projective transformation. The monocular camera object, monoCam, contains the camera parameters.

### **Examples**

#### **Create Monocular Camera Object**

Create a forward-facing monocular camera sensor mounted on an ego vehicle. Examine an image captured from the camera and determine locations within the image in both vehicle and image coordinates.

Set the intrinsic parameters of the camera. Specify the focal length, the principal point of the image plane, and the output image size. Units are in pixels. Save the intrinsics as a cameraIntrinsics object.

```
focalLength = [800 800];principalPoint = [320 240];imagesize = [480 640];intrinsics = cameraIntrinsics(focalLength,principalPoint,imageSize);
```
Specify the position of the camera. Position the camera 2.18 meters above the ground with a 14-degree pitch toward the ground.

```
height = 2.18;
pitch = 14;
```
Define a monocular camera sensor using the intrinsic camera parameters and the position of the camera. Load an image from the camera.

```
sensor = monoCamera(intrinsics,height,'Pitch',pitch);
```

```
Ioriginal = imread('road.png');figure
imshow(Ioriginal)
title('Original Image')
```
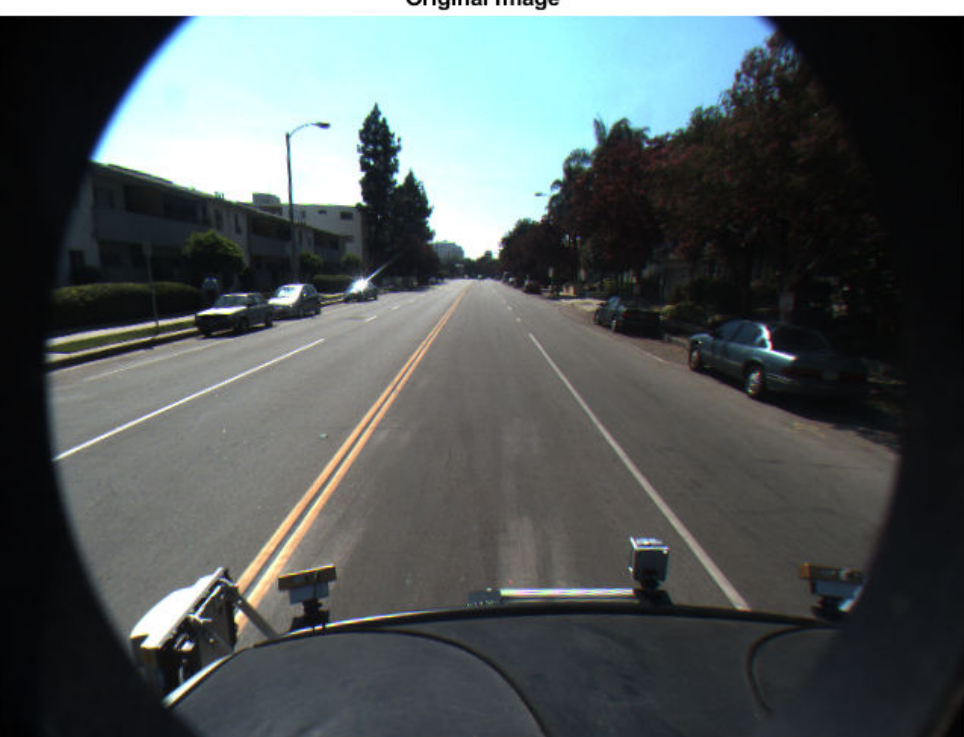

**Original Image** 

Determine the image coordinates of a point 10 meters directly in front of the camera. The *X*-axis points forward from the camera and the *Y*-axis points to the left.

```
xyVehicleLoc1 = [10 0];
xyImageLoc1 = vehicleToImage(sensor,xyVehicleLoc1)
xyImageLoc1 = 1×2
   320.0000 216.2296
```
Display the point on the image.

```
IvehicleToImage = insertMarker(Ioriginal,xyImageLoc1);
IvehicleToImage = insertText(IvehicleToImage,xyImageLoc1 + 5,'10 meters');
figure
imshow(IvehicleToImage)
title('Vehicle-to-Image Point')
```
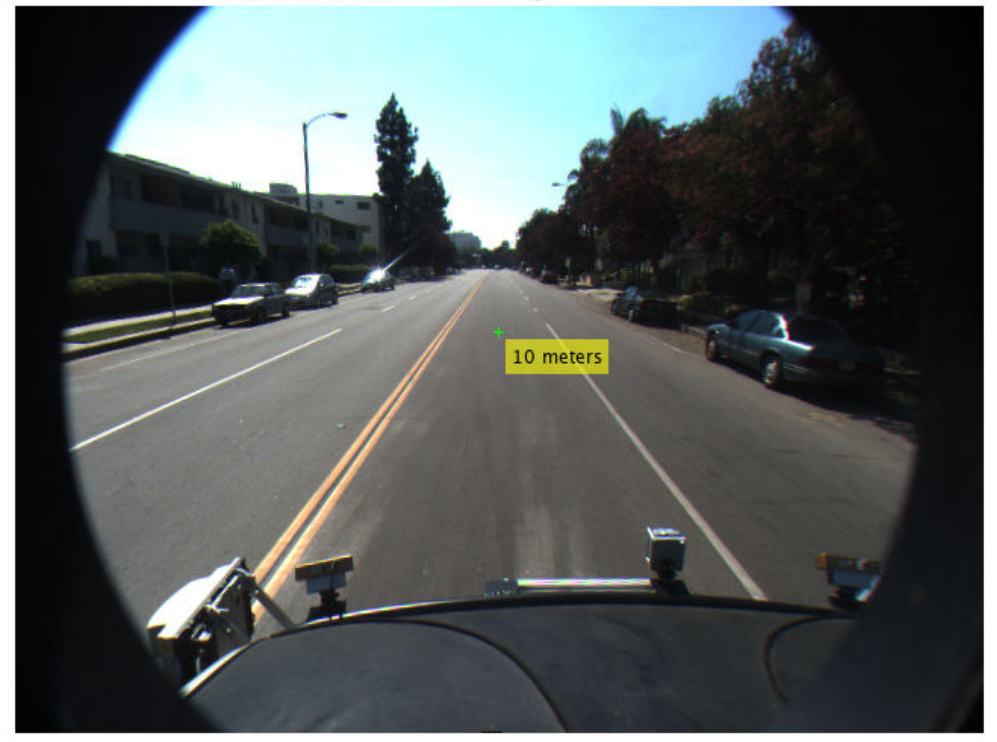

Vehicle-to-Image Point

Determine the vehicle coordinates of a point that lies on the road surface in the image.

```
xyImageLoc2 = [300 300];
xyVehicleLoc2 = imageToVehicle(sensor,xyImageLoc2)
xyVehicleLoc2 = 1×2
     6.5959 0.1732
```
The point is about 6.6 meters in front of the vehicle and about 0.17 meters to the left of the vehicle center.

Display the vehicle coordinates of the point on the image.

```
IimageToVehicle = insertMarker(Ioriginal,xyImageLoc2);
displayText = sprintf('(%.2f m, %.2f m)',xyVehicleLoc2);
IimageToVehicle = insertText(IimageToVehicle,xyImageLoc2 + 5,displayText);
```
figure imshow(IimageToVehicle) title('Image-to-Vehicle Point')

#### Image-to-Vehicle Point

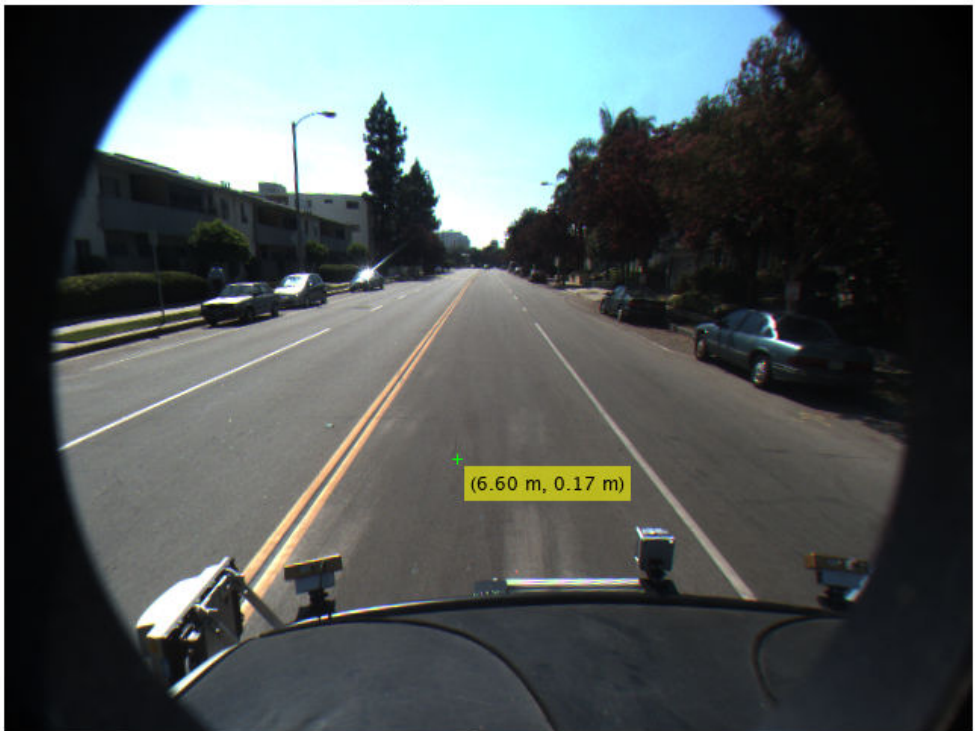

## **Input Arguments**

### **monoCam — Monocular camera parameters**

monoCamera object

Monocular camera parameters, specified as a [monoCamera](#page-1060-0) object.

## **vehiclePoints — Vehicle points**

*M*-by-2 matrix | *M*-by-3 matrix

Vehicle points, specified as an *M*-by-2 or *M*-by-3 matrix containing *M* number of [*x y*] or [*x y z*] vehicle coordinates.

# **Output Arguments**

### **imagePoints — Image points**

*M*-by-2 matrix

Image points, returned as an *M*-by-2 matrix containing *M* number of [*x y*] image coordinates.

# **See Also**

**Objects** [monoCamera](#page-1060-0)

**Functions** [imageToVehicle](#page-1083-0)

## **Topics**

"Coordinate Systems in Automated Driving Toolbox"

### **Introduced in R2017a**

# <span id="page-1083-0"></span>**imageToVehicle**

Convert image coordinates to vehicle coordinates

# **Syntax**

```
vehiclePoints = imageToVehicle(monoCam,imagePoints)
```
## **Description**

vehiclePoints = imageToVehicle(monoCam,imagePoints) converts image coordinates to [*x y*] vehicle coordinates by applying a projective transformation. The monocular camera object, monoCam, contains the camera parameters.

# **Examples**

### **Create Monocular Camera Object**

Create a forward-facing monocular camera sensor mounted on an ego vehicle. Examine an image captured from the camera and determine locations within the image in both vehicle and image coordinates.

Set the intrinsic parameters of the camera. Specify the focal length, the principal point of the image plane, and the output image size. Units are in pixels. Save the intrinsics as a cameraIntrinsics object.

```
focalLength = [800 800];
principalPoint = [320 240];imagesize = [480 640];intrinsics = cameraIntrinsics(focalLength,principalPoint,imageSize);
```
Specify the position of the camera. Position the camera 2.18 meters above the ground with a 14-degree pitch toward the ground.

height =  $2.18$ ;  $pitch = 14;$ 

Define a monocular camera sensor using the intrinsic camera parameters and the position of the camera. Load an image from the camera.

```
sensor = monoCamera(intrinsics,height,'Pitch',pitch);
```

```
Ioriginal = imread('road.png');figure
imshow(Ioriginal)
title('Original Image')
```
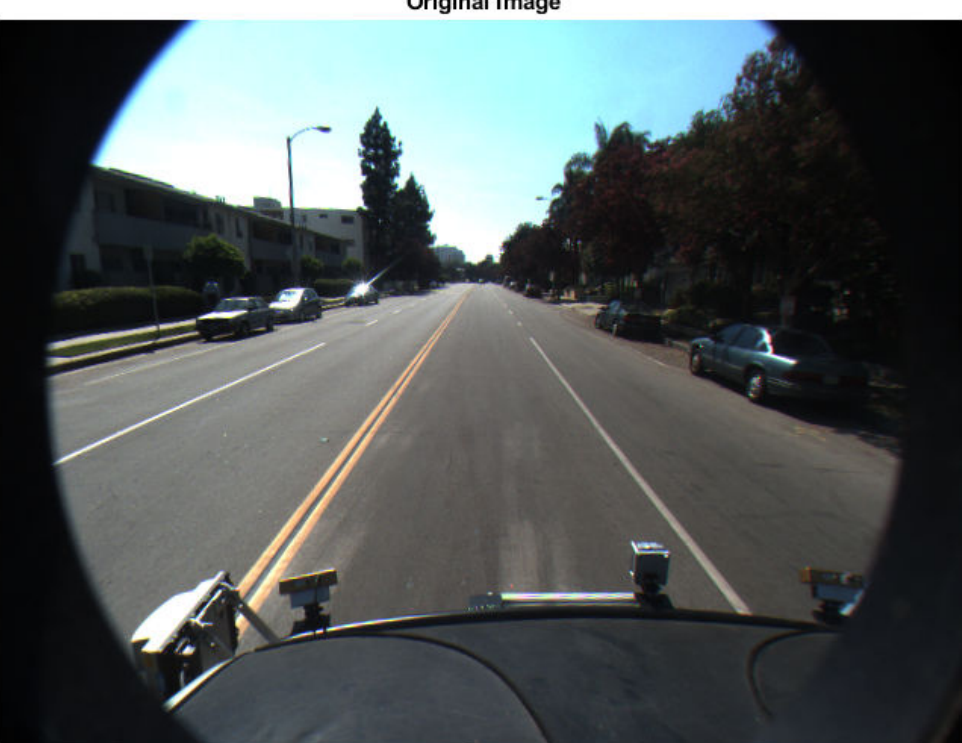

**Original Image** 

Determine the image coordinates of a point 10 meters directly in front of the camera. The *X*-axis points forward from the camera and the *Y*-axis points to the left.

```
xyVehicleLoc1 = [10 0];
xyImageLoc1 = vehicleToImage(sensor,xyVehicleLoc1)
xyImageLoc1 = 1×2
   320.0000 216.2296
```
Display the point on the image.

```
IvehicleToImage = insertMarker(Ioriginal,xyImageLoc1);
IvehicleToImage = insertText(IvehicleToImage,xyImageLoc1 + 5,'10 meters');
figure
imshow(IvehicleToImage)
title('Vehicle-to-Image Point')
```
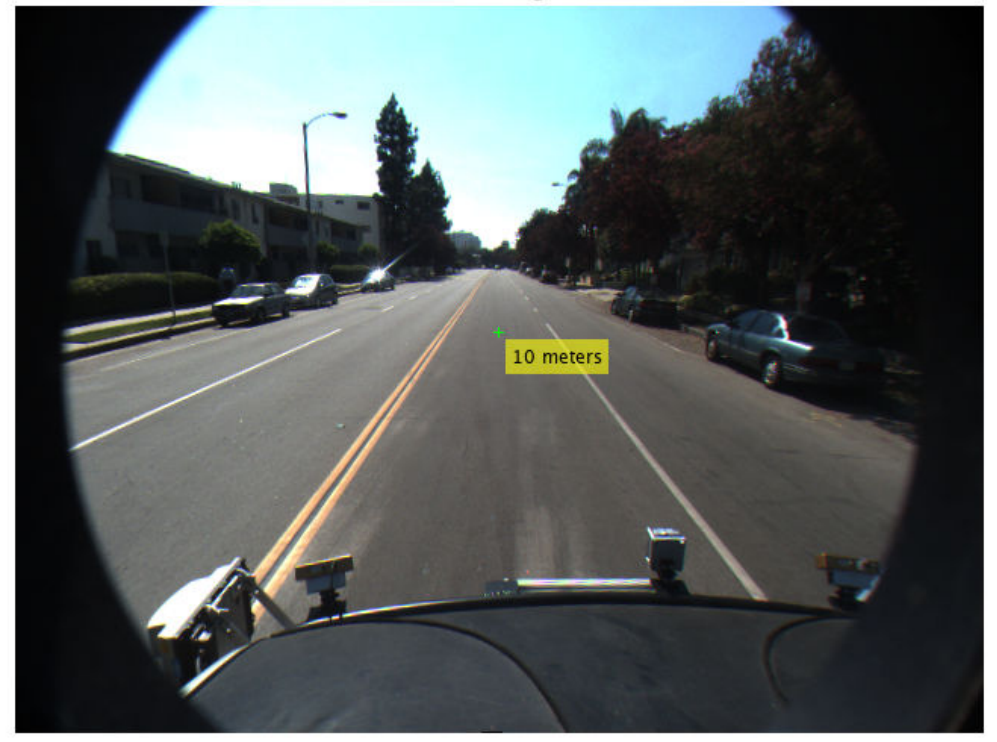

Vehicle-to-Image Point

Determine the vehicle coordinates of a point that lies on the road surface in the image.

```
xyImageLoc2 = [300 300];
xyVehicleLoc2 = imageToVehicle(sensor,xyImageLoc2)
xyVehicleLoc2 = 1×2
     6.5959 0.1732
```
The point is about 6.6 meters in front of the vehicle and about 0.17 meters to the left of the vehicle center.

Display the vehicle coordinates of the point on the image.

```
IimageToVehicle = insertMarker(Ioriginal,xyImageLoc2);
displayText = sprintf('(%.2f m, %.2f m)',xyVehicleLoc2);
IimageToVehicle = insertText(IimageToVehicle,xyImageLoc2 + 5,displayText);
```
figure imshow(IimageToVehicle) title('Image-to-Vehicle Point')

#### Image-to-Vehicle Point

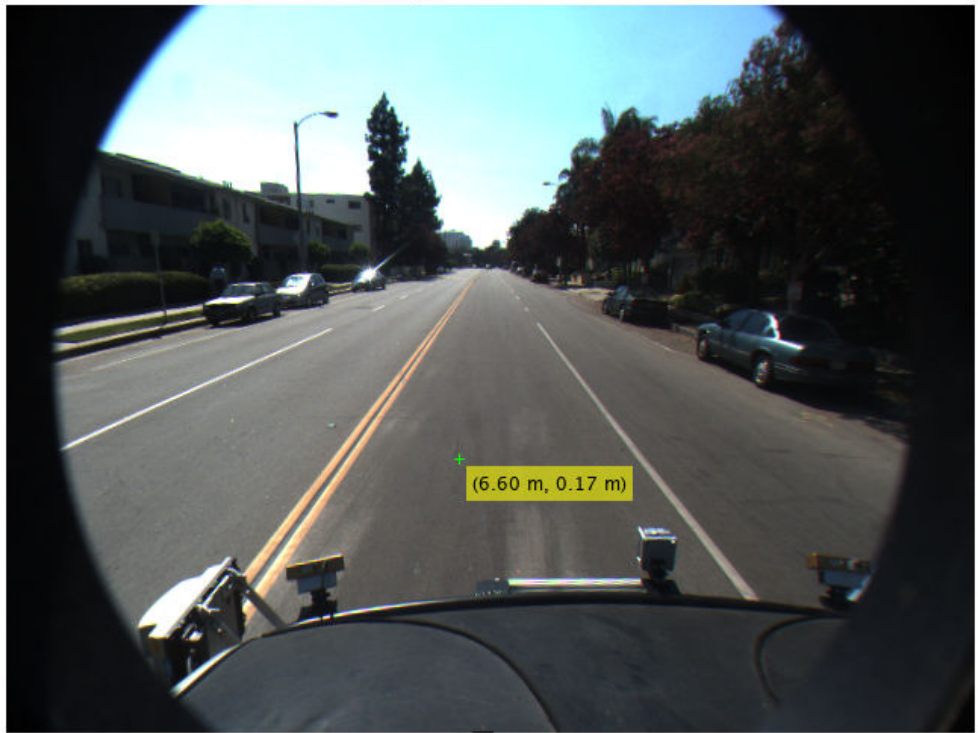

## **Input Arguments**

### **monoCam — Monocular camera parameters**

monoCamera object

Monocular camera parameters, specified as a [monoCamera](#page-1060-0) object.

### **imagePoints — Image points**

*M*-by-2 matrix

Image points, specified as an *M*-by-2 matrix containing *M* number of [*x y*] image coordinates.

# **Output Arguments**

### **vehiclePoints — Vehicle points**

*M*-by-2 matrix

Vehicle points, returned as an *M*-by-2 matrix containing *M* number of [*x y*] vehicle coordinates.

# **See Also**

**Objects** [monoCamera](#page-1060-0)

**Functions** [vehicleToImage](#page-1077-0)

## **Topics**

"Coordinate Systems in Automated Driving Toolbox"

### **Introduced in R2017a**

# <span id="page-1089-0"></span>**multiObjectTracker**

Track objects using GNN assignment

# **Description**

The multiObjectTracker System object initializes, confirms, predicts, corrects, and deletes the tracks of moving objects. Inputs to the multi-object tracker are detection reports generated by an [objectDetection](#page-1327-0) object, [radarDetectionGenerator](#page-576-0) object, or [visionDetectionGenerator](#page-601-0) object. The multi-object tracker accepts detections from multiple sensors and assigns them to tracks using a global nearest neighbor (GNN) criterion. Each detection is assigned to a separate track. If the detection cannot be assigned to any track, based on the AssignmentThreshold property, the tracker creates a new track. The tracks are returned in a structure array.

A new track starts in a *tentative* state. If enough detections are assigned to a tentative track, its status changes to *confirmed*. If the detection is a known classification (the ObjectClassID field of the returned track is nonzero), that track can be confirmed immediately. For details on the multi-object tracker properties used to confirm tracks, see ["Algorithms" on page 4-720](#page-1105-0).

When a track is confirmed, the multi-object tracker considers that track to represent a physical object. If detections are not added to the track within a specifiable number of updates, the track is deleted.

The tracker also estimates the state vector and state vector covariance matrix for each track using a Kalman filter. These state vectors are used to predict a track's location in each frame and determine the likelihood of each detection being assigned to each track.

To track objects using a multi-object tracker:

- **1** Create the multiObjectTracker object and set its properties.
- **2** Call the object with arguments, as if it were a function.

To learn more about how System objects work, see What Are System Objects? (MATLAB).

## **Creation**

# **Syntax**

```
tracker = multiObjectTracker
tracker = multiObjectTracker(Name,Value)
```
## **Description**

tracker = multiObjectTracker creates a multiObjectTracker System object with default property values.

tracker = multiObjectTracker(Name,Value) sets properties on page 4-705 for the multi-object tracker using one or more name-value pairs. For example, multiObjectTracker('FilterInitializationFcn',@initcvukf,'MaxNumTrack s',100) creates a multi-object tracker that uses a constant-velocity, unscented Kalman filter and maintains a maximum of 100 tracks. Enclose each property name in quotes.

# **Properties**

Unless otherwise indicated, properties are *nontunable*, which means you cannot change their values after calling the object. Objects lock when you call them, and the release function unlocks them.

If a property is *tunable*, you can change its value at any time.

For more information on changing property values, see System Design in MATLAB Using System Objects (MATLAB).

## **FilterInitializationFcn — Kalman filter initialization function**

@initcvkf (default) | function handle | character vector | string scalar

Kalman filter initialization function, specified as a function handle or as a character vector or string scalar of the name of a valid Kalman filter initialization function.

Automated Driving Toolbox supplies several initialization functions that you can use to specify FilterInitializationFcn.

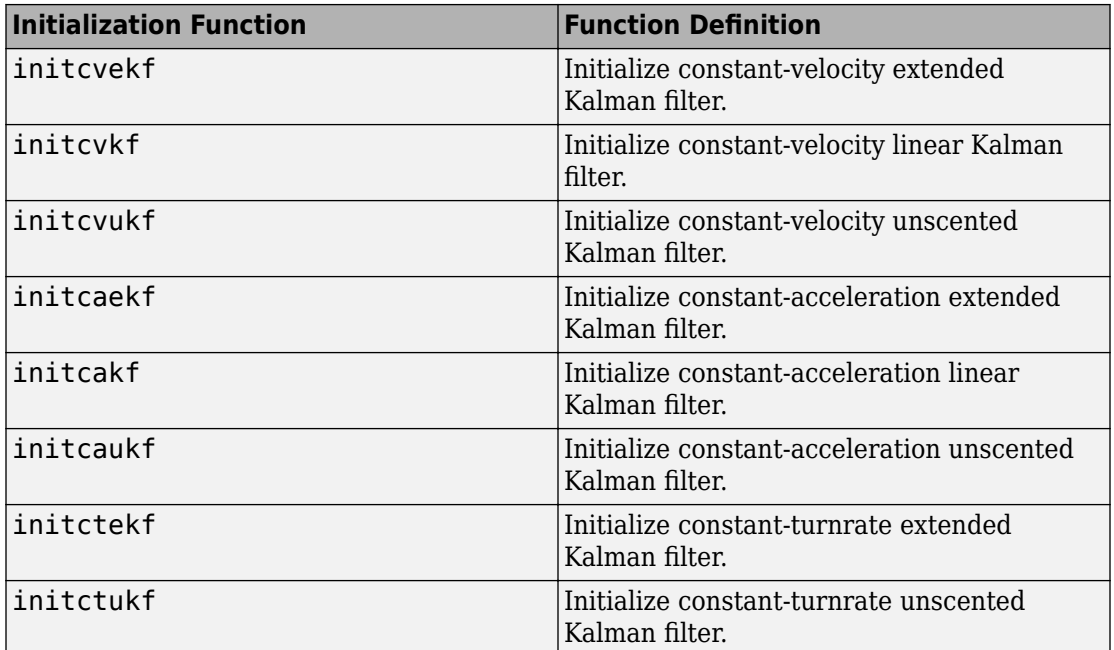

You can also write your own initialization function. The input to this function must be a detection report created by [objectDetection](#page-1327-0). The output of this function must be an object belonging to one of the Kalman filter classes: [trackingKF](#page-1235-0), [trackingEKF](#page-1269-0), or [trackingUKF](#page-1299-0). To guide you in writing this function, you can examine the details of the supplied functions from within MATLAB. For example:

type initcvkf

Data Types: function\_handle | char | string

### **AssignmentThreshold — Detection assignment threshold**

30 (default) | positive real scalar

Detection assignment threshold, specified as a positive real scalar. To assign a detection to a track, the detection's normalized distance from the track must be less than the assignment threshold. If some detections remain unassigned to tracks that you want them assigned to, increase the threshold. If some detections are assigned to incorrect tracks, decrease the threshold.

Data Types: double

#### **ConfirmationParameters — Confirmation parameters for track creation**

[2 3] (default) | two-element vector of positive increasing integers

Confirmation parameters for track creation, specified as a two-element vector of positive increasing integers, [M N], where M is less than N. A track is confirmed when at least M detections are assigned to the track during the first N updates after track initialization.

- When setting M, take into account the probability of object detection for the sensors. The probability of detection depends on factors such as occlusion or clutter. You can reduce M when tracks fail to be confirmed or increase M when too many false detections are assigned to tracks.
- When setting N, consider the number of times you want the tracker to update before it makes a confirmation decision. For example, if a tracker updates every 0.05 seconds, and you allow 0.5 seconds to make a confirmation decision, set  $N = 10$ .

Example: [3 5]

Data Types: double

### **NumCoastingUpdates — Coasting threshold for track deletion**

5 (default) | positive integer

Coasting threshold for track deletion, specified as a positive integer. A track coasts when no detections are assigned to that confirmed track after one or more prediction steps. If the number of coasting steps exceeds this coasting threshold, the object deletes the track.

Data Types: double

#### **MaxNumTracks — Maximum number of tracks**

200 (default) | positive integer

Maximum number of tracks that the tracker can maintain, specified as a positive integer.

Data Types: double

#### **MaxNumSensors — Maximum number of sensors**

20 (default) | positive integer

Maximum number of sensors that can be connected to the tracker, specified as a positive integer.

When you specify detections as input to the multi-object tracker,

MaxNumSensors must be greater than or equal to the highest SensorIndex value in the detections cell array of [objectDetection](#page-1327-0) objects used to update the multi-object tracker. This property determines how many sets of ObjectAttributes fields each output track can have.

Data Types: double

### **HasCostMatrixInput — Enable cost matrix input**

false (default) | true

Enable a cost matrix as input to the multiObjectTracker System object or to the [updateTracks](#page-1116-0) function, specified as false or true.

Data Types: logical

### **NumTracks — Number of tracks maintained by multi-object tracker**

nonnegative integer

This property is read-only.

Number of tracks maintained by the multi-object tracker, specified as a nonnegative integer.

Data Types: double

#### **NumConfirmedTracks — Number of confirmed tracks**

nonnegative integer

This property is read-only.

Number of confirmed tracks, specified as a nonnegative integer. The IsConfirmed fields of the output track structures indicate which tracks are confirmed.

Data Types: double

## **Usage**

To update tracks, call the created multi-object tracker with arguments, as if it were a function (described here). Alternatively, update tracks by using the [updateTracks](#page-1116-0) function, specifying the multi-object tracker as an input argument.

# **Syntax**

```
confirmedTracks = tracker(detections,time)
[confirmedTracks,tentativeTracks] = tracker(detections,time)
[confirmedTracks,tentativeTracks,allTracks] = tracker(detections,
time)
[ ] = tracker(detections,time,costMatrix)
```
## **Description**

confirmedTracks = tracker(detections,time) creates, updates, and deletes tracks in the multi-object tracker and returns details about the confirmed tracks. Updates are based on the specified list of detections, and all tracks are updated to the specified time. Each element in the returned confirmedTracks structure array corresponds to a single track.

[confirmedTracks,tentativeTracks] = tracker(detections,time) also returns a structure array containing details about the tentative tracks.

[confirmedTracks,tentativeTracks,allTracks] = tracker(detections, time) also returns a structure array containing details about all the confirmed and tentative tracks, allTracks. The tracks are returned in the order by which the tracker internally maintains them. You can use this output to help you calculate the cost matrix, an optional input argument.

 $[\_\_\_\]$  = tracker(detections, time, costMatrix) specifies a cost matrix, returning any of the outputs from preceding syntaxes.

To specify a cost matrix, set the HasCostMatrixInput property of the multiObjectTracker System object to true.

## **Input Arguments**

### **detections — Detection list**

cell array of objectDetection objects

Detection list, specified as a cell array of [objectDetection](#page-1327-0) objects. The Time property value of each objectDetection object must be less than or equal to the current time of update, time, and greater than the previous time value used to update the multi-object tracker.

### **time — Time of update**

real scalar

Time of update, specified as a real scalar. The multi-object tracker updates all tracks to this time. Units are in seconds.

time must be greater than or equal to the largest Time property value of the [objectDetection](#page-1327-0) objects in the input detections list. time must increase in value with each update to the multi-object tracker.

Data Types: double

### **costMatrix — Cost matrix**

 $N_{\rm T}$ -by- $N_{\rm D}$  matrix

Cost matrix, specified as a real-valued  $N_\text{T}$ -by- $N_\text{D}$  matrix, where  $N_\text{T}$  is the number of existing tracks, and  $N_D$  is the number of current detections. The rows of the cost matrix correspond to the existing tracks. The columns correspond to the detections. Tracks are ordered as they appear in the list of tracks in the allTracks output argument of the previous update to the multi-object tracker.

In the first update to the multi-object tracker, or when the multi-object tracker has no previous tracks, assign the cost matrix a size of  $[0, N_D]$ . The cost must be calculated so that lower costs indicate a higher likelihood that the multi-object tracker assigns a detection to a track. To prevent certain detections from being assigned to certain tracks, use Inf.

### **Dependencies**

To enable specification of the cost matrix when updating tracks, set the HasCostMatrixInput property of the multi-object tracker to true

Data Types: double

## **Output Arguments**

### **confirmedTracks — Confirmed tracks**

structure array

Confirmed tracks, returned as a structure array with these fields.

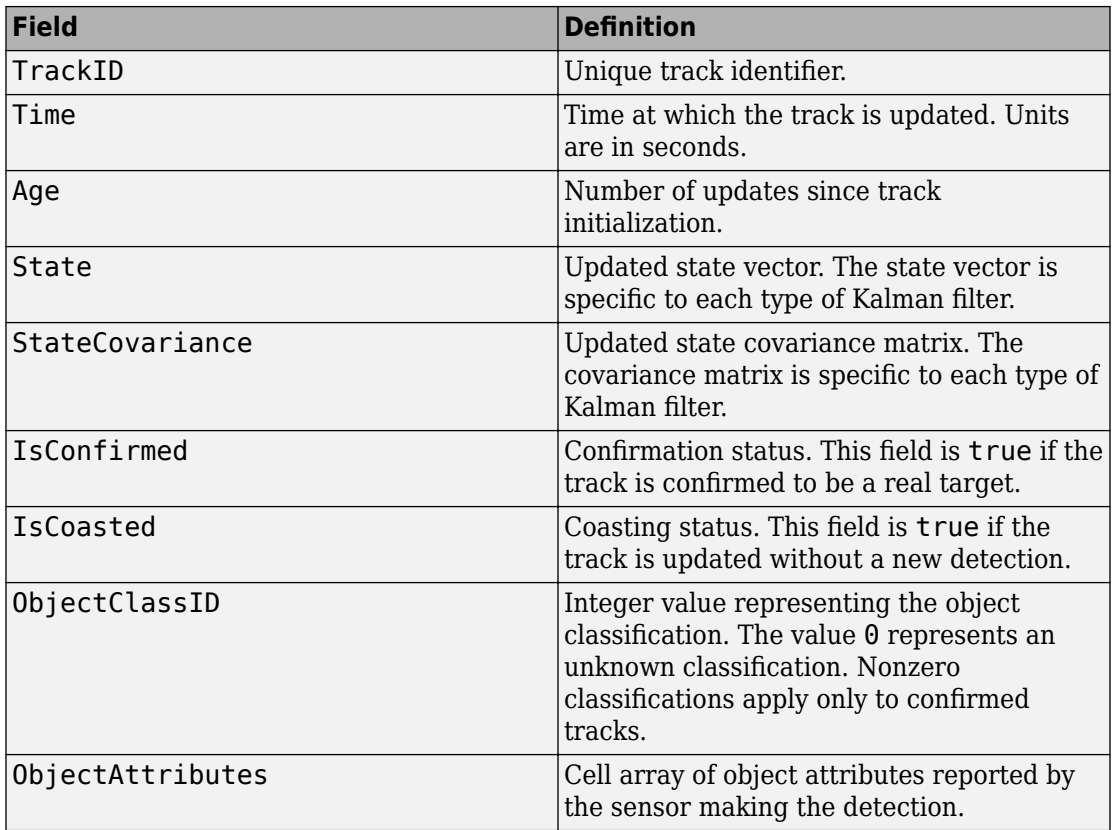

A track is confirmed if:

- At least M detections are assigned to the track during the first N updates after track initialization. To specify the values [M N], use the ConfirmationParameters property of the multi-object tracker.
- The [objectDetection](#page-1327-0) object initiating the track has an ObjectClassID greater than zero.

### **tentativeTracks — Tentative tracks**

structure array

Tentative tracks, returned as a structure array with these fields.

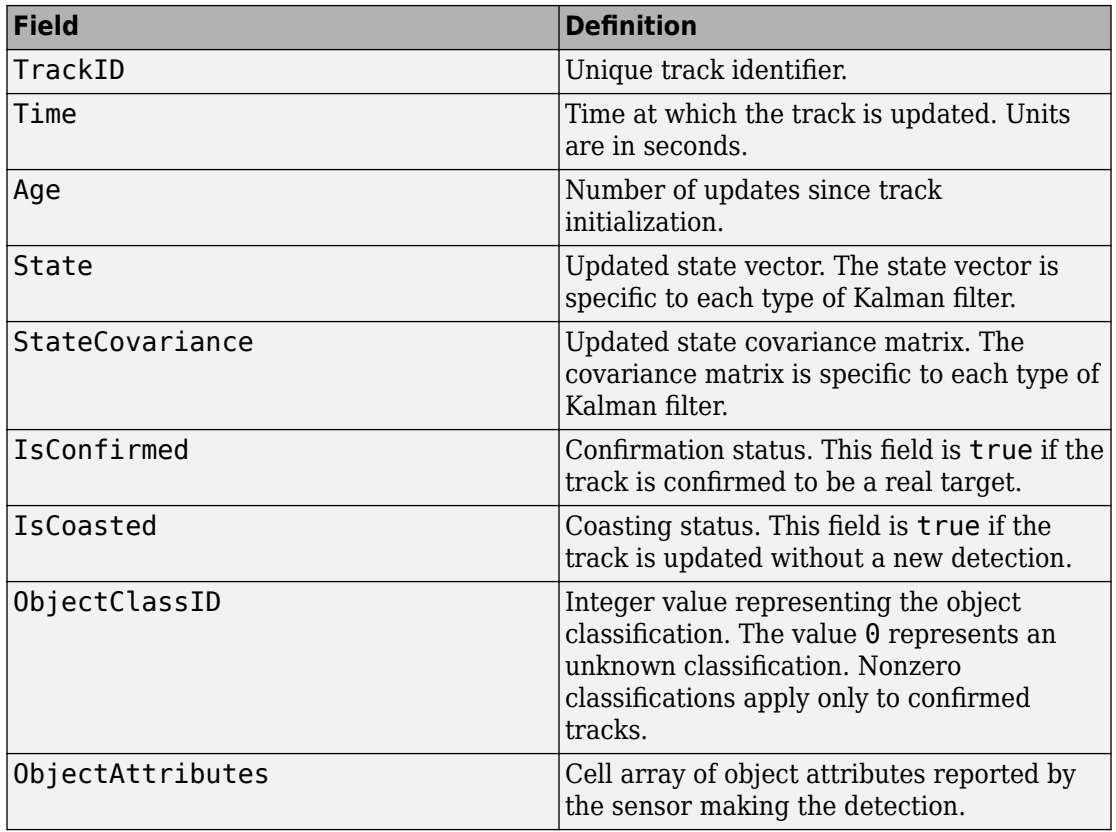

A track is tentative before it is confirmed.

### **allTracks — All confirmed and tentative tracks**

structure array

All confirmed and tentative tracks, returned as a structure array with these fields.

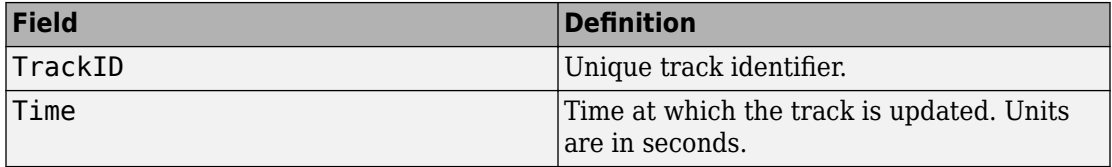

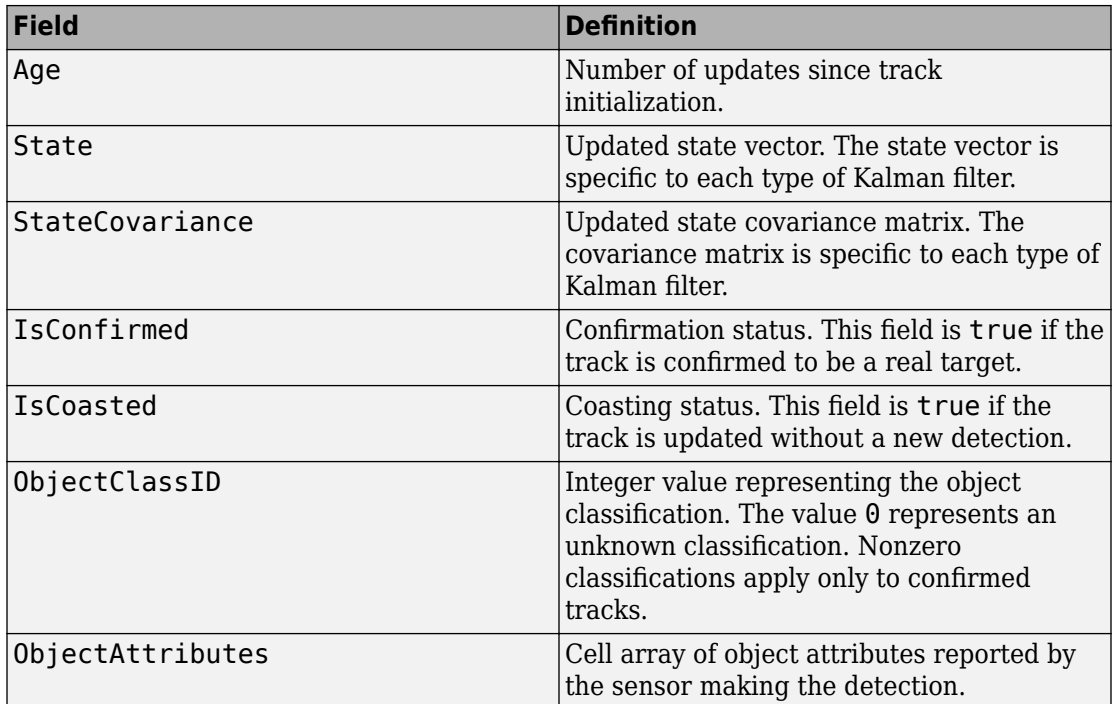

# **Object Functions**

To use an object function, specify the System object as the first input argument. For example, to release system resources of a System object named obj, use this syntax:

release(obj)

## **Specific to multiObjectTracker**

isLocked Determine if System object is in use [getTrackFilterProperties](#page-1108-0) Obtain filter properties of track from multi-object tracker [setTrackFilterProperties](#page-1112-0) Set filter properties of track from multi-object tracker [updateTracks](#page-1116-0) Update multi-object tracker with new detections

## **Common to All System Objects**

step Run System object algorithm

- release Release resources and allow changes to System object property values and input characteristics
- reset Reset internal states of System object

## **Examples**

#### **Track Single Object Using Multi-Object Tracker**

Create a multiObjectTracker System object<sup> $m$ </sup> using the default filter initialization function for a 2-D constant-velocity model. For this motion model, the state vector is [*x*;*vx*;*y*;*vy*].

```
tracker = multiObjectTracker('ConfirmationParameters',[4 5], ...
     'NumCoastingUpdates',10);
```
Create a detection by specifying an [objectDetection](#page-1327-0) object. To use this detection with the multi-object tracker, enclose the detection in a cell array.

```
dettime = 1.0;
det = \{ \ldotsobjectDetection(dettime, [10; -1], ...
     'SensorIndex',1, ...
     'ObjectAttributes',{'ExampleObject',1}) ...
     };
```
Update the multi-object tracker with this detection. The time at which you update the multi-object tacker must be greater than or equal to the time at which the object was detected.

```
updatetime = 1.25;
[confirmedTracks,tentativeTracks,allTracks] = tracker(det,updatetime);
```
Create another detection of the same object and update the multi-object tracker. The tracker maintains only one track.

```
dettime = 1.5;
det = \{ \ldotsobjectDetection(dettime, [10.1; -1.1], ... 'SensorIndex',1, ...
     'ObjectAttributes',{'ExampleObject',1}) ...
     };
```

```
updatetime = 1.75;
[confirmedTracks,tentativeTracks,allTracks] = tracker(det,updatetime);
```
Determine whether the track has been verified by checking the number of confirmed tracks.

```
numConfirmed = tracker.NumConfirmedTracks
```
 $numConfirmed = 0$ 

Examine the position and velocity of the tracked object. Because the track has not been confirmed, get the position and velocity from the tentativeTracks structure.

```
positionSelector = [1 0 0 0; 0 0 1 0];
velocitySelector = [0 1 0 0; 0 0 0 1];position = getTrackPositions(tentativeTracks,positionSelector)
position = 1×2
    10.1426 -1.1426
```
velocity = getTrackVelocities(tentativeTracks,velocitySelector)

velocity = *1×2* 0.1852 -0.1852

### **Confirm and Delete Track in Multi-Object Tracker**

Create a sequence of detections of a moving object. Track the detections using a multiObjectTracker System object™. Observe how the tracks switch from tentative to confirmed and then to deleted.

Create a multi-object tracker using the [initcakf](#page-305-0) filter initialization function. The tracker models 2-D constant-acceleration motion. For this motion model, the state vector is [*x*;*vx*;*ax*;*y*;*vy*;*ay*].

```
tracker = multiObjectTracker('FilterInitializationFcn',@initcakf, ...
     'ConfirmationParameters',[3 4],'NumCoastingUpdates',6);
```
Create a sequence of detections of a moving target using [objectDetection](#page-1327-0). To use these detections with the multiObjectTracker, enclose the detections in a cell array.

```
dt = 0.1;pos = [10; -1];vel = [10: 5]:for detno = 1:2time = (detno-1)*dt;det = \{ \ldots objectDetection(time,pos, ...
         'SensorIndex',1, ...
         'ObjectAttributes',{'ExampleObject',1}) ...
         };
     [confirmedTracks,tentativeTracks,allTracks] = tracker(det,time);
    pos = pos + vel*dt;meas = pos;end
```
Verify that the track has not been confirmed yet by checking the number of confirmed tracks.

```
numConfirmed = tracker.NumConfirmedTracks
```
 $numConfirmed = 0$ 

Because the track is not confirmed, get the position and velocity from the tentativeTracks structure.

```
positionSelector = [1 0 0 0 0 0; 0 0 0 1 0 0];
velocitySelector = [0 1 0 0 0 0; 0 0 0 1 0];position = getTrackPositions(tentativeTracks,positionSelector)
```

```
position = 1×2
```
10.6669 -0.6665

#### velocity = getTrackVelocities(tentativeTracks,velocitySelector)

```
velocity = 1×2
    3.3473 1.6737
```
Add more detections to confirm the track.

```
for detno = 3:5time = (detno-1)*dt;det = \{ \ldots objectDetection(time,pos, ...
         'SensorIndex',1, ...
         'ObjectAttributes',{'ExampleObject',1}) ...
         };
     [confirmedTracks,tentativeTracks,allTracks] = tracker(det,time);
    pos = pos + vel*dt;meas = pos;end
```
Verify that the track has been confirmed, and display the position and velocity vectors for that track.

numConfirmed = tracker.NumConfirmedTracks

```
numConfitrmed = 1
```

```
position = getTrackPositions(confirmedTracks,positionSelector)
```
position = *1×2*

13.8417 0.9208

velocity = getTrackVelocities(confirmedTracks,velocitySelector)

```
velocity = 1×2
    9.4670 4.7335
```
Let the tracker run but do not add new detections. The existing track is deleted.

```
for detno = 6:20time = (detno-1)*dt;
    det = \{\};
    [confirmedTracks,tentativeTracks,allTracks] = tracker(det,time);
    pos = pos + vel*dt;meas = pos;end
```
Verify that the tracker has no tentative or confirmed tracks.

```
isempty(allTracks)
```

```
ans = logical
    1
```
### **Generate Radar Detections of Multiple Vehicles**

Generate detections using a forward-facing automotive radar mounted on an ego vehicle. Assume that there are three targets:

- Vehicle 1 is in the center lane, directly in front of the ego vehicle, and driving at the same speed.
- Vehicle 2 is in the left lane and driving faster than the ego vehicle by 12 kilometers per hour.
- Vehicle 3 is in the right lane and driving slower than the ego vehicle by 5 kilometers per hour.

All positions, velocities, and measurements are relative to the ego vehicle. Run the simulation for ten steps.

```
dt = 0.1;pos1 = [150 0 0];pos2 = [160 10 0];pos3 = [130 -10 0];vel1 = [0 0 0];vel2 = [12*1000/3600 0 0];
vel3 = [-5*1000/3600 \ 0 \ 0];car1 = struct('ActorID',1,'Position',pos1,'Velocity',vel1);
car2 = struct('ActorID',2,'Position',pos2,'Velocity',vel2);
car3 = struct('ActorID',3,'Position',pos3,'Velocity',vel3);
```
Create an automotive radar sensor that is offset from the ego vehicle. By default, the sensor location is at (3.4,0) meters from the vehicle center and 0.2 meters above the ground plane. Turn off the range rate computation so that the radar sensor measures position only.

```
radar = radarDetectionGenerator('DetectionCoordinates','Sensor Cartesian', ...
     'MaxRange',200,'RangeResolution',10,'AzimuthResolution',10, ...
     'FieldOfView',[40 15],'UpdateInterval',dt,'HasRangeRate',false);
tracker = multiObjectTracker('FilterInitializationFcn',@initcvkf, ...
     'ConfirmationParameters',[3 4],'NumCoastingUpdates',6);
```
Generate detections with the radar from the non-ego vehicles. The output detections form a cell array and can be passed directly in to the multiObjectTracker.

```
simTime = 0;nsteps = 10;for k = 1: nsteps
    dets = radar([car1 car2 car3], simTime); [confirmedTracks,tentativeTracks,allTracks] = tracker(dets,simTime);
```
Move the cars one time step and update the multi-object tracker.

```
simTime = simTime + dt;
car1.Position = car1.Position + dt*car1.Velocity;car2.Position = car2.Position + dt*car2.Velocity;car3.Position = car3.Position + dt*car3.Velocity;
```
end

Use [birdsEyePlot](#page-387-0) to create an overhead view of the detections. Plot the sensor coverage area. Extract the *X* and *Y* positions of the targets by converting the Measurement fields of the cell array into a MATLAB array. Display the detections on the bird's-eye plot.

```
BEplot = birdsEyePlot('XLim',[0 220],'YLim',[-75 75]);
caPlotter = coverageAreaPlotter(BEplot,'DisplayName','Radar coverage area');
plotCoverageArea(caPlotter,radar.SensorLocation,radar.MaxRange, ...
     radar.Yaw,radar.FieldOfView(1))
detPlotter = detectionPlotter(BEplot,'DisplayName','Radar detections');
detPos = cellfun(@(d)d.Measurement(1:2),dets,'UniformOutput',false);
detPos = cell2mat(detPos')';
if ~isempty(detPos)
     plotDetection(detPlotter,detPos)
end
```
<span id="page-1105-0"></span>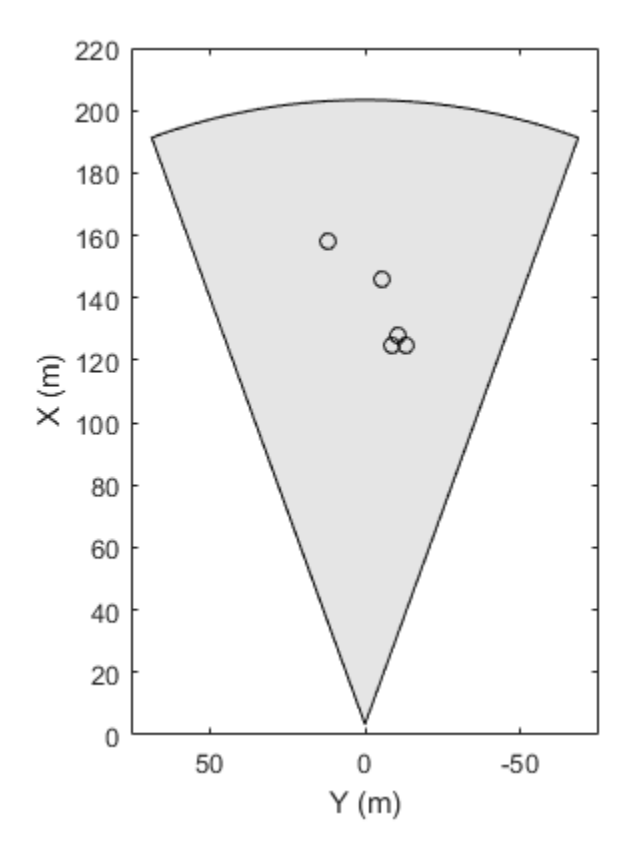

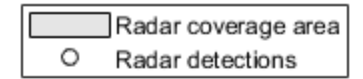

# **Algorithms**

When you pass detections into a multi-object tracker, the System object:

- Attempts to assign the input detections to existing tracks, using the assignDetectionsToTracks function.
- Creates new tracks from unassigned detections.
- Updates already assigned tracks and possibly confirms them, based on the ConfirmationParameters property of the multi-object tracker.

• Deletes tracks that have no assigned detections within the last NumCoastingUpdates updates.

# **Extended Capabilities**

## **C/C++ Code Generation**

Generate C and C++ code using MATLAB® Coder™.

Usage notes and limitations:

- See "System Objects in MATLAB Code Generation" (MATLAB Coder).
- All the detections used with a multi-object tracker must have properties with the same sizes and types.
- If you use the ObjectAttributes field within an [objectDetection](#page-1327-0) object, you must specify this field as a cell containing a structure. The structure for all detections must have the same fields and the values in these fields must always have the same size and type. The form of the structure cannot change during simulation.
- If ObjectAttributes are contained in the detection, the SensorIndex value of the detection cannot be greater than 10.
- The first update to the multi-object tracker must contain at least one detection.

## **See Also**

### **Functions**

assignDetectionsToTracks | [getTrackPositions](#page-287-0) | [getTrackVelocities](#page-292-0)

### **Objects**

[drivingScenario](#page-675-0) | [objectDetection](#page-1327-0) | [radarDetectionGenerator](#page-576-0) | [trackingEKF](#page-1269-0) | [trackingKF](#page-1235-0) | [trackingUKF](#page-1299-0) | [visionDetectionGenerator](#page-601-0)

## **Topics**

"Multiple Object Tracking Tutorial" "Track Multiple Vehicles Using a Camera" "Track Pedestrians from a Moving Car"

**Introduced in R2017a**

# <span id="page-1108-0"></span>**getTrackFilterProperties**

Obtain filter properties of track from multi-object tracker

# **Syntax**

```
values = getTrackFilterProperties(tracker,trackID,property)
values = getTrackFilterProperties(tracker,
trackID,property1,...,propertyN)
```
# **Description**

values = getTrackFilterProperties(tracker,trackID,property) returns the tracking filter property values for a specific track within a multi-object tracker. trackID is the ID of that specific track.

values = getTrackFilterProperties(tracker, trackID,property1,...,propertyN) returns multiple property values. You can specify the properties in any order.

# **Examples**

### **Display and Set Tracking Filter Properties in Multi-Object Tracker**

Create a multiObjectTracker System object™ using a constant-acceleration, linear Kalman filter for all tracks.

```
tracker = multiObjectTracker('FilterInitializationFcn',@initcakf, ...
     'ConfirmationParameters',[4 5],'NumCoastingUpdates',9);
```
Create two detections and generate tracks for these detections.

```
detection1 = object Detection(1.0, [10; 10]);detection2 = object Detection(1.0, [1000; 1000]);[~,tracks] = tracker([detection1 detection2],1.1)
```

```
tracks = 2x1 struct array with fields:
     TrackID
     Time
     Age
     State
     StateCovariance
     IsConfirmed
     IsCoasted
     ObjectClassID
     ObjectAttributes
```
Get filter property values for the first track. Display the process noise values.

values = getTrackFilterProperties(tracker,1,'MeasurementNoise','ProcessNoise','MotionMo values{2}

ans = *6×6* 0.0000 0.0005 0.0050 0 0 0 0 0.0005 0.0100 0.1000 0 0 0 0 0 0.0050 0.1000 1.0000 0 0 0 0 0 0 0 0.0000 0.0005 0.0050 0 0 0 0.0005 0.0100 0.1000  $0$  0 0.0050 0.1000 1.0000

Set new values for this property by doubling the process noise for the first track. Display the updated process noise values.

```
setTrackFilterProperties(tracker,1,'ProcessNoise',2*values{2});
values = getTrackFilterProperties(tracker,1,'ProcessNoise');
values{1}
```
ans = *6×6*

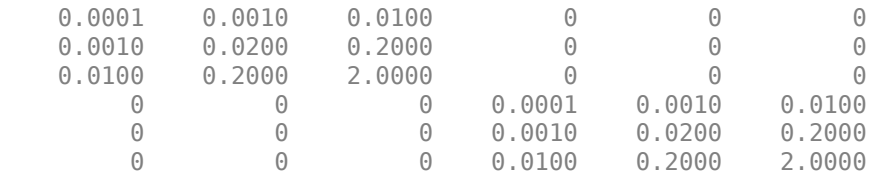

## **Input Arguments**

### **tracker — Multi-object tracker**

multiObjectTracker System object

Multi-object tracker, specified as a [multiObjectTracker](#page-1089-0) System object.

**trackID — Track ID** positive integer

Track ID, specified as a positive integer. trackID must be a valid track in tracker.

### **property — Tracking filter property**

character vector | string scalar

Tracking filter property to return values for, specified as a character vector or string scalar. property must be a valid property of the tracking filter used by tracker. Valid tracking filters are [trackingKF](#page-1235-0), [trackingEKF](#page-1269-0), and [trackingUKF](#page-1299-0).

You can specify additional properties in any order.

Example: 'MeasurementNoise','ProcessNoise' Data Types: char | string

# **Output Arguments**

### **values — Tracking filter property values**

cell array

Tracking filter property values, returned as a cell array. Each element in the cell array corresponds to the values of a specified property. getTrackFilterProperties returns the values in the same order in which you specified the corresponding properties.

# **See Also**

**Objects** [multiObjectTracker](#page-1089-0)

## **Classes**

[trackingEKF](#page-1269-0) | [trackingKF](#page-1235-0) | [trackingUKF](#page-1299-0)

### **Functions**

[setTrackFilterProperties](#page-1112-0) | [updateTracks](#page-1116-0)

### **Introduced in R2017a**

# <span id="page-1112-0"></span>**setTrackFilterProperties**

Set filter properties of track from multi-object tracker

# **Syntax**

```
setTrackFilterProperties(tracker,trackID,property,value)
setTrackFilterProperties(tracker,
trackID,property1,value1,...,propertyN,valueN)
```
# **Description**

setTrackFilterProperties(tracker,trackID,property,value) sets the specified tracking filter property to the indicated value for a specific track within the multi-object tracker. trackID is the ID of that specific track.

setTrackFilterProperties(tracker,

trackID,property1,value1,...,propertyN,valueN) sets multiple property values. You can specify the property-value pairs in any order.

# **Examples**

### **Display and Set Tracking Filter Properties in Multi-Object Tracker**

Create a multiObjectTracker System object™ using a constant-acceleration, linear Kalman filter for all tracks.

```
tracker = multiObjectTracker('FilterInitializationFcn',@initcakf, ...
     'ConfirmationParameters',[4 5],'NumCoastingUpdates',9);
```
Create two detections and generate tracks for these detections.

```
detection1 = object Detection(1.0, [10; 10]);detection2 = object Detection(1.0, [1000; 1000]);
[~,tracks] = tracker([detection1 detection2],1.1)
```

```
tracks = 2x1 struct array with fields:
     TrackID
     Time
     Age
     State
     StateCovariance
     IsConfirmed
     IsCoasted
     ObjectClassID
     ObjectAttributes
```
Get filter property values for the first track. Display the process noise values.

values = getTrackFilterProperties(tracker,1,'MeasurementNoise','ProcessNoise','MotionMo values{2}

ans = *6×6* 0.0000 0.0005 0.0050 0 0 0 0 0.0005 0.0100 0.1000 0 0 0 0 0 0.0050 0.1000 1.0000 0 0 0 0 0 0 0 0.0000 0.0005 0.0050 0 0 0 0.0005 0.0100 0.1000  $0$  0 0.0050 0.1000 1.0000

Set new values for this property by doubling the process noise for the first track. Display the updated process noise values.

```
setTrackFilterProperties(tracker,1,'ProcessNoise',2*values{2});
values = getTrackFilterProperties(tracker,1,'ProcessNoise');
values{1}
```
ans = *6×6*

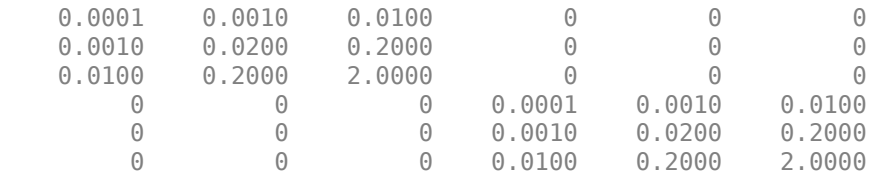

## **Input Arguments**

### **tracker — Multi-object tracker**

multiObjectTracker System object

Multi-object tracker, specified as a [multiObjectTracker](#page-1089-0) System object.

### **trackID — Track ID**

positive integer

Track ID, specified as a positive integer. trackID must be a valid track in tracker.

### **property — Tracking filter property**

character vector | string scalar

Tracking filter property to set values for, specified as a character vector or string scalar. property must be a valid property of the tracking filter used by tracker. Valid tracking filters are [trackingKF](#page-1235-0), [trackingEKF](#page-1269-0), and [trackingUKF](#page-1299-0).

You can specify additional property-value pairs in any order.

```
Example: 'MeasurementNoise',eye(2,2),'MotionModel','2D Constant
Acceleration'
```
Data Types: char | string

### **value — Value to set tracking filter property to**

valid MATLAB expression

Value to set the corresponding tracking filter property to, specified as a MATLAB expression. value must be a valid value of the corresponding property.

You can specify additional property-value pairs in any order.

```
Example: 'MeasurementNoise',eye(2,2),'MotionModel','2D Constant
Acceleration'
```
# **See Also**

**Objects** [multiObjectTracker](#page-1089-0)

## **Classes**

[trackingEKF](#page-1269-0) | [trackingKF](#page-1235-0) | [trackingUKF](#page-1299-0)

### **Functions**

[getTrackFilterProperties](#page-1108-0) | [updateTracks](#page-1116-0)

### **Introduced in R2017a**
## **updateTracks**

Update multi-object tracker with new detections

### **Syntax**

```
confirmedTracks = updateTracks(tracker,detections,time)
[confirmedTracks,tentativeTracks] = updateTracks(tracker,detections,
time)
[confirmedTracks,tentativeTracks,allTracks] = updateTracks(tracker,
detections,time)
[ \blacksquare = updateTracks(tracker,detections,time,costMatrix)
```
## **Description**

confirmedTracks = updateTracks(tracker,detections,time) creates, updates, and deletes tracks in the [multiObjectTracker](#page-1089-0) System object, tracker. Updates are based on the specified list of detections, and all tracks are updated to the specified time. Each element in the returned confirmedTracks structure array corresponds to a single track.

[confirmedTracks,tentativeTracks] = updateTracks(tracker,detections, time) also returns a structure array containing details about the tentative tracks.

[confirmedTracks,tentativeTracks,allTracks] = updateTracks(tracker, detections, time) also returns a structure array containing details about all confirmed and tentative tracks, allTracks. The tracks are returned in the order by which the tracker internally maintains them. You can use this output to help you calculate the cost matrix, an optional input argument.

[ \_\_\_ ] = updateTracks(tracker,detections,time,costMatrix) specifies a cost matrix, returning any of the outputs from preceding syntaxes.

To specify a cost matrix, set the HasCostMatrixInput property of tracker to true.

## **Examples**

### **Generate Radar Detections of Multiple Vehicles**

Generate detections using a forward-facing automotive radar mounted on an ego vehicle. Assume that there are three targets:

- Vehicle 1 is in the center lane, directly in front of the ego vehicle, and driving at the same speed.
- Vehicle 2 is in the left lane and driving faster than the ego vehicle by 12 kilometers per hour.
- Vehicle 3 is in the right lane and driving slower than the ego vehicle by 5 kilometers per hour.

All positions, velocities, and measurements are relative to the ego vehicle. Run the simulation for ten steps.

```
dt = 0.1;pos1 = [150 0 0];pos2 = [160 10 0];pos3 = [130 -10 0];
vel1 = [0 0 0];vel2 = [12*1000/3600 0 0];
vel3 = [-5*1000/3600 0 0];
car1 = struct('ActorID',1,'Position',pos1,'Velocity',vel1);
car2 = struct('ActorID',2,'Position',pos2,'Velocity',vel2);
car3 = struct('ActorID',3, 'Position', pos3, 'Velocity', vel3);
```
Create an automotive radar sensor that is offset from the ego vehicle. By default, the sensor location is at (3.4,0) meters from the vehicle center and 0.2 meters above the ground plane. Turn off the range rate computation so that the radar sensor measures position only.

```
radar = radarDetectionGenerator('DetectionCoordinates','Sensor Cartesian', ...
     'MaxRange',200,'RangeResolution',10,'AzimuthResolution',10, ...
     'FieldOfView',[40 15],'UpdateInterval',dt,'HasRangeRate',false);
tracker = multiObjectTracker('FilterInitializationFcn',@initcvkf, ...
     'ConfirmationParameters',[3 4],'NumCoastingUpdates',6);
```
Generate detections with the radar from the non-ego vehicles. The output detections form a cell array and can be passed directly in to the multiObjectTracker.

```
simTime = 0;nsteps = 10;for k = 1: nsteps
    dets = radar([car1 car2 car3], simTime); [confirmedTracks,tentativeTracks,allTracks] = updateTracks(tracker,dets,simTime);
```
Move the cars one time step and update the multi-object tracker.

```
simTime = simTime + dt;
    car1.Position = car1.Position + dt*car1.Velocity;car2.Position = car2.Position + dt*car2.Velocity;car3.Position = car3.Position + dt*car3.Velocity;end
```
#### Use [birdsEyePlot](#page-387-0) to create an overhead view of the detections. Plot the sensor coverage area. Extract the *X* and *Y* positions of the targets by converting the Measurement fields of the cell array into a MATLAB array. Display the detections on the bird's-eye plot.

```
BEplot = birdsEyePlot('XLim',[0 220],'YLim',[-75 75]);
caPlotter = coverageAreaPlotter(BEplot,'DisplayName','Radar coverage area');
plotCoverageArea(caPlotter,radar.SensorLocation,radar.MaxRange, ...
     radar.Yaw,radar.FieldOfView(1))
detPlotter = detectionPlotter(BEplot,'DisplayName','Radar detections');
detPos = cellfun(\mathcal{O}(d)d.Measurement(1:2),dets,'UniformOutput',false);detPos = cell2mat(detPos')';
if ~isempty(detPos)
     plotDetection(detPlotter,detPos)
end
```
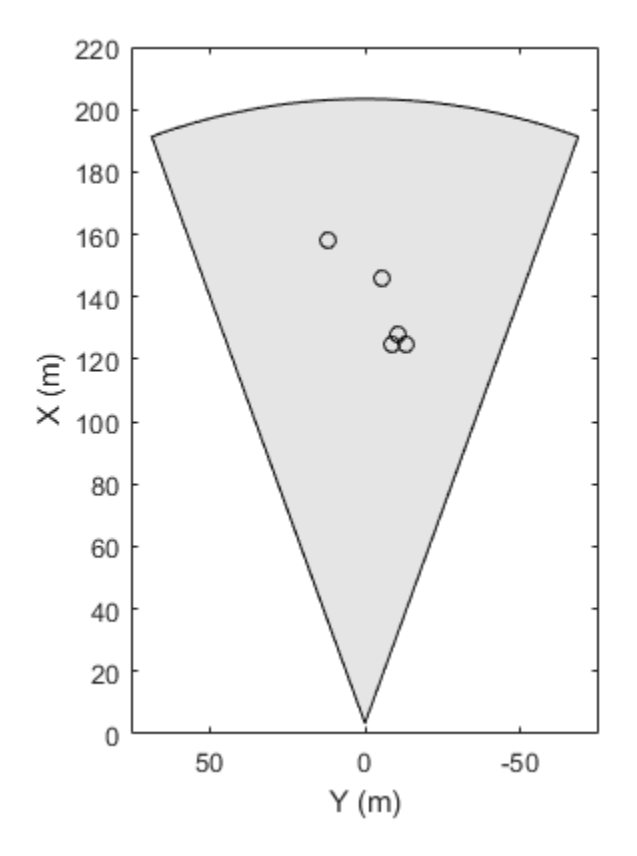

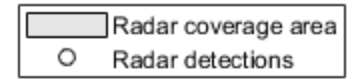

### **Input Arguments**

### **tracker — Multi-object tracker**

multiObjectTracker System object

Multi-object tracker, specified as a [multiObjectTracker](#page-1089-0) System object.

### **detections — Detection list**

cell array of objectDetection objects

Detection list, specified as a cell array of [objectDetection](#page-1327-0) objects. The Time property value of each objectDetection object must be less than or equal to the current time of

update, time, and greater than the previous time value used to update the multi-object tracker.

#### **time — Time of update**

real scalar

Time of update, specified as a real scalar. The multi-object tracker updates all tracks to this time. Units are in seconds.

time must be greater than or equal to the largest Time property value of the [objectDetection](#page-1327-0) objects in the input detections list. time must increase in value with each update to the multi-object tracker.

Data Types: double

#### **costMatrix — Cost matrix**

 $N_{\rm T}$ -by- $N_{\rm D}$  matrix

Cost matrix, specified as a real-valued  $N_\text{T}$ -by- $N_\text{D}$  matrix, where  $N_\text{T}$  is the number of existing tracks, and  $N_D$  is the number of current detections. The rows of the cost matrix correspond to the existing tracks. The columns correspond to the detections. Tracks are ordered as they appear in the list of tracks in the allTracks output argument of the previous update to the multi-object tracker.

In the first update to the multi-object tracker, or when the multi-object tracker has no previous tracks, assign the cost matrix a size of  $[0, N_D]$ . The cost must be calculated so that lower costs indicate a higher likelihood that the multi-object tracker assigns a detection to a track. To prevent certain detections from being assigned to certain tracks, use Inf.

#### **Dependencies**

To enable specification of the cost matrix when updating tracks, set the HasCostMatrixInput property of the multi-object tracker to true

Data Types: double

### **Output Arguments**

### **confirmedTracks — Confirmed tracks**

structure array

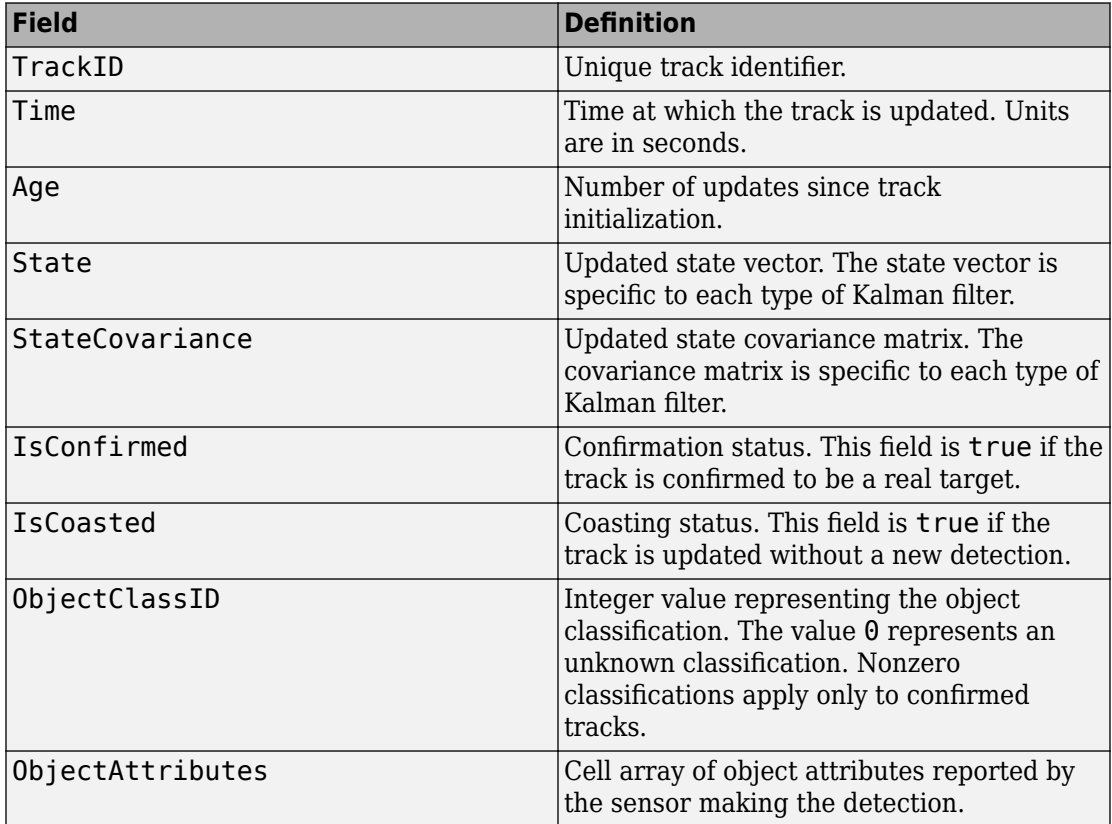

Confirmed tracks, returned as a structure array with these fields.

A track is confirmed if:

- At least M detections are assigned to the track during the first N updates after track initialization. To specify the values [M N], use the ConfirmationParameters property of the multi-object tracker.
- The [objectDetection](#page-1327-0) object initiating the track has an ObjectClassID greater than zero.

### **tentativeTracks — Tentative tracks**

structure array

Tentative tracks, returned as a structure array with these fields.

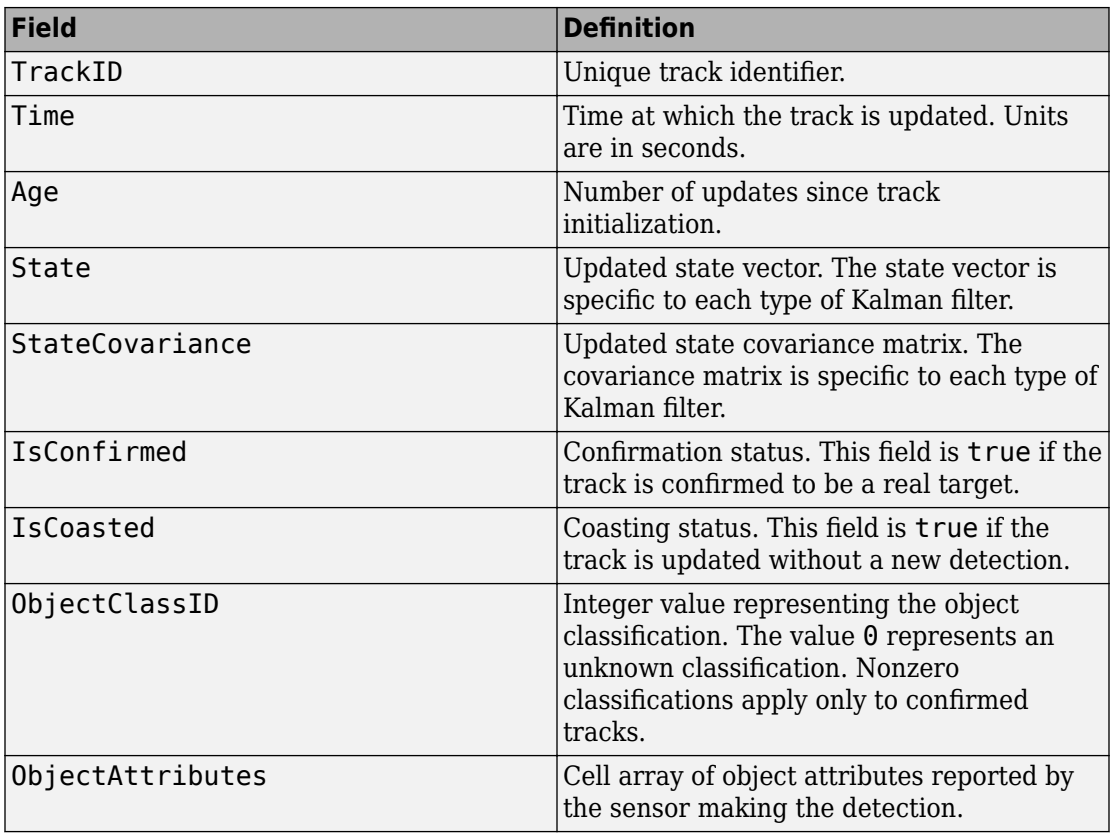

A track is tentative before it is confirmed.

### **allTracks — All confirmed and tentative tracks**

structure array

All confirmed and tentative tracks, returned as a structure array with these fields.

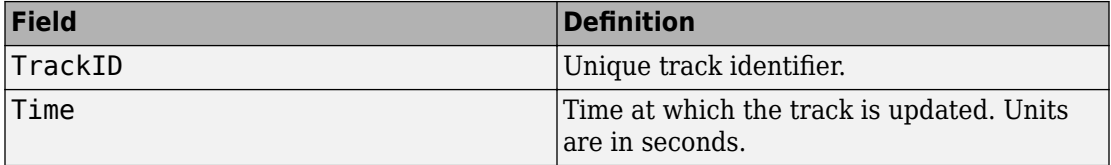

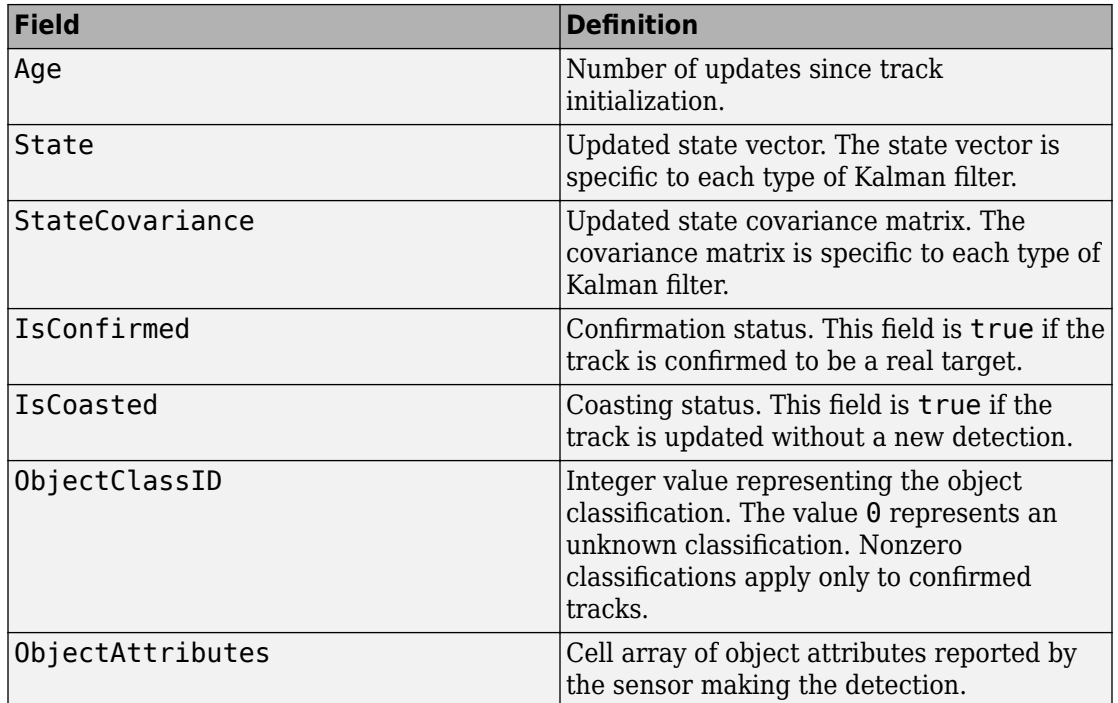

# **Algorithms**

When you pass detections into updateTracks, the function:

- Attempts to assign the input detections to existing tracks, using the assignDetectionsToTracks function.
- Creates new tracks from unassigned detections.
- Updates already assigned tracks and possibly confirms them, based on the ConfirmationParameters property of the multi-object tracker.
- Deletes tracks that have no assigned detections within the last NumCoastingUpdates updates.

### **See Also**

**Classes** [objectDetection](#page-1327-0)

**Objects** [multiObjectTracker](#page-1089-0)

**Functions** [getTrackFilterProperties](#page-1108-0) | [setTrackFilterProperties](#page-1112-0)

**Introduced in R2017a**

## <span id="page-1125-0"></span>**acfObjectDetectorMonoCamera**

Detect objects in monocular camera using aggregate channel features

## **Description**

The acfObjectDetectorMonoCamera contains information about an aggregate channel features (ACF) object detector that is configured for use with a monocular camera sensor. To detect objects in an image that was captured by the camera, pass the detector to the [detect](#page-1131-0) function.

### **Creation**

**1** Create an acfObjectDetector object by calling the trainACFObjectDetector function with training data.

```
detector = trainACFObjectDetector(trainingData,...);
```
Alternatively, create a pretrained detector using functions such as [vehicleDetectorACF](#page-379-0) or peopleDetectorACF.

**2** Create a [monoCamera](#page-1060-0) object to model the monocular camera sensor.

 $sensor = monoCamera(...);$ 

**3** Create an acfObjectDetectorMonoCamera object by passing the detector and sensor as inputs to the [configureDetectorMonoCamera](#page-180-0) function. The configured detector inherits property values from the original detector.

```
configuredDetector = configureDetectorMonoCamera(detector,sensor,...);
```
## **Properties**

### **ModelName — Name of classification model**

character vector | string scalar

Name of the classification model, specified as a character vector or string scalar. By default, the name is set to the heading of the second column of the trainingData table specified in the trainACFObjectDetector function. You can modify this name after creating your acfObjectDetectorMonoCamera object.

Example: 'stopSign'

#### **ObjectTrainingSize — Size of training images**

[*height width*] vector

This property is read-only.

Size of training images, specified as a [*height width*] vector.

Example: [100 100]

### **NumWeakLearners — Number of weak learners**

integer

This property is read-only.

Number of weak learners used in the detector, specified as an integer. NumWeakLearners is less than or equal to the maximum number of weak learners for the last training stage. To restrict this maximum, you can use the 'MaxWeakLearners' name-value pair in the trainACFObjectDetector function.

#### **Camera — Camera configuration**

monoCamera object

This property is read-only.

Camera configuration, specified as a [monoCamera](#page-1060-0) object. The object contains the camera intrinsics, the location, the pitch, yaw, and roll placement, and the world units for the parameters. Use the intrinsics to transform the object points in the image to world coordinates, which you can then compare to the values in the WorldObjectSize property.

### **WorldObjectSize — Range of object widths and lengths**

[*minWidth maxWidth*] vector | [*minWidth maxWidth*; *minLength maxLength*] vector

Range of object widths and lengths in world units, specified as a [*minWidth maxWidth*] vector or [*minWidth maxWidth*; *minLength maxLength*] vector. Specifying the range of object lengths is optional.

### **Object Functions**

[detect](#page-1131-0) Detect objects using ACF object detector configured for monocular camera

### **Examples**

### **Detect Vehicles Using Monocular Camera and ACF**

Configure an ACF object detector for use with a monocular camera mounted on an ego vehicle. Use this detector to detect vehicles within video frames captured by the camera.

Load an acfObjectDetector object pretrained to detect vehicles.

detector = vehicleDetectorACF;

Model a monocular camera sensor by creating a monoCamera object. This object contains the camera intrinsics and the location of the camera on the ego vehicle.

```
focalLength = [309.4362 344.2161]; % [fx fy]principalPoint = [318.9034 257.5352]; % [cx cy]imageSize = [480 640]; % [mrows ncols]height = 2.1798; % height of camera above ground, in meters
pitch = 14; \frac{1}{2} external to the set of camera, in degrees
intrinsics = cameraIntrinsics(focalLength,principalPoint,imageSize);
```

```
monCam = monoCamera(intrinsics,height,'Pitch',pitch);
```
Configure the detector for use with the camera. Limit the width of detected objects to a typical range for vehicle widths: 1.5–2.5 meters. The configured detector is an acfObjectDetectorMonoCamera object.

vehicleWidth =  $[1.5 2.5]$ ; detectorMonoCam = configureDetectorMonoCamera(detector,monCam,vehicleWidth);

Load a video captured from the camera, and create a video reader and player.

```
videoFile = fullfile(toolboxdir('driving'),'drivingdata','caltech_washington1.avi');
reader = vision.VideoFileReader(videoFile,'VideoOutputDataType','uint8');
videoPlayer = vision.VideoPlayer('Position', [29 597 643 386]);
```
Run the detector in a loop over the video. Annotate the video with the bounding boxes for the detections and the detection confidence scores.

```
cont = -isDone(reader);while cont
  I = reader(); % Run the detector.
   [bboxes,scores] = detect(detectorMonoCam,I);
   if ~isempty(bboxes)
      I = insertObjectAnnotation(I, ...
                         'rectangle',bboxes, ...
scores, ...
 'Color','g');
   end
   videoPlayer(I)
   % Exit the loop if the video player figure is closed.
   cont = ~isDone(reader) && isOpen(videoPlayer);
end
```
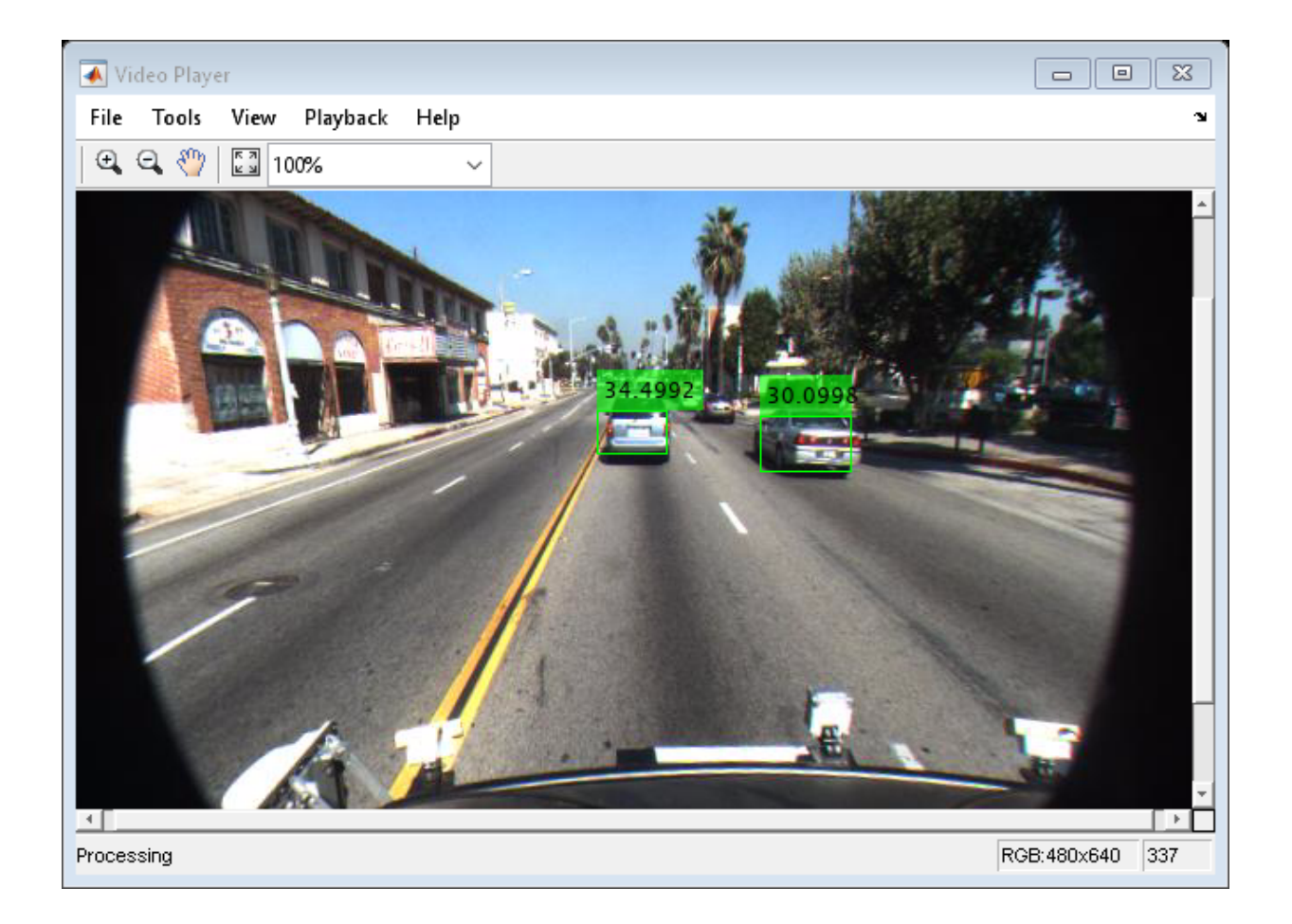

## **See Also**

**Apps [Ground Truth Labeler](#page-31-0)**

**Functions** [configureDetectorMonoCamera](#page-180-0) | peopleDetectorACF | trainACFObjectDetector | [vehicleDetectorACF](#page-379-0)

**Objects** [monoCamera](#page-1060-0)

**Introduced in R2017a**

# <span id="page-1131-0"></span>**detect**

Detect objects using ACF object detector configured for monocular camera

## **Syntax**

```
bboxes = detect(detector, I)[bboxes, scores] = detect(detector, I)[ ]= detect(detector, I, roi)
[ ] = \text{detect}( \text{ .}Name,Value)
```
## **Description**

bboxes = detect(detector, I) detects objects within image I using an aggregate channel features (ACF) object detector configured for a monocular camera. The locations of objects detected are returned as a set of bounding boxes.

 $[bboxes, scores] = detect(detector, I)$  also returns the detection confidence scores for each bounding box.

 $[$  ] = detect(detector, I, roi) detects objects within the rectangular search region specified by roi, using any of the preceding syntaxes.

 $[\_\_\_\] = \text{detect}(\_\_\_\$ , Name, Value) specifies options using one or more Name,Value pair arguments. For example, detect(detector,I,'WindowStride',2) sets the stride of the sliding window used to detect objects to 2.

## **Examples**

### **Detect Vehicles Using Monocular Camera and ACF**

Configure an ACF object detector for use with a monocular camera mounted on an ego vehicle. Use this detector to detect vehicles within video frames captured by the camera.

Load an acfObjectDetector object pretrained to detect vehicles.

```
detector = vehicleDetectorACF;
```
Model a monocular camera sensor by creating a monoCamera object. This object contains the camera intrinsics and the location of the camera on the ego vehicle.

```
focalLength = [309.4362 344.2161]; % [fx fy]principalPoint = [318.9034 257.5352]; % [cx cy]imageSize = [480 640]; % [mrows ncols]height = 2.1798; % height of camera above ground, in meters
pitch = 14; % pitch of camera, in degrees
intrinsics = cameraIntrinsics(focalLength,principalPoint,imageSize);
```

```
monCam = monoCamera(intrinsics,height,'Pitch',pitch);
```
Configure the detector for use with the camera. Limit the width of detected objects to a typical range for vehicle widths: 1.5–2.5 meters. The configured detector is an acfObjectDetectorMonoCamera object.

```
vehicleWidth = <math>[1.5 2.5]</math>;detectorMonoCam = configureDetectorMonoCamera(detector,monCam,vehicleWidth);
```
Load a video captured from the camera, and create a video reader and player.

```
videoFile = fullfile(toolboxdir('driving'),'drivingdata','caltech_washington1.avi');
reader = vision.VideoFileReader(videoFile,'VideoOutputDataType','uint8');
videoPlayer = vision.VideoPlayer('Position',[29 597 643 386]);
```
Run the detector in a loop over the video. Annotate the video with the bounding boxes for the detections and the detection confidence scores.

```
cont = -isDone(reader);while cont
   I = reader();
    % Run the detector.
   [bboxes,scores] = detect(detectorMonoCam, I);
    if ~isempty(bboxes)
       I = insertObjectAnnotation(I, ...
                             'rectangle',bboxes, ...
                             scores, ...
                             'Color','g');
    end
    videoPlayer(I)
    % Exit the loop if the video player figure is closed.
```
 cont = ~isDone(reader) && isOpen(videoPlayer); end

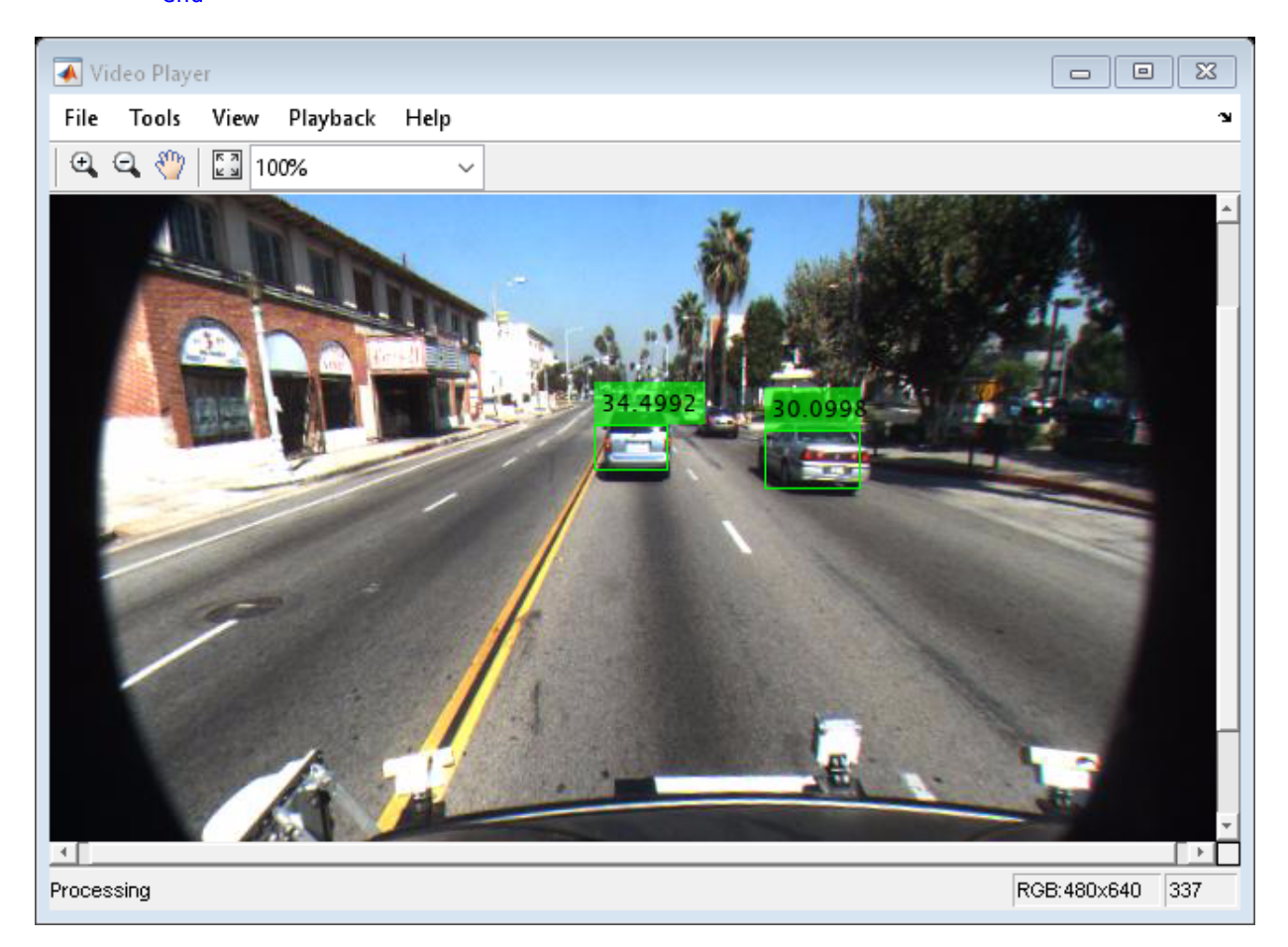

### **Input Arguments**

**detector — ACF object detector configured for monocular camera** acfObjectDetectorMonoCamera object

ACF object detector configured for a monocular camera, specified as an [acfObjectDetectorMonoCamera](#page-1125-0) object. To create this object, use the

[configureDetectorMonoCamera](#page-180-0) function with a [monoCamera](#page-1060-0) object and trained acfObjectDetector object as inputs.

#### **I — Input image** grayscale image | RGB image

Input image, specified as a real, nonsparse, grayscale or RGB image.

Data Types: uint8 | uint16 | int16 | double | single | logical

### **roi — Search region of interest**

[*x y width height*] vector

Search region of interest, specified as an [*x y width height*] vector. The vector specifies the upper left corner and size of a region in pixels.

### **Name-Value Pair Arguments**

Specify optional comma-separated pairs of Name, Value arguments. Name is the argument name and Value is the corresponding value. Name must appear inside quotes. You can specify several name and value pair arguments in any order as Name1,Value1,...,NameN,ValueN.

Example: 'NumScaleLevels',4

### **NumScaleLevels — Number of scale levels per octave**

8 (default) | positive integer

Number of scale levels per octave, specified as the comma-separated pair consisting of 'NumScaleLevels' and a positive integer. Each octave is a power-of-two downscaling of the image. To detect people at finer scale increments, increase this number. Recommended values are in the range [4, 8].

### **WindowStride — Stride for sliding window**

4 (default) | positive integer

Stride for the sliding window, specified as the comma-separated pair consisting of 'WindowStride' and a positive integer. This value indicates the distance for the function to move the window in both the *x* and *y* directions. The sliding window scans the images for object detection.

**SelectStrongest — Select strongest bounding box for each object** true (default) | false

Select the strongest bounding box for each detected object, specified as the commaseparated pair consisting of 'SelectStrongest' and either true or false.

- true Return the strongest bounding box per object. To select these boxes, detect calls the selectStrongestBbox function, which uses nonmaximal suppression to eliminate overlapping bounding boxes based on their confidence scores.
- false Return all detected bounding boxes. You can then create your own custom operation to eliminate overlapping bounding boxes.

### **MinSize — Minimum region size**

[*height width*] vector

Minimum region size that contains a detected object, specified as the comma-separated pair consisting of 'MinSize' and a [*height width*] vector. Units are in pixels.

By default, MinSize is the smallest object that the trained detector can detect.

#### **MaxSize — Maximum region size**

size(I) (default) | [*height width*] vector

Maximum region size that contains a detected object, specified as the comma-separated pair consisting of 'MaxSize' and a [*height width*] vector. Units are in pixels.

To reduce computation time, set this value to the known maximum region size for the objects being detected in the image. By default, 'MaxSize' is set to the height and width of the input image, I.

### **Threshold — Classification accuracy threshold**

–1 (default) | numeric scalar

Classification accuracy threshold, specified as the comma-separated pair consisting of 'Threshold' and a numeric scalar. Recommended values are in the range [–1, 1]. During multiscale object detection, the threshold value controls the accuracy and speed for classifying image subregions as either objects or nonobjects. To speed up the performance at the risk of missing true detections, increase this threshold.

### **Output Arguments**

**bboxes — Location of objects detected within image**

*M*-by-4 matrix

Location of objects detected within the input image, returned as an *M*-by-4 matrix, where *M* is the number of bounding boxes. Each row of bboxes contains a four-element vector of the form [*x y width height*]. This vector specifies the upper left corner and size of that corresponding bounding box in pixels.

### **scores — Detection confidence scores**

```
M-by-1 vector
```
Detection confidence scores, returned as an *M*-by-1 vector, where *M* is the number of bounding boxes. A higher score indicates higher confidence in the detection.

### **See Also**

**Apps [Ground Truth Labeler](#page-31-0)**

### **Functions**

[configureDetectorMonoCamera](#page-180-0) | selectStrongestBbox | trainACFObjectDetector

**Objects** acfObjectDetector | [monoCamera](#page-1060-0)

**Introduced in R2017a**

# <span id="page-1137-0"></span>**fastRCNNObjectDetectorMonoCamera**

Detect objects in monocular camera using Fast R-CNN deep learning detector

## **Description**

The fastRCNNObjectDetectorMonoCamera object contains information about a Fast R-CNN (regions with convolutional neural networks) object detector that is configured for use with a monocular camera sensor. To detect objects in an image that was captured by the camera, pass the detector to the [detect](#page-1141-0) function. To classify image regions, pass the detector to the [classifyRegions](#page-1146-0) function.

When using detect or classifyRegions with

fastRCNNObjectDetectorMonoCamera, use of a CUDA®-enabled NVIDIA® GPU with a compute capability of 3.0 or higher is highly recommended. The GPU reduces computation time significantly. Usage of the GPU requires Parallel Computing Toolbox™.

## **Creation**

**1** Create a fastRCNNObjectDetector object by calling the trainFastRCNNObjectDetector function with training data (requires Deep Learning Toolbox).

detector = trainFastRCNNObjectDetector(trainingData,...);

**2** Create a [monoCamera](#page-1060-0) object to model the monocular camera sensor.

```
sensor = monoCamera(...);
```
**3** Create a fastRCNNObjectDetectorMonoCamera object by passing the detector and sensor as inputs to the [configureDetectorMonoCamera](#page-180-0) function. The configured detector inherits property values from the original detector.

```
configuredDetector = configureDetectorMonoCamera(detector,sensor,...);
```
### **Properties**

### **ModelName — Name of classification model**

character vector | string scalar

Name of the classification model, specified as a character vector or string scalar. By default, the name is set to the heading of the second column of the trainingData table specified in the trainFastRCNNObjectDetector function. You can modify this name after creating your fastRCNNObjectDetectorMonoCamera object.

Example: 'stopSign'

### **Network — Trained Fast R-CNN object detection network**

object

This property is read-only.

Trained Fast R-CNN detection network, specified as an object. This object stores the layers that define the convolutional neural network used within the Fast R-CNN detector. This network classifies region proposals produced by the RegionProposalFcn property.

### **RegionProposalFcn — Region proposal method**

function handle

Region proposal method, specified as a function handle.

### **ClassNames — Object class names**

cell array

This property is read-only.

Names of the object classes that the Fast R-CNN detector was trained to find, specified as a cell array. This property is set by the trainingData input argument for the trainFastRCNNObjectDetector function. Specify the class names as part of the trainingData table.

### **MinObjectSize — Minimum object size supported**

[*height width*] vector

This property is read-only.

Minimum object size supported by the Fast R-CNN network, specified as a [*height width*] vector. The minimum size depends on the network architecture.

### **Camera — Camera configuration**

monoCamera object

This property is read-only.

Camera configuration, specified as a [monoCamera](#page-1060-0) object. The object contains the camera intrinsics, the location, the pitch, yaw, and roll placement, and the world units for the parameters. Use the intrinsics to transform the object points in the image to world coordinates, which you can then compare to the values in the WorldObjectSize property.

### **WorldObjectSize — Range of object widths and lengths**

[*minWidth maxWidth*] vector | [*minWidth maxWidth*; *minLength maxLength*] vector

Range of object widths and lengths in world units, specified as a [*minWidth maxWidth*] vector or [*minWidth maxWidth*; *minLength maxLength*] vector. Specifying the range of object lengths is optional.

### **Object Functions**

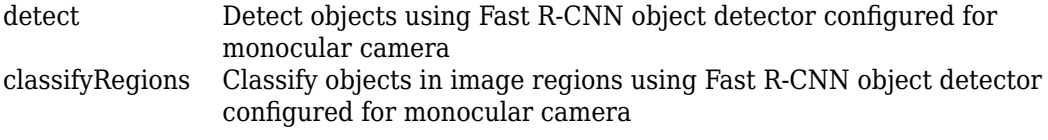

### **See Also**

**Apps [Ground Truth Labeler](#page-31-0)**

### **Functions**

[configureDetectorMonoCamera](#page-180-0) | trainFastRCNNObjectDetector

### **Objects**

fastRCNNObjectDetector | [monoCamera](#page-1060-0)

### **Topics**

"R-CNN, Fast R-CNN, and Faster R-CNN Basics" (Computer Vision Toolbox)

**Introduced in R2017a**

# <span id="page-1141-0"></span>**detect**

Detect objects using Fast R-CNN object detector configured for monocular camera

## **Syntax**

```
bboxes = detect(detector, I)[bboxes, scores] = detect(detector, I)[\underline{\hspace{1cm}},\underline{\hspace{1cm}}], labels] = detect(detector, I)
[\underline{\hspace{1cm}}] = \text{detect}(\underline{\hspace{1cm}}, \text{roi})[\underline{\hspace{1cm}}] = \text{detect}(\underline{\hspace{1cm}}), Name, Value)
```
## **Description**

bboxes = detect(detector, I) detects objects within image I using a Fast R-CNN (regions with convolutional neural networks) object detector configured for a monocular camera. The locations of objects detected are returned as a set of bounding boxes.

When using this function, use of a CUDA-enabled NVIDIA GPU with a compute capability of 3.0 or higher is highly recommended. The GPU reduces computation time significantly. Usage of the GPU requires Parallel Computing Toolbox.

 $[bboxes, scores] = detect(detector, I)$  also returns the detection confidence scores for each bounding box.

[  $\blacksquare$ , labels] = detect(detector, I) also returns a categorical array of labels assigned to the bounding boxes, using any of the preceding syntaxes. The labels used for object classes are defined during training using the trainFastRCNNObjectDetector function.

 $\begin{bmatrix} 1 & 1 \end{bmatrix}$  = detect( , roi) detects objects within the rectangular search region specified by roi.

[  $\Box$  ] = detect(  $\Box$ , Name, Value) specifies options using one or more Name,Value pair arguments. For example,

detect(detector,I,'NumStongestRegions',1000) limits the number of strongest region proposals to 1000.

## **Input Arguments**

**detector — Fast R-CNN object detector configured for monocular camera**

fastRCNNObjectDetectorMonoCamera object

Fast R-CNN object detector configured for a monocular camera, specified as a [fastRCNNObjectDetectorMonoCamera](#page-1137-0) object. To create this object, use the [configureDetectorMonoCamera](#page-180-0) function with a [monoCamera](#page-1060-0) object and trained fastRCNNObjectDetector object as inputs.

### **I — Input image**

grayscale image | RGB image

Input image, specified as a real, nonsparse, grayscale or RGB image.

The detector is sensitive to the range of the input image. Therefore, ensure that the input image range is similar to the range of the images used to train the detector. For example, if the detector was trained on uint8 images, rescale this input image to the range [0, 255] by using the im2uint8 or rescale function. The size of this input image should be comparable to the sizes of the images used in training. If these sizes are very different, the detector has difficulty detecting objects because the scale of the objects in the input image differs from the scale of the objects the detector was trained to identify. Consider whether you used the SmallestImageDimension property during training to modify the size of training images.

Data Types: uint8 | uint16 | int16 | double | single | logical

### **roi — Search region of interest**

[*x y width height*] vector

Search region of interest, specified as an [*x y width height*] vector. The vector specifies the upper left corner and size of a region in pixels.

### **Name-Value Pair Arguments**

Specify optional comma-separated pairs of Name,Value arguments. Name is the argument name and Value is the corresponding value. Name must appear inside quotes. You can specify several name and value pair arguments in any order as Name1,Value1,...,NameN,ValueN.

```
Example: 'NumStongestRegions',1000
```
**NumStrongestRegions — Maximum number of strongest region proposals** 2000 (default) | positive integer | Inf

Maximum number of strongest region proposals, specified as the comma-separated pair consisting of 'NumStrongestRegions' and a positive integer. Reduce this value to speed up processing time at the cost of detection accuracy. To use all region proposals, specify this value as Inf.

#### **SelectStrongest — Select strongest bounding box**

true (default) | false

Select the strongest bounding box for each detected object, specified as the commaseparated pair consisting of 'SelectStrongest' and either true or false.

• true — Return the strongest bounding box per object. To select these boxes, detect calls the selectStrongestBboxMulticlass function, which uses nonmaximal suppression to eliminate overlapping bounding boxes based on their confidence scores.

For example:

```
selectStrongestBboxMulticlass(bbox, scores, ...
            'RatioType','Min', ...
            'OverlapThreshold',0.5);
```
• false — Return all detected bounding boxes. You can then create your own custom operation to eliminate overlapping bounding boxes.

### **MinSize — Minimum region size**

[*height width*] vector

Minimum region size that contains a detected object, specified as the comma-separated pair consisting of 'MinSize' and a [*height width*] vector. Units are in pixels.

By default, MinSize is the smallest object that the trained detector can detect.

### **MaxSize — Maximum region size**

size(I) (default) | [*height width*] vector

Maximum region size that contains a detected object, specified as the comma-separated pair consisting of 'MaxSize' and a [*height width*] vector. Units are in pixels.

To reduce computation time, set this value to the known maximum region size for the objects being detected in the image. By default, 'MaxSize' is set to the height and width of the input image, I.

### **ExecutionEnvironment — Hardware resource**

'auto' (default) | 'gpu' | 'cpu'

Hardware resource on which to run the detector, specified as the comma-separated pair consisting of 'ExecutionEnvironment' and 'auto', 'gpu', or 'cpu'.

- 'auto' Use a GPU if it is available. Otherwise, use the CPU.
- 'gpu' Use the GPU. To use a GPU, you must have Parallel Computing Toolbox and a CUDA enabled NVIDIA GPU with a compute capability of 3.0 or higher. If a suitable GPU is not available, the function returns an error.
- 'cpu' Use the CPU.

### **Output Arguments**

#### **bboxes — Location of objects detected within image**

*M*-by-4 matrix

Location of objects detected within the input image, returned as an *M*-by-4 matrix, where *M* is the number of bounding boxes. Each row of bboxes contains a four-element vector of the form [*x y width height*]. This vector specifies the upper left corner and size of that corresponding bounding box in pixels.

#### **scores — Detection scores**

*M*-by-1 vector

Detection confidence scores, returned as an *M*-by-1 vector, where *M* is the number of bounding boxes. A higher score indicates higher confidence in the detection.

#### **labels — Labels for bounding boxes**

*M*-by-1 categorical array

Labels for bounding boxes, returned as an *M*-by-1 categorical array of *M* labels. You define the class names used to label the objects when you train the input detector.

### **See Also**

**Apps [Ground Truth Labeler](#page-31-0)**

### **Functions**

[configureDetectorMonoCamera](#page-180-0) | selectStrongestBboxMulticlass | trainFastRCNNObjectDetector

### **Objects**

[fastRCNNObjectDetectorMonoCamera](#page-1137-0) | [monoCamera](#page-1060-0)

**Introduced in R2017a**

# <span id="page-1146-0"></span>**classifyRegions**

Classify objects in image regions using Fast R-CNN object detector configured for monocular camera

## **Syntax**

```
[labels,scores] = classifyRegions(detector,I,rois)
[labels, scores, allScores] = classifyRegions(detector, I, rois)
[ \qquad ] = classifyRegions( , 'ExecutionEnvironment', resource)
```
## **Description**

[labels, scores] = classifyRegions(detector, I, rois) classifies objects within the regions of interest of image I, using a Fast R-CNN (regions with convolutional neural networks) object detector configured for a monocular camera. For each region, classifyRegions returns the class label with the corresponding highest classification score.

When using this function, use of a CUDA enabled NVIDIA GPU with a compute capability of 3.0 or higher is highly recommended. The GPU reduces computation time significantly. Usage of the GPU requires Parallel Computing Toolbox.

[labels,scores,allScores] = classifyRegions(detector,I,rois) also returns all the classification scores of each region. The scores are returned in an *M*-by-*N* matrix of *M* regions and *N* class labels.

[ \_\_\_ ] = classifyRegions( \_\_\_ , 'ExecutionEnvironment', resource) specifies the hardware resource used to classify objects within image regions. You can use this name-value pair with any of the preceding syntaxes.

## **Input Arguments**

**detector — Fast R-CNN object detector configured for monocular camera** fastRCNNObjectDetectorMonoCamera object

Fast R-CNN object detector configured for a monocular camera, specified as a [fastRCNNObjectDetectorMonoCamera](#page-1137-0) object. To create this object, use the [configureDetectorMonoCamera](#page-180-0) function with a [monoCamera](#page-1060-0) object and trained fastRCNNObjectDetector object as inputs.

### **I — Input image**

grayscale image | RGB image

Input image, specified as a real, nonsparse, grayscale or RGB image.

Data Types: uint8 | uint16 | int16 | double | single | logical

### **rois — Regions of interest**

*M*-by-4 matrix

Regions of interest within the image, specified as an *M*-by-4 matrix defining *M* rectangular regions. Each row contains a four-element vector of the form [*x y width height*]. This vector specifies the upper left corner and size of a region in pixels.

### **resource — Hardware resource**

'auto' (default) | 'gpu' | 'cpu'

Hardware resource used to classify image regions, specified as 'ExecutionEnvironment' and 'auto', 'gpu', or 'cpu'.

- 'auto' Use a GPU if it is available. Otherwise, use the CPU.
- 'gpu' Use the GPU. To use a GPU, you must have Parallel Computing Toolbox and a CUDA enabled NVIDIA GPU with a compute capability of 3.0 or higher. If a suitable GPU is not available, the function returns an error.
- 'cpu' Use the CPU.

Example: 'ExecutionEnvironment','cpu'

### **Output Arguments**

### **labels — Classification labels of regions**

*M*-by-1 categorical array

Classification labels of regions, returned as an *M*-by-1 categorical array. *M* is the number of regions of interest in rois. Each class name in labels corresponds to a classification score in scores and a region of interest in rois. classifyRegions obtains the class names from the input detector.

#### **scores — Highest classification score per region**

*M*-by-1 vector of values in the range [0, 1]

Highest classification score per region, returned as an *M*-by-1 vector of values in the range [0, 1]. *M* is the number of regions of interest in rois. Each classification score in scores corresponds to a class name in labels and a region of interest in rois. A higher score indicates higher confidence in the classification.

### **allScores — All classification scores per region**

*M*-by-*N* matrix of values in the range [0, 1]

All classification scores per region, returned as an *M*-by-*N* matrix of values in the range [0, 1]. *M* is the number of regions in rois. *N* is the number of class names stored in the input detector. Each row of classification scores in allscores corresponds to a region of interest in rois. A higher score indicates higher confidence in the classification.

### **See Also**

**Apps [Ground Truth Labeler](#page-31-0)**

#### **Functions**

[configureDetectorMonoCamera](#page-180-0) | trainFastRCNNObjectDetector

#### **Objects**

[fastRCNNObjectDetectorMonoCamera](#page-1137-0) | [monoCamera](#page-1060-0)

**Introduced in R2017a**

## **fasterRCNNObjectDetectorMonoCamera**

Detect objects in monocular camera using Faster R-CNN deep learning detector

## **Description**

The fasterRCNNObjectDetectorMonoCamera object contains information about a Faster R-CNN (regions with convolutional neural networks) object detector that is configured for use with a monocular camera sensor. To detect objects in an image that was captured by the camera, pass the detector to the [detect](#page-1156-0) function.

When using the detect function with fasterRCNNObjectDetectorMonoCamera, use of a CUDA enabled NVIDIA GPU with a compute capability of 3.0 or higher is highly recommended. The GPU reduces computation time significantly. Usage of the GPU requires Parallel Computing Toolbox.

### **Creation**

**1** Create a fasterRCNNObjectDetector object by calling the trainFasterRCNNObjectDetector function with training data (requires Deep Learning Toolbox).

```
detector = trainFasterRCNNObjectDetector(trainingData,...);
```
Alternatively, create a pretrained detector by using the [vehicleDetectorFasterRCNN](#page-382-0) function.

**2** Create a [monoCamera](#page-1060-0) object to model the monocular camera sensor.

```
sensor = monoCamera(...);
```
**3** Create a fasterRCNNObjectDetectorMonoCamera object by passing the detector and sensor as inputs to the [configureDetectorMonoCamera](#page-180-0) function. The configured detector inherits property values from the original detector.

configuredDetector = configureDetectorMonoCamera(detector,sensor,...);

### **Properties**

### **ModelName — Name of classification model**

character vector | string scalar

This property is read-only.

Name of the classification model, specified as a character vector or string scalar. By default, the name is set to the heading of the second column of the trainingData table specified in the trainFasterRCNNObjectDetector function. You can modify this name after creating your fasterRCNNObjectDetectorMonoCamera object.

### **Network — Trained Fast R-CNN object detection network**

DAGNetwork object

This property is read-only.

Trained Fast R-CNN object detection network, specified as a DAGNetwork object. This object stores the layers that define the convolutional neural network used within the Faster R-CNN detector.

### **AnchorBoxes — Size of anchor boxes**

*M*-by-2 matrix

This property is read-only.

Size of anchor boxes, specified as an *M*-by-2 matrix, where each row is in the format [*height width*]. This value is set during training.

### **ClassNames — Object class names**

cell array

This property is read-only.

Names of the object classes that the Faster R-CNN detector was trained to find, specified as a cell array. This property is set by the trainingData input argument for the trainFasterRCNNObjectDetector function. Specify the class names as part of the trainingData table.

### **MinObjectSize — Minimum object size supported**

[*height width*] vector

This property is read-only.

Minimum object size supported by the Faster R-CNN network, specified as a [*height width*] vector. The minimum size depends on the network architecture.

#### **Camera — Camera configuration**

monoCamera object

This property is read-only.

Camera configuration, specified as a [monoCamera](#page-1060-0) object. The object contains the camera intrinsics, the location, the pitch, yaw, and roll placement, and the world units for the parameters. Use the intrinsics to transform the object points in the image to world coordinates, which you can then compare to the values in the WorldObjectSize property.

### **WorldObjectSize — Range of object widths and lengths**

[*minWidth maxWidth*] vector | [*minWidth maxWidth*; *minLength maxLength*] vector

Range of object widths and lengths in world units, specified as a [*minWidth maxWidth*] vector or [*minWidth maxWidth*; *minLength maxLength*] vector. Specifying the range of object lengths is optional.

### **Object Functions**

[detect](#page-1156-0) Detect objects using Faster R-CNN object detector configured for monocular camera

### **Examples**

### **Detect Vehicles Using Monocular Camera and Faster R-CNN**

Configure a Faster R-CNN object detector for use with a monocular camera mounted on an ego vehicle. Use this detector to detect vehicles within an image captured by the camera.

Load a fasterRCNNObjectDetector object pretrained to detect vehicles.

detector = vehicleDetectorFasterRCNN;
Model a monocular camera sensor by creating a monoCamera object. This object contains the camera intrinsics and the location of the camera on the ego vehicle.

```
focalLength = [309.4362 344.2161]; % [fx fy]principalPoint = [318.9034 257.5352]; % [cx cy]
imageSize = [480 640]; % [mrows ncols]height = 2.1798; The end of camera above ground, in meters
pitch = 14; \frac{1}{2} extended to the set of camera, in degrees
intrinsics = cameraIntrinsics(focalLength,principalPoint,imageSize);
```

```
monCam = monoCamera(intrinsics,height,'Pitch',pitch);
```
Configure the detector for use with the camera. Limit the width of detected objects to a typical range for vehicle widths: 1.5–2.5 meters. The configured detector is a fasterRCNNObjectDetectorMonoCamera object.

```
vehicleWidth = [1.5 2.5];
detectorMonoCam = configureDetectorMonoCamera(detector,monCam,vehicleWidth);
```
Read in an image captured by the camera.

```
I = imread('carsinfront.png');
imshow(I)
```
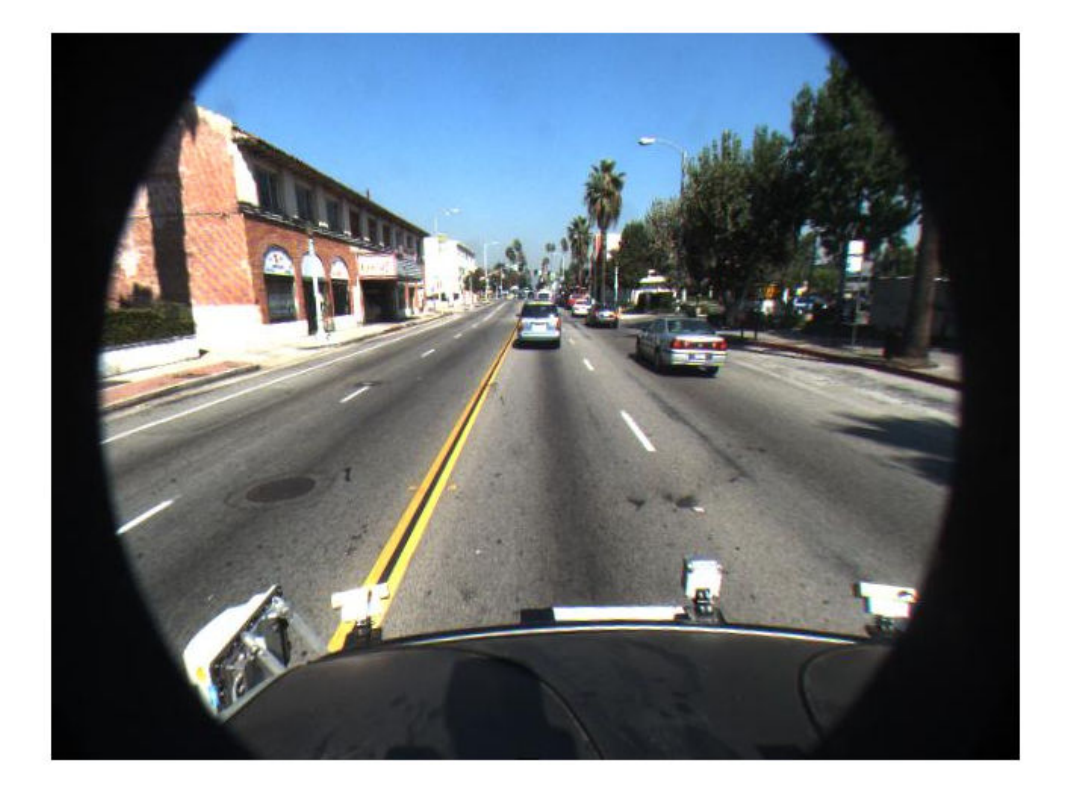

Detect the vehicles in the image by using the detector. Annotate the image with the bounding boxes for the detections and the detection confidence scores.

```
[bboxes,scores] = detect(detectorMonoCam,I);
I = insertObjectAnnotation(I,'rectangle',bboxes,scores,'Color','g');
imshow(I)
```
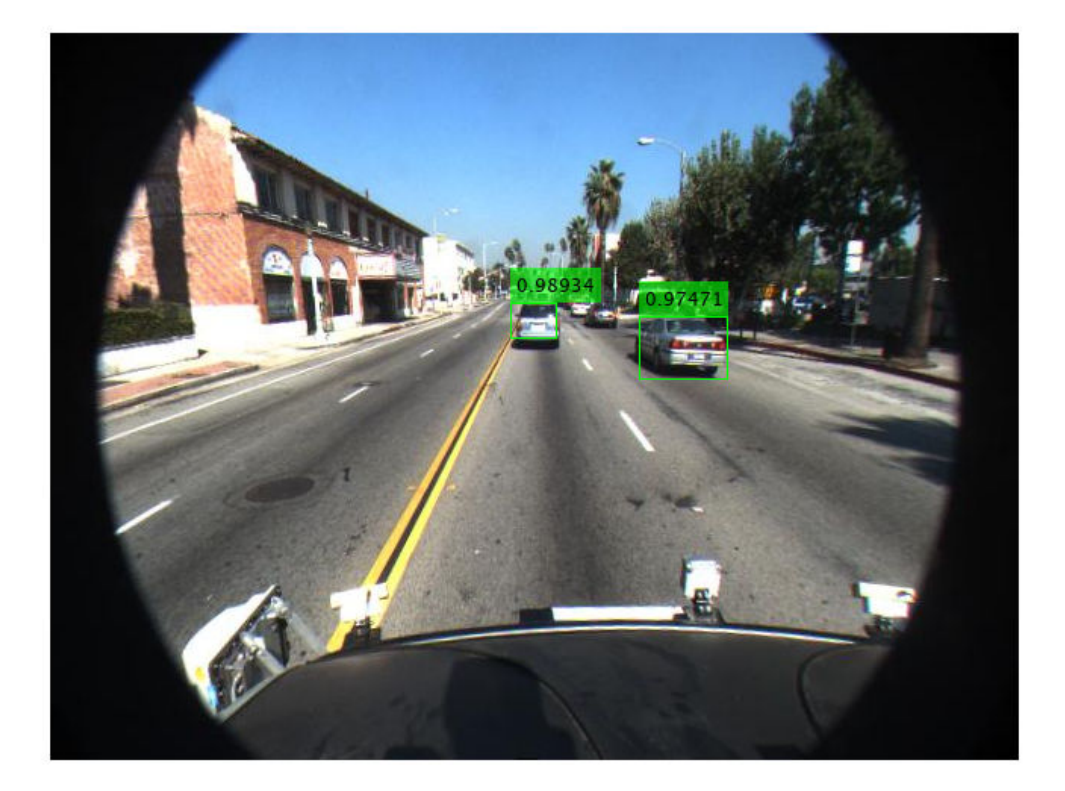

### **See Also**

**Apps [Ground Truth Labeler](#page-31-0)**

#### **Functions**

[configureDetectorMonoCamera](#page-180-0) | trainFasterRCNNObjectDetector | [vehicleDetectorFasterRCNN](#page-382-0)

#### **Objects**

fasterRCNNObjectDetector | [monoCamera](#page-1060-0)

### **Topics**

"R-CNN, Fast R-CNN, and Faster R-CNN Basics" (Computer Vision Toolbox)

#### **Introduced in R2017a**

# **detect**

Detect objects using Faster R-CNN object detector configured for monocular camera

# **Syntax**

```
bboxes = detect(detector, I)[bboxes, scores] = detect(detector, I)[\underline{\hspace{1cm}},\underline{\hspace{1cm}}], labels] = detect(detector, I)
[ ___ ] = detect( ___ , roi)
[\begin{array}{ccc} \overline{\phantom{aa}} & \overline{\phantom{aa}} & \overline
```
# **Description**

bboxes = detect(detector, I) detects objects within image I using a Faster R-CNN (regions with convolutional neural networks) object detector configured for a monocular camera. The locations of objects detected are returned as a set of bounding boxes.

When using this function, use of a CUDA-enabled NVIDIA GPU with a compute capability of 3.0 or higher is highly recommended. The GPU reduces computation time significantly. Usage of the GPU requires Parallel Computing Toolbox.

 $[bboxes, scores] = detect(detector, I)$  also returns the detection confidence scores for each bounding box.

[  $\blacksquare$ , labels] = detect(detector, I) also returns a categorical array of labels assigned to the bounding boxes, using any of the preceding syntaxes. The labels used for object classes are defined during training using the trainFasterRCNNObjectDetector function.

[ \_\_\_ ] = detect( \_\_\_ ,roi) detects objects within the rectangular search region specified by roi.

[  $\Box$  ] = detect(  $\Box$ , Name, Value) specifies options using one or more Name,Value pair arguments. For example,

detect(detector,I,'NumStongestRegions',1000) limits the number of strongest region proposals to 1000.

## **Examples**

#### **Detect Vehicles Using Monocular Camera and Faster R-CNN**

Configure a Faster R-CNN object detector for use with a monocular camera mounted on an ego vehicle. Use this detector to detect vehicles within an image captured by the camera.

Load a fasterRCNNObjectDetector object pretrained to detect vehicles.

detector = vehicleDetectorFasterRCNN;

Model a monocular camera sensor by creating a monoCamera object. This object contains the camera intrinsics and the location of the camera on the ego vehicle.

```
focalLength = [309.4362 344.2161]; % [fx fy]principalPoint = [318.9034 257.5352]; % [cx cy]imageSize = [480 640]; % [mrows ncols]height = 2.1798; % height of camera above ground, in meters
pitch = 14; The contract the second term of camera, in degrees
intrinsics = cameraIntrinsics(focalLength,principalPoint,imageSize);
```

```
monCam = monoCamera(intrinsics,height,'Pitch',pitch);
```
Configure the detector for use with the camera. Limit the width of detected objects to a typical range for vehicle widths: 1.5–2.5 meters. The configured detector is a fasterRCNNObjectDetectorMonoCamera object.

```
vehicleWidth = [1.5 2.5];
detectorMonoCam = configureDetectorMonoCamera(detector,monCam,vehicleWidth);
```
Read in an image captured by the camera.

```
I = imread('carsinfront.png');
imshow(I)
```
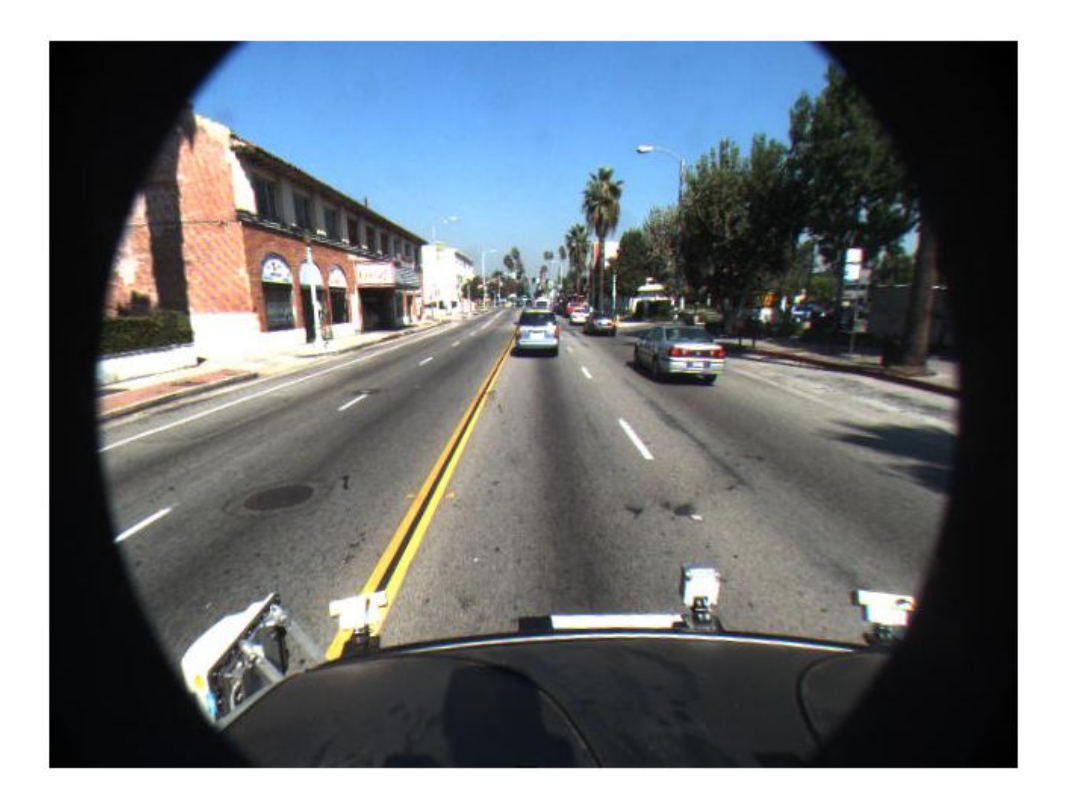

Detect the vehicles in the image by using the detector. Annotate the image with the bounding boxes for the detections and the detection confidence scores.

```
[bboxes,scores] = detect(detectorMonoCam,I);
I = insertObjectAnnotation(I,'rectangle',bboxes,scores,'Color','g');
imshow(I)
```
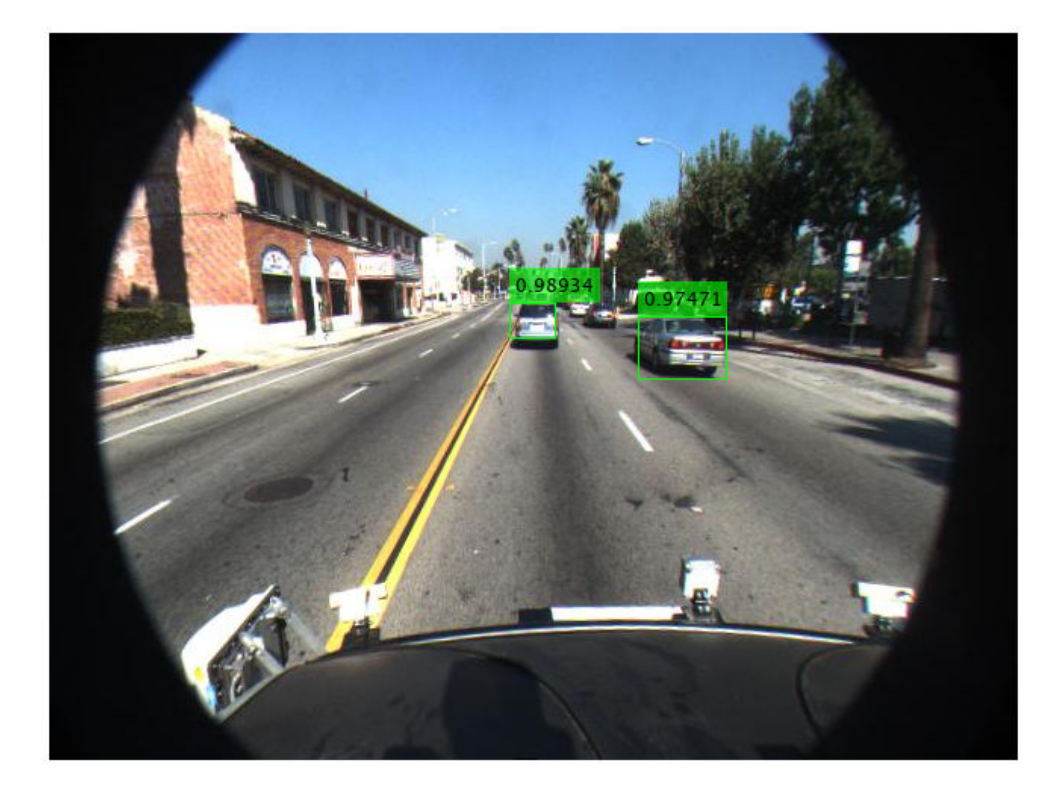

## **Input Arguments**

**detector — Faster R-CNN object detector configured for monocular camera** fasterRCNNObjectDetectorMonoCamera object

Faster R-CNN object detector configured for a monocular camera, specified as a [fasterRCNNObjectDetectorMonoCamera](#page-1149-0) object. To create this object, use the [configureDetectorMonoCamera](#page-180-0) function with a [monoCamera](#page-1060-0) object and trained fasterRCNNObjectDetector object as inputs.

### **I — Input image**

grayscale image | RGB image

Input image, specified as a real, nonsparse, grayscale or RGB image.

The detector is sensitive to the range of the input image. Therefore, ensure that the input image range is similar to the range of the images used to train the detector. For example, if the detector was trained on uint8 images, rescale this input image to the range [0, 255] by using the im2uint8 or rescale function. The size of this input image should be comparable to the sizes of the images used in training. If these sizes are very different, the detector has difficulty detecting objects because the scale of the objects in the input image differs from the scale of the objects the detector was trained to identify. Consider whether you used the SmallestImageDimension property during training to modify the size of training images.

Data Types: uint8 | uint16 | int16 | double | single | logical

#### **roi — Search region of interest**

[*x y width height*] vector

Search region of interest, specified as an [*x y width height*] vector. The vector specifies the upper left corner and size of a region in pixels.

### **Name-Value Pair Arguments**

Specify optional comma-separated pairs of Name,Value arguments. Name is the argument name and Value is the corresponding value. Name must appear inside quotes. You can specify several name and value pair arguments in any order as Name1,Value1,...,NameN,ValueN.

Example: 'NumStongestRegions',1000

**NumStrongestRegions — Maximum number of strongest region proposals** 2000 (default) | positive integer | Inf

Maximum number of strongest region proposals, specified as the comma-separated pair consisting of 'NumStrongestRegions' and a positive integer. Reduce this value to speed up processing time at the cost of detection accuracy. To use all region proposals, specify this value as Inf.

#### **SelectStrongest — Select strongest bounding box**

true (default) | false

Select the strongest bounding box for each detected object, specified as the commaseparated pair consisting of 'SelectStrongest' and either true or false.

• true — Return the strongest bounding box per object. To select these boxes, detect calls the selectStrongestBboxMulticlass function, which uses nonmaximal suppression to eliminate overlapping bounding boxes based on their confidence scores.

For example:

```
selectStrongestBboxMulticlass(bbox, scores, ...
             'RatioType','Min', ...
            'OverlapThreshold',0.5);
```
• false — Return all detected bounding boxes. You can then create your own custom operation to eliminate overlapping bounding boxes.

#### **MinSize — Minimum region size**

[*height width*] vector

Minimum region size that contains a detected object, specified as the comma-separated pair consisting of 'MinSize' and a [*height width*] vector. Units are in pixels.

By default, MinSize is the smallest object that the trained detector can detect.

#### **MaxSize — Maximum region size**

size(I) (default) | [*height width*] vector

Maximum region size that contains a detected object, specified as the comma-separated pair consisting of 'MaxSize' and a [*height width*] vector. Units are in pixels.

To reduce computation time, set this value to the known maximum region size for the objects being detected in the image. By default, 'MaxSize' is set to the height and width of the input image, I.

#### **ExecutionEnvironment — Hardware resource**

'auto' (default) | 'gpu' | 'cpu'

Hardware resource on which to run the detector, specified as the comma-separated pair consisting of 'ExecutionEnvironment' and 'auto', 'gpu', or 'cpu'.

• 'auto' — Use a GPU if it is available. Otherwise, use the CPU.

- 'gpu' Use the GPU. To use a GPU, you must have Parallel Computing Toolbox and a CUDA enabled NVIDIA GPU with a compute capability of 3.0 or higher. If a suitable GPU is not available, the function returns an error.
- 'cpu' Use the CPU.

## **Output Arguments**

#### **bboxes — Location of objects detected within image**

*M*-by-4 matrix

Location of objects detected within the input image, returned as an *M*-by-4 matrix, where *M* is the number of bounding boxes. Each row of bboxes contains a four-element vector of the form [*x y width height*]. This vector specifies the upper left corner and size of that corresponding bounding box in pixels.

#### **scores — Detection scores**

*M*-by-1 vector

Detection confidence scores, returned as an *M*-by-1 vector, where *M* is the number of bounding boxes. A higher score indicates higher confidence in the detection.

#### **labels — Labels for bounding boxes**

*M*-by-1 categorical array

Labels for bounding boxes, returned as an *M*-by-1 categorical array of *M* labels. You define the class names used to label the objects when you train the input detector.

## **See Also**

**Apps [Ground Truth Labeler](#page-31-0)**

#### **Functions**

```
configureDetectorMonoCamera | selectStrongestBboxMulticlass |
trainFasterRCNNObjectDetector
```
#### **Objects**

[fasterRCNNObjectDetectorMonoCamera](#page-1149-0) | [monoCamera](#page-1060-0)

**Introduced in R2017a**

# <span id="page-1164-0"></span>**yolov2ObjectDetectorMonoCamera**

Detect objects in monocular camera using YOLO v2 deep learning detector

# **Description**

The yolov2ObjectDetectorMonoCamera object contains information about you look only once version 2 (YOLO v2) object detector that is configured for use with a monocular camera sensor. To detect objects in an image captured by the camera, pass the detector to the [detect](#page-1169-0) object function.

When using the detect object function with a yolov2ObjectDetectorMonoCamera object, use of a CUDA-enabled NVIDIA GPU with a compute capability of 3.0 or higher is highly recommended. The GPU reduces computation time significantly. Usage of the GPU requires Parallel Computing Toolbox.

# **Creation**

**1** Create a yolov2ObjectDetector object by calling the trainYOLOv2ObjectDetector function with training data (requires Deep Learning Toolbox).

```
detector = trainYOLOv2ObjectDetector(trainingData, );
```
**2** Create a [monoCamera](#page-1060-0) object to model the monocular camera sensor.

```
sensor = monoCamera( );
```
**3** Create a yolov2ObjectDetectorMonoCamera object by passing the detector and sensor as inputs to the [configureDetectorMonoCamera](#page-180-0) function. The configured detector inherits property values from the original detector.

```
configuredDetector = configureDetectorMonoCamera(detector,sensor, );
```
## **Properties**

#### **Camera — Camera configuration**

monoCamera object

This property is read-only.

Camera configuration, specified as a [monoCamera](#page-1060-0) object. The object contains the camera intrinsics, the location, the pitch, yaw, and roll placement, and the world units for the parameters. Use the intrinsics to transform the object points in the image to world coordinates, which you can then compare to the values in the WorldObjectSize property.

#### **WorldObjectSize — Range of object widths and lengths**

[*minWidth maxWidth*] vector | [*minWidth maxWidth*; *minLength maxLength*] vector

Range of object widths and lengths in world units, specified as a [*minWidth maxWidth*] vector or [*minWidth maxWidth*; *minLength maxLength*] vector. Specifying the range of object lengths is optional.

#### **ModelName — Name of classification model**

character vector | string scalar

Name of the classification model, specified as a character vector or string scalar. By default, the name is set to the heading of the second column of the trainingData table specified in the trainYOLOv2ObjectDetector function. You can modify this name after creating the yolov2ObjectDetectorMonoCamera object.

#### **Network — Trained YOLO v2 object detection network**

DAGNetwork object

This property is read-only.

Trained YOLO v2 object detection network, specified as a DAGNetwork object. This object stores the layers that are used within the YOLO v2 object detector.

#### **ClassNames — Names of object classes**

cell array of character vectors

This property is read-only.

Names of the object classes that the YOLO v2 object detector was trained to find, specified as a cell array of character vectors. This property is set by the trainingData input argument for the trainYOLOv2ObjectDetector function. Specify the class names as part of the trainingData table.

#### **AnchorBoxes — Size of anchor boxes**

*M*-by-2 matrix

This property is read-only.

Size of anchor boxes, specified as an *M*-by-2 matrix, where each row is of form [*height width*]. This value specifies the height and width of M anchor boxes. This property is set by the AnchorBoxes property of the output layer in the YOLO v2 network.

The anchor boxes are defined when creating the YOLO v2 network by using the yolov2Layers function. Alternatively, if you create the YOLO v2 network layer-by-layer, the anchor boxes are defined by using the yolov2OutputLayer function.

## **Object Functions**

[detect](#page-1169-0) Detect objects using YOLO v2 object detector configured for monocular camera

# **Examples**

#### **Detect Vehicles Using Monocular Camera and YOLO v2**

Configure a YOLO v2 object detector for use with a monocular camera mounted on an ego vehicle. Use this detector to detect vehicles within an image captured by the camera.

Load a yolov2ObjectDetector object pretrained to detect vehicles.

```
vehicleDetector = load('yolov2VehicleDetector.mat','detector');
detector = vehicleDetector.detector;
```
Model a monocular camera sensor by creating a monoCamera object. This object contains the camera intrinsics and the location of the camera on the ego vehicle.

```
focalLength = [309.4362 344.2161]; % [fx fy]principalPoint = [318.9034 257.5352]; % [cx cy]imageSize = [480 640]; % [mrows ncols]
height = 2.1798; % height of camera above ground, in meters
pitch = 14; The camera of the second pitch of camera, in degrees
intrinsics = cameraIntrinsics(focalLength,principalPoint,imageSize);
```

```
sensor = monoCamera(intrinsics,height,'Pitch',pitch);
```
Configure the detector for use with the camera. Limit the width of detected objects to 2–3 meters. The configured detector is a yolov2ObjectDetectorMonoCamera object.

vehicleWidth =  $[2 3]$ ; detectorMonoCam = configureDetectorMonoCamera(detector,sensor,vehicleWidth);

Read in an image captured by the camera.

 $I = imread('carsinfront.png');$ 

Detect the vehicles in the image by using the detector. Annotate the image with the bounding boxes for the detections and the detection confidence scores.

```
[bboxes, scores, labels] = detect(detectorMonoCam, I);
I = insertObjectAnnotation(I, 'rectangle', bboxes, scores, 'Color', 'g');
imshow(I)
```
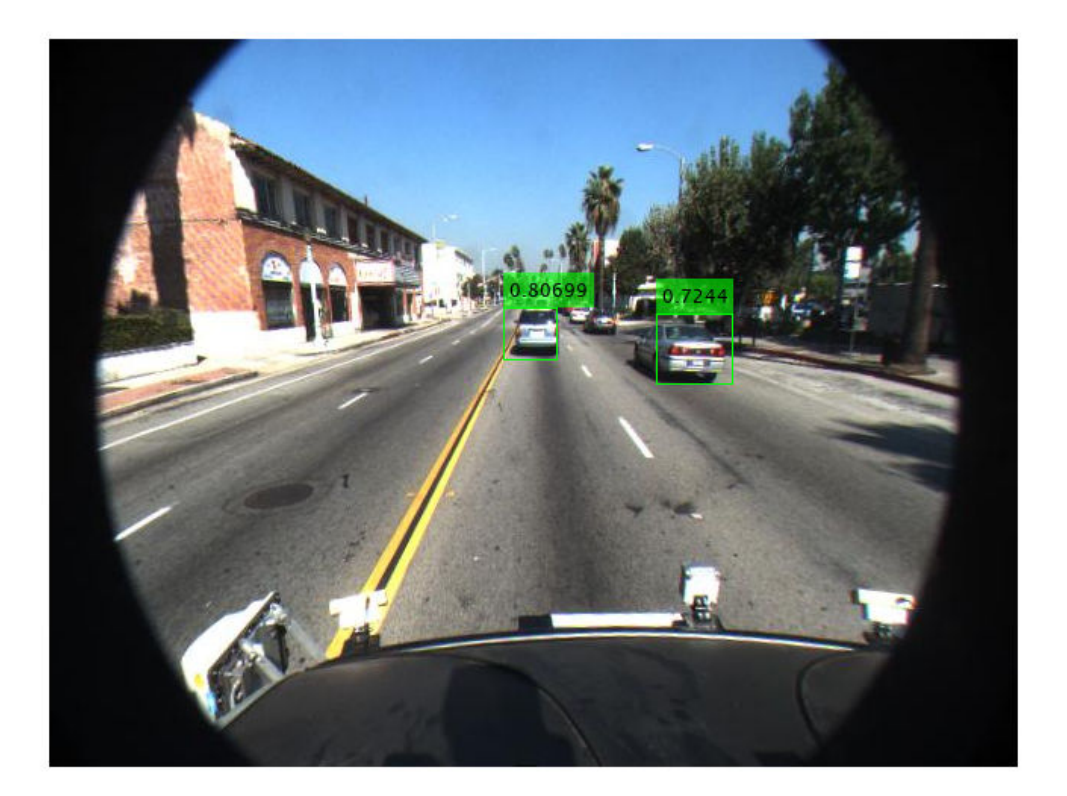

Display the labels for detected bounding boxes. The labels specify the class names of the detected objects.

disp(labels)

 vehicle vehicle

## **See Also**

**Apps [Ground Truth Labeler](#page-31-0)**

#### **Functions**

[configureDetectorMonoCamera](#page-180-0) | trainYOLOv2ObjectDetector

#### **Objects**

[monoCamera](#page-1060-0) | yolov2ObjectDetector

### **Topics**

"YOLO v2 Basics" (Computer Vision Toolbox) "Object Detection Using YOLO v2 Deep Learning" (Computer Vision Toolbox)

#### **Introduced in R2019a**

# <span id="page-1169-0"></span>**detect**

Detect objects using YOLO v2 object detector configured for monocular camera

# **Syntax**

```
bboxes = detect(detector, I)[bboxes, scores] = detect(detector, I)[\underline{\hspace{1cm}},\underline{\hspace{1cm}}], labels] = detect(detector, I)
[\ ] = detect( __ , roi)
[\begin{array}{ccc} \overline{\phantom{aa}} & \overline{\phantom{aa}} & \overline
```
# **Description**

bboxes = detect(detector, I) detects objects within image I using you look only once version 2 (YOLO v2) object detector configured for a monocular camera. The locations of objects detected are returned as a set of bounding boxes.

When using this function, use of a CUDA-enabled NVIDIA GPU with a compute capability of 3.0 or higher is highly recommended. The GPU reduces computation time significantly. Usage of the GPU requires Parallel Computing Toolbox.

 $[bboxes, scores] = detect(detector, I)$  also returns the detection confidence scores for each bounding box.

[  $\blacksquare$ , labels] = detect(detector, I) returns a categorical array of labels assigned to the bounding boxes in addition to the output arguments from the previous syntax. The labels used for object classes are defined during training using the trainYOLOv2ObjectDetector function.

 $[\_\_\]$  = detect( $\_\_\_$ , roi) detects objects within the rectangular search region specified by roi. Use output arguments from any of the previous syntaxes. Specify input arguments from any of the previous syntaxes.

 $[$  \_\_\_ ] = detect( \_\_\_ , Name, Value) also specifies options using one or more Name, Value pair arguments in addition to the input arguments in any of the preceding syntaxes.

## **Examples**

#### **Detect Vehicles in Traffic Scenes from Monocular Video Using YOLO v2**

Configure a YOLO v2 object detector for detecting vehicles within a video captured by a monocular camera.

Load a yolov2ObjectDetector object pretrained to detect vehicles.

```
vehicleDetector = load('yolov2VehicleDetector.mat','detector');
detector = vehicleDetector.detector;
```
Model a monocular camera sensor by creating a monoCamera object. This object contains the camera intrinsics and the location of the camera on the ego vehicle.

```
focalLength = [309.4362 344.2161]; % [fx fy]principalPoint = [318.9034 257.5352]; % [cx cy]
imageSize = [480 640]; % [mrows ncols]
height = 2.1798; % Height of camera above ground, in meters
pitch = 14; The camera of the set of camera, in degrees
intrinsics = cameraIntrinsics(focalLength,principalPoint,imageSize);
```

```
sensor = monoCamera(intrinsics,height,'Pitch',pitch);
```
Configure the detector for use with the camera. Limit the width of detected objects to 1.5-2.5 meters. The configured detector is a yolov2ObjectDetectorMonoCamera object.

```
vehicleWidth = [1.5 2.5];
detectorMonoCam = configureDetectorMonoCamera(detector,sensor,vehicleWidth);
```
Set up the video file reader and read the input monocular video.

```
videoFile = '05 highway lanechange 25s.mp4';
obj.reader = vision.VideoFileReader(videoFile,'VideoOutputDataType','uint8');
```
Create a video player to display the video and the output detections.

```
obj.videoPlayer = vision.DeployableVideoPlayer();
```
Detect vehicles in the video by using the detector. Specify the detection threshold as 0.6. Annotate the video with the bounding boxes for the detections, labels, and detection confidence scores.

```
cont = -isDone(obj.reader);while cont
    I = step(obj.reader);[bboxes, scores, labels] = detect(detectorMonoCam, I, 'Threshold', 0.6); % Run the YOLO
     if ~isempty(bboxes)
        displayLabel = strcat(cellstr(labels),':',num2str(scores));
         I = insertObjectAnnotation(I,'rectangle',bboxes,displayLabel);
     end
     step(obj.videoPlayer, I); 
    cont = \simisDone(obj.reader) && isOpen(obj.videoPlayer); % Exit the loop if the video
end
```
# **Input Arguments**

**detector — YOLO v2 object detector configured for monocular camera**

yolov2ObjectDetectorMonoCamera object

YOLO v2 object detector configured for monocular camera, specified as a [yolov2ObjectDetectorMonoCamera](#page-1164-0) object. To create this object, use the [configureDetectorMonoCamera](#page-180-0) function with a [monoCamera](#page-1060-0) object and trained trainYOLOv2ObjectDetector object as inputs.

#### **I — Test image**

2-D grayscale image | 2-D RGB image

Test image, specified as a real, nonsparse, grayscale, or RGB image.

The range of the test image must be same as the range of the images used to train the YOLO v2 object detector. For example, if the detector was trained on uint8 images, the test image must also have pixel values in the range [0, 255]. Otherwise, use the im2uint8 or rescale function to rescale the pixel values in the test image.

Data Types: uint8 | uint16 | int16 | double | single | logical

### **roi — Search region of interest**

four-element vector of form [*x y width height*]

Search region of interest, specified as a four-element vector of form [*x y width height*]. The vector specifies the upper left corner and size of a region of interest in pixels.

### **Name-Value Pair Arguments**

Specify optional comma-separated pairs of Name,Value arguments. Name is the argument name and Value is the corresponding value. Name must appear inside quotes. You can specify several name and value pair arguments in any order as Name1,Value1,...,NameN,ValueN.

Example: detect(detector,I,'Threshold',0.25)

#### **Threshold — Detection threshold**

0.5 (default) | scalar in the range [0, 1]

Detection threshold, specified as a comma-separated pair consisting of 'Threshold' and a scalar in the range [0, 1]. Detections that have scores less than this threshold value are removed. To reduce false positives, increase this value.

#### **SelectStrongest — Select strongest bounding box**

true (default) | false

Select the strongest bounding box for each detected object, specified as the commaseparated pair consisting of 'SelectStrongest' and true or false.

• true — Returns the strongest bounding box per object. The method calls the selectStrongestBboxMulticlass function, which uses nonmaximal suppression to eliminate overlapping bounding boxes based on their confidence scores.

By default, the selectStrongestBboxMulticlass function is called as follows

```
selectStrongestBboxMulticlass(bbox,scores,...
                                'RatioType','Min',...
                                'OverlapThreshold',0.5);
```
• false — Return all the detected bounding boxes. You can then write your own custom method to eliminate overlapping bounding boxes.

#### **MinSize — Minimum region size**

[1 1] (default) | vector of the form [*height width*]

Minimum region size, specified as the comma-separated pair consisting of 'MinSize' and a vector of the form [*height width*]. Units are in pixels. The minimum region size defines the size of the smallest region containing the object.

By default, 'MinSize' is 1-by-1.

#### **MaxSize — Maximum region size**

size(I) (default) | vector of the form [*height width*]

Maximum region size, specified as the comma-separated pair consisting of 'MaxSize' and a vector of the form [*height width*]. Units are in pixels. The maximum region size defines the size of the largest region containing the object.

By default, 'MaxSize' is set to the height and width of the input image, I. To reduce computation time, set this value to the known maximum region size for the objects that can be detected in the input test image.

#### **ExecutionEnvironment — Hardware resource**

'auto' (default) | 'gpu' | 'cpu'

Hardware resource on which to run the detector, specified as the comma-separated pair consisting of 'ExecutionEnvironment' and 'auto', 'gpu', or 'cpu'.

- 'auto' Use a GPU if it is available. Otherwise, use the CPU.
- 'gpu' Use the GPU. To use a GPU, you must have Parallel Computing Toolbox and a CUDA-enabled NVIDIA GPU with a compute capability of 3.0 or higher. If a suitable GPU is not available, the function returns an error.
- 'cpu' Use the CPU.

### **Output Arguments**

#### **bboxes — Location of objects detected within image**

*M*-by-4 matrix

Location of objects detected within the input image, returned as an *M*-by-4 matrix, where *M* is the number of bounding boxes. Each row of bboxes contains a four-element vector of the form [*x y width height*]. This vector specifies the upper left corner and size of that corresponding bounding box in pixels.

#### **scores — Detection scores**

*M*-by-1 vector

Detection confidence scores, returned as an *M*-by-1 vector, where *M* is the number of bounding boxes. A higher score indicates higher confidence in the detection.

#### **labels — Labels for bounding boxes**

*M*-by-1 categorical array

Labels for bounding boxes, returned as an *M*-by-1 categorical array of *M* labels. You define the class names used to label the objects when you train the input detector.

### **See Also**

**Apps [Ground Truth Labeler](#page-31-0)**

#### **Functions**

```
configureDetectorMonoCamera | evaluateDetectionMissRate |
evaluateDetectionPrecision | selectStrongestBboxMulticlass |
trainYOLOv2ObjectDetector
```
#### **Objects**

[monoCamera](#page-1060-0) | [yolov2ObjectDetectorMonoCamera](#page-1164-0)

#### **Introduced in R2019a**

# <span id="page-1175-0"></span>**pathPlannerRRT**

Configure RRT\* path planner

# **Description**

The pathPlannerRRT object configures a vehicle path planner based on the optimal rapidly exploring random tree (RRT\*) algorithm. An RRT\* path planner explores the environment around the vehicle by constructing a tree of random collision-free poses.

Once the pathPlannerRRT object is configured, use the [plan](#page-1185-0) function to plan a path from the start pose to the goal.

# **Creation**

## **Syntax**

```
planner = pathPlannerRRT(costmap)
planner = pathPlannerRRT(costmap,Name,Value)
```
### **Description**

planner = pathPlannerRRT(costmap) returns a pathPlannerRRT object for planning a vehicle path. costmap is a [vehicleCostmap](#page-1194-0) object specifying the environment around the vehicle. costmap sets the Costmap property value.

planner = pathPlannerRRT(costmap,Name,Value) sets [properties on page 4-791](#page-1176-0) of the path planner by using one or more name-value pair arguments. For example, pathPlanner(costmap,'GoalBias',0.5) sets the GoalBias property to a probability of 0.5. Enclose each property name in quotes.

### <span id="page-1176-0"></span>**Properties**

#### **Costmap — Costmap of vehicle environment**

vehicleCostmap object

Costmap of the vehicle environment, specified as a [vehicleCostmap](#page-1194-0) object. The costmap is used for collision checking of the randomly generated poses. Specify this costmap when creating your pathPlannerRRT object using the costmap input.

**GoalTolerance — Tolerance around goal pose**

[0.5 0.5 5] (default) | [*xTol*, *yTol*, *ΘTol*] vector

Tolerance around the goal pose, specified as an [*xTol*, *yTol*, *ΘTol*] vector. The path planner finishes planning when the vehicle reaches the goal pose within these tolerances for the (*x*, *y*) position and the orientation angle, *Θ*. The *xTol* and *yTol* values are in the same world units as the [vehicleCostmap](#page-1194-0). *ΘTol* is in degrees.

#### **GoalBias — Probability of selecting goal pose**

0.1 (default) | real scalar in the range [0, 1]

Probability of selecting the goal pose instead of a random pose, specified as a real scalar in the range [0, 1]. Large values accelerate reaching the goal at the risk of failing to circumnavigate obstacles.

#### **ConnectionMethod — Method used to connect poses**

'Dubins' (default) | 'Reeds-Shepp'

Method used to calculate the connection between consecutive poses, specified as 'Dubins' or 'Reeds-Shepp'. Use 'Dubins' if only forward motions are allowed.

The 'Dubins' method contains a sequence of three primitive motions, each of which is one of these types:

- Straight (forward)
- Left turn at the maximum steering angle of the vehicle (forward)
- Right turn at the maximum steering angle of the vehicle (forward)

If you use this connection method, then the segments of the planned vehicle path are stored as an array of [driving.DubinsPathSegment](#page-668-0) objects.

The 'Reeds-Shepp' method contains a sequence of three to five primitive motions, each of which is one of these types:

- Straight (forward or reverse)
- Left turn at the maximum steering angle of the vehicle (forward or reverse)
- Right turn at the maximum steering angle of the vehicle (forward or reverse)

If you use this connection method, then the segments of the planned vehicle path are stored as an array of driving. ReedsSheppPathSegment objects.

The MinTurningRadius property determines the maximum steering angle.

#### **ConnectionDistance — Maximum distance between poses**

5 (default) | positive real scalar

Maximum distance between two connected poses, specified as a positive real scalar. pathPlannerRRT computes the connection distance along the path between the two poses, with turns included. Larger values result in longer path segments between poses.

#### **MinTurningRadius — Minimum turning radius of vehicle**

4 (default) | positive real scalar

Minimum turning radius of the vehicle, specified as a positive real scalar. This value corresponds to the radius of the turning circle at the maximum steering angle. Larger values limit the maximum steering angle for the path planner, and smaller values result in sharper turns. The default value is calculated using a wheelbase of 2.8 meters with a maximum steering angle of 35 degrees.

#### **MinIterations — Minimum number of planner iterations**

100 (default) | positive integer

Minimum number of planner iterations for exploring the costmap, specified as a positive integer. Increasing this value increases the sampling of alternative paths in the costmap.

#### **MaxIterations — Maximum number of planner iterations**

10000 (default) | positive integer

Maximum number of planner iterations for exploring the costmap, specified as a positive integer. Increasing this value increases the number of samples for finding a valid path. If a valid path is not found, the path planner exits after exceeding this maximum.

#### **ApproximateSearch — Enable approximate nearest neighbor search**

true (default) | false

Enable approximate nearest neighbor search, specified as true or false. Set this value to true to use a faster, but approximate, search algorithm. Set this value to false to use an exact search algorithm at the cost of increased computation time.

### **Object Functions**

[plan](#page-1185-0) Plan vehicle path using RRT\* path planner [plot](#page-1190-0) Plot path planned by RRT\* path planner

### **Examples**

#### **Plan Path to Parking Spot**

Plan a vehicle path to a parking spot by using the RRT\* algorithm.

Load a costmap of a parking lot. Plot the costmap to see the parking lot and inflated areas for the vehicle to avoid.

```
data = load('parkingLotCostmapReducedInflation.mat');
costmap = data.parkingLotCostmapReducedInflation;
plot(costmap)
```
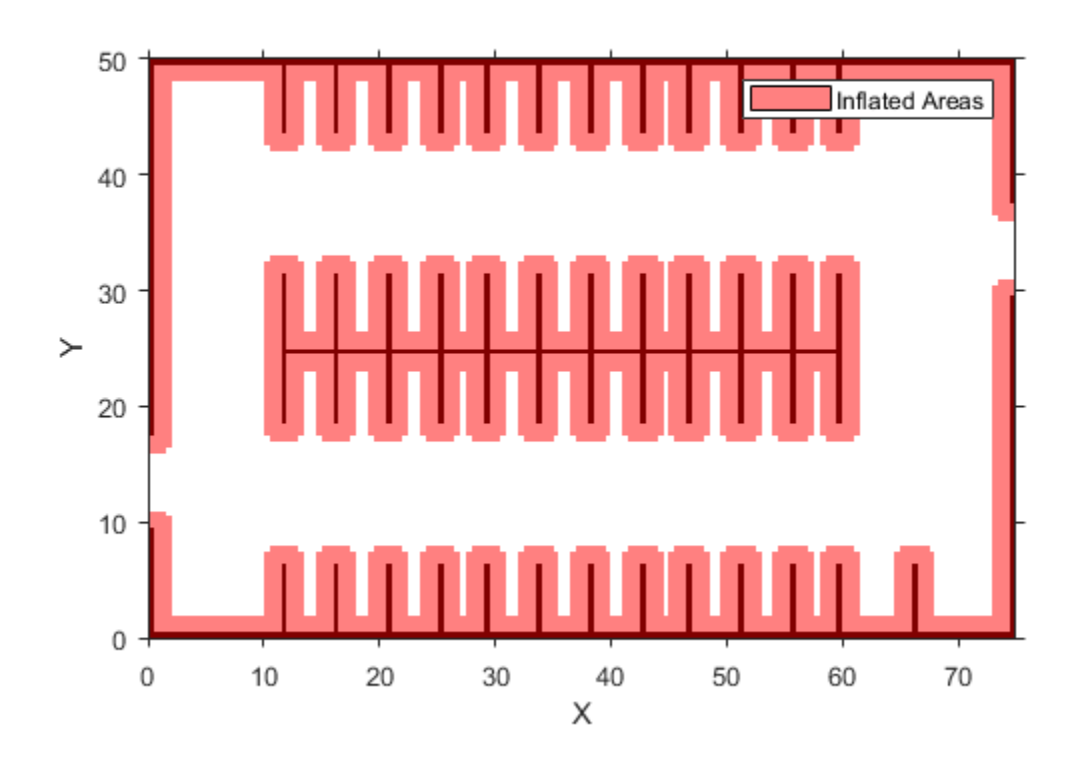

Define start and goal poses for the path planner as [*x, y, Θ*] vectors. World units for the (*x*,*y*) locations are in meters. World units for the *Θ* orientation values are in degrees.

```
startPose = [11, 10, 0]; % [meters, meters, degrees]
goalPose = [31.5, 17, 90];
```
Create an RRT\* path planner to plan a path from the start pose to the goal pose.

planner = pathPlannerRRT(costmap); refPath = plan(planner,startPose,goalPose);

Plot the planned path.

plot(planner)

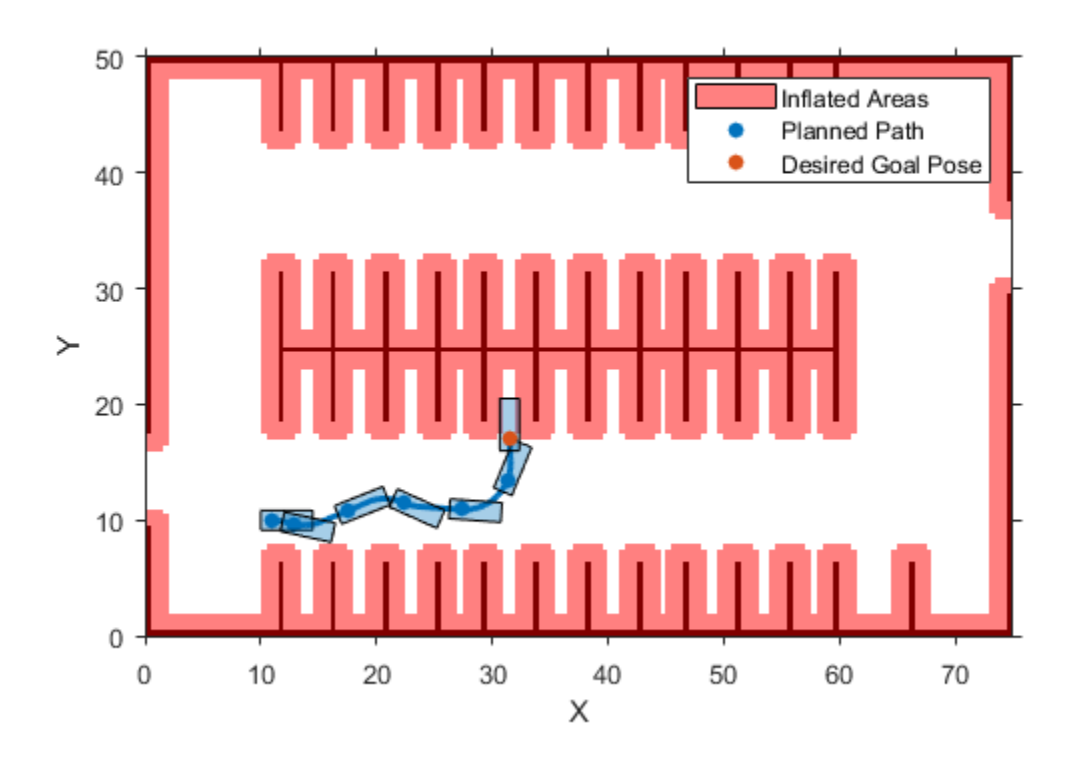

#### **Plan Path and Check Its Validity**

Plan a vehicle path through a parking lot by using the optimal rapidly exploring random tree (RRT\*) algorithm. Check that the path is valid, and then plot the transition poses along the path.

Load a costmap of a parking lot. Plot the costmap to see the parking lot and inflated areas for the vehicle to avoid.

```
data = load('parkingLotCostmap.mat');
costmap = data.parkingLotCostmap;plot(costmap)
```
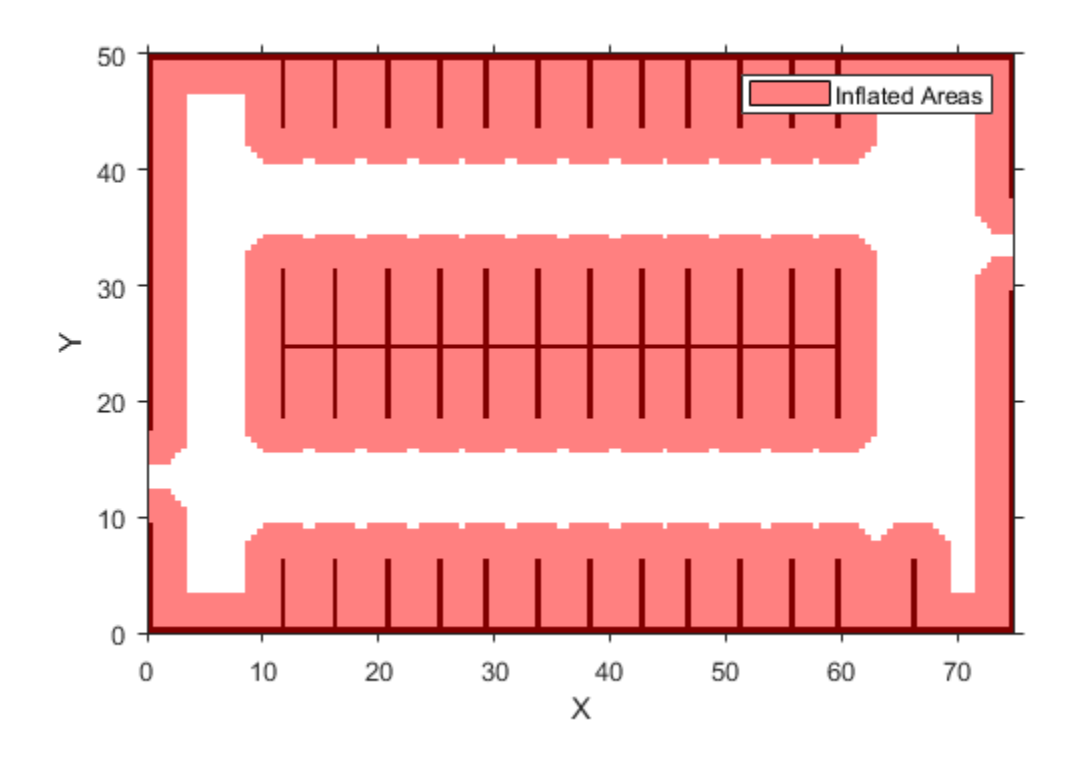

Define start and goal poses for the vehicle as  $[x, y, \Theta]$  vectors. World units for the  $(x,y)$ locations are in meters. World units for the *Θ* orientation angles are in degrees.

startPose =  $[4, 4, 90]$ ; % [meters, meters, degrees] goalPose = [30, 13, 0];

Use a [pathPlannerRRT](#page-1175-0) object to plan a path from the start pose to the goal pose.

planner = pathPlannerRRT(costmap); refPath = plan(planner,startPose,goalPose);

Check that the path is valid.

isPathValid = checkPathValidity(refPath,costmap)

```
isPathValid = logical
    1
```
Interpolate the transition poses along the path.

transitionPoses = interpolate(refPath);

Plot the planned path and the transition poses on the costmap.

```
hold on
plot(refPath,'DisplayName','Planned Path')
scatter(transitionPoses(:,1),transitionPoses(:,2),[],'filled', ...
     'DisplayName','Transition Poses')
hold off
```
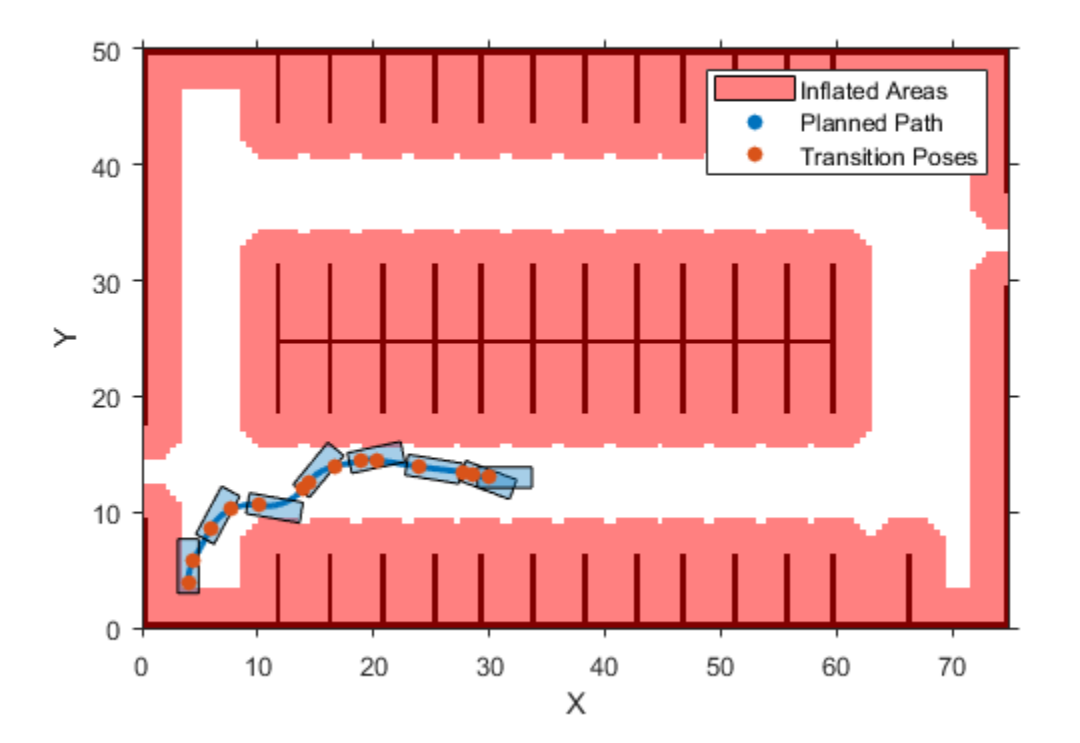

# **Tips**

- Updating any of the properties of the planner clears the planned path from pathPlannerRRT. Calling [plot](#page-1190-0) displays only the costmap until a path is planned using [plan](#page-1185-0).
- To improve performance, the pathPlannerRRT object uses an approximate nearest neighbor search. This search technique checks only sqrt(N) nodes, where N is the number of nodes to search. To use exact nearest neighbor search, set the ApproximateSearch property to false.
- The Dubins and Reeds-Shepp connection methods are assumed to be kinematically feasible and ignore inertial effects. These methods make the path planner suitable for low velocity environments, where inertial effects of wheel forces are small.

### **References**

- [1] Karaman, Sertac, and Emilio Frazzoli. "Optimal Kinodynamic Motion Planning Using Incremental Sampling-Based Methods." *49th IEEE Conference on Decision and Control (CDC)*. 2010.
- [2] Shkel, Andrei M., and Vladimir Lumelsky. Classification of the Dubins Set." *Robotics and Autonomous Systems*. Vol. 34, Number 4, 2001, pp. 179–202.
- [3] Reeds, J. A., and L. A. Shepp. "Optimal paths for a car that goes both forwards and backwards." *Pacific Journal of Mathematics*. Vol. 145, Number 2, 1990, pp. 367– 393.

# **Extended Capabilities**

### **C/C++ Code Generation**

Generate C and C++ code using MATLAB® Coder™.

Usage notes and limitations:

• The ConnectionMethod, MinIterations, MaxIterations, and ApproximateSearch properties must be compile-time constants.

### **See Also**

#### **Functions**

[checkPathValidity](#page-174-0) | [lateralControllerStanley](#page-349-0) | [plan](#page-1185-0) | [plot](#page-1190-0) | [smoothPathSpline](#page-370-0)

#### **Blocks**

[Lateral Controller Stanley](#page-40-0)

#### **Objects**

[driving.Path](#page-639-0) | [vehicleCostmap](#page-1194-0)

### **Topics**

"Automated Parking Valet"

#### **Introduced in R2018a**

# <span id="page-1185-0"></span>**plan**

Plan vehicle path using RRT\* path planner

# **Syntax**

```
refPath = plan(planner,startPose,goalPose)
[refPath,tree] = plan(planner,startPose,goalPose)
```
# **Description**

refPath = plan(planner,startPose,goalPose) plans a vehicle path from startPose to goalPose using the input [pathPlannerRRT](#page-1175-0) object. This object configures an optimal rapidly exploring random tree (RRT\*) path planner.

[refPath,tree] = plan(planner,startPose,goalPose) also returns the exploration tree, tree.

# **Examples**

#### **Plan Path to Parking Spot**

Plan a vehicle path to a parking spot by using the RRT\* algorithm.

Load a costmap of a parking lot. Plot the costmap to see the parking lot and inflated areas for the vehicle to avoid.

```
data = load('parkingLotCostmapReducedInflation.mat');
costmap = data.parkingLotCostmapReducedInflation;
plot(costmap)
```
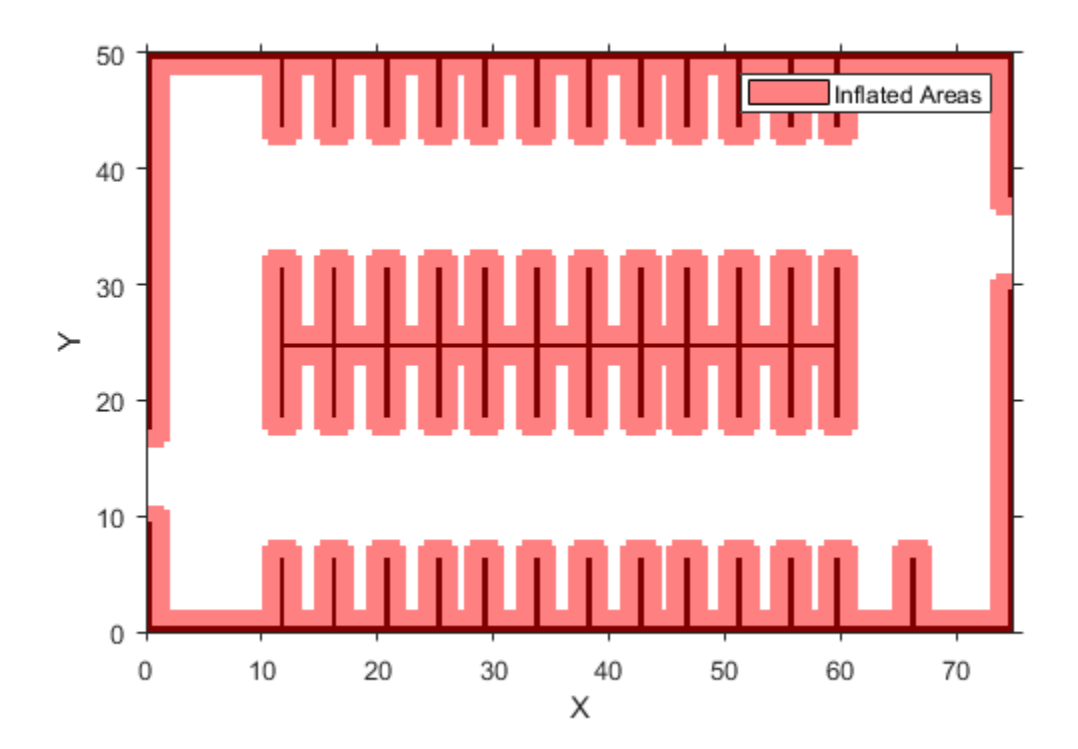

Define start and goal poses for the path planner as [*x, y, Θ*] vectors. World units for the (*x*,*y*) locations are in meters. World units for the *Θ* orientation values are in degrees.

```
startPose = [11, 10, 0]; % [meters, meters, degrees]
goalPose = [31.5, 17, 90];
```
Create an RRT\* path planner to plan a path from the start pose to the goal pose.

```
planner = pathPlannerRRT(costmap);
refPath = plan(planner,startPose,goalPose);
```
Plot the planned path.

plot(planner)

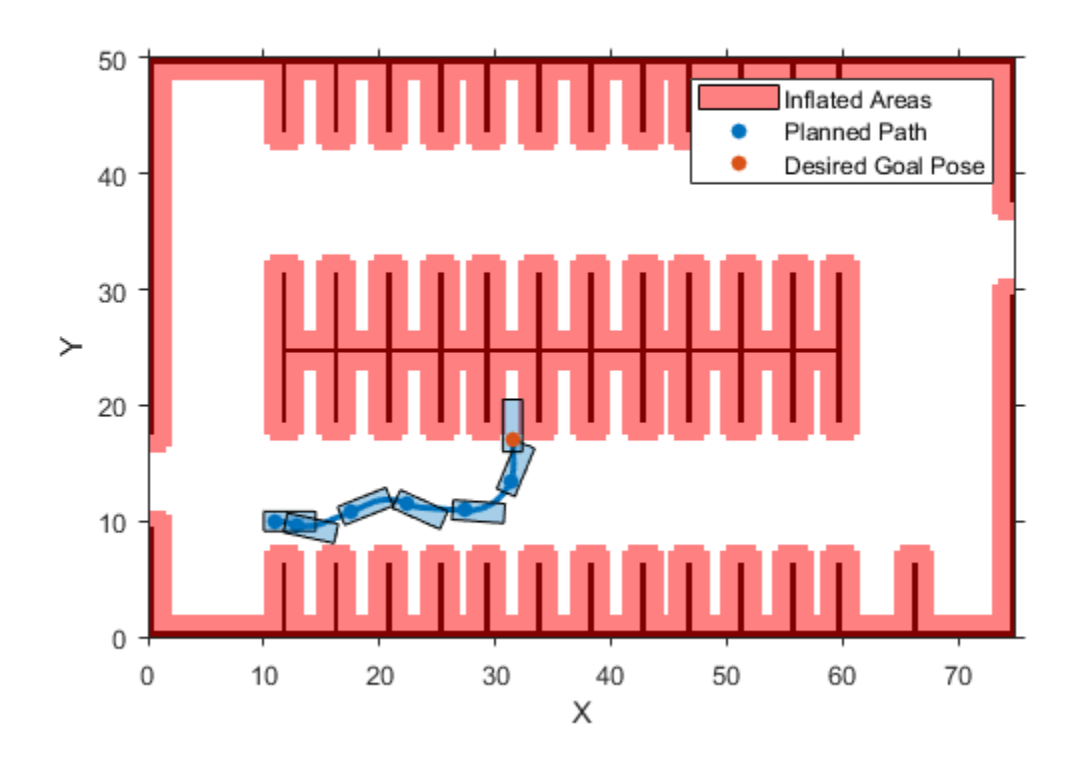

## **Input Arguments**

#### **planner — RRT\* path planner**

pathPlannerRRT object

RRT\* path planner, specified as a [pathPlannerRRT](#page-1175-0) object.

#### **startPose — Initial pose of vehicle**

[*x*, *y*, *Θ*] vector

Initial pose of the vehicle, specified as an [*x*, *y*, *Θ*] vector. *x* and *y* are in world units, such as meters. *Θ* is in degrees.
### **goalPose — Goal pose of vehicle**

[*x*, *y*, *Θ*] vector

Goal pose of the vehicle, specified as an [*x*, *y*, *Θ*] vector. *x* and *y* are in world units, such as meters. *Θ* is in degrees.

The vehicle achieves its goal pose when the last pose in the path is within the GoalTolerance property of planner.

### **Output Arguments**

### **refPath — Planned vehicle path**

driving.Path object

Planned vehicle path, returned as a [driving.Path](#page-639-0) object containing reference poses along the planned path. If planning was unsuccessful, the path has no poses. To check if the path is still valid due to costmap updates, use the [checkPathValidity](#page-174-0) function.

### **tree — Exploration tree**

digraph object

Exploration tree, returned as a digraph object. Nodes within tree represent explored vehicle poses. Edges within tree represent the distance between connected nodes.

## **Extended Capabilities**

### **C/C++ Code Generation**

Generate C and C++ code using MATLAB® Coder™.

Usage notes and limitations:

• The optional tree output argument, a digraph object, is not supported.

### **See Also**

**Functions** [checkPathValidity](#page-174-0) | [plot](#page-1190-0)

**Objects** digraph | [driving.Path](#page-639-0) | [pathPlannerRRT](#page-1175-0) | [vehicleCostmap](#page-1194-0)

### **Topics**

"Automated Parking Valet"

**Introduced in R2018a**

# <span id="page-1190-0"></span>**plot**

Plot path planned by RRT\* path planner

# **Syntax**

plot(planner) plot(planner,Name,Value)

## **Description**

plot(planner) plots the path planned by the input [pathPlannerRRT](#page-1175-0) object. When specified as an input to the [plan](#page-1185-0) function, this object plans a path using the rapidly exploring random tree (RRT\*) algorithm. If a path has not been planned using plan, or if properties of the [pathPlannerRRT](#page-1175-0) planner have changed since using plan, then plot displays only the costmap of planner.

plot(planner,Name,Value) specifies options using one or more name-value pair arguments. For example, plot(planner,'Tree','on') plots the poses explored by the RRT\* path planner.

## **Examples**

### **Plan Path to Parking Spot**

Plan a vehicle path to a parking spot by using the RRT\* algorithm.

Load a costmap of a parking lot. Plot the costmap to see the parking lot and inflated areas for the vehicle to avoid.

```
data = load('parkingLotCostmapReducedInflation.mat');
costmap = data.parkingLotCostmapReducedInflation;
plot(costmap)
```
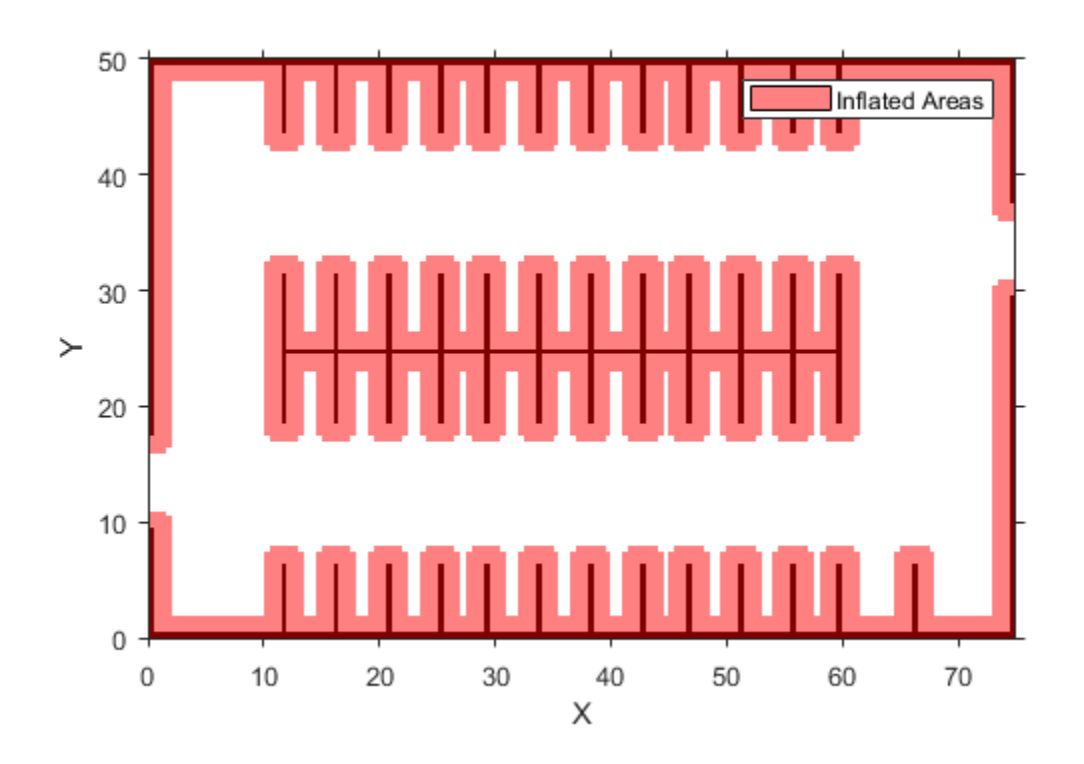

Define start and goal poses for the path planner as [*x, y, Θ*] vectors. World units for the (*x*,*y*) locations are in meters. World units for the *Θ* orientation values are in degrees.

```
startPose = [11, 10, 0]; % [meters, meters, degrees]
goalPose = [31.5, 17, 90];
```
Create an RRT\* path planner to plan a path from the start pose to the goal pose.

planner = pathPlannerRRT(costmap); refPath = plan(planner,startPose,goalPose);

Plot the planned path.

plot(planner)

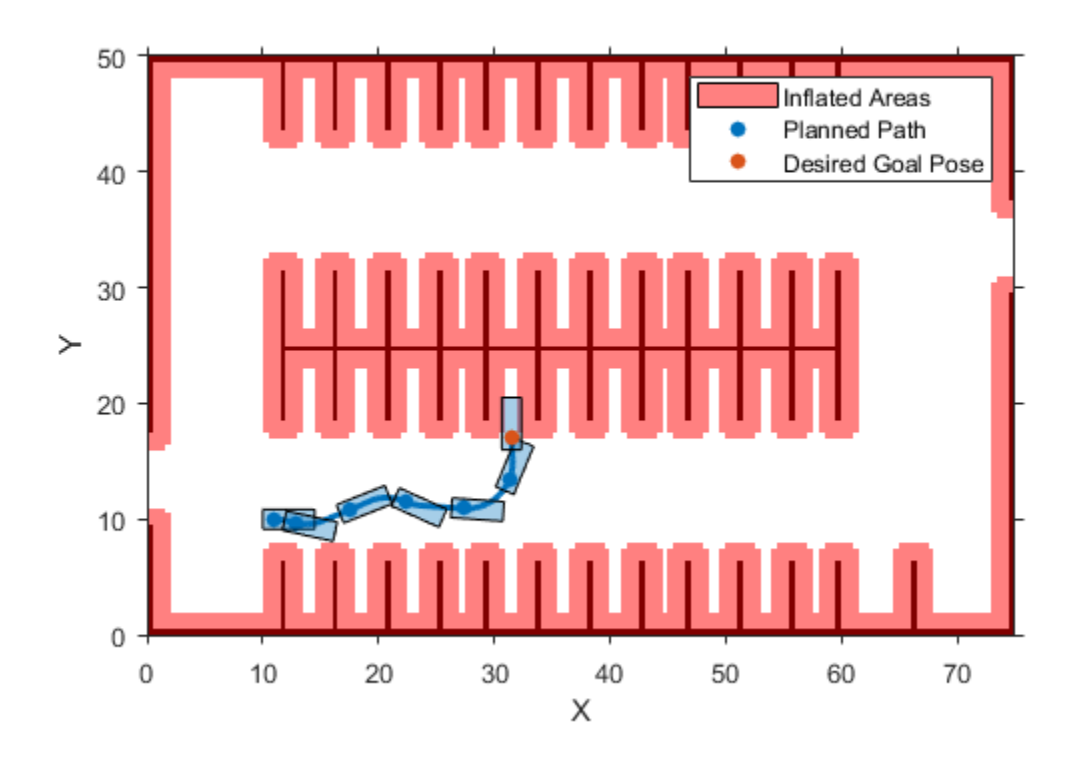

### **Input Arguments**

### **planner — RRT\* path planner**

pathPlannerRRT object

RRT\* path planner, specified as a [pathPlannerRRT](#page-1175-0) object.

### **Name-Value Pair Arguments**

Specify optional comma-separated pairs of Name, Value arguments. Name is the argument name and Value is the corresponding value. Name must appear inside quotes. You can specify several name and value pair arguments in any order as Name1,Value1,...,NameN,ValueN.

```
Example: 'Vehicle','off'
```
#### **Parent — Axes object**

axes object

Axes object in which to draw the plot, specified as the comma-separated pair consisting of 'Parent' and an axes object. If you do not specify Parent, a new figure is created.

#### **Tree — Display exploration tree**

'off' (default) | 'on'

Display exploration tree, specified as the comma-separated pair consisting of 'Tree' and 'off' or 'on'. Setting this value to 'on' displays the poses explored by the RRT\* path planner, planner.

#### **Vehicle — Display vehicle**

'on' (default) | 'off'

Display vehicle, specified as the comma-separated pair consisting of 'Vehicle' and 'on' or 'off'. Setting this value to 'off' disables the vehicle displayed along the path planned by the RRT\* path planner, planner.

### **See Also**

**Functions** [checkPathValidity](#page-174-0) | [plan](#page-1185-0)

**Objects**

[driving.Path](#page-639-0) | [pathPlannerRRT](#page-1175-0) | [vehicleCostmap](#page-1194-0)

### **Topics**

"Automated Parking Valet"

#### **Introduced in R2018a**

# <span id="page-1194-0"></span>**vehicleCostmap**

Costmap representing planning space around vehicle

## **Description**

The vehicleCostmap object creates a costmap that represents the planning search space around a vehicle. The costmap holds information about the environment, such as obstacles or areas that the vehicle cannot traverse. To check for collisions, the costmap inflates obstacles using the inflation radius specified in the CollisionChecker property. The costmap is used by path planning algorithms, such as [pathPlannerRRT](#page-1175-0), to find collision-free paths for the vehicle to follow.

The costmap is stored as a 2-D grid of cells, often called an occupancy grid. Each grid cell in the costmap has a value in the range [0, 1] representing the cost of navigating through that grid cell. The state of each grid cell is free, occupied, or unknown, as determined by the FreeThreshold and OccupiedThreshold properties.

The following figure shows a costmap with sample costs and grid cell states.

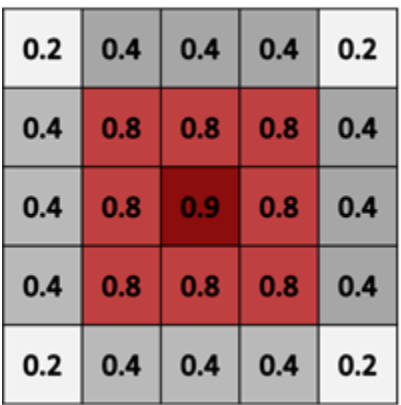

Occupied (obstacle) Occupied (inflated area)  $\Box$  Unknown **Free** 

## **Creation**

## **Syntax**

```
costmap = vehicleCostmap(C)costmap = vehicleCostmap(mapWidth,mapLength)
costmap = vehicleCostmap(mapWidth,mapLength,costVal)
costmap = vehicleCostmap(occGrid)
costmap = vehicleCostmap( ___ ,'MapLocation',mapLocation)
costmap = vehicleCostmap( ___ ,Name,Value)
```
### **Description**

costmap = vehicleCostmap(C) creates a vehicle costmap using the cost values in matrix C.

costmap = vehicleCostmap(mapWidth,mapLength) creates a vehicle costmap representing an area of width mapWidth and length mapLength in world units. By default, each grid cell is in the unknown state.

costmap = vehicleCostmap(mapWidth,mapLength,costVal) also assigns a default cost, costVal, to each cell in the grid.

costmap = vehicleCostmap(occGrid) creates a vehicle costmap from the occupancy grid occGrid. Use of this syntax requires Robotics System Toolbox™.

costmap = vehicleCostmap( \_\_\_ ,'MapLocation',mapLocation) specifies in mapLocation the bottom-left corner coordinates of the costmap. Specify 'MapLocation', mapLocation after any of the preceding inputs and in any order among the Name, Value pair arguments.

costmap = vehicleCostmap( \_\_\_ ,Name,Value) uses Name,Value pair arguments to specify the FreeThreshold, OccupiedThreshold, CollisionChecker, and CellSize properties. For example,

vehicleCostmap(C,'CollisionChecker',ccConfig) uses an [inflationCollisionChecker](#page-1012-0) object, ccConfig, to represent the vehicle shape and check for collisions. After you create the object, you can update all of these properties except CellSize.

### **Input Arguments**

### **C — Cost values**

matrix of real values in the range [0, 1]

Cost values, specified as a matrix of real values that are in the range [0, 1].

When creating a vehicleCostmap object, if you do not specify C or a uniform cost value, costVal, then the default cost value of each grid cell is (FreeThreshold + OccupiedThreshold)/2.

Data Types: single | double

#### **mapWidth — Width of costmap**

positive real scalar

Width of costmap, in world units, specified as a positive real scalar.

#### **mapLength — Length of costmap**

positive real scalar

Length of costmap, in world units, specified as a positive real scalar.

### **costVal — Uniform cost value**

real scalar in the range [0, 1]

Uniform cost value applied to all cells in the costmap, specified as a real scalar in the range [0, 1].

When creating a vehicleCostmap object, if you do not specify costVal or a cost value matrix, C, then the default cost value of each grid cell is (FreeThreshold + OccupiedThreshold)/2.

#### **occGrid — Occupancy grid**

robotics.OccupancyGrid object | robotics.BinaryOccupancyGrid object

Occupancy grid, specified as a robotics.OccupancyGrid or robotics.BinaryOccupancyGrid object. Use of this argument requires Robotics System Toolbox.

#### **mapLocation — Costmap location**

[0 0] (default) | two-element real-valued vector of form [*mapX mapY*]

Costmap location, specified as a two-element real-valued vector of the form [*mapX mapY*]. This vector specifies the coordinate location of the bottom-left corner of the costmap.

```
Example: 'MapLocation', [8 8]
```
### **Properties**

#### **FreeThreshold — Threshold below which grid cell is free**

```
0.2 (default) | real scalar in the range [0, 1]
```
Threshold below which a grid cell is free, specified as a real scalar in the range [0, 1].

A grid cell with cost *c* can have one of these states:

- If *c* < FreeThreshold, the grid cell state is *free*.
- If *c* ≥ FreeThreshold and *c* ≤ OccupiedThreshold, the grid cell state is *unknown*.
- If *c* > OccupiedThreshold, the grid cell state is *occupied*.

#### **OccupiedThreshold — Threshold above which grid cell is occupied**

0.65 (default) | real scalar in the range [0, 1]

Threshold above which a grid cell is occupied, specified as a real scalar in the range [0, 1].

A grid cell with cost *c* can have one of these states:

- If *c* < FreeThreshold, the grid cell state is *free*.
- If *c* ≥ FreeThreshold and *c* ≤ OccupiedThreshold, the grid cell state is *unknown*.
- If *c* > OccupiedThreshold, the grid cell state is *occupied*.

#### **CollisionChecker — Collision-checking configuration**

inflationCollisionChecker() (default) | InflationCollisionChecker object

Collision-checking configuration, specified as an InflationCollisionChecker object. To create this object, use the [inflationCollisionChecker](#page-1012-0) function. Using the properties of the InflationCollisionChecker object, you can configure

- The inflation radius used to inflate obstacles in the costmap
- The number of circles used to enclose the vehicle when calculating the inflation radius
- The placement of each circle along the longitudinal axis of the vehicle
- The dimensions of the vehicle

By default, CollisionChecker uses the default InflationCollisionChecker object, which is created using the syntax inflationCollisionChecker(). This collisionchecking configuration encloses the vehicle in one circle.

#### **MapExtent — Extent of costmap**

four-element, nonnegative integer vector of form [*xmin xmax ymin ymax*]

This property is read-only.

Extent of costmap around the vehicle, specified as a four-element, nonnegative integer vector of the form [*xmin xmax ymin ymax*].

- *xmin* and *xmax* describe the length of the map in world coordinates.
- *ymin* and *ymax* describe the width of the map in world coordinates.

#### **CellSize — Side length of each square cell**

1 (default) | positive real scalar

Side length of each square cell, in world units, specified as a positive real scalar. For example, a side length of 1 implies a grid where each cell is a square of size 1-by-1 meters. Smaller values improve the resolution of the search space at the cost of increased memory consumption.

You can specify CellSize when you create the vehicleCostmap object. However, after you create the object, CellSize becomes read-only.

#### **MapSize — Size of costmap grid**

two-element, positive integer vector of form [*nrows ncols*]

This property is read-only.

Size of costmap grid, specified as a two-element, positive integer vector of the form [*nrows ncols*].

- *nrows* is the number of grid cell rows in the costmap.
- *ncols* is the number of grid cell columns in the costmap.

### **Object Functions**

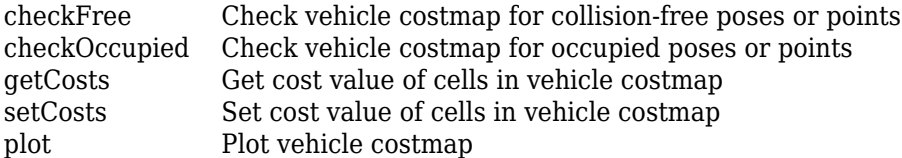

### **Examples**

#### **Create and Populate a Vehicle Costmap**

Create a 10-by-20 meter costmap that is divided into square cells of size 0.5-by-0.5 meters. Specify a default cost value of 0.5 for all cells.

```
mapWidth = 10;mapLength = 20;
costVal = 0.5;cellSize = 0.5;costmap = vehicleCostmap(mapWidth,mapLength,costVal,'CellSize',cellSize)
costmap = vehicleCostmap with properties:
         FreeThreshold: 0.2000
     OccupiedThreshold: 0.6500
      CollisionChecker: [1x1 driving.costmap.InflationCollisionChecker]
              CellSize: 0.5000
               MapSize: [40 20]
             MapExtent: [0 10 0 20]
```
Mark an obstacle on the costmap. Display the costmap.

```
occupiedVal = 0.9;
xyPoint = [2, 4];setCosts(costmap,xyPoint,occupiedVal)
```
plot(costmap)

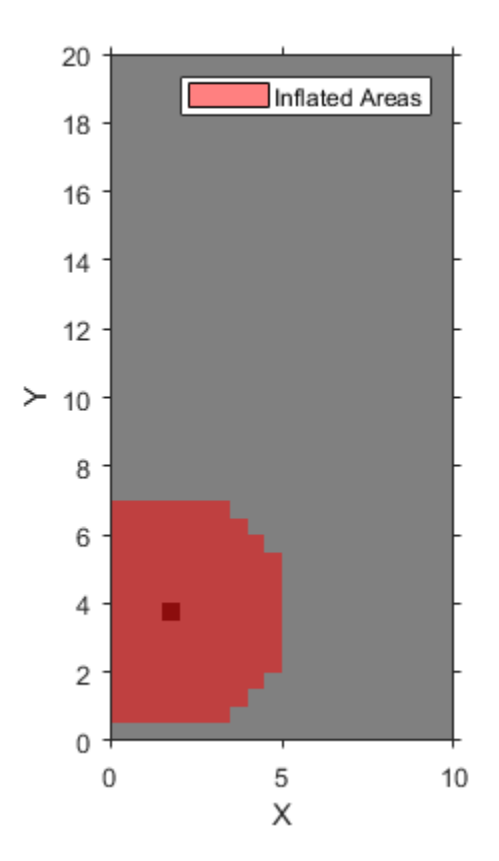

Mark an obstacle-free area on the costmap. Display the costmap again.

```
freeVal = 0.15;[X, Y] = meshgrid(3.5:cellSize:5, 0.5:cellSize:1.5);setCosts(costmap,[X(:),Y(:)],freeVal)
plot(costmap)
```
<span id="page-1201-0"></span>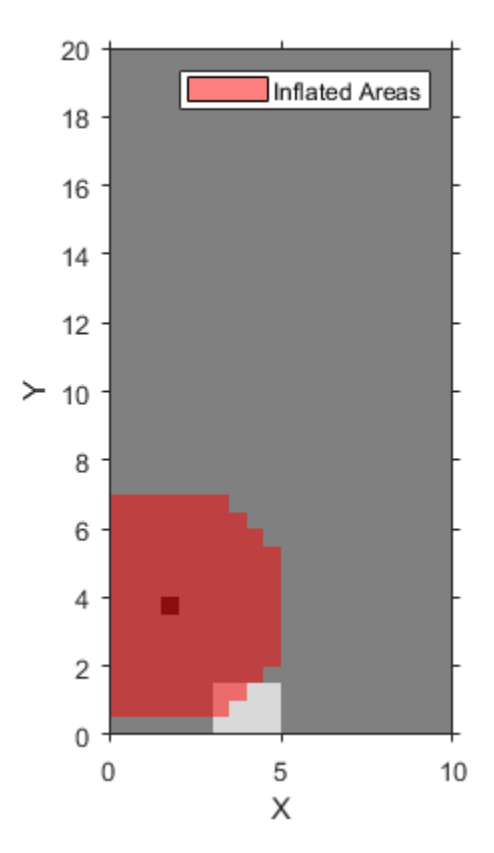

## **Algorithms**

To simplify checking for whether a vehicle pose is in collision, vehicleCostmap inflates the size of obstacles. The collision-checking algorithm follows these steps:

**1** Calculate the inflation radius, in world units, from the vehicle dimensions. The default inflation radius is equal to the radius of the smallest set of overlapping circles required to completely enclose the vehicle. The center points of the circles lie along the longitudinal axis of the vehicle. Increasing the number of circles decreases the inflation radius, which enables more precise collision checking.

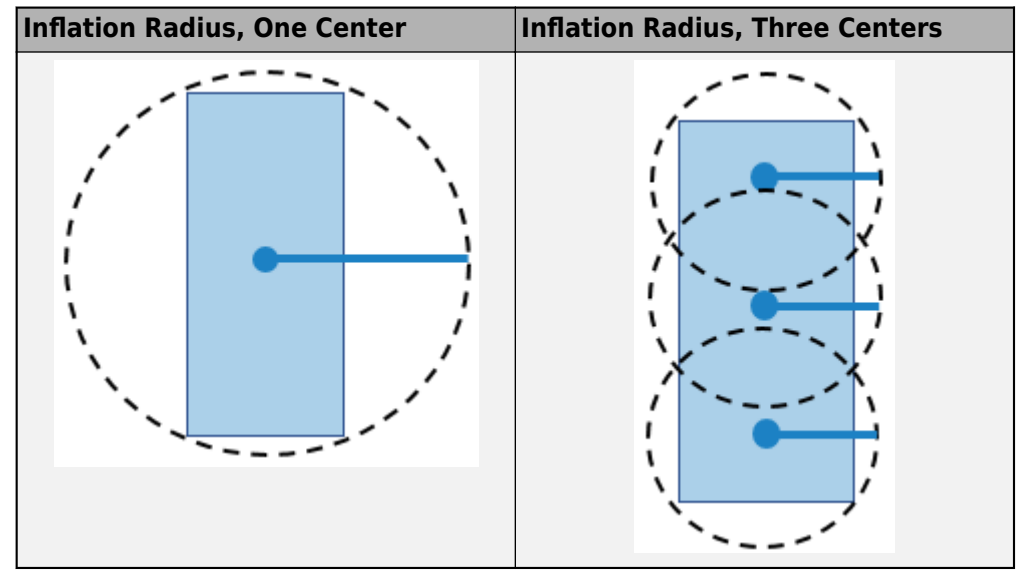

- **2** Convert the inflation radius to a number of grid cells, *R*. Round up noninteger values of *R* to the next largest integer.
- **3** Inflate the size of obstacles using *R*. Label all cells in the inflated area as occupied.

The diagrams show occupied cells in dark red. Cells in the inflated area are colored in light red. The solid black line shows the original inflation radius. In the diagram on the left, *R* is 3. In the diagram on the right, *R* is 2.

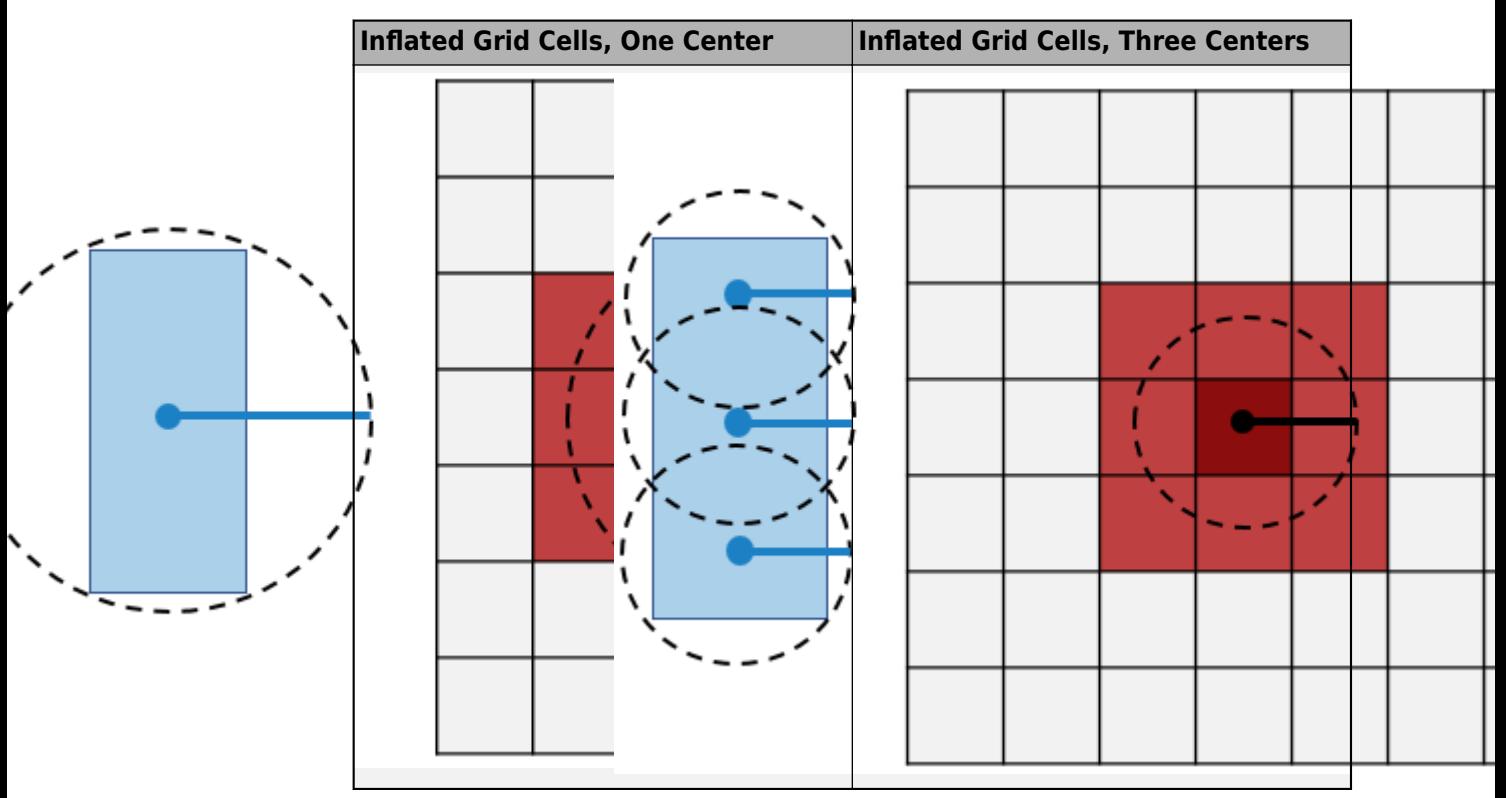

- **4** Check whether the center points of the vehicle lie on inflated grid cells.
	- If any center point lies on an inflated grid cell, then the vehicle pose is *occupied*. The [checkOccupied](#page-1213-0) function returns true. An occupied pose does not necessarily mean a collision. For example, the vehicle might lie on an inflated grid cell but not on the grid cell that is actually occupied.
	- If no center points lie on inflated grid cells, and the cost value of each cell containing a center point is less than FreeThreshold, then the vehicle pose is *free*. The [checkFree](#page-1207-0) function returns true.
	- If no center points lie on inflated grid cells, and the cost value of any cell containing a center point is greater than FreeThreshold, then the vehicle pose is *unknown*. Both [checkFree](#page-1207-0) and [checkOccupied](#page-1213-0) return false.

The following poses are considered in collision because at least one center point is on an inflated area.

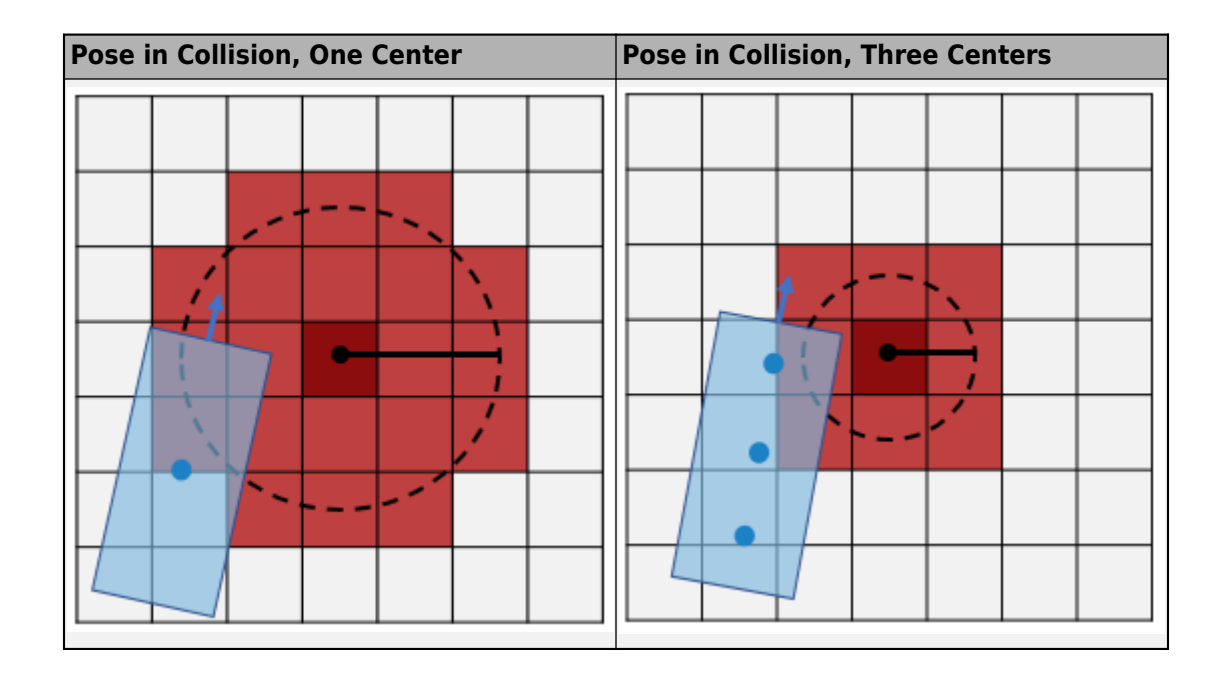

## **Compatibility Considerations**

### **InflationRadius and VehicleDimensions properties are not recommended**

*Not recommended starting in R2018b*

The InflationRadius and VehicleDimensions properties of vehicleCostmap are not recommended. Instead:

- **1** Use the [inflationCollisionChecker](#page-1012-0) function to create an InflationCollisionChecker object, which has the properties InflationRadius and VehicleDimensions.
- **2** Specify this object as the value of the CollisionChecker property of vehicleCostmap.

There are no current plans to remove the InflationRadius and VehicleDimensions properties of vehicleCostmap. If you do specify these properties, the values in the corresponding properties of CollisionChecker are updated to match.

When the vehicleCostmap object was introduced in R2018a, this object inflated obstacles based on the specified inflation radius and vehicle dimensions only. The InflationCollisionChecker object, which is specified in the CollisionChecker property of vehicleCostmap, provides additional configuration options for inflating obstacles. For example, you can specify the number of circles used to compute the inflation radius, enabling more precise collision checking.

### **Update Code**

The table shows a typical usage of the InflationRadius and VehicleDimensions properties of vehicleCostmap. It also shows how to update your code using the corresponding properties of an InflationCollisionChecker object.

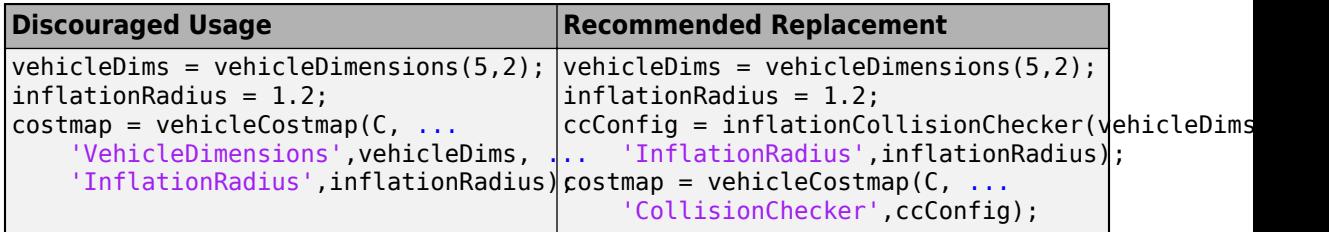

# **Extended Capabilities**

### **C/C++ Code Generation**

Generate C and  $C++$  code using MATLAB® Coder<sup>™</sup>.

Usage notes and limitations:

- The collision-checking configuration stored in the CollisionChecker property must be a compile-time constant.
- The mapLocation input argument must be a compile-time constant.

### **See Also**

[inflationCollisionChecker](#page-1012-0) | [pathPlannerRRT](#page-1175-0)

### **Topics**

"Automated Parking Valet" "Create Occupancy Grid Using Monocular Camera and Semantic Segmentation"

### **Introduced in R2018a**

# <span id="page-1207-0"></span>**checkFree**

Check vehicle costmap for collision-free poses or points

The checkFree function checks whether vehicle poses or points are free from obstacles on the vehicle costmap. Path planning algorithms use checkFree to check whether candidate vehicle poses along a path are navigable.

To simplify the collision check for a vehicle pose, [vehicleCostmap](#page-1194-0) inflates obstacles according to the vehicle's InflationRadius, as specified by the CollisionChecker property of the costmap. The collision checker calculates the inflation radius by enclosing the vehicle in a set of overlapping circles of radius *R*, where the centers of these circles lie along the longitudinal axis of the vehicle. The inflation radius is the minimum *R* needed to fully enclose the vehicle in these circles.

A vehicle pose is collision-free when the following conditions apply:

- None of the vehicle's circle centers lie on an inflated grid cell.
- The cost value of each containing a circle center is less than the FreeThreshold of the costmap.

For more details, see the [algorithm on page 4-816](#page-1201-0) on the vehicleCostmap reference page.

## **Syntax**

```
free = checkFree(costmap,vehiclePoses)
free = checkFree(costmap,xyPoints)
freeMat = checkFree(costmap)
```
## **Description**

free = checkFree(costmap,vehiclePoses) checks whether the vehicle poses are free from collision with obstacles on the costmap.

free = checkFree(costmap,xyPoints) checks whether (*x*, *y*) points in xyPoints are free from collision with obstacles on the costmap.

 $f$ reeMat = checkFree(costmap) returns a logical matrix that indicates whether each cell of the costmap is free.

### **Examples**

#### **Check If Sequence of Poses Is Collision-Free**

Load a costmap from a parking lot.

```
data = load('parkingLotCostmap.mat');
parkMap = data.parkingLotCostmap;
plot(parkMap)
```
Create vehicle poses following a straight-line path. x and y are the (*x*,*y*) coordinates of the rear axle of the vehicle. theta is the angle of the rear axle with respect to the *x*-axis. Note that the dimensions of the vehicle are stored in the

CollisionChecker.VehicleDimensions property of the costmap, and that there is an offset between the rear axle of the vehicle and its center.

```
x = 4:0.25:6y = 3:0.25:5;theta = repmat(45, \text{size}(x));
vehiclePoses = [x', y', \text{theta}'];
hold on
plot(x,y,'b.')hold off
```
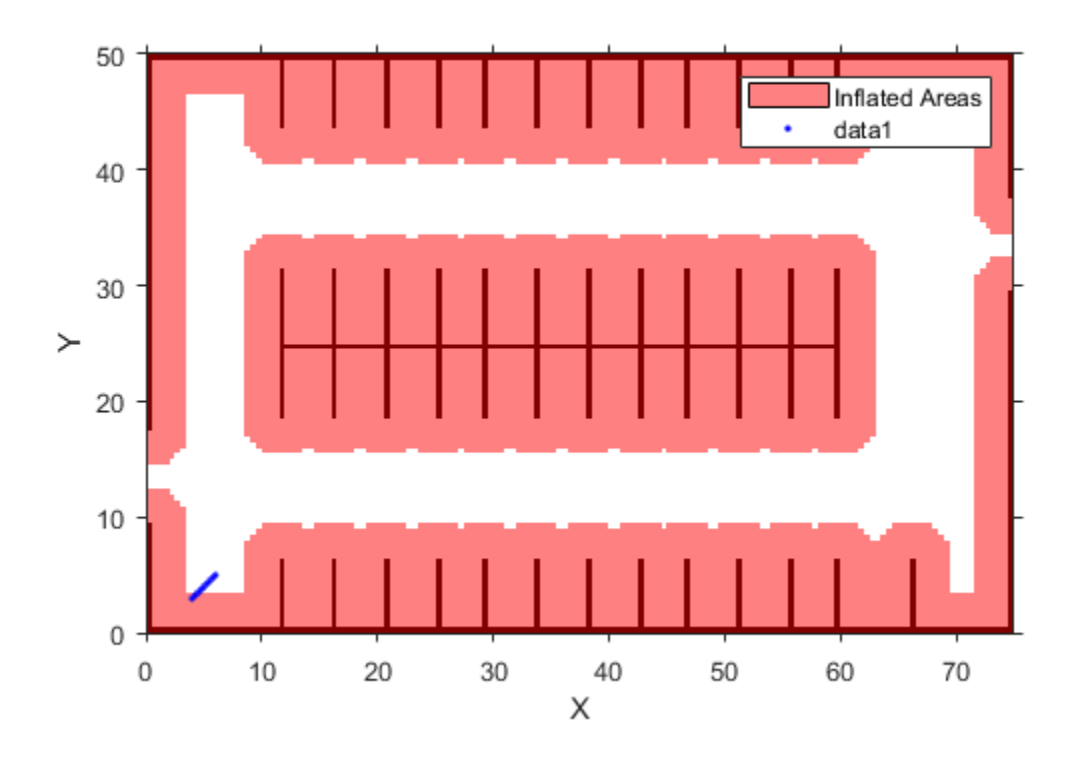

The first few  $(x,y)$  coordinates of the rear axle are within the inflated area. However, this does not imply a collision because the center of the vehicle may be outside the inflated area. Check if the poses are collision-free.

```
free = checkFree(parkMap,vehiclePoses)
```

```
free = 9x1 logical array
     1
     1
     1
     1
     1
     1
```
 1 1 1

All values of free are 1 (true), so all poses are collision-free. The center of the vehicle does not enter the inflated area at any pose.

### **Input Arguments**

**costmap — Costmap**

vehicleCostmap object

Costmap, specified as a [vehicleCostmap](#page-1194-0) object.

#### **vehiclePoses — Vehicle poses**

*m*-by-3 matrix of [*x*, *y*, *Θ*] vectors

Vehicle poses, specified as an *m*-by-3 matrix of [*x*, *y*, *Θ*] vectors. *m* is the number of poses.

*x* and *y* specify the location of the vehicle in world units, such as meters. This location is the center of the rear axle of the vehicle.

*Θ* specifies the orientation angle of the vehicle in degrees with respect to the *x*-axis. *Θ* is positive in the clockwise direction.

Example: [3.4 2.6 0] specifies a vehicle with the center of the rear axle at (3.4, 2.6) and an orientation angle of 0 degrees.

### **xyPoints — Points**

*M*-by-2 real-valued matrix

Points, specified as an *M*-by-2 real-valued matrix that represents the (*x*, *y*) coordinates of *M* points.

Example: [3.4 2.6] specifies a single point at  $(3.4, 2.6)$ 

Example: [3 2;3 3;4 7] specifies three points: (3, 2), (3, 3), and (4, 7)

### **Output Arguments**

#### **free — Vehicle pose or point is free**

*M*-by-1 logical vector

Vehicle pose or point is free, returned as an *M*-by-1 logical vector. An element of free is 1 (true) when the corresponding vehicle pose in vehiclePoses or point in xyPoints is collision-free.

#### **freeMat — Costmap cell is free**

logical matrix

Costmap cell is free, returned as a logical matrix of the same size as the costmap grid. This size is specified by the MapSize property of the costmap. An element of freeMat is 1 (true) when the corresponding cell in costmap is unoccupied and the cost value of the cell is below the FreeThreshold of the costmap.

## **Tips**

• If you specify a small value of InflationRadius that does not completely enclose the vehicle, then checkFree might report occupied poses as collision-free. To avoid this situation, the default value of InflationRadius completely encloses the vehicle.

## **Extended Capabilities**

### **C/C++ Code Generation**

Generate C and C++ code using MATLAB® Coder™.

### **See Also**

**Objects** [inflationCollisionChecker](#page-1012-0) | [pathPlannerRRT](#page-1175-0) | [vehicleCostmap](#page-1194-0)

#### **Functions**

[checkOccupied](#page-1213-0) | [checkPathValidity](#page-174-0)

**Introduced in R2018a**

# <span id="page-1213-0"></span>**checkOccupied**

Check vehicle costmap for occupied poses or points

The checkOccupied function checks whether vehicle poses or points are occupied by obstacles on the vehicle costmap. Path planning algorithms use checkOccupied to check whether candidate vehicle poses along a path are navigable.

To simplify the collision check for a vehicle pose, [vehicleCostmap](#page-1194-0) inflates obstacles according to the vehicle's InflationRadius, as specified by the CollisionChecker property of the costmap. The collision checker calculates the inflation radius by enclosing the vehicle in a set of overlapping circles of radius *R*, where the centers of these circles lie along the longitudinal axis of the vehicle. The inflation radius is the minimum *R* needed to fully enclose the vehicle in these circles. A vehicle pose is collision-free when none of the centers of these circles lie on an inflated grid cell. For more details, see the [algorithm](#page-1201-0) [on page 4-816](#page-1201-0) on the vehicleCostmap reference page.

## **Syntax**

```
occ = checkOccupied(costmap,vehiclePoses)
occ = checkOccupied(costmap,xyPoints)
occMat = checkOccupied(costmap)
```
## **Description**

occ = checkOccupied(costmap,vehiclePoses) checks whether the vehicle poses are occupied.

occ = checkOccupied(costmap,xyPoints) checks whether (*x*, *y*) points in xyPoints are occupied.

occMat = checkOccupied(costmap) returns a logical matrix that indicates whether each cell of the costmap is occupied.

## **Examples**

#### **Check If Sequence of Poses Enters Occupied Cell**

Load a costmap from a parking lot.

```
data = load('parkingLotCostmap.mat');
parkMap = data.parkingLotCostmap;
plot(parkMap)
```
Create vehicle poses following a straight-line path. x and y are the (*x*,*y*) coordinates of the rear axle of the vehicle. theta is the angle of the rear axle with respect to the *x*-axis. Note that the dimensions of the vehicle are stored in the vehicleDimensions property of the costmap, and that there is an offset between the rear axle of the vehicle and its center.

```
x = 6:0.25:10;y = repmat(5, size(x));
theta = zeros(size(x));
vehiclePoses = [x', y', \text{theta}'];
hold on
plot(x,y,'b.')
```
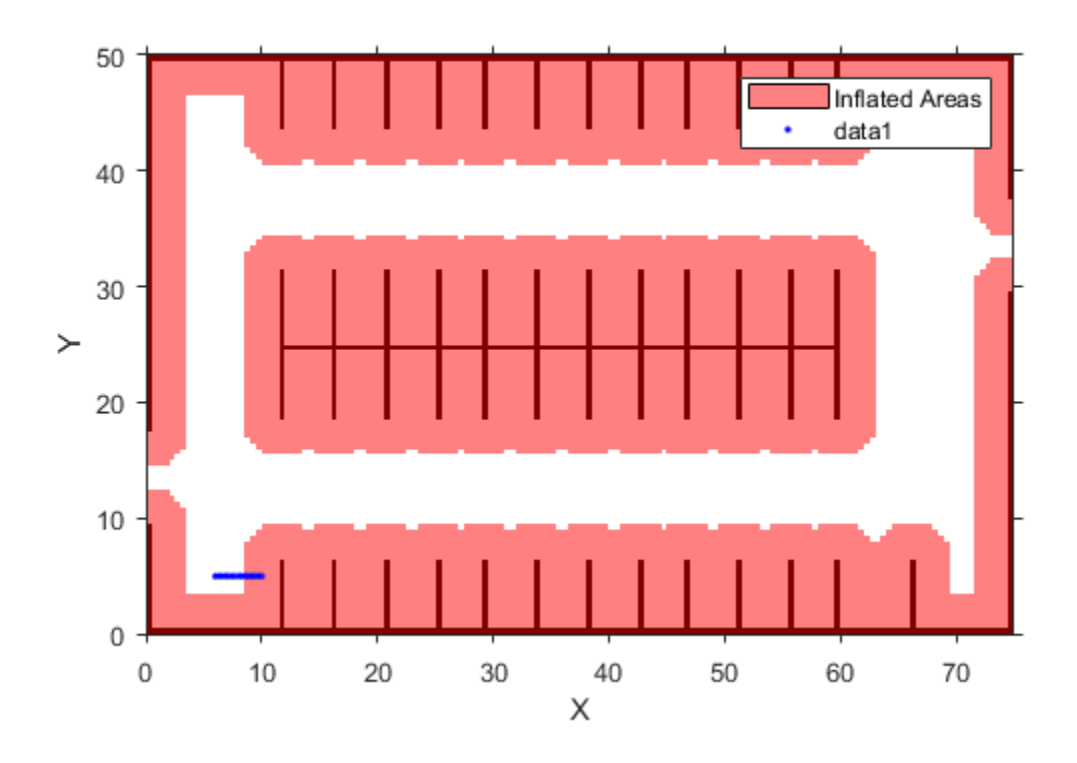

Check if the poses are occupied.

#### occ = checkOccupied(parkMap,vehiclePoses)

```
occ = 17x1 logical array
```
 $\Theta$  $\Theta$  $\odot$  $\Theta$  $\Theta$ 1

1

1

**4-830**

 1 1

 $\ddot{\phantom{a}}$ 

The vehicle poses are occupied beginning with the sixth pose. In other words, the center of the vehicle in the sixth pose lies within the inflation radius of an occupied grid cell.

### **Input Arguments**

#### **costmap — Costmap**

vehicleCostmap object

Costmap, specified as a [vehicleCostmap](#page-1194-0) object.

#### **vehiclePoses — Vehicle poses**

*m*-by-3 matrix of [*x*, *y*, *Θ*] vectors

Vehicle poses, specified as an *m*-by-3 matrix of [*x*, *y*, *Θ*] vectors. *m* is the number of poses.

*x* and *y* specify the location of the vehicle in world units, such as meters. This location is the center of the rear axle of the vehicle.

*Θ* specifies the orientation angle of the vehicle in degrees with respect to the *x*-axis. *Θ* is positive in the clockwise direction.

Example: [3.4 2.6 0] specifies a vehicle with the center of the rear axle at (3.4, 2.6) and an orientation angle of 0 degrees.

#### **xyPoints — Points**

*M*-by-2 real-valued matrix

Points, specified as an *M*-by-2 real-valued matrix that represents the (*x*, *y*) coordinates of *M* points.

Example: [3.4 2.6] specifies a single point at  $(3.4, 2.6)$ 

Example:  $[3 \ 2; 3 \ 3; 4 \ 7]$  specifies three points:  $(3, 2)$ ,  $(3, 3)$ , and  $(4, 7)$ 

## **Output Arguments**

#### **occ — Vehicle pose or point is occupied**

*M*-by-1 logical vector

Vehicle pose or point is occupied, returned as an *M*-by-1 logical vector. An element of occ is 1 (true) when the corresponding vehicle pose in vehiclePoses or planar point in xyPoints is occupied.

#### **occMat — Costmap cell is occupied**

logical matrix

Costmap cell is occupied, returned as a logical matrix of the same size as the costmap grid. This size is specified by the MapSize property of the costmap. An element of occMat is 1 (true) when the corresponding cell in costmap is occupied.

# **Extended Capabilities**

### **C/C++ Code Generation**

Generate C and C++ code using MATLAB® Coder™.

### **See Also**

**Objects** [inflationCollisionChecker](#page-1012-0) | [pathPlannerRRT](#page-1175-0) | [vehicleCostmap](#page-1194-0)

**Functions**

[checkFree](#page-1207-0) | [checkPathValidity](#page-174-0)

#### **Introduced in R2018a**

# <span id="page-1218-0"></span>**getCosts**

Get cost value of cells in vehicle costmap

## **Syntax**

```
costVals = getCosts(costmap,xyPoints)
costMat = getCosts(costmap)
```
## **Description**

costVals = getCosts(costmap,xyPoints) returns a vector, costVals, that contains the costs for the (*x*, *y*) points in xyPoints in the vehicle costmap.

costMat = getCosts(costmap) returns a matrix, costMat, that contains the cost of each cell in the costmap.

## **Examples**

### **Get Cost Matrix and Set Cost Values**

Create a 5-by-10 meter vehicle costmap. Cells have side length 1, in the world units of meters. Set the inflation radius to 1. Plot the costmap, and get the default cost matrix.

```
costmap = vehicleCostmap(5,10);costmap.CollisionChecker.InflationRadius = 1;
plot(costmap)
title('Default Costmap')
```
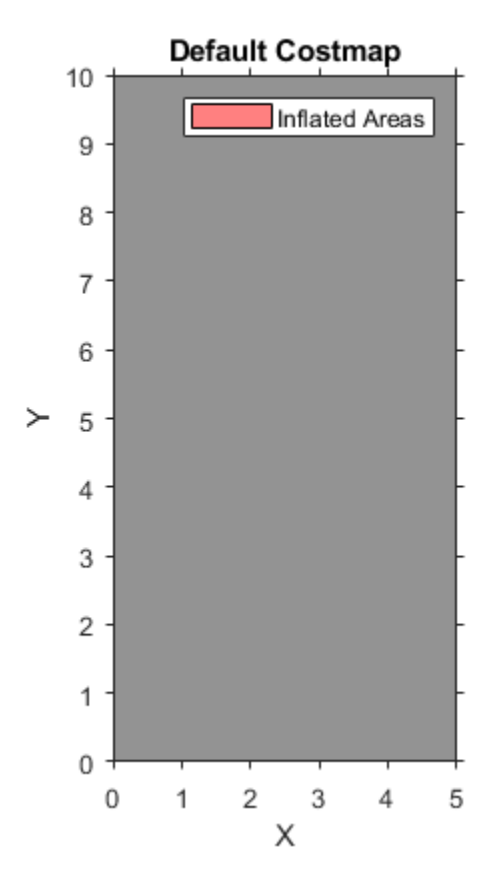

### getCosts(costmap)

#### ans = *10×5*

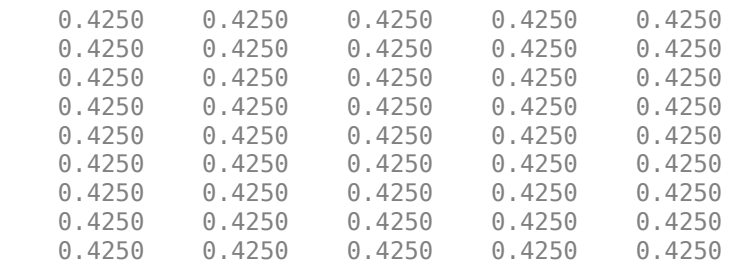

0.4250 0.4250 0.4250 0.4250 0.4250

Mark an obstacle at the (x,y) coordinate (3,4) by increasing the cost of that cell.

```
setCosts(costmap,[3,4],0.8);
plot(costmap)
title('Costmap with Obstacle at (3,4)')
```
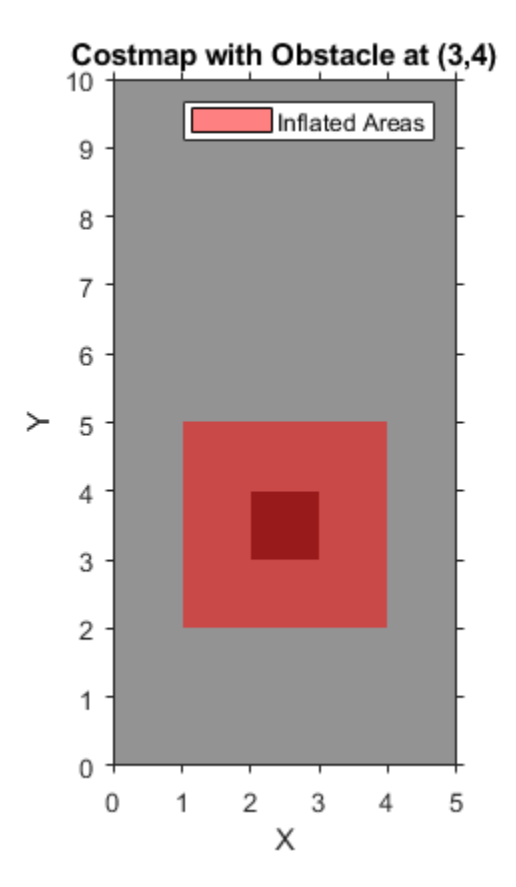

Get the cost of three cells: the cell with the obstacle, a cell adjacent to the obstacle, and a cell outside the inflation radius of the obstacle.

 $costVal = getCost(s)$  (costmap,  $[3 4; 2 4; 4 7]$ )

costVal = *3×1* 0.8000 0.4250 0.4250

Although the plot of the costmap displays the cell with the obstacle and its adjacent cells in shades of red, only the cell with the obstacle has a higher cost value of 0.8. The other cells still have the default cost value of 0.425.

### **Input Arguments**

**costmap — Costmap** vehicleCostmap object

Costmap, specified as a [vehicleCostmap](#page-1194-0) object.

**xyPoints — Points** *M*-by-2 real-valued matrix

Points, specified as an *M*-by-2 real-valued matrix that represents the (*x*, *y*) coordinates of *M* points.

Example: [3.4 2.6] specifies a single point at  $(3.4, 2.6)$ 

Example:  $[3 \ 2; 3 \ 3; 4 \ 7]$  specifies three points:  $(3, 2)$ ,  $(3, 3)$ , and  $(4, 7)$ 

### **Output Arguments**

### **costVals — Cost of points**

*M*-element real-valued vector

Cost of points in xyPoints, returned as an *M*-element real-valued vector.

### **costMat — Cost of all cells**

real-valued matrix

Cost of all cells in costmap, returned as a real-valued matrix of the same size as the costmap grid. This size is specified by the MapSize property of the costmap.

# **Extended Capabilities**

## **C/C++ Code Generation**

Generate C and C++ code using MATLAB® Coder™.

## **See Also**

[setCosts](#page-1227-0) | [vehicleCostmap](#page-1194-0)

### **Introduced in R2018a**

# <span id="page-1223-0"></span>**plot**

Plot vehicle costmap

The plot function displays a vehicle costmap. The darkness of each cell is proportional to the cost value of the cell. Cells with low cost are bright, and cells containing obstacles with high cost are dark. Inflated areas are displayed with a red hue, and cells outside the inflated area are displayed in grayscale.

### **Syntax**

plot(costmap) plot(costmap,Name,Value)

## **Description**

plot(costmap) plots the vehicle costmap in the current axes.

plot(costmap,Name,Value) plots the vehicle costmap using name-value pair arguments to specify the parent axes or to adjust the display of inflated areas.

## **Examples**

### **Display a Vehicle on a Costmap**

Load a costmap from a parking lot. Display the costmap.

```
data = load('parkingLotCostmap.mat');
parkMap = data.parkingLotCostmap;
plot(parkMap)
```
Create a template polyshape object with the dimensions of the car.

carDims = parkMap.CollisionChecker.VehicleDimensions
```
carDims = vehicleDimensions with properties:
            Length: 4.7000
             Width: 1.8000
            Height: 1.4000
         Wheelbase: 2.8000
      RearOverhang: 1
     FrontOverhang: 0.9000
        WorldUnits: 'meters'
ro = carDims.RearOverhang;
fo = carDims.FrontOverhang;
wb = carDims.Wheelbase;
hw = carDims.Width/2:
X = [-ro,wb+fo,wb+fo, -ro];Y = [-hw, -hw, hw, hw];templateShape = polyshape(X',Y');
```
Create a function handle to move the template to a specified vehicle pose. This move function translates the polyshape s to the coordinate  $(x,y)$  and then rotates the polyshape by an angle theta about the point (x,y).

```
move = @(s,x,y,theta) rotate(translate(s,[x,y]), ...
    theta,[x,y];
```
Move the car template to a pose.

```
carPose = [5, 5, 75];carShape = move(templateShape,carPose(1),carPose(2),carPose(3));
```
Plot the car on the costmap.

```
hold on
plot(carShape)
```
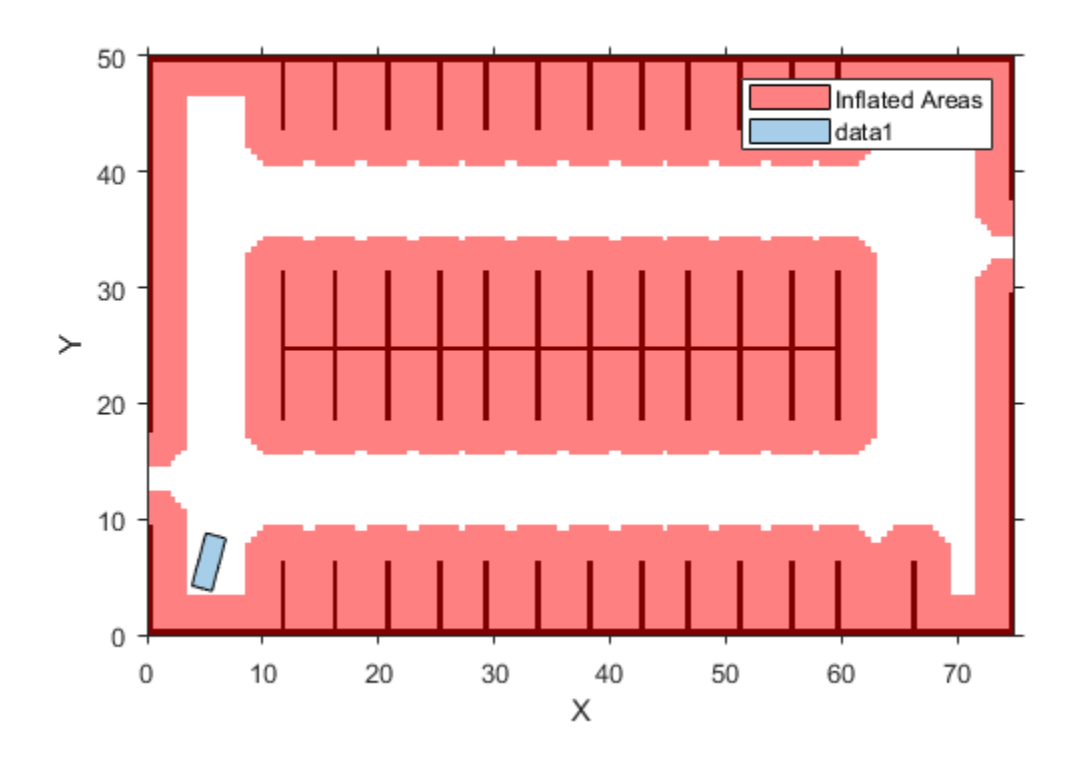

## **Input Arguments**

### **costmap — Costmap**

vehicleCostmap object

Costmap, specified as a [vehicleCostmap](#page-1194-0) object.

### **Name-Value Pair Arguments**

Specify optional comma-separated pairs of Name, Value arguments. Name is the argument name and Value is the corresponding value. Name must appear inside quotes. You can specify several name and value pair arguments in any order as Name1,Value1,...,NameN,ValueN.

Example: 'Inflation','off'

#### **Inflation — Display inflated areas**

'on' (default) | 'off'

Display inflated areas, specified as the comma-separated pair consisting of 'Inflation' and one of the following.

- 'on'—Cells in the inflated area have a red hue.
- 'off'—Cells containing obstacles have a red hue, but other cells in the inflated area are displayed in grayscale.

#### **Parent — Axes on which to plot costmap**

axes handle

Axes on which to plot the costmap, specified as the comma-separated pair consisting of 'Parent' and an axes handle. By default, plot uses the current axes handle, which is returned by the gca function.

### **See Also**

polyshape | [vehicleCostmap](#page-1194-0) | [vehicleDimensions](#page-1230-0)

#### **Introduced in R2018a**

# **setCosts**

Set cost value of cells in vehicle costmap

## **Syntax**

setCosts(costmap,xyPoints,costVals)

## **Description**

setCosts(costmap,xyPoints,costVals) sets the costs, costVals, for the (*x*, *y*) points in xyPoints in the vehicle costmap.

## **Examples**

#### **Mark Rectangular Obstacle on Vehicle Costmap**

Create a 10-by-15 meter vehicle costmap. Cells have a side length of 1 meter.

```
costmap = vehicleCostmap(10,15);
```
Define a set of (*x*,*y*) coordinates that correspond to a 3-by-5 meter rectangle.

```
[x,y] = meshgrid(2:4,2:6);xyPoints = [x(:), y(:)];
```
Mark the rectangle as an obstacle by increasing the cost of its cells to 0.9.

```
costVal = 0.9;setCosts(costmap,xyPoints,costVal);
plot(costmap)
title('Costmap with Rectangular Obstacle')
```
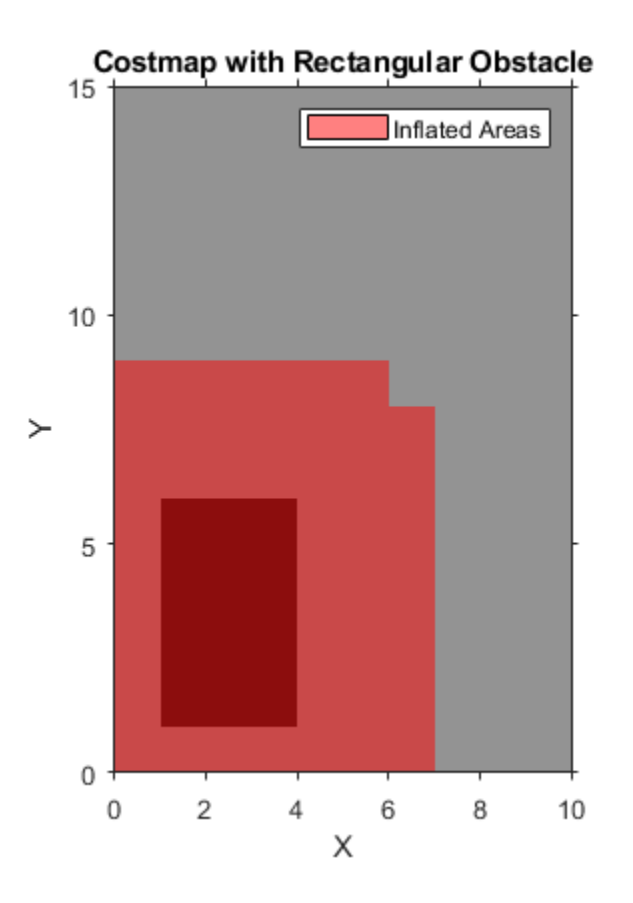

## **Input Arguments**

#### **costmap — Costmap**

vehicleCostmap object

Costmap, specified as a [vehicleCostmap](#page-1194-0) object.

#### **xyPoints — Points**

*M*-by-2 real-valued matrix

Points, specified as an *M*-by-2 real-valued matrix that represents the (*x*, *y*) coordinates of *M* points.

Example: [3.4 2.6] specifies a single point at  $(3.4, 2.6)$ Example: [3 2; 3 3; 4 7] specifies three points: (3, 2), (3, 3), and (4, 7)

#### **costVals — Cost of points**

*M*-element real-valued vector

Cost of points in xyPoints, specified as an *M*-element real-valued vector. Example:  $0.8$  specifies the cost of a single point Example:  $[0.2 \ 0.5 \ 0.8]$  specifies the cost of three points

# **Extended Capabilities**

### **C/C++ Code Generation**

Generate C and C++ code using MATLAB® Coder™.

### **See Also**

[getCosts](#page-1218-0) | [vehicleCostmap](#page-1194-0)

**Introduced in R2018a**

# <span id="page-1230-0"></span>**vehicleDimensions**

Store vehicle dimensions

## **Description**

The vehicleDimensions object stores vehicle dimensions. The figure shows the dimensions that are included in the vehicleDimensions.

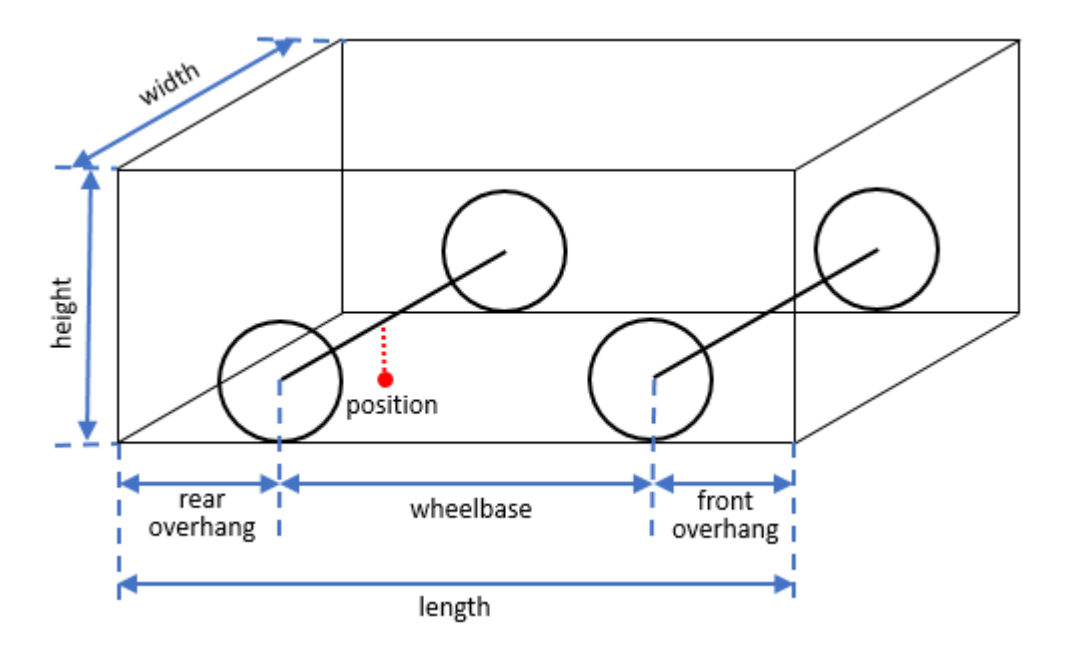

The position of the vehicle is often represented as a single point located on the ground at the center of the rear axle, as indicated by the red dot in the figure. This position corresponds to the natural center of rotation of the vehicle.

The table lists typical vehicle types and their corresponding dimensions.

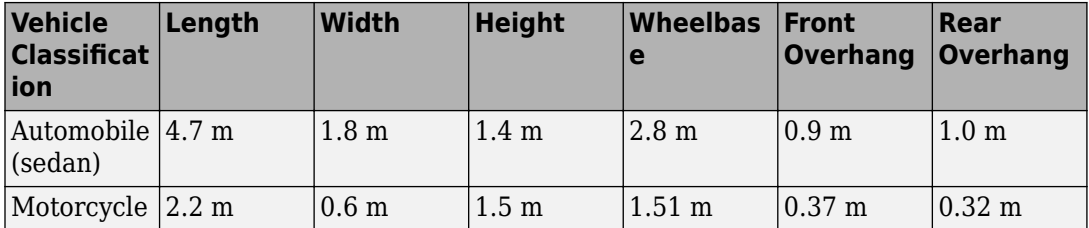

### **Creation**

### **Syntax**

```
vdims = vehicleDimensions
v \text{dims} = v \text{ehicleDimensions}(l, w, h)vdims = vehicleDimensions( ,Name,Value)
```
### **Description**

vdims = vehicleDimensions creates a vehicleDimensions object with a default length of 4.7 m, width of 1.8 m, and height of 1.4 m.

vdims = vehicleDimensions(l,w,h) creates a vehicleDimensions object and sets the Length, Width, and Height properties.

vdims = vehicleDimensions( ,Name,Value) uses one or more name-value pair arguments to set the Wheelbase, FrontOverhang, RearOverhang, and WorldUnits properties. Name is the property name and Value is the corresponding value. Name must appear inside single quotes (' '). You can specify several name and value pair arguments in any order as Name1, Value1, ..., NameN, ValueN.

## **Properties**

#### **Length — Length of vehicle**

4.7 (default) | positive real scalar

Length of vehicle, specified as a positive real scalar.

Data Types: double

**Width — Width of vehicle** 1.8 (default) | positive real scalar

Width of vehicle, specified as a positive real scalar.

Data Types: double

#### **Height — Height of vehicle**

1.4 (default) | positive real scalar

Height of vehicle, specified as a positive real scalar.

Data Types: double

#### **FrontOverhang — Front overhang of vehicle**

0.9 (default) | real scalar

Front overhang of vehicle, specified as a real scalar. The front overhang is the distance between the front of the vehicle and the front axle. FrontOverhang can be negative.

Data Types: double

#### **RearOverhang — Rear overhang of vehicle**

1.0 (default) | real scalar

Rear overhang of vehicle, specified as a real scalar. The rear overhang is the distance between the rear of the vehicle and the rear axle. RearOverhang can be negative.

Data Types: double

#### **Wheelbase — Distance between axles**

2.8 (default) | positive real scalar

The distance between the front and rear axles of the vehicle, specified as a positive real scalar.

Data Types: double

#### **WorldUnits — Units of measurement**

'meters' (default) | character array

Units of measurement, specified as a character array. The units do not affect the values of measurements.

## **Examples**

#### **Specify Dimensions of a Motorcycle**

Store the dimensions of a motorcycle with length 2.2, width 0.6, and height 1.5 meters. Also specify the distance that the motorcycle extends ahead of the front axle and behind the rear axle.

```
vdims = vehicleDimensions(2.2, 0.6, 1.5, ...) 'FrontOverhang',0.37,'RearOverhang',0.32)
vdims = vehicleDimensions with properties:
            Length: 2.2000
             Width: 0.6000
            Height: 1.5000
         Wheelbase: 1.5100
      RearOverhang: 0.3200
     FrontOverhang: 0.3700
        WorldUnits: 'meters'
```
# **Tips**

- The Length of the vehicle is the sum of the Wheelbase, FrontOverhang, and RearOverhang. If you change FrontOverhang, then the value of Wheelbase automatically adjusts to keep Length constant. Any change resulting in a negative wheelbase causes an error.
- You can use the vehicle dimensions to define a [vehicleCostmap](#page-1194-0) that represents the planning search space around a vehicle. Path planning algorithms, such as [pathPlannerRRT](#page-1175-0), use vehicle dimensions to find a path for the vehicle to follow.

# **Extended Capabilities**

### **C/C++ Code Generation**

Generate C and C++ code using MATLAB® Coder™.

Usage notes and limitations:

• All inputs to vehicleDimensions must be compile-time constants.

### **See Also**

[vehicle](#page-754-0) | [vehicleCostmap](#page-1194-0)

**Introduced in R2018a**

# **trackingKF class**

Linear Kalman filter

## **Description**

The trackingKF class creates a discrete-time linear Kalman filter used for tracking positions and velocities of objects which can be encountered in an automated driving scenario, such as automobiles, pedestrians, bicycles, and stationary structures or obstacles. A Kalman filter is a recursive algorithm for estimating the evolving state of a process when measurements are made on the process. The filter is linear when the evolution of the state follows a linear motion model and the measurements are linear functions of the state. Both the process and the measurements can have additive noise. The filter also allows for optional controls or forces to act on the vehicle. When the process noise and measurement noise are Gaussian, the Kalman filter is the optimal minimum mean squared error (MMSE) state estimator for linear processes.

You can use this object in two ways:

- The first way is to specify explicitly the motion model. Set the motion model property, MotionModel, to Custom and then use the StateTransitionModel property to set the state transition matrix.
- The second way is to set the MotionModel property to a predefined state transition model:

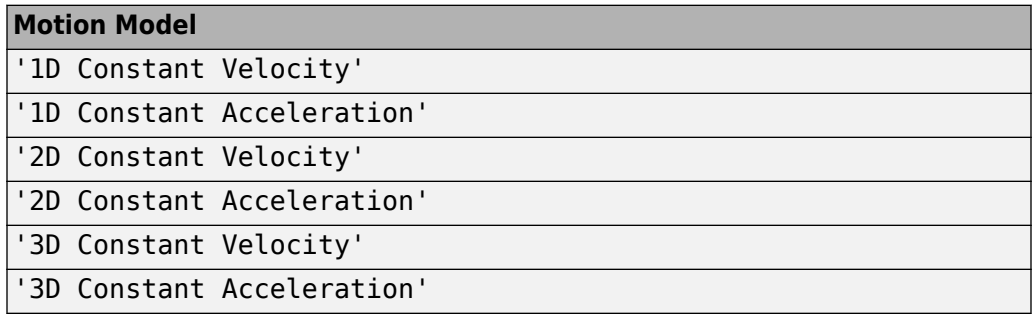

### **Construction**

filter = trackingKF returns a linear Kalman filter object for a discrete-time, 2-D constant-velocity moving object. The Kalman filter uses default values for the StateTransitionModel, MeasurementModel, and ControlModel properties. The MotionModel property is set to '2D Constant Velocity'.

filter = trackingKF( $F, H$ ) specifies the state transition model,  $F$ , and the measurement model, H. The MotionModel property is set to 'Custom'.

filter = trackingKF(F,H,G) also specifies the control model, G. The MotionModel property is set to 'Custom'.

filter = trackingKF('MotionModel',model) sets the motion model property, MotionModel, to model.

 $filter = trackingKF($ , Name, Value) configures the properties of the Kalman filter using one or more Name,Value pair arguments. Any unspecified properties take default values.

## **Properties**

#### **State — Kalman filter state**

0 (default) | real-valued scalar | real-valued *M*-element vector

Kalman filter state, specified as a real-valued *M*-element vector. *M* is the size of the state vector. Typical state vector sizes are described in the MotionModel property. When the initial state is specified as a scalar, the state is expanded into an *M*-element vector.

You can set the state to a scalar in these cases:

- When the MotionModel property is set to 'Custom', *M* is determined by the size of the state transition model.
- When the MotionModel property is set to '2D Constant Velocity', '3D Constant Velocity', '2D Constant Acceleration', or '3D Constant Acceleration' you must first specify the state as an *M*-element vector. You can use a scalar for all subsequent specifications of the state vector.

Example: [200;0.2;-40;-0.01]

Data Types: double

#### **StateCovariance — State estimation error covariance**

1 (default) | positive scalar | positive-definite real-valued *M*-by-*M* matrix

State error covariance, specified as a positive scalar or a positive-definite real-valued *M*by-*M* matrix, where *M* is the size of the state. Specifying the value as a scalar creates a multiple of the *M*-by-*M* identity matrix. This matrix represents the uncertainty in the state.

Example: [20 0.1; 0.1 1]

Data Types: double

#### **MotionModel — Kalman filter motion model**

```
'Custom' (default) | '1D Constant Velocity' | '2D Constant Velocity' | '3D
Constant Velocity' | '1D Constant Acceleration' | '2D Constant
Acceleration' | '3D Constant Acceleration'
```
Kalman filter motion model, specified as 'Custom' or one of these predefined models. In this case, the state vector and state transition matrix take the form specified in the table.

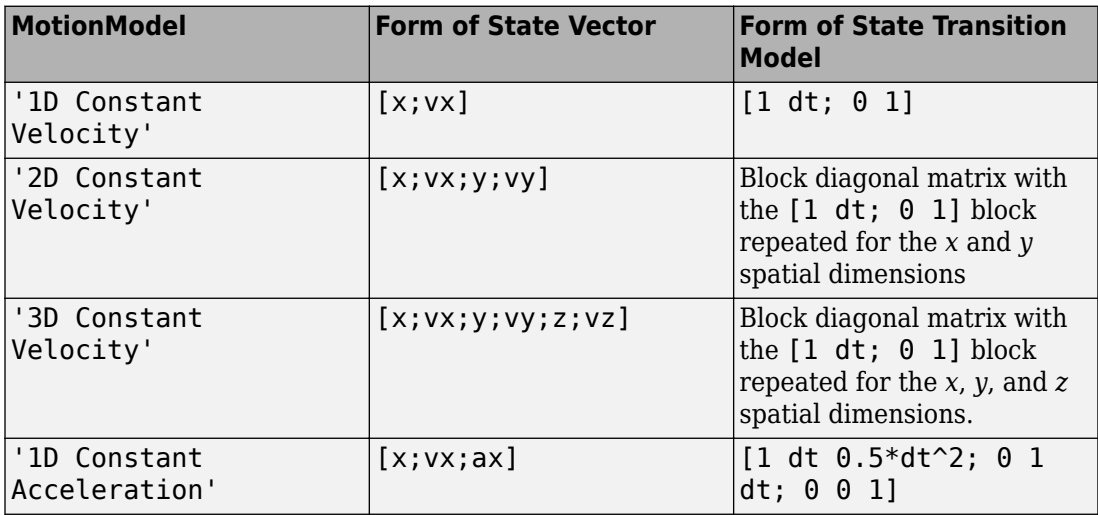

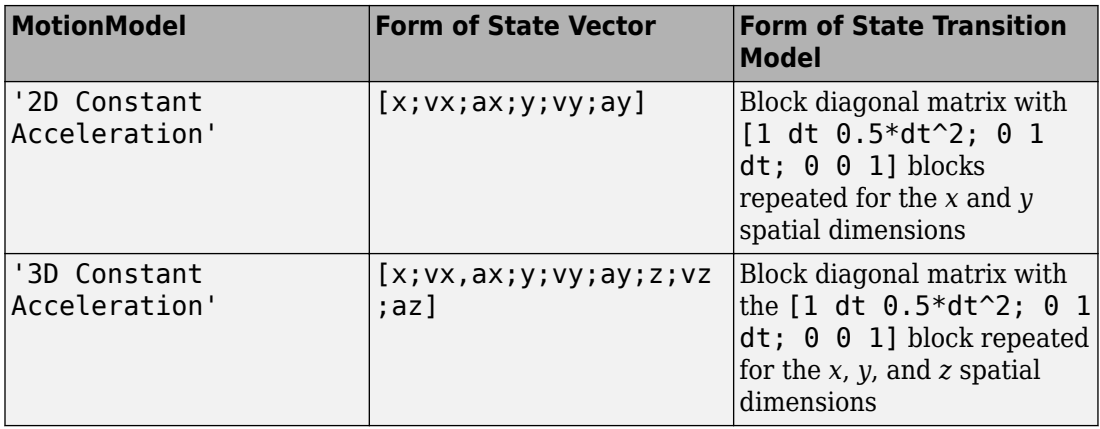

When the ControlModel property is defined, every nonzero element of the state transition model is replaced by dt.

When MotionModel is 'Custom', you must specify a state transition model matrix, a measurement model matrix, and optionally, a control model matrix as input arguments to the Kalman filter.

Data Types: char

#### **StateTransitionModel — State transition model between time steps**

[1 1 0 0; 0 1 0 0; 0 0 1 1; 0 0 0 1] (default) | real-valued *M*-by-*M* matrix

State transition model between time steps, specified as a real-valued *M*-by-*M* matrix. *M* is the size of the state vector. In the absence of controls and noise, the state transition model relates the state at any time step to the state at the previous step. The state transition model is a function of the filter time step size.

Example: [1 0; 1 2]

#### **Dependencies**

To enable this property, set MotionModel to 'Custom'.

Data Types: double

#### **ControlModel — Control model**

[] (default) | *M*-by-*L* real-valued matrix

Control model, specified as an *M*-by-*L* matrix. *M* is the dimension of the state vector and *L* is the number of controls or forces. The control model adds the effect of controls on the evolution of the state.

Example: [.01 0.2]

Data Types: double

#### **ProcessNoise — Covariance of process noise**

1 (default) | positive scalar | real-valued positive-definite *M*-by-*M* matrix

Covariance of process noise, specified as a positive scalar or an *M*-by-*M* matrix where *M* is the dimension of the state. If you specify this property as a scalar, the filter uses the value as a multiplier of the *M*-by-*M* identity matrix. Process noise expresses the uncertainty in the dynamic model and is assumed to be zero-mean Gaussian white noise.

Example: [1.0 0.05; 0.05 2]

Data Types: double

#### **MeasurementModel — Measurements model from state vector**

[1 0 0 0; 0 0 1 0] (default) | real-valued *N*-by-*M* matrix

Measurement model, specified as a real-valued *N*-by-*M* matrix, where *N* is the size of the measurement vector and *M* is the size of the state vector. The measurement model is a linear matrix that determines predicted measurements from the predicted state.

Example: [1 0.5 0.01; 1.0 1 0]

Data Types: double

#### **MeasurementNoise — Measurement noise covariance**

1 (default) | positive scalar | positive-definite real-valued *N*-by-*N* matrix

Covariance of the measurement noise, specified as a positive scalar or a positive-definite, real-valued *N*-by-*N* matrix, where *N* is the size of the measurement vector. If you specify this property as a scalar, the filter uses the value as a multiplier of the *N*-by-*N* identity matrix. Measurement noise represents the uncertainty of the measurement and is assumed to be zero-mean Gaussian white noise.

Example: 0.2

Data Types: double

### **Methods**

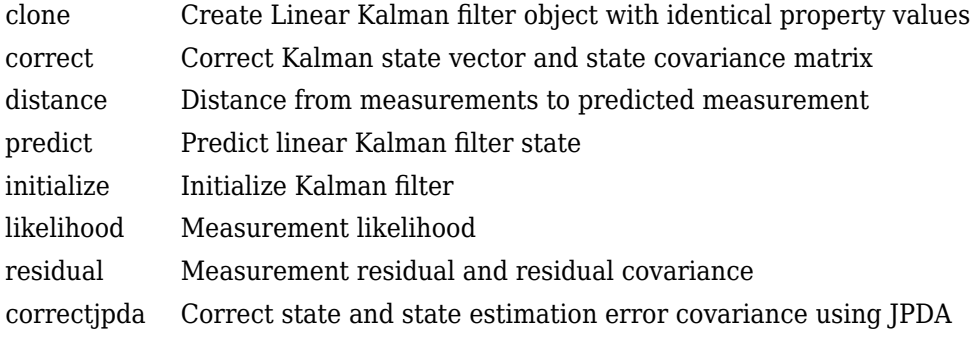

### **Examples**

#### **Constant-Velocity Linear Kalman Filter**

Create a linear Kalman filter that uses a 2D Constant Velocity motion model. Assume that the measurement consists of the object's *x-y* location.

Specify the initial state estimate to have zero velocity.

```
x = 5.3;y = 3.6;
initialState = [x;0; y; 0];
KF = trackingKF('MotionModel','2D Constant Velocity','State',initialState);
```
Create the measured positions from a constant-velocity trajectory.

```
vx = 0.2;vy = 0.1;T = 0.5;pos = [0:vx*T:2;5:vy*T:6]';
```
Predict and correct the state of the object.

```
for k = 1:size(pos, 1)pstates(k,:) = predict(KF,T);\text{cstates}(k,:) = \text{correct}(KF, pos(k,:));end
```
Plot the tracks.

```
plot(pos(:,1),pos(:,2),'k,', pstates(:,1), pstates(:,3),'+'', ...\text{cstates}(:,1), \text{cstates}(:,3), \text{'o'})
xlabel('x [m]')ylabel('y [m]')
grid
xt = [x-2 pos(1,1)+0.1 pos(end,1)+0.1];
yt = [y pos(1,2) pos(end,2)];text(xt,yt,{'First measurement','First position','Last position'})
legend('Object position', 'Predicted position', 'Corrected position')
```
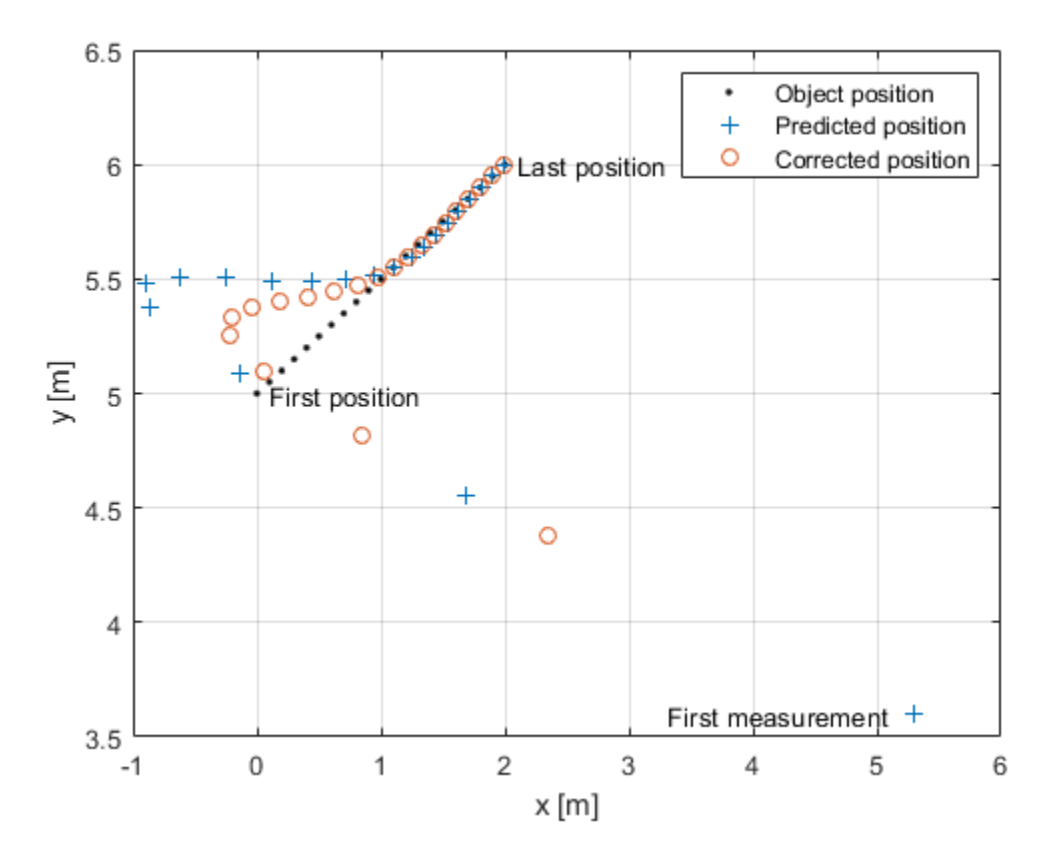

## **Definitions**

### **Filter Parameters**

This table relates the filter model parameters to the object properties. *M* is the size of the state vector and *N* is the size of the measurement vector. *L* is the size of the control model.

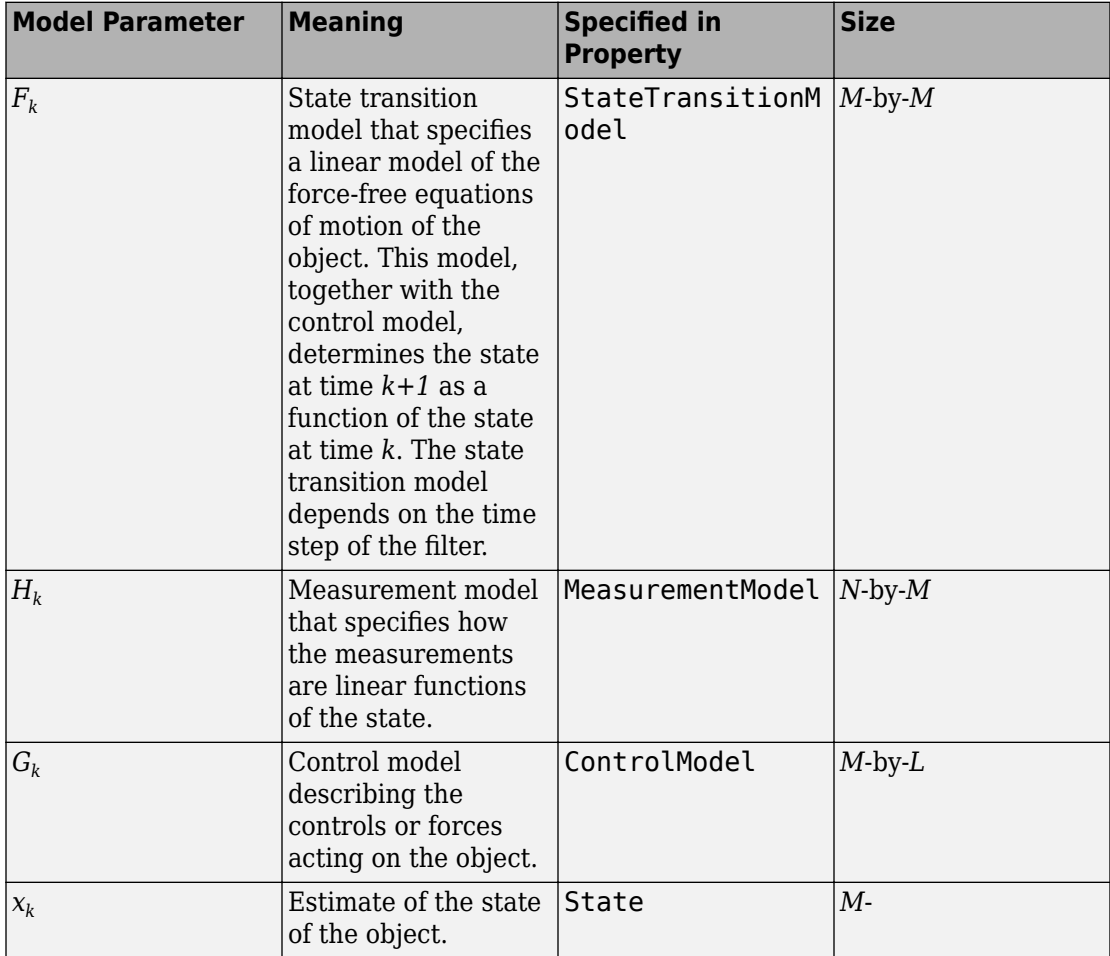

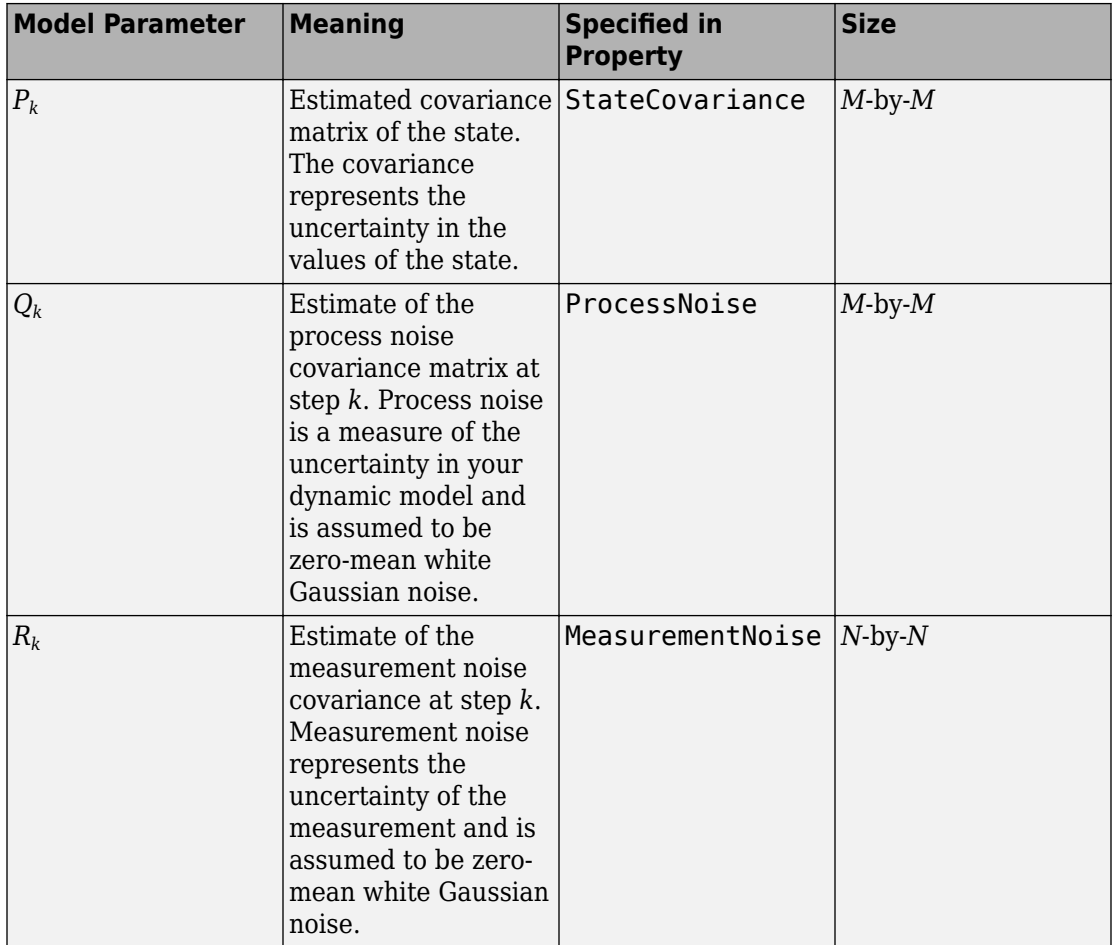

## **Algorithms**

The Kalman filter describes the motion of an object by estimating its state. The state generally consists of object position and velocity and possibly its acceleration. The state can span one, two, or three spatial dimensions. Most frequently, you use the Kalman filter to model constant-velocity or constant-acceleration motion. A linear Kalman filter assumes that the process obeys the following linear stochastic difference equation:

$$
x_{k+1} = F_k x_k + G_k u_k + v_k
$$

 $x_k$  is the state at step  $k$ .  $F_k$  is the state transition model matrix.  $G_k$  is the control model matrix.  $u_{\rm k}$  represents known generalized controls acting on the object. In addition to the specified equations of motion, the motion may be affected by random noise perturbations,  $v_{k}$ . The state, the state transition matrix, and the controls together provide enough information to determine the future motion of the object in the absence of noise.

In the Kalman filter, the measurements are also linear functions of the state,

 $z_k = H_k x_k + w_k$ 

where  $H_k$  is the measurement model matrix. This model expresses the measurements as functions of the state. A measurement can consist of an object position, position and velocity, or its position, velocity, and acceleration, or some function of these quantities. The measurements can also include noise perturbations, *w<sup>k</sup>* .

These equations, in the absence of noise, model the actual motion of the object and the actual measurements. The noise contributions at each step are unknown and cannot be modeled. Only the noise covariance matrices are known. The state covariance matrix is updated with knowledge of the noise covariance only.

You can read a brief description of the linear Kalman filter algorithm in "Linear Kalman Filters" .

## **References**

- [1] Brown, R.G. and P.Y.C. Wang. *Introduction to Random Signal Analysis and Applied Kalman Filtering*. 3rd Edition. New York: John Wiley & Sons, 1997.
- [2] Kalman, R. E. "A New Approach to Linear Filtering and Prediction Problems." *Transaction of the ASME–Journal of Basic Engineering*, Vol. 82, Series D, March 1960, pp. 35–45.
- [3] Blackman, Samuel. *Multiple-Target Tracking with Radar Applications*, Artech House. 1986.

# **Extended Capabilities**

## **C/C++ Code Generation**

Generate C and C++ code using MATLAB® Coder™.

Usage notes and limitations:

• When you create a trackingKF object, and you specify a value other than Custom for the MotionModel value, you must specify the state vector explicitly at construction time using the State property. The choice of motion model determines the size of the state vector but does not specify the data type, for example, double precision or single precision. Both size and data type are required for code generation.

### **See Also**

**Functions** [initcakf](#page-305-0) | [initcvkf](#page-328-0)

**Classes** [trackingEKF](#page-1269-0) | [trackingUKF](#page-1299-0)

**System Objects** [multiObjectTracker](#page-1089-0)

**Topics** "Linear Kalman Filters"

**Introduced in R2017a**

# <span id="page-1246-0"></span>**clone**

**Class:** trackingKF

Create Linear Kalman filter object with identical property values

# **Syntax**

filter2 = clone(filter)

# **Description**

filter2 = clone(filter) creates another instance of the object, filter, having identical property values. If an object is locked, the clone method creates a copy that is also locked and has states initialized to the same values as the original. If an object is not locked, the clone method creates a new unlocked object with uninitialized states.

# **Input Arguments**

**filter — Linear Kalman filter**

trackingKF object

Linear Kalman filter, specified as a trackingKF object.

Example:  $filter = trackingKF$ 

# **Output Arguments**

### **filter2 — Linear Kalman filter**

trackingKF object

Linear Kalman filter, returned as a trackingKF object.

**Introduced in R2017a**

### <span id="page-1247-0"></span>**correct**

**Class:** trackingKF

Correct Kalman state vector and state covariance matrix

## **Syntax**

```
[xcorr,Pcorr] = correct(filter,z)
[xcorr,Pcorr] = correct(filter,z,zcov)
```
## **Description**

[xcorr,Pcorr] = correct(filter,z) returns the corrected state vector, xcorr, and the corrected state error covariance matrix, Pcorr, of the tracking filter, filter, based on the current measurement, z. The internal state and covariance of the Kalman filter are overwritten by the corrected values.

[xcorr,Pcorr] = correct(filter,z,zcov) also specifies the measurement error covariance matrix, zcov. When specified, zcov is used as the measurement noise. Otherwise, measurement noise will have the value of the MeasurementNoise property.

The corrected state and covariance replaces the internal values of the Kalman filter.

### **Input Arguments**

**filter — Kalman filter** trackingKF object

Kalman filter, specified as a trackingKF object.

Example:  $filter = trackingKF$ 

#### **z — Object measurement**

real-valued *N*-element vector

Object measurement, specified as a real-valued *N*-element vector.

Example: [2;1] Data Types: double

#### **zcov — Error covariance matrix of measurements**

positive-definite real-valued *N*-by-*N* matrix

Error covariance matrix of measurements, specified as a positive-definite real-valued *N*by-*N* matrix.

Example: [2,1;1,20] Data Types: double

# **Output Arguments**

#### **xcorr — Corrected state**

real-valued *M*-element vector

Corrected state, returned as a real-valued *M*-element vector. The corrected state represents the *a posteriori* estimate of the state vector, taking into account the current measurement.

#### **Pcorr — Corrected state error covariance matrix**

positive-definite real-valued *M*-by-*M* matrix

Corrected state error covariance matrix, returned as a positive-definite real-valued *M*-by-*M* matrix. The corrected covariance matrix represents the *a posteriori* estimate of the state error covariance matrix, taking into account the current measurement.

# **Examples**

#### **Constant-Velocity Linear Kalman Filter**

Create a linear Kalman filter that uses a 2D Constant Velocity motion model. Assume that the measurement consists of the object's *x-y* location.

Specify the initial state estimate to have zero velocity.

 $x = 5.3$ ;  $y = 3.6$ ;

```
initialState = [x; 0; y; 0];
KF = trackingKF('MotionModel','2D Constant Velocity','State',initialState);
```
Create the measured positions from a constant-velocity trajectory.

```
vx = 0.2;vy = 0.1;T = 0.5;pos = [0:vx*T:2;5:vy*T:6];
```
Predict and correct the state of the object.

```
for k = 1: size(pos, 1)
    pstates(k,:) = predict(KF,T);\text{cstates}(k,:) = \text{correct}(KF, pos(k,:));end
```
Plot the tracks.

```
plot(pos(:,1),pos(:,2),'k,', pstates(:,1),pstates(:,3),'+'', ...\text{cstates}(:,1), \text{cstates}(:,3), \text{'o'})
xlabel('x [m]')ylabel('y [m]')
grid
xt = [x-2 pos(1,1)+0.1 pos(end,1)+0.1];
yt = [y pos(1,2) pos(end,2)];text(xt,yt,{'First measurement','First position','Last position'})
legend('Object position', 'Predicted position', 'Corrected position')
```
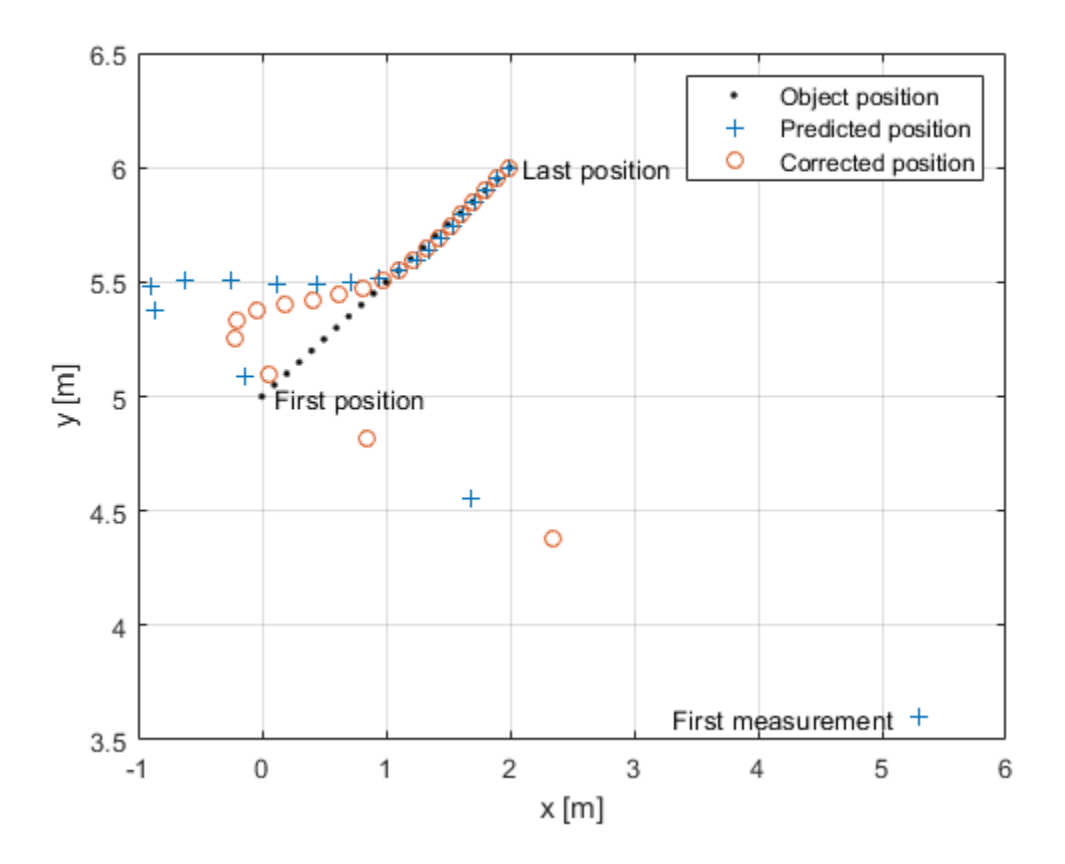

**Introduced in R2017a**

# <span id="page-1251-0"></span>**distance**

**Class:** trackingKF

Distance from measurements to predicted measurement

### **Syntax**

dist = distance(filter,zmat)

### **Description**

 $dist = distance(filter, zmat)$  computes the Mahalanobis distances, dist, between multiple candidate measurements, zmat, of an object and the measurement predicted from the state of the tracking filter, filter. The distance method is useful for associating measurements to tracks.

The distance computation uses the covariance of the predicted state and the covariance of the process noise. You can call the distance method only after calling the predict method.

### **Input Arguments**

#### **filter — Linear Kalman filter**

trackingKF object

Linear Kalman filter, specified as a trackingKF object.

Example:  $filter = trackingKF$ 

### **zmat — Object measurements**

real-valued *K*-by-*N* matrix

Object measurements, specified as a real-valued *K*-by-*N* matrix. *N* is the number of rows in the MeasurementModel property. *K* is the number of candidate measurement vectors. Each row forms a single measurement vector.

Example: [2,1;3,0] Data Types: double

## **Output Arguments**

#### **dist — Mahalanobis distances**

positive real-valued *K*-element vector

Mahalanobis distances between candidate measurements and a predicted measurement, returned as a real-valued *K*-element vector. *K* is the number of candidate measurement vectors. The method computes one distance value for each measurement vector.

**Introduced in R2017a**

# <span id="page-1253-0"></span>**predict**

**Class:** trackingKF

Predict linear Kalman filter state

## **Syntax**

```
[xpred,Ppred] = predict(filter)
[xpred,Ppred] = predict(fitter,u)[xpred,Ppred] = predict(fitter,F)[xpred,PPred] = predict(fitter,F,Q)[xpred,Ppred] = predict(fitter, u, F, G)[xpred,Ppred] = predict(fitter, u, F, G, Q)[xpred,Ppred] = predict(filter,dt)
[xpred,PPred] = predict(fitter, u, dt)
```
# **Description**

[xpred,Ppred] = predict(filter) returns the predicted state vector and the predicted state error covariance matrix for the next time step based on the current time step. The predicted values overwrite the internal state vector and covariance matrix of the filter.

This syntax applies when you set the ControlModel to an empty matrix.

```
[xpred,Ppred] = predict(filter,u) also specifies a control input or force, u.
```
This syntax applies when you set the ControlModel to a non-empty matrix.

[xpred,Ppred] = predict(filter,F) also specifies the state transition model, F. Use this syntax to change the state transition model during a simulation.

This syntax applies when you set the ControlModel to an empty matrix.

 $[xpred,PPred] = predict(filter, F, Q)$  also specifies the process noise covariance, Q. Use this syntax to change the state transition model and the process noise covariance during a simulation.

This syntax applies when you set the ControlModel to an empty matrix.

[xpred,Ppred] = predict(filter,u,F,G) also specifies the control model, G. Use this syntax to change the state transition model and control model during a simulation.

This syntax applies when you set the ControlModel to a non-empty matrix.

 $[xpred,PPred] = predict(filter, u, F, G, Q) specifies the force or control input, u,$ the state transition model, F, the control model, G, and the process noise covariance, Q. Use this syntax to change the state transition model, control model, and process noise covariance during a simulation.

This syntax applies when you set the ControlModel to a non-empty matrix.

 $[xpred,PPred] = predict(fitter,dt)$  returns the predicted state and state estimation error covariance after the time step, dt.

This syntax applies when the MotionModel property is not set to 'Custom' and the ControlModel property is set to an empty matrix.

 $[xpred,PPred] = predict(filter, u, dt)$  also specifies a control input, u.

This syntax applies when the MotionModel property is not set to 'Custom' and the ControlModel property is set to a non-empty matrix.

## **Input Arguments**

**filter — Kalman filter** trackingKF object

Kalman filter, specified as trackingKF object.

Example:  $filter = trackingKF$ 

### **u — Control vector**

real-valued *L*-element vector

#### Control vector, real-valued *L*-element vector.

Data Types: double

#### **F — State transition model**

real-valued *M*-by-*M* matrix

State transition model, specified as a real-valued *M*-by-*M* matrix where *M* is the size of the state vector.

Data Types: double

#### **Q — Process noise covariance matrix**

positive-definite, real-valued *M*-by-*M* matrix

Process noise covariance matrix, specified as a positive-definite, real-valued *M*-by-*M* matrix where *M* is the length of the state vector.

Data Types: double

#### **G — Control model** real-valued *M*-by-*L* matrix

Control model, specified as a real-valued *M*-by-*L* matrix, where *M* is the size of the state vector and *L* is the number of independent controls.

#### **dt — Time step**

positive scalar

Time step, specified as a positive scalar. Units are in seconds.

Data Types: double

### **Output Arguments**

#### **xpred — Predicted state**

real-valued *M*-element vector

Predicted state, returned as a real-valued *M*-element vector. The predicted state represents the *deducible* estimate of the state vector, propagated from the previous state using the state transition and control models.

Data Types: double

#### **Ppred — Predicted state error covariance matrix**

real-valued *M*-by-*M* matrix

Predicted state covariance matrix, specified as a real-valued *M*-by-*M* matrix. *M* is the size of the state vector. The predicted state covariance matrix represents the *deducible* estimate of the covariance matrix vector. The filter propagates the covariance matrix from the previous estimate.

Data Types: double

## **Examples**

#### **Constant-Velocity Linear Kalman Filter**

Create a linear Kalman filter that uses a 2D Constant Velocity motion model. Assume that the measurement consists of the object's *x-y* location.

Specify the initial state estimate to have zero velocity.

```
x = 5.3;y = 3.6;initialState = [x; 0; y; 0];
KF = trackingKF('MotionModel','2D Constant Velocity','State',initialState);
```
Create the measured positions from a constant-velocity trajectory.

```
vx = 0.2;vy = 0.1;T = 0.5;pos = [0:vx*T:2;5:vy*T:6]';
```
Predict and correct the state of the object.

```
for k = 1:size(pos, 1)pstates(k,:) = predict(KF,T);\text{cstates}(k,:) = \text{correct}(KF, pos(k,:));
end
```
Plot the tracks.

```
plot(pos(:,1),pos(:,2),'k,', pstates(:,1),pstates(:,3),'+'', ...\text{cstates}(:,1), \text{cstates}(:,3), \text{'o'})
xlabel('x [m]')
ylabel('y [m]')
grid
```

```
xt = [x-2 pos(1,1)+0.1 pos(end,1)+0.1;yt = [y pos(1,2) pos(end,2)];text(xt,yt,{'First measurement','First position','Last position'})
legend('Object position', 'Predicted position', 'Corrected position')
```
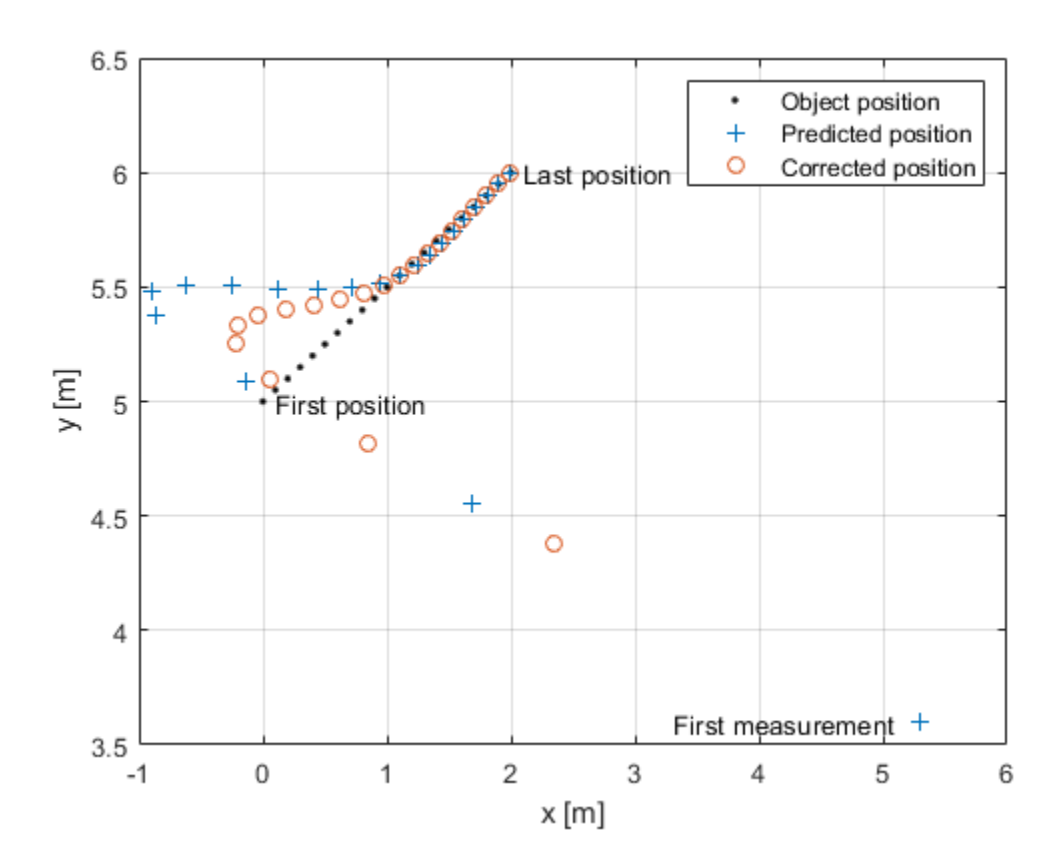

**Introduced in R2017a**

# <span id="page-1258-0"></span>**initialize**

**Class:** trackingKF

Initialize Kalman filter

# **Syntax**

```
initialize(filter,X,P)
initialize(filter,X,P,Name,Value)
```
# **Description**

initialize(filter,X,P) initializes the Kalman filter, filter, using the state, x, and the state covariance, P.

initialize(filter,X,P,Name,Value) initializes the Kalman filter properties using one of more name-value pairs of the filter.

Note: you cannot change the size or type of properties you are initializing.

# **Input Arguments**

### **filter — Kalman tracking filter**

Kalman filter object

Kalman tracking filter, specified as a Kalman filter object.

### **X — Initial Kalman filter state**

vector | matrix

Initial Kalman filter state, specified as a vector or matrix.

### **P — Initial Kalman filter state covariance**

matrix

Initial Kalman filter state covariance, specified as a matrix.

### **Introduced in R2018a**
# **likelihood**

**Class:** trackingKF

Measurement likelihood

# **Syntax**

measlikelihood = likelihood(filter,zmeas)

# **Description**

measlikelihood = likelihood(filter,zmeas) returns the likelihood of the measurement, zmeas, of an object tracked by the Kalman filter, filter.

# **Input Arguments**

**filter — Kalman tracking filter** Kalman filter object

Kalman tracking filter, specified as a Kalman filter object.

**zmeas — Measurement of tracked object** vector | matrix

Measurement of the tracked object, specified as a vector or matrix.

# **Output Arguments**

**measlikelihood — Likelihood of measurement** scalar

Likelihood of measurement, returned as a scalar.

## **See Also**

**Introduced in R2018a**

# **residual**

**Class:** trackingKF

Measurement residual and residual covariance

# **Syntax**

```
[zres, rescov] = residual(filter, zmeas)
```
# **Description**

 $[zres,rescov] = residual(filter,zmeas)$  computes the residual, zres, between a measurement, zmeas, and a predicted measurement derived from the state of the Kalman filter, filter. The function also returns the covariance of the residual, rescov.

## **Input Arguments**

```
filter — Linear Kalman tracking filter
Linear Kalman filter object
```
Linear Kalman tracking filter, specified as a Kalman filter object.

### **zmeas — Measurement of tracked object**

vector | matrix

Measurement of the tracked object, specified as a vector or matrix.

# **Output Arguments**

### **zres — Residual between measurement and predicted measurement** matrix

Residual between measurement and predicted measurement, returned as a matrix.

#### **rescov — Covariance of residuals**

matrix

Covariance of the residuals, returned as a matrix.

## **Algorithms**

- The residual is the difference between a measurement and the value predicted by the filter. The residual *d* is defined as  $d = z - Hx$ . *H* is the measurement model set by the MeasurementModel property,  $x$  is the current filter state, and  $z$  is the current measurement.
- The covariance of the residual, *S*, is defined as  $S = HPH' + R$  where *P* is the state covariance matrix, R is the measurement noise matrix set by the MeasurementNoise property.

### **Introduced in R2018a**

# **correctjpda**

**Class:** trackingKF

Correct state and state estimation error covariance using JPDA

# **Syntax**

```
[x corr, P corr] = correctjpda(filterObj,z,jp)
[x<sub>corr</sub>, P<sub>corr</sub>] = correctjpda(filter0bj, z, jp, varargin)[x<sub>corr</sub>, P<sub>corr</sub>] = correctjpda(filter0bj, z, jp, zcov)[x_{corr},P_{corr,z_{corr}] = correctipda(filterObj,z,jp)
```
# **Description**

[x\_corr,P\_corr] = correctjpda(filterObj,z,jp) returns the correction of state, x\_corr, and state estimate error covariance, P\_corr, using a set of measurements z and their joint probabilistic data association coefficients jp.

This syntax supports a filter object, filterObj, created by [trackingKF](#page-1235-0), [trackingEKF](#page-1269-0), or [trackingUKF](#page-1299-0).

[x\_corr,P\_corr] = correctjpda(filterObj,z,jp,varargin) specifies additional parameters used by the measurement function defined in the MeasurementFcn property of the tracking filter object.

This syntax supports a filter object, filterObj, created by [trackingEKF](#page-1269-0) or [trackingUKF](#page-1299-0).

[x\_corr,P\_corr] = correctjpda(filterObj,z,jp,zcov) specifies additional measurement covariance zcov used in the MeasurementNoise property of a trackingKF filter object.

This syntax supports a filter object, filterObj, created by [trackingKF](#page-1235-0) only.

[x\_corr,P\_corr,z\_corr] = correctjpda(filterObj,z,jp) also returns the correction of measurements, z\_corr.

This syntax supports a filter object, filterObj, created by trackingABF only (requires Sensor Fusion and Tracking Toolbox<sup>™</sup>).

## **Input Arguments**

### **filterObj — Tracking filter**

object

Tracking filter, specified as an object. For example, you can create a trackingEKF object as

 $EKF = trackingEKF$ 

and use EKF as the value of filterObj.

#### **z — Measurements**

*M*-by-*N* matrix

Measurements, specified as an *M*-by-*N* matrix, where *M* is the dimension of a single measurement, and *N* is the number of measurements.

Data Types: single | double

### **jp — Joint probabilistic data association coefficients**

(*N*+1)-element vector

Joint probabilistic data association coefficients, specified as an (*N*+1)-element vector. The *i*th (*i* = 1, …, *N*) element of jp is the joint probability that the *i*th measurement in z is associated with the filter. The last element of jp corresponds to the probability that no measurement is associated with the filter. The sum of all elements of jp equals 1.

Data Types: single | double

### **zcov — Measurement covariance**

*M*-by-*M* matrix

Measurement covariance matrix, specified as an *M*-by-*M* matrix, where *M* is the dimension of the measurement. The same measurement covariance matrix is assumed for all measurements in z.

Data Types: single | double

### **varargin — Measurement function arguments**

comma-separated list of argument names

Measurement function arguments, specified as a comma-separated list. These arguments are the same ones that are passed into the measurement function specified by the MeasurementFcn property of the tracking filter. For example, if you set MeasurementFcn to @cameas, and then call

```
[x_corr,P_corr] = correctjpda(filter,frame,sensorpos,sensorvel)
```
The correctjpda method will internally call

```
meas = cameas(state, frame, sensorpos, sensorvel)
```
## **Output Arguments**

### **x\_corr — Corrected state**

*P*-element vector

Corrected state, returned as a *P*-element vector, where *P* is the dimension of the estimated state. The corrected state represents the a posteriori estimate of the state vector, taking into account the current measurements and their association probabilities.

### **P\_corr — Corrected state error covariance matrix**

positive-definite *P*-by-*P* matrix

Corrected state error covariance matrix, returned as a positive-definite *P*-by-*P* matrix, where *P* is the dimension of the state estimate. The corrected state covariance matrix represents the a posteriori estimate of the state covariance matrix, taking into account the current measurements and their association probabilities.

### **z\_corr — Corrected measurements**

*M*-by-*N* matrix

Corrected measurements, returned as an *M*-by-*N* matrix, where *M* is the dimension of a single measurement and *N* is the number of measurements.

## **Definitions**

### **JPDA Correction Algorithm for Discrete Extended Kalman Filter**

In the measurement update of a regular Kalman filter, the filter usually only needs to update the state and covariance based on one measurement. For instance, the equations for measurement update of a discrete extended Kalman filter can be given as

$$
x_k + x_k - x_k - K_k(y - h(x_k -))
$$
  

$$
P_k + P_k - K_k S_k K_k T
$$

where  $x_k^-$  and  $x_k^+$  are the a priori and a posteriori state estimates, respectively,  $K_k$  is the Kalman gain,  $y$  is the actual measurement, and  $h(x_k^-)$  is the predicted measurement.  $P_k^$ and *P<sup>k</sup>* <sup>+</sup> are the a priori and a posteriori state error covariance matrices, respectively. The innovation matrix *S<sup>k</sup>* is defined as

$$
S_k = H_k P_k - H_k T
$$

where *H<sup>k</sup>* is the Jacobian matrix for the measurement function *h*.

In the workflow of a JPDA tracker, the filter needs to process multiple probable measurements  $y_i$  ( $i = 1, ..., N$ ) with varied probabilities of association  $\beta_i$  ( $i = 0, 1, ..., N$ ). Note that  $\beta_0$  is the probability that no measurements is associated with the filter. The measurement update equations for a discrete extended Kalman filter used for a JPDA tracker are

$$
x_{k}^{+} = x_{k}^{-} + K_{k} \sum_{i=1}^{N} \beta_{i} (y_{i} - h(x_{k}^{-}))
$$
  

$$
P_{k}^{+} = P_{k}^{-} - (1 - \beta_{0}) K_{k} S_{k} K_{k} T + P_{k}
$$

where

$$
P_k = K_k \sum_{i=1}^{N} \Big[ \beta_i (y_i - h(x_k -))(y_i - h(x_k -))^T - (\delta y)(\delta y)^T \Big] K_k T
$$

and

$$
\delta y = \sum_{j=1}^N \beta_j (y_j - h(x_k -))
$$

Note that these equations only apply to trackingEKF and are not the exact equations used in other tracking filters.

### **References**

[1] Fortmann, T., Y. Bar-Shalom, and M. Scheffe. "Sonar Tracking of Multiple Targets Using Joint Probabilistic Data Association." *IEEE Journal of Ocean Engineering.* Vol. 8, Number 3, 1983, pp. 173–184.

# **Extended Capabilities**

## **C/C++ Code Generation**

Generate C and C++ code using MATLAB® Coder™.

Usage notes and limitations:

• correctjpda supports only double-precision code generation, not single-precision.

## **See Also**

[trackingEKF](#page-1269-0) | [trackingKF](#page-1235-0) | [trackingUKF](#page-1299-0)

**Introduced in R2019a**

# <span id="page-1269-0"></span>**trackingEKF class**

Extended Kalman filter

## **Description**

The trackingEKF class creates a discrete-time extended Kalman filter used for tracking positions and velocities of objects which are encountered in an automated driving scenario, such as automobiles, pedestrians, bicycles, and stationary structures or obstacles. A Kalman filter is a recursive algorithm for estimating the evolving state of a process when measurements are made on the process. The extended Kalman filter can model the evolution of a state that follows a nonlinear motion model, or when the measurements are nonlinear functions of the state, or both. The filter also allows for optional controls or forces to act on the object. The extended Kalman filter is based on the linearization of the nonlinear equations. This approach leads to a filter formulation similar to the linear Kalman filter, [trackingKF](#page-1235-0).

The process and the measurements can have Gaussian noise which can be included in two ways:

- Noise can be added to both the process and the measurements. In this case, the sizes of the process noise and measurement noise must match the sizes of the state vector and measurement vector, respectively.
- Noises can be included in the state transition function, the measurement model function, or both. In these cases, the corresponding noise sizes are not restricted.

## **Construction**

filter = trackingEKF creates an extended Kalman filter object for a discrete-time system using default values for the StateTransitionFcn, MeasurementFcn, and State properties. The process and measurement noises are assumed to be additive.

filter = trackingEKF(transitionfcn,measurementfcn,state) specifies the state transition function, transitionfcn, the measurement function, measurementfcn, and the initial state of the system, state.

filter = trackingEKF( , Name,Value) configures the properties of the extended Kalman filter object using one or more Name, Value pair arguments. Any unspecified properties have default values.

## **Properties**

### **State — Kalman filter state**

real-valued *M*-element vector

Kalman filter state, specified as a real-valued *M*-element vector.

Example: [200;0.2]

Data Types: double

### **StateCovariance — State estimation error covariance**

positive-definite real-valued *M*-by-*M* matrix

State error covariance, specified as a positive-definite real-valued *M*-by-*M* matrix where *M* is the size of the filter state. The covariance matrix represents the uncertainty in the filter state.

Example: [20 0.1; 0.1 1]

### **StateTransitionFcn — State transition function**

function handle

State transition function, specified as a function handle. This function calculates the state vector at time step *k* from the state vector at time step *k*–1. The function can take additional input parameters, such as control inputs or time step size. The function can also include noise values.

• If HasAdditiveProcessNoise is true, specify the function using one of these syntaxes:

 $x(k) =$ transitionfcn( $x(k-1)$ )

 $x(k)$  = transitionfcn( $x(k-1)$ , parameters)

where  $x(k)$  is the state at time k. The parameters term stands for all additional arguments required by the state transition function.

• If HasAdditiveProcessNoise is false, specify the function using one of these syntaxes:

```
x(k) = transitionfcn(x(k-1),w(k-1))
```
 $x(k) =$  transitionfcn( $x(k-1)$ , $w(k-1)$ , parameters)

where  $x(k)$  is the state at time k and  $w(k)$  is a value for the process noise at time k. The parameters argument stands for all additional arguments required by the state transition function.

Example: @constacc

Data Types: function handle

### **StateTransitionJacobianFcn — State transition function Jacobian**

function handle

The Jacobian of the state transition function, specified as a function handle. This function has the same input arguments as the state transition function.

• If HasAdditiveProcessNoise is true, specify the Jacobian function using one of these syntaxes:

 $Jx(k) = statejacobianfcn(x(k))$ 

 $Jx(k)$  = statejacobianfcn( $x(k)$ , parameters)

where  $x(k)$  is the state at time k. The parameters argument stands for all additional arguments required by the state transition function.

 $Jx(k)$  denotes the Jacobian of the predicted state with respect to the previous state. The Jacobian is an *M*-by-*M* matrix at time k. The Jacobian function can take additional input parameters, such as control inputs or time step size.

• If HasAdditiveProcessNoise is false, specify the Jacobian function using one of these syntaxes:

 $[Jx(k),Jw(k)] = statejacobianfcn(x(k),w(k))$ 

 $[Jx(k),Jw(k)] = statejacobianfcn(x(k),w(k),parameters)$ 

where  $x(k)$  is the state at time k and  $w(k)$  is a sample *Q*-element vector of the process noise at time k. *Q* is the size of the process noise covariance. Unlike the case of additive process noise, the process noise vector in the non-additive noise case need not have the same dimensions as the state vector.

 $Jx(k)$  denotes the Jacobian of the predicted state with respect to the previous state. This Jacobian is an *M*-by-*M* matrix at time *k*. The Jacobian function can take additional input parameters, such as control inputs or time step size.

Jw(k) denotes the *M*-by-*Q* Jacobian of the predicted state with respect to the process noise elements.

If not specified, the Jacobians are computed by numerical differencing at each call of the predict method. This computation can increase the processing time and numerical inaccuracy.

Example: @constaccjac

Data Types: function\_handle

### **ProcessNoise — Process noise covariance**

1 (default) | positive real-valued scalar | positive-definite real-valued matrix

Process noise covariance:

- When HasAdditiveProcessNoise is true, specify the process noise covariance as a scalar or a positive definite real-valued *M*-by-*M* matrix. *M* is the dimension of the state vector. When specified as a scalar, the matrix is a multiple of the *M*-by-*M* identity matrix.
- When HasAdditiveProcessNoise is false, specify the process noise covariance as an *Q*-by-*Q* matrix. *Q* is the size of the process noise vector.

You must specify ProcessNoise before any call to the predict method. In later calls to predict, you can optionally specify the process noise as a scalar. In this case, the process noise matrix is a multiple of the *Q*-by-*Q* identity matrix.

Example: [1.0 0.05; 0.05 2]

### **HasAdditiveProcessNoise — Model additive process noise**

true (default) | false

Option to model processes noise as additive, specified as true or false. When this property is true, process noise is added to the state vector. Otherwise, noise is incorporated into the state transition function.

**MeasurementFcn — Measurement model function**

function handle

Measurement model function, specified as a function handle. This function can be a nonlinear function that models measurements from the predicted state. Input to the function is the *M*-element state vector. The output is the *N*-element measurement vector. The function can take additional input arguments, such as sensor position and orientation.

• If HasAdditiveMeasurementNoise is true, specify the function using one of these syntaxes:

```
z(k) = measurementfcn(x(k))
```

```
z(k) = measurementfcn(x(k), parameters)
```
where  $x(k)$  is the state at time k and  $z(k)$  is the predicted measurement at time k. The parameters term stands for all additional arguments required by the measurement function.

• If HasAdditiveMeasurementNoise is false, specify the function using one of these syntaxes:

```
z(k) = measurementfcn(x(k),v(k))
```
 $z(k)$  = measurementfcn( $x(k)$ , $v(k)$ , parameters)

where  $x(k)$  is the state at time k and  $v(k)$  is the measurement noise at time k. The parameters argument stands for all additional arguments required by the measurement function.

Example: @cameas

Data Types: function\_handle

### **MeasurementJacobianFcn — Jacobian of measurement function**

function handle

Jacobian of the measurement function, specified as a function handle. The function has the same input arguments as the measurement function. The function can take additional input parameters, such sensor position and orientation.

• If HasAdditiveMeasurmentNoise is true, specify the Jacobian function using one of these syntaxes:

```
Jmx(k) = measjacobianfcn(x(k))Jmx(k) = measjacobianfcn(x(k), parameters)
```
where  $x(k)$  is the state at time k.  $Jx(k)$  denotes the *N*-by-*M* Jacobian of the measurement function with respect to the state. The parameters argument stands for all arguments required by the measurement function.

• If HasAdditiveMeasurmentNoise is false, specify the Jacobian function using one of these syntaxes:

```
[Jmx(k),Jmv(k)] = measjacobianfcn(x(k),v(k))
```

```
[Jmx(k),Jmv(k)] = measjacobianfcn(x(k),v(k),parameters)
```
where  $x(k)$  is the state at time k and  $v(k)$  is an *R*-dimensional sample noise vector. Jmx(k) denotes the *N*-by-*M* Jacobian of the measurement function with respect to the state. Jmv(k) denotes the Jacobian of the *N*-by-*R* measurement function with respect to the measurement noise. The parameters argument stands for all arguments required by the measurement function.

If not specified, measurement Jacobians are computed using numerical differencing at each call to the correct method. This computation can increase processing time and numerical inaccuracy.

Example: @cameasjac Data Types: function handle

### **MeasurementNoise — Measurement noise covariance**

1 (default) | positive scalar | positive-definite real-valued matrix

Measurement noise covariance, specified as a positive scalar or positive-definite realvalued matrix.

- When HasAdditiveMeasurementNoise is true, specify the measurement noise covariance as a scalar or an *N*-by-*N* matrix. *N* is the size of the measurement vector. When specified as a scalar, the matrix is a multiple of the *N*-by-*N* identity matrix.
- When HasAdditiveMeasurementNoise is false, specify the measurement noise covariance as an *R*-by-*R* matrix. *R* is the size of the measurement noise vector.

You must specify MeasurementNoise before any call to the correct method. After the first call to correct, you can optionally specify the measurement noise as a scalar. In this case, the measurement noise matrix is a multiple of the *R*-by-*R* identity matrix.

Example: 0.2

#### **HasAdditiveMeasurmentNoise — Model additive measurement noise** true (default) | false

Option to enable additive measurement noise, specified as true or false. When this property is true, noise is added to the measurement. Otherwise, noise is incorporated into the measurement function.

## **Methods**

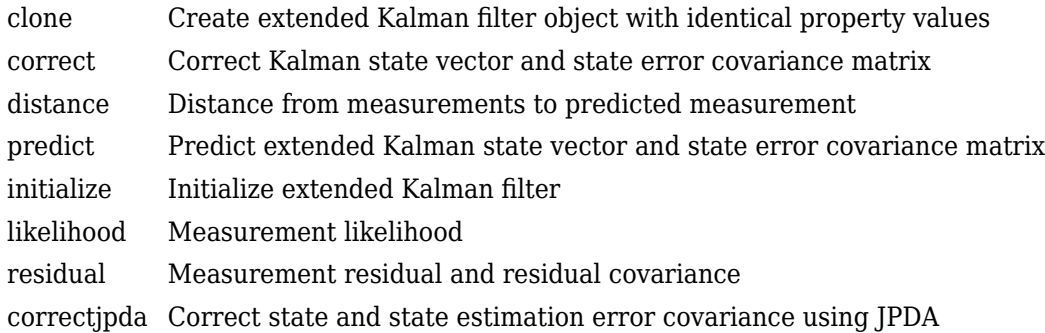

## **Examples**

### **Constant-Velocity Extended Kalman Filter**

Create a two-dimensional trackingEKF object and use name-value pairs to define the StateTransitionJacobianFcn and MeasurementJacobianFcn properties. Use the predefined constant-velocity motion and measurement models and their Jacobians.

```
EKF = trackingEKF(@constvel,@cvmeas,[0;0;0;0], ...
     'StateTransitionJacobianFcn',@constveljac, ...
     'MeasurementJacobianFcn',@cvmeasjac);
```
Run the filter. Use the predict and correct methods to propagate the state. You may call predict and correct in any order and as many times you want. Specify the measurement in Cartesian coordinates.

```
measurement = [1;1;0];
[xpred, Ppred] = predict(EKF);
```

```
[xcorr, Pcorr] = correct(EKF,measurement);
[xpred, Ppred] = predict(EKF);[xpred, Ppred] = predict(EKF)
xpred = 4 \times 1 1.2500
    0.2500
    1.2500
    0.2500
Ppred = 4×4
   11.7500 4.7500 0 0
    4.7500 3.7500 0 0
        0 0 11.7500 4.7500<br>0 0 4.7500 3.7500
                  0 0 4.7500 3.7500
```
## **Definitions**

### **Filter Parameters**

This table relates the filter model parameters to the object properties. In this table, *M* is the size of the state vector and *N* is the size of the measurement vector.

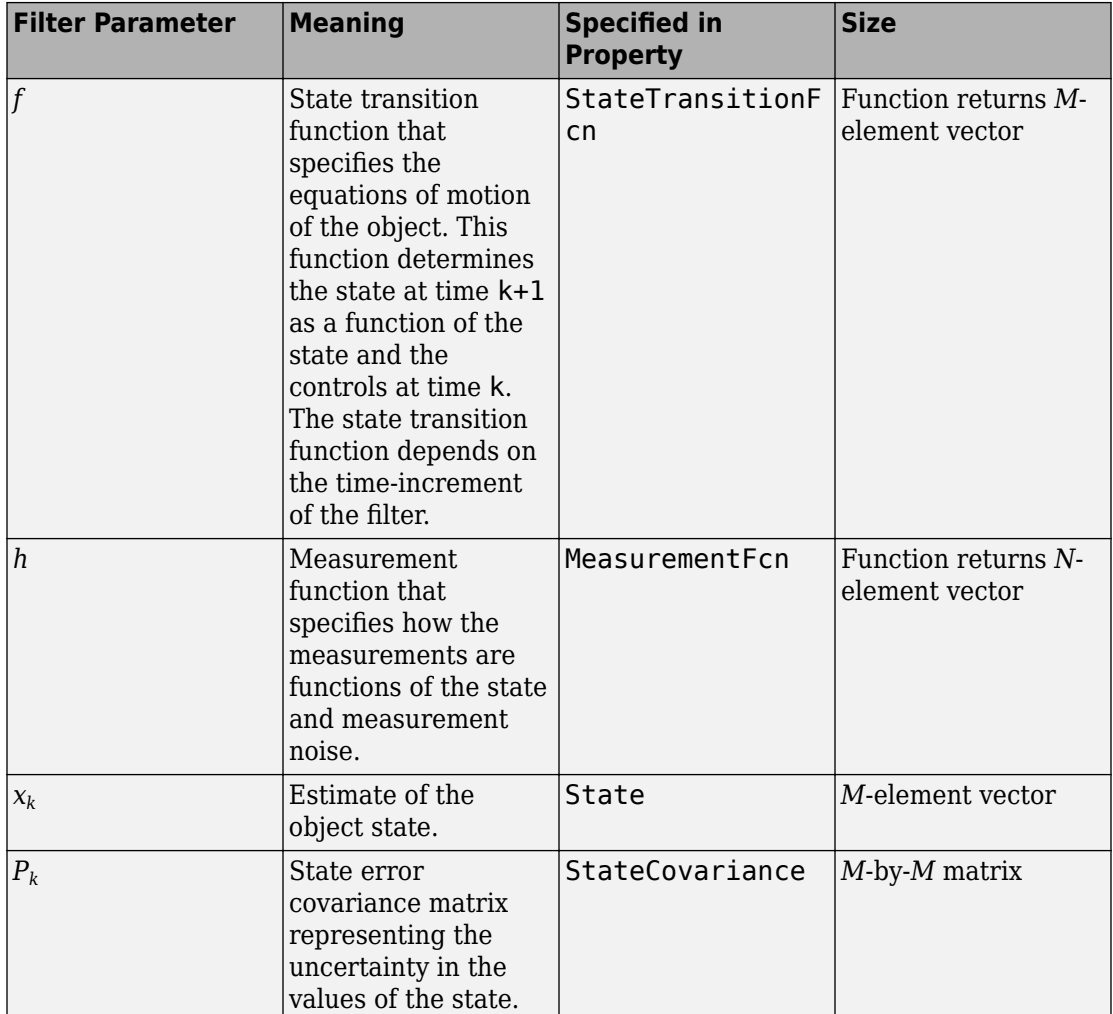

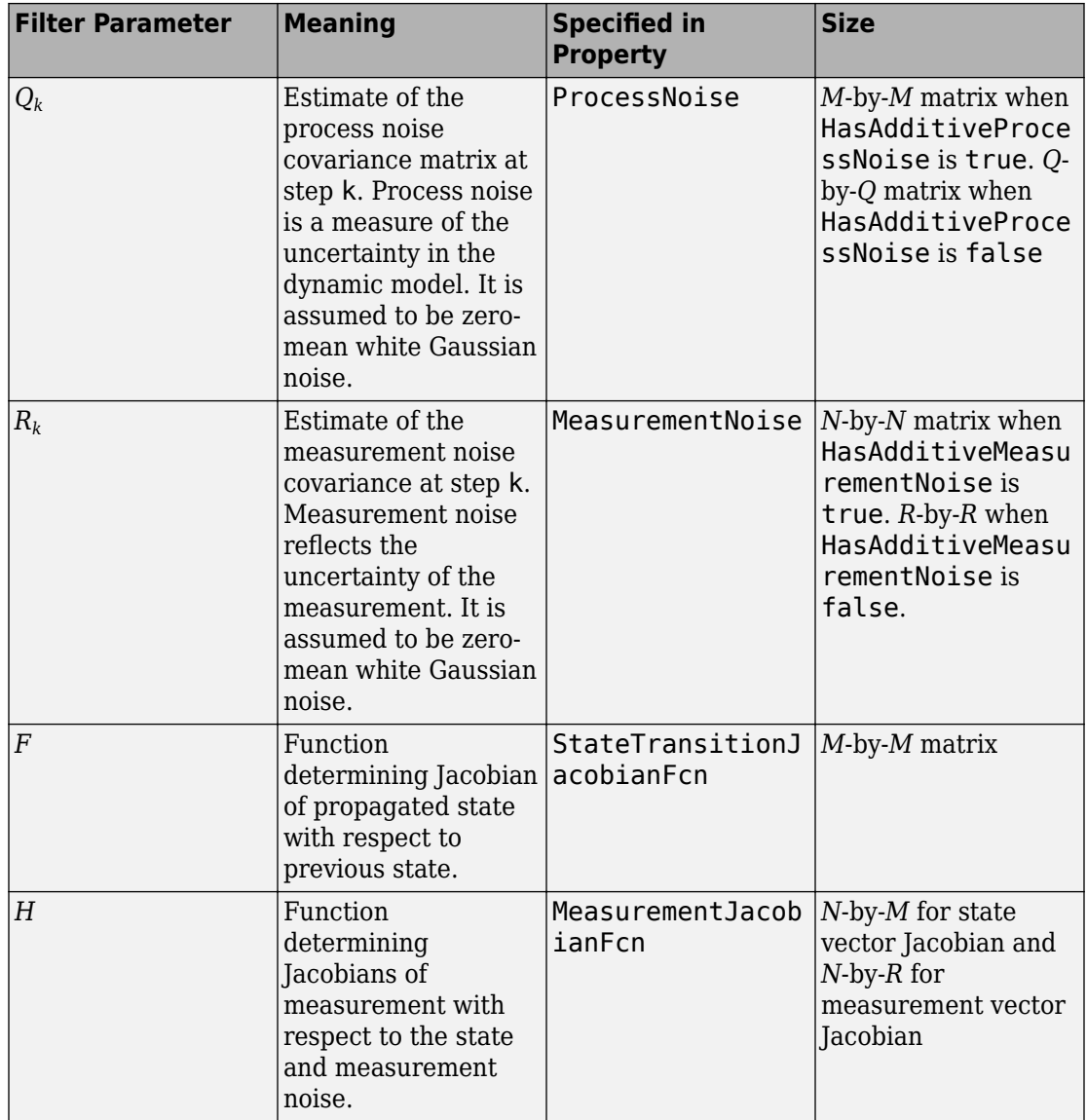

## **Algorithms**

The extended Kalman filter estimates the state of a process governed by this nonlinear stochastic equation:

 $X_{k+1} = f(X_k, u_k, w_k, t)$ 

*xk* is the state at step *k*. *f()* is the state transition function. Random noise perturbations,  $w_{k\prime}$  can affect the object motion. The filter also supports a simplified form,

 $x_{k+1} = f(x_k, u_k, t) + w_k$ 

To use the simplified form, set HasAdditiveProcessNoise to true.

In the extended Kalman filter, the measurements are also general functions of the state:

 $z_k = h(x_k, v_k, t)$ 

 $h(\mathsf{x}_k, \mathsf{v}_k, t)$  is the measurement function that determines the measurements as functions of the state. Typical measurements are position and velocity or some function of position and velocity. The measurements can also include noise, represented by *v<sup>k</sup>* . Again, the filter offers a simpler formulation.

$$
z_k = h(x_k, t) + v_k
$$

To use the simplified form, set HasAdditiveMeasurmentNoise to true.

These equations represent the actual motion and the actual measurements of the object. However, the noise contribution at each step is unknown and cannot be modeled deterministically. Only the statistical properties of the noise are known.

## **References**

- [1] Brown, R.G. and P.Y.C. Wang. *Introduction to Random Signal Analysis and Applied Kalman Filtering*. 3rd Edition. New York: John Wiley & Sons, 1997.
- [2] Kalman, R. E. "A New Approach to Linear Filtering and Prediction Problems." *Transactions of the ASME–Journal of Basic Engineering*, Vol. 82, Series D, March 1960, pp. 35–45.
- [3] Blackman, Samuel and R. Popoli. *Design and Analysis of Modern Tracking Systems*, Artech House.1999.
- [4] Blackman, Samuel. *Multiple-Target Tracking with Radar Applications*, Artech House. 1986.

## **Extended Capabilities**

## **C/C++ Code Generation**

Generate C and C++ code using MATLAB® Coder™.

## **See Also**

### **Functions**

[cameas](#page-155-0) | [cameasjac](#page-165-0) | [constacc](#page-185-0) | [constaccjac](#page-189-0) | [constturn](#page-193-0) | [constturnjac](#page-197-0) | [constvel](#page-201-0) | [constveljac](#page-205-0) | [ctmeas](#page-209-0) | [ctmeasjac](#page-219-0) | [cvmeas](#page-228-0) | [cvmeasjac](#page-238-0) | [initcaekf](#page-300-0) | [initctekf](#page-313-0) | [initcvekf](#page-323-0)

### **Classes**

[trackingKF](#page-1235-0) | [trackingUKF](#page-1299-0)

**System Objects** [multiObjectTracker](#page-1089-0)

### **Topics**

"Extended Kalman Filters"

**Introduced in R2017a**

# <span id="page-1281-0"></span>**clone**

**Class:** trackingEKF

Create extended Kalman filter object with identical property values

## **Syntax**

filter2 = clone(filter)

# **Description**

filter2 = clone(filter) creates another instance of the object, trackingEKF, having identical property values. If an object is locked, the clone method creates a copy that is also locked and has states initialized to the same values as the original. If an object is not locked, the clone method creates a new unlocked object with uninitialized states.

## **Input Arguments**

**filter — Extended Kalman filter**

trackingEKF object

Extended Kalman filter, specified as a trackingEKF object.

Example:  $filter = trackingEKF$ 

## **Output Arguments**

### **filter2 — Extended Kalman filter**

trackingEKF object

Extended Kalman filter, returned as a trackingEKF object.

**Introduced in R2017a**

## <span id="page-1282-0"></span>**correct**

**Class:** trackingEKF

Correct Kalman state vector and state error covariance matrix

# **Syntax**

```
[xcorr,Pcorr] = correct(fitter,z)[xcorr,Pcorr] = correct(filter,z,varargin)
```
# **Description**

[xcorr,Pcorr] = correct(filter,z) returns the corrected state vector, xcorr, and the corrected state error covariance matrix, Pcorr, for the extended Kalman filter defined in filter, based on the current measurement, z. The internal state and covariance of the Kalman filter are overwritten by the corrected values.

[xcorr,Pcorr] = correct(filter,z,varargin) also specifies any input arguments to the measurement function. These arguments are used as input to the measurement function specified in the MeasurementFcn property.

## **Input Arguments**

### **filter — Extended Kalman filter**

trackingEKF object

Extended Kalman filter, specified as a trackingEKF object.

Example:  $filter = trackingEKF$ 

### **z — Object measurement**

real-valued *N*-element vector

Object measurement, specified as a real-valued *N*-element vector.

Example: [2;1]

#### **varargin — Measurement function arguments**

comma-separated list

Measurement function arguments, specified as a comma-separated list. These arguments are the same ones that are passed into the measurement function specified by the MeasurementFcn property. For example, if you set MeasurementFcn to @cameas, and then call

```
[xcorr, Pcorr] = correct(filter, frame, sensorpos, sensorvel)
```
the correct method will internally call

```
meas = cameas(state, frame, sensorpos, sensorvel)
```
## **Output Arguments**

#### **xcorr — Corrected state**

.

real-valued *M*-element vector

Corrected state, returned as a real-valued *M*-element vector. The corrected state represents the *a posteriori* estimate of the state vector, taking into account the current measurement.

### **Pcorr — Corrected state error covariance matrix**

positive-definite real-valued *M*-by-*M* matrix

Corrected state error covariance matrix, returned as a positive-definite real-valued *M*-by-*M* matrix. The corrected state covariance matrix represents the *a posteriori* estimate of the state covariance matrix, taking into account the current measurement.

**Introduced in R2017a**

# <span id="page-1284-0"></span>**distance**

**Class:** trackingEKF

Distance from measurements to predicted measurement

# **Syntax**

```
dist = distance(filter,zmat)
dist = distance(filter,zmat,measurementParams)
```
# **Description**

 $dist = distance(fitter, zmat)$  computes the Mahalanobis distances between multiple candidate measurements of an object, zmat, and the predicted measurement computed by the trackingEKF object. The distance method is used to assign measurements to tracks.

This distance computation takes into account the covariance of the predicted state and the covariance of the process noise. You can call the distance method only after calling the predict method.

dist = distance(filter, zmat, measurementParams) also specifies the parameters used by the measurement function set in the MeasurementFcn property.

## **Input Arguments**

### **filter — Extended Kalman filter**

trackingEKF object

Extended Kalman filter, specified as a trackingEKF object.

Example:  $filter = trackingEKF$ 

**zmat — Object measurements**

real-valued *K*-by-*N* matrix

Measurements, specified as a real-valued *K*-by-*N* matrix. *K* is the number of candidate measurement vectors. Each row corresponds to a candidate measurement vector.*N* is the number of rows in the output of the function specified by the MeasurementFcn property.

Example: [2,1;3,0]

Data Types: double

#### **measurementParams — Measurement function parameters**

{} (default) | cell array

Measurement function parameters, specified as a cell array containing arguments to the measurement function specified by the MeasurementFcn property. Suppose you set MeasurementFcn to @cameas, and then set these values:

```
measurementParams = {frame, sensorpos, sensorpos}
```
The distance method internally calls the following:

```
cameas(state,frame,sensorpos,sensorvel)
```
Data Types: cell

## **Output Arguments**

### **dist — Mahalanobis distances**

real-valued *K*-element vector of positive values

Mahalanobis distances between candidate measurements and the predicted measurement, returned as a real-valued *K*-element vector of positive values. There is one distance value per measurement vector.

Data Types: double

### **Introduced in R2017a**

# <span id="page-1286-0"></span>**predict**

**Class:** trackingEKF

Predict extended Kalman state vector and state error covariance matrix

# **Syntax**

```
[xpred,Ppred] = predict(filter)
[xpred,Ppred] = predict(filter, varargin)
[xpred,Ppred] = predict(,dt)
```
# **Description**

[xpred,Ppred] = predict(filter) returns the predicted state vector, xpred, and state error covariance matrix, Ppred, at the next time step based on the current time step. The predicted values overwrite the internal state vector and state error covariance matrix of the extended Kalman filter.

[xpred, Ppred] = predict(filter, varargin) specifies input arguments, varargin, for the state transition function set in the StateTransitionFcn property.

[xpred, Ppred] = predict( \_\_\_\_, dt) also specifies the time step, dt.

# **Input Arguments**

### **filter — Extended Kalman filter**

trackingEKF object

Extended Kalman filter, specified as a trackingEKF object.

Example:  $filter = trackingEKF$ 

### **varargin — State transition function arguments**

comma-separated list

State transition function arguments, specified as a comma-separated list. These arguments are the same ones that are passed into the state transition function specified by the StateTransitionFcn property. For example, if you set the StateTransitionFcn property to @constacc, and then call

[xpred,Ppred] = predict(filter,dt)

the predict method will internally call

```
state = constacc(state,dt)
```
#### **dt — Time step**

positive scalar

Time step, specified as a positive scalar. Units are in seconds.

Data Types: double

## **Output Arguments**

#### **xpred — Predicted state**

real-valued *M*-element vector

Predicted state, returned as a real-valued *M*-element vector. The predicted state represents the *a priori* estimate of the state vector propagated from the previous state. The prediction uses the state transition function specified in the StateTransitionFcn property.

Data Types: double

### **Ppred — Predicted state error covariance matrix**

real-valued *M*-by-*M* matrix

Predicted state error covariance matrix, returned as a real-valued *M*-by-*M* matrix. This predicted error is the *a priori* estimate of the state error covariance matrix. predict uses the state transition function Jacobian specified in the StateTransitionJacobianFcn property.

Data Types: double

### **Introduced in R2017a**

# <span id="page-1288-0"></span>**initialize**

**Class:** trackingEKF

Initialize extended Kalman filter

# **Syntax**

```
initialize(filterobj,X,P)
initialize(filterobj,X,P,Name,Value)
```
# **Description**

initialize(filterobj, X, P) initializes the extended Kalman filter, filterobj, using the state, x, and the state covariance, P.

initialize(filterobj,X,P,Name,Value) initializes Kalman filter properties using name-value pairs.

Note: you cannot change the size or type of properties you are initializing.

# **Input Arguments**

## **filterobj — Extended Kalman tracking filter**

Extended Kalman filter object

Kalman tracking filter, specified as a Kalman filter object.

### **X — Initial extended Kalman filter state**

vector | matrix

Initial extended Kalman filter state, specified as a vector or matrix.

#### **P — Initial extended Kalman filter state covariance** matrix

Initial extended Kalman filter state covariance, specified as a matrix.

### **Introduced in R2018a**

# <span id="page-1290-0"></span>**likelihood**

**Class:** trackingEKF

Measurement likelihood

## **Syntax**

```
measlikelihood = likelihood(filterobj,zmeas)
measlikelihood = likelihood(filterobj,zmeas,measparams)
```
# **Description**

measlikelihood = likelihood(filterobj,zmeas) returns the likelihood of the measurement, zmeas, of an object tracked by the extended Kalman filter, filterobj.

measlikelihood = likelihood(filterobj,zmeas,measparams) also specifies measurement parameters, measparams.

## **Input Arguments**

## **filterobj — Extended Kalman tracking filter**

Kalman filter object

Extended Kalman tracking filter, specified as an extended Kalman filter object.

### **zmeas — Measurement of tracked object**

vector | matrix

Measurement of the tracked object, specified as a vector or matrix.

**measparams — Parameters for measurement function** {} | cell array

Parameters for measurement function, specified as a cell array. The parameters are passed to the measurement function defined in the MeasurementFcn property of the Extended Kalman filter, filterobj.

## **Output Arguments**

### **measlikelihood — Likelihood of measurement**

scalar

Likelihood of measurement, returned as a scalar.

## **See Also**

**Introduced in R2018a**

# <span id="page-1292-0"></span>**residual**

**Class:** trackingEKF

Measurement residual and residual covariance

# **Syntax**

```
[zres,rescov] = residual(filterobj,zmeas)
[zres,rescov] = residual(filterobj,zmeas,measparams)
```
# **Description**

 $[zres,rescov] = residual(filterobj,zmeas)$  computes the residual, zres, between a measurement, zmeas, and a predicted measurement produced by the Kalman filter, filterobj. The function also returns the covariance of the residual, zres.

 $[zres,rescov] = residual(filterobj,zmetas,measparams)$  also specifies measurement parameters, measparams.

## **Input Arguments**

### **filterobj — Kalman tracking filter**

```
Kalman filter object
```
Kalman tracking filter, specified as a Kalman filter object.

### **zmeas — Measurement of tracked object**

vector | matrix

Measurement of the tracked object, specified as a vector or matrix.

**measparams — Parameters for measurement function** cell array

Parameters for measurement function, specified as a cell array. The parameters are passed to the measurement function defined in the MeasurementFcn property of the filterobj

## **Output Arguments**

#### **zres — Residual between measurement and predicted measurement** matrix

Residual between measurement and predicted measurement, returned as a matrix.

### **rescov — Covariance of residuals**

matrix

Covariance of the residuals, returned as a matrix.

## **Algorithms**

- The residual is the difference between a measurement and the value predicted by the filter. The residual *d* is defined as  $d = z \cdot h(x)$ . *h* is the measurement function set by the MeasurementFcn property, *x* is the current filter state, and *z* is the current measurement.
- The covariance of the residual, *S*, is defined as  $S = HPH' + R$  where *P* is the state covariance matrix, *R* is the measurement noise matrix set by the MeasurementNoise property.

### **Introduced in R2018a**

# <span id="page-1294-0"></span>**correctjpda**

**Class:** trackingEKF

Correct state and state estimation error covariance using JPDA

## **Syntax**

```
[x corr, P corr] = correctjpda(filterObj,z,jp)
[x\overline{\phantom{\cdot}}\,corr,P\overline{\phantom{\cdot}}\,corr] = correctjpda(filterObj,z,jp,varargin)
[x<sub>corr</sub>, P<sub>corr</sub>] = correctjpda(filter0bj, z, jp, zcov)[x_{corr},P_{corr,z_{corr}] = correctipda(filterObj,z,jp)
```
# **Description**

[x\_corr,P\_corr] = correctjpda(filterObj,z,jp) returns the correction of state, x\_corr, and state estimate error covariance, P\_corr, using a set of measurements z and their joint probabilistic data association coefficients jp.

This syntax supports a filter object, filterObj, created by [trackingKF](#page-1235-0), [trackingEKF](#page-1269-0), or [trackingUKF](#page-1299-0).

[x\_corr,P\_corr] = correctjpda(filterObj,z,jp,varargin) specifies additional parameters used by the measurement function defined in the MeasurementFcn property of the tracking filter object.

This syntax supports a filter object, filterObj, created by [trackingEKF](#page-1269-0) or [trackingUKF](#page-1299-0).

[x\_corr,P\_corr] = correctjpda(filterObj,z,jp,zcov) specifies additional measurement covariance zcov used in the MeasurementNoise property of a trackingKF filter object.

This syntax supports a filter object, filterObj, created by [trackingKF](#page-1235-0) only.

[x\_corr,P\_corr,z\_corr] = correctjpda(filterObj,z,jp) also returns the correction of measurements, z\_corr.

This syntax supports a filter object, filterObj, created by trackingABF only (requires Sensor Fusion and Tracking Toolbox).

## **Input Arguments**

### **filterObj — Tracking filter**

object

Tracking filter, specified as an object. For example, you can create a trackingEKF object as

 $EKF = trackingEKF$ 

and use EKF as the value of filterObj.

#### **z — Measurements**

*M*-by-*N* matrix

Measurements, specified as an *M*-by-*N* matrix, where *M* is the dimension of a single measurement, and *N* is the number of measurements.

Data Types: single | double

### **jp — Joint probabilistic data association coefficients**

(*N*+1)-element vector

Joint probabilistic data association coefficients, specified as an (*N*+1)-element vector. The *i*th (*i* = 1, …, *N*) element of jp is the joint probability that the *i*th measurement in z is associated with the filter. The last element of jp corresponds to the probability that no measurement is associated with the filter. The sum of all elements of jp equals 1.

Data Types: single | double

### **zcov — Measurement covariance**

*M*-by-*M* matrix

Measurement covariance matrix, specified as an *M*-by-*M* matrix, where *M* is the dimension of the measurement. The same measurement covariance matrix is assumed for all measurements in z.

Data Types: single | double
### **varargin — Measurement function arguments**

comma-separated list of argument names

Measurement function arguments, specified as a comma-separated list. These arguments are the same ones that are passed into the measurement function specified by the MeasurementFcn property of the tracking filter. For example, if you set MeasurementFcn to @cameas, and then call

```
[x_corr,P_corr] = correctjpda(filter,frame,sensorpos,sensorvel)
```
The correctjpda method will internally call

```
meas = cameas(state, frame, sensorpos, sensorvel)
```
## **Output Arguments**

### **x\_corr — Corrected state**

*P*-element vector

Corrected state, returned as a *P*-element vector, where *P* is the dimension of the estimated state. The corrected state represents the a posteriori estimate of the state vector, taking into account the current measurements and their association probabilities.

### **P\_corr — Corrected state error covariance matrix**

positive-definite *P*-by-*P* matrix

Corrected state error covariance matrix, returned as a positive-definite *P*-by-*P* matrix, where *P* is the dimension of the state estimate. The corrected state covariance matrix represents the a posteriori estimate of the state covariance matrix, taking into account the current measurements and their association probabilities.

### **z\_corr — Corrected measurements**

*M*-by-*N* matrix

Corrected measurements, returned as an *M*-by-*N* matrix, where *M* is the dimension of a single measurement and *N* is the number of measurements.

### **Definitions**

### **JPDA Correction Algorithm for Discrete Extended Kalman Filter**

In the measurement update of a regular Kalman filter, the filter usually only needs to update the state and covariance based on one measurement. For instance, the equations for measurement update of a discrete extended Kalman filter can be given as

$$
x_k + x_k - x_k - K_k(y - h(x_k -))
$$
  

$$
P_k + P_k - K_k S_k K_k T
$$

where  $x_k^-$  and  $x_k^+$  are the a priori and a posteriori state estimates, respectively,  $K_k$  is the Kalman gain,  $y$  is the actual measurement, and  $h(x_k^-)$  is the predicted measurement.  $P_k^$ and *P<sup>k</sup>* <sup>+</sup> are the a priori and a posteriori state error covariance matrices, respectively. The innovation matrix *S<sup>k</sup>* is defined as

$$
S_k = H_k P_k - H_k T
$$

where *H<sup>k</sup>* is the Jacobian matrix for the measurement function *h*.

In the workflow of a JPDA tracker, the filter needs to process multiple probable measurements  $y_i$  ( $i = 1, ..., N$ ) with varied probabilities of association  $\beta_i$  ( $i = 0, 1, ..., N$ ). Note that  $\beta_0$  is the probability that no measurements is associated with the filter. The measurement update equations for a discrete extended Kalman filter used for a JPDA tracker are

$$
x_{k}^{+} = x_{k}^{-} + K_{k} \sum_{i=1}^{N} \beta_{i} (y_{i} - h(x_{k}^{-}))
$$
  

$$
P_{k}^{+} = P_{k}^{-} - (1 - \beta_{0}) K_{k} S_{k} K_{k} T + P_{k}
$$

where

$$
P_k = K_k \sum_{i=1}^{N} \Big[ \beta_i (y_i - h(x_k -))(y_i - h(x_k -))^T - (\delta y)(\delta y)^T \Big] K_k T
$$

and

$$
\delta y = \sum_{j=1}^N \beta_j (y_j - h(x_k-))
$$

Note that these equations only apply to trackingEKF and are not the exact equations used in other tracking filters.

### **References**

[1] Fortmann, T., Y. Bar-Shalom, and M. Scheffe. "Sonar Tracking of Multiple Targets Using Joint Probabilistic Data Association." *IEEE Journal of Ocean Engineering.* Vol. 8, Number 3, 1983, pp. 173 —184.

# **Extended Capabilities**

## **C/C++ Code Generation**

Generate C and C++ code using MATLAB® Coder™.

Usage notes and limitations:

• correctjpda supports only double-precision code generation, not single-precision.

## **See Also**

[trackingEKF](#page-1269-0) | [trackingKF](#page-1235-0) | [trackingUKF](#page-1299-0)

**Introduced in R2019a**

# <span id="page-1299-0"></span>**trackingUKF class**

Unscented Kalman filter

## **Description**

The trackingUKF class creates a discrete-time unscented Kalman filter used for tracking positions and velocities of objects which may be encountered in an automated driving scenario, such as automobiles, pedestrians, bicycles, and stationary structures or obstacles. An unscented Kalman filter is a recursive algorithm for estimating the evolving state of a process when measurements are made on the process. The unscented Kalman filter can model the evolution of a state that obeys a nonlinear motion model. The measurements can also be nonlinear functions of the state. In addition, the process and the measurements can have noise. Use an unscented Kalman filter when the current state is a nonlinear function of the previous state or when the measurements are nonlinear functions of the state or when both conditions apply. The unscented Kalman filter estimates the uncertainty about the state, and its propagation through the nonlinear state and measurement equations, using a fixed number of sigma points. Sigma points are chosen using the unscented transformation as parameterized by the Alpha, Beta, and Kappa properties.

## **Construction**

filter = trackingUKF creates an unscented Kalman filter object for a discrete-time system using default values for the StateTransitionFcn, MeasurementFcn, and State properties. The process and measurement noises are assumed to be additive.

filter = trackingUKF(transitionfcn, measurementfcn, state) specifies the state transition function, transitionfcn, the measurement function, measurementfcn, and the initial state of the system, state.

filter = trackingUKF( $\_\_\_\$ , Name, Value) configures the properties of the unscented Kalman filter object using one or more Name, Value pair arguments. Any unspecified properties have default values.

### **Properties**

### **State — Kalman filter state**

real-valued *M*-element vector

Kalman filter state, specified as a real-valued *M*-element vector.

Example: [200;0.2]

Data Types: double

### **StateCovariance — State estimation error covariance**

positive-definite real-valued *M*-by-*M* matrix

State error covariance, specified as a positive-definite real-valued *M*-by-*M* matrix where *M* is the size of the filter state. The covariance matrix represents the uncertainty in the filter state.

Example: [20 0.1; 0.1 1]

### **StateTransitionFcn — State transition function**

function handle

State transition function, specified as a function handle. This function calculates the state vector at time step *k* from the state vector at time step *k*–1. The function can take additional input parameters, such as control inputs or time step size. The function can also include noise values.

• If HasAdditiveProcessNoise is true, specify the function using one of these syntaxes:

 $x(k) =$  transitionfcn( $x(k-1)$ )

 $x(k) =$  transitionfcn( $x(k-1)$ , parameters)

where  $x(k)$  is the state at time k. The parameters term stands for all additional arguments required by the state transition function.

• If HasAdditiveProcessNoise is false, specify the function using one of these syntaxes:

 $x(k) =$  transitionfcn( $x(k-1)$ , $w(k-1)$ )

 $x(k) =$  transitionfcn( $x(k-1)$ , $w(k-1)$ , parameters)

where  $x(k)$  is the state at time k and  $w(k)$  is a value for the process noise at time k. The parameters argument stands for all additional arguments required by the state transition function.

Example: @constacc

Data Types: function handle

### **ProcessNoise — Process noise covariance**

1 (default) | positive real-valued scalar | positive-definite real-valued matrix

Process noise covariance:

- When HasAdditiveProcessNoise is true, specify the process noise covariance as a scalar or a positive definite real-valued *M*-by-*M* matrix. *M* is the dimension of the state vector. When specified as a scalar, the matrix is a multiple of the *M*-by-*M* identity matrix.
- When HasAdditiveProcessNoise is false, specify the process noise covariance as an *Q*-by-*Q* matrix. *Q* is the size of the process noise vector.

You must specify ProcessNoise before any call to the predict method. In later calls to predict, you can optionally specify the process noise as a scalar. In this case, the process noise matrix is a multiple of the *Q*-by-*Q* identity matrix.

Example: [1.0 0.05; 0.05 2]

### **HasAdditiveProcessNoise — Model additive process noise**

true (default) | false

Option to model processes noise as additive, specified as true or false. When this property is true, process noise is added to the state vector. Otherwise, noise is incorporated into the state transition function.

### **MeasurementFcn — Measurement model function**

function handle

Measurement model function, specified as a function handle. This function can be a nonlinear function that models measurements from the predicted state. Input to the function is the *M*-element state vector. The output is the *N*-element measurement vector. The function can take additional input arguments, such as sensor position and orientation.

• If HasAdditiveMeasurementNoise is true, specify the function using one of these syntaxes:

```
z(k) = measurementfcn(x(k))
```
 $z(k)$  = measurementfcn( $x(k)$ , parameters)

where  $x(k)$  is the state at time k and  $z(k)$  is the predicted measurement at time k. The parameters term stands for all additional arguments required by the measurement function.

• If HasAdditiveMeasurementNoise is false, specify the function using one of these syntaxes:

```
z(k) = measurementfcn(x(k),v(k))
```

```
z(k) = measurementfcn(x(k), v(k), parameters)
```
where  $x(k)$  is the state at time k and  $v(k)$  is the measurement noise at time k. The parameters argument stands for all additional arguments required by the measurement function.

Example: @cameas

Data Types: function handle

#### **MeasurementNoise — Measurement noise covariance**

1 (default) | positive scalar | positive-definite real-valued matrix

Measurement noise covariance, specified as a positive scalar or positive-definite realvalued matrix.

- When HasAdditiveMeasurementNoise is true, specify the measurement noise covariance as a scalar or an *N*-by-*N* matrix. *N* is the size of the measurement vector. When specified as a scalar, the matrix is a multiple of the *N*-by-*N* identity matrix.
- When HasAdditiveMeasurementNoise is false, specify the measurement noise covariance as an *R*-by-*R* matrix. *R* is the size of the measurement noise vector.

You must specify MeasurementNoise before any call to the correct method. After the first call to correct, you can optionally specify the measurement noise as a scalar. In this case, the measurement noise matrix is a multiple of the *R*-by-*R* identity matrix.

Example: 0.2

### **HasAdditiveMeasurmentNoise — Model additive measurement noise**

true (default) | false

Option to enable additive measurement noise, specified as true or false. When this property is true, noise is added to the measurement. Otherwise, noise is incorporated into the measurement function.

### **Alpha — Sigma point spread around state**

1.0e-3 (default) | positive scalar greater than 0 and less than or equal to 1

Sigma point spread around state, specified as a positive scalar greater than zero and less than or equal to one.

### **Beta — Distribution of sigma points**

2 (default) | nonnegative scalar

Distribution of sigma points, specified as a nonnegative scalar. This parameter incorporates knowledge of the noise distribution of states for generating sigma points. For Gaussian distributions, setting Beta to 2 is optimal.

### **Kappa — Secondary scaling factor for generating sigma points**

0 (default) | scalar from 0 to 3

Secondary scaling factor for generation of sigma points, specified as a scalar from 0 to 3. This parameter helps specify the generation of sigma points.

### **Methods**

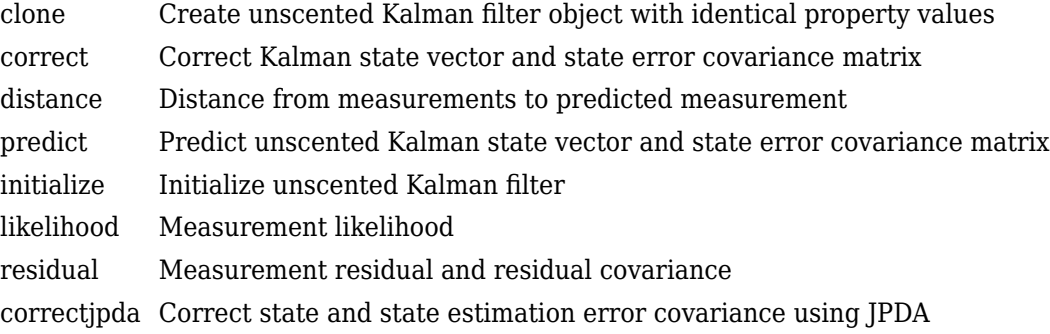

## **Examples**

### **Constant-Velocity Unscented Kalman Filter**

Create a trackingUKF object using the predefined constant-velocity motion model, constvel, and the associated measurement model, cvmeas. These models assume that the state vector has the form  $[x;vx;y;vy]$  and that the position measurement is in Cartesian coordinates, [x;y;z]. Set the sigma point spread property to 1e-2.

```
filter = trackingUKF(@constvel,@cvmeas,[0;0;0;0],'Alpha',1e-2);
```
Run the filter. Use the predict and correct methods to propagate the state. You can call predict and correct in any order and as many times as you want.

```
meas = [1;1;0];[xpred, Ppred] = predict(filter);[xcorr, Pcorr] = correct(filter,meas);
[xpred, Ppred] = predict(filter);[xpred, Ppred] = predict(filter)
xpred = 4 \times 1 1.2500
    0.2500
    1.2500
    0.2500
Ppred = 4×4
   11.7500 4.7500 -0.0000 0.0000
    4.7500 3.7500 -0.0000 0.0000
   -0.0000 -0.0000 11.7500 4.7500
    0.0000 0.0000 4.7500 3.7500
```
## **Definitions**

### **Filter parameters and dimensions**

This table relates the filter model parameters to the object properties. *M* is the size of the state vector and *N* is the size of the measurement vector.

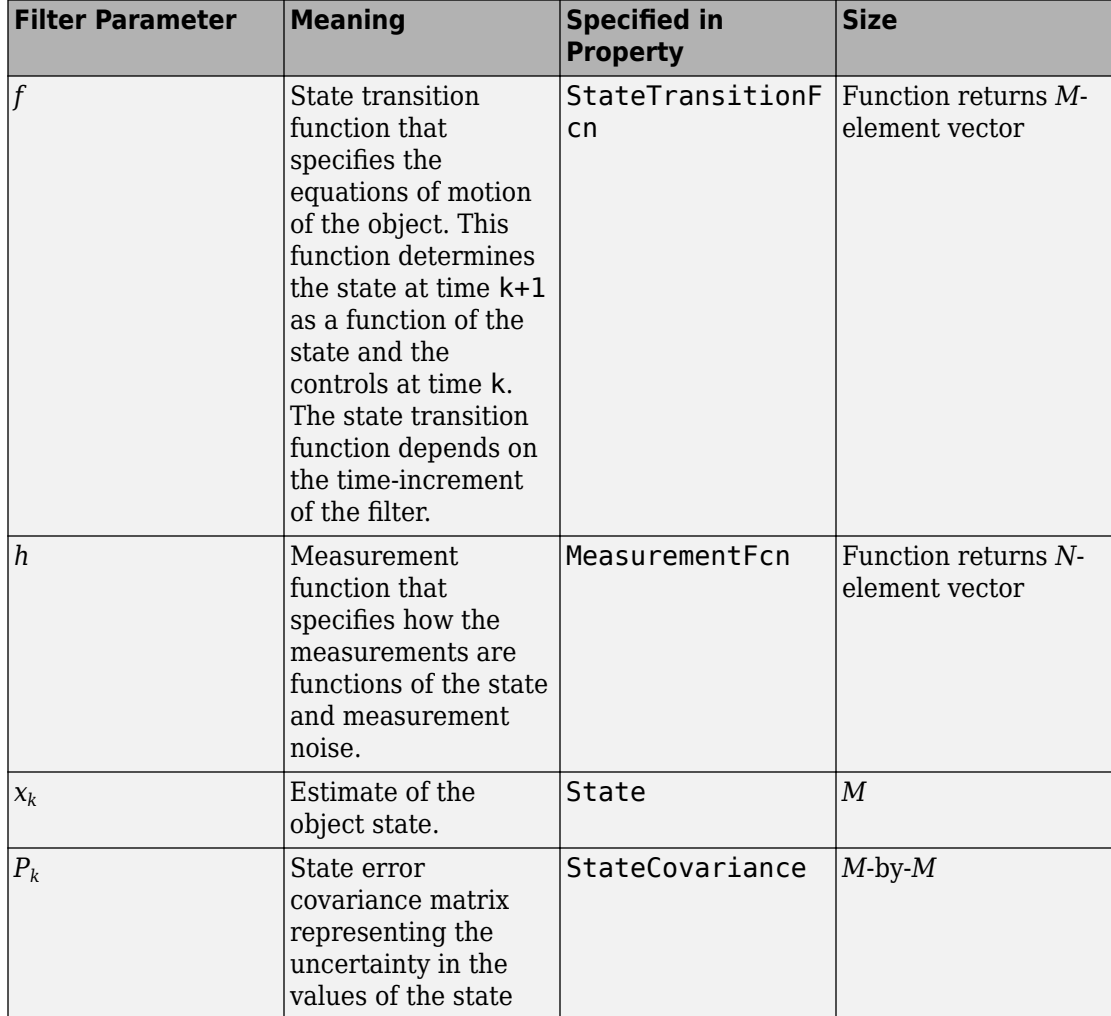

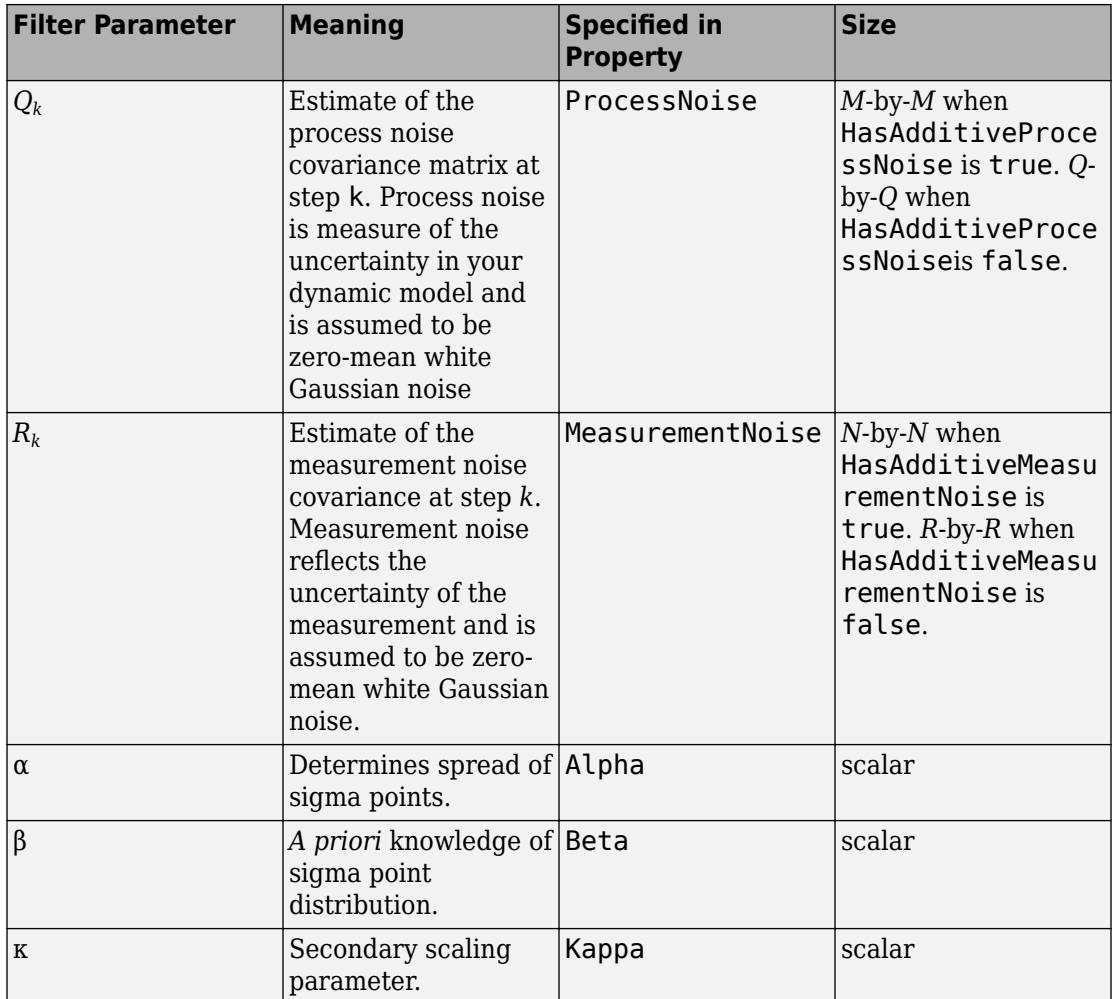

## **Algorithms**

The unscented Kalman filter estimates the state of a process governed by a nonlinear stochastic equation

 $x_{k+1} = f(x_k, u_k, w_k, t)$ 

where  $x_k$  is the state at step  $k$ .  $f$ () is the state transition function,  $u_k$  are the controls on the process. The motion may be affected by random noise perturbations, *w<sup>k</sup>* . The filter also supports a simplified form,

 $x_{k+1} = f(x_k, u_k, t) + w_k$ 

To use the simplified form, set HasAdditiveProcessNoise to true.

In the unscented Kalman filter, the measurements are also general functions of the state,

 $z_k = h(x_k, v_k, t)$ 

where  $h(\mathsf{x}_k,\mathsf{v}_k,t)$  is the measurement function that determines the measurements as functions of the state. Typical measurements are position and velocity or some function of these. The measurements can include noise as well, represented by *v<sup>k</sup>* . Again the class offers a simpler formulation

$$
z_k = h(x_k, t) + v_k
$$

To use the simplified form, set HasAdditiveMeasurmentNoise to true.

These equations represent the actual motion of the object and the actual measurements. However, the noise contribution at each step is unknown and cannot be modeled exactly. Only statistical properties of the noise are known.

### **References**

- [1] Brown, R.G. and P.Y.C. Wang. *Introduction to Random Signal Analysis and Applied Kalman Filtering*. 3rd Edition. New York: John Wiley & Sons, 1997.
- [2] Kalman, R. E. "A New Approach to Linear Filtering and Prediction Problems." *Transactions of the ASME–Journal of Basic Engineering*, Vol. 82, Series D, March 1960, pp. 35–45.
- [3] Wan, Eric A. and R. van der Merwe. "The Unscented Kalman Filter for Nonlinear Estimation". *Adaptive Systems for Signal Processing, Communications, and Control*. AS-SPCC, IEEE, 2000, pp.153–158.
- [4] Wan, Merle. "The Unscented Kalman Filter." In *Kalman Filtering and Neural Networks*, edited by Simon Haykin. John Wiley & Sons, Inc., 2001.
- [5] Sarkka S. "Recursive Bayesian Inference on Stochastic Differential Equations." Doctoral Dissertation. Helsinki University of Technology, Finland. 2006.
- [6] Blackman, Samuel. *Multiple-Target Tracking with Radar Applications*. Artech House, 1986.

## **Extended Capabilities**

### **C/C++ Code Generation**

Generate C and C++ code using MATLAB® Coder™.

## **See Also**

### **Functions**

[cameas](#page-155-0) | [cameasjac](#page-165-0) | [constacc](#page-185-0) | [constaccjac](#page-189-0) | [constturn](#page-193-0) | [constturnjac](#page-197-0) | [constvel](#page-201-0) | [constveljac](#page-205-0) | [ctmeas](#page-209-0) | [ctmeasjac](#page-219-0) | [cvmeas](#page-228-0) | [cvmeasjac](#page-238-0) | [initcaukf](#page-308-0) | [initctukf](#page-318-0) | [initcvukf](#page-333-0)

### **Classes**

[trackingEKF](#page-1269-0) | [trackingKF](#page-1235-0)

**System Objects** [multiObjectTracker](#page-1089-0)

**Introduced in R2017a**

# <span id="page-1309-0"></span>**clone**

**Class:** trackingUKF

Create unscented Kalman filter object with identical property values

## **Syntax**

filter2 = clone(filter)

## **Description**

filter2 = clone(filter) creates another instance of the object, trackingUKF, having identical property values. If an object is locked, the clone method creates a copy that is also locked and has states initialized to the same values as the original. If an object is not locked, the clone method creates a new unlocked object with uninitialized states.

## **Input Arguments**

**filter — Unscented Kalman filter**

trackingUKF object

Unscented Kalman filter, specified as a trackingUKF object.

Example:  $filter = trackingEKF$ 

## **Output Arguments**

### **filter2 — Unscented Kalman filter**

trackingUKF object

Unscented Kalman filter, returned as a trackingUKF object.

### **Introduced in R2017a**

## <span id="page-1310-0"></span>**correct**

**Class:** trackingUKF

Correct Kalman state vector and state error covariance matrix

## **Syntax**

```
[xcorr,Pcorr] = correct(fitter,z)[xcorr,Pcorr] = correct(filter,z,varargin)
```
## **Description**

[xcorr,Pcorr] = correct(filter,z) returns the corrected state vector, xcorr, and the corrected state error covariance matrix, Pcorr, for the unscented Kalman filter defined in filter, based on the current measurement, z. The internal state and covariance of the Kalman filter are overwritten by the corrected values.

[xcorr,Pcorr] = correct(filter,z,varargin) also specifies any input arguments to the measurement function. These arguments are used as input to the measurement function specified in the MeasurementFcn property.

## **Input Arguments**

### **filter — Unscented Kalman filter**

trackingUKF object

Unscented Kalman filter, specified as a trackingUKF object.

Example:  $filter = trackingUKF$ 

### **z — Object measurement**

real-valued *N*-element vector

Object measurement, specified as a real-valued *N*-element vector.

Example: [2;1]

#### **varargin — Measurement function arguments**

comma-separated list

Measurement function arguments, specified as a comma-separated list. These arguments are the same ones that are passed into the measurement function specified by the MeasurementFcn property. For example, if you set MeasurementFcn to @cameas, and then call

```
[xcorr, Pcorr] = correct(filter, frame, sensorpos, sensorvel)
```
the correct method will internally call

```
meas = cameas(state, frame, sensorpos, sensorvel)
```
### **Output Arguments**

#### **xcorr — Corrected state**

.

real-valued *M*-element vector

Corrected state, returned as a real-valued *M*-element vector. The corrected state represents the *a posteriori* estimate of the state vector, taking into account the current measurement.

### **Pcorr — Corrected state error covariance matrix**

positive-definite real-valued *M*-by-*M* matrix

Corrected state error covariance matrix, returned as a positive-definite real-valued *M*-by-*M* matrix. The corrected state covariance matrix represents the *a posteriori* estimate of the state covariance matrix, taking into account the current measurement.

**Introduced in R2017a**

# <span id="page-1312-0"></span>**distance**

**Class:** trackingUKF

Distance from measurements to predicted measurement

## **Syntax**

```
dist = distance(filter,zmat)
dist = distance(filter,zmat,measurementParams)
```
# **Description**

 $dist = distance(fitter, zmat)$  computes the Mahalanobis distances between multiple candidate measurements of an object, zmat, and the predicted measurement computed by the trackingUKF object. The distance method is used to assign measurements to tracks.

This distance computation takes into account the covariance of the predicted state and the covariance of the process noise. You can call the distance method only after calling the predict method.

dist = distance(filter, zmat, measurementParams) also specifies the parameters used by the measurement function set in the MeasurementFcn property.

## **Input Arguments**

### **filter — Unscented Kalman filter**

trackingUKFobject

Unscented Kalman filter, specified as a trackingUKF object.

Example:  $filter = trackingUKF$ 

### **zmat — Object measurements**

real-valued *K*-by-*N* matrix

Measurements, specified as a real-valued *K*-by-*N* matrix. *K* is the number of candidate measurement vectors. Each row corresponds to a candidate measurement vector.*N* is the number of rows in the output of the function specified by the MeasurementFcn property.

Example: [2,1;3,0]

Data Types: double

#### **measurementParams — Measurement function parameters**

{} (default) | cell array

Measurement function parameters, specified as a cell array containing arguments to the measurement function specified by the MeasurementFcn property. Suppose you set MeasurementFcn to @cameas, and then set these values:

```
measurementParams = {frame, sensorpos, sensorpos}
```
The distance method internally calls the following:

```
cameas(state,frame,sensorpos,sensorvel)
```
Data Types: cell

## **Output Arguments**

### **dist — Mahalanobis distances**

real-valued *K*-element vector of positive values

Mahalanobis distances between candidate measurements and the predicted measurement, returned as a real-valued *K*-element vector of positive values. There is one distance value per measurement vector.

Data Types: double

### **Introduced in R2017a**

# <span id="page-1314-0"></span>**predict**

**Class:** trackingUKF

Predict unscented Kalman state vector and state error covariance matrix

# **Syntax**

```
[xpred,Ppred] = predict(filter)
[xpred,Ppred] = predict(filter, varargin)
[xpred,PPred] = predict(,dt)
```
# **Description**

[xpred,Ppred] = predict(filter) returns the predicted state vector, xpred, and state error covariance matrix, Ppred, at the next time step based on the current time step. The predicted values overwrite the internal state vector and state error covariance matrix of the unscented Kalman filter.

[xpred, Ppred] = predict(filter, varargin) specifies in varargin input arguments of the state transition function set in the StateTransitionFcn property.

[xpred, Ppred] = predict( $\_\_\_$ , dt) also specifies the time step, dt.

# **Input Arguments**

### **filter — Unscented Kalman filter**

trackingUKF object

Unscented Kalman filter, specified as a trackingUKF object.

Example:  $filter = trackingUKF$ 

### **varargin — State transition function arguments**

comma-separated list

State transition function arguments, specified as a comma-separated list. These arguments are the same ones that are passed into the state transition function specified by the StateTransitionFcn property. For example, if you set the StateTransitionFcn property to @constacc, and then call

[xpred,Ppred] = predict(filter,dt)

the predict method will internally call

```
state = constacc(state,dt)
```
#### **dt — Time step**

positive scalar

Time step, specified as a positive scalar. Units are in seconds.

Data Types: double

### **Output Arguments**

#### **xpred — Predicted state**

real-valued *M*-element vector

Predicted state, returned as a real-valued *M*-element vector. The predicted state represents the *a priori* estimate of the state vector propagated from the previous state. The prediction uses the state transition function specified in the StateTransitionFcn property.

Data Types: double

### **Ppred — Predicted state error covariance matrix**

real-valued *M*-by-*M* matrix

Predicted state error covariance matrix, returned as a real-valued *M*-by-*M* matrix. This predicted error is the *a priori* estimate of the state error covariance matrix. predict uses the state transition function Jacobian specified in the StateTransitionJacobianFcn property.

Data Types: double

### **Introduced in R2017a**

# <span id="page-1316-0"></span>**initialize**

**Class:** trackingUKF

Initialize unscented Kalman filter

# **Syntax**

```
initialize(filter,X,P)
initialize(filter,X,P,Name,Value)
```
# **Description**

initialize(filter,X,P) initializes the unscented Kalman filter, filter, using the state, X, and the state covariance, P.

initialize(filter,X,P,Name,Value) initializes the Kalman filter properties using name-value pairs.

Note: you cannot change the size or type of properties you are initializing.

# **Input Arguments**

### **filter — Unscented Kalman tracking filter**

Unscented Kalman filter object

Kalman tracking filter, specified as an unscented Kalman filter object.

### **X — Initial unscented Kalman filter state**

vector | matrix

Initial unscented Kalman filter state, specified as a vector or matrix.

#### **P — Initial unscented Kalman filter state covariance** matrix

Initial unscented Kalman filter state covariance, specified as a matrix.

### **Introduced in R2018b**

# <span id="page-1318-0"></span>**likelihood**

**Class:** trackingUKF

Measurement likelihood

# **Syntax**

```
measlikelihood = likelihood(filter,zmeas)
measlikelihood = likelihood(filter,zmeas,measparams)
```
# **Description**

measlikelihood = likelihood(filter,zmeas) returns the likelihood of the measurement, zmeas, of an object tracked by the unscented Kalman filter, filter.

measlikelihood = likelihood(filter,zmeas,measparams) also specifies measurement parameters, measparams.

# **Input Arguments**

## **filter — Unscented Kalman tracking filter**

Unscented Kalman filter object

Unscented Kalman tracking filter, specified as an unscented Kalman filter object.

### **zmeas — Measurement of tracked object**

vector | matrix

Measurement of the tracked object, specified as a vector or matrix.

**measparams — Parameters for measurement function** {} | cell array

Parameters for measurement function, specified as a cell array. The parameters are passed to the measurement function defined in the MeasurementFcn property of the unscented Kalman filter, filter.

## **Output Arguments**

### **measlikelihood — Likelihood of measurement**

scalar

Likelihood of measurement, returned as a scalar.

**Introduced in R2018a**

# <span id="page-1320-0"></span>**residual**

**Class:** trackingUKF

Measurement residual and residual covariance

## **Syntax**

```
[zres,rescov] = residual(filterobj,zmeas)
```
# **Description**

 $[zres,rescov] = residual(filterobj,zmeas)$  computes the residual, zres, between a measurement, zmeas, and a predicted measurement produced by the Kalman filter, filterobj. The function also returns the covariance of the residual, zres.

## **Input Arguments**

### **filterobj — Unscented Kalman tracking filter**

Kalman filter object

Unscented Kalman tracking filter, specified as a Kalman filter object.

### **zmeas — Measurement of tracked object**

vector | matrix

Measurement of the tracked object, specified as a vector or matrix.

# **Output Arguments**

### **zres — Residual between measurement and predicted measurement** matrix

Residual between measurement and predicted measurement, returned as a matrix.

#### **rescov — Covariance of residuals**

matrix

Covariance of the residuals, returned as a matrix.

## **Algorithms**

- The residual is the difference between a measurement and the value predicted by the filter. The residual *d* is defined as  $d = z - h(x)$ . *h* is the measurement function set by the MeasurementFcn property,  $x$  is the current filter state, and  $z$  is the current measurement.
- The covariance of the residual, *S*, is computed as  $S = R + R_p$ .  $R_p$  is the state covariance matrix projected onto the measurement space and  $\hat{R}$  is the measurement noise matrix set by the MeasurementNoise property.

### **Introduced in R2018a**

# <span id="page-1322-0"></span>**correctjpda**

**Class:** trackingUKF

Correct state and state estimation error covariance using JPDA

## **Syntax**

```
[x corr, P corr] = correctjpda(filterObj,z,jp)
[x<sub>corr</sub>, P<sub>corr</sub>] = correctjpda(filter0bj, z, jp, varargin)[x<sub>corr</sub>, P<sub>corr</sub>] = correctjpda(filter0bj, z, jp, zcov)[x_{corr},P_{corr,z_{corr}] = correctipda(filterObj,z,jp)
```
# **Description**

[x\_corr,P\_corr] = correctjpda(filterObj,z,jp) returns the correction of state, x\_corr, and state estimate error covariance, P\_corr, using a set of measurements z and their joint probabilistic data association coefficients jp.

This syntax supports a filter object, filterObj, created by [trackingKF](#page-1235-0), [trackingEKF](#page-1269-0), or [trackingUKF](#page-1299-0).

[x\_corr,P\_corr] = correctjpda(filterObj,z,jp,varargin) specifies additional parameters used by the measurement function defined in the MeasurementFcn property of the tracking filter object.

This syntax supports a filter object, filterObj, created by [trackingEKF](#page-1269-0) or [trackingUKF](#page-1299-0).

[x\_corr,P\_corr] = correctjpda(filterObj,z,jp,zcov) specifies additional measurement covariance zcov used in the MeasurementNoise property of a trackingKF filter object.

This syntax supports a filter object, filterObj, created by [trackingKF](#page-1235-0) only.

[x\_corr,P\_corr,z\_corr] = correctjpda(filterObj,z,jp) also returns the correction of measurements, z\_corr.

This syntax supports a filter object, filterObj, created by trackingABF only (requires Sensor Fusion and Tracking Toolbox).

### **Input Arguments**

### **filterObj — Tracking filter**

object

Tracking filter, specified as an object. For example, you can create a trackingEKF object as

 $EKF = trackingEKF$ 

and use EKF as the value of filterObj.

#### **z — Measurements**

*M*-by-*N* matrix

Measurements, specified as an *M*-by-*N* matrix, where *M* is the dimension of a single measurement, and *N* is the number of measurements.

Data Types: single | double

### **jp — Joint probabilistic data association coefficients**

(*N*+1)-element vector

Joint probabilistic data association coefficients, specified as an (*N*+1)-element vector. The *i*th (*i* = 1, …, *N*) element of jp is the joint probability that the *i*th measurement in z is associated with the filter. The last element of jp corresponds to the probability that no measurement is associated with the filter. The sum of all elements of jp equals 1.

Data Types: single | double

### **zcov — Measurement covariance**

*M*-by-*M* matrix

Measurement covariance matrix, specified as an *M*-by-*M* matrix, where *M* is the dimension of the measurement. The same measurement covariance matrix is assumed for all measurements in z.

Data Types: single | double

### **varargin — Measurement function arguments**

comma-separated list of argument names

Measurement function arguments, specified as a comma-separated list. These arguments are the same ones that are passed into the measurement function specified by the MeasurementFcn property of the tracking filter. For example, if you set MeasurementFcn to @cameas, and then call

```
[x_corr,P_corr] = correctjpda(filter,frame,sensorpos,sensorvel)
```
The correctjpda method will internally call

```
meas = cameas(state, frame, sensorpos, sensorvel)
```
## **Output Arguments**

### **x\_corr — Corrected state**

*P*-element vector

Corrected state, returned as a *P*-element vector, where *P* is the dimension of the estimated state. The corrected state represents the a posteriori estimate of the state vector, taking into account the current measurements and their association probabilities.

### **P\_corr — Corrected state error covariance matrix**

positive-definite *P*-by-*P* matrix

Corrected state error covariance matrix, returned as a positive-definite *P*-by-*P* matrix, where *P* is the dimension of the state estimate. The corrected state covariance matrix represents the a posteriori estimate of the state covariance matrix, taking into account the current measurements and their association probabilities.

### **z\_corr — Corrected measurements**

*M*-by-*N* matrix

Corrected measurements, returned as an *M*-by-*N* matrix, where *M* is the dimension of a single measurement and *N* is the number of measurements.

### **Definitions**

### **JPDA Correction Algorithm for Discrete Extended Kalman Filter**

In the measurement update of a regular Kalman filter, the filter usually only needs to update the state and covariance based on one measurement. For instance, the equations for measurement update of a discrete extended Kalman filter can be given as

$$
x_k + x_k - x_k - K_k(y - h(x_k -))
$$
  

$$
P_k + P_k - K_k S_k K_k T
$$

where  $x_k^-$  and  $x_k^+$  are the a priori and a posteriori state estimates, respectively,  $K_k$  is the Kalman gain,  $y$  is the actual measurement, and  $h(x_k^-)$  is the predicted measurement.  $P_k^$ and *P<sup>k</sup>* <sup>+</sup> are the a priori and a posteriori state error covariance matrices, respectively. The innovation matrix *S<sup>k</sup>* is defined as

$$
S_k = H_k P_k - H_k T
$$

where *H<sup>k</sup>* is the Jacobian matrix for the measurement function *h*.

In the workflow of a JPDA tracker, the filter needs to process multiple probable measurements  $y_i$  ( $i = 1, ..., N$ ) with varied probabilities of association  $\beta_i$  ( $i = 0, 1, ..., N$ ). Note that  $\beta_0$  is the probability that no measurements is associated with the filter. The measurement update equations for a discrete extended Kalman filter used for a JPDA tracker are

$$
x_{k}^{+} = x_{k}^{-} + K_{k} \sum_{i=1}^{N} \beta_{i} (y_{i} - h(x_{k}^{-}))
$$
  

$$
P_{k}^{+} = P_{k}^{-} - (1 - \beta_{0}) K_{k} S_{k} K_{k} T + P_{k}
$$

where

$$
P_k = K_k \sum_{i=1}^{N} \Big[ \beta_i (y_i - h(x_k -))(y_i - h(x_k -))^T - (\delta y)(\delta y)^T \Big] K_k T
$$

and

$$
\delta y = \sum_{j=1}^N \beta_j (y_j - h(x_k-))
$$

Note that these equations only apply to trackingEKF and are not the exact equations used in other tracking filters.

### **References**

[1] Fortmann, T., Y. Bar-Shalom, and M. Scheffe. "Sonar Tracking of Multiple Targets Using Joint Probabilistic Data Association." *IEEE Journal of Ocean Engineering.* Vol. 8, Number 3, 1983, pp. 173 —184.

# **Extended Capabilities**

## **C/C++ Code Generation**

Generate C and C++ code using MATLAB® Coder™.

Usage notes and limitations:

• correctjpda supports only double-precision code generation, not single-precision.

## **See Also**

[trackingEKF](#page-1269-0) | [trackingKF](#page-1235-0) | [trackingUKF](#page-1299-0)

**Introduced in R2019a**

# **objectDetection class**

Create object detection report

## **Description**

The objectDetection class creates and reports detections of objects in a driving scenario. Each report contains information obtained by a sensor for a single object. You can use the objectDetection output as the input to a tracker such as [multiObjectTracker](#page-1089-0).

## **Construction**

detection = objectDetection(time,measurement) creates an object detection at the specified time from the specified measurement.

detection = objectDetection( \_\_\_ ,Name,Value) creates a detection object with properties specified as one or more Name, Value pair arguments. Any unspecified properties have default values. You cannot specify the Time or Measurement properties using Name, Value pairs.

### **Input Arguments**

### **time — Detection time**

nonnegative real scalar

Detection time, specified as a nonnegative real scalar. This argument sets the Time property.

### **measurement — Object measurement**

real-valued *N*-element vector

Object measurement, specified as a real-valued *N*-element vector. *N* is determined by the type of measurement. For example, a measurement of the Cartesian coordinates implies that  $N = 3$ . A measurement of spherical coordinates and range rate implies that  $N = 4$ . This argument sets the Measurement property.

### **Output Arguments**

### **detection — Detection report**

objectDetection class object

Detection report, returned as an objectDetection object. An objectDetection object contains these properties:

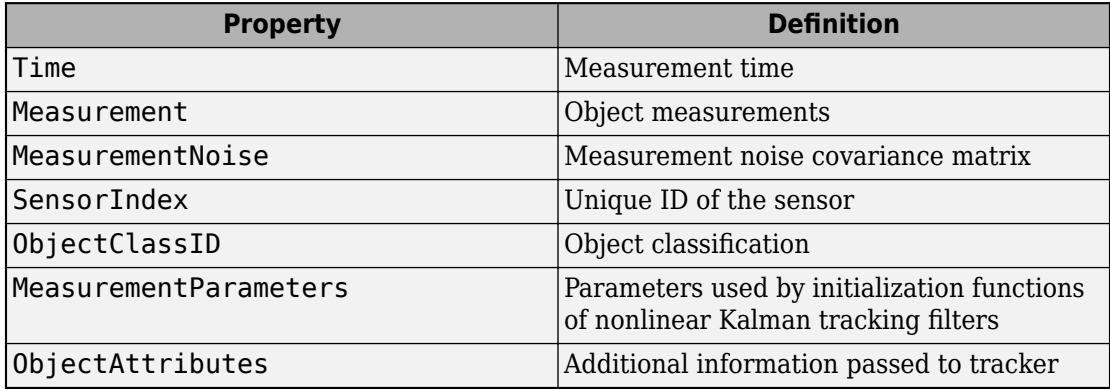

## **Properties**

### **Time — Detection time**

nonnegative real scalar

Detection time, specified as a nonnegative real scalar. You cannot set this property as a name-value pair. Use the time input argument.

Example: 5.0

Data Types: double

### **Measurement — Object measurement**

real-valued *N*-element vector

Object measurement, specified as a real-valued *N*-element vector. You cannot set this property as a name-value pair. Use the measurement input argument.

Example: [1.0;-3.4] Data Types: double | single

#### **MeasurementNoise — Measurement noise covariance**

scalar | real positive semi-definite symmetric *N*-by-*N* matrix

Measurement noise covariance, specified as a scalar or a real positive semi-definite symmetric *N*-by-*N* matrix. *N* is the number of elements in the measurement vector. For the scalar case, the matrix is a square diagonal *N*-by-*N* matrix having the same data interpretation as the measurement.

Example: [5.0,1.0;1.0,10.0]

Data Types: double | single

### **SensorIndex — Sensor identifier**

1 | positive integer

Sensor identifier, specified as a positive integer. The sensor identifier lets you distinguish between different sensors and must be unique to the sensor.

Example: 5

Data Types: double

### **ObjectClassID — Object class identifier**

0 (default) | positive integer

Object class identifier, specified as a positive integer. Object class identifiers distinguish between different kinds of objects. The value 0 denotes an unknown object type. If the class identifier is nonzero, [multiObjectTracker](#page-1089-0) immediately creates a confirmed track from the detection.

Example: 1

Data Types: double

#### **MeasurementParameters — Measurement function parameters**

{} (default) | cell array

Measurement function parameters, specified as a cell array. The cell array contains all the arguments used by the measurement function specified by the MeasurementFcn property of a nonlinear tracking filter such as [trackingEKF](#page-1269-0) or [trackingUKF](#page-1299-0). Each cell contains a single argument.

Example: { $[1;0;0]$ , 'rectangular'}

### **ObjectAttributes — Object attributes**

{} (default) | cell array

Object attributes passed through the tracker, specified as a cell array. These attributes are added to the output of the [multiObjectTracker](#page-1089-0) but not used by the tracker.

```
Example: {[10, 20, 50, 100], 'radar1'}
```
## **Examples**

### **Create Detection from Position Measurement**

Create a detection from a position measurement. The detection is made at a timestamp of one second from a position measurement of [100;250;10] in Cartesian coordinates.

```
detection = objectDetection(1, [100; 250; 10])
```

```
detection = 
   objectDetection with properties:
                       Time: 1
               Measurement: [3x1 double]
         MeasurementNoise: [3x3 double]
                SensorIndex: 1
             ObjectClassID: 0
     MeasurementParameters: {}
          ObjectAttributes: {}
```
#### **Create Detection With Measurement Noise**

Create an objectDetection from a time and position measurement. The detection is made at a time of one second for an object position measurement of [100;250;10]. Add measurement noise and set other properties using Name-Value pairs.

```
detection = objectDetection(1,[100;250;10], MeasurementNoise', 10, ...
     'SensorIndex',1,'ObjectAttributes',{'Example object',5})
detection = objectDetection with properties:
                      Time: 1
```

```
 Measurement: [3x1 double]
      MeasurementNoise: [3x3 double]
           SensorIndex: 1
         ObjectClassID: 0
MeasurementParameters: {}
      ObjectAttributes: {'Example object' [5]}
```
# **Extended Capabilities**

## **C/C++ Code Generation**

Generate C and C++ code using MATLAB® Coder™.

## **See Also**

**Classes** [trackingEKF](#page-1269-0) | [trackingKF](#page-1235-0) | [trackingUKF](#page-1299-0)

**System Objects** [multiObjectTracker](#page-1089-0) | [radarDetectionGenerator](#page-576-0) | [visionDetectionGenerator](#page-601-0)

### **Introduced in R2017a**